## **UNIVERSIDADE ESTADUAL DE MONTES CLAROS**

Roberto César Faria e Silva

Desenvolvimento e validação de *softwares* para análise estatística em Ciências da Saúde

Montes Claros – Minas Gerais 2022

Roberto César Faria e Silva

Desenvolvimento e validação de *softwares* para análise estatística em Ciências da Saúde

Exame de defesa da tese de Doutorado, apresentada ao Programa de Pós-graduação em Ciências em Saúde (PPGCS) da Universidade Estadual de Montes Claros (Unimontes), como parte das exigências para a obtenção do título de Doutor em Ciências da Saúde.

Área de Concentração: Mecanismo e Aspectos clínicos das doenças.

Orientador: Porf. Dr. Renato Sobral Monteiro Júnior Coorientadora: Prof.<sup>a</sup> Dra. Marise Fagundes Silveira

Montes Claros – Minas Gerais 2022

Silva, Roberto César Faria e.

S586d Desenvolvimento e validação de softwares para análise estatística em Ciências da Saúde [manuscrito] / Roberto César Faria e Silva. – Montes Claros (MG), 2022. 1513 f. : il.

Inclui bibliografia.

 Tese (Doutorado) - Universidade Estadual de Montes Claros - Unimontes, Programa de Pós-Graduação em Ciências da Saúde /PPGCS, 2022.

 Orientador: Prof. Dr. Renato Sobral Monteiro Júnior. Coorientadora: Profa. Dra. Marise Fagundes Silveira.

 1. Software - Desenvolvimento. 2. Software - Validação. 3. Análise estatística. 4. Ciências médicas. I. Monteiro Júnior, Renato Sobral. II. Silveira, Marise Fagundes. III. Universidade Estadual de Montes Claros. IV. Título.

Catalogação Biblioteca Central Professor Antônio Jorge

## UNIVERSIDADE ESTADUAL DE MONTES CLAROS-UNIMONTES

Reitor: Antônio Alvimar de Souza Vice-reitora: Ilva Ruas de Abreu Pró-reitora de Pesquisa: Clarice Diniz Alvarenga Corsato Coordenadoria de Acompanhamento de Projetos: Virgílio Mesquita Gomes Coordenadoria de Iniciação Científica: Sônia Ribeiro Arruda Coordenadoria de Inovação Tecnológica: Sara Gonçalves Antunes Souza Pró-reitor de Pós-graduação: André Luiz Sena Guimarães Coordenadoria de Pós-graduação *Lato-sensu*: Allysson Steve Mota Lacerda Coordenadoria de Pós-graduação *Stricto-sensu*: Marcos Flávio Silveira Vasconcelos D´Ângelo

PROGRAMA DE PÓS-GRADUAÇÃO EM CIÊNCIAS DA SAÚDE

Coordenadora: Cristina Andrade Sampaio Subcoordenador: Renato Sobral Monteiro Júnior 17/02/2023, 13:22

SEI/GOVMG - 56855867 - Anexo

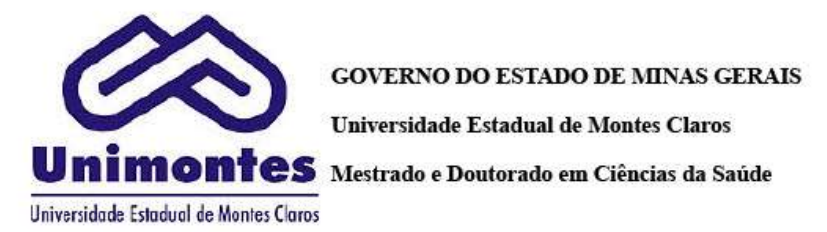

Anexo nº Folha Aprovação - Roberto César Faria e Silva/UNIMONTES/PRPG/PPGCS/2022

PROCESSO Nº 2310.01.0010198/2022-05

FOLHA DE APROVAÇÃO

Data da Defesa: 16/12/2022 - webconferência, via plataforma "Meet"

NOME DO(A) DISCENTE: ROBERTO CÉSAR FARIA E SILVA

() Mestrado Acadêmico em Ciência Da Saúde

(x) Doutorado Acadêmico em Ciências Da Saúde

#### TÍTULO DO TRABALHO DE CONCLUSÃO DE CURSO (TCC):

"DESENVOLVIMENTO DE FERRAMENTAS PARA ANÁLISE ESTATÍSTICA EM CIÊNCIAS DA SAÚDE"

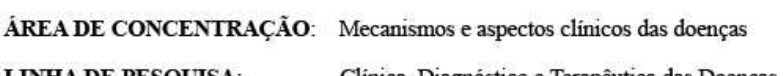

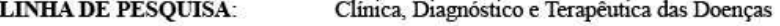

#### **BANCA** (TITULARES)

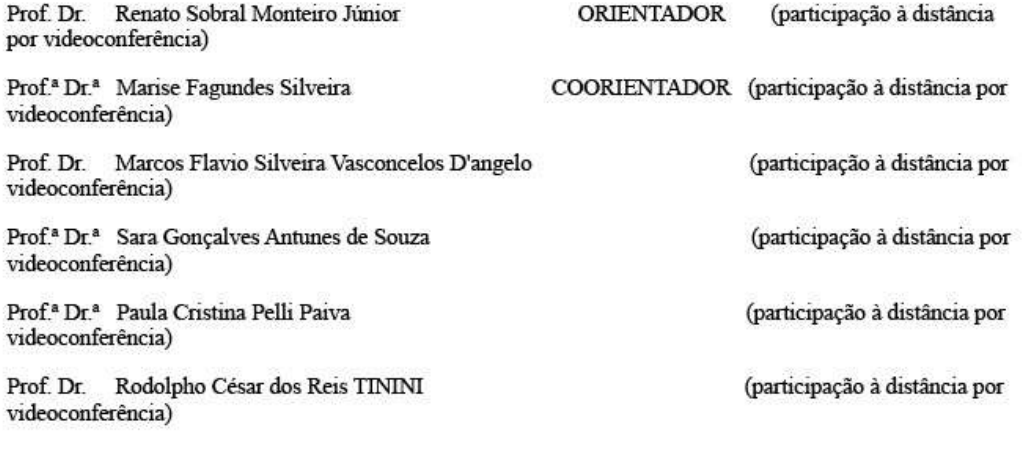

https://www.sei.mg.gov.br/sei/controlador.php?acao=documento\_imprimir\_web&acao\_origem=arvore\_visualizar&id\_documento=64988824&infra... 1/2

SEI/GOVMG - 56855867 - Anexo

17/02/2023, 13:22

#### **BANCA** (SUPLENTES)

Prof.ª Dr.ª Ana Carolina de Mello Alves Rodrigues

Prof. Dr. Carlos Renato Theóphilo

Prof. Dr. João Marcus Oliveira Andrade

A análise realizada pelos membros examinadores da presente defesa pública de TCC teve como resultado parecer de:

#### [ x ] APROVAÇÃO [ ] REPROVAÇÃO

A efetiva conclusão do curso está sujeita à entrega da versão final da tese com as alterações recomendadas pela banca avaliadora no prazo de 30 dias.

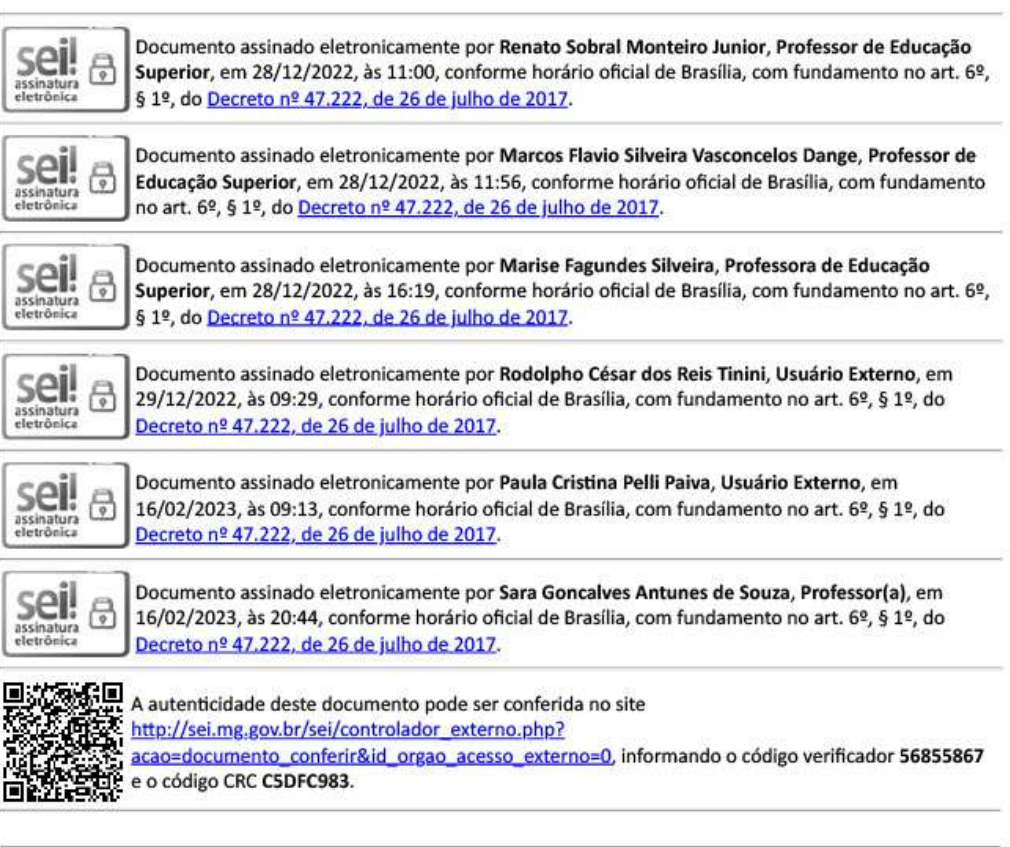

Referência: Processo nº 2310.01.0010198/2022-05

SEI nº 56855867

https://www.sei.mg.gov.br/sei/controlador.php?acao=documento\_imprimir\_web&acao\_origem=arvore\_visualizar&id\_documento=64988824&infra... 2/2

Dedico esse trabalho a todos os que contribuíram de forma direta ou indireta para a conclusão deste, e àqueles que se beneficiarão dos produtos aqui desenvolvidos.

#### **AGRADECIMENTOS**

À minha esposa, Dayane, e meus filhos João Lucas e Antônio por estarem ao meu lado, apoiando-me nos momentos mais difíceis.

Aos meus pais, Expedito e Ana Maria, que me incentivaram no caminho do estudo.

Ao meu irmão Dr. André Luís, que, com seu exemplo, incentivou-me no estudo acadêmico.

Ao meu amigo e irmão Ismael por todo apoio de que precisei.

Ao meu orientador, Dr. Renato Sobral Monteiro Júnior, pela coragem em aceitar um projeto desafiador e fora da sua principal área de pesquisa e por ter me aceitado nesse processo.

A minha coorientadora Marise Fagundes Silveira pelo apoio e ensinamentos estatísticos que foram fundamentais para esse trabalho.

Aos membros de minha banca, que contribuíram para este trabalho com seus olhares críticos e repletos de experiência.

Aos meus colegas de doutorado e do grupo GENESEs, pelo convívio e amizade.

A todos os meus professores, que tanto me ensinaram.

**"A genialidade é 1% inspiração e 99% transpiração."**

Thomas Edison

#### APRESENTAÇÃO

Cálculo sempre foi o meu forte. Desde criança gostava de números e, na escola, desempenhava a função de monitor dos professores de matemática. Ainda criança, estudei computação na Escola Técnica de Montes Claros, onde aprendi linguagens de programação como DOS, Basic e Cobol. Foi nesse período que também aprendi sobre lógica de programação, o que me foi muito útil para o desenvolvimento deste trabalho.

Minha formação acadêmica se iniciou em 1994, no curso de Administração da Universidade Estadual de Montes Claros (Unimontes), no período noturno, o qual conclui em 1998. Em 1995, iniciei também na Unimontes o curso de Ciências Contábeis, no período matutino. Até o ano de 1998, fazia os dois cursos e trabalhava no período da tarde em uma instituição financeira. Em 1999, recebi uma proposta para trabalhar viajando e acabei abandonando o curso de Ciências Contábeis, que só retomei em 2013 e conclui em 2014.

Em 2001, conclui uma especialização em Gestão Estratégica (Administração) e em 2012 conclui meu mestrado, também em Administração. Em 2009, comecei a lecionar na Faculdade Prisma e Faculdade do Norte de Minas – Funorte. Trabalhei nas Faculdades Pitágoras, Santo Agostinho e entrei na Unimontes no Ano de 2012 como professor designado. Em 2014, fui aprovado no concurso público e tomei posse em 2015, como professor concursado na área financeira do curso de Administração, onde leciono até o momento.

Em 2018, conheci o Dr. Renato Sobral Monteiro Junior e, na ocasião, comecei a cursar disciplinas isoladas no Programa de Pós-graduação em Ciências da Saúde – PPGCS (Unimontes) e também a participar do grupo de pesquisa GENESEs (Grupo de Estudos e Pesquisas em Neurociência, Exercício, Saúde e Esporte). Nesse grupo de pesquisa, me foi dada a função de auxiliar os demais alunos no tratamento de dados e nos cálculos estatísticos. Assim, surgiu a ideia de desenvolver minha tese em uma solução estatística, nascendo então a proposta do Oráculo Estatístico.

No segundo semestre de 2019, entrei para o PPGCS através do fluxo contínuo e tive como Orientador o Professor Dr. Renato Sobral Monteiro Junior. No primeiro semestre de 2021, durante as aulas de Bioestatística I, com as professoras Dra. Marise Fagundes

Silveira (Coorientadora deste trabalho) e Dra. Desirée Sant'Ana Haikal, foi desenvolvido uma planilha para cálculo amostral que, por sugestão do meu orientador, se tornou outro produto desta tese, o PPGCS *Sample Size*.

Assim, nesse trabalho apresento o resultado do meu doutorado, que resultou no desenvolvimento de dois *softwares* estatísticos. O primeiro, intitulado "Oráculo Estatístico". Trata-se de um *software* desenvolvido com a finalidade de realizar testes de hipóteses para comparação de médias. O segundo produto, denominado "PPGCS *Sample Size*" é uma calculadora desenvolvida para calcular o tamanho amostral para comparação de médias e de proporções.

#### RESUMO

O uso das ferramentas estatísticas é de fundamental importância para validação e associação de eventos nas mais diferentes áreas do conhecimento. Dentre elas a da saúde, onde se é possível verificar a eficiência de tratamentos ou procedimentos. Contudo, a utilização de *softwares* torna-se limitada em detrimento de interfaces pouco intuitivas, altos custos dos programas disponíveis, bem como a dificuldade dos usuários na escolha das análises adequadas ao delineamento, isso associado à dificuldade na interpretação dos dados. Nessa perspectiva, torna-se oportuno a criação de *softwares* mais intuitivos que auxiliam na tomada de decisão de seus usuários e garantem a qualidade dos dados obtidos. Neste sentido, diante da lacuna existente, o presente estudo objetivou desenvolver *softwares* intuitivos voltados para análises estatísticas em ciências da saúde. Para isso, foram desenvolvidos dois *software*s estatísticos. Um deles, intitulado Oráculo Estatístico, permite resolver problemas relacionados a testes de hipóteses. O outro, denominado PPGCS *Sample Size*, possibilita calcular o tamanho da amostra mínima necessária para estudos que envolvem médias e proporção. A metodologia utilizada para o desenvolvimento dos *softwares* seguiu a abordagem para o ciclo de vida, o *Rational Unified Process* (RUP) e prototipagem. Os requisitos necessários foram documentados utilizando a notação proposta pela *Unified Modeling Language* (UML). O Oráculo Estatístico foi desenvolvido empregando a linguagem C#, enquanto o PPGCS *Sample Size* foi desenvolvido na linguagem PHP (*Hypertext Preprocessor*) - camada visual HTML 5 (*Hypertext Markup Language*). Os dois *softwares* foram testados por meio da comparação dos resultados das análises obtidas pelas ferramentas propostas com aqueles obtidos por outros *softwares,* como o SPSS, o R e o Excel, tendo sido observada concordância de 100%. Em teste de usabilidade comparado com o PSPP (Free Software Foundation), os usuários do Oráculo Estatístico conseguiram resolver o problema proposto com um tempo 46% menor em relação ao PSPP. Ademais o índice de acerto com o Oráculo Estatístico foi de 82% contra 12% do PSPP, além de receber também uma nota melhor nos quesitos: aprendizado, eficiência, segurança e satisfação. Os programas criados apresentam interfaces intuitivas para usuários, além de possuírem janelas educativas com justificativas do uso do teste recomendado, bem como suas referências. É importante destacar, que o programa estatístico Oráculo Estatístico tem como controle de qualidade das análises a retenção na tomada de decições, ou seja, impede que o usuário faça escolhas erradas impedindo análises em desacordo com o delinemaento recomendado para a amostra em questão. Para acesso e difusão, os programas se encontram disponíveis no site do PPGCS pelo endereço http://www.ppgcs.unimontes.br . Conclui-se que as ferramentas criadas são fidedignas para as análises propostas, de fácil manuseio e práticas.

Palavras-chave: *Software*. Análise. Interpretação Estatística de Dados.

#### **ABSTRACT**

The use of statistical tools is of fundamental importance for the validation and association of events in different areas of knowledge. In the health area, it is possible to verify the efficiency of treatments and procedures. However, machine use is limited because there are few unintuitive interfaces, high costs of available programs, and users' difficulty in choosing the appropriate analysis. From this perspective, it is opportune to create more intuitive software to assist users' decision-making, ensuring the data's quality. Given the existing gap, the present study aimed to develop tools for statistical analyses in Health Sciences. For this means, two statistical software were developed. One of them, entitled Statistical Oracle, solves problems related to hypothesis tests. The other one, PPGCS Sample Size, allows calculating the minimum sample size required for studies involving means and proportion. The methodology for software development followed the lifecycle approach, Rational Unified Process (RUP), and prototyping. The requirements were documented with the notation proposed by the Unified Modeling Language (UML). The Statistical Oracle was developed with C# language, while the PPGCS Sample Size was developed in the PHP (Hypertext Preprocessor) language - visual layer HTML 5 (Hypertext Markup Language). The two software scans were tested by comparing the results of the analyses by the tools proposed with those obtained by other softwares, such as SPSS, R, and Excel - 100% agreement was observed. In a usability test compared to the PSPP (Free Software Foundation), the users of the Statistical Oracle were able to solve the proposed problem with a 46% lower time compared to the PSPP. In addition, the success rate with the Statistical Oracle was 82% against 12% for the PSPP, in addition to also receiving a better score in the categories: learning, efficiency, safety and satisfaction. The programs present intuitive interfaces for users; besides, it has educational windows that justify the use of a recommended test and its references. It is essential to highlight that Oracle has quality control of the analyses that may influence the researcher's decision-making. That prevents the user from making wrong choices in the analysis when it is not following the recommended design for the sample. For access and dissemination, programs are available at the PPGCS website at the http://www.ppgcs.unimontes.br . It is concluded that the tools created are reliable for the analyses, easy to handle and practical.

Keywords: Software. Analysis. Data Interpretation, Statistical.

## **LISTA DE ILUSTRAÇÕES**

## **Produto 1 –** *Software***: PPGCS** *Sample Size*

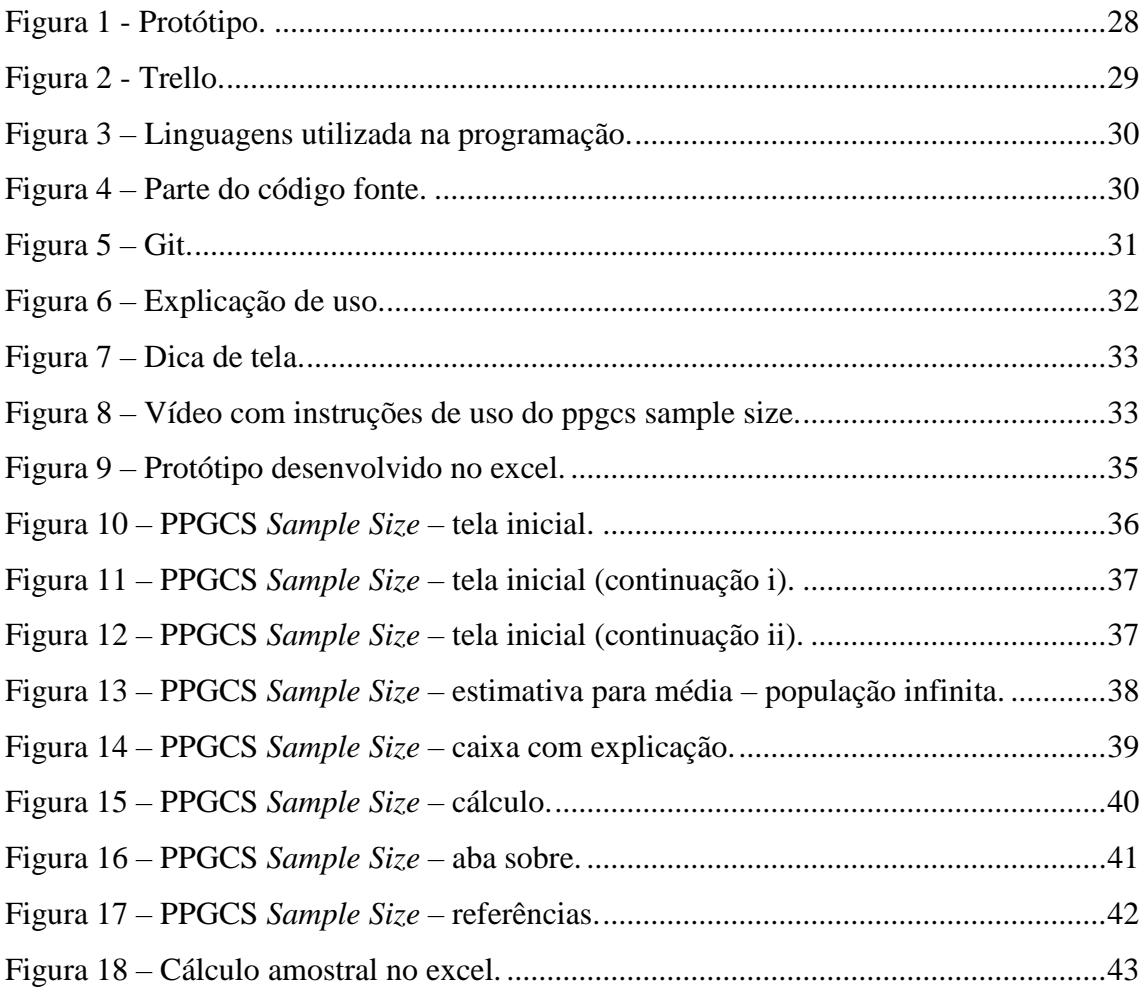

## **Produto 2 –** *Software***: Oráculo Estatístico**

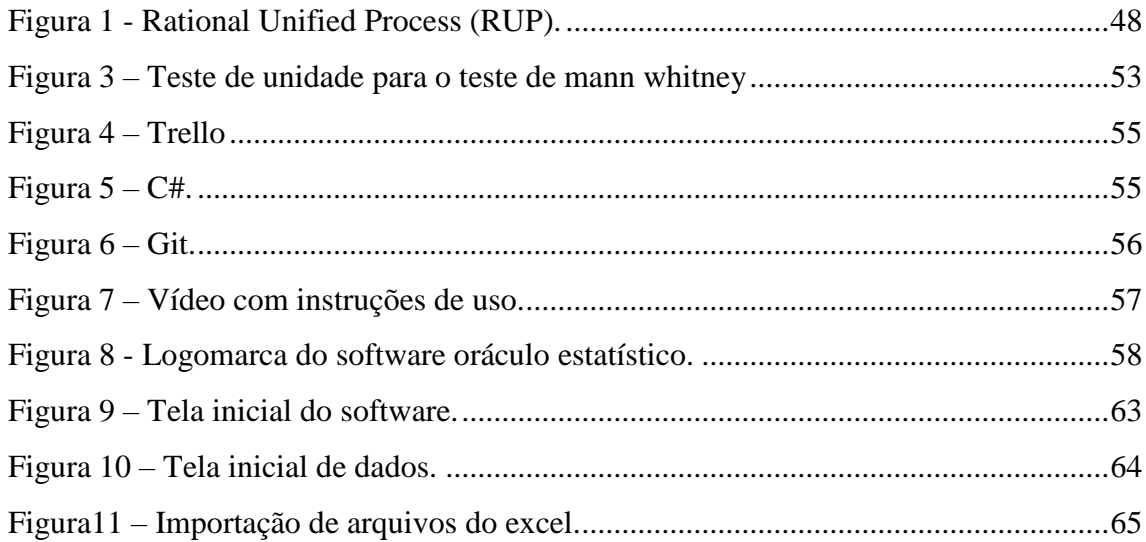

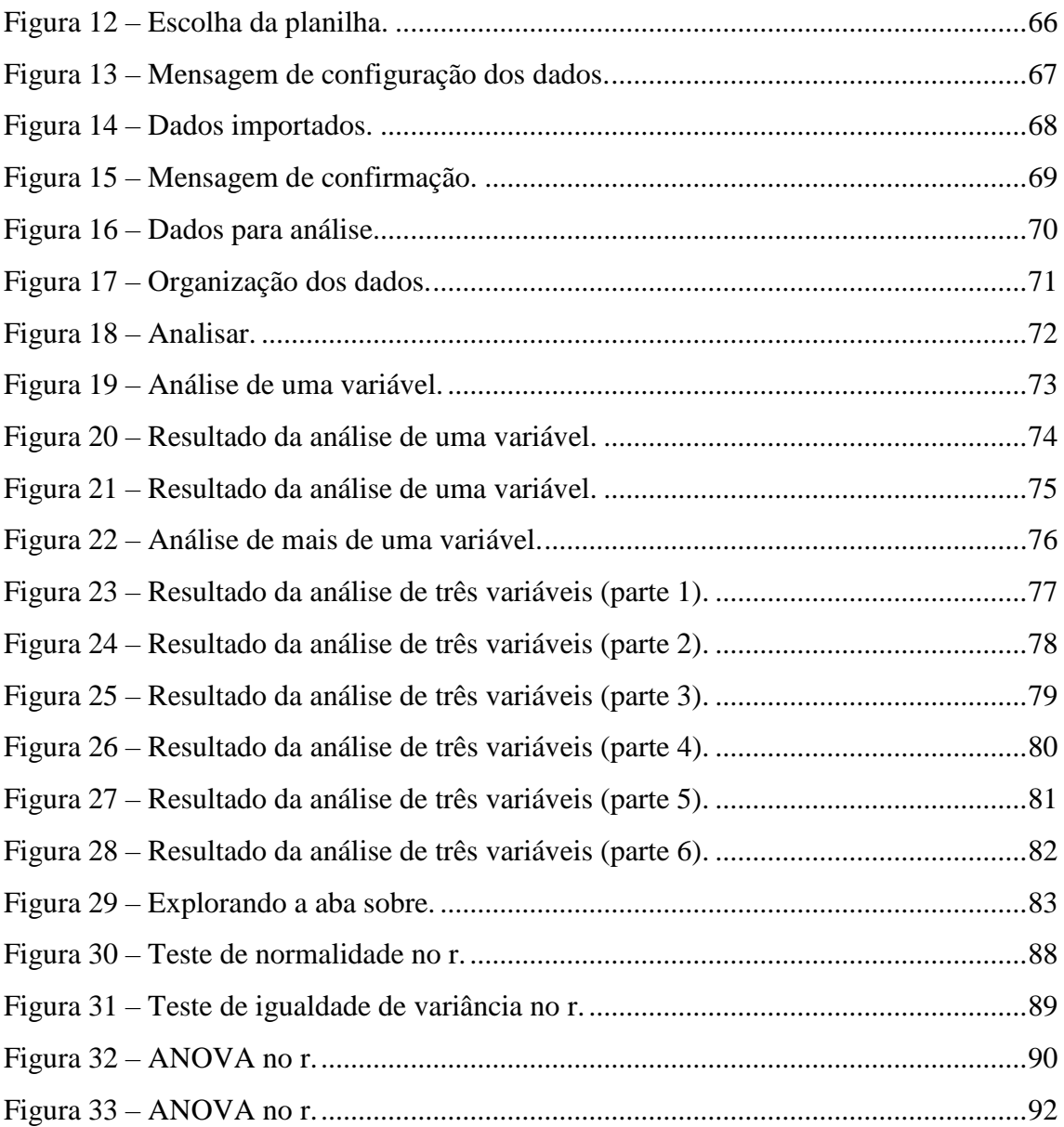

## **Produto 3 – Oráculo Estatístico: uma nova ferramenta de análise**

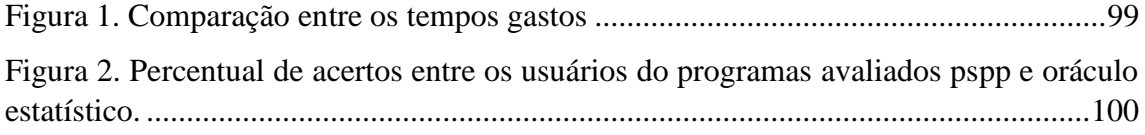

## LISTA DE TABELAS

## **Produto 1 –** *Software***: PPGCS** *Sample Size*

Quadro 1 – [cálculos amostrais que o PPGCS](#page-32-1) *Sample Size* Realiza. ...............................31

## **Produto 2 –** *Software***: Oráculo Estatístico**

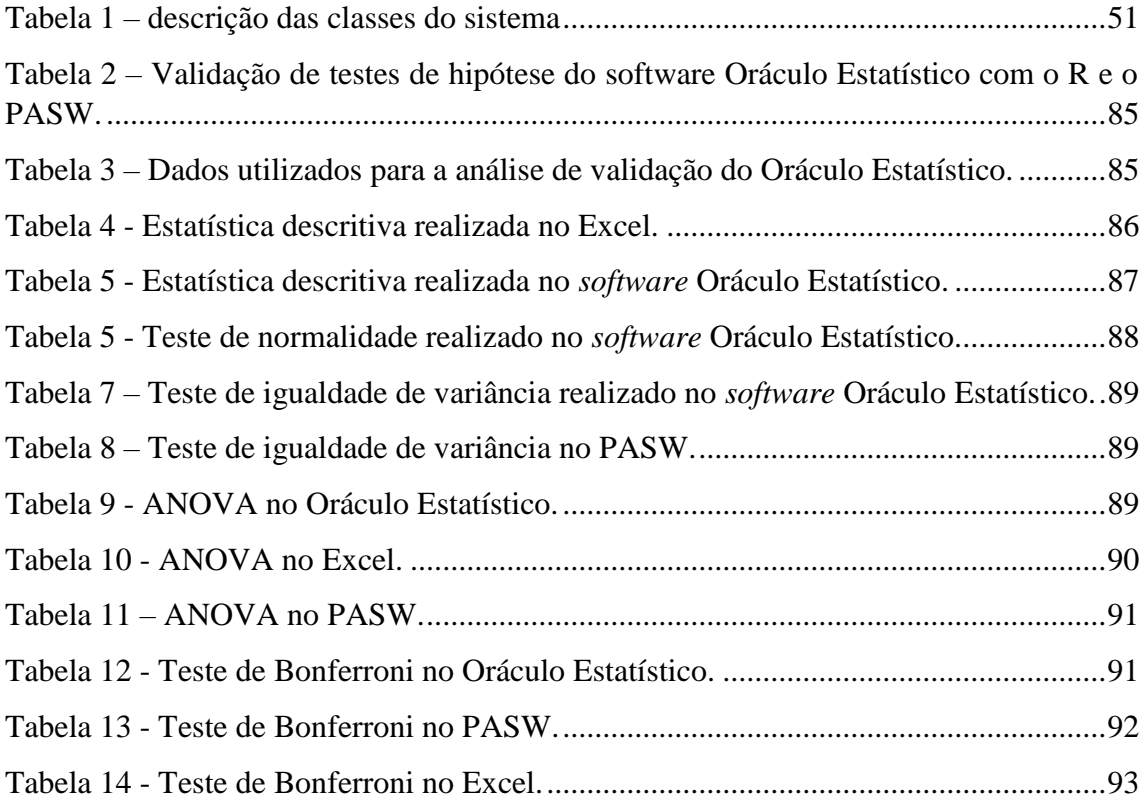

## **Produto 3 – Oráculo Estatístico: uma nova ferramenta de análise**

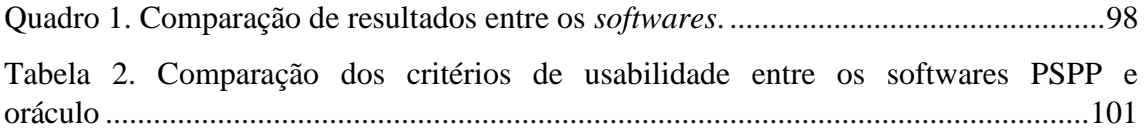

## LISTA DE ABREVIATURAS E SIGLAS

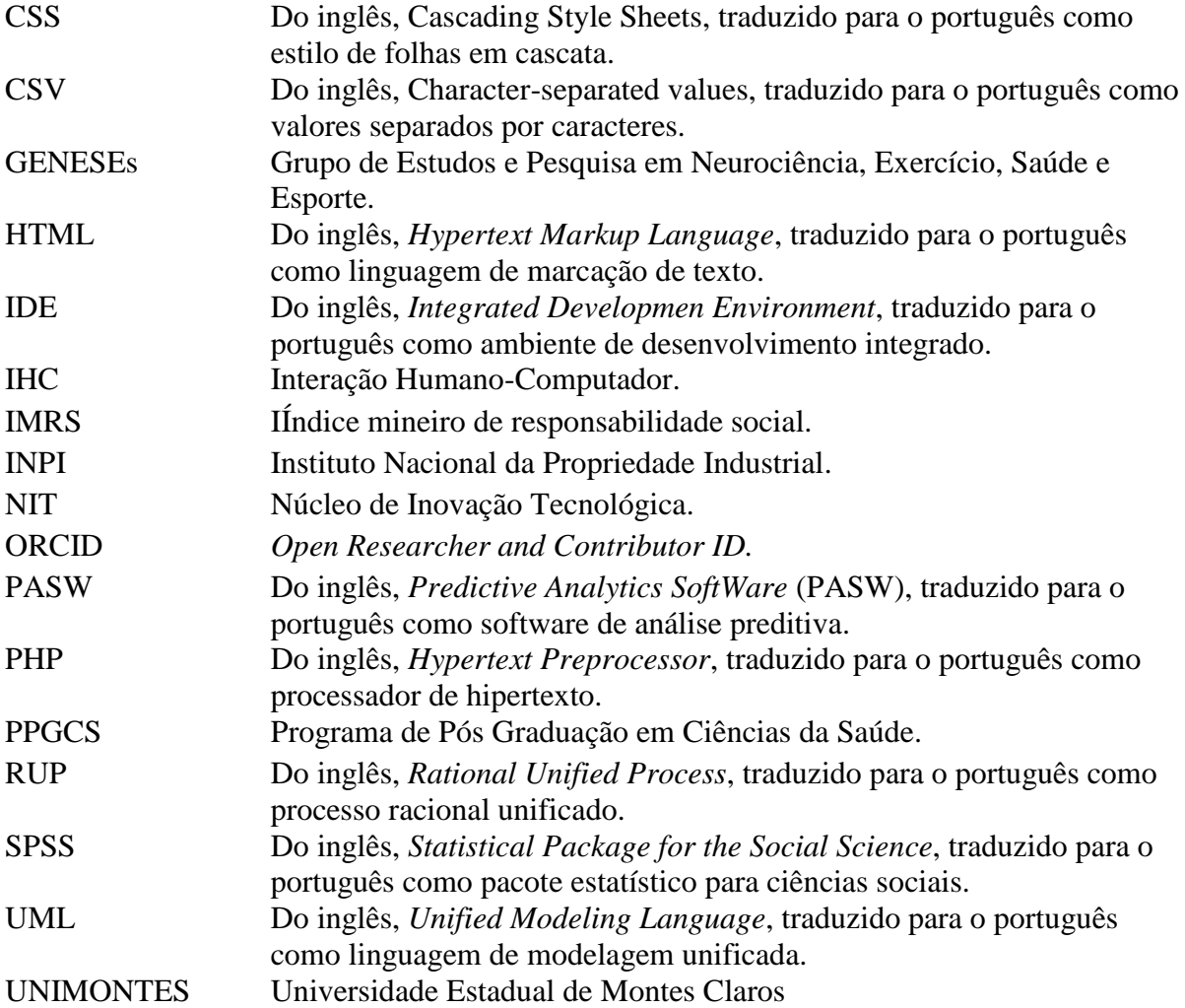

# SUMÁRIO

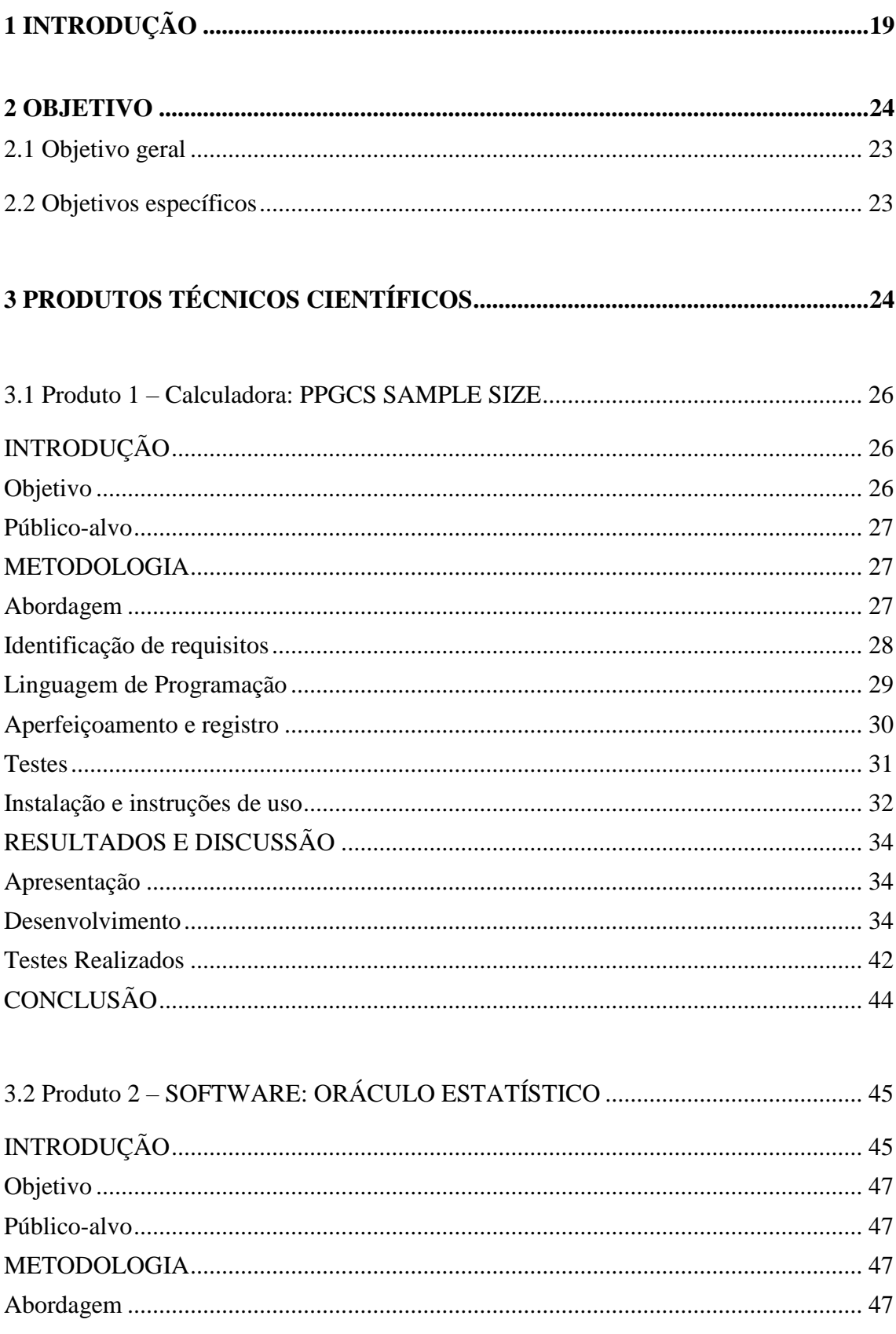

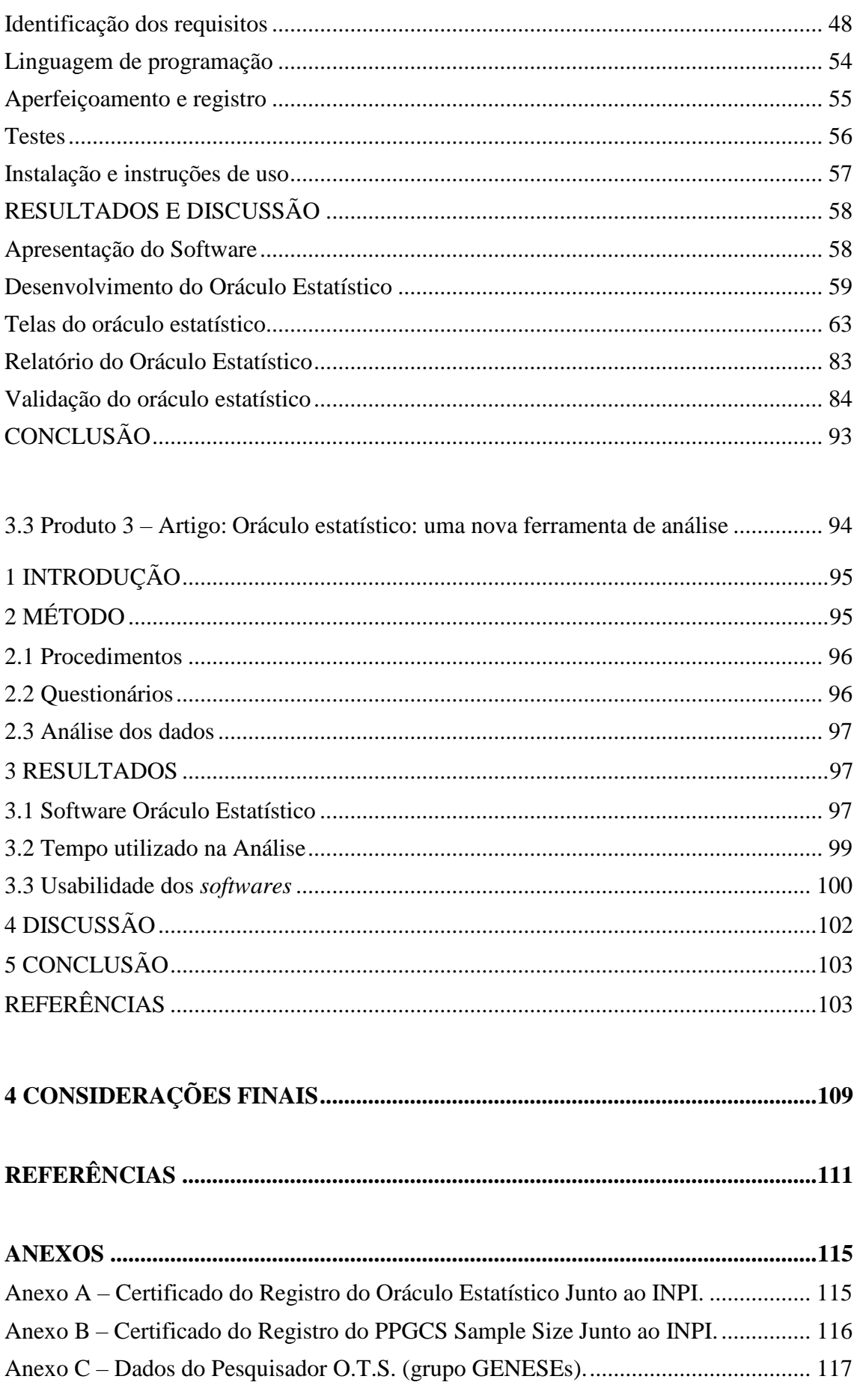

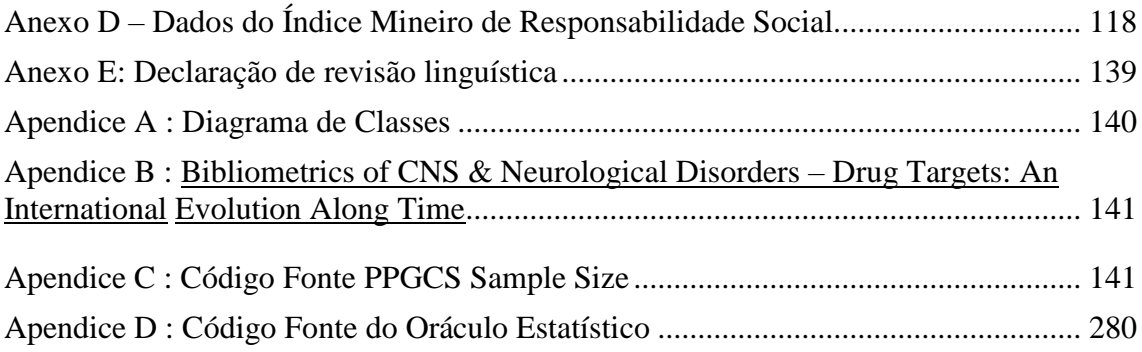

### <span id="page-20-0"></span>**1 INTRODUÇÃO**

A história da estatística remonta desde 2000 a.C. com a catalogação de bens e de povos pelos chineses bem como os egípcios e astecas (1). Desde então, aconteceu um grande desenvolvimento da complexidade dos cálculos em diferentes áreas do conhecimento. Dentre essas, está a área da saúde que despontou como ciência por volta do século XVII e utiliza modelos estatísticos como instrumentos para análise de fenômenos biológicos (2). Outro momento que indica o avanço na área na bioestatística, foi a revolução tecnológica que foi iniciada por meio da criação dos computadores e supercomputadores, bem como de *softwares* para análise de grandes bancos de dados (3). Contudo, a sua difusão se deu principalmente pelo movimento intitulado de Medicina Baseada em Evidências (MBE) acrescentou novos argumentos sobre o ensino e a prática da especialidade em análises estatísticas (4). Esse movimento nasceu da associação dos métodos da epidemiologia com a pesquisa clínica e coroou conceitos fundamentais da Medicina e da Saúde com vistas à eficácia, efetividade, eficiência e segurança para a tomada de decisões (5).

Estimulada pelos desafios estatísticos específicos às ciências da saúde, surgiu uma nova disciplina, a bioestatística, que estabeleceu um referencial teórico próprio e criou uma grande variedade de conceitos, métodos e técnicas de análise (3). Por convenção definiuse "Bioestatística" como a utilização de um conjunto de métodos estatísticos para o planejamento e análise de dados na área da saúde. Ela possui várias utilidades, como a avaliação de testes laboratoriais, definição de faixas de referências, investigação da eficiência de tratamentos, fatores de risco e ocorrência de desfechos (6–8).

O raciocínio estatístico é um elemento crítico de muitas pesquisas empíricas na área da saúde. Estudos incorporam dados bioestatísticos em vários aspectos, desde o desenho do estudo até a análise de dados a geração de relatórios (9). É valoroso que pesquisadores e estudantes de ciências da saúde sejam educados em bioestatística, pois esta é frequentemente empregada em pesquisas com fins de resumo, análise e relato de dados (10). A bioestatística opera em todos os campos das ciências da saúde e assegura que os resultados sejam apresentados de forma adequada em artigos e publicações, por meio de métodos estatísticos e análises de hipóteses adequadas aos dados (4).

Com o advento da revolução tecnológica e a chegada dos computadores pessoais e o surgimento de *softwares* computacionais, o emprego da estatística se tornou mais acessível, pois os cálculos que outrora eram manuais passaram a ser realizados com a utilização de *softwares*, aumentando assim o emprego dos métodos estatísticos e sua utilização (11–13). O desenvolvimento tecnológico, em particular dos computadores pessoais, tem disponibilizado aos pesquisadores um rápido acesso a recursos de resolução de problemas estatísticos, propiciando a difusão e criação de *softwares* estatísticos. (14).

Os *softwares* desempenham um papel de destaque em inúmeras áreas da tecnologia, no mundo dos negócios e nas ciências da Saúde, isso devido a agilidade e confiabilidade aumentos no processamento de grandes bancos de dados em um curto prazo, aliado a robustez dos programas criados. Devido à crescente demanda por programas de computador, houve um constante desenvolvimento dos sistemas de informação, e, com isso, o surgimento de diferentes métodos e modelos de desenvolvimento de *software* (15).

Apesar de existirem *softwares* que realizam análises estatísticas, suas interfaces nem sempre são simples e intuitivas. A maioria dos *softwares* foi desenvolvida focada inteiramente nas especificações técnicas e processuais. Em detrimento disso, os programas perdem aceitabilidade e muitas vezes são usadas de maneira inadequada (16).

Mesmo com o uso e aprimoramento da informática, erros estatísticos nos trabalhos científicos são comumente relatados. Um crescente corpo de literatura aponta para erros persistentes, falhas e deficiências presentes em grande parte das publicações (17,18). A estatística é parte integrante de alguns tipos de pesquisa e erros estatísticos são comuns, o que pode legitimar falsamente os dados (19). A literatura relata o uso indevido de conceitos, métodos e testes estatísticos. Fatores esses que afetam pesquisas de forma significativa (20).

Vários erros na apresentação dos resultados de trabalhos científicos são ligados a fatores como: qualidade dos dados, escolha apropriada e implementação de métodos de análise estatística, avaliação rigorosa e interpretações dos resultados (21,22). Dentre os principais problemas encontrados são relatados: o tamanho da amostra, distribuição dos dados, medição de sumarização incorreta, métodos de teste estatístico equivocados, especialmente para medidas repetidas, desconsideração à suposição para teste t ou teste ANOVA, falta de ajuste para comparação múltipla (20).

Frequentemente são encontradas avaliações estatísticas realizadas de forma incorreta para um determinado delineamento de pesquisa e/ou tipo de dados. Testes paramétricos básicos são usados com frequência, embora os dados não estejam normalmente distribuídos (23,24).

Costumeiramente os ensaios randomizados de bioestatística empregam testes t para amostras pareadas quando o mesmo paciente foi avaliado antes e depois da intervenção, ou no caso de um estudo experimental versus estudo controle que aplicam testes t para amostras independentes. Esses testes têm como pressupostos a distribuição normal da amostra, mas os dados biomédicos nem sempre seguem essa distribuição, gerando a necessidade de testes não paramétricos (25).

O uso indevido de testes paramétricos quando o correto seria a utilização de seus equivalentes não paramétricos possivelmente origina resultados equivocados, e isso pode ocorrer por descuido ou desconhecimento por parte do pesquisador (23). Em literaturas revisadas por pares constatou-se que cerca de metade das pesquisas clínicas contém um ou mais erros estatísticos, alguns dos quais interferiram nos resultados e na interpretação dos resultados (26), que por conseguinte pode levar a inferências errôneas, bem como prejuízo a saúde do seus beneficiários do conhecimento gerado.

A estatística é uma ferramenta de auxílio aos pesquisadores, e o seu uso de forma adequada requer conhecimento de conceitos teóricos e aplicados (1). A falta desse conhecimento traz problemas, tanto na coleta de dados, na utilização dos cálculos quanto na interpretação dos resultados. Comumente existem falhas na interpretação de indicadores estatísticos, e esse tem sido um dos problemas relatados na literatura das ciências médicas nos últimos anos (27). Isso demonstra o quanto é importante uma abordagem pedagógica para a utilização racional da estatística, e o quanto um *software* prático e educativo é importante para a minimização de erros por parte do usuário, bem como, consolidar os conhecimentos acerca do método estatístico.

Essa quantidade de erros estatísticos fez com que alguns periódicos se atentassem ao ensino e aprendizado da estatística. A estatística é tão importante para a área de saúde que o Conselho Editorial da JSE (*Journal of Statistics Education*) criou uma seção da revista voltada para a formação estatística em ciências da saúde, com o objetivo de "divulgar conhecimento para a melhoria da educação estatística" (28). Promover o pensamento estatístico e relatar sobre a importância da estatística no processo científico tornou-se algo corriqueiro nas ciências (4).

O "distanciamento" entre estudantes da área da área da saúde ao entendimento dos métodos estatísticos se dá em detrimento da linguagem complexa usada pelos estatísticos, bem como *softwares* pouco intuitivos. Tais fatores poderiam justificar certo desinteresse de uma parte considerável dos usuários (29). Mediante a essa lacuna e necessidade é imperativa a criação de programas mais intuitivos. Softwares podem também ser ambientes de aprendizado e consolidação dos conhecimentos acerca da bioestatística. Tal perspectiva promove uma maior qualidade dos estudos e conhecimentos gerados e a minimização de erros.

Tendo em vista a lacuna apresentada, a formulação de um programa de análises, ensino e aprendizagem deve atender à necessidade básica de seus usuários, ou seja, deve conter análises frequentemente utilizadas no contexto da saúde. Nesse sentido, em um estudo com artigos publicados entre os anos de 1995 e 2009 em revistas de odontologia, foram levantados a utilização de /testes estatísticos em 307 trabalhos. Pôde-se constatar que a estatística descritiva representava 40% do total dos testes utilizados, seguido pelos testes de hipóteses para média (paramétricos) e seus respectivos testes não paramétricos (38%). Se somados os dois representam 78% dos métodos estatísticos utilizados nos artigos analisados (26).

Mediante a importância do exposto, o presente trabalhou objetivou desenvolver um *software* que realiza estatística descritiva e testes de hipóteses para a média e seus respectivos testes não paramétricos. Além disso, foi idealizada a criação de um *software* para cálculo amostral faz-se necessária a seleção de amostra adequada e representativa por meio de um "n" amostral que permita fazer inferências na população amostrada. Para a criação dos *softwares*, os princípios norteadores foram, deste modo, a simplicidade, a intuição, acessibilidade, praticidade e didática.

## **2 OBJETIVOS**

### <span id="page-24-0"></span>**2.1 Objetivo geral**

Desenvolver *softwares* intuitivos voltados para análises estatísticas aplicados em ciências da saúde.

### <span id="page-24-1"></span>**2.2 Objetivos específicos**

- Desenvolver um *software* estatístico para a solução de problemas que envolvem testes de hipótese de comparação de médias (testes paramétricos) e seus respectivos testes não paramétricos, favorecendo o aprendizado e a interpretação dos resultados;
- Desenvolver um *software* para estimar o tamanho da amostra mínima necessária para estudos que envolvam médias e proporção;

## <span id="page-25-0"></span>**3 PRODUTOSTÉCNICOS CIENTÍFICOS**

#### **3.1 Produto 1 -** *Software***: PPGCS** *Sample Size*

O PPGCS *Sample Size* é um *software* desenvolvido no formato de calculadora, para calcular o tamanho amostral mínimo necessário para estimar parâmetros populacionais ou testar hipóteses sobre médias e proporções. Esse *software* integrará a página do PPGCS/Unimontes e poderá ser acessado via computador ou celular.

Esse *software* foi registrado no INPI (Instituto Nacional da Propriedade Industrial) sob o processo: BR512022001979-5 (Anexo A).

#### **3.2 Produto 2 -** *Software:* **Oráculo Estatístico.**

O Oráculo Estatístico é *software* desenvolvido para realizar testes de hipótese por meio da comparação de médias (testes paramétricos) e seus respectivos testes não paramétricos. Os testes são calculados de maneira rápida analisando todos os pressupostos necessários para cada teste, e o resultado é demonstrado através de tabelas e com uma explicação que ajuda o usuário a entender os passos realizados, assim como, na interpretação das resoluções. Ele oferece também estatística descritiva dos grupos analisados e pode ser copiado para ferramenta de textos, como o Microsoft Word.

Esse *software* foi registrado no INPI (Instituto Nacional da Propriedade Industrial) sob o processo: BR512022001978-7 (Anexo B).

#### **3.3 Produto 3 - Oráculo estatístico: uma nova ferramenta de análise**

Trata-se de um artigo que avalia o desempenho do Oráculo estatístico frente ao PSPP, um *software* estatístico gratuito concorrente do PASW (antigo SPSS). Foi realizado um teste com 11 pessoas, que usaram os dois softwares para análises estatísticas, e os resultados foram apresentados neste artigo.

## **3.4 Produto 4 – Bibliometrics of CNS & Neurological Disorders – Drug Targets: An International Evolution Along Time**

Este artigo foi desenvolvido na disciplina Special Topics in Neuroscience & Health, tratase de uma pesquisa bibliométrica e foi publicada na revista CNS & Neurological Disorders - Drug Targets, Volume 18, Issue 3, 2019, page: [239 - 244], **DOI:** [10.2174/1871527318666181227123924.](http://dx.doi.org/10.2174/1871527318666181227123924)

#### <span id="page-27-0"></span>**3.1 Produto 1 – Calculadora: PPGCS SAMPLE SIZE**

## <span id="page-27-1"></span>**INTRODUÇÃO**

As pesquisas clínicas abrangem um universo grande de elementos que são impossíveis serem analisados em sua totalidade. Por esse motivo, se trabalha com amostras, ou seja, uma parte representativa dessa totalidade de elementos (30). Para isso, é fundamental na elaboração de um projeto de pesquisa uma especificação amostral apropriada e adequada, ao mesmo tempo que representativa da população estudada para que as inferências observadas não sejam comprometidas (31,32). Um estudo com uma amostra que não foi calculada utilizando-se de procedimentos estatísticos adequados não pode ter seus resultados extrapolados, ficando restrita apenas a determinado grupo.

A maioria dos testes estatísticos pressupõe que a amostra estudada seja probabilisticamente representativa da população (31). Para se fazer alguma inferência estatística e generalizar os resultados da pesquisa, um dos preceitos básicos é o cálculo do tamanho amostral mínimo. Assim, cabe ao pesquisador definir, além do tipo de pesquisa, a precisão desejada para seu estudo.

Nesse contexto surgiu a necessidade de se desenvolver um *software* que permite aos pesquisadores estimarem a amostra mínima necessária para determinados tipos de estudos. O PPGCS *Sample Size* é um *software* calculadora desenvolvido para auxiliar o pesquisador a mensurar a amostra mínima necessária para sua pesquisa, e foi projetada para ajudar o pesquisador em estudos onde se deseja comparar médias ou proporções. Além do cálculo amostral, o *software* auxilia na compreensão do delineamento para se amostrar um população desejada, isso por meio de interface didática e intuitiva com explicação dos elementos envolvidos para se estimar um "n" amostral adequado.

#### <span id="page-27-2"></span>**Objetivo**

O Objetivo do PPGCS Sample Size é estimar a amostra mínima necessária para estudos que envolvam médias e proporção.

#### <span id="page-28-0"></span>**Público-alvo**

Destina-se a todos os pesquisadores que desejem calcular a amostra mínima necessária para pesquisas que envolvam comparação de média ou proporção.

#### <span id="page-28-1"></span>**METODOLOGIA**

Nessa secção é apresentada a metodologia de estudo, em que constam as descrições das fases de engenharia de software. Essa secção é dividida nos seguintes tópicos: abordagem, identificação de requisitos, linguagem de programação, aperfeiçoamento e registro, testes e instalação e instrução de uso.

#### <span id="page-28-2"></span>**Abordagem**

Para o desenvolvimento do PPGCS *Sample Size* utilizou-se da prototipagem. Prototipagem pode ser entendida como uma técnica que consiste em desenvolver um sistema experimental (protótipo) para avaliar seus requisitos e funcionalidades (33). Protótipo é um modelo operacional do *software* que ao ser desenvolvido, representa uma versão simplificada, com certos aspectos e funcionalidades. Quanto mais se aproxima de um *software* real mais fiel será o protótipo (34,35).

A prototipação deve começar pela inserção dos requisitos mais bem definidos, e, conforme o processo de construção ocorre, são implementados novos requisitos. Foi utilizada a prototipação evolucionária nesse projeto, pois, trata-se de um modelo de prototipação que permite melhor adaptação às mudanças de requisitos (36).

No primeiro momento foi desenvolvido um protótipo (Figura 1) utilizando o Microsoft Excel (37). Nesse protótipo foram inseridos os cálculos e observada a funcionalidade. O protótipo foi desenvolvido durante a disciplina de Bioestatística I do PPGCS, e usado no seu decorrer para cumprir com os exercícios em sala propostos. O desenvolvimento concomitante à disciplina pode proporcionar ganhos, pois o desenvolvimento e testagem ocorreram frente às explicações e exercícios propostos e permitiram validar os dados gerados.

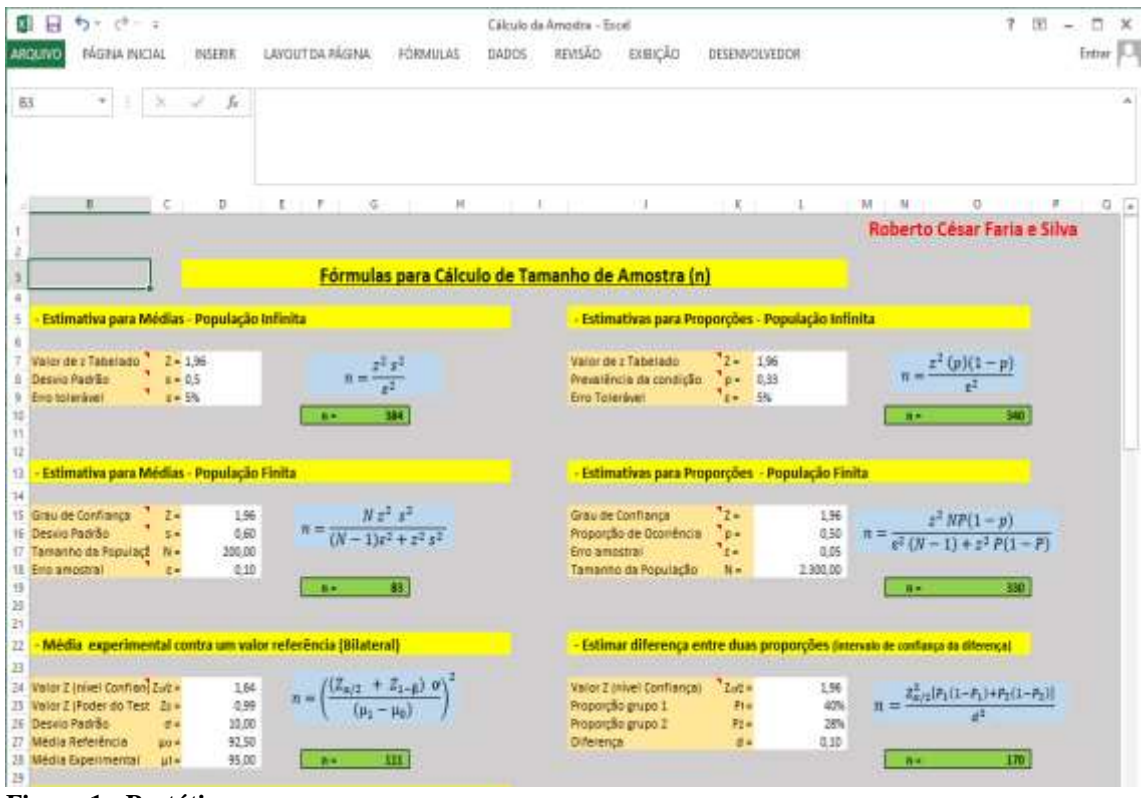

<span id="page-29-0"></span>**Figura 1 - Protótipo.** Fonte: O próprio autor.

Com base nesse protótipo foi criado o PPGCS *Sample Size*, com o intuito de integrar a página do Programa de Pós-graduação em Ciências da Saúde (PPGCS). A ferramenta foi disponibilizada para pesquisadores realizarem cálculos amostrais.

## <span id="page-29-1"></span>**Identificação de requisitos**

Com o objetivo de avaliar e aperfeiçoar o *software*, itens fundamentais para seu melhoramento foram identificados e implementados gradualmente. Periodicamente uma nova versão do programa era disponibilizada para testes pelos pesquisadores. Nas reuniões era reavaliada a forma como os requisitos foram implementados ou mesmo outros novos que foram identificados, o que é previsível em projetos que adotam abordagem evolucionária. Aspectos vinculados à interação, como disposição de elementos na interface gráfica, erros e mensagens de erro foram também analisados, cabendo aos desenvolvedores decidirem quais requisitos eram prioritários e quais seriam incluídos ou modificados na próxima iteração.

Para a gestão dos requisitos, utilizou-se a ferramenta online Trello (Figura 2). Nela, foram enumerados os requisitos não implementados (backlog) e foi realizado o acompanhamento dos requisitos em implementação em cada iteração e o registro também dos requisitos já implementados. Dessa forma, a atualização constante dos *softwares* foi realizada, até que a versão final de ambos foi alcançada.

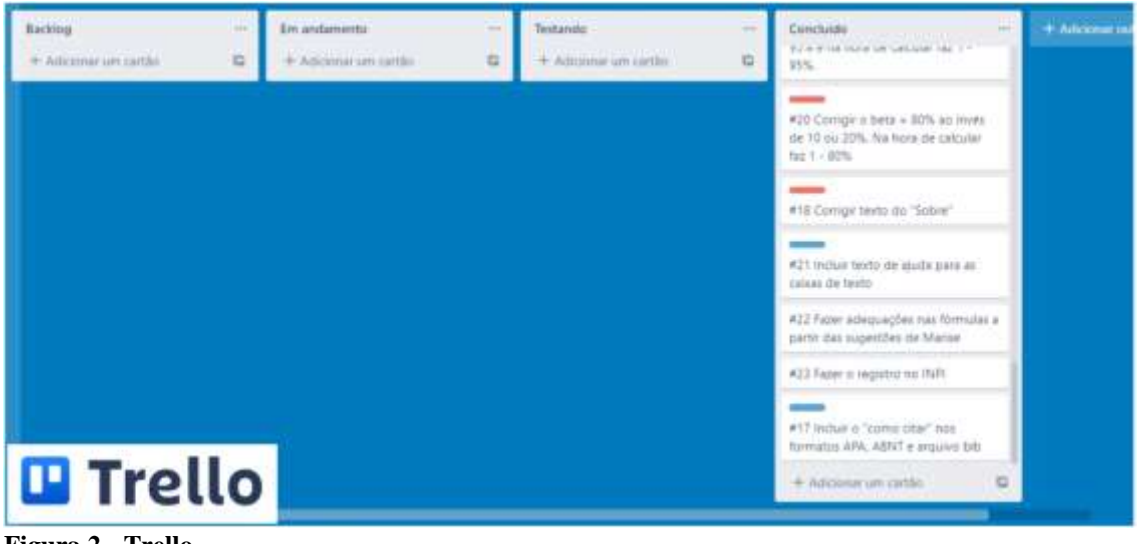

<span id="page-30-0"></span>**Figura 2 - Trello.** Fonte: O próprio autor.

## <span id="page-30-1"></span>**Linguagem de Programação**

No desenvolvimento deste *software* foi utilizada a linguagem PHP (*Hypertext Preprocessor*) versão 7.0, que é uma linguagem de programação fácil e robusta voltada para ambiente Web. Sua camada visual utiliza o HTML 5 (*Hypertext Markup Language*). Essa é uma linguagem comumente usada para a publicação de conteúdo de textos e imagens na *web*. O Java Script é uma linguagem que permite que os conteúdos sejam atualizados instantaneamente e o CSS 3 (*Cascading Style Sheets*) fornece estilos de formatação visual (Figura 3).

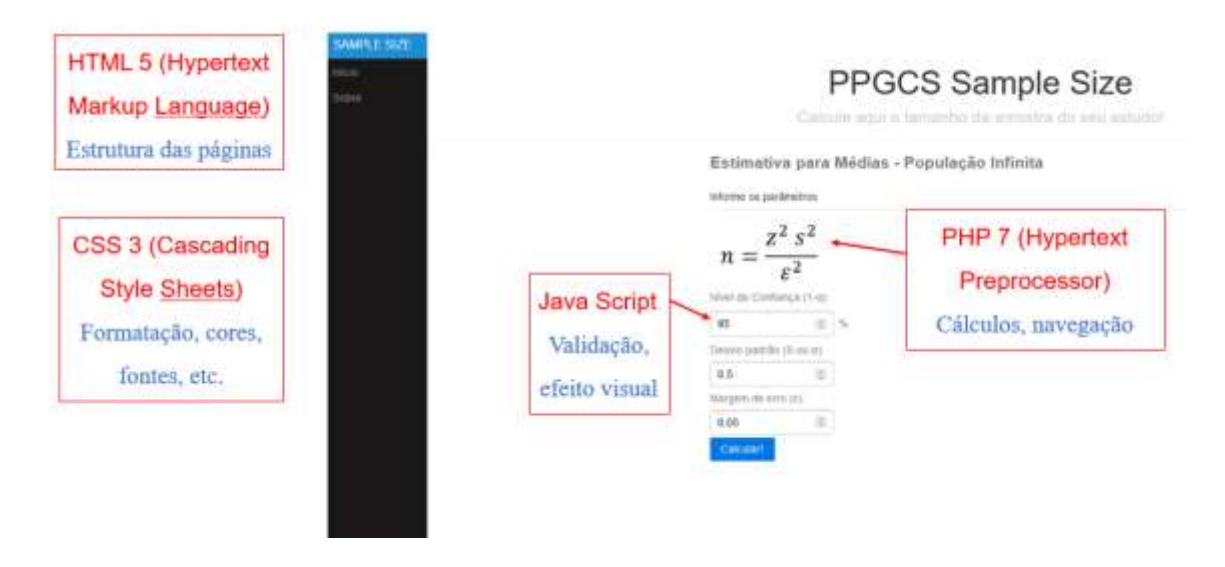

<span id="page-31-0"></span>**Figura 3 – Linguagens utilizada na programação.** Fonte: O próprio autor.

A Figura 4 demonstra uma parte do código fonte utilizada na programação.

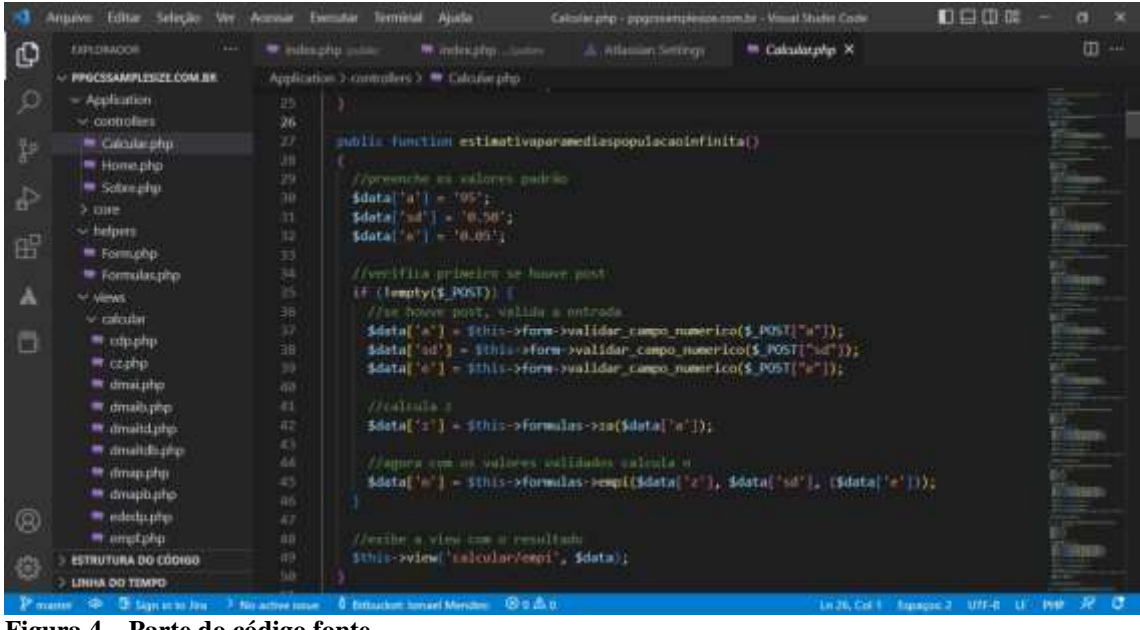

**Figura 4 – Parte do código fonte.** Fonte: O próprio autor.

## <span id="page-31-2"></span><span id="page-31-1"></span>**Aperfeiçoamento e registro**

A gestão da configuração e aperfeiçoamento e registro do *software* se deu pelo uso do sistema de versionamento de código Git. Um repositório online, replicado localmente no computador utilizado para o desenvolvimento. Ela mantém todas as versões do código desde o início do projeto (Figura 5).

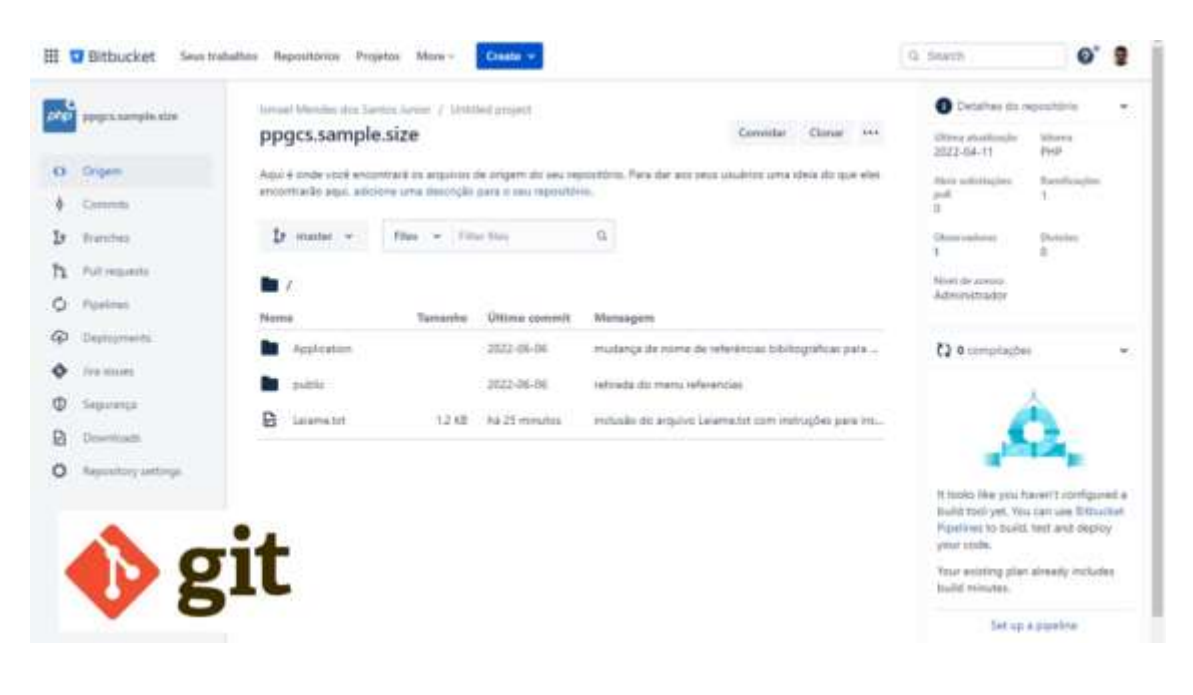

<span id="page-32-0"></span>**Figura 5 – Git.** Fonte: O próprio autor.

### <span id="page-32-2"></span>**Testes**

Todos os requisitos implantados foram testados através de comparações, seja com o protótipo que já tinha sido aferido durante a disciplina de bioestatística, e com cálculos manuais. Estes testes são importantes para validar os resultados encontrados no PPGCS *Sample Size.* Todos os registros foram feitos no Trello que serviram de check list para a checagem de implantação e teste de requisitos.

O Quadro 1 ilustra os cálculos amostrais inseridos no Trello e check list da implantação individual. No Trello o acompanhamento é mais completo pois para cada cálculo amostral constam os campos e as informações a serem preenchidas.

> <span id="page-32-1"></span> Quadro 1 – Cálculos amostrais que o PPGCS *Sample Size realiza*. Cálculos amostrais que o PPGCS *Sample Size realiza*.

Estimativa para Médias - População Infinita Estimativa para Médias - População Finita Média experimental contra um valor referência - Teste Unilateral Média experimental contra um valor referência - Teste Bilateral Duas Médias amostrais pareadas - Teste Unilateral Duas Médias amostrais pareadas - Teste Bilateral Duas Médias amostrais independentes de mesmo tamanho - Teste Unilateral Duas Médias amostrais independentes de mesmo tamanho - Teste Bilateral Duas Médias amostrais independentes de tamanho diferente - Teste Unilateral Duas Médias amostrais independentes de tamanho diferente - Teste Bilateral Estimativas para Proporções - População Infinita Estimativas para Proporções - População Finita Estimar diferença entre duas proporções - intervalo de confiança da diferença Comparar duas proporções - uma experimental com uma referência Fonte: O próprio autor.

#### <span id="page-33-1"></span>**Instalação e instruções de uso**

Por se, tratar de um programa em ambiente Web ele não precisa ser instalado. Para isso é necessário uma conexão com a internet. Muitos softwares necessitam de manual de instrução. No PPGCS Sample Size as instruções de uso são localizadas dentro do próprio programa. Na tela inicial são apresentados os cálculos amostrais disponíveis e uma breve explicação de quando se usa o cálculo (Figura 6).

#### Estimativa para Médias - População Infinita

Utiliza-se guando o pesquisador deseja estimar o intervalo de confianca para média populacional, considerando uma população infinita (número de elementos muito elevado. Ex: População de São Paulo, de um País).

<span id="page-33-0"></span>**Figura 6 – Explicação de uso.** Fonte: O próprio autor.

Após a escolha do cálculo amostral desejado, o software orienta sobre a ação a ser realizada. Todos os locais onde os dados devem ser inseridos contém uma explicação do uso por meio de uma dica de tela (tooltip) isso auxilia o usuário a preencher o valor na caixa de texto (Figura 7).

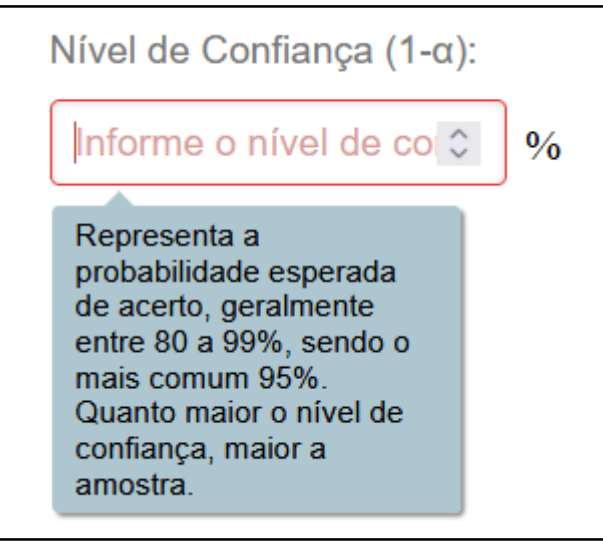

**Figura 7 – Dica de tela.** Fonte: O próprio autor.

<span id="page-34-0"></span>Uma nova tendência de mercado são os manuais de instrução no formato de vídeo, pois esses apresentam várias vantagens:

- Divulgação do produto na maior vitrine do mundo: a internet;
- Menor custo para produção;
- Maior facilidade de entendimento por parte do usuário.

Devido às vantagens apresentadas, optou-se por fazer o manual de instrução do PPGCS Sample Size no formato de vídeo, e o mesmo se encontra disponível no Youtube através do endereço: https://youtu.be/vv22zvl1Zqg

<span id="page-34-1"></span>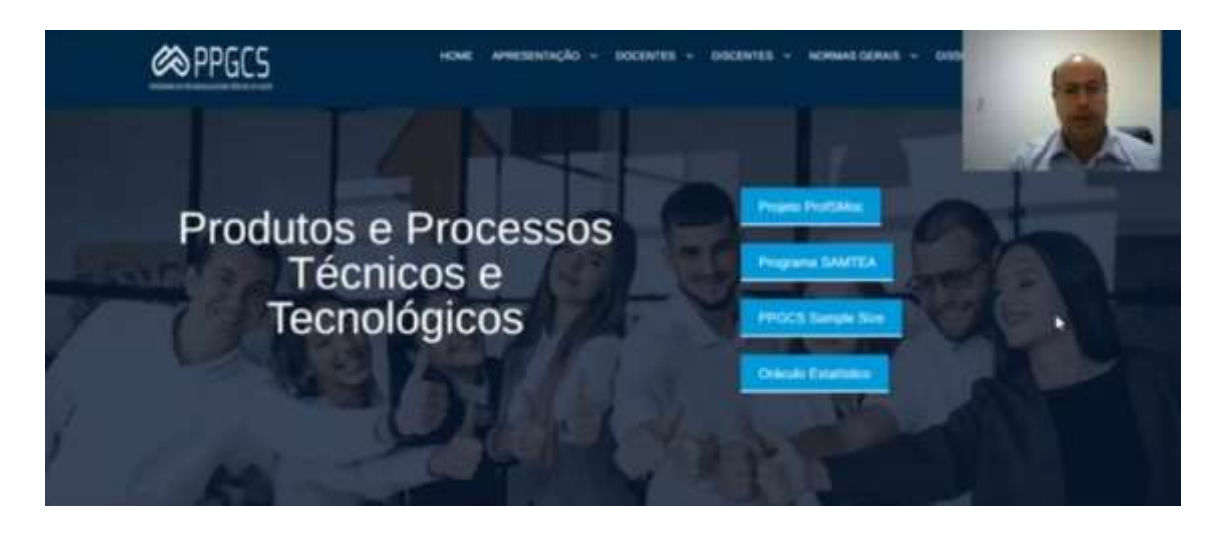

**Figura 8 – Vídeo com instruções de uso do PPGCS Sample Size.** Fonte: O próprio autor.

## <span id="page-35-0"></span>**RESULTADOS E DISCUSSÃO**

#### <span id="page-35-1"></span>**Apresentação**

A ideia foi criar um *software* gratuito, no formato de calculadora, de fácil acesso e em ambiente web, que pudesse ser acessado de qualquer lugar, inclusive pelo celular. Esse *software* pode ser acessado pela página do programa, [http://www.ppgcs.unimontes.br/,](http://www.ppgcs.unimontes.br/) junto com os produtos produzidos pelo PPGCS. Ao clicar no produto PPGCS Sample Size o usuário será redirecionado para a página: [http://www.ppgcs.unimontes.br/ppgcs/index.php/pt-](http://www.ppgcs.unimontes.br/ppgcs/index.php/pt-br/?option=com_sppagebuilder&view=pa%20ge&id=194)

[br/?option=com\\_sppagebuilder&view=pa ge&id=194](http://www.ppgcs.unimontes.br/ppgcs/index.php/pt-br/?option=com_sppagebuilder&view=pa%20ge&id=194) - clicar no botão calcular ou para começar a usar a ferramenta. O PPGCS *Sample Size* está registrado no INPI (Instituto Nacional da Propriedade Industrial) sob o processo: BR512022001979-5 (Anexo B).

### <span id="page-35-2"></span>**Desenvolvimento**

Primeiramente foi desenvolvida uma planilha de no Microsoft Excel (37) que serviu como protótipo para a criação do PPGCS *Sample Size* (Figura 9), nessa planilha estavam contemplados vários cálculos amostrais para comparar e estimar médias e proporções.
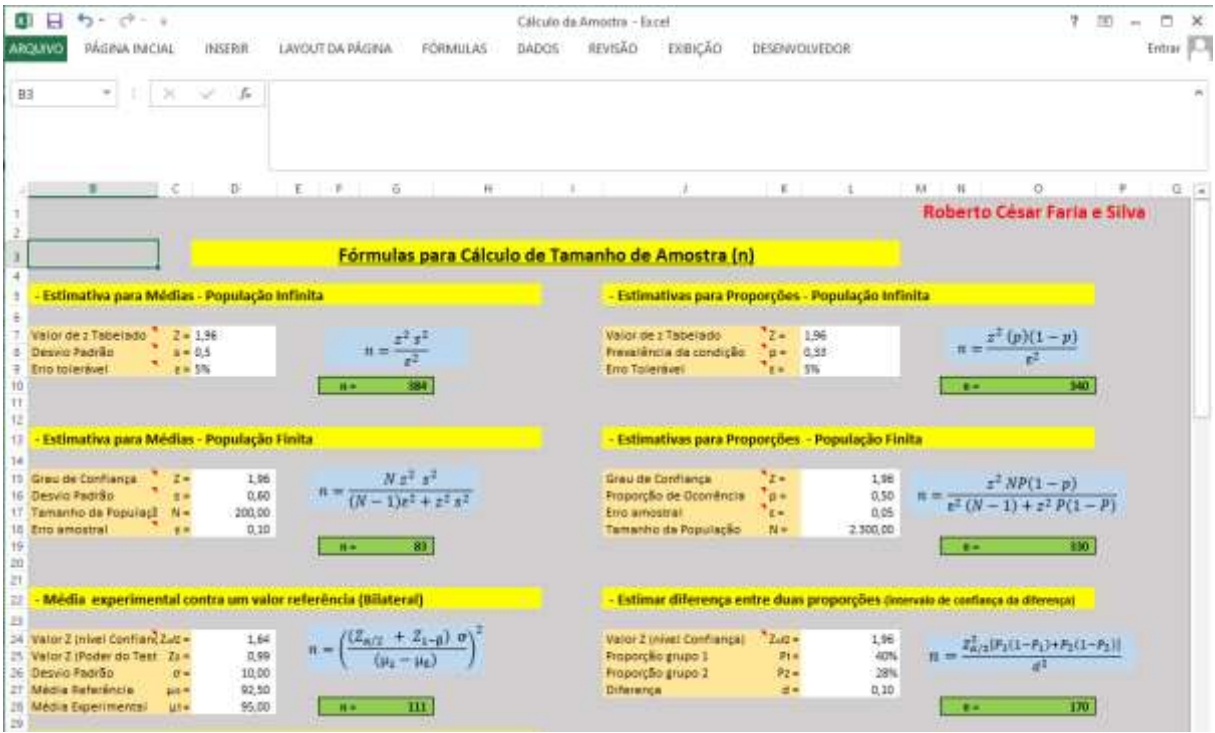

**Figura 9 – Protótipo desenvolvido no Excel.** Fonte: O próprio autor.

As telas do PPGCS *Sample Size* apresentam na aba lateral três menus: Início, Referências e Sobre. No menu Início consta a tela inicial do PPGCS *Sample Size* (Figuras 10, 11 e 12). Essa tela apresenta um leque de opções de cálculo amostral distribuído em dois grupos: a) Para estimar e comparar médias e b) para estimar e comparar proporções. Cada opção de cálculo possui um breve comentário sobre quando se deve utilizá-lo.

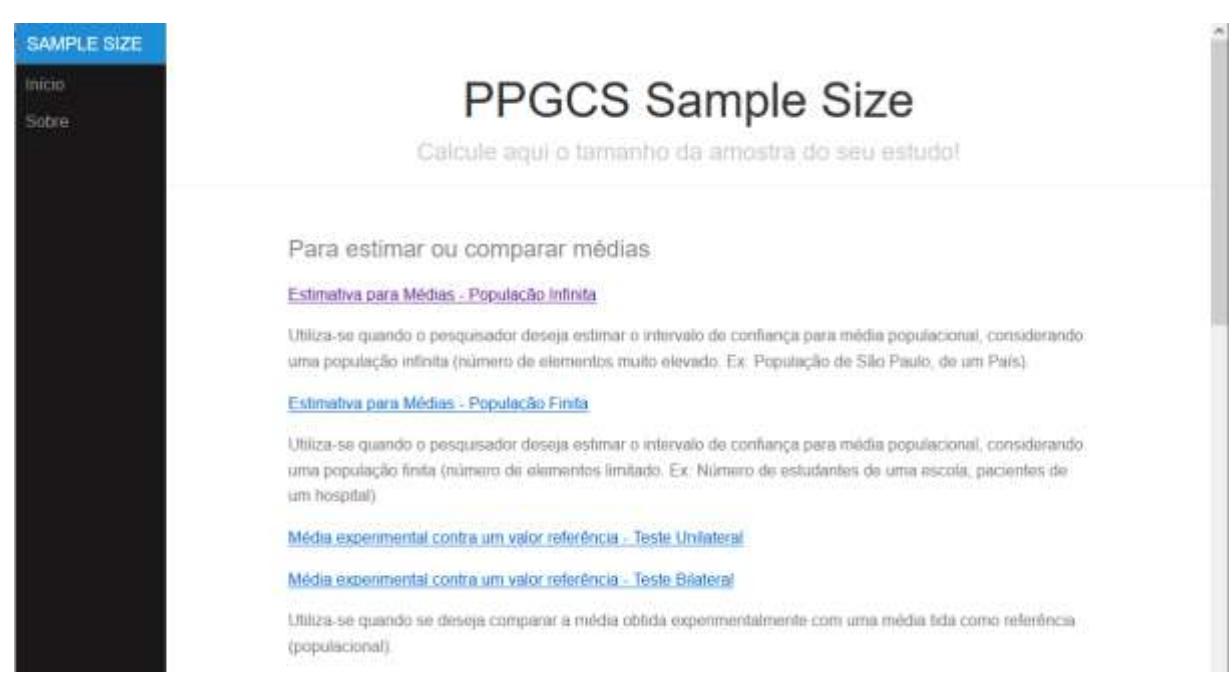

**Figura 10 – PPGCS Sample Size – Tela Inicial.** Fonte: O próprio autor.

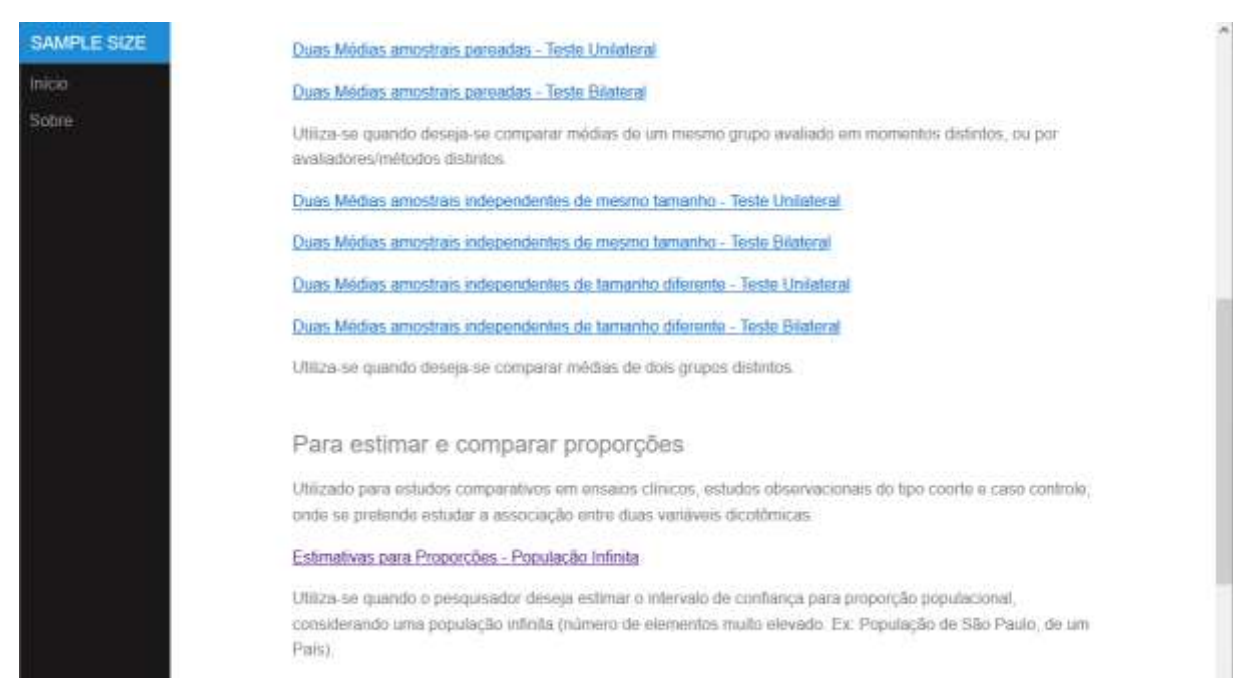

#### **Figura 11 – PPGCS Sample Size – Tela Inicial (Continuação I).** Fonte: O próprio autor.

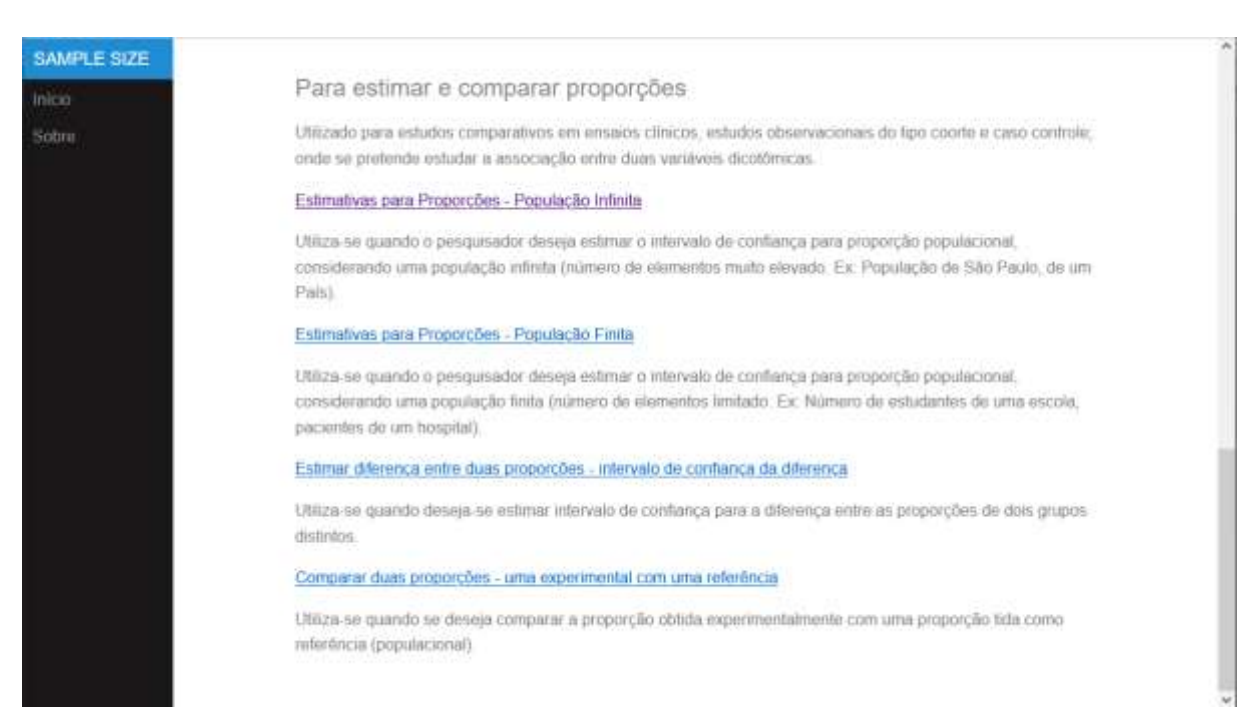

#### **Figura 12 – PPGCS Sample Size – Tela Inicial (Continuação II).** Fonte: O próprio autor.

Ao se escolher uma das opções de cálculo amostral, como por exemplo, "Estimativa para média – População Infinita", será aberta uma outra tela com a fórmula utilizada para o cálculo e os dados a serem preenchidos pelo pesquisador. Após o preenchimento é necessário apertar o botão calcular (Figura 13).

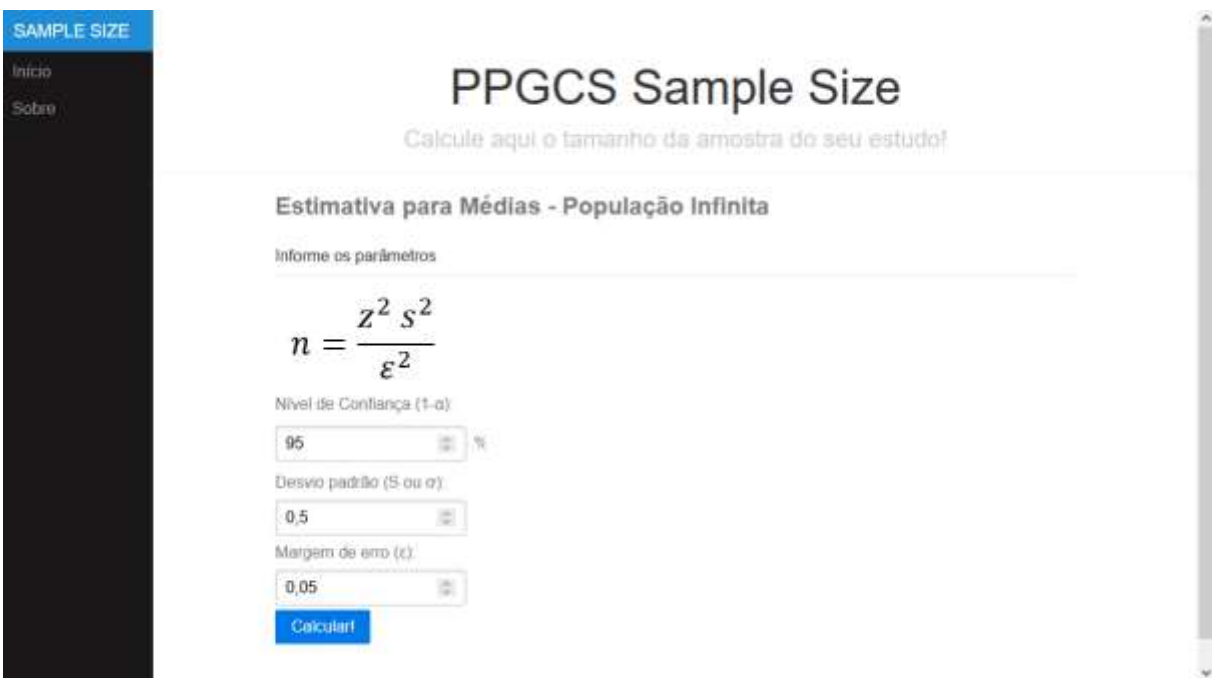

**Figura 13 – PPGCS** *Sample Size* **– Estimativa para Média – População Infinita.** Fonte: O próprio autor.

Ao se clicar em uma das caixas para preencher o valor definido na pesquisa, como por exemplo, "Nível de confiança", o PPGCS *Sample Size* mostra uma caixa de diálogo com uma pequena explicação sobre o campo preenchido (Figura 14).

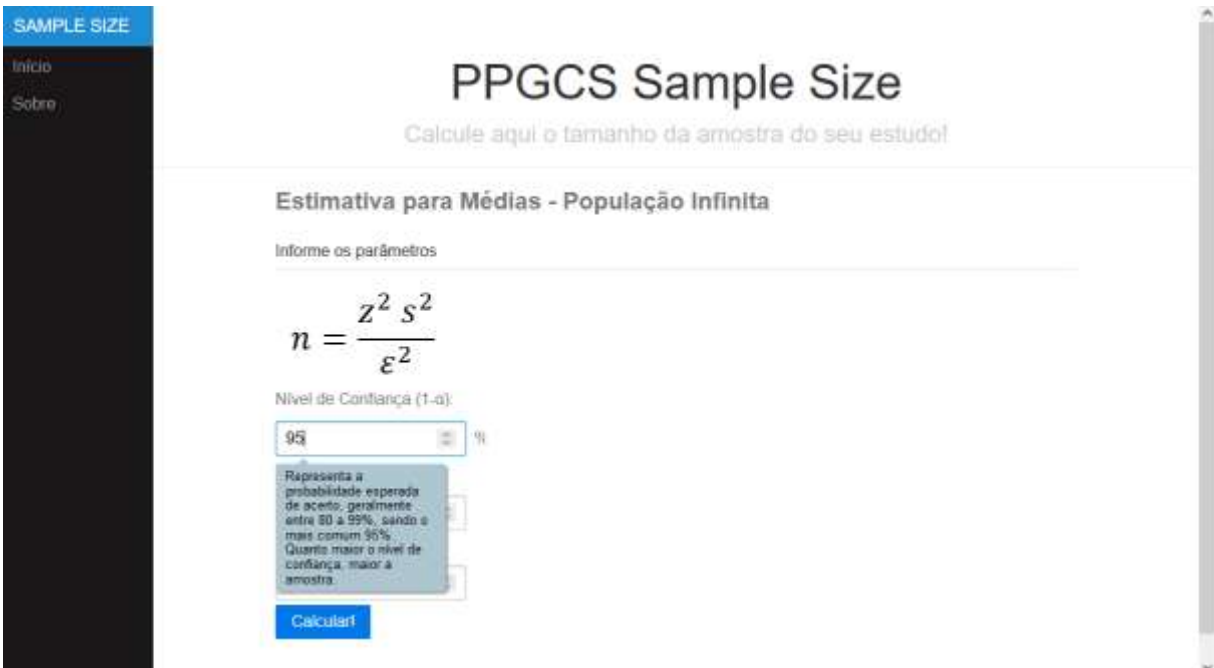

**Figura 14 – PPGCS** *Sample Size* **– Caixa com explicação.** Fonte: O próprio autor.

Depois de preenchidos todos os parâmetros, clica-se em calcular, para que o *software* apresente o resultado (Tamanho da amostra (n)) e o valor de z tabelado (Figura 15). Apesar da fórmula do cálculo usar o valor do z tabelado, que é medido através do nível de confiança desejado, acredita-se que é mais simples para o pesquisador informar o nível de confiança do que o valor z. Por esse motivo optou-se por colocar na calculadora o preenchimento por parte do pesquisador - o nível de confiança e não o valor de z.

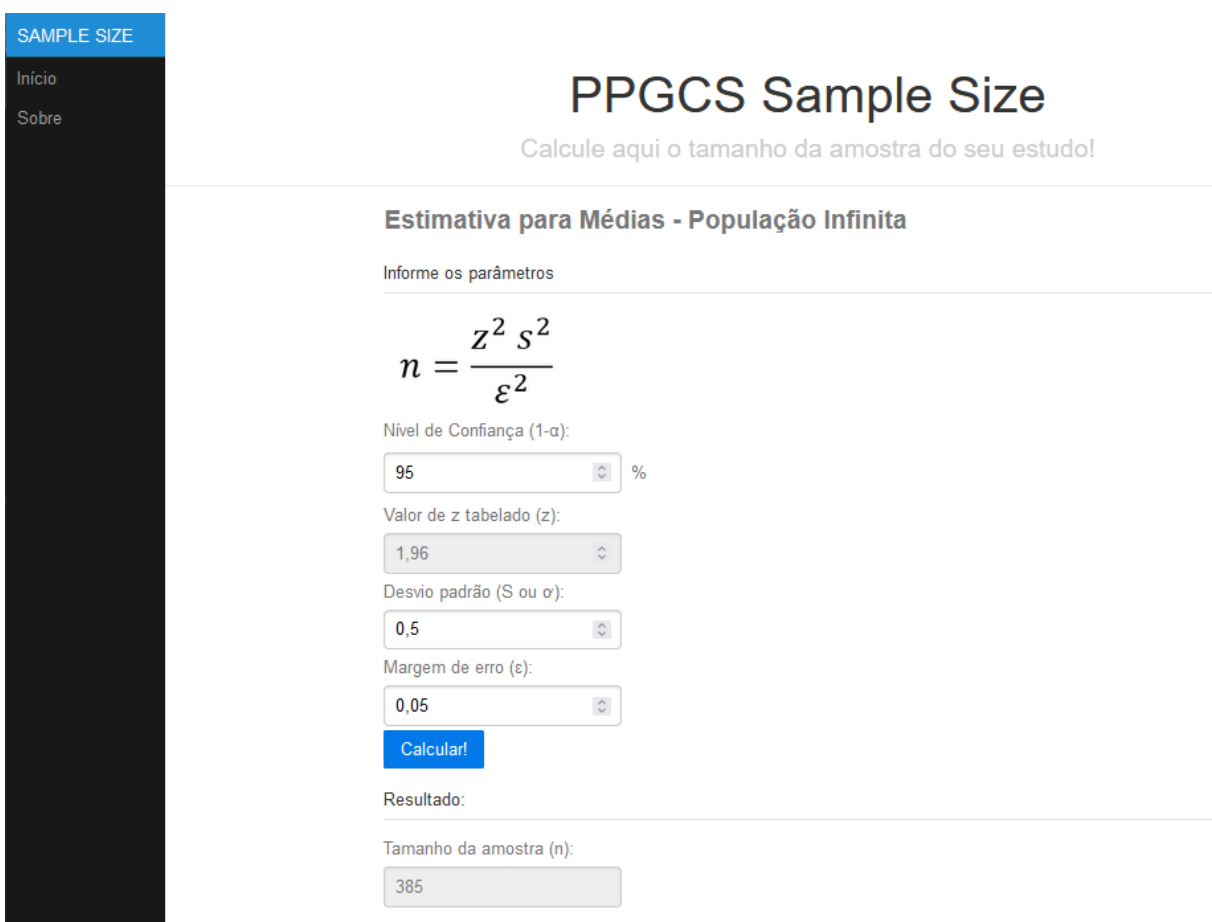

**Figura 15 – PPGCS** *Sample Size* **– Cálculo.** Fonte: O próprio autor.

A Figura 16 apresenta a aba "Sobre", onde é mostrada a equipe de desenvolvedores, com link para seus respectivos Currículos Lattes e ORCID, além de "Como Citar?".

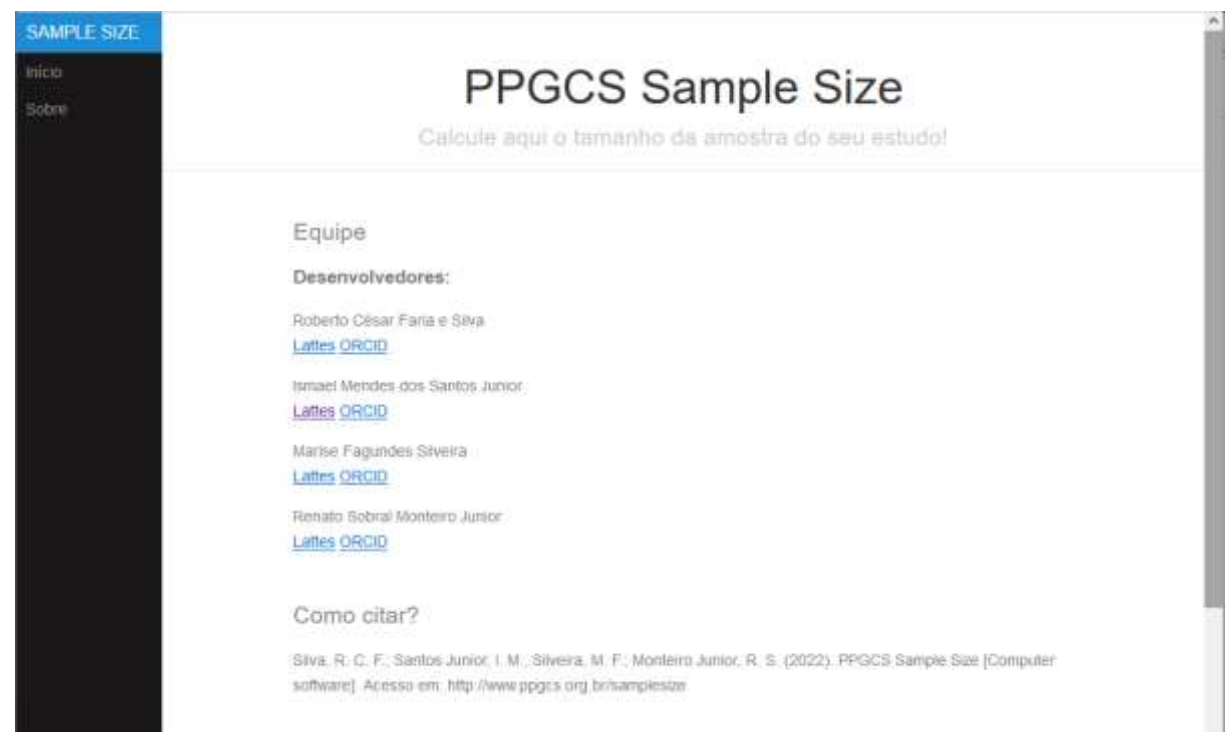

**Figura 16 – PPGCS** *Sample Size* **– aba Sobre.** Fonte: O próprio autor.

A Figura 17, ainda na aba "Sobre", apresenta também as referências bibliográficas utilizadas na calculadora.

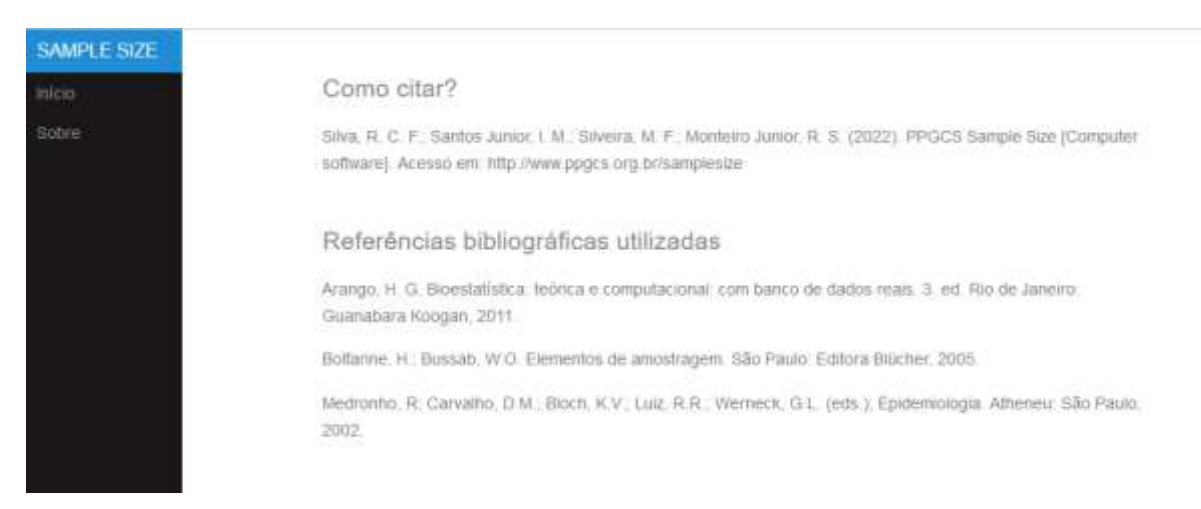

**Figura 17 – PPGCS** *Sample Size* **– Referências.** Fonte: O próprio autor.

As demais funcionalidades desta calculadora (PPGCS *Sample Size*), seguem o mesmo padrão do exemplo demonstrado.

## **Testes Realizados**

Foram realizados vários testes para medir a acurácia do PPGCS *Sample Size*, aqui neste trabalho iremos usar como exemplo um exercício utilizado em uma aula ministrada no Programa de Pós-graduação em Ciências da Saúde na disciplina de Bioestatística I.

Nela desejava-se conhecer o número médio de dentes permanentes com experiência de cárie aos 12 anos em uma comunidade. Em estudo prévio, os valores encontrados foram: CPOD (dentes obturados, perdidos e cariados) médio 2,7 e desvio padrão 0,5. Quantas crianças devem ser examinadas se o erro tolerável é igual a 0,02 e o nível de confiança definido foi de 95% (38)?

Esse problema foi resolvido manualmente, mas para isso foi necessário encontrar o Z tabelado que para 95% correspondesse a 1,96.

$$
n = \frac{z^2 s^2}{\varepsilon^2} \qquad n = \frac{1,96^2 \, 0,5^2}{0,02^2} \qquad n = \frac{3,8416 \, x \, 0,25}{0,004} \qquad n = \frac{0,9604}{0,0004} \qquad n = 2.401
$$

Além do cálculo manual foi realizado também com o auxílio de uma planilha do Excel (Figura 18). Esse mesmo cálculo foi realizado no PPGCS Sample Size, como demonstrado na figura 19.

| <u>- Estimativa para Médias - População Infinita</u> |                     |                      |  |  |  |  |  |  |  |
|------------------------------------------------------|---------------------|----------------------|--|--|--|--|--|--|--|
|                                                      |                     |                      |  |  |  |  |  |  |  |
| Valor de z Tabelado                                  | $Z = 1,96$          | $z^2$ s <sup>2</sup> |  |  |  |  |  |  |  |
| Desvio Padrão                                        | $s = 0.5$           |                      |  |  |  |  |  |  |  |
| Erro tolerável                                       | $\varepsilon = 2\%$ |                      |  |  |  |  |  |  |  |
|                                                      |                     | 2.401<br>n =         |  |  |  |  |  |  |  |

Figura 18 – Cálculo amostral no Excel. Fonte: O próprio autor.

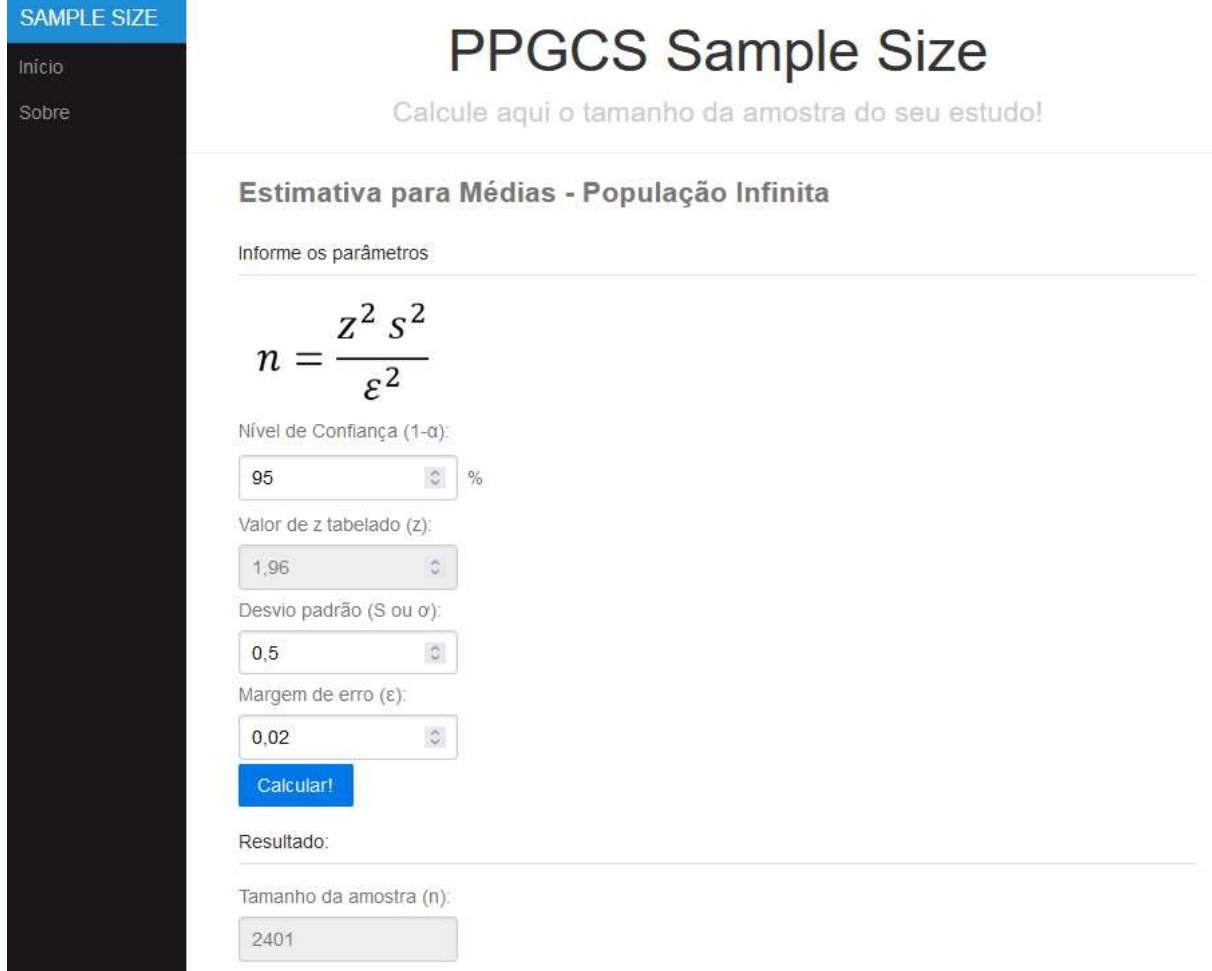

Figura 19 – Cálculo amostral no PPGCS Sample Size. Fonte: O próprio autor.

Pode-se perceber que os resultados foram os mesmos, o que mostra a exatidão no cálculo realizado pelo PPGCS *Sample Size*. Esses cálculos foram feitos em todas as funcionalidades da calculadora e em todos os testes ele apresentou precisão em seus resultados, validando assim a mesma.

### **Conclusão**

O *software* PPGCS *Sample Size* apresenta-se como uma calculadora amostral de qualidade, uma vez que pelos testes de validação demonstrou sua precisão nos cálculos do tamanho amostral, essa validação torna o PPGCS *Sample Size* apto para ser usado, podendo assim contribuir para todos os pesquisadores, por meio de uma plataforma intuitiva e educativa.

# **3.2 Produto 2 – SOFTWARE: ORÁCULO ESTATÍSTICO**

Registrado no INPI (Instituto Nacional da Propriedade Industrial) sob o processo: BR512022001979-5 (Anexo B).

## **INTRODUÇÃO**

Existem vários *softwares* e planilhas estatísticas comercialmente ou gratuitamente disponíveis, dentre os quais podem-se destacar o Microsoft Excel (37), R (39), SPSS (40), PSPP (41), Stata (42) e o Jamovi (43), dentre outros. Os programas possuem diferentes usuárias de acordo as demandas que cada um requer para a área de aplicação. Embora seja ampla a variedade de *softwares* como ferramenta estatística, há ainda, uma grande necessidade de programas que sejam mais intuitivos a públicos em formação na área de análise de dados. Nesse sentido, apresenta-se o Oráculo Estatístico, o qual é apresentado em paralelo aos programas existentes e suas vantagens que o mesmo supri dentre os oferecidos pelo mercado.

O Microsoft Excel é um *software* para criação de planilhas e gráficos desenvolvido pela Microsoft em 1987 e que é atualizado constantemente. Ele possui em seu pacote fórmulas predefinidas que ajudam os usuários a desenvolverem cálculos de distribuição, testes de hipóteses, estatística descritiva, criação de gráficos, dentre outras. (37,44). Outro *software* de destaque é o "R", um *software* estatístico popular, de código aberto, livre e gratuito. Nele os usuários podem usar os pacotes livremente, desenvolver contribuições e incorporá-las ao programa. Isso pode ser feito a partir da criação de pacotes próprios (39). Dentre o *hall* de pacotes estatísticos mais usados em ciências da saúde, destaca-se o *software Predictive Analytics SoftWare* (PASW), antigo *Statistical Package for Social Science* (SPSS), que permite a utilização de dados em diversos formatos para gerar relatórios, calcular estatísticas descritivas, conduzir análises estatísticas avançadas e elaborar gráficos. Ele apresenta-se amplamente difundido devido apresentar uma gama de análises desde as mais simples envolvendo frequências até modelos equacionais complexos (40). Contudo, requer uma organização prévia dos dados para serem

importados, além de não possuir código aberto para aprimoramento de ações. Por outro lado, com menos recursos, mas de modo acessível, a *Free SoftWare Foundation* (41) desenvolveu o PSPP, que é um *software* livre, similar ao PASW *Statistics*, disponibilizado de forma gratuita e não necessita de licença, sendo esta sua principal vantagem.

O Stata constitui um dos *softwares* que oferece um pacote completo e integrado para a manipulação de dados, cálculos estatísticos e visualização gráfica. Ele busca atender às necessidades dos seus usuários quanto ao tratamento de dados (42). Já o projeto Jamovi foi criado para desenvolver uma plataforma estatística gratuita e aberta, de uso intuitivo e capaz de fornecer um conjunto completo de análises estatísticas (testes t, ANOVAs, correlação e regressão, testes não paramétricos, tabelas de contingência, confiabilidade e análise fatorial). No cerne da filosofia Jamovi, qualquer pessoa pode desenvolver e publicar análises e disponibilizá-las para um público amplo (43).

Apesar de existir uma variedade de *softwares*, tais programas e ferramentas pouco intuitivas e exigem do usuário domínio de estatística prévio mínimo, além de conhecimento específico de operacionalização do *software* ou planilha que pretende utilizar. Sendo assim, a criação de um *software* onde possa ser além de uma ferramenta de análise de dados, seja um ambiente de aprendizado e consolidação de conhecimentos torna-se apreciável.

Diante da lacuna encontrada, foi desenvolvido O Oráculo estatístico como forma de auxiliar o usuário a realizar testes de hipóteses para comparação de médias (testes paramétricos) e seus respectivos testes não paramétricos e contribuir para o aprendizado dessa técnica estatística. Este *software* processa os dados inseridos e gera os resultados na forma de relatório simples, apresentando o processo de análise e a interpretação de cada cálculo realizado, contribuindo para o aprendizado.

#### **Objetivo**

O Objetivo do Oráculo estatístico é de realizar os testes estatísticos para a solução de problemas que envolvem testes de hipótese, de médias (testes paramétricos) e seus respectivos testes não paramétricos. Ele também visa o favorecimento do aprendizado estatístico do usuário.

#### **Público-alvo**

Pesquisadores que desejam realizar testes estatísticos para comparação de médias (paramétricos) e seus respectivos testes não paramétricos.

### **METODOLOGIA**

Nessa seção é apresentada a metodologia de estudo, em que consta a descrição das fases de engenharia de software. Essa secção é dividida nos seguintes tópicos: abordagem, identificação de requisitos, linguagem de programação, aperfeiçoamento e registro, testes e instalação e instrução de uso.

### **Abordagem**

Para o desenvolvimento do Oráculo Estatístico adotou-se como abordagem para o ciclo de vida o *Rational Unified Process* (RUP). Trata-se de uma perspectiva iterativa e incremental que visualiza seis disciplinas de projeto e quatro fases para o ciclo de vida de um software. As disciplinas são: Modelagem de negócio; Requisitos; Análise e design; Implementação; Teste; Implantação. As quatro fases são a concepção, a elaboração, a construção e a transição (Figura 1). Essas fases são sequenciais, mas as disciplinas são executadas de forma paralela ou sequencial, dependendo do que se propõe a cada iteração (34,36,45).

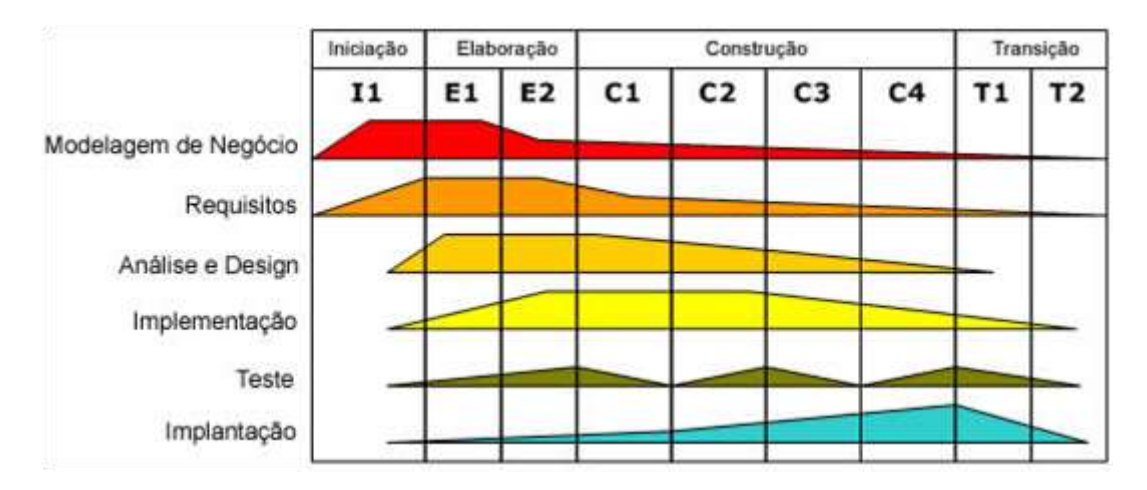

 Figura 1 - *Rational Unified Process* (RUP). Fonte: Pressman (2021) (34).

Fase de iniciação é a fase planejamento, é onde se delineia o projeto em termos de custos, prazos, levantamento de requisitos, definição do escopo do projeto e é estabelecido o caminho a seguir. Na fase de elaboração da modelagem do software se deve analisar o domínio do problema e verificar os riscos do projeto. Já na fase de construção o maior foco é a implementação do software e na fase de transição o foco é a entrega do software ao usuário (34).

## **Identificação dos requisitos**

Procurou-se compreender as necessidades dos usuários, identificar os requisitos do sistema, documentá-los e decidir as tecnologias utilizadas para o projeto. Os requisitos foram documentados usando-se a notação proposta pela *Unified Modeling Language* (UML). A UML é uma família de notações gráficas que ajudam na descrição e no projeto de sistemas de *software*, permitindo modelar o sistema nas perspectivas contextual, estrutural, interativa e comportamental (46). Foram utilizados os diagramas de casos de uso, de classes e de sequência.

O sistema Oráculo Estatístico foi pensado para um usuário, que acessa em um único ambiente integrado todas as funcionalidades do sistema necessárias para realizar suas análises. Para identificação dessas funcionalidades, foi criado um diagrama de casos de uso por meio do *software* Astah Community 7.0 (**Erro! Fonte de referência não ncontrada.** 2). Esse diagrama tem papel fundamental na organização e modelagem dos componentes de um sistema, ilustrando a visão estática do caso de uso, através dos relacionamentos entre os autores e os casos de uso (BOOCH; RUMBAUGH; JACOBSON, 2005).

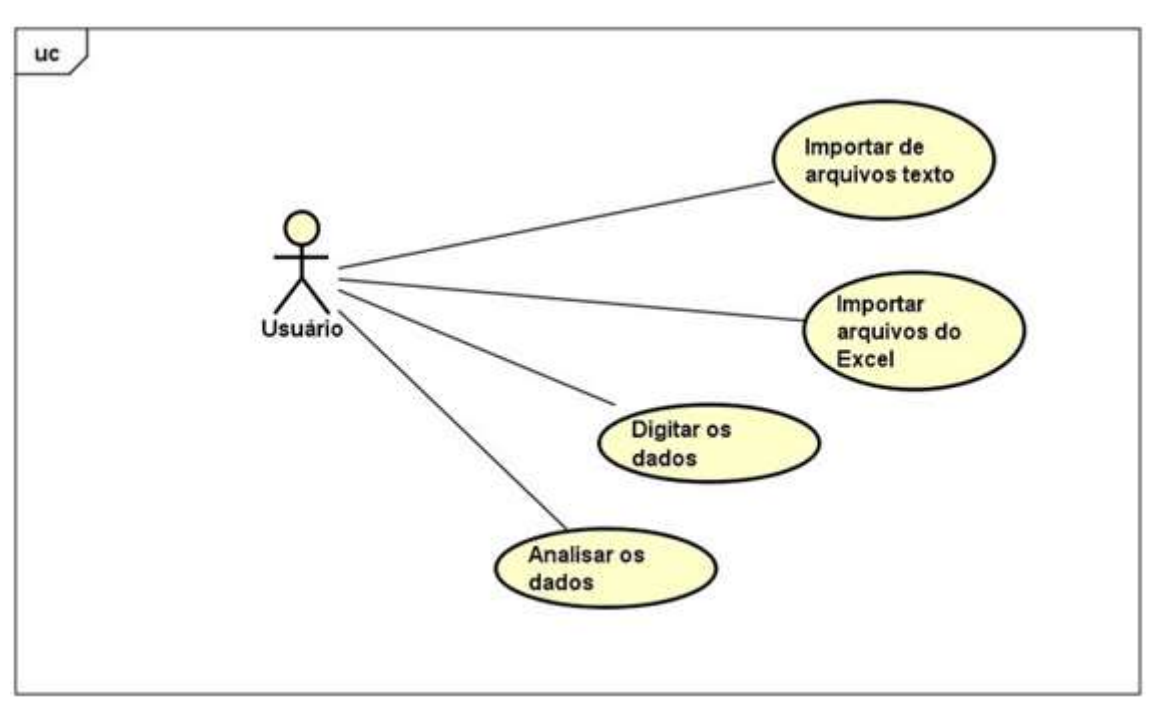

Figura 2 – Diagrama de caso de uso Fonte: O próprio autor.

A primeira funcionalidade, "Importar de arquivos de texto" consiste em uma interface gráfica para que o usuário faça a importação dos dados previamente digitados que foram criados em arquivos de texto separados por vírgula ou *comma separated values* (CSV). A interface gráfica em formato de assistente (*wizard*) solicita ao usuário o arquivo desejado e o auxilia na importação das informações para o formato tabular (linhas e colunas) utilizado no sistema.

A funcionalidade "Importar arquivos do Excel" provê uma interface gráfica semelhante à funcionalidade previamente descrita para que o usuário importe os dados anteriormente digitados em formato de planilha eletrônica do Microsoft Excel (extensão xls ou xlsx).

Caso não queira importar os dados, o usuário pode digitá-los diretamente, assim como, alterá-los. A terceira funcionalidade - "Analisar os dados" - oferece uma interface gráfica para edição dos dados que permite incluir linhas, colunas, alterar dados de um registro (célula) em particular.

Uma vez que os dados estejam digitados e prontos para a análise, o usuário poderá realizála. A funcionalidade "Analisar os dados" é implementada no aplicativo por meio de uma interface gráfica também em forma de assistente (*wizard*) em que o usuário informa que tipo de análise deseja e quais colunas (campos) irá utilizar na análise. A partir das características da análise é exibido um relatório em texto contendo parágrafos e tabelas com os resultados dos testes estatísticos escolhidos.

Finalmente, a funcionalidade "Conhecer sobre o aplicativo" oferece ao usuário informações sobre a equipe de desenvolvimento. Os participantes são listados e, além das suas atribuições, são disponibilizados *links* para seus currículos. Para organizar o código de forma a atender aos casos de uso propostos, foi criado um diagrama de classes e relacionamentos utilizando funcionalidade do Visual Studio 2019 para tal (Apêndice A). O sistema possui ao todo 68 classes, das quais 36 classes são utilizadas nos cálculos realizados pelo sistema (caso de uso "Analisar os dados").

A [Tabela 1](#page-52-0) reúne em uma listagem uma breve descrição do papel de cada classe. As classes que implementam os testes estatísticos herdam as propriedades e métodos da classe base StatisticalTest e implementam o método "Run" (é o método acionado pelas instâncias da classe para realizar o cálculo). Essa classe base tem como principais propriedades:

- AreEqual (boleana): indica se os valores são iguais;
- Stat: traz a estatística do teste:
- CriticalValue: traz a estatística de valor crítico;
- PValue: o valor de p-valor;
- Result: o texto de análise do resultado do teste

Assim, por exemplo as classes "ManWhitneyTest" e "TwoSampleTTestTest" assim como todas as demais que implementam os testes (aparecem no diagrama com a indicação da herança por meio da seta) possuem essas propriedades e fazem suas implementações do método "Run". Na maioria dos casos o teste estatístico já tinha implementação no framework Accord.NET e é nesse método que é instanciado.

Entretanto, em alguns casos o framework ainda não tinha implementação dos testes necessários ou foi necessário complementá-lo com algum pós-teste. Assim, classes com os cálculos foram incluídas. Elas têm o nome do teste, mas não finalizam com o termo "Test". É o caso da classe "MannWhitney". Essa classe implementa o teste no método "MannWhitney" e tem como propriedades o valor crítico (CriticalValue), p-valor (PValue) e estatística de teste (Stat).

<span id="page-52-0"></span>

| #              | Nome da classe               | Descrição                                       |  |  |  |  |  |  |
|----------------|------------------------------|-------------------------------------------------|--|--|--|--|--|--|
| $\mathbf{1}$   | <b>StatisticalTest</b>       | É a classe base para as classes que implementam |  |  |  |  |  |  |
|                |                              | os testes estatísticos.                         |  |  |  |  |  |  |
| $\overline{2}$ | ManWhitneyTest               | Implementa o Teste de Man-Whitney.              |  |  |  |  |  |  |
| 3              | MannWhitney                  | Implementa os cálculos para o teste de Man-     |  |  |  |  |  |  |
|                |                              | Whitney                                         |  |  |  |  |  |  |
| $\overline{4}$ | TwoSampleTTestTest           | É a classe que implementa o teste Teste T para  |  |  |  |  |  |  |
|                |                              | duas amostras                                   |  |  |  |  |  |  |
| 5              | MauchlyTest                  | Implementa o Teste de Mauchly.                  |  |  |  |  |  |  |
| 6              | Mauchly                      | Implementa os cálculos para o Teste de          |  |  |  |  |  |  |
|                |                              | Mauchly.                                        |  |  |  |  |  |  |
| $\overline{7}$ | WelchTest                    | Implementa o Teste T de Welch.                  |  |  |  |  |  |  |
| 8              | Welch                        | Implementa os cálculos para o Teste T de        |  |  |  |  |  |  |
|                |                              | Welch.                                          |  |  |  |  |  |  |
| 9              | GreenhouseGeisserEpsilonTest | É a classe que implementa o Teste Greenhouse    |  |  |  |  |  |  |
|                |                              | and Geisser Epsilon (EGG)                       |  |  |  |  |  |  |
| 10             | GreenhouseGeisserEpsilon     | Implementa os cálculos do Teste EGG             |  |  |  |  |  |  |
| 11             | WilcoxonTest                 | Implementa o Teste de Wilcoxon.                 |  |  |  |  |  |  |
| 12             | OneWayAnovaTest              | Implementa o teste ANOVA                        |  |  |  |  |  |  |
| 13             | OneWayAnova                  | Implementa os cálculos do teste ANOVA           |  |  |  |  |  |  |
| 14             | FDistribution                | É<br>a classe<br>correspondente à distribuição  |  |  |  |  |  |  |
|                |                              | estatística F                                   |  |  |  |  |  |  |

**Tabela 1 – Descrição das classes do sistema**

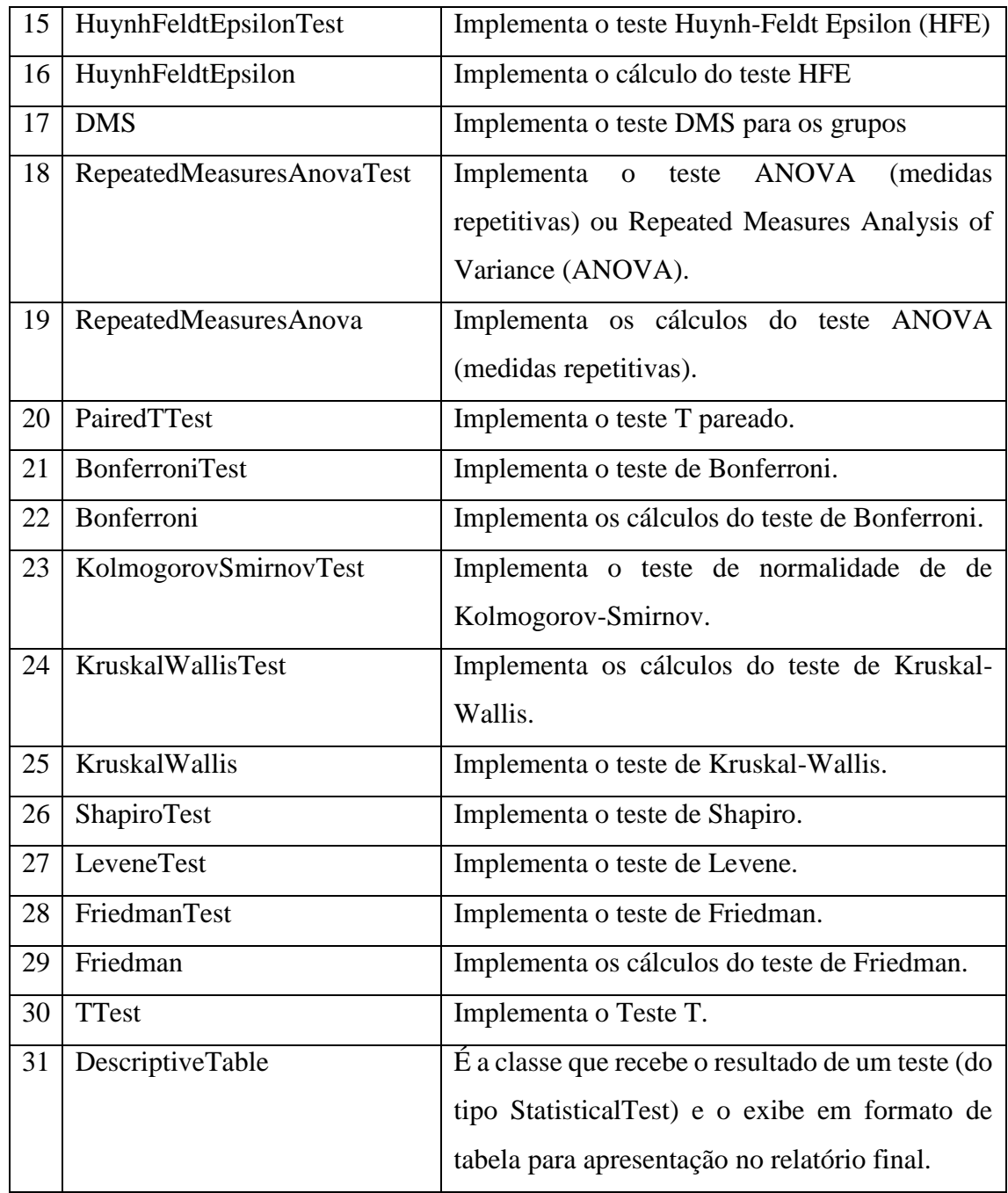

Fonte: O próprio autor.

Durante o desenvolvimento foram criados casos de teste para validar os resultados das classes que foram implementadas (testes de unidade). A classe "StatisticsTestsTest" tem um método para cada caso de teste contendo a implementação desses testes. Por exemplo, o trecho de código do método "MannWhitneyTest" implementa um teste tendo como parâmetro dois grupos (A e D) com n = 10. (linhas 06 a 21). Depois que o teste de Mann Whitney é executado (linhas 23 e 24) as propriedades p-valor (linha 27) e estatística de teste (linha 28) são conferidas com os valores esperados (Figura 3).

```
01 public void MannWhitneyTest()
02 {
03 DataTable dt = new DataTable();
04 dt.Clear();
05
06 dt.Columns.Add("Grupo A", typeof(double));
07 dt.Columns.Add("Grupo D", typeof(double));
08
09 dt.Rows.Add(47,48);
10 dt.Rows.Add(48, 48);
11 dt.Rows.Add(48, 48);
12 dt.Rows.Add(49, 48);
13 dt.Rows.Add(49, 48);
14 dt.Rows.Add(49, 48);
15 dt.Rows.Add(50, 48);
16 dt.Rows.Add(50, 51);
17 dt.Rows.Add(51, 51);
18
19 List<string> var = new List<string>();
20 var.Add("Grupo A");
21 var.Add("Grupo D");
22
23 double[][] dr = dt.ToBidimensionalDoubleArray(var);
24 MannWhitney m = new MannWhitney(dr,var);
26
27 Assert.AreEqual(0.368, Math.Round(m.PValue, 3));
28 Assert.AreEqual(31, Math.Round(m.Stat, 0));
29 ...
```
Figura 1 – Teste de unidade para o Teste de Mann Whitney Fonte: O próprio autor.

As demais classes do sistema são utilizadas para implementar os demais casos de uso e operacionalizar a interface gráfica. Na linguagem C# as telas são também classes: "MainForm" é a classe para a tela principal e "EditForm" é a classe para as telas de edição. Os componentes inseridos nas telas também são classes e há também classes de apoio utilizadas para viabilizar o registro e a validação dos dados, bem como a interação com o usuário.

As anotações dos requisitos bem como o acompanhamento da programação foram registradas no Trello (Figura 4) que serviu também como check list do processo. A escolha do Trello como ferramenta se baseou no fato de se tratar de uma ferramenta visual que possibilita várias pessoas a gerenciar os trabalhos.

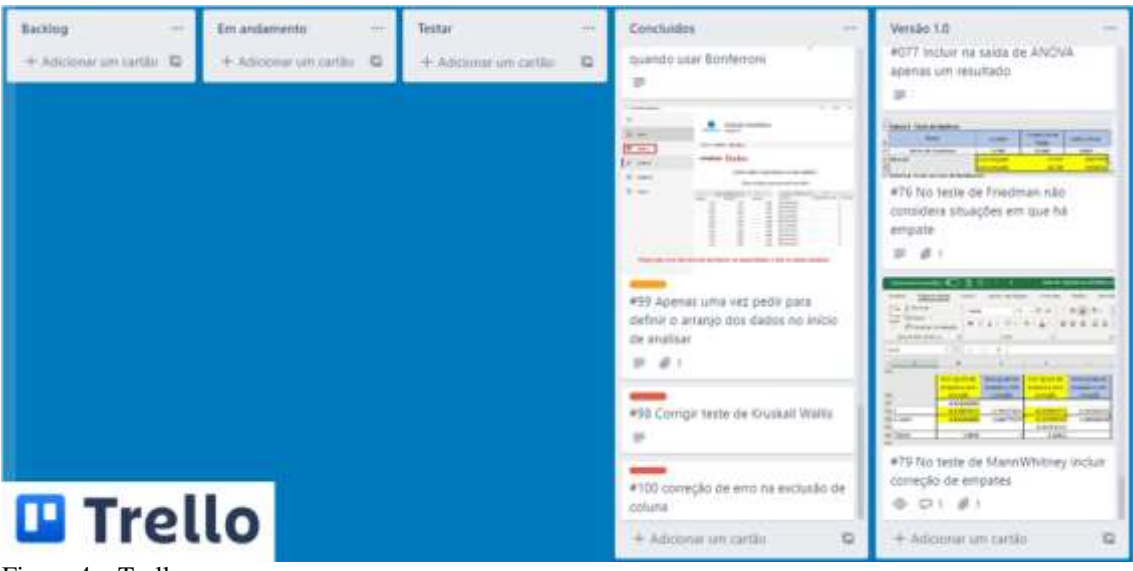

Figura 4 – Trello Fonte: O próprio autor.

## **Linguagem de programação**

A partir dos requisitos modelados, realizou-se análise das tecnologias disponíveis para implementação do *software* Oráculo Estatístico. Decidiu-se pelo desenvolvimento de uma aplicação desktop para ambiente Windows, desenvolvida por meio da linguagem C#, tendo em vista que o código poderá ser portado para outras plataformas (web e mobile). A IDE (*Integrated Development Environment*) utilizada para desenvolvimento é o *Microsoft Visual Studio* 2017 *Community Edition* - ferramenta gratuita que apoia o desenvolvimento do *software*.

O Oráculo estatístico foi desenvolvido em C# (C-Sharp), que é uma linguagem de programação multiplataforma desenvolvida pela Microsoft, usada para desenvolver aplicativos de desktop, web, jogos entre outros. Essa linguagem roda em ambiente Windows utilizando o .NET Framework (47). Trata-se de uma linguagem orientada para objetos e é fortemente tipada e altamente frequente em programação, o que lhe confere uma biblioteca robusta que permite desenvolver vários tipos de aplicativos (48,49) . Há uma biblioteca estatística disponível (50), que é amplamente utilizada e confiável. Essa linguagem é bem estruturada, o que facilita a programação e garante uma maior confiabilidade de funcionamento, minimizando erros de sistema (51). No processo, foi utilizado o C# 5.0 e o .NET Framework 4.5 (Figura 5). A escolha dessa versão deve-se por ela ser considerada "robusta" e bem suportada pelas máquinas que operam com o sistema operacional Windows (51).

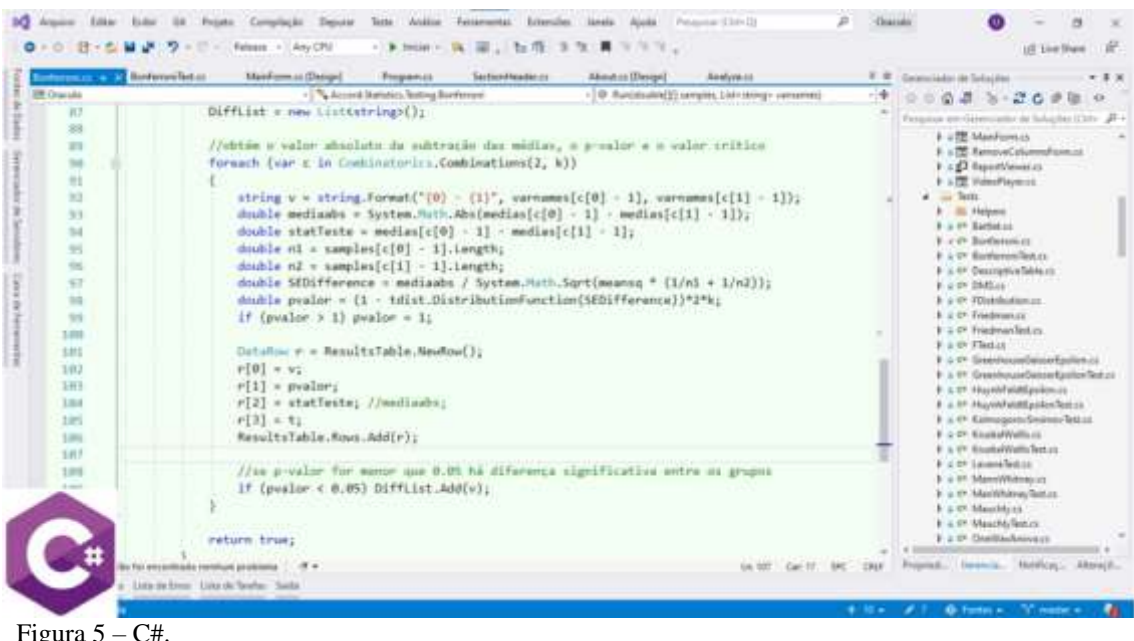

Fonte: O próprio autor.

### **Aperfeiçoamento e registro**

Para o aperfeiçoamento do *software*, necessidades foram identificadas e itens implementados gradualmente. Periodicamente uma nova versão era disponibilizada para testes pelos pesquisadores colaboradores. Em reuniões eram reavaliadas as implementações, o que é previsível em projetos que adotam abordagem evolucionária. Aspectos vinculados à interação, como disposição de elementos na interface gráfica, erros e mensagens de erro foram também analisados, cabendo aos desenvolvedores decidirem quais requisitos seriam prioritários, assim como inclusões ou modificações que seriam reapresentados na reunião seguinte.

A gestão da configuração do *software* se deu pelo uso do sistema de versionamento de código Git (Figura 6). Um repositório *online*, replicado localmente em um computador

destinado ao projeto que mantém todas as versões do código. Para a gestão dos requisitos, utilizou-se a ferramenta online Trello. Nela, foram enumerados os requisitos não implementados (*backlog*) e foi realizado o acompanhamento daqueles em implementação em cada iteração, assim como o registro dos já implementados. Dessa forma, a atualização constante do *software* foi realizada, até que a versão final foi alcançada.

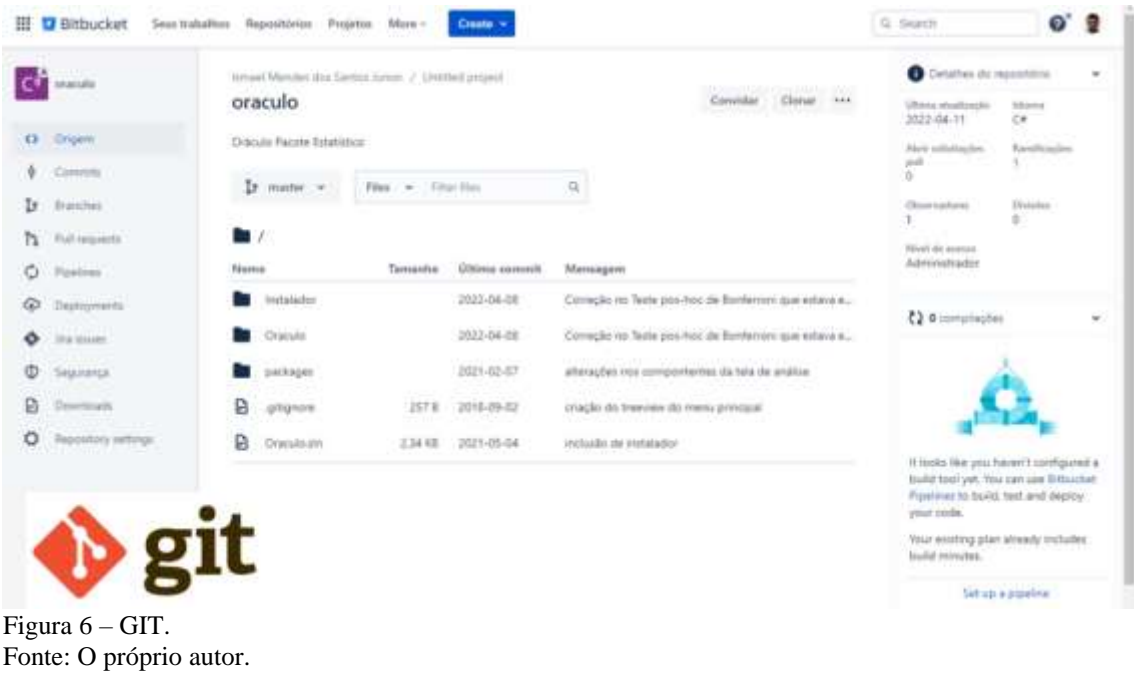

#### **Testes**

Durante o processo de desenvolvimento do *software*, foram realizados testes de comparação onde se testou o Oráculo Estatístico e comparou seus resultados com os do Microsoft Excel (37), R (39) e o PASW *Statisitics*(40). Foram utilizados bancos de dados, de vários tamanhos, inclusive dados de bases públicas como o IMRS (índice mineiro de responsabilidade social) da fundação João Pinheiro (52). O objetivo destes testes foi verificar se os resultados obtidos com Oráculo Estatístico eram os mesmos dos demais *softwares*.

### **Instalação e instruções de uso**

O Oráculo estatístico deve ser instalado no computador do usuário, para isso basta entrar na página do PPGCS através dos seguinte link: http://www.ppgcs.unimontes.br/ppgcs, nesta página há vários produtos desenvolvidos no programa de pós graduação, basta então clicar no botão Oráculo estatístico e será direcionado para outa página (http://www.ppgcs.unimontes.br/ppgcs/index.php/pt-br/?option=com\_sppagebuilder&vi ew=page&id=195). A partir do link é necessário o *download* do programa e, posteriormente, ativá-lo pelo ícone criado na área de trabalho. Caso o Windows instalado no computador do usuário esteja com o pacote .Net Framework desatualizado, será ofertada a atualização desse pacote como pré-requisito.

Apesar de ser considerado um software intuitivo, foi criado um vídeo com instruções de uso no youtube que pode ser acessado através do endereço eletrônico: <https://www.youtube.com/watch?v=l0MzREuu4eI> ou dentro do próprio software (Figura 7)

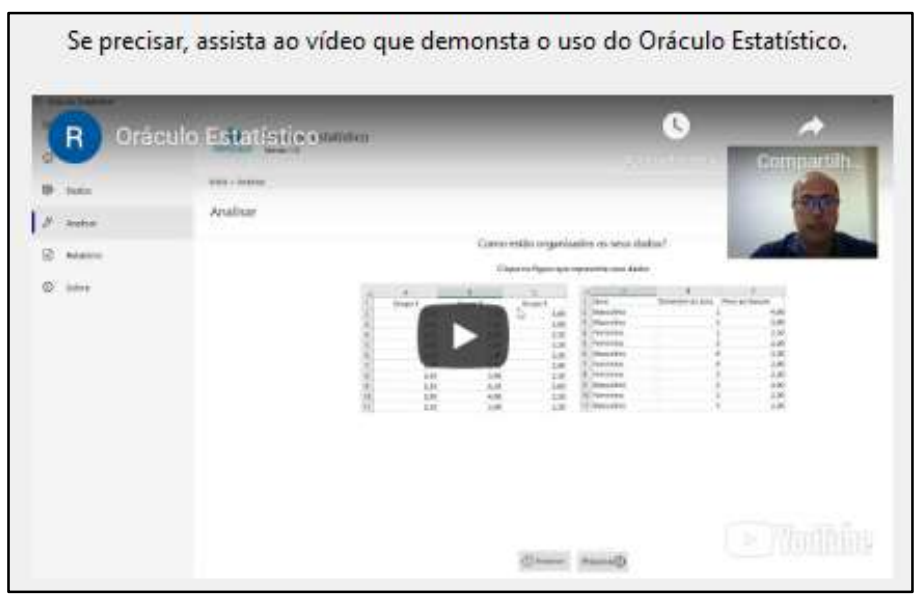

 Figura 7 – Vídeo com instruções de Uso. Fonte: O próprio autor.

# **RESULTADOS E DISCUSSÃO**

## **Apresentação do Software**

O nome Oráculo Estatístico surgiu da ideia de se prever o que o usuário deseja fazer de acordo com as características da amostra. Foi criada uma logomarca que busca materializar os sentimentos supracitados (Figura 8). O círculo simboliza uma bola de cristal, objeto usado para fazer previsões. A tonalidade em azul de seu *layout* foi escolhido intuitivamente por semioticamente transmitir tranquilidade e serenidade (53). Dentro do círculo há três figuras gráficas com cores diferentes, simbolizando três grupos diferentes com distribuição normal (Gaussiana). Uma das distribuições mais importantes na estatística.

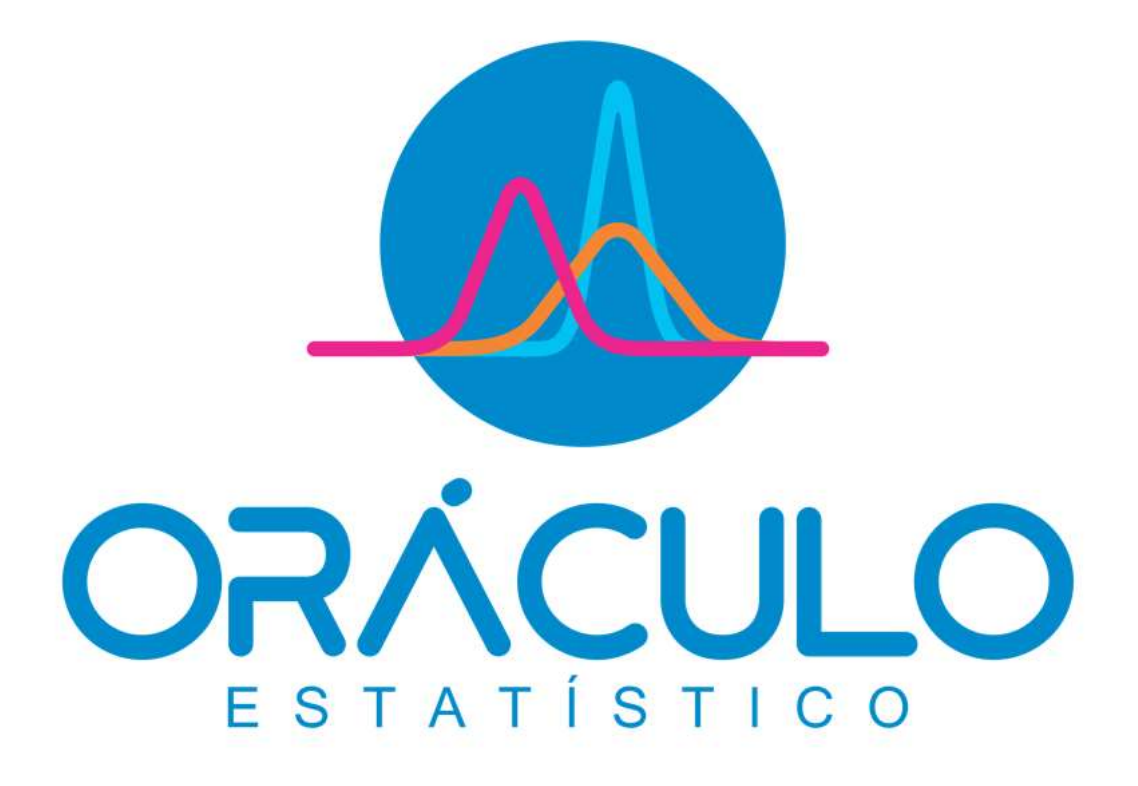

 Figura 8 - Logomarca do software Oráculo Estatístico. Fonte: O próprio autor.

O Oráculo Estatístico foi desenvolvido inicialmente (versão 1.0) como um *software* estatístico para a solução de problemas que envolvem testes de hipótese de comparação de médias (testes paramétricos) e seus respectivos testes não paramétricos. Entretanto, pretende-se que esse seja um *software* evolutivo, onde outros testes sejam implementados de forma gradativa. Nesse sentido, estratégias são estudadas para sua difusão, bem como a disponibilização dos códigos para melhoria contínua por meio de seus usuários e de acordo com suas necessidades e demandas. Isso em consonância as melhorias contínuas do proponente idealizador.

### **Desenvolvimento do Oráculo Estatístico**

No desenvolvimento deste *software* buscou-se primeiro compreender como funcionam os testes de hipóteses para média (testes paramétricos) e seus requisitos (pressupostos), assim como a quantidade de grupos que se deseja comparar, normalidade, igualdade de variância, esfericidade e os testes não paramétricos correspondentes.

Foi criado o Fluxograma 1 que demonstra o passo a passo necessário para a utilização de cada teste. Ele que serviu de base para o desenvolvimento da lógica do programa, fazendo com que, com base nos resultados encontrados, o Oráculo escolha o próximo passo de forma quase automática; com mínima intervenção humana.

Se por exemplo, um pesquisador desejar realizar um teste com três grupos, de acordo com o Fluxograma 1, o primeiro passo é escolher os três grupos para comparação. O sistema então automaticamente perguntará se os dados são "independentes" ou "dependentes", cabendo ao pesquisador fornecer essa informação. Caso o pesquisador informe que é "independente", o próximo passo é calcular a normalidade de cada grupo.

Pelo teorema do limite central, a distribuição amostral da média se aproxima da distribuição normal quando se tem uma amostra grande (54), entretanto, testes estatísticos de normalidade com amostras grandes demonstraram que nem sempre essas suposições de normalidade se confirmam (55). Para resolver esse problema deve-se verificar se a distribuição é ou não normal. Para isso utilizou-se os testes de Kolmogorov-Smirnov e o de Shapiro-Wilk, quando o n é menor ou igual a 50 utiliza-se o teste de Shapiro-Wilk e

se o n for maior que 50 utiliza-se o teste de Kolmogorov-Smirnov , os quais comparam escores de uma amostra com uma distribuição normal modelo (13,56).

Tendo em vista que o Oráculo Estatístico se utiliza dos testes de Kolmogorov-Smirnov e o de Shapiro-Wilk para calcular a normalidade, caso todos os grupos apresentem distribuição normal em todos os grupos, o *software* vai automaticamente para o passo seguinte: realizar o teste de igualdade de variância. Se a normalidade não for encontrada o *software* então direciona os dados para o teste de Kruskal-Wallis (teste não paramétrico).

A variância constante ou homogeneidade de variâncias (homocedasticidade) é um requisito necessário para se fazer a análise de variância (ANOVA) (57). Para se calcular a variância existem testes alternativos, como o Teste F e o Teste de Levene. O teste F é apropriado para variáveis com distribuição normal, enquanto o Teste de Levene pode ser usado com qualquer distribuição (58). Na aplicação do Teste de Levene, caso o resultado demonstre igualdade de variância, é realizado o teste ANOVA, caso contrário, realiza-se a ANOVA com ajustes nos graus de liberdade, como proposto por Welch (59). Realizado o teste ANOVA, se for encontrada uma diferença significativa, o *software* irá fazer um Teste post hoc para identificar onde estão situadas as diferenças. São realizadas comparações entre todos os pares possíveis entre os grupos. Para corrigir o problema do crescimento do erro de TIPO I, pode-se dividir o valor de α pelo número de comparações. Esse método é conhecido como correção de Bonferroni (13).

Toda a lógica de programação do Oráculo Estatístico foi baseada no Fluxograma 1. Nele estão indicadas as tarefas que o sistema deverá executar com base na informação recebida, seja por meio do usuário ou via parametrização do sistema.

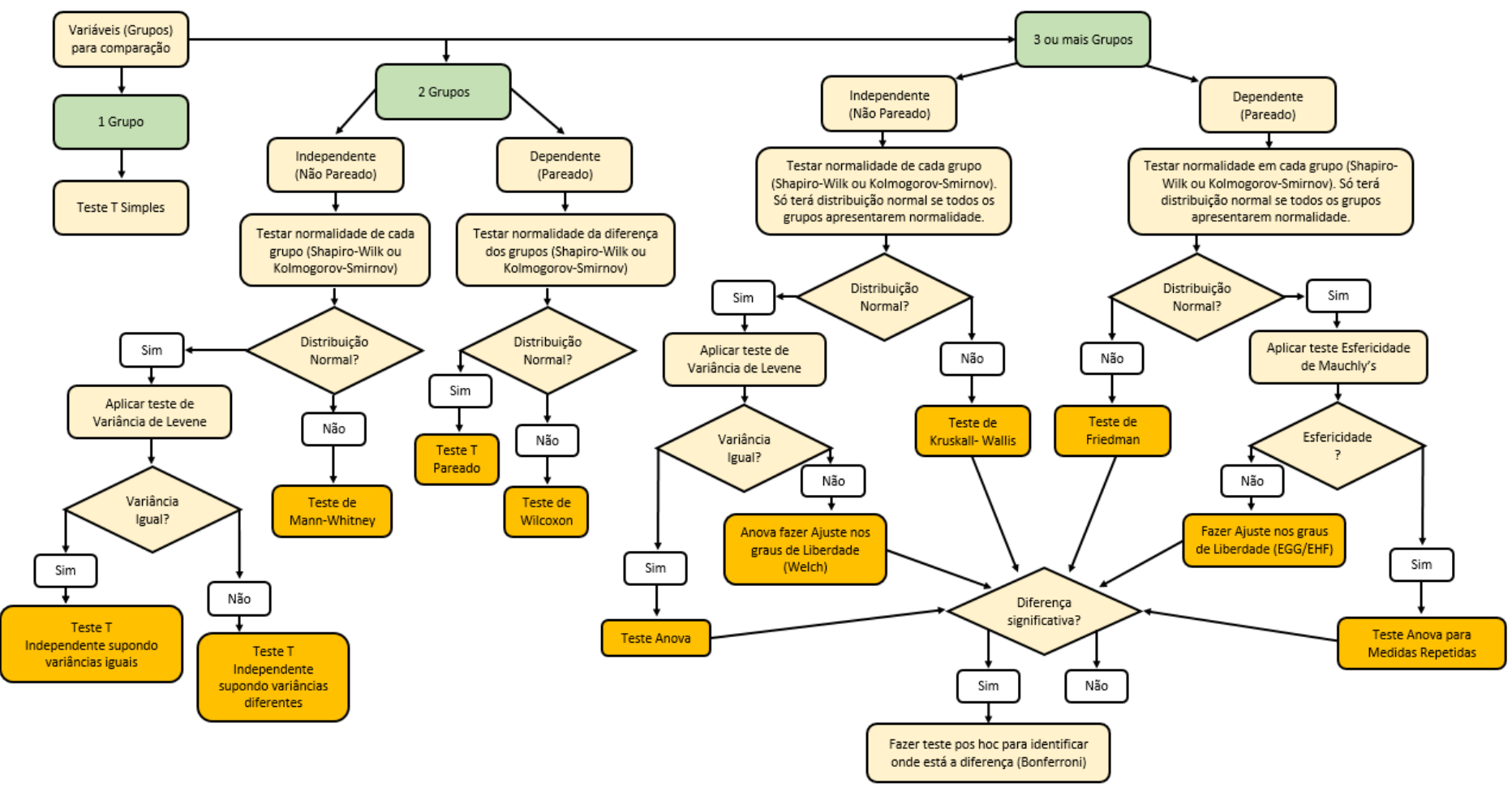

Fluxograma 1 – Testes de Hipóteses. Fonte: O próprio autor

Para facilitar o uso deste *software* pelo usuário, buscou-se uma lógica na apresentação de telas, de modo a deixá-las mais intuitivas.

Antes da escrita do programa, foi desenhada uma lógica de programação baseada na interação com o usuário, ou seja, foi racionalizado como seria o *layout* das telas, seu conteúdo, sua apresentação e a sequência de cada uma, de acordo com a perspectiva do usuário. A interação com o computador é fundamental para o processo de criação de um *software* (60). Existe também outra face da lógica de programação, que é o que o *software* deve fazer para cada instrução recebida. O programador deve fazer com que o sistema entenda o que o usuário está pedindo, em alguns casos, até prever o que o usuário necessita. Essas duas partes do desenvolvimento devem ser realizadas em total coerência, para não haver conflito e mau funcionamento do *software*. A lógica é estruturada de modo que o usuário do *software* não precise pensar muito para utilizá-lo, mas alcance o resultado necessário (61).

Durante o desenvolvimento do Oráculo Estatístico buscou-se desenvolver telas simples e intuitivas, utilizando um conceito de telas com visualizações rápidas propostas por Krug (62). A parte de inserção de dados tem várias perguntas e confirmações para evitar algum erro nessa fase crucial.

A parte de análise dos dados seguiu a lógica proposta no fluxograma 1, onde o usuário escolhe os grupos que deseja comparar. O *software* conta a quantidade de grupos, e caso seja apenas um, ele entende que vai comparar aquele grupo com alguma média já conhecida. Ele então, solicita ao usuário para informar a média e já retorna o cálculo com o relatório.

Caso o usuário escolha mais de um grupo para análise o *software* pergunta se é pareado ou não e na caixa de pergunta aparece um ícone com uma explicação conceitual, caso o usuário tenha dúvida na opção a ser escolhida. A partir desse momento é só clicar no botão analisar que o *software* faz todos os cálculos necessários de forma automática retornando tabelas com a estatística descritiva dos dados, normalidade, homogeneidade/esfericidade, teste de hipótese adequado ao caso e até mesmo o teste pós hoc quando necessário.

Além das tabelas com os resultados calculados o Oráculo Estatístico traz um relatório explicativo que contribui para o aprendizado sobretudo de alunos da iniciação científica ajudando a entender o processo e a interpretar os resultados encontrados.

## **Telas do oráculo estatístico**

Como todo programa de computador, o usuário deverá clicar em um ícone para abri-lo. Na primeira tela há uma mensagem de boas-vindas e feita uma apresentação do Oráculo Estatístico ao usuário. Logo abaixo há um botão para iniciar o *software* (Figura 9).

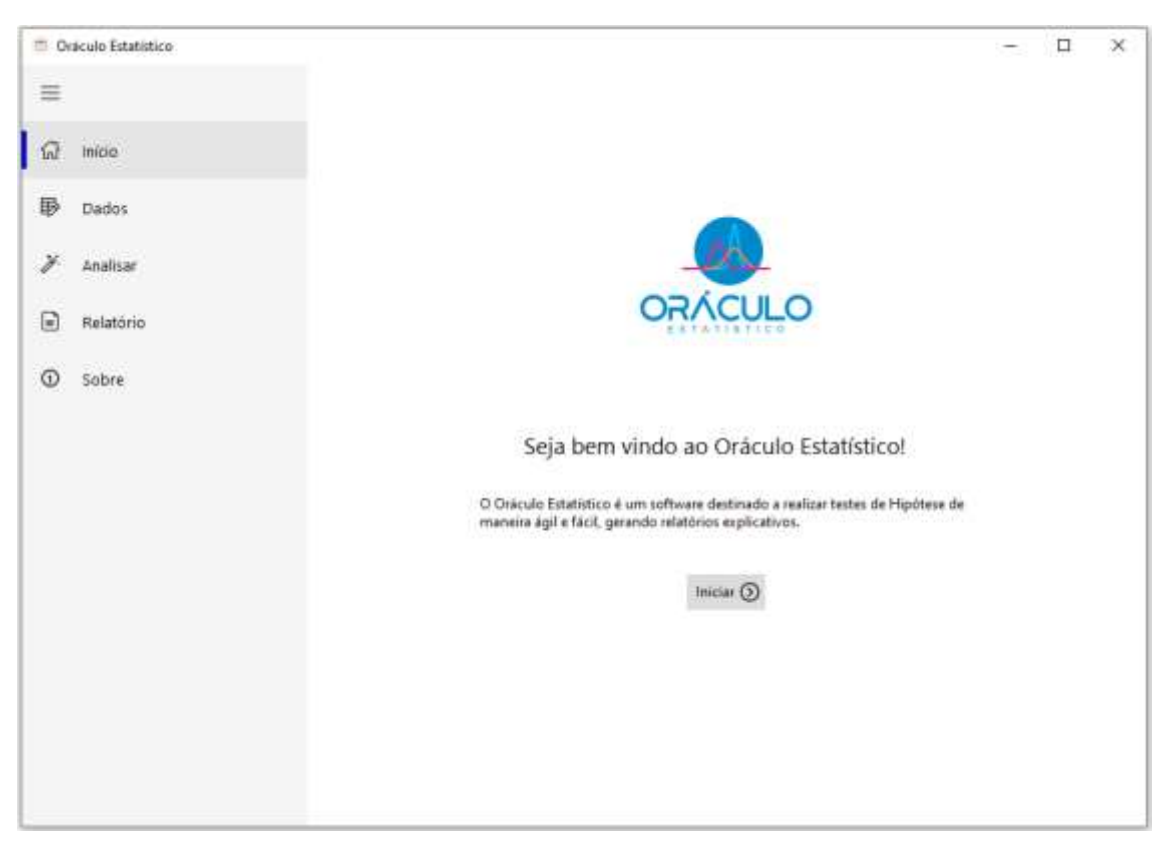

Figura 9 – Tela inicial do Software. Fonte: O próprio autor.

Apesar de ser desenvolvido buscando-se uma boa usabilidade e o arranjo de suas telas ser autoexplicativo, optou-se, na segunda tela, por disponibilizar um vídeo demonstrando o uso do *software*. Caso o usuário não queira assistir o vídeo, ele pode inserir os dados que pretende trabalhar. Na aba lateral do *software*, denominada dados, o usuário pode importar arquivos nos formatos csv (valores separados por vírgula) ou xls (planilha do Excel). Caso prefira, o usuário pode optar por digitar os dados diretamente no sistema (Figura 10).

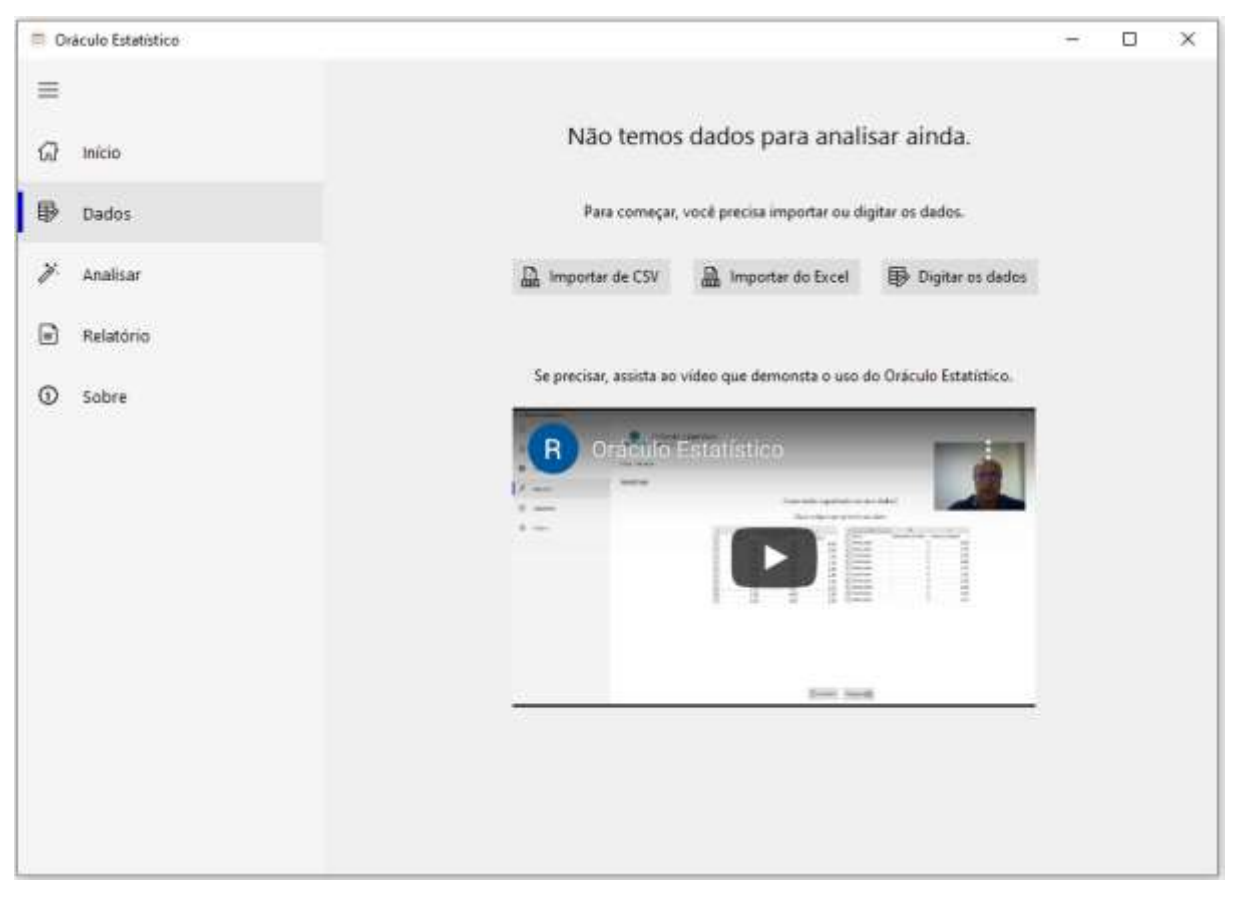

Figura 10 – Tela inicial de dados. Fonte: O próprio autor.

Para inserir os dados de um arquivo (csv ou xls), o usuário pode localizar a pasta onde está o arquivo, selecioná-lo e clicar em "ok", ou com a pasta já aberta, clicar no arquivo e arrastá-lo diretamente para dentro do *software* (Figura 4). Após isso, basta clicar em Próximo ►. O usuário poderá também retornar para a tela anterior a qualquer momento, bastando para isso clicar no ícone **Exercical**. Esses ícones foram pensados para facilitar a experiência do usuário com o Oráculo Estatístico, oferecendo maior usabilidade ao *software* (Figura 11).

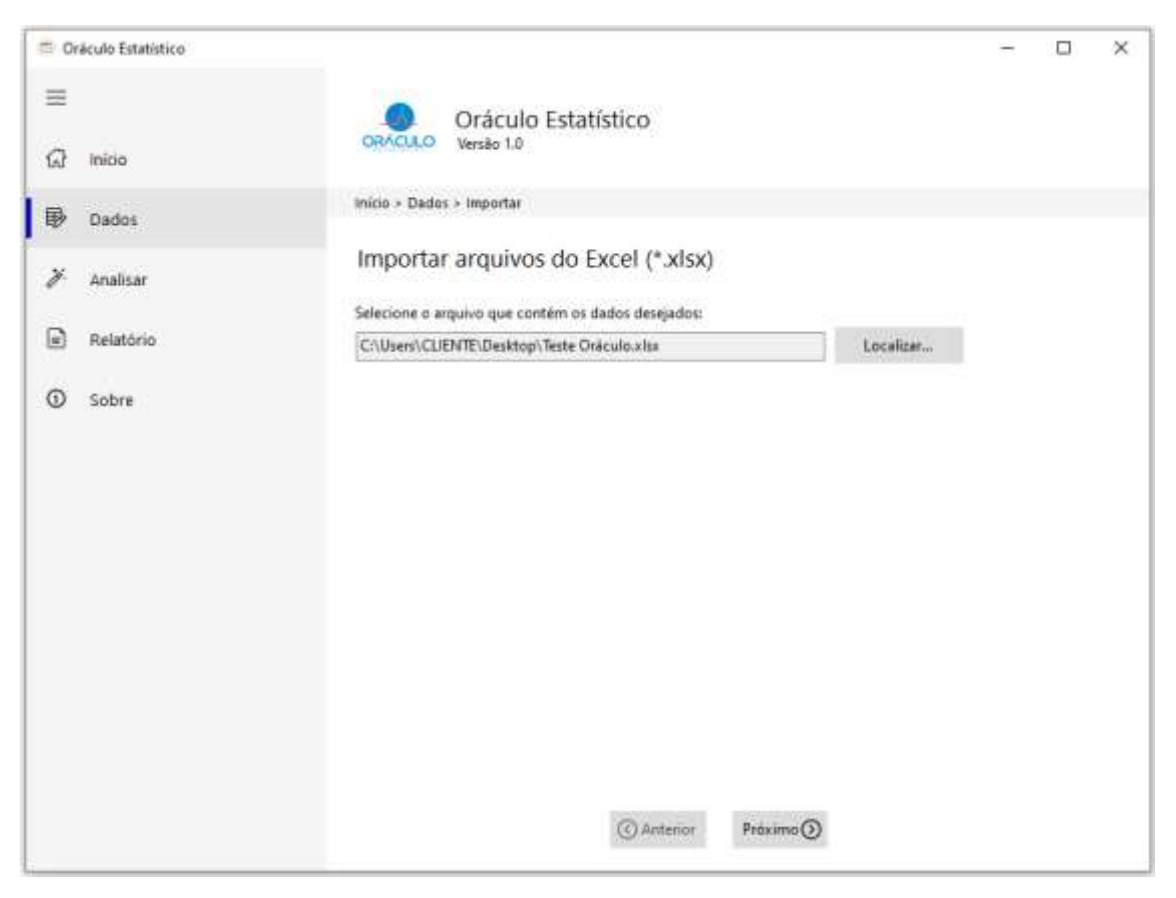

Figura11 – Importação de arquivos do Excel. Fonte: O próprio autor.

Caso o arquivo Excel escolhido tenha mais de uma planilha, o Oráculo Estatístico pede para escolher a planilha onde estão os dados que se deseja analisar. Basta clicar na planilha desejada e, posteriormente, clicar em Próximo ► (Figura 12).

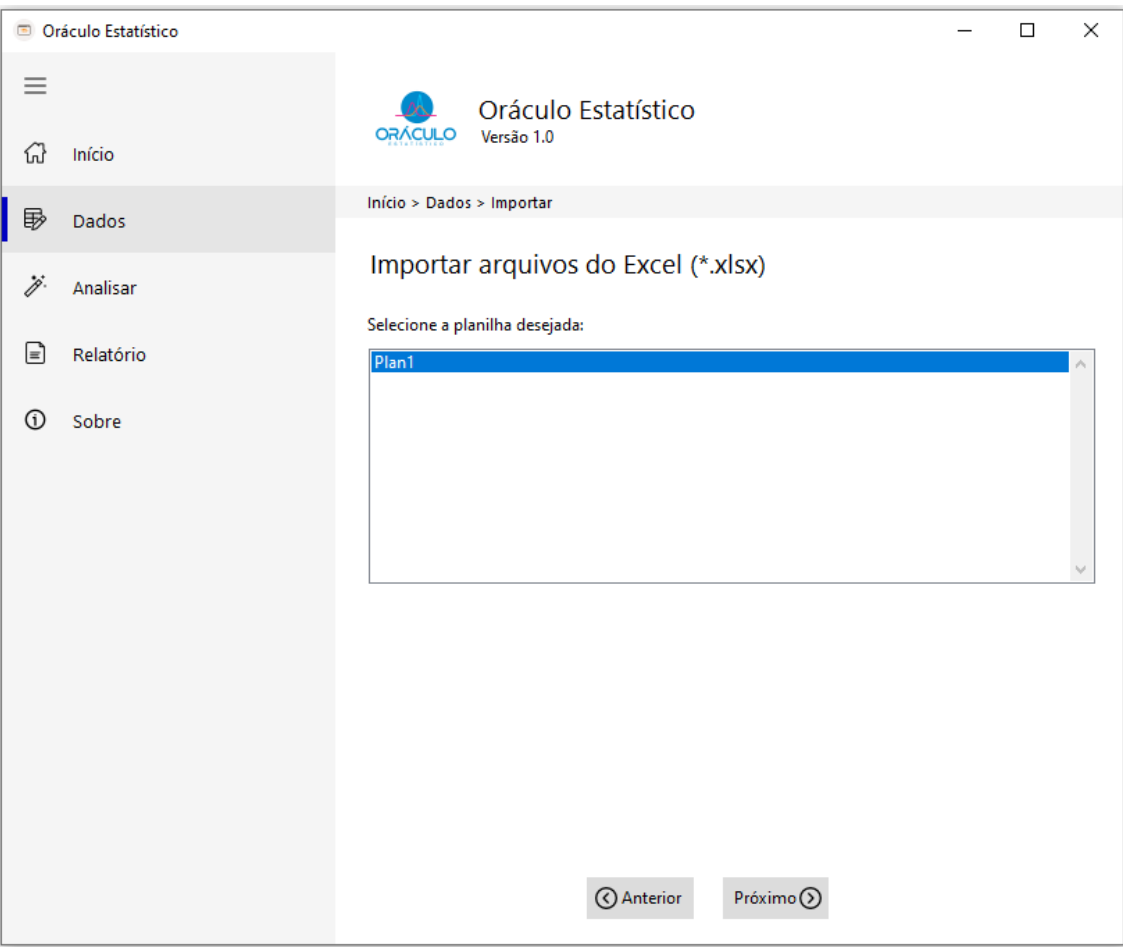

Figura 12 – Escolha da Planilha. Fonte: O próprio autor.

Após escolhida a planilha que se deseja trabalhar, o *software* questiona se a primeira linha contém os títulos do campo (Figura 13). Caso a resposta seja sim, ele importa os dados considerando a primeira linha como o título de cada coluna. Caso o usuário selecione a opção não, o *software* irá nomear automaticamente as colunas; Coluna0, Coluna1, Coluna2 e assim sucessivamente.

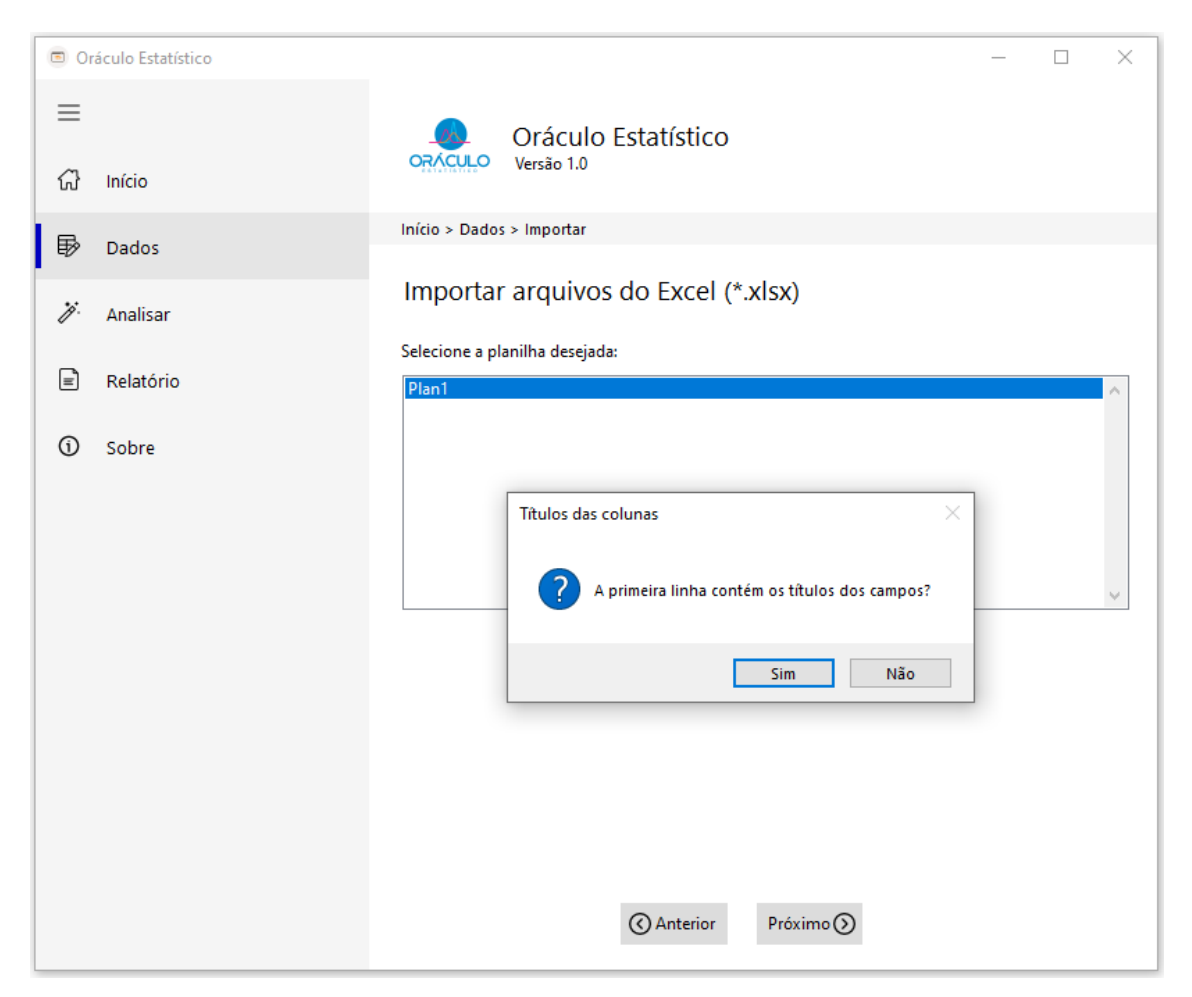

Figura 13 – Mensagem de configuração dos dados. Fonte: O próprio autor.

Após a confirmação da primeira linha, como título ou não, os dados irão aparecer na tela em forma de tabela. Se os dados estiverem corretos, basta clicar em Concluir ►, caso esteja errado, o usuário poderá clicar no ícone ◄Anterior (Figura 14).

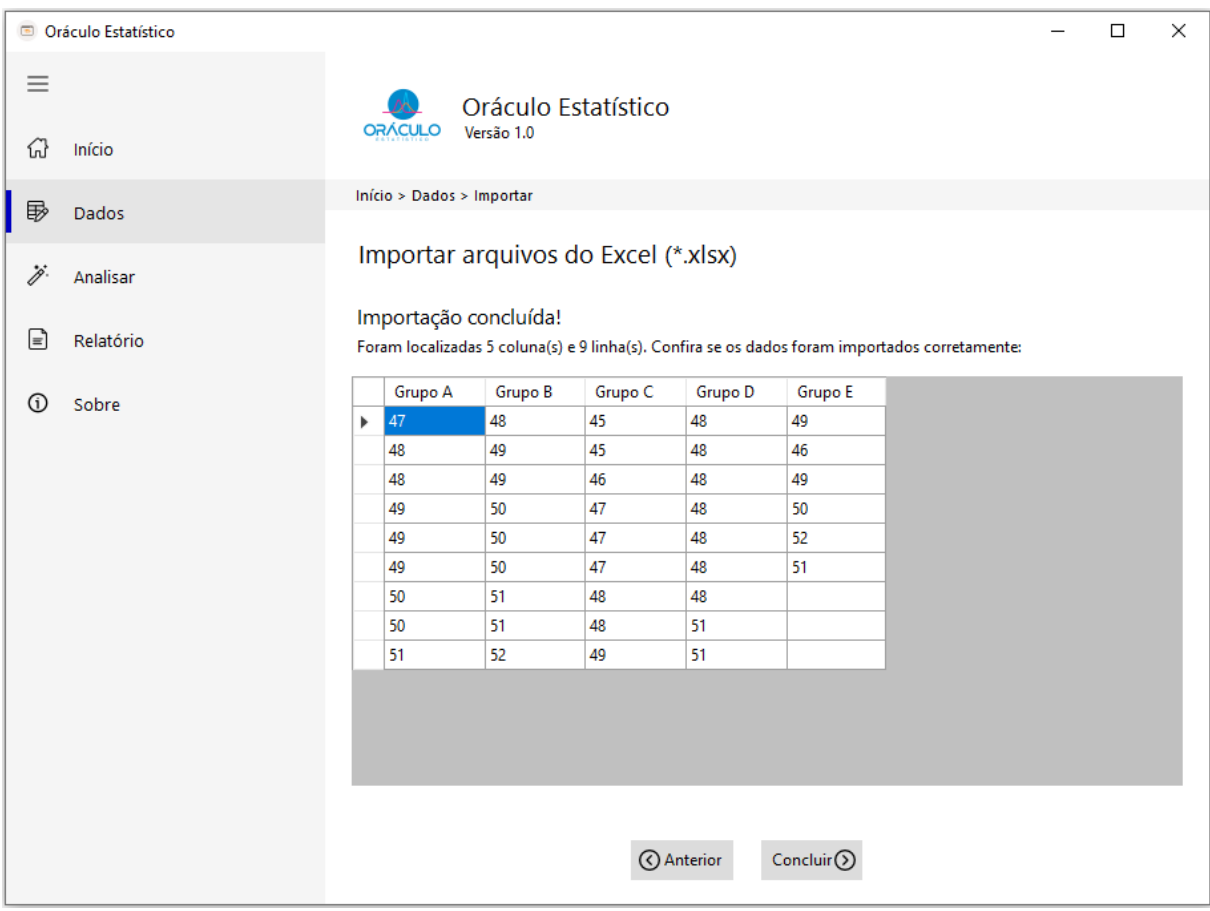

Figura 14 – Dados importados. Fonte: O próprio autor.

Levando-se em consideração a importância da base de dados para a análise, e que qualquer erro nesta compromete os resultados, antes de seguir, o Oráculo Estatístico confirma novamente se os dados importados estão corretos. Essa medida de segurança ajuda a garantir que os dados estejam corretos. O usuário poderá confirmar clicando no ícone Sim, ou não confirmar clicando em Não, o que lhe permite revisar e corrigir qualquer erro. Após tudo confirmado, basta clicar em Concluir ► (Figura 15).

|               | Oráculo Estatístico |                                                                                                    |                |                                        |          |  |              |                                     |     |  | □ | × |
|---------------|---------------------|----------------------------------------------------------------------------------------------------|----------------|----------------------------------------|----------|--|--------------|-------------------------------------|-----|--|---|---|
| $\equiv$<br>삾 | Início              |                                                                                                    | <b>ORÁCULO</b> | Oráculo Estatístico<br>Versão 1.0      |          |  |              |                                     |     |  |   |   |
| 郾             | Dados               | Início > Dados > Importar                                                                                               |                |                                        |          |  |              |                                     |     |  |   |   |
| .j.           | Analisar            | Importar arquivos do Excel (*.xlsx)                                                                                     |                |                                        |          |  |              |                                     |     |  |   |   |
| ਵਿ            | Relatório           | Importação concluída!<br>Foram localizadas 5 coluna(s) e 9 linha(s). Confira se os dados foram importados corretamente: |                |                                        |          |  |              |                                     |     |  |   |   |
| ⊕             | Sobre               |                                                                                                    | Grupo A        | Grupo B                                | Grupo C  |  | Grupo D      | Grupo E                             |     |  |   |   |
|               |                     | 47<br>Þ                                                                                                    |                | 48                                     | 45       |  | 48           | 49                                  |     |  |   |   |
|               |                     |                                                                                                    | 48             | 49                                     | 45       |  | 48           | 46                                  |     |  |   |   |
|               |                     |                                                                                                    | 48             | 49                                     | 46       |  | 48           | 49                                  |     |  |   |   |
|               |                     |                                                                                                    | 49             | 50                                     | 47       |  | 48           | 50                                  |     |  |   |   |
|               |                     |                                                                                                    | 49             | ×<br>50<br>47<br>Confirmação dos dados |          |  |              |                                     |     |  |   |   |
|               |                     |                                                                                                    | 49<br>50       | 50<br>51                               | 47<br>48 |  |              |                                     |     |  |   |   |
|               |                     |                                                                                                    | 50             | 51                                     | 48       |  |              | Os dados importados estão corretos? |     |  |   |   |
|               |                     |                                                                                                    | 51             | 52                                     | 49       |  |              |                                     |     |  |   |   |
|               |                     |                                                                                                    |                |                                        |          |  | (C) Anterior | Sim<br>Concluir()                   | Não |  |   |   |

Figura 15 – Mensagem de Confirmação. Fonte: O próprio autor.

Após a confirmação ou não dos dados, o sistema apresenta os ícones: Adicionar Coluna, Remover Coluna e Remover Linhas. Caso o usuário necessite acrescentar ou retirar algum dado, para adicionar linha basta preencher a linha em branco que aparece no final. Caso precise alterar valor de uma célula, basta clicar nela e mudar o valor. Quando tudo estiver correto o usuário pode fazer a análise clicando no botão Analisar (Figura 16).

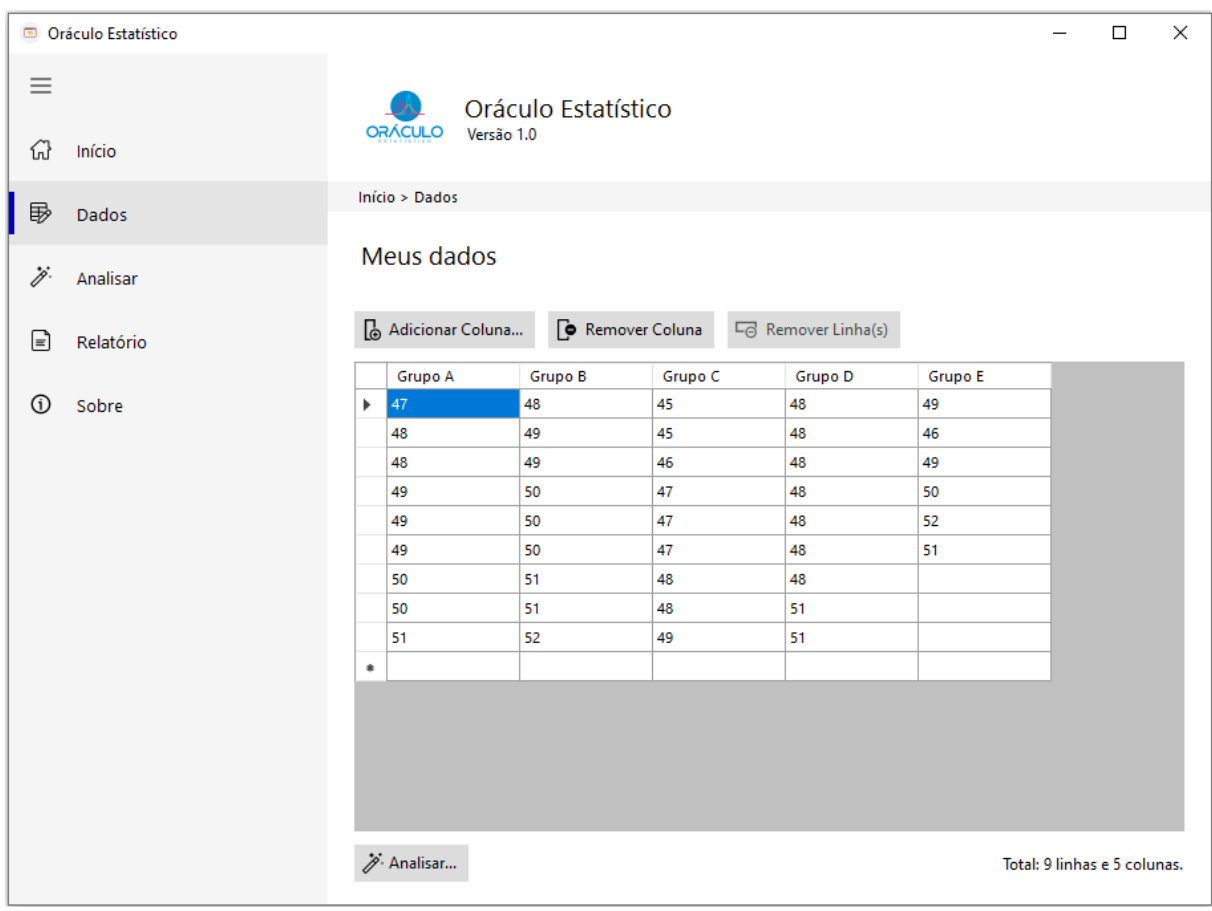

Figura 16 – Dados para análise. Fonte: O próprio autor.
A organização dos dados na forma de planilha pode se tornar um problema para o pesquisador. Alguns pesquisadores organizam os dados em grupos (colunas), outros organizam os dados como se fosse uma lista (em linhas). *Softwares* como o PASW Statisitics, quando realiza a análise de dados pareados, exige que os dados estejam separados por coluna. Por outro lado, se os dados forem independentes, devem ser organizados em uma lista, de modo que as linhas sejam identificadas com o grupo a que pertencem. O Oráculo Estatístico trabalha com os dados em grupos, entretanto se o pesquisador tiver feito na forma de lista, basta clicar na opção lista (segunda planilha) e o *software* organizará os dados segundo o agrupamento desejado (Figura 17).

| Cráculo Estatístico     |                         |                                     |                     |             |                                                                                     |                         |                | α              | $\times$ |
|-------------------------|-------------------------|-------------------------------------|---------------------|-------------|-------------------------------------------------------------------------------------|-------------------------|----------------|----------------|----------|
| $\equiv$<br>Início<br>ଳ |                         | <b><i>ORACULO</i></b><br>Versão 1.0 | Oráculo Estatístico |             |                                                                                     |                         |                |                |          |
| 国<br>Dados              |                         | Inicio > Analisar                   |                     |             |                                                                                     |                         |                |                |          |
| Analisar                |                         | Analisar                            |                     |             |                                                                                     |                         |                |                |          |
| œ<br>Relatório          |                         |                                     |                     |             | Como estão organizados os seus dados?<br>Clique na figura que representa seus dados |                         |                |                |          |
| $\Omega$<br>Sobre       | ×                       | A.                                  |                     | $\varsigma$ | ×                                                                                   | $\overline{\mathbf{a}}$ |                | ċ              |          |
|                         | T.                      | Grupo 1                             | Grupo 2             | Gnipo 1     | Sexo.                                                                               | Trimestre do Ano        |                | Peso an Nascer |          |
|                         | 2                       | 2,90                                | 1,20                | 4,00        | Masculino                                                                           |                         |                |                | 4,00     |
|                         |                         | 3,30                                | 3,50                | 3.90        | Masculing                                                                           |                         | $\overline{a}$ |                | 3,90     |
|                         | 医尿                      | 2,70                                | 1,40                | 2,30        | Feminino                                                                            |                         | 1Ì             |                | 2,10     |
|                         | s                       | 3,80                                | 3.30                | 2,30        | Femining                                                                            |                         | ä.             |                | 2,20     |
|                         | $\overline{\mathbf{0}}$ | 3.20                                | 3,40                | 2.30        | Masculino                                                                           |                         | $\frac{1}{2}$  |                | 2,30     |
|                         |                         | 2.50                                | 1,90                | 2,40        | Femining                                                                            |                         | 4              |                | 2,40     |
|                         | $\frac{7}{10}$          | 3,30                                | 3.90                | 2,30        | Femining                                                                            |                         | ä              |                | 2,30     |
|                         |                         | 1, 10                               | 4,10                | 2,00        | Masculino                                                                           |                         | 2              |                | 2.00     |
|                         | 11                      | 3,00                                | 4,00                | 2,30        | Femining<br>11 Masculino                                                            |                         | 1<br>3         |                | 2, 10    |
|                         |                         | 2,30                                | 2.00                | 2,20        |                                                                                     |                         |                |                | 3.20     |

Figura 17 – Organização dos dados. Fonte: O próprio autor.

Para analisar os dados é necessário escolher a variável que se deseja utilizar, para isso é necessário se transferir as variáveis do campo "Variáveis importadas" para o campo "Variáveis que se deseja utilizar". Para mudar a variável dentre os quadros, é necessário marcar a variável e clicar na seta (> ou <). Depois de selecionada a variável, clica-se na seta (Figura 18).

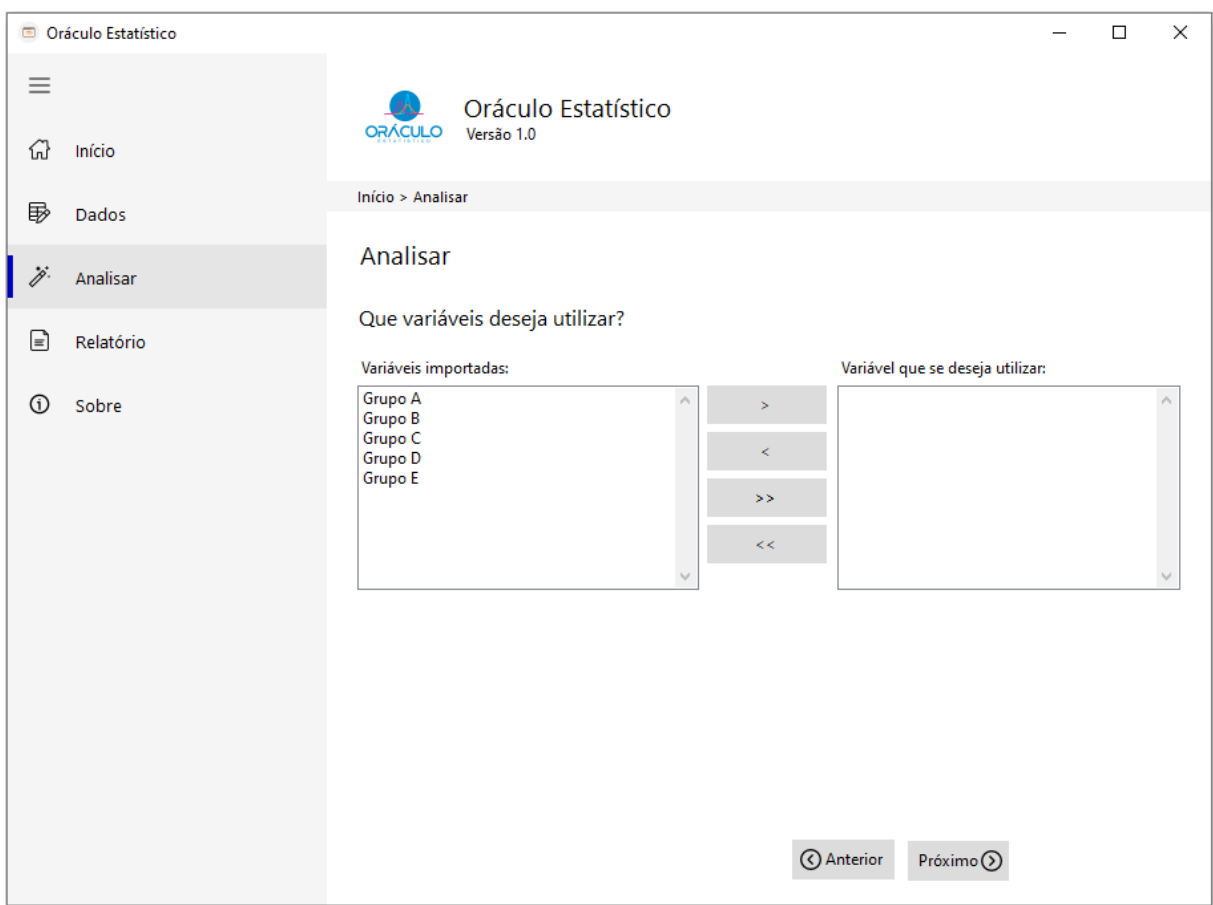

Figura 18 – Analisar. Fonte: O próprio autor. Caso o pesquisador escolha apenas uma variável, o *software* irá entender que ele pretende fazer um teste t para uma amostra, comparando o grupo amostral com uma média já estabelecida, podendo ser a média de um outro estudo, e irá abrir uma caixa para digitar a média populacional. Após inserir a média que se deseja fazer a comparação, é necessário clicar em Concluir ► (Figura 19).

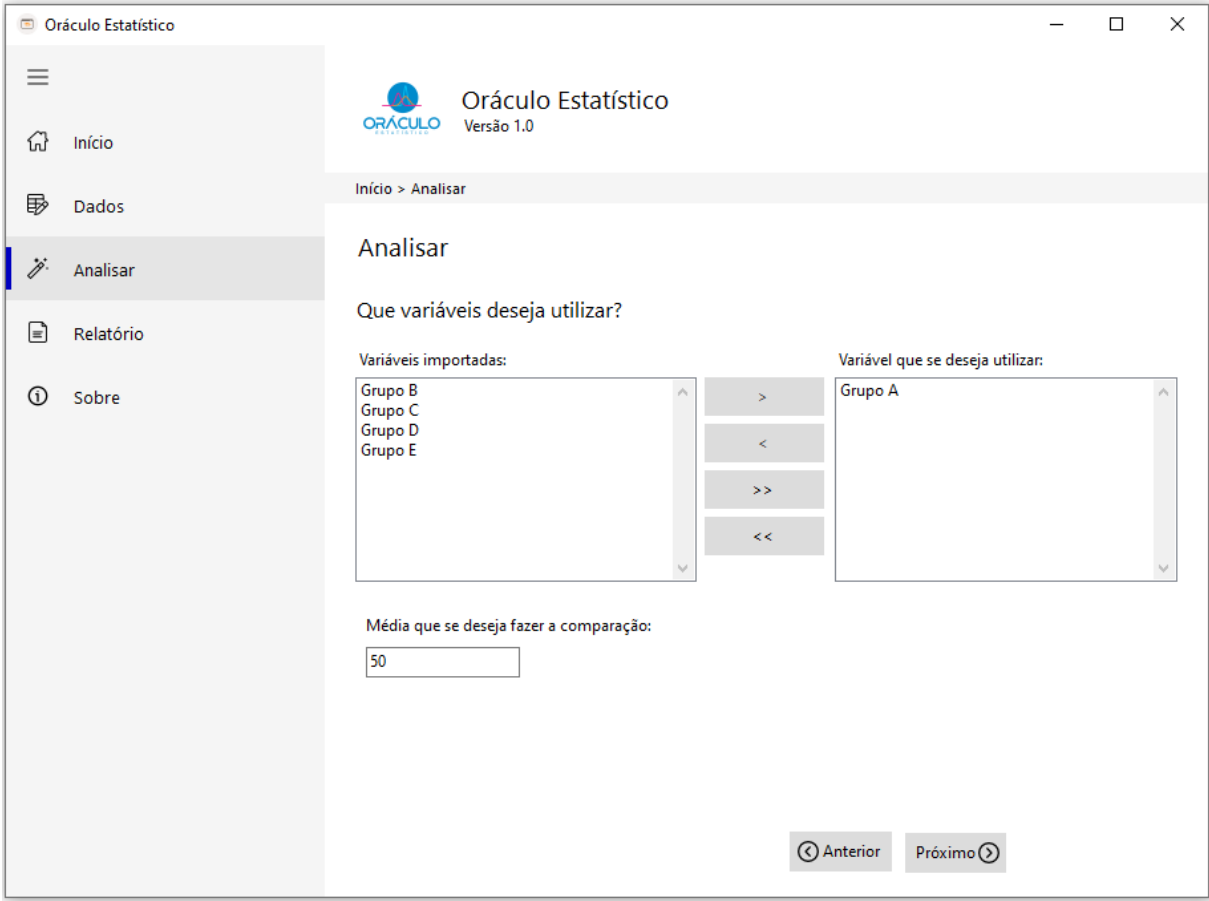

Figura 19 – Análise de uma variável. Fonte: O próprio autor.

A Figura 20 mostra o resultado fornecido pelo Oráculo Estatístico, onde o resultado da Tabela 1 apresenta a estatística descritiva das variáveis do grupo A.

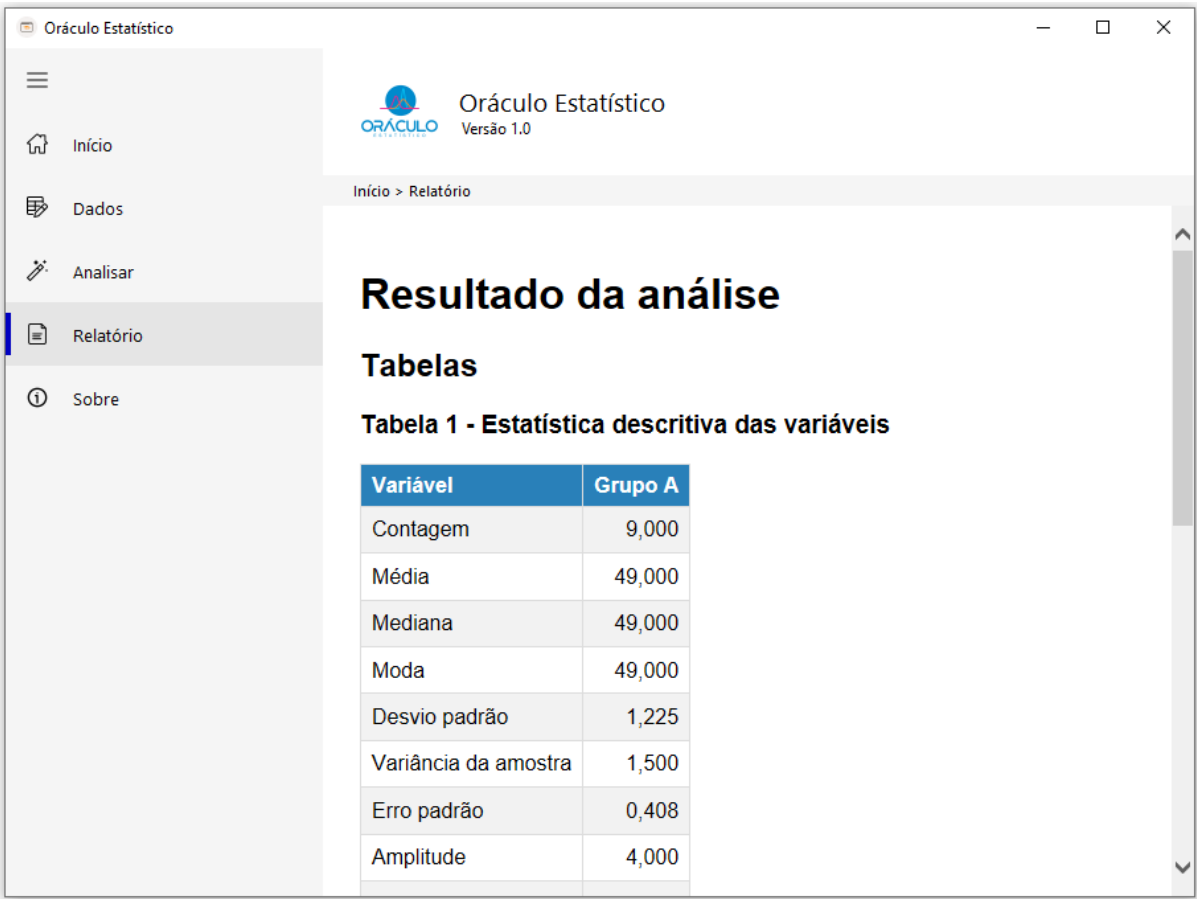

Figura 20 – Resultado da Análise de uma variável. Fonte: O próprio autor.

A Figura 21 é a continuação do resultado da análise do grupo A, ela apresenta a Tabela 2, com resultado do teste de hipótese. O Relatório apresenta um texto explicativo, contendo o nome do teste que foi realizado, o resultado da análise, como reportá-lo e a forma de citação do *software*.

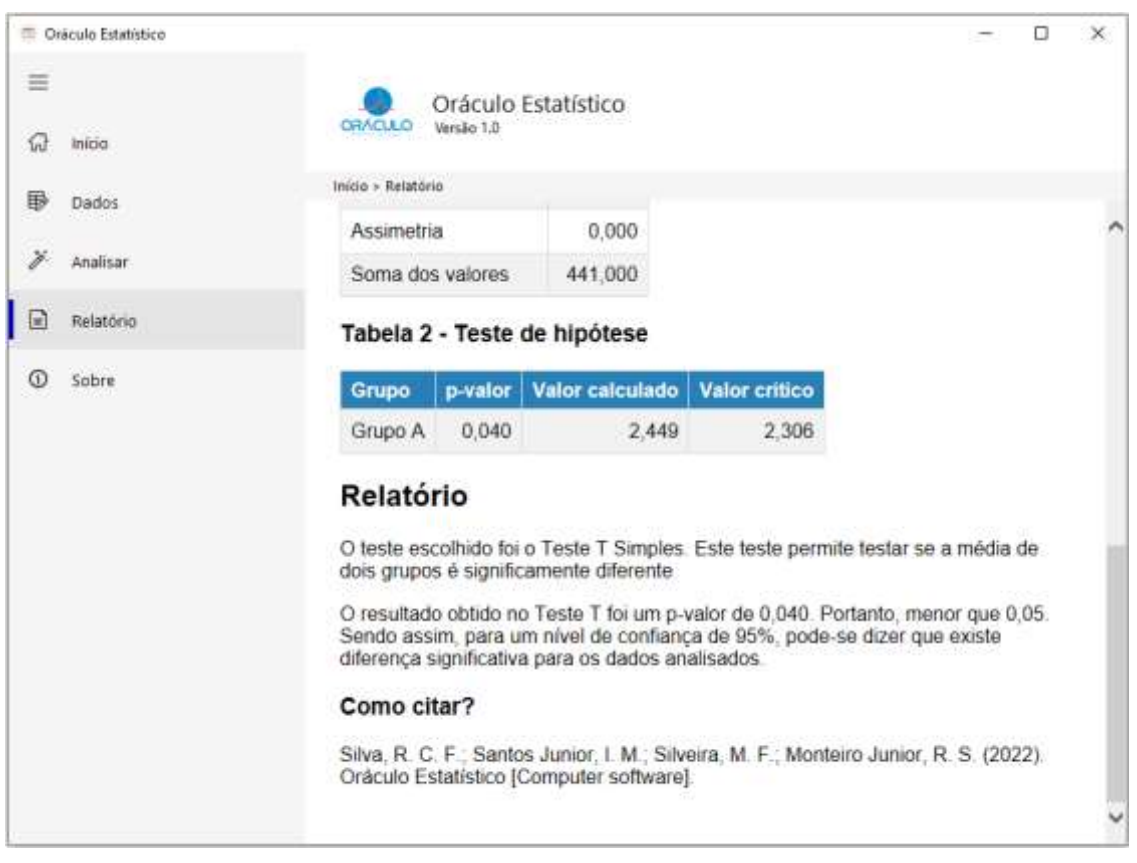

Figura 21 – Resultado da Análise de uma variável. Fonte: O próprio autor.

Caso o usuário escolha mais de um grupo de dados, o Oráculo Estatístico irá perguntar se os dados são pareados ou não pareados; caso o usuário não saiba a diferença, existe um ícone de informação (I). Tal ícone apresenta informações para ajudar o usuário na definição (conceito) de dados pareados e não pareados. Após escolher as variáveis (grupos que se deseja comparar) e definido se estes são pareados ou não, o usuário clica em Próximo ► (Figura 22).

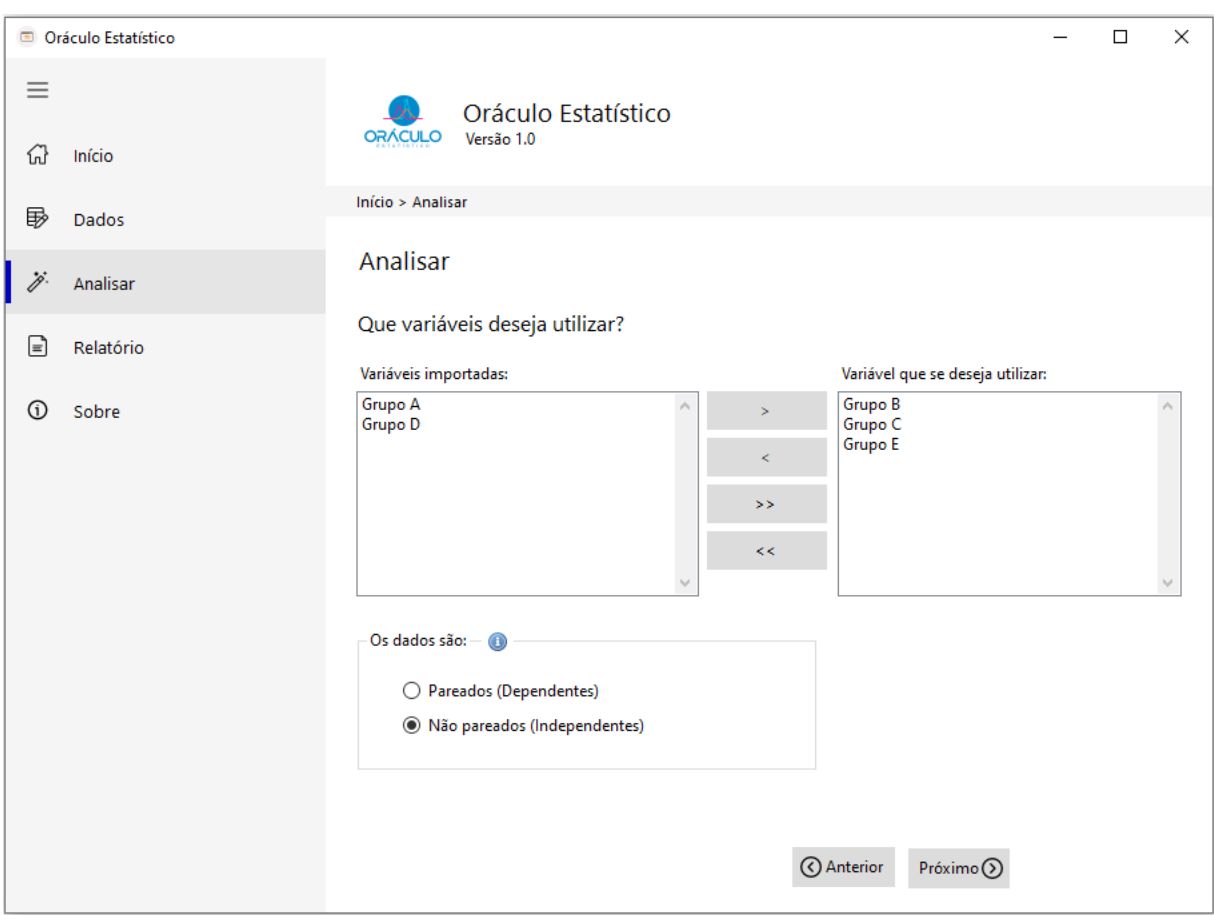

Figura 22 – Análise de mais de uma variável. Fonte: O próprio autor.

Após fazer todos esses cálculos o Oráculo Estatístico retorna para o usuário uma tela de resultado, onde mostra uma tabela com uma estatística descritiva das variáveis (Figura 23).

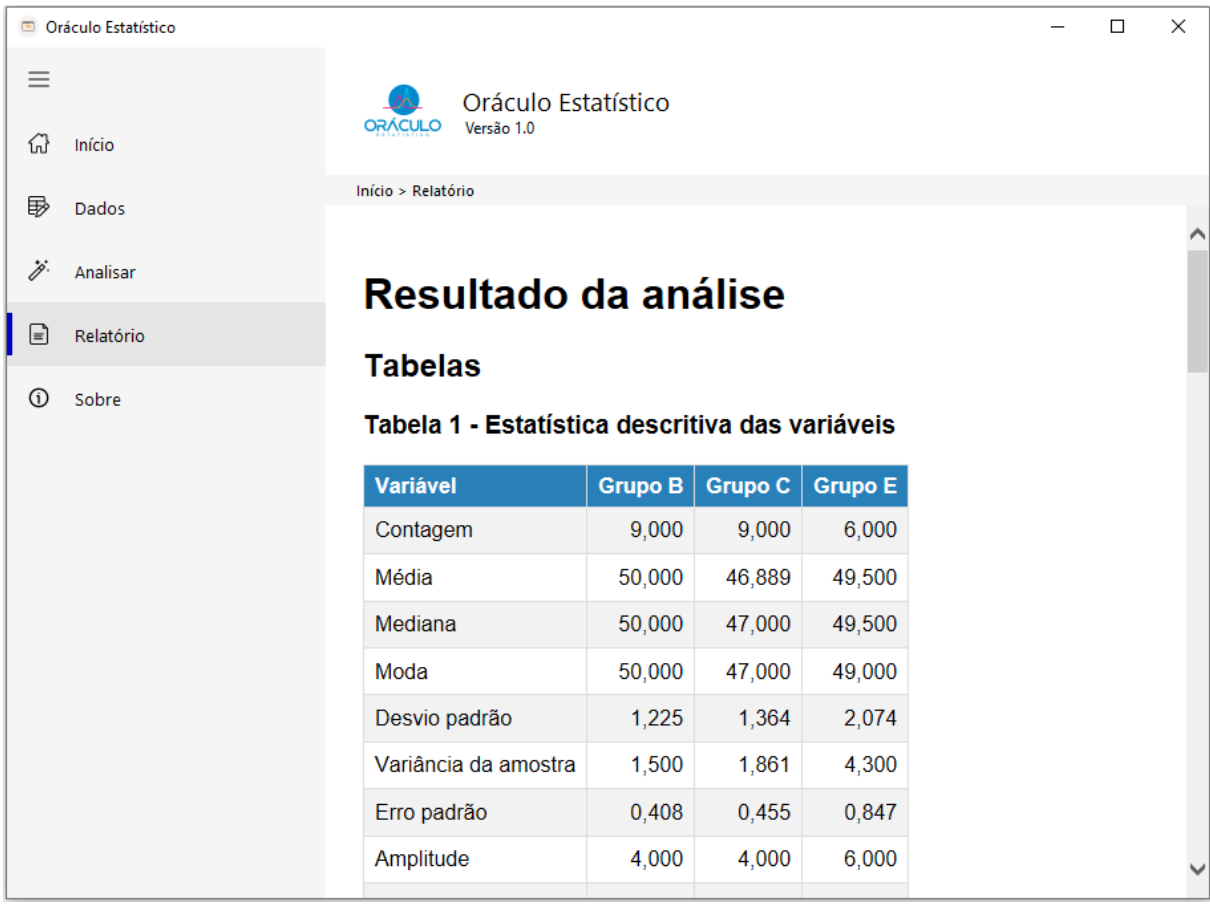

Figura 23 – Resultado da Análise de três variáveis (Parte 1). Fonte: O próprio autor.

Além da tabela com uma estatística descritiva das variáveis o Oráculo Estatístico retorna para o usuário os cálculos de alguns pressupostos necessários aos testes de hipóteses, assim como os testes de normalidade, de igualdade e de variância (Figura 24).

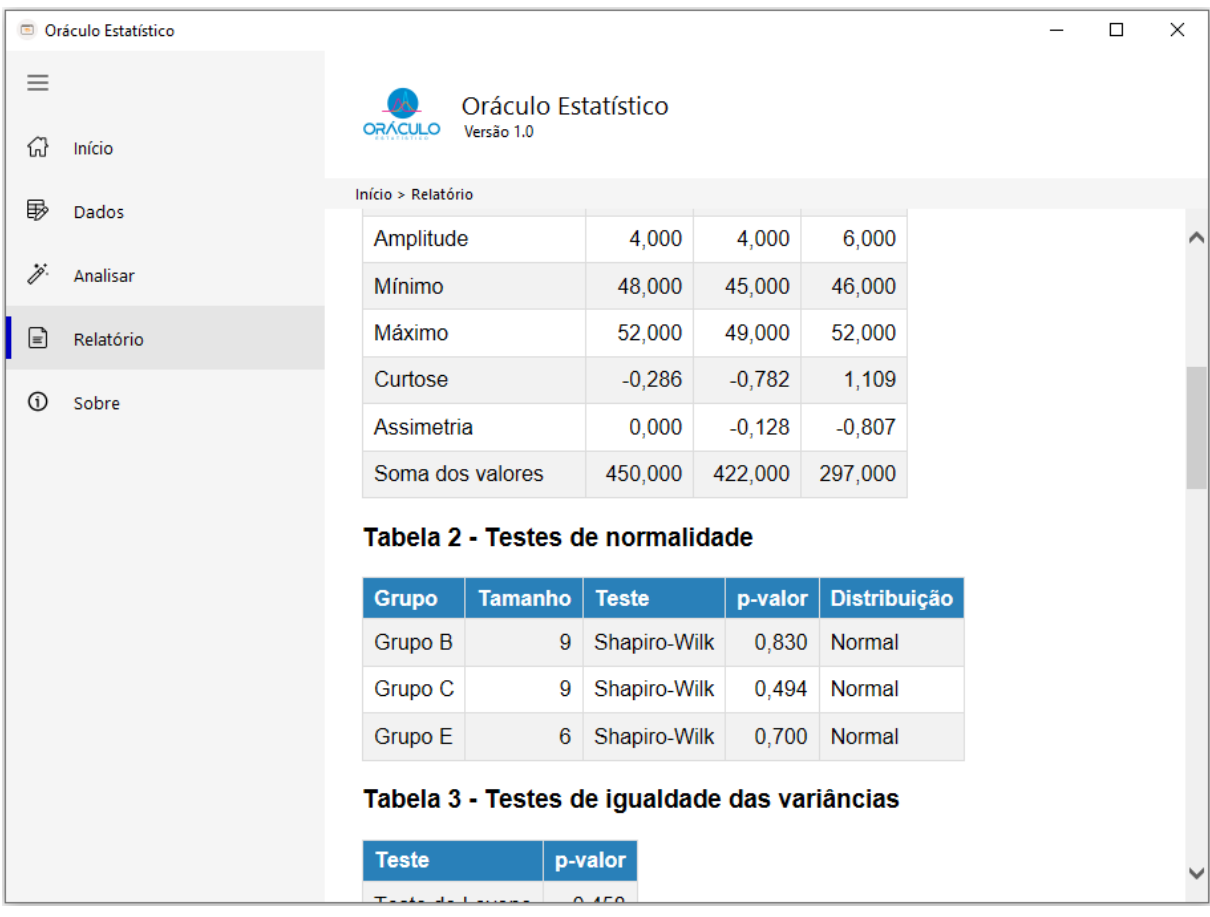

Figura 24 – Resultado da Análise de três variáveis (Parte 2). Fonte: O próprio autor.

O Oráculo Estatístico verifica os pressupostos (normalidade e igualdade de variância) para um teste ANOVA, caso esses pressupostos tenham sido atendidos o *software* realiza o teste ANOVA. Se o resultado identificar a existência de diferença significativa, automaticamente será realizado o teste *post-hoc* de Bonferroni para detectar onde estão situadas as diferenças (Figura 25).

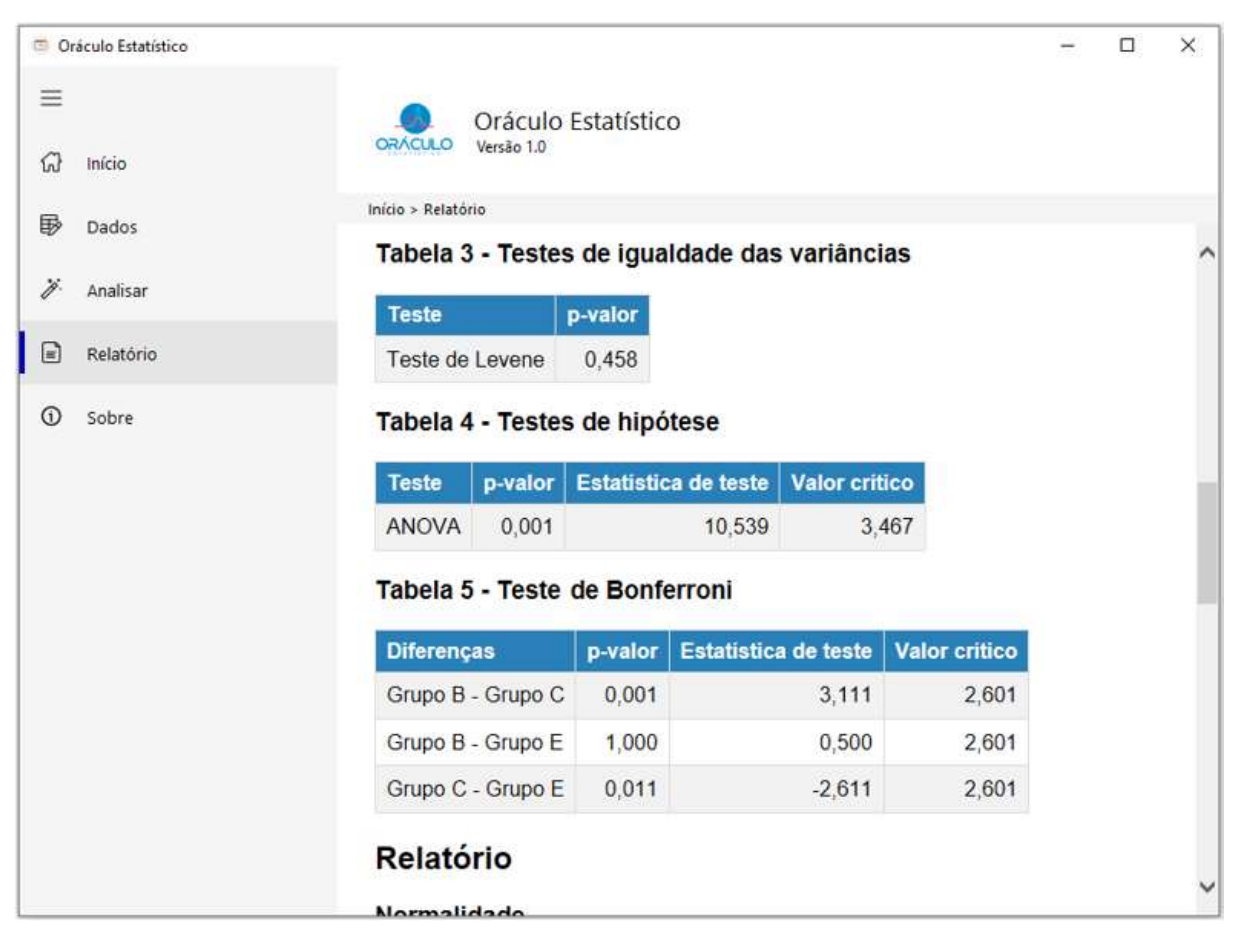

Figura 25 – Resultado da Análise de três variáveis (Parte 3). Fonte: O próprio autor.

Por fim, o Oráculo Estatístico apresenta o relatório contendo o nome do teste realizado e o resultado alcançado com interpretação. Na Figura 26 pode-se observar o relatório para o teste de normalidade.

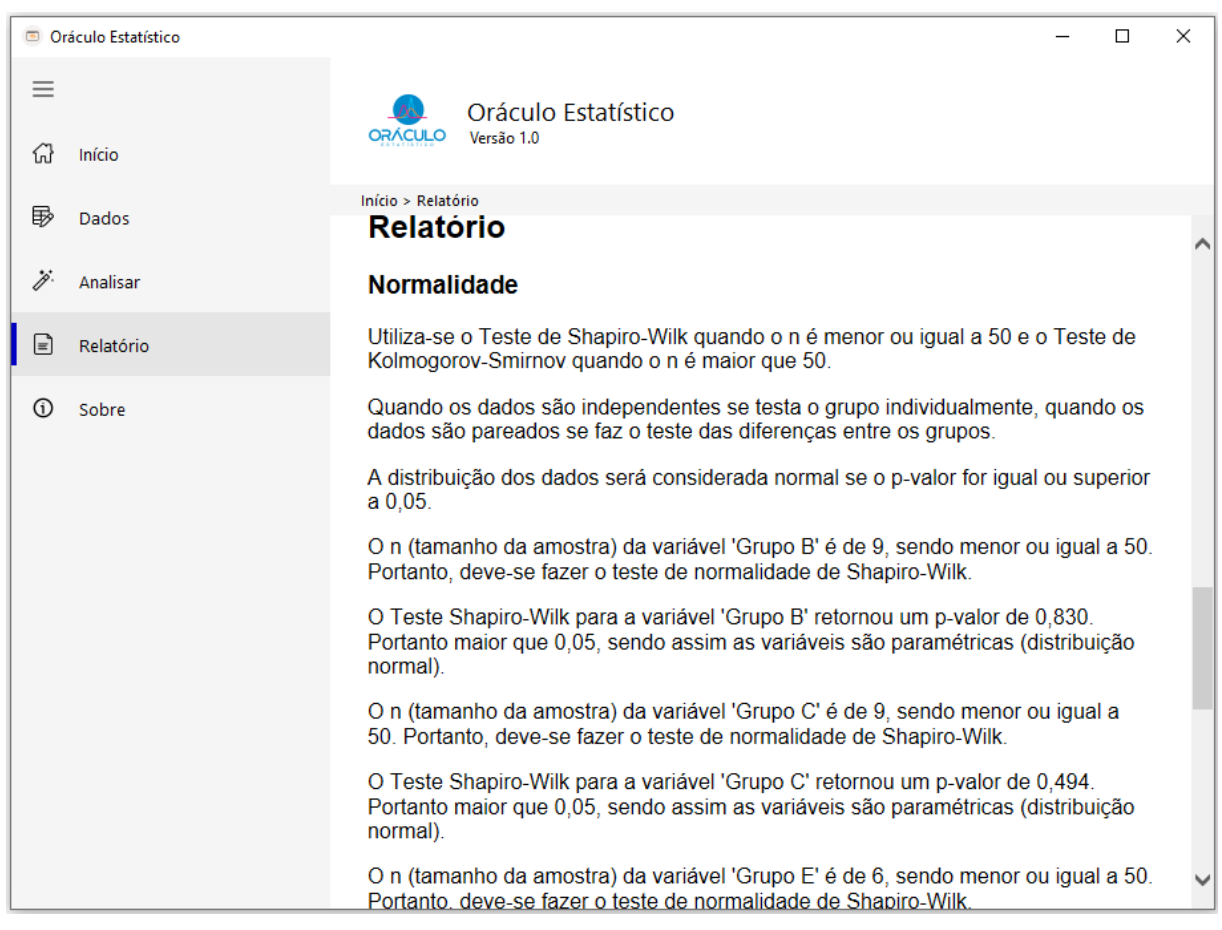

Figura 26 – Resultado da Análise de três variáveis (Parte 4). Fonte: O próprio autor.

Na Figura 27 apresenta a continuação do relatório, contendo: os resultados e interpretação do teste de normalidade, do teste de igualdade de variância e do teste de hipótese propriamente dito.

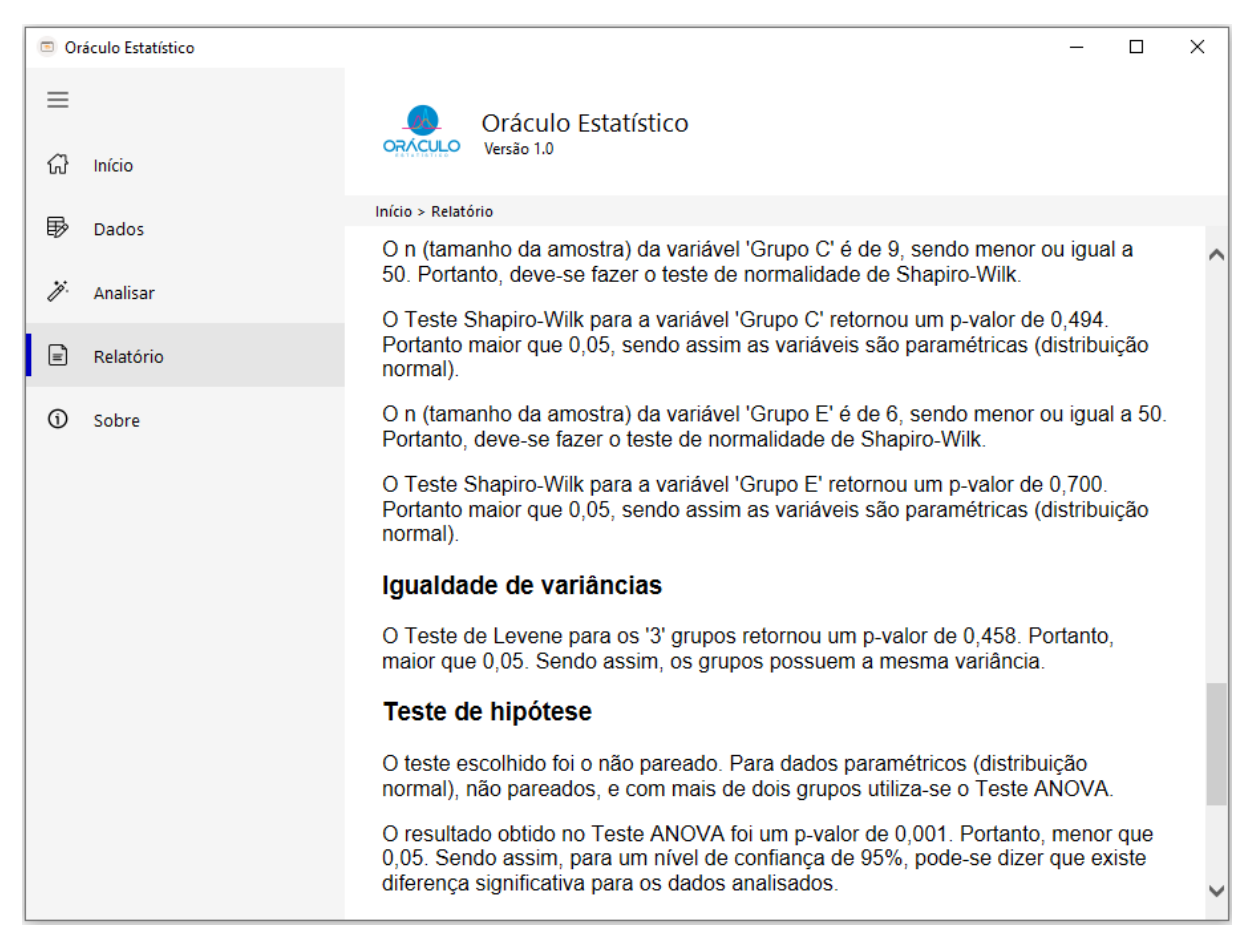

Figura 27 – Resultado da Análise de três variáveis (Parte 5). Fonte: O próprio autor.

Na Figura 28 apresenta o relatório completo do teste de hipótese e do teste de Bonferroni.

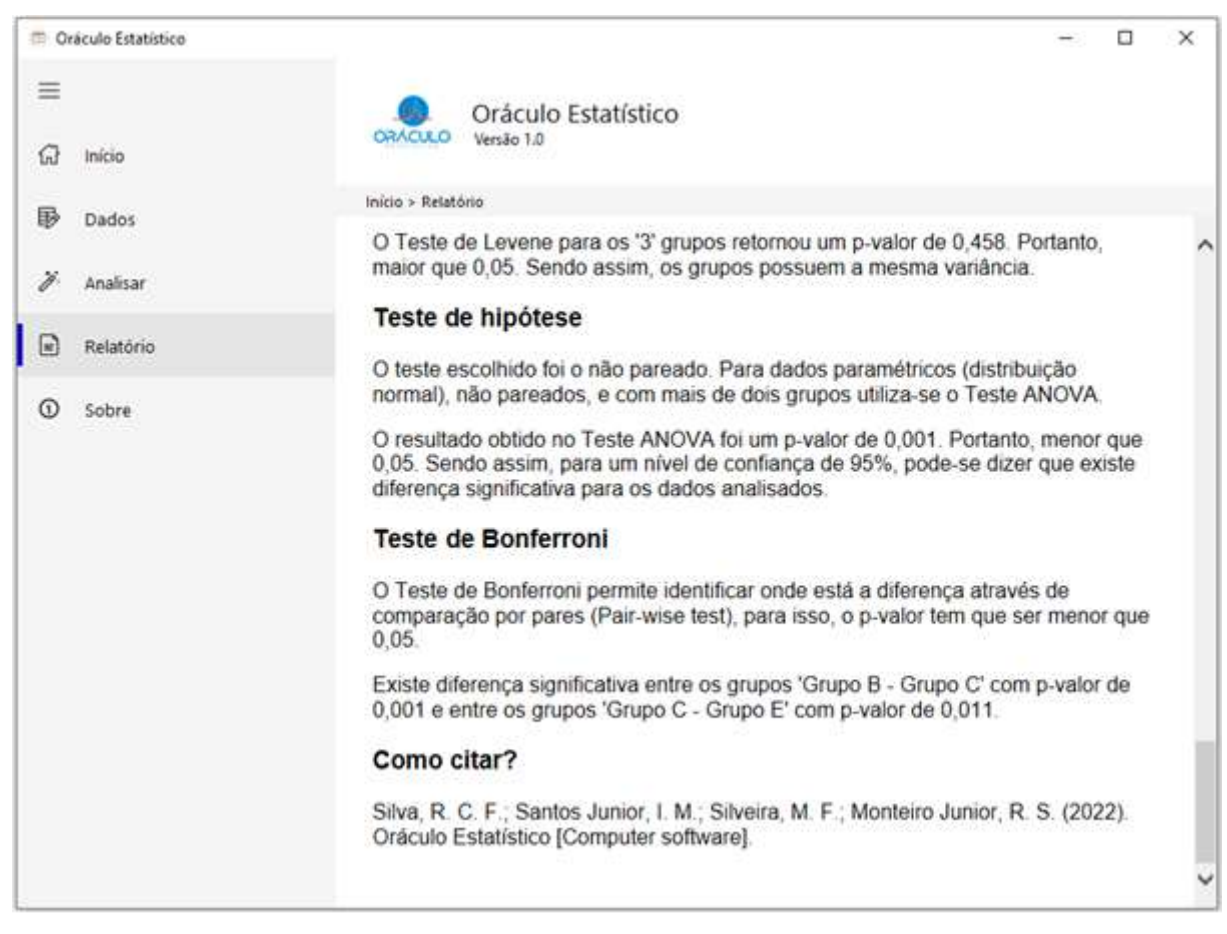

Figura 28 – Resultado da Análise de três variáveis (Parte 6). Fonte: O próprio autor.

O usuário pode navegar também utilizando a aba lateral. Um dos itens dessas abas é o "Sobre", que traz informações sobre o Oráculo Estatístico, a versão do *software*, a identificação da equipe que o desenvolveu, bem como o link do currículo lattes e ORCID de cada membro dessa equipe. Também consta nessa aba o item "Como Citar?", para auxiliar o usuário na citação do *software* (Figura 29)*.*

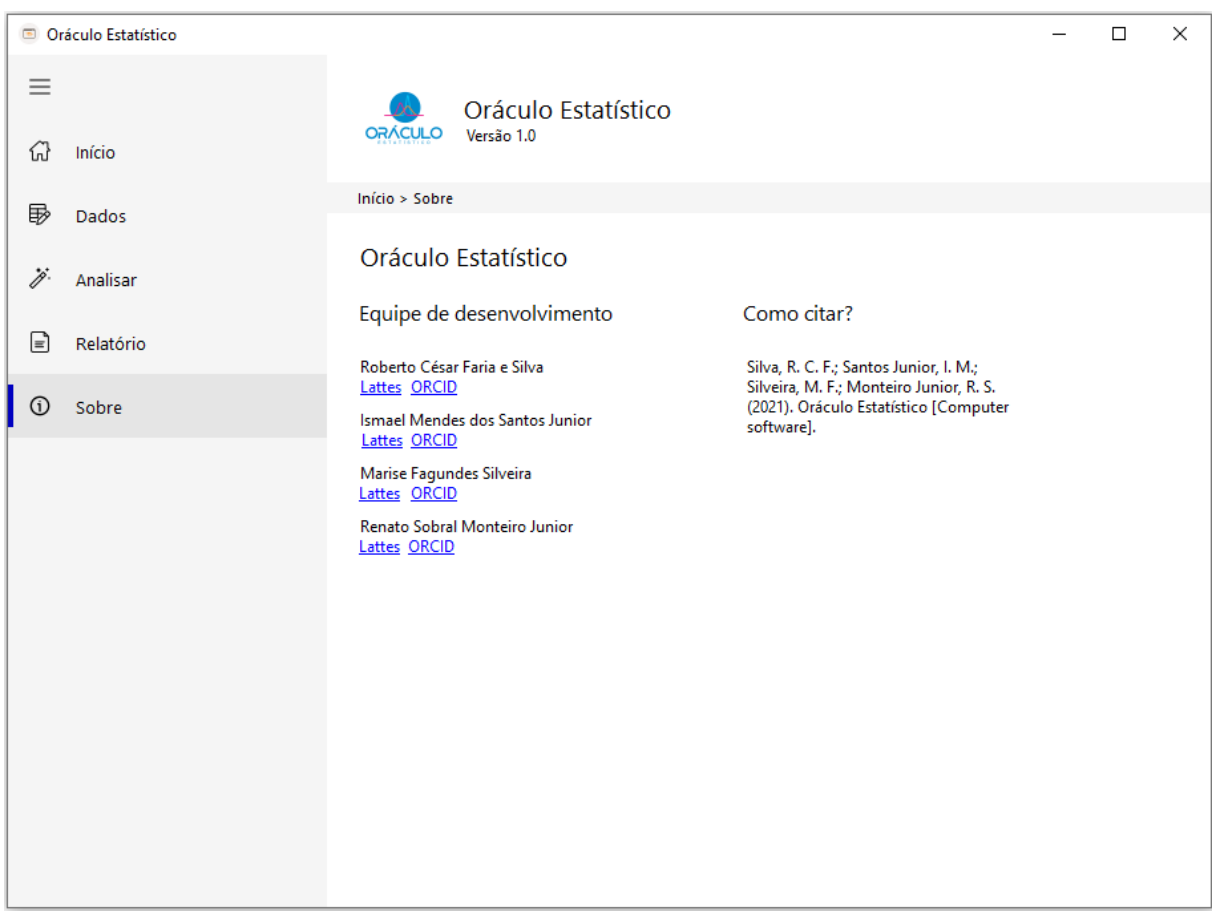

Figura 29 – Explorando a aba Sobre. Fonte: O próprio autor.

### **Relatório do Oráculo Estatístico**

O resultado da análise estatística pode ser copiado para o Word, bastando selecionar o que se deseja copiar na tela do *software*, pressionar as teclas Ctrl + C, e no documento do Word, pressionar as teclas Ctrl + v.

O resultado das análises apresenta a estatística descritiva e todos os testes realizados em forma de tabela, além disso, traz um relatório explicando cada teste, os resultados encontrados e sua interpretação.

### **Validação do oráculo estatístico**

Para verificar a acurácia do *software* foram realizados testes de validação. Foram feitos testes com bases de dados diferentes. Nesses testes as análises foram feitas no PASW e R, além de alguns cálculos realizados no Excel. Em todos os testes o Oráculo Estatístico apresentou o mesmo resultado dos programas supracitados, o que valida o *software* e seus resultados (Tabela 2).

Foram usadas várias bases de dados dos mais diversos tamanhos, com destaque ao índice mineiro de responsabilidade social da fundação João Pinheiro (52), uma base extensa que permitiu constatar que o *software* consegue suportar bases grandes para a realização de seus cálculos.

|                               |     |                                 | <b>Desvio</b> |                 | Oráculo                      | $R(p-$ | <b>PASW</b> |  |
|-------------------------------|-----|---------------------------------|---------------|-----------------|------------------------------|--------|-------------|--|
| Variável                      | N   | Média<br><b>Teste</b><br>padrão |               |                 | <b>Estatístico</b><br>valor) |        | $(p-$       |  |
|                               |     |                                 |               |                 | (p-valor)                    |        | valor)      |  |
| Gastos<br>Per<br>Capita       | 853 | 646,08                          | 277,24        |                 |                              |        |             |  |
| $2016^{#}$                    |     |                                 |               | Wilcoxon        | < 0.01                       | < 0.01 | < 0.01      |  |
| Per Capita<br>Gastos          | 853 | 687,43                          | 303,41        |                 |                              |        |             |  |
| $2017$ <sup>#</sup>           |     |                                 |               |                 |                              |        |             |  |
| Mortalidade 2016 <sup>#</sup> | 853 | 6,93                            | 1,65          |                 | 0,115                        | 0,115  | 0,115       |  |
| Mortalidade 2017#             | 853 | 7,01                            | 1,68          | Teste T pareado |                              |        |             |  |
| <b>DELTA</b><br>Exergame      | 10  | 0,23                            | 0,14          |                 |                              |        |             |  |
| pré repouso <sup>*</sup>      |     |                                 |               | Wilcoxon        | 0,131                        | 0,131  | 0,131       |  |
| <b>DELTA</b><br>Exergame      | 10  | 0,18                            | 0,11          |                 |                              |        |             |  |
| pós repouso $*$               |     |                                 |               |                 |                              |        |             |  |
| Exergame Theta pré            | 10  | 0,27                            | 0,05          |                 |                              |        |             |  |
| $repouso*$                    |     |                                 |               | Teste T pareado | 0,399                        | 0,399  | 0,399       |  |
| Exergame Theta pos            | 10  | 0,29                            | 0,04          |                 |                              |        |             |  |
| $repouso*$                    |     |                                 |               |                 |                              |        |             |  |

**Tabela 2 – Validação de testes de hipótese do software Oráculo Estatístico com o R e o PASW.** 

# Dados do Índice Mineiro de Responsabilidade Social, disponível em: <http://imrs.fjp.mg.gov.br/>; фDados do Pesquisador T.B.X.R. (grupo GENESEs), ж Dados do Pesquisador O.T.S.(grupo GENESEs).

Para exemplificar um dos testes realizados, foram escolhidos três grupos de dados independentes (Tabela 3).

| .<br>          |         |                |  |  |  |  |
|----------------|---------|----------------|--|--|--|--|
| <b>Grupo B</b> | Grupo C | <b>Grupo E</b> |  |  |  |  |
| 48             | 45      | 49             |  |  |  |  |
| 49             | 45      | 46             |  |  |  |  |
| 49             | 46      | 49             |  |  |  |  |
| 50             | 47      | 50             |  |  |  |  |
| 50             | 47      | 52             |  |  |  |  |
| 50             | 47      | 51             |  |  |  |  |
|                |         |                |  |  |  |  |

**Tabela 3 – Dados utilizados para a análise de validação do Oráculo Estatístico.**

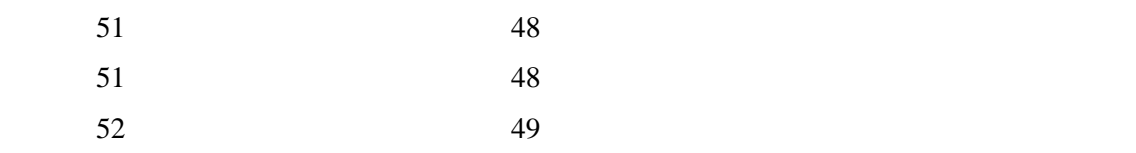

De acordo com o passo a passo mostrado anteriormente (Fluxograma 1), o Oráculo Estatístico gerou o relatório demonstrado anteriormente (Figuras 16 a 21) com todos os cálculos e explicação. Para os outros *softwares* foram seguidas as etapas demonstradas no Fluxograma 1, de acordo com as particularidades de cada programa.

O primeiro passo foi calcular a estatística descritiva desses grupos, esse cálculo foi realizado com a ajuda do Excel (Tabela 4), e os resultados foram comparados com os resultados obtidos no Oráculo Estatístico (Tabela 5). Pode-se verificar que os resultados encontrados foram os mesmos.

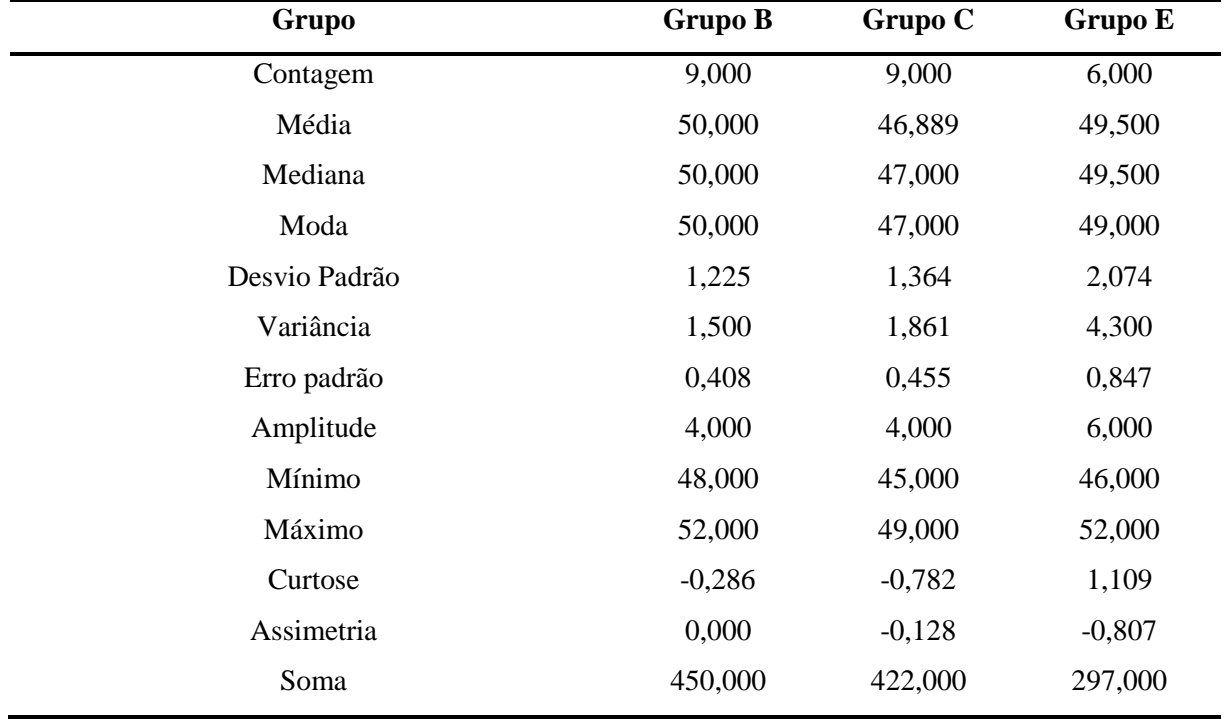

#### **Tabela 4 - Estatística descritiva realizada no Excel.**

Fonte: O próprio autor.

| <b>Variável</b>      | <b>Grupo B</b> | Grupo C  | <b>Grupo E</b> |
|----------------------|----------------|----------|----------------|
| Contagem             | 9,000          | 9,000    | 6,000          |
| Média                | 50,000         | 46,889   | 49,500         |
| Mediana              | 50,000         | 47,000   | 49,500         |
| Moda                 | 50,000         | 47,000   | 49,000         |
| Desvio padrão        | 1,225          | 1,364    | 2,074          |
| Variância da amostra | 1,500          | 1,861    | 4,300          |
| Erro padrão          | 0,408          | 0,455    | 0,847          |
| Amplitude            | 4,000          | 4,000    | 6,000          |
| Mínimo               | 48,000         | 45,000   | 46,000         |
| Máximo               | 52,000         | 49,000   | 52,000         |
| Curtose              | $-0,286$       | $-0,782$ | 1,109          |
| Assimetria           | 0,000          | $-0,128$ | $-0,807$       |
| Soma dos valores     | 450,000        | 422,000  | 297,000        |

 **Tabela 5 - Estatística descritiva realizada no** *software* **Oráculo Estatístico.**

Ao compararmos os resultados obtidos na Tabela 4 com a Tabela 5 pode-se constatar que os resultados encontrados foram os mesmos. Eles validam o Oráculo Estatístico em relação a estatística descritiva.

O teste de normalidade entre os três grupos foi feito no Oráculo Estatístico (Tabela 6) e no R (Figura 30). Pode-se observar que os resultados encontrados foram os mesmos, o que valida a acurácia do Oráculo Estatístico em relação ao teste de normalidade. Entretanto no R o leitor tem que interpretar o resultado, o Oráculo Estatístico já está inserido na tabela 5 a interpretação deste resultado.

| Grupo   | Tamanho | Teste        | p-valor | Distribuição |
|---------|---------|--------------|---------|--------------|
| Grupo B | 9       | Shapiro-Wilk | 0.830   | Normal       |
| Grupo C | 9       | Shapiro-Wilk | 0.494   | Normal       |
| Grupo E | 6       | Shapiro-Wilk | 0.700   | Normal       |

 **Tabela 5 - Teste de normalidade realizado no** *software* **Oráculo Estatístico.**

### RStudio

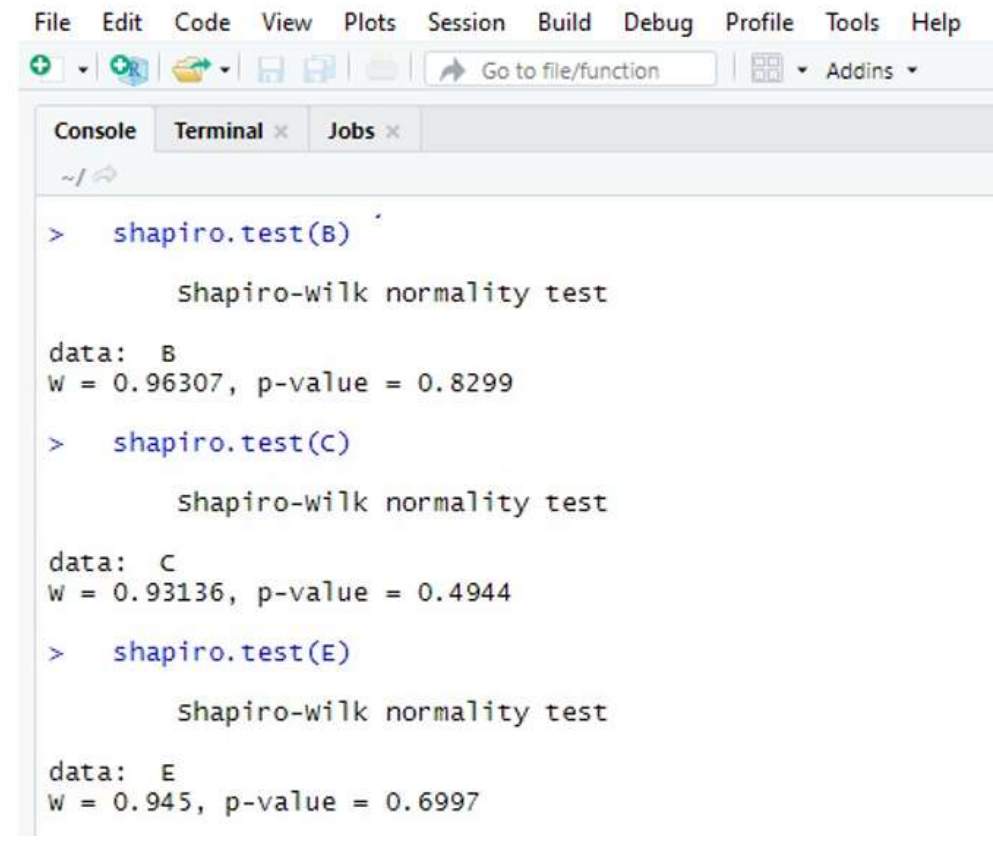

 Figura 30 – Teste de normalidade no R. Fonte: O próprio autor

O teste de igualdade de variância (homogeneidade) utilizado foi o Teste de Levene, o resultado encontrado no Oráculo Estatístico (Tabela 7) é o mesmo dos resultados encontrados no R (Figura 31) e PASW (Tabela 8), isso valida a precisão do Oráculo Estatístico em relação ao teste de igualdade de variância.

**Tabela 7 – Teste de igualdade de variância realizado no** *software* **Oráculo Estatístico.**

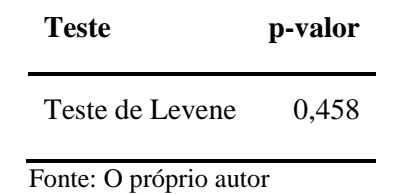

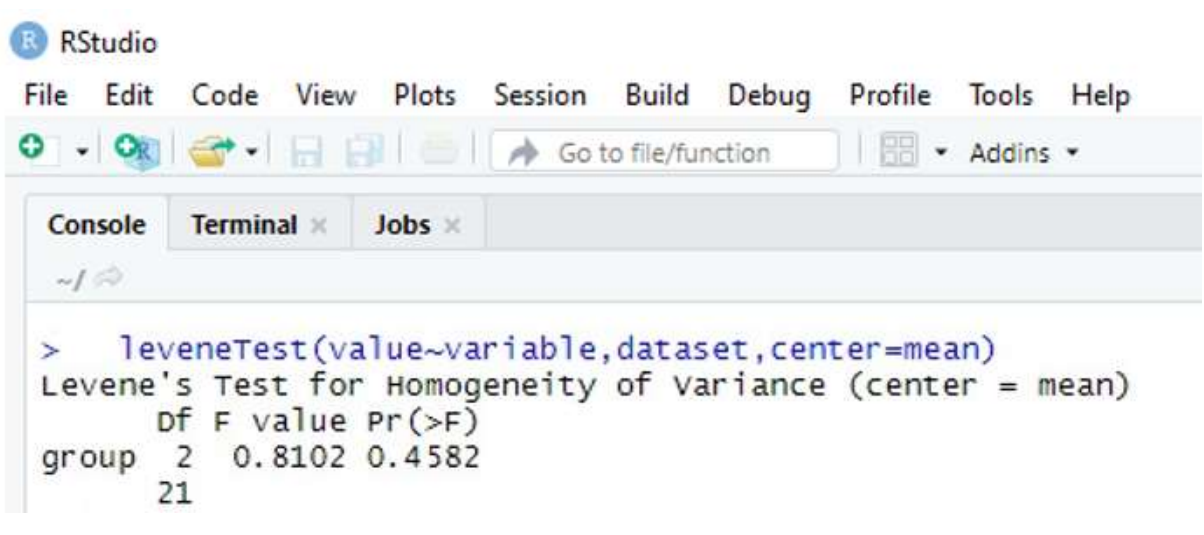

Figura 31 – Teste de igualdade de variância no R. Fonte: O próprio autor

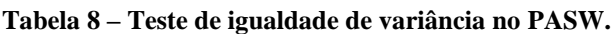

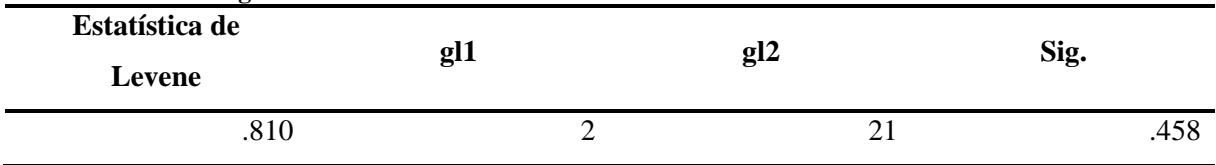

Após verificado que todos os três grupos independentes apresentavam normalidade e a variância apresentava homogeneidade, condições para se utilizar o Teste ANOVA, foi realizado o cálculo deste. O cálculo foi realizado no Oráculo Estatístico (Tabela 9), no Excel (Tabela 10), no R (Figura 32) e no PASW (Tabela 11). Os resultados obtidos em todos os *softwares* foram iguais, o que demonstra a exatidão do Oráculo Estatístico em relação ao teste ANOVA.

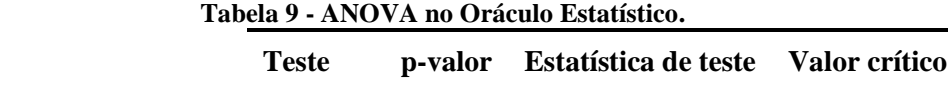

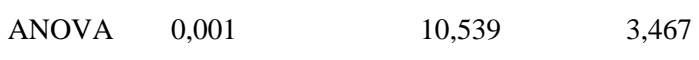

#### **Tabela 10 - ANOVA no Excel.**

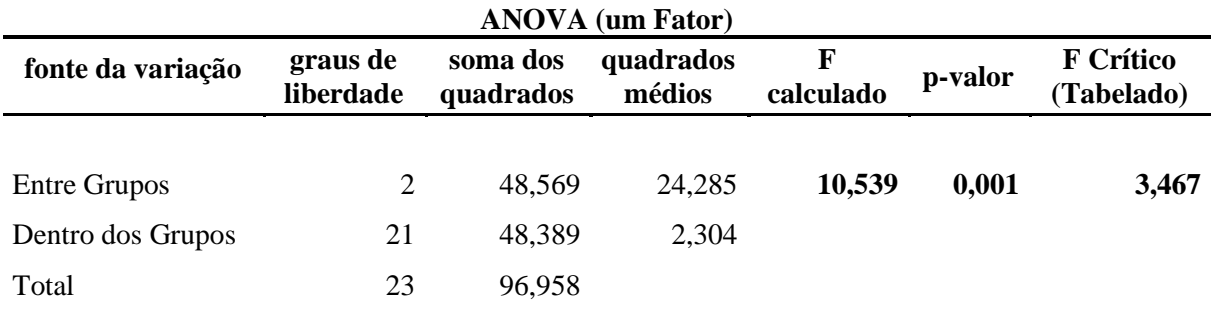

Fonte: O próprio autor.

RStudio File Edit Code View Plots Session Build Debug Profile Tools Help **BB** · Addins · Console **Terminal**  $\times$ Jobs ×  $-I \odot$ > anova(teste) Analysis of Variance Table Response: value Df Sum Sq Mean Sq F value  $Pr(>= F)$ variable 2 48.569 24.2847 10.539 0.0006772 \*\*\* Residuals 21 48.389 2.3042  $- - -$ Signif. codes: 0 '\*\*\*' 0.001 '\*\*' 0.01 '\*' 0.05 '.' 0.1 ' ' 1

Figura 32 – ANOVA no R. Fonte: O próprio autor.

|                     | Soma dos         | <b>Quadrados</b> |              |        |      |
|---------------------|------------------|------------------|--------------|--------|------|
|                     | <b>Quadrados</b> | gl               | <b>Médio</b> | F      | Sig. |
| <b>Entre Grupos</b> | 48.569           | 2                | 24.285       | 10.539 | .001 |
| Nos Grupos          | 48.389           | 21               | 2.304        |        |      |
| Total               | 96.958           | 23               |              |        |      |

**Tabela 11 – ANOVA no PASW.**

Como foi constatada uma diferença estatística significante no teste ANOVA, deve-se fazer um teste post hoc para se saber em que grupos está(ão) essa(s) diferença(s). Nesse caso o teste utilizado foi o de Bonferroni. Esse teste foi realizado no Oráculo estatístico (Tabela 12), no R (Figura 33), no PASW (Tabela 13) e no Excel (Tabela 14). Pode-se observar o resultado do teste de Bonferroni no Oráculo Estatístico é igual àqueles encontrados nos outros *softwares*  utilizados, o que permite validar a exatidão do Oráculo Estatístico nesse teste.

 **Tabela 12 - Teste de Bonferroni no Oráculo Estatístico.**

| <b>Diferenças</b> | p-valor | Estatística de teste | Valor crítico |
|-------------------|---------|----------------------|---------------|
| Grupo B - Grupo C | 0.001   | 3,111                | 2,601         |
| Grupo B - Grupo E | 1,000   | 0,500                | 2,601         |
| Grupo C - Grupo E | 0,011   | $-2,611$             | 2,601         |

Fonte: O próprio autor

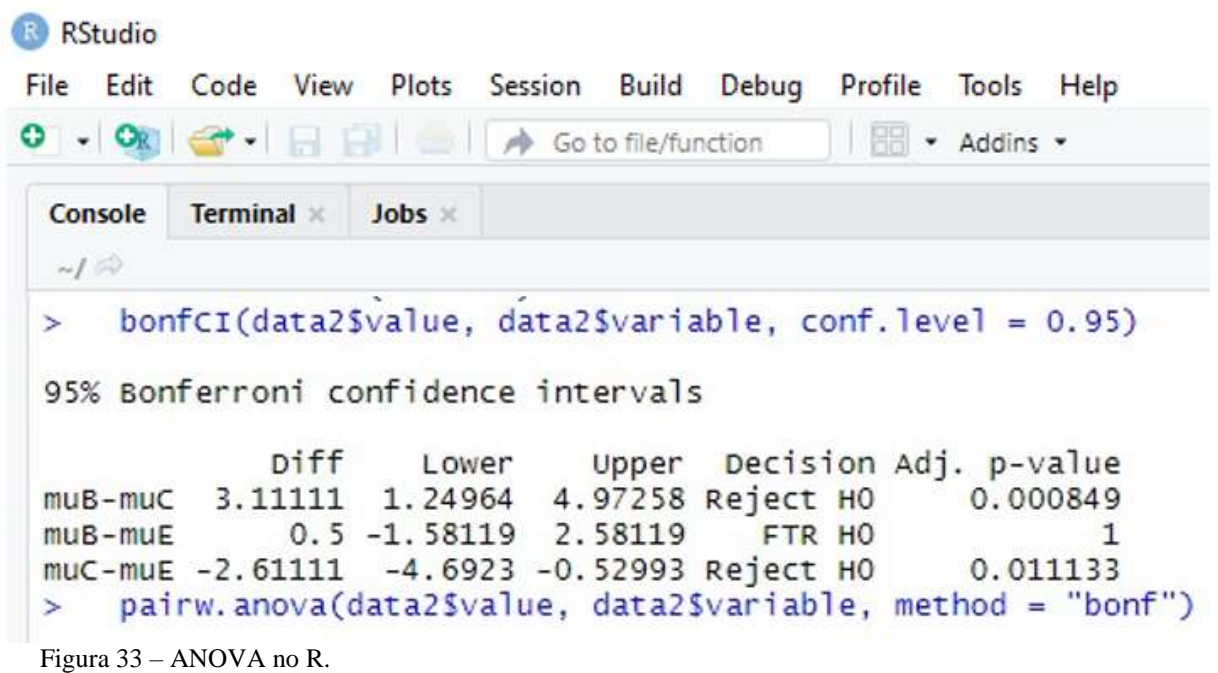

|        |       | Diferença     |             |       | Intervalo de Confiança 95% |                 |
|--------|-------|---------------|-------------|-------|----------------------------|-----------------|
| (I)var | J)var | média $(I-J)$ | Erro Padrão | Sig.  | Limite Inferior            | Limite Superior |
| 1.00   | 2.00  | $3.111*$      | .716        | .001  | 1.25                       | 4.97            |
|        | 3.00  | .500          | .800        | 1.000 | $-1.58$                    | 2.58            |
| 2.00   | 1.00  | $-3.111*$     | .716        | .001  | $-4.97$                    | $-1.25$         |
|        | 3.00  | $-2.611*$     | .800        | .011  | $-4.69$                    | $-.53$          |
| 3.00   | 1.00  | $-.500$       | .800        | 1.000 | $-2.58$                    | 1.58            |
|        | 2.00  | $2.611*$      | .800        | .011  | .53                        | 4.69            |

**Tabela 13 - Teste de Bonferroni no PASW.**

\* A diferença média é significativa no nível 0.05.

Fonte: O próprio autor.

| <b>Diferenças</b> | p-valor | <b>Estatística de Teste</b> | <b>Valor Crítico</b> |
|-------------------|---------|-----------------------------|----------------------|
| Grupo B - Grupo C | 0,001   | 3,111                       | 2,601                |
| Grupo B - Grupo E | 1,000   | 0.500                       | 2,601                |
| Grupo C - Grupo E | 0,011   | 2,611                       | 2,601                |

**Tabela 14 - Teste de Bonferroni no Excel.**

Pode-se verificar que o Oráculo estatístico se mostrou preciso em todos os testes. É importante mencionar que, além dos testes demonstrados, foram feitos vários outros com bases de dados diferentes, e em todos esses o Oráculo Estatístico demonstrou precisão nos seus resultados, o que permitiu sua validação.

#### **Conclusão**

O Oráculo Estatístico se mostrou uma ferramenta válida, e em consonância com os programas comercialmente encontrados, atendendo problemas que envolvem teste de hipótese. Ele pode ser usado para a análise inferencial em problemas de pesquisa que envolvem comparação de médias (testes paramétricos) e seus respectivos testes não paramétricos. O *software* poderá auxiliar pesquisadores pois traz como novidade e originalidade os resultados automáticos e com relatórios explicativos que contribuem para o aprendizado. Além disso, apresenta-se como vantajoso entre os demais por bloquear ações errôneas nas escolhas de testes. Como perspectivas futuras, estratégias estão sendo criadas para disponibilizar o *software* com o seu código para que demais usuários possam fazer melhorias contínuas de acordo com demandas, ou adaptações em métodos, isso paralelo ao incremento das versões por meio do proponente criador do *software*. Ainda, objetiva-se a adição de novos testes, bem como a adição de funções como a criação de gráficos em versões posteriores.

#### **3.3 Produto 3 – Artigo:**

#### **Oráculo estatístico: uma nova ferramenta de análise**

SILVA, Roberto César Faria e<sup>1</sup> SANTOS JUNIOR, Ismael Mendes dos<sup>2</sup> RODRIGUES, Vinicius Dias<sup>3</sup>  $SILVEIRA$ , Marise Fagundes<sup>4</sup> MONTEIRO-JUNIOR, Renato Sobral<sup>5</sup>

#### **RESUMO**

O uso da inferência estatística em trabalhos científicos é bastante comum e necessário. Entretanto, existem dificuldades por parte de alguns pesquisadores quanto ao uso das técnicas propostas por este ramo da estatística. Apesar de existirem muitos *softwares* no mercado, os mais populares apresentam interfaces gráficas pouco intuitivas. Para resolver este problema, foi desenvolvido o Oráculo Estatístico. Esta pesquisa tem por objetivo verificar se o *software* Oráculo Estatístico é uma ferramenta eficiente de análise estatística. A metodologia utilizada contou com uma amostra de 11 pessoas do grupo GENESEs, com pouco conhecimento de estatística, que primeiramente assistiram à uma aula de estatística e depois foram divididos em dois grupos para fazer uma atividade (Questionário I). O Grupo I utilizou o Oráculo Estatístico e posteriormente o PSPP e o Grupo II utilizou os mesmos em ordem inversa. Ao final da atividade, foi aplicado o Questionário II para avaliar a interface do usuário com o sistema. Como resultado, percebeu-se que o Oráculo Estatístico apresentou os mesmos resultados do R e PSPP e quando comparado ao PSPP em relação a rapidez e facilidade de uso o Oráculo Estatístico se mostrou superior. Pode-se concluir que o Oráculo Estatístico é uma eficiente ferramenta estatística.

**Palavras-Chave:** Software; Estatística; Análise; Intuitividade; Usabilidade.

<u>.</u>

<sup>1</sup> Discente de doutorado do programa de pós graduação em ciências da saúde.

<sup>2</sup> Professor Mestre do Instituto Federal do Norte de Minas.

<sup>3</sup> Professor Doutor do departamento de Educação Física - Unimontes

<sup>4</sup> Professora Doutora do Programa de Pós Graduação Ciências da Saude

<sup>5</sup> Professor Doutor do Programa de Pós Graduação Ciências da Saude

### **1 INTRODUÇÃO**

Devido à dificuldade de acesso, custos e até mesmo riscos para se analisar uma população, muitos pesquisadores utilizam informações obtidas através de amostras para obter inferências para a população<sup>1,2</sup>. Para Steverson<sup>3</sup> qualquer característica populacional pode ser estimada a partir de uma amostra aleatória utilizando-se de procedimentos estatísticos.

Muitos trabalhos acadêmicos requerem testes estatísticos, entretanto a estatística não é de domínio de muitos pesquisadores. Tais testes, embora de essencial utilidade, podem desmotivar pesquisadores. Apesar de existirem muitos *softwares* que fazem análises estatísticas, suas interfaces nem sempre são simples e, além disso, esses programas exigem conhecimento prévio do pesquisador para utilizá-los e para a interpretação dos resultados alcançados. Nesse contexto, há necessidade do desenvolvimento de uma ferramenta mais atraente, prática e intuitiva que pode ser utilizada por pessoas que tenham pouco, ou até mesmo nenhum conhecimento estatístico, especialmente se considerarmos que vivemos em uma era de inteligência artificial, em que muitos problemas do dia a dia são resolvidos por interfaces digitais inteligentes<sup>6</sup>.

O software Oráculo Estatístico foi desenvolvido com o propósito de resolver estes problemas, sendo uma ferramenta de fácil utilização para a resolução de questões de investigação científica que necessitam da estatística. Acreditamos assim que a etapa de análise de dados de uma pesquisa pode deixar de ser um enigma para alguns pesquisadores. Portanto, o objetivo principal deste estudo foi verificar a efetividade do *software* Oráculo Estatístico como ferramenta de análise. Para tal, contou-se com os seguintes objetivos específicos: i) averiguar se o *software* analisa e fornece os resultados corretamente, quando comparado a outro *software* já conhecido (PSPP), ii) comparar o tempo de utilização para resolver uma análise em relação ao programa de estatística PSPP, e iii) analisar a facilidade de sua utilização.

# **2 MÉTODO**

Participaram do estudo 11 estudantes e membros do Grupo de Estudos e Pesquisas em Neurociência, Exercício, Saúde e Esporte (GENESEs), vinculado à Universidade Estadual de Montes Claros (UNIMONTES). Os indivíduos foram escolhidos por terem experiência em pesquisa, porém, com pouco conhecimento em técnicas e *softwares* estatísticos. O trabalho foi aprovado pelo Comitê de Ética em Pesquisa da Universidade Estadual de Montes Claros sob o

parecer de nº 3.202.808, ano de 2019, CAAE:09252119.0.0000.5146.

### **2.1 Procedimentos**

Os participantes assistiram a uma aula de estatística de 60 minutos, na qual foram apresentados conceitos básicos, sobretudo os relacionados aos testes paramétricos e não paramétricos para amostras dependentes e independentes. Em seguida, a amostra foi dividida aleatoriamente em dois grupos (Grupo I, n=5; e Grupo II, n=6) utilizando o site [http://randomization.com.](http://randomization.com/) Foram aplicados dois questionários a cada indivíduo de cada grupo. Um dos questionários continha um problema fictício de pesquisa e um banco de dados quantitativos. Tal problema deveria ser resolvido utilizando os *softwares* estatísticos de forma individual. O outro questionário apresentava perguntas sobre a utilização de ambos os *softwares*.

Os indivíduos do Grupo I utilizaram num primeiro momento o Oráculo Estatístico e, num segundo momento, o software PSPP. Os participantes do Grupo II fizeram a ordem inversa. A escolha do PSPP se deve à sua semelhança com o amplamente conhecido e utilizado SPSS, além do fato de ser um *software* de acesso livre.

O *software* Oráculo Estatístico foi desenvolvido pelos autores deste trabalho, codificado em linguagem de programação C#<sup>7</sup> . O *software* tem como intuito buscar melhor interação com o usuário. Desta forma, permite realizar os testes estatísticos de forma fácil e rápida, além de fornecer relatórios explicativos para facilitar a interpretação dos resultados pelo usuário, principalmente daquele que tem pouco conhecimento estatístico.

#### **2.2 Questionários**

Para avaliar a eficácia do Oráculo Estatístico, foram aplicados dois questionários. O Questionário 1 tinha um problema a ser resolvido usando os *softwares* Oráculo Estatístico e PSPP, além de um campo para a mensuração do tempo utilizado para realizar o teste e um campo de resposta para verificar se o usuário conseguiu resolver o problema (Apêndice I).

O segundo questionário foi estruturado com perguntas a respeito da facilidade de uso dos *softwares* em questão. Nesse sentido, foram elaboradas doze questões derivadas de alguns fatores de usabilidade de um *software*, propostos por Nielsen<sup>8</sup>: a facilidade de aprendizado (*learnability*), a eficiência (*efficiency*), a segurança no uso (*safety*) e a satisfação do usuário (*satisfaction*). Para cada questão os respondentes deram uma nota que variava de 1 (um) a 10 (dez) pontos, onde a nota 10 (dez) é o conceito máximo para a questão avaliada.

O primeiro fator, a facilidade de aprendizado, refere-se ao tempo e esforço necessários para que o usuário aprenda a utilizar o sistema. Quanto ao segundo fator, a eficiência, trata-se do tempo necessário para a conclusão de uma atividade por meio do *software*, também entendida como produtividade. A segurança no uso refere-se a como o *software* protege o usuário de condições desfavoráveis ou até mesmo perigosas. Por fim, a satisfação do usuário trata de uma avaliação subjetiva de cada pessoa em relação à sua interatividade com o *software*, resultado do uso do sistema sobre as suas emoções e sentimentos.

#### **2.3 Análise dos dados**

A normalidade foi verificada usando os testes de Shapiro-Wilk. De acordo com o contexto deste estudo, utilizaram-se os testes para amostras dependentes e independentes, considerando os diferentes grupos I e II (independentes) e as diferentes condições para um mesmo grupo (Oráculo Estatístico Vs. PSPP). No caso do problema aplicado através do Questionário I, observou-se que os dados eram não paramétricos e pareados, portanto, o teste utilizado foi o de Wilcoxon<sup>9</sup>.

#### **3 RESULTADOS**

### **3.1 Software Oráculo Estatístico**

Com o objetivo de verificar se o *software* Oráculo Estatístico seria efetivo na resolução de problemas estatísticos, foram utilizados vários bancos de dados, os quais foram testados utilizando os *softwares* Oráculo Estatístico, PSPP e R.

Dentre os dados utilizou-se primeiramente o problema estatístico do Questionário I. Ele foi resolvido pelos pesquisadores antes da sua aplicação com os participantes do estudo, e teve seu resultado comparado com os resultados obtidos nos *softwares* PSPP e R. Em todos os *softwares* os resultados observados foram os mesmos (Quadro 1).

Também, buscou-se utilizar dados de duas pesquisas de membros do próprio grupo GENESEs, e dados do Instituto Mineiro de Responsabilidade Social (IMRS), para uma nova rodada de testes de validação, resultando em 32 no total. Esses dados também podem ser visualizados no Quadro 1.

| Variável                                      | $\mathbf N$ | <b>Média</b> | <b>Desvio</b><br>padrão | <b>Teste</b>   | Oráculo<br><b>Estatístico</b><br>(p-valor) | $\mathbf{R}$ (p-<br>valor) | PSPP (p-<br>valor) |
|-----------------------------------------------|-------------|--------------|-------------------------|----------------|--------------------------------------------|----------------------------|--------------------|
| Altura do<br>Grupo<br>Controle*               | 20          | 47,55        | 2,46                    | Teste T<br>não | 0,342                                      | 0,342                      | 0,342              |
| Altura do Grupo de<br>Comparação*             | 20          | 48,30        | 2,47                    | pareado        |                                            |                            |                    |
| Gastos Per Capita<br>$2016^{\text{*}}$        | 853         | 646,08       | 277,24                  | Wilcoxon       | < 0.01                                     | < 0.01                     | < 0.01             |
| Gastos Per Capita<br>2017#                    | 853         | 687,43       | 303,41                  |                |                                            |                            |                    |
| Mortalidade 2016 <sup>#</sup>                 | 853         | 6,93         | 1,65                    | Teste T        | 0,115                                      | 0,115                      | 0,115              |
| Mortalidade 2017 <sup>#</sup>                 | 853         | 7,01         | 1,68                    | pareado        |                                            |                            |                    |
| Exergame DELTA<br>pré repouso <sup>3K</sup>   | 10          | 0,23         | 0,14                    | Wilcoxon       | 0,131                                      | 0,131                      | 0,131              |
| Exergame DELTA<br>pós repouso <sup>*</sup>    | 10          | 0,18         | 0,11                    |                |                                            |                            |                    |
| Theta<br>Exergame<br>pré repouso <sup>*</sup> | 10          | 0,27         | 0,05                    | Teste T        | 0,399                                      | 0,399                      | 0,399              |
| Theta<br>Exergame<br>pós repouso <sup>*</sup> | 10          | 0,29         | 0,04                    | pareado        |                                            |                            |                    |

**Quadro 1.** Comparação de Resultados entre os *Softwares*.

\*Dados do Questionário 1; **#** Dados do Índice Mineiro de Responsabilidade Social, disponível em: <http://imrs.fjp.mg.gov.br/>; **<sup>ж</sup>** Dados do Pesquisador O.T.S.(grupo GENESEs).

#### **3.2 Tempo utilizado na Análise**

No questionário I foi mensurado o tempo utilizado pelo usuário para solucionar o problema estatístico. Os onze participantes da análise tinham que tentar resolver esse problema utilizando ambos os *softwares* (Oráculo Estatístico e PSPP). Ressalta-se que foi dado ao participante o direito de desistir a qualquer momento da pesquisa. Portanto, o tempo foi mensurado da hora que começou a atividade até a sua finalização ou desistência. A comparação entre os tempos gastos (em minutos) em ambos os *softwares* é demonstrada na Figura 1.

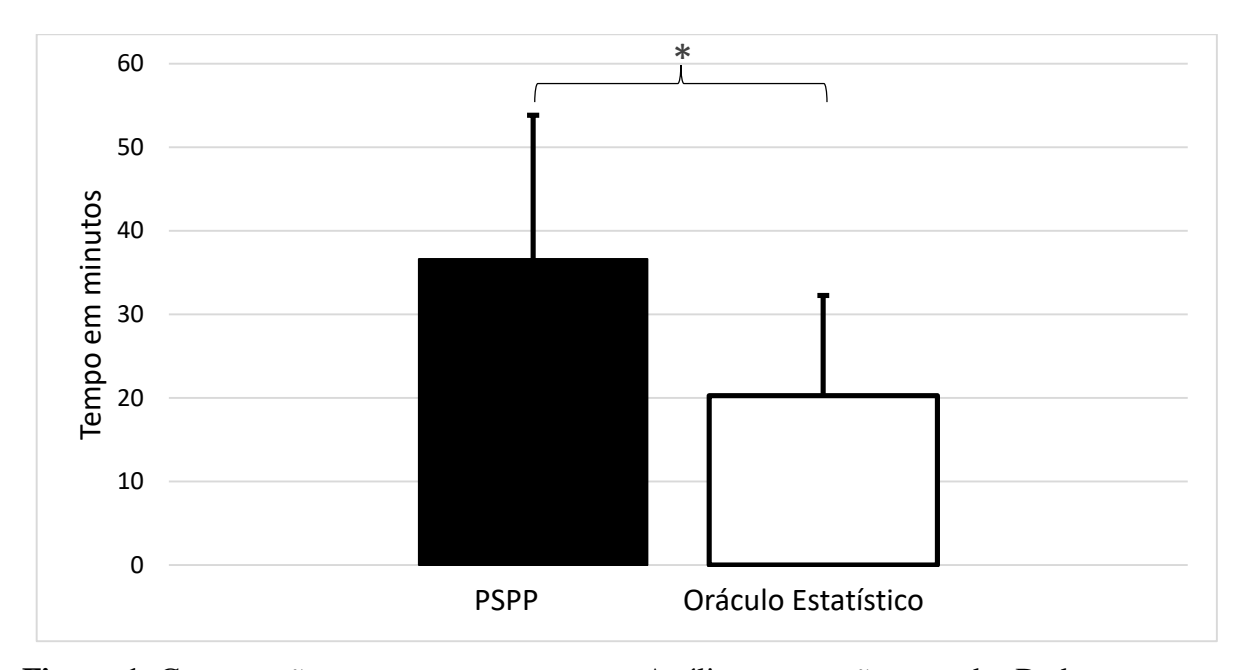

**Figura 1.** Comparação entre os tempos gastos. Análise teste t não pareado. Dados expressos em média ± Desvio Padrão. Nível de confiança de 95%. \*p=0,013.

Em relação à velocidade de análise, pode-se constatar que em média, o tempo utilizado no Oráculo Estatístico para resolver o problema proposto foi de 20,27±12 minutos, enquanto que o tempo gasto no PSPP foi de 37,77±17,22 minutos, de modo que o tempo do Oráculo foi 46% menor que do PSPP. O p-valor resultante da comparação foi de 0,013, com um Z de - 2,491, o que demonstra existir diferença significativa entre os dois *softwares* onde o Oráculo Estatístico precisou de menos tempo para resolver o problema que o PSPP.

Como na mensuração do tempo levou-se em conta a desistência, deve-se avaliar o percentual de pessoas que conseguiram resolver o problema, conforme apresentado na Figura 2.

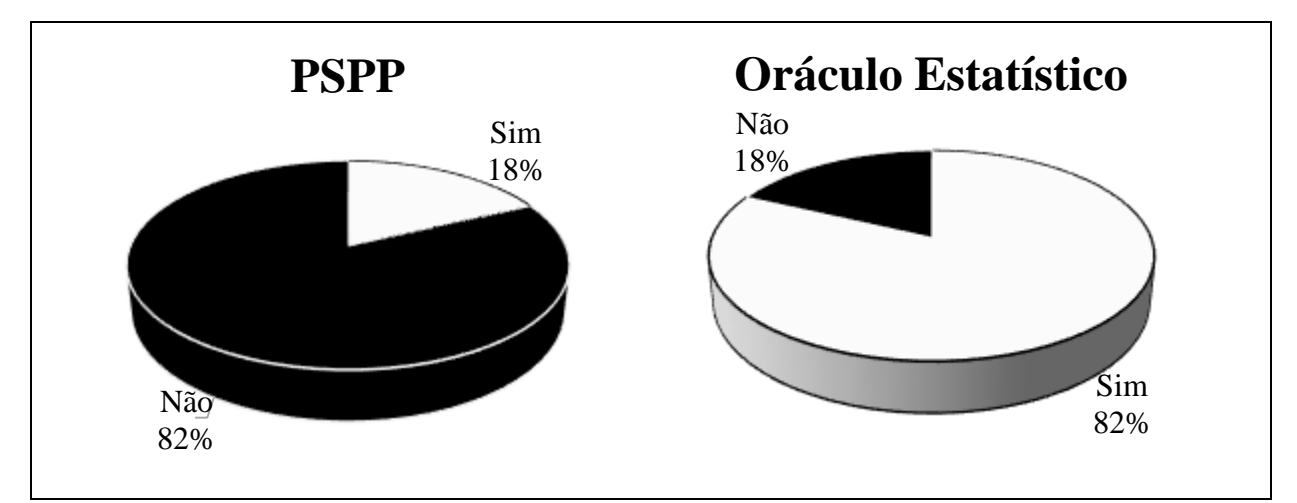

**Figura 2.** Percentual de Acertos entre os usuários do programas avaliados PSPP e Oráculo Estatístico.

Em relação à quantidade de acertos na resolução do problema proposto (Figura 2), no PSPP apenas 18% das pessoas conseguiram resolver o problema proposto corretamente, os outros 82% não conseguiram resolver e desistiram. Quanto ao Oráculo Estatístico o resultado foi o oposto: 82% conseguiram solucionar o problema corretamente e 18% não conseguiram resolver e acabaram desistindo.

### **3.3 Usabilidade dos** *softwares*

Em relação à facilidade de uso foram avaliados o aprendizado, a eficiência, a segurança e a satisfação. Os resultados são apresentados no Tabela 2.

| <b>Variáveis</b> | <b>PSPP</b>   | <b>Oráculo</b> | <b>P-valor</b> | Z        | <b>Teste</b> |
|------------------|---------------|----------------|----------------|----------|--------------|
| Aprendizado      | 3,323 (2,821) | 8,121 (2,837)  | < 0.01         | $-4,507$ | Wilcoxon     |
| Eficiência       | 4,000(2,558)  | 8,036 (2,582)  | < 0.01         | $-5,369$ | Wilcoxon     |
| Segurança        | 2,900 (2,558) | 7,727 (3,495)  | $\leq 0.02$    | $-2,325$ | Wilcoxon     |
| Satisfação       | 4,727 (3,065) | 7,727 (2,730)  | < 0.01         | $-4,112$ | Wilcoxon     |

**Tabela 2.** Comparação dos Critérios de Usabilidade entre os softwares PSPP e Oráculo Estatístico.

O quesito aprendizado se refere ao tempo e ao esforço necessário para que o usuário aprenda a usar o sistema, nesse quesito o PSPP obteve uma média de 3,32 pontos e um desvio padrão de 2,82. O Oráculo Estatístico, por sua vez, obteve uma média de 8,12 e um desvio padrão de 2,83. Quando comparado através do teste de Wilcoxon pode-se perceber um p-valor menor que 0,01 e um Z de -4,507, portanto existe uma diferença significativa entre os dois *softwares* e o Oráculo Estatístico mostrou-se superior ao PSPP.

A eficiência está ligada ao tempo em que o usuário utiliza para realizar uma atividade com apoio computacional. Ela é fortemente ligada à interface com o usuário utilizada pelo sistema interativo. Quando avaliada a eficiência do PSPP, este obteve uma média de 4,000 e um desvio padrão de 2,558, já o Oráculo Estatístico obteve uma média de 8,036 e um desvio padrão de 2,582. O p-valor resultante da comparação foi <0,001, com um Z de -5,369, o que demonstra existir diferença significativa entre os dois *softwares* e novamente, o Oráculo Estatístico foi superior ao PSPP.

A segurança é ligada ao sentimento da pessoa ao usar o sistema, se ela tem confiança na hora de interagir, e utiliza o *software* sem medo de errar. Neste quesito, o PSPP obteve 2,90 de média com um desvio de 2,55 e o Oráculo Estatístico 7,72 de média com um desvio de 3,49. O p-valor menor igual a 0,02 e o Z de -2,32, o que mostra existir uma diferença significativa entre os dois *softwares*, sendo que o Oráculo Estatístico apresentou um melhor resultado.

Por fim, tem-se a satisfação, que é medida através das emoções e sentimentos das pessoas em relação ao uso do *software*, no PSPP a nota média da satisfação foi de 4,72 com um desvio de 3,06, já o Oráculo Estatístico obteve uma média de 7,72 com 2,73 de desvio padrão e o p-valor menor que 0,01 e o Z teste de -4,11. Constatou-se que o Oráculo Estatístico foi superior ao PSPP.

## **4 DISCUSSÃO**

Este estudo comparou o *software* Oráculo Estatístico, desenvolvido para facilitar o uso da estatística por pesquisadores com pouco ou nenhum domínio do tema, com outros *softwares*  já conhecidos e analisou a usabilidade do referido *software*. Verificou-se que tanto a reprodutibilidade dos resultados das análises, como a facilidade de utilização do Oráculo Estatístico foram confirmados.

A corretude funcional de um *software* é a sua capacidade em prover de forma precisa os resultados<sup>10.</sup> Nos testes estatísticos utiliza-se muito do cálculo do p-valor para análise dos dados<sup>11</sup>. Devido ao intenso uso do p-valor este foi calculado em testes estatísticos para comparar dois grupos Teste t pareado, não pareado ou independente, Mann-Whitney e Wilcoxon) utilizando-se dos *softwares* Oráculo Estatístico, R e PSPP (Quadro 1), pode-se perceber que o resultado encontrado foi o mesmo. Portanto o oráculo passou no teste de acurácia o que demonstra que o Oráculo Estatístico apresenta as respostas com a mesma exatidão dos demais *softwares* já consagrados.

A estatística, apesar de importante na área da saúde, ainda é negligenciada, mesmo nas revistas médicas mais prestigiadas são encontrados erros envolvendo a estatística<sup>12</sup>, nas revistas de odontologia eles também são comuns<sup>13</sup>. Estudantes de saúde classificam a estatística como uma matéria difícil e a valorizam em uma situação um pouco melhor do que indiferença<sup>14</sup>. Os pacotes estatísticos embutidos em planilhas ou disponíveis no mercado são incapazes de mostrar que o pesquisador utiliza o teste estatístico errado<sup>15</sup>. As telas dos *softwares* devem ser organizadas de tal maneira que o usuário possa compreender o que está fazendo e capte tudo que for importante, encontre facilmente o que se precisa<sup>16</sup>. O Oráculo Estatístico foi projetado para ser um *software* autoexplicativo e que faz uso de inteligência artificial. Basta que o usuário clique no botão (analisar) que o próprio *software* faz o teste de normalidade (de acordo com o n dos dados), e de acordo com o resultado e a opção de pareado ou não pareado (que o usuário marca com um click), o software faz o teste estatístico e sua análise, o que melhora o percentual de acertos (Figura 2) e diminui o tempo necessário para solução de problemas (Figura 1).

Fala-se muito no termo usabilidade que é a capacidade do *software* ser compreendido, operado, aprendido, como exerce atração ao seu usuário<sup>9</sup>. Existe um consenso em que a usabilidade é a habilidade do software de permitir que seu usuário alcance seus objetivos de forma rápida e assertiva, promovendo o fácil aprendizado e altos níveis de eficiência, segurança

e satisfação  $8, 17, 18$ . Em relação ao aprendizado, eficiência, segurança e satisfação o Oráculo Estatístico superou o PSPP em todos estes quesitos, demonstrando maior usabilidade.

## **5 CONCLUSÃO**

Conclui-se que o *software* Oráculo estatístico é uma ferramenta de uso rápido, fácil e eficiente de análise estatística.

## **REFERÊNCIAS**

- 1. BUSSAB, Wilton de O; MORETTIN, Pedro A. **Estatística Básica.** 5 ed. São Paulo: Saraiva, 2003.
- 2. VIEIRA, Sonia. **Introdução a Bioestatística.** 4 ed. Rio de Janeiro: Elservier, 2011.
- 3. STEVENSON, Willianm J. **Estatística Aplicada a Administração.** São Paulo: Harper & How do Brasil, 1981.
- 4. BRUNI, Adriano Leal. **Estatística Aplicada a Gestão Empresarial.** 4 ed. São Paulo: Atlas, 2017.
- 5. MONTEIRO JÚNIOR, Renato Sobral. **Estatística Aplicada a Educação Física.** Montes Claros: Editora Unimontes, 2017
- 6. RAINER JR, R. Kelly; CEGIELSKI, Casey G. **Introdução a Sistemas de Informação**. 3 ed. Rio de Janeiro, Elsevier, 2011.
- 7. TRIGO, Antônio; HENRIQUES, Jorge. **Aprenda a Programar com C#.** Lisboa: Silabo, 2017.
- 8. NIELSEN, Jakob. **Usability Engineering.** San Francisco: Morgan Kaufmann, Inc., 1993.
- 9. VIEIRA, Sonia. **Introdução a Bioestatística.** 4 ed. Rio de Janeiro: Elservier, 2011
- 10. NBR ISO/IEC 9126-1, Engenharia de software Qualidade deprodutoParte 1: Modelo de qualidade. Disponível em: <https://aplicacoes.mds.gov.br/sagirmps/simulacao/sum\_executivo/pdf/fichatecnica\_21.pd f>. Acessado em 05/05/2019.
- 11. Ronald L. Wasserstein & Nicole A. Lazar (2016): The ASA'sstatement on p-values: context, process, and purpose, The American Statistician, DOI:10.1080/00031305.2016.1154108. Disponível em: <https://www.stat.ncsu.edu/people/bloomfield/courses/st370/The%20ASA%20s%20state

ment%20on%20p%20values%20context%20process%20and%20purpose.pdf>. Acesso em 06/05/2019.

- 12. MELO, Miguel. **Leitura Crítica de Artigos Médicos**. 2000, 16:471-6. Disponível em: <www.rpmgf.pt/ojs/index.php/rpmgf/article/download/9816/9554>. Acesso em 05/05/2019.
- 13. Normando D, Almeida MAO, Quintão CCA. **Análise do emprego do cálculo amostral e do erro do método em pesquisas científi-cas publicadas na literatura ortodôntica nacional e internacional**. Dental Press J Orthod. 2011 Nov-Dec;16(6):33.e1-9. Disponível em:

<https://www.researchgate.net/profile/David\_Normando/publication/262758011\_Analysis \_of\_the\_use\_of\_sample\_size\_calculation\_and\_error\_of\_method\_in\_researches\_published \_in\_Brazilian\_and\_international\_orthodontic\_journals/links/541bb7330cf25ebee98d9e28. pdf>. Acesso em 05/05/2019.

- 14. PIMENTA, Rui; PEREIRA, Ilídio; COSTA, Elísio; MARGARIDA, Vieira. Atitudes Frente à estatística em diferentes grupos de profissionais de saúde em formação. Disponível em: <http://www.iiis.org/CDs2010/CD2010CSC/SIECI\_2010/PapersPdf/XA843RM.pdf>. Acessado em 05/05/2019
- 15. da CONCEIÇÃO, Mário José, Leitura crítica dos dados estatísticos em trabalhos científicos. Revista Brasileira de Cirurgia Cardiovascular/Brazilian Journal of Cardiovascular Surgery [en linea] 2008, 23 (Julio-Septiembre). Disponível em: <http://www.redalyc.org/articulo.oa?id=398941868018> ISSN 0102-7638. Acesso em 05/05/2019.
- 16. KRUG, Steve. Não me faça pensar. Editora: Alta Books; Rio de Janeiro, 2006
- 17. LOBATO, Vinícius. Qual a importância da usabilidade para o design digital? Boletim Informativo apDesign-Associação dos Profissionais em Design do Rio Grande do Sul. Ano  $X - n^{\circ} 22 - Agosto 2004$ . Porto Alegre.
- 18. BERGAMO, M. L; MELO, W. TUS- Tutorial de usabilidade de software. Departamento de Ciência da Computa-ção. Universidade Católica de Brasília. DF. 2000.

#### **Material Suplementar**

Questionário 1

Hora de início: \_\_\_ : \_\_\_ Hora final:  $\frac{\ }{2}$  :  $\frac{\ }{2}$ 

Imagine a seguinte situação Hipotética: Em uma determinada cidade, um certo cientista, criou um medicamento para aumentar a altura dos recém nascidos. Para verificar a eficiência do medicamento esse cientista escolheu 40 gestantes e dividiu em 2 grupos: o grupo I (controle), que recebeu placebo, e o grupo II (comparação), que recebeu o medicamento. No dia do nascimento os bebês foram medidos e o resultado pode ser demonstrado na tabela abaixo:

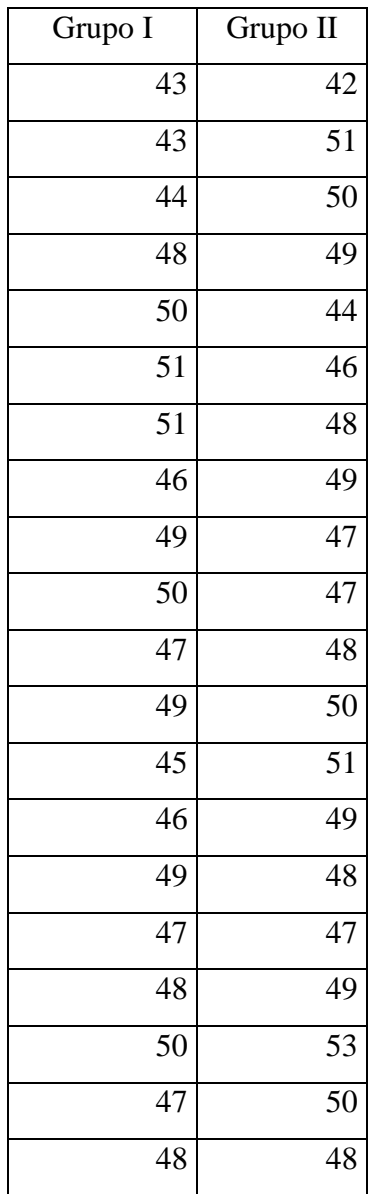

De acordo com o exposto anteriormente, responda:

1) O tratamento foi eficaz? Justifique?

2) Qual foi o teste estatísticos utilizado para verificar se o tratamento foi eficaz?
#### Questionário 2

Esse questionário tem por objetivo avaliar sua experiência em relação ao uso do software estatístico utilizado para responder o questionário 1.

1. Software utilizado: ( ) PSPP ( ) Oráculo

Pergunta Nota atribuída 1 2 3 4 5 6 7 8 9 10 2. Que nota você atribui à facilidade para inserir (digitar ou importar) dados no *software*? 3. Que nota você atribui à facilidade para analisar os dados no *software*? 4. Que nota você atribui à qualidade da interpretação dos resultados gerados pelo *software*? 5. Que nota você atribui à sequência de telas para inserir (digitar ou importar) dados no *software*? 6. Que nota você atribui à sequência de telas para analisar os dados no *software*? 7. Que nota você atribui ao tempo necessário para inserir (digitar ou importar) dados no *software*? 8. Que nota você atribui ao tempo

necessário para analisar dados no *software*?

9. Que nota geral você atribui à produtividade com o uso do software?

10. Em relação às mensagens que o sistema retorna ao usuário como você as classifica?

11. Qual nota você atribui à aparência das telas?

12. Que nota você atribui à linguagem utilizada nas telas?

13. Qual seu grau de satisfação geral quanto ao uso do *software*?

14. Você gostaria de deixar alguma sugestão?

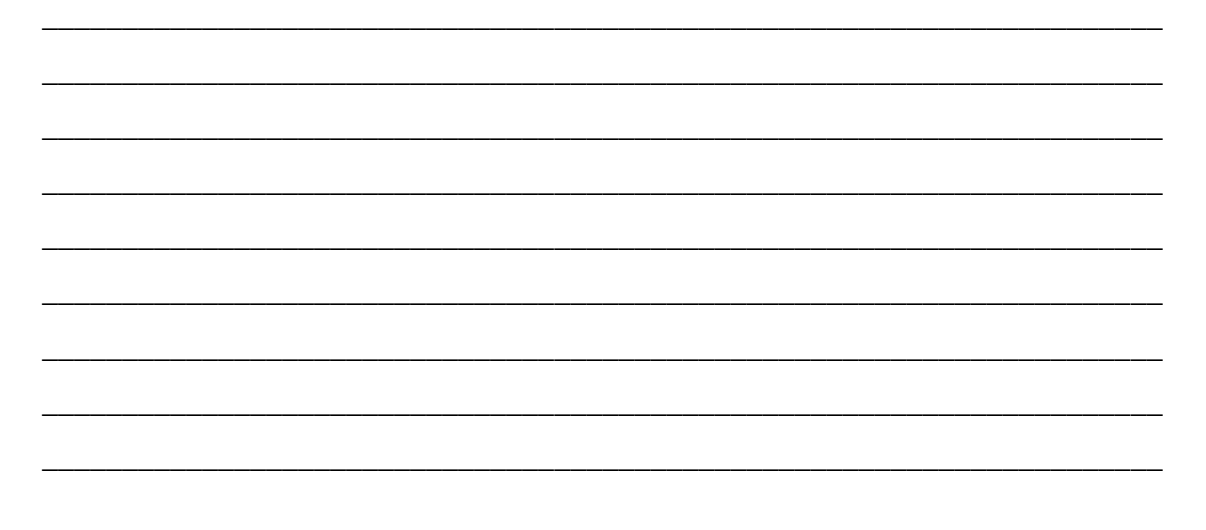

### **4 CONSIDERAÇÕES FINAIS**

Neste trabalho foram desenvolvidas duas ferramentas para análise estatística na área de saúde. A primeira ferramenta foi o PPGCS *Sample Size*, foi verificado para atender a estimativa amostral de forma eficiente e prática atestada para validação. Dentre as limitações do PPGCS *Sample Size* está o fato deste precisar de internet para seu funcionamento e de fazer somente cálculos amostrais para estimar e comparar médias e proporções. Como sugestão para estudos futuros, sugere-se que sejam implementados novos cálculos ao *software*, tais como cálculo do intervalo de confiança. Ainda, da possibilidade de fazer o *download* para funcionamento *offline*.

Em relação ao Oráculo Estatístico, que se mostrou válido na solução de problemas que envolvem teste de hipótese para média e seus respectivos testes não paramétricos. Ele pode ser utilizado em análises estatísticas e em problemas de pesquisa que envolvam comparação de médias (testes paramétricos) e seus respectivos testes não paramétricos. Ele se mostrou preciso, quando comparado com o R, SPSS e Excel, e apresentou como principal vantagem o relatório gerado que facilita o entendimento e a interpretação do pesquisador, o que indica contribuições pedagógicas. Ele também faz os cálculos de forma automática utilizando as respostas dos cálculos dos pré-requisitos para escolher o próximo passo do teste. Este fato permite a seleção do teste correto para solução do problema.

Em um teste de usabilidade em que foi utilizado o PSPP (Free Software Foundation) como software de comparação, pode-se constatar que quando foi utilizado o Oráculo Estatístico os usuários conseguiram resolver o problema proposto com um tempo 46% menor em relação ao PSPP e o índice de acerto com o Oráculo Estatístico foi de 82% contra 12% do PSPP, além de receber uma nota melhor nos quesitos: aprendizado, eficiência, segurança e satisfação. As principais novidades em relação aos demais softwares são a realização dos testes de forma automática. Eles ajudam a prever erros quando usados testes indevidos ou omissão de algum pré-requisito dos testes para comprovar a hipótese. Outro aspecto é o relatório explicativo que ajuda o usuário a entender e interpretar os testes utilizados.

Dentre as limitações do oráculo encontra-se na escolha da significância, que por sua vez, já está determinada ao nível de 5% (p<0,05). Embora seja o mais amplamente difundido, não é

requerido em todas as áreas e delineamentos, podendo variar entre 20% a 1%. Como perspectivas futuras, sugere-se implementar outros testes/soluções ao Oráculo Estatístico, tais como testes para comparação de variáveis qualitativas, testes de regressão e correlação, entre outros. A ideia da concepção do Oráculo Estatístico é da criação um *software* colaborativo e de propriedade da Unimontes e do PPGCS, sendo assim, essa implementação pode ser feita por alunos, professores ou outros colaboradores desta instituição ou programa ou até mesmo por meio de convênio com outras instituições. Ainda, estuda-se a possibilidade de disponibilização de códigos ao se instalar o programa, para que outros usuários possam adaptar e implementar as análises demandadas pelo estudo em questão. Além disso, pretende-se realizar uma testagem do programa em uma amostra de usuários para verificação de seu funcionamento, bem como aceitação e necessidades, bem como sua usabilidade e intuitividade. Em perspectiva, a criação em outros idiomas para sua ampla divulgação.

Por fim, espera-se que as duas ferramentas para análise estatística sejam muito uteis na área de ciências da saúde, bem como em outras áreas, e que possam contribuir para as pesquisas que necessitem destes cálculos estatísticos, auxiliando os pesquisadores em seus trabalhos, sobretudo aqueles da iniciação científica, estudantes de graduação e de mestrado, resultando em trabalhos com maior qualidade e rigor.

## **REFERÊNCIAS**

- 1. Memória JMP. Breve história da estatística. 2004;
- 2. Lopes AA. Medicina baseada em evidências: a arte de aplicar o conhecimento científico na prática clínica. Revista da Associação Médica Brasileira. 2000;46:285–8.
- 3. Paes ÂT. Itens essenciais em bioestatística. Arquivos brasileiros de cardiologia. 1998;71:575–80.
- 4. Celik Y. The Science of Biostatistics in Decision Making within Health Sciences.
- 5. Atallah AN. Medicina baseada em evidências. Diagn Tratamento. 2018;23(2):43–4.
- 6. Agarwal BL. Basic statistics. New Age International; 2006.
- 7. Ben-Shlomo Y, Brookes S, Hickman M. Epidemiology, evidence-based medicine and public health. John Wiley & Sons; 2013.
- 8. Bruni AL. Estatística aplicada à gestão empresarial . Editora Atlas SA; 2013.
- 9. Lee KJ, Moreno-Betancur M, Kasza J, Marschner IC, Barnett AG, Carlin JB. Biostatistics: a fundamental discipline at the core of modern health data science. The Medical Journal of Australia. 2019;211(10):444.
- 10. Oster RA, Enders FT. The importance of statistical competencies for medical research learners. Journal of Statistics Education. 2018;26(2):137–42.
- 11. Freitas EA de. Estatística aplicada. 2018;
- 12. Ignácio SA. Importância da estatística para o processo de conhecimento e tomada de decisão. Revista Paranaense de Desenvolvimento-RPD. 2010;(118):175–92.
- 13. Field A. Descobrindo a estatística usando o SPSS-5. Penso Editora; 2009.
- 14. Hair JF, Anderson RE, Tatham RL, Black WC. Análise multivariada de dados. Bookman editora; 2005.
- 15. Gupta NK. Advancements in cloud computing software testing research. Em: 2018 4th International Conference on Recent Advances in Information Technology (RAIT). IEEE; 2018. p. 1–6.
- 16. Bevan N, Claridge N, Petrie H. Tenuta: simplified guidance for usability and accessibility. Em: Proceedings of HCI International. sn; 2005.
- 17. Strasak AM, Zaman Q, Pfeiffer KP, Göbel G, Ulmer H. Statistical errors in medical research-a review of common pitfalls. Swiss medical weekly. 2007;137(0304).
- 18. Aycaguer LS. Frequent methodological errors in clinical research. Medicina Intensiva (English Edition). 2018;42(9):541–6.
- 19. Slutsky DJ. Statistical errors in clinical studies. Journal of wrist surgery. 2013;2(04):285–7.
- 20. Yan F, Robert M, Li Y. Statistical methods and common problems in medical or biomedical science research. International journal of physiology, pathophysiology and pharmacology. 2017;9(5):157.
- 21. Thiese MS, Arnold ZC, Walker SD. The misuse and abuse of statistics in biomedical research. Biochemia medica. 2015;25(1):5–11.
- 22. Cassidy LD. Basic concepts of statistical analysis for surgical research. Journal of Surgical Research. 2005;128(2):199–206.
- 23. Greenland S, Senn SJ, Rothman KJ, Carlin JB, Poole C, Goodman SN, et al. Statistical tests, P values, confidence intervals, and power: a guide to misinterpretations. European journal of epidemiology. 2016;31(4):337–50.
- 24. Woolson RF, Clarke WR. Statistical methods for the analysis of biomedical data. John Wiley & Sons; 2011.
- 25. Hollander M, Wolfe DA, Chicken E. Nonparametric statistical methods. John Wiley & Sons; 2013.
- 26. Kim JS, Kim DK, Hong SJ. Assessment of errors and misused statistics in dental research. International dental journal. 2011;61(3):163–7.
- 27. Madadizadeh F, Asar ME, Hosseini M. Common statistical mistakes in descriptive statistics reports of normal and non-normal variables in biomedical sciences research. Iranian journal of public health. 2015;44(11):1557–8.
- 28. Hayat MJ. Statistics education in the health sciences. Vol. 26, Journal of Statistics Education. Taylor & Francis; 2018. p. 135–6.
- 29. Torgerson DJ, Miles JN. Simple sample size calculation. Journal of evaluation in clinical practice. 2007;13(6).
- 30. Marotti J, Galhardo APM, Furuyama RJ, Pigozzo MN, Campos T de, Laganá DC. Amostragem em pesquisa clínica: tamanho da amostra. Revista de Odontologia da Universidade Cidade de São Paulo. 2008;20(2):186–94.
- 31. Miot HA. Tamanho da amostra em estudos clínicos e experimentais. Jornal Vascular Brasileiro. 2011;10:275–8.
- 32. Brito CJ, da Silva Grigoletto ME, de Toledo Nóbrega O, Córdova C. Dimensionamento de amostras e o mito dos números mágicos: ponto de vista. Revista Andaluza de Medicina del Deporte. 2016;9(1):29–31.
- 33. WILSON FILHO DPP. Engenharia de Software. São Paulo SP, LTC. 2003;
- 34. Pressman RS, Maxim BR. Engenharia de software-9. McGraw Hill Brasil; 2021.
- 35. Melendez Filho R. Prototipação de sistemas de informações: fundamentos, técnicas e metodologia. LTC; 1990.
- 36. Wazlawick R. Engenharia de software: conceitos e práticas. Elsevier Editora Ltda.; 2019.
- 37. Microsoft Corporation. Microsoft Excel. Microsoft Corporation; 2013.
- 38. Silveira MF, Haikal DS. Amostragem. Slide apresentado em: Aula de Bioestatística I; 2020.
- 39. R Core Team. R: A language and environment for statistical computing [Internet]. Vienna, Austria: R Foundation for Statistical Computing; 2019. Disponível em: https://www.R-project.org/
- 40. IBM Corp. IBM SPSS Statistics for Windows. Armonk, NY; 2013.
- 41. Free Software Foundation. PSPP [Internet]. 2022 [citado 14 de julho de 2022]. Disponível em: (https://www.gnu.org/software/pspp/)
- 42. StataCorp. Stata Statistical Software [Internet]. 2021. Disponível em: https://www.stata.com/
- 43. The jamovi project [Internet]. 2021. Disponível em: https://www.jamovi.org/
- 44. Lapponi JC. Estatística usando excel. Elsevier Brasil; 2004.
- 45. Wongthongtham P, Chang E, Sommerville I. Software engineering ontology for software engineering knowledge management in multi-site software development environment. Em: 10th International Protege Conference. Stanford Centre for Biomedical Informatics Research; 2007.
- 46. Fettke P. Unified modeling language. Em: Encyclopedia of Information Science and Technology, First Edition. IGI Global; 2005. p. 2921–8.
- 47. Hejlsberg A, Torgersen M, Wiltamuth S, Golde P. The C# programming language. Pearson Education; 2008.
- 48. Hejlsberg A, Wiltamuth S, Golde P. C# language specification. Addison-Wesley Longman Publishing Co., Inc.; 2003.
- 49. microsoft. Um tour pela linguagem C# [Internet]. 2022 [citado 14 de julho de 2022]. Disponível em: https://docs.microsoft.com/pt-br/dotnet/csharp/tour-of-csharp/
- 50. Accord.NET. Machine learning made in a minute [Internet]. 2022 [citado 14 de julho de 2022]. Disponível em: http://accord-framework.net/
- 51. Troelsen AW, Olsen A. Pro C# 5.0 and the. NET 4.5 Framework. Vol. 6. Springer; 2012.
- 52. de Responsabilidade Social IÍM. Fundação João Pinheiro. Recuperado em http://imrs fjp mg gov br/Perfil/PerfilMunicipal. 2017;
- 53. Heller E. A psicologia das cores: como as cores afetam a emoção e a razão. Editora Olhares; 2022.
- 54. Pinto JC, Schwaab M. Análise de Dados Experimentais: I. Fundamentos de Estatística e Estimação de Parâmetros. Editora E-papers; 2007.
- 55. Arango HG. Bioestatística: teórica e computacional: com banco de dados reais. Rio de Janeiro: Guanabara Koogan, ed. 2011;3:351.
- 56. Hanusz Z, Tarasińska J. Normalization of the Kolmogorov–Smirnov and Shapiro–Wilk tests of normality. Biometrical Letters. 2015;52(2):85–93.
- 57. Steel RGD, Torrie JH. Principles and procedures of statistics, a biometrical approach. McGraw-Hill Kogakusha, Ltd.; 1980.
- 58. Siqueira AL, Tibúrcio JD. Estatística na área de saúde: conceitos, metodologia, aplicações e prática computacional. Em: Estatística na área de saúde: conceitos, metodologia, aplicações e prática computacional. 2011. p. 520–520.
- 59. Zaiontz C. Real statistics using Excel. 2015.
- 60. Sommerville I. Engenharia de software, 9a. São Palo, SP, Brasil. 2011;63.
- 61. Krug S. Não me faça pensar: atualizado. Uma Abordagem de Bom Senso à. 2014;
- 62. Krug S. Não me faça pensar!: uma abordagem de bom senso à usabilidade na web. Alta Books; 2006.

## **ANEXOS**

# **ANEXO A – Certificado do Registro do Oráculo Estatístico Junto ao INPI.**

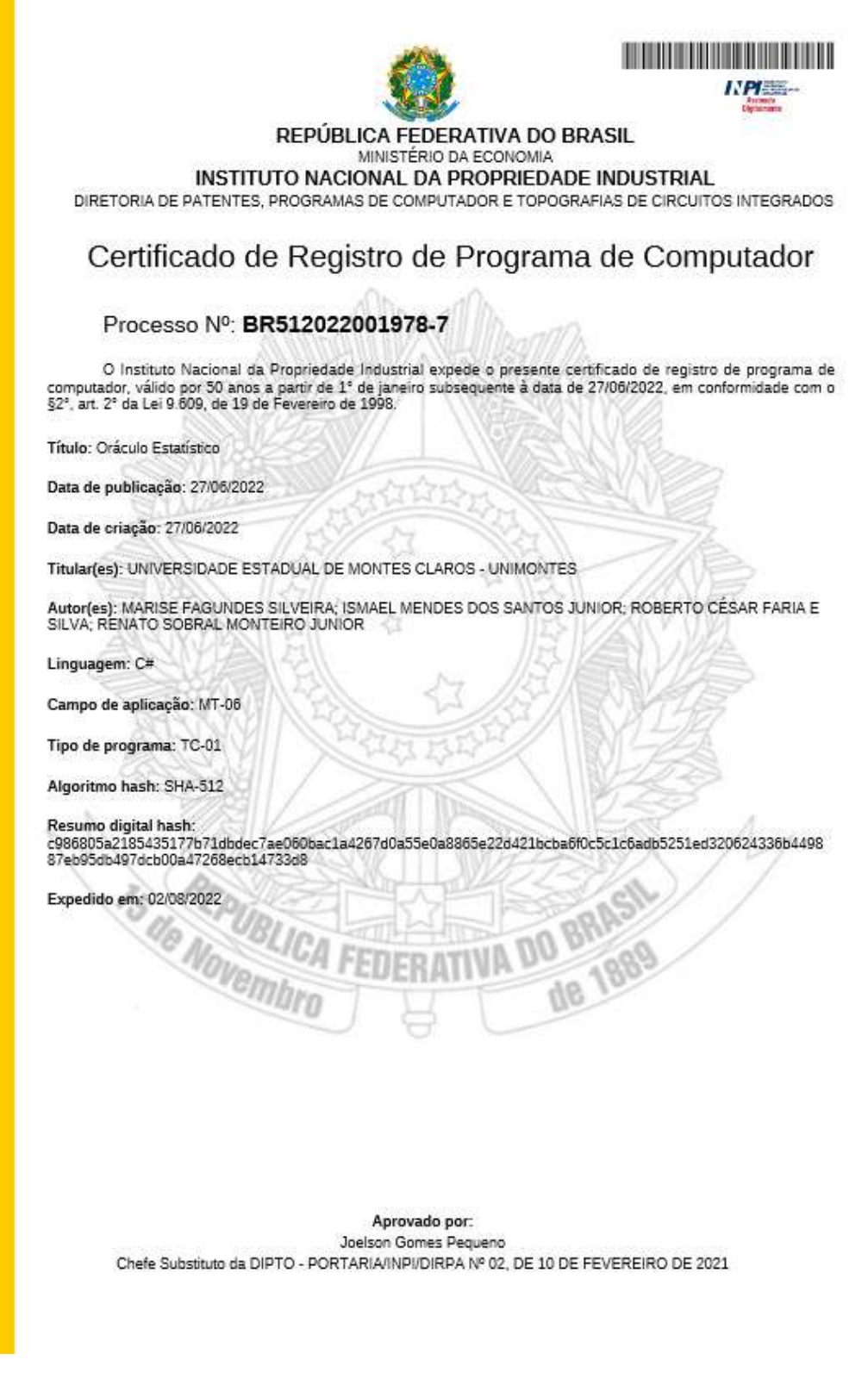

## **ANEXO B – Certificado do Registro do PPGCS Sample Size Junto ao INPI.**

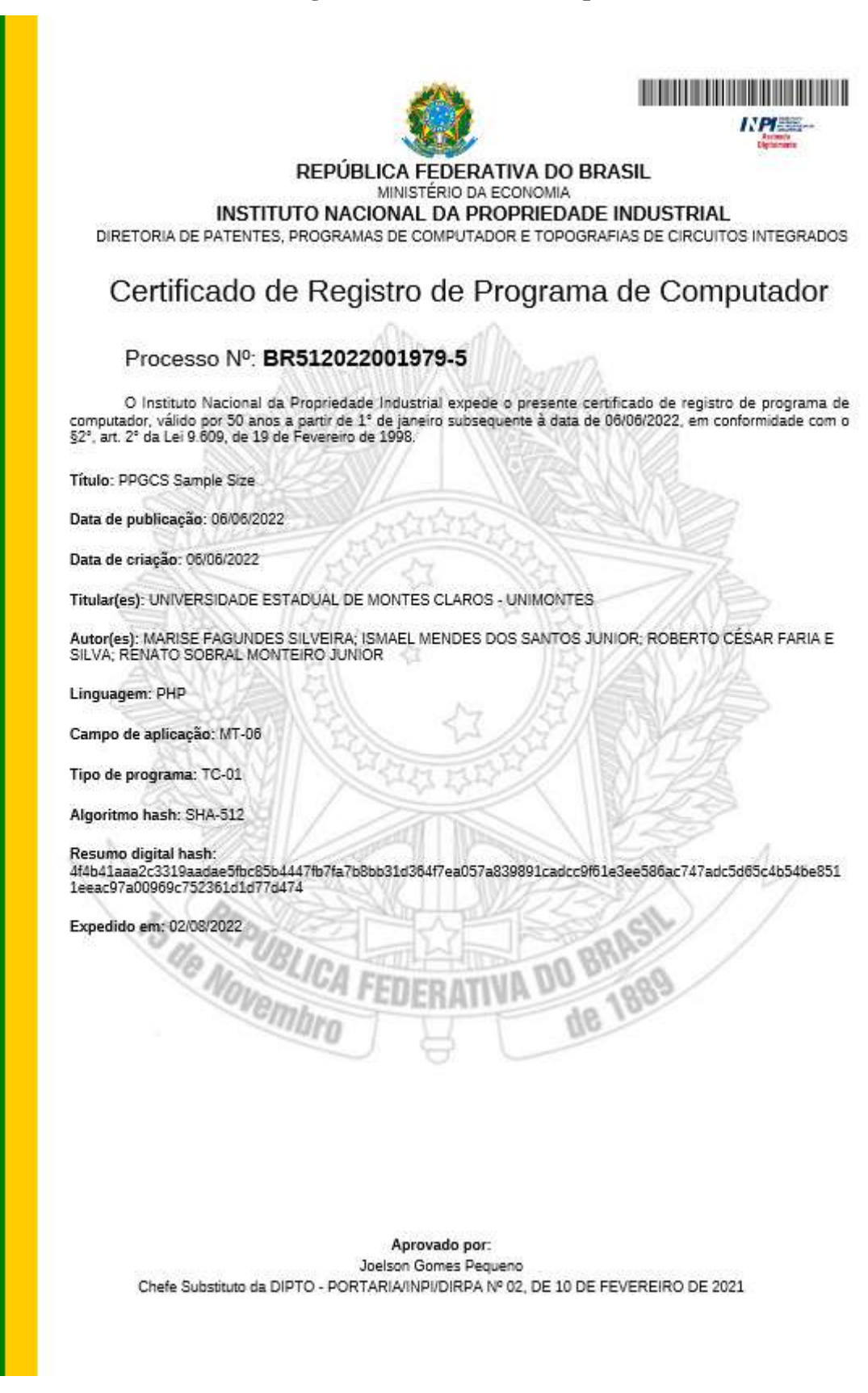

# **ANEXO C – Dados do Pesquisador O.T.S. (grupo GENESEs).**

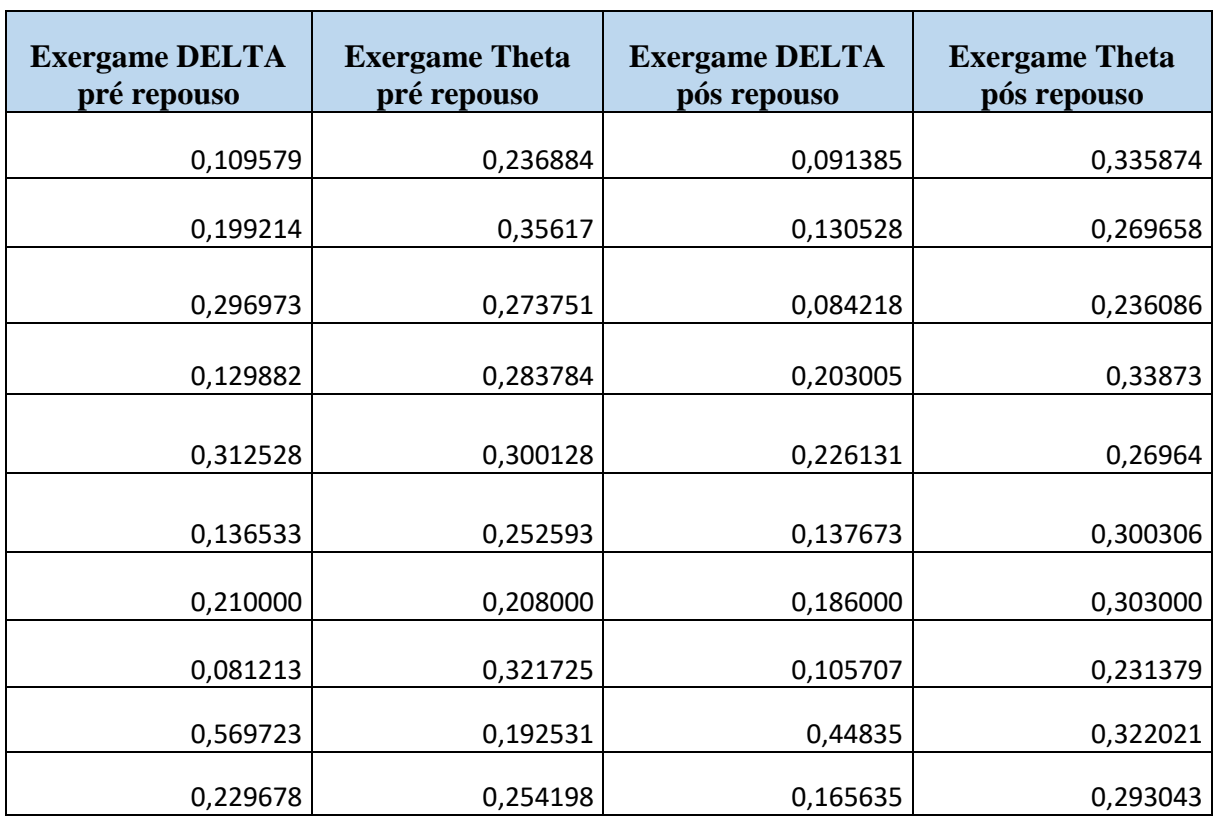

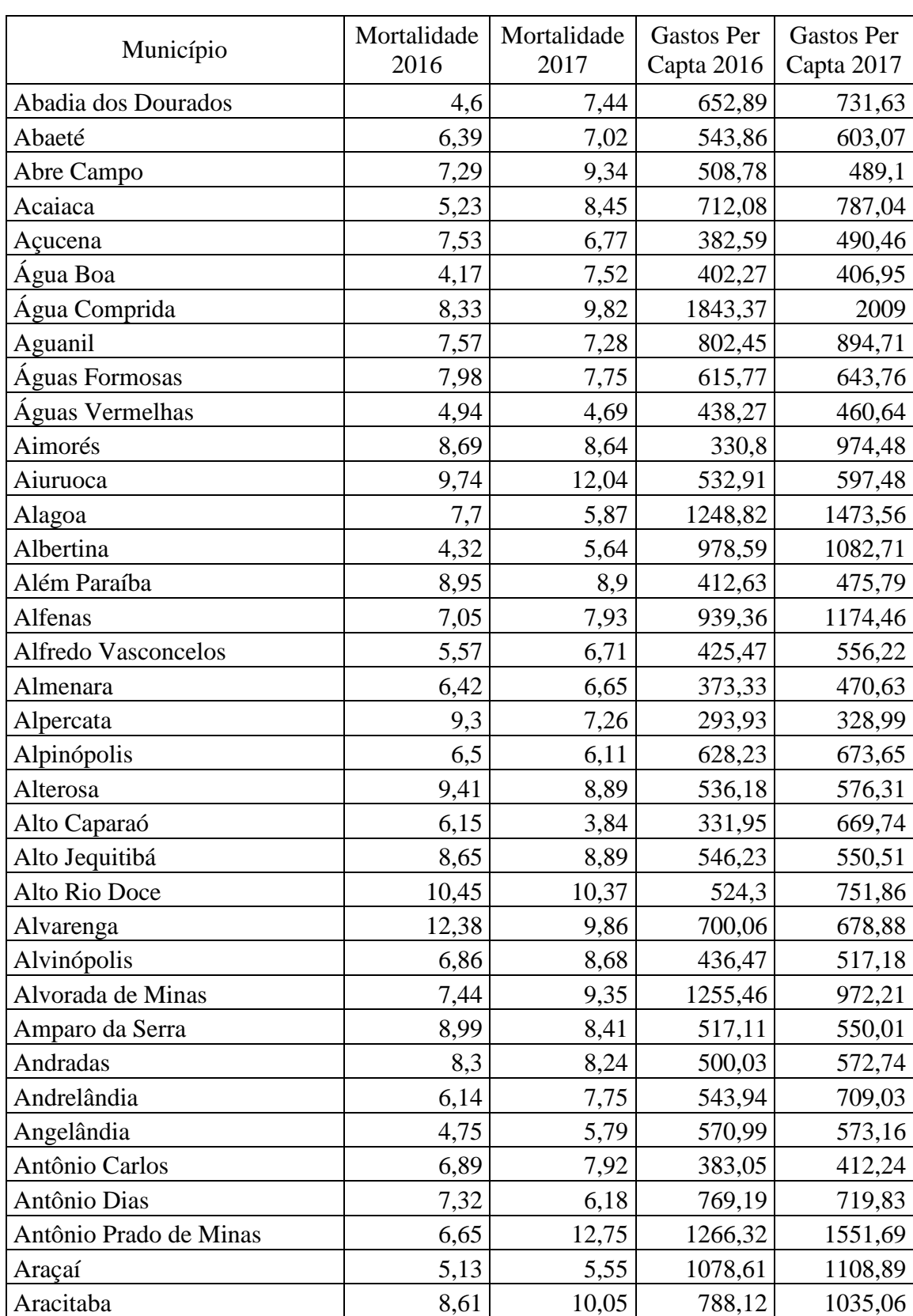

# **ANEXO D – Dados do Índice Mineiro de Responsabilidade Social.**

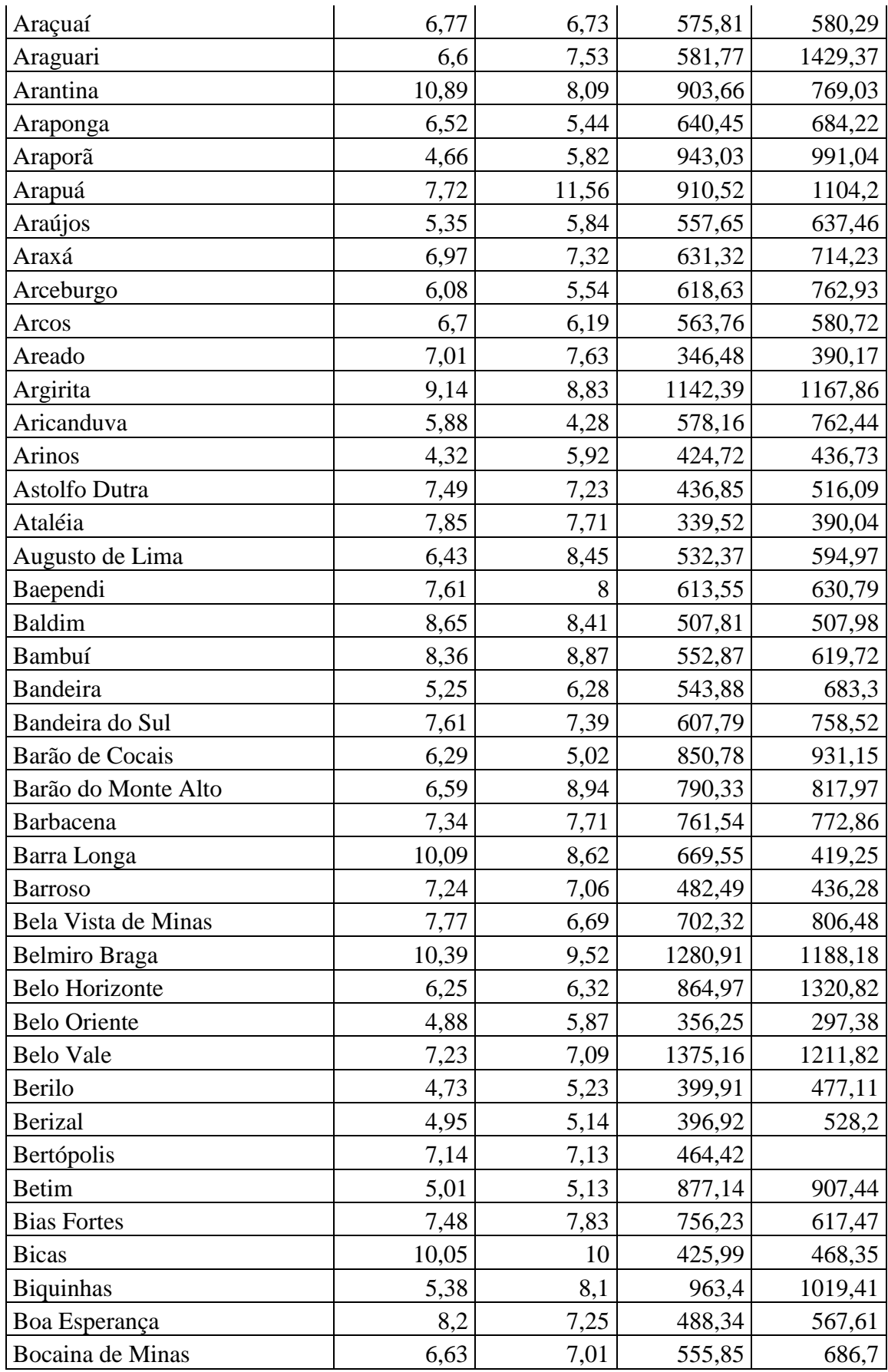

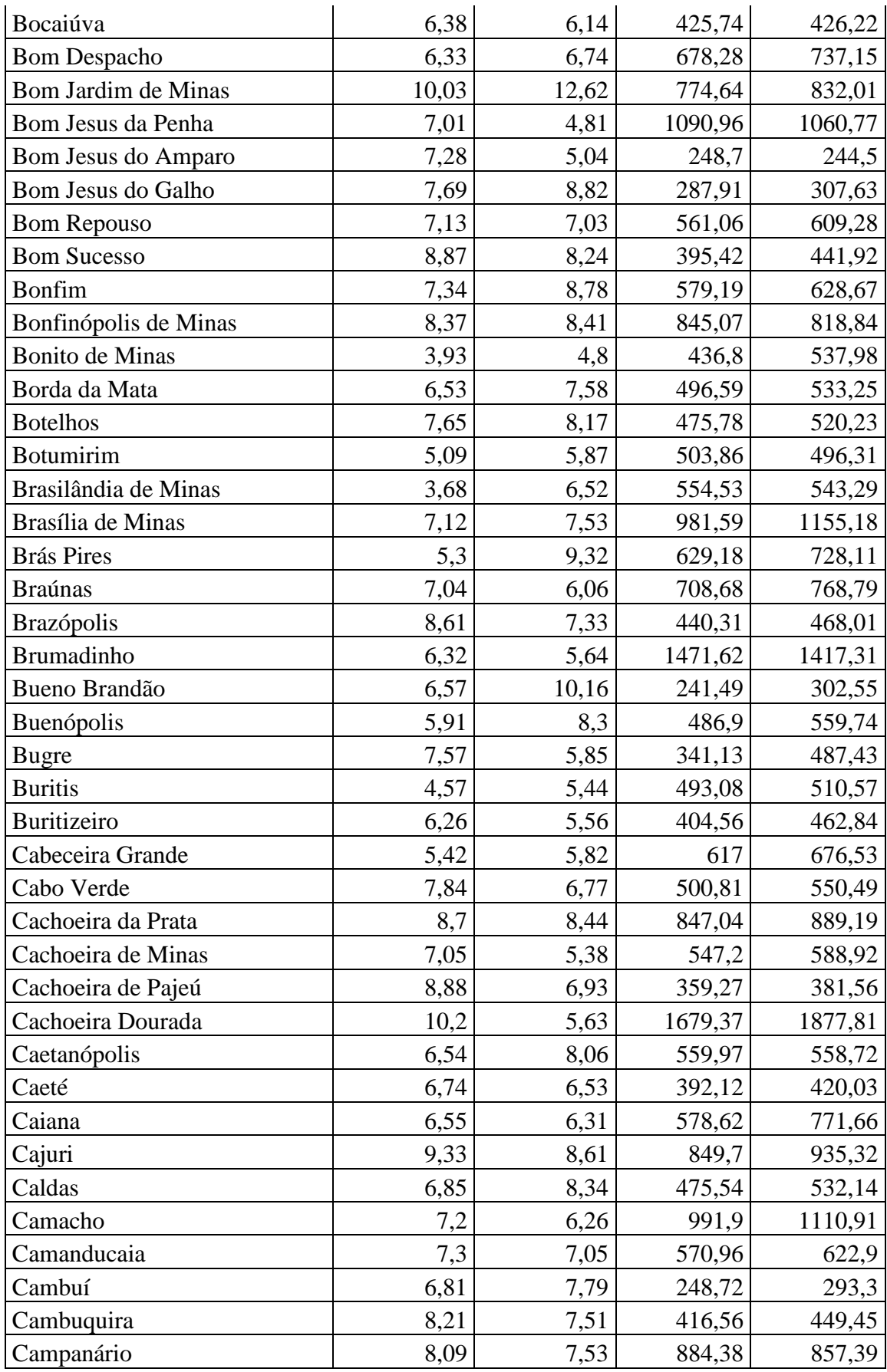

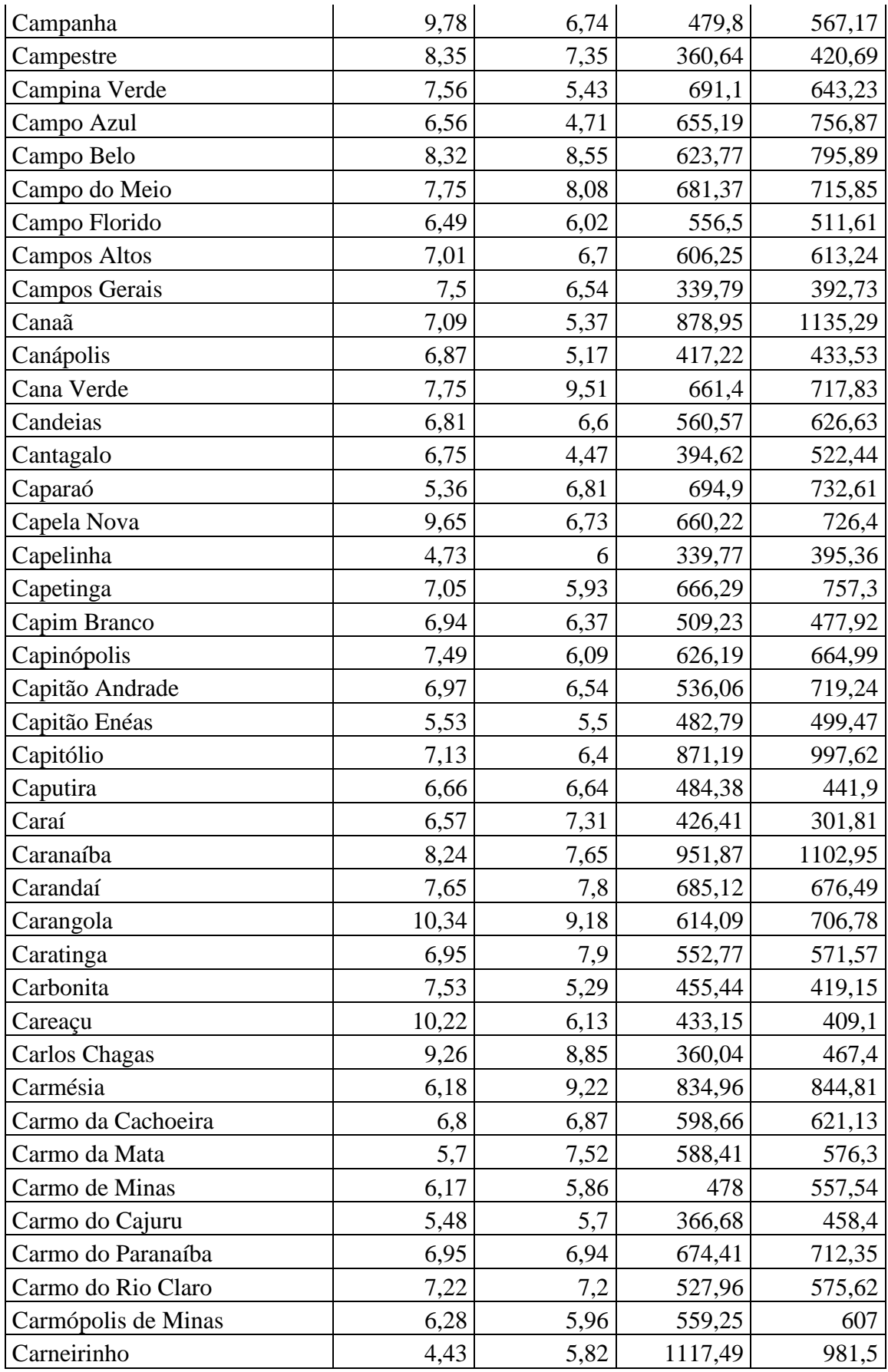

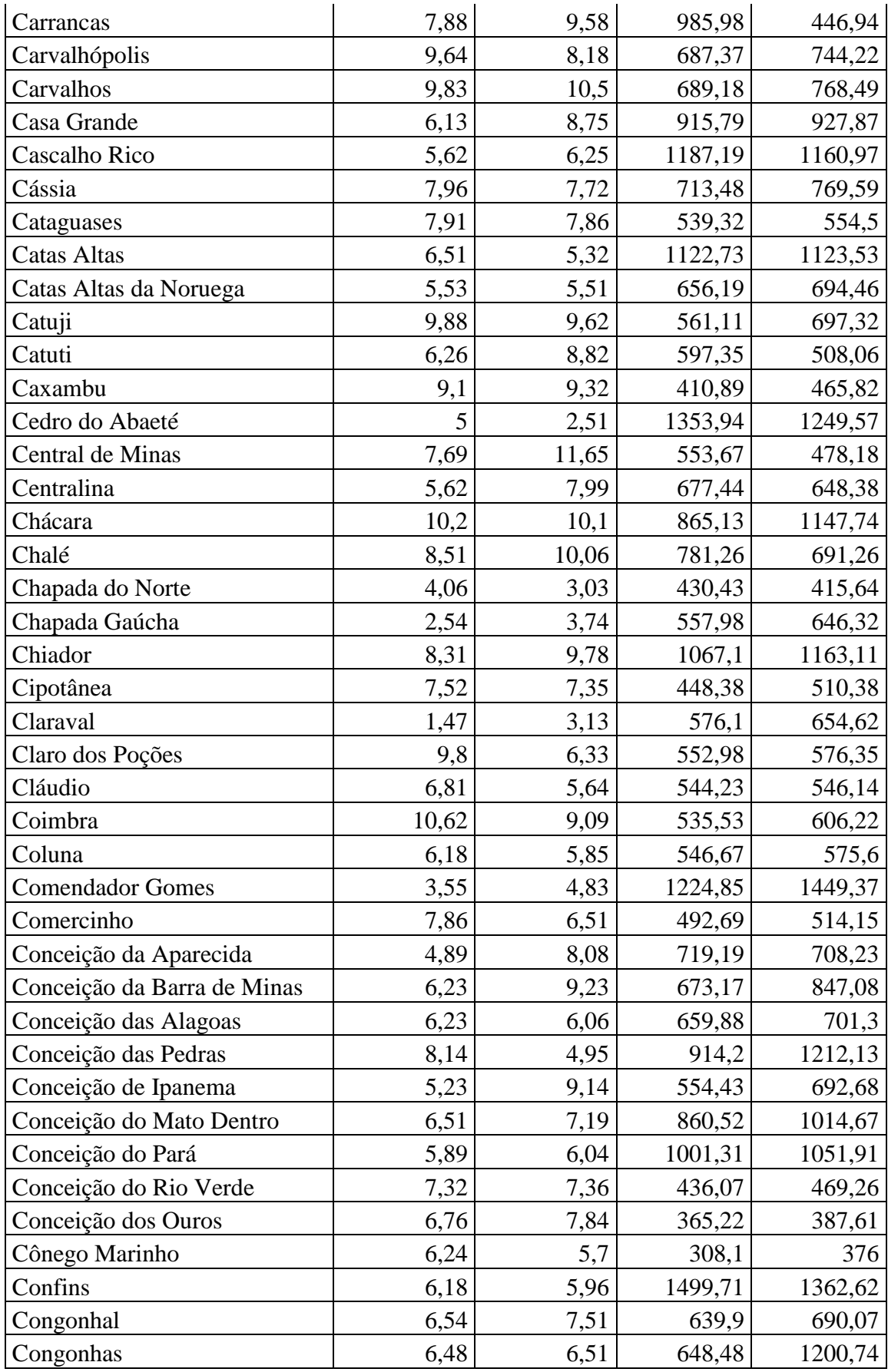

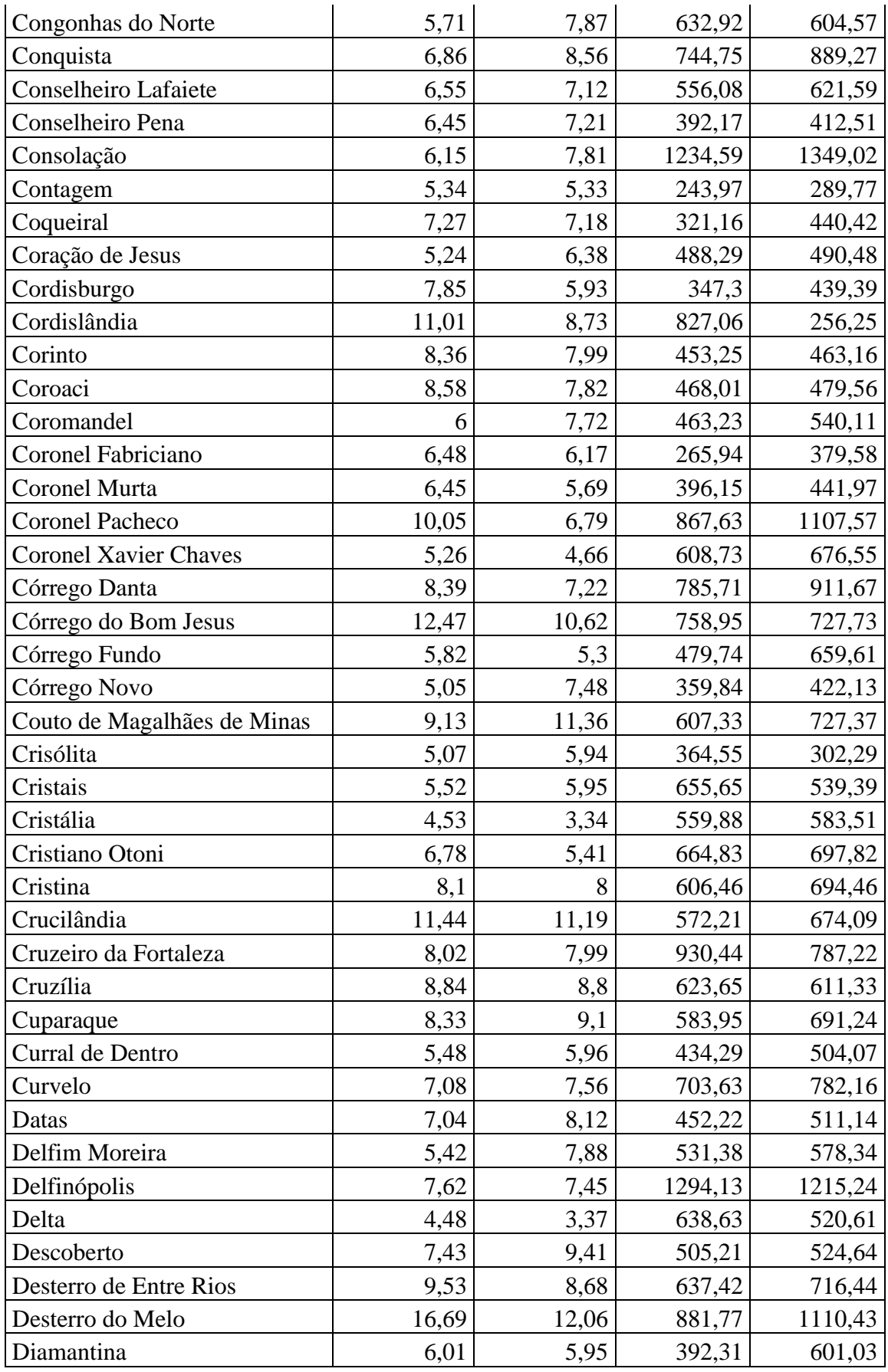

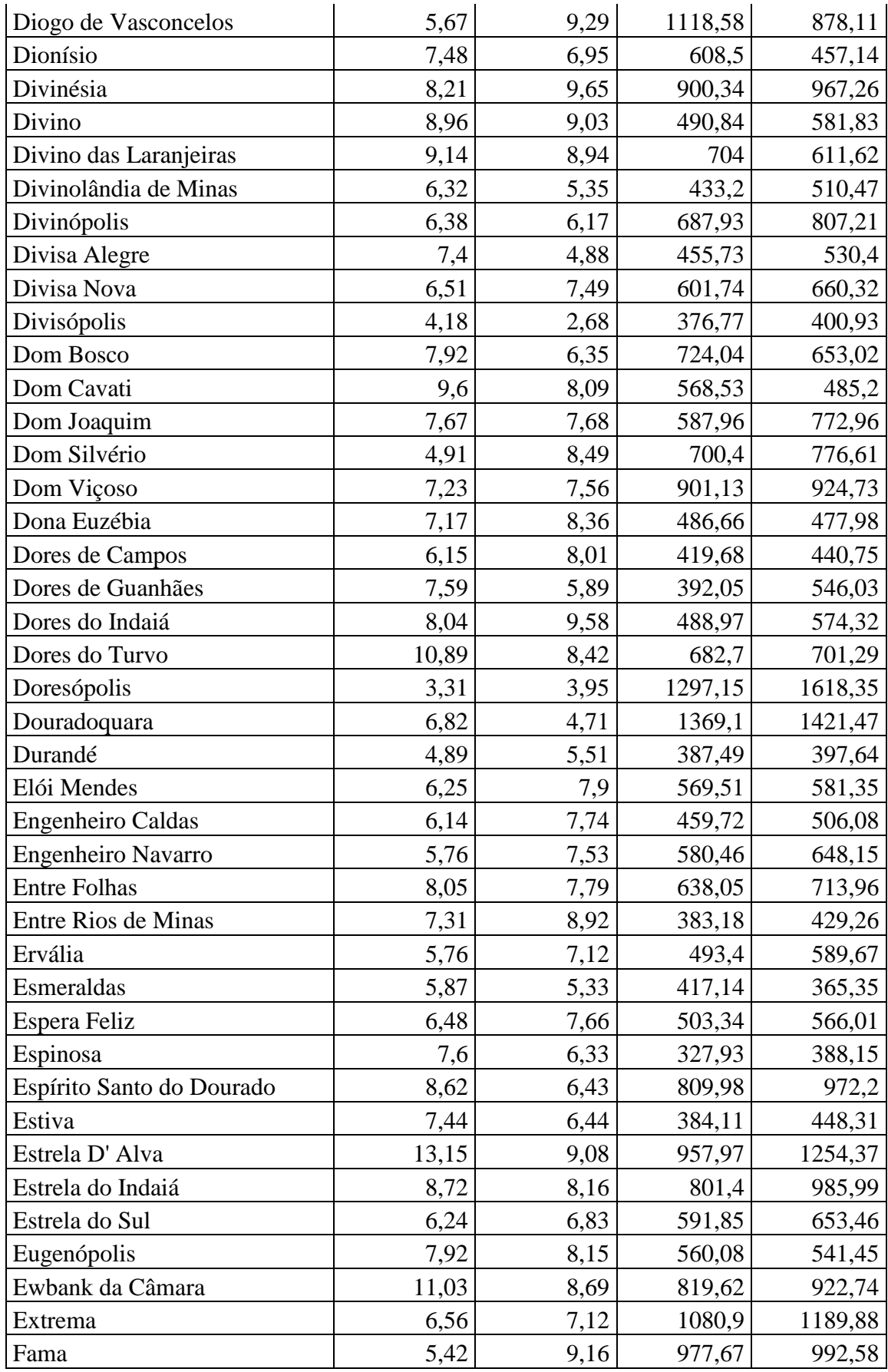

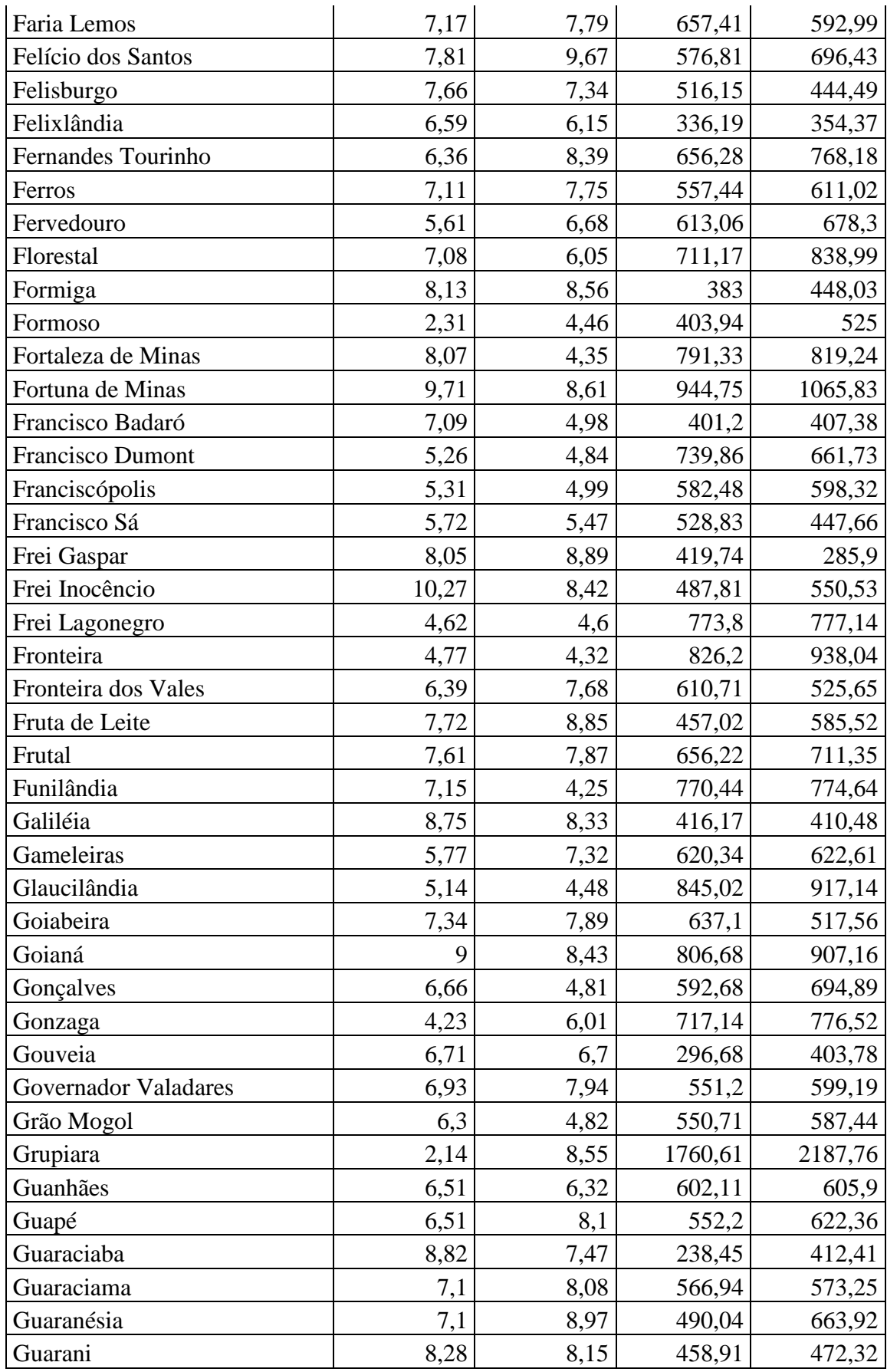

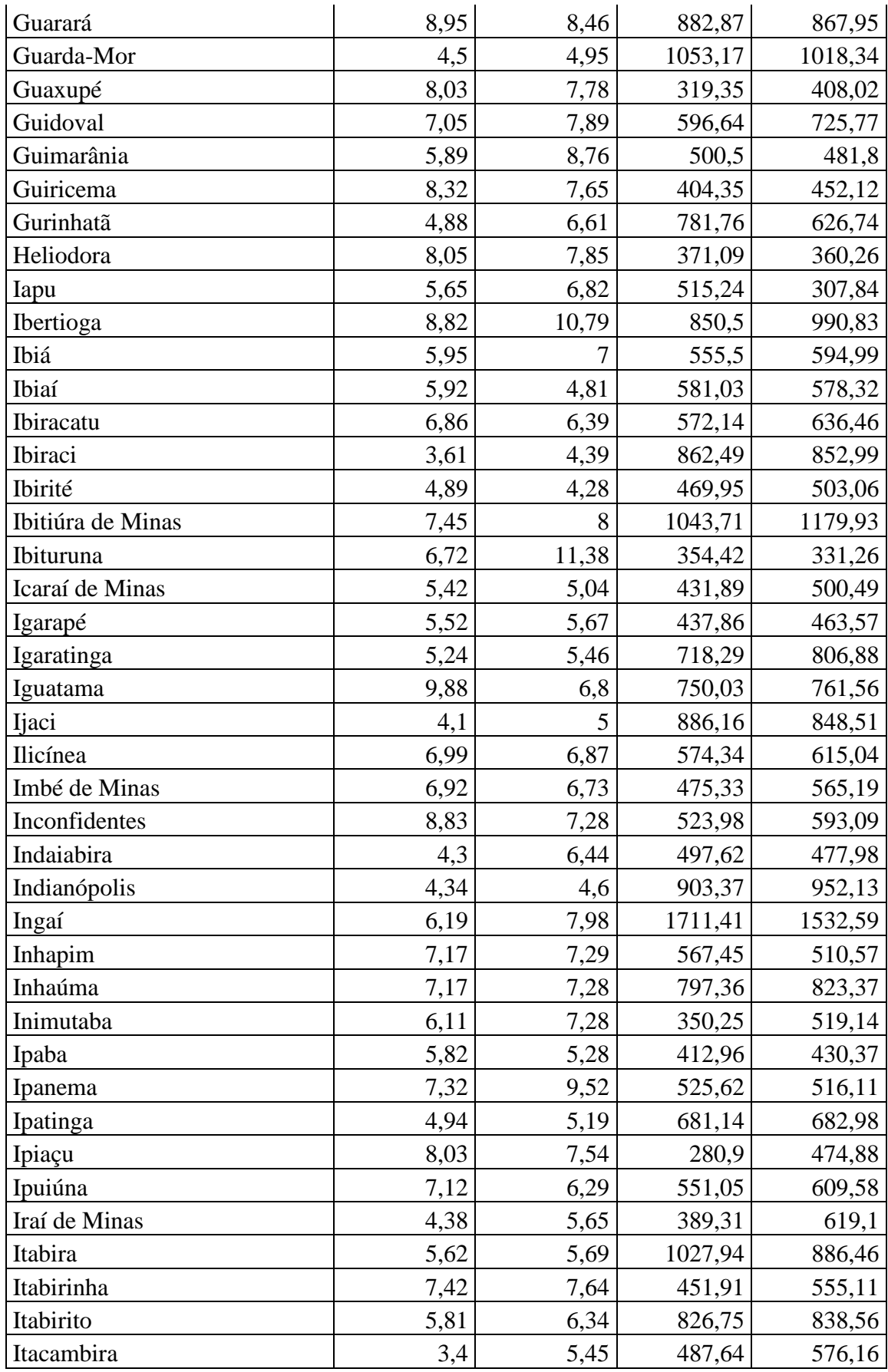

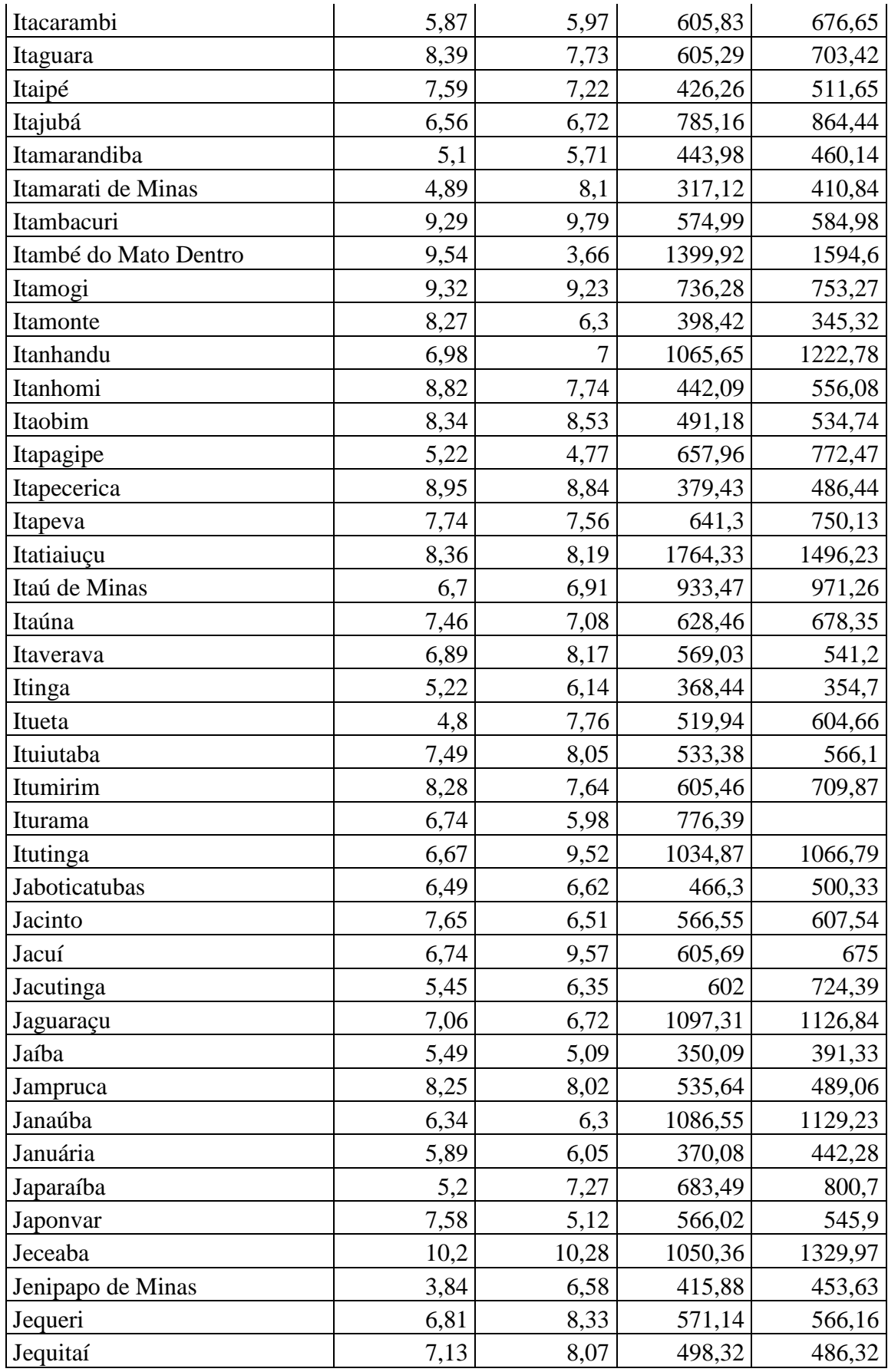

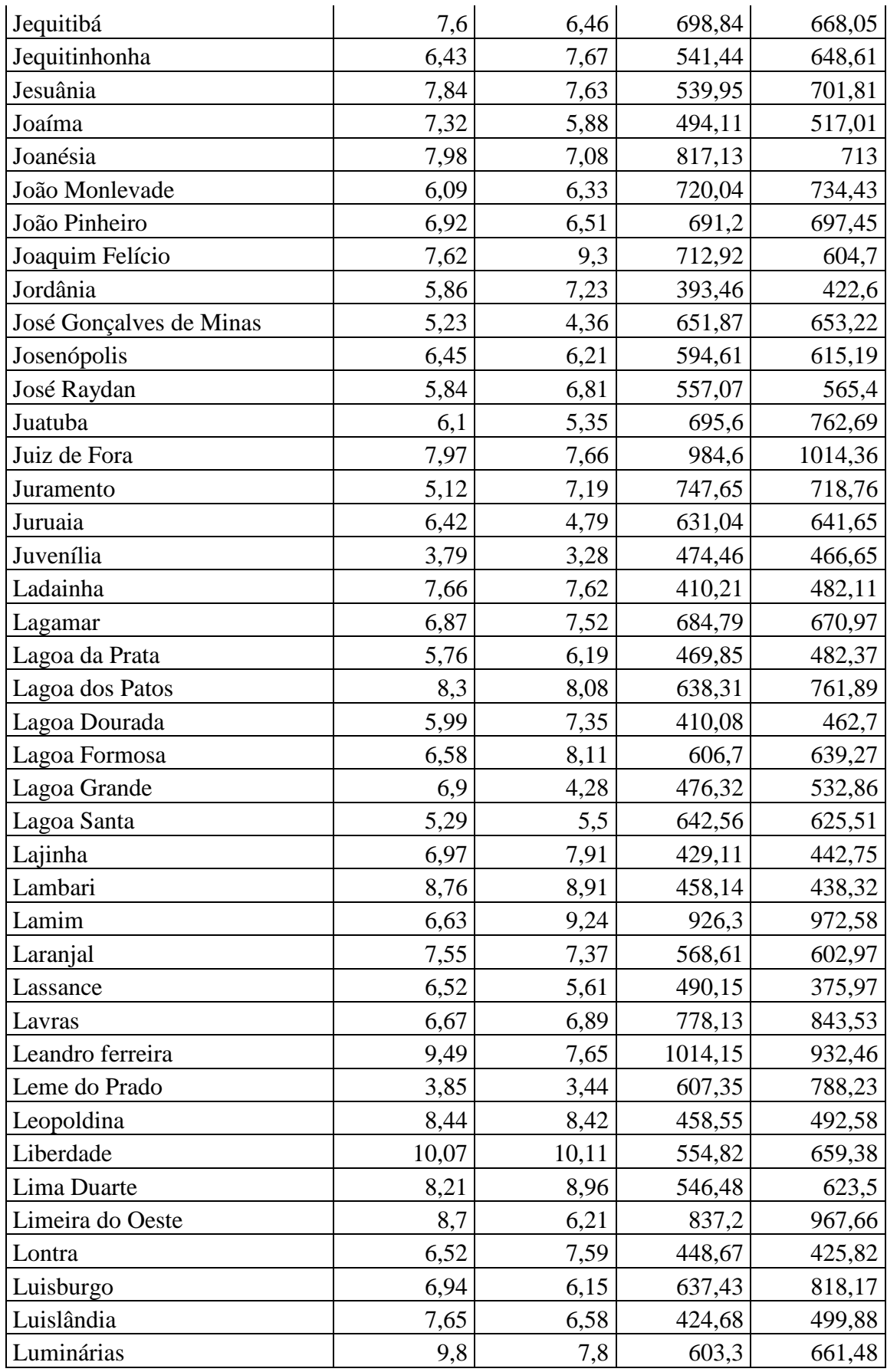

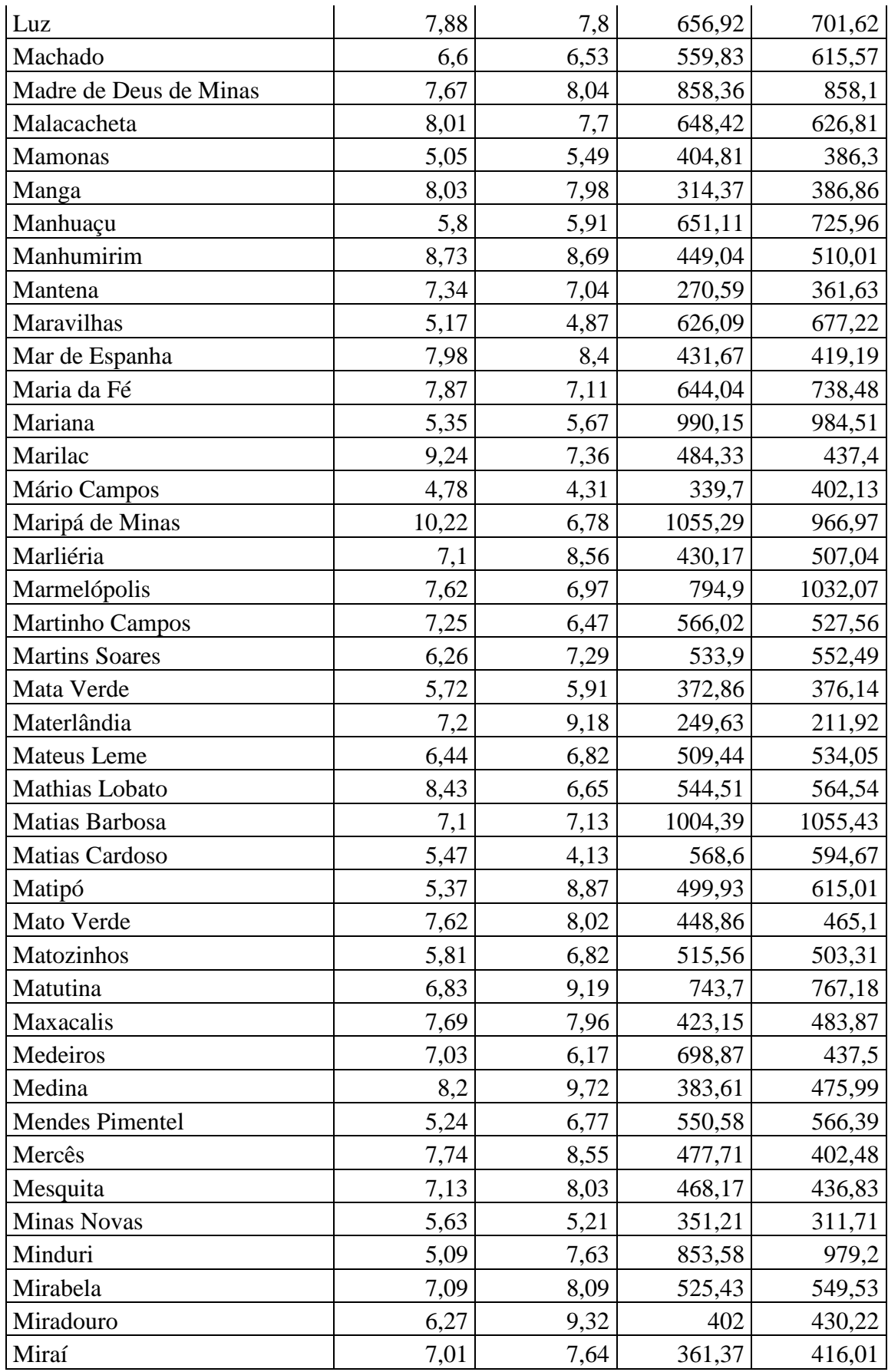

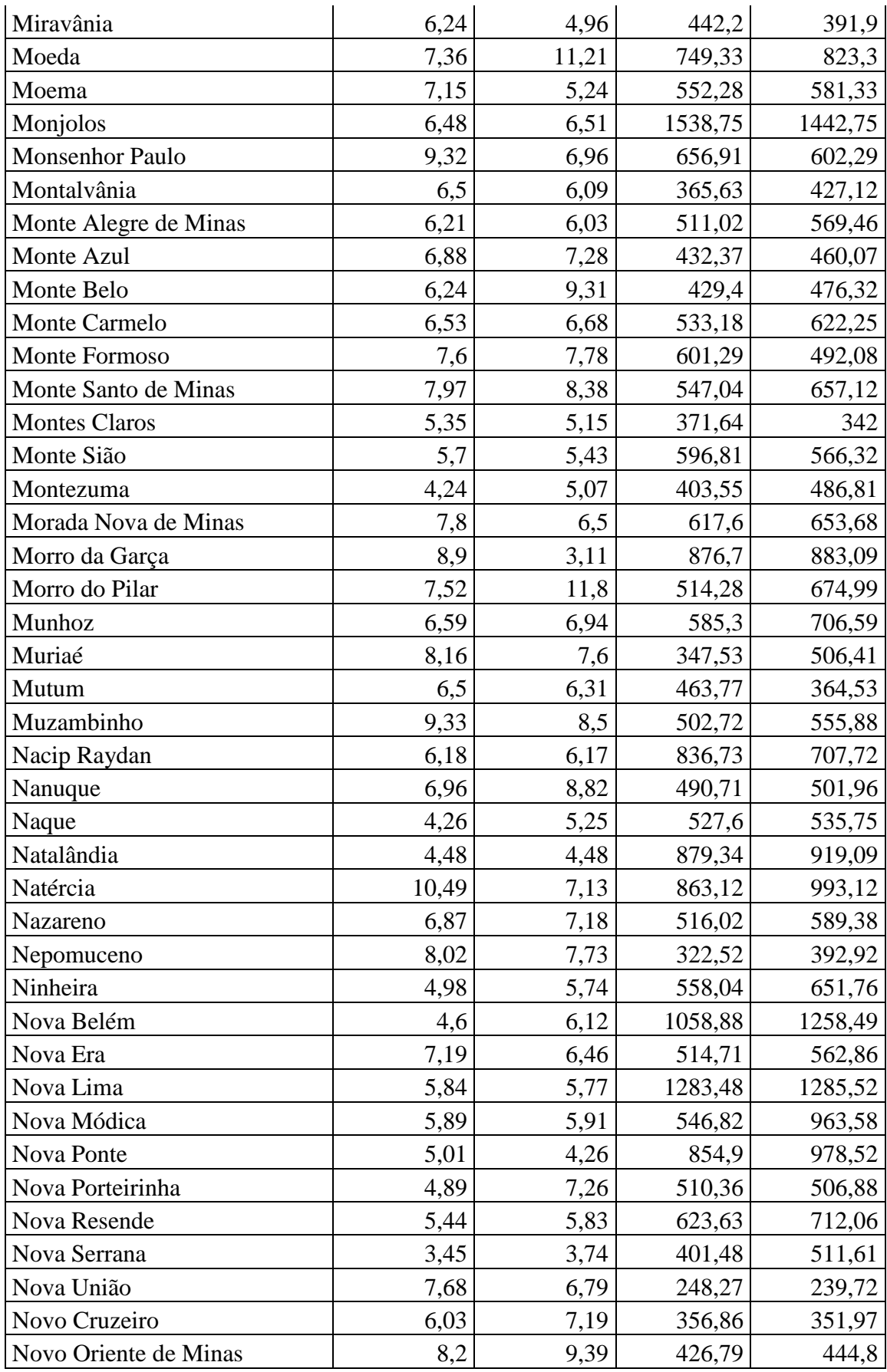

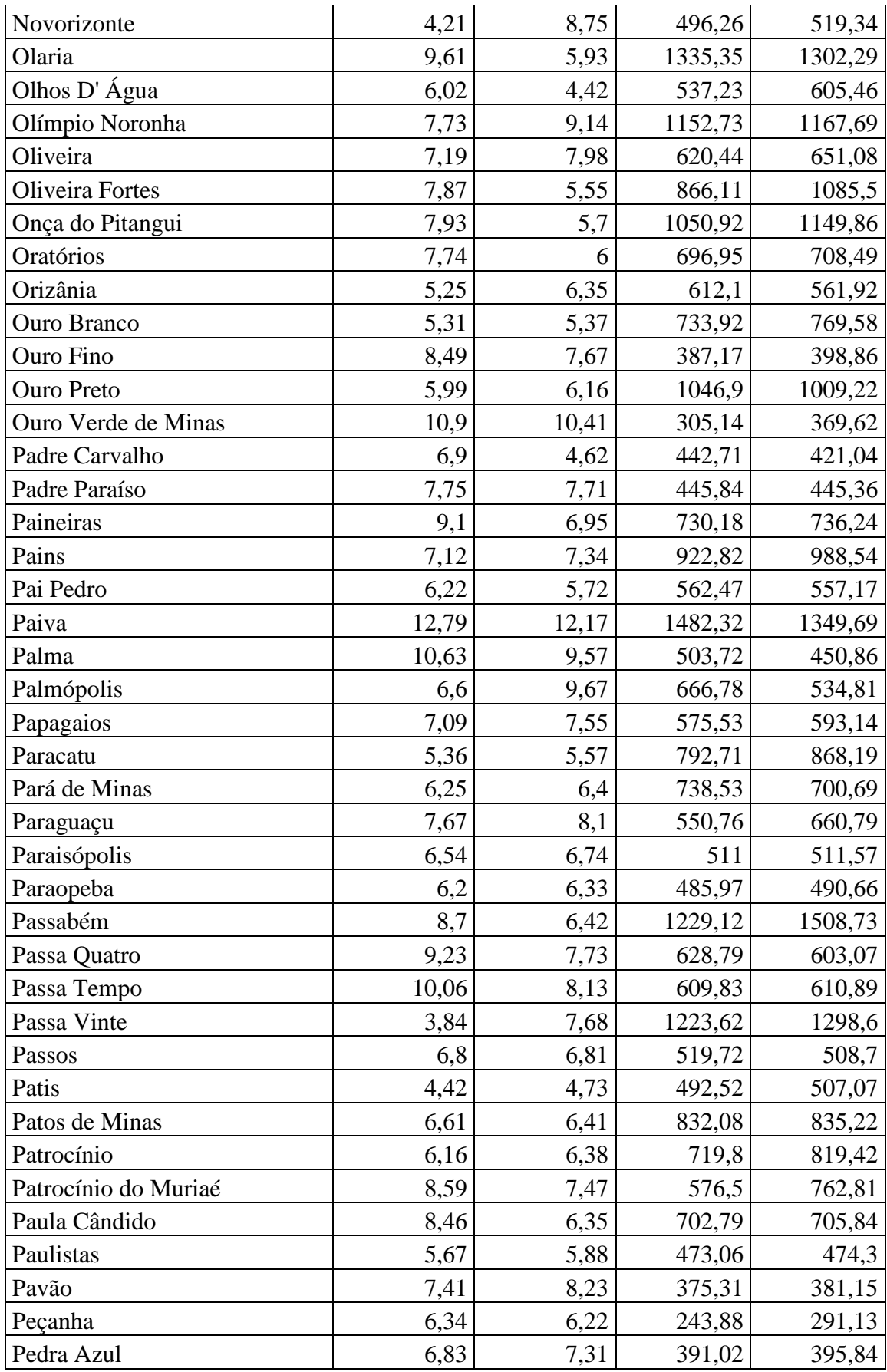

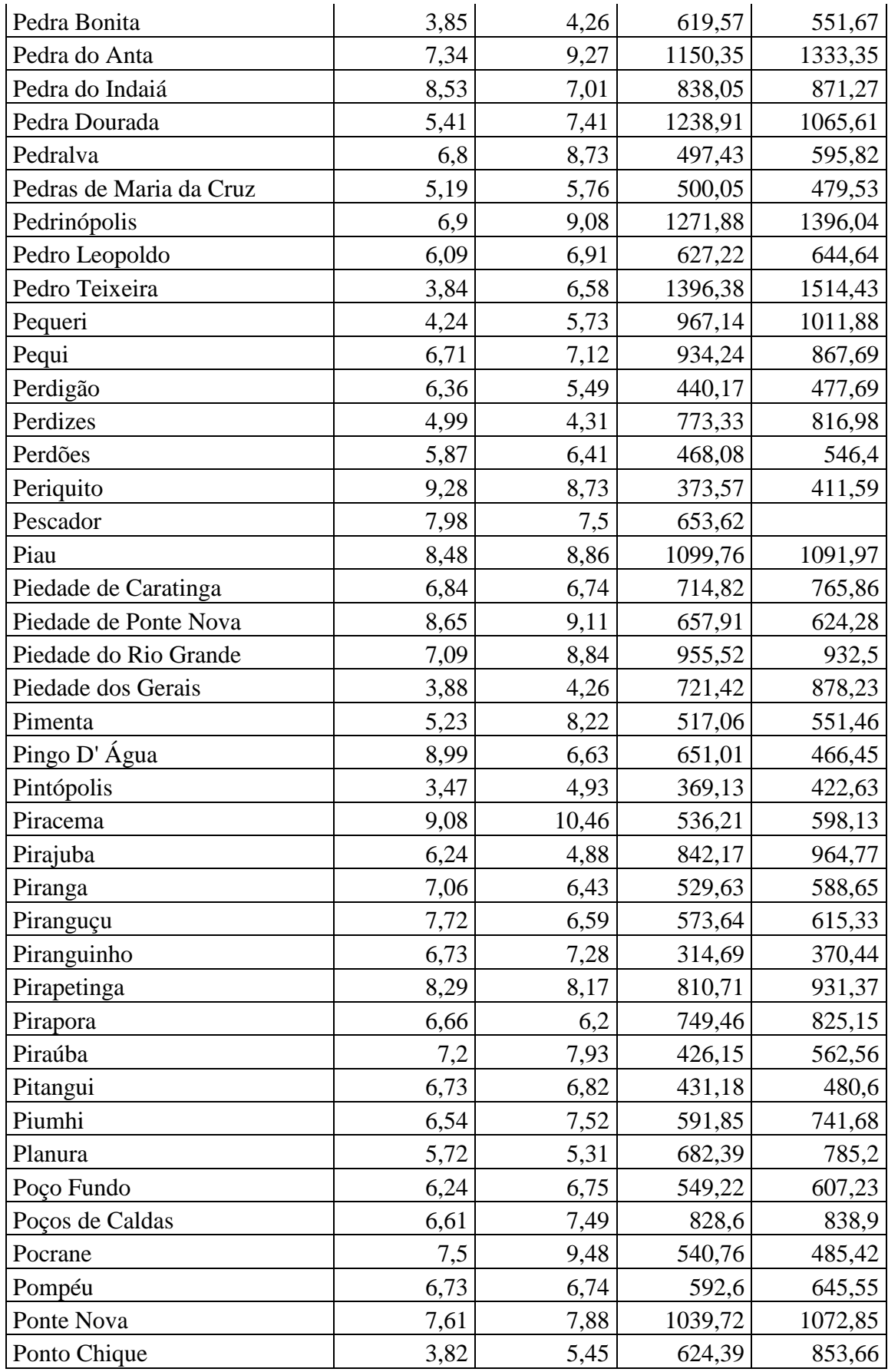

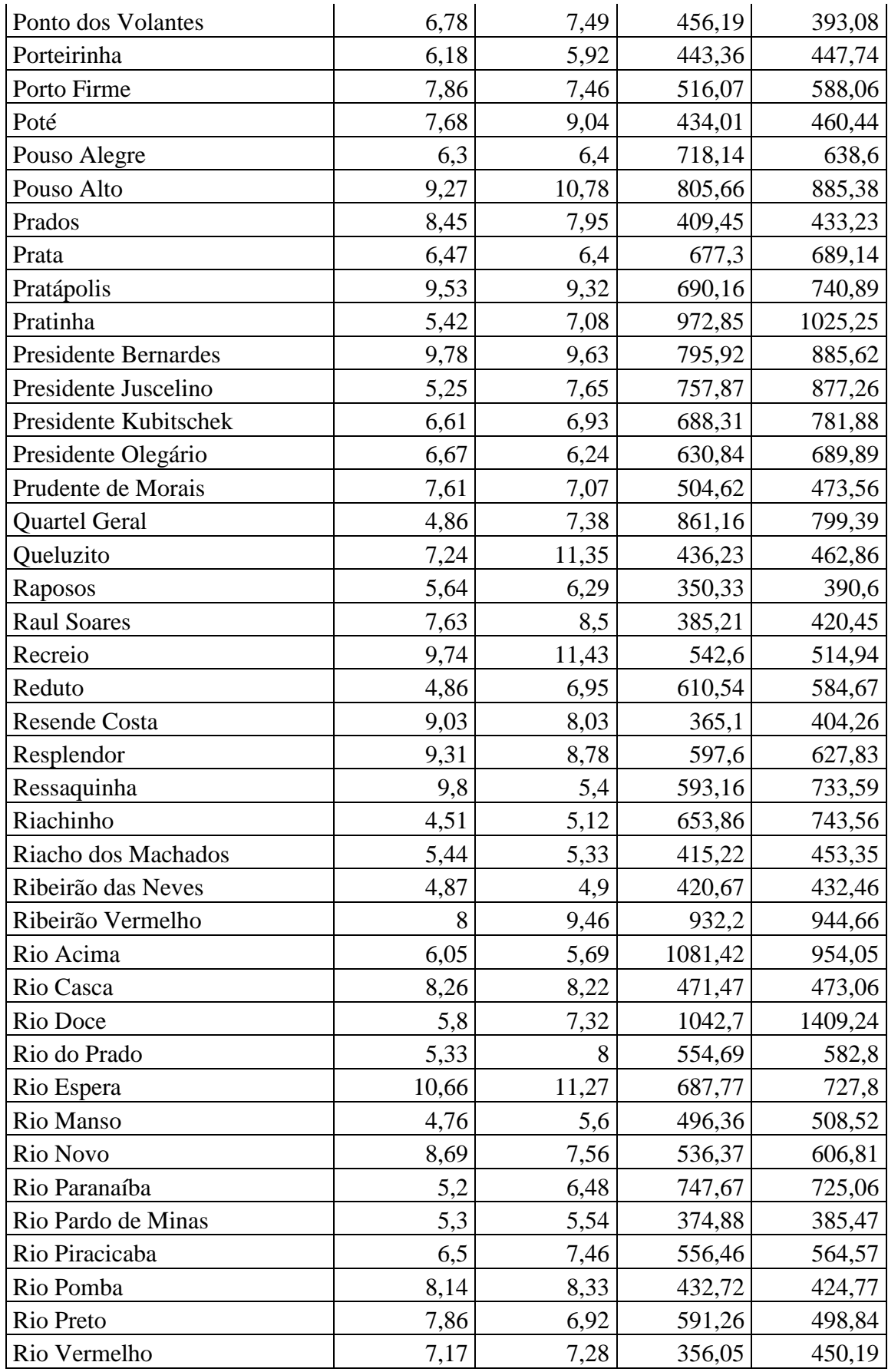

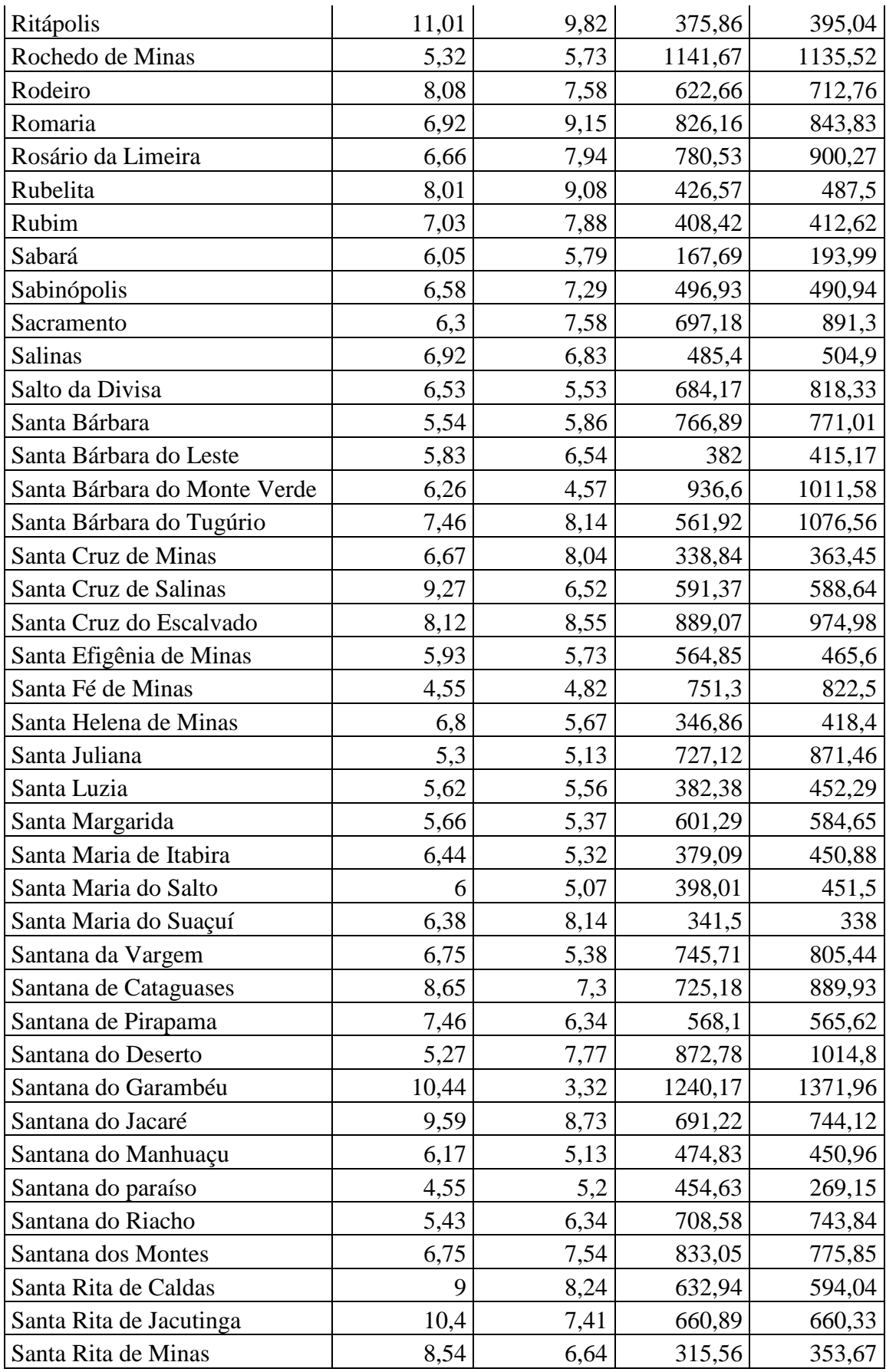

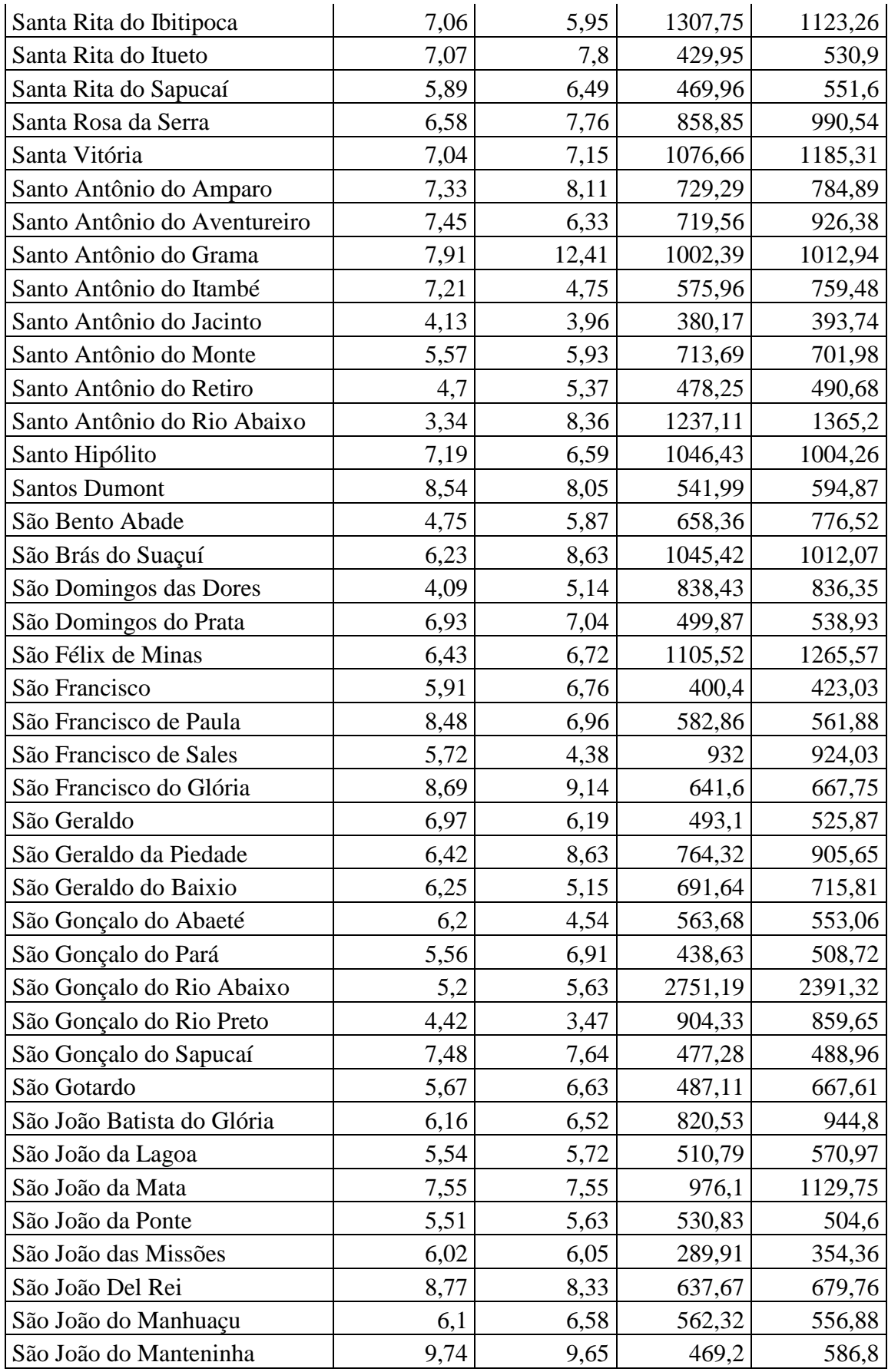

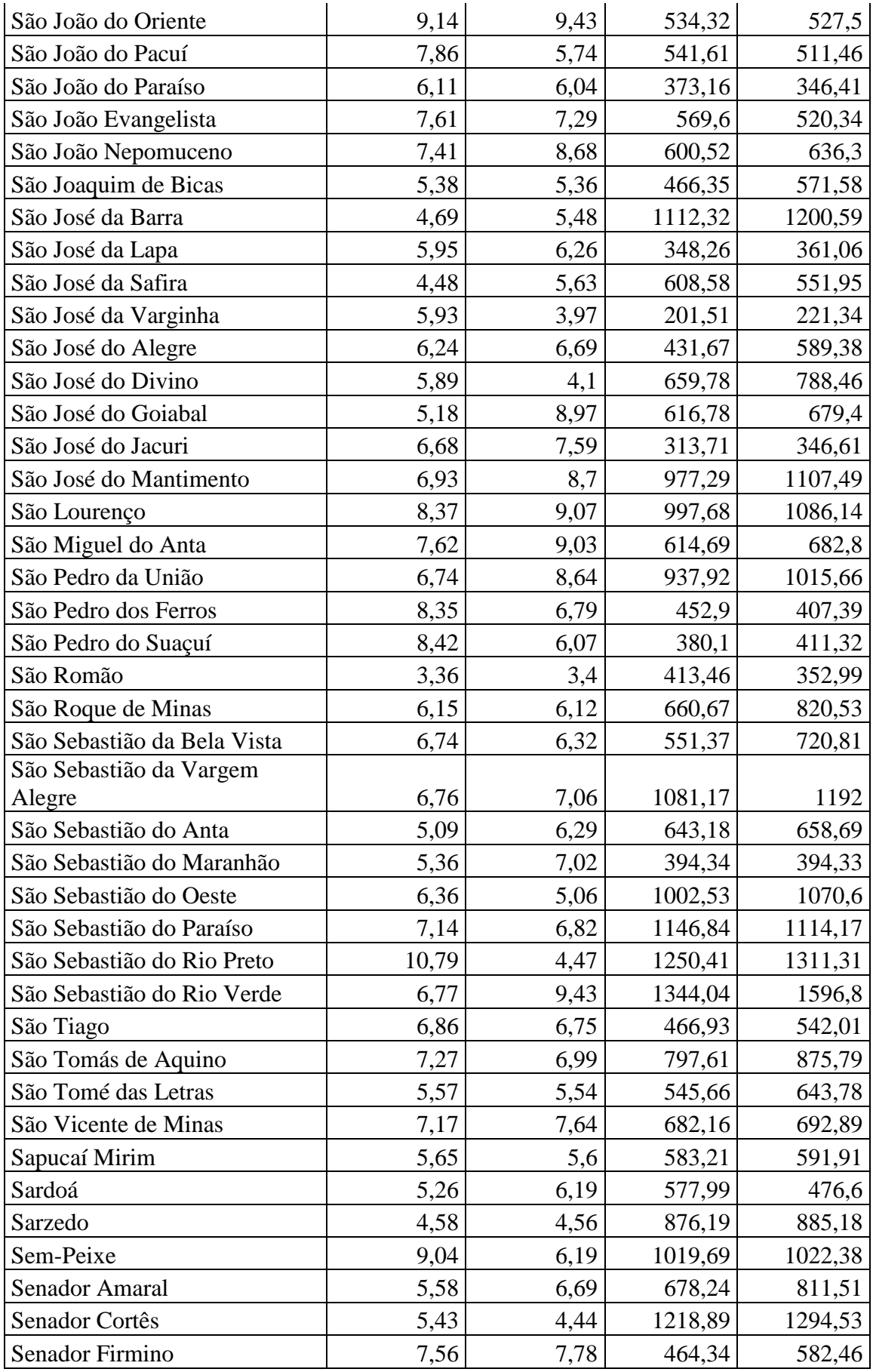

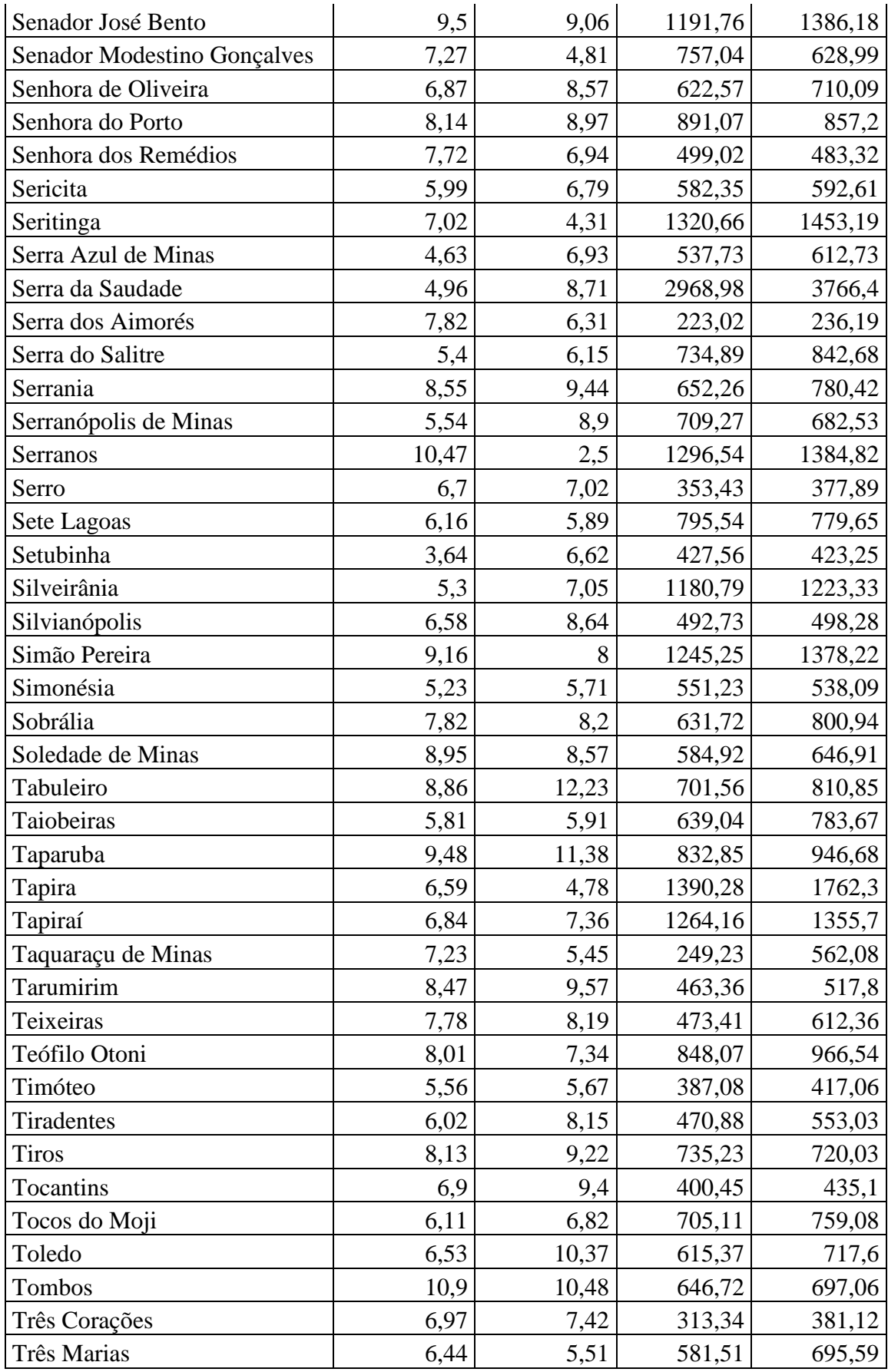

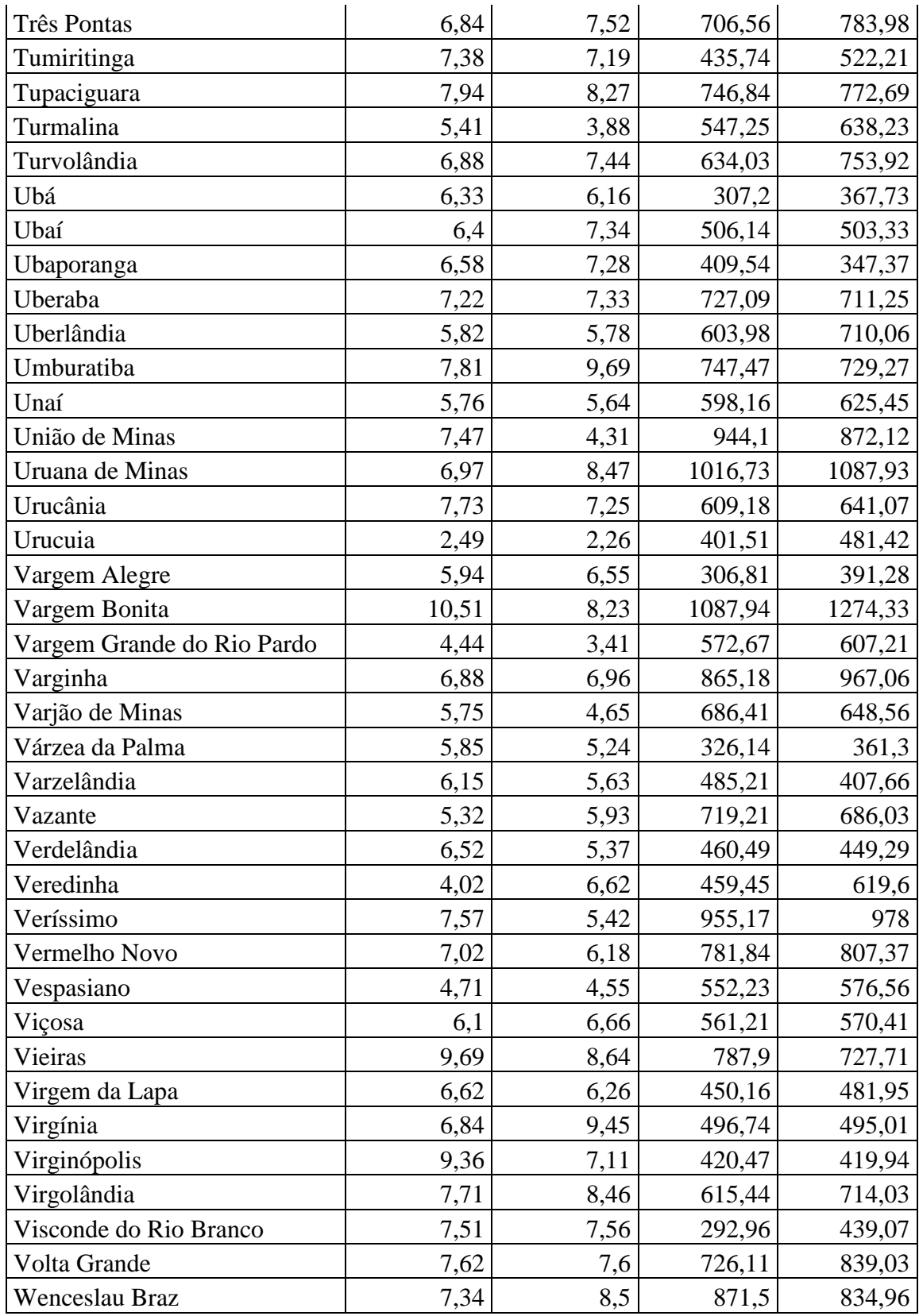

### **Anexo E: Declaração de revisão linguística**

26/12/2022

### CERTIFICADO DE EDIÇÃO

A quem possa dizer respeito,

Este documento certifica que a tese com o título - Desenvolvimento e Validação de Softwares para Análise Estatística em Ciências da Saúde - teve a língua portuguesa avaliada e corrigida por Gustavo Leal Teixeira, PhD em Linguística e língua portuguesa. Nem o conteúdo da pesquisa nem as intenções do autor foram alterados.

 $\oslash$ 

Gustavo Leal Teixeira Professor Adjunto  $UFMG$ 

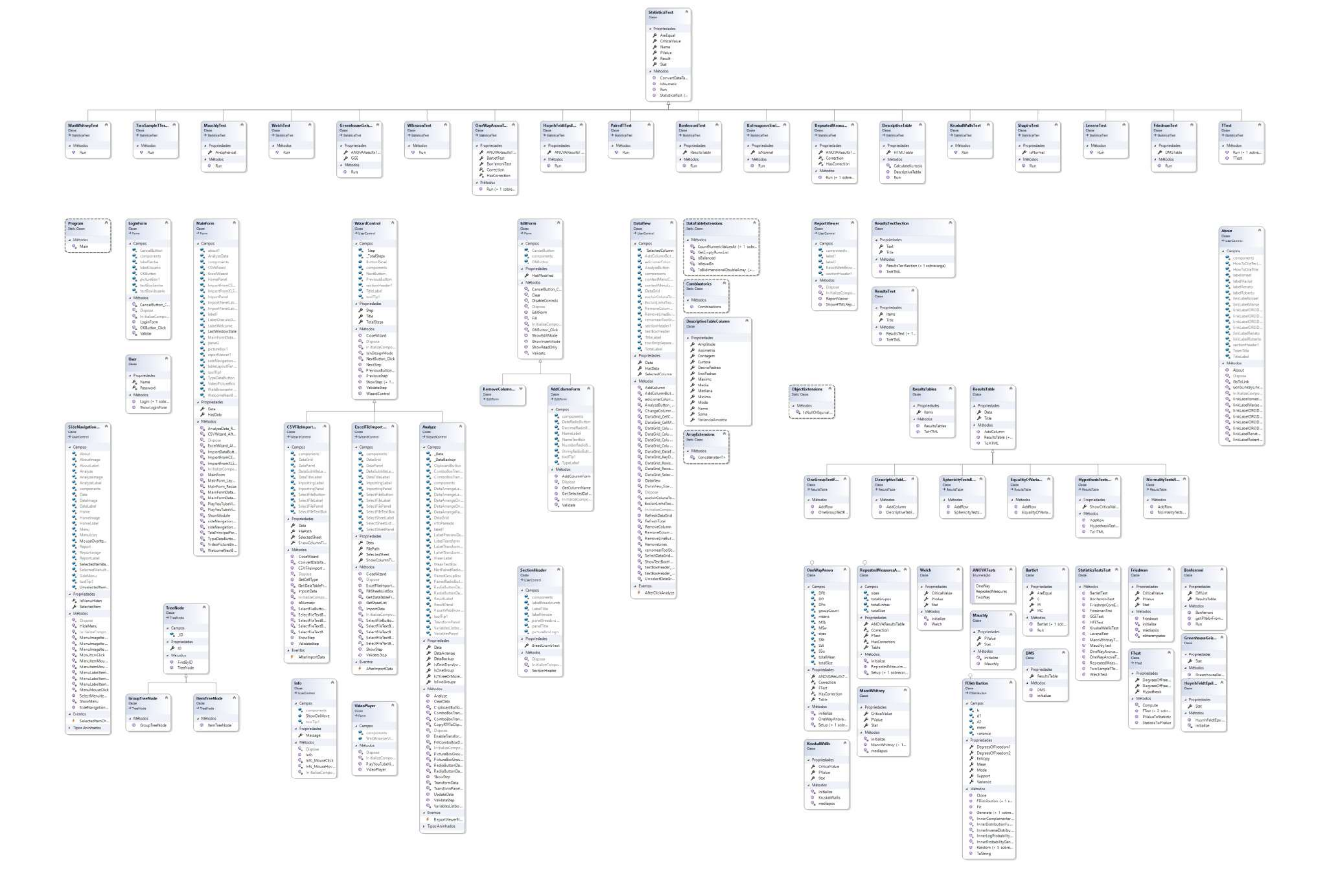

### **Apendice B : Artigo**

# **Bibliometrics of CNS & Neurological Disorders – Drug Targets: An International Evolution Along Time**

Mirna Rossi Barbosa Medeiros<sup>6</sup>, Ana Carolina de Mello Alves Rodrigues<sup>1</sup>, Mariana Rocha, Alves<sup>7</sup>, Roberto Cesar Faria e Silva<sup>1</sup>, Lais Francielle Francisca Felício<sup>1</sup>, Lara S.F. Carneiro<sup>8,9</sup>, Daniel Ferreira Fagundes<sup>1</sup>, Sérgio Machado<sup>10</sup> and Renato Sobral Monteiro-Junior<sup>1, 2, 11</sup>

**Abstract:** Objective and Method: To investigate trends in the scientific evolution of the journal CNS & Neurological Disorders - Drug Targets in the neuroscience scope, we compared the contribution of publications between this journal and others from different geographical regions of the world. To track research output we conducted a bibliometric analysis of neuroscience research based on the SCimago Journal and Country Rank® from 2003 to 2017. Journal rankings were verified according to the following inclusion criteria: journals publishing the neuroscience scope and sub-areas; geographical location and journal trajectory. Additionally, the total number of original, peer-reviewed and conference articles was analyzed using bibliometric tools.

**Results:** Results showed that Europe, North America and the Middle East have been the greatest contributors of neuroscience publications. Nevertheless, there is a huge discrepancy in the number of magazines per region. Until 2017, Europe was on top with 85 magazines in the neuroscience field. Moreover, research on neuroscience displayed a swift expanding trend, with significant growth in recente years.

1

<sup>6</sup> Post-Graduate Programo of Health Sciences, State University of Montes Claros, Montes Claros, Brazil

 $7$  Departament of Physical Education, State University of Montes Claros, Montes Claros, Brazil

<sup>8</sup>Research Centre in Sports Sciences, Health Sciences and Human Development, CIDESD, GERON Research Community, Portugal;

<sup>9</sup>University Institute of Maia, ISMAI, Maia, Portugal

 $10$ Universidade Salgado de Oliveira, Niterói, Rio de Janeiro, Brazil;

<sup>&</sup>lt;sup>11</sup>Federal Fluminense University, Rio de Janeiro, Brazil;

**Conclusion:** In spite of CNS & Neurological Disorders - Drug Targets being a recent journal, it is na international journal emphasizing quality and innovations, and it is a hallmark on the scientific production in neuroscience. Research articles on the scope of the potential role of endocannabinoid systems in central appetite control and in obesity management and the potential of minocycline use in schizophrenia are paramount examples of innovation. Final results will help scientific researchers to know the current interests in neuroscience and provide useful information for further investigation and publication strategies.

Keywords: Neuroscience, bibliometric analysis, citation index, journals, trends, geographical regions.

### **1. INTRODUCTION**

Science represents the knowledge obtained by observation, research and phenomena explanation. Scientific research contributes to the advance of a nation on social, economic and political progress. Globalization and the diffusion of Science through internet databases have enabled access to research. Databases made the search for information easier, especially since the 1980s [1-3]. Considered as "Memories of Science", databases organize and provide scientific discoveries to different regions, which enhance scientific knowledge and development worldwide [2-4].

To quantify scientific development, indicators have been created to provide rankings and information about journals and countries [5, 6]. The SCImago Journal & Country Rank is a portal that presents classification parameters of indexed journals through information contained in the Scopus database [5-7]. Different areas of knowledge are sought in SciMago. Over the last years, around the world, Neuroscience research that covers different areas such as biology, humanities, social and math, aiming to understand the central nervous system, the mechanisms involved in neurological diseases and the relationships between brain and mental functions [8, 9, 11]. The dissemination of research in Neuroscience through database results in the propagation of findings about the brain and presents the discoveries, showing the importance of data dissemination and organization [1].

In this scenario, the journal CNS & Neurological Disorders - Drug Targets in the United Arab Emirates discusses neuroscience through topics that include central nervous system
performance and drug use. Despite being a new journal, started in 2003, CNS & Neurological Disorders - Drug Targets needs to be highlighted due to its bibliometric classification, verified in SciMago over the last 23 years, emphasizing the quality of the journal in the neuroscience field.

To improve quality scientific development, researchers must seek knowledge about neuroscience in prestigious journals that are engaged in specific research in their area of expertise. Thus, the present study aims to investigate the scientific evolution of the journal CNS & Neurological Disorders - Drug Targets in the neuroscience field, comparing this journal to others from different areas of the world and the Middle East. has grown [8-10]. Neuroscience is a multidisciplinary Science.

### **2. MATERIALS AND METHOD**

This is a bibliometric study, with retrospective analysis of secondary data. For data collection, a survey of the scientific production of the United Arab Emirates, the Middle East, and other world areas (Europe, Latin and North America, Asia and the Pacific) was conducted in the neuroscience field between 2003 and 2017, which corresponds to the available period through the search portal used since the creation of the journal CNS & Neurological Disorders Drug Targets.

The search process was performed by the SCimago Journal and Country Rank®, a free access portal, developed in 2008, which is configured as a method for the evaluation of scientific journals indexed in the Scopus® database, providing indicators based on received citation numbers.

To verify journals ranking, we used the following inclusion criteria: journals publishing the major area of neurosciences and sub-area of neurosciences (miscellaneous); journals between the years of 2003 and 2017. Regarding the geographical location, journal trajectories were analyzed in the United Arab Emirates, the Middle East region and other regions of the world.

After providing information, the indicators extracted for bibliometric analysis were:

• Total number of citable documents produced, that is, the total number of original, peerreviewed and conference articles, published by the jornal between 2003 and 2017.

• SJR, which corresponds to the impact index of a given journal in a specific year. SJR calculation is based on the average number of citations received in the selected year by the documents published in the journal in the previous three years.

SJR of each region was presented through descriptive values (mean, median, minimum, maximum) in a Boxplot. We used the mean and standard deviation of production of the 7 journals of the Middle East (Central Nervous System Agents in Medicinal Chemistry, CNS and Neurological Disorders - Drug Targets, Computational Intelligence and Neuroscience, Noropsikiyatri Arsivi, Open Neuroscience Journal, Open Pain Journal and Parkinson's Disease) in the analyzed period. Annual production (total docs) and biennial citation percentage of 7 Middle East periodicals from 2003 to 2017 were tabulated. We conducted a linear regression of the evolution of CNS & Neurological Disorders Drug Targets from 2003 to 2017, with the objective of verifying the evolution of the journal according to the anual production. All the variables were analyzed and processed in a Matlab® environment, at a significance level of 5%.

### **3. RESULTS**

Figure (1) presents the publications in Neurosciences from 2003 to 2017 regarding the geographical location. We could observe that Europe, North America and the Middle East have excelled in areas with the highest rates of the scientific development index compared to, Asia, Latin America and Pacific.

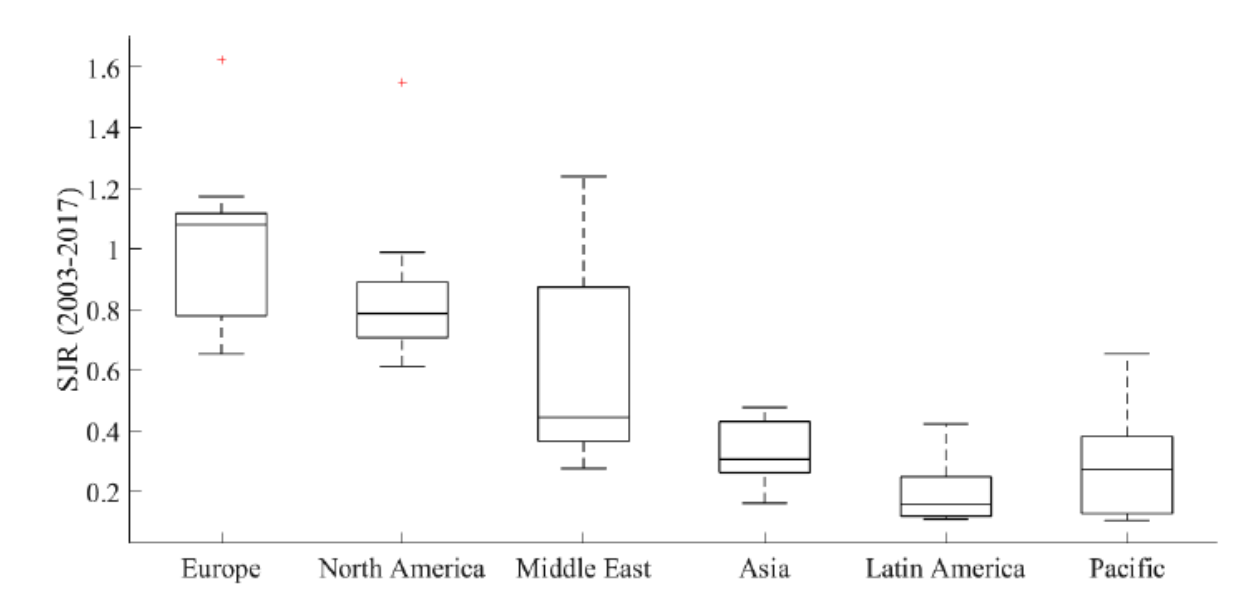

**Fig. (1).** Boxplot of the scientific development index SciMago (SJR) of Europe, North America, Middle East, Asia, Latin America and Pacific, from 2003 to 2017.

Figure (2) shows the publication mean and standard deviation of each journal from the Middle East from 2003 to 2017. It is possible to observe that the major contributions to the scientific development of the Middle East region in the Neuroscience field have been made by the journal CNS & Neurological Disorders Drug Targets ( $94.2 \pm 49.30$ ), followed by the journal Neuropsikiyatri (77.75  $\pm$  10.93), Computational (70.50  $\pm$  66.03) and Parkinson Disease (67.57  $± 29.23$ ).

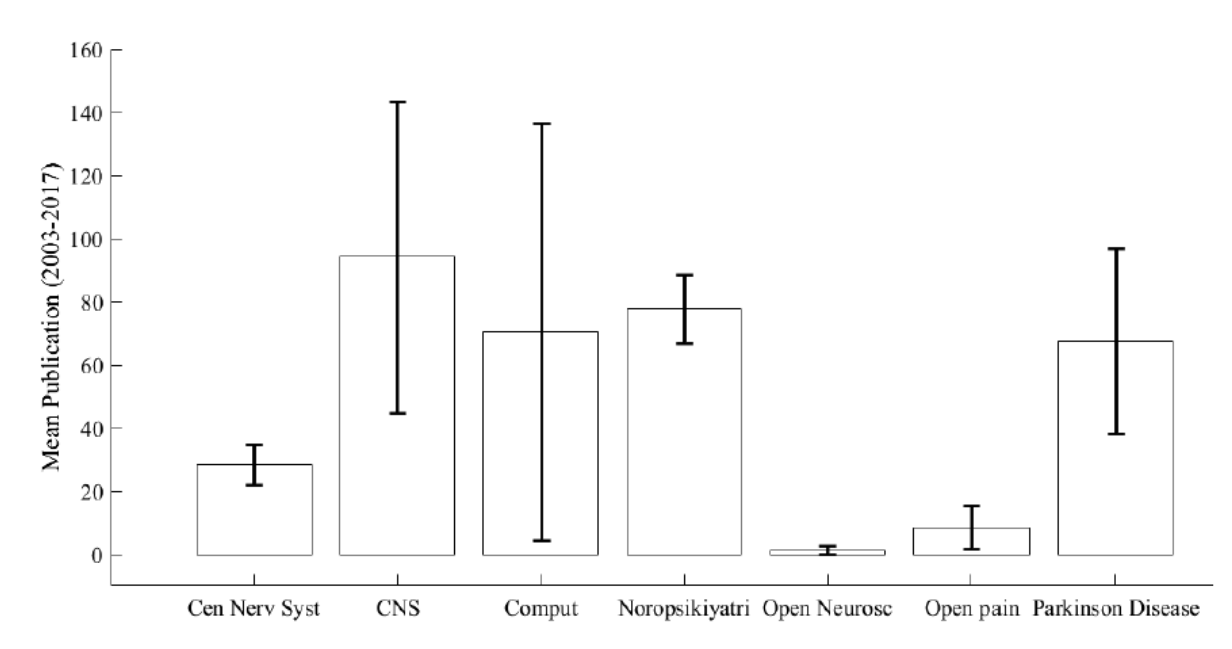

**Fig. (2).** Mean and standard deviation of production of the Middle East journals from 2003 to 2017. Cen Nerv Syst: Central Nervous System Agents in Medicinal Chemistry; CNS: CNS and Neurological Disorders - Drug Targets; Comput: Computational Intelligence and Neuroscience; Noropsikiyatri: Noropsikiyatri Arsivi; Open Neuros: Open Neuroscience Journal; Open Pain: Open Pain Journal; Parkinson Disease: Parkinson's Disease.

Table 1 indicates the annual production and biennial percentage of 7 journals from the Middle East (Central Nervous System Agents in Medicinal Chemistry, CNS and Neurological Disorders - Drug Targets, Computational Intelligence and Neuroscience, Noropsikiyatri Arsivi, Open Neuroscience Journal, Open Pain Journal and Parkinson's Disease), from 2003 to 2017 in the neuroscience area. It is possible to observe that the number of documents produced by CNS Neurol Disord Drug Targets until 2014 was greater compared to the other newspapers. Already in 2016, there was a decrease in the publication number of CNS Neurol Disord Drug Targets when compared to Comput Intell Neurosci. It was also noticed that in 2016 the CNS magazine had a production of 134 and 2.57% of biennial citations against 212 productions and 1.08% of biennial citations of Comput Intell Neurosci, which demonstrates a higher quality in the production of CNS even with less production during that year.

**Table 1.** Annual production and biennial citation percentage of journals of the Middle East from 2003 to 2017 in the area of Neuroscience.

|      | Cent Nerv Syst<br>Agents Med Chem |                | <b>CNS Neurol Disord</b><br><b>Drug Targets</b> |               | <b>Comput Intell</b><br>Neurosci |                   | Noropsikivatri<br>Arsivi |                     | <b>Open Neuroscience</b><br>Journal |                           | <b>Open Pain</b><br>Journal |              | Parkinson's<br>Disease |                           |
|------|-----------------------------------|----------------|-------------------------------------------------|---------------|----------------------------------|-------------------|--------------------------|---------------------|-------------------------------------|---------------------------|-----------------------------|--------------|------------------------|---------------------------|
|      | Total<br>Docs                     | 96.<br>Biennal | Total<br>Docs                                   | 66<br>Biennal | Total<br>Docs                    | $96 -$<br>Biennal | Total<br>Docs            | $96^{1}$<br>Biennal | Total<br>Docs                       | $\mathbf{e}_n$<br>Biennal | Total<br>Docs               | %<br>Biennal | Total<br>Docs          | $\mathbf{e}_k$<br>Biennal |
| 2003 | 30                                | 1.06           | 39                                              | 1.88          |                                  |                   |                          |                     |                                     |                           |                             |              |                        |                           |
| 2004 | 26                                | 1.16           | 45                                              | 4.44          |                                  |                   |                          |                     |                                     |                           |                             |              |                        |                           |
| 2005 | 29                                | 1.21           | 63                                              | 5.1           |                                  |                   |                          |                     |                                     |                           |                             |              |                        |                           |
| 2006 | 20                                | 1.38           | 55                                              | 5.09          |                                  |                   |                          |                     |                                     |                           |                             |              |                        |                           |
| 2007 | 28                                | 0.64           | 47                                              | 4.84          |                                  |                   |                          |                     |                                     |                           |                             |              |                        |                           |
| 2608 | 30                                | 0.5            | 52                                              | 5:36          | 14                               | 0.86              |                          |                     |                                     |                           |                             |              |                        |                           |
| 2009 | 35                                | 0.6            | 53                                              | 4.23          | 20 <sub>1</sub>                  | 2.39              |                          |                     |                                     |                           |                             |              |                        |                           |
| 2010 | 32                                | 1              | 86                                              | 4.01          | 39                               | 231               | 71                       | 0.18                |                                     |                           |                             |              |                        |                           |
| 2011 | 35                                | 2.83           | 100                                             | 4.54          | 37                               | 2.04              | 58                       | 0.19                |                                     |                           | 3                           | 0.22.        | 88                     | 0.48                      |
| 2012 | 32                                | 2.29           | 124                                             | 4.07          | 33                               | 3.87              | 71                       | 0.24                | $\scriptstyle{2}$                   | 0.25                      | 4                           | 0.67         | 84                     | 196                       |
| 2013 | 23                                | 1.98           | 140                                             | 2.95          | 20                               | 5.42              | 88                       | 0.15                | 3                                   | 0:17                      | 22                          | 2.14         | 26                     | 2.88                      |
| 2014 | 15                                | 2.58           | 196                                             | 2.82          | 68                               | 137               | 82                       | 0.19                | 3                                   | 0.2                       | 11                          | 1.79         | 30                     | 3.08                      |
| 2015 | 25                                | 1.7            | 164                                             | 2.43          | 137                              | 0.7               | 92                       | 0.18                | $\circ$                             | 0.17                      | 6                           | 0.83         | 103                    | 2.24                      |
| 2016 | 41                                | 2.2            | 134                                             | 2.57          | 212                              | 1.08              | 83                       | 0.21                | $\alpha$                            | ö                         | $\overline{3}$              | 0.07         | 74                     | 1.78                      |
| 2017 | 25                                | 1.08           | 115                                             | 2.05          | 125                              | 1.48              | 77                       | 0.36                | ö                                   | ö                         | 11                          | 0.25         | 68                     | 2.30                      |

Abbreviations: Cen Nerv Syst = Central Nervous System Agents in Medicinal Chemistry; CNS Neurol Disord Drug Targets = CNS and Neurological Disorders - Drug Targets; Comput Intell Neurosci = Computational Intelligence and Neuroscience.

Figure (3) shows the correlation between the anual productions of seven journals related to Neuroscience in the Middle East and the period evaluated. When observing the evolution of the CNS, we can notice that the adjustment line is positive and increasing with  $R2 = 0.712$  $(p<0.001)$ .

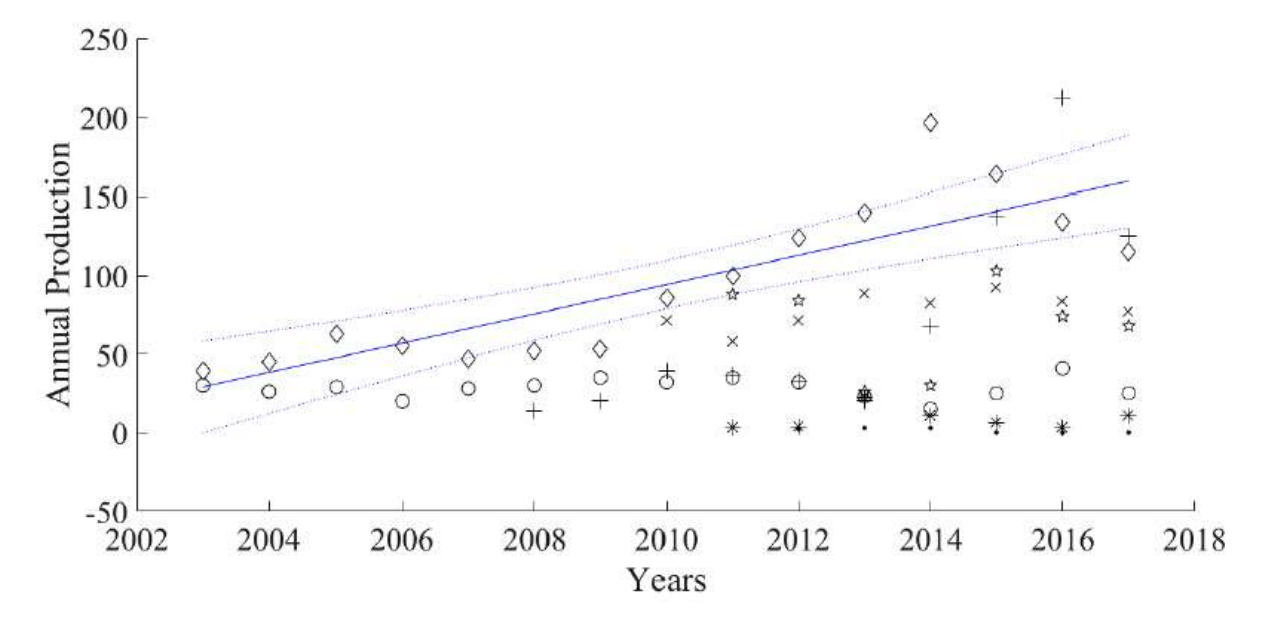

Fig. (3). Linear regression model of the evolution of the CNS in the period 2003 to 2017.  $\Diamond$  represents the annual production values of the CNS and Neurological Disorders - Drug Targets. The solid blue line represents the linear regression line and the dotted blue line representes the confidence interval of the CNS and Neurological Disorders - Drug Targets. The other symbols represent the annual production of other Middle East journals: ο represents the annual production values of the Central Nervous System Agents in Medicinal Chemistry; + representes the annual production values of the Computational Intelligence and Neuroscience; x represents the annual production values of the Noropsikiyatri Arsivi; point represents the annual production values of the Open Neuroscience Journal; \* represents the annual production values of the Open Pain Journal and represents the annual production values of the Parkinson's Disease.

### **4. DISCUSSION**

The constant construction of scientific reality demands an ever-widening field of study. With the advancement of technology, nowadays it is possible to obtain new data and new results in the scientific field [3, 4, 12]. Neuroscience emerged as a field to understand biology and human behavior, revealing several previously unknown integrated processes and modifying the perception of certain human processes [12, 13].

The great importance of scientific journals is recognized in collaborating to make decisions about the future and in the dissemination of scientific information [4, 14]. When analyzing the SJR of Europe area, North America, the Middle East, Asia, Latin America and the Pacific, the first three regions are highlighted as obtaining the most citations in neuroscience field between 2003 and 2017. The contribution of Middle East area to the development in neuroscience is evident since this region occupies the third position in this study field. This worldwide placement has a strong relevance, despite the Human Development Index (degree of economic development and quality of life offered to the population) in some countries of the Middle East is considered very high (e.g. Israel 0.894), but there is great socioeconomic inequality in the region (see HDI of Yemen 0.498) [15]. Thus, according to data provided by the UNDP (2015), the HDI of Middle East in all countries is considerably smaller than in North America and Europe. It is understood that the scientific advance can contribute to the social, economic and political development of Middle East.

Furthermore, the Gross Domestic Product (sum in monetary values of all the final goods and services produced) of a given region can predict the capital investment capacity in the scientific research. Thus, the GDP disparity of the three main regions analyzed in its SJR index is emphasized: Europe,

North America and the Middle East. The World Bank Group (2016) has provided data of the major economies of the three regions referred above, respectively: the United Kingdom, the United States of America and Turkey. Turkey had a GDP three times smaller than the United Kingdom and 21 times smaller than the United States of America, which is a relevant factor when comparing the SciMago Journal Ranks (SJR) rates of the three regions [16].

Another relevant topic in the SJR analysis by world áreas is the number of journals that each region has, considering the first three regions with the most citations, Europe, North America and the Middle East, there is a great disparity in the number of circulating magazines. According to the SciMago Journal and Country Rank, Europe had, until 2017, 85 magazines in Neuroscience field, North America 41 magazines and the Middle East only 07. Thereby, it is important to highlight the probable correlation between the high number of journals in Europe and North America areas and their placements in the SJR index. Although Middle East has only 07 journals, it remains the third region with more citations in Neuroscience area.

Over the past 15 years (2003 to 2017), CNS & Neurological Disorders - Drug Targets has been at the top of the biennial percentage citation of Middle East journals for 12 years. In the Neuroscience area, CNS & Neurological Disorders - Drug Targets received the largest average number of publications in the Middle East between 2003 and 2014, increasing its annual production of documents by more than three times. Although in 2013 there has been a decrease in citation number, this could be the result of the emergence of new periodicals circulating in the United Arab Emirates. This information offers the possibility of action to

improve the magazine ranking and CNS & Neurological Disorders - Drug Targets is an influent magazine.

It is noteworthy that in its publications, CNS & Neurological Disorders - Drug Targets brought innovative studies worldwide, such as the endocannabinoids for apetite control and obesity treatment, published in 2006 (edition 3, volume 5, pages 275-292), and the clinical potential of minocycline use in schizophrenia, dated 2008 (edition 4, volume 7, pages 376-381) [17]. Such studies prove the journal has been searching for the scientific advance and its commitment to the unveiling of information that can contribute to the improvement of future reality.

Thus, the present investigation shows the significant growth in recent years and the importance of CNS & Neurological Disorders - Drug Targets journal to the scientific production in Neuroscience.

### **CONCLUSION**

Over the last two decades, the CNS & Neurological Disorders - Drug Targets journal presented linear growth and has been most of the times ahead of the other journals in scientific production. Therefore, it is one of the leading Middle East journals and one of the major contributors to the growth of Neuroscience knowledge worldwide.

### ETHICS APPROVAL AND CONSENT TO PARTICIPATE

Not applicable.

### HUMAN AND ANIMAL RIGHTS

No Animals/Humans were used for studies that are the basis of this research.

### CONSENT FOR PUBLICATION

Not applicable.

### CONFLICT OF INTEREST

The authors declare no conflict of interest, financial or otherwise.

### ACKNOWLEDGEMENTS

Coordenação de Aperfeiçoamento de Pessoal de Nível Superior (Capes), Conselho Nacional de Desenvolvimento Cientifico e Tecnológico (CNPq), Fundação de Amparo à Pesquisa do Estado do Rio de Janeiro (FAPERJ) e do Estado de Minas Gerais (FAPEMG) supported this work.

### **REFERENCES**

[1] Kötter R. Neuroscience databases: tools for exploring brain structure–function relationships. Philosophical Transactions of the Royal Society of London B: Biological Sciences. 2001; 356(1412): 1111-20.

[2] Sayão LF. Bases de dados: a metáfora da memória científica. Ci Inf, Brasília. 2009; 26(3): 314-1001.

[3] Younies H, Berham B, Smith PC. Perceptions of continuing medical education, professional development, and organizational support in the United Arab Emirates. J Contin Educ Health Prof. 2010 Fall; 30(4): 251-6.

[4] The Arabs' scientific vision. Nature Materials. [Editorial]. 2014; 13: 317.

[5] Colledge L, de Moya-Anegón F, Guerrero-Bote V, et al. SJR and SNIP: two new journal metrics in Elsevier's Scopus. Serials. 2010; 23(3): 215-21.

[6] Grupo S. SCImago journal & country rank: un nuevo portal, dos nuevos rankings. 2007.

[7] Moed HF. A new journal citation impact measure that compensates for disparities in citation potential among research areas. 2010.

[8] Abi-Rached JM. From brain to neuro: The Brain Research Association and the making of British neuroscience, 1965–1996. Journal of the History of the Neurosciences. 2012; 21(2): 189-213.

[9] Guimarães TT, Monteiro-Junior RS, Deslandes AC. A evolução da neurociência no Brasil: uma comparação com os países da América Latina nos últimos 16 anos. Revista Neurociências. 2014; 22: 359- 64.

[10] RIEDER CRM. Como anda a pesquisa em neurociência no Brasil? Revista de Neurociência [serial on the Internet]. 2014; 22.

[11] Lent R. Neurociência da mente e do comportamento: Grupo Gen-Guanabara Koogan; 2000.

[12] Gallego Gómez JC. Evolución y neurociencias. Neurobiología, Filogenia Y Teoría Del Caos. Revista Colombiana de Psiquiatría. 2004; 33(1).

[13] Makhoul J, Nakkash RT, El Hajj T, et al. Development and validation of the Arab Youth Mental Health Scale. Community Ment Health J. 2011 Jun; 47(3): 331-40.

[14] Tenopir C, King DW. A importância dos periódicos para o trabalho científico iii. Revista de Biblioteconomia de Brasília. 2001; 25(1): 15-26.

[15] RDH. Human Development Report. 2015 [cited 2017 April]; Program of United Nations for Development (PNUD)]. Available from: http://hdr.undp.org/sites/default/files/2015\_human\_development\_report.pdf.

[16] MUNDIAL GB. PIB a precios atuales. https://datos.bancomundial.org/indicador/NY.GDP.MKTP.CD?start=20032018 [cited 2018 22 of May].

[17] Benthamscience. CNS & Neurological Disorders – Drug Targets. https: //benthamscience.com/journals/cns-and-neurological-disordersdrug-

targets/volume/5/issue/4/2018 [cited 2018 19 of May].

# Apendice C : Código Fonte PPGCS Sample Size

Application\autoload.php

 $\langle$ ?php

spl\_autoload\_register(function (\$filename) {

\$file = '..' . DIRECTORY\_SEPARATOR . \$filename . '.php';

if ( $\text{DIRECTORY\_SEPARATOR} == \text{'}$ ):

 $$file = str\_replace(\sqrt{\xi}, \sqrt{5}file);$ 

endif;

if (file\_exists(\$file)):

require \$file;

else:

echo 'Erro ao importar o arquivo!';

endif;

 $\})$ ;

Application\controllers\Calcular.php

use Application\core\Controller;

use Application\helpers\Formulas;

use Application\helpers\Form;

class Calcular extends Controller

{

private \$form;

private \$formulas;

/\*\*

\* chama a view index.php da seguinte forma /user/index ou somente /user

\* e retorna para a view todos os usuários no banco de dados.

\*/

function \_\_construct()

# {

\$this->form = new Form();

 $\theta$ ;  $\phi$ ;  $\phi$ ;

}

```
public function index()
```
 $\left\{ \right.$ 

```
$this->view('home/index');
```
 $\}$ 

public function estimativaparamediaspopulacaoinfinita()

 $\{$ 

```
//preenche os valores padrão
```
 $\delta \text{data}$ ['a'] = '95';

 $\delta \text{data}['sd'] = '0.50';$ 

 $\delta \text{data}['e'] = '0.05';$ 

//verifica primeiro se houve post

if  $(!empty(\$_POST))$  {

//se houve post, valida a entrada

 $\delta \text{data['a']} = \delta \text{this} > \text{form} > \text{validar} \text{_r} \text{campo} \text{_r} \text{numerico} (\delta \text{r} \text{p} \text{OST['a'}]);$ 

\$data['sd'] = \$this->form->validar\_campo\_numerico(\$\_POST["sd"]);

 $\delta \text{data}['e'] = \delta \text{this} > \text{form} > \text{validar} \text{_r} \text{camp} \text{o} \text{_r} \text{un} \text{eric} \text{o} \text{v} \text{r} \text{r} \text{m} \text{r}$ 

## $//$ calcula z

```
\delta \text{data}['z'] = \delta \text{this} > \text{formulas} > \text{za}(\delta \text{data}['a']);
```
//agora com os valores validados calcula n

 $\delta$ data['n'] =  $\delta$ this->formulas->empi( $\delta$ data['z'],  $\delta$ data['sd'], ( $\delta$ data['e']));

 $\}$ 

//exibe a view com o resultado

\$this->view('calcular/empi', \$data);

 $\}$ 

public function estimativaparamediaspopulacaofinita()

 $\{$ 

//preenche os valores padrão

 $\delta data['a'] = '95';$ 

 $\delta \text{data}$ ['sd'] = '0.50';

 $\delta \text{data}$ ['pop'] = '100';

 $\delta data['e'] = '0.05';$ 

//verifica primeiro se houve post

if (!empty( $\[-$ POST)) {

//se houve post, valida a entrada

 $\delta \text{data}[\text{a}'] = \delta \text{this} > \text{form} > \text{validation}$  campo numerico( $\delta$  POST["a"]);

 $\delta \text{data['sd']} = \delta \text{this} > \text{form} > \text{validation\_campo\_numeric}(S_POST['sd'])$ ;

 $\delta \text{data}[\text{pop'}] = \delta \text{this} > \text{form} > \text{validar} \text{_campo} \text{_mmerico}(\delta \text{_POST}[\text{[pop']});$ 

 $\delta \text{data}[\text{e}$ <sup>'</sup> =  $\delta$ this->form->validar\_campo\_numerico( $\delta$ \_POST["e"]);

//calcula z

 $\delta \text{data}$ ['z'] =  $\delta$ this->formulas->za( $\delta \text{data}$ ['a']);

//agora com os valores validados calcula n

\$data['n'] = \$this->formulas->empf(\$data['z'], \$data['sd'], \$data['pop'], \$data['e']);

 $\}$ 

//exibe a view com o resultado

\$this->view('calcular/empf', \$data);

 $\left\{ \right\}$ 

public function mediaexperimentalcontraumvalorreferenciatesteunilateral()

 $\left\{ \right.$ 

//preenche os valores padrão

 $\delta data['a'] = '95';$  $\delta \text{data}$ ['b'] = '84';  $\delta \text{data}$ ['sd'] = '10';  $\delta \text{data}$ ['x0'] = '92.5';  $\text{Sdata}['x1'] = '95';$ 

//verifica primeiro se houve post

if  $(l$ empty $(\$$ \_POST)) {

//se houve post, valida a entrada

\$data['a'] = \$this->form->validar\_campo\_numerico(\$\_POST["a"]);

 $\delta \text{data}[\text{b}'] = \delta \text{this} > \text{form} > \text{validar} \text{_r} \text{campo} \text{_numeric}(\delta \text{_POST}[\text{b}'])$ ;

\$data['sd'] = \$this->form->validar\_campo\_numerico(\$\_POST["sd"]);

 $\delta \text{data}$ ['x0'] =  $\delta$ this->form->validar\_campo\_numerico( $\delta$ \_POST["x0"]);

 $\delta \text{data}$ ['x1'] =  $\delta$ this->form->validar\_campo\_numerico( $\delta$ \_POST["x1"]);

 $//<sub>c</sub>alcula za$ 

 $\delta \text{data}$ ['za'] =  $\delta$ this->formulas->za( $\delta \text{data}$ ['a']);

 $//<sub>calculus</sub>$ zb

 $\delta \text{data}$ ['zb'] =  $\delta$ this->formulas->zb( $\delta \text{data}$ ['b']);

//agora com os valores validados calcula n

\$data['n'] = \$this->formulas->mecvr(\$data['za'], \$data['zb'], \$data['sd'], \$data['x0'],  $\delta \text{data}['x1']$ ;

```
\}
```
//exibe a view com o resultado

\$this->view('calcular/mecvr', \$data);

 $\}$ 

public function mediaexperimentalcontraumvalorreferenciatestebilateral()

 $\{$ 

//preenche os valores padrão

 $\delta data['a'] = '95';$ 

 $\delta \text{data}$ ['b'] = '84';

 $\delta \text{data}['sd'] = '10';$ 

 $\delta \text{data}$ ['x0'] = '92.5';

 $\delta \text{data}$ ['x1'] = '95';

//verifica primeiro se houve post

if  $(lempty(\$_POST))$  {

//se houve post, valida a entrada

 $\delta \text{data}[\text{a}'] = \delta \text{this} > \text{form} > \text{validar} \text{_r} \text{campo} \text{_r} \text{numerico}(\delta \text{r} \text{p} \text{OST}[\text{a}'])$ ;

 $\delta \text{data}[\text{b}'] = \delta \text{this} > \text{form} > \text{validation} \text{_rampo} \text{_numerico}(\delta \text{_rposT}[\text{b}'])$ ;

 $\delta \text{data}$  ['sd'] =  $\delta$ this->form->validar\_campo\_numerico( $\delta$ \_POST["sd"]);

 $\delta \text{data}['x0'] = \delta \text{this} > \text{form} > \text{validation\_campo\_numeric}(S_POST["x0"]);$ 

 $\delta \text{data}$ ['x1'] =  $\delta$ this->form->validar\_campo\_numerico( $\delta$ \_POST["x1"]);

 $//$ calcula za

 $\delta data['za'] = \delta this > formulas > zb(\delta data['a'])$ ;

//calcula zb

 $\delta \text{data}['zb'] = \delta \text{this} > \text{formulas} > zb(\delta \text{data}['b']);$ 

//agora com os valores validados calcula n

\$data['n'] = \$this->formulas->mecvr(\$data['za'], \$data['zb'], \$data['sd'], \$data['x0'],  $\delta data['x1']$ ;

 $\left\{ \right\}$ 

 $\sqrt{\text{ex}}$ ibe a view com o resultado

```
$this->view('calcular/mecvrb', $data);
```
 $\left\{ \right.$ 

public function duasmediasamostraispareadastesteunilateral()

 $\{$ 

//preenche os valores padrão

 $\delta \text{data}$ ['a'] = '95';

 $$data['b'] = '10';$ 

 $\delta \text{data}$ ['sd'] = '4';

 $\delta \text{data}[\text{diff}] = 2$ ;

//verifica primeiro se houve post

if  $(lempty(\$_POST))$  {

//se houve post, valida a entrada

 $\delta \text{data['a']} = \delta \text{this} > \text{form} > \text{validar} \text{_rampo} \text{_numerico}(\delta \text{_rposT['a']});$ 

 $\delta \text{data}[\text{b}'] = \delta \text{this} > \text{form} > \text{validar} \text{_r}$  campo\_numerico( $\delta \text{_r} \text{POST}[\text{b}']$ );

\$data['sd'] = \$this->form->validar\_campo\_numerico(\$\_POST["sd"]);

\$data['dif'] = \$this->form->validar\_campo\_numerico(\$\_POST["dif"]);

## //calcula za

 $\delta data['za'] = \delta this$  ->formulas->zb( $\delta data['a']$ );

//calcula zb

 $\delta \text{data}[\text{zb}'] = \delta \text{this} \rightarrow \text{formulas} \rightarrow \text{zb}(\delta \text{data}[\text{'b}'])$ ;

//agora com os valores validados calcula n

\$data['n'] = \$this->formulas->dmap(\$data['za'], \$data['zb'], \$data['sd'], \$data['dif']);

 $\}$ 

//exibe a view com o resultado

\$this->view('calcular/dmap', \$data);

 $\}$ 

public function duasmediasamostraispareadastestebilateral()

## $\{$

//preenche os valores padrão

 $\delta data['a'] = '95';$ 

 $\delta data['b'] = '10';$ 

 $\delta \text{data}['sd'] = '4';$ 

 $\delta \text{data}[\text{diff}] = 2$ ;

 $//$ verifica primeiro se houve post

if  $(l$ empty $(\$_POST)$ ) {

//se houve post, valida a entrada

\$data['a'] = \$this->form->validar\_campo\_numerico(\$\_POST["a"]);

\$data['b'] = \$this->form->validar\_campo\_numerico(\$\_POST["b"]);

 $\delta \text{data}['sd'] = \delta \text{this} > \text{form} > \text{validation\_campo\_numeric}(\S_POST['sd'])$ ;

 $\delta \text{data['dif']} = \delta \text{this} > \text{form} > \text{validar} \text{_ramp} \text{camp} \text{camp} \text{m} \text{m} \text{eric} \text{d} \text{camp} \text{camp} \text{m} \text{m} \text{r}$ 

//calcula za

 $\delta \text{data}$ ['za'] =  $\delta$ this->formulas->za( $\delta \text{data}$ ['a']);

//calcula zb

 $\delta \text{data}$ ['zb'] =  $\delta$ this->formulas->zb( $\delta \text{data}$ ['b']);

//agora com os valores validados calcula n

\$data['n'] = \$this->formulas->dmap(\$data['za'], \$data['zb'], \$data['sd'], \$data['dif']);

 $\left\{ \right.$ 

 $\sqrt{\text{ex}}$ ibe a view com o resultado

```
$this->view('calcular/dmapb', $data);
```
 $\left\{ \right.$ 

public function duasmediasamostraisindependentesmesmotamanhotesteunilateral()

 $\{$ 

//preenche os valores padrão

 $\delta \text{data}$ ['a'] = '95';

 $\delta \text{data}$ ['b'] = '80';

 $\delta \text{data}$ ['sd1'] = '10';

 $\delta \text{data}['sd2'] = '10';$ 

 $\delta \text{data}$ ['x1'] = '90';

 $\text{Sdata}['x2'] = '95';$ 

//verifica primeiro se houve post

if  $(l$ empty $(\$$ \_POST)) {

//se houve post, valida a entrada

\$data['a'] = \$this->form->validar\_campo\_numerico(\$\_POST["a"]);

 $\delta \text{data}[\text{b}'] = \delta \text{this} > \text{form} > \text{validar} \text{_r} \text{campo} \text{_r} \text{numerico}(\delta \text{r} \text{p} \text{os} \text{T} [\text{b}'])$ ;

 $\delta \text{data['sd1']} = \delta \text{this} > \text{form} > \text{validation} \text{_campo} \text{_mmerico}(\delta \text{_POST['sd1']});$ 

 $\delta \text{data['sd2']} = \delta \text{this} > \text{form} > \text{validation\_campo\_numeric}(\delta_POST['sd2'])$ ;

\$data['x1'] = \$this->form->validar\_campo\_numerico(\$\_POST["x1"]);

 $\delta \text{data}$ ['x2'] =  $\delta$ this->form->validar campo numerico( $\delta$  POST["x2"]);

//calcula za

 $\delta \text{data}$ ['za'] =  $\delta$ this->formulas->zb( $\delta \text{data}$ ['a']);

//calcula zb

 $\delta \text{data}$ ['zb'] =  $\delta$ this->formulas->zb( $\delta \text{data}$ ['b']);

//agora com os valores validados calcula n

\$data['n'] = \$this->formulas->dmai(\$data['za'], \$data['zb'], \$data['sd1'], \$data['sd2'], \$data['x1'], \$data['x2']);

# $\}$

//exibe a view com o resultado

\$this->view('calcular/dmai', \$data);

# $\}$

public function duasmediasamostraisindependentesmesmotamanhotestebilateral()

 $\{$ 

//preenche os valores padrão

 $\delta \text{data}$ ['a'] = '95';

 $\delta \text{data}[\text{b}'] = 80$ ;

 $\delta \text{data}$ ['sd1'] = '10';

 $\delta \text{data}['sd2'] = '10';$ 

 $\delta \text{data}$ ['x1'] = '90';

 $\delta \text{data}$ ['x2'] = '95';

 $//$ verifica primeiro se houve post

if  $(l$ empty $(\$_POST)$ ) {

//se houve post, valida a entrada

\$data['a'] = \$this->form->validar\_campo\_numerico(\$\_POST["a"]);

 $\delta \text{data}[\text{b}'] = \delta \text{this} > \text{form} > \text{validation\_campo\_numeric}(\delta_P \text{OST}[\text{b}'])$ ;

 $\delta \text{data['sd1']} = \delta \text{this} > \text{form} > \text{validation} \text{_campo} \text{_mmerico}(\delta \text{_POST['sd1']});$ 

 $\delta \text{data}['sd2'] = \delta \text{this} > \text{form} > \text{validation} \text{_campo} \text{_mmerico}(\delta \text{_POST}['sd2'');$ 

 $\delta \text{data}$ ['x1'] =  $\delta$ this->form->validar campo numerico( $\delta$  POST["x1"]);

 $\delta \text{data}$ ['x2'] =  $\delta$ this->form->validar\_campo\_numerico( $\delta$ \_POST["x2"]);

## $//<sub>c</sub>alcula za$

 $\delta \text{data}$ ['za'] =  $\delta$ this->formulas->za( $\delta \text{data}$ ['a']);

 $//$ calcula zb

 $\delta \text{data}['zb'] = \delta \text{this} \rightarrow \text{formulas} \rightarrow zb(\delta \text{data}['b']);$ 

//agora com os valores validados calcula n

\$data['n'] = \$this->formulas->dmai(\$data['za'], \$data['zb'], \$data['sd1'], \$data['sd2'], \$data['x1'], \$data['x2']);

 $\}$ 

//exibe a view com o resultado

\$this->view('calcular/dmaib', \$data);

 $\}$ 

public function duasmediasamostraisindependentestamanhodiferentetesteunilateral()

 $\left\{ \right.$ 

//preenche os valores padrão

 $\delta data['a'] = '95';$ 

 $\delta \text{data}[\text{b}'] = 80';$ 

 $\delta \text{data['sd1']} = '10';$ 

 $\delta \text{data}$ ['sd2'] = '10';

 $\delta \text{data}$ ['x1'] = '90';

 $\delta \text{data}$ ['x2'] = '95';

 $\delta \text{data}[\text{k}^{\prime}] = 2$ ;

//verifica primeiro se houve post

if  $(!empty(\&_POST))$  {

//se houve post, valida a entrada

 $\delta \text{data}[\text{a}'] = \delta \text{this} > \text{form} > \text{validation} \text{_rampo} \text{_rnumerico}(\delta \text{r} \text{pOST}[\text{a}'])$ ;

 $\delta \text{data}[\text{b}'] = \delta \text{this} > \text{form} > \text{validation}$  campo numerico( $\delta$  POST["b"]);

 $\delta \text{data['sd1']} = \delta \text{this} > \text{form} > \text{validation\_campo\_numeric}(\delta_POST['sd1']);$ 

 $\delta \text{data['sd2']} = \delta \text{this} > \text{form} > \text{validation\_campo\_numeric}(\delta_POST['sd2'])$ ;

 $\delta \text{data}$ ['x1'] =  $\delta$ this->form->validar\_campo\_numerico( $\delta$ \_POST["x1"]);

 $\delta \text{data}$ ['x2'] =  $\delta$ this->form->validar\_campo\_numerico( $\delta$ \_POST["x2"]);

 $\delta \text{data}[\kappa'] = \delta \text{this} > \text{form} > \text{validation} \text{_rampo} \text{_numerico}(\delta \text{_POST}[\kappa'])$ ;

 $//<sub>c</sub>alcula za$ 

 $\delta \text{data}$ ['za'] =  $\delta$ this->formulas->zb( $\delta \text{data}$ ['a']);

 $//<sub>c</sub>alcula zb$ 

 $\delta \text{data}$ ['zb'] =  $\delta$ this->formulas->zb( $\delta \text{data}$ ['b']);

//agora com os valores validados calcula n

 $\text{Sret} = \text{array}$ .

\$ret = \$this->formulas->dmaitd(\$data['za'], \$data['zb'], \$data['sd1'], \$data['sd2'], \$data['x1'], \$data['x2'], \$data['k']);

 $\delta data['n1'] = \delta ret['n1'];$ 

 $\delta \text{data}['n2'] = \delta \text{ret}['n2']$ ;

 $\}$ 

 $\ell$  //exibe a view com o resultado

\$this->view('calcular/dmaitd', \$data);

 $\}$ 

public function duasmediasamostraisindependentestamanhodiferentetestebilateral()

 $\{$ 

//preenche os valores padrão

 $\delta \text{data}$ ['a'] = '95';

 $\delta \text{data}[\text{b}'] = 80';$ 

 $\delta \text{data}$ ['sd1'] = '10';

 $\delta \text{data}['sd2'] = '10';$ 

 $\delta \text{data}$ ['x1'] = '90';

 $\delta \text{data}$ ['x2'] = '95';

 $\delta \text{data}$ ['k'] = '5';

//verifica primeiro se houve post

if  $(l$ empty $(\$$ \_POST)) {

//se houve post, valida a entrada

 $\delta \text{data}[\text{a}'] = \delta \text{this} > \text{form} > \text{validation}$  campo numerico( $\delta$  POST["a"]);

 $\delta \text{data}[\text{b}'] = \delta \text{this} > \text{form} > \text{validation\_campo\_numeric}(\delta_P \text{OST}[\text{b}'])$ ;

 $\delta \text{data['sd1']} = \delta \text{this} > \text{form} > \text{validation\_campo\_numeric}(\delta_POST['sd1']);$ 

 $\delta \text{data['sd2']} = \delta \text{this} > \text{form} > \text{validation\_campo\_numeric}(\delta_POST['sd2'])$ ;

 $\delta \text{data}$ ['x1'] =  $\delta$ this->form->validar\_campo\_numerico( $\delta$ \_POST["x1"]);

 $\delta \text{data}$ ['x2'] =  $\delta$ this->form->validar\_campo\_numerico( $\delta$ \_POST["x2"]);

 $\delta \text{data}[\kappa'] = \delta \text{this} > \text{form} > \text{validation} \text{_rampo} \text{_numerico}(\delta \text{_POST}[\kappa'])$ ;

//calcula za

 $\delta \text{data}[\text{z}a'] = \delta \text{this} \rightarrow \text{formulas} \rightarrow \text{za}(\delta \text{data}[\text{z}'])$ ;

 $//<sub>c</sub>alcula zb$ 

 $\delta \text{data}[\text{zb}'] = \delta \text{this} > \text{formulas} > \text{zb}(\delta \text{data}[\text{b}'])$ ;

//agora com os valores validados calcula n

 $\text{Sret} = \text{array}($ :

\$ret = \$this->formulas->dmaitd(\$data['za'], \$data['zb'], \$data['sd1'], \$data['sd2'], \$data['x1'], \$data['x2'], \$data['k']);

 $\delta data['n1'] = \delta ret['n1'];$  $\delta data['n2'] = \delta ret['n2'];$ 

 $\left\{ \right\}$ 

//exibe a view com o resultado

\$this->view('calcular/dmaitdb', \$data);

 $\}$ 

public function estimativasparaproporcoespopulacaoinfinita()

 $\{$ 

//preenche os valores padrão

 $\delta \text{data['a']} = 95';$ 

 $\delta \text{data}[\text{p'}] = 33';$ 

 $\delta \text{data}['e'] = '0.05';$ 

//verifica primeiro se houve post

if  $(l$ empty $(\$_POST)$ ) {

//se houve post, valida a entrada

\$data['a'] = \$this->form->validar\_campo\_numerico(\$\_POST["a"]);

 $\delta \text{data}[\rho'] = \delta \text{this} > \text{form} > \text{validation} \text{_rampo} \text{_rnum} = \text{error}(\delta \text{_rpos} \text{r}[\rho''])$ ;

 $\delta \text{data}[\text{e}$ <sup>'</sup> =  $\delta$ this->form->validar\_campo\_numerico( $\delta$ \_POST["e"]);

//calcula za

 $\delta data['z'] = \delta this$  >formulas ->za( $\delta data['a']$ );

//agora com os valores validados calcula n

\$data['n'] = \$this->formulas->epppi(\$data['z'], \$data['p']/100, \$data['e']);

 $\}$ 

//exibe a view com o resultado

\$this->view('calcular/epppi', \$data);

 $\left\{ \right\}$ 

public function estimativasparaproporcoespopulacaofinita()

 $\left\{ \right.$ 

//preenche os valores padrão

 $\delta \text{data}$ ['a'] = '95';

 $\delta data['p'] = '50';$ 

 $\delta \text{data}$ ['e'] = '0.05';

 $\delta \text{data}$ ['pop'] = '2300';

 $//$ verifica primeiro se houve post

if  $(l$ empty $(\$_POST)$ ) {

//se houve post, valida a entrada

\$data['a'] = \$this->form->validar\_campo\_numerico(\$\_POST["a"]);

 $\delta \text{data}[\text{p}'] = \delta \text{this} > \text{form} > \text{validation\_campo\_numeric}(\delta_P \text{OST}[\text{p}'])$ ;

 $\delta \text{data}[\text{e}$ <sup>'</sup> =  $\delta$ this->form->validar\_campo\_numerico( $\delta$ \_POST["e"]);

 $\delta \text{data}$  ['pop'] =  $\delta$ this->form->validar\_campo\_numerico( $\delta$ \_POST["pop"]);

//calcula za

 $\delta data['z'] = \delta this$  >formulas ->za( $\delta data['a']$ );

//agora com os valores validados calcula n

\$data['n'] = \$this->formulas->epppf(\$data['z'], \$data['p']/100, \$data['e'], \$data['pop']);

 $\left\{ \right\}$ 

//exibe a view com o resultado

\$this->view('calcular/epppf', \$data);

 $\}$ 

public function estimardiferencaentreduasproporcoes()

 $\{$ 

//preenche os valores padrão

 $\delta data['a'] = '95';$ 

 $\delta \text{data}[\text{p1}^{\prime}] = 40^{\circ};$ 

 $\delta \text{data}[\text{p2'}] = 28';$ 

 $\delta \text{data}['d'] = '0.1';$ 

//verifica primeiro se houve post

if  $(l$ empty $(\$_POST)$ ) {

//se houve post, valida a entrada

 $\delta \text{data}[\text{a}'] = \delta \text{this} > \text{form} > \text{validar} \text{ \_campo} \text{ \_numeric}(\delta \text{ \_POST}[\text{''a}'])$ ;

 $\delta \text{data}[\text{p1}'] = \delta \text{this} > \text{form} > \text{validation\_campo\_numeric}(\delta_P \text{OST}[\text{p1}'])$ ;

 $\delta \text{data}[\text{p2}'] = \delta \text{this} > \text{form} > \text{validation\_campo\_numeric}(\delta_POST["p2"]);$ 

 $\delta \text{data}[\text{d}^{\dagger}] = \delta \text{this} > \text{form} > \text{validation}$  campo numerico( $\delta$  POST["d"]);

//calcula za

 $\delta data['z'] = \delta this$  >formulas ->za( $\delta data['a']$ );

//agora com os valores validados calcula n

 $\delta \text{data['n']} = \delta \text{this} > \text{formulas} > \text{edep}(\delta \text{data['z]}, \delta \text{data['p1']}/100, \delta \text{data['p2']}/100, \delta \text{data['d']});$ 

 $\left\{ \right\}$ 

//exibe a view com o resultado

\$this->view('calcular/ededp', \$data);

 $\}$ 

public function compararduasproporcoes()

## $\{$

//preenche os valores padrão

 $\delta data['a'] = '95';$ 

 $\delta \text{data}$ ['b'] = '80';

 $\delta \text{data}[\text{p1}'] = 40$ ;

 $\delta \text{data}[\text{p2'}] = 28';$ 

//verifica primeiro se houve post

if  $(l$ empty $(\$_POST)$ ) {

//se houve post, valida a entrada

\$data['a'] = \$this->form->validar\_campo\_numerico(\$\_POST["a"]);

 $\delta \text{data}[\text{b}'] = \delta \text{this} > \text{form} > \text{validation} \text{_rampo} \text{_numerico}(\delta \text{_rposT}[\text{b}'])$ ;

 $\delta \text{data}[\text{p1}'] = \delta \text{this} > \text{form} > \text{validation} \_\text{r} \_\text{r} \_\text{r} = \text{p0ST}[\text{p1}'],$ 

 $\delta \text{data}[\text{p2}'] = \delta \text{this} > \text{form} > \text{validation}$  campo numerico( $\delta$  POST["p2"]);

//calcula za

 $\delta \text{data}$ ['za'] =  $\delta$ this->formulas->za( $\delta \text{data}$ ['a']);

//calcula zb

 $\delta \text{data}$ ['zb'] =  $\delta$ this->formulas->zb( $\delta \text{data}$ ['b']);

//agora com os valores validados calcula n

\$data['n'] = \$this->formulas->cdp(\$data['za'], \$data['zb'], \$data['p1']/100, \$data['p2']/100);

//exibe a view com o resultado

\$this->view('calcular/cdp', \$data);

 $\}$ 

public function calculoz()

 $\{$ 

//preenche os valores padrão

 $\delta \text{data}$ ['a'] = '0.05';

 $\delta \text{data}[\text{b}'] = 0.8$ ;

//verifica primeiro se houve post

if  $(l$ empty $(\$_POST)$ ) {

//se houve post, valida a entrada

\$data['a'] = \$this->form->validar\_campo\_numerico(\$\_POST["a"]);

 $\delta \text{data}[\text{b}'] = \delta \text{this} > \text{form} > \text{validar} \text{_r} \text{campo} \text{_r} \text{numerico}(\delta \text{r} \text{p} \text{os} \text{T} [\text{b}'])$ ;

//agora com os valores validados calcula za/2 e zb

 $\delta \text{data}[\text{z}a'] = \text{abs}(\delta \text{this} > \text{formulas} > \text{invnormp}(\delta \text{data}[\text{a}]/2));$ 

 $\delta \text{data}[\text{zb}'] = \text{abs}(\delta \text{this} \rightarrow \text{formulas} \rightarrow \text{invnormp}(1 - \delta \text{data}[\text{'b}']));$ 

 $\}$ 

//exibe a view com o resultado

\$this->view('calcular/cz', \$data);

- }
- }

Application\controllers\Home.php

<?php

use Application\core\Controller;

class Home extends Controller

{

/\*

\* chama a view index.php do /home ou somente /

\*/

public function index()

{

\$this->view('home/index');

}

}

# Application\controllers\Sobre.php

 $\langle$ ?php

use Application\core\Controller;

class Sobre extends Controller

{

public function index()

{

\$this->view('sobre/index');

}

# }

Application\core\App.php
## namespace Application\core;

## /\*\*

\* Esta classe é responsável por obter da URL o controller, método (ação) e os parâmetros

\* e verificar a existência dos mesmo.

\*/

class App

{

protected \$controller = 'Home';

protected \$method = 'index';

protected \$page404 = false;

protected \$params = [];

// Método construtor

public function \_\_construct()

{

 $$URL\_ARRAY = $this \rightarrow parseUrl();$ 

\$this->getControllerFromUrl(\$URL\_ARRAY);

\$this->getMethodFromUrl(\$URL\_ARRAY);

\$this->getParamsFromUrl(\$URL\_ARRAY);

// chama um método de uma classe passando os parâmetros

call\_user\_func\_array([\$this->controller, \$this->method], \$this->params);

}

/\*\*

 \* Este método pega as informações da URL (após o dominio do site) e retorna esses dados \*

\* @return array

\*/

private function parseUrl()

{

 \$REQUEST\_URI = explode('/', substr(filter\_input(INPUT\_SERVER, 'REQUEST\_URI'), 1));

unset(\$REQUEST\_URI[current(array\_keys(\$REQUEST\_URI))]); //TEMPORÒIO: remove o ppgcssamplesize.com.br OU paineiseletricos.com.br

 unset(\$REQUEST\_URI[current(array\_keys(\$REQUEST\_URI))]); //TEMPORÒIO: remove o public

 \$REQUEST\_URI = array\_values(\$REQUEST\_URI); //TEMPORÒIO: reseta o array return \$REQUEST\_URI;

}

/\*\*

\* Este método verifica se o array informado possui dados na psoição 0 (controlador)

 \* caso exista, verifica se existe um arquivo com aquele nome no diretório Application/controllers

\* e instancia um objeto contido no arquivo, caso contrário a variável \$page404 recebe true.

\*

 \* @param array \$url Array contendo informações ou não do controlador, método e parâmetros

\*/

private function getControllerFromUrl(\$url)

{

if (  $!empty(\text{Surl}[0]) \&\& \text{isset}(\text{Surl}[0])$  ) {

if ( file exists('../Application/controllers/' . ucfirst( $\text{Surl}[0]$ ) . '.php') ) {

 $$this$  > controller = ucfirst( $$url[0]$ );

} else {

 $\theta$  sthis->page404 = true;

}

require '../Application/controllers/' . \$this->controller . '.php';

 $$this$  > controller = new  $$this$  > controller();

}

/\*\*

\* Este método verifica se o array informado possui dados na psoição 1 (método)

\* caso exista, verifica se o método existe naquele determinado controlador

\* e atribui a variável \$method da classe.

\*

 \* @param array \$url Array contendo informações ou não do controlador, método e parâmetros

\*/

private function getMethodFromUrl(\$url)

{

if (  $!\text{empty}(\text{Surl}[1]) \&\& \text{isset}(\text{Surl}[1])$  ) {

 $\text{Surl}[1] = \text{str\_replace}(-', \text{''}, \text{Surl}[1])$ ; //retira os traços da url

if ( method\_exists(\$this->controller, \$url[1]) && !\$this->page404) {

 $$this$  >method =  $$url[1];$ 

} else {

// caso a classe ou o método informado não exista, o método pageNotFound

// do Controller é chamado.

\$this->method = 'pageNotFound';

/\*\*

}

}

}

\* Este método verifica se o array informador possui a quantidade de elementos maior que 2

\* (\$url[0] é o controller e \$url[1] o método/ação a executar), caso seja, é atrbuido

\* a variável \$params da classe um novo array apartir da posição 2 do \$url

\*

 \* @param array \$url Array contendo informações ou não do controlador, método e parâmetros

\*/

private function getParamsFromUrl(\$url)

{

if (count(\$url)  $>$  2) {

 $\theta$  \this->params = array\_slice(\\$\tml, 2);

 } } }

Application\core\Controller.php

 $\langle$ ?php

namespace Application\core;

/\*\*

\* Esta classe é responsável por instanciar um model e chamar a view correta

\* passando os dados que serão usados.

\*/

class Controller

{

/\*\*

\* Este método é responsável por chamar uuma determinada view (página).

\*

\* @param string \$view A view que será chamada (ou requerida)

\* @param array \$data São os dados que serão exibido na view

\*/

public function view(string \$view, \$data = [])

{

require '../Application/views/' . \$view . '.php';

}

/\*\*

\* Este método é herdado para todas as classes filhas que o chamaram quando

\* o método ou classe informada pelo usuário nçao forem encontrados.

\*/

```
 public function pageNotFound()
```
{

\$this->view('erro404');

 } }

Application\helpers\Form.php

namespace Application\helpers;

```
 class Form
```

```
 {
   public function validar_campo_numerico($campo)
   {
     if (isset($campo)) {
        if (is_numeric(htmlspecialchars($campo))) {
          return $campo;
       }
      }
     return 0;
   }
 }
```
Application\helpers\Formulas.php

```
\langle?php
```
?>

namespace Application\helpers;

```
 class Formulas
```

```
 {
   //estimativa para medias - população infinita
   function empi ($z, $s, $e)
   {
     return ceil((($z**2)*($s**2))/(($e**2)));
   }
   //estimativa para médias - população finita
   function empf ($z, $s, $n, $e)
   {
     return ceil(($z**2*$s**2*$n)/((($n-1)*$e**2)+($z**2*$s**2)));
   }
   //Média experimental contra um valor referência
   function mecvr($za, $zb, $sd, $x0, $x1)
   {
    return ceil((((\$z_4+\$z_6)*(\$s_3))/(\$x_1-\$x_0))**2);
   }
```

```
 //Duas Médias amostrais pareadas
```

```
 function dmap($za, $zb, $sd, $dif)
```

```
 {
   return ceil((2*($sd**2)*($za+$zb)**2)/$dif**2);
 }
```
//Duas Médias amostrais independentes

```
 function dmai($za, $zb, $sd1, $sd2, $x1, $x2)
 {
   return ceil((($sd1**2+$sd2**2)*($za+$zb)**2)/($x2-$x1)**2);
 }
```
//Duas médias amostrais independentes com tamanho diferente

```
 function dmaitd($za, $zb, $sd1, $sd2, $x1, $x2, $k)
```

```
 {
```
 $$ret = array();$ 

 $$ret['n1'] = ceil(((\$sd1**2+(\$sd2**2/\$k))*\$za+\$zb)**2)/(\$x2-\$x1)**2);$ 

 $$ret['n2'] = ceil(((\frac{1}{8}k*\frac{1}{8}sd1**2+\frac{1}{8}sd2**2)*(\frac{1}{8}zd1**2)/(\$x2-\frac{1}{8}xd1**2);$ 

return \$ret;

```
 //Estimativas para Proporções - População Infinita
 function epppi($z, $p, $e)
 {
   return ceil((($z**2)*$p*(1-$p))/($e**2));
 }
 //Estimativas para Proporções - População Finita
 function epppf($z, $p, $e, $n)
 {
   return ceil((($z**2)*$n*$p*(1-$p))/($e**2*($n-1)+$z**2*$p*(1-$p)));
 }
 //Estimar diferença entre duas proporções (intervalo de confiança da diferença)
 function ededp($z, $p1, $p2, $d)
 {
```
return ceil(((((\$z)\*\*2)\*((\$p1\*(1-\$p1)+((\$p2\*(1-\$p2)))))/(\$d\*\*2))));

}

```
 //Comparar duas proporções (uma experimental com uma referência)
 function cdp($za, $zb, $p1, $p2)
 {
   return ceil(((($za*sqrt($p1*(1-$p1))+($zb*sqrt($p2*(1-$p2)))))**2)/($p1-$p2)**2);
 }
 //calcula za/2 a partir de a
 function za($a)
 {
   return abs($this->invnormp((1 - $a/100)/2));
 }
 //calcula zb a partir de b
 function zb($b)
 {
   return abs($this->invnormp(1 - $b/100));
 }
```
 //retorna z para uma dada probabilidade (o inverso da distribuição normal cumulativa padrão)

//a distribuição tem a média = 0 e sd = 1

function invnormp(\$probability) {

 $$a1 = -39.6968302866538;$ 

 $a2 = 220.946098424521;$ 

 $a3 = -275.928510446969;$ 

 $$a4 = 138.357751867269;$ 

 $$a5 = -30.6647980661472;$ 

 $$a6 = 2.50662827745924;$ 

 $$b1 = -54.4760987982241;$ 

 $$b2 = 161.585836858041;$ 

 $$b3 = -155.698979859887;$ 

 $$b4 = 66.8013118877197;$ 

 $$b5 = -13.2806815528857;$ 

 $$c1 = -7.78489400243029E-03;$ 

 $$c2 = -0.322396458041136;$ 

 $\text{$\$c3 = -2.40075827716184$};$ 

 $$c4 = -2.54973253934373;$ 

 $\text{$}5 = 4.37466414146497;$ 

\$c6 = 2.93816398269878;

- $$d1 = 7.78469570904146E-03;$
- $d2 = 0.32246712907004;$
- $d3 = 2.445134137143;$
- $$d4 = 3.75440866190742;$
- $p_{\text{low}} = 0.02425;$
- $\phi_h$ high = 1  $\phi_h$ low;
- $\qquadq = 0;$
- $r = 0;$
- $$normSInv = 0;$
- if (\$probability  $< 0$  ||
	- $$probability > 1)$
- {
- throw new \Exception("normSInv: Argument out of range.");
- } else if (\$probability < \$p\_low) {

 $\qquad = \sqrt{\sec 2 * \log(\text{Sprobability})};$ 

$$
\text{SnormSInv} = (((((\$c1 * \$q + \$c2) * \$q + \$c3) * \$q + \$c4) * \$q + \$c5) * \$q + \$c6) /
$$
  

$$
(((\$d1 * \$q + \$d2) * \$q + \$d3) * \$q + \$d4) * \$q + 1);
$$

} else if (\$probability  $\le$  \$p\_high) {

$$
q = \text{Sprobability} - 0.5;
$$

 $$r = $q * $q;$ 

 $$normSInv = (((((\$a1 * \$r + \$a2) * \$r + \$a3) * \$r + \$a4) * \$r + \$a5) * \$r + \$a6) *$  $\qquad\qquad$   $\qquad$   $\$ 

} else {

 $\qquad = \sqrt{\sec(1 - \text{Sprobability})};$ 

 $$normSInv = -(((\text{($c1 * $q + $c2) * $q + $c3) * $q + $c4) * $q + $c5) * $q + $c6)$  $/(((\text{\textbackslash} \text{6d1} \times \text{\textbackslash} \text{6d2}) \times \text{\textbackslash} \text{6d4} \times \text{\textbackslash} \text{6d4}) \times \text{\textbackslash} \text{6d4}) \times \text{\textbackslash} \text{6d4})$ 

}

return round(\$normSInv,2);

}

?>

Application\views\erro404.php

<div class="container">

<div class="row">

<div class="col-12 text-center" style="margin-top:200px">

<img src="/assets/img/erro.png">

 $\langle$ div $>$ 

 $\langle$ div $>$ 

 $\langle$ div $>$ 

Application\views\calcular\cdp.php

<div class="content">

<h2>Comparar duas proporções (uma experimental com uma referência)</h2>

 <form class="pure-form pure-form-stacked" action="comparar-duas-proporcoes" method="post" >

<fieldset>

<legend>Informe os parâmetros</legend>

<img src= "../assets/img/cdp.png" alt="Fórmula para o cálculo de n." class="pure-img">

<label for="a">Nível de Confiança (1-a):</label>

```
 <div class="pure-g">
```

```
 <input type="number" id="a" name="a" class="pure-u-sm-1-6 showTooltip" 
title="Representa a probabilidade esperada de acerto, geralmente entre 80 a 99%, sendo o 
mais comum 95%. Quanto maior o nível de confiança, maior a amostra." 
placeholder="Informe o nível de confiança." step="0.01" min="0" max="9999999" 
value=<?php echo $data['a']; ?> required />
```

```
 <span class="percent">%</span>
```
 $\langle$ div $>$ 

```
\langle?php
 if (isset($data['za']))
 {
  echo '<label for="za">Valor Z (Nível de Confiança):</label>';
 echo '<input type="number" id="za" name="za" value="' . $data['za'] . "" readonly />';
 }
 ?>
```
<label for="b">Poder do teste (ß):</label>

```
 <div class="pure-g">
```
 <input type="number" id="b" name="b" class="pure-u-sm-1-6 showTooltip" title="É a probabilidade de se identificar a diferença que realmente existe, geralmente utiliza-se o poder do teste de 80%." placeholder="Informe o poder do teste." step="0.01" min="0" max="99999999" value=<?php echo \$data['b']; ?> required />

```
 <span class="percent">%</span>
```
 $\langle$ div $>$ 

<?php

```
 if (isset($data['zb']))
```
## {

```
 echo '<label for="zb">Valor Z (Poder do Teste):</label>';
```
echo '<input type="number" id="zb" name="zb" value="' . \$data['zb'] . "" readonly />';

```
 ?>
```

```
 <label for="p1">Prevalência Referência (Po):</label>
```

```
 <div class="pure-g">
```
 <input type="number" id="p1" name="p1" class="showTooltip" title="Percentual do evento que se pretende estudar na população de referência." placeholder="Informe a prevalência referência." step="0.01" min="0" max="9999999" value=<?php echo \$data['p1'];  $\degree$  required  $\degree$ 

```
 <span clas="percent">%</span>
```
 $\langle$ div $>$ 

<label for="p2">Prevalência Experimental (Pa):</label>

```
 <div class="pure-g">
```
 <input type="number" id="p2" name="p2" class="showTooltip" title="Percentual estimado do evento que se pretende estudar (experimento), pode-se fazer um estudo piloto ou consultar na literatura." placeholder="Informe a prevalência experimental." step="0.01" min="0" max="9999999" value=<?php echo \$data['p2']; ?> required />

```
 <span class="percent">%</span>
```
 $\langle$ div $\rangle$ 

 <button type="submit" class="pure-button pure-button-primary">Calcular!</button> </fieldset>

<?php

if (isset(\$data['n']))

{

```
 echo '<fieldset><legend>Resultado:</legend>';
```

```
 echo '<label for="n">Tamanho da amostra (n):</label>';
```

```
echo '<input type="number" id="n" name="n" value="'. $data['n'] . "" readonly />';
```

```
 echo '</fieldset>';
```
}

?>

</form>

 $\langle$ div $\rangle$ 

Application\views\calcular\cz.php

<div class="content">

<h2>Cálculo do Za/2 e Z1-ß</h2>

<form class="pure-form pure-form-stacked" action="calculo-z" method="post" >

<fieldset>

<legend>Informe os parâmetros</legend>

<label for="a">Nível Confiança (a):</label>

 <input type="text" id="a" name="a" placeholder="Informe o nível de confiança." value=<?php echo \$data['a']; ?> />

<label for="b">Poder do Teste (ß):</label>

 <input type="text" id="b" name="b" placeholder="Informe o poder do teste." value=<?php echo \$data['b']; ?> />

 <button type="submit" class="pure-button pure-button-primary">Calcular!</button> </fieldset>

<?php

```
 if (isset($data['za']))
```
{

```
 echo '<fieldset><legend>Resultado:</legend>';
 echo '<label for="za">Valor Z (nível Confiança):</label>';
```
echo '<input type="text" id="za" name="za" value="' . \$data['za'] . '"/>';

```
 echo '<label for="zb">Valor Z (Poder do teste):</label>';
```

```
echo '<input type="text" id="zb" name="zb" value="' . $data['zb'] . "'/>';
```

```
 echo '</fieldset>';
```
</form>

 $\langle$ div $>$ 

Application\views\calcular\dmai.php

<div class="content">

<h2>Duas Médias amostrais independentes de mesmo tamanho (Teste Unilateral)</h2>

 <form class="pure-form pure-form-stacked" action="duas-medias-amostrais-independentesmesmo-tamanho-teste-unilateral" method="post" >

<fieldset>

<legend>Informe os parâmetros</legend>

 <img src= "../assets/img/dmai.png" alt="Fórmula para o cálculo de n." class="pureimg">

<label for="a">Nível de Confiança (1-a):</label>

<div class="pure-g">

 <input type="number" id="a" name="a" class="pure-u-sm-1-6 showTooltip" title="Representa a probabilidade esperada de acerto, geralmente entre 80 a 99%, sendo o mais comum 95%. Quanto maior o nível de confiança, maior a amostra."

```
placeholder="Informe o nível de confiança." step="0.01" min="0" max="9999999" 
value=<?php echo $data['a']; ?> required />
```

```
 <span class="percent">%</span>
\langlediv\rangle <?php
 if (isset($data['za']))
 {
  echo '<label for="za">Valor Z (Nível de Confiança):</label>';
 echo '<input type="number" id="za" name="za" value="' . $data['za'] . "" readonly />';
 }
 ?>
```

```
 <label for="b">Poder do teste (ß):</label>
```

```
 <div class="pure-g">
```
 <input type="number" id="b" name="b" class="pure-u-sm-1-6 showTooltip" title="É a probabilidade de se identificar a diferença que realmente existe, geralmente utiliza-se o poder do teste de 80%." placeholder="Informe o poder do teste." step="0.01" min="0" max="9999999" value=<?php echo \$data['b']; ?> required />

```
<span class="percent">%</span>
```
 $\langle$ div $\rangle$ 

```
\langle?php
 if (isset($data['zb']))
 {
  echo '<label for="zb">Valor Z (Poder do Teste):</label>';
 echo '<input type="number" id="zb" name="zb" value="'. $data['zb']. "" readonly />';
 }
 ?>
```
<label for="sd1">Desvio padrão pop. 1 (o1):</label>

 <input type="number" id="sd1" name="sd1" class="showTooltip" title="Corresponde ao desvio padrão da população 1, pode ser obtido em uma amostra piloto ou na literatura." placeholder="Informe o desvio padrão da pop. 1." step="0.01" min="0" max="9999999" value=<?php echo \$data['sd1']; ?> />

<label for="sd2">Desvio padrão pop. 2 (o2):</label>

 <input type="number" id="sd2" name="sd2" class="showTooltip" title="Corresponde ao desvio padrão da população 2, pode ser obtido em uma amostra piloto ou na literatura." placeholder="Informe o desvio padrão da pop. 2." step="0.01" min="0" max="9999999" value=<?php echo \$data['sd2']; ?> />

<label for="x1">Média pop. 1 (µ1):</label>

 <input type="number" id="x1" name="x1" class="showTooltip" title="Corresponde a média da população 1, pode ser obtido em uma amostra piloto ou na literatura." placeholder="Informe a média da pop. 1." step="0.01" min="0" max="9999999" value= $\langle$ ?php echo \$data['x1']; ?> />

 $\langle$ label for="x2">Média pop. 2 (µ0): $\langle$ label>

 $\le$ input type="number" id="x2" name="x2" class="showTooltip" title="Corresponde a média da população 2, pode ser obtido em uma amostra piloto ou na literatura." placeholder="Informe a média da pop. 2." step="0.01" min="0" max="9999999" value=<?php echo \$data['x2']; ?> />

 <button type="submit" class="pure-button pure-button-primary">Calcular!</button> </fieldset>

```
\langle?php
```

```
 if (isset($data['n']))
```
{

```
 echo '<fieldset><legend>Resultado:</legend>';
```

```
 echo '<label for="n">Tamanho da amostra (n):</label>';
```

```
echo '<input type="text" id="n" name="n" value="'. $data['n']. "" readonly />';
```

```
 echo '</fieldset>';
```
?>

</form>

 $\langle$ div>

Application\views\calcular\dmaib.php

<div class="content">

<h2>Duas Médias amostrais independentes de mesmo tamanho (Teste Bilateral)</h2>

 <form class="pure-form pure-form-stacked" action="duas-medias-amostrais-independentesmesmo-tamanho-teste-bilateral" method="post" >

<fieldset>

<legend>Informe os parâmetros</legend>

 <img src= "../assets/img/dmaib.png" alt="Fórmula para o cálculo de n." class="pureimg">

<label for="a">Nível de Confiança (1-a):</label>

<div class="pure-g">

 <input type="number" id="a" name="a" class="pure-u-sm-1-6 showTooltip" title="Representa a probabilidade esperada de acerto, geralmente entre 80 a 99%, sendo o mais comum 95%. Quanto maior o nível de confiança, maior a amostra." placeholder="Informe o nível de confiança." step="0.01" min="0" max="9999999" value=<?php echo \$data['a']; ?> required />

```
 <span class="percent">%</span>
\langlediv> <?php
 if (isset($data['za']))
 {
  echo '<label for="za">Valor Z (Nível de Confiança):</label>';
 echo '<input type="number" id="za" name="za" value="' . $data['za'] . "" readonly />';
 }
 ?>
```
<label for="b">Poder do teste (ß):</label>

```
 <div class="pure-g">
```
 $\le$ input type="number" id="b" name="b" class="pure-u-sm-1-6 showTooltip" title="É a probabilidade de se identificar a diferença que realmente existe, geralmente utiliza-se o poder do teste de 80%." placeholder="Informe o poder do teste." step="0.01" min="0" max="9999999" value=<?php echo \$data['b']; ?> required />

```
 <span class="percent">%</span>
```
 $\langle$ div $>$ 

```
\langle?php
 if (isset($data['zb']))
 {
  echo '<label for="zb">Valor Z (Poder do Teste):</label>';
 echo '<input type="number" id="zb" name="zb" value="'. $data['zb']. "" readonly />';
 }
 ?>
```
<label for="sd1">Desvio padrão pop. 1 (o1):</label>

 <input type="number" id="sd1" name="sd1" class="showTooltip" title="Corresponde ao desvio padrão da população 1, pode ser obtido em uma amostra piloto ou na literatura." placeholder="Informe o desvio padrão da pop. 1." step="0.01" min="0" max="9999999" value=<?php echo \$data['sd1']; ?> />

<label for="sd2">Desvio padrão pop. 2 (o2):</label>

 <input type="number" id="sd2" name="sd2" class="showTooltip" title="Corresponde ao desvio padrão da população 2, pode ser obtido em uma amostra piloto ou na literatura." placeholder="Informe o desvio padrão da pop. 2." step="0.01" min="0" max="9999999" value=<?php echo \$data['sd2']; ?> />

<label for="x1">Média pop. 1 (µ1):</label>

 <input type="number" id="x1" name="x1" class="showTooltip" title="Corresponde a média da população 1, pode ser obtido em uma amostra piloto ou na literatura." placeholder="Informe a média da pop. 1." step="0.01" min="0" max="9999999" value= $\langle$ ?php echo \$data['x1']; ?> />

<label for="x2">Média pop. 2 (µ0):</label>

 $\le$ input type="number" id="x2" name="x2" class="showTooltip" title="Corresponde a média da população 2, pode ser obtido em uma amostra piloto ou na literatura." placeholder="Informe a média da pop. 2." step="0.01" min="0" max="9999999" value=<?php echo \$data['x2']; ?> />

 <button type="submit" class="pure-button pure-button-primary">Calcular!</button> </fieldset>

```
\langle?php
```

```
 if (isset($data['n']))
```
{

```
 echo '<fieldset><legend>Resultado:</legend>';
```

```
 echo '<label for="n">Tamanho da amostra (n):</label>';
```

```
echo '<input type="text" id="n" name="n" value="'. $data['n']. "" readonly />';
```

```
 echo '</fieldset>';
```
?>

</form>

 $\langle$ div>

Application\views\calcular\dmaitd.php

<div class="content">

<h2>Duas Médias amostrais independentes de tamanhos diferentes (Teste Unilateral)</h2>

 <form class="pure-form pure-form-stacked" action="duas-medias-amostrais-independentestamanho-diferente-teste-unilateral" method="post" >

<fieldset>

<legend>Informe os parâmetros</legend>

 <img src= "../assets/img/dmaitd.png" alt="Fórmula para o cálculo de n." class="pureimg">

<label for="a">Nível de Confiança (1-a):</label>

<div class="pure-g">

 <input type="number" id="a" name="a" class="pure-u-sm-1-6 showTooltip" title="Representa a probabilidade esperada de acerto, geralmente entre 80 a 99%, sendo o mais comum 95%. Quanto maior o nível de confiança, maior a amostra." placeholder="Informe o nível de confiança." step="0.01" min="0" max="9999999" value=<?php echo \$data['a']; ?> required />

```
 <span class="percent">%</span>
\langlediv> <?php
 if (isset($data['za']))
 {
  echo '<label for="za">Valor Z (Nível de Confiança):</label>';
 echo '<input type="number" id="za" name="za" value="' . $data['za'] . "" readonly />';
 }
 ?>
```
<label for="b">Poder do teste (ß):</label>

```
 <div class="pure-g">
```
 $\le$ input type="number" id="b" name="b" class="pure-u-sm-1-6 showTooltip" title="É a probabilidade de se identificar a diferença que realmente existe, geralmente utiliza-se o poder do teste de 80%." placeholder="Informe o poder do teste." step="0.01" min="0" max="9999999" value=<?php echo \$data['b']; ?> required />

```
 <span class="percent">%</span>
```
 $\langle$ div $>$ 

```
\langle?php
 if (isset($data['zb']))
 {
  echo '<label for="zb">Valor Z (Poder do Teste):</label>';
 echo '<input type="number" id="zb" name="zb" value="'. $data['zb']. "" readonly />';
 }
 ?>
```
<label for="sd1">Desvio padrão pop. 1 (o1):</label>

 <input type="number" id="sd1" name="sd1" class="showTooltip" title="Corresponde ao desvio padrão da população 1, pode ser obtido em uma amostra piloto ou na literatura." placeholder="Informe o desvio padrão da pop. 1." step="0.01" min="0" max="9999999" value=<?php echo \$data['sd1']; ?> />

<label for="sd2">Desvio padrão pop. 2 (o2):</label>

 <input type="number" id="sd2" name="sd2" class="showTooltip" title="Corresponde ao desvio padrão da população 2, pode ser obtido em uma amostra piloto ou na literatura." placeholder="Informe o desvio padrão da pop. 2." step="0.01" min="0" max="9999999" value=<?php echo \$data['sd2']; ?> />

<label for="x1">Média pop. 1 (µ1):</label>

 <input type="number" id="x1" name="x1" class="showTooltip" title="Corresponde a média da população 1, pode ser obtido em uma amostra piloto ou na literatura." placeholder="Informe a média da pop. 1." step="0.01" min="0" max="9999999" value= $\langle$ ?php echo \$data['x1']; ?> />

 $\langle$ label for="x2">Média pop. 2 (µ0): $\langle$ label>

 $\le$ input type="number" id="x2" name="x2" class="showTooltip" title="Corresponde a média da população 2, pode ser obtido em uma amostra piloto ou na literatura." placeholder="Informe a média da pop. 2." step="0.01" min="0" max="9999999" value= $\langle$ ?php echo \$data['x2']; ?> />

<label for="k">k:</label>

 <input type="number" id="k" name="k" class="showTooltip" title="Corresponde à razão entre o tamanho das duas amostras." placeholder="Informe o valor de k." step="0.01" min="0" max="9999999" value=<?php echo \$data['k']; ?> />

<button type="submit" class="pure-button pure-button-primary">Calcular!</button>

</fieldset>

 $\langle$ ?php

if (isset(\$data['n1'])  $\parallel$  isset(\$data['n2']))

{

echo '<fieldset><legend>Resultado:</legend>';

echo '<label for="n1">Tamanho da amostra 1 (n):</label>';

```
echo '<input type="text" id="n1" name="n1" value="'. $data['n1'] . "" readonly />';
 echo '</fieldset>';
```
echo '<label for="n2">Tamanho da amostra 2 (n):</label>';

```
echo '<input type="text" id="n2" name="n2" value="'. $data['n2']. "" readonly \ge';
 echo '</fieldset>';
```
}

?>

</form>

 $\langle$ div>

Application\views\calcular\dmaitdb.php

<div class="content">

<h2>Duas Médias amostrais independentes de tamanhos diferentes (Teste Bilateral)</h2>

 <form class="pure-form pure-form-stacked" action="duas-medias-amostrais-independentestamanho-diferente-teste-bilateral" method="post" >

<fieldset>

<legend>Informe os parâmetros</legend>

 <img src= "../assets/img/dmaitdb.png" alt="Fórmula para o cálculo de n." class="pureimg">

<label for="a">Nível de Confiança (1-a):</label>

<div class="pure-g">

 <input type="number" id="a" name="a" class="pure-u-sm-1-6 showTooltip" title="Representa a probabilidade esperada de acerto, geralmente entre 80 a 99%, sendo o mais comum 95%. Quanto maior o nível de confiança, maior a amostra." placeholder="Informe o nível de confiança." step="0.01" min="0" max="9999999" value=<?php echo \$data['a']; ?> required />

```
 <span class="percent">%</span>
```
 $\langle$ div>

 $\langle$ ?php

```
 if (isset($data['za']))
```
{

echo '<label for="za">Valor Z (Nível de Confiança):</label>';

echo ' $\langle$ input type="number" id="za" name="za" value="' . \$data['za'] . "" readonly  $\langle$  >';

<label for="b">Poder do teste (ß):</label>

```
 <div class="pure-g">
```
 <input type="number" id="b" name="b" class="pure-u-sm-1-6 showTooltip" title="É a probabilidade de se identificar a diferença que realmente existe, geralmente utiliza-se o poder do teste de 80%." placeholder="Informe o poder do teste." step="0.01" min="0" max="9999999" value=<?php echo \$data['b']; ?> required />

```
 <span class="percent">%</span>
```
 $\langle$ div $>$ 

 $\langle$ ?php

```
 if (isset($data['zb']))
```
{

echo '<label for="zb">Valor Z (Poder do Teste):</label>';

echo '<input type="number" id="zb" name="zb" value="' . \$data['zb'] . "" readonly />';

}

?>

<label for="sd1">Desvio padrão pop. 1 (o1):</label>
<input type="number" id="sd1" name="sd1" class="showTooltip" title="Corresponde ao desvio padrão da população 1, pode ser obtido em uma amostra piloto ou na literatura." placeholder="Informe o desvio padrão da pop. 1." step="0.01" min="0" max="9999999" value=<?php echo \$data['sd1']; ?> />

<label for="sd2">Desvio padrão pop. 2 (o2):</label>

 <input type="number" id="sd2" name="sd2" class="showTooltip" title="Corresponde ao desvio padrão da população 2, pode ser obtido em uma amostra piloto ou na literatura." placeholder="Informe o desvio padrão da pop. 2." step="0.01" min="0" max="9999999" value=<?php echo \$data['sd2']; ?> />

 $\langle$ label for="x1">Média pop. 1 (µ1): $\langle$ label>

 <input type="number" id="x1" name="x1" class="showTooltip" title="Corresponde a média da população 1, pode ser obtido em uma amostra piloto ou na literatura." placeholder="Informe a média da pop. 1." step="0.01" min="0" max="9999999" value= $\langle$ ?php echo \$data['x1']; ?> />

 $\langle$ label for="x2">Média pop. 2 (µ0): $\langle$ label>

 $\le$ input type="number" id="x2" name="x2" class="showTooltip" title="Corresponde a média da população 2, pode ser obtido em uma amostra piloto ou na literatura." placeholder="Informe a média da pop. 2." step="0.01" min="0" max="9999999" value= $\langle$ ?php echo \$data['x2']; ?> />

<label for="k">k:</label>

 <input type="number" id="k" name="k" class="showTooltip" title="Corresponde à razão entre o tamanho das duas amostras." placeholder="Informe o valor de k." step="0.01" min="0" max="9999999" value=<?php echo \$data['k']; ?> />

 <button type="submit" class="pure-button pure-button-primary">Calcular!</button> </fieldset>

<?php

```
 if (isset($data['n1']) || isset($data['n2']))
```
{

```
 echo '<fieldset><legend>Resultado:</legend>';
```
echo '<label for="n1">Tamanho da amostra 1 (n):</label>';

echo '<input type="text" id="n1" name="n1" value="'. \$data['n1'] . "" readonly />';

```
 echo '</fieldset>';
```
 echo '<label for="n2">Tamanho da amostra 2 (n):</label>'; echo '<input type="text" id="n2" name="n2" value="'. \$data['n2'] . "" readonly />'; echo '</fieldset>';

}

?>

</form>

 $\langle$ div $>$ 

Application\views\calcular\dmap.php

<div class="content">

<h2>Duas Médias amostrais pareadas (Teste Unilateral)</h2>

 <form class="pure-form pure-form-stacked" action="duas-medias-amostrais-pareadas-testeunilateral" method="post" >

<fieldset>

<legend>Informe os parâmetros</legend>

 <img src= "../assets/img/dmap.png" alt="Fórmula para o cálculo de n." class="pureimg">

<label for="a">Nível de Confiança (1-a):</label>

<div class="pure-g">

 <input type="number" id="a" name="a" class="pure-u-sm-1-6 showTooltip" title="Representa a probabilidade esperada de acerto, geralmente entre 80 a 99%, sendo o mais comum 95%. Quanto maior o nível de confiança, maior a amostra."

```
placeholder="Informe o nível de confiança." step="0.01" min="0" max="9999999" 
value=<?php echo $data['a']; ?> required />
```

```
 <span class="percent">%</span>
\langlediv\rangle <?php
 if (isset($data['za']))
 {
  echo '<label for="za">Valor Z (Nível de Confiança):</label>';
 echo '<input type="number" id="za" name="za" value="' . $data['za'] . "" readonly />';
 }
 ?>
```

```
 <label for="b">Poder do teste (ß):</label>
```

```
 <div class="pure-g">
```
 <input type="number" id="b" name="b" class="pure-u-sm-1-6 showTooltip" title="É a probabilidade de se identificar a diferença que realmente existe, geralmente utiliza-se o poder do teste de 80%." placeholder="Informe o poder do teste." step="0.01" min="0" max="9999999" value=<?php echo \$data['b']; ?> required />

```
<span class="percent">%</span>
```
 $\langle$ div $\rangle$ 

```
\langle?php
 if (isset($data['zb']))
 {
  echo '<label for="zb">Valor Z (Poder do Teste):</label>';
 echo '<input type="number" id="zb" name="zb" value="'. $data['zb']. "" readonly />';
 }
 ?>
```
<label for="sd">Desvio padrão da diferença (od):</label>

 <input type="number" id="sd" name="sd" class="showTooltip" title="Corresponde ao desvio padrão das diferenças obtidas entre os dois momentos, pode ser obtido em uma amostra piloto ou na literatura." placeholder="Informe o desvio padrão." step="0.01" min="0" max="9999999" value=<?php echo \$data['sd']; ?> />

<label for="dif">Diferença entre as médias (?):</label>

 <input type="number" id="dif" name="dif" class="showTooltip" title="A diferença estimada entre as médias obtidas nos dois momentos, pode ser obtida em uma amostra piloto ou na literatura." placeholder="Informe a diferença entre as médias." step="0.01" min="0" max="9999999" value=<?php echo \$data['dif']; ?> />

<button type="submit" class="pure-button pure-button-primary">Calcular!</button>

</fieldset>

```
 <?php
```

```
 if (isset($data['n']))
```
{

```
 echo '<fieldset><legend>Resultado:</legend>';
        echo '<label for="n">Tamanho da amostra (n):</label>';
       echo '<input type="text" id="n" name="n" value="'. $data['n']. "" readonly />';
        echo '</fieldset>';
      }
    ?>
  </form>
\langlediv>Application\views\calcular\dmapb.php
```
<div class="content">

<h2>Duas Médias amostrais pareadas (Teste Bilateral)</h2>

 <form class="pure-form pure-form-stacked" action="duas-medias-amostrais-pareadas-testebilateral" method="post" >

<fieldset>

<legend>Informe os parâmetros</legend>

 <img src= "../assets/img/dmapb.png" alt="Fórmula para o cálculo de n." class="pureimg">

<label for="a">Nível de Confiança (1-a):</label>

<div class="pure-g">

 <input type="number" id="a" name="a" class="pure-u-sm-1-6 showTooltip" title="Representa a probabilidade esperada de acerto, geralmente entre 80 a 99%, sendo o mais comum 95%. Quanto maior o nível de confiança, maior a amostra." placeholder="Informe o nível de confiança." step="0.01" min="0" max="9999999" value=<?php echo \$data['a']; ?> required />

```
 <span class="percent">%</span>
```
 $\langle$ div $>$ 

<?php

```
 if (isset($data['za']))
```
{

echo '<label for="za">Valor Z (Nível de Confiança):</label>';

echo '<input type="number" id="za" name="za" value="' . \$data['za'] . "" readonly />'; } ?>

<label for="b">Poder do teste (ß):</label>

```
 <div class="pure-g">
```
 $\le$ input type="number" id="b" name="b" class="pure-u-sm-1-6 showTooltip" title="É a probabilidade de se identificar a diferença que realmente existe, geralmente utiliza-se o poder do teste de 80%." placeholder="Informe o poder do teste." step="0.01" min="0" max="9999999" value=<?php echo \$data['b']; ?> required />

```
 <span class="percent">%</span>
```
 $\langle$ div $>$ 

<?php

```
 if (isset($data['zb']))
```
{

echo '<label for="zb">Valor Z (Poder do Teste):</label>';

echo '<input type="number" id="zb" name="zb" value="' . \$data['zb'] . "" readonly />';

}

?>

<label for="sd">Desvio padrão da diferença (od):</label>

 <input type="number" id="sd" name="sd" class="showTooltip" title="Corresponde ao desvio padrão das diferenças obtidas entre os dois momentos, pode ser obtido em uma amostra piloto ou na literatura." placeholder="Informe o desvio padrão." step="0.01" min="0" max="9999999" value=<?php echo \$data['sd']; ?> />

<label for="dif">Diferença entre as médias (?):</label>

 <input type="number" id="dif" name="dif" class="showTooltip" title="A diferença estimada entre as médias obtidas nos dois momentos, pode ser obtida em uma amostra piloto ou na literatura." placeholder="Informe a diferença entre as médias." step="0.01" min="0" max="9999999" value=<?php echo \$data['dif']; ?> />

 <button type="submit" class="pure-button pure-button-primary">Calcular!</button> </fieldset>

<?php

```
 if (isset($data['n']))
```
{

echo '<fieldset><legend>Resultado:</legend>';

echo '<label for="n">Tamanho da amostra (n):</label>';

echo '<input type="text" id="n" name="n" value="'. \$data['n'] . "" readonly />';

echo '</fieldset>';

}

?>

</form>

 $\langle$ div $>$ 

Application\views\calcular\ededp.php

<div class="content">

<h2>Estimar diferença entre duas proporções (intervalo de confiança da diferença)</h2>

 <form class="pure-form pure-form-stacked" action="estimar-diferenca-entre-duasproporcoes" method="post" >

<fieldset>

<legend>Informe os parâmetros</legend>

 <img src= "../assets/img/ededp.png" alt="Fórmula para o cálculo de n." class="pureimg">

<label for="a">Nível de Confiança (1-a):</label>

<div class="pure-g">

 <input type="number" id="a" name="a" class="pure-u-sm-1-6 showTooltip" title="Representa a probabilidade esperada de acerto, geralmente entre 80 a 99%, sendo o mais comum 95%. Quanto maior o nível de confiança, maior a amostra." placeholder="Informe o nível de confiança." step="0.01" min="0" max="9999999" value=<?php echo \$data['a']; ?> required />

```
 <span class="percent">%</span>
```
 $\langle$ div $>$ 

 $\langle$ ?php

```
 if (isset($data['z']))
```
{

echo '<label for="z">Valor de z tabelado (z):</label>';

 echo '<input type="number" class="pure-u-sm-1-6 showTooltip" title="Esse valor mostra a distância de um certo parâmetro em desvios padrões, para um a de 5% o z tabelado é de 1,96." id="z" name="z" value="' . \$data['z'] . "" readonly  $\rightarrow$ ';

```
 }
```

```
 ?>
```
<label for="p1">Proporção grupo 1 - em % (P1):</label>

```
 <div class="pure-g">
```
 <input type="number" id="p1" name="p1" class="showTooltip" title="Percentual estimado na população 1 do evento que se pretende estudar, pode-se fazer um estudo piloto, ou no desconhecimento utiliza-se 50% pois tende a dar uma maior amostragem."

placeholder="Informe a proporção para o grupo 1." step="0.01" min="0" max="9999999" value=<?php echo \$data['p1']; ?> />

```
 <span class="percent">%</span>
```
</div>

<label for="p2">Proporção grupo 2 - em % (P2):</label>

```
 <div class="pure-g">
```
 <input type="number" id="p2" name="p2" class="showTooltip" title="Percentual estimado na população 2 do evento que se pretende estudar, pode-se fazer um estudo piloto, ou no desconhecimento utiliza-se 50% pois tende a dar uma maior amostragem." placeholder="Informe a proporção para o grupo 2." step="0.01" min="0" max="9999999" value=<?php echo \$data['p2']; ?> />

```
 <span class="percent">%</span>
```
 $\langle$ div $>$ 

```
 <label for="d">Diferença (d):</label>
```
 <input type="number" id="d" name="d" class="showTooltip" title="É a diferença mínima que o tamanho amostral é capaz de detectar, definida pelo pesquisador." placeholder="Informe a diferença." step="0.01" min="0" max="9999999" value=<?php echo \$data['d']; ?> />

 <button type="submit" class="pure-button pure-button-primary">Calcular!</button> </fieldset>

```
\langle?php
```

```
 if (isset($data['n']))
```
## {

}

?>

 $\langle$ div $>$ 

```
 echo '<fieldset><legend>Resultado:</legend>';
       echo '<label for="n">Tamanho da amostra (n):</label>';
      echo '<input type="text" id="n" name="n" value="'. $data['n']. "" readonly />';
       echo 'Os tamanhos das amostras são iguais.';
       echo '</fieldset>';
 </form>
```
Application\views\calcular\empf.php

<div class="content">

<h2>Estimativa para Médias - População Finita</h2>

 <form class="pure-form pure-form-stacked" action="estimativa-para-medias-populacaofinita" method="post" >

<fieldset>

<legend>Informe os parâmetros</legend>

 <img src= "../assets/img/empf.png" alt="Fórmula para o cálculo de n." class="pureimg">

<label for="a">Nível de Confiança (1-a):</label>

<div class="pure-g">

 <input type="number" id="a" name="a" class="pure-u-sm-1-6 showTooltip" title="Representa a probabilidade esperada de acerto, geralmente entre 80 a 99%, sendo o mais comum 95%. Quanto maior o nível de confiança, maior a amostra." placeholder="Informe o nível de confiança." step="0.01" min="0" max="9999999" value=<?php echo \$data['a']; ?> required />

```
 <span class="percent">%</span>
```
 $\langle$ div $\rangle$ 

```
 <?php
 if (isset($data['z']))
```
{

echo '<label for="z">Valor de z tabelado (z):</label>';

 echo '<input type="number" class="pure-u-sm-1-6 showTooltip" title="Esse valor mostra a distância de um certo parâmetro em desvios padrões, para um a de 5% o z tabelado é de 1,96." id="z" name="z" value="'.  $\delta$ data['z']. "" readonly  $\langle \rangle$ ;

}

?>

<label for="sd">Desvio padrão (S ou o):</label>

 <input type="number" id="sd" name="sd" class="showTooltip" title="Corresponde ao desvio padrão da variável em estudo, se não for conhecido pode ser obtido de um estudo piloto ou de estudos na literatura." placeholder="Informe o desvio padrão." step="0.01" min="0" max="9999999" value=<?php echo \$data['sd']; ?> />

<label for="pop">Tamanho da população (N):</label>

 <input type="number" id="pop" name="pop" class="showTooltip" title="Número de indivíduos que compõe a população a ser estudada." placeholder="Informe o tamanho da população." step="0.01" min="0" max="9999999" value=<?php echo \$data['pop']; ?> />

<label for="e">Margem de erro (e):</label>

 <input type="number" id="e" name="e" class="showTooltip" title="Corresponde ao semi intervalo de confiança IC/2, isto é, a distância a mais ou a menos da média que se deseja que tenha o intervalo de confiança." step="0.01" min="0" max="9999999" value=<?php echo  $\delta \text{data}['e']$ ; ?> required />

 <button type="submit" class="pure-button pure-button-primary">Calcular!</button> </fieldset>

```
 <?php
      if (isset($data['n']))
      {
        echo '<fieldset><legend>Resultado:</legend>';
        echo '<label for="n">Tamanho da amostra (n):</label>';
       echo '\langleinput type="text" id="n" name="n" value="'. $data['n'] . "' readonly \langle >';
        echo '</fieldset>';
      }
    ?>
  </form>
\langlediv>
```
Application\views\calcular\empi.php

<div class="content">

<h2>Estimativa para Médias - População Infinita</h2>

 <form class="pure-form pure-form-stacked" action="estimativa-para-medias-populacaoinfinita" method="post" >

<fieldset>

<legend>Informe os parâmetros</legend>

 <img src= "../assets/img/empi.png" alt="Fórmula para o cálculo de n." class="pureimg">

<label for="a">Nível de Confiança (1-a):</label>

<div class="pure-g">

 <input type="number" id="a" name="a" class="pure-u-sm-1-6 showTooltip" title="Representa a probabilidade esperada de acerto, geralmente entre 80 a 99%, sendo o mais comum 95%. Quanto maior o nível de confiança, maior a amostra." placeholder="Informe o nível de confiança." step="0.01" min="0" max="9999999" value=<?php echo \$data['a']; ?> required />

```
 <span class="percent">%</span>
```
 $\langle$ div $>$ 

```
 <?php
```

```
 if (isset($data['z']))
```
{

echo '<label for="z">Valor de z tabelado (z):</label>';

 echo '<input type="number" class="pure-u-sm-1-6 showTooltip" title="Esse valor mostra a distância de um certo parâmetro em desvios padrões, para um a de 5% o z tabelado é de 1,96." id="z" name="z" value="'. \$data['z']. "" readonly  $\rightarrow$ ';

 } ?>

<label for="sd">Desvio padrão (S ou o):</label>

 <input type="number" id="sd" name="sd" class="showTooltip" title="Corresponde ao desvio padrão da variável em estudo, se não for conhecido pode ser obtido de uma estudo piloto ou de estudos na literatura." placeholder="Informe o desvio padrão." step="0.01" min="0" max="9999999" value=<?php echo \$data['sd']; ?> required />

<label for="e">Margem de erro (e):</label>

 <input type="number" id="e" name="e" class="showTooltip" title="Corresponde ao semi intervalo de confiança IC/2, isto é, a distância a mais ou a menos da média que se deseja que tenha o intervalo de confiança." step="0.01" min="0" max="9999999" value=<?php echo  $\delta \text{data}$ ['e']; ?> required />

<div class="pure-controls">

 <button type="submit" class="pure-button pure-button-primary">Calcular!</button>  $\langle$ div $>$ 

</fieldset>

```
 <?php
       if (isset($data['n']))
       {
        echo '<fieldset><legend>Resultado:</legend>';
        echo '<label for="n">Tamanho da amostra (n): </label>';
       echo '<input type="text" id="n" name="n" value="'. $data['n'] . "" readonly />';
        echo '</fieldset>';
       }
    ?>
  </form>
\langlediv>
```
Application\views\calcular\epppf.php

<div class="content">

<h2>Estimativas para Proporções - População Finita</h2>

 <p>Pode ser usada para calcular a prevalência de uma determinada doença e uma certa população</p>

 <form class="pure-form pure-form-stacked" action="estimativas-para-proporcoespopulacao-finita" method="post" >

<fieldset>

<legend>Informe os parâmetros</legend>

 <img src= "../assets/img/epppf.png" alt="Fórmula para o cálculo de n." class="pureimg">

<label for="a">Nível de Confiança (1-a):</label>

<div class="pure-g">

 <input type="number" id="a" name="a" class="pure-u-sm-1-6 showTooltip" title="Representa a probabilidade esperada de acerto, geralmente entre 80 a 99%, sendo o mais comum 95%. Quanto maior o nível de confiança, maior a amostra." placeholder="Informe o nível de confiança." step="0.01" min="0" max="9999999" value=<?php echo \$data['a']; ?> required />

```
 <span class="percent">%</span>
```
 $\langle$ div $>$ 

 $\langle$ ?php

```
 if (isset($data['z']))
```
{

echo '<label for="z">Valor de z tabelado:</label>';

echo '<input type="number" id="z" name="z" value="'. \$data['z'] . "" readonly  $\geq$ ';

}

<label for="p">Prevalência da condição - em % (p):</label>

<div class="pure-g">

 <input type="number" id="p" name="p" class="showTooltip" title="Percentual estimado do evento que se pretende estudar, pode-se fazer um estudo piloto, ou no desconhecimento utiliza-se 50% pois tende a dar um maior tamanho de amostragem." placeholder="Informe a prevalência da condição." step="0.01" min="0" max="9999999" value= $\langle$ ?php echo \$data['p']; ?> />

<span class="percent">%</span>

 $\langle$ div>

<label for="e">Erro tolerável - em % (d ou e):</label>

 <input type="number" id="e" name="e" class="showTooltip" title="Corresponde ao afastamento entre parâmetro populacional e a estimativa, isto é, o erro máximo convencionado pelo pesquisador. Quanto menor o erro tolerável, maior será o tamanho da amostra, normalmente se usa 5%." placeholder="Informe o erro tolerável." step="0.01" min="0" max="9999999" value=<?php echo \$data['e']; ?> />

<label for="pop">Tamanho da população (N):</label>

 <input type="number" id="pop" name="pop" class="showTooltip" title="Número de indivíduos que compõe a população a ser estudada." placeholder="Informe o tamanho da população." step="0.01" min="0" max="9999999" value=<?php echo \$data['pop']; ?> />

 <button type="submit" class="pure-button pure-button-primary">Calcular!</button> </fieldset>

```
 <?php
       if (isset($data['n']))
       {
        echo '<fieldset><legend>Resultado:</legend>';
        echo '<label for="n">Tamanho da amostra (n):</label>';
       echo '\langleinput type="number" id="n" name="n" value="'. $data['n'] . "' readonly \langle >';
        echo '</fieldset>';
       }
    ?>
  </form>
\langlediv>
```
Application\views\calcular\epppi.php

<div class="content">

<h2>Estimativas para Proporções - População Infinita</h2>

 <form class="pure-form pure-form-stacked" action="estimativas-para-proporcoespopulacao-infinita" method="post" >

<fieldset>

<legend>Informe os parâmetros</legend>

 <img src= "../assets/img/epppi.png" alt="Fórmula para o cálculo de n." class="pureimg">

<label for="a">Nível de Confiança (1-a):</label>

<div class="pure-g">

 <input type="number" id="a" name="a" class="pure-u-sm-1-6 showTooltip" title="Representa a probabilidade esperada de acerto, geralmente entre 80 a 99%, sendo o mais comum 95%. Quanto maior o nível de confiança, maior a amostra." placeholder="Informe o nível de confiança." step="0.01" min="0" max="9999999" value=<?php echo \$data['a']; ?> required />

```
 <span class="percent">%</span>
```
 $\langle$ div $>$ 

```
 <?php
```

```
 if (isset($data['z']))
```
{

echo '<label for="z">Valor de z tabelado (z):</label>';

echo '<input type="number" class="pure-u-sm-1-6 showTooltip" title="Esse valor mostra a distância de um certo parâmetro em desvios padrões, para um a de 5% o z tabelado é de 1,96." id="z" name="z" value="'.  $\delta \text{data}$ ['z']. "" readonly  $\geq$ ';

}

?>

<label for="p">Prevalência da condição - em % (p)</label>

```
 <div class="pure-g">
```
 <input type="number" id="p" name="p" class="showTooltip" title="Percentual estimado do evento que se pretende estudar, pode-se fazer um estudo piloto, ou no desconhecimento utiliza-se 50% pois tende a dar um maior tamanho de amostragem." placeholder="Informe a prevalência da condição." step="0.01" min="0" max="9999999" value= $\langle$ ?php echo \$data['p']; ?> />

<span class="percent">%</span>

 $\langle$ div $\rangle$ 

<label for="e">Erro tolerável - em % (d ou e):</label>

 <input type="number" id="e" name="e" class="showTooltip" title="Corresponde ao afastamento entre parâmetro populacional e a estimativa, isto é, o erro máximo convencionado pelo pesquisador. Quanto menor o erro tolerável, maior será o tamanho da amostra, normalmente se usa 5%." placeholder="Informe o erro tolerável." step="0.01" min="0" max="9999999" value=<?php echo \$data['e']; ?> />

<button type="submit" class="pure-button pure-button-primary">Calcular!</button>

```
 </fieldset>
```

```
 <?php
       if (isset($data['n']))
       {
        echo '<fieldset><legend>Resultado:</legend>';
        echo '<label for="n">Tamanho da amostra (n):</label>';
       echo '<input type="text" id="n" name="n" value="'. $data['n']. "" readonly />';
        echo '</fieldset>';
       }
    ?>
  </form>
\langlediv>Application\views\calcular\mecvr.php
```
<div class="content">

<h2>Média experimental contra um valor referência (Teste Unilateral)</h2>

 <form class="pure-form pure-form-stacked" action="media-experimental-contra-um-valorreferencia-teste-unilateral" method="post" >

<fieldset>

<legend>Informe os parâmetros</legend>

 <img src= "../assets/img/mecvr.png" alt="Fórmula para o cálculo de n." class="pureimg">

<label for="a">Nível de Confiança (1-a):</label>

<div class="pure-g">

 <input type="number" id="a" name="a" class="pure-u-sm-1-6 showTooltip" title="Representa a probabilidade esperada de acerto, geralmente entre 80 a 99%, sendo o mais comum 95%. Quanto maior o nível de confiança, maior a amostra." placeholder="Informe o nível de confiança." step="0.01" min="0" max="9999999" value=<?php echo \$data['a']; ?> required />

```
 <span class="percent">%</span>
```
 $\langle$ div $>$ 

<?php

```
 if (isset($data['za']))
```
{

echo '<label for="za">Valor Z (Nível de Confiança):</label>';

echo '<input type="number" id="za" name="za" value="'. \$data['za'] . "' readonly />'; } ?>

<label for="b">Poder do teste (ß):</label>

```
 <div class="pure-g">
```
 $\le$ input type="number" id="b" name="b" class="pure-u-sm-1-6 showTooltip" title="É a probabilidade de se identificar a diferença que realmente existe, geralmente utiliza-se o poder do teste de 80%." placeholder="Informe o nível de confiança." step="0.01" min="0" max="9999999" value=<?php echo \$data['b']; ?> required />

```
 <span class="percent">%</span>
```
 $\langle$ div $>$ 

<?php

```
 if (isset($data['zb']))
```
{

echo '<label for="zb">Valor Z (Poder do Teste):</label>';

echo ' $\langle$ input type="number" id="zb" name="zb" value="'. \$data['zb'] . "" readonly  $\langle$  >';

}

?>

<label for="sd">Desvio padrão (S ou o):</label>

 <input type="number" id="sd" name="sd" class="showTooltip" title="Corresponde ao desvio padrão da variável em estudo, se não for conhecido pode ser obtido de um estudo piloto ou de estudos na literatura." placeholder="Informe o desvio padrão." step="0.01" min="0" max="9999999" value=<?php echo \$data['sd']; ?> />

<label for="x0">Média referência (µo):</label>

 <input type="number" id="x0" name="x0" class="showTooltip" title="Corresponde à média da população de referência." placeholder="Informe a média de referência." step="0.01" min="0" max="9999999" value=<?php echo \$data['x0']; ?> />

 $\langle$ label for="x1">Média experimental ( $\mu$ 1): $\langle$ label>

 <input type="number" id="x1" name="x1" class="showTooltip" title="Corresponde à média que se espera obter no experimento, ela pode se estimada por um estudo piloto ou pela literatura." placeholder="Informe a média experimental." step="0.01" min="0" max="9999999" value=<?php echo \$data['x1']; ?> />

 <button type="submit" class="pure-button pure-button-primary">Calcular!</button> </fieldset>

 $\langle$ ?php

```
 if (isset($data['n']))
```
{

```
 echo '<fieldset><legend>Resultado:</legend>';
```

```
 echo '<label for="n">Tamanho da amostra (n):</label>';
```

```
echo '<input type="text" id="n" name="n" value="'. $data['n'] . "" readonly />';
```

```
 echo '</fieldset>';
```
}

?>

</form>

 $\langle$ div $>$ 

Application\views\calcular\mecvrb.php

<div class="content">

<h2>Média experimental contra um valor referência (Teste Bilateral)</h2>

 <form class="pure-form pure-form-stacked" action="media-experimental-contra-um-valorreferencia-teste-bilateral" method="post" >

<fieldset>

<legend>Informe os parâmetros</legend>

 <img src= "../assets/img/mecvrb.png" alt="Fórmula para o cálculo de n." class="pureimg">

<label for="a">Nível de Confiança (1-a):</label>

```
 <div class="pure-g">
```
 <input type="number" id="a" name="a" class="pure-u-sm-1-6 showTooltip" title="Representa a probabilidade esperada de acerto, geralmente entre 80 a 99%, sendo o mais comum 95%. Quanto maior o nível de confiança, maior a amostra." placeholder="Informe o nível de confiança." step="0.01" min="0" max="9999999" value=<?php echo \$data['a']; ?> required />

```
 <span class="percent">%</span>
```

```
\langlediv>
```
<?php

```
 if (isset($data['za']))
```

```
 {
```

```
 echo '<label for="za">Valor Z (Nível de Confiança):</label>';
```
echo '<input type="number" id="za" name="za" value="' . \$data['za'] . "" readonly />';

```
 }
```
?>

<label for="b">Poder do teste (ß):</label>

<div class="pure-g">

 <input type="number" id="b" name="b" class="pure-u-sm-1-6 showTooltip" title="É a probabilidade de se identificar a diferença que realmente existe, geralmente utiliza-se o poder do teste de 80%." placeholder="Informe o nível de confiança." step="0.01" min="0" max="99999999" value=<?php echo  $\delta$ data['b']; ?> required />

```
 <span class="percent">%</span>
\langlediv>\langle?php
 if (isset($data['zb']))
 {
  echo '<label for="zb">Valor Z (Poder do Teste):</label>';
 echo '<input type="number" id="zb" name="zb" value="'. $data['zb'] . "" readonly \geq';
 }
 ?>
```
<label for="sd">Desvio padrão (S ou o):</label>

 <input type="number" id="sd" name="sd" class="showTooltip" title="Corresponde ao desvio padrão da variável em estudo, se não for conhecido pode ser obtido de um estudo piloto ou de estudos na literatura." placeholder="Informe o desvio padrão." step="0.01" min="0" max="9999999" value=<?php echo \$data['sd']; ?> />

```
 <label for="x0">Média referência (µo):</label>
```
 <input type="number" id="x0" name="x0" class="showTooltip" title="Corresponde à média da população de referência." placeholder="Informe a média de referência." step="0.01" min="0" max="9999999" value=<?php echo \$data['x0']; ?> />

 $\langle$ label for="x1">Média experimental ( $\mu$ 1): $\langle$ label>

 <input type="number" id="x1" name="x1" class="showTooltip" title="Corresponde a média que se espera obter no experimento, ela pode se estimada por um estudo piloto ou pela literatura." placeholder="Informe a média experimental." step="0.01" min="0" max="9999999" value=<?php echo \$data['x1']; ?> />

 <button type="submit" class="pure-button pure-button-primary">Calcular!</button> </fieldset>

 $\langle$ ?php

```
 if (isset($data['n']))
```
{

echo '<fieldset><legend>Resultado:</legend>';

echo '<label for="n">Tamanho da amostra (n):</label>';

```
echo '<input type="text" id="n" name="n" value="'. $data['n']. "" readonly />';
```

```
 echo '</fieldset>';
```
}

?>

</form>

 $\langle$ div $>$ 

Application\views\home\index.php

<div class="content">

<h2 class="content-subhead">Para estimar ou comparar médias</h2>

 <p><a href="calcular/estimativa-para-medias-populacao-infinita">Estimativa para Médias - População Infinita</a></p>

 <p>Utiliza-se quando o pesquisador deseja estimar o intervalo de confiança para média populacional, considerando uma população infinita (número de elementos muito elevado. Ex: População de São Paulo, de um País).</p>

 <p><a href="calcular/estimativa-para-medias-populacao-finita">Estimativa para Médias - População Finita</a></p>

 <p>Utiliza-se quando o pesquisador deseja estimar o intervalo de confiança para média populacional, considerando uma população finita (número de elementos limitado. Ex: Número de estudantes de uma escola, pacientes de um hospital).  $\langle p \rangle$ 

 <p><a href="calcular/media-experimental-contra-um-valor-referencia-testeunilateral">Média experimental contra um valor referência - Teste Unilateral</a></p>

 <p><a href="calcular/media-experimental-contra-um-valor-referencia-testebilateral">Média experimental contra um valor referência - Teste Bilateral</a></p>

 <p>Utiliza-se quando se deseja comparar a média obtida experimentalmente com uma média tida como referência (populacional).</p>

 <p><a href="calcular/duas-medias-amostrais-pareadas-teste-unilateral">Duas Médias amostrais pareadas - Teste Unilateral</a></p>

 <p><a href="calcular/duas-medias-amostrais-pareadas-teste-bilateral">Duas Médias amostrais pareadas - Teste Bilateral $\langle x \rangle \langle p \rangle$ 

 <p>Utiliza-se quando deseja-se comparar médias de um mesmo grupo avaliado em momentos distintos, ou por avaliadores/métodos distintos.</p>

 <p><a href="calcular/duas-medias-amostrais-independentes-mesmo-tamanho-testeunilateral">Duas Médias amostrais independentes de mesmo tamanho - Teste Unilateral</a></p>

 <p><a href="calcular/duas-medias-amostrais-independentes-mesmo-tamanho-testebilateral">Duas Médias amostrais independentes de mesmo tamanho - Teste Bilateral</a></p>

 <p><a href="calcular/duas-medias-amostrais-independentes-tamanho-diferente-testeunilateral">Duas Médias amostrais independentes de tamanho diferente - Teste Unilateral</a></p>

 <p><a href="calcular/duas-medias-amostrais-independentes-tamanho-diferente-testebilateral">Duas Médias amostrais independentes de tamanho diferente - Teste Bilateral</a>>

 $\langle p \rangle$ Utiliza-se quando deseja-se comparar médias de dois grupos distintos. $\langle p \rangle$ 

<h2 class="content-subhead">Para estimar e comparar proporções</h2>

 <p>Utilizado para estudos comparativos em ensaios clínicos, estudos observacionais do tipo coorte e caso controle; onde se pretende estudar a associação entre duas variáveis dicotômicas.</p>

 <p><a href="calcular/estimativas-para-proporcoes-populacao-infinita">Estimativas para Proporções - População Infinita</a></p>

 <p>Utiliza-se quando o pesquisador deseja estimar o intervalo de confiança para proporção populacional, considerando uma população infinita (número de elementos muito elevado. Ex: População de São Paulo, de um País).</p>

 <p><a href="calcular/estimativas-para-proporcoes-populacao-finita">Estimativas para Proporções - População Finita </a> </p>

 <p>Utiliza-se quando o pesquisador deseja estimar o intervalo de confiança para proporção populacional, considerando uma população finita (número de elementos limitado. Ex: Número de estudantes de uma escola, pacientes de um hospital). $\langle p \rangle$ 

 <p><a href="calcular/estimar-diferenca-entre-duas-proporcoes">Estimar diferença entre duas proporções - intervalo de confiança da diferença</a></p>

 <p>Utiliza-se quando deseja-se estimar intervalo de confiança para a diferença entre as proporções de dois grupos distintos.</p>

 <p><a href="calcular/comparar-duas-proporcoes">Comparar duas proporções - uma experimental com uma referência </a>>

 <p>Utiliza-se quando se deseja comparar a proporção obtida experimentalmente com uma proporção tida como referência (populacional).</p>

Application\views\sobre\index.php

<div class="content">

<h2 class="content-subhead">Equipe</h2>

<h3>Desenvolvedores:</h3>

<p>Roberto César Faria e Silva<br/>

 <a href="http://lattes.cnpq.br/3347281641969300" target="\_blank">Lattes</a> <a href="https://orcid.org/0000-0001-8976-4354" target="\_blank">ORCID</a>  $<$ /p>

 <p>Ismael Mendes dos Santos Junior<br/> <a href="http://lattes.cnpq.br/0934515697449530" target="\_blank">Lattes</a> <a href="https://orcid.org/0000-0001-9412-6023" target="\_blank">ORCID</a>
$\langle p \rangle$ Marise Fagundes Silveira $\langle br \rangle$ 

 <a href="http://lattes.cnpq.br/1173597651022014" target="\_blank">Lattes</a> <a href="https://orcid.org/0000-0002-8821-3160" target="\_blank">ORCID</a>  $<$ /p>

<p>Renato Sobral Monteiro Junior<br/>

 <a href="http://lattes.cnpq.br/6708716565086201" target="\_blank">Lattes</a> <a href="https://orcid.org/0000-0002-8472-262X" target="\_blank">ORCID</a>  $<$ /p>

<h2 class="content-subhead">Como citar?</h2>

 <p>Silva, R. C. F.; Santos Junior, I. M.; Silveira, M. F.; Monteiro Junior, R. S. (2022). PPGCS Sample Size [Computer software]. Acesso em: http://www.ppgcs.org.br/samplesize</p>

<h2 class="content-subhead">Referências bibliográficas utilizadas</h2>

 <p>Arango, H. G. Bioestatística: teórica e computacional: com banco de dados reais. 3. ed. Rio de Janeiro: Guanabara Koogan, 2011. $\langle p \rangle$ 

 <p>Bolfarine, H.; Bussab, W.O. Elementos de amostragem. São Paulo: Editora Blücher,  $2005.$ 

 <p>Medronho, R; Carvalho, D.M.; Bloch, K.V.; Luiz, R.R.; Werneck, G.L. (eds.); Epidemiologia. Atheneu: São Paulo, 2002.</p>

 $\langle$ div $>$ 

public\index.php

<?php

//dev

//\$root = 'http://localhost/ppgcssamplesize.com.br/public/';

//produção

\$root = 'https://www.oraculoestatistico.com.br/ppgcssamplesize/public/';

//\$root = 'https://www.paineiseletricos.com.br/ppgcssamplesize/public/';

 $\gamma$ 

<!DOCTYPE html>

<html lang="pt-br">

<head>

<meta charset="UTF-8">

<meta http-equiv="X-UA-Compatible" content="IE=edge">

<meta name="viewport" content="width=device-width, initial-scale=1.0">

 <link rel="stylesheet" href="https://unpkg.com/purecss@2.0.6/build/pure-min.css" integrity="sha384-

Uu6IeWbM+gzNVXJcM9XV3SohHtmWE+3VGi496jvgX1jyvDTXfdK+rfZc8C1Aehk5" crossorigin="anonymous">

<link rel="stylesheet" href="<?php echo \$root; ?>/assets/css/styles.css">

<link rel="stylesheet" href="<?php echo \$root; ?>/assets/css/tooltip.css">

<title>PPGCS Sample Size</title>

<meta name="author" content="Roberto Cesar Faria e Silva">

<meta name="author" content="Ismael Mendes dos Santos Junior">

<meta name="author" content="Marise Fagundes Silva">

<meta name="author" content="Renato Sobral Monteiro Junior">

<meta name="description" content="Calcule aqui o tamanho da amostra do seu estudo">

 <meta name="keywords" content="tamanho amostra pesquisa estudo calculo size sample size research calculation estimar comparar media proporcao proporcoes finita infinita experimental referencia pareadas independentes bioestatistica">

</head>

<body>

<div id="layout">

<!-- Menu toggle -->

<a href="home" id="menuLink" class="menu-link">

<!-- Hamburger icon -->

<span></span>

</a>

<div id="menu">

<div class="pure-menu">

 $\alpha$  class="pure-menu-heading" href="<?php echo \$root; ?>">Sample Size</a>

<ul class="pure-menu-list">

```
 <li class="pure-menu-item"><a href="<?php echo $root; ?>" class="pure-menu-
link">Início</a></li>
```

```
 <li class="pure-menu-item"><a href="<?php echo $root; ?>sobre" class="pure-
menu-link">Sobre</a></li>
```
 $\langle \text{ul} \rangle$ 

 $\langle$ div $\rangle$ 

 $\langle$ div $>$ 

<div id="main">

<div class="header">

<h1>PPGCS Sample Size</h1>

 <h2>Calcule aqui o tamanho da amostra do seu estudo!</h2>  $\langle$ div $>$ 

<?php

require '../Application/autoload.php';

use Application\core\App;

use Application\core\Controller;

 $\text{Sapp} = \text{new App}()$ ;

?>

 $\langle$ div $>$ 

 $\langle$ div $>$ 

<script src="<?php echo \$root; ?>/assets/js/ui.js"></script>

<script src="<?php echo \$root; ?>/assets/js/tooltip.js"></script>

</body>

</html>

public\assets\css\styles.css

body {

color: #777;

}

.pure-img-responsive {

max-width: 100%;

height: auto;

}

.percent {

display: flex;

justify-content: center;

align-items: center;

padding-left: 8px;

}

/\*

Add transition to containers so they can push in and out.

\*/

#layout,

#menu,

.menu-link {

-webkit-transition: all 0.2s ease-out;

-moz-transition: all 0.2s ease-out;

-ms-transition: all 0.2s ease-out;

-o-transition: all 0.2s ease-out;

transition: all 0.2s ease-out;

}

#### /\*

This is the parent `<div>` that contains the menu and the content area.

\*/

#### #layout {

position: relative;

left: 0;

padding-left: 0;

}

#layout.active #menu {

```
 left: 150px;
      width: 150px;
    }
   #layout.active .menu-link {
      left: 150px;
   }
/*
The content `<div>` is where all your content goes.
*/
.content {
   margin: 0 auto;
   padding: 0 2em;
```
max-width: 800px;

margin-bottom: 50px;

line-height: 1.6em;

### }

.header {

margin: 0;

color: #333;

text-align: center;

padding: 2.5em 2em 0;

border-bottom: 1px solid #eee;

}

```
 .header h1 {
```
margin: 0.2em 0;

font-size: 3em;

font-weight: 300;

}

.header h2 {

font-weight: 300;

color: #ccc;

padding: 0;

margin-top: 0;

### }

.content-subhead {

margin: 50px 0 20px 0;

font-weight: 300;

color: #888;

}

/\*

The `#menu` `<div>` is the parent `<div>` that contains the `.pure-menu` that appears on the left side of the page.

\*/

#### #menu {

margin-left: -150px; /\* "#menu" width \*/

width: 150px;

position: fixed;

top: 0;

left: 0;

bottom: 0;

z-index: 1000; /\* so the menu or its navicon stays above all content \*/

background: #191818;

overflow-y: auto;

}

/\*

All anchors inside the menu should be styled like this.

\*/

#menu a {

color: #999;

border: none;

padding: 0.6em 0 0.6em 0.6em;

}

/\*

Remove all background/borders, since we are applying them to #menu.

\*/

#menu .pure-menu,

#menu .pure-menu ul {

border: none;

background: transparent;

}

Add that light border to separate items into groups.

\*/

#menu .pure-menu ul,

#menu .pure-menu .menu-item-divided {

border-top: 1px solid #333;

}

/\*

Change color of the anchor links on hover/focus.

\*/

#menu .pure-menu li a:hover,

#menu .pure-menu li a:focus {

background: #333;

}

/\*

This styles the selected menu item `<li>`.

\*/

#menu .pure-menu-selected,

#menu .pure-menu-heading {

background: #1f8dd6;

/\*

}

This styles a link within a selected menu item `<li>`.

```
 */
```

```
 #menu .pure-menu-selected a {
```
color: #fff;

}

/\*

This styles the menu heading.

\*/

#menu .pure-menu-heading {

font-size: 110%;

color: #fff;

margin: 0;

```
 }
```
/\* -- Dynamic Button For Responsive Menu -------------------------------------\*/

The button to open/close the Menu is custom-made and not part of Pure. Here's

how it works:

\*/

/\*

`.menu-link` represents the responsive menu toggle that shows/hides on

small screens.

\*/

.menu-link {

position: fixed;

display: block; /\* show this only on small screens \*/

top: 0;

```
 left: 0; /* "#menu width" */
```
background: #000;

background: rgba(0,0,0,0.7);

font-size: 10px; /\* change this value to increase/decrease button size \*/

z-index: 10;

width: 2em;

height: auto;

padding: 2.1em 1.6em;

}

.menu-link:hover,

.menu-link:focus {

background: #000;

}

.menu-link span {

position: relative;

display: block;

}

.menu-link span,

.menu-link span:before,

.menu-link span:after {

background-color: #fff;

pointer-events: none;

width: 100%;

height: 0.2em;

}

```
 .menu-link span:before,
      .menu-link span:after {
         position: absolute;
         margin-top: -0.6em;
         content: " ";
      }
      .menu-link span:after {
         margin-top: 0.6em;
      }
/* -- Responsive Styles (Media Queries) ------------------------------------- */
```

```
/*
```
Hides the menu at `48em`, but modify this based on your app's needs.

\*/

@media (min-width: 48em) {

.header,

```
 .content {
   padding-left: 2em;
   padding-right: 2em;
```

```
 }
```

```
 #layout {
```

```
 padding-left: 150px; /* left col width "#menu" */
```
left: 0;

```
 }
```
#menu {

left: 150px;

# }

.menu-link {

position: fixed;

left: 150px;

display: none;

}

#layout.active .menu-link {

left: 150px;

}

}

@media (max-width: 48em) {

/\* Only apply this when the window is small. Otherwise, the following

case results in extra padding on the left:

\* Make the window small.

\* Tap the menu to trigger the active state.

\* Make the window large again.

\*/

```
 #layout.active {
```
position: relative;

left: 150px;

```
 }
```
}

public\assets\css\tooltip.css

.tooltip {

display: none;

position: absolute;

width: 150px;

padding: 5px 10px;

border-radius: 3px;

box-shadow: 2px 2px 2px #999;

#### background-color: #AEC6CF;

font-size: .8em;

color: #000;

### }

.tooltip p {

position: relative;

z-index: 1;

margin: 0;

## }

.tooltip span {

position: absolute;

left: 0;

top: 17px;

width: 15px;

height: 15px;

border-right: 1px solid #AEC6CF;

border-top: 1px solid #AEC6CF;

margin-left: 20px;

margin-top: -19px;

background: inherit;

-webkit-transform: rotate(-45deg);

-moz-transform: rotate(-45deg);

-ms-transform: rotate(-45deg);

transform: rotate(-45deg);

### }

.tooltip.error {

background: brown;

```
 color: #fff;
```
}

.tooltip.error span {

border-right: 1px solid brown;

border-top: 1px solid brown;

}

public\assets\js\tooltip.js

(function () {

'use strict';

var Utils  $=$  Utils  $\|\$ \};

Utils.Tooltip = function (el) {

if (el) {

this.el =  $el$ ;

this.buildDOM();

this.attachEvents();

} };

Utils.Tooltip.prototype.attachEvents = function () {

 $var$  el = this.el,

that  $=$  this;

el.addEventListener('focus', function () {

that.showTooltip.call(that);

});

el.addEventListener('blur', function () {

that.hideTooltip.call(that);

});

};

Utils.Tooltip.prototype.showTooltip = function () {

var tipText;

this.tooltip.style.left = this.el.offsetLeft+ 'px';

this.tooltip.style.top = this.el.offsetTop + this.el.offsetHeight +  $7 + 'px'$ ; this.tooltip.style.display = 'block';

tipText = this.tooltip.getElementsByTagName('p')[0];

tipText.innerHTML = this.el.title;

};

Utils.Tooltip.prototype.hideTooltip = function  $() \{$ 

this.tooltip.style.display = 'none';

};

Utils.Tooltip.prototype.buildDOM = function () {

var the $Tootip = document.getElementById('tootip'),$ 

body = document.getElementsByTagName('body')[0],

tipText,

tipArrow;

if (!theTooltip) {

theTooltip = document.createElement('div');

theTooltip.id = 'tooltip';

theTooltip.className = 'tooltip';

tipArrow = document.createElement('span');

tipText = document.createElement('p');

body.appendChild(theTooltip);

theTooltip.appendChild(tipText);

theTooltip.appendChild(tipArrow);

}

this.tooltip = the $Toot{ity}$ ;

return;

};

Utils.ErrorTooltip = function (el) {

Utils.Tooltip.call(this, el); // super

};

Utils.ErrorTooltip.prototype = new Utils.Tooltip();

Utils.ErrorTooltip.prototype.showTooltip = function () { Utils.Tooltip.prototype.showTooltip.call(this); this.tooltip.className = this.tooltip.className + ' error'; };

Utils.ErrorTooltip.prototype.hideTooltip = function () { this.tooltip.className = this.tooltip.className.replace('error', ''); Utils.Tooltip.prototype.hideTooltip.call(this);

};

window.addEventListener('load', function () {

var inputs = document.getElementsByClassName('showTooltip'),

errorInputs = document.getElementsByClassName('showErrorTooltip');

Array.prototype.forEach.call(inputs, function (key) {

new Utils.Tooltip(key);

});

#### Array.prototype.forEach.call(errorInputs, function (key) {

new Utils.ErrorTooltip(key);

});

});

})();

public\assets\js\ui.js

(function (window, document) {

// we fetch the elements each time because docusaurus removes the previous

// element references on page navigation

```
 function getElements() {
```
return {

layout: document.getElementById('layout'),

menu: document.getElementById('menu'),

menuLink: document.getElementById('menuLink')

};

}

```
 function toggleClass(element, className) {
```

```
var classes = element.className.split((\sqrt{s}+\sqrt{s});
```

```
 var length = classes.length;
```
var  $i = 0$ ;

```
for (; i < length; i++) {
  if (classes[i] == className) {
      classes.splice(i, 1);
      break;
   }
 }
 // The className is not found
if (length == classes.length) {
   classes.push(className);
 }
```
element.className = classes.join(' ');

}

function toggleAll() {

```
var active = 'active';
```

```
var elements = getElements();
```
toggleClass(elements.layout, active);

toggleClass(elements.menu, active);

toggleClass(elements.menuLink, active);

}

```
 function handleEvent(e) {
```

```
 var elements = getElements();
```
if (e.target.id === elements.menuLink.id) {

toggleAll();

```
 e.preventDefault();
```
} else if (elements.menu.className.indexOf('active') !== -1) {

```
 toggleAll();
```

```
 }
```
}

document.addEventListener('click', handleEvent);

}(this, this.document));

#### **Apendice D : Código Fonte do Oráculo Estatístico**

Oraculo\Oraculo.csproj

?<?xml version="1.0" encoding="utf-8"?>

<Project ToolsVersion="15.0" xmlns="http://schemas.microsoft.com/developer/msbuild/2003">

 <Import Project="..\packages\NUnit.3.13.1\build\NUnit.props" Condition="Exists('..\packages\NUnit.3.13.1\build\NUnit.props')" />

<Import

```
Project="..\packages\NUnit3TestAdapter.3.17.0\build\net35\NUnit3TestAdapter.props" 
Condition="Exists('..\packages\NUnit3TestAdapter.3.17.0\build\net35\NUnit3TestAdapter.pr
ops')" \geq
```
<Import

Project="\$(MSBuildExtensionsPath)\\$(MSBuildToolsVersion)\Microsoft.Common.props" Condition="Exists('\$(MSBuildExtensionsPath)\\$(MSBuildToolsVersion)\Microsoft.Common .props')"  $\geq$ 

<PropertyGroup>

<Configuration Condition=" '\$(Configuration)' == '' ">Debug</Configuration>

<Platform Condition=" '\$(Platform)' == '' ">AnyCPU</Platform>

<ProjectGuid>{6111FA9E-6B0C-4359-9326-3636281FCFA8}</ProjectGuid>

<OutputType>WinExe</OutputType>

<RootNamespace>Oraculo</RootNamespace>

<AssemblyName>Oraculo</AssemblyName>

<TargetFrameworkVersion>v4.6.1</TargetFrameworkVersion>

<FileAlignment>512</FileAlignment>

<AutoGenerateBindingRedirects>true</AutoGenerateBindingRedirects>

<IsWebBootstrapper>false</IsWebBootstrapper>

<NuGetPackageImportStamp>

</NuGetPackageImportStamp>

<PublishUrl>publish\</PublishUrl>

<Install>true</Install>

<InstallFrom>Disk</InstallFrom>

<UpdateEnabled>false</UpdateEnabled>

<UpdateMode>Foreground</UpdateMode>

<UpdateInterval>7</UpdateInterval>

<UpdateIntervalUnits>Days</UpdateIntervalUnits>

<UpdatePeriodically>false</UpdatePeriodically>

<UpdateRequired>false</UpdateRequired>

<MapFileExtensions>true</MapFileExtensions>

<ApplicationRevision>0</ApplicationRevision>

<ApplicationVersion>1.1.0.%2a</ApplicationVersion>

<UseApplicationTrust>false</UseApplicationTrust>

<BootstrapperEnabled>true</BootstrapperEnabled>

</PropertyGroup>

<PropertyGroup Condition=" '\$(Configuration)|\$(Platform)' == 'Debug|AnyCPU' ">

<PlatformTarget>AnyCPU</PlatformTarget>

<DebugSymbols>true</DebugSymbols>

<DebugType>full</DebugType>

<Optimize>false</Optimize>

<OutputPath>bin\Debug\</OutputPath>

<DefineConstants>DEBUG;TRACE</DefineConstants>

<ErrorReport>prompt</ErrorReport>

<WarningLevel>4</WarningLevel>

</PropertyGroup>

<PropertyGroup Condition=" '\$(Configuration)|\$(Platform)' == 'Release|AnyCPU' ">

<PlatformTarget>AnyCPU</PlatformTarget>

<DebugType>pdbonly</DebugType>

<Optimize>true</Optimize>

<OutputPath>bin\Release\</OutputPath>

<DefineConstants>TRACE</DefineConstants>

<ErrorReport>prompt</ErrorReport>

<WarningLevel>4</WarningLevel>

</PropertyGroup>

<PropertyGroup Condition="'\$(Configuration)|\$(Platform)' == 'Debug|x86'">

<DebugSymbols>true</DebugSymbols>

<OutputPath>bin\x86\Debug\</OutputPath>

<DefineConstants>DEBUG;TRACE</DefineConstants>

<DebugType>full</DebugType>

<PlatformTarget>x86</PlatformTarget>

<ErrorReport>prompt</ErrorReport>

<CodeAnalysisRuleSet>MinimumRecommendedRules.ruleset</CodeAnalysisRuleSet>

<Prefer32Bit>true</Prefer32Bit>

</PropertyGroup>

<PropertyGroup Condition="'\$(Configuration)|\$(Platform)' == 'Release|x86'">

<OutputPath>bin\x86\Release\</OutputPath>

<DefineConstants>TRACE</DefineConstants>

<Optimize>true</Optimize>

<DebugType>pdbonly</DebugType>

<PlatformTarget>x86</PlatformTarget>

<ErrorReport>prompt</ErrorReport>

<CodeAnalysisRuleSet>MinimumRecommendedRules.ruleset</CodeAnalysisRuleSet>

<Prefer32Bit>true</Prefer32Bit>

</PropertyGroup>

<PropertyGroup Condition="'\$(Configuration)|\$(Platform)' == 'Debug|x64'">

<DebugSymbols>true</DebugSymbols>

<OutputPath>bin\x64\Debug\</OutputPath>

<DefineConstants>DEBUG;TRACE</DefineConstants>

<DebugType>full</DebugType>

<PlatformTarget>x64</PlatformTarget>

<ErrorReport>prompt</ErrorReport>

<CodeAnalysisRuleSet>MinimumRecommendedRules.ruleset</CodeAnalysisRuleSet>

<Prefer32Bit>true</Prefer32Bit>

</PropertyGroup>

<PropertyGroup Condition="'\$(Configuration)|\$(Platform)' == 'Release|x64'">

<OutputPath>bin\x64\Release\</OutputPath>

<DefineConstants>TRACE</DefineConstants>

<Optimize>true</Optimize>

<DebugType>pdbonly</DebugType>

<PlatformTarget>x64</PlatformTarget>

<ErrorReport>prompt</ErrorReport>

<CodeAnalysisRuleSet>MinimumRecommendedRules.ruleset</CodeAnalysisRuleSet>

<Prefer32Bit>true</Prefer32Bit>

</PropertyGroup>

<PropertyGroup>

<ApplicationIcon>Resources\oraculo.ico</ApplicationIcon>

</PropertyGroup>

<ItemGroup>

 <Reference Include="Accord, Version=3.8.0.0, Culture=neutral, PublicKeyToken=fa1a88e29555ccf7, processorArchitecture=MSIL">

<HintPath>..\packages\Accord.3.8.0\lib\net46\Accord.dll</HintPath>

</Reference>

 <Reference Include="Accord.Extensions.Core, Version=1.0.0.0, Culture=neutral, processorArchitecture=MSIL">

<HintPath>..\packages\Accord.Extensions.Core.3.0.1\lib\net45\Accord.Extensions.Core.dll</ HintPath>

</Reference>

 <Reference Include="Accord.Extensions.Math, Version=1.0.0.0, Culture=neutral, processorArchitecture=MSIL">

<HintPath>..\packages\Accord.Extensions.Math.3.0.1\lib\net45\Accord.Extensions.Math.dll</ HintPath>

</Reference>

 <Reference Include="Accord.Extensions.Statistics, Version=1.0.0.0, Culture=neutral, processorArchitecture=MSIL">

<HintPath>..\packages\Accord.Extensions.Statistics.3.0.1\lib\net45\Accord.Extensions.Statist ics.dll</HintPath>

</Reference>

 <Reference Include="Accord.Math, Version=3.8.0.0, Culture=neutral, PublicKeyToken=fa1a88e29555ccf7, processorArchitecture=MSIL">

<HintPath>..\packages\Accord.Math.3.8.0\lib\net46\Accord.Math.dll</HintPath>

</Reference>

 <Reference Include="Accord.Math.Core, Version=3.8.0.0, Culture=neutral, PublicKeyToken=fa1a88e29555ccf7, processorArchitecture=MSIL">

<HintPath>..\packages\Accord.Math.3.8.0\lib\net46\Accord.Math.Core.dll</HintPath>

</Reference>

 <Reference Include="Accord.Statistics, Version=3.8.0.0, Culture=neutral, PublicKeyToken=fa1a88e29555ccf7, processorArchitecture=MSIL">

<HintPath>..\packages\Accord.Statistics.3.8.0\lib\net46\Accord.Statistics.dll</HintPath>

</Reference>

 <Reference Include="BouncyCastle.Crypto, Version=1.8.5.0, Culture=neutral, PublicKeyToken=0e99375e54769942">

<HintPath>..\packages\BouncyCastle.1.8.5\lib\BouncyCastle.Crypto.dll</HintPath>

</Reference>
<Reference Include="DotImaging.Primitives2D, Version=2.0.0.0, Culture=neutral, processorArchitecture=MSIL">

<HintPath>..\packages\DotImaging.Primitives2D.2.5.3\lib\net45\DotImaging.Primitives2D.dl l</HintPath>

</Reference>

 <Reference Include="ExcelDataReader, Version=3.6.0.0, Culture=neutral, PublicKeyToken=93517dbe6a4012fa, processorArchitecture=MSIL">

<HintPath>..\packages\ExcelDataReader.3.6.0\lib\net45\ExcelDataReader.dll</HintPath>

</Reference>

 <Reference Include="ExcelDataReader.DataSet, Version=3.6.0.0, Culture=neutral, PublicKeyToken=93517dbe6a4012fa, processorArchitecture=MSIL">

<HintPath>..\packages\ExcelDataReader.DataSet.3.6.0\lib\net35\ExcelDataReader.DataSet.dl l</HintPath>

</Reference>

 <Reference Include="Google.Protobuf, Version=3.14.0.0, Culture=neutral, PublicKeyToken=a7d26565bac4d604, processorArchitecture=MSIL">

<HintPath>..\packages\Google.Protobuf.3.14.0\lib\net45\Google.Protobuf.dll</HintPath>

</Reference>

 <Reference Include="K4os.Compression.LZ4, Version=1.2.6.0, Culture=neutral, PublicKeyToken=2186fa9121ef231d, processorArchitecture=MSIL">

<HintPath>..\packages\K4os.Compression.LZ4.1.2.6\lib\net46\K4os.Compression.LZ4.dll</ HintPath>

</Reference>

 <Reference Include="K4os.Compression.LZ4.Streams, Version=1.2.6.0, Culture=neutral, PublicKeyToken=2186fa9121ef231d, processorArchitecture=MSIL">

<HintPath>..\packages\K4os.Compression.LZ4.Streams.1.2.6\lib\net46\K4os.Compression.L Z4.Streams.dll</HintPath>

</Reference>

 <Reference Include="K4os.Hash.xxHash, Version=1.0.6.0, Culture=neutral, PublicKeyToken=32cd54395057cec3, processorArchitecture=MSIL">

<HintPath>..\packages\K4os.Hash.xxHash.1.0.6\lib\net46\K4os.Hash.xxHash.dll</HintPath>

</Reference>

 <Reference Include="Microsoft.Win32.Primitives, Version=4.0.2.0, Culture=neutral, PublicKeyToken=b03f5f7f11d50a3a, processorArchitecture=MSIL">

<HintPath>..\packages\Microsoft.Win32.Primitives.4.3.0\lib\net46\Microsoft.Win32.Primitiv es.dll</HintPath>

</Reference>

 <Reference Include="Microsoft.Win32.Registry, Version=5.0.0.0, Culture=neutral, PublicKeyToken=b03f5f7f11d50a3a, processorArchitecture=MSIL">

<HintPath>..\packages\Microsoft.Win32.Registry.5.0.0\lib\net461\Microsoft.Win32.Registry. dll</HintPath>

</Reference>

 <Reference Include="MySql.Data, Version=8.0.28.0, Culture=neutral, PublicKeyToken=c5687fc88969c44d, processorArchitecture=MSIL">

<HintPath>..\packages\MySql.Data.8.0.28\lib\net452\MySql.Data.dll</HintPath>

</Reference>

 <Reference Include="nunit.framework, Version=3.13.1.0, Culture=neutral, PublicKeyToken=2638cd05610744eb, processorArchitecture=MSIL">

<HintPath>..\packages\NUnit.3.13.1\lib\net45\nunit.framework.dll</HintPath>

</Reference>

<Reference Include="System" />

 <Reference Include="System.AppContext, Version=4.0.0.0, Culture=neutral, PublicKeyToken=b03f5f7f11d50a3a, processorArchitecture=MSIL">

<HintPath>..\packages\System.AppContext.4.3.0\lib\net46\System.AppContext.dll</HintPath  $>$ 

</Reference>

 <Reference Include="System.Buffers, Version=4.0.3.0, Culture=neutral, PublicKeyToken=cc7b13ffcd2ddd51, processorArchitecture=MSIL">

<HintPath>..\packages\System.Buffers.4.5.1\lib\net461\System.Buffers.dll</HintPath>

<Reference Include="System.ComponentModel" />

<Reference Include="System.ComponentModel.Composition" />

<Reference Include="System.ComponentModel.DataAnnotations" />

<Reference Include="System.Configuration" />

<Reference Include="System.Configuration.Install" />

 <Reference Include="System.Console, Version=4.0.1.1, Culture=neutral, PublicKeyToken=b03f5f7f11d50a3a, processorArchitecture=MSIL">

<HintPath>..\packages\System.Console.4.3.1\lib\net46\System.Console.dll</HintPath>

</Reference>

<Reference Include="System.Core" />

 <Reference Include="System.Diagnostics.DiagnosticSource, Version=4.0.0.0, Culture=neutral, PublicKeyToken=cc7b13ffcd2ddd51, processorArchitecture=MSIL">

<HintPath>..\packages\System.Diagnostics.DiagnosticSource.4.0.0\lib\net46\System.Diagnos tics.DiagnosticSource.dll</HintPath>

</Reference>

 <Reference Include="System.Globalization.Calendars, Version=4.0.1.0, Culture=neutral, PublicKeyToken=b03f5f7f11d50a3a, processorArchitecture=MSIL">

<HintPath>..\packages\System.Globalization.Calendars.4.0.1\lib\net46\System.Globalization. Calendars.dll</HintPath>

 <Reference Include="System.IO.Compression, Version=4.1.2.0, Culture=neutral, PublicKeyToken=b77a5c561934e089, processorArchitecture=MSIL">

<HintPath>..\packages\System.IO.Compression.4.3.0\lib\net46\System.IO.Compression.dll</ HintPath>

</Reference>

<Reference Include="System.IO.Compression.FileSystem" />

 <Reference Include="System.IO.Compression.ZipFile, Version=4.0.2.0, Culture=neutral, PublicKeyToken=b77a5c561934e089, processorArchitecture=MSIL">

<HintPath>..\packages\System.IO.Compression.ZipFile.4.3.0\lib\net46\System.IO.Compressi on.ZipFile.dll</HintPath>

</Reference>

 <Reference Include="System.IO.FileSystem, Version=4.0.2.0, Culture=neutral, PublicKeyToken=b03f5f7f11d50a3a, processorArchitecture=MSIL">

<HintPath>..\packages\System.IO.FileSystem.4.3.0\lib\net46\System.IO.FileSystem.dll</Hint Path>

</Reference>

 <Reference Include="System.IO.FileSystem.Primitives, Version=4.0.2.0, Culture=neutral, PublicKeyToken=b03f5f7f11d50a3a, processorArchitecture=MSIL">

<HintPath>..\packages\System.IO.FileSystem.Primitives.4.3.0\lib\net46\System.IO.FileSyste m.Primitives.dll</HintPath>

<Reference Include="System.Management" />

 <Reference Include="System.Memory, Version=4.0.1.1, Culture=neutral, PublicKeyToken=cc7b13ffcd2ddd51, processorArchitecture=MSIL">

<HintPath>..\packages\System.Memory.4.5.4\lib\net461\System.Memory.dll</HintPath>

</Reference>

 <Reference Include="System.Net.Http, Version=4.1.0.0, Culture=neutral, PublicKeyToken=b03f5f7f11d50a3a, processorArchitecture=MSIL">

<HintPath>..\packages\System.Net.Http.4.1.0\lib\net46\System.Net.Http.dll</HintPath>

</Reference>

 <Reference Include="System.Net.Sockets, Version=4.1.0.0, Culture=neutral, PublicKeyToken=b03f5f7f11d50a3a, processorArchitecture=MSIL">

<HintPath>..\packages\System.Net.Sockets.4.1.0\lib\net46\System.Net.Sockets.dll</HintPath >

</Reference>

<Reference Include="System.Numerics" />

 <Reference Include="System.Numerics.Vectors, Version=4.1.4.0, Culture=neutral, PublicKeyToken=b03f5f7f11d50a3a, processorArchitecture=MSIL">

<HintPath>..\packages\System.Numerics.Vectors.4.5.0\lib\net46\System.Numerics.Vectors.dl l</HintPath>

 <Reference Include="System.Runtime.CompilerServices.Unsafe, Version=5.0.0.0, Culture=neutral, PublicKeyToken=b03f5f7f11d50a3a, processorArchitecture=MSIL">

<HintPath>..\packages\System.Runtime.CompilerServices.Unsafe.5.0.0\lib\net45\System.Run time.CompilerServices.Unsafe.dll</HintPath>

</Reference>

 <Reference Include="System.Runtime.InteropServices.RuntimeInformation, Version=4.0.0.0, Culture=neutral, PublicKeyToken=b03f5f7f11d50a3a, processorArchitecture=MSIL">

<HintPath>..\packages\System.Runtime.InteropServices.RuntimeInformation.4.0.0\lib\net45\ System.Runtime.InteropServices.RuntimeInformation.dll</HintPath>

</Reference>

 <Reference Include="System.Security.AccessControl, Version=5.0.0.0, Culture=neutral, PublicKeyToken=b03f5f7f11d50a3a, processorArchitecture=MSIL">

<HintPath>..\packages\System.Security.AccessControl.5.0.0\lib\net461\System.Security.Acce ssControl.dll</HintPath>

</Reference>

 <Reference Include="System.Security.Cryptography.Algorithms, Version=4.1.0.0, Culture=neutral, PublicKeyToken=b03f5f7f11d50a3a, processorArchitecture=MSIL">

<HintPath>..\packages\System.Security.Cryptography.Algorithms.4.2.0\lib\net461\System.Se curity.Cryptography.Algorithms.dll</HintPath>

 <Reference Include="System.Security.Cryptography.Encoding, Version=4.0.0.0, Culture=neutral, PublicKeyToken=b03f5f7f11d50a3a, processorArchitecture=MSIL">

<HintPath>..\packages\System.Security.Cryptography.Encoding.4.0.0\lib\net46\System.Secur ity.Cryptography.Encoding.dll</HintPath>

</Reference>

 <Reference Include="System.Security.Cryptography.Primitives, Version=4.0.0.0, Culture=neutral, PublicKeyToken=b03f5f7f11d50a3a, processorArchitecture=MSIL">

<HintPath>..\packages\System.Security.Cryptography.Primitives.4.0.0\lib\net46\System.Secu rity.Cryptography.Primitives.dll</HintPath>

</Reference>

 <Reference Include="System.Security.Cryptography.X509Certificates, Version=4.1.0.0, Culture=neutral, PublicKeyToken=b03f5f7f11d50a3a, processorArchitecture=MSIL">

<HintPath>..\packages\System.Security.Cryptography.X509Certificates.4.1.0\lib\net461\Syst em.Security.Cryptography.X509Certificates.dll</HintPath>

</Reference>

 <Reference Include="System.Security.Principal.Windows, Version=5.0.0.0, Culture=neutral, PublicKeyToken=b03f5f7f11d50a3a, processorArchitecture=MSIL">

<HintPath>..\packages\System.Security.Principal.Windows.5.0.0\lib\net461\System.Security. Principal.Windows.dll</HintPath>

</Reference>

<Reference Include="System.Transactions" />

<Reference Include="System.Xml.Linq" />

<Reference Include="System.Data.DataSetExtensions" />

<Reference Include="Microsoft.CSharp" />

<Reference Include="System.Data" />

<Reference Include="System.Deployment" />

<Reference Include="System.Drawing" />

<Reference Include="System.Windows.Forms" />

<Reference Include="System.Xml" />

 <Reference Include="System.Xml.ReaderWriter, Version=4.1.0.0, Culture=neutral, PublicKeyToken=b03f5f7f11d50a3a, processorArchitecture=MSIL">

<HintPath>..\packages\System.Xml.ReaderWriter.4.3.1\lib\net46\System.Xml.ReaderWriter. dll</HintPath>

</Reference>

 <Reference Include="Ubiety.Dns.Core, Version=2.2.1.0, Culture=neutral, PublicKeyToken=c5687fc88969c44d, processorArchitecture=MSIL">

<HintPath>..\packages\MySql.Data.8.0.28\lib\net452\Ubiety.Dns.Core.dll</HintPath>

</Reference>

 <Reference Include="ZstdNet, Version=1.4.5.0, Culture=neutral, PublicKeyToken=c5687fc88969c44d, processorArchitecture=MSIL">

<HintPath>..\packages\MySql.Data.8.0.28\lib\net452\ZstdNet.dll</HintPath>

</ItemGroup>

<ItemGroup>

<Compile Include="Global\Combinatorics.cs" />

<Compile Include="Global\EditForm.cs">

<SubType>Form</SubType>

</Compile>

<Compile Include="Global\EditForm.Designer.cs">

<DependentUpon>EditForm.cs</DependentUpon>

</Compile>

<Compile Include="Global\Info.cs">

<SubType>UserControl</SubType>

</Compile>

<Compile Include="Global\Info.Designer.cs">

<DependentUpon>Info.cs</DependentUpon>

</Compile>

<Compile Include="Global\MoveBetwenListboxesControl.cs">

<SubType>UserControl</SubType>

</Compile>

<Compile Include="Global\MoveBetwenListboxesControl.Designer.cs">

<DependentUpon>MoveBetwenListboxesControl.cs</DependentUpon>

</Compile>

<Compile Include="Global\SectionHeader.cs">

<SubType>UserControl</SubType>

</Compile>

<Compile Include="Global\SectionHeader.Designer.cs">

<DependentUpon>SectionHeader.cs</DependentUpon>

</Compile>

<Compile Include="Global\SideNavigationMenu.cs">

<SubType>UserControl</SubType>

</Compile>

<Compile Include="Global\SideNavigationMenu.Designer.cs">

<DependentUpon>SideNavigationMenu.cs</DependentUpon>

</Compile>

<Compile Include="Global\TreeNodes.cs" />

<Compile Include="Global\ExtensionMethods.cs" />

<Compile Include="Global\User.cs" />

<Compile Include="Global\WizardControl.cs">

<SubType>UserControl</SubType>

</Compile>

<Compile Include="Global\WizardControl.Designer.cs">

<DependentUpon>WizardControl.cs</DependentUpon>

</Compile>

<Compile Include="Screens\About.cs">

<SubType>UserControl</SubType>

</Compile>

<Compile Include="Screens\About.Designer.cs">

<DependentUpon>About.cs</DependentUpon>

</Compile>

<Compile Include="Screens\AddColumnForm.cs">

<SubType>Form</SubType>

</Compile>

<Compile Include="Screens\AddColumnForm.Designer.cs">

<DependentUpon>AddColumnForm.cs</DependentUpon>

</Compile>

<Compile Include="Screens\Analyze.cs">

<SubType>UserControl</SubType>

</Compile>

<Compile Include="Screens\Analyze.Designer.cs">

<DependentUpon>Analyze.cs</DependentUpon>

</Compile>

<Compile Include="Screens\DataView.cs">

<SubType>UserControl</SubType>

</Compile>

<Compile Include="Screens\DataView.Designer.cs">

<DependentUpon>DataView.cs</DependentUpon>

</Compile>

<Compile Include="Screens\ExcelFileImportWizardControl.cs">

<SubType>UserControl</SubType>

</Compile>

<Compile Include="Screens\ExcelFileImportWizardControl.Designer.cs">

<DependentUpon>ExcelFileImportWizardControl.cs</DependentUpon>

</Compile>

<Compile Include="Screens\LoginForm.cs">

<SubType>Form</SubType>

</Compile>

<Compile Include="Screens\LoginForm.Designer.cs">

<DependentUpon>LoginForm.cs</DependentUpon>

</Compile>

<Compile Include="Screens\MainForm.cs">

<SubType>Form</SubType>

</Compile>

<Compile Include="Screens\MainForm.Designer.cs">

<DependentUpon>MainForm.cs</DependentUpon>

</Compile>

<Compile Include="Program.cs" />

<Compile Include="Properties\AssemblyInfo.cs" />

<Compile Include="Screens\CSVFileImportWizardControl.cs">

<SubType>UserControl</SubType>

</Compile>

<Compile Include="Screens\CSVFileImportWizardControl.Designer.cs">

<DependentUpon>CSVFileImportWizardControl.cs</DependentUpon>

</Compile>

<Compile Include="Screens\RemoveColumnsForm.cs">

```
 <SubType>Form</SubType>
```
</Compile>

<Compile Include="Screens\RemoveColumnsForm.Designer.cs">

<DependentUpon>RemoveColumnsForm.cs</DependentUpon>

</Compile>

<Compile Include="Screens\ReportViewer.cs">

<SubType>UserControl</SubType>

</Compile>

- <Compile Include="Screens\ReportViewer.Designer.cs">
- <DependentUpon>ReportViewer.cs</DependentUpon>

</Compile>

- <Compile Include="Screens\VideoPlayer.cs">
	- <SubType>Form</SubType>

</Compile>

- <Compile Include="Screens\VideoPlayer.Designer.cs">
- <DependentUpon>VideoPlayer.cs</DependentUpon>

</Compile>

- <Compile Include="Tests\Bartlet.cs" />
- <Compile Include="Tests\Bonferroni.cs" />
- <Compile Include="Tests\BonferroniTest.cs" />
- <Compile Include="Tests\DescriptiveTable.cs" />
- <Compile Include="Tests\DMS.cs" />
- <Compile Include="Tests\FDistribution.cs" />
- <Compile Include="Tests\Friedman.cs" />
- <Compile Include="Tests\FriedmanTest.cs" />
- <Compile Include="Tests\FTest.cs" />
- <Compile Include="Tests\GreenhouseGeisserEpsilon.cs" />

<Compile Include="Tests\GreenhouseGeisserEpsilonTest.cs" />

- <Compile Include="Tests\Helpers\DescriptiveTableResultsTable.cs" />
- <Compile Include="Tests\Helpers\EqualityOfVariancesTestsResultsTable.cs" />
- <Compile Include="Tests\Helpers\OneGroupTestResultTable.cs" />
- <Compile Include="Tests\Helpers\HypothesisTestsResultsTable.cs" />
- <Compile Include="Tests\Helpers\NormalityTestsResultsTable.cs" />
- <Compile Include="Tests\Helpers\ResultsTables.cs" />
- <Compile Include="Tests\Helpers\ResultsTextSection.cs" />
- <Compile Include="Tests\Helpers\ResultsText.cs" />
- <Compile Include="Tests\Helpers\SphericityTestsResultsTable.cs" />
- <Compile Include="Tests\HuynhFeldtEpsilon.cs" />
- <Compile Include="Tests\HuynhFeldtEpsilonTest.cs" />
- <Compile Include="Tests\KruskalWallis.cs" />
- <Compile Include="Tests\KruskalWallisTest.cs" />
- <Compile Include="Tests\LeveneTest.cs" />
- <Compile Include="Tests\MannWhitney.cs" />
- <Compile Include="Tests\ManWhitneyTest.cs" />
- <Compile Include="Tests\Mauchly.cs" />
- <Compile Include="Tests\MauchlyTest.cs" />
- <Compile Include="Tests\OneWayAnova.cs" />

<Compile Include="Tests\OneWayAnovaTest.cs" />

- <Compile Include="Tests\RepeatedMeasuresAnova.cs" />
- <Compile Include="Tests\RepeatedMeasuresAnovaTest.cs" />
- <Compile Include="Tests\Helpers\ResultsTable.cs" />

<Compile Include="Tests\TTest.cs" />

- <Compile Include="Tests\KolmogorovSmirnovTest.cs" />
- <Compile Include="Tests\PairedTTest.cs" />
- <Compile Include="Tests\ShapiroTest.cs" />
- <Compile Include="Tests\StatisticalTest.cs" />
- <Compile Include="Tests\TwoSampleTTestTest.cs" />
- <Compile Include="Tests\Welch.cs" />
- <Compile Include="Tests\WelchTest.cs" />
- <Compile Include="Tests\WilcoxonTest.cs" />
- <Compile Include="Unit Tests\StatisticsTestsTest.cs" />
- <EmbeddedResource Include="Global\EditForm.resx">
- <DependentUpon>EditForm.cs</DependentUpon>
- <SubType>Designer</SubType>
- </EmbeddedResource>
- <EmbeddedResource Include="Global\Info.resx">
- <DependentUpon>Info.cs</DependentUpon>

<SubType>Designer</SubType>

</EmbeddedResource>

<EmbeddedResource Include="Global\MoveBetwenListboxesControl.resx">

<DependentUpon>MoveBetwenListboxesControl.cs</DependentUpon>

<SubType>Designer</SubType>

</EmbeddedResource>

<EmbeddedResource Include="Global\SectionHeader.resx">

<DependentUpon>SectionHeader.cs</DependentUpon>

</EmbeddedResource>

<EmbeddedResource Include="Global\SideNavigationMenu.resx">

<DependentUpon>SideNavigationMenu.cs</DependentUpon>

</EmbeddedResource>

<EmbeddedResource Include="Global\WizardControl.resx">

<DependentUpon>WizardControl.cs</DependentUpon>

<SubType>Designer</SubType>

</EmbeddedResource>

<EmbeddedResource Include="Properties\Resources.resx">

<Generator>ResXFileCodeGenerator</Generator>

<LastGenOutput>Resources.Designer.cs</LastGenOutput>

<SubType>Designer</SubType>

</EmbeddedResource>

<Compile Include="Properties\Resources.Designer.cs">

<AutoGen>True</AutoGen>

<DependentUpon>Resources.resx</DependentUpon>

<DesignTime>True</DesignTime>

</Compile>

<EmbeddedResource Include="Screens\About.resx">

<DependentUpon>About.cs</DependentUpon>

</EmbeddedResource>

<EmbeddedResource Include="Screens\AddColumnForm.resx">

<DependentUpon>AddColumnForm.cs</DependentUpon>

</EmbeddedResource>

<EmbeddedResource Include="Screens\Analyze.resx">

<DependentUpon>Analyze.cs</DependentUpon>

</EmbeddedResource>

<EmbeddedResource Include="Screens\CSVFileImportWizardControl.resx">

<DependentUpon>CSVFileImportWizardControl.cs</DependentUpon>

</EmbeddedResource>

<EmbeddedResource Include="Screens\DataView.resx">

<DependentUpon>DataView.cs</DependentUpon>

</EmbeddedResource>

- <EmbeddedResource Include="Screens\ExcelFileImportWizardControl.resx">
- <DependentUpon>ExcelFileImportWizardControl.cs</DependentUpon>

</EmbeddedResource>

<EmbeddedResource Include="Screens\LoginForm.resx">

<DependentUpon>LoginForm.cs</DependentUpon>

</EmbeddedResource>

- <EmbeddedResource Include="Screens\MainForm.resx">
- <DependentUpon>MainForm.cs</DependentUpon>
- </EmbeddedResource>
- <EmbeddedResource Include="Screens\RemoveColumnsForm.resx">
- <DependentUpon>RemoveColumnsForm.cs</DependentUpon>
- </EmbeddedResource>
- <EmbeddedResource Include="Screens\ReportViewer.resx">
- <DependentUpon>ReportViewer.cs</DependentUpon>
- </EmbeddedResource>
- <EmbeddedResource Include="Screens\VideoPlayer.resx">
- <DependentUpon>VideoPlayer.cs</DependentUpon>
- </EmbeddedResource>
- <None Include="packages.config" />

<None Include="Properties\Settings.settings">

<Generator>SettingsSingleFileGenerator</Generator>

<LastGenOutput>Settings.Designer.cs</LastGenOutput>

</None>

<Compile Include="Properties\Settings.Designer.cs">

<AutoGen>True</AutoGen>

<DependentUpon>Settings.settings</DependentUpon>

<DesignTimeSharedInput>True</DesignTimeSharedInput>

</Compile>

</ItemGroup>

<ItemGroup>

```
 <None Include="App.config" />
```
</ItemGroup>

<ItemGroup>

<None Include="Resources\001-csv-file-format-symbol.png" />

</ItemGroup>

<ItemGroup>

<None Include="Resources\002-xlsx-file-format.png" />

</ItemGroup>

<ItemGroup>

<None Include="Resources\003-import.png" />

</ItemGroup>

<ItemGroup>

<None Include="Resources\004-server.png" />

</ItemGroup>

<ItemGroup>

<None Include="Resources\005-chart.png" />

</ItemGroup>

<ItemGroup>

<None Include="Resources\006-type.png" />

</ItemGroup>

<ItemGroup>

<None Include="Resources\007-browser-visualization.png" />

</ItemGroup>

<ItemGroup>

<None Include="Resources\008-analysis.png" />

</ItemGroup>

<ItemGroup>

<None Include="Resources\009-bar-chart.png" />

</ItemGroup>

<ItemGroup>

<None Include="Resources\ok.png" />

</ItemGroup>

<ItemGroup>

<None Include="Resources\cancel.png" />

</ItemGroup>

<ItemGroup>

<None Include="Resources\database.png" />

</ItemGroup>

<ItemGroup>

<None Include="Resources\import\_excel.png" />

</ItemGroup>

<ItemGroup>

<None Include="Resources\clipboard.png" />

</ItemGroup>

<ItemGroup>

<None Include="Resources\next.png" />

</ItemGroup>

<ItemGroup>

<None Include="Resources\previous.png" />

</ItemGroup>

<ItemGroup>

<None Include="Resources\type\_data.png" />

</ItemGroup>

<ItemGroup>

<None Include="Resources\analysis.png" />

</ItemGroup>

<ItemGroup>

<None Include="Resources\import.png" />

</ItemGroup>

<ItemGroup>

<None Include="Resources\import\_csv.png" />

</ItemGroup>

<ItemGroup>

<None Include="Resources\oraculo.ico" />

</ItemGroup>

<ItemGroup>

<None Include="Resources\find.png" />

</ItemGroup>

<ItemGroup>

<None Include="Resources\delete.png" />

</ItemGroup>

<ItemGroup>

<None Include="Resources\add.png" />

</ItemGroup>

<ItemGroup>

<None Include="Resources\information.png" />

</ItemGroup>

<ItemGroup>

<BootstrapperPackage Include=".NETFramework,Version=v4.6.1">

<Visible>False</Visible>

<ProductName>Microsoft .NET Framework 4.6.1 %28x86 e x64%29</ProductName>

<Install>true</Install>

</BootstrapperPackage>

<BootstrapperPackage Include="Microsoft.Net.Framework.3.5.SP1">

<Visible>False</Visible>

<ProductName>.NET Framework 3.5 SP1</ProductName>

<Install>false</Install>

</BootstrapperPackage>

</ItemGroup>

<ItemGroup>

<COMReference Include="Microsoft.Office.Core">

<Guid>{2DF8D04C-5BFA-101B-BDE5-00AA0044DE52}</Guid>

<VersionMajor>2</VersionMajor>

<VersionMinor>8</VersionMinor>

<Lcid>0</Lcid>

<WrapperTool>primary</WrapperTool>

<Isolated>False</Isolated>

<EmbedInteropTypes>True</EmbedInteropTypes>

</COMReference>

<COMReference Include="VBIDE">

<Guid>{0002E157-0000-0000-C000-000000000046}</Guid>

<VersionMajor>5</VersionMajor>

<VersionMinor>3</VersionMinor>

<Lcid>0</Lcid>

<WrapperTool>primary</WrapperTool>

<Isolated>False</Isolated>

<EmbedInteropTypes>True</EmbedInteropTypes>

</COMReference>

</ItemGroup>

<ItemGroup>

<None Include="Resources\home.png" />

</ItemGroup>

<ItemGroup>

<None Include="Resources\DataByColumns.png" />

</ItemGroup>

<ItemGroup>

<None Include="Resources\DataByLines.png" />

</ItemGroup>

<ItemGroup>

<None Include="Resources\001-edit-table.png" />

</ItemGroup>

<ItemGroup>

<None Include="Resources\002-home.png" />

</ItemGroup>

<ItemGroup>

<None Include="Resources\003-magic-wand.png" />

</ItemGroup>

<ItemGroup>

<None Include="Resources\004-csv.png" />

</ItemGroup>

#### <ItemGroup>

<None Include="Resources\005-xls.png" />

</ItemGroup>

<ItemGroup>

<None Include="Resources\006-next.png" />

</ItemGroup>

<ItemGroup>

<None Include="Resources\007-previous.png" />

</ItemGroup>

<ItemGroup>

<None Include="Resources\008-delete-row.png" />

</ItemGroup>

<ItemGroup>

<None Include="Resources\009-menu.png" />

</ItemGroup>

<ItemGroup>

<None Include="Resources\file.png" />

</ItemGroup>

<ItemGroup>

<None Include="Resources\logo aprovada.png" />

</ItemGroup>

<ItemGroup>

<None Include="Resources\add-column.png" />

</ItemGroup>

<ItemGroup>

<None Include="Resources\delete-column.png" />

</ItemGroup>

<ItemGroup>

<None Include="Resources\about.png" />

</ItemGroup>

<ItemGroup>

<None Include="Resources\video\_print.png" />

</ItemGroup>

<Import Project="\$(MSBuildToolsPath)\Microsoft.CSharp.targets" />

<Import Project="..\packages\Accord.3.8.0\build\Accord.targets"

Condition="Exists('..\packages\Accord.3.8.0\build\Accord.targets')" />

<Target Name="EnsureNuGetPackageBuildImports" BeforeTargets="PrepareForBuild">

<PropertyGroup>

 <ErrorText>Este projeto faz referência a pacotes do NuGet que não estão presentes neste computador. Use a Restauração de Pacotes do NuGet para baixá-los. Para obter mais

informações, consulte http://go.microsoft.com/fwlink/?LinkID=322105. O arquivo ausente é  ${0}$ .</ErrorText>

</PropertyGroup>

 <Error Condition="!Exists('..\packages\Accord.3.8.0\build\Accord.targets')" Text="\$([System.String]::Format('\$(ErrorText)',

'..\packages\Accord.3.8.0\build\Accord.targets'))" />

<Error

Condition="!Exists('..\packages\NUnit3TestAdapter.3.17.0\build\net35\NUnit3TestAdapter.p rops')" Text="\$([System.String]::Format('\$(ErrorText)',

'..\packages\NUnit3TestAdapter.3.17.0\build\net35\NUnit3TestAdapter.props'))" />

<Error

Condition="!Exists('..\packages\NETStandard.Library.2.0.3\build\netstandard2.0\NETStandar d.Library.targets')" Text="\$([System.String]::Format('\$(ErrorText)',

'..\packages\NETStandard.Library.2.0.3\build\netstandard2.0\NETStandard.Library.targets'))"  $\rightarrow$ 

```
 <Error Condition="!Exists('..\packages\NUnit.3.13.1\build\NUnit.props')"
```
Text="\$([System.String]::Format('\$(ErrorText)',

 $'.\backslash packages\label{correlation}$  \[\build\NUnit.props'))" />

</Target>

<Import

Project="..\packages\NETStandard.Library.2.0.3\build\netstandard2.0\NETStandard.Library.t argets"

Condition="Exists('..\packages\NETStandard.Library.2.0.3\build\netstandard2.0\NETStandar d.Library.targets')" />

</Project>

Oraculo\Program.cs

?using System;

using System.Collections.Generic;

using System.Linq;

using System.Threading.Tasks;

using System.Windows.Forms;

using Oraculo.Global;

namespace Oraculo

{

static class Program

## {

```
/// <summary>
```
/// Ponto de entrada principal para o aplicativo.

/// </summary>

[STAThread]

```
 static void Main()
```
{

Application.EnableVisualStyles();

Application.SetCompatibleTextRenderingDefault(false);

Application.Run(new MainForm());

 } } }

Oraculo\Global\Combinatorics.cs

?using System;

using System.Collections.Generic;

using System.Linq;

using System.Text;

using System.Threading.Tasks;

namespace Oraculo.Global

#### {

public static class Combinatorics

### {

//Faz a combinação binominal entre k e n

public static IEnumerable $\langle \text{int} | \rangle$  Combinations(int k, int n)

```
var result = new int[k];
```

```
var stack = new Stack \langle int\rangle();
```
stack.Push(1);

while (stack.Count  $> 0$ )

{

```
var index = stack. Count - 1;
```
var value = stack.Pop();

while (value  $<= n$ )

# {

}

}

```
result[index++] = value++; stack.Push(value);
if (index == k)
 {
   yield return result;
   break;
 }
```
 } } }

# Oraculo\Global\EditForm.cs

?using System;

using System.Collections.Generic;

using System.ComponentModel;

using System.Data;

using System.Drawing;

using System.Linq;

using System.Text;

using System.Threading.Tasks;

using System.Windows.Forms;

namespace Oraculo.Global

# {

public partial class EditForm : Form

{

#region Properties

```
public bool HasModified { get { return (this.DialogResult == DialogResult.OK); } }
```
#endregion

#region Methods

//abre a caixa de diálogo apenas para exibição (somente leitura)

public virtual void ShowReadOnly ()

{

Clear();

```
 DisableControls();
```
Fill();

ShowDialog();

}

//abre a caixa de diálogo para inserção

public virtual void ShowEditMode(object value)

{

```
 Clear();
  Fill();
   ShowDialog();
 }
 //abre a caixa de diálogo para inserção
 public virtual void ShowInsertMode()
 {
   Clear();
   ShowDialog();
 }
 //valida os valores informados e grava as alterações no objeto
 protected new virtual bool Validate()
 {
```
return true;

}

//preenche os componentes

protected virtual void Fill()
```
 }
 //limpa e inicializa os componentes
 protected virtual void Clear()
 {
 }
 //
 protected virtual void DisableControls()
 {
   OKButton.Visible = false;
   CancelButton.Text = "Fechar";
 }
```
#endregion

{

```
 public EditForm()
 {
   InitializeComponent();
 }
 private void OKButton_Click(object sender, EventArgs e)
 {
   if (!Validate()) { return; } else { this.DialogResult = DialogResult.OK; }
 }
 private void CancelButton_Click(object sender, EventArgs e)
 {
   this.DialogResult = DialogResult.Cancel;
 }
```

```
Oraculo\Global\EditForm.Designer.cs
```

```
?namespace Oraculo.Global
```
}

{

### partial class EditForm

{

```
 /// <summary>
```
/// Required designer variable.

/// </summary>

private System.ComponentModel.IContainer components = null;

/// <summary>

/// Clean up any resources being used.

/// </summary>

 /// <param name="disposing">true if managed resources should be disposed; otherwise, false.</param>

protected override void Dispose(bool disposing)

{

if (disposing  $&&$  (components != null))

# {

components.Dispose();

}

base.Dispose(disposing);

#region Windows Form Designer generated code

/// <summary>

/// Required method for Designer support - do not modify

/// the contents of this method with the code editor.

/// </summary>

private void InitializeComponent()

{

this.CancelButton = new System.Windows.Forms.Button();

this.OKButton = new System.Windows.Forms.Button();

this.SuspendLayout();

//

// CancelButton

//

this.CancelButton.Anchor =

((System.Windows.Forms.AnchorStyles)((System.Windows.Forms.AnchorStyles.Bottom | System.Windows.Forms.AnchorStyles.Right)));

this.CancelButton.BackColor = System.Drawing.Color.Gainsboro;

this.CancelButton.DialogResult = System.Windows.Forms.DialogResult.Cancel;

this.CancelButton.FlatAppearance.BorderColor = System.Drawing.Color.Gainsboro;

 $this. Can cell Button. FlatStyle = System. Windows. Forms. FlatStyle. Flat;$ 

this.CancelButton.ImageAlign = System.Drawing.ContentAlignment.MiddleLeft;

this.CancelButton.Location = new System.Drawing.Point(504, 384);

this.CancelButton.Margin = new System.Windows.Forms.Padding(10, 20, 20, 20);

this.CancelButton.Name = "CancelButton";

this.CancelButton.Size = new System.Drawing.Size $(91, 28)$ ;

this.CancelButton.TabIndex  $= 10$ ;

this.CancelButton.Text = "Cancelar";

this.CancelButton.UseVisualStyleBackColor = false;

this.CancelButton.Click += new System.EventHandler(this.CancelButton\_Click);

//

// OKButton

//

this.OKButton.Anchor =

((System.Windows.Forms.AnchorStyles)((System.Windows.Forms.AnchorStyles.Bottom | System.Windows.Forms.AnchorStyles.Right)));

this.OKButton.BackColor = System.Drawing.Color.Gainsboro;

this.OKButton.FlatAppearance.BorderColor = System.Drawing.Color.Gainsboro;

this.OKButton.FlatStyle = System.Windows.Forms.FlatStyle.Flat;

this.OKButton.ImageAlign = System.Drawing.ContentAlignment.MiddleLeft;

this.OKButton.Location = new System.Drawing.Point(403, 384);

this.OKButton.Margin = new System.Windows.Forms.Padding $(20, 20, 0, 20)$ ;

this.OKButton.Name = "OKButton";

this.OKButton.Size = new System.Drawing.Size $(91, 28)$ ;

this.OKButton.TabIndex =  $9$ ;

this.OKButton.Text = "OK";

this.OKButton.UseVisualStyleBackColor = false;

this.OKButton.Click += new System.EventHandler(this.OKButton\_Click);

//

// EditForm

//

 $this$ . Accept Button = this. OKButton;

this.AutoScaleDimensions = new System.Drawing.SizeF(7F, 15F);

this.AutoScaleMode = System.Windows.Forms.AutoScaleMode.Font;

this.ClientSize = new System.Drawing.Size $(624, 441)$ ;

this.Controls.Add(this.CancelButton);

this.Controls.Add(this.OKButton);

this.Font = new System.Drawing.Font("Segoe UI", 9F,

System.Drawing.FontStyle.Regular, System.Drawing.GraphicsUnit.Point, ((byte)(0)));

this.MinimumSize = new System.Drawing.Size $(347, 340)$ ;

this.Name = "EditForm";

this.StartPosition = System.Windows.Forms.FormStartPosition.CenterParent;

this.Text = "EditForm";

this.ResumeLayout(false);

}

#endregion

protected new System.Windows.Forms.Button CancelButton;

protected System. Windows. Forms. Button OKButton;

}

}

Oraculo\Global\ExtensionMethods.cs

?using System;

using System.Windows.Forms;

using System.Drawing;

using System.Runtime.InteropServices;

using System.Collections.Generic;

using System.Data;

namespace Oraculo.Global

{

```
 public static class ObjectExtensions
 {
   //testa se um valor é nulo
   public static bool IsNullOrEquivalent(this object value)
    {
      return value == null
          || value is DBNull
          || DBNull.Value.Equals(value)
          || string.IsNullOrWhiteSpace(value.ToString());
    }
 }
 public static class ArrayExtensions
```
{

public static T[] Concatenate<T>(this T[] array1, T[] array2)

{

```
 T[] result = new T[array1.Length + array2.Length];
```
array1.CopyTo(result, 0);

array2.CopyTo(result, array1.Length);

return result;

```
 }
 }
```
public static class DataTableExtensions

{

 //Conta quantos valores numéricos existem nas linhas de uma determinada coluna de um datatable

public static int CountNumericValuesAt(this DataTable dt, int column)

```
 {
```
int  $n = 0$ ;

foreach (DataRow dr in dt.Rows)

if (!dr[column].IsNullOrEquivalent()) n++;

return n;

}

 //Conta quantos valores numéricos existem nas linhas de uma determinada coluna de um datatable

```
 public static int CountNumericValuesAt(this DataTable dt, string column)
 {
  int n = 0;
   foreach (DataRow dr in dt.Rows)
      if (!dr[column].IsNullOrEquivalent()) n++;
   return n;
 }
```
 //obtem uma lista de todos os index de linhas que estejam com valores nulos nas colunas selecionadas

```
public static List<int> GetEmptyRowsList(this DataTable dt, List<string> columns)
```

```
 {
```

```
List<int> emptyrows = new List<int>();
```

```
 foreach (DataRow linha in dt.Rows)
```
{

foreach (string coluna in columns)

```
 {
```

```
 if (linha[coluna].IsNullOrEquivalent())
```
{

```
 if (!emptyrows.Contains(dt.Rows.IndexOf(linha)))
```

```
\{ emptyrows.Add(dt.Rows.IndexOf(linha));
 }
          }
        }
      }
      return emptyrows;
    }
```
public static double[][] ToBidimensionalDoubleArray(this DataTable dt, List<string> columns)

{

double[][]  $dr = new double[columns.Count]]$ ;

//percorre cada coluna selecionada do dataset

foreach (string coluna in columns)

{

//cria variável para armazenar a lista

List<double> dl = new List<double>();

//percorre cada linha do dataset

foreach (DataRow linha in dt.Rows)

{

if (!linha[coluna].IsNullOrEquivalent())

dl.Add(Convert.ToDouble(linha[coluna]));

}

//converte para array

 $dr[columns.HdexOf(coluna)] = dl.ToArray();$ 

}

return dr;

}

public static double[][] ToBidimensionalDoubleArray (this DataTable dt, List<string> columns, List<int> emptyrows)

{

double[][]  $dr = new double[columns.Count]]$ ;

//percorre cada coluna selecionada do dataset

foreach (string coluna in columns)

{

//cria variável para armazenar a lista

List<double> $dl$  = new List<double>();

//percorre cada linha do dataset

foreach (DataRow linha in dt.Rows)

{

 //insere apenas as linhas que não tenham valores nulos if (!emptyrows.Contains(dt.Rows.IndexOf(linha))) { dl.Add(Convert.ToDouble(linha[coluna])); }

//converte para array

dr[columns.IndexOf(coluna)] = dl.ToArray();

}

}

return dr;

}

public static bool IsBalanced(this Double[][] array)

```
 {
  double size = 0;
  for (int i = 0; i < array.Length; i++)
   {
     if (i == 0) {
         size = array[i].Length;
      }
      else
      {
         if (array[i].Length != size)
         {
           return false;
         }
      }
   }
```
return true;

public static bool IsEqualTo(this DataTable dt, DataTable otherdt)

{

}

//testa se alguma delas está nula ou vazia

if (dt == null  $\parallel$  otherdt == null) return false;

if (dt.Rows.Count  $== 0$  || otherdt.Rows.Count  $== 0$ ) return false;

//testa se tem número diferente de linhas

if (dt.Rows.Count != otherdt.Rows.Count) return false;

//testa se as linhas são iguais

for (int  $i = 0$ ;  $i < dt$ . Rows. Count;  $i++$ )

for (int  $c = 0$ ;  $c < dt$ . Columns. Count;  $c++$ )

if (!Equals(dt.Rows[i][c], otherdt.Rows[i][c]))

return false;

//foreach (DataRow drA in dt.Rows)

```
\mathcal{U}\{\} // foreach (DataRow drB in otherdt.Rows)
     \mathcal{U} {
     \frac{1}{\pi} if (drA.ItemArray != drB.ItemArray)
     \mathcal U=\{ // return false;
     // \}\mathcal{U} }
      //}
      return true;
    }
 public static class RichTextBoxExtensions
```
{

}

public static void SetInnerMargins(this TextBoxBase textBox, int left, int top, int right, int bottom)

{

var rect = textBox.GetFormattingRect();

 var newRect = new Rectangle(left, top, rect.Width - left - right, rect.Height - top bottom);

```
 textBox.SetFormattingRect(newRect);
```
}

[StructLayout(LayoutKind.Sequential)]

private struct RECT

{

public readonly int Left;

public readonly int Top;

public readonly int Right;

public readonly int Bottom;

private RECT(int left, int top, int right, int bottom)

{

Left =  $left$ ;

 $Top = top;$ 

 $Right = right;$ 

Bottom = bottom;

public RECT(Rectangle r) : this(r.Left, r.Top, r.Right, r.Bottom)

```
 {
     }
 }
```
}

[DllImport(@"User32.dll", EntryPoint = @"SendMessage", CharSet = CharSet.Auto)] private static extern int SendMessageRefRect(IntPtr hWnd, uint msg, int wParam, ref RECT rect);

[DllImport(@"user32.dll", EntryPoint = @"SendMessage", CharSet = CharSet.Auto)]

 private static extern int SendMessage(IntPtr hwnd, int wMsg, IntPtr wParam, ref Rectangle lParam);

private const int  $EmGetrect = 0xB2$ ;

private const int  $EmSetrect = 0xB3$ ;

private static void SetFormattingRect(this TextBoxBase textbox, Rectangle rect)

{

var  $rc = new$  RECT(rect);

```
 SendMessageRefRect(textbox.Handle, EmSetrect, 0, ref rc);
     }
     private static Rectangle GetFormattingRect(this TextBoxBase textbox)
     {
       var rect = new Rectangle();
        SendMessage(textbox.Handle, EmGetrect, (IntPtr)0, ref rect);
        return rect;
     }
   }
}
Oraculo\Global\Info.cs
?using System;
using System.Collections.Generic;
using System.ComponentModel;
using System.Drawing;
using System.Data;
using System.Linq;
```
using System.Text;

using System.Threading.Tasks;

using System.Windows.Forms;

namespace Oraculo.Global

{

public partial class Info : UserControl

# {

public string Message { get; set; }

public bool ShowOnMove = true;

```
 public Info()
```
## {

InitializeComponent();

# }

private void Info\_MouseClick(object sender, MouseEventArgs e)

# {

toolTip1.Show(Message,this);

```
 private void Info_MouseHover(object sender, EventArgs e)
   {
     if (ShowOnMove) toolTip1.Show(Message, this);
   }
 }
```

```
Oraculo\Global\Info.Designer.cs
```
?namespace Oraculo.Global

{

}

```
 partial class Info
```
{

```
/// <summary>
```
/// Variável de designer necessária.

```
/// \langle/summary>
```

```
 private System.ComponentModel.IContainer components = null;
```
/// <summary>

/// Limpar os recursos que estão sendo usados.

```
 /// </summary>
```
 /// <param name="disposing">true se for necessário descartar os recursos gerenciados; caso contrário, false. </param>

protected override void Dispose(bool disposing)

```
 {
  if (disposing && (components != null))
   {
      components.Dispose();
   }
   base.Dispose(disposing);
```

```
 }
```
#region Código gerado pelo Designer de Componentes

/// <summary>

/// Método necessário para suporte ao Designer - não modifique

/// o conteúdo deste método com o editor de código.

/// </summary>

private void InitializeComponent()

this.components = new System.ComponentModel.Container();

{

 this.toolTip1 = new System.Windows.Forms.ToolTip(this.components); this.SuspendLayout(); // // toolTip1 // this.toolTip1.ToolTipIcon = System.Windows.Forms.ToolTipIcon.Info; this.toolTip1.ToolTipTitle = "Ajuda"; // // Info //

 this.AutoScaleMode = System.Windows.Forms.AutoScaleMode.Font; this.BackgroundImage = global::Oraculo.Properties.Resources.information; this.BackgroundImageLayout = System.Windows.Forms.ImageLayout.Center; this.DoubleBuffered = true; this.Name = "Info";

this.AutoScaleDimensions = new System.Drawing.SizeF(6F, 13F);

this.Size = new System.Drawing.Size $(21, 21)$ ;

```
this. Mouse Click += new
```
System.Windows.Forms.MouseEventHandler(this.Info\_MouseClick);

this.MouseHover += new System.EventHandler(this.Info\_MouseHover);

this.ResumeLayout(false);

}

#endregion

private System.Windows.Forms.ToolTip toolTip1;

 } }

Oraculo\Global\MoveBetwenListboxesControl.cs

?using System;

using System.Collections.Generic;

using System.ComponentModel;

using System.Drawing;

using System.Data;

using System.Linq;

using System.Text;

using System.Threading.Tasks;

using System.Windows.Forms;

namespace Oraculo.Global

{

public delegate void ListBoxItemsChangedEvent();

public partial class MoveBetwenListboxesControl : UserControl

{

private List<string> OriginalList;

public MoveBetwenListboxesControl()

{

InitializeComponent();

}

public string UnselectedCaption

{

get

```
 {
      return UnselectedLabel.Text;
   }
   set
   {
      UnselectedLabel.Text = value;
   }
 }
```

```
 public string SelectedCaption
```

```
 {
   get
   {
      return SelectedLabel.Text;
   }
   set
   {
     SelectedLabel.Text = value;
   }
 }
```
public event ListBoxItemsChangedEvent SelectedListBoxItemsChanged;

// Move selected items from one ListBox to another.

private void MoveSelectedItems(ListBox lstFrom, ListBox lstTo)

{

while (lstFrom.SelectedItems.Count > 0)

{

```
 string item = (string)lstFrom.SelectedItems[0];
```
//decide se intere antes ou depois

```
if (lstTo.Items.Count > 0)
```
# {

foreach (string i in lstTo.Items)

### {

if (OriginalList.IndexOf(item) < OriginalList.IndexOf(i))

## $\{$

lstTo.Items.Insert(lstTo.Items.IndexOf(i), item);

break;

```
 else
\{ if (lstTo.Items.IndexOf(i) == lstTo.Items.Count - 1)
\{ lstTo.Items.Add(item);
               break;
 }
 }
          }
        }
        else
        {
          lstTo.Items.Add(item);
        }
        lstFrom.Items.Remove(item);
```
SelectedListBoxItemsChanged.Invoke();

```
 SetButtonsEditable();
```
// Move all items from one ListBox to another.

private void MoveAllItems(ListBox lstFrom, ListBox lstTo)

{

}

lstTo.Items.AddRange(lstFrom.Items);

lstFrom.Items.Clear();

SelectedListBoxItemsChanged.Invoke();

SetButtonsEditable();

}

// Enable and disable buttons.

private void SetButtonsEditable()

### {

 $SelectButton. Enabeled = (UnselectedListBox.SelectedItems.Count > 0);$ 

SelectAllButton.Enabled = (UnselectedListBox.Items.Count > 0);

DeselectButton.Enabled = (SelectedListBox.SelectedItems.Count > 0);

DeselectAllButton.Enabled = (SelectedListBox.Items.Count  $> 0$ );

 public void FillListBoxFromData(ListBox unsel, ListBox sel, DataTable data, string ignoreItem)

{

```
 //recarrega o listbox das variáveis não selecionadas
```

```
 unsel.Items.Clear();
```

```
OriginalList = new List \le string \ge ();
```

```
 foreach (DataColumn item in data.Columns)
```
{

if (!item.ColumnName.Equals(ignoreItem))

{

unsel.Items.Add(item.ColumnName);

OriginalList.Add(item.ColumnName);

}

}

//recarrega o listbox das variáveis selecionadas

sel.Items.Clear();

SetButtonsEditable();

 SelectedListBoxItemsChanged.Invoke(); } private void SelectButton\_Click(object sender, EventArgs e) { MoveSelectedItems(UnselectedListBox, SelectedListBox); } private void DeselectButton\_Click(object sender, EventArgs e) { MoveSelectedItems(SelectedListBox, UnselectedListBox); } private void SelectAllButton\_Click(object sender, EventArgs e) { MoveAllItems(UnselectedListBox, SelectedListBox); } private void DeselectAllButton\_Click(object sender, EventArgs e)

{

```
 MoveAllItems(SelectedListBox, UnselectedListBox);
 }
 private void SelectedListBox_SelectedIndexChanged(object sender, EventArgs e)
 {
   SetButtonsEditable();
 }
 private void MoveBetwenListboxesControl_Load(object sender, EventArgs e)
 {
   SetButtonsEditable();
 }
 private void UnselectedListBox_SelectedIndexChanged(object sender, EventArgs e)
 {
   SetButtonsEditable();
 }
```

```
}
```
Oraculo\Global\MoveBetwenListboxesControl.Designer.cs

?namespace Oraculo.Global

{

partial class MoveBetwenListboxesControl

{

/// <summary>

/// Variável de designer necessária.

/// </summary>

private System.ComponentModel.IContainer components = null;

/// <summary>

/// Limpar os recursos que estão sendo usados.

/// </summary>

 /// <param name="disposing">true se for necessário descartar os recursos gerenciados; caso contrário, false.</param>

protected override void Dispose(bool disposing)

{

if (disposing  $&&$  (components != null))

{

components.Dispose();

}

base.Dispose(disposing);

}

#region Código gerado pelo Designer de Componentes

/// <summary>

/// Método necessário para suporte ao Designer - não modifique

/// o conteúdo deste método com o editor de código.

/// </summary>

private void InitializeComponent()

{

 this.DeselectAllButton = new System.Windows.Forms.Button(); this.SelectAllButton = new System.Windows.Forms.Button(); this.DeselectButton = new System.Windows.Forms.Button(); this.SelectButton = new System.Windows.Forms.Button(); this.SelectedListBox = new System.Windows.Forms.ListBox(); this.SelectedLabel = new System.Windows.Forms.Label();

this.UnselectedListBox = new System.Windows.Forms.ListBox();

this.UnselectedLabel = new System.Windows.Forms.Label();

this.tableLayoutPanel1 = new System.Windows.Forms.TableLayoutPanel();

this.tableLayoutPanel1.SuspendLayout();

this.SuspendLayout();

//

// DeselectAllButton

//

this.DeselectAllButton.BackColor = System.Drawing.Color.Gainsboro;

 this.DeselectAllButton.FlatAppearance.BorderColor = System.Drawing.Color.Gainsboro;

this.DeselectAllButton.FlatStyle = System.Windows.Forms.FlatStyle.Flat;

this.DeselectAllButton.Location = new System.Drawing.Point(199, 126);

this.DeselectAllButton.Name = "DeselectAllButton";

this.DeselectAllButton.Size = new System.Drawing.Size(90, 29);

this.DeselectAllButton.TabIndex =  $5$ :

this.DeselectAllButton.Text = "<<";

this.DeselectAllButton.UseVisualStyleBackColor = false;

this.DeselectAllButton.Click  $+= new$ 

System.EventHandler(this.DeselectAllButton\_Click);

//

// SelectAllButton

//

this.SelectAllButton.BackColor = System.Drawing.Color.Gainsboro;

 this.SelectAllButton.FlatAppearance.BorderColor = System.Drawing.Color.Gainsboro;

this.SelectAllButton.FlatStyle = System.Windows.Forms.FlatStyle.Flat;

this.SelectAllButton.Location = new System.Drawing.Point(199, 91);

this.SelectAllButton.Name = "SelectAllButton";

this.SelectAllButton.Size = new System.Drawing.Size(90, 29);

this.SelectAllButton.TabIndex =  $4$ ;

this.SelectAllButton.Text = ">>";

this.SelectAllButton.UseVisualStyleBackColor = false;

this.SelectAllButton.Click += new System.EventHandler(this.SelectAllButton\_Click);

//

### // DeselectButton

### //

this.DeselectButton.BackColor = System.Drawing.Color.Gainsboro;

this.DeselectButton.FlatAppearance.BorderColor = System.Drawing.Color.Gainsboro;

this.DeselectButton.FlatStyle = System.Windows.Forms.FlatStyle.Flat;

this.DeselectButton.Location = new System.Drawing.Point(199, 56);

this.DeselectButton.Name = "DeselectButton";
this.DeselectButton.Size = new System.Drawing.Size(90, 29);

this.DeselectButton.TabIndex =  $3$ :

this.DeselectButton.Text = " $\lt$ ";

this.DeselectButton.UseVisualStyleBackColor = false;

this.DeselectButton.Click += new System.EventHandler(this.DeselectButton\_Click);

//

// SelectButton

//

this.SelectButton.BackColor = System.Drawing.Color.Gainsboro;

this.SelectButton.FlatAppearance.BorderColor = System.Drawing.Color.Gainsboro;

this.SelectButton.FlatStyle = System.Windows.Forms.FlatStyle.Flat;

this.SelectButton.Location = new System.Drawing.Point(199, 21);

this.SelectButton.Name = "SelectButton";

this.SelectButton.Size = new System.Drawing.Size $(90, 29)$ ;

this.SelectButton.TabIndex = 2;

this.SelectButton.Text =  $"$ );

this.SelectButton.UseVisualStyleBackColor = false;

this.SelectButton.Click += new System.EventHandler(this.SelectButton\_Click);

//

// SelectedListBox

//

 this.SelectedListBox.Dock = System.Windows.Forms.DockStyle.Fill; this.SelectedListBox.FormattingEnabled = true; this.SelectedListBox.ItemHeight = 15; this.SelectedListBox.Location = new System.Drawing.Point(297, 21); this.SelectedListBox.Name = "SelectedListBox";

this.tableLayoutPanel1.SetRowSpan(this.SelectedListBox, 5);

this.SelectedListBox.ScrollAlwaysVisible = true;

this. SelectedListBox. Selection Mode  $=$ 

System.Windows.Forms.SelectionMode.MultiExtended;

this.SelectedListBox.Size = new System.Drawing.Size(191, 159);

this.SelectedListBox.TabIndex = 7;

this.SelectedListBox.SelectedIndexChanged  $+=$  new System.EventHandler(this.SelectedListBox\_SelectedIndexChanged);

//

// SelectedLabel

//

this.SelectedLabel.AutoSize = true;

this.SelectedLabel.Location = new System.Drawing.Point(297, 0);

this.SelectedLabel.Name = "SelectedLabel";

this.SelectedLabel.Padding = new System.Windows.Forms.Padding $(0, 0, 0, 3)$ ;

this.SelectedLabel.Size = new System.Drawing.Size(85, 18);

```
this.SelectedLabel.TabIndex = 6;
```
this.SelectedLabel.Text = "Selected Label:";

//

// UnselectedListBox

//

this.UnselectedListBox.Dock = System.Windows.Forms.DockStyle.Fill;

this.UnselectedListBox.FormattingEnabled = true;

this.UnselectedListBox.ItemHeight =  $15$ ;

this.UnselectedListBox.Location = new System.Drawing.Point(3, 21);

this.UnselectedListBox.Name = "UnselectedListBox";

this.tableLayoutPanel1.SetRowSpan(this.UnselectedListBox, 5);

this.UnselectedListBox.ScrollAlwaysVisible = true;

this.UnselectedListBox.SelectionMode =

System.Windows.Forms.SelectionMode.MultiExtended;

this.UnselectedListBox.Size = new System.Drawing.Size(190, 159);

this.UnselectedListBox.TabIndex = 1;

this.UnselectedListBox.SelectedIndexChanged  $+=$  new System.EventHandler(this.UnselectedListBox\_SelectedIndexChanged);

//

// UnselectedLabel

//

this.UnselectedLabel.AutoSize = true:

this.UnselectedLabel.Location = new System.Drawing.Point(3, 0);

this.UnselectedLabel.Name = "UnselectedLabel";

this.UnselectedLabel.Padding = new System.Windows.Forms.Padding $(0, 0, 0, 3)$ ;

this.UnselectedLabel.Size = new System.Drawing.Size(99, 18);

this.UnselectedLabel.TabIndex =  $0$ ;

this.UnselectedLabel.Text = "Unselected Label:";

//

// tableLayoutPanel1

//

this.tableLayoutPanel1.ColumnCount = 3;

 this.tableLayoutPanel1.ColumnStyles.Add(new System.Windows.Forms.ColumnStyle(System.Windows.Forms.SizeType.Percent, 50F));

this.tableLayoutPanel1.ColumnStyles.Add(new

System.Windows.Forms.ColumnStyle(System.Windows.Forms.SizeType.Absolute, 98F));

this.tableLayoutPanel1.ColumnStyles.Add(new

System.Windows.Forms.ColumnStyle(System.Windows.Forms.SizeType.Percent, 50F));

this.tableLayoutPanel1.Controls.Add(this.UnselectedListBox, 0, 1);

this.tableLayoutPanel1.Controls.Add(this.SelectedLabel, 2, 0);

this.tableLayoutPanel1.Controls.Add(this.DeselectAllButton, 1, 4);

 this.tableLayoutPanel1.Controls.Add(this.UnselectedLabel, 0, 0); this.tableLayoutPanel1.Controls.Add(this.SelectedListBox, 2, 1); this.tableLayoutPanel1.Controls.Add(this.SelectButton, 1, 1); this.tableLayoutPanel1.Controls.Add(this.DeselectButton, 1, 2); this.tableLayoutPanel1.Controls.Add(this.SelectAllButton, 1, 3); this.tableLayoutPanel1.Dock = System.Windows.Forms.DockStyle.Fill; this.tableLayoutPanel1.Location = new System.Drawing.Point $(0, 0)$ ; this.tableLayoutPanel1.Name = "tableLayoutPanel1"; this.tableLayoutPanel1.RowCount =  $6$ ;

 this.tableLayoutPanel1.RowStyles.Add(new System.Windows.Forms.RowStyle()); this.tableLayoutPanel1.RowStyles.Add(new System.Windows.Forms.RowStyle()); this.tableLayoutPanel1.RowStyles.Add(new System.Windows.Forms.RowStyle()); this.tableLayoutPanel1.RowStyles.Add(new System.Windows.Forms.RowStyle()); this.tableLayoutPanel1.RowStyles.Add(new System.Windows.Forms.RowStyle()); this.tableLayoutPanel1.RowStyles.Add(new System.Windows.Forms.RowStyle()); this.tableLayoutPanel1.Size = new System.Drawing.Size $(491, 183)$ ;

this.tableLayoutPanel1.TabIndex =  $16$ ;

//

// MoveBetwenListboxesControl

//

```
 this.AutoScaleDimensions = new System.Drawing.SizeF(7F, 15F);
```
this.AutoScaleMode = System.Windows.Forms.AutoScaleMode.Font;

this.Controls.Add(this.tableLayoutPanel1);

 this.Font = new System.Drawing.Font("Segoe UI", 9F, System.Drawing.FontStyle.Regular, System.Drawing.GraphicsUnit.Point, ((byte)(0)));

this.Name = "MoveBetwenListboxesControl";

this.Size = new System.Drawing.Size $(491, 183)$ ;

this.Load += new System.EventHandler(this.MoveBetwenListboxesControl\_Load);

this.tableLayoutPanel1.ResumeLayout(false);

this.tableLayoutPanel1.PerformLayout();

this.ResumeLayout(false);

}

#endregion

 private System.Windows.Forms.Button DeselectAllButton; private System.Windows.Forms.Button SelectAllButton; private System. Windows. Forms. Button DeselectButton; private System. Windows. Forms. Button SelectButton;

 public System.Windows.Forms.ListBox SelectedListBox; public System.Windows.Forms.ListBox UnselectedListBox; private System.Windows.Forms.TableLayoutPanel tableLayoutPanel1; public System.Windows.Forms.Label SelectedLabel; public System.Windows.Forms.Label UnselectedLabel; }

}

#### Oraculo\Global\SectionHeader.cs

?using System;

using System.Collections.Generic;

using System.ComponentModel;

using System.Data;

using System.Drawing;

using System.Linq;

using System.Text;

using System.Threading.Tasks;

using System.Windows.Forms;

```
namespace Oraculo.Global
```
{

```
 public partial class SectionHeader : UserControl
 {
   public string BreadCrumbText
   {
      get
      {
        return labelBreadcrumb.Text;
      }
      set
      {
        labelBreadcrumb.Text = value;
      }
   }
   public SectionHeader()
   {
      InitializeComponent();
     //labelVersion.Text = "Versão " + Application.ProductVersion;
      labelVersion.Text = "Versão 1.0";
```
 } } }

Oraculo\Global\SectionHeader.Designer.cs

?

namespace Oraculo.Global

{

partial class SectionHeader

{

```
/// <summary>
```
/// Variável de designer necessária.

/// </summary>

private System.ComponentModel.IContainer components = null;

 $1/1$  <summary>

/// Limpar os recursos que estão sendo usados.

/// </summary>

 /// <param name="disposing">true se for necessário descartar os recursos gerenciados; caso contrário, false.</param>

```
 protected override void Dispose(bool disposing)
 {
   if (disposing && (components != null))
   {
      components.Dispose();
   }
   base.Dispose(disposing);
 }
```
#region Código gerado pelo Designer de Componentes

```
/// <summary>
```
/// Método necessário para suporte ao Designer - não modifique

/// o conteúdo deste método com o editor de código.

```
/// </summary>
```
private void InitializeComponent()

{

this.panelBreadcrumb = new System.Windows.Forms.Panel();

this.labelBreadcrumb = new System.Windows.Forms.Label();

this.panelTitle = new System.Windows.Forms.Panel();

this.labelVersion = new System.Windows.Forms.Label();

this.LabelTitle = new System.Windows.Forms.Label();

this.pictureBoxLogo = new System.Windows.Forms.PictureBox();

this.panelBreadcrumb.SuspendLayout();

this.panelTitle.SuspendLayout();

 ((System.ComponentModel.ISupportInitialize)(this.pictureBoxLogo)).BeginInit(); this.SuspendLayout();

//

// panelBreadcrumb

//

 this.panelBreadcrumb.BackColor = System.Drawing.Color.WhiteSmoke; this.panelBreadcrumb.Controls.Add(this.labelBreadcrumb); this.panelBreadcrumb.Dock = System.Windows.Forms.DockStyle.Top; this.panelBreadcrumb.Location = new System.Drawing.Point(0, 96); this.panelBreadcrumb.Margin = new System.Windows.Forms.Padding(0); this.panelBreadcrumb.Name = "panelBreadcrumb"; this.panelBreadcrumb.Size = new System.Drawing.Size $(640, 23)$ ; this.panelBreadcrumb.TabIndex = 9;

//

#### // labelBreadcrumb

//

this.labelBreadcrumb.AutoSize = true;

 this.labelBreadcrumb.Font = new System.Drawing.Font("Segoe UI", 8.25F, System.Drawing.FontStyle.Regular, System.Drawing.GraphicsUnit.Point, ((byte)(0)));

this.labelBreadcrumb.ForeColor = System.Drawing.SystemColors.ControlText;

this.labelBreadcrumb.Location = new System.Drawing.Point(20, 5);

this.labelBreadcrumb.Margin = new System.Windows.Forms.Padding $(2, 0, 2, 0)$ ;

this.labelBreadcrumb.Name = "labelBreadcrumb";

this.labelBreadcrumb.Size = new System.Drawing.Size $(35, 13)$ ;

this.labelBreadcrumb.TabIndex = 16;

this.labelBreadcrumb.Text = "Início";

//

// panelTitle

//

this.panelTitle.BackColor = System.Drawing.Color.White;

this.panelTitle.Controls.Add(this.labelVersion);

this.panelTitle.Controls.Add(this.LabelTitle);

this.panelTitle.Controls.Add(this.pictureBoxLogo);

```
 this.panelTitle.Dock = System.Windows.Forms.DockStyle.Top;
       this.panelTitle.Location = new System.Drawing.Point(0, 0);
       this.panelTitle.Margin = new System.Windows.Forms.Padding(0);
        this.panelTitle.Name = "panelTitle";
       this.panelTitle.Size = new System.Drawing.Size(640, 96);
       this.panelTitle.TabIndex = 8;
        // 
        // labelVersion
        // 
        this.labelVersion.AutoSize = true;
        this.labelVersion.Font = new System.Drawing.Font("Segoe UI", 9F, 
System.Drawing.FontStyle.Regular, System.Drawing.GraphicsUnit.Point, ((byte)(0)));
        this.labelVersion.Location = new System.Drawing.Point(102, 53);
       this.labelVersion.Margin = new System.Windows.Forms.Padding(2, 0, 2, 0);
        this.labelVersion.Name = "labelVersion";
       this.labelVersion.Size = new System.Drawing.Size(59, 15);
        this.labelVersion.TabIndex = 15;
        this.labelVersion.Text = "Versão 1.0";
        //
```
// LabelTitle

//

this.LabelTitle.AutoSize = true:

```
 this.LabelTitle.Font = new System.Drawing.Font("Segoe UI", 14.25F, 
System.Drawing.FontStyle.Regular, System.Drawing.GraphicsUnit.Point, ((byte)(0)));
```
this.LabelTitle.Location = new System.Drawing.Point(98, 28);

this.LabelTitle.Margin = new System.Windows.Forms.Padding $(2, 0, 2, 0)$ ;

this.LabelTitle.Name = "LabelTitle";

this.LabelTitle.Size = new System.Drawing.Size(168, 25);

this.LabelTitle.TabIndex  $= 13$ ;

this.LabelTitle.Text = "Oráculo Estatístico";

//

// pictureBoxLogo

//

 this.pictureBoxLogo.Image = global::Oraculo.Properties.Resources.logo; this.pictureBoxLogo.Location = new System.Drawing.Point $(20, 0)$ ; this.pictureBoxLogo.Margin = new System.Windows.Forms.Padding(0); this.pictureBoxLogo.Name = "pictureBoxLogo"; this.pictureBoxLogo.Size = new System.Drawing.Size $(76, 96)$ ; this.pictureBoxLogo.SizeMode = System.Windows.Forms.PictureBoxSizeMode.Zoom;

this.pictureBoxLogo.TabIndex =  $14$ ;

this.pictureBoxLogo.TabStop = false;

//

// SectionHeader

//

this.AutoScaleDimensions = new System.Drawing.SizeF(7F, 15F);

this.AutoScaleMode = System.Windows.Forms.AutoScaleMode.Font;

this.BackColor = System.Drawing.Color.White;

this.Controls.Add(this.panelBreadcrumb);

this.Controls.Add(this.panelTitle);

this.Font = new System.Drawing.Font("Segoe UI", 9F,

System.Drawing.FontStyle.Regular, System.Drawing.GraphicsUnit.Point, ((byte)(0)));

this. Margin = new System. Windows. Forms. Padding $(0)$ ;

this.Name = "SectionHeader";

this. Size = new System. Drawing. Size $(640, 119)$ ;

this.panelBreadcrumb.ResumeLayout(false);

this.panelBreadcrumb.PerformLayout();

this.panelTitle.ResumeLayout(false);

this.panelTitle.PerformLayout();

((System.ComponentModel.ISupportInitialize)(this.pictureBoxLogo)).EndInit();

this.ResumeLayout(false);

### }

### #endregion

 private System.Windows.Forms.Panel panelBreadcrumb; private System.Windows.Forms.Label labelBreadcrumb; private System.Windows.Forms.Panel panelTitle; private System.Windows.Forms.Label labelVersion; private System.Windows.Forms.Label LabelTitle; private System.Windows.Forms.PictureBox pictureBoxLogo;

#### }

}

Oraculo\Global\SideNavigationMenu.cs

?using System;

using System.Collections.Generic;

using System.ComponentModel;

using System.Data;

using System.Drawing;

using System.Linq;

using System.Text;

using System.Threading.Tasks;

using System.Windows.Forms;

namespace Oraculo.Global

{

public partial class SideNavigationMenu : UserControl

{

private bool IsMenuHiden { get; set; }

public Panel SelectedItem { get; set; }

 private Color SelectedItemBackColor = System.Drawing.ColorTranslator.FromHtml("#E5E5E5");

private Color UnselectedItemBackColor = Color.WhiteSmoke;

private Color MouseOverItemBackColor = Color.LightGray;

public delegate void SelectedItemChangedEvent();

public event SelectedItemChangedEvent SelectedItemChanged;

```
 public SideNavigationMenu()
 {
   InitializeComponent();
 }
 private void HideMenu()
 {
  for (int x = 240; x \ge 48; x = 16)
   {
     SideMenu.Width = x;
     this. Width = x;
      System.Threading.Thread.Sleep(1);
   }
  toolTip1.Active = true;
   IsMenuHiden = true;
 }
```
private void ShowMenu()

```
for (int x = 48; x \le 240; x \ne 16)
 {
  SideMenu.Width = x;this. Width = x;
   System.Threading.Thread.Sleep(1);
 }
to o1Tip1.Active = false;
 IsMenuHiden = false;
```
private void MenuImageItemMouseEnter(object sender, EventArgs e)

{

}

{

Control img = sender as Control;

MenuItemMouseEnter(img.Parent, e);

}

private void MenuLabelItemMouseEnter(object sender, EventArgs e)

```
 {
   Control label = sender as Control;
   MenuItemMouseEnter(label.Parent, e);
 }
 private void MenuItemMouseEnter(object sender, EventArgs e)
 {
  Panel pan = sender as Panel;
  if (pan != null)
     pan.BackColor = MouseOverItemBackColor;
 }
 private void MenuImageItemMouseLeave(object sender, EventArgs e)
 {
   Control img = sender as Control;
   MenuItemMouseLeave(img.Parent, e);
 }
```
private void MenuLabelItemMouseLeave(object sender, EventArgs e)

```
 Control label = sender as Control;
   MenuItemMouseLeave(label.Parent, e);
 }
 private void MenuItemMouseLeave(object sender, EventArgs e)
 {
   Panel pan = sender as Panel;
  if (pan != null)
   {
     if (pan == SelectedItem)
        pan.BackColor = SelectedItemBackColor;
      else
        pan.BackColor = UnselectedItemBackColor;
   }
 }
 private void MenuImageItemClick(object sender, EventArgs e)
```

```
 {
```
Control img = sender as Control;

```
 MenuItemClick(img.Parent, e);
 }
 private void MenuLabelItemClick(object sender, EventArgs e)
 {
   Control label = sender as Control;
   MenuItemClick(label.Parent, e);
 }
 private void MenuItemClick(object sender, EventArgs e)
 {
  Panel pan = sender as Panel;
  SelectedMenuItem.Top = pan.Location.Y + 8;
   SelectedMenuItem.Visible = true;
   pan.BackColor = SelectedItemBackColor;
   if (SelectedItem != null) SelectedItem.BackColor = UnselectedItemBackColor;
   SelectedItem = pan;
   SelectedItemChanged.Invoke();
```
}

380

```
 private void MenuMouseClick(object sender, EventArgs e)
 {
   if (IsMenuHiden) ShowMenu(); else HideMenu();
 }
 public void SelectMenuItemByName(string name)
 {
   switch (name)
   {
     case "Home":
        MenuItemClick(Home, new EventArgs());
        break;
```
case "Data":

MenuItemClick(Data, new EventArgs());

break;

```
 case "Analyze":
```
MenuItemClick(Analyze, new EventArgs());

break;

case "Report":

```
 MenuItemClick(Report, new EventArgs());
```
break;

case "About":

MenuItemClick(About, new EventArgs());

break;

- } } }
- }

# Oraculo\Global\SideNavigationMenu.Designer.cs

?

## namespace Oraculo.Global

{

partial class SideNavigationMenu

{

/// <summary>

/// Variável de designer necessária.

/// </summary>

private System.ComponentModel.IContainer components = null;

/// <summary>

/// Limpar os recursos que estão sendo usados.

/// </summary>

 /// <param name="disposing">true se for necessário descartar os recursos gerenciados; caso contrário, false.</param>

protected override void Dispose(bool disposing)

```
 {
```
if (disposing  $&&$  (components != null))

{

components.Dispose();

}

base.Dispose(disposing);

}

#region Código gerado pelo Designer de Componentes

/// <summary>

 /// Método necessário para suporte ao Designer - não modifique /// o conteúdo deste método com o editor de código.

 $\frac{1}{2}$  </summary>

private void InitializeComponent()

{

this.components = new System.ComponentModel.Container();

this.SideMenu = new System.Windows.Forms.Panel();

this.About = new System.Windows.Forms.Panel();

this.AboutLabel = new System.Windows.Forms.Label();

this.AboutImage = new System.Windows.Forms.PictureBox();

this.SelectedMenuItem = new System.Windows.Forms.Panel();

this.Report = new System.Windows.Forms.Panel();

this.ReportLabel = new System.Windows.Forms.Label();

this.ReportImage = new System.Windows.Forms.PictureBox();

this.Menu = new System.Windows.Forms.Panel();

this.MenuIcon = new System.Windows.Forms.PictureBox();

this.Analyze = new System.Windows.Forms.Panel();

this.AnalyzeLabel = new System.Windows.Forms.Label();

this.AnalyzeImage = new System.Windows.Forms.PictureBox();

this.Data = new System.Windows.Forms.Panel();

this.DataLabel = new System.Windows.Forms.Label();

this.DataImage = new System.Windows.Forms.PictureBox();

this.Home = new System.Windows.Forms.Panel();

this.HomeLabel = new System.Windows.Forms.Label();

this.HomeImage = new System.Windows.Forms.PictureBox();

 $this.toolTip1 = new System.Windows. Forms.ToolTip(this.components);$ 

this.SideMenu.SuspendLayout();

this.About.SuspendLayout();

((System.ComponentModel.ISupportInitialize)(this.AboutImage)).BeginInit();

this.Report.SuspendLayout();

((System.ComponentModel.ISupportInitialize)(this.ReportImage)).BeginInit();

this.Menu.SuspendLayout();

((System.ComponentModel.ISupportInitialize)(this.MenuIcon)).BeginInit();

this.Analyze.SuspendLayout();

((System.ComponentModel.ISupportInitialize)(this.AnalyzeImage)).BeginInit();

this.Data.SuspendLayout();

((System.ComponentModel.ISupportInitialize)(this.DataImage)).BeginInit();

this.Home.SuspendLayout();

 ((System.ComponentModel.ISupportInitialize)(this.HomeImage)).BeginInit(); this.SuspendLayout();

//

// SideMenu

//

this.SideMenu.BackColor = System.Drawing.Color.WhiteSmoke;

this.SideMenu.Controls.Add(this.SelectedMenuItem);

this.SideMenu.Controls.Add(this.About);

this.SideMenu.Controls.Add(this.Report);

this.SideMenu.Controls.Add(this.Menu);

this.SideMenu.Controls.Add(this.Analyze);

this.SideMenu.Controls.Add(this.Data);

this.SideMenu.Controls.Add(this.Home);

this.SideMenu.Dock = System.Windows.Forms.DockStyle.Left;

this.SideMenu.Font = new System.Drawing.Font("Segoe UI", 9.75F,

System.Drawing.FontStyle.Regular, System.Drawing.GraphicsUnit.Point, ((byte)(0)));

this.SideMenu.Location = new System.Drawing.Point $(0, 0)$ ;

this.SideMenu.Name = "SideMenu";

this.SideMenu.Size = new System.Drawing.Size $(240, 450)$ ;

```
this.SideMenu.TabIndex = 1;
 // 
 // About
 //
```
this.About.Anchor =

((System.Windows.Forms.AnchorStyles)(((System.Windows.Forms.AnchorStyles.Top | System.Windows.Forms.AnchorStyles.Left)

| System.Windows.Forms.AnchorStyles.Right)));

this.About.Controls.Add(this.AboutLabel);

this.About.Controls.Add(this.AboutImage);

this.About.Location = new System.Drawing.Point $(0, 240)$ ;

this.About.Name = "About";

this.About.Size = new System.Drawing.Size $(240, 48)$ ;

this.About.TabIndex =  $11$ ;

this.toolTip1.SetToolTip(this.About, "Sobre");

this.About.Click  $+=$  new System.EventHandler(this.MenuItemClick);

this.About.MouseEnter += new System.EventHandler(this.MenuItemMouseEnter);

this.About.MouseLeave += new System.EventHandler(this.MenuItemMouseLeave);

//

// AboutLabel

//

this.AboutLabel.AutoSize = true;

this.AboutLabel.Font = new System.Drawing.Font("Segoe UI", 9.75F,

System.Drawing.FontStyle.Regular, System.Drawing.GraphicsUnit.Point, ((byte)(0)));

this.AboutLabel.Location = new System.Drawing.Point $(48, 16)$ ;

this.AboutLabel.Name = "AboutLabel";

this.AboutLabel.Size = new System.Drawing.Size $(43, 17)$ ;

this.AboutLabel.TabIndex  $= 5$ ;

this.AboutLabel.Text = "Sobre";

this.AboutLabel.Click += new System.EventHandler(this.MenuLabelItemClick);

this. AboutLabel. Mouse Enter  $+=$  new

```
System.EventHandler(this.MenuLabelItemMouseEnter);
```
this.AboutLabel.MouseLeave  $+=$  new System.EventHandler(this.MenuLabelItemMouseLeave);

//

// AboutImage

//

this.AboutImage.Image = global::Oraculo.Properties.Resources.about\_flat;

this.AboutImage.Location = new System.Drawing.Point $(16, 16)$ ;

this.AboutImage.Name = "AboutImage";

this.AboutImage.Size = new System.Drawing.Size $(16, 16)$ ;

this.AboutImage.TabIndex  $= 3$ ;

this.AboutImage.TabStop = false;

this.toolTip1.SetToolTip(this.AboutImage, "Sobre");

this.AboutImage.Click  $+=$  new System.EventHandler(this.MenuImageItemClick);

this.AboutImage.MouseEnter  $+=$  new System.EventHandler(this.MenuImageItemMouseEnter);

this.AboutImage.MouseLeave  $+=$  new System.EventHandler(this.MenuImageItemMouseLeave);

//

// SelectedMenuItem

//

this.SelectedMenuItem.BackColor  $=$ System.Drawing.Color.FromArgb(((int)(((byte)(0)))), ((int)(((byte)(0)))),  $((int)((byte)(192))))$ ;

this.SelectedMenuItem.Location = new System.Drawing.Point $(0, 233)$ ;

this.SelectedMenuItem.Name = "SelectedMenuItem";

this.SelectedMenuItem.Size = new System.Drawing.Size(4, 32);

this.SelectedMenuItem.TabIndex = 4;

//

// Report

//

this.Report.Anchor =

((System.Windows.Forms.AnchorStyles)(((System.Windows.Forms.AnchorStyles.Top | System.Windows.Forms.AnchorStyles.Left)

| System.Windows.Forms.AnchorStyles.Right)));

this.Report.Controls.Add(this.ReportLabel);

this.Report.Controls.Add(this.ReportImage);

this.Report.Location = new System.Drawing.Point(0, 192);

this.Report.Name = "Report";

this.Report.Size = new System.Drawing.Size $(240, 48)$ ;

this.Report.TabIndex =  $10$ ;

this.toolTip1.SetToolTip(this.Report, "Relatório");

this.Report.Click  $+=$  new System.EventHandler(this.MenuItemClick);

this.Report.MouseEnter += new System.EventHandler(this.MenuItemMouseEnter);

this.Report.MouseLeave  $+=$  new System.EventHandler(this.MenuItemMouseLeave);

//

// ReportLabel

//

this.ReportLabel.AutoSize = true;

 this.ReportLabel.Font = new System.Drawing.Font("Segoe UI", 9.75F, System.Drawing.FontStyle.Regular, System.Drawing.GraphicsUnit.Point, ((byte)(0)));

this.ReportLabel.Location = new System.Drawing.Point(48, 16);

this.ReportLabel.Name = "ReportLabel";

this.ReportLabel.Size = new System.Drawing.Size $(61, 17)$ ;

this.ReportLabel.TabIndex = 5;

this.ReportLabel.Text = "Relatório";

this.ReportLabel.Click += new System.EventHandler(this.MenuLabelItemClick);

this.ReportLabel.MouseEnter += new

System.EventHandler(this.MenuLabelItemMouseEnter);

this.ReportLabel.MouseLeave  $+= new$ System.EventHandler(this.MenuLabelItemMouseLeave);

//

// ReportImage

//

 this.ReportImage.Image = global::Oraculo.Properties.Resources.report\_flat; this.ReportImage.Location = new System.Drawing.Point $(16, 16)$ ;

this.ReportImage.Name = "ReportImage";

this.ReportImage.Size = new System.Drawing.Size $(16, 16)$ ;

this.ReportImage.TabIndex = 3;

this.ReportImage.TabStop = false;

this.toolTip1.SetToolTip(this.ReportImage, "Relatório");

this.ReportImage.Click  $+=$  new System.EventHandler(this.MenuImageItemClick);

this.ReportImage.MouseEnter  $+=$  new

System.EventHandler(this.MenuImageItemMouseEnter);

this.ReportImage.MouseLeave  $+=$  new

System.EventHandler(this.MenuImageItemMouseLeave);

//

// Menu

//

this.Menu.Controls.Add(this.MenuIcon);

this. Menu. Location = new System. Drawing. Point $(0, 0)$ ;

this.Menu.Name = "Menu";

this. Menu. Size = new System. Drawing. Size $(48, 48)$ ;

this.Menu.TabIndex =  $8$ ;

this.toolTip1.SetToolTip(this.Menu, "Menu");

this.Menu.Click += new System.EventHandler(this.MenuMouseClick);

this.Menu.MouseEnter += new System.EventHandler(this.MenuItemMouseEnter);

this.Menu.MouseLeave += new System.EventHandler(this.MenuItemMouseLeave);

//

// MenuIcon

//

this.MenuIcon.Image = global::Oraculo.Properties.Resources.menu\_flat;

this.MenuIcon.Location = new System.Drawing.Point $(16, 16)$ ;

this.MenuIcon.Name = "MenuIcon";

this.MenuIcon.Size = new System.Drawing.Size $(16, 16)$ ;

this.MenuIcon.TabIndex =  $6$ ;

this.MenuIcon.TabStop = false;

this.toolTip1.SetToolTip(this.MenuIcon, "Menu");

this.MenuIcon.Click += new System.EventHandler(this.MenuMouseClick);

this. MenuIcon. Mouse Enter  $+=$  new System.EventHandler(this.MenuImageItemMouseEnter);

this.MenuIcon.MouseLeave  $+=$  new System.EventHandler(this.MenuImageItemMouseLeave);

//

// Analyze

//

this.Analyze.Anchor =

((System.Windows.Forms.AnchorStyles)(((System.Windows.Forms.AnchorStyles.Top | System.Windows.Forms.AnchorStyles.Left)

| System.Windows.Forms.AnchorStyles.Right)));

this.Analyze.Controls.Add(this.AnalyzeLabel);

this.Analyze.Controls.Add(this.AnalyzeImage);

this.Analyze.Location = new System.Drawing.Point $(0, 144)$ ;

this.Analyze.Name = "Analyze";

this.Analyze.Size = new System.Drawing.Size $(240, 48)$ ;

this.Analyze.TabIndex =  $6$ ;

this.toolTip1.SetToolTip(this.Analyze, "Analisar");

this.Analyze.Click  $+=$  new System.EventHandler(this.MenuItemClick);

this.Analyze.MouseEnter += new System.EventHandler(this.MenuItemMouseEnter);

this.Analyze.MouseLeave += new System.EventHandler(this.MenuItemMouseLeave);

//

// AnalyzeLabel

//

this.AnalyzeLabel.AutoSize = true;

 this.AnalyzeLabel.Font = new System.Drawing.Font("Segoe UI", 9.75F, System.Drawing.FontStyle.Regular, System.Drawing.GraphicsUnit.Point, ((byte)(0)));

this.AnalyzeLabel.Location = new System.Drawing.Point(48, 16);

this.AnalyzeLabel.Name = "AnalyzeLabel";

this.AnalyzeLabel.Size = new System.Drawing.Size(54, 17);

this.AnalyzeLabel.TabIndex = 5;

this.AnalyzeLabel.Text = "Analisar";

this.AnalyzeLabel.Click += new System.EventHandler(this.MenuLabelItemClick);

this.AnalyzeLabel.MouseEnter  $+=$  new

System.EventHandler(this.MenuLabelItemMouseEnter);
this.AnalyzeLabel.MouseLeave += new System.EventHandler(this.MenuLabelItemMouseLeave);

//

// AnalyzeImage

//

this.AnalyzeImage.Image = global::Oraculo.Properties.Resources.analysis\_flat;

this.AnalyzeImage.Location = new System.Drawing.Point $(16, 16)$ ;

this.AnalyzeImage.Name = "AnalyzeImage";

this.AnalyzeImage.Size = new System.Drawing.Size $(16, 16)$ ;

this.AnalyzeImage.TabIndex =  $3$ ;

this.AnalyzeImage.TabStop = false;

this.toolTip1.SetToolTip(this.AnalyzeImage, "Analisar");

this.AnalyzeImage.Click += new System.EventHandler(this.MenuImageItemClick);

this.AnalyzeImage.MouseEnter += new

System.EventHandler(this.MenuImageItemMouseEnter);

this.AnalyzeImage.MouseLeave  $+=$  new System.EventHandler(this.MenuImageItemMouseLeave);

//

// Data

//

this.Data.Anchor =

((System.Windows.Forms.AnchorStyles)(((System.Windows.Forms.AnchorStyles.Top | System.Windows.Forms.AnchorStyles.Left)

| System.Windows.Forms.AnchorStyles.Right)));

this.Data.Controls.Add(this.DataLabel);

this.Data.Controls.Add(this.DataImage);

this.Data.Location = new System.Drawing.Point $(0, 96)$ ;

this.Data.Name = "Data";

this.Data.Size = new System.Drawing.Size $(240, 48)$ ;

this.Data.TabIndex =  $6$ ;

this.toolTip1.SetToolTip(this.Data, "Dados");

this.Data.Click  $+=$  new System.EventHandler(this.MenuItemClick);

this.Data.MouseEnter += new System.EventHandler(this.MenuItemMouseEnter);

this.Data.MouseLeave += new System.EventHandler(this.MenuItemMouseLeave);

//

// DataLabel

//

this.DataLabel.AutoSize = true;

 this.DataLabel.Font = new System.Drawing.Font("Segoe UI", 9.75F, System.Drawing.FontStyle.Regular, System.Drawing.GraphicsUnit.Point, ((byte)(0)));

this.DataLabel.Location = new System.Drawing.Point(48, 16);

this.DataLabel.Name = "DataLabel";

this.DataLabel.Size = new System.Drawing.Size $(46, 17)$ ;

this.DataLabel.TabIndex  $= 5$ ;

this.DataLabel.Text = "Dados";

this.DataLabel.Click += new System.EventHandler(this.MenuLabelItemClick);

this.DataLabel.MouseEnter += new

System.EventHandler(this.MenuLabelItemMouseEnter);

this.DataLabel.MouseLeave  $+=$  new System.EventHandler(this.MenuLabelItemMouseLeave);

//

// DataImage

//

this.DataImage.Image = global::Oraculo.Properties.Resources.database\_flat;

this.DataImage.Location = new System.Drawing.Point $(16, 16)$ ;

this.DataImage.Name = "DataImage";

this.DataImage.Size = new System.Drawing.Size $(16, 16)$ ;

this.DataImage.TabIndex = 3;

this.DataImage.TabStop = false;

this.toolTip1.SetToolTip(this.DataImage, "Dados");

this.DataImage.Click  $+=$  new System.EventHandler(this.MenuImageItemClick);

this.DataImage.MouseEnter  $+=$  new

System.EventHandler(this.MenuImageItemMouseEnter);

this.DataImage.MouseLeave  $+=$  new

System.EventHandler(this.MenuImageItemMouseLeave);

//

// Home

//

this.Home.Anchor =

((System.Windows.Forms.AnchorStyles)(((System.Windows.Forms.AnchorStyles.Top | System.Windows.Forms.AnchorStyles.Left)

| System.Windows.Forms.AnchorStyles.Right)));

this.Home.Controls.Add(this.HomeLabel);

this.Home.Controls.Add(this.HomeImage);

this.Home.Location = new System.Drawing.Point $(0, 48)$ ;

this.Home.Name = "Home";

this.Home.Size = new System.Drawing.Size $(240, 48)$ ;

this.Home.TabIndex =  $0$ ;

this.toolTip1.SetToolTip(this.Home, "Início");

this.Home.Click += new System.EventHandler(this.MenuItemClick);

this.Home.MouseEnter += new System.EventHandler(this.MenuItemMouseEnter);

this.Home.MouseLeave += new System.EventHandler(this.MenuItemMouseLeave);

//

// HomeLabel

//

this.HomeLabel.AutoSize = true;

 this.HomeLabel.Font = new System.Drawing.Font("Segoe UI", 9.75F, System.Drawing.FontStyle.Regular, System.Drawing.GraphicsUnit.Point, ((byte)(0)));

this.HomeLabel.Location = new System.Drawing.Point(48, 16);

this.HomeLabel.Name = "HomeLabel";

this.HomeLabel.Size = new System.Drawing.Size $(38, 17)$ ;

this.HomeLabel.TabIndex = 5;

this.HomeLabel.Text = "Início";

this.HomeLabel.Click += new System.EventHandler(this.MenuLabelItemClick);

 this.HomeLabel.MouseEnter += new System.EventHandler(this.MenuLabelItemMouseEnter);

 this.HomeLabel.MouseLeave += new System.EventHandler(this.MenuLabelItemMouseLeave);

//

// HomeImage

//

this.HomeImage.Image = global::Oraculo.Properties.Resources.home\_flat;

this.HomeImage.Location = new System.Drawing.Point $(16, 16)$ ;

this.HomeImage.Name = "HomeImage";

this.HomeImage.Size = new System.Drawing.Size $(16, 16)$ ;

this.HomeImage.TabIndex =  $3$ ;

this.HomeImage.TabStop = false;

this.toolTip1.SetToolTip(this.HomeImage, "Início");

this.HomeImage.Click += new System.EventHandler(this.MenuImageItemClick);

this.HomeImage.MouseEnter  $+=$  new System.EventHandler(this.MenuImageItemMouseEnter);

this.HomeImage.MouseLeave  $+=$  new System.EventHandler(this.MenuItemMouseLeave);

//

// toolTip1

//

this.toolTip1.Active = false;

//

// SideNavigationMenu

//

this.AutoScaleDimensions = new System.Drawing.SizeF(6F, 13F);

this.AutoScaleMode = System.Windows.Forms.AutoScaleMode.Font;

this.Controls.Add(this.SideMenu);

this.Name = "SideNavigationMenu";

this.Size = new System.Drawing.Size $(240, 450)$ ;

this.SideMenu.ResumeLayout(false);

this.About.ResumeLayout(false);

this.About.PerformLayout();

((System.ComponentModel.ISupportInitialize)(this.AboutImage)).EndInit();

this.Report.ResumeLayout(false);

this.Report.PerformLayout();

((System.ComponentModel.ISupportInitialize)(this.ReportImage)).EndInit();

this.Menu.ResumeLayout(false);

((System.ComponentModel.ISupportInitialize)(this.MenuIcon)).EndInit();

this.Analyze.ResumeLayout(false);

this.Analyze.PerformLayout();

((System.ComponentModel.ISupportInitialize)(this.AnalyzeImage)).EndInit();

this.Data.ResumeLayout(false);

this.Data.PerformLayout();

((System.ComponentModel.ISupportInitialize)(this.DataImage)).EndInit();

this.Home.ResumeLayout(false);

this.Home.PerformLayout();

((System.ComponentModel.ISupportInitialize)(this.HomeImage)).EndInit();

this.ResumeLayout(false);

#### #endregion

 private System.Windows.Forms.Panel SideMenu; private System.Windows.Forms.Panel SelectedMenuItem; private System.Windows.Forms.Panel Report; private System.Windows.Forms.Label ReportLabel; private System.Windows.Forms.PictureBox ReportImage; private System.Windows.Forms.Panel Menu; private System.Windows.Forms.PictureBox MenuIcon; private System.Windows.Forms.Panel Analyze; private System.Windows.Forms.Label AnalyzeLabel; private System.Windows.Forms.PictureBox AnalyzeImage; private System.Windows.Forms.Panel Data; private System.Windows.Forms.Label DataLabel; private System.Windows.Forms.PictureBox DataImage; private System.Windows.Forms.Panel Home; private System.Windows.Forms.Label HomeLabel;

}

 private System.Windows.Forms.PictureBox HomeImage; private System.Windows.Forms.ToolTip toolTip1; private System.Windows.Forms.Panel About; private System.Windows.Forms.Label AboutLabel; private System.Windows.Forms.PictureBox AboutImage; }

Oraculo\Global\TreeNodes.cs

?/\*

}

Descrição: classe com definição de tipos de treenodes para treeviews

Responsável: Ismael Mendes dos Santos Junior

E-mail: ismael.mendes@unimontes.br

Criado em: 24/08/2018

\*/

using System;

namespace Oraculo.Global

 //classe base para treenodes. É necessária para que guardem o código do item public class TreeNode : System.Windows.Forms.TreeNode

{

#region Fields

private int \_ID;

//private string \_Text;

#endregion

#region Properties

 public int ID { get { return \_ID; } set

{

```
 {
    ID = value; }
 }
```
#endregion

```
 #region Methods
```
public TreeNode(int id, string text)

```
 {
```

```
ID = id;
```

```
if (text == null)
```
## {

throw new ArgumentNullException(nameof(text));

```
 }
 else
 {
  Text = text;
```
 } }

public TreeNode FindByID(TreeNode node, int id)

```
 bool isNodeFound = false;
```
{

{

foreach (TreeNode item in node.Nodes)

```
if (item.ID == id)
 {
   isNodeFound = true;
   return item;
 }
 if (!isNodeFound)
 {
   TreeNode nodeFound = FindByID(item, id);
```
if (nodeFound != null)

```
 {
              return nodeFound;
           }
         }
      }
      return null;
    }
   #endregion
 }
 //cria um treenode do tipo grupo (simbolo de pasta)
 public class GroupTreeNode : TreeNode
 {
   public GroupTreeNode(int codigo, string texto, int pImageIndex) : base(codigo, texto)
    {
      this.ImageIndex = pImageIndex;
      this.SelectedImageIndex = pImageIndex;
    }
```
}

//cria um treenode do tipo item (simbolo de documento)

```
 public class ItemTreeNode : TreeNode
```

```
 {
```
public ItemTreeNode(int codigo, string texto, int pImageIndex) : base(codigo, texto)

{

this.ImageIndex =  $p$ ImageIndex;

this.SelectedImageIndex =  $pImageIndex$ ;

```
 }
     }
}
```
Oraculo\Global\User.cs

?using System;

using System.Collections.Generic;

using System.Linq;

using System.Text;

using System.Threading.Tasks;

using Oraculo.Screens;

using System.Windows.Forms;

using MySql.Data.MySqlClient;

namespace Oraculo.Global

{

class User

{

private static string Name { get; set; }

private static string Password { get; set; }

//exibe a caixa de login para o usuário

public static bool ShowLoginForm()

{

LoginForm  $login = new LoginForm$ );

if  $(login.ShowDialog() == DialogResult.OK)$ 

{

return true;

}

else

{

```
 return false;
   }
 }
 public static bool Login(string user, string password)
 {
  Name = user;
  Password = password;
   return Login();
 }
 //tenta fazer um login para o usuário e senha fornecidos
 public static bool Login()
 {
   //testa se foi superuser
   string superuser = "administrador";
   string superpwd = "oraculo";
```
if (Name  $==$  superuser && Password  $==$  superpwd)

return true;

//monta a string de conexão

```
 MySqlConnectionStringBuilder stringConexao = new 
MySqlConnectionStringBuilder();
```

```
 stringConexao.Server = "108.179.192.39";
```
stringConexao.Port = 3306;

stringConexao.UserID = "oracu573\_usuario";

stringConexao.Password = "\_+W9\$D@b0-(6";

stringConexao.Database = "oracu573\_oraculo";

MySqlConnection conexao = new MySqlConnection(stringConexao.ToString());

try

{

//cria a string de conexão

```
 string sql = string.Format("SELECT COUNT(*) AS total FROM 
oracu573_oraculo.usuarios WHERE(nome = '{0}') AND (senha = '{1}')", Name, Password);
```
//cria o comando

MySqlCommand comando = new MySqlCommand(sql, conexao);

```
 conexao.Open();
```
//Executar Comando

var resultado = comando.ExecuteScalar();

int res = resultado != null ? int.Parse(resultado.ToString()) : 0;

```
if (res > 0)
 {
   return true;
 }
 else
 {
```
 MessageBox.Show("Usuário ou Senha inválidos", "Oráculo Estatístico", MessageBoxButtons.OK, MessageBoxIcon.Warning);

```
 return false;
   }
 }
 catch (MySqlException er)
 {
```
 MessageBox.Show("Não foi possível acessar o banco de dados. Verifique sua conexão com a Internet." + er, "Erro de acesso ao banco de dados", MessageBoxButtons.OK, MessageBoxIcon.Error);

```
 return false;
      }
      finally
      {
         conexao.Close();
         conexao.Dispose();
      }
    }
 }
```
Oraculo\Global\WizardControl.cs

?using System;

}

using System.Collections.Generic;

using System.ComponentModel;

using System.Drawing;

using System.Data;

using System.Linq;

using System.Text;

using System.Threading.Tasks;

using System.Windows.Forms;

namespace Oraculo.Global

{

public partial class WizardControl : UserControl

{

//campos

private int \_Step = 1;

private int \_TotalSteps = 1;

//proprierties

public int Step

 { get {

return \_Step;

```
 }
    set
    {
     if (value > 0)
       {
        \text{Step} = \text{value}; }
       else
       {
         throw new Exception("Step isn't valid.");
       }
    }
 public int TotalSteps
   get
    {
      return _TotalSteps;
    }
```
}

{

```
 set
   {
      _TotalSteps = value;
    }
 }
 public string Title {
   get
    {
      return TitleLabel.Text;
    }
    set
    {
      TitleLabel.Text = value;
   }
 }
 public WizardControl()
```
{

InitializeComponent();

```
 /*if (!IsInDesignMode() || !DesignMode) { ShowStage(1); }*/
```
### }

//methods

private bool IsInDesignMode()

{

```
 bool isInWpfDesignerMode = (LicenseManager.UsageMode == 
LicenseUsageMode.Designtime);
```
 bool isInFormsDesignerMode = (System.Diagnostics.Process.GetCurrentProcess().ProcessName == "devenv");

return (isInWpfDesignerMode || isInFormsDesignerMode);

}

public virtual bool ValidateStep() { return true; }

public virtual bool NextStep()

{

```
 if (Step == TotalSteps)
   {
      return false;
    }
   else
    {
      Step++;
      return true;
   }
 }
 public virtual bool PreviousStep()
```

```
 {
  if (Step == 1) {
      return false;
   }
   else
   {
      Step--;
```

```
 return true;
   }
 }
 public virtual bool CloseWizard(bool cancel = false)
 {
   if (cancel)
    {
      return false;
    }
    else
    {
      return true;
    }
 }
 public virtual void ShowStep()
 {
  PreviousButton.Enabled = (Step != 1);
```
NextButton.Text = (Step == TotalSteps) ? "Concluir" : "Próximo";

```
 NextButton.DialogResult = (Step == TotalSteps) ? DialogResult.OK : 
DialogResult.None;
```

```
NextButton. Enabeled = (Step < = TotalSteps); }
 public virtual void ShowStep(int step)
 {
  Step = step; ShowStep();
 }
 private void PreviousButton_Click(object sender, EventArgs e)
 {
   if (!PreviousStep())
   {
      PreviousButton.Enabled = false;
   }
   else
   {
     PreviousButton.Enabled = true;
```

```
 }
 ShowStep();
```
}

}

```
 private void NextButton_Click(object sender, EventArgs e)
```

```
 {
   if (ValidateStep())
    {
      if (!NextStep())
      {
         CloseWizard(false);
      }
      else
      {
         ShowStep();
      }
   }
 }
```
}

Oraculo\Global\WizardControl.Designer.cs

?namespace Oraculo.Global

{

partial class WizardControl

{

```
/// <summary>
```
/// Required designer variable.

/// </summary>

private System.ComponentModel.IContainer components = null;

/// <summary>

/// Clean up any resources being used.

/// </summary>

 /// <param name="disposing">true if managed resources should be disposed; otherwise, false.</param>

protected override void Dispose(bool disposing)

{

```
if (disposing && (components != null))
   {
      components.Dispose();
   }
   base.Dispose(disposing);
 }
```
#region Component Designer generated code

```
/// <summary>
```
/// Required method for Designer support - do not modify

/// the contents of this method with the code editor.

```
/// </summary>
```
private void InitializeComponent()

#### {

this.components = new System.ComponentModel.Container();

this.toolTip1 = new System.Windows.Forms.ToolTip(this.components);

this.PreviousButton = new System.Windows.Forms.Button();

this.NextButton = new System.Windows.Forms.Button();

this.TitleLabel = new System.Windows.Forms.Label();

this.ButtonPanel = new System.Windows.Forms.Panel();

this.sectionHeader1 = new Oraculo.Global.SectionHeader():

this.ButtonPanel.SuspendLayout();

this.SuspendLayout();

//

// PreviousButton

//

this.PreviousButton.Anchor = System.Windows.Forms.AnchorStyles.None;

this.PreviousButton.BackColor = System.Drawing.Color.Gainsboro;

this.PreviousButton.Enabled = false;

this.PreviousButton.FlatAppearance.BorderColor = System.Drawing.Color.Gainsboro;

this.PreviousButton.FlatStyle = System.Windows.Forms.FlatStyle.Flat;

this.PreviousButton.Image = global::Oraculo.Properties.Resources.previous\_flat;

this.PreviousButton.ImageAlign = System.Drawing.ContentAlignment.MiddleLeft;

this.PreviousButton.Location = new System.Drawing.Point(240, 22);

this.PreviousButton.Margin = new System.Windows.Forms.Padding $(23, 23, 0, 23)$ ;

this.PreviousButton.Name = "PreviousButton";

this.PreviousButton.Size = new System.Drawing.Size(77, 30);

this.PreviousButton.TabIndex =  $0$ ;

this.PreviousButton.Text = "Anterior";

 this.PreviousButton.TextAlign = System.Drawing.ContentAlignment.MiddleRight; this.toolTip1.SetToolTip(this.PreviousButton, "Etapa anterior"); this.PreviousButton.UseVisualStyleBackColor = false; this.PreviousButton.Click  $+=$  new System.EventHandler(this.PreviousButton\_Click); //

// NextButton

//

this.NextButton.Anchor = System.Windows.Forms.AnchorStyles.None;

this.NextButton.BackColor = System.Drawing.Color.Gainsboro;

this.NextButton.FlatAppearance.BorderColor = System.Drawing.Color.Gainsboro;

this.NextButton.FlatStyle = System.Windows.Forms.FlatStyle.Flat;

this.NextButton.Image = global::Oraculo.Properties.Resources.next\_flat;

this.NextButton.ImageAlign = System.Drawing.ContentAlignment.MiddleRight;

this.NextButton.Location = new System.Drawing.Point $(323, 21)$ ;

this.NextButton.Margin = new System.Windows.Forms.Padding $(6, 23, 23, 23)$ ;

this.NextButton.Name = "NextButton";

this.NextButton.Size = new System.Drawing.Size $(76, 30)$ ;

this.NextButton.TabIndex = 1;

this.NextButton.Text = "Próximo";

this.NextButton.TextAlign = System.Drawing.ContentAlignment.MiddleLeft;

this.toolTip1.SetToolTip(this.NextButton, "Próxima etapa");

this.NextButton.UseVisualStyleBackColor = false;

this.NextButton.Click += new System.EventHandler(this.NextButton\_Click);

//

// TitleLabel

//

this.TitleLabel.Dock = System.Windows.Forms.DockStyle.Top;

this.TitleLabel.Font = new System.Drawing.Font("Segoe UI", 14.25F,

System.Drawing.FontStyle.Regular, System.Drawing.GraphicsUnit.Point, ((byte)(0)));

this.TitleLabel.Location = new System.Drawing.Point(0, 119);

this. TitleLabel.Margin = new System. Windows. Forms. Padding $(0)$ ;

this.TitleLabel.Name = "TitleLabel";

this.TitleLabel.Padding = new System.Windows.Forms.Padding(20);

this.TitleLabel.Size = new System.Drawing.Size(640, 69);

this.TitleLabel.TabIndex  $= 5$ :

this.TitleLabel.Text = "Title";

//

// ButtonPanel

//

this.ButtonPanel.Controls.Add(this.NextButton);

this.ButtonPanel.Controls.Add(this.PreviousButton);

 this.ButtonPanel.Dock = System.Windows.Forms.DockStyle.Bottom; this.ButtonPanel.Location = new System.Drawing.Point $(0, 411)$ ; this.ButtonPanel.Margin = new System.Windows.Forms.Padding(20); this.ButtonPanel.Name = "ButtonPanel"; this.ButtonPanel.Size = new System.Drawing.Size(640, 69); this.ButtonPanel.TabIndex = 2; // // sectionHeader1 //

this.sectionHeader1.BreadCrumbText = "Início";

this.sectionHeader1.Dock = System.Windows.Forms.DockStyle.Top;

 this.sectionHeader1.Font = new System.Drawing.Font("Segoe UI", 9F, System.Drawing.FontStyle.Regular, System.Drawing.GraphicsUnit.Point, ((byte)(0)));

this.sectionHeader1.Location = new System.Drawing.Point $(0, 0)$ ;

this.sectionHeader1.Margin = new System.Windows.Forms.Padding(0);

this.sectionHeader1.Name = "sectionHeader1";

this.sectionHeader1.Size = new System.Drawing.Size $(640, 119)$ ;

this.sectionHeader1.TabIndex =  $4$ ;

//

//

this.AutoScaleDimensions = new System.Drawing.SizeF(7F, 15F);

this.AutoScaleMode = System.Windows.Forms.AutoScaleMode.Font;

this.BackColor = System.Drawing.Color.White;

this.Controls.Add(this.ButtonPanel);

this.Controls.Add(this.TitleLabel);

this.Controls.Add(this.sectionHeader1);

this.Font = new System.Drawing.Font("Segoe UI", 9F,

System.Drawing.FontStyle.Regular, System.Drawing.GraphicsUnit.Point, ((byte)(0)));

this. Margin = new System. Windows. Forms. Padding $(0)$ ;

this.Name = "WizardControl";

this.Size = new System.Drawing.Size $(640, 480)$ ;

this.ButtonPanel.ResumeLayout(false);

this.ResumeLayout(false);

}

#endregion

private System.Windows.Forms.ToolTip toolTip1;

protected SectionHeader sectionHeader1;

 protected System.Windows.Forms.Label TitleLabel; public System.Windows.Forms.Panel ButtonPanel; protected System. Windows. Forms. Button NextButton; protected System. Windows. Forms. Button Previous Button; }

}

Oraculo\obj\Debug\.NETFramework,Version=v4.6.1.AssemblyAttributes.cs

 $\frac{1}{2}$  <autogenerated  $\frac{1}{2}$ 

using System;

using System.Reflection;

[assembly:

global::System.Runtime.Versioning.TargetFrameworkAttribute(".NETFramework,Version=v 4.6.1", FrameworkDisplayName = ".NET Framework  $4.6.1$ ")]

Oraculo\obj\Debug\TemporaryGeneratedFile\_036C0B5B-1481-4323-8D20- 8F5ADCB23D92.cs

Oraculo\obj\Debug\TemporaryGeneratedFile\_5937a670-0e60-4077-877b-f7221da3dda1.cs

# Oraculo\obj\Debug\TemporaryGeneratedFile\_E7A71F73-0F8D-4B9B-B56E-8E70B10BC5D3.cs

Oraculo\obj\Release\.NETFramework,Version=v4.6.1.AssemblyAttributes.cs

 $\frac{1}{2}$  <autogenerated  $\frac{1}{2}$ 

using System;

using System.Reflection;

[assembly:

global::System.Runtime.Versioning.TargetFrameworkAttribute(".NETFramework,Version=v 4.6.1", FrameworkDisplayName = ".NET Framework 4.6.1")]

Oraculo\obj\Release\TemporaryGeneratedFile\_036C0B5B-1481-4323-8D20- 8F5ADCB23D92.cs

Oraculo\obj\Release\TemporaryGeneratedFile\_5937a670-0e60-4077-877b-f7221da3dda1.cs
Oraculo\obj\Release\TemporaryGeneratedFile\_E7A71F73-0F8D-4B9B-B56E-8E70B10BC5D3.cs

Oraculo\obj\x64\Debug\TemporaryGeneratedFile\_036C0B5B-1481-4323-8D20- 8F5ADCB23D92.cs

Oraculo\obj\x64\Debug\TemporaryGeneratedFile\_5937a670-0e60-4077-877bf7221da3dda1.cs

Oraculo\obj\x64\Debug\TemporaryGeneratedFile\_E7A71F73-0F8D-4B9B-B56E-8E70B10BC5D3.cs

Oraculo\obj\x64\Release\TemporaryGeneratedFile\_036C0B5B-1481-4323-8D20- 8F5ADCB23D92.cs

Oraculo\obj\x64\Release\TemporaryGeneratedFile\_5937a670-0e60-4077-877bf7221da3dda1.cs

Oraculo\obj\x64\Release\TemporaryGeneratedFile\_E7A71F73-0F8D-4B9B-B56E-8E70B10BC5D3.cs

Oraculo\obj\x86\Debug\.NETFramework,Version=v4.6.1.AssemblyAttributes.cs

 $\frac{1}{2}$  <autogenerated  $\frac{1}{2}$ 

using System;

using System.Reflection;

[assembly:

global::System.Runtime.Versioning.TargetFrameworkAttribute(".NETFramework,Version=v 4.6.1", FrameworkDisplayName = ".NET Framework 4.6.1")]

Oraculo\obj\x86\Debug\TemporaryGeneratedFile\_036C0B5B-1481-4323-8D20- 8F5ADCB23D92.cs

Oraculo\obj\x86\Debug\TemporaryGeneratedFile\_5937a670-0e60-4077-877bf7221da3dda1.cs

Oraculo\obj\x86\Debug\TemporaryGeneratedFile\_E7A71F73-0F8D-4B9B-B56E-8E70B10BC5D3.cs

Oraculo\obj\x86\Release\.NETFramework,Version=v4.6.1.AssemblyAttributes.cs

 $\frac{1}{2}$  <autogenerated  $\frac{1}{2}$ 

using System;

using System.Reflection;

[assembly:

global::System.Runtime.Versioning.TargetFrameworkAttribute(".NETFramework,Version=v 4.6.1", FrameworkDisplayName = ".NET Framework 4.6.1")]

Oraculo\obj\x86\Release\TemporaryGeneratedFile\_036C0B5B-1481-4323-8D20- 8F5ADCB23D92.cs

Oraculo\obj\x86\Release\TemporaryGeneratedFile\_5937a670-0e60-4077-877bf7221da3dda1.cs

Oraculo\obj\x86\Release\TemporaryGeneratedFile\_E7A71F73-0F8D-4B9B-B56E-8E70B10BC5D3.cs

Oraculo\Properties\AssemblyInfo.cs

?using System.Reflection;

using System.Runtime.CompilerServices;

using System.Runtime.InteropServices;

// As informações gerais sobre um assembly são controladas por

// conjunto de atributos. Altere estes valores de atributo para modificar as informações

// associada a um assembly.

[assembly: AssemblyTitle("Oráculo Estatístico")]

[assembly: AssemblyDescription("Oráculo Estatístico")]

[assembly: AssemblyConfiguration("")]

[assembly: AssemblyCompany("Roberto César Faria e Silva, Ismael Mendes dos Santos Junior")]

[assembly: AssemblyProduct("Oráculo Estatístico")]

[assembly: AssemblyCopyright("Copyright © 2021")]

[assembly: AssemblyTrademark("")]

[assembly: AssemblyCulture("")]

// Definir ComVisible como false torna os tipos neste assembly invisíveis // para componentes COM. Caso precise acessar um tipo neste assembly de // COM, defina o atributo ComVisible como true nesse tipo. [assembly: ComVisible(false)]

// O GUID a seguir será destinado à ID de typelib se este projeto for exposto para COM [assembly: Guid("6111fa9e-6b0c-4359-9326-3636281fcfa8")]

// As informações da versão de um assembly consistem nos quatro valores a seguir:

//

- // Versão Principal
- // Versão Secundária
- // Número da Versão

// Revisão

//

// É possível especificar todos os valores ou usar como padrão os Números de Build e da Revisão

// utilizando o "\*" como mostrado abaixo:

// [assembly: AssemblyVersion("1.0.\*")]

[assembly: AssemblyVersion("1.1.0.0")]

[assembly: AssemblyFileVersion("1.1.0.0")]

Oraculo\Properties\Resources.Designer.cs

?//------------------------------------------------------------------------------

 $\frac{1}{2}$  <auto-generated>

- // O código foi gerado por uma ferramenta.
- // Versão de Tempo de Execução:4.0.30319.42000

//

// As alterações ao arquivo poderão causar comportamento incorreto e serão perdidas se

// o código for gerado novamente.

// </auto-generated>

//------------------------------------------------------------------------------

namespace Oraculo.Properties {

using System;

/// <summary>

 /// Uma classe de recurso de tipo de alta segurança, para pesquisar cadeias de caracteres localizadas etc.

/// </summary>

// Essa classe foi gerada automaticamente pela classe StronglyTypedResourceBuilder

// através de uma ferramenta como ResGen ou Visual Studio.

 // Para adicionar ou remover um associado, edite o arquivo .ResX e execute ResGen novamente

// com a opção /str, ou recrie o projeto do VS.

[global::System.CodeDom.Compiler.GeneratedCodeAttribute("System.Resources.Tools.Stron glyTypedResourceBuilder", "16.0.0.0")]

[global::System.Diagnostics.DebuggerNonUserCodeAttribute()]

[global::System.Runtime.CompilerServices.CompilerGeneratedAttribute()]

internal class Resources {

private static global::System.Resources.ResourceManager resourceMan;

private static global::System.Globalization.CultureInfo resourceCulture;

[global::System.Diagnostics.CodeAnalysis.SuppressMessageAttribute("Microsoft.Performanc e", "CA1811:AvoidUncalledPrivateCode")]

```
 internal Resources() {
```
}

/// <summary>

 /// Retorna a instância de ResourceManager armazenada em cache usada por essa classe.

/// </summary>

[global::System.ComponentModel.EditorBrowsableAttribute(global::System.ComponentMod el.EditorBrowsableState.Advanced)]

internal static global::System.Resources.ResourceManager ResourceManager {

get {

if (object.ReferenceEquals(resourceMan, null)) {

 global::System.Resources.ResourceManager temp = new global::System.Resources.ResourceManager("Oraculo.Properties.Resources", typeof(Resources).Assembly);

```
 resourceMan = temp;
      }
      return resourceMan;
   }
 }
```
- /// Substitui a propriedade CurrentUICulture do thread atual para todas as
- /// pesquisas de recursos que usam essa classe de recurso de tipo de alta segurança.

/// </summary>

[global::System.ComponentModel.EditorBrowsableAttribute(global::System.ComponentMod el.EditorBrowsableState.Advanced)]

internal static global::System.Globalization.CultureInfo Culture {

```
 get {
      return resourceCulture;
   }
   set {
      resourceCulture = value;
   }
 }
```
/// Consulta um recurso localizado do tipo System.Drawing.Bitmap.

/// </summary>

internal static System.Drawing.Bitmap about\_flat {

get {

object obj = ResourceManager.GetObject("about\_flat", resourceCulture);

return ((System.Drawing.Bitmap)(obj));

 } }

```
/// <summary>
```
/// Consulta um recurso localizado do tipo System.Drawing.Bitmap.

```
 /// </summary>
```
internal static System.Drawing.Bitmap add {

### get {

```
 object obj = ResourceManager.GetObject("add", resourceCulture);
```

```
 return ((System.Drawing.Bitmap)(obj));
```

```
 }
```
/// Consulta um recurso localizado do tipo System.Drawing.Bitmap.

/// </summary>

internal static System.Drawing.Bitmap add\_column\_flat {

get {

```
 object obj = ResourceManager.GetObject("add_column_flat", resourceCulture);
```
return ((System.Drawing.Bitmap)(obj));

 } }

```
/// <summary>
```
/// Consulta um recurso localizado do tipo System.Drawing.Bitmap.

```
 /// </summary>
```
internal static System.Drawing.Bitmap analysis {

### get {

```
 object obj = ResourceManager.GetObject("analysis", resourceCulture);
```

```
 return ((System.Drawing.Bitmap)(obj));
```

```
 }
```
/// Consulta um recurso localizado do tipo System.Drawing.Bitmap.

/// </summary>

internal static System.Drawing.Bitmap analysis\_flat {

get {

object obj = ResourceManager.GetObject("analysis\_flat", resourceCulture);

return ((System.Drawing.Bitmap)(obj));

 } }

```
/// <summary>
```
/// Consulta um recurso localizado do tipo System.Drawing.Bitmap.

```
 /// </summary>
```
internal static System.Drawing.Bitmap cancel {

# get {

```
 object obj = ResourceManager.GetObject("cancel", resourceCulture);
```

```
 return ((System.Drawing.Bitmap)(obj));
```
}

/// Consulta um recurso localizado do tipo System.Drawing.Bitmap.

/// </summary>

internal static System.Drawing.Bitmap clipboard {

get {

object obj = ResourceManager.GetObject("clipboard", resourceCulture);

return ((System.Drawing.Bitmap)(obj));

 } }

```
/// <summary>
```
/// Consulta um recurso localizado do tipo System.Drawing.Bitmap.

```
 /// </summary>
```
internal static System.Drawing.Bitmap database {

### get {

```
 object obj = ResourceManager.GetObject("database", resourceCulture);
```

```
 return ((System.Drawing.Bitmap)(obj));
```
}

/// Consulta um recurso localizado do tipo System.Drawing.Bitmap.

/// </summary>

internal static System.Drawing.Bitmap database\_flat {

get {

object obj = ResourceManager.GetObject("database\_flat", resourceCulture);

return ((System.Drawing.Bitmap)(obj));

 } }

```
/// <summary>
```
/// Consulta um recurso localizado do tipo System.Drawing.Bitmap.

```
 /// </summary>
```
internal static System.Drawing.Bitmap DataByColumns {

### get {

}

```
 object obj = ResourceManager.GetObject("DataByColumns", resourceCulture);
 return ((System.Drawing.Bitmap)(obj));
```
/// Consulta um recurso localizado do tipo System.Drawing.Bitmap.

/// </summary>

internal static System.Drawing.Bitmap DataByLines {

get {

object obj = ResourceManager.GetObject("DataByLines", resourceCulture);

return ((System.Drawing.Bitmap)(obj));

 } }

```
/// <summary>
```
/// Consulta um recurso localizado do tipo System.Drawing.Bitmap.

```
 /// </summary>
```
internal static System.Drawing.Bitmap delete {

# get {

```
 object obj = ResourceManager.GetObject("delete", resourceCulture);
```

```
 return ((System.Drawing.Bitmap)(obj));
```
}

/// Consulta um recurso localizado do tipo System.Drawing.Bitmap.

/// </summary>

internal static System.Drawing.Bitmap delete\_column\_flat {

get {

object obj = ResourceManager.GetObject("delete\_column\_flat", resourceCulture);

return ((System.Drawing.Bitmap)(obj));

 } }

```
 /// <summary>
```
/// Consulta um recurso localizado do tipo System.Drawing.Bitmap.

```
 /// </summary>
```
internal static System.Drawing.Bitmap delete\_row\_flat {

### get {

```
 object obj = ResourceManager.GetObject("delete_row_flat", resourceCulture);
```

```
 return ((System.Drawing.Bitmap)(obj));
```
}

/// Consulta um recurso localizado do tipo System.Drawing.Bitmap.

/// </summary>

internal static System.Drawing.Bitmap find {

get {

object obj = ResourceManager.GetObject("find", resourceCulture);

return ((System.Drawing.Bitmap)(obj));

 } }

```
/// <summary>
```
/// Consulta um recurso localizado do tipo System.Drawing.Bitmap.

```
 /// </summary>
```
internal static System.Drawing.Bitmap home {

# get {

```
 object obj = ResourceManager.GetObject("home", resourceCulture);
```
return ((System.Drawing.Bitmap)(obj));

}

/// Consulta um recurso localizado do tipo System.Drawing.Bitmap.

/// </summary>

internal static System.Drawing.Bitmap home\_flat {

get {

object obj = ResourceManager.GetObject("home\_flat", resourceCulture);

return ((System.Drawing.Bitmap)(obj));

 } }

```
/// <summary>
```
/// Consulta um recurso localizado do tipo System.Drawing.Bitmap.

```
 /// </summary>
```
internal static System.Drawing.Bitmap import {

# get {

```
 object obj = ResourceManager.GetObject("import", resourceCulture);
```

```
 return ((System.Drawing.Bitmap)(obj));
```

```
 }
```
/// Consulta um recurso localizado do tipo System.Drawing.Bitmap.

/// </summary>

internal static System.Drawing.Bitmap import\_csv {

get {

object obj = ResourceManager.GetObject("import\_csv", resourceCulture);

return ((System.Drawing.Bitmap)(obj));

 } }

```
/// <summary>
```
/// Consulta um recurso localizado do tipo System.Drawing.Bitmap.

```
 /// </summary>
```
internal static System.Drawing.Bitmap import\_csv\_flat {

### get {

```
 object obj = ResourceManager.GetObject("import_csv_flat", resourceCulture);
```

```
 return ((System.Drawing.Bitmap)(obj));
```
/// Consulta um recurso localizado do tipo System.Drawing.Bitmap.

/// </summary>

internal static System.Drawing.Bitmap import\_excel {

get {

object obj = ResourceManager.GetObject("import\_excel", resourceCulture);

return ((System.Drawing.Bitmap)(obj));

 } }

```
/// <summary>
```
/// Consulta um recurso localizado do tipo System.Drawing.Bitmap.

```
 /// </summary>
```
internal static System.Drawing.Bitmap import\_excel\_flat {

### get {

```
 object obj = ResourceManager.GetObject("import_excel_flat", resourceCulture);
```

```
 return ((System.Drawing.Bitmap)(obj));
```

```
 }
```
/// Consulta um recurso localizado do tipo System.Drawing.Bitmap.

/// </summary>

internal static System.Drawing.Bitmap information {

get {

object obj = ResourceManager.GetObject("information", resourceCulture);

return ((System.Drawing.Bitmap)(obj));

 } }

```
/// <summary>
```
/// Consulta um recurso localizado do tipo System.Drawing.Bitmap.

```
 /// </summary>
```
internal static System.Drawing.Bitmap logo {

### get {

```
 object obj = ResourceManager.GetObject("logo", resourceCulture);
```

```
 return ((System.Drawing.Bitmap)(obj));
```

```
 }
```
/// Consulta um recurso localizado do tipo System.Drawing.Bitmap.

/// </summary>

internal static System.Drawing.Bitmap menu\_flat {

get {

object obj = ResourceManager.GetObject("menu\_flat", resourceCulture);

return ((System.Drawing.Bitmap)(obj));

 } }

```
/// <summary>
```
/// Consulta um recurso localizado do tipo System.Drawing.Bitmap.

```
 /// </summary>
```
internal static System.Drawing.Bitmap next {

### get {

```
 object obj = ResourceManager.GetObject("next", resourceCulture);
```
return ((System.Drawing.Bitmap)(obj));

}

/// Consulta um recurso localizado do tipo System.Drawing.Bitmap.

/// </summary>

internal static System.Drawing.Bitmap next\_flat {

get {

object obj = ResourceManager.GetObject("next\_flat", resourceCulture);

return ((System.Drawing.Bitmap)(obj));

 } }

```
/// <summary>
```
/// Consulta um recurso localizado do tipo System.Drawing.Bitmap.

```
 /// </summary>
```
internal static System.Drawing.Bitmap ok {

# get {

```
 object obj = ResourceManager.GetObject("ok", resourceCulture);
```
return ((System.Drawing.Bitmap)(obj));

}

/// Consulta um recurso localizado do tipo System.Drawing.Icon semelhante a (ãone).

/// </summary>

internal static System.Drawing.Icon oraculo {

get {

object obj = ResourceManager.GetObject("oraculo", resourceCulture);

return ((System.Drawing.Icon)(obj));

 } }

```
/// <summary>
```
/// Consulta um recurso localizado do tipo System.Drawing.Bitmap.

```
 /// </summary>
```
internal static System.Drawing.Bitmap previous {

# get {

```
 object obj = ResourceManager.GetObject("previous", resourceCulture);
```

```
 return ((System.Drawing.Bitmap)(obj));
```
}

/// Consulta um recurso localizado do tipo System.Drawing.Bitmap.

/// </summary>

internal static System.Drawing.Bitmap previous\_flat {

get {

object obj = ResourceManager.GetObject("previous\_flat", resourceCulture);

return ((System.Drawing.Bitmap)(obj));

 } }

```
/// <summary>
```
/// Consulta um recurso localizado do tipo System.Drawing.Bitmap.

```
 /// </summary>
```
internal static System.Drawing.Bitmap report\_flat {

# get {

```
 object obj = ResourceManager.GetObject("report_flat", resourceCulture);
```
return ((System.Drawing.Bitmap)(obj));

}

/// Consulta um recurso localizado do tipo System.Drawing.Bitmap.

/// </summary>

internal static System.Drawing.Bitmap type\_data {

get {

object obj = ResourceManager.GetObject("type\_data", resourceCulture);

return ((System.Drawing.Bitmap)(obj));

 } }

```
/// <summary>
```
/// Consulta um recurso localizado do tipo System.Drawing.Bitmap.

```
 /// </summary>
```
internal static System.Drawing.Bitmap video\_print {

### get {

```
 object obj = ResourceManager.GetObject("video_print", resourceCulture);
```

```
 return ((System.Drawing.Bitmap)(obj));
```
}

}

}

# Oraculo\Properties\Settings.Designer.cs

?//------------------------------------------------------------------------------

 $\frac{1}{2}$  <auto-generated>

- // O código foi gerado por uma ferramenta.
- // Versão de Tempo de Execução:4.0.30319.42000
- //
- // As alterações ao arquivo poderão causar comportamento incorreto e serão perdidas se
- // o código for gerado novamente.

// </auto-generated>

//------------------------------------------------------------------------------

namespace Oraculo.Properties {

[global::System.Runtime.CompilerServices.CompilerGeneratedAttribute()]

[global::System.CodeDom.Compiler.GeneratedCodeAttribute("Microsoft.VisualStudio.Editor s.SettingsDesigner.SettingsSingleFileGenerator", "15.6.0.0")]

 internal sealed partial class Settings : global::System.Configuration.ApplicationSettingsBase {

 private static Settings defaultInstance = ((Settings)(global::System.Configuration.ApplicationSettingsBase.Synchronized(new Settings())));

 public static Settings Default { get { return defaultInstance; } } }

Oraculo\Screens\About.cs

?using System;

}

using System.Collections.Generic;

using System.ComponentModel;

using System.Data;

using System.Drawing;

using System.Linq;

using System.Text;

using System.Threading.Tasks;

using System.Windows.Forms;

namespace Oraculo.Screens

{

public partial class About : UserControl

# {

public About()

{

InitializeComponent();

//VersionLabel.Text = "Versão " + Application.ProductVersion;

# }

private void GoToLink(string link)

{

```
 System.Diagnostics.Process.Start(link);
      }
     private void GoToLinkByLinkLabelTag(LinkLabel label)
      {
        GoToLink(label.Tag.ToString());
      }
     private void linkLabelRoberto_LinkClicked(object sender, 
LinkLabelLinkClickedEventArgs e)
      {
```
GoToLinkByLinkLabelTag(linkLabelRoberto);

}

 private void linkLabelIsmael\_LinkClicked(object sender, LinkLabelLinkClickedEventArgs e)

{

GoToLinkByLinkLabelTag(linkLabelIsmael);

 private void linkLabelMarise\_LinkClicked(object sender, LinkLabelLinkClickedEventArgs e)

{

GoToLinkByLinkLabelTag(linkLabelMarise);

}

 private void linkLabelRenato\_LinkClicked(object sender, LinkLabelLinkClickedEventArgs e)

 { GoToLinkByLinkLabelTag(linkLabelRenato);

}

 private void linkLabelORCIDRoberto\_LinkClicked(object sender, LinkLabelLinkClickedEventArgs e)

{

GoToLinkByLinkLabelTag(linkLabelORCIDRoberto);

}

 private void linkLabelORCIDIsmael\_LinkClicked(object sender, LinkLabelLinkClickedEventArgs e)

{

```
 GoToLinkByLinkLabelTag(linkLabelORCIDIsmael);
     }
     private void linkLabelORCIDMarise_LinkClicked(object sender, 
LinkLabelLinkClickedEventArgs e)
     {
       GoToLinkByLinkLabelTag(linkLabelORCIDMarise);
```

```
 }
```
 private void linkLabelORCIDRenato\_LinkClicked(object sender, LinkLabelLinkClickedEventArgs e)

```
 {
     GoToLinkByLinkLabelTag(linkLabelORCIDRenato);
   }
 }
```

```
}
```
Oraculo\Screens\About.Designer.cs

?

namespace Oraculo.Screens

{

#### partial class About

{

```
/// <summary>
```
/// Variável de designer necessária.

/// </summary>

private System.ComponentModel.IContainer components = null;

/// <summary>

/// Limpar os recursos que estão sendo usados.

/// </summary>

 /// <param name="disposing">true se for necessário descartar os recursos gerenciados; caso contrário, false.</param>

protected override void Dispose(bool disposing)

{

if (disposing  $&&$  (components != null))

# {

components.Dispose();

}

base.Dispose(disposing);

#region Código gerado pelo Designer de Componentes

#### /// <summary>

}

 /// Método necessário para suporte ao Designer - não modifique /// o conteúdo deste método com o editor de código. /// </summary> private void InitializeComponent()

{

 this.TitleLabel = new System.Windows.Forms.Label(); this.TeamTitle = new System.Windows.Forms.Label(); this.labelRoberto = new System.Windows.Forms.Label(); this.labelMarise = new System.Windows.Forms.Label(); this.labelRenato = new System.Windows.Forms.Label(); this.labelIsmael = new System.Windows.Forms.Label(); this.linkLabelRoberto = new System.Windows.Forms.LinkLabel(); this.linkLabelMarise = new System.Windows.Forms.LinkLabel(); this.linkLabelRenato = new System.Windows.Forms.LinkLabel(); this.linkLabelIsmael = new System.Windows.Forms.LinkLabel();

this.HowToCiteTitle = new System.Windows.Forms.Label();

this.HowToCiteTextBox = new System.Windows.Forms.TextBox(); this.linkLabelORCIDRoberto = new System.Windows.Forms.LinkLabel(); this.sectionHeader1 = new Oraculo.Global.SectionHeader(); this.linkLabelORCIDIsmael = new System.Windows.Forms.LinkLabel(); this.linkLabelORCIDMarise = new System.Windows.Forms.LinkLabel(); this.linkLabelORCIDRenato = new System.Windows.Forms.LinkLabel(); this.SuspendLayout();

//

// TitleLabel

//

this.TitleLabel.AutoSize = true;

 this.TitleLabel.Font = new System.Drawing.Font("Segoe UI", 14.25F, System.Drawing.FontStyle.Regular, System.Drawing.GraphicsUnit.Point, ((byte)(0)));

this.TitleLabel.Location = new System.Drawing.Point(20, 139);

this.TitleLabel.Margin = new System.Windows.Forms.Padding(20);

this.TitleLabel.Name = "TitleLabel";

this. TitleLabel. Size = new System. Drawing. Size  $(168, 25)$ ;

this.TitleLabel.TabIndex  $= 1$ ;

this.TitleLabel.Text = "Oráculo Estatístico";

// TeamTitle

//

//

this.TeamTitle.AutoSize = true;

 this.TeamTitle.Font = new System.Drawing.Font("Segoe UI", 12F, System.Drawing.FontStyle.Regular, System.Drawing.GraphicsUnit.Point, ((byte)(0)));

this.TeamTitle.Location = new System.Drawing.Point(20, 183);

this.TeamTitle.Margin = new System.Windows.Forms.Padding(20);

this.TeamTitle.Name = "TeamTitle";

this.TeamTitle.Size = new System.Drawing.Size $(201, 21)$ ;

this.TeamTitle.TabIndex  $= 4$ ;

this.TeamTitle.Text = "Equipe de desenvolvimento";

```
 //
```
// labelRoberto

//

this.labelRoberto.AutoSize = true;

 this.labelRoberto.Font = new System.Drawing.Font("Segoe UI", 9F, System.Drawing.FontStyle.Regular, System.Drawing.GraphicsUnit.Point, ((byte)(0)));

this.labelRoberto.Location = new System.Drawing.Point(22, 227);

this.labelRoberto.Margin = new System.Windows.Forms.Padding $(5, 0, 5, 0)$ ;

this.labelRoberto.Name = "labelRoberto";
this.labelRoberto.Size = new System.Drawing.Size(145, 15);

this.labelRoberto.TabIndex = 5;

this.labelRoberto.Text = "Roberto César Faria e Silva";

//

// labelMarise

//

this.labelMarise.AutoSize = true;

 this.labelMarise.Font = new System.Drawing.Font("Segoe UI", 9F, System.Drawing.FontStyle.Regular, System.Drawing.GraphicsUnit.Point, ((byte)(0)));

this.labelMarise.Location = new System.Drawing.Point(22, 307);

this.labelMarise.Margin = new System.Windows.Forms.Padding $(0, 5, 0, 0)$ ;

this.labelMarise.Name = "labelMarise";

this.labelMarise.Size = new System.Drawing.Size(136, 15);

this.labelMarise.TabIndex =  $9$ ;

this.labelMarise.Text = "Marise Fagundes Silveira";

//

// labelRenato

//

this.labelRenato.AutoSize = true;

 this.labelRenato.Font = new System.Drawing.Font("Segoe UI", 9F, System.Drawing.FontStyle.Regular, System.Drawing.GraphicsUnit.Point, ((byte)(0)));

```
 this.labelRenato.Location = new System.Drawing.Point(22, 347);
this.labelRenato.Margin = new System.Windows.Forms.Padding(0, 5, 0, 0);
 this.labelRenato.Name = "labelRenato";
this.labelRenato.Size = new System.Drawing.Size(167, 15);
 this.labelRenato.TabIndex = 11;
 this.labelRenato.Text = "Renato Sobral Monteiro Junior";
 // 
 // labelIsmael
```

```
 //
```
this.labelIsmael.AutoSize = true;

 this.labelIsmael.Font = new System.Drawing.Font("Segoe UI", 9F, System.Drawing.FontStyle.Regular, System.Drawing.GraphicsUnit.Point, ((byte)(0)));

this.labelIsmael.Location = new System.Drawing.Point(22, 267);

this.labelIsmael.Margin = new System.Windows.Forms.Padding $(0, 5, 0, 0)$ ;

this.labelIsmael.Name = "labelIsmael";

this.labelIsmael.Size = new System.Drawing.Size(181, 15);

this.labelIsmael.TabIndex = 7;

this.labelIsmael.Text = "Ismael Mendes dos Santos Junior";

//

// linkLabelRoberto

//

this.linkLabelRoberto.AutoSize = true;

 this.linkLabelRoberto.Font = new System.Drawing.Font("Segoe UI", 9F, System.Drawing.FontStyle.Regular, System.Drawing.GraphicsUnit.Point, ((byte)(0)));

this.linkLabelRoberto.Location = new System.Drawing.Point(22, 242);

this.linkLabelRoberto.Margin = new System.Windows.Forms.Padding $(5, 0, 0, 5)$ ;

this.linkLabelRoberto.Name = "linkLabelRoberto";

this.linkLabelRoberto.Size = new System.Drawing.Size(38, 15);

this.linkLabelRoberto.TabIndex =  $6$ ;

this.linkLabelRoberto.TabStop = true;

this.linkLabelRoberto.Tag = "http://lattes.cnpq.br/3347281641969300";

this.linkLabelRoberto.Text = "Lattes";

this.linkLabelRoberto.LinkClicked += new

System.Windows.Forms.LinkLabelLinkClickedEventHandler(this.linkLabelRoberto\_LinkCli cked);

//

// linkLabelMarise

//

this.linkLabelMarise.AutoSize = true;

 this.linkLabelMarise.Font = new System.Drawing.Font("Segoe UI", 9F, System.Drawing.FontStyle.Regular, System.Drawing.GraphicsUnit.Point, ((byte)(0))); this.linkLabelMarise.Location = new System.Drawing.Point(21, 322);

this.linkLabelMarise.Margin = new System.Windows.Forms.Padding $(0, 0, 0, 5)$ ;

this.linkLabelMarise.Name = "linkLabelMarise";

this.linkLabelMarise.Size = new System.Drawing.Size $(38, 15)$ ;

this.linkLabelMarise.TabIndex = 10;

this.linkLabelMarise.TabStop = true;

this.linkLabelMarise.Tag = "http://lattes.cnpq.br/1173597651022014";

this.linkLabelMarise.Text = "Lattes";

this.linkLabelMarise.LinkClicked  $+=$  new

System.Windows.Forms.LinkLabelLinkClickedEventHandler(this.linkLabelMarise\_LinkClic ked);

//

// linkLabelRenato

//

this.linkLabelRenato.AutoSize = true;

 this.linkLabelRenato.Font = new System.Drawing.Font("Segoe UI", 9F, System.Drawing.FontStyle.Regular, System.Drawing.GraphicsUnit.Point, ((byte)(0)));

this.linkLabelRenato.Location = new System.Drawing.Point(21, 362);

this.linkLabelRenato.Margin = new System.Windows.Forms.Padding $(0, 0, 0, 5)$ ;

this.linkLabelRenato.Name = "linkLabelRenato";

this.linkLabelRenato.Size = new System.Drawing.Size $(38, 15)$ ;

this.linkLabelRenato.TabIndex = 12;

this.linkLabelRenato.TabStop = true;

this.linkLabelRenato.Tag = "http://lattes.cnpq.br/6708716565086201";

this.linkLabelRenato.Text = "Lattes";

 this.linkLabelRenato.LinkClicked += new System.Windows.Forms.LinkLabelLinkClickedEventHandler(this.linkLabelRenato\_LinkClic ked);

//

// linkLabelIsmael

//

this.linkLabelIsmael.AutoSize = true;

 this.linkLabelIsmael.Font = new System.Drawing.Font("Segoe UI", 9F, System.Drawing.FontStyle.Regular, System.Drawing.GraphicsUnit.Point, ((byte)(0)));

this.linkLabelIsmael.Location = new System.Drawing.Point(23, 282);

this.linkLabelIsmael.Margin = new System.Windows.Forms.Padding $(0, 0, 0, 5)$ ;

this.linkLabelIsmael.Name = "linkLabelIsmael";

this.linkLabelIsmael.Size = new System.Drawing.Size(38, 15);

this.linkLabelIsmael.TabIndex =  $8$ ;

this.linkLabelIsmael.TabStop = true;

this.linkLabelIsmael.Tag = "http://lattes.cnpq.br/0934515697449530";

this.linkLabelIsmael.Text = "Lattes";

this.linkLabelIsmael.LinkClicked += new

System.Windows.Forms.LinkLabelLinkClickedEventHandler(this.linkLabelIsmael\_LinkClic ked);

//

// HowToCiteTitle

//

this.HowToCiteTitle.AutoSize = true;

 this.HowToCiteTitle.Font = new System.Drawing.Font("Segoe UI", 12F, System.Drawing.FontStyle.Regular, System.Drawing.GraphicsUnit.Point, ((byte)(0)));

this.HowToCiteTitle.Location = new System.Drawing.Point(309, 183);

this.HowToCiteTitle.Margin = new System.Windows.Forms.Padding(20);

this.HowToCiteTitle.Name = "HowToCiteTitle";

this.HowToCiteTitle.Size = new System.Drawing.Size $(93, 21)$ ;

this.HowToCiteTitle.TabIndex = 13;

this.HowToCiteTitle.Text = "Como citar?";

//

// HowToCiteTextBox

//

this.HowToCiteTextBox.BackColor = System.Drawing.Color.White;

this.HowToCiteTextBox.BorderStyle = System.Windows.Forms.BorderStyle.None;

```
 this.HowToCiteTextBox.Font = new System.Drawing.Font("Segoe UI", 9F, 
System.Drawing.FontStyle.Regular, System.Drawing.GraphicsUnit.Point, ((byte)(0)));
```
this.HowToCiteTextBox.Location = new System.Drawing.Point(313, 227);

 $this$ . How To Cite Text Box. Multiline  $=$  true:

this.HowToCiteTextBox.Name = "HowToCiteTextBox";

this.HowToCiteTextBox.ReadOnly = true;

this.HowToCiteTextBox.Size = new System.Drawing.Size $(215, 63)$ ;

this.HowToCiteTextBox.TabIndex =  $14$ ;

 this.HowToCiteTextBox.Text = "Silva, R. C. F.; Santos Junior, I. M.; Silveira, M. F.; Monteiro Junior, R. S. (2" +

"021). Oráculo Estatístico [Computer software].";

//

// linkLabelORCIDRoberto

//

this.linkLabelORCIDRoberto.AutoSize = true;

 this.linkLabelORCIDRoberto.Font = new System.Drawing.Font("Segoe UI", 9F, System.Drawing.FontStyle.Regular, System.Drawing.GraphicsUnit.Point, ((byte)(0)));

this.linkLabelORCIDRoberto.Location = new System.Drawing.Point(60, 242);

this.linkLabelORCIDRoberto.Margin = new System.Windows.Forms.Padding $(0, 0, 0, 0)$ 5);

this.linkLabelORCIDRoberto.Name = "linkLabelORCIDRoberto";

this.linkLabelORCIDRoberto.Size = new System.Drawing.Size(42, 15);

this.linkLabelORCIDRoberto.TabIndex = 15;

this.linkLabelORCIDRoberto.TabStop = true;

this.linkLabelORCIDRoberto.Tag = "https://orcid.org/0000-0001-8976-4354";

this.linkLabelORCIDRoberto.Text = "ORCID";

 this.linkLabelORCIDRoberto.LinkClicked += new System.Windows.Forms.LinkLabelLinkClickedEventHandler(this.linkLabelORCIDRoberto\_ LinkClicked);

//

// sectionHeader1

//

this.sectionHeader1.BackColor = System.Drawing.Color.White;

this.sectionHeader1.BreadCrumbText = "Início > Sobre";

this.sectionHeader1.Dock = System.Windows.Forms.DockStyle.Top;

 this.sectionHeader1.Font = new System.Drawing.Font("Segoe UI", 9F, System.Drawing.FontStyle.Regular, System.Drawing.GraphicsUnit.Point, ((byte)(0)));

this.sectionHeader1.Location = new System.Drawing.Point $(0, 0)$ ;

this.sectionHeader1.Margin = new System.Windows.Forms.Padding(0);

this.sectionHeader1.Name = "sectionHeader1";

this.sectionHeader1.Size = new System.Drawing.Size(640, 119);

this.sectionHeader1.TabIndex =  $0$ ;

//

## // linkLabelORCIDIsmael

//

this.linkLabelORCIDIsmael.AutoSize = true;

 this.linkLabelORCIDIsmael.Font = new System.Drawing.Font("Segoe UI", 9F, System.Drawing.FontStyle.Regular, System.Drawing.GraphicsUnit.Point, ((byte)(0)));

this.linkLabelORCIDIsmael.Location = new System.Drawing.Point(60, 282);

this.linkLabelORCIDIsmael.Margin = new System.Windows.Forms.Padding(0, 0, 0,

5);

this.linkLabelORCIDIsmael.Name = "linkLabelORCIDIsmael";

this.linkLabelORCIDIsmael.Size = new System.Drawing.Size(42, 15);

this.linkLabelORCIDIsmael.TabIndex = 16;

this.linkLabelORCIDIsmael.TabStop = true;

this.linkLabelORCIDIsmael.Tag = "https://orcid.org/0000-0001-9412-6023";

this.linkLabelORCIDIsmael.Text = "ORCID";

 this.linkLabelORCIDIsmael.LinkClicked += new System.Windows.Forms.LinkLabelLinkClickedEventHandler(this.linkLabelORCIDIsmael\_L inkClicked);

//

// linkLabelORCIDMarise

//

this.linkLabelORCIDMarise.AutoSize = true;

 this.linkLabelORCIDMarise.Font = new System.Drawing.Font("Segoe UI", 9F, System.Drawing.FontStyle.Regular, System.Drawing.GraphicsUnit.Point, ((byte)(0)));

this.linkLabelORCIDMarise.Location = new System.Drawing.Point(60, 322);

this.linkLabelORCIDMarise.Margin = new System.Windows.Forms.Padding $(0, 0, 0, 0)$ 

5);

this.linkLabelORCIDMarise.Name = "linkLabelORCIDMarise";

this.linkLabelORCIDMarise.Size = new System.Drawing.Size(42, 15);

this.linkLabelORCIDMarise.TabIndex = 17;

this.linkLabelORCIDMarise.TabStop = true;

this.linkLabelORCIDMarise.Tag = "https://orcid.org/0000-0002-8821-3160";

this.linkLabelORCIDMarise.Text = "ORCID";

 this.linkLabelORCIDMarise.LinkClicked += new System.Windows.Forms.LinkLabelLinkClickedEventHandler(this.linkLabelORCIDMarise\_L inkClicked);

//

// linkLabelORCIDRenato

//

this.linkLabelORCIDRenato.AutoSize = true;

 this.linkLabelORCIDRenato.Font = new System.Drawing.Font("Segoe UI", 9F, System.Drawing.FontStyle.Regular, System.Drawing.GraphicsUnit.Point, ((byte)(0)));

this.linkLabelORCIDRenato.Location = new System.Drawing.Point(58, 362);

this.linkLabelORCIDRenato.Margin = new System.Windows.Forms.Padding(0, 0, 0,

this.linkLabelORCIDRenato.Name = "linkLabelORCIDRenato";

this.linkLabelORCIDRenato.Size = new System.Drawing.Size(42, 15);

this.linkLabelORCIDRenato.TabIndex = 18;

this.linkLabelORCIDRenato.TabStop = true;

this.linkLabelORCIDRenato.Tag = "https://orcid.org/0000-0002-8472-262X";

this.linkLabelORCIDRenato.Text = "ORCID";

this.linkLabelORCIDRenato.LinkClicked += new

System.Windows.Forms.LinkLabelLinkClickedEventHandler(this.linkLabelORCIDRenato\_L inkClicked);

//

5);

// About

//

this.AutoScaleDimensions = new System.Drawing.SizeF(7F, 15F);

this.AutoScaleMode = System.Windows.Forms.AutoScaleMode.Font;

this.BackColor = System.Drawing.Color.White;

this.Controls.Add(this.linkLabelORCIDRenato);

this.Controls.Add(this.linkLabelORCIDMarise);

this.Controls.Add(this.linkLabelORCIDIsmael);

this.Controls.Add(this.linkLabelORCIDRoberto);

 this.Controls.Add(this.HowToCiteTextBox); this.Controls.Add(this.HowToCiteTitle); this.Controls.Add(this.linkLabelIsmael); this.Controls.Add(this.linkLabelRenato); this.Controls.Add(this.linkLabelMarise); this.Controls.Add(this.linkLabelRoberto); this.Controls.Add(this.labelIsmael); this.Controls.Add(this.labelRenato); this.Controls.Add(this.labelMarise); this.Controls.Add(this.labelRoberto);

this.Controls.Add(this.TeamTitle);

this.Controls.Add(this.TitleLabel);

this.Controls.Add(this.sectionHeader1);

this.Font = new System.Drawing.Font("Microsoft Sans Serif", 9F,

System.Drawing.FontStyle.Regular, System.Drawing.GraphicsUnit.Point, ((byte)(0)));

this. Margin = new System. Windows. Forms. Padding $(0)$ ;

this.Name = "About";

this.Size = new System.Drawing.Size $(640, 480)$ ;

this.ResumeLayout(false);

this.PerformLayout();

## #endregion

 private Global.SectionHeader sectionHeader1; private System.Windows.Forms.Label TitleLabel; private System.Windows.Forms.Label TeamTitle; private System.Windows.Forms.Label labelRoberto; private System.Windows.Forms.Label labelMarise; private System.Windows.Forms.Label labelRenato; private System.Windows.Forms.Label labelIsmael; private System.Windows.Forms.LinkLabel linkLabelRoberto; private System.Windows.Forms.LinkLabel linkLabelMarise; private System.Windows.Forms.LinkLabel linkLabelRenato; private System.Windows.Forms.LinkLabel linkLabelIsmael; private System.Windows.Forms.Label HowToCiteTitle; private System.Windows.Forms.TextBox HowToCiteTextBox; private System.Windows.Forms.LinkLabel linkLabelORCIDRoberto; private System.Windows.Forms.LinkLabel linkLabelORCIDIsmael;

}

 private System.Windows.Forms.LinkLabel linkLabelORCIDMarise; private System.Windows.Forms.LinkLabel linkLabelORCIDRenato; } }

Oraculo\Screens\AddColumnForm.cs

?using Oraculo.Global;

using System;

using System.Collections.Generic;

using System.ComponentModel;

using System.Data;

using System.Drawing;

using System.Linq;

using System.Text;

using System.Threading.Tasks;

using System.Windows.Forms;

namespace Oraculo.Telas

public partial class AddColumnForm : EditForm

{

#region Methods

public System.Type GetSelectedDataType()

{

if (NumberRadioButton.Checked) { return typeof(int); }

if (DecimalRadioButton.Checked) { return typeof(decimal); }

if (DateRadioButton.Checked) { return typeof(DateTime); }

if (StringRadioButton.Checked) { return typeof(string); } else { return null; }

}

public string GetColumnName()

{

return NameTextBox.Text;

}

public AddColumnForm()

{

InitializeComponent();

```
 protected override bool Validate()
```
}

```
 {
  if (NameTextBox.Text == "")
   {
```
 MessageBox.Show(this, "Você precisa informar o nome do novo campo.", "Erro ao criar novo campo", MessageBoxButtons.OK, MessageBoxIcon.Error);

```
 NameTextBox.Focus();
      return false;
   }
   return true;
 #endregion
```
}

}

}

## Oraculo\Screens\AddColumnForm.Designer.cs

?namespace Oraculo.Telas

{

```
 partial class AddColumnForm
```
{

/// <summary>

/// Required designer variable.

/// </summary>

private System.ComponentModel.IContainer components = null;

/// <summary>

/// Clean up any resources being used.

/// </summary>

 /// <param name="disposing">true if managed resources should be disposed; otherwise, false.</param>

protected override void Dispose(bool disposing)

```
 {
```
if (disposing  $& \&$  (components != null))

{

components.Dispose();

}

base.Dispose(disposing);

}

#region Windows Form Designer generated code

/// <summary>

/// Required method for Designer support - do not modify

/// the contents of this method with the code editor.

/// </summary>

private void InitializeComponent()

{

this.components = new System.ComponentModel.Container();

 System.ComponentModel.ComponentResourceManager resources = new System.ComponentModel.ComponentResourceManager(typeof(AddColumnForm));

this.TypeLabel = new System.Windows.Forms.Label $($ );

this.NumberRadioButton = new System.Windows.Forms.RadioButton();

this.DecimalRadioButton = new System.Windows.Forms.RadioButton();

this.DateRadioButton = new System.Windows.Forms.RadioButton();

this.StringRadioButton = new System.Windows.Forms.RadioButton();

this.NameLabel = new System.Windows.Forms.Label();

this.NameTextBox = new System.Windows.Forms.TextBox();

this.toolTip1 = new System.Windows.Forms.ToolTip(this.components);

this.SuspendLayout();

```
 // 
 // CancelButton
 // 
 this.CancelButton.Location = new System.Drawing.Point(266, 264);
 // 
 // OKButton
 // 
 this.OKButton.Location = new System.Drawing.Point(165, 264);
 // 
 // TypeLabel
 // 
 this.TypeLabel.AutoSize = true;
 this.TypeLabel.Location = new System.Drawing.Point(29, 97);
 this.TypeLabel.Margin = new System.Windows.Forms.Padding(20, 10, 20, 20);
 this.TypeLabel.Name = "TypeLabel";
 this.TypeLabel.Size = new System.Drawing.Size(201, 15);
```
this.TypeLabel.TabIndex =  $2$ ;

this.TypeLabel.Text = "Que tipo de coluna deseja adicionar?";

//

// NumberRadioButton

//

this.NumberRadioButton.AutoSize = true;

this.NumberRadioButton.Checked = true;

this.NumberRadioButton.Location = new System.Drawing.Point(29, 135);

this.NumberRadioButton.Name = "NumberRadioButton";

this.NumberRadioButton.Size = new System.Drawing.Size(106, 19);

this.NumberRadioButton.TabIndex = 3;

this.NumberRadioButton.TabStop = true;

this.NumberRadioButton.Text = "Número inteiro";

 this.toolTip1.SetToolTip(this.NumberRadioButton, "Número inteiro (valores discretos)");

this.NumberRadioButton.UseVisualStyleBackColor = true;

//

// DecimalRadioButton

//

this.DecimalRadioButton.AutoSize = true;

this.DecimalRadioButton.Location = new System.Drawing.Point(29, 162);

this.DecimalRadioButton.Name = "DecimalRadioButton";

this.DecimalRadioButton.Size = new System.Drawing.Size(68, 19);

this.DecimalRadioButton.TabIndex =  $4$ ;

this.DecimalRadioButton.Text = "Decimal";

 this.toolTip1.SetToolTip(this.DecimalRadioButton, "Números com casas decimais (valores contínuos)");

this.DecimalRadioButton.UseVisualStyleBackColor = true;

//

// DateRadioButton

//

this.DateRadioButton.AutoSize = true;

this.DateRadioButton.Location = new System.Drawing.Point(29, 189);

this.DateRadioButton.Name = "DateRadioButton";

this.DateRadioButton.Size = new System.Drawing.Size $(49, 19)$ ;

this.DateRadioButton.TabIndex = 5;

this.DateRadioButton.Text = "Data";

this.toolTip1.SetToolTip(this.DateRadioButton, "Data e/ou hora");

this.DateRadioButton.UseVisualStyleBackColor = true;

//

//

this.StringRadioButton.AutoSize = true;

this.StringRadioButton.Location = new System.Drawing.Point(29, 215);

this.StringRadioButton.Name = "StringRadioButton";

this.StringRadioButton.Size = new System.Drawing.Size(53, 19);

this.StringRadioButton.TabIndex =  $6$ ;

this.StringRadioButton.Text = "Texto";

this.toolTip1.SetToolTip(this.StringRadioButton, "Cadeia de caracteres");

this.StringRadioButton.UseVisualStyleBackColor = true;

//

// NameLabel

//

this.NameLabel.AutoSize = true;

this.NameLabel.Location = new System.Drawing.Point(29, 29);

this.NameLabel.Margin = new System.Windows.Forms.Padding(20, 20, 20, 5);

this.NameLabel.Name = "NameLabel";

this.NameLabel.Size = new System.Drawing.Size(189, 15);

this.NameLabel.TabIndex  $= 0$ ;

this.NameLabel.Text = "Qual será o nome da nova coluna?";

//

### // NameTextBox

//

this.NameTextBox.Location = new System.Drawing.Point(29, 54);

this.NameTextBox.Margin = new System.Windows.Forms.Padding(20, 5, 20, 10);

this.NameTextBox.Name = "NameTextBox";

this.NameTextBox.Size = new System.Drawing.Size $(328, 23)$ ;

this.NameTextBox.TabIndex = 1;

this.toolTip1.SetToolTip(this.NameTextBox, "Informe o novo nome da coluna.");

//

// AddColumnForm

//

this.AutoScaleDimensions = new System.Drawing.SizeF(7F, 15F);

this.AutoScaleMode = System.Windows.Forms.AutoScaleMode.Font;

this.ClientSize = new System.Drawing.Size $(386, 321)$ ;

this.Controls.Add(this.NameTextBox);

this.Controls.Add(this.NameLabel);

this.Controls.Add(this.StringRadioButton);

this.Controls.Add(this.DateRadioButton);

this.Controls.Add(this.DecimalRadioButton);

this.Controls.Add(this.NumberRadioButton);

this.Controls.Add(this.TypeLabel);

this.Icon = ((System.Drawing.Icon)(resources.GetObject("\$this.Icon")));

this. Maximize  $Box = false$ ;

this.MinimizeBox = false;

this.MinimumSize = new System.Drawing.Size(402, 360);

this.Name = "AddColumnForm";

this.Text = "Adicionar Coluna";

this.Controls.SetChildIndex(this.TypeLabel, 0);

this.Controls.SetChildIndex(this.NumberRadioButton, 0);

this.Controls.SetChildIndex(this.DecimalRadioButton, 0);

this.Controls.SetChildIndex(this.DateRadioButton, 0);

this.Controls.SetChildIndex(this.StringRadioButton, 0);

this.Controls.SetChildIndex(this.NameLabel, 0);

this.Controls.SetChildIndex(this.NameTextBox, 0);

this.Controls.SetChildIndex(this.OKButton, 0);

this.Controls.SetChildIndex(this.CancelButton, 0);

this.ResumeLayout(false);

this.PerformLayout();

### #endregion

private System.Windows.Forms.Label TypeLabel;

private System.Windows.Forms.RadioButton NumberRadioButton;

private System.Windows.Forms.RadioButton DecimalRadioButton;

private System. Windows. Forms. RadioButton DateRadioButton;

private System. Windows. Forms. RadioButton StringRadioButton;

private System.Windows.Forms.Label NameLabel;

private System.Windows.Forms.TextBox NameTextBox;

private System.Windows.Forms.ToolTip toolTip1;

}

# }

Oraculo\Screens\Analyze.cs

?using System;

using System.Collections.Generic;

using System.ComponentModel;

using System.Data;

using System.Drawing;

}

using System.Text;

using System.Windows.Forms;

using Oraculo.Tests;

using System.Linq;

using Oraculo.Global;

using Oraculo.Tests.Helpers;

namespace Oraculo.Telas

{

public partial class Analyze : Oraculo.Global.WizardControl

{

#region Properties

private DataTable \_Data;

public DataTable Data

# {  $get \Rightarrow$   $Data;$  set {  $\Delta$ Data = value;

```
 }
 }
 private DataTable _DataBackup;
 public DataTable DataBackup {
   get => _DataBackup;
   set => _DataBackup = value;
 }
```
public int DataArrange { get; set; } = 0; //0 - não definido; 1 - one; 2 - two (transformação)

```
 public bool IsOneGroup
 {
   get
   {
      return (VariablesListboxesControl.SelectedListBox.Items.Count == 1);
   }
 }
```
public bool IsTwoGroups

```
 {
   get
   {
      return (VariablesListboxesControl.SelectedListBox.Items.Count == 2);
   }
 }
 public bool IsThreeOrMoreGroups
 {
   get
   {
      return (VariablesListboxesControl.SelectedListBox.Items.Count >= 3);
   }
 }
 public bool isDataTransformed
 {
   get
   {
```
return RadioButtonDadosTransformados.Checked;

 } }

#endregion

#region Events

public delegate void OnReportViewerFiredEvent(string sql);

public event OnReportViewerFiredEvent ReportViewerFired;

#endregion

```
 #region Methods
```
public Analyze()

# {

//inicializa o componente

InitializeComponent();

TotalSteps =  $5$ ;

DataArrange = 0; //Não definido

//preenche texto das infotips de variáveis dependentes e independentes

StringBuilder  $s = new StringBuilder$ <sub>();</sub>

 s.AppendLine("Além de observar a normalidade os testes estatísticos devem observar se os ");

 s.AppendLine("dados são pareados ou não; pode-se dizer que os dados são pareados quando ");

 s.AppendLine("se quer comparar os dados extraídos de um mesmo grupo em momentos distintos, ");

 s.AppendLine("ou seja, se compara o grupo com ele mesmo extraindo os dados em momentos ");

 s.AppendLine("distintos; já o não pareado ou independente compara-se dois grupos, ou seja ");

 s.AppendLine("o resultado de um não depende do outro (MONTEIRO JÚNIOR, 2017).");

infoPareado.Message = s.ToString();

//exibe o primeiro passo

ShowStep(1);

}

```
 public void ClearData()
 {
  DataArrange = 0;
  Data = null;
   DataBackup = null;
 }
 public void UpdateData(DataTable dados)
 {
   if (this.DataArrange != 2)
   {
     if (!this.Data.IsEqualTo(dados)) { this.DataArrange = 0; }
      Data = dados.Copy();
     DataBackup = null; }
   else
   {
      if (!this.DataBackup.IsEqualTo(dados))
      {
```

```
this.DataArrange = 0;
    Data = dados.Copy(); DataBackup = null;
   }
 }
 RadioButtonDadosDigitados.Checked = true;
 ComboBoxTransformar1.SelectedIndex = -1;
```
ComboBoxTransformar2.SelectedIndex = -1;

}

private void FillComboBoxData(ComboBox combo, ComboBox combo2 = null)

# {

combo.Items.Clear();

bool bladd = false;

foreach (DataColumn item in Data.Columns)

## {

 $bladd = true;$ 

```
if (combo2 != null)
```
if (item.ColumnName  $==$  combo2.SelectedItem.ToString())

 $bladd = false;$ 

if (bladd) combo.Items.Add(item.ColumnName);

}

if (combo.Items.Count  $> 0$ ) combo.SelectedIndex = 0;

private void CopyRTFToClipboard()

{

}

//Clipboard.SetText(ResultRichTextBox.Rtf, TextDataFormat.Rtf);

//TODO: FAZER PARA WEB

}

public override bool ValidateStep()

{

//----------------- valida as telas primeiro ----------------------

```
 //preenche o panel conforme a etapa e valida os campos obrigatórios
 if (DataArrangePanel.Visible)
 {
   //se não clicou na primeira ou segunda figura, não pode avançar
  if (DataArrange == 0)
   {
```
 MessageBox.Show(this, "Você precisa informar como os dados são organizados. Clique na figura que representa como seus dados estão organizados.", "Erro ao analisar dados", MessageBoxButtons.OK, MessageBoxIcon.Error);

return false;

}

} else if (TransformPanel.Visible)

{

//verifica se selecionou as variáveis para transformar o campo

if (RadioButtonDadosTransformados.Checked)

{

if (ComboBoxTransformar1.SelectedIndex == -1)

{

 MessageBox.Show(this, "Você precisa informar a variável 1 que será o campo a ser agrupado.", "Erro ao analisar dados", MessageBoxButtons.OK, MessageBoxIcon.Error); ComboBoxTransformar1.Focus();

return false;

```
 }
 if (ComboBoxTransformar2.SelectedIndex == -1)
 {
```
 MessageBox.Show(this, "Você precisa informar a variável 2 que será o campo pelo qual a variável 1 será agrupada.", "Erro ao analisar dados", MessageBoxButtons.OK, MessageBoxIcon.Error);

 ComboBoxTransformar2.Focus(); return false; } } } else if (VariablesPanel.Visible) //verifica se selecionou as variáveis if (VariablesListboxesControl.SelectedListBox.Items.Count == 0) {

{

 MessageBox.Show(this, "Você precisa informar pelo menos uma variável para a análise.", "Erro ao analisar dados", MessageBoxButtons.OK, MessageBoxIcon.Error);

VariablesListboxesControl.Focus();

return false;

}

 //se selecionou uma variável, verifica se o usuário preencheu a média if (VariablesListboxesControl.SelectedListBox.Items.Count == 1) {

decimal mean;

if (!Decimal.TryParse(MeanTextBox.Text, out mean))

{

 MessageBox.Show(this, "Você precisa informar uma média válida para a população.", "Erro ao analisar dados", MessageBoxButtons.OK, MessageBoxIcon.Error);

MeanTextBox.Focus();

return false;

 } }

}

--

//-------------------------------- agora exige os resultados ---------------------------------------

//seções do relatório
ResultsTextSection relatorioTestesNormalidade = new ResultsTextSection("Normalidade");

 ResultsTextSection relatorioTestesHipotese = new ResultsTextSection("Teste de hipótese");

 ResultsTextSection relatorioTestesIgualdadeVariancias = new ResultsTextSection("Igualdade de variâncias");

 ResultsTextSection relatorioTestesEsfericidade = new ResultsTextSection("Teste de esfericidade");

 ResultsTextSection relatorioBonferroni = new ResultsTextSection("Teste de Bonferroni");

ResultsText report = new ResultsText("Relatório");

//tabelas

 NormalityTestsResultsTable tabelaTestesNormalidade = new NormalityTestsResultsTable();

 HypothesisTestsResultsTable tabelaTesteHipotese = new HypothesisTestsResultsTable();

 EqualityOfVariancesTestsResultsTable tabelaTestesIgualdadeVariancias = new EqualityOfVariancesTestsResultsTable();

SphericityTestsResultsTable tabelaEsfericidade = new SphericityTestsResultsTable();

ResultsTable tabelaBonferroni = new ResultsTable("Teste de Bonferroni");

 $ResultsTables$  tabelas = new ResultsTables();

```
 //obtém os resultados
 if (VariablesPanel.Visible) 
 {
   //mostra o panel conforme a opção marcada
   if (IsOneGroup)
   {
      string varname =
```
VariablesListboxesControl.SelectedListBox.Items[0].ToString();

//gera a tabela com a estatística descritiva

DescriptiveTable dt = new DescriptiveTable();

List < string >  $l$  = new List < string > ();

l.Add(varname);

if (dt.Run(Data, l))

{

tabelas.Items.Add(dt.HTMLTable);

}

//faz a estatística para uma variável

OneGroupTestResultTable t = new OneGroupTestResultTable();

```
ResultsTextSection s = new ResultsTextSection("");
```

```
TTest tt = new TTest();
```
if (tt.Run(Data, varname, Double.Parse(MeanTextBox.Text)))

{

s.Text.AddRange(tt.Result);

t.AddRow(varname, tt.PValue, tt.Stat, tt.CriticalValue);

}

else

{

s.Text.Add("Não foi possível executar o Teste T. Houve um erro interno.");

}

tabelas.Items.Add(t);

report.Items.Add(s);

}

else

{

//cria as variáveis para processamento do dataset

 int nvar = VariablesListboxesControl.SelectedListBox.Items.Count; //número de variáveis

bool isAllNormal = true; //todas as variáveis são normais?

bool[] isNormal = new bool[nvar]; //vetor que diz para cada variável se é normal

bool isPaired = PairedRadioButton.Checked; //é pareado?

bool isTwoGroups =  $(n \text{var} == 2)$ ; //são dois grupos?

int n = Data.Rows.Count; //tamanho dos grupos

//nomes das variáveis selecionadas pelo usuário

List < string > varsel = new List < string > ();

foreach (string item in VariablesListboxesControl.SelectedListBox.Items)

{

varsel.Add(item);

}

//gera a tabela com a estatística descritiva

DescriptiveTable dt = new DescriptiveTable();

if (dt.Run(Data, varsel))

{

tabelas.Items.Add(dt.HTMLTable);

//---------executa os testes de normalidade--------------------------------

 relatorioTestesNormalidade.Text.Add("Utiliza-se o Teste de Shapiro-Wilk quando o n é menor ou igual a 50 e o Teste de Kolmogorov-Smirnov quando o n é maior que 50.");

 relatorioTestesNormalidade.Text.Add("Quando os dados são independentes se testa o grupo individualmente, quando os dados são pareados se faz o teste das diferenças entre os grupos.");

 relatorioTestesNormalidade.Text.Add("A distribuição dos dados será considerada normal se o p-valor for igual ou superior a 0,05.");

double[] pvalue = new double[varsel.Count];

string[] normaltest = new string[varsel.Count];

if (isPaired && nvar  $== 2$ )

{

}

//remove as colunas que não são numéricas

List<string> varselnumeric = new List<string>();

foreach(string v in varsel)

 $\left\{ \begin{array}{c} 1 & 1 \\ 1 & 1 \end{array} \right\}$ 

if (Oraculo.Tests.StatisticalTest.IsNumeric(Data.Columns[v]))

 $\{$ 

varselnumeric.Add(v);

}

}

//calcula a diferença entre os grupos (se pareadas)

DataTable DiferencaEntreGruposData = new DataTable();

 IEnumerable<int[]> combs = Combinatorics.Combinations(2, varselnumeric.Count);

 Array.Resize(ref pvalue, combs.Count()); //aumenta o array já que agora guarda as combinações

Array.Resize(ref normaltest, combs.Count());

Array.Resize(ref isNormal, combs.Count());

foreach (int[] c in combs)

 $\{$ 

//cria a nova coluna

string nomecoluna = varselnumeric $[c[0] - 1] +$ " - " + varselnumeric $[c[1]$  -

1];

DataColumn novacoluna = new DataColumn(nomecoluna, typeof(double));

DiferencaEntreGruposData.Columns.Add(novacoluna);

//obtem o índice das colunas

int c1 = Data.Columns[varselnumeric[c[0] - 1]].Ordinal;

int c2 = Data.Columns[varselnumeric[c[1] - 1]].Ordinal;

//preenche com as diferenças

int  $\text{rdif} = 0$ :

for (int  $r = 0$ ;  $r <$  Data. Rows. Count;  $r++$ )

## $\{$

//não calcula a diferença se um dos valores for nulo

```
 if (!Data.Rows[r][c1].IsNullOrEquivalent() && 
!Data.Rows[r][c2].IsNullOrEquivalent())
```

```
\{ if (rdif <= DiferencaEntreGruposData.Rows.Count)
\{ DiferencaEntreGruposData.Rows.Add();
               rdif++;
 }
```

```
double dif = Convert.ToDouble(Data.Rows[r][c1]) -
```

```
Convert.ToDouble(Data.Rows[r][c2]);
```
DiferencaEntreGruposData.Rows[rdif -

1][DiferencaEntreGruposData.Columns[nomecoluna].Ordinal] = dif;

```
 }
 }
 }
            //percorre cada coluna de combinação para fazer o teste de normalidade
           for (int i = 0; i < DiferencaEntreGruposData.Columns.Count; i++)
\{ n = DiferencaEntreGruposData.CountNumericValuesAt(i);
             if (n \le 50)
\{//executa shapiro para cada variável se n \le 50ShapiroTest s = new ShapiroTest);
                if (s.Run(DiferencaEntreGruposData, 
DiferencaEntreGruposData.Columns[i].ColumnName))
```
 $\{$ 

```
 relatorioTestesNormalidade.Text.AddRange(s.Result);
                 isNormal[i] = s.lsNormal;pvalue[i] = s.PValue; normaltest[i] = "Shapiro-Wilk";
 }
                else
\{
```
 relatorioTestesNormalidade.Text.Add(string.Format("Não foi possível executar o Teste de Shapiro-Wilk. Houve um erro interno ao processar a diferença entre os grupos ' $\{0\}$ '.", varsel $[i]$ );

```
 }
 }
             else
\{//executa kolmogorov para variável 1 se n > 50KolmogorovSmirnovTest ks = new KolmogorovSmirnovTest();
               if (ks.Run(DiferencaEntreGruposData, 
DiferencaEntreGruposData.Columns[i].ColumnName))
\{ relatorioTestesNormalidade.Text.AddRange(ks.Result);
```
isNormal[i] = ks.IsNormal;

```
pvalue[i] = ks.PValue; normaltest[i] = "Kolmogorov-Smirnov";
 }
             else
\{
```
 relatorioTestesNormalidade.Text.Add(string.Format("Não foi possível executar o Teste de Kolmogorov-Smirnov. Houve um erro interno ao processar a diferença entre os grupos '{0}'.", varsel[i]));

```
 }
 }
```
}

}

{

```
 //inclui a linha na tabela
```
tabelaTestesNormalidade.AddRow(DiferencaEntreGruposData.Columns[i].ColumnName, DiferencaEntreGruposData.CountNumericValuesAt(i), normaltest[i], pvalue[i], isNormal[i]);

//verifica se todas as variáveis são normais

```
if (!isNormal[i]) { isAllNormal = false; }
 else
```

```
 //percorre cada variável selecionada para fazer o teste de normalidade
            for (int i = 0; i < varsel. Count; i++)
              if (n \le 50)
\{//executa shapiro para cada variável se n \le 50ShapiroTest s = new ShapiroTest);
                  if (s.Run(Data, varsel[i]))
\{ relatorioTestesNormalidade.Text.AddRange(s.Result);
                    isNormal[i] = s.IsNormal;
                   pvalue[i] = s.PValue; normaltest[i] = "Shapiro-Wilk";
 }
                  else
\{ relatorioTestesNormalidade.Text.Add(string.Format("Não foi possível
```
executar o Teste de Shapiro-Wilk. Houve um erro interno ao processar a variável '{0}'.", varsel[i]));

}

}

 $\{$ 

513

```
 else
               //executa kolmogorov para variável 1 se n > 50 KolmogorovSmirnovTest ks = new KolmogorovSmirnovTest();
                if (ks.Run(Data, varsel[i]))
\{ relatorioTestesNormalidade.Text.AddRange(ks.Result);
                 isNormal[i] = ks.IsNormal;pvalue[i] = ks.PValue; normaltest[i] = "Kolmogorov-Smirnov";
 }
                else
\{
```
 relatorioTestesNormalidade.Text.Add(string.Format("Não foi possível executar o Teste de Kolmogorov-Smirnov. Houve um erro interno ao processar a variável '{0}'.", varsel[i]));

```
 }
 }
         //inclui a linha na tabela
```
 $\{$ 

 tabelaTestesNormalidade.AddRow(varsel[i], Data.CountNumericValuesAt(varsel[i]), normaltest[i], pvalue[i], isNormal[i]); //verifica se todas as variáveis são normais

if (!isNormal[i]) { isAllNormal = false; }

}

}

//constrói a tabela de teste de normalidade

tabelas.Items.Add(tabelaTestesNormalidade);

//---------executa os testes de hipótese--------------------------------

//é normal ( $p > 0.05$ )

if (isAllNormal)

{

//é pareado?

if (isPaired)

## $\{$

//dois grupos?

if (isTwoGroups)

 $\{$ 

 $\theta$ //executa o teste t para dados pareados -> t.test (..., paired = TRUE) PairedTTest ptt = new PairedTTest(); if (ptt.Run(Data, varsel[0], varsel[1]))  $\{$  relatorioTestesHipotese.Text.AddRange(ptt.Result); tabelaTesteHipotese.AddRow("Teste T pareado", ptt.PValue, ptt.Stat, ptt.CriticalValue); } else  $\{$  relatorioTestesHipotese.Text.Add("Não foi possível executar o Teste T para dados pareados. Houve um erro interno."); } } else  $\{$  //executa o teste ANOVA para medidas repetidas repeated measures anova

RepeatedMeasuresAnovaTest anova = new

RepeatedMeasuresAnovaTest();

bool exibirAnova = false;

bool calcularBonferroni = false;

if (anova.Run(Data, varsel))

 $\{$ 

//testa a esfericidade com o teste de mauchly

Oraculo.Tests.MauchlyTest m = new Oraculo.Tests.MauchlyTest();

if (m.Run(Data, varsel))

 $\{$ 

relatorioTestesEsfericidade.Text.AddRange(m.Result);

tabelaEsfericidade.AddRow("Teste de Mauchly", m.PValue);

if (m.AreSpherical)

 $\{$ 

//há esfericidade: retorna os resultados do teste ANOVA para

medidas repetidas

 $exibirAnova = true;$ 

if (!anova.AreEqual) calcularBonferroni = true;

}

else

 $\{$ 

//não há esfericidade: faz a correção EGG-EHF

Oraculo.Tests.GreenhouseGeisserEpsilonTest gge = new

Oraculo.Tests.GreenhouseGeisserEpsilonTest();

if (gge.Run(Data, varsel, ANOVATests.RepeatedMeasures))

 ${ }$ 

//não há diferença significativa

if (gge.AreEqual)

 $\{$ 

//retorna os resultados do teste ANOVA para medidas

repetidas (sem correção mesmo)

 $exibirAnova = true;$ 

}

else

 $\{$ 

//faz ajuste EHF

Oraculo.Tests.HuynhFeldtEpsilonTest hfe = new

Oraculo.Tests.HuynhFeldtEpsilonTest();

if (hfe.Run(Data, varsel, ANOVATests.RepeatedMeasures,

gge.GGE))

 //há diferença significativa? if (hfe.AreEqual)  $\{$  //retorna os resultados do teste ANOVA para medidas repetidas (sem correção mesmo)  $exibirAnova = true;$  } else  $\{$  //retorna os resultados do teste ANOVA para medidas repetidas (com a correção do HFE) hfe.CriticalValue = anova.CriticalValue; relatorioTestesHipotese.Text.AddRange(hfe.Result); tabelaTesteHipotese.AddRow("ANOVA para medidas repetidas ajustado nos graus de liberdade (HFE)", hfe.PValue, hfe.Stat, hfe.CriticalValue); calcularBonferroni = true; } } else  $\{$ 

relatorioTestesHipotese.Text.Add("Não foi possível

executar o Teste ANOVA para medidas repetidas com a correção do Epsilon de Huynh e Feldt. Houve um erro interno.");

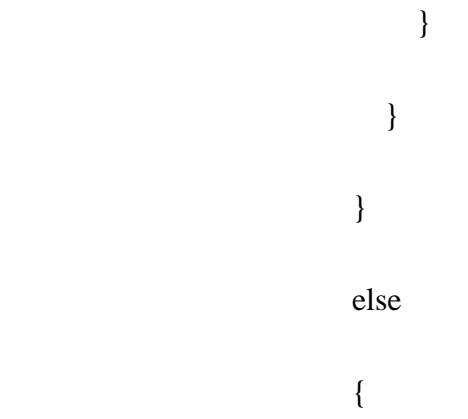

}

 relatorioTestesHipotese.Text.Add("Não foi possível executar o Teste ANOVA para medidas repetidas com a correção do Epsilon de Greenhouse e Geisser. Houve um erro interno.");

```
 }
 }
                   //exibe ANOVA se há esfericidade e a diferença não foi significativa
                   if (exibirAnova)
\{ relatorioTestesHipotese.Text.AddRange(anova.Result);
                     tabelaTesteHipotese.AddRow("ANOVA para medidas repetidas", 
anova.PValue, anova.Stat, anova.CriticalValue);
```
520

```
 //calcula bonferroni se há diferença significativa
                      if (calcularBonferroni)
\{ //faz bonferroni
                       Oraculo.Tests.BonferroniTest b = newOraculo.Tests.BonferroniTest();
                        if (b.Run(Data, varsel))
{1 \n\sum_{i=1}^{n} a_i} //relatorioBonferroni.Text.AddRange(b.Result);
                          relatorioBonferroni.Text.AddRange(b.Result);
                           tabelaBonferroni.Data = b.ResultsTable.Data;
 }
                        else
{1 \n\sum_{i=1}^{n} a_i}
```
 relatorioBonferroni.Text.Add("Não foi possível executar o Teste de Bonferroni. Houve um erro interno.");

 } } else

}

 $\{$ 

 relatorioTestesHipotese.Text.Add("Não foi possível executar o Teste de Mauchly. Houve um erro interno.");

```
 }
 }
                    else
\left\{ \begin{array}{c} 1 & 1 \\ 1 & 1 \end{array} \right\}
```
}

 $\{$ 

 relatorioTestesHipotese.Text.Add("Não foi possível executar o Teste ANOVA para medidas repetidas. Houve um erro interno.");

```
 }
 }
           else
             //dois grupos?
             if (isTwoGroups)
\{ //faz o teste de Levene
              LeveneTest l = new LevenerTest;
               if (l.Run(Data, varsel))
\{ relatorioTestesIgualdadeVariancias.Text.AddRange(l.Result);
```
l.PValue);

 //é homogêneo? if (l.AreEqual)  $\{$  //teste t independente  $TTest nptt = new TTest();$  if (nptt.Run(Data, varsel[0], varsel[1]))  $\{$ relatorioTestesHipotese.Text.AddRange(nptt.Result);

```
 tabelaTesteHipotese.AddRow("Teste T independente",
```
nptt.PValue, nptt.Stat, nptt.CriticalValue);

 } else  $\{$ 

 relatorioTestesHipotese.Text.Add("Não foi possível executar o Teste T para dados não pareados. Houve um erro interno.");

 } } else

```
 //faz o Teste T para variâncias diferentes pressupondo diferença de 
variâncias
                     TwoSampleTTestTest t = new TwoSampleTTestTest);
                      if (t.Run(Data, varsel[0], varsel[1]))
\{ relatorioTestesHipotese.Text.AddRange(t.Result);
                        tabelaTesteHipotese.AddRow("Teste T para variâncias 
diferentes", t.PValue, t.Stat, t.CriticalValue);
 }
                      else
\{ relatorioTestesHipotese.Text.Add("Não foi possível executar o 
Teste T para variâncias diferentes. Houve um erro interno.");
```

```
 }
 }
     else
```
}

 $\{$ 

 $\{$ 

 relatorioTestesIgualdadeVariancias.Text.Add("Não foi possível executar o Teste de Levene. Houve um erro interno.");

```
 }
 }
              else
\{ //faz o teste de Levene
               LeveneTest l = new LevenerTest;
                if (l.Run(Data, varsel))
\{ relatorioTestesIgualdadeVariancias.Text.AddRange(l.Result);
                  tabelaTestesIgualdadeVariancias.AddRow("Teste de Levene", 
l.PValue);
                  //é homogêneo?
                  if (l.AreEqual)
\{ //faz anova
                   //executa o teste ANOVA (One Way ANOVA)
```
 Oraculo.Tests.OneWayAnovaTest anova = new Oraculo.Tests.OneWayAnovaTest();

if (anova.Run(Data, varsel))

 $\{$ 

relatorioTestesHipotese.Text.AddRange(anova.Result);

 tabelaTesteHipotese.AddRow("ANOVA", anova.PValue, anova.Stat, anova.CriticalValue);

if (!anova.AreEqual)

 ${1 \n\sum_{i=1}^{n} a_i}$ 

//faz bonferroni

Oraculo.Tests.BonferroniTest  $b = new$ 

Oraculo.Tests.BonferroniTest();

if (b.Run(Data, varsel))

 $\{$ 

//relatorioBonferroni.Text.AddRange(b.Result);

relatorioBonferroni.Text.AddRange(b.Result);

tabelaBonferroni.Data = b.ResultsTable.Data;

}

else

 $\{$ 

 relatorioBonferroni.Text.Add("Não foi possível executar o Teste de Bonferroni. Houve um erro interno.");

 } } else  $\{$ 

 relatorioTestesHipotese.Text.Add("Não foi possível executar o Teste ANOVA. Houve um erro interno.");

 } } else  $\{$  //executa o Teste T de Welch se não é igual WelchTest  $w = new WelchTest$ ); if (w.Run(Data, varsel))  $\{$ relatorioTestesHipotese.Text.AddRange(w.Result);

 tabelaTesteHipotese.AddRow("Teste de Teste T de Welch", w.PValue, w.Stat, w.CriticalValue);

if (!w.AreEqual)

 ${1 \n\sum_{i=1}^{n} a_i}$ 

//faz bonferroni

Oraculo.Tests.BonferroniTest  $b = new$ 

Oraculo.Tests.BonferroniTest();

 if (b.Run(Data, varsel))  $\{$  //relatorioBonferroni.Text.AddRange(b.Result); relatorioBonferroni.Text.AddRange(b.Result); tabelaBonferroni.Data = b.ResultsTable.Data; } else  $\{$ relatorioBonferroni.Text.Add("Não foi possível executar o

Teste de Bonferroni. Houve um erro interno.");

}

 $\{$ 

}

 } } else

 relatorioTestesHipotese.Text.Add("Não foi possível executar o Teste de Welch. Houve um erro interno.");

}

 } else

 $\{$ 

 relatorioTestesIgualdadeVariancias.Text.Add("Não foi possível executar o Teste de Levene. Houve um erro interno.");

```
 }
 }
 }
         }
         else //não é normal
         {
           //é pareado?
           if (isPaired)
\{ //dois grupos?
            if (isTwoGroups)
\{ //executa o teste de Wilcoxon
              WilcoxonTest wt = new WilcoxonTest();
```
if (wt.Run(Data, varsel[0], varsel[1]))

 $\{$ 

relatorioTestesHipotese.Text.AddRange(wt.Result);

tabelaTesteHipotese.ShowCriticalValue = false;

 tabelaTesteHipotese.AddRow("Teste de Wilcoxon", wt.PValue, wt.Stat, wt.CriticalValue);

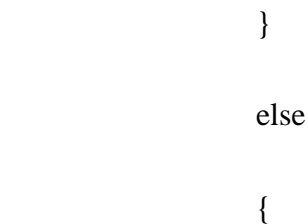

 relatorioTestesHipotese.Text.Add("Não foi possível executar o Teste de Wilcoxon. Houve um erro interno.");

```
 }
 }
             else
\{ //executa o teste de friedman
              FriedmanTest f = new FriedmanTest);
               if (f.Run(Data, varsel))
\{ relatorioTestesHipotese.Text.AddRange(f.Result);
                 tabelaTesteHipotese.ShowCriticalValue = false;
```
tabelaTesteHipotese.AddRow("Teste de Friedman", f.PValue, f.Stat,

f.CriticalValue);

if (!f.AreEqual)

 $\{$ 

//faz bonferroni

Oraculo.Tests.BonferroniTest  $b = new$ 

```
Oraculo.Tests.BonferroniTest();
```
if (b.Run(Data, varsel))

 $\{$ 

//relatorioBonferroni.Text.AddRange(b.Result);

relatorioBonferroni.Text.AddRange(b.Result);

tabelaBonferroni.Data = b.ResultsTable.Data;

}

else

 $\{$ 

 relatorioBonferroni.Text.Add("Não foi possível executar o Teste de Bonferroni. Houve um erro interno.");

 } }

}

else

 $\{$ 

 relatorioTestesHipotese.Text.Add("Não foi possível executar o Teste de Friedman. Houve um erro interno.");

```
 }
 }
 }
            else
\{ //dois grupos?
              if (isTwoGroups)
\{ //executa o teste de Mann-Whitney-Wilcoxon
                ManWhitneyTest mt = new ManWhitneyTest();
                if (mt.Run(Data, varsel[0], varsel[1]))
\{ relatorioTestesHipotese.Text.AddRange(mt.Result);
                  tabelaTesteHipotese.ShowCriticalValue = false;
                  tabelaTesteHipotese.AddRow("Teste de Mann-Whitney", mt.PValue, 
mt.Stat, mt.CriticalValue);
```
}

else

 $\{$ 

 relatorioTestesHipotese.Text.Add("Não foi possível executar o Teste de Mann-Whitney. Houve um erro interno.");

 } } else  $\{$  //executa o teste de Kruskal-Wallis KruskalWallisTest kwt = new KruskalWallisTest(); if (kwt.Run(Data, varsel))  $\{$  relatorioTestesHipotese.Text.AddRange(kwt.Result); tabelaTesteHipotese.ShowCriticalValue = false; tabelaTesteHipotese.AddRow("Teste de Kruskal-Wallis", kwt.PValue, kwt.Stat, kwt.CriticalValue);

if (!kwt.AreEqual)

 $\{$ 

//faz bonferroni

Oraculo.Tests.BonferroniTest  $b = new$ Oraculo.Tests.BonferroniTest();

 if (b.Run(Data, varsel))  $\{$  //relatorioBonferroni.Text.AddRange(b.Result); relatorioBonferroni.Text.AddRange(b.Result); tabelaBonferroni.Data = b.ResultsTable.Data; } else  $\{$ 

 relatorioBonferroni.Text.Add("Não foi possível executar o Teste de Bonferroni. Houve um erro interno.");

 } } else

 relatorioTestesHipotese.Text.Add("Não foi possível executar o Teste de Kruskal-Wallis. Houve um erro interno.");

 } }

}

 $\{$ 

 } }

//monta a tabela de post hoc

tabelas.Items.Add(tabelaTestesIgualdadeVariancias);

tabelas.Items.Add(tabelaEsfericidade);

tabelas.Items.Add(tabelaTesteHipotese);

tabelas.Items.Add(tabelaBonferroni);

}

//monta o texto de análise

report.Items.Add(relatorioTestesNormalidade);

report.Items.Add(relatorioTestesIgualdadeVariancias);

report.Items.Add(relatorioTestesEsfericidade);

report.Items.Add(relatorioTestesHipotese);

report.Items.Add(relatorioBonferroni);

//verifica se há algum resultado para mostrar e exibe

if (!report.IsNullOrEquivalent())

{

```
 string html = "<h1>Resultado da análise</h1>";
```

```
html += tabelas.ToHTML();
```

```
html += report.ToHTML();
```

```
 ReportViewerFired.Invoke(html);
```
}

```
 else
```

```
 {
```

```
 ReportViewerFired.Invoke("<p>Houve erro ao processar a solicitação</p>");
```

```
 return false;
```

```
 }
 }
```
return true;

```
 }
```
public override void ShowStep()

```
 {
```
//esconde todos os panels

DataArrangePanel.Visible = false;

TransformPanel.Visible = false;

VariablesPanel.Visible  $=$  false:

ResultPanel.Visible = false;

 $ClipboardButton.Visible = false;$ 

//exibe os panels conforme as opções marcadas

DataArrangePanel.Visible =  $(Step == 1);$ 

```
if (DataArrange == 1)
```
{

VariablesPanel.Visible =  $(Step == 2);$ 

```
ResultPanel.Visible = (Step == 3);
```

```
 }
```
else

```
 {
```
TransformPanel.Visible =  $(Step == 2);$ 

VariablesPanel.Visible =  $(Step == 3);$ 

```
ResultPanel.Visible = (Step == 4);
```
}

```
 //se há dados, preenche os combos e lists
if (Data != null)
 {
   if (VariablesPanel.Visible)
    {
```
VariablesListboxesControl.FillListBoxFromData(VariablesListboxesControl.UnselectedListB ox, VariablesListboxesControl.SelectedListBox, Data, "");

}

}

base.ShowStep();

PreviousButton.Visible = !DataArrangePanel.Visible;

NextButton.Visible = !DataArrangePanel.Visible;

if (VariablesPanel.Visible && DataArrange == 1 &&

VariablesListboxesControl.SelectedListBox.SelectedItems.Count >= 1) NextButton.Text = "Concluir";

if (ResultPanel.Visible) NextButton.Enabled = false;

}
private void TransformData()

{

//restaura o backup e substitui pelos dados originais

if (DataBackup != null) Data = DataBackup. $Copy();$ 

 //busca os nomes dos dois campos: o campo1 é agrupado pelo campo 2 (nome das colunas)

string campo1 = ComboBoxTransformar1.SelectedItem.ToString();

string campo2 = ComboBoxTransformar2.SelectedItem.ToString();

//limpa a tabela

DataTable dtNovoData = new DataTable();

//agrupa os valores do primeiro campo para identificar as colunas

DataTable dtColunas = Data.AsEnumerable()

.GroupBy( $r \Rightarrow new \{ Coll = r[campo2] \}$ )

 $S<sub>elect</sub>(g \Rightarrow g.OrderBy(r \Rightarrow r[campo2]).First())$ 

.CopyToDataTable();

//cria as colunas da nova tabela

foreach (DataRow linha in dtColunas.Rows)

```
 {
   string newColName = linha[campo2].ToString();
   DataColumnCollection columns = dtColunas.Columns;
   if (!columns.Contains(newColName))
   {
     Type tipo = dtColunas.Columns[campo1].DataType;
     dtNovoData.Columns.Add(newColName, tipo);
   }
 }
 //preenche as linhas
 foreach (DataRow linha in Data.Rows)
 {
  DataRow linhaModificada = null;
  bool newRow = false;
   //verifica se já tem uma linha ou se precisa inserir uma nova
```
if  $(dtNovoData.Rows.Count > 0)$ 

{

```
 foreach (DataRow linhaExistente in dtNovoData.Rows)
```

```
 {
              if (linhaExistente[linha[campo2].ToString()].ToString().IsNullOrEquivalent())
\{ linhaModificada = linhaExistente;
                break;
 }
           }
         }
         if (linhaModificada == null)
         {
           linhaModificada = dtNovoData.NewRow();
          newRow = true; }
         //preenche o valor na coluna certa
```
//insere ou atualiza a coluna

linhaModificada[linha[campo2].ToString()] = linha[campo1];

```
 if (newRow) dtNovoData.Rows.Add(linhaModificada);
```
}

//faz o backup e substitui pelos novos dados

if (DataBackup == null) DataBackup = Data.Copy();

Data = dtNovoData;

//preenche o datagrid

DataGrid.DataSource = Data;

}

public void EnableTransformFields(bool value)

{

 $LabelTransformat1. Enabeled = value;$ 

ComboBoxTransformar1.Enabled = value;

 $LabelTransformat2. Enabeled = value;$ 

ComboBoxTransformar2.Enabled = value;

if (value)

{

```
 //preenche o primeiro combobox
      FillComboBoxData(ComboBoxTransformar1);
   }
   else
   {
     //volta aos dados originais e os mostra no grid
     if (DataBackup != null) Data = DataBackup;
      DataGrid.DataSource = this.Data;
   }
 #endregion
 private void ClipboardButton_Click(object sender, EventArgs e)
 {
   CopyRTFToClipboard();
```
private void RadioButtonDadosDigitados\_CheckedChanged(object sender, EventArgs e)

}

}

EnableTransformFields(false);

}

 private void RadioButtonDadosTransformados\_CheckedChanged(object sender, EventArgs e)

{

//habilita novamente os campos para recriar a tabela modificada

EnableTransformFields(true);

}

private void ComboBoxTransformar1\_SelectedIndexChanged(object sender, EventArgs

{

e)

//se não está no modo tabela transformada

if (!RadioButtonDadosTransformados.Checked) return;

//volta os dados originais

if (DataBackup != null) Data = DataBackup.Copy();

FillComboBoxData(ComboBoxTransformar2, ComboBoxTransformar1);

}

 private void ComboBoxTransformar2\_SelectedIndexChanged(object sender, EventArgs e)

{

//se não está no modo tabela transformada

if (!RadioButtonDadosTransformados.Checked) return;

//se não selecionou os dois campos, sai sem fazer modificações

if ((ComboBoxTransformar1.SelectedIndex == -1)  $&$ (ComboBoxTransformar2.SelectedIndex == -1)) return;

//gera novo datatable com campo 1 agrupado por campo 2

TransformData();

}

private void TransformPanel\_VisibleChanged(object sender, EventArgs e)

## {

if (TransformPanel.Visible)

if (RadioButtonDadosDigitados.Checked)

EnableTransformFields(false);

}

```
 private void PictureBoxGroup1_Click(object sender, EventArgs e)
```

```
 {
  this.DataArrange = 1;
   ShowStep(2);
 }
 private void PictureBoxGroup2_Click(object sender, EventArgs e)
 {
  this.DataArrange = 2;
   ShowStep(2);
 }
```

```
 private void VariablesListboxesControl_SelectedListBoxItemsChanged()//(object 
sender, EventArgs e)
```

```
 {
```

```
 PairedGroupBox.Visible = (VariablesListboxesControl.SelectedListBox.Items.Count 
> 1);
```

```
 MeanLabel.Visible = (VariablesListboxesControl.SelectedListBox.Items.Count == 1);
```
MeanTextBox.Visible = (VariablesListboxesControl.SelectedListBox.Items.Count ==

1);

 } } }

Oraculo\Screens\Analyze.Designer.cs

?namespace Oraculo.Telas

{

partial class Analyze

{

/// <summary>

/// Required designer variable.

```
/// </summary>
```
private System.ComponentModel.IContainer components = null;

/// <summary>

/// Clean up any resources being used.

/// </summary>

 /// <param name="disposing">true if managed resources should be disposed; otherwise, false.</param>

 protected override void Dispose(bool disposing) { if (disposing  $&&$  (components != null)) { components.Dispose(); } base.Dispose(disposing); }

#region Windows Form Designer generated code

/// <summary>

/// Required method for Designer support - do not modify

/// the contents of this method with the code editor.

/// </summary>

private void InitializeComponent()

{

this.components = new System.ComponentModel.Container();

 System.ComponentModel.ComponentResourceManager resources = new System.ComponentModel.ComponentResourceManager(typeof(Analyze));

this.DataArrangePanel = new System.Windows.Forms.Panel();

```
 this.DataArrangeOnePictureBox2 = new System.Windows.Forms.PictureBox();
```
this.DataArrangeOnePictureBox = new System.Windows.Forms.PictureBox();

this.DataArrangeLabel2 = new System.Windows.Forms.Label();

this.DataArrangeLabel = new System.Windows.Forms.Label();

this.VariablesPanel = new System.Windows.Forms.Panel();

this.MeanTextBox = new System.Windows.Forms.TextBox();

this. $label1 = new System.Windows. Forms. Label();$ 

this.MeanLabel = new System.Windows.Forms.Label();

this.PairedGroupBox = new System.Windows.Forms.GroupBox();

this.infoPareado = new Oraculo.Global.Info();

this.PairedRadioButton = new System.Windows.Forms.RadioButton();

this.NotPairedRadioButton = new System.Windows.Forms.RadioButton();

this. Variables Listboxes Control  $=$  new

Oraculo.Global.MoveBetwenListboxesControl();

this.ResultPanel = new System.Windows.Forms.Panel();

this.ResultWebBrowser = new System.Windows.Forms.WebBrowser();

this.ResultLabel = new System.Windows.Forms.Label();

this.ClipboardButton = new System.Windows.Forms.Button();

this.toolTip1 = new System.Windows.Forms.ToolTip(this.components);

this.TransformPanel = new System.Windows.Forms.Panel();

this.ComboBoxTransformar2 = new System.Windows.Forms.ComboBox();

this.LabelTransformar2 = new System.Windows.Forms.Label();

this.ComboBoxTransformar1 = new System.Windows.Forms.ComboBox();

this.LabelTransformar1 = new System.Windows.Forms.Label();

this.DataGrid = new System.Windows.Forms.DataGridView();

this.LabelPreviewDados = new System.Windows.Forms.Label();

this.RadioButtonDadosTransformados = new System.Windows.Forms.RadioButton();

this.RadioButtonDadosDigitados = new System.Windows.Forms.RadioButton();

this.LabelTransform = new System.Windows.Forms.Label();

this.ButtonPanel.SuspendLayout();

this.DataArrangePanel.SuspendLayout();

((System.ComponentModel.ISupportInitialize)(this.DataArrangeOnePictureBox2)).BeginInit( );

((System.ComponentModel.ISupportInitialize)(this.DataArrangeOnePictureBox)).BeginInit(); this.VariablesPanel.SuspendLayout(); this.PairedGroupBox.SuspendLayout();

this.ResultPanel.SuspendLayout();

this.TransformPanel.SuspendLayout();

```
 ((System.ComponentModel.ISupportInitialize)(this.DataGrid)).BeginInit();
 this.SuspendLayout();
 // 
 // sectionHeader1
 // 
 this.sectionHeader1.BreadCrumbText = "Início > Analisar";
 this.sectionHeader1.Size = new System.Drawing.Size(838, 119);
 // 
 // TitleLabel
 // 
 this.TitleLabel.Size = new System.Drawing.Size(838, 69);
 this.TitleLabel.Text = "Analisar";
 // 
 // ButtonPanel
 // 
 this.ButtonPanel.Controls.Add(this.ClipboardButton);
 this.ButtonPanel.Location = new System.Drawing.Point(0, 567);
 this.ButtonPanel.Margin = new System.Windows.Forms.Padding(23);
this.ButtonPanel.Size = new System.Drawing.Size(838, 69);
 this.ButtonPanel.Controls.SetChildIndex(this.PreviousButton, 0);
```
 this.ButtonPanel.Controls.SetChildIndex(this.NextButton, 0); this.ButtonPanel.Controls.SetChildIndex(this.ClipboardButton, 0); // // NextButton // this.NextButton.FlatAppearance.BorderColor = System.Drawing.Color.Gainsboro; this.NextButton.Location = new System.Drawing.Point(524, 21); this.NextButton.Margin = new System.Windows.Forms.Padding $(7, 27, 27, 27)$ ;

//

// PreviousButton

//

 this.PreviousButton.FlatAppearance.BorderColor = System.Drawing.Color.Gainsboro; this.PreviousButton.Location = new System.Drawing.Point(437, 20);

this.PreviousButton.Margin = new System.Windows.Forms.Padding $(27, 27, 0, 27)$ ;

//

// DataArrangePanel

//

this.DataArrangePanel.AutoScroll = true;

this.DataArrangePanel.Controls.Add(this.DataArrangeOnePictureBox2);

this.DataArrangePanel.Controls.Add(this.DataArrangeOnePictureBox);

this.DataArrangePanel.Controls.Add(this.DataArrangeLabel2);

this.DataArrangePanel.Controls.Add(this.DataArrangeLabel);

this.DataArrangePanel.Dock = System.Windows.Forms.DockStyle.Fill;

this.DataArrangePanel.Location = new System.Drawing.Point(0, 188);

this.DataArrangePanel.Name = "DataArrangePanel";

this.DataArrangePanel.Padding = new System.Windows.Forms.Padding(7);

this.DataArrangePanel.Size = new System.Drawing.Size(838, 379);

this.DataArrangePanel.TabIndex =  $0$ ;

//

// DataArrangeOnePictureBox2

//

 this.DataArrangeOnePictureBox2.Anchor = System.Windows.Forms.AnchorStyles.Top;

 this.DataArrangeOnePictureBox2.Image = global::Oraculo.Properties.Resources.DataByLines;

this.DataArrangeOnePictureBox2.Location = new System.Drawing.Point(428, 70);

 this.DataArrangeOnePictureBox2.MaximumSize = new System.Drawing.Size(307, 195);

this.DataArrangeOnePictureBox2.Name = "DataArrangeOnePictureBox2";

this.DataArrangeOnePictureBox2.Size = new System.Drawing.Size(307, 195);

 this.DataArrangeOnePictureBox2.SizeMode = System.Windows.Forms.PictureBoxSizeMode.Zoom;

this.DataArrangeOnePictureBox2.TabIndex = 5;

this.DataArrangeOnePictureBox2.TabStop = false;

this.DataArrangeOnePictureBox2.Click  $+=$  new System.EventHandler(this.PictureBoxGroup2\_Click);

//

// DataArrangeOnePictureBox

//

 this.DataArrangeOnePictureBox.Anchor = System.Windows.Forms.AnchorStyles.Top;

 this.DataArrangeOnePictureBox.Image = global::Oraculo.Properties.Resources.DataByColumns;

this.DataArrangeOnePictureBox.Location = new System.Drawing.Point(104, 70);

 this.DataArrangeOnePictureBox.MaximumSize = new System.Drawing.Size(307, 195);

this.DataArrangeOnePictureBox.Name = "DataArrangeOnePictureBox";

this.DataArrangeOnePictureBox.Size = new System.Drawing.Size(307, 195);

this.DataArrangeOnePictureBox.SizeMode =

System.Windows.Forms.PictureBoxSizeMode.Zoom;

this.DataArrangeOnePictureBox.TabIndex = 4;

this.DataArrangeOnePictureBox.TabStop = false;

 this.DataArrangeOnePictureBox.Click += new System.EventHandler(this.PictureBoxGroup1\_Click);

//

// DataArrangeLabel2

//

 this.DataArrangeLabel2.Anchor = System.Windows.Forms.AnchorStyles.Top; this.DataArrangeLabel2.AutoSize = true;

this.DataArrangeLabel2.Location = new System.Drawing.Point(303, 41);

this.DataArrangeLabel2.Margin = new System.Windows.Forms.Padding(20);

this.DataArrangeLabel2.Name = "DataArrangeLabel2";

this.DataArrangeLabel2.Size = new System.Drawing.Size $(233, 15)$ ;

this.DataArrangeLabel2.TabIndex =  $3$ ;

this.DataArrangeLabel2.Text = "Clique na figura que representa seus dados";

//

// DataArrangeLabel

//

 this.DataArrangeLabel.Anchor = System.Windows.Forms.AnchorStyles.Top; this.DataArrangeLabel.AutoSize = true;

 this.DataArrangeLabel.Font = new System.Drawing.Font("Segoe UI", 12F, System.Drawing.FontStyle.Regular, System.Drawing.GraphicsUnit.Point, ((byte)(0)));

this.DataArrangeLabel.Location = new System.Drawing.Point(274, 0);

 this.DataArrangeLabel.Margin = new System.Windows.Forms.Padding(20); this.DataArrangeLabel.Name = "DataArrangeLabel"; this.DataArrangeLabel.Size = new System.Drawing.Size(290, 21); this.DataArrangeLabel.TabIndex =  $0$ ;

this.DataArrangeLabel.Text = "Como estão organizados os seus dados?";

//

// VariablesPanel

//

this. Variables Panel. AutoScroll  $=$  true:

this.VariablesPanel.Controls.Add(this.MeanTextBox);

this.VariablesPanel.Controls.Add(this.label1);

this.VariablesPanel.Controls.Add(this.MeanLabel);

this.VariablesPanel.Controls.Add(this.PairedGroupBox);

this.VariablesPanel.Controls.Add(this.VariablesListboxesControl);

this.VariablesPanel.Dock = System.Windows.Forms.DockStyle.Fill;

this.VariablesPanel.Location = new System.Drawing.Point(0, 188);

this.VariablesPanel.Margin = new System.Windows.Forms.Padding(0);

this.VariablesPanel.Name = "VariablesPanel";

this.VariablesPanel.Size = new System.Drawing.Size(838, 379);

this. Variables Panel. TabIndex =  $0$ ;

//

#### // MeanTextBox

//

this.MeanTextBox.Location = new System.Drawing.Point(31, 265);

this.MeanTextBox.Name = "MeanTextBox";

this.MeanTextBox.Size = new System.Drawing.Size(116, 23);

this.MeanTextBox.TabIndex = 18;

//

// label1

//

this.label1.AutoSize = true;

 this.label1.Font = new System.Drawing.Font("Segoe UI", 12F, System.Drawing.FontStyle.Regular, System.Drawing.GraphicsUnit.Point, ((byte)(0)));

this.label1.Location = new System.Drawing.Point $(20, 0)$ ;

this.label1.Name = "label1";

this.label1.Size = new System.Drawing.Size(210, 21);

this.label1.TabIndex =  $19$ ;

this.label1.Text = "Que variáveis deseja utilizar?";

//

// MeanLabel

//

this. Mean Label. Auto Size  $=$  true:

this.MeanLabel.Location = new System.Drawing.Point(28, 241);

this.MeanLabel.Name = "MeanLabel";

this.MeanLabel.Size = new System.Drawing.Size(222, 15);

this.MeanLabel.TabIndex = 17;

this.MeanLabel.Text = "Média que se deseja fazer a comparação:";

//

// PairedGroupBox

//

this.PairedGroupBox.Controls.Add(this.infoPareado);

this.PairedGroupBox.Controls.Add(this.PairedRadioButton);

this.PairedGroupBox.Controls.Add(this.NotPairedRadioButton);

this.PairedGroupBox.Location = new System.Drawing.Point(24, 241);

this.PairedGroupBox.Name = "PairedGroupBox";

this.PairedGroupBox.Size = new System.Drawing.Size(344, 106);

this.PairedGroupBox.TabIndex = 16;

this.PairedGroupBox.TabStop = false;

this.PairedGroupBox.Text = "Os dados são:";

 this.toolTip1.SetToolTip(this.PairedGroupBox, "Informe se as amostras são de dados pareados ou se não são pareadas");

//

// infoPareado

//

this.infoPareado.BackgroundImage =

((System.Drawing.Image)(resources.GetObject("infoPareado.BackgroundImage")));

 this.infoPareado.BackgroundImageLayout = System.Windows.Forms.ImageLayout.Center;

this.infoPareado.Location = new System.Drawing.Point(93, -3);

this.infoPareado.Message = "";

this.infoPareado.Name = "infoPareado";

this.infoPareado.Size = new System.Drawing.Size $(24, 24)$ ;

this.infoPareado.TabIndex =  $2$ ;

this.infoPareado.TabStop = false;

//

// PairedRadioButton

//

this.PairedRadioButton.AutoSize = true;

this.PairedRadioButton.Checked = true;

this.PairedRadioButton.Location = new System.Drawing.Point(34, 36);

this.PairedRadioButton.Name = "PairedRadioButton";

this.PairedRadioButton.Size = new System.Drawing.Size $(153, 19)$ ;

this.PairedRadioButton.TabIndex =  $0$ ;

this.PairedRadioButton.TabStop = true;

this.PairedRadioButton.Text = "Pareados (Dependentes)";

this.PairedRadioButton.UseVisualStyleBackColor = true;

//

// NotPairedRadioButton

//

this.NotPairedRadioButton.AutoSize = true;

this.NotPairedRadioButton.Location = new System.Drawing.Point(34, 62);

this.NotPairedRadioButton.Name = "NotPairedRadioButton";

this.NotPairedRadioButton.Size = new System.Drawing.Size(187, 19);

this.NotPairedRadioButton.TabIndex = 1;

this.NotPairedRadioButton.TabStop = true;

this.NotPairedRadioButton.Text = "Não pareados (Independentes)";

this.NotPairedRadioButton.UseVisualStyleBackColor = true;

//

// VariablesListboxesControl

//

this.VariablesListboxesControl.Anchor =

((System.Windows.Forms.AnchorStyles)(((System.Windows.Forms.AnchorStyles.Top | System.Windows.Forms.AnchorStyles.Left)

| System.Windows.Forms.AnchorStyles.Right)));

 this.VariablesListboxesControl.Font = new System.Drawing.Font("Segoe UI", 9F, System.Drawing.FontStyle.Regular, System.Drawing.GraphicsUnit.Point, ((byte)(0)));

this.VariablesListboxesControl.Location = new System.Drawing.Point(20, 41);

this.VariablesListboxesControl.Margin = new System.Windows.Forms.Padding(20);

this.VariablesListboxesControl.Name = "VariablesListboxesControl";

this.VariablesListboxesControl.SelectedCaption = "Variável que se deseja utilizar:";

this.VariablesListboxesControl.Size = new System.Drawing.Size(798, 177);

this.VariablesListboxesControl.TabIndex = 15;

 this.toolTip1.SetToolTip(this.VariablesListboxesControl, "Selecione uma ou mais variáveis de teste");

this.VariablesListboxesControl.UnselectedCaption = "Variáveis importadas:";

 this.VariablesListboxesControl.SelectedListBoxItemsChanged += new Oraculo.Global.ListBoxItemsChangedEvent(this.VariablesListboxesControl\_SelectedListBox ItemsChanged);

//

// ResultPanel

//

this.ResultPanel.Controls.Add(this.ResultWebBrowser);

this.ResultPanel.Controls.Add(this.ResultLabel);

 this.ResultPanel.Dock = System.Windows.Forms.DockStyle.Fill; this.ResultPanel.Location = new System.Drawing.Point(0, 188); this.ResultPanel.Margin = new System.Windows.Forms.Padding $(0)$ ; this.ResultPanel.Name = "ResultPanel"; this.ResultPanel.Size = new System.Drawing.Size(838, 379); this.ResultPanel.TabIndex =  $3$ ; // // ResultWebBrowser

//

this.ResultWebBrowser.Anchor =

((System.Windows.Forms.AnchorStyles)((((System.Windows.Forms.AnchorStyles.Top | System.Windows.Forms.AnchorStyles.Bottom)

| System.Windows.Forms.AnchorStyles.Left)

| System.Windows.Forms.AnchorStyles.Right)));

this.ResultWebBrowser.Location = new System.Drawing.Point $(0, 41)$ ;

this.ResultWebBrowser.Margin = new System.Windows.Forms.Padding $(0)$ ;

this.ResultWebBrowser.MinimumSize = new System.Drawing.Size(23, 23);

this.ResultWebBrowser.Name = "ResultWebBrowser";

this.ResultWebBrowser.Size = new System.Drawing.Size(838, 338);

this.ResultWebBrowser.TabIndex = 3;

//

### // ResultLabel

//

```
 this.ResultLabel.AutoSize = true;
```

```
 this.ResultLabel.Font = new System.Drawing.Font("Segoe UI", 12F, 
System.Drawing.FontStyle.Regular, System.Drawing.GraphicsUnit.Point, ((byte)(0)));
```
this.ResultLabel.Location = new System.Drawing.Point(20, 0);

```
 this.ResultLabel.Name = "ResultLabel";
```
this.ResultLabel.Size = new System.Drawing.Size $(79, 21)$ ;

this.ResultLabel.TabIndex =  $0$ ;

this.ResultLabel.Text = "Resultado";

//

// ClipboardButton

//

this.ClipboardButton.Image = global::Oraculo.Properties.Resources.clipboard;

this.ClipboardButton.ImageAlign = System.Drawing.ContentAlignment.MiddleLeft;

this.ClipboardButton.Location = new System.Drawing.Point(10, 20);

this.ClipboardButton.Name = "ClipboardButton";

this.ClipboardButton.Size = new System.Drawing.Size(162, 30);

this.ClipboardButton.TabIndex = 2;

this.ClipboardButton.Text = "Copiar Texto  $(Ctrl + C)$ ";

this.ClipboardButton.TextAlign = System.Drawing.ContentAlignment.MiddleRight;

 this.toolTip1.SetToolTip(this.ClipboardButton, "Clique para copiar o resultado do teste para a área de trabalho (Ctrl + C). Você " +

"pode colar o resultado em outro aplicativo  $(Ctrl + V)$ .");

this.ClipboardButton.UseVisualStyleBackColor = true;

this.ClipboardButton.Click  $+= new$ System.EventHandler(this.ClipboardButton\_Click);

//

// TransformPanel

//

this. Transform Panel. AutoScroll  $=$  true:

this.TransformPanel.Controls.Add(this.ComboBoxTransformar2);

this.TransformPanel.Controls.Add(this.LabelTransformar2);

this.TransformPanel.Controls.Add(this.ComboBoxTransformar1);

this.TransformPanel.Controls.Add(this.LabelTransformar1);

this.TransformPanel.Controls.Add(this.DataGrid);

this.TransformPanel.Controls.Add(this.LabelPreviewDados);

this.TransformPanel.Controls.Add(this.RadioButtonDadosTransformados);

this.TransformPanel.Controls.Add(this.RadioButtonDadosDigitados);

this.TransformPanel.Controls.Add(this.LabelTransform);

this.TransformPanel.Dock = System.Windows.Forms.DockStyle.Fill;

this.TransformPanel.Location = new System.Drawing.Point $(0, 188)$ ;

this.TransformPanel.Margin = new System.Windows.Forms.Padding(0);

this.TransformPanel.Name = "TransformPanel";

this.TransformPanel.Size = new System.Drawing.Size $(838, 379)$ ;

this.TransformPanel.TabIndex =  $0$ ;

this.TransformPanel.Visible = false;

this.TransformPanel.VisibleChanged  $+=$  new System.EventHandler(this.TransformPanel\_VisibleChanged);

//

// ComboBoxTransformar2

//

 $this$ . ComboBoxTransformar2. Enabled = false;

this.ComboBoxTransformar2.FormattingEnabled = true;

this.ComboBoxTransformar2.Location = new System.Drawing.Point(428, 103):

this.ComboBoxTransformar2.Name = "ComboBoxTransformar2";

this.ComboBoxTransformar2.Size = new System.Drawing.Size $(268, 23)$ ;

this.ComboBoxTransformar2.TabIndex =  $6$ ;

this.ComboBoxTransformar2.SelectedIndexChanged  $+=$  new System.EventHandler(this.ComboBoxTransformar2\_SelectedIndexChanged);

//

// LabelTransformar2

//

this.LabelTransformar2.AutoSize = true;

this.LabelTransformar2.Enabled = false;

this.LabelTransformar2.Location = new System.Drawing.Point(395, 107);

this.LabelTransformar2.Name = "LabelTransformar2";

this.LabelTransformar2.Size = new System.Drawing.Size $(25, 15)$ ;

this.LabelTransformar2.TabIndex =  $5$ ;

this.LabelTransformar2.Text = "por";

//

// ComboBoxTransformar1

//

 $this$ . ComboBoxTransformar1. Enabled = false;

 $this$ .ComboBoxTransformar1.FormattingEnabled = true;

this.ComboBoxTransformar1.Location = new System.Drawing.Point(119, 103);

this.ComboBoxTransformar1.Name = "ComboBoxTransformar1";

this.ComboBoxTransformar1.Size = new System.Drawing.Size(268, 23);

this.ComboBoxTransformar1.TabIndex = 4;

 this.ComboBoxTransformar1.SelectedIndexChanged += new System.EventHandler(this.ComboBoxTransformar1\_SelectedIndexChanged); //

#### // LabelTransformar1

//

this.LabelTransformar1.AutoSize = true;

this.LabelTransformar1.Enabled = false;

this.LabelTransformar1.Location = new System.Drawing.Point(59, 107);

this.LabelTransformar1.Name = "LabelTransformar1";

this.LabelTransformar1.Size = new System.Drawing.Size $(50, 15)$ ;

this.LabelTransformar1.TabIndex = 3;

this.LabelTransformar1.Text = "Agrupar";

//

// DataGrid

//

this.DataGrid.AllowUserToAddRows = false;

this.DataGrid.AllowUserToDeleteRows = false;

this.DataGrid.Anchor =

((System.Windows.Forms.AnchorStyles)((((System.Windows.Forms.AnchorStyles.Top | System.Windows.Forms.AnchorStyles.Bottom)

| System.Windows.Forms.AnchorStyles.Left)

| System.Windows.Forms.AnchorStyles.Right)));

this.DataGrid.AutoSizeColumnsMode =

System.Windows.Forms.DataGridViewAutoSizeColumnsMode.DisplayedCells;

this.DataGrid.BackgroundColor = System.Drawing.Color.Silver;

this.DataGrid.BorderStyle = System.Windows.Forms.BorderStyle.None;

this.DataGrid.ColumnHeadersHeightSizeMode =

System.Windows.Forms.DataGridViewColumnHeadersHeightSizeMode.AutoSize;

this.DataGrid.Location = new System.Drawing.Point(27, 172);

this.DataGrid.Margin = new System.Windows.Forms.Padding(20, 0, 20, 20);

this.DataGrid.Name = "DataGrid";

this.DataGrid.ReadOnly = true;

this.DataGrid.RowHeadersWidth = 25;

this.DataGrid.Size = new System.Drawing.Size $(784, 181)$ ;

```
this.DataGrid.TabIndex = 8;
```
//

// LabelPreviewDados

//

this.LabelPreviewDados.AutoSize = true;

this.LabelPreviewDados.Location = new System.Drawing.Point(27, 149);

this.LabelPreviewDados.Margin = new System.Windows.Forms.Padding(20, 20, 5, 5);

this.LabelPreviewDados.Name = "LabelPreviewDados";

this.LabelPreviewDados.Size = new System.Drawing.Size $(95, 15)$ ;

this.LabelPreviewDados.TabIndex = 7;

this.LabelPreviewDados.Text = "Pré-visualização:";

//

// RadioButtonDadosTransformados

//

this.RadioButtonDadosTransformados.AutoSize = true;

this.RadioButtonDadosTransformados.Location = new System.Drawing.Point(29, 70);

this.RadioButtonDadosTransformados.Margin = new

System.Windows.Forms.Padding(20);

this.RadioButtonDadosTransformados.Name = "RadioButtonDadosTransformados";

this.RadioButtonDadosTransformados.Size = new System.Drawing.Size(138, 19);

this.RadioButtonDadosTransformados.TabIndex = 2;

this.RadioButtonDadosTransformados.Text = "Dados transformados";

this.RadioButtonDadosTransformados.UseVisualStyleBackColor = true;

 this.RadioButtonDadosTransformados.CheckedChanged += new System.EventHandler(this.RadioButtonDadosTransformados\_CheckedChanged);

//

// RadioButtonDadosDigitados

//

this.RadioButtonDadosDigitados.AutoSize = true;

this.RadioButtonDadosDigitados.Checked = true;

 this.RadioButtonDadosDigitados.Location = new System.Drawing.Point(29, 41); this.RadioButtonDadosDigitados.Margin = new System.Windows.Forms.Padding(20); this.RadioButtonDadosDigitados.Name = "RadioButtonDadosDigitados"; this.RadioButtonDadosDigitados.Size = new System.Drawing.Size(214, 19); this.RadioButtonDadosDigitados.TabIndex = 1; this.RadioButtonDadosDigitados.TabStop = true; this.RadioButtonDadosDigitados.Text = "Dados da tabela, tal como digitados"; this.RadioButtonDadosDigitados.UseVisualStyleBackColor = true; this.RadioButtonDadosDigitados.CheckedChanged  $+=$  new

System.EventHandler(this.RadioButtonDadosDigitados\_CheckedChanged);

//

// LabelTransform

//

this.LabelTransform.AutoSize = true;

 this.LabelTransform.Font = new System.Drawing.Font("Segoe UI", 12F, System.Drawing.FontStyle.Regular, System.Drawing.GraphicsUnit.Point, ((byte)(0)));

this.LabelTransform.Location = new System.Drawing.Point $(20, 0)$ ;

this.LabelTransform.Margin = new System.Windows.Forms.Padding(20);

this.LabelTransform.Name = "LabelTransform";

this.LabelTransform.Size = new System.Drawing.Size(191, 21);

this.LabelTransform.TabIndex =  $0$ ;

this.LabelTransform.Text = "Que dados deseja utilizar?";

//

// Analyze

//

this.AutoScaleDimensions = new System.Drawing.SizeF(7F, 15F);

this.Controls.Add(this.DataArrangePanel);

this.Controls.Add(this.VariablesPanel);

this.Controls.Add(this.TransformPanel);

this.Controls.Add(this.ResultPanel);

this.Name = "Analyze";

this.Size = new System.Drawing.Size $(838, 636)$ ;

this. Title  $=$  "Analisar";

this.Controls.SetChildIndex(this.sectionHeader1, 0);

this.Controls.SetChildIndex(this.TitleLabel, 0);

this.Controls.SetChildIndex(this.ButtonPanel, 0);

this.Controls.SetChildIndex(this.ResultPanel, 0);

this.Controls.SetChildIndex(this.TransformPanel, 0);

this.Controls.SetChildIndex(this.VariablesPanel, 0);

this.Controls.SetChildIndex(this.DataArrangePanel, 0);

this.ButtonPanel.ResumeLayout(false);

this.DataArrangePanel.ResumeLayout(false);

this.DataArrangePanel.PerformLayout();

((System.ComponentModel.ISupportInitialize)(this.DataArrangeOnePictureBox2)).EndInit();

((System.ComponentModel.ISupportInitialize)(this.DataArrangeOnePictureBox)).EndInit();

this.VariablesPanel.ResumeLayout(false);

this.VariablesPanel.PerformLayout();

this.PairedGroupBox.ResumeLayout(false);

this.PairedGroupBox.PerformLayout();

this.ResultPanel.ResumeLayout(false);

this.ResultPanel.PerformLayout();

this.TransformPanel.ResumeLayout(false);

this.TransformPanel.PerformLayout();

((System.ComponentModel.ISupportInitialize)(this.DataGrid)).EndInit();

this.ResumeLayout(false);

}

#endregion

 private System.Windows.Forms.Panel DataArrangePanel; private System.Windows.Forms.Label DataArrangeLabel; private System.Windows.Forms.Panel VariablesPanel; private System.Windows.Forms.GroupBox PairedGroupBox; private System. Windows. Forms. RadioButton Paired Radio Button; private System.Windows.Forms.RadioButton NotPairedRadioButton; private Global.MoveBetwenListboxesControl VariablesListboxesControl; private System.Windows.Forms.Panel ResultPanel; private System.Windows.Forms.Label ResultLabel; private System.Windows.Forms.Button ClipboardButton; private System.Windows.Forms.ToolTip toolTip1; private Global.Info infoPareado; private System.Windows.Forms.Panel TransformPanel; private System.Windows.Forms.Label LabelPreviewDados; private System.Windows.Forms.RadioButton RadioButtonDadosTransformados; private System. Windows. Forms. RadioButton RadioButton DadosDigitados;

private System.Windows.Forms.Label LabelTransform;

private System.Windows.Forms.Label LabelTransformar1;

private System. Windows. Forms. DataGridView DataGrid;

private System.Windows.Forms.ComboBox ComboBoxTransformar2;

private System.Windows.Forms.Label LabelTransformar2;

 private System.Windows.Forms.ComboBox ComboBoxTransformar1; private System.Windows.Forms.PictureBox DataArrangeOnePictureBox2; private System.Windows.Forms.PictureBox DataArrangeOnePictureBox; private System.Windows.Forms.Label DataArrangeLabel2; private System.Windows.Forms.TextBox MeanTextBox; private System.Windows.Forms.Label MeanLabel; private System.Windows.Forms.WebBrowser ResultWebBrowser; private System.Windows.Forms.Label label1;

}

}

# Oraculo\Screens\CSVFileImportWizardControl.cs

?using Oraculo.Global;

using System;

using System.Collections.Generic;

using System.ComponentModel;

using System.Data;

using System.Data.OleDb;
using System.Drawing;

using System.Globalization;

using System.IO;

using System.Linq;

using System.Text;

using System.Windows.Forms;

using ExcelDataReader;

namespace Oraculo.Telas

## {

public delegate void EventHandler(DataTable data);

public partial class CSVFileImportWizardControl : Oraculo.Global.WizardControl

## {

#region Properties

public String FilePath { get; set; } = "";

public string SelectedSheet { get; set; } = "";

public bool ShowColumnTitles { get; set; } = false;

public DataTable Data { get; set; }

#endregion

#region Events

public event EventHandler AfterImportData;

#endregion

#region Métodos

public CSVFileImportWizardControl()

{

InitializeComponent();

SelectFilePanel.AllowDrop = true;

SelectFilePanel.DragDrop += new DragEventHandler(SelectFileTextBox\_DragDrop);

SelectFilePanel.DragEnter += new

DragEventHandler(SelectFileTextBox\_DragEnter);

SelectFilePanel.DragOver += new DragEventHandler(SelectFileTextBox\_DragOver);

```
TotalSteps = 2;
 ShowStep(1);
```
}

//importa os dados

```
 private Boolean ImportData()
```
{

Data = GetDataTableFromCSV(FilePath, ShowColumnTitles);

Data = ConvertDataTableColumnTypes(Data);

return (Data.Rows.Count > 0);

# }

 //converte as colunas da datatable conforme os tipos de dados private DataTable ConvertDataTableColumnTypes(DataTable dt)

## {

//copia a estrutura da tabela para uma tabela clonada

DataTable newdt =  $dt$ .Clone();

 //percorre para cada coluna da tabela cada linha e para cada valor tenta obter o tipo e atribuí-lo como tipo da coluna

```
 foreach (DataColumn col in dt.Columns)
 {
  Type atual = null;
   foreach (DataRow row in dt.Rows)
   {
     newdt.Columns[col.ColumnName].DataType = GetCellType(row[col], atual);
     atual = newdt.Columns[col.ColumnName].DataType;
   }
 }
 foreach (DataRow row in dt.Rows)
 {
   newdt.ImportRow(row);
 }
 return newdt;
```
}

//obtém os dados do csv para um dataset

```
 private DataTable GetDataTableFromCSV(string path, bool isFirstRowHeader)
     {
       using (var stream = File.Open(path.TrimEnd(), FileMode.Open, FileAccess.Read))
       {
         using (var reader = ExcelReaderFactory.CreateCsvReader(stream))
         {
            var result = reader.AsDataSet(new ExcelDataSetConfiguration()
            {
              UseColumnDataType = true,
              ConfigureDataTable = (tableReader) => new ExcelDataTableConfiguration()
\{ EmptyColumnNamePrefix = "Coluna",
                UseHeaderRow = isFirstRowHeader,
               //ReadHeaderRow = (rowReader) => { rowReader.Read(); },
               //FilterRow = (rowReader) => { return true; },
               //FilterColumn = (rowReader, columnIndex) => { return true; }
 }
            });
```

```
 foreach (DataTable dt in result.Tables)
           return dt;
      }
   }
   return null;
 }
 //retorna true se o dado é um campo numérico
 public bool IsNumeric(DataColumn col)
 {
   if (col == null) return false;
```
//Make this const

var numericTypes = new[] { typeof(Byte), typeof(Decimal), typeof(Double),

typeof(Int16), typeof(Int32), typeof(Int64), typeof(SByte),

typeof(Single), typeof(UInt16), typeof(UInt32), typeof(UInt64)};

return numericTypes.Contains(col.DataType);

}

```
 //obtém tipo de dados de uma célula da datatable conforme o seu conteúdo
 public Type GetCellType(object value, Type lasttype = null)
```

```
if (last type == type of (string))
 {
   return typeof(String);
 }
 else
 {
    Type theType = lasttype;
```
{

string valueStr = value.ToString $($ );

DateTime parsedDateTime;

Int32 parsedInt32;

double parsedDouble;

bool parsedBool;

// We try to parse the value using all standard datetime formats

// (custom formats are not supported unless you want to modify the

// DateFormatStrings object.).

 if (DateTime.TryParseExact(valueStr, CultureInfo.CurrentUICulture.DateTimeFormat.ShortDatePattern, CultureInfo.CurrentUICulture, DateTimeStyles.None, out parsedDateTime))

```
 {
  theType = typeof(DateTime);
 }
```
else if (DateTime.TryParseExact(valueStr,

CultureInfo.CurrentUICulture.DateTimeFormat.LongDatePattern, CultureInfo.CurrentUICulture, DateTimeStyles.None, out parsedDateTime))

```
 {
  theType = type of (DateTime); }
```
else if (DateTime.TryParseExact(valueStr,

CultureInfo.CurrentUICulture.DateTimeFormat.ShortTimePattern, CultureInfo.CurrentUICulture, DateTimeStyles.None, out parsedDateTime))

```
 {
  theType = type of (DateTime); }
 else if (Int32.TryParse(valueStr, out parsedInt32))
 {
   // we only want to change the type if it's not already a double
  if (the Type == null \| (the Type != null && the Type. Name != "Double"))
```

```
 {
     theType = typeof(Int32);
   }
 }
 else if (double.TryParse(valueStr, out parsedDouble))
 {
  theType = type(fDouble);
 }
 else if (bool.TryParse(valueStr, out parsedBool))
 {
   theType = typeof(Boolean);
 }
 else
 {
  theType = type(fString);
 }
 return theType;
```
}

```
 public override bool ValidateStep()
```
}

```
 {
   //preenche o panel conforme a etapa
   switch (Step)
   {
      case 1:
        //solicita ao usuário o arquivo que deseja importar
       if (FilePath == "")
        {
```
 MessageBox.Show(this, "Você precisa informar qual é o arquivo que deseja importar.", "Erro ao importar", MessageBoxButtons.OK, MessageBoxIcon.Error);

SelectFileButton.Focus();

return false;

```
 }
```
else

{

 if (Path.GetExtension(FilePath) != ".csv" && Path.GetExtension(FilePath) != ".txt")

 $\left\{ \begin{array}{c} 1 & 1 \\ 1 & 1 \end{array} \right\}$ 

 MessageBox.Show("Você não informou um arquivo texto (\*.csv; \*.txt). Informe um novo arquivo e tente novamente.", "Erro ao importar arquivo texto", MessageBoxButtons.OK, MessageBoxIcon.Error);

SelectFileButton.Focus();

return false;

}

SelectFileTextBox.Text = FilePath;

}

//exibe mensagem para confirmar se a primeira linha tem títulos dos campos

 ShowColumnTitles = (MessageBox.Show(this, "A primeira linha contém os títulos dos campos?", "Títulos das colunas", MessageBoxButtons.YesNo,  $MessageBoxLeon.Question) == DialogResult.Yes);$ 

//exibe tela com mensagem para usuário aguardar a importação

SelectFilePanel.Visible = false;

ImportingPanel.Visible = true;

//importa os dados

if (!ImportData())

{

 MessageBox.Show(this, "Não foi possível importar os dados ou o arquivo está vazio. Verifique o arquivo informado e tente novamente.", "Erro ao importar", MessageBoxButtons.OK, MessageBoxIcon.Error);

return false;

 } else {

//exibe os dados importados para o usuário confirmar se está tudo OK.

DataSubtitleLabel.Text = String.Format("Foram localizadas  $\{0\}$  coluna(s) e {1} linha(s). Confira se os dados foram importados corretamente:", Data.Columns.Count, Data.Rows.Count);

DataGrid.DataSource = Data;

}

break;

case 2:

 if (MessageBox.Show(this, "Os dados importados estão corretos?", "Confirmação dos dados", MessageBoxButtons.YesNo, MessageBoxIcon.Question) == DialogResult.No)

# {  $Step = 1$ ; return false; }

```
 break;
   }
   return true;
 }
 public override void ShowStep()
 {
  SelectFilePanel.Visible = (Step == 1); ImportingPanel.Visible = false;
  DataPanel.Visible = (Step == 2); base.ShowStep();
 }
 public override bool CloseWizard(bool cancel = false)
 {
   if (cancel)
```

```
 {
```
ShowStep(1);

}

else

AfterImportData.Invoke(Data);

return base.CloseWizard(cancel);

}

{

}

```
 #endregion
```
private void SelectFileButton\_Click(object sender, EventArgs e)

{

//abre a caixa de diálogo de sistema para localizar uma arquivo csv

```
 OpenFileDialog tela = new OpenFileDialog();
```
if (FilePath  $!=$  "")

{

tela.FileName = FilePath;

}

else

{

tela.InitialDirectory =

System.Environment.GetFolderPath(Environment.SpecialFolder.MyDocuments);

}

```
tela.Filter = "Arquivos texto (*.txt)*.txt|Arguivos CSV (*.csv)*.csv|Todos osarquivos|*.*";
```

```
tela.DefaultExt = "csv";
```
tela.CheckFileExists = true;

```
 tela.CheckPathExists = true;
```

```
if (tela.ShowDialog() == DialogResult.OK)
```

```
 {
```

```
 FilePath = tela.FileName;
```

```
 SelectFileTextBox.Text = FilePath;
```

```
 }
```
}

```
 private void SelectFileTextBox_DragDrop(object sender, DragEventArgs e)
```
# {

```
 if (e.Data.GetDataPresent(DataFormats.FileDrop, false) == true)
```
# {

e.Effect = DragDropEffects.All;

```
 }
 }
 private void SelectFileTextBox_DragEnter(object sender, DragEventArgs e)
 {
   string[] file = (string[])e.Data.GetData(DataFormats.FileDrop);
  if (file != null && file.Length != 0)
   {
     SelectFileTextBox.Text = file[0];FilePath = file[0]; }
 }
 private void SelectFileTextBox_DragOver(object sender, DragEventArgs e)
 {
   if (e.Data.GetDataPresent(DataFormats.FileDrop))
   {
      e.Effect = DragDropEffects.Copy;
   }
   else
```

```
 {
     e.Effect = DragDropEffects.None;
   }
 }
 private void SelectFileTextBox_TextChanged(object sender, EventArgs e)
 {
   if (SelectFileTextBox.Text != "Clique no botão localizar ou arraste o arquivo aqui!")
      SelectFileTextBox.ForeColor = System.Drawing.SystemColors.WindowText;
   else
      SelectFileTextBox.ForeColor = Color.Gray;
 }
```

```
Oraculo\Screens\CSVFileImportWizardControl.Designer.cs
```

```
?namespace Oraculo.Telas
```

```
{
```
}

}

partial class CSVFileImportWizardControl

{

/// <summary>

/// Required designer variable.

/// </summary>

private System.ComponentModel.IContainer components = null;

/// <summary>

/// Clean up any resources being used.

/// </summary>

 /// <param name="disposing">true if managed resources should be disposed; otherwise, false.</param>

protected override void Dispose(bool disposing)

```
 {
```
if (disposing  $& \&$  (components != null))

{

components.Dispose();

}

base.Dispose(disposing);

}

#region Windows Form Designer generated code

/// <summary>

 /// Required method for Designer support - do not modify /// the contents of this method with the code editor.  $\frac{1}{2}$  </summary>

private void InitializeComponent()

{

this.ImportingPanel = new System.Windows.Forms.Panel(); this.ImportingLabel = new System.Windows.Forms.Label(); this.DataPanel = new System.Windows.Forms.Panel(); this.DataSubtitleLabel = new System.Windows.Forms.Label(); this.DataTitleLabel = new System.Windows.Forms.Label(); this.DataGrid = new System.Windows.Forms.DataGridView(); this.SelectFilePanel = new System.Windows.Forms.Panel(); this.SelectFileButton = new System.Windows.Forms.Button(); this.SelectFileTextBox = new System.Windows.Forms.TextBox(); this.SelectFileLabel = new System.Windows.Forms.Label(); this.ButtonPanel.SuspendLayout(); this.ImportingPanel.SuspendLayout();

this.DataPanel.SuspendLayout();

((System.ComponentModel.ISupportInitialize)(this.DataGrid)).BeginInit();

this.SelectFilePanel.SuspendLayout();

```
 this.SuspendLayout();
```
//

```
 // sectionHeader1
```

```
 //
```
this.sectionHeader1.BreadCrumbText = "Início > Dados > Importar";

//

// TitleLabel

//

this. TitleLabel.Text = "Importar arquivo texto  $(*.txt;*.csv)$ ";

//

// NextButton

//

this.NextButton.FlatAppearance.BorderColor = System.Drawing.Color.Gainsboro;

//

// PreviousButton

//

this.PreviousButton.FlatAppearance.BorderColor = System.Drawing.Color.Gainsboro;

//

#### // ImportingPanel

//

 this.ImportingPanel.Controls.Add(this.ImportingLabel); this.ImportingPanel.Dock = System.Windows.Forms.DockStyle.Fill; this.ImportingPanel.Location = new System.Drawing.Point(0, 188); this.ImportingPanel.Name = "ImportingPanel"; this.ImportingPanel.Size = new System.Drawing.Size $(640, 223)$ ; this.ImportingPanel.TabIndex  $= 4$ ;

//

// ImportingLabel

//

this.ImportingLabel.Anchor = System.Windows.Forms.AnchorStyles.None;

this.ImportingLabel.AutoSize = true;

 this.ImportingLabel.Font = new System.Drawing.Font("Segoe UI", 12F, System.Drawing.FontStyle.Regular, System.Drawing.GraphicsUnit.Point, ((byte)(0)));

this.ImportingLabel.Location = new System.Drawing.Point(205, 101);

this.ImportingLabel.Name = "ImportingLabel";

this.ImportingLabel.Size = new System.Drawing.Size(230, 21);

this.ImportingLabel.TabIndex =  $0$ ;

this.ImportingLabel.Text = "Aguarde... importando os dados";

//

// DataPanel

//

this.DataPanel.Controls.Add(this.DataSubtitleLabel);

this.DataPanel.Controls.Add(this.DataTitleLabel);

this.DataPanel.Controls.Add(this.DataGrid);

this.DataPanel.Dock = System.Windows.Forms.DockStyle.Fill;

this.DataPanel.Location = new System.Drawing.Point $(0, 188)$ ;

this.DataPanel.Margin = new System.Windows.Forms.Padding(0);

this.DataPanel.Name = "DataPanel";

this.DataPanel.Size = new System.Drawing.Size(640, 223);

this.DataPanel.TabIndex =  $8$ ;

//

// DataSubtitleLabel

//

this.DataSubtitleLabel.AutoSize = true;

this.DataSubtitleLabel.Location = new System.Drawing.Point(21, 26);

this.DataSubtitleLabel.Margin = new System.Windows.Forms.Padding(20, 0, 0, 20);

this.DataSubtitleLabel.Name = "DataSubtitleLabel";

this.DataSubtitleLabel.Size = new System.Drawing.Size(507, 15);

this.DataSubtitleLabel.TabIndex = 7;

 this.DataSubtitleLabel.Text = "Foram localizados {0} campos e {1} casos. Confira se os dados foram importados co" +

"rretamente:";

//

// DataTitleLabel

//

this.DataTitleLabel.AutoSize = true;

 this.DataTitleLabel.Font = new System.Drawing.Font("Segoe UI", 12F, System.Drawing.FontStyle.Regular, System.Drawing.GraphicsUnit.Point, ((byte)(0)));

this.DataTitleLabel.Location = new System.Drawing.Point $(19, 0)$ ;

this.DataTitleLabel.Margin = new System.Windows.Forms.Padding $(20, 0, 20, 5)$ ;

this.DataTitleLabel.Name = "DataTitleLabel";

this.DataTitleLabel.Size = new System.Drawing.Size(164, 21);

this.DataTitleLabel.TabIndex =  $6$ ;

this.DataTitleLabel.Text = "Importação concluída!";

```
 //
```
// DataGrid

//

this.DataGrid.AllowUserToAddRows = false;

this.DataGrid.AllowUserToDeleteRows = false;

this.DataGrid.Anchor =

((System.Windows.Forms.AnchorStyles)((((System.Windows.Forms.AnchorStyles.Top | System.Windows.Forms.AnchorStyles.Bottom)

| System.Windows.Forms.AnchorStyles.Left)

| System.Windows.Forms.AnchorStyles.Right)));

this.DataGrid.AutoSizeColumnsMode =

System.Windows.Forms.DataGridViewAutoSizeColumnsMode.DisplayedCells;

this.DataGrid.BackgroundColor = System.Drawing.Color.Silver;

this.DataGrid.BorderStyle = System.Windows.Forms.BorderStyle.None;

this.DataGrid.ColumnHeadersHeightSizeMode =

System.Windows.Forms.DataGridViewColumnHeadersHeightSizeMode.AutoSize;

this.DataGrid.Location = new System.Drawing.Point(24, 61);

this.DataGrid.Margin = new System.Windows.Forms.Padding(20, 0, 20, 20);

this.DataGrid.Name = "DataGrid";

this.DataGrid.ReadOnly = true;

this.DataGrid.RowHeadersWidth  $= 25$ ;

this.DataGrid.Size = new System.Drawing.Size(596, 136);

this.DataGrid.TabIndex =  $2$ ;

//

// SelectFilePanel

 this.SelectFilePanel.Controls.Add(this.SelectFileButton); this.SelectFilePanel.Controls.Add(this.SelectFileTextBox); this.SelectFilePanel.Controls.Add(this.SelectFileLabel); this.SelectFilePanel.Dock = System.Windows.Forms.DockStyle.Fill; this.SelectFilePanel.Location = new System.Drawing.Point(0, 188); this.SelectFilePanel.Margin = new System.Windows.Forms.Padding(0); this.SelectFilePanel.Name = "SelectFilePanel"; this.SelectFilePanel.Size = new System.Drawing.Size $(640, 223)$ ; this.SelectFilePanel.TabIndex = 9; //

// SelectFileButton

//

//

this.SelectFileButton.BackColor = System.Drawing.Color.Gainsboro;

 this.SelectFileButton.FlatAppearance.BorderColor = System.Drawing.Color.Gainsboro;

> this.SelectFileButton.FlatStyle = System.Windows.Forms.FlatStyle.Flat; this.SelectFileButton.ImageAlign = System.Drawing.ContentAlignment.MiddleLeft; this.SelectFileButton.Location = new System.Drawing.Point(408, 21);

this.SelectFileButton.Margin = new System.Windows.Forms.Padding(20);

this.SelectFileButton.Name = "SelectFileButton";

this.SelectFileButton.Size = new System.Drawing.Size $(99, 28)$ ;

this.SelectFileButton.TabIndex = 2;

this.SelectFileButton.Text = "Localizar...";

this.SelectFileButton.UseVisualStyleBackColor = false;

this.SelectFileButton.Click  $+= new$ System.EventHandler(this.SelectFileButton\_Click);

//

// SelectFileTextBox

//

this.SelectFileTextBox.AllowDrop = true;

this.SelectFileTextBox.BackColor = System.Drawing.SystemColors.ButtonFace;

this.SelectFileTextBox.ForeColor = System.Drawing.Color.Gray;

this.SelectFileTextBox.Location = new System.Drawing.Point(24, 25);

this.SelectFileTextBox.Margin = new System.Windows.Forms.Padding(20, 0, 20, 20);

this.SelectFileTextBox.Name = "SelectFileTextBox";

this.SelectFileTextBox.ReadOnly = true;

this.SelectFileTextBox.Size = new System.Drawing.Size(375, 23);

this.SelectFileTextBox.TabIndex = 1;

this.SelectFileTextBox.Text = "Clique no botão localizar ou arraste o arquivo aqui!";

this.SelectFileTextBox.TextChanged += new

System.EventHandler(this.SelectFileTextBox\_TextChanged);

this.SelectFileTextBox.DragDrop  $+=$  new

System.Windows.Forms.DragEventHandler(this.SelectFileTextBox\_DragDrop);

 this.SelectFileTextBox.DragEnter += new System.Windows.Forms.DragEventHandler(this.SelectFileTextBox\_DragEnter);

this.SelectFileTextBox.DragOver  $+=$  new System.Windows.Forms.DragEventHandler(this.SelectFileTextBox\_DragOver);

//

// SelectFileLabel

//

this.SelectFileLabel.AutoSize = true;

this.SelectFileLabel.Location = new System.Drawing.Point(20, 0);

this.SelectFileLabel.Margin = new System.Windows.Forms.Padding(20, 0, 20, 5);

this.SelectFileLabel.Name = "SelectFileLabel";

this.SelectFileLabel.Size = new System.Drawing.Size(285, 15);

this.SelectFileLabel.TabIndex =  $0$ ;

this.SelectFileLabel.Text = "Selecione o arquivo que contém os dados desejados:";

//

// CSVFileImportWizardControl

//

this.AutoScaleDimensions = new System.Drawing.SizeF(7F, 15F);

this.Controls.Add(this.DataPanel);

this.Controls.Add(this.SelectFilePanel);

this.Controls.Add(this.ImportingPanel);

this.Name = "CSVFileImportWizardControl";

this. Title = "Importar arquivo texto  $(*.txt;*.csv)$ ";

this.Controls.SetChildIndex(this.sectionHeader1, 0);

this.Controls.SetChildIndex(this.TitleLabel, 0);

this.Controls.SetChildIndex(this.ButtonPanel, 0);

this.Controls.SetChildIndex(this.ImportingPanel, 0);

this.Controls.SetChildIndex(this.SelectFilePanel, 0);

this.Controls.SetChildIndex(this.DataPanel, 0);

this.ButtonPanel.ResumeLayout(false);

this.ImportingPanel.ResumeLayout(false);

this.ImportingPanel.PerformLayout();

this.DataPanel.ResumeLayout(false);

this.DataPanel.PerformLayout();

((System.ComponentModel.ISupportInitialize)(this.DataGrid)).EndInit();

this.SelectFilePanel.ResumeLayout(false);

this.SelectFilePanel.PerformLayout();

this.ResumeLayout(false);

}

#### #endregion

 private System.Windows.Forms.Panel ImportingPanel; private System.Windows.Forms.Label ImportingLabel; private System.Windows.Forms.Panel DataPanel; private System.Windows.Forms.Label DataSubtitleLabel; private System.Windows.Forms.Label DataTitleLabel; private System.Windows.Forms.DataGridView DataGrid; private System.Windows.Forms.Panel SelectFilePanel; private System.Windows.Forms.Button SelectFileButton; private System.Windows.Forms.TextBox SelectFileTextBox; private System.Windows.Forms.Label SelectFileLabel;

}

}

Oraculo\Screens\DataView.cs

?using System;

using System.Collections.Generic;

using System.ComponentModel;

using System.Drawing;

using System.Data;

using System.Linq;

using System.Text;

using System.Threading.Tasks;

using System.Windows.Forms;

namespace Oraculo.Telas

## {

public partial class DataView : UserControl

## {

#region Properties

## public DataTable Data

{

get

{

```
 return (DataTable)this.DataGrid.DataSource;
   }
   set
    {
      this.DataGrid.DataSource = value;
      RefreshTotal();
      //RefreshDataGrid();
    }
 }
 public Boolean HasData
 {
   get
    {
      return (this.DataGrid.DataSource != null);
    }
 }
```
private int \_SelectedColumn;

public int SelectedColumn

```
 get
 {
    return _SelectedColumn;
 }
 set
 {
   \text{\_SelectedColumn} = \text{value};
```
//habilita/desabilita o botão para remover coluna

RemoveColumnButton.Enabled = (value > -1);

}

{

}

#endregion

#region Methods

public DataView()

{

## InitializeComponent();

//cria tooltip para os botões

ToolTip  $tt = new ToolTip()$ ;

tt.AutoPopDelay = 5000;

tt.InitialDelay = 1000;

tt.ReshowDelay =  $500$ ;

 $tt.ShowAlways = false;$ 

//atribui a tooltip para os botões

 tt.SetToolTip(AddColumnButton, "Adicionar Coluna"); tt.SetToolTip(RemoveColumnButton, "Remover Coluna"); tt.SetToolTip(RemoveLinesButton, "Remover linha(s)");

}

```
 private void RefreshTotal()
```
 { if (!HasData)

{

```
 TotalLabel.Text = "Nenhum dado.";
 }
 else
 {
   TotalLabel.Text = String.Format("Total: {1} linhas e {0} colunas.",
```
Data.Columns.Count, Data.Rows.Count);

 } AnalyzeButton.Enabled = (HasData);

}

 //mostra a caixa de texto para editar o cabeçalho da coluna no grid private void ShowTextBoxHeader(int index)

{

//guarda o texto atual e o index da coluna na caixa de texto

textBoxHeader.Text = DataGrid.Columns[index].HeaderText;

this.SelectedColumn = index;

//posiciona a caixa de texto sobre o header do datagridview

textBoxHeader.Top = DataGrid.Top + DataGrid.Margin.Top - 1;

int esquerda = DataGrid.Left;

for (int  $i = 0$ ;  $i <$  index;  $i++$ )

esquerda += DataGrid.Columns[i].Width;

textBoxHeader.Left = esquerda + DataGrid.RowHeadersWidth;

 textBoxHeader.Width = DataGrid.Columns[index].Width + DataGrid.Margin.Left - 2; textBoxHeader.Height = DataGrid.Columns[index].HeaderCell.Size.Height;

//desabilita o datagridview

DataGrid.Enabled = false;

//exibe a caixa de texto e dá foco para ela

textBoxHeader.Visible = true;

textBoxHeader.Focus();

}

 //fecha a caixa de texto para editar o cabeçalho da coluna do grid e atualiza o dataset private void ChangeColumnHeaderText()

{

//se o usuário preencheu algo, troca o texto

```
 if (textBoxHeader.Text != "" && textBoxHeader.Text != 
DataGrid.Columns[this.SelectedColumn].HeaderText)
```
{

}

 DataGrid.Columns[this.SelectedColumn].HeaderText = textBoxHeader.Text; Data.Columns[this.SelectedColumn].ColumnName = textBoxHeader.Text;

//reabilita a edição no dataview

 $DataGrid$ . Enabled = true;

//oculta a caixa de texto

textBoxHeader.Visible = false;

//seleciona a primeira célula da coluna

UnselectDataGridColumn(SelectedColumn);

}

//adiciona um anova coluna no dataset e no datagrid

private void AddColumn()

{
AddColumnForm frm = new AddColumnForm();

frm.ShowInsertMode();

if (frm.HasModified)

{

if (!HasData) {  $Data = new DataTable();$  }

//copia a estrutura da tabela para uma tabela clonada

DataTable newdt = Data. $C$ lone $()$ ;

newdt.Columns.Add(frm.GetColumnName(), frm.GetSelectedDataType());

foreach (DataRow row in Data.Rows)

newdt.ImportRow(row);

 $Data = newdt$ ;

//deseleciona a coluna e move o foco para a nova coluna

UnselectDataGridColumn(SelectedColumn);

DataGrid.CurrentCell = DataGrid.Rows[0].Cells[DataGrid.ColumnCount - 1];

//atualiza o total

RefreshTotal();

```
 }
 }
```
//remove a coluna do dataset e do datagrid

```
 private void RemoveColumn()
```
{

if (!HasData  $\parallel$  SelectedColumn == -1) { return; }

string coluna = DataGrid.Columns[SelectedColumn].HeaderText;

 if (MessageBox.Show(this, String.Format("Você deseja realmente excluir a coluna '{0}'?", coluna), "Confirmação da exclusão", MessageBoxButtons.YesNo, MessageBoxIcon.Question) == DialogResult.Yes)

{

//copia a estrutura da tabela para uma tabela clonada

DataGridViewCell currentCell = DataGrid.CurrentCell;

DataTable newdt = Data.Clone();

newdt.Columns.RemoveAt(SelectedColumn);

foreach (DataRow row in Data.Rows)

if (row != Data.Rows[SelectedColumn])

newdt.ImportRow(row);

 $Data = newdt$ :

RefreshTotal();

 } }

//remove a linha do dataset e do datagrid

private void RemoveLines()

{

if (DataGrid.SelectedRows.Count == 0) return;

string mensagem;

if (DataGrid.SelectedRows.Count == 1)

mensagem = "Você deseja realmente excluir a linha selecionada?";

else

mensagem = "Você deseja realmente excluir as linhas selecionadas?";

 if (MessageBox.Show(this, mensagem, "Confirmação da exclusão", MessageBoxButtons.YesNo, MessageBoxIcon.Question) == DialogResult.Yes)

{

DataGrid.SuspendLayout();

 //percorre cada item do datagrid e o remove na tabela clonada foreach (DataGridViewRow item in DataGrid.SelectedRows)

 if (!item.IsNewRow) {

Data.Rows.RemoveAt(item.Index);

}

}

{

DataGrid.ResumeLayout();

 } }

//faz com que a coluna inteira seja selecionada, caso não esteja

private void SelectDataGridColumn(int index)

```
 {
  if (DataGrid.RowCount > 0)
   {
```
//seleciona todas as células da coluna

DataGrid.SuspendLayout();

DataGrid.ClearSelection();

for (int  $r = 0$ ;  $r <$  DataGrid.RowCount;  $r$ ++)

DataGrid[index, r].Selected = true;

DataGrid.PerformLayout();

//atualiza a coluna selecionada

SelectedColumn = index;

}

}

//tira a seleção da coluna toda e seleciona a primeira célula de uma coluna

private void UnselectDataGridColumn(int index)

 { if (index  $== -1$ ) return;

if (DataGrid.RowCount  $> 0$ )

{

//retira a seleção das células

DataGrid.SuspendLayout();

DataGrid.ClearSelection();

DataGrid[index, 0].Selected = true;

DataGrid.PerformLayout();

//retira a seleção da coluna

SelectedColumn = -1;

 } }

#endregion

#region Events

public event EventHandler AfterClickAnalyze;

#endregion

```
 private void AddColumnButton_Click(object sender, EventArgs e)
     {
       AddColumn();
     }
     private void RemoveColumnButton_Click(object sender, EventArgs e)
     {
       RemoveColumn();
     }
     private void DataGrid_ColumnRemoved(object sender, 
DataGridViewColumnEventArgs e)
     {
        RefreshTotal();
     }
     private void DataGrid_ColumnAdded(object sender, DataGridViewColumnEventArgs e)
```
{

//disabilita a ordenação

e.Column.SortMode = DataGridViewColumnSortMode.NotSortable;

//atualiza o total

RefreshTotal();

}

private void DataGrid\_RowsAdded(object sender, DataGridViewRowsAddedEventArgs

{

e)

RefreshTotal();

}

 private void DataGrid\_RowsRemoved(object sender, DataGridViewRowsRemovedEventArgs e)

{

RefreshTotal();

}

private void AnalyzeButton\_Click(object sender, EventArgs e)

{

if (HasData) { AfterClickAnalyze.Invoke(Data); }

 private void DataGrid\_ColumnHeaderMouseDoubleClick(object sender, DataGridViewCellMouseEventArgs e)

{

//seeleciona a coluna toda

SelectDataGridColumn(e.ColumnIndex);

//exibe a caixa de texto

ShowTextBoxHeader(e.ColumnIndex);

}

private void textBoxHeader\_Leave(object sender, EventArgs e)

{

//se perder o foco, atualiza o grid

ChangeColumnHeaderText();

}

private void textBoxHeader\_KeyPress(object sender, KeyPressEventArgs e)

{

```
 //se pressionou ENTER ou ESC, atualiza o grid
  if ((e.KeyChar = (char)Keys.Return) \parallel (e.KeyChar = (char)Keys.Escape)) ChangeColumnHeaderText();
 }
 private void adicionarColunaToolStripMenuItem_Click(object sender, EventArgs e)
 {
   AddColumn();
 }
 private void excluirColunaToolStripMenuItem_Click(object sender, EventArgs e)
 {
   RemoveColumn();
 }
 private void renomearToolStripMenuItem_Click(object sender, EventArgs e)
 {
   //seeleciona a coluna toda
```
SelectDataGridColumn(this.SelectedColumn);

//exibe a caixa de texto

ShowTextBoxHeader(this.SelectedColumn);

 private void DataGrid\_CellMouseDown(object sender, DataGridViewCellMouseEventArgs e)

{

}

//não faz nada se clicou na célula -1 -1 do cabeçalho

```
if (e.RowIndex == -1 && e.ColumnIndex == -1 && e.Button ==
System.Windows.Forms.MouseButtons.Right)
```
return;

//faz com que a coluna inteira seja selecionada, caso não esteja

if (e.RowIndex ==  $-1$  && e.ColumnIndex >  $-1$ )

{

SelectDataGridColumn(e.ColumnIndex);

return;

}

 //se clicou em uma célula qualquer que não seja a do cabeçalho, não há coluna selecionada mais

```
if (e.RowIndex > -1 && e.Button == System.Windows.Forms.MouseButtons.Left)
 {
   SelectedColumn = -1;
 }
 /*
 //faz com que a célula clicada se torne a célula selecionada
if (e.ColumnIndex != -1 && e.RowIndex != -1 && e.Button ==
```
System.Windows.Forms.MouseButtons.Right)

{

```
DataGridViewCell c = (sender as DataGridView)[e.ColumnIndex, e.RowIndex];
```
if (!c.Selected)

{

c.DataGridView.ClearSelection();

 $c.DataGridView.CurrentCell = c;$ 

 $c.Selected = true;$ 

```
 }
 }
 */
```
}

```
 private void DataGrid_KeyDown(object sender, KeyEventArgs e)
     {
        //permite que os atalhos de teclado acionem o menu de contexto
       if ((e.KeyCode == Keys.F10 && e.Shift) \parallel e.KeyCode == Keys.Apps)
        {
          e.SuppressKeyPress = true;
          DataGridViewCell currentCell = (sender as DataGridView).CurrentCell;
         if (currentCell != null)
          {
             ContextMenuStrip cms = currentCell.ContextMenuStrip;
            if (cms != null)
             {
              Rectangle r =currentCell.DataGridView.GetCellDisplayRectangle(currentCell.ColumnIndex, 
currentCell.RowIndex, false);
```
Point  $p = new Point(r.X + r.Width, r.Y + r.Height);$ cms.Show(currentCell.DataGridView, p);

}

}

}

```
 //se pressionar delete em uma coluna selecionada, remove
   if (e.KeyCode == Keys.Delete && this.SelectedColumn > -1)
   {
     e.SuppressKeyPress = true;
     RemoveColumn();
   }
   //se pressionar delete em uma (ou mais) linhas selecionadas, remove
  if (e.KeyCode == Keys.Delete && DataGrid.SelectedRows.Count > 0)
   {
     e.SuppressKeyPress = true;
     RemoveLines();
   }
 }
```
 private void DataGrid\_CellContextMenuStripNeeded(object sender, DataGridViewCellContextMenuStripNeededEventArgs e)

{

//exibe o menu de contexto para o cabeçalho se a célula clicada é a do cabeçalho

```
if (e.RowIndex == -1 && e.ColumnIndex > -1)
 {
   this.SelectedColumn = e.ColumnIndex;
   DataGrid.ContextMenuStrip = contextMenuColuna;
 }
 //exibe o menu de contexto para a linha selecionada
else if (e.RowIndex > -1 && e.ColumnIndex == -1)
 {
   DataGrid.ContextMenuStrip = contextMenuLinha;
 }
 else
 {
   this.SelectedColumn = -1;
   DataGrid.ContextMenuStrip = null;
   DataGrid.ContextMenuStrip = null;
 }
```
private void DataGrid\_DataError(object sender, DataGridViewDataErrorEventArgs e)

}

Type t = Data.Columns[e.ColumnIndex].DataType;

```
if (t == typeof(int) || t = typeof(decimal) || t = typeof(double))
```
{

 MessageBox.Show(this, "Você tentou informar um número inválido. Informe um número válido e tente novamente", "Dados inválidos", MessageBoxButtons.OK, MessageBoxIcon.Exclamation);

```
 }
else if (t == type of (DateTime)) {
```
 MessageBox.Show(this, "Você tentou informar uma data inválida. Informe uma data válida e tente novamente", "Dados inválidos", MessageBoxButtons.OK, MessageBoxIcon.Exclamation);

```
 }
 else
 {
```
 MessageBox.Show(this, "Você tentou informar um valor inválido. Informe uma valor válido e tente novamente", "Dados inválidos", MessageBoxButtons.OK, MessageBoxIcon.Exclamation);

}

}

```
 private void ExcluirLinhaToolStripMenuItem_Click(object sender, EventArgs e)
 {
   RemoveLines();
 }
 private void RemoveLineButton_Click(object sender, EventArgs e)
 {
   RemoveLines();
 }
 private void DataGrid_SelectionChanged(object sender, EventArgs e)
 {
   //habilita o botão para remover linhas se pelo menos uma foi selecionada
  RemoveLinesButton. Enabled = (DataGrid.SelectedRows. Count > 0); }
 private void DataView_SizeChanged(object sender, EventArgs e)
 {
   //atualiza o datagrid
   //RefreshDataGrid();
```
}

 private void DataGrid\_ColumnDisplayIndexChanged(object sender, DataGridViewColumnEventArgs e)

```
 {
      this.DataGrid.Refresh();
   }
   public void RefreshDataGrid()
   {
      this.Refresh();
   }
 }
```
Oraculo\Screens\DataView.Designer.cs

?namespace Oraculo.Telas

{

}

partial class DataView

{

/// <summary>

/// Variável de designer necessária.

/// </summary>

private System.ComponentModel.IContainer components = null;

/// <summary>

/// Limpar os recursos que estão sendo usados.

/// </summary>

 /// <param name="disposing">true se for necessário descartar os recursos gerenciados; caso contrário, false.</param>

protected override void Dispose(bool disposing)

```
 {
```
if (disposing  $&&$  (components != null))

{

components.Dispose();

}

base.Dispose(disposing);

}

#region Código gerado pelo Designer de Componentes

## /// <summary>

/// Método necessário para suporte ao Designer - não modifique

/// o conteúdo deste método com o editor de código.

/// </summary>

private void InitializeComponent()

{

this.components = new System.ComponentModel.Container();

this.textBoxHeader = new System.Windows.Forms.TextBox();

this.contextMenuColuna = new

System.Windows.Forms.ContextMenuStrip(this.components);

 this.adicionarColunaToolStripMenuItem = new System.Windows.Forms.ToolStripMenuItem();

 this.excluirColunaToolStripMenuItem = new System.Windows.Forms.ToolStripMenuItem();

this.toolStripSeparator1 = new System.Windows.Forms.ToolStripSeparator();

this.renomearToolStripMenuItem = new

System.Windows.Forms.ToolStripMenuItem();

this.contextMenuLinha = new System.Windows.Forms.ContextMenuStrip(this.components);

```
 this.ExcluirLinhaToolStripMenuItem = new 
System.Windows.Forms.ToolStripMenuItem();
```
this.TitleLabel = new System.Windows.Forms.Label();

this.TotalLabel = new System.Windows.Forms.Label();

this.AnalyzeButton = new System.Windows.Forms.Button();

this.RemoveLinesButton = new System.Windows.Forms.Button();

this.RemoveColumnButton = new System.Windows.Forms.Button();

this.AddColumnButton = new System.Windows.Forms.Button();

this.sectionHeader1 = new Oraculo.Global.SectionHeader();

this.DataGrid = new System.Windows.Forms.DataGridView();

this.contextMenuColuna.SuspendLayout();

this.contextMenuLinha.SuspendLayout();

((System.ComponentModel.ISupportInitialize)(this.DataGrid)).BeginInit();

this.SuspendLayout();

//

// textBoxHeader

//

 this.textBoxHeader.Font = new System.Drawing.Font("Segoe UI", 9F, System.Drawing.FontStyle.Regular, System.Drawing.GraphicsUnit.Point, ((byte)(0)));

this.textBoxHeader.Location = new System.Drawing.Point(227, 253);

this.textBoxHeader.Multiline  $=$  true;

this.textBoxHeader.Name = "textBoxHeader";

this.textBoxHeader.Size = new System.Drawing.Size $(144, 20)$ ;

this.textBoxHeader.TabIndex = 3;

this.textBoxHeader.Visible = false;

this.textBoxHeader.KeyPress += new

System.Windows.Forms.KeyPressEventHandler(this.textBoxHeader\_KeyPress);

this.textBoxHeader.Leave += new System.EventHandler(this.textBoxHeader\_Leave);

//

// contextMenuColuna

//

 this.contextMenuColuna.Items.AddRange(new System.Windows.Forms.ToolStripItem[] {

this.adicionarColunaToolStripMenuItem,

this.excluirColunaToolStripMenuItem,

this.toolStripSeparator1,

this.renomearToolStripMenuItem});

this.contextMenuColuna.Name = "contextMenuColuna";

this.contextMenuColuna.Size = new System.Drawing.Size(174, 76);

//

// adicionarColunaToolStripMenuItem

//

 this.adicionarColunaToolStripMenuItem.Image = global::Oraculo.Properties.Resources.add;

 this.adicionarColunaToolStripMenuItem.Name = "adicionarColunaToolStripMenuItem";

this.adicionarColunaToolStripMenuItem.Size = new System.Drawing.Size(173, 22);

this.adicionarColunaToolStripMenuItem.Text = "Adicionar coluna...";

this.adicionarColunaToolStripMenuItem.Click  $+=$  new System.EventHandler(this.adicionarColunaToolStripMenuItem\_Click);

//

// excluirColunaToolStripMenuItem

//

 this.excluirColunaToolStripMenuItem.Image = global::Oraculo.Properties.Resources.delete;

this.excluirColunaToolStripMenuItem.Name = "excluirColunaToolStripMenuItem";

this.excluirColunaToolStripMenuItem.Size = new System.Drawing.Size(173, 22);

this.excluirColunaToolStripMenuItem.Text = "Excluir coluna";

 this.excluirColunaToolStripMenuItem.Click += new System.EventHandler(this.excluirColunaToolStripMenuItem\_Click);

//

// toolStripSeparator1

//

this.toolStripSeparator1.Name = "toolStripSeparator1";

this.toolStripSeparator1.Size = new System.Drawing.Size(170, 6);

//

// renomearToolStripMenuItem

//

this.renomearToolStripMenuItem.Name = "renomearToolStripMenuItem";

this.renomearToolStripMenuItem.Size = new System.Drawing.Size(173, 22);

this.renomearToolStripMenuItem.Text = "Renomear";

 this.renomearToolStripMenuItem.Click += new System.EventHandler(this.renomearToolStripMenuItem\_Click);

//

// contextMenuLinha

//

 this.contextMenuLinha.Items.AddRange(new System.Windows.Forms.ToolStripItem[] {

this.ExcluirLinhaToolStripMenuItem});

this.contextMenuLinha.Name = "contextMenuColuna";

this.contextMenuLinha.Size = new System.Drawing.Size $(139, 26)$ ;

//

// ExcluirLinhaToolStripMenuItem

//

 this.ExcluirLinhaToolStripMenuItem.Image = global::Oraculo.Properties.Resources.delete;

 this.ExcluirLinhaToolStripMenuItem.Name = "ExcluirLinhaToolStripMenuItem"; this.ExcluirLinhaToolStripMenuItem.Size = new System.Drawing.Size $(138, 22)$ ; this.ExcluirLinhaToolStripMenuItem.Text = "Excluir linha"; this.ExcluirLinhaToolStripMenuItem.Click  $+=$  new System.EventHandler(this.ExcluirLinhaToolStripMenuItem\_Click);

//

// TitleLabel

//

this.TitleLabel.AutoSize = true;

 this.TitleLabel.Font = new System.Drawing.Font("Segoe UI", 14.25F, System.Drawing.FontStyle.Regular, System.Drawing.GraphicsUnit.Point, ((byte)(0)));

this.TitleLabel.Location = new System.Drawing.Point(20, 139);

this.TitleLabel.Margin = new System.Windows.Forms.Padding(20);

this.TitleLabel.Name = "TitleLabel";

this. TitleLabel.Size = new System. Drawing. Size $(114, 25)$ ;

this.TitleLabel.TabIndex  $= 4$ ;

this.TitleLabel.Text = "Meus dados";

//

// TotalLabel

//

this.TotalLabel.Anchor =

((System.Windows.Forms.AnchorStyles)(((System.Windows.Forms.AnchorStyles.Bottom | System.Windows.Forms.AnchorStyles.Left)

| System.Windows.Forms.AnchorStyles.Right)));

 this.TotalLabel.Font = new System.Drawing.Font("Segoe UI", 9F, System.Drawing.FontStyle.Regular, System.Drawing.GraphicsUnit.Point, ((byte)(0)));

this.TotalLabel.Location = new System.Drawing.Point(293, 435);

this.TotalLabel.Margin = new System.Windows.Forms.Padding $(10)$ ;

this.TotalLabel.Name = "TotalLabel";

this.TotalLabel.Size = new System.Drawing.Size(330, 28);

this.TotalLabel.TabIndex = 5;

this.TotalLabel.Text = "Total:";

this.TotalLabel.TextAlign = System.Drawing.ContentAlignment.MiddleRight;

//

// AnalyzeButton

//

this.AnalyzeButton.Anchor =

((System.Windows.Forms.AnchorStyles)((System.Windows.Forms.AnchorStyles.Bottom | System.Windows.Forms.AnchorStyles.Left)));

this.AnalyzeButton.BackColor = System.Drawing.Color.Gainsboro;

 $this. AnalyzeButton. Enabeled = false;$ 

 this.AnalyzeButton.FlatAppearance.BorderColor = System.Drawing.Color.Gainsboro; this.AnalyzeButton.FlatStyle = System.Windows.Forms.FlatStyle.Flat;

this.AnalyzeButton.Font = new System.Drawing.Font("Segoe UI", 9F,

System.Drawing.FontStyle.Regular, System.Drawing.GraphicsUnit.Point, ((byte)(0)));

this.AnalyzeButton.Image = global::Oraculo.Properties.Resources.analysis\_flat;

this.AnalyzeButton.ImageAlign = System.Drawing.ContentAlignment.MiddleLeft;

this.AnalyzeButton.Location = new System.Drawing.Point $(20, 435)$ ;

this.AnalyzeButton.Margin = new System.Windows.Forms.Padding $(10)$ ;

this.AnalyzeButton.Name = "AnalyzeButton";

this.AnalyzeButton.Size = new System.Drawing.Size $(86, 28)$ ;

this.AnalyzeButton.TabIndex =  $4$ ;

this.AnalyzeButton.Text = "Analisar...";

this.AnalyzeButton.TextAlign = System.Drawing.ContentAlignment.MiddleRight;

this.AnalyzeButton.UseVisualStyleBackColor = false;

this.AnalyzeButton.Click  $+=$  new System.EventHandler(this.AnalyzeButton Click);

//

// RemoveLinesButton

//

this.RemoveLinesButton.BackColor = System.Drawing.Color.Gainsboro;

this.RemoveLinesButton.Enabled = false;

 this.RemoveLinesButton.FlatAppearance.BorderColor = System.Drawing.Color.Gainsboro;

this.RemoveLinesButton.FlatStyle = System.Windows.Forms.FlatStyle.Flat;

 this.RemoveLinesButton.Font = new System.Drawing.Font("Segoe UI", 9F, System.Drawing.FontStyle.Regular, System.Drawing.GraphicsUnit.Point, ((byte)(0)));

 this.RemoveLinesButton.Image = global::Oraculo.Properties.Resources.delete\_row\_flat;

 this.RemoveLinesButton.ImageAlign = System.Drawing.ContentAlignment.MiddleLeft;

this.RemoveLinesButton.Location = new System.Drawing.Point(301, 194);

this.RemoveLinesButton.Margin = new System.Windows.Forms.Padding(10);

this.RemoveLinesButton.Name = "RemoveLinesButton";

this.RemoveLinesButton.Size = new System.Drawing.Size(130, 28);

this.RemoveLinesButton.TabIndex =  $4$ ;

this.RemoveLinesButton.Text = "Remover Linha(s)";

 this.RemoveLinesButton.TextAlign = System.Drawing.ContentAlignment.MiddleRight;

this.RemoveLinesButton.UseVisualStyleBackColor = false;

this.RemoveLinesButton.Click  $+= new$ System.EventHandler(this.RemoveLineButton\_Click);

//

// RemoveColumnButton

//

 this.RemoveColumnButton.BackColor = System.Drawing.Color.Gainsboro;  $this$ .RemoveColumnButton.Enabled = false;

 this.RemoveColumnButton.FlatAppearance.BorderColor = System.Drawing.Color.Gainsboro;

this.RemoveColumnButton.FlatStyle = System.Windows.Forms.FlatStyle.Flat;

 this.RemoveColumnButton.Font = new System.Drawing.Font("Segoe UI", 9F, System.Drawing.FontStyle.Regular, System.Drawing.GraphicsUnit.Point, ((byte)(0)));

 this.RemoveColumnButton.Image = global::Oraculo.Properties.Resources.delete\_column\_flat;

 this.RemoveColumnButton.ImageAlign = System.Drawing.ContentAlignment.MiddleLeft;

this.RemoveColumnButton.Location = new System.Drawing.Point(166, 194);

 this.RemoveColumnButton.Margin = new System.Windows.Forms.Padding(10, 10, 0, 10);

this.RemoveColumnButton.Name = "RemoveColumnButton";

this.RemoveColumnButton.Size = new System.Drawing.Size $(125, 28)$ ;

this.RemoveColumnButton.TabIndex = 3;

this.RemoveColumnButton.Text = "Remover Coluna";

this.RemoveColumnButton.TextAlign =

System.Drawing.ContentAlignment.MiddleRight;

this.RemoveColumnButton.UseVisualStyleBackColor = false;

this.RemoveColumnButton.Click  $+=$  new System.EventHandler(this.RemoveColumnButton\_Click);

//

// AddColumnButton

//

this.AddColumnButton.BackColor = System.Drawing.Color.Gainsboro;

 this.AddColumnButton.FlatAppearance.BorderColor = System.Drawing.Color.Gainsboro;

this.AddColumnButton.FlatStyle = System.Windows.Forms.FlatStyle.Flat;

this.AddColumnButton.Font = new System.Drawing.Font("Segoe UI", 9F,

System.Drawing.FontStyle.Regular, System.Drawing.GraphicsUnit.Point, ((byte)(0)));

this.AddColumnButton.Image =

global::Oraculo.Properties.Resources.add\_column\_flat;

 this.AddColumnButton.ImageAlign = System.Drawing.ContentAlignment.MiddleLeft;

this.AddColumnButton.Location = new System.Drawing.Point(20, 194);

 this.AddColumnButton.Margin = new System.Windows.Forms.Padding(10, 10, 0, 10);

this.AddColumnButton.Name = "AddColumnButton";

this.AddColumnButton.Size = new System.Drawing.Size $(136, 28)$ ;

this.AddColumnButton.TabIndex =  $2$ ;

this.AddColumnButton.Text = "Adicionar Coluna...";

this.AddColumnButton.TextAlign =

## System.Drawing.ContentAlignment.MiddleRight;

this.AddColumnButton.UseVisualStyleBackColor = false;

this.AddColumnButton.Click  $+= new$ System.EventHandler(this.AddColumnButton\_Click);

//

// sectionHeader1

//

this.sectionHeader1.BackColor = System.Drawing.Color.White;

this.sectionHeader1.BreadCrumbText = "Início > Dados";

this.sectionHeader1.Dock = System.Windows.Forms.DockStyle.Top;

this.sectionHeader1.Font = new System.Drawing.Font("Segoe UI", 9F,

System.Drawing.FontStyle.Regular, System.Drawing.GraphicsUnit.Point, ((byte)(0)));

this.sectionHeader1.Location = new System.Drawing.Point $(0, 0)$ ;

this.sectionHeader1.Margin = new System.Windows.Forms.Padding(0);

this.sectionHeader1.Name = "sectionHeader1";

this.sectionHeader1.Size = new System.Drawing.Size(640, 119);

this.sectionHeader1.TabIndex =  $6$ ;

//

// DataGrid

//

this.DataGrid.Anchor =

((System.Windows.Forms.AnchorStyles)((((System.Windows.Forms.AnchorStyles.Top | System.Windows.Forms.AnchorStyles.Bottom)

| System.Windows.Forms.AnchorStyles.Left)

| System.Windows.Forms.AnchorStyles.Right)));

this.DataGrid.BackgroundColor = System.Drawing.Color.Silver;

this.DataGrid.BorderStyle = System.Windows.Forms.BorderStyle.None;

this.DataGrid.ColumnHeadersHeightSizeMode =

System.Windows.Forms.DataGridViewColumnHeadersHeightSizeMode.AutoSize;

this.DataGrid.Location = new System.Drawing.Point(20, 232);

this.DataGrid.Margin = new System.Windows.Forms.Padding $(20, 0, 20, 0)$ ;

this.DataGrid.Name = "DataGrid";

this.DataGrid.RowHeadersWidth = 25;

this.DataGrid.Size = new System.Drawing.Size $(600, 193)$ ;

this.DataGrid.TabIndex =  $7$ ;

this.DataGrid.CellContextMenuStripNeeded += new

System.Windows.Forms.DataGridViewCellContextMenuStripNeededEventHandler(this.Data Grid\_CellContextMenuStripNeeded);

this.DataGrid.CellMouseDown  $+=$  new System.Windows.Forms.DataGridViewCellMouseEventHandler(this.DataGrid\_CellMouseDo wn);

this.DataGrid.ColumnAdded  $+= new$ System.Windows.Forms.DataGridViewColumnEventHandler(this.DataGrid\_ColumnAdded); this.DataGrid.ColumnDisplayIndexChanged  $+=$  new

System.Windows.Forms.DataGridViewColumnEventHandler(this.DataGrid\_ColumnDisplayI ndexChanged);

this.DataGrid.ColumnHeaderMouseDoubleClick  $+=$  new System.Windows.Forms.DataGridViewCellMouseEventHandler(this.DataGrid\_ColumnHead erMouseDoubleClick);

this.DataGrid.ColumnRemoved  $+=$  new System.Windows.Forms.DataGridViewColumnEventHandler(this.DataGrid\_ColumnRemove d);

this.DataGrid.DataError  $+=$  new System.Windows.Forms.DataGridViewDataErrorEventHandler(this.DataGrid\_DataError);

this.DataGrid.RowsAdded  $+=$  new System.Windows.Forms.DataGridViewRowsAddedEventHandler(this.DataGrid\_RowsAdded );

this.DataGrid.RowsRemoved  $+=$  new System.Windows.Forms.DataGridViewRowsRemovedEventHandler(this.DataGrid\_RowsRe moved);

this.DataGrid.SelectionChanged  $+=$  new System.EventHandler(this.DataGrid\_SelectionChanged);

this.DataGrid.KeyDown  $+=$  new

System.Windows.Forms.KeyEventHandler(this.DataGrid\_KeyDown);

```
 //
```
// DataView

//

this.AutoScaleDimensions = new System.Drawing.SizeF(6F, 13F);

this.AutoScaleMode = System.Windows.Forms.AutoScaleMode.Font;

this.AutoScroll =  $true$ :

this.BackColor = System.Drawing.Color.White;

this.Controls.Add(this.sectionHeader1);

this.Controls.Add(this.TotalLabel);

this.Controls.Add(this.textBoxHeader);

this.Controls.Add(this.AnalyzeButton);

this.Controls.Add(this.RemoveLinesButton);

this.Controls.Add(this.TitleLabel);

this.Controls.Add(this.RemoveColumnButton);

this.Controls.Add(this.AddColumnButton);

this.Controls.Add(this.DataGrid);

 this.Font = new System.Drawing.Font("Segoe UI", 8.25F, System.Drawing.FontStyle.Regular, System.Drawing.GraphicsUnit.Point, ((byte)(0)));

this. Margin = new System. Windows. Forms. Padding $(0)$ ;

this.Name = "DataView";

this.Size = new System.Drawing.Size $(640, 480)$ ;

this.SizeChanged += new System.EventHandler(this.DataView\_SizeChanged);

this.contextMenuColuna.ResumeLayout(false);

this.contextMenuLinha.ResumeLayout(false);

((System.ComponentModel.ISupportInitialize)(this.DataGrid)).EndInit();

this.ResumeLayout(false);

this.PerformLayout();

}

## #endregion

private System.Windows.Forms.Button AddColumnButton;

private System.Windows.Forms.Button RemoveColumnButton;

private System.Windows.Forms.Button AnalyzeButton;

private System.Windows.Forms.TextBox textBoxHeader;

private System.Windows.Forms.ContextMenuStrip contextMenuColuna;

 private System.Windows.Forms.ToolStripMenuItem adicionarColunaToolStripMenuItem;

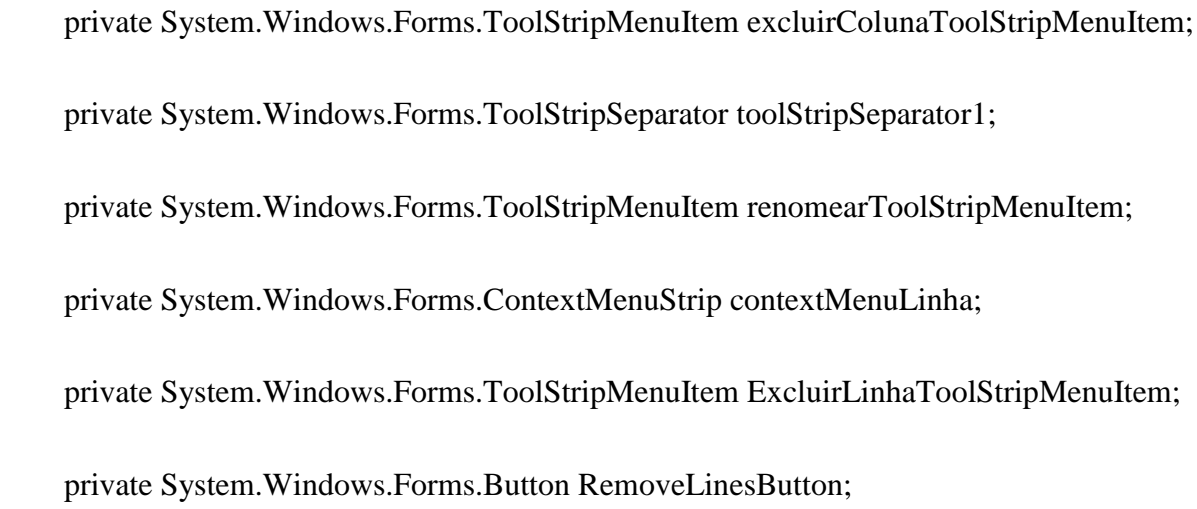

 private System.Windows.Forms.Label TitleLabel; private System.Windows.Forms.Label TotalLabel; private Global.SectionHeader sectionHeader1; private System.Windows.Forms.DataGridView DataGrid; } }

## Oraculo\Screens\ExcelFileImportWizardControl.cs

?using System;

using System.Collections;

using System.Collections.Generic;

using System.ComponentModel;

using System.Data;

using System.Data.OleDb;

using System.Drawing;

using System.IO;

using System.Text;

using System.Windows.Forms;

using ExcelDataReader;
namespace Oraculo.Telas

{

public partial class ExcelFileImportWizardControl : Oraculo.Global.WizardControl

{

#region Properties

public String FilePath { get; set; } = "";

public string SelectedSheet { get; set; } = "";

public bool ShowColumnTitles { get; set; } = false;

public DataTable Data { get; set; }

#endregion

#region Events

public event EventHandler AfterImportData;

#endregion

#region Métodos

public ExcelFileImportWizardControl()

{

```
 InitializeComponent();
```
SelectFilePanel.AllowDrop = true;

SelectFilePanel.DragDrop += new DragEventHandler(SelectFileTextBox\_DragDrop);

SelectFilePanel.DragEnter += new

DragEventHandler(SelectFileTextBox\_DragEnter);

SelectFilePanel.DragOver += new DragEventHandler(SelectFileTextBox\_DragOver);

TotalSteps  $= 3$ ;

ShowStep(1);

}

public static List<string> GetSheetList(string path)

{

List<string> sheets = new List<string>();

```
 try
       {
         using (var stream = File.Open(path.TrimEnd(), FileMode.Open, FileAccess.Read))
          {
            using (var reader = ExcelReaderFactory.CreateReader(stream))
            {
             var result = reader.AsDataSet();
              foreach (DataTable sheet in result.Tables)
\{ sheets.Add(sheet.TableName);
 }
            }
          }
       }
       catch (ExcelDataReader.Exceptions.HeaderException)
       {
```
 MessageBox.Show("Você não informou um arquivo do Excel (\*.xls; \*.xlsx). Informe um novo arquivo e tente novamente.", "Erro ao importar planilha do Excel", MessageBoxButtons.OK, MessageBoxIcon.Error);

```
 catch (System.IO.IOException)
```
{

 MessageBox.Show("O arquivo do Excel (\*.xls; \*.xlsx) está aberto. Feche o arquivo primeiro e tente novamente.", "Erro ao importar planilha do Excel", MessageBoxButtons.OK, MessageBoxIcon.Error);

```
 }
```
return sheets;

}

{

 private DataTable GetDataTableFromExcel(string path, string sheet, bool isFirstRowHeader)

```
 using (var stream = File.Open(path.TrimEnd(), FileMode.Open, FileAccess.Read))
 {
   using (var reader = ExcelReaderFactory.CreateReader(stream))
   {
     var result = reader.AsDataSet(new ExcelDataSetConfiguration()
     {
        UseColumnDataType = true,
       FilterSheet = (tableReader, sheetIndex) \implies true,
```

```
 ConfigureDataTable = (tableReader) => new ExcelDataTableConfiguration()
\{ EmptyColumnNamePrefix = "Coluna",
               UseHeaderRow = isFirstRowHeader
              //ReadHeaderRow = (rowReader) => { rowReader.Read(); }
 }
           });
           foreach (DataTable dt in result.Tables)
```

```
 {
          if (dt.TableName == sheet)\{ return dt;
 }
         }
       }
     }
```

```
 return null;
```

```
651
```

```
 private void FillSheetsListBox()
 {
   //limpa a lista de planilhas e preenche
   SelectSheetListBox.Items.Clear();
   foreach (string item in GetSheetList(FilePath))
   {
      SelectSheetListBox.Items.Add(item);
   }
```
//se só tem um item, seleciona

```
 if (SelectSheetListBox.Items.Count == 1) SelectSheetListBox.SelectedIndex = 0;
```
## }

private Boolean ImportData()

# {

Data = GetDataTableFromExcel(FilePath, SelectedSheet, ShowColumnTitles);

```
return (Data.Rows.Count > 0);
```
 public override bool ValidateStep() { //preenche o panel conforme a etapa switch (Step) { case 1: //solicita ao usuário o arquivo que deseja importar if (FilePath  $==$  "")

{

 MessageBox.Show(this, "Você precisa informar qual é a planilha que deseja importar.", "Erro ao importar planilha do Excel", MessageBoxButtons.OK, MessageBoxIcon.Exclamation);

> SelectFileButton.Focus(); return false; } else { SelectFileTextBox.Text = FilePath; }

//preenche a lista de planilhas

FillSheetsListBox();

//se não tem planilhas, não exibe a próxima tela

if (SelectSheetListBox.Items.Count  $== 0$ )

{

 //MessageBox.Show(this, "A pasta de trabalho do Excel selecionada não contém planilhas. Selecione outro arquivo e tente novamente.", "Erro ao abrir arquivo do Excel (\*.xls;\*.xlsx)", MessageBoxButtons.OK, MessageBoxIcon.Exclamation);

return false;

}

break;

case 2:

//verifica se alguma planilha foi selecionada

if (SelectSheetListBox.SelectedIndex == -1)

{

 MessageBox.Show(this, "Você não escolheu a planilha. Selecione uma planilha na lista e tente novamente.", "Planilha para importar", MessageBoxButtons.OK, MessageBoxIcon.Error);

return false;

//armazena a planilha selecionada

SelectedSheet = SelectSheetListBox.SelectedItem.ToString();

//exibe mensagem para confirmar se a primeira linha tem títulos dos campos

 ShowColumnTitles = (MessageBox.Show(this, "A primeira linha contém os títulos dos campos?", "Títulos das colunas", MessageBoxButtons.YesNo, MessageBoxIcon.Question) == DialogResult.Yes);

//exibe tela com mensagem para usuário aguardar a importação

SelectFilePanel.Visible = false;

 $Importing Panel. Visible = true;$ 

//importa os dados

if (!ImportData())

{

 MessageBox.Show(this, "Não foi possível importar os dados. O arquivo está vazio ou corrompido ou a planilha está vazia. Verifique o arquivo informado e tente novamente.", "Erro ao importar pasta de trabalho do Excel", MessageBoxButtons.OK, MessageBoxIcon.Error);

return false;

else

{

//exibe os dados importados para o usuário confirmar se está tudo OK.

DataSubtitleLabel.Text = String.Format("Foram localizadas  $\{0\}$  coluna(s) e {1} linha(s). Confira se os dados foram importados corretamente:", Data.Columns.Count, Data.Rows.Count);

DataGrid.DataSource = Data;

}

break;

case 3:

 if (MessageBox.Show(this, "Os dados importados estão corretos?", "Confirmação dos dados", MessageBoxButtons.YesNo, MessageBoxIcon.Question) == DialogResult.No)

```
 {
        Step = 1;
         return false;
       }
       break;
 return true;
```
}

public override void ShowStep()

{

```
SelectFile Panel. Visible = (Step == 1);SelectSheet Panel. Visible = (Step == 2); ImportingPanel.Visible = false;
DataPanel.Visible = (Step == 3); base.ShowStep();
```

```
 public override bool CloseWizard(bool cancel = false)
```

```
 {
   if (cancel)
   {
      ShowStep(1);
   }
   else
   {
      AfterImportData.Invoke(Data);
   }
```
return base.CloseWizard(cancel);

}

```
 #endregion
```
private void SelectFileButton\_Click(object sender, EventArgs e)

{

//abre a caixa de diálogo de sistema para localizar uma arquivo csv

OpenFileDialog tela = new OpenFileDialog();

```
if (FilePath != "")
        {
           tela.FileName = FilePath;
        }
        else
        {
           tela.InitialDirectory = 
System.Environment.GetFolderPath(Environment.SpecialFolder.MyDocuments);
        }
```
 tela.Filter = "Pastas de trabalho do Microsoft Excel|\*.xls;\*.xlsx|Todos os arquivos|\*.\*";

```
tela.DefaultExt = "xls";
```
 $tela.CheckFileExists = true$ :

```
 tela.CheckPathExists = true;
```

```
if (tela.ShowDialog() == DialogResult.OK)
   {
      FilePath = tela.FileName;
      SelectFileTextBox.Text = FilePath;
   }
 }
 private void SelectFileTextBox_DragDrop(object sender, DragEventArgs e)
 {
   if (e.Data.GetDataPresent(DataFormats.FileDrop, false) == true)
   {
      e.Effect = DragDropEffects.All;
   }
 }
```
private void SelectFileTextBox\_DragEnter(object sender, DragEventArgs e)

```
 {
   string[] file = (string[])e.Data.GetData(DataFormats.FileDrop);
  if (file != null && file.Length != 0)
   {
     SelectFileTextBox.Text = file[0];FilePath = file[0]; }
 }
 private void SelectFileTextBox_DragOver(object sender, DragEventArgs e)
 {
   if (e.Data.GetDataPresent(DataFormats.FileDrop))
   {
      e.Effect = DragDropEffects.Copy;
   }
   else
   {
      e.Effect = DragDropEffects.None;
   }
```
}

660

```
 private void SelectFileTextBox_TextChanged(object sender, EventArgs e)
     {
        if (SelectFileTextBox.Text != "Clique no botão localizar ou arraste o arquivo aqui!")
          SelectFileTextBox.ForeColor = System.Drawing.SystemColors.WindowText;
        else
          SelectFileTextBox.ForeColor = Color.Gray;
     }
   }
}
Oraculo\Screens\ExcelFileImportWizardControl.Designer.cs
?namespace Oraculo.Telas
{
   partial class ExcelFileImportWizardControl
   {
```

```
/// <summary>
```
/// Required designer variable.

/// </summary>

private System.ComponentModel.IContainer components = null;

/// <summary>

/// Clean up any resources being used.

/// </summary>

 /// <param name="disposing">true if managed resources should be disposed; otherwise, false.</param>

```
 protected override void Dispose(bool disposing)
```

```
 {
  if (disposing && (components != null))
   {
      components.Dispose();
   }
   base.Dispose(disposing);
 }
```
#region Windows Form Designer generated code

/// <summary>

/// Required method for Designer support - do not modify

/// the contents of this method with the code editor.

#### /// </summary>

private void InitializeComponent()

{

 this.SelectFilePanel = new System.Windows.Forms.Panel(); this.SelectFileButton = new System.Windows.Forms.Button(); this.SelectFileTextBox = new System.Windows.Forms.TextBox(); this.SelectFileLabel = new System.Windows.Forms.Label(); this.SelectSheetPanel = new System.Windows.Forms.Panel(); this.SelectSheetListBox = new System.Windows.Forms.ListBox(); this.SelectSheetLabel = new System.Windows.Forms.Label(); this.ImportingPanel = new System.Windows.Forms.Panel(); this.ImportingLabel = new System.Windows.Forms.Label(); this.DataPanel = new System.Windows.Forms.Panel(); this.DataSubtitleLabel = new System.Windows.Forms.Label(); this.DataTitleLabel = new System.Windows.Forms.Label(); this.DataGrid = new System.Windows.Forms.DataGridView(); this.ButtonPanel.SuspendLayout(); this.SelectFilePanel.SuspendLayout(); this.SelectSheetPanel.SuspendLayout(); this.ImportingPanel.SuspendLayout();

this.DataPanel.SuspendLayout();

 ((System.ComponentModel.ISupportInitialize)(this.DataGrid)).BeginInit(); this.SuspendLayout(); // // sectionHeader1 // this.sectionHeader1.BreadCrumbText = "Início > Dados > Importar"; // // TitleLabel // this.TitleLabel.Text = "Importar arquivos do Excel (\*.xlsx)"; // // ButtonPanel // this.ButtonPanel.Margin = new System.Windows.Forms.Padding(23); // // NextButton // this.NextButton.FlatAppearance.BorderColor = System.Drawing.Color.Gainsboro; this.NextButton.Location = new System.Drawing.Point(316, 21);

 this.NextButton.Margin = new System.Windows.Forms.Padding(7, 27, 27, 27); //

// PreviousButton

//

 this.PreviousButton.FlatAppearance.BorderColor = System.Drawing.Color.Gainsboro; this.PreviousButton.Location = new System.Drawing.Point(218, 21); this.PreviousButton.Margin = new System.Windows.Forms.Padding $(27, 27, 0, 27)$ ;

//

// SelectFilePanel

//

this.SelectFilePanel.Controls.Add(this.SelectFileButton);

this.SelectFilePanel.Controls.Add(this.SelectFileTextBox);

this.SelectFilePanel.Controls.Add(this.SelectFileLabel);

this.SelectFilePanel.Dock = System.Windows.Forms.DockStyle.Fill;

this.SelectFilePanel.Location = new System.Drawing.Point(0, 188);

this.SelectFilePanel.Margin = new System.Windows.Forms.Padding(0);

this.SelectFilePanel.Name = "SelectFilePanel";

this.SelectFilePanel.Size = new System.Drawing.Size(640, 223);

this.SelectFilePanel.TabIndex =  $10$ ;

//

#### // SelectFileButton

//

this.SelectFileButton.BackColor = System.Drawing.Color.Gainsboro;

 this.SelectFileButton.FlatAppearance.BorderColor = System.Drawing.Color.Gainsboro;

this.SelectFileButton.FlatStyle = System.Windows.Forms.FlatStyle.Flat;

this.SelectFileButton.ImageAlign = System.Drawing.ContentAlignment.MiddleLeft;

this.SelectFileButton.Location = new System.Drawing.Point(407, 19);

this.SelectFileButton.Margin = new System.Windows.Forms.Padding $(3, 5, 3, 5)$ ;

this.SelectFileButton.Name = "SelectFileButton";

this.SelectFileButton.Size = new System.Drawing.Size $(103, 29)$ ;

this.SelectFileButton.TabIndex = 2;

this.SelectFileButton.Text = "Localizar...";

this.SelectFileButton.UseVisualStyleBackColor = false;

this.SelectFileButton.Click  $+=$  new System.EventHandler(this.SelectFileButton\_Click);

//

// SelectFileTextBox

//

this.SelectFileTextBox.AllowDrop = true;

this.SelectFileTextBox.BackColor = System.Drawing.SystemColors.ButtonFace;

this.SelectFileTextBox.ForeColor = System.Drawing.Color.Gray;

this.SelectFileTextBox.Location = new System.Drawing.Point $(24, 23)$ ;

this.SelectFileTextBox.Margin = new System.Windows.Forms.Padding(20, 0, 5, 20);

this.SelectFileTextBox.Name = "SelectFileTextBox";

this.SelectFileTextBox.ReadOnly = true;

this.SelectFileTextBox.Size = new System.Drawing.Size(375, 23);

this.SelectFileTextBox.TabIndex = 1;

this.SelectFileTextBox.Text = "Clique no botão localizar ou arraste o arquivo aqui!";

this.SelectFileTextBox.TextChanged  $+=$  new

System.EventHandler(this.SelectFileTextBox\_TextChanged);

this.SelectFileTextBox.DragDrop  $+=$  new

System.Windows.Forms.DragEventHandler(this.SelectFileTextBox\_DragDrop);

this.SelectFileTextBox.DragEnter  $+=$  new System.Windows.Forms.DragEventHandler(this.SelectFileTextBox\_DragEnter);

 this.SelectFileTextBox.DragOver += new System.Windows.Forms.DragEventHandler(this.SelectFileTextBox\_DragOver);

//

// SelectFileLabel

//

this.SelectFileLabel.AutoSize = true;

this.SelectFileLabel.Location = new System.Drawing.Point(20, 0);

 this.SelectFileLabel.Margin = new System.Windows.Forms.Padding(20, 0, 20, 20); this.SelectFileLabel.Name = "SelectFileLabel"; this.SelectFileLabel.Size = new System.Drawing.Size(285, 15); this.SelectFileLabel.TabIndex =  $0$ ;

 this.SelectFileLabel.Text = "Selecione o arquivo que contém os dados desejados:"; //

// SelectSheetPanel

//

this.SelectSheetPanel.Controls.Add(this.SelectSheetListBox);

this.SelectSheetPanel.Controls.Add(this.SelectSheetLabel);

this.SelectSheetPanel.Dock = System.Windows.Forms.DockStyle.Fill;

this.SelectSheetPanel.Location = new System.Drawing.Point(0, 188);

this.SelectSheetPanel.Margin = new System.Windows.Forms.Padding(0);

this.SelectSheetPanel.Name = "SelectSheetPanel";

this.SelectSheetPanel.Size = new System.Drawing.Size(640, 223);

this.SelectSheetPanel.TabIndex = 11;

//

// SelectSheetListBox

//

this.SelectSheetListBox.Anchor =

((System.Windows.Forms.AnchorStyles)(((System.Windows.Forms.AnchorStyles.Top | System.Windows.Forms.AnchorStyles.Left)

| System.Windows.Forms.AnchorStyles.Right)));

this.SelectSheetListBox.FormattingEnabled = true;

this.SelectSheetListBox.ItemHeight = 15;

this.SelectSheetListBox.Location = new System.Drawing.Point $(24, 25)$ ;

this.SelectSheetListBox.Margin = new System.Windows.Forms.Padding(20);

this.SelectSheetListBox.Name = "SelectSheetListBox";

this.SelectSheetListBox.ScrollAlwaysVisible = true;

this.SelectSheetListBox.Size = new System.Drawing.Size(596, 169);

this.SelectSheetListBox.TabIndex = 1;

//

// SelectSheetLabel

//

this.SelectSheetLabel.AutoSize = true;

this.SelectSheetLabel.Location = new System.Drawing.Point(20, 0);

this.SelectSheetLabel.Margin = new System.Windows.Forms.Padding(20, 0, 20, 20);

this.SelectSheetLabel.Name = "SelectSheetLabel";

this.SelectSheetLabel.Size = new System.Drawing.Size(163, 15);

this.SelectSheetLabel.TabIndex =  $0$ ;

this.SelectSheetLabel.Text = "Selecione a planilha desejada:";

//

// ImportingPanel

//

this.ImportingPanel.Controls.Add(this.ImportingLabel);

this.ImportingPanel.Dock = System.Windows.Forms.DockStyle.Fill;

this.ImportingPanel.Location = new System.Drawing.Point(0, 188);

this.ImportingPanel.Name = "ImportingPanel";

this.ImportingPanel.Size = new System.Drawing.Size $(640, 223)$ ;

this.ImportingPanel.TabIndex = 12;

//

// ImportingLabel

//

 this.ImportingLabel.Anchor = System.Windows.Forms.AnchorStyles.None; this.ImportingLabel.AutoSize = true;

 this.ImportingLabel.Font = new System.Drawing.Font("Segoe UI", 12F, System.Drawing.FontStyle.Regular, System.Drawing.GraphicsUnit.Point, ((byte)(0)));

this.ImportingLabel.Location = new System.Drawing.Point(205, 101);

this.ImportingLabel.Name = "ImportingLabel";

this.ImportingLabel.Size = new System.Drawing.Size $(230, 21)$ ;

this.ImportingLabel.TabIndex =  $0$ ;

this.ImportingLabel.Text = "Aguarde... importando os dados";

//

// DataPanel

//

this.DataPanel.Controls.Add(this.DataSubtitleLabel);

this.DataPanel.Controls.Add(this.DataTitleLabel);

this.DataPanel.Controls.Add(this.DataGrid);

this.DataPanel.Dock = System.Windows.Forms.DockStyle.Fill;

this.DataPanel.Location = new System.Drawing.Point(0, 188);

this.DataPanel.Margin = new System.Windows.Forms.Padding(0);

this.DataPanel.Name = "DataPanel";

this.DataPanel.Size = new System.Drawing.Size $(640, 223)$ ;

this.DataPanel.TabIndex  $= 13$ ;

//

// DataSubtitleLabel

//

this.DataSubtitleLabel.AutoSize = true;

this.DataSubtitleLabel.Location = new System.Drawing.Point(21, 26);

this.DataSubtitleLabel.Margin = new System.Windows.Forms.Padding(20, 0, 20, 20);

this.DataSubtitleLabel.Name = "DataSubtitleLabel";

this.DataSubtitleLabel.Size = new System.Drawing.Size $(507, 15)$ ;

this.DataSubtitleLabel.TabIndex = 7;

 this.DataSubtitleLabel.Text = "Foram localizados {0} campos e {1} casos. Confira se os dados foram importados co" +

"rretamente:";

//

// DataTitleLabel

//

this.DataTitleLabel.AutoSize = true;

this.DataTitleLabel.Font = new System.Drawing.Font("Segoe UI", 12F,

System.Drawing.FontStyle.Regular, System.Drawing.GraphicsUnit.Point, ((byte)(0)));

this.DataTitleLabel.Location = new System.Drawing.Point $(20, 0)$ ;

this.DataTitleLabel.Margin = new System.Windows.Forms.Padding(20, 0, 20, 5);

this.DataTitleLabel.Name = "DataTitleLabel";

this.DataTitleLabel.Size = new System.Drawing.Size $(164, 21)$ ;

this.DataTitleLabel.TabIndex =  $6$ ;

this.DataTitleLabel.Text = "Importação concluída!";

//

// DataGrid

//

this.DataGrid.AllowUserToAddRows = false;

this.DataGrid.AllowUserToDeleteRows = false;

this.DataGrid.Anchor =

((System.Windows.Forms.AnchorStyles)((((System.Windows.Forms.AnchorStyles.Top | System.Windows.Forms.AnchorStyles.Bottom)

| System.Windows.Forms.AnchorStyles.Left)

| System.Windows.Forms.AnchorStyles.Right)));

this.DataGrid.AutoSizeColumnsMode =

System.Windows.Forms.DataGridViewAutoSizeColumnsMode.DisplayedCells;

this.DataGrid.BackgroundColor = System.Drawing.Color.Silver;

this.DataGrid.BorderStyle = System.Windows.Forms.BorderStyle.None;

this.DataGrid.ColumnHeadersHeightSizeMode =

System.Windows.Forms.DataGridViewColumnHeadersHeightSizeMode.AutoSize;

this.DataGrid.Location = new System.Drawing.Point(20, 56);

this.DataGrid.Margin = new System.Windows.Forms.Padding(20);

this.DataGrid.Name = "DataGrid";

this.DataGrid.ReadOnly = true;

this.DataGrid.RowHeadersWidth  $= 25$ ;

this.DataGrid.Size = new System.Drawing.Size $(600, 147)$ ;

this.DataGrid.TabIndex  $= 2$ ;

//

// ExcelFileImportWizardControl

//

this.AutoScaleDimensions = new System.Drawing.SizeF(7F, 15F);

this.Controls.Add(this.SelectSheetPanel);

this.Controls.Add(this.DataPanel);

this.Controls.Add(this.SelectFilePanel);

this.Controls.Add(this.ImportingPanel);

this.Name = "ExcelFileImportWizardControl";

this. Title  $=$  "Importar arquivos do Excel  $(*.x$ lsx)";

this.Controls.SetChildIndex(this.sectionHeader1, 0);

this.Controls.SetChildIndex(this.TitleLabel, 0);

this.Controls.SetChildIndex(this.ButtonPanel, 0);

this.Controls.SetChildIndex(this.ImportingPanel, 0);

this.Controls.SetChildIndex(this.SelectFilePanel, 0);

this.Controls.SetChildIndex(this.DataPanel, 0);

this.Controls.SetChildIndex(this.SelectSheetPanel, 0);

this.ButtonPanel.ResumeLayout(false);

this.SelectFilePanel.ResumeLayout(false);

this.SelectFilePanel.PerformLayout();

this.SelectSheetPanel.ResumeLayout(false);

this.SelectSheetPanel.PerformLayout();

this.ImportingPanel.ResumeLayout(false);

this.ImportingPanel.PerformLayout();

this.DataPanel.ResumeLayout(false);

this.DataPanel.PerformLayout();

((System.ComponentModel.ISupportInitialize)(this.DataGrid)).EndInit();

this.ResumeLayout(false);

}

### #endregion

 private System.Windows.Forms.Panel SelectFilePanel; private System.Windows.Forms.Button SelectFileButton; private System.Windows.Forms.TextBox SelectFileTextBox; private System.Windows.Forms.Label SelectFileLabel; private System.Windows.Forms.Panel SelectSheetPanel; private System.Windows.Forms.ListBox SelectSheetListBox; private System.Windows.Forms.Label SelectSheetLabel; private System.Windows.Forms.Panel ImportingPanel;

 private System.Windows.Forms.Label ImportingLabel; private System.Windows.Forms.Panel DataPanel; private System.Windows.Forms.Label DataSubtitleLabel; private System.Windows.Forms.Label DataTitleLabel; private System. Windows. Forms. DataGridView DataGrid; }

}

Oraculo\Screens\LoginForm.cs

?using System;

using System.Collections.Generic;

using System.ComponentModel;

using System.Data;

using System.Drawing;

using System.Linq;

using System.Text;

using System.Threading.Tasks;

using System.Windows.Forms;

using MySql.Data.MySqlClient;

using Oraculo.Global;

namespace Oraculo.Screens

{

public partial class LoginForm : Form

{

private bool Validar()

{

if (String.IsNullOrEmpty(textBoxUsuario.Text))

{

 MessageBox.Show(this, "Você não informou o usuário.", "Erro", MessageBoxButtons.OK, MessageBoxIcon.Exclamation);

textBoxUsuario.Focus();

return false;

}

if (String.IsNullOrEmpty(textBoxSenha.Text))

{

 MessageBox.Show(this, "Você não informou a senha.", "Erro", MessageBoxButtons.OK, MessageBoxIcon.Exclamation);

textBoxSenha.Focus();

return false;

}

return true;

}

//private bool Login(string usuario, string senha)

//{

 // MySqlConnectionStringBuilder stringConexao = new MySqlConnectionStringBuilder();

// stringConexao.Server = "108.179.192.39";

 $\frac{1}{2}$  stringConexao.Port = 3306;

// stringConexao.UserID = "oracu573\_usuario";

// stringConexao.Password = "\_+W9\$D@b0-(6";

// stringConexao.Database = "oracu573\_oraculo";

// MySqlConnection conexao = new MySqlConnection(stringConexao.ToString());

// try

 $\mathcal{U}$  {

 // string sql = string.Format("SELECT COUNT(\*) AS total FROM oracu573\_oraculo.usuarios WHERE(nome = '{0}') AND (senha = '{1}')", usuario, senha);

 $\frac{1}{2}$  MySqlCommand comando = new MySqlCommand(sql, conexao);

# // //Comando SQL

 // //comando.CommandText = "SELECT COUNT(\*) AS total FROM oracu573\_oraculo.usuarios WHERE(nome = '@nome') AND (senha = '@senha')";

// //comando.Parameters.AddWithValue("@nome", usuario);

// //comando.Parameters.AddWithValue("@senha", senha);

## // //Conectar com o banco

- $//$  //comando.Connection = conn;
- // conexao.Open();

## // //Executar Comando

- $\frac{1}{2}$  var resultado = comando.ExecuteScalar();
- // int res = resultado != null ? int.Parse(resultado.ToString()) : 0;

 $\frac{1}{2}$  // // return true; //  $\quad \}$  // else  $\frac{1}{2}$  //

 // MessageBox.Show("Usuário ou Senha inválidos", "Oráculo Estatístico", MessageBoxButtons.OK, MessageBoxIcon.Warning);

 // return false;  $\mathcal{U}$  }  $\| \cdot \|$  // catch (MySqlException er)  $\mathcal U$  {

 // MessageBox.Show("Não foi possível acessar o banco de dados. Verifique sua conexão com a Internet." + er, "Erro de acesso ao banco de dados", MessageBoxButtons.OK, MessageBoxIcon.Error);

 // return false;  $\mathcal{U}$  } // finally  $\mathcal{U}$  { // conexao.Close(); // conexao.Dispose();  $\mathcal{U}$  } //}

```
 public LoginForm()
```

```
 {
   InitializeComponent();
 }
```

```
 private void OKButton_Click(object sender, EventArgs e)
```

```
 {
```
//valida se preencheu usuário e senha

```
if (Validar() == true)
```
# {

//tenta logar ao banco de dados remoto

if (User.Login(textBoxUsuario.Text, textBoxSenha.Text))

# {

}

}

```
 this.DialogResult = DialogResult.OK;
```

```
 private void CancelButton_Click(object sender, EventArgs e)
      {
        this.DialogResult = DialogResult.Cancel;
      }
   }
}
```

```
Oraculo\Screens\LoginForm.Designer.cs
```

```
?
```
namespace Oraculo.Screens

{

partial class LoginForm

{

```
 /// <summary>
```
/// Required designer variable.

/// </summary>

private System.ComponentModel.IContainer components = null;
/// <summary>

/// Clean up any resources being used.

```
/// </summary>
```
 /// <param name="disposing">true if managed resources should be disposed; otherwise, false.</param>

protected override void Dispose(bool disposing)

 { if (disposing  $&&$  (components != null)) { components.Dispose(); } base.Dispose(disposing); }

#region Windows Form Designer generated code

/// <summary>

/// Required method for Designer support - do not modify

/// the contents of this method with the code editor.

/// </summary>

private void InitializeComponent()

{

this.CancelButton = new System.Windows.Forms.Button();

this.OKButton = new System.Windows.Forms.Button();

this.labelUsuario = new System.Windows.Forms.Label();

this.textBoxUsuario = new System.Windows.Forms.TextBox();

this.textBoxSenha = new System.Windows.Forms.TextBox();

this.labelSenha = new System.Windows.Forms.Label();

this.pictureBox1 = new System.Windows.Forms.PictureBox();

((System.ComponentModel.ISupportInitialize)(this.pictureBox1)).BeginInit();

this.SuspendLayout();

//

// CancelButton

//

this.CancelButton.Anchor =

((System.Windows.Forms.AnchorStyles)((System.Windows.Forms.AnchorStyles.Bottom | System.Windows.Forms.AnchorStyles.Right)));

this.CancelButton.BackColor = System.Drawing.Color.Gainsboro;

this.CancelButton.DialogResult = System.Windows.Forms.DialogResult.Cancel;

this.CancelButton.FlatAppearance.BorderColor = System.Drawing.Color.Gainsboro;

this.CancelButton.FlatStyle = System.Windows.Forms.FlatStyle.Flat;

this.CancelButton.ImageAlign = System.Drawing.ContentAlignment.MiddleLeft;

this.CancelButton.Location = new System.Drawing.Point(266, 149);

this.CancelButton.Margin = new System.Windows.Forms.Padding(10, 20, 20, 20);

this.CancelButton.Name = "CancelButton";

this.CancelButton.Size = new System.Drawing.Size $(91, 28)$ ;

this.CancelButton.TabIndex = 5;

this.CancelButton.Text = "Cancelar";

this.CancelButton.UseVisualStyleBackColor = false;

this.CancelButton.Click  $+=$  new System.EventHandler(this.CancelButton Click);

//

// OKButton

//

this.OKButton.Anchor =

((System.Windows.Forms.AnchorStyles)((System.Windows.Forms.AnchorStyles.Bottom | System.Windows.Forms.AnchorStyles.Right)));

this.OKButton.BackColor = System.Drawing.Color.Gainsboro;

this.OKButton.FlatAppearance.BorderColor = System.Drawing.Color.Gainsboro;

this.OKButton.FlatStyle = System.Windows.Forms.FlatStyle.Flat;

this.OKButton.ImageAlign = System.Drawing.ContentAlignment.MiddleLeft;

this.OKButton.Location = new System.Drawing.Point(165, 149);

this.OKButton.Margin = new System.Windows.Forms.Padding(20, 20, 0, 20);

this.OKButton.Name = "OKButton";

this.OKButton.Size = new System.Drawing.Size $(91, 28)$ ;

this.OKButton.TabIndex =  $4$ ;

this.OKButton.Text = "OK";

this.OKButton.UseVisualStyleBackColor = false;

this.OKButton.Click += new System.EventHandler(this.OKButton\_Click);

//

// labelUsuario

//

this.labelUsuario.AutoSize = true;

this.labelUsuario.Location = new System.Drawing.Point(162, 24);

this.labelUsuario.Name = "labelUsuario";

this.labelUsuario.Size = new System.Drawing.Size $(50, 15)$ ;

this.labelUsuario.TabIndex =  $0$ ;

this.labelUsuario.Text = "Usuário:";

//

// textBoxUsuario

//

this.textBoxUsuario.Location = new System.Drawing.Point(165, 42);

this.textBoxUsuario.MaxLength = 20;

this.textBoxUsuario.Name = "textBoxUsuario";

this.textBoxUsuario.Size = new System.Drawing.Size $(192, 23)$ ;

this.textBoxUsuario.TabIndex = 0;

//

// textBoxSenha

//

this.textBoxSenha.Location = new System.Drawing.Point(165, 92);

this.textBoxSenha.MaxLength = 20;

this.textBoxSenha.Name = "textBoxSenha";

this.textBoxSenha.PasswordChar = '\*';

this.textBoxSenha.Size = new System.Drawing.Size(192, 23);

this.textBoxSenha.TabIndex = 3;

```
 //
```
// labelSenha

## //

this.labelSenha.AutoSize = true;

this.labelSenha.Location = new System.Drawing.Point(162, 74);

this.labelSenha.Name = "labelSenha";

this.labelSenha.Size = new System.Drawing.Size $(42, 15)$ ;

this.labelSenha.TabIndex = 2;

this.labelSenha.Text = "Senha:";

//

// pictureBox1

//

this.pictureBox1.Image = global::Oraculo.Properties.Resources.logo;

this.pictureBox1.Location = new System.Drawing.Point(12, 14);

this.pictureBox1.Name = "pictureBox1";

this.pictureBox1.Size = new System.Drawing.Size $(125, 130)$ ;

this.pictureBox1.SizeMode = System.Windows.Forms.PictureBoxSizeMode.Zoom;

this.pictureBox1.TabIndex = 17;

this.pictureBox1.TabStop = false;

//

// LoginForm

//

this.AcceptButton = this.OKButton;

this.AutoScaleDimensions = new System.Drawing.SizeF(7F, 15F);

this.AutoScaleMode = System.Windows.Forms.AutoScaleMode.Font;

this.BackColor = System.Drawing.Color.WhiteSmoke;

this.ClientSize = new System.Drawing.Size $(386, 206)$ ;

this.Controls.Add(this.pictureBox1);

this.Controls.Add(this.textBoxSenha);

this.Controls.Add(this.labelSenha);

this.Controls.Add(this.textBoxUsuario);

this.Controls.Add(this.labelUsuario);

this.Controls.Add(this.CancelButton);

this.Controls.Add(this.OKButton);

 this.Font = new System.Drawing.Font("Segoe UI", 9F, System.Drawing.FontStyle.Regular, System.Drawing.GraphicsUnit.Point, ((byte)(0)));

this.FormBorderStyle = System.Windows.Forms.FormBorderStyle.FixedDialog;

this. Maximize  $Box = false$ :

this.MinimizeBox = false:

this.Name = "LoginForm";

this.StartPosition = System.Windows.Forms.FormStartPosition.CenterScreen;

this.Text = "Oráculo Estatístico";

((System.ComponentModel.ISupportInitialize)(this.pictureBox1)).EndInit();

this.ResumeLayout(false);

this.PerformLayout();

### #endregion

 protected System.Windows.Forms.Button CancelButton; protected System. Windows. Forms. Button OKButton; private System.Windows.Forms.Label labelUsuario; private System.Windows.Forms.TextBox textBoxUsuario; private System.Windows.Forms.TextBox textBoxSenha; private System.Windows.Forms.Label labelSenha; private System.Windows.Forms.PictureBox pictureBox1;

}

}

Oraculo\Screens\MainForm.cs

?using System;

using System.Collections.Generic;

using System.ComponentModel;

using System.Data;

using System.Drawing;

using System.Linq;

using System.Text;

using System.Threading.Tasks;

using System.Windows.Forms;

using Oraculo.Telas;

using System.Data.Common;

using Oraculo.Global;

using Oraculo.Screens;

namespace Oraculo

{

public partial class MainForm : Form

{

#region Fields

private FormWindowState LastWindowState = FormWindowState.Normal;

#endregion

#region Properties

public DataTable Data

```
 {
   get
    {
      return this.MainFormDataView.Data;
    }
   set
    {
      this.MainFormDataView.Data = value;
   }
 }
 public bool HasData
 {
   get
    {
      return MainFormDataView.HasData;
   }
 }
```
# #endregion

#region Methods

private void PlayYouTubeVideo(WebBrowser browser, string video)

{

```
string html = "<html><head>";
```
html += "<meta content='IE=Edge' http-equiv='X-UA-Compatible'/>";

//html  $+=$  "<iframe id='video' src= 'https://www.youtube.com/embed/{0}' width='{1}' height='{2}' frameborder='0' allowfullscreen='false' allowtransparency='true' style='background: #000000;'></iframe>";

html += "<iframe id='video' src= 'https://www.youtube.com/embed/{0}' frameborder='0' allowfullscreen='false' allowtransparency='true' style='background: #000000;'></iframe>";

html  $+=$  "<br/>body style='background-color:#000000; margin:0px;'></html>";

browser.ScriptErrorsSuppressed = true;

browser.ScrollBarsEnabled = false;

browser.DocumentText = string.Format(html, video, browser.Width, browser.Height);

}

private void PlayYouTubeVideoFullScreen(string video)

{

```
 VideoPlayer tela = new VideoPlayer();
```
tela.PlayYouTubeVideo(tela.WebBrowserVideo, video);

tela.ShowDialog(this);

}

## private void ShowModule(int module  $= 0$ )

{

//oculta todos

HomePanel.Visible = false;

ImportPanel.Visible = false;

 $CSVWizard.Visible = false;$ 

 $\text{ExcelWizard.Visible} = \text{false};$ 

MainFormDataView.Visible = false;

AnalyzeData.Visible = false;

 $about1.Visible = false;$ 

reportViewer1.Visible = false;

//exibe conforme o módulo escolhido no treeview

```
 switch (module)
```
{

case 0: //Apresentação

HomePanel.Visible = true;

break;

case 1: //Dados

if (!this.HasData)

# {

//importar

ImportPanel.Visible = true;

//PlayYouTubeVideo(WebBrowserImportPanel, "c\_jpWdoeQzw");

```
 //PlayYouTubeVideoFullScreen("c_jpWdoeQzw");
```
break;

}

else

{

//abre para visualizar/digitar os dados

MainFormDataView.Visible = true;

break;

}

case 2: //importar

ImportPanel.Visible = true;

//PlayYouTubeVideo(WebBrowserImportPanel, "c\_jpWdoeQzw");

//PlayYouTubeVideoFullScreen("c\_jpWdoeQzw");

break;

case 3: //csv

 $CSVWizard.Visible = true;$ 

CSVWizard.ShowStep(1);

break;

case 4: //xls

ExcelWizard.Visible = true;

ExcelWizard.ShowStep(1);

break;

case 5: //digitar

MainFormDataView.Visible = true;

break;

case 6: //analisar

if (!this.HasData)

# {

//clica no menu no item dados

```
 sideNavigationMenu1.SelectMenuItemByName("Data");
              break;
            }
            else
            {
              //abre tela para analisar
              AnalyzeData.UpdateData(MainFormDataView.Data);
              switch (AnalyzeData.DataArrange)
\{ case 0: //não definido
                   AnalyzeData.ShowStep(1);
                   break;
                case 1: //sem transformação
```
AnalyzeData.ShowStep(2);

break;

case 2: //com transformação

AnalyzeData.ShowStep(3);

break;

```
AnalyzeData.Visible = true;
      break;
   }
 case 7: //relatório
   if (!this.HasData)
   {
     //clica no menu no item dados
      sideNavigationMenu1.SelectMenuItemByName("Data");
      break;
   }
   else
   {
```
//abre tela para analisar;

reportViewer1.Visible = true;

break;

```
 }
```

```
 case 8: //about
```
 $about1.Visible = true;$ 

break;

```
 }
 }
```
public MainForm()

{

InitializeComponent();

ShowModule(0);

//User.CheckLogin();

}

#endregion

private void TelaPrincipalForm\_Load(object sender, EventArgs e)

{

sideNavigationMenu1.SelectMenuItemByName("Home");

}

private void ImportDataButton\_Click(object sender, EventArgs e)

{

sideNavigationMenu1.SelectMenuItemByName("Data");

```
 }
```
private void TypeDataButton\_Click(object sender, EventArgs e)

```
 {
   ShowModule(5);
 }
 private void CSVWizard_AfterImportData(DataTable data)
```

```
 {
  this.Data = data;
   ShowModule(1);
 }
```
private void ExcelWizard\_AfterImportData(DataTable data)

```
 {
  this.Data = data;
   this.AnalyzeData.ClearData();
   ShowModule(1);
 }
```

```
 private void ImportFromXLSDataButton_Click(object sender, EventArgs e)
     {
       //sideNavigationMenu1.SelectMenuItemByName("Data");
        ShowModule(4);
     }
     private void MainFormDataView_AfterClickAnalyze(DataTable data)
     {
        sideNavigationMenu1.SelectMenuItemByName("Analyze");
     }
     private void WelcomeNextButton_Click(object sender, EventArgs e)
     {
        if (HasData)
        {
          if (MessageBox.Show(this, "Você já informou dados para a análise. Deseja 
continuar usando os dados?", "Confirmação de exclusão", MessageBoxButtons.YesNo, 
MessageBoxIcon.Question) == DialogResult.No)
```
{

//limpa os dados

this. Data  $=$  null;

```
 }
   //mostra a tela para importar (se não tiver dados) ou digitar/alterar os dados
   sideNavigationMenu1.SelectMenuItemByName("Data"); //importar xls
 }
```

```
 private void MainForm_Resize(object sender, EventArgs e)
```

```
 if (WindowState != LastWindowState)
```
{

{

}

LastWindowState = WindowState;

}

if (MainFormDataView.Visible)

# {

//MainFormDataView.Refresh();

//MainFormDataView.RefreshDataGrid();

}

}

private void sideNavigationMenu1\_SelectedItemChanged()

switch (sideNavigationMenu1.SelectedItem.Name)

{

{

case "Home":

ShowModule(0);

break;

case "Data":

ShowModule(1);

break;

case "Analyze":

ShowModule(6);

break;

case "Report":

ShowModule(7);

break;

```
 case "About":
        ShowModule(8);
        break;
   }
 }
 private void ImportFromCSVDataButton_Click(object sender, EventArgs e)
 {
   ShowModule(3);
 }
 private void sideNavigationMenu1_Load(object sender, EventArgs e)
 {
 }
 private void AnalyzeData_ReportViewerFired(string sql)
 {
   reportViewer1.ShowHTMLReport(sql);
```
 sideNavigationMenu1.SelectMenuItemByName("Report"); } private void MainFormDataView\_Resize(object sender, EventArgs e) { //MainFormDataView.RefreshDataGrid(); } private void MainForm\_Layout(object sender, LayoutEventArgs e) { if (MainFormDataView.Visible) MainFormDataView.RefreshDataGrid(); } private void VideoPictureBox\_Click(object sender, EventArgs e) { //PlayYouTubeVideoFullScreen("c\_jpWdoeQzw");

System.Diagnostics.Process.Start("https://www.youtube.com/watch?v=l0MzREuu4eI");

- }
- }

}

Oraculo\Screens\MainForm.Designer.cs

?namespace Oraculo

{

partial class MainForm

{

/// <summary>

/// Variável de designer necessária.

/// </summary>

private System.ComponentModel.IContainer components = null;

/// <summary>

/// Limpar os recursos que estão sendo usados.

/// </summary>

 /// <param name="disposing">true se for necessário descartar os recursos gerenciados; caso contrário, false.</param>

protected override void Dispose(bool disposing)

{

if (disposing  $&&$  (components != null))

 { components.Dispose(); }

base.Dispose(disposing);

}

#region Código gerado pelo Windows Form Designer

/// <summary>

/// Método necessário para suporte ao Designer - não modifique

/// o conteúdo deste método com o editor de código.

/// </summary>

private void InitializeComponent()

{

this.components = new System.ComponentModel.Container();

 System.ComponentModel.ComponentResourceManager resources = new System.ComponentModel.ComponentResourceManager(typeof(MainForm));

this.HomePanel = new System.Windows.Forms.Panel();

this.pictureBox1 = new System.Windows.Forms.PictureBox();

this.WelcomeNextButton = new System.Windows.Forms.Button();

this.LabelWelcome = new System.Windows.Forms.Label();

this.LabelOraculoDescription = new System.Windows.Forms.Label();

this.ImportPanel = new System.Windows.Forms.Panel();

this.VideoPictureBox = new System.Windows.Forms.PictureBox();

this.label1 = new System.Windows.Forms.Label();

this.WebBrowserImportPanel = new System.Windows.Forms.WebBrowser();

this.ImportPanelLabel2 = new System.Windows.Forms.Label();

this.ImportFromXLSDataButton = new System.Windows.Forms.Button();

this.TypeDataButton = new System.Windows.Forms.Button();

this.ImportFromCSVDataButton = new System.Windows.Forms.Button();

this.ImportPanelLabel1 = new System.Windows.Forms.Label();

this.toolTip1 = new System.Windows.Forms.ToolTip(this.components);

this.panel2 = new System.Windows.Forms.Panel();

this.AnalyzeData = new Oraculo.Telas.Analyze();

this.reportViewer1 = new Oraculo.Screens.ReportViewer();

this.about $1 = new$  Oraculo.Screens.About();

this.MainFormDataView = new Oraculo.Telas.DataView();

this.ExcelWizard = new Oraculo.Telas.ExcelFileImportWizardControl();

this.CSVWizard = new Oraculo.Telas.CSVFileImportWizardControl();

this.tableLayoutPanel1 = new System.Windows.Forms.TableLayoutPanel();

this.sideNavigationMenu1 = new Oraculo.Global.SideNavigationMenu();

this.HomePanel.SuspendLayout();

((System.ComponentModel.ISupportInitialize)(this.pictureBox1)).BeginInit();

this.ImportPanel.SuspendLayout();

((System.ComponentModel.ISupportInitialize)(this.VideoPictureBox)).BeginInit();

this.panel2.SuspendLayout();

this.tableLayoutPanel1.SuspendLayout();

this.SuspendLayout();

//

// HomePanel

//

this.HomePanel.BackColor = System.Drawing.Color.White;

this.HomePanel.Controls.Add(this.pictureBox1);

this.HomePanel.Controls.Add(this.WelcomeNextButton);

this.HomePanel.Controls.Add(this.LabelWelcome);

this.HomePanel.Controls.Add(this.LabelOraculoDescription);

this.HomePanel.Dock = System.Windows.Forms.DockStyle.Fill;

this.HomePanel.Font = new System.Drawing.Font("Segoe UI", 9F,

System.Drawing.FontStyle.Regular, System.Drawing.GraphicsUnit.Point, ((byte)(0)));

this.HomePanel.Location = new System.Drawing.Point $(0, 0)$ ;

this.HomePanel.Margin = new System.Windows.Forms.Padding(0);

this.HomePanel.Name = "HomePanel";

this.HomePanel.Size = new System.Drawing.Size(544, 641);

this.HomePanel.TabIndex = 17;

this.HomePanel.Visible = false;

//

// pictureBox1

//

this.pictureBox1.Anchor = System.Windows.Forms.AnchorStyles.None;

this.pictureBox1.Image = global::Oraculo.Properties.Resources.logo;

this.pictureBox1.Location = new System.Drawing.Point(177, 77);

this.pictureBox1.Name = "pictureBox1";

this.pictureBox1.Size = new System.Drawing.Size $(190, 201)$ ;

this.pictureBox1.SizeMode = System.Windows.Forms.PictureBoxSizeMode.Zoom;

this.pictureBox1.TabIndex =  $12$ ;

this.pictureBox1.TabStop = false;

```
 //
```
// WelcomeNextButton

//

this.WelcomeNextButton.Anchor = System.Windows.Forms.AnchorStyles.None;

this.WelcomeNextButton.BackColor = System.Drawing.Color.Gainsboro;

 this.WelcomeNextButton.FlatAppearance.BorderColor = System.Drawing.Color.Gainsboro;

this.WelcomeNextButton.FlatStyle = System.Windows.Forms.FlatStyle.Flat;

this.WelcomeNextButton.Image = global::Oraculo.Properties.Resources.next\_flat;

this. WelcomeNextButton. ImageAlign  $=$ 

System.Drawing.ContentAlignment.MiddleRight;

this.WelcomeNextButton.Location = new System.Drawing.Point(239, 429);

this. WelcomeNextButton. Margin = new System. Windows. Forms. Padding $(3, 4, 3, 4)$ ;

this.WelcomeNextButton.Name = "WelcomeNextButton";

this.WelcomeNextButton.Size = new System.Drawing.Size(66, 30);

this.WelcomeNextButton.TabIndex =  $5$ ;

this.WelcomeNextButton.Text = "Iniciar";

this.WelcomeNextButton.TextAlign  $=$ 

System.Drawing.ContentAlignment.MiddleLeft;

this.toolTip1.SetToolTip(this.WelcomeNextButton, "Próxima etapa");

this.WelcomeNextButton.UseVisualStyleBackColor = false;

this.WelcomeNextButton.Click  $+= new$ 

System.EventHandler(this.WelcomeNextButton\_Click);

//

// LabelWelcome

//

 this.LabelWelcome.Anchor = System.Windows.Forms.AnchorStyles.None; this.LabelWelcome.AutoSize = true;

 this.LabelWelcome.Font = new System.Drawing.Font("Segoe UI", 14.25F, System.Drawing.FontStyle.Regular, System.Drawing.GraphicsUnit.Point, ((byte)(0)));

this.LabelWelcome.Location = new System.Drawing.Point(97, 308);

this.LabelWelcome.Margin = new System.Windows.Forms.Padding $(2, 0, 2, 0)$ ;

this.LabelWelcome.Name = "LabelWelcome";

this.LabelWelcome.Size = new System.Drawing.Size $(333, 25)$ ;

this.LabelWelcome.TabIndex  $= 4$ ;

this.LabelWelcome.Text = "Seja bem vindo ao Oráculo Estatístico!";

//

// LabelOraculoDescription

//

this.LabelOraculoDescription.Anchor = System.Windows.Forms.AnchorStyles.None;

 this.LabelOraculoDescription.Font = new System.Drawing.Font("Segoe UI", 9F, System.Drawing.FontStyle.Regular, System.Drawing.GraphicsUnit.Point, ((byte)(0)));

this.LabelOraculoDescription.Location = new System.Drawing.Point(62, 362);

 this.LabelOraculoDescription.Margin = new System.Windows.Forms.Padding(2, 0, 2, 0);

this.LabelOraculoDescription.Name = "LabelOraculoDescription";

this.LabelOraculoDescription.Size = new System.Drawing.Size(421, 42);

this.LabelOraculoDescription.TabIndex =  $0$ ;

 this.LabelOraculoDescription.Text = "O Oráculo Estatístico é um software destinado a realizar testes de Hipótese de ma" +

"neira ágil e fácil, gerando relatórios explicativos.";

//

// ImportPanel

//

 this.ImportPanel.BackColor = System.Drawing.SystemColors.Control; this.ImportPanel.Controls.Add(this.VideoPictureBox);

this.ImportPanel.Controls.Add(this.label1);

this.ImportPanel.Controls.Add(this.WebBrowserImportPanel);

this.ImportPanel.Controls.Add(this.ImportPanelLabel2);

this.ImportPanel.Controls.Add(this.ImportFromXLSDataButton);

this.ImportPanel.Controls.Add(this.TypeDataButton);

this.ImportPanel.Controls.Add(this.ImportFromCSVDataButton);

this.ImportPanel.Controls.Add(this.ImportPanelLabel1);

this.ImportPanel.Dock = System.Windows.Forms.DockStyle.Fill;

 this.ImportPanel.Font = new System.Drawing.Font("Segoe UI", 9F, System.Drawing.FontStyle.Regular, System.Drawing.GraphicsUnit.Point, ((byte)(0)));

this.ImportPanel.Location = new System.Drawing.Point $(0, 0)$ ;

this.ImportPanel.Margin = new System.Windows.Forms.Padding(2);

this.ImportPanel.Name = "ImportPanel";

this.ImportPanel.Size = new System.Drawing.Size $(544, 641)$ ;

this.ImportPanel.TabIndex =  $0$ ;

this.ImportPanel.Visible = false;

//

// VideoPictureBox

//

this.VideoPictureBox.Anchor = System.Windows.Forms.AnchorStyles.None;

this.VideoPictureBox.Image =

((System.Drawing.Image)(resources.GetObject("VideoPictureBox.Image")));

this.VideoPictureBox.Location = new System.Drawing.Point(70, 274);

this.VideoPictureBox.Name = "VideoPictureBox";

this.VideoPictureBox.Size = new System.Drawing.Size(416, 235);

this.VideoPictureBox.SizeMode =

System.Windows.Forms.PictureBoxSizeMode.Zoom;

this.VideoPictureBox.TabIndex = 7;

this.VideoPictureBox.TabStop = false;

this.VideoPictureBox.Click  $+=$  new System.EventHandler(this.VideoPictureBox\_Click); //

this.label1.Anchor = System.Windows.Forms.AnchorStyles.None;

this.label1.AutoSize = true;

this.label1.Font = new System.Drawing.Font("Segoe UI", 14.25F,

System.Drawing.FontStyle.Regular, System.Drawing.GraphicsUnit.Point, ((byte)(0)));

this.label1.Location = new System.Drawing.Point $(108, 47)$ ;

this.label1.Margin = new System.Windows.Forms.Padding $(2, 0, 2, 0)$ ;

this.label1.Name = "label1";

this.label1.Size = new System.Drawing.Size $(329, 25)$ ;

this.label1.TabIndex =  $6$ ;

this.label1.Text = "Não temos dados para analisar ainda.";

#### //

// WebBrowserImportPanel

#### //

 this.WebBrowserImportPanel.Anchor = System.Windows.Forms.AnchorStyles.None; this.WebBrowserImportPanel.Location = new System.Drawing.Point(70, 274); this.WebBrowserImportPanel.MinimumSize = new System.Drawing.Size(20, 20); this.WebBrowserImportPanel.Name = "WebBrowserImportPanel"; this.WebBrowserImportPanel.Size = new System.Drawing.Size(411, 235);

this.WebBrowserImportPanel.TabIndex = 5;

//

// ImportPanelLabel2

//

this.ImportPanelLabel2.Anchor = System.Windows.Forms.AnchorStyles.None;

this.ImportPanelLabel2.AutoSize = true;

this.ImportPanelLabel2.Location = new System.Drawing.Point(84, 241);

this.ImportPanelLabel2.Margin = new System.Windows.Forms.Padding $(2, 0, 2, 0)$ ;

this.ImportPanelLabel2.Name = "ImportPanelLabel2";

this.ImportPanelLabel2.Size = new System.Drawing.Size(383, 15);

this.ImportPanelLabel2.TabIndex = 4;

 this.ImportPanelLabel2.Text = "Se precisar, assista ao vídeo que demonsta o uso do Oráculo Estatístico.";

//

// ImportFromXLSDataButton

//

 this.ImportFromXLSDataButton.Anchor = System.Windows.Forms.AnchorStyles.None;

this.ImportFromXLSDataButton.BackColor = System.Drawing.Color.Gainsboro;

 this.ImportFromXLSDataButton.FlatAppearance.BorderColor = System.Drawing.Color.Gainsboro;

this.ImportFromXLSDataButton.FlatStyle = System.Windows.Forms.FlatStyle.Flat;

 this.ImportFromXLSDataButton.Image = global::Oraculo.Properties.Resources.import\_excel\_flat;

 this.ImportFromXLSDataButton.ImageAlign = System.Drawing.ContentAlignment.MiddleLeft;

this.ImportFromXLSDataButton.Location = new System.Drawing.Point(212, 157);

this.ImportFromXLSDataButton.Margin = new System.Windows.Forms.Padding(2);

this.ImportFromXLSDataButton.Name = "ImportFromXLSDataButton";

this.ImportFromXLSDataButton.Size = new System.Drawing.Size(131, 28);

this.ImportFromXLSDataButton.TabIndex = 2;

this.ImportFromXLSDataButton.Text = "Importar do Excel";

this.ImportFromXLSDataButton.TextAlign =

System.Drawing.ContentAlignment.MiddleRight;

 this.toolTip1.SetToolTip(this.ImportFromXLSDataButton, "Clique para importar de arquivo do Excel (XLS ou XLSX)");

this.ImportFromXLSDataButton.UseVisualStyleBackColor = false;

this.ImportFromXLSDataButton.Click  $+=$  new System.EventHandler(this.ImportFromXLSDataButton\_Click);

//

// TypeDataButton

//

this.TypeDataButton.Anchor = System.Windows.Forms.AnchorStyles.None;

this.TypeDataButton.BackColor = System.Drawing.Color.Gainsboro;

this.TypeDataButton.FlatAppearance.BorderColor = System.Drawing.Color.Gainsboro;

 $this. Type DataButton. FlatStyle = System. Windows. Forms. FlatStyle. Flat;$ 

this.TypeDataButton.Image = global::Oraculo.Properties.Resources.database\_flat;

this.TypeDataButton.ImageAlign = System.Drawing.ContentAlignment.MiddleLeft;

this.TypeDataButton.Location = new System.Drawing.Point(360, 157);

this.TypeDataButton.Margin = new System.Windows.Forms.Padding(2);

this.TypeDataButton.Name = "TypeDataButton";

this.TypeDataButton.Size = new System.Drawing.Size(123, 28);

this.TypeDataButton.TabIndex = 3;

this.TypeDataButton.Text = "Digitar os dados";

this.TypeDataButton.TextAlign = System.Drawing.ContentAlignment.MiddleRight;

 this.toolTip1.SetToolTip(this.TypeDataButton, "Clique para digitar os dados diretamente");

this.TypeDataButton.UseVisualStyleBackColor = false;

this.TypeDataButton.Click  $+= new$ System.EventHandler(this.TypeDataButton\_Click);

// ImportFromCSVDataButton

//

//
this.ImportFromCSVDataButton.Anchor = System.Windows.Forms.AnchorStyles.None;

this.ImportFromCSVDataButton.BackColor = System.Drawing.Color.Gainsboro;

 this.ImportFromCSVDataButton.FlatAppearance.BorderColor = System.Drawing.Color.Gainsboro;

this.ImportFromCSVDataButton.FlatStyle = System.Windows.Forms.FlatStyle.Flat;

 this.ImportFromCSVDataButton.Image = global::Oraculo.Properties.Resources.import\_csv\_flat;

 this.ImportFromCSVDataButton.ImageAlign = System.Drawing.ContentAlignment.MiddleLeft;

this.ImportFromCSVDataButton.Location = new System.Drawing.Point(70, 157);

this.ImportFromCSVDataButton.Margin = new System.Windows.Forms.Padding(2);

this.ImportFromCSVDataButton.Name = "ImportFromCSVDataButton";

this.ImportFromCSVDataButton.Size = new System.Drawing.Size(124, 28);

this.ImportFromCSVDataButton.TabIndex = 1;

this.ImportFromCSVDataButton.Text = "Importar de CSV";

 this.ImportFromCSVDataButton.TextAlign = System.Drawing.ContentAlignment.MiddleRight;

 this.toolTip1.SetToolTip(this.ImportFromCSVDataButton, "Clique para importar de arquivo texto separado por ponto-e-vírgula (CSV)");

this.ImportFromCSVDataButton.UseVisualStyleBackColor = false;

this.ImportFromCSVDataButton.Click += new

System.EventHandler(this.ImportFromCSVDataButton\_Click);

//

#### // ImportPanelLabel1

//

this.ImportPanelLabel1.Anchor = System.Windows.Forms.AnchorStyles.None;

this.ImportPanelLabel1.AutoSize = true;

this.ImportPanelLabel1.Location = new System.Drawing.Point(123, 112);

this.ImportPanelLabel1.Margin = new System.Windows.Forms.Padding $(2, 0, 2, 0)$ ;

this.ImportPanelLabel1.Name = "ImportPanelLabel1";

this.ImportPanelLabel1.Size = new System.Drawing.Size $(306, 15)$ ;

this.ImportPanelLabel1.TabIndex =  $0$ ;

 this.ImportPanelLabel1.Text = "Para começar, você precisa importar ou digitar os dados.";

```
 //
```
// panel2

//

this.panel2.BackColor = System.Drawing.Color.WhiteSmoke;

this.panel2.Controls.Add(this.ImportPanel);

this.panel2.Controls.Add(this.HomePanel);

this.panel2.Controls.Add(this.AnalyzeData);

this.panel2.Controls.Add(this.reportViewer1);

this.panel2.Controls.Add(this.about1);

```
 this.panel2.Controls.Add(this.MainFormDataView);
```
this.panel2.Controls.Add(this.ExcelWizard);

this.panel2.Controls.Add(this.CSVWizard);

this.panel2.Dock = System.Windows.Forms.DockStyle.Fill;

this.panel2.Location = new System.Drawing.Point(240, 0);

this.panel2.Margin = new System.Windows.Forms.Padding $(0)$ ;

this.panel2.Name = "panel2";

this.panel2.Size = new System.Drawing.Size $(544, 641)$ ;

this.panel2.TabIndex =  $1$ ;

//

#### // AnalyzeData

//

this.AnalyzeData.BackColor = System.Drawing.Color.White;

this.AnalyzeData.Data =  $null;$ 

this.AnalyzeData.DataArrange  $= 0$ ;

this.AnalyzeData.DataBackup =  $null;$ 

this.AnalyzeData.Dock = System.Windows.Forms.DockStyle.Fill;

 this.AnalyzeData.Font = new System.Drawing.Font("Segoe UI", 9F, System.Drawing.FontStyle.Regular, System.Drawing.GraphicsUnit.Point, ((byte)(0))); this.AnalyzeData.Location = new System.Drawing.Point $(0, 0)$ ;

this.AnalyzeData.Margin = new System.Windows.Forms.Padding $(0)$ ;

this.AnalyzeData.Name = "AnalyzeData";

this.AnalyzeData.Size = new System.Drawing.Size $(544, 641)$ ;

this.AnalyzeData.Step  $= 1$ ;

this.AnalyzeData.TabIndex =  $16$ ;

this.AnalyzeData.Title = "Analisar";

this.AnalyzeData.TotalSteps = 5;

this.AnalyzeData.ReportViewerFired  $+=$  new Oraculo.Telas.Analyze.OnReportViewerFiredEvent(this.AnalyzeData\_ReportViewerFired);

//

// reportViewer1

//

this.reportViewer1.BackColor = System.Drawing.Color.White;

this.reportViewer1.Dock = System.Windows.Forms.DockStyle.Fill;

 this.reportViewer1.Font = new System.Drawing.Font("Segoe UI", 9F, System.Drawing.FontStyle.Regular, System.Drawing.GraphicsUnit.Point, ((byte)(0)));

this.reportViewer1.Location = new System.Drawing.Point $(0, 0)$ ;

this.reportViewer1.Name = "reportViewer1";

this.reportViewer1.Size = new System.Drawing.Size $(544, 641)$ ;

this.reportViewer1.TabIndex =  $19$ ;

//

// about1

//

this.about1.BackColor = System.Drawing.Color.White;

this.about1.Dock = System.Windows.Forms.DockStyle.Fill;

this.about1.Font = new System.Drawing.Font("Microsoft Sans Serif", 9F,

System.Drawing.FontStyle.Regular, System.Drawing.GraphicsUnit.Point, ((byte)(0)));

this.about1.Location = new System.Drawing.Point $(0, 0)$ ;

this.about1.Margin = new System.Windows.Forms.Padding $(0)$ ;

this.about1.Name = "about1";

this.about1.Size = new System.Drawing.Size $(544, 641)$ ;

this.about1.TabIndex =  $18$ ;

//

// MainFormDataView

//

this.MainFormDataView.AutoScroll = true;

this.MainFormDataView.BackColor = System.Drawing.Color.White;

this.MainFormDataView.Data =  $null$ ;

this.MainFormDataView.Dock = System.Windows.Forms.DockStyle.Fill;

 this.MainFormDataView.Font = new System.Drawing.Font("Segoe UI", 8.25F, System.Drawing.FontStyle.Regular, System.Drawing.GraphicsUnit.Point, ((byte)(0)));

this.MainFormDataView.Location = new System.Drawing.Point $(0, 0)$ ;

this.MainFormDataView.Margin = new System.Windows.Forms.Padding(0);

this.MainFormDataView.Name = "MainFormDataView";

this.MainFormDataView.SelectedColumn = 0;

this.MainFormDataView.Size = new System.Drawing.Size(544, 641);

this.MainFormDataView.TabIndex = 14;

 this.MainFormDataView.AfterClickAnalyze += new Oraculo.Telas.EventHandler(this.MainFormDataView\_AfterClickAnalyze);

this.MainFormDataView.Resize  $+=$  new System.EventHandler(this.MainFormDataView\_Resize);

//

// ExcelWizard

//

this.ExcelWizard.BackColor = System.Drawing.Color.White;

this.ExcelWizard.Data  $=$  null;

this.ExcelWizard.Dock = System.Windows.Forms.DockStyle.Fill;

this.ExcelWizard.FilePath  $=$  "":

 this.ExcelWizard.Font = new System.Drawing.Font("Segoe UI", 9F, System.Drawing.FontStyle.Regular, System.Drawing.GraphicsUnit.Point, ((byte)(0)));

this.ExcelWizard.Location = new System.Drawing.Point $(0, 0)$ ;

this.ExcelWizard.Margin = new System.Windows.Forms.Padding $(0)$ ;

```
 this.ExcelWizard.Name = "ExcelWizard";
```

```
 this.ExcelWizard.SelectedSheet = "";
```
this.ExcelWizard.ShowColumnTitles = false;

this.ExcelWizard.Size = new System.Drawing.Size $(544, 641)$ ;

this.ExcelWizard.Step  $= 1$ ;

this.ExcelWizard.TabIndex  $= 15$ ;

this.ExcelWizard.Title = "Importar arquivos do Excel  $(*.x$ lsx)";

this.ExcelWizard.TotalSteps = 3;

this.ExcelWizard.AfterImportData  $+=$  new Oraculo.Telas.EventHandler(this.ExcelWizard\_AfterImportData);

//

// CSVWizard

//

this.CSVWizard.BackColor = System.Drawing.Color.White;

this. $CSVWizard.Data = null$ :

this.CSVWizard.Dock = System.Windows.Forms.DockStyle.Fill;

this.CSVWizard.FilePath = "";

this.CSVWizard.Font = new System.Drawing.Font("Segoe UI", 9F,

System.Drawing.FontStyle.Regular, System.Drawing.GraphicsUnit.Point, ((byte)(0)));

this.CSVWizard.Location = new System.Drawing.Point $(0, 0)$ ;

this.CSVWizard.Margin = new System.Windows.Forms.Padding(0);

```
 this.CSVWizard.Name = "CSVWizard";
```

```
 this.CSVWizard.SelectedSheet = "";
```
this.CSVWizard.ShowColumnTitles = false;

this.CSVWizard.Size = new System.Drawing.Size $(544, 641)$ ;

this.CSVWizard.Step  $= 1$ ;

this.CSVWizard.TabIndex  $= 13$ ;

this.CSVWizard.Title = "Importar arquivo texto  $(*.txt;*.csv)$ ";

this.CSVWizard.TotalSteps = 2;

this.CSVWizard.AfterImportData  $+=$  new Oraculo.Telas.EventHandler(this.CSVWizard\_AfterImportData);

//

// tableLayoutPanel1

//

this.tableLayoutPanel1.ColumnCount = 2;

 this.tableLayoutPanel1.ColumnStyles.Add(new System.Windows.Forms.ColumnStyle());

 this.tableLayoutPanel1.ColumnStyles.Add(new System.Windows.Forms.ColumnStyle());

this.tableLayoutPanel1.Controls.Add(this.sideNavigationMenu1, 0, 0);

this.tableLayoutPanel1.Controls.Add(this.panel2, 1, 0);

this.tableLayoutPanel1.Dock = System.Windows.Forms.DockStyle.Fill;

this.tableLayoutPanel1.Location = new System.Drawing.Point(0, 0);

this.tableLayoutPanel1.Margin = new System.Windows.Forms.Padding $(0)$ ;

this.tableLayoutPanel1.Name = "tableLayoutPanel1";

this.tableLayoutPanel1.RowCount = 1;

this.tableLayoutPanel1.RowStyles.Add(new

System.Windows.Forms.RowStyle(System.Windows.Forms.SizeType.Absolute, 641F));

this.tableLayoutPanel1.RowStyles.Add(new

System.Windows.Forms.RowStyle(System.Windows.Forms.SizeType.Absolute, 641F));

this.tableLayoutPanel1.RowStyles.Add(new

System.Windows.Forms.RowStyle(System.Windows.Forms.SizeType.Absolute, 641F));

this.tableLayoutPanel1.Size = new System.Drawing.Size(784, 641);

this.tableLayoutPanel1.TabIndex =  $2$ ;

//

// sideNavigationMenu1

//

this.sideNavigationMenu1.Dock = System.Windows.Forms.DockStyle.Left;

this.sideNavigationMenu1.Location = new System.Drawing.Point(0, 0);

this.sideNavigationMenu1.Margin = new System.Windows.Forms.Padding $(0)$ ;

this.sideNavigationMenu1.Name = "sideNavigationMenu1";

this.sideNavigationMenu1.SelectedItem = null;

this.sideNavigationMenu1.Size = new System.Drawing.Size $(240, 641)$ ;

this.sideNavigationMenu1.TabIndex =  $0$ ;

this.sideNavigationMenu1.SelectedItemChanged  $+=$  new Oraculo.Global.SideNavigationMenu.SelectedItemChangedEvent(this.sideNavigationMenu1\_ SelectedItemChanged);

this.sideNavigationMenu1.Load  $+=$  new System.EventHandler(this.sideNavigationMenu1\_Load);

//

// MainForm

//

this.AutoScaleDimensions = new System.Drawing.SizeF(6F, 13F);

this.AutoScaleMode = System.Windows.Forms.AutoScaleMode.Font;

this.BackColor = System.Drawing.Color.White;

this.ClientSize = new System.Drawing.Size $(784, 641)$ ;

this.Controls.Add(this.tableLayoutPanel1);

this.Font = new System.Drawing.Font("Microsoft Sans Serif", 8.25F,

System.Drawing.FontStyle.Regular, System.Drawing.GraphicsUnit.Point, ((byte)(0)));

this.Icon = ((System.Drawing.Icon)(resources.GetObject("\$this.Icon")));

this. Margin = new System. Windows. Forms. Padding $(2)$ ;

this.MinimumSize = new System.Drawing.Size $(800, 680)$ ;

this.Name = "MainForm";

this.StartPosition = System.Windows.Forms.FormStartPosition.CenterScreen;

this.Text = "Oráculo Estatístico";

 this.WindowState = System.Windows.Forms.FormWindowState.Maximized; this.Load += new System.EventHandler(this.TelaPrincipalForm\_Load); this. Layout  $+=$  new

System.Windows.Forms.LayoutEventHandler(this.MainForm\_Layout);

this.Resize += new System.EventHandler(this.MainForm\_Resize);

this.HomePanel.ResumeLayout(false);

this.HomePanel.PerformLayout();

((System.ComponentModel.ISupportInitialize)(this.pictureBox1)).EndInit();

this.ImportPanel.ResumeLayout(false);

this.ImportPanel.PerformLayout();

((System.ComponentModel.ISupportInitialize)(this.VideoPictureBox)).EndInit();

this.panel2.ResumeLayout(false);

this.tableLayoutPanel1.ResumeLayout(false);

this.ResumeLayout(false);

}

#### #endregion

private System.Windows.Forms.Panel ImportPanel;

 private System.Windows.Forms.Button TypeDataButton; private System.Windows.Forms.Button ImportFromCSVDataButton; private System.Windows.Forms.Label ImportPanelLabel1; private Telas.CSVFileImportWizardControl CSVWizard; private Telas.DataView MainFormDataView; private Telas.ExcelFileImportWizardControl ExcelWizard; private Telas.Analyze AnalyzeData; private System.Windows.Forms.Button ImportFromXLSDataButton; private System.Windows.Forms.ToolTip toolTip1; private System.Windows.Forms.Panel HomePanel; private System.Windows.Forms.Label LabelWelcome; private System.Windows.Forms.Label LabelOraculoDescription; protected System.Windows.Forms.Button WelcomeNextButton; private System.Windows.Forms.Label ImportPanelLabel2; private System.Windows.Forms.WebBrowser WebBrowserImportPanel; private Global.SideNavigationMenu sideNavigationMenu1; private System.Windows.Forms.PictureBox pictureBox1; private System.Windows.Forms.Panel panel2; private System.Windows.Forms.TableLayoutPanel tableLayoutPanel1; private System.Windows.Forms.Label label1;

private Screens.About about1;

private Screens.ReportViewer reportViewer1;

private System.Windows.Forms.PictureBox VideoPictureBox;

}

}

Oraculo\Screens\RemoveColumnsForm.cs

?using System;

using System.Collections.Generic;

using System.ComponentModel;

using System.Data;

using System.Drawing;

using System.Text;

using System.Windows.Forms;

namespace Oraculo.Telas

{

public partial class RemoveColumnsForm : Oraculo.Global.EditForm

```
 {
   public RemoveColumnsForm()
   {
      InitializeComponent();
   }
   public List<string> GetSelectedColumns()
   {
     List < string > list = new List < string > ();
```
foreach (var item in ColumnsListBox.SelectedItems)

# {

```
 list.Add(item.ToString());
```
}

return list;

}

```
 protected void Fill(DataTable data)
```
{

ColumnsListBox.Items.Clear();

```
 foreach (DataColumn item in data.Columns)
   {
     ColumnsListBox.Items.Add(item.ColumnName);
   }
   ColumnsListBox.SelectedIndex = 0;
 }
 public void ShowInsertMode(DataTable data)
 {
   Clear();
   Fill(data);
   ShowDialog();
 }
```
Oraculo\Screens\RemoveColumnsForm.Designer.cs

}

}

?namespace Oraculo.Telas

{

partial class RemoveColumnsForm

{

```
/// <summary>
```
/// Required designer variable.

/// </summary>

private System.ComponentModel.IContainer components = null;

/// <summary>

/// Clean up any resources being used.

/// </summary>

 /// <param name="disposing">true if managed resources should be disposed; otherwise, false.</param>

protected override void Dispose(bool disposing)

### {

```
if (disposing && (components != null))
```
{

components.Dispose();

}

base.Dispose(disposing);

}

### #region Windows Form Designer generated code

/// <summary>

/// Required method for Designer support - do not modify

/// the contents of this method with the code editor.

 $1/1$  </summary>

private void InitializeComponent()

{

 System.ComponentModel.ComponentResourceManager resources = new System.ComponentModel.ComponentResourceManager(typeof(RemoveColumnsForm));

this.ColumnsLabel = new System.Windows.Forms.Label();

this.ColumnsListBox = new System.Windows.Forms.ListBox();

this.SuspendLayout();

//

// CancelButton

//

this.CancelButton.Location = new System.Drawing.Point(266, 409);

this.CancelButton.TabIndex =  $3$ ; // // OKButton // this.OKButton.Location = new System.Drawing.Point(165, 409); this.OKButton.TabIndex  $= 2$ ; // // ColumnsLabel // this.ColumnsLabel.AutoSize = true; this.ColumnsLabel.Location = new System.Drawing.Point(29, 29); this.ColumnsLabel.Margin = new System.Windows.Forms.Padding(20); this.ColumnsLabel.Name = "ColumnsLabel";

this.ColumnsLabel.Size = new System.Drawing.Size(273, 15);

this.ColumnsLabel.TabIndex =  $0$ ;

this.ColumnsLabel.Text = "Selecione a(s) colunas(s) que você deseja remover:";

#### //

// ColumnsListBox

//

this.ColumnsListBox.Anchor =

((System.Windows.Forms.AnchorStyles)((((System.Windows.Forms.AnchorStyles.Top | System.Windows.Forms.AnchorStyles.Bottom)

| System.Windows.Forms.AnchorStyles.Left)

| System.Windows.Forms.AnchorStyles.Right)));

this.ColumnsListBox.FormattingEnabled = true;

this.ColumnsListBox.ItemHeight =  $15$ ;

this.ColumnsListBox.Location = new System.Drawing.Point(29, 57);

this.ColumnsListBox.Margin = new System.Windows.Forms.Padding(20);

this.ColumnsListBox.Name = "ColumnsListBox";

this.ColumnsListBox.ScrollAlwaysVisible = true;

this.ColumnsListBox.SelectionMode  $=$ 

System.Windows.Forms.SelectionMode.MultiExtended;

this.ColumnsListBox.Size = new System.Drawing.Size(328, 334);

this.ColumnsListBox.TabIndex = 1;

//

// RemoveColumnsForm

//

this.AutoScaleDimensions = new System.Drawing.SizeF(7F, 15F);

this.ClientSize = new System.Drawing.Size $(386, 466)$ ;

this.Controls.Add(this.ColumnsListBox);

this.Controls.Add(this.ColumnsLabel);

this.Icon = ((System.Drawing.Icon)(resources.GetObject("\$this.Icon")));

this.MinimumSize = new System.Drawing.Size $(402, 505)$ ;

this.Name = "RemoveColumnsForm";

this.Text = "Remover coluna";

this.Controls.SetChildIndex(this.OKButton, 0);

this.Controls.SetChildIndex(this.CancelButton, 0);

this.Controls.SetChildIndex(this.ColumnsLabel, 0);

this.Controls.SetChildIndex(this.ColumnsListBox, 0);

this.ResumeLayout(false);

this.PerformLayout();

}

#endregion

private System.Windows.Forms.Label ColumnsLabel;

private System.Windows.Forms.ListBox ColumnsListBox;

}

}

Oraculo\Screens\ReportViewer.cs

?using System;

using System.Collections.Generic;

using System.ComponentModel;

using System.Data;

using System.Drawing;

using System.Linq;

using System.Text;

using System.Threading.Tasks;

using System.Windows.Forms;

namespace Oraculo.Screens

{

```
 public partial class ReportViewer : UserControl
```
 { public ReportViewer() {

InitializeComponent();

public void ShowHTMLReport(string report)

}

```
 {
  string html = "<html>";
  html += "\lthead>";
  html += "<meta content='IE=Edge' http-equiv='X-UA-Compatible'/>";
```
html += "<style> body { font-family: Arial, Helvetica, sans-serif; padding: 20px; } table { border-collapse: collapse; } td, th { border: 1px solid #ddd; padding: 8px; } tr:nthchild(even) { background-color: #f2f2f2; } tr:hover { background-color: #ddd; } th { padding-top: 6px; padding-bottom: 6px; text-align: left; background-color: #2980b9;  $/*rgb(18, 86, 194); */ color: white; }$ black; border-collapse: collapse;  $\{\langle \mathsf{xstyle} \rangle :$ 

html  $+=$  " $\lt$ /head>"; html  $+=$  " $<$ body $>$ ";  $html$  += report;

 html += "<h3>Como citar?</h3><p>Silva, R. C. F.; Santos Junior, I. M.; Silveira, M. F.; Monteiro Junior, R. S. (2022). Oráculo Estatístico [Computer software]. $\langle p \rangle$ ";

```
html += "\lt/body>";
```
this.ResultWebBrowser.ScriptErrorsSuppressed = true;

this.ResultWebBrowser.ScrollBarsEnabled = true:

```
 this.ResultWebBrowser.DocumentText = html;
        this.ResultWebBrowser.Visible = true;
     }
   }
}
```

```
Oraculo\Screens\ReportViewer.Designer.cs
```
?

namespace Oraculo.Screens

{

partial class ReportViewer

{

```
/// <summary>
```
/// Variável de designer necessária.

/// </summary>

private System.ComponentModel.IContainer components = null;

/// <summary>

/// Limpar os recursos que estão sendo usados.

/// </summary>

 /// <param name="disposing">true se for necessário descartar os recursos gerenciados; caso contrário, false.</param>

```
 protected override void Dispose(bool disposing)
```

```
 {
  if (disposing && (components != null))
   {
      components.Dispose();
   }
   base.Dispose(disposing);
 }
```
#region Código gerado pelo Designer de Componentes

/// <summary>

/// Método necessário para suporte ao Designer - não modifique

/// o conteúdo deste método com o editor de código.

```
/// </summary>
```

```
 private void InitializeComponent()
```

```
 {
```

```
 this.ResultWebBrowser = new System.Windows.Forms.WebBrowser();
```
this.label1 = new System.Windows.Forms.Label();

this.label2 = new System.Windows.Forms.Label();

this.sectionHeader1 = new Oraculo.Global.SectionHeader();

this.SuspendLayout();

//

// ResultWebBrowser

//

 this.ResultWebBrowser.Dock = System.Windows.Forms.DockStyle.Fill; this.ResultWebBrowser.Location = new System.Drawing.Point(0, 119); this.ResultWebBrowser.Margin = new System.Windows.Forms.Padding $(0)$ ; this.ResultWebBrowser.MinimumSize = new System.Drawing.Size $(23, 23)$ ; this.ResultWebBrowser.Name = "ResultWebBrowser"; this.ResultWebBrowser.Size = new System.Drawing.Size(640, 361); this.ResultWebBrowser.TabIndex = 7;

 $this. ResultWebBrowser. Visible = false;$ 

//

```
 this.label1.Anchor = System.Windows.Forms.AnchorStyles.None;
```
this.label1.AutoSize = true;

this.label1.Font = new System.Drawing.Font("Segoe UI", 14.25F,

```
System.Drawing.FontStyle.Regular, System.Drawing.GraphicsUnit.Point, ((byte)(0)));
```
this.label1.Location = new System.Drawing.Point(129, 303);

this.label1.Name = "label1";

this.label1.Size = new System.Drawing.Size $(382, 25)$ ;

this.label1.TabIndex =  $8$ ;

this.label1.Text = "Não há resultados para mostrar no relatório";

//

#### // label2

//

this.label2.Anchor = System.Windows.Forms.AnchorStyles.None;

this.label2.AutoSize = true;

this.label2.Location = new System.Drawing.Point(214, 338);

this.label2.Name = "label2";

this.label2.Size = new System.Drawing.Size $(216, 15)$ ;

this.label2.TabIndex =  $9$ ;

this.label2.Text = "Você precisa primeiro analisar os dados.";

//

// sectionHeader1

//

this.sectionHeader1.BreadCrumbText = "Início > Relatório";

this.sectionHeader1.Dock = System.Windows.Forms.DockStyle.Top;

 this.sectionHeader1.Font = new System.Drawing.Font("Segoe UI", 9F, System.Drawing.FontStyle.Regular, System.Drawing.GraphicsUnit.Point, ((byte)(0)));

this.sectionHeader1.Location = new System.Drawing.Point $(0, 0)$ ;

this.sectionHeader1.Margin = new System.Windows.Forms.Padding(0);

this.sectionHeader1.Name = "sectionHeader1";

this.sectionHeader1.Size = new System.Drawing.Size(640, 119);

this.sectionHeader1.TabIndex =  $0$ ;

//

// ReportViewer

//

this.AutoScaleDimensions = new System.Drawing.SizeF(7F, 15F);

this.AutoScaleMode = System.Windows.Forms.AutoScaleMode.Font;

this.BackColor = System.Drawing.Color.White;

this.Controls.Add(this.ResultWebBrowser);

this.Controls.Add(this.label2);

this.Controls.Add(this.label1);

this.Controls.Add(this.sectionHeader1);

this.Font = new System.Drawing.Font("Segoe UI", 9F,

System.Drawing.FontStyle.Regular, System.Drawing.GraphicsUnit.Point, ((byte)(0)));

this.Name = "ReportViewer";

this.Size = new System.Drawing.Size(640, 480);

this.ResumeLayout(false);

this.PerformLayout();

}

### #endregion

private Global.SectionHeader sectionHeader1;

private System.Windows.Forms.WebBrowser ResultWebBrowser;

private System.Windows.Forms.Label label1;

private System.Windows.Forms.Label label2;

}

}

746

Oraculo\Screens\VideoPlayer.cs

?using System;

using System.Collections.Generic;

using System.ComponentModel;

using System.Data;

using System.Drawing;

using System.Linq;

using System.Text;

using System.Threading.Tasks;

using System.Windows.Forms;

namespace Oraculo.Screens

{

```
 public partial class VideoPlayer : Form
 {
   public VideoPlayer()
    {
      InitializeComponent();
```
public void PlayYouTubeVideo(WebBrowser browser, string video)

```
 {
```
}

```
string html = "<html><head>";
```
html += "<meta content='IE=Edge' http-equiv='X-UA-Compatible'/>";

html  $+=$  "<br/>body style='background-color:#000000; margin:0px;'></html>";

html  $+=$  "<iframe width='{1}' height='{2}'

src='https://www.youtube.com/embed/{0}?controls=0?autoplay=1&vq=hd720p'

title='YouTube video player' frameborder='0' autoplay; allowfullscreen></iframe>";

html  $+=$  " $\lt$ /body> $\lt$ /html>";

browser.ScriptErrorsSuppressed = true;

browser.ScrollBarsEnabled = false;

int  $h = 720$ ;

int  $w = 1080$ :

 $\frac{1}{w}$  = browser. Width;

 $//h = (int)(browser.Width * 0.5625f);$ 

```
 browser.DocumentText = string.Format(html, video, w, h);
     }
   }
}
```
Oraculo\Screens\VideoPlayer.Designer.cs

?

namespace Oraculo.Screens

{

partial class VideoPlayer

{

```
/// <summary>
```
/// Required designer variable.

 $1/1$  </summary>

private System.ComponentModel.IContainer components = null;

/// <summary>

/// Clean up any resources being used.

/// </summary>

 /// <param name="disposing">true if managed resources should be disposed; otherwise, false.</param>

```
 protected override void Dispose(bool disposing)
 {
  if (disposing && (components != null))
   {
      components.Dispose();
   }
   base.Dispose(disposing);
 }
```
#region Windows Form Designer generated code

```
/// <summary>
```
/// Required method for Designer support - do not modify

/// the contents of this method with the code editor.

```
/// </summary>
```
private void InitializeComponent()

{

this.WebBrowserVideo = new System.Windows.Forms.WebBrowser();

this.SuspendLayout();

//

// WebBrowserVideo

//

 this.WebBrowserVideo.Dock = System.Windows.Forms.DockStyle.Fill; this.WebBrowserVideo.Location = new System.Drawing.Point(0, 0); this.WebBrowserVideo.MinimumSize = new System.Drawing.Size(20, 20); this.WebBrowserVideo.Name = "WebBrowserVideo"; this.WebBrowserVideo.Size = new System.Drawing.Size $(606, 361)$ ; this.WebBrowserVideo.TabIndex =  $6$ ;

//

// VideoPlayer

//

this.AutoScaleDimensions = new System.Drawing.SizeF(6F, 13F);

this.AutoScaleMode = System.Windows.Forms.AutoScaleMode.Font;

this.ClientSize = new System.Drawing.Size $(606, 361)$ ;

this.Controls.Add(this.WebBrowserVideo);

 this.Font = new System.Drawing.Font("Segoe UI", 8.25F, System.Drawing.FontStyle.Regular, System.Drawing.GraphicsUnit.Point, ((byte)(0)));

this. Maximize  $Box = false$ ;

this.MinimizeBox = false;

this.Name = "VideoPlayer";

this.ShowIcon = false;

this.StartPosition = System.Windows.Forms.FormStartPosition.CenterParent;

this.Text = "Exibindo vídeo";

this. $TopMost = true;$ 

this.WindowState = System.Windows.Forms.FormWindowState.Maximized;

this.ResumeLayout(false);

}

#endregion

public System.Windows.Forms.WebBrowser WebBrowserVideo;

}

}

Oraculo\Tests\Bartlet.cs

?using System;

using System.Collections.Generic;

using System.Linq;

using System.Text;

using System.Threading.Tasks;

using Accord.Statistics;

using System.Data;

using Accord.Statistics.Distributions.Univariate;

## namespace Accord.Statistics.Testing

## {

class Bartlet

## {

public bool AreEqual { get; set; }

public double M { get; private set; }

public double C { get; private set; }

public double MC { get; private set; }

```
 public Bartlet()
```
### {

 $M = 0;$ 

 $C = 0;$ 

```
MC = 0;AreEqual = false; }
 public Bartlet(double[][] samples, double glEG, double glNG, double qmEG)
 {
   Run(samples, glEG, glNG, qmEG);
 }
 public bool Run(double[][] samples, double glEG, double glNG, double qmEG)
 {
   //calcula as variâncias e bartlet
  int k = samples. Length - 1;
  double[] bartlet = new double[k+1];
  for (int i = 0; i <= k; i++)
   {
     double s = samples[i]. Variance();
     bartlet[i] = glEG * System.Math.Log(s);
   }
```
//calcula m, c e m/c
M = glNG \* System.Math.Log(qmEG) - bartlet.Sum();

 $C = 1 + (1/9d) * (4 * ((1/gIEG) - (1/gING)));$ 

 $MC = M/C;$ 

//cria a distribuição qui-quadrado para k-1 graus e liberdade e testa a probabilidade 5%

ChiSquareDistribution chi = new ChiSquareDistribution(k);

double qui = chi.InverseDistributionFunction( $0.95$ );

//não rejeita a hipótese se qui < mc

 $AreEqual = (MC < qui);$ 

return true;

```
 }
     }
}
```
Oraculo\Tests\Bonferroni.cs

?using System;

using System.Collections.Generic;

using System.Linq;

using System.Text;

using System.Threading.Tasks;

using Accord.Statistics;

using System.Data;

using Accord.Statistics.Distributions.Univariate;

using Oraculo.Global;

namespace Accord.Statistics.Testing

{

class Bonferroni

### {

public DataTable ResultsTable { get; set; }

public List<string> DiffList { get; set; } //lista os grupos diferentes

public Bonferroni (double[][] samples, List<string> varnames)

# {

ResultsTable = new DataTable();

//inicializa a datatable dos resultados

ResultsTable.Columns.Add("Diferenças", typeof(string));

```
 ResultsTable.Columns.Add("p-valor", typeof(double));
```
ResultsTable.Columns.Add("Estatística de teste", typeof(double));

```
 ResultsTable.Columns.Add("Valor crítico", typeof(double));
```
Run(samples, varnames);

}

```
 public double getPValorFromDiferencas(string d)
```

```
 {
  for (int r = 0; r < this. ResultsTable. Rows. Count; r++)
   {
     if (this.ResultsTable.Rows[r].Field<string>(0) == d)
      {
        return this.ResultsTable.Rows[r].Field<double>(1);
      }
   }
   return 0;
 }
```
public bool Run (double[][] samples, List<string> varnames)

{

//define o número de colunas

```
int k = samples. Length;
```
//obtém o total de observações n e as médias (de cada coluna e a média total)

int  $n = 0$ ;

 $double[]$  medias = new double[k];

double som $a = 0$ ;

for (int c = 0; c < k; c++)

# {

n += samples[c].Length;

 $medias[c] = samples[c].Mean();$ 

soma  $+=$  samples[c].Sum();

# }

//define os graus de liberdade

```
double gl = (n - k);
```
//calcula o quadrado médio de cada coluna

```
double[] sq = new double[k];for (int c = 0; c < k; c++)
 {
  double nc = samples[c]. Length;
  for (int l = 0; l < nc; l++) {
    sq[c] += System.Math.Pow(samples[c][l] - media[c],2); }
 }
```
//calcula o quadrado médio dentro dos grupos

```
double meansq = sq.Sum() / gl;
```
//calcula o erro m

double m =  $(k * (k - 1))/2$ ;

//calcula o nível de significância

double alfa = 0.025d / m; //0,5 mas o calculo de TDistribution é unicaudal

//calcula t

TDistribution tdist = new TDistribution $(gl);$ 

double  $t = tdist. Inverse Distribution Function(1 - alf.):$ 

//inicializa a lista de grupos onde há diferenças

 $DiffList = new List \le string \ge ()$ ;

 //obtém o valor absoluto da subtração das médias, o p-valor e o valor crítico foreach (var c in Combinatorics.Combinations(2, k))

{

string  $v = \text{string.Format}("{0} - {1}", \text{varnames}[c[0] - 1], \text{varnames}[c[1] - 1]);$ 

double mediaabs = System.Math.Abs(medias $[c[0] - 1]$  - medias $[c[1] - 1]$ );

double statTeste = medias $[c[0] - 1]$  - medias $[c[1] - 1]$ ;

double  $n1 = \text{samples} [c[0] - 1]$ . Length;

double  $n2 = \text{samples} [c[1] - 1]$ . Length;

double SEDifference = mediaabs / System.Math.Sqrt(meansq  $*(1/n1 + 1/n2))$ ;

double pvalor =  $(1 - \text{tdist.DistributionFunction}(\text{SEDifference}))^*2^*k$ ;

if (pvalor  $> 1$ ) pvalor  $= 1$ ;

DataRow  $r =$  ResultsTable.NewRow();

 $r[0] = v;$ 

 $r[1] = p$ valor;

 $r[2]$  = statTeste; //mediaabs;

 $r[3] = t;$ 

ResultsTable.Rows.Add(r);

//se p-valor for menor que 0.05 há diferença significativa entre os grupos

```
if (pvalor < 0.05) DiffList.Add(v);
```

```
 }
```
return true;

```
 }
    }
}
```
Oraculo\Tests\BonferroniTest.cs

?using System;

using System.Collections.Generic;

using System.Linq;

using System.Text;

using System.Threading.Tasks;

using System.Data;

using Accord.Statistics.Testing;

using System.Windows.Forms;

using Oraculo.Global;

using Oraculo.Tests.Helpers;

namespace Oraculo.Tests

{

class BonferroniTest : Oraculo.Tests.StatisticalTest

{

public ResultsTable ResultsTable { get; private set; }

public bool Run(DataTable data, List<string> varsel)

{

//verifica se as variáveis são numéricas

foreach (string item in varsel)

{

if (!IsNumeric(data.Columns[item]))

{

 MessageBox.Show(String.Format("A variável '{0}' não é numérica. Informe apenas variáveis numéricas e tente novamente.", item), "Erro ao realizar ANOVA com a correção do Epsilon de Greenhouse e Geisser", MessageBoxButtons.OK, MessageBoxIcon.Error);

> return false; }

//identifica primeiro todas as linhas vazias

 $\mathcal{U}$ List<int> emptyrows = data.GetEmptyRowsList(varsel);

//converte o array do c# para um vetor double, excluindo valores nulos das amostras

//double[][] dr = data.ToBidimensionalDoubleArray(varsel, emptyrows);

double[][]  $dr = data.ToBidimensionalDoubleArray(varsel);$ 

 Accord.Statistics.Testing.Bonferroni b = new Accord.Statistics.Testing.Bonferroni(dr, varsel);

//analisa em que grupos há diferenças significativas

if (b.DiffList.Count  $> 0$ )

{

}

 Result.Add("O Teste de Bonferroni permite identificar onde está a diferença através de comparação por pares (Pair-wise test), para isso, o p-valor tem que ser menor que 0,05.");

string textodiff = "Existe diferença significativa ";

for (int  $i = 0$ ;  $i \le b$ . DiffList. Count - 1;  $i$ ++)

 { if  $(i > 0 \&\& i < b$ . DiffList. Count - 1) textodiff  $+=$  ", "; if  $(i > 0 \&\& i == b.DiffList.Count - 1) textodiff += "e";$ 

textodiff  $+=$  "entre os grupos "' + b. DiffList[i] + "' com p-valor de " + b.getPValorFromDiferencas(b.DiffList[i]).ToString("0.000");

}

textodiff  $+=$  ".";

Result.Add(textodiff);

}

//cria a tabela html de resultado

ResultsTable = new ResultsTable("Teste de Bonferroni", b.ResultsTable);

 return true; } } }

Oraculo\Tests\DescriptiveTable.cs

?using System;

using System.Collections.Generic;

using System.Linq;

using System.Text;

using System.Threading.Tasks;

using System.Data;

using Accord.Statistics.Distributions.Univariate;

using Accord.Statistics.Analysis;

using Accord.Statistics;

using System.Windows.Forms;

using Oraculo.Global;

using Oraculo.Tests.Helpers;

namespace Oraculo.Tests

```
{
```

```
 class DescriptiveTable : StatisticalTest
```
# {

 public DescriptiveTableResultsTable HTMLTable { get; set; } public DescriptiveTable()

### {

 $HTMLTable = new DescriptiveTableResultsTable();$ 

HTMLTable.Title = "Estatística descritiva das variáveis";

}

private double CalculateKurtosis(double[] data)

### {

Array.Sort<double>(data);

 $Empirical Distribution dados = new Empirical Distribution(data);$ 

double q1 = dados.Samples.LowerQuartile();

double  $q3 =$  dados. GetRange(0.75). Max;

double  $p10 =$  dados. Samples. Kurtosis $($ );

```
 double p90 = dados.GetRange(0.90).Max;
```

```
double k = (q3 - q1) / (2 * (p90 - p10));
```
return k;

}

public bool Run(DataTable data, List<string> varsel)

{

//se nenhuma variável for numérica, emite mensagem de erro

```
if (data.Columns.Count == 0)
```
{

 MessageBox.Show("Não foi possível realizar a análise descritiva das variáveis, pois não há variáves numéricas. Informe pelo menos uma variável numérica e tente novamente.", "Erro ao realizar a estatística descritiva", MessageBoxButtons.OK, MessageBoxIcon.Error);

return false;

}

 //verifica se as variáveis são numéricas e remove da lista as que não são for (int  $i = 0$ ;  $i <$  varsel. Count;  $i++$ ) {

if (IsNumeric(data.Columns[varsel[i]]))

```
 //converte o array do c# para vetor double
           List < double > dl = new List < double > ();
           for (int j = 0; j < data.Rows.Count; j++)
            {
              if (!data.Rows[j][varsel[i]].IsNullOrEquivalent())
\{ dl.Add(Convert.ToDouble(data.Rows[j][varsel[i]]));
 }
            }
            double[] dr = dl.ToArray<double>();
```
EmpiricalDistribution  $d = new Empirical Distribution(dr);$ 

//cria novo item na tabela

//cria a distribuição (empírica)

{

DescriptiveTableColumn rows = new DescriptiveTableColumn();

//cria a coluna no cabeçalho

rows. Name  $=$  varsel[i];

 $\frac{1}{n}$ 

int  $n = dr$ . Count();

rows.Contagem = n;

//medidas de tendência central

//média

rows.Media =  $dr.Mean$ );

//mediana

rows.Mediana = dr.Median();

//modo

 $rows.Moda = dr.Mode();$ 

//medidas de dispersão

//desvio padrão (sd)

double  $sd = dr.St and ardDeviation(dr.Mean());$ 

rows.DesvioPadrao = sd;

//variância

rows.VarianciaAmostra = dr.Variance(dr.Mean());

//erro padrão

double  $ep = 0$ ; if (n != 0)  $ep = sd / Math.Sqrt(n)$ ;

rows.ErroPadrao = ep;

//amplitude (range)

double min = d.Samples.Min();

double max = d.Samples.Max();

rows.Amplitude = max - min;

//mínimo

rows. Minimo  $=$  min;

//máximo

rows. Maximo  $=$  max;

//medidas de ordenamento e forma

//curtose

 $rows.Curtose = dr.Kurtosis();$ 

//assimetria

rows.Assimetria = dr.Skewness();

//soma

rows.Soma = dr.Sum();

//adiciona na tabela síntese os valores

HTMLTable.AddColumn(rows);

 } }

return true;

 } }

# Oraculo\Tests\DMS.cs

?namespace Accord.Statistics.Testing

{

using System;

using System.Collections.Generic;

using Accord.Math;

using Accord.Compat;

using System.Linq;

using System.Data;

using Oraculo.Global;

class DMS

{

public DataTable ResultsTable { get; set; }

public DMS(int k, int n, List<string> varnames, double[] ranksum)

### {

 $ResultsTable = new DataTable();$ 

//inicializa a datatable dos resultados

ResultsTable.Columns.Add("Grupos comparados", typeof(string));

ResultsTable.Columns.Add("Diferença", typeof(double));

ResultsTable.Columns.Add("DMS", typeof(double));

ResultsTable.Columns.Add("São diferentes?", typeof(double));

initialize(k, n, varnames, ranksum);

}

public void initialize(int k, int n, List<string> varnames, double[] ranksum)

{

//comparar os grupos para verificar qual é o diferente (DMS)

double alfa =  $0.05d / (k * (k - 1));$ 

double  $z = Math. Abs(Normal. Inverse(alfa));$ 

double dms =  $z * Math.Sqrt((n * k * (k + 1))/6d);$ 

//prenche as linhas

foreach (int[] c in Oraculo.Global.Combinatorics.Combinations(2, varnames.Count))

{

DataRow  $r =$  ResultsTable.NewRow();

```
r[0] = \text{varnames}[c[0] - 1] + \text{''} - \text{''} + \text{varnames}[c[1] - 1];double dif = Math.Abs(ranksum[c[0] - 1] - ranksum[c[1] - 1]);
r[1] = \text{dif};r[2] = dms.ToString("0.000");r[3] = dif < dms ? "Não" : "Sim";
```
ResultsTable.Rows.Add(r);

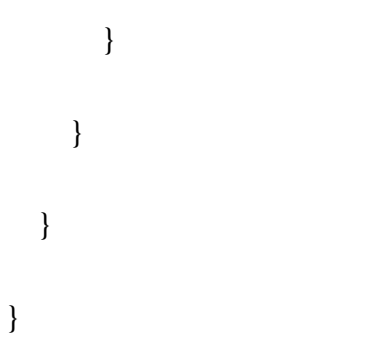

Oraculo\Tests\FDistribution.cs

?// Accord Statistics Library

// The Accord.NET Framework

// http://accord-framework.net

//

// Copyright © César Souza, 2009-2017

// cesarsouza at gmail.com

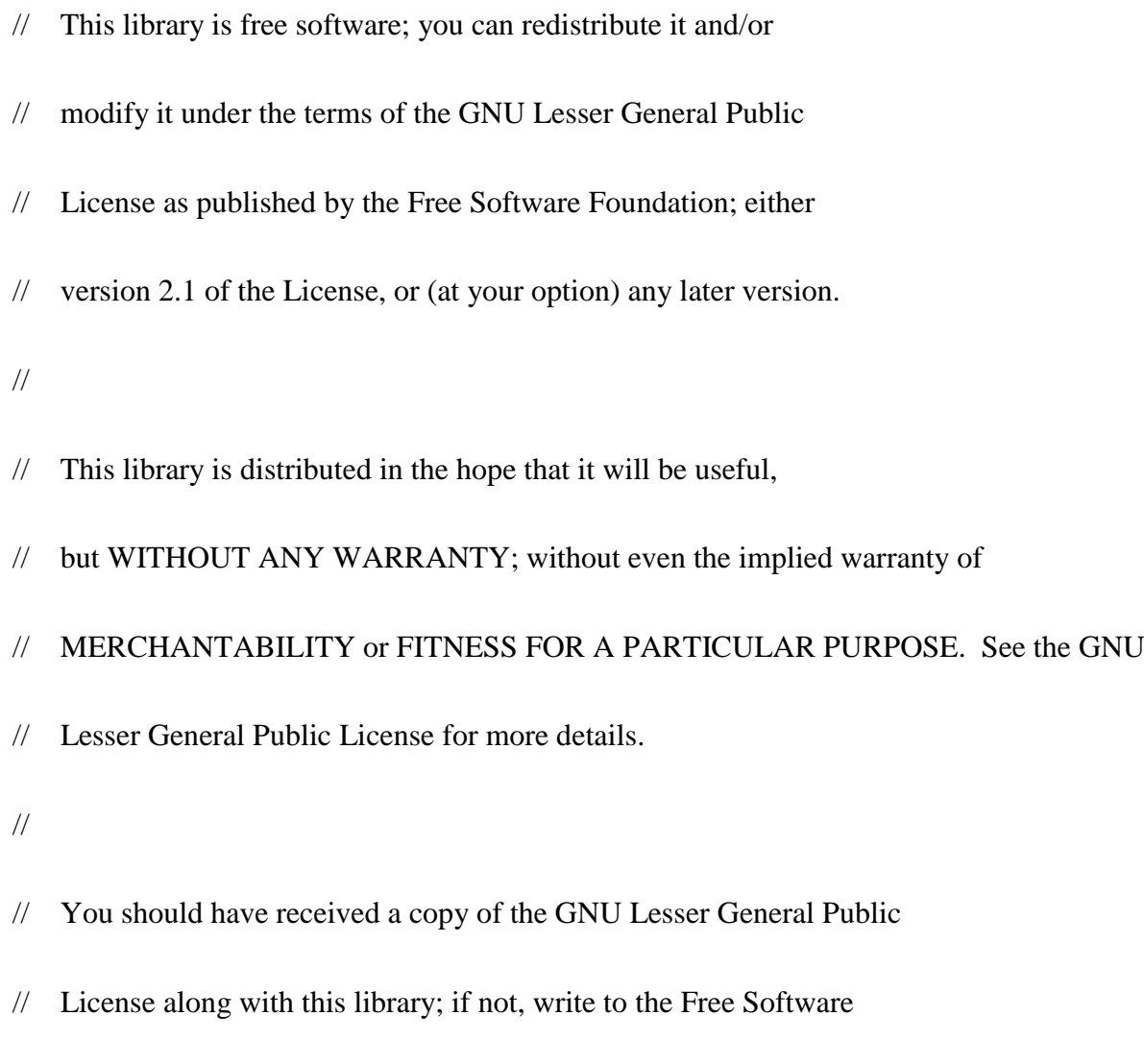

- // Foundation, Inc., 51 Franklin St, Fifth Floor, Boston, MA 02110-1301 USA
- //

namespace Oraculo.Tests //Accord.Statistics.Distributions.Univariate

{

using System;

using Accord;

using Accord.Math;

using Accord.Statistics.Distributions.Fitting;

using Accord.Statistics.Distributions;

using Accord.Statistics.Distributions.Univariate;

using Accord.Compat;

/// <summary>

/// F (Fisher-Snedecor) distribution.

/// </summary>

///

 $1/1$  <remarks>

 $\frac{1}{2}$  <para>

/// In probability theory and statistics, the F-distribution is a continuous

/// probability distribution. It is also known as Snedecor's F distribution

/// or the Fisher-Snedecor distribution (after R.A. Fisher and George W. Snedecor).

/// The F-distribution arises frequently as the null distribution of a test statistic,

/// most notably in the analysis of variance; see <see cref="Accord.Statistics.Testing.FTest"/>.</para>

///

 $\frac{1}{2}$  <para>

/// References:

- $\frac{1}{\sqrt{2}}$  <list type="bullet">
- /// <item><description><a href="http://en.wikipedia.org/wiki/F-distribution">
- /// Wikipedia, The Free Encyclopedia. F-distribution. Available on:
- /// http://en.wikipedia.org/wiki/F-distribution </a></description></item>
- /// </list></para>
- $1/1$  </remarks>
- ///
- /// <example>
- $\frac{1}{2}$  <para>
- /// The following example shows how to construct a Fisher-Snedecor's F-distribution
- /// with 8 and 5 degrees of freedom, respectively.</para>
- ///
- $1/1$  < code>
- /// // Create a Fisher-Snedecor's F distribution with 8 and 5 d.f.
- /// FDistribution F = new FDistribution(degrees1: 8, degrees2: 5);

///

- /// // Common measures
- /// double mean = F.Mean; // 1.666666666666666667
- /// double median = F.Median; // 1.0545096252132447
- /// double var = F.Variance; // 7.6388888888888893
- ///
- /// // Cumulative distribution functions
- /// double cdf = F.DistributionFunction(x: 0.27); // 0.049463408057268315
- /// double ccdf = F.ComplementaryDistributionFunction(x: 0.27); // 0.95053659194273166
	- /// double icdf = F.InverseDistributionFunction(p: cdf); // 0.27
	- ///
	- /// // Probability density functions
	- /// double pdf = F.ProbabilityDensityFunction(x: 0.27); // 0.45120469723580559
	- /// double lpdf = F.LogProbabilityDensityFunction(x: 0.27); // -0.79583416831212883
	- ///
	- /// // Hazard (failure rate) functions
	- /// double hf = F.HazardFunction(x: 0.27); // 0.47468419528555084
	- /// double chf = F.CumulativeHazardFunction(x: 0.27); // 0.050728620222091653
	- ///
	- /// // String representation
	- /// string str = F.ToString(CultureInfo.InvariantCulture); //  $F(x; df1 = 8, df2 = 5)$
	- $\frac{1}{2}$   $\frac{1}{2}$   $\frac{1}{2}$
	- /// </example>

///

{

### [Serializable]

 public class FDistribution : Accord.Statistics.Distributions.Univariate.FDistribution, ISampleableDistribution<double> // UnivariateContinuousDistribution, ISampleableDistribution<double>

// Distribution parameters

private double d1;

private double d2;

// Derived values

private double b;

private double? mean;

private double? variance;

/// <summary>

/// Constructs a F-distribution with

/// the given degrees of freedom.

/// </summary>

///

```
 public FDistribution()
```

```
: this (1, 1) {
 }
```
/// <summary>

/// Constructs a F-distribution with

/// the given degrees of freedom.

```
 /// </summary>
```
///

/// <param name="degrees1">The first degree of freedom. Default is 1.</param>

/// <param name="degrees2">The second degree of freedom. Default is 1.</param>

///

public FDistribution(double degrees1, double degrees2)

{

if (degrees $1 \le 0$ )

 throw new ArgumentOutOfRangeException("degrees1", "Degrees of freedom must be positive.");

if (degrees $2 \le 0$ )

 throw new ArgumentOutOfRangeException("degrees1", "Degrees of freedom must be positive.");

```
this.d1 = degrees1;
```

```
this.d2 = degrees2;
```
this.b = Beta.Function(degrees1  $*$  0.5, degrees2  $*$  0.5);

```
 }
```

```
/// <summary>
```
/// Gets the first degree of freedom.

```
1/1 </summary>
```
///

public new double DegreesOfFreedom1

{

get { return d1; }

```
 }
```
///  $<$ summary $>$ 

/// Gets the second degree of freedom.

```
/// </summary>
```
///

public new double DegreesOfFreedom2

```
 {
   get { return d2; }
 }
```

```
/// <summary>
```
/// Gets the mean for this distribution.

```
1/1 </summary>
```
///

public override double Mean

```
 {
   get
   {
     if (!mean.HasValue)
      {
       if (d2 \le 2) {
           mean = Double.NaN;
```

```
 }
         else
         {
           mean = d2 / (d2 - 2.0); }
      }
      return mean.Value;
    }
/// <summary>
 /// Gets the variance for this distribution.
\frac{1}{2} </summary>
 /// 
 public override double Variance
   get
    {
```
}

{

if (!variance.HasValue)

```
 {
        if (d2 \leq 4) {
            variance = Double.NaN;
         }
         else
         {
           variance = (2.0 * d2 * d2 * (d1 + d2 - 2))/(d1 * (d2 - 2) * (d2 - 2) * (d2 - 4)); }
      }
      return variance.Value;
    }
\frac{1}{2} <summary>
 /// Gets the mode for this distribution.
/// </summary>
```
}

///

```
\frac{1}{2} <value>
```
/// The distribution's mode value.

 $\frac{1}{2}$  ///  $\frac{1}{2}$  /value>

///

{

```
 public override double Mode
```

```
 get
 {
  if (d1 > 2) {
     double a = (d1 - 2.0) / d1;double b = d2 / (d2 + 2.0); return a * b;
   }
```
return Double.NaN;

```
 }
```
}

 $1/1$  <summary>

/// Gets the support interval for this distribution.

/// </summary>

///

```
\frac{1}{2} <value>
```
/// A <see cref="DoubleRange" /> containing

/// the support interval for this distribution.

 $\frac{1}{2}$  </value>

///

public override DoubleRange Support

{

get { return new DoubleRange(0, Double.PositiveInfinity); }

}

/// <summary>

/// Gets the entropy for this distribution.

/// </summary>

///

public override double Entropy

{

get { throw new NotSupportedException(); }

}

#### /// <summary>

- /// Gets the cumulative distribution function (cdf) for
- /// the F-distribution evaluated at point  $\langle c \rangle x \langle c \rangle$ .
- /// </summary>
- ///

 $\frac{1}{2}$  <param name="x">A single point in the distribution range.  $\alpha$  /param>

///

```
/// <remarks>
```
 $\frac{1}{2}$  <para>

- /// The Cumulative Distribution Function (CDF) describes the cumulative
- /// probability that a given value or any value smaller than it will occur.</para>

 $\frac{1}{2}$  <para>

- /// The F-distribution CDF is computed in terms of the <see cref="Beta.Incomplete">
- /// Incomplete Beta function  $Ix(a,b) \leq /see$  as  $CDF(x) = Iu(d1/2, d2/2)$  in which
- /// u is given as  $u = (d1 * x) / (d1 * x + d2)$  </para>.
- $1/1$  </remarks>

///

protected override double InnerDistributionFunction(double x)

{

```
double u = (d1 * x) / (d1 * x + d2);
```
return Beta.Incomplete $(d1 * 0.5, d2 * 0.5, u);$ 

}

/// <summary>

/// Gets the complementary cumulative distribution

/// function evaluated at point  $\langle c \rangle x \langle c \rangle$ .

```
 /// </summary>
```
///

 $\frac{1}{16}$  <remarks>

 $\frac{1}{2}$  <para>

 /// The F-distribution complementary CDF is computed in terms of the <see cref="Beta.Incomplete">

/// Incomplete Beta function  $Ix(a,b)$  </see as CDFc(x) = Iu(d2/2, d1/2) in which

/// u is given as  $u = (d2 * x) / (d2 * x + d1)$  </para>.

```
1/1 </remarks>
```
///

protected override double InnerComplementaryDistributionFunction(double x)

{

double  $u = d2 / (d2 + d1 * x);$ 

return Beta.Incomplete( $d2 * 0.5$ ,  $d1 * 0.5$ , u);

}

/// <summary>

/// Gets the inverse of the cumulative distribution function (icdf) for

/// this distribution evaluated at probability  $\langle c \rangle p \langle c \rangle$ . This function

/// is also known as the Quantile function.

/// </summary>

///

```
1/1 <remarks>
```
/// The Inverse Cumulative Distribution Function (ICDF) specifies, for

/// a given probability, the value which the random variable will be at,

/// or below, with that probability.

 $1/1$  </remarks>

///

protected override double InnerInverseDistributionFunction(double p)

{

// Cephes Math Library Release 2.8: June, 2000

// Copyright 1984, 1987, 1995, 2000 by Stephen L. Moshier

// Adapted under the LGPL with permission of original author.

double  $d1 = this.d1$ ;

double  $d2 = this.d2$ ;

double x;

double w = Beta.Incomplete $(0.5 * d2, 0.5 * d1, 0.5);$ 

```
if (w > p || p < 0.001) {
  w = Beta.IncompleteInverse(0.5 * d1, 0.5 * d2, p);x = d2 * w / (d1 * (1.0 - w)); }
 else
 {
  w = Beta-IncompleteInverse(0.5 * d2, 0.5 * d1, 1.0 - p);x = (d2 - d2 * w) / (d1 * w); }
```
```
 return x;
```
}

## /// <summary>

- /// Gets the probability density function (pdf) for
- /// the F-distribution evaluated at point  $\langle c \rangle x \langle c \rangle$ .

```
/// </summary>
```
///

 $\frac{1}{2}$  <param name="x">A single point in the distribution range.  $\alpha$  aram>

///

```
/// <returns>
```
- /// The probability of  $\langle c \rangle x \langle c \rangle$  occurring
- /// in the current distribution.
- $1/1$  </returns>
- ///
- $1/1$  <remarks>
- /// The Probability Density Function (PDF) describes the
- /// probability that a given value  $\langle c \rangle x \langle c \rangle$  will occur.

### $1/1$  </remarks>

///

protected override double InnerProbabilityDensityFunction(double x)

```
 {
  double u = Math.Pow(d1 * x, d1) * Math.Pow(d2, d2) /Math.Pow(d1 * x + d2, d1 + d2);
  return Math.Sqrt(u) / (x * b);
 }
```

```
 /// <summary>
```
/// Gets the log-probability density function (pdf) for

/// this distribution evaluated at point  $\langle c \rangle x \langle c \rangle$ .

```
/// </summary>
```
///

 $1/1$  <param name="x">A single point in the distribution range.  $\alpha$  aram>

///

```
\frac{1}{2} < returns>
```
/// The logarithm of the probability of  $\langle c \rangle x \langle c \rangle$ 

/// occurring in the current distribution.

/// </returns>

///

 $\frac{1}{16}$  <remarks>

```
 /// The Probability Density Function (PDF) describes the
/// probability that a given value \langle c \rangle x \langle c \rangle will occur.
1/1 </remarks>
 /// 
 protected override double InnerLogProbabilityDensityFunction(double x)
 {
   double lnu = d1 * Math.Log(d1 * x) + d2 * Math.Log(d2) -(d1 + d2) * Math.Log(d1 * x + d2);
  return 0.5 * \ln u - \text{Math.Log}(x * b);
```
}

```
/// <summary>
```

```
 /// Not available.
```
/// </summary>

```
 ///
```
 public override void Fit(double[] observations, double[] weights, IFittingOptions options)

{

throw new NotSupportedException();

/// <summary>

/// Creates a new object that is a copy of the current instance.

/// </summary>

 $\frac{1}{2}$  <returns>

/// A new object that is a copy of this instance.

 $\frac{1}{2}$  ///  $\text{<}$ /returns>

///

public override object Clone()

{

return new FDistribution(d1, d2);

}

#region ISamplableDistribution<double> Members

/// <summary>

/// Generates a random vector of observations from the current distribution.

/// </summary>

///

/// <param name="samples">The number of samples to generate.</param>

 $1/1$  <param name="result">The location where to store the samples.  $\langle$  param>

 /// <param name="source">The random number generator to use as a source of randomness.

/// Default is to use <see cref="Accord.Math.Random.Generator.Random"/>.</param>

///

 /// <returns>A random vector of observations drawn from this distribution.</returns> ///

public override double[] Generate(int samples, double[] result, Random source)

{

return Random(d1, d2, samples, result, source);

}

#### /// <summary>

/// Generates a random observation from the current distribution.

/// </summary>

///

/// <returns>A random observations drawn from this distribution.</returns>

///

public override double Generate(Random source)

return Random(d1, d2, source);

}

{

### /// <summary>

/// Generates a random vector of observations from the

/// F-distribution with the given parameters.

/// </summary>

///

/// <param name="d1">The first degree of freedom.</param>

/// <param name="d2">The second degree of freedom.</param>

/// <param name="samples">The number of samples to generate.</param>

#### ///

 /// <returns>An array of double values sampled from the specified Fdistribution.</returns>

///

public static double[] Random(double d1, double d2, int samples)

{

return Random(d1, d2, samples, Accord.Math.Random.Generator.Random);

}

/// <summary>

/// Generates a random vector of observations from the

/// F-distribution with the given parameters.

/// </summary>

///

 $1/1$  <param name="d1">The first degree of freedom.</param>

 $1/1$  <param name="d2">The second degree of freedom.  $\alpha$  /param>

/// <param name="samples">The number of samples to generate.</param>

/// <param name="result">The location where to store the samples.</param>

///

/// <returns>An array of double values sampled from the specified Fdistribution.</returns>

///

public static double[] Random(double d1, double d2, int samples, double[] result)

{

return Random(d1, d2, samples, result, Accord.Math.Random.Generator.Random);

}

/// <summary>

/// Generates a random observation from the

/// F-distribution with the given parameters.

```
 /// </summary>
```
///

/// <param name="d1">The first degree of freedom.</param>

/// <param name="d2">The second degree of freedom.</param>

///

/// <returns>A random double value sampled from the specified F-distribution.</returns>

///

public static double Random(double d1, double d2)

{

return Random(d1, d2, Accord.Math.Random.Generator.Random);

}

/// <summary>

/// Generates a random vector of observations from the

/// F-distribution with the given parameters.

/// </summary>

///

/// <param name="d1">The first degree of freedom.</param>

/// <param name="d2">The second degree of freedom.</param>

/// <param name="samples">The number of samples to generate.</param>

 /// <param name="source">The random number generator to use as a source of randomness.

/// Default is to use <see cref="Accord.Math.Random.Generator.Random"/>.</param>

///

 /// <returns>An array of double values sampled from the specified Fdistribution.</returns>

///

public static double[] Random(double d1, double d2, int samples, Random source)

{

return Random(d1, d2, samples, new double[samples], source);

}

/// <summary>

/// Generates a random vector of observations from the

/// F-distribution with the given parameters.

/// </summary>

///

/// <param name="d1">The first degree of freedom.</param>

 $1/1$  <param name="d2">The second degree of freedom.  $\alpha$  aram>

/// <param name="samples">The number of samples to generate.</param>

/// <param name="result">The location where to store the samples.</param>

 /// <param name="source">The random number generator to use as a source of randomness.

/// Default is to use <see cref="Accord.Math.Random.Generator.Random"/>.</param>

///

 /// <returns>An array of double values sampled from the specified Fdistribution.</returns>

///

 public static double[] Random(double d1, double d2, int samples, double[] result, Random source)

{

double[]  $x = GammaDistribution.Random(shape: d1 / 2.0, scale: 2, samples: samples,$ result: result, source: source);

double[]  $y = GammaDistribution.Random(shape: d2 / 2.0, scale: 2, samples: samples,$ source: source);

for (int  $i = 0$ ;  $i < x$ . Length;  $i++)$ 

 $x[i]$  /=  $y[i]$ ;

return x;

}

/// <summary>

/// Generates a random observation from the

/// F-distribution with the given parameters.

/// </summary>

///

/// <param name="d1">The first degree of freedom.</param>

/// <param name="d2">The second degree of freedom.</param>

 /// <param name="source">The random number generator to use as a source of randomness.

/// Default is to use <see cref="Accord.Math.Random.Generator.Random"/>.</param>

///

/// <returns>A random double value sampled from the specified F-distribution.</returns>

///

public static double Random(double d1, double d2, Random source)

{

double  $x = GammaDistribution.Random(shape: d1 / 2.0, scale: 2, source: source);$ 

double  $y = GammaDistribution.Random(shape: d2 / 2.0, scale: 2, source: source);$ return x / y;

#endregion

}

/// <summary>

/// Returns a <see cref="System.String"/> that represents this instance.

/// </summary>

///

```
/// <returns>
```
/// A <see cref="System.String"/> that represents this instance.

 $1/1$  </returns>

///

public new string ToString(string format, IFormatProvider formatProvider)

{

return String.Format("F(x;  $df1 = \{0\}$ ,  $df2 = \{1\}$ ",

d1.ToString(format, formatProvider),

d2.ToString(format, formatProvider));

 } } }

Oraculo\Tests\Friedman.cs

?namespace Accord.Statistics.Testing

## {

using System;

using System.Collections.Generic;

using Accord.Math;

using Accord.Compat;

using System.Linq;

using System.Data;

using Oraculo.Global;

 $1/1$  <summary>

/// Friedman Test.

/// </summary>

class Friedman

```
 public double PValue { get; private set; }
 public double Stat { get; private set; }
```
public double CriticalValue { get; set; }

public Friedman(double[][] samples, List<string> varnames)

{

initialize(samples, varnames);

}

private void initialize(double[][] samples, List<string> varnames)

### {

//passo 1. calcular n (linhas) e k (colunas)

int  $k =$  samples. Length;

int  $n =$  samples[0]. Length; //todas as colunas tem o mesmo tamanho

bool empates = false;

 $double[][]$  postos = new double[n][];

//determina o rank por linha e se há empates

```
for (int i = 0; i < n; i++)
```

```
 List<double> valores = new List<double>();
```

```
for (int j = 0; j < k; j++)
```
{

```
 valores.Add(samples[j][i]);
```
}

```
 valores.Sort();
```
//valores.Reverse();

double  $pos = 0$ ;

 $double[]$  posicao = new  $double[k];$ 

for (int j = 0; j < k; j++)

# {

```
pos += 1;
```
 $posicao[j] = pos;$ 

```
int[] replist = Enumerable.Range(0, valores.Count).Where(x => valores[x] ==
valores[j]).ToArray();
```

```
if (replist.Length > 1)
```

```
 empates = true; //houve empate
```
double repos = mediapos(Convert.ToInt16(pos), replist.Length);

for (int  $x = 0$ ;  $x <$  replist. Length;  $x++$ )

 $posicao[x + j] = repos;$ 

```
j += replist. Length - 1;
     pos += \text{replist}. Length - 1;
   }
 }
for (int j = 0; j < k; j++)
 {
   if (postos[i] == null) postos[i] = new double[k];
```
int idx = Enumerable.Range(0, valores.Count).First(x => valores[x] == samples[j][i]);

```
postos[i][j] = posicao[idx]; }
```

```
 //há empates?
```

```
 if (empates)
```
}

//faz a soma dos postos ao quadrado

double[]  $r = new double[k];$ 

double[]  $r2 = new double[k];$ 

double[]  $s = new double[k];$ 

for (int i = 0; i < k; i++)

## {

for (int j = 0; j < n; j++)

# {

 $r[i]$  += postos[j][i];

 $r2[i] \leftarrow \text{Math.Pow}(postos[i][i], 2);$ 

}

```
s[i] = Math.Pow(r[i] - n * ((k + 1) / 2), 2);
```
}

```
 //calcula t
```
double  $a1 = r2.Sum($ ); double c1 = ( $k * n * Math.Pow(k + 1,2)$ ) / 4f; Stat =  $((k - 1) * s.Sum()) / (a1 - c1);$  } else {

//passo 2. Fazer a ordenação dos valores por coluna para obter os postos

 $\frac{1}{\text{double}}$ [][] postos = new double[k][];

 $postos = new double[k][];$ 

```
for (int i = 0; i < n; i++)
```
{

List<double> valores = new List<double>();

```
for (int j = 0; j < k; j++)
```
valores.Add(samples[j][i]);

}

valores.Sort();

valores.Reverse();

double  $pos = 0$ ;

 $double[$ ] posicao = new double[k];

```
for (int j = 0; j < k; j++)
 {
  pos += 1;
```
 $posicao[j] = pos;$ 

int[] replist = Enumerable.Range(0, valores.Count).Where(x => valores[x] == valores[j]).ToArray();

if (replist.Length  $> 1$ )

 $\{$ 

double repos = mediapos(Convert.ToInt16(pos), replist.Length);

```
for (int x = 0; x < replist. Length; x++)
                   posicao[x + j] = repos;j += replist. Length - 1;
                  pos += replist.Length - 1;
 }
             }
            for (int j = 0; j < k; j++)
             {
              if (postos[j] == null) postos[j] = new double[n];
              int idx = Enumerable.Range(0, valores.Count).First(x => valores[x] ==
samples[j][i]);
              postos[i][i] = posicao[idx]; }
```

```
 }
```
//passo 3. calcular a soma dos postos para cada grupo

```
double[] r = new double[k];
```

```
for (int i = 0; i < k; i++)
 {
  r[i] += postos[i].Sum();
 }
```
//passo 4. calcular o x2

```
double x2 = 0;
```

```
for (int i = 0; i < r. Length; i++)
```
 {  $x2 \leftarrow (r[i] * r[i]);$ 

}

```
x2 = (12 / (double)(n * k * (k+1))) * x2 - (3*n*(k+1));Stat = x2;
```
}

//passo 5. verificar as hipóteses

int  $gl = k - 1$ ;

var chi = new ChiSquareTest(Stat, gl);

//TODO: Falta Friedman tratar pequenas amostras

PValue = chi.PValue;

}

 CriticalValue = 0; //TODO: O valor critico de Friedman não está implementado chi.CriticalValue;

```
 //passo 6. comparar os grupos para verificar qual é o diferente (DMS)
 //obs: optamos por fazer bonferroni
```

```
 private double mediapos(int pos, int qtde)
```

```
 {
  int soma = pos;
  for (int i = 1; i < qtde; i++)
   {
    soma += pos + i;
   }
```

```
 double media = (double)soma / (double)qtde;
     return media;
   }
   private double[] obterempates(double[][] samples, double k, double b)
   {
     //determina o rank por linha
     //eleva os ranks ao quadrado
     return null;
   }
 }
```
Oraculo\Tests\FriedmanTest.cs

?using System;

}

using System.Collections.Generic;

using System.Linq;

using System.Text;

using System.Threading.Tasks;

using System.Data;

using Accord.Statistics.Testing;

using Accord.Statistics.Distributions.Univariate;

using System.Windows.Forms;

using Oraculo.Global;

using System.Drawing.Text;

namespace Oraculo.Tests

### {

class FriedmanTest : Oraculo.Tests.StatisticalTest

### {

public string DMSTable { get; private set; }

public bool Run(DataTable data, List<string> varsel)

### {

Name = "Teste de Friedman";

//verifica se foram fornecidos pelo menos três variáveis/grupos

```
if (varsel.Count < 3)
```
 MessageBox.Show(String.Format("É necessário informar pelo menos três variáveis. Selecione pelo menos três variáveis numéricas e tente novamente."), "Erro ao realizar o Teste de Friedman", MessageBoxButtons.OK, MessageBoxIcon.Error);

return false;

 } //valida primeiro as variáveis foreach (string item in varsel) { //verifica se as variáveis são numéricas if (!IsNumeric(data.Columns[item]))

{

 MessageBox.Show(String.Format("A variável '{0}' não é numérica. Informe apenas variáveis numéricas e tente novamente.", item), "Erro ao realizar o Teste de Friedman", MessageBoxButtons.OK, MessageBoxIcon.Error);

return false;

}

//verifica se há pelo menos 3 amostras/linhas/sujeitos

#### if (data.CountNumericValuesAt(item) < 3)

{

 MessageBox.Show(String.Format(String.Format("A variável '{0}' tem menos de três observações (linhas). Informe pelo menos três observações/linhas e tente novamente.", item)), "Erro ao realizar o Teste de Friedman", MessageBoxButtons.OK, MessageBoxIcon.Error);

> return false; }

}

//identifica primeiro todas as linhas vazias

 $List<$ int> emptyrows = data.GetEmptyRowsList(varsel);

//converte o array do c# para um vetor double, excluindo valores nulos das amostras

double[][] dr = data.ToBidimensionalDoubleArray(varsel, emptyrows);

//executa o teste

 Accord.Statistics.Testing.Friedman f = new Accord.Statistics.Testing.Friedman(dr,varsel);

 $PValue = f.PValue$ :

 $Stat = Math.Abs(f.Stat);$ 

CriticalValue = f.CriticalValue;

 string result = string.Format("O Teste de Friedman para os '{0}' grupos retornou um pvalor de {1}. Portanto, ", dr.Length, PValue.ToString("0.000"));

```
//se p > 0.05, é normal
if (PValue > 0.05)
 {
```
 result += "maior que 0,05. Sendo assim, os grupos possuem a mesma distribuição de valores.";

```
 }
 else
   result += "menor ou igual a 0,05. Os grupos não possuem diferença significativa.";
```
this.Result.Add(result);

//limpa da memória a instância

//r.Dispose();

{

}

```
 return true;
       }
    }
}
```
Oraculo\Tests\FTest.cs

?// Accord Statistics Library

// The Accord.NET Framework

// http://accord-framework.net

//

// Copyright © César Souza, 2009-2017

// cesarsouza at gmail.com

//

// This library is free software; you can redistribute it and/or

// modify it under the terms of the GNU Lesser General Public

// License as published by the Free Software Foundation; either

// version 2.1 of the License, or (at your option) any later version.

//

// This library is distributed in the hope that it will be useful,

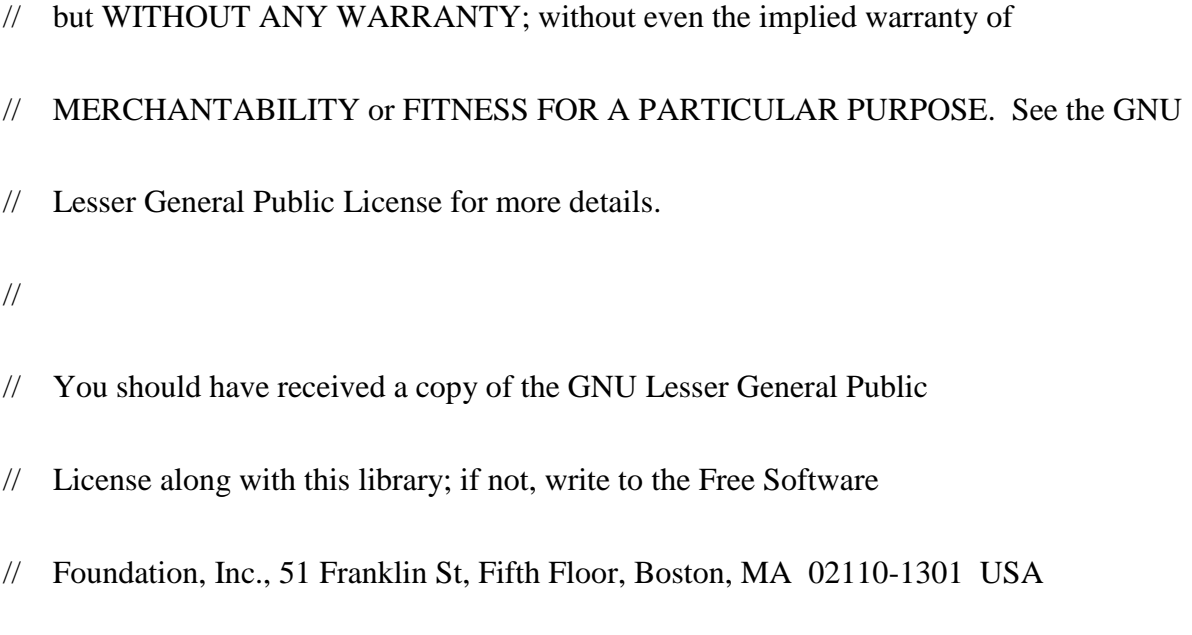

//

namespace Oraculo.Tests //Accord.Statistics.Testing

{

using System;

using Accord.Statistics.Distributions.Univariate;

using Accord.Statistics.Distributions;

using Accord.Statistics.Testing;

using System.Diagnostics;

using Accord.Compat;

/// <summary>

/// Snedecor's F-Test.

/// </summary>

///

 $1/1$  <remarks>

 $\frac{1}{2}$  <para>

- /// A F-test is any statistical test in which the test statistic has an
- /// <see cref="FDistribution">F-distribution</see> under the null hypothesis.
- /// It is most often used when comparing statistical models that have been fit
- /// to a data set, in order to identify the model that best fits the population
- /// from which the data were sampled.</para>
- ///

 $\frac{1}{2}$  <para>

- /// References:
- /// <list type="bullet">
- /// <item><description><a href="http://en.wikipedia.org/wiki/F-test">
- /// Wikipedia, The Free Encyclopedia. F-Test. Available on:
- /// http://en.wikipedia.org/wiki/F-test </a></description></item>
- /// </list></para>
- $1/1$  </remarks>

///

/// <seealso cref="OneWayAnova"/>

/// <seealso cref="TwoWayAnova"/>

///

```
 /// <example>
```
 $11$  <code>

/// // The following example has been based on the page "F-Test for Equality

/// // of Two Variances", from NIST/SEMATECH e-Handbook of Statistical Methods:

/// //

/// // http://www.itl.nist.gov/div898/handbook/eda/section3/eda359.htm

/// //

///

/// // Consider a data set containing 480 ceramic strength

/// // measurements for two batches of material. The summary

/// // statistics for each batch are shown below:

///

/// // Batch 1:

/// int numberOfObservations1 =  $240$ ;

/// // double mean1 = 688.9987;

/// double stdDev1 =  $65.54909$ ;

/// double var1 = stdDev1  $*$  stdDev1;

/// // Batch 2:

/// int numberOfObservations $2 = 240$ :

 $\frac{1}{11}$  // double mean2 = 611.1559;

/// double stdDev2 =  $61.85425$ ;

/// double var2 = stdDev2  $*$  stdDev2;

///

/// // Here, we will be testing the null hypothesis that

/// // the variances for the two batches are equal.

///

/// int degreesOfFreedom1 = numberOfObservations1 - 1;

/// int degreesOfFreedom2 = numberOfObservations2 - 1;

///

/// // Now we can create a F-Test to test the difference between variances

/// var ftest = new FTest(var1, var2, degreesOfFreedom1, degreesOfFreedom2);

///

/// double statistic = ftest. Statistic: // 1.123037

/// double pvalue = ftest.PValue;  $\frac{1}{0.185191}$ 

 $\frac{1}{\sqrt{2}}$  bool significant = ftest. Significant;  $\frac{1}{\sqrt{2}}$  false

///

/// // The F test indicates that there is not enough evidence

/// // to reject the null hypothesis that the two batch variances

 $\frac{1}{\sqrt{2}}$  are equal at the 0.05 significance level.

 $\frac{1}{2}$  /// </code>

 $1/1$  </example>

///

/// <seealso cref="Accord.Statistics.Distributions.Univariate.FDistribution"/>

///

```
 [Serializable]
```
public class FTest : Accord.Statistics.Testing.FTest // HypothesisTest<FDistribution>

{

### /// <summary>

- /// Gets the alternative hypothesis under test. If the test is
- /// <see cref="IHypothesisTest.Significant"/>, the null hypothesis can be rejected
- /// in favor of this alternative hypothesis.

/// </summary>

///

public new TwoSampleHypothesis Hypothesis { get; private set; }

/// <summary>

/// Gets the degrees of freedom for the

/// numerator in the test distribution.

/// </summary>

///

 public new double DegreesOfFreedom1 { get { return StatisticDistribution.DegreesOfFreedom1; } }

/// <summary>

/// Gets the degrees of freedom for the

/// denominator in the test distribution.

/// </summary>

///

 public new double DegreesOfFreedom2 { get { return StatisticDistribution.DegreesOfFreedom2; } }

/// <summary>

/// Creates a new F-Test for a given statistic with given degrees of freedom.

/// </summary>

///

/// <param name="var1">The variance of the first sample.</param>

 $1/1$  <param name="var2">The variance of the second sample.  $\langle$  param>

/// <param name="d1">The degrees of freedom for the first sample.</param>

 $1/1$  <param name="d2">The degrees of freedom for the second sample.  $\langle$  param>

 /// <param name="alternate">The alternative hypothesis (research hypothesis) to test.</param>

///

public FTest(double var1, double var2, double d1, double d2,

 TwoSampleHypothesis alternate = TwoSampleHypothesis.FirstValueIsGreaterThanSecond)

{

Compute(var1 / var2, d1, d2, alternate);

}

```
 /// <summary>
```
/// Creates a new F-Test for a given statistic with given degrees of freedom.

/// </summary>

///

/// <param name="statistic">The test statistic.</param>

/// <param name="d1">The degrees of freedom for the numerator.</param>

 $1/1$  <param name="d2">The degrees of freedom for the denominator.  $\langle$  param>

 /// <param name="alternate">The alternative hypothesis (research hypothesis) to test.</param>

public FTest(double statistic, double d1, double d2,

 TwoSampleHypothesis alternate = TwoSampleHypothesis.FirstValueIsGreaterThanSecond)

{

///

Compute(statistic, d1, d2, alternate);

}

/// <summary>

/// Computes the F-test.

/// </summary>

///

 protected void Compute(double statistic, double d1, double d2, TwoSampleHypothesis alternate)

{

this. Statistic  $=$  statistic;

this.StatisticDistribution = new Oraculo.Tests.FDistribution(d1, d2);

this.Hypothesis = alternate;

this.Tail = (DistributionTail)alternate;

this.PValue = StatisticToPValue(Statistic);
```
 this.OnSizeChanged();
```
}

```
/// <summary>
```
/// Creates a new F-Test.

///  $\langle$ /summary>

///

# protected FTest()

 { }

```
/// <summary>
```
/// Converts a given test statistic to a p-value.

```
 /// </summary>
```
///

/// <param name="x">The value of the test statistic.</param>

///

 $\frac{1}{4}$  <returns>The p-value for the given statistic. </returns>

///

public override double StatisticToPValue(double x)

if (Double.IsNaN(this.Statistic))

{

{

 Trace.TraceWarning("The test statistic is NaN, probably because its standard error is zero. This test is not applicable in this case as the samples do " +

 "not come from a normal distribution. One way to overcome this problem may be to increase the number of samples in your experiment.");

return Double.NaN;

}

double p;

switch (Tail)

{

case DistributionTail.TwoTail:

 $p = 2.0$  \* Statistic Distribution. Distribution Function (Math. Abs(x));

break;

case DistributionTail.OneUpper:

 $p = Statistic Distribution.Complementary DistributionFunction(x);$ 

break;

case DistributionTail.OneLower:

 $p = StatisticDistribution.DistributionFunction(x);$ 

break;

default:

throw new InvalidOperationException();

}

return p;

}

/// <summary>

/// Converts a given p-value to a test statistic.

/// </summary>

///

/// <param name="p">The p-value.</param>

///

/// <returns>The test statistic which would generate the given p-value.</returns>

///

public override double PValueToStatistic(double p)

{

double f;

```
 switch (Tail)
```
{

case DistributionTail.OneLower:

f = StatisticDistribution.InverseDistributionFunction(p);

break;

case DistributionTail.OneUpper:

 $f = StatisticDistribution. Inverse DistributionFunction(1.0 - p);$ 

break;

case DistributionTail.TwoTail:

f = StatisticDistribution.InverseDistributionFunction(1.0 - p / 2.0);

break;

default:

throw new InvalidOperationException();

}

```
 return f;
 }
```
}

}

Oraculo\Tests\GreenhouseGeisserEpsilon.cs

?namespace Accord.Statistics.Testing

{

using System;

using System.Collections.Generic;

using Accord.Math;

using Accord.Compat;

using System.Linq;

using System.Data;

using Oraculo.Global;

/// <summary>

/// Greenhouse and Geisser Epsilon (EGG)

/// </summary>

class GreenhouseGeisserEpsilon

## {

//GG epsilon

public double Stat { get; private set; }

public GreenhouseGeisserEpsilon(double[][] samples, List<string> varnames) { initialize(samples, varnames);

private void initialize(double[][] samples, List<string> varnames)

{

}

```
int k = samples. Length;
```
int  $n =$  samples[0]. Length;

//calcula as médias e variâncias das colunas

 $double[]$  variancias = new double[k];

for (int i = 0; i < k; i++)

{

 $variance[i] = samples[i].Variance(j;$ 

}

//calcula a media das variâncias

double mediavariancias = variancias. Mean $($ );

//constroi a matriz de covariancia

```
double[,] matrizcovariancia = new double[k, k];
```

```
for (int c = 0; c < k; c++)
 {
  for (int l = 0; l < k; l++) {
     if (c == 1) {
        //usa variância da própria coluna
       matrizcovariancia[l, c] = variancias[c];
      }
      else
      {
         //usa covariancia das duas variáveis
         matrizcovariancia[l, c] = samples[l].Covariance(samples[c]);
      }
   }
 }
```
//calcula a média da matriz de covariancia por coluna (grupo)

double[] mediamatrizcovarianciaporcoluna = matrizcovariancia.Mean(1);

double mediamatrizcovariancia = matrizcovariancia.Mean();

//calcula a soma do quadrado das médias

double somaquadradomediasmatrizcovariancia = 0;

for (int i= 0; i< mediamatrizcovarianciaporcoluna.Length; $i$ ++)

{

 somaquadradomediasmatrizcovariancia += mediamatrizcovarianciaporcoluna[i] \* mediamatrizcovarianciaporcoluna[i];

}

//calcula soma do quadrado da matriz

double somaquadradomatriz  $= 0$ ;

```
for (int c = 0; c < k; c++)
```
{

for (int  $l = 0; l < k; l++)$ 

somaquadradomatriz += matrizcovariancia[c,l] \* matrizcovariancia[c,l]; } }

//gg numerador

{

double ggnumerador = Math.Pow( $k *$  (mediavariancias - mediamatrizcovariancia),2);

//gg denominador

double ggdenominador =  $(k - 1)$  \* (somaquadradomatriz - 2 \* k \* somaquadradomediasmatrizcovariancia + Math.Pow( $k$  \* mediamatrizcovariancia, 2));

```
 //gg epsilon
        Stat = ggnumerador / ggdenominador;
      }
   }
}
```
Oraculo\Tests\GreenhouseGeisserEpsilonTest.cs

?using System;

using System.Collections.Generic;

using System.Linq;

using System.Text;

using System.Threading.Tasks;

using System.Data;

using Accord.Statistics.Testing;

using System.Windows.Forms;

using Oraculo.Global;

namespace Oraculo.Tests

{

enum ANOVATests

{

OneWay,

RepeatedMeasures,

TwoWay

}

class GreenhouseGeisserEpsilonTest : Oraculo.Tests.StatisticalTest

{

public double GGE { get; private set; } //correção gge

public string ANOVAResultsTable { get; private set; }

public bool Run(DataTable data, List<string> varsel, ANOVATests test)

{

//verifica se as variáveis são numéricas

foreach (string item in varsel)

{

if (!IsNumeric(data.Columns[item]))

{

}

}

 MessageBox.Show(String.Format("A variável '{0}' não é numérica. Informe apenas variáveis numéricas e tente novamente.", item), "Erro ao realizar ANOVA com a correção do Epsilon de Greenhouse e Geisser", MessageBoxButtons.OK, MessageBoxIcon.Error);

return false;

//identifica primeiro todas as linhas vazias

List<int> emptyrows = data.GetEmptyRowsList(varsel);

 //converte o array do c# para um vetor double, excluindo valores nulos das amostras double[][] dr = data.ToBidimensionalDoubleArray(varsel, emptyrows);

//calcula egg

 Accord.Statistics.Testing.GreenhouseGeisserEpsilon gge = new Accord.Statistics.Testing.GreenhouseGeisserEpsilon(dr,varsel);

 $GGE = gge.Stat;$ 

//executa o teste

if (test  $== ANOVATests.OneWay)$ 

{

 Oraculo.Tests.OneWayAnovaTest anova = new Oraculo.Tests.OneWayAnovaTest();

if (anova.Run(data, varsel, GGE))

{

 $Result = anova. Result:$ 

PValue = anova.PValue;

Stat = Math.Abs(anova.Stat);

CriticalValue = anova.CriticalValue;

ANOVAResultsTable = anova.ANOVAResultsTable;

```
 }
   else
   {
      return false;
   }
 }
 else if (test == ANOVATests.RepeatedMeasures)
 {
```

```
 Oraculo.Tests.RepeatedMeasuresAnovaTest anova = new 
Oraculo.Tests.RepeatedMeasuresAnovaTest();
```

```
 if (anova.Run(data, varsel, GGE))
```
{

```
 Result = anova.Result;
```
PValue = anova.PValue;

 $Stat = anova.Stat$ ;

CriticalValue = anova.CriticalValue;

ANOVAResultsTable = anova.ANOVAResultsTable;

}

else

{

```
 return false;
   }
 }
 //limpa da memória a instância
 //r.Dispose();
```

```
 return true;
```

```
 }
    }
}
```

```
Oraculo\Tests\HuynhFeldtEpsilon.cs
```
?namespace Accord.Statistics.Testing

# {

```
 using System;
```
using System.Collections.Generic;

using Accord.Math;

using Accord.Compat;

using System.Linq;

using System.Data;

using Oraculo.Global;

/// <summary>

/// Huynh and Feldt Epsilon (HFE)

/// </summary>

class HuynhFeldtEpsilon

{

//HF epsilon

public double Stat { get; private set; }

public HuynhFeldtEpsilon(int k, int n, double GGE)

{

initialize(k, n, GGE);

}

private void initialize(int k, int n, double GGE)

{

//gg numerador

double hfnumerador =  $n * (k-1) * GGE - 2$ ;

//gg denominador

double hfdenominador =  $(k - 1) * (n - 1 - (k - 1) * GGE);$ 

//gg epsilon

Stat = hfnumerador / hfdenominador;

```
 }
    }
}
```
Oraculo\Tests\HuynhFeldtEpsilonTest.cs

?using System;

using System.Collections.Generic;

using System.Linq;

using System.Text;

using System.Threading.Tasks;

using System.Data;

using Accord.Statistics.Testing;

using System.Windows.Forms;

using Oraculo.Global;

namespace Oraculo.Tests

{

class HuynhFeldtEpsilonTest : Oraculo.Tests.StatisticalTest

{

public string ANOVAResultsTable { get; private set; }

public bool Run(DataTable data, List<string> varsel, ANOVATests test, double gge)

{

//verifica se as variáveis são numéricas

foreach (string item in varsel)

{

if (!IsNumeric(data.Columns[item]))

{

 MessageBox.Show(String.Format("A variável '{0}' não é numérica. Informe apenas variáveis numéricas e tente novamente.", item), "Erro ao realizar ANOVA com a correção do Epsilon de Greenhouse e Geisser", MessageBoxButtons.OK, MessageBoxIcon.Error);

return false;

 } }

//identifica primeiro todas as linhas vazias

List<int> emptyrows = data.GetEmptyRowsList(varsel);

 //converte o array do c# para um vetor double, excluindo valores nulos das amostras double[][] dr = data.ToBidimensionalDoubleArray(varsel, emptyrows);

//calcula hfe

int  $k = dr$ . Length;

int  $n = dr[0]$ . Length;

//calcula hfe

 Accord.Statistics.Testing.HuynhFeldtEpsilon hfe = new Accord.Statistics.Testing.HuynhFeldtEpsilon(k, n, gge);

//executa o teste

if (test == ANOVATests.OneWay)

{

```
 Oraculo.Tests.OneWayAnovaTest anova = new 
Oraculo.Tests.OneWayAnovaTest();
```

```
 if (anova.Run(data, varsel, hfe.Stat))
   {
    Result = anova. Result; PValue = anova.PValue;
     Stat = Math.Abs(anova.Stat);
     CriticalValue = anova.CriticalValue;
     ANOVAResultsTable = anova.ANOVAResultsTable;
   }
   else
   {
     return false;
   }
 }
 else if (test == ANOVATests.RepeatedMeasures)
 {
```

```
 Oraculo.Tests.RepeatedMeasuresAnovaTest anova = new 
Oraculo.Tests.RepeatedMeasuresAnovaTest();
```
if (anova.Run(data, varsel, hfe.Stat))

{

```
 Result = anova.Result;
      PValue = anova.PValue;
      Stat = Math.Abs(anova.Stat);
      CriticalValue = anova.CriticalValue;
      ANOVAResultsTable = anova.ANOVAResultsTable;
   }
   else
   {
      return false;
    }
 }
 //limpa da memória a instância
 //r.Dispose();
 return true;
```
}

}

}

### Oraculo\Tests\KolmogorovSmirnovTest.cs

?using System;

using System.Collections.Generic;

using System.Linq;

using System.Text;

using System.Threading.Tasks;

using System.Data;

using Accord.Statistics.Testing;

using Accord.Statistics.Distributions.Univariate;

using System.Windows.Forms;

using Oraculo.Global;

namespace Oraculo.Tests

#### {

public class KolmogorovSmirnovTest : Oraculo.Tests.StatisticalTest

#### {

public bool IsNormal { get; set; }

public override bool Run(DataTable data, string var)

 { //...verifica se a variável dependente é numérica if (!IsNumeric(data.Columns[var]))

{

 MessageBox.Show(String.Format("A variável '{0}' não é numérica. Informe uma variável numérica e tente novamente.", var), "Erro ao realizar teste de normalidade", MessageBoxButtons.OK, MessageBoxIcon.Error);

return false;

}

//converte o array do c# para um vetor double

int  $n = data.Rows.Count;$ 

List<double>  $dl = new List \le double \ge 0$ ;

for (int i = 0; i < n; i++)

{

if (!data.Rows[i][var].IsNullOrEquivalent())

{

dl.Add(Convert.ToDouble(data.Rows[i][var]));

}

}

double $[$ ] dr = dl.ToArray<double $\geq$ ();

 $n = dr$ . Length;

//cria a distribuição para o teste

EmpiricalDistribution drd = new EmpiricalDistribution(dr.ToArray<double>());

 NormalDistribution normd = new NormalDistribution(drd.Mean, drd.StandardDeviation);

//executa o teste

 Accord.Statistics.Testing.KolmogorovSmirnovTest testResult = new Accord.Statistics.Testing.KolmogorovSmirnovTest(dr.ToArray<double>(),normd);

PValue = testResult.PValue;

 this.Result.Add(string.Format("<p>O n (tamanho da amostra) da variável '{0}' é de {1}, sendo maior do que 50. Portanto, deve-se fazer o teste de normalidade de Kolmogorov-Smirnov. $\langle p \rangle$ ", var, n));

 string result = string.Format("<p>O Teste Kolmogorov-Smirnov para a variável '{0}' retornou um p-valor de {1}. Portanto, ", var, PValue.ToString("0.000"));

//se  $p > 0.05$ , é normal

```
if (PValue > 0.05)
```
{

 result += "maior que 0,05. Sendo assim, sua variável dependente é paramétrica (normal).";

```
this.IsNormal = true; }
 else
 {
```
 result += "menor ou igual a 0,05. Sendo assim, sua variável dependente não é paramétrica.";

```
this.IsNormal = false;
 }
```
this.Result.Add(result);

//limpa da memória a instância

//r.Dispose();

return true;

}

Oraculo\Tests\KruskalWallis.cs

?namespace Accord.Statistics.Testing

{

using System;

using System.Collections.Generic;

using Accord.Math;

using Accord.Compat;

using System.Linq;

/// <summary>

/// KruskalWallis Test or ANOVA by ranks test.

/// </summary>

[Serializable]

class KruskalWallis

{

public double PValue { get; private set; }

public double Stat { get; private set; }

```
 public double CriticalValue { get; set; }
 public KruskalWallis(params double[][] samples)
 {
   initialize(samples);
 }
 private void initialize(double[][] samples)
 {
   //passo 1. calcular N e n
  int N = 0;
   int[] n = new int[samples.Length];
  for (int i = 0; i < samples. Length; i++)
```
 $N = n[i]$  = samples[i]. Length;

# }

{

//passo 2. Fazer a ordenação dos valores para obter os postos

List<double> valor = new List<double>();

for (int  $i = 0$ ;  $i <$  samples. Length;  $i++)$ 

```
for (int j=0; j< samples[i]. Length;j++)
```
valor.Add(samples[i][j]);

valor.Sort();

double  $pos = 0$ ;

 $double[] posicao = new double[N];$ 

```
for (int i = 0; i < valor.Count;i++)
```
{

 $pos += 1;$ 

posicao[i] = pos;

int[] replist = Enumerable.Range(0, valor.Count).Where(x => valor[x] == valor[i]).ToArray();

```
if (replist.Length > 1)
```
{

double repos = mediapos(Convert.ToInt16(pos), replist.Length);

for (int  $j = 0$ ;  $j <$  replist. Length;  $j++)$ 

```
 {
     posicao[i+j] = repos; }
  i \leftarrow \text{replist}. Length - 1;
   pos += replist.Length - 1;
 }
```
//passo 3. calcular a soma dos postos para cada grupo

```
double[] r = new double[samples.Length];
```

```
for (int i = 0; i < samples. Length; i++)
```

```
 {
```
}

```
for (int j = 0; j < samples[i]. Length; j++)
```
# {

}

```
 r[i] += posicao[valor.IndexOf(samples[i][j])];
```
}

```
 //passo 4. calcular o h
```

```
double h = 0;
```

```
for (int i = 0; i < r. Length; i++) {
  h := (r[i] * r[i]) / n[i]; }
h = (12 / (double)(N * (N + 1))) * h - 3 * (N + 1);
```
//passo 5. verificar as hipóteses

int  $gl = n.Length - 1$ ;

var chi = new ChiSquareTest(h, gl);

Stat =  $h$ ;

PValue = chi.PValue;

CriticalValue = 0; //TODO: Kruskall Wallis ainda não calcula o chi.CriticalValue;

}

//calcula a média das próximas posições

private double mediapos(int pos, int qtde)

```
 {
  int soma = pos;
  for (int i=1; i < qtde; i++)
   {
     soma += pos + i;
   }
```
double media = (double)soma / (double)qtde;

return media;

```
 }
 }
```
Oraculo\Tests\KruskalWallisTest.cs

?using System;

}

using System.Collections.Generic;

using System.Linq;

using System.Text;

using System.Threading.Tasks;

using System.Data;

using Accord.Statistics.Testing;

using Accord.Statistics.Distributions.Univariate;

using System.Windows.Forms;

using Oraculo.Global;

using System.Drawing.Text;

namespace Oraculo.Tests

### {

class KruskalWallisTest : Oraculo.Tests.StatisticalTest

#### {

public bool Run(DataTable data, List<string> varsel)

### {

//verifica se foram fornecidos pelo menos três variáveis/grupos

if (varsel.Count  $<$  3)

{

 MessageBox.Show(String.Format("É necessário informar pelo menos três variáveis. Selecione pelo menos três variáveis numéricas e tente novamente."), "Erro ao realizar o Teste de Kruskal-Wallis", MessageBoxButtons.OK, MessageBoxIcon.Error);

return false;

}

//valida primeiro as variáveis

foreach (string item in varsel)

{

//verifica se as variáveis são numéricas

if (item  $!=$  varsel[0])

if (!IsNumeric(data.Columns[item]))

{

 MessageBox.Show(String.Format("A variável '{0}' não é numérica. Informe apenas variáveis numéricas e tente novamente.", item), "Erro ao realizar o Teste de Kruskal-Wallis", MessageBoxButtons.OK, MessageBoxIcon.Error);

return false;

}

//verifica se há pelo menos 5 linhas/sujeitos

if (data.CountNumericValuesAt(item) < 5)

{

 MessageBox.Show(String.Format(String.Format("A variável '{0}' tem menos de cinco observações (linhas). Informe pelo menos cinco observações/linhas e tente novamente.", item)), "Erro ao realizar o Teste de Kruskal-Wallis", MessageBoxButtons.OK, MessageBoxIcon.Error);

return false;

 } }

 //converte o array do c# para um vetor double, excluindo valores nulos das amostras double[][] dr = new double[varsel.Count][];

//percorre cada coluna selecionada do dataset

foreach (string coluna in varsel)

{

//cria variável para armazenar a lista

List<double>  $dl = new List \le double \ge ()$ ;

//percorre cada linha do dataset

foreach (DataRow linha in data.Rows)

#### {

//insere apenas as linhas que não tenham valores nulos

if (!linha[coluna].IsNullOrEquivalent())

{

dl.Add(Convert.ToDouble(linha[coluna]));

}

//converte para array

dr[varsel.IndexOf(coluna)] = dl.ToArray();

}

}

//executa o teste

Accord.Statistics.Testing.KruskalWallis  $kw = new$ Accord.Statistics.Testing.KruskalWallis(dr);

 $PV$ alue = kw.PValue;

 $Stat = Math.Abs(kw.Stat);$ 

CriticalValue = kw.CriticalValue;

 string result = string.Format("O Teste Kruskal-Wallis para os '{0}' grupos retornou um p-valor de {1}. Portanto,", dr.Length, PValue.ToString("0.000"));

//se  $p > 0.05$ , é normal

if (PValue  $> 0.05$ )

{

 result += "maior que 0,05. Sendo assim, não existe diferença significativa entre os grupos.";

```
AreEqual = true; }
 else
 {
```
 result += "menor ou igual a 0,05. Sendo assim, existe diferença significativa entre os grupos analisados.";

```
AreEqual = false;
```

```
 }
```
this.Result.Add(result);

//limpa da memória a instância

```
 //r.Dispose();
```
return true;

```
 }
    }
}
```
Oraculo\Tests\LeveneTest.cs

?using System;

using System.Collections.Generic;

using System.Linq;

using System.Text;

using System.Threading.Tasks;

using System.Data;

using Accord.Statistics.Testing;

using Accord.Statistics.Distributions.Univariate;

using System.Windows.Forms;

using Oraculo.Global;

using System.Drawing.Text;

namespace Oraculo.Tests

## {

class LeveneTest : Oraculo.Tests.StatisticalTest

# {

public bool Run(DataTable data, List<string> varsel)

## {

//verifica se foram fornecidos pelo menos três variáveis/grupos

if (varsel.Count  $<$  2)
{

 MessageBox.Show(String.Format("É necessário informar pelo menos duas variáveis. Selecione pelo menos duas variáveis numéricas e tente novamente."), "Erro ao realizar o Teste de Levene", MessageBoxButtons.OK, MessageBoxIcon.Error);

return false;

}

//valida primeiro as variáveis

foreach (string item in varsel)

{

//verifica se as variáveis são numéricas

if (!IsNumeric(data.Columns[item]))

{

}

 MessageBox.Show(String.Format("A variável '{0}' não é numérica. Informe apenas variáveis numéricas e tente novamente.", item), "Erro ao realizar o Teste de Levene", MessageBoxButtons.OK, MessageBoxIcon.Error);

> return false; }

//converte o array do c# para um vetor double, excluindo valores nulos das amostras

double[][] dr = new double[varsel.Count][];

//percorre cada coluna selecionada do dataset

foreach (string coluna in varsel)

{

//cria variável para armazenar a lista

List < double > dl = new List < double > ();

//percorre cada linha do dataset

foreach (DataRow linha in data.Rows)

{

//insere apenas as linhas que não tenham valores nulos

if (!linha[coluna].IsNullOrEquivalent())

{

dl.Add(Convert.ToDouble(linha[coluna]));

}

}

//converte para array

dr[varsel.IndexOf(coluna)] = dl.ToArray();

//executa o teste

}

 Accord.Statistics.Testing.LeveneTest f = new Accord.Statistics.Testing.LeveneTest(dr);

 $PV$ alue = f.PValue;

Stat = Math.Abs(f.Statistic);

 string result = string.Format("O Teste de Levene para os '{0}' grupos retornou um pvalor de {1}. Portanto, ", dr.Length, PValue.ToString("0.000"));

//se  $p > 0.05$ , é normal if (PValue  $> 0.05$ ) { result += "maior que 0,05. Sendo assim, os grupos possuem a mesma variância.";  $AreEqual = true;$  } else {

result += "menor ou igual a 0,05. Os grupos não possuem a mesma variância.";

 $AreEqual = false;$ 

}

this.Result.Add(result);

//limpa da memória a instância

//r.Dispose();

return true;

 } } }

Oraculo\Tests\MannWhitney.cs

?using System;

using System.Collections.Generic;

using System.Linq;

using System.Text;

using System.Threading.Tasks;

using System.Collections;

using Accord.Statistics.Distributions.Univariate;

namespace Oraculo.Tests

{

class MannWhitney

{

public double PValue { get; private set; }

public double Stat { get; private set; }

public double CriticalValue { get; set; }

public MannWhitney(double[][] samples, List<string> varnames)

### {

initialize(samples, varnames);

}

public MannWhitney(double[] sample1, double[] sample2, string var1, string var2)

# {

double[][] samples = new double[2][];

 $samples[0] = sample1;$ 

 $samples[1] = sample2;$ 

```
List < string > varnames = new List < string > ();
```
varnames.Add(var1);

```
 varnames.Add(var2);
```
initialize(samples, varnames);

}

private void initialize(double[][] samples, List<string> varnames)

# {

//passo 1. calcular n (linhas) e k (colunas)

int  $k = 2$ ;

int  $nl =$  samples[0]. Length;

int  $n2$  = samples[1]. Length;

int  $n = n1 + n2$ ;

//passo 2. Fazer a ordenação dos valores para obter os postos

double[] ordenados = samples[0].ToList().Concat(samples[1].ToList()).ToArray();

Array.Sort(ordenados);

```
double[] postos = new double[n];
for (int i = 0; i < n;)
 {
```

```
 //verifica se os valores repetem
```

```
int[] repetidos = Enumerable.Range(0, n).Where(x => ordenados[x] ==
ordenados[i]).ToArray();
```

```
if (repetidos.Length > 1)
```
{

//calcula a média

```
double media = mediapos(i+1, repetidos. Length);
```

```
for (int x = 0; x < repetidos. Length; x++)
```

```
 {
```
 $postos[i] = media;$ 

```
i == 1; }
```
}

else

{

```
postos[i] = i+1;i \neq 1;
   }
 }
```
double[]  $r = new double[2]$ ;

for (int i = 0; i < n1; i++)

 $r[0]$  += postos[Array.IndexOf(ordenados, samples[0][i])];

for (int i = 0; i < n2; i++)

r[1] += postos[Array.IndexOf(ordenados, samples[1][i])];

//passo 4. calcular o u

double u1 =  $n1 * n2 + n1 * ((n1 + 1) / 2) - r[0];$ 

double  $u2 = n1 * n2 * ((n2 + 1) / 2) - r[1];$ 

//comparar e usar para r o menor dos 2

double  $u = (u1 < u2)? u1: u2;$ 

//passo 5. calcular a média e variância

double  $mu = (n1 * n2) / 2f$ ;

double varu = Math.Sqrt((n1\*n2\*(n1+n2+1))/12f);

//passo 6. calcular z

//double  $z = (u + 0.5 - mu) / varu$ ;

//passo 7. determina o número de empates

//double[] ordenados = samples[0].ToList().Concat(samples[1].ToList()).ToArray();

//Array.Sort(ordenados);

List $\langle$ int $\rangle$  empates = new List $\langle$ int $\rangle$ ();

for (int  $i = 0$ ;  $i <$  ordenados. Length;  $i++$ )

# {

```
int count = 0;
```
for (int j = i; j < ordenados.Length; j++)

# {

if (ordenados[i]  $=$  ordenados[j]) count++;

### }

if  $\text{(count} > 1)$ 

```
 {
      empates.Add(count);
     i += count - 1;
   }
 }
```
//passo 8. determina z com ajuste de empate e sem correção

double  $N = n1 + n2$ ;

double su1 =  $(n1 * n2) / (N * (N - 1));$ 

double  $su2 = (Math.Pow(N,3) - N) / 12f$ ;

double  $su3 = 0$ ;

foreach (int i in empates)

 $su3 = su3 + (Math.Pow(i, 3) - i) / 12f;$ 

double su = Math.Sqrt(su1  $*(su2 - su3))$ ;

double  $z = (u - mu) / su;$ 

//passo 9. calcula p-valor

 $Stat = u;$ 

CriticalValue  $= z$ ;

NormalDistribution dist = new NormalDistribution(mu,su);

 $//$ PValue = dist.DistributionFunction(u);

```
double a = dist.DistributionFunction(u);double b = dist. Complementary Distribution Function(u);
double c = Math.Min(a, b);PValue = Math.Min(2 * c, 1);
```

```
 private double mediapos(int pos, int qtde)
```

```
 {
   int soma = pos;
  for (int i = 1; i < qtde; i++)
   {
     soma += pos + i;
   }
```

```
 double media = (double)soma / (double)qtde;
```

```
 return media;
```

```
 }
```
}

}

Oraculo\Tests\ManWhitneyTest.cs

?using System;

using System.Collections.Generic;

using System.Linq;

using System.Text;

using System.Threading.Tasks;

using System.Data;

using Accord.Statistics.Testing;

using System.Windows.Forms;

using Oraculo.Global;

namespace Oraculo.Tests

### {

class ManWhitneyTest : StatisticalTest

#### {

public bool Run(DataTable data, string var1, string var2)

{

 //...verifica se a variável dependente é numérica if (!IsNumeric(data.Columns[var1])) {

 MessageBox.Show(String.Format("A variável '{0}' não é numérica. Informe uma variável numérica e tente novamente.", var1), "Erro ao realizar teste", MessageBoxButtons.OK, MessageBoxIcon.Error);

return false;

}

//verifica se a variável independente é numérica

if (!IsNumeric(data.Columns[var2]))

{

 MessageBox.Show(String.Format("A variável '{0}' não é numérica. Informe uma variável numérica e tente novamente.", var2), "Erro ao realizar teste", MessageBoxButtons.OK, MessageBoxIcon.Error);

return false;

}

//converte o array do c# para um vetor double

List < double > dl 1 = new List < double > ();

List<double> $dl2$  = new List<double>();

```
for (int i = 0; i < data. Rows. Count; i++)
 {
   if (!data.Rows[i][var1].IsNullOrEquivalent())
   {
      dl1.Add(Convert.ToDouble(data.Rows[i][var1]));
   }
   if (!data.Rows[i][var2].IsNullOrEquivalent())
   {
     dl2.Add(Convert.ToDouble(data.Rows[i][var2]));
   }
 }
```
double[]  $dr1 = dl1.ToArray < double>();$ 

double[]  $dr2 = dl2.ToArray \leq double \geq$ ();

//executa o teste

 //MannWhitneyWilcoxonTest testResult = new MannWhitneyWilcoxonTest(dr1, dr2, TwoSampleHypothesis.ValuesAreDifferent, true, true);

MannWhitney testResult = new MannWhitney(dr1, dr2, var1, var2);

PValue = testResult.PValue;

Stat = Math.Abs(testResult.Stat);

 CriticalValue = 0; //testResult.CriticalValue; TODO: Não foi implementado no Mann-Whitney ainda.

 this.Result.Add("O teste escolhido foi o não pareado. Para dados não paramétricos (que não seguem a distribuição normal), não pareados, e com dois grupos utiliza-se o Teste de Mann-Whitney.");

 string result = string.Format(@"<p>O resultado obtido no Teste de Mann-Whitney para as variáveis foi um p-valor de {0}. Portanto, ", PValue.ToString("0.000"));

```
//se p > 0.05, sáo iguais
if (PValue < 0.05)
 {
```
 result += "menor que 0,05. Sendo assim, para um nível de confiança de 95%, podese dizer que existe diferença significativa para os dados analisados. ";

```
this.AreEqual = true;
```
 } else

{

 result += "maior que 0,05. Sendo assim, para um nível de confiança de 95%, podese dizer que não existe diferença significativa para os dados analisados. ";

```
this.AreEqual = false;
```
}

this.Result.Add(result);

return true;

```
 }
    }
}
```
Oraculo\Tests\Mauchly.cs

?namespace Accord.Statistics.Testing

# {

using System;

using System.Collections.Generic;

using Accord.Math;

using Accord.Compat;

using System.Linq;

using System.Data;

using Oraculo.Global;

/// <summary>

/// Mauchly's Test

/// </summary>

class Mauchly

{

public double PValue { get; private set; }

public double Stat { get; private set; }

public Mauchly(double[][] samples, List<string> varnames)

{

initialize(samples, varnames);

}

private void initialize(double[][] samples, List<string> varnames)

{

int  $k =$  samples. Length;

```
int n = samples[0]. Length;
```

```
int N = k * n;
```
//calcula as médias e variâncias das colunas

```
double[] medias = new double[k];
```

```
double[] variancias = new double[k];
```

```
for (int i = 0; i < k; i++)
```
{

```
medias[i] = samples[i].Mean();
```
variancias[i] = samples[i].Variance();

# }

//calcula a diferença entre os grupos

IEnumerable $\leq$ int[] $>$ combs = Oraculo.Global.Combinatorics.Combinations(2, k);

 $double[[[]]$  diferencas = new double[combs.Count()][];

int id $x = 0$ ;

foreach (int[] c in combs)

## {

```
double[] d = new double[n];for (int i = 0; i < n; i++)
   {
    d[i] = samples[c[0] - 1][i] - samples[c[1] - 1][i]; }
  diferencas[idx] = d; idx++;
 }
```
//calcula a média e variância da diferença entre os grupos

```
double[] mediasdif = new double[k];
```

```
double[] varianciasdif = new double[k];
```

```
for (int i = 0; i < k; i++)
```
{

 $mediasdiff[i] = diferencas[i].Mean();$ 

```
 varianciasdif[i] = diferencas[i].Variance();
```
}

//constroi a matriz de covariancia

```
double[,] matrizcovariancia = new double[k,k];
```

```
for (int c = 0; c < k; c++)
 {
  for (int l = 0; l < k; l++) {
    if (c == 1) {
        //usa variância da própria coluna
       matrixcovariancia[1,c] = variancia[c]; }
      else
      {
        //usa covariancia das duas variáveis
       matrizcovariancia[l,c] = samples[l]. Covariance(samples[c]);
      }
   }
 }
```
//calcula a média da matriz de covariancia

double[] mediamatrizcovariancia = new double[k];

 $mediamatrixcovariancei = matrixcovariancei.Mean(1);$ 

//calcula o autovalor da matriz

 Accord.Math.Decompositions.EigenvalueDecomposition autovalor = new Accord.Math.Decompositions.EigenvalueDecomposition(matrizcovariancia, false, true);

```
 //calcula o w
double wn = 1;
double wd = 0;
for (int i = 0; i < k; i++)
 {
   wn *= autovalor.RealEigenvalues[i];
  wd += autovalor. RealEigenvalues[i]; }
wd = Math.Pow((wd / (k - 1)), k - 1);double w = wn / wd;
```
//calcula o f

double  $fn = 2 * Math.Pow(k - 1, 2) + k + 1;$ 

double  $fd = 6 * (k - 1) * ((k * 2) - 1);$ 

double  $f = fn / fd$ ;

//calcula o x2w

double  $x2w = (f - 1) * ((k * 2) - 1) * Math.Log(w);$ 

//define os grau de liberade

int gl =  $(k * (k - 1) / 2) - 1$ ;

//verifica as hipóteses

var chi = new ChiSquareTest(x2w, gl);

//obtem a estatística do teste

Stat =  $x2w$ ;

 $//$ PValue = chi.PValue;

 $PV$ alue = chi. $PV$ alue;

$$
\begin{array}{c} \n \downarrow \\
 \downarrow \\
 \downarrow \\
 \downarrow \\
 \downarrow\n \end{array}
$$

}

### Oraculo\Tests\MauchlyTest.cs

### ?using System;

using System.Collections.Generic;

using System.Linq;

using System.Text;

using System.Threading.Tasks;

using System.Data;

using Accord.Statistics.Testing;

using Accord.Statistics.Distributions.Univariate;

using System.Windows.Forms;

using Oraculo.Global;

using System.Drawing.Text;

namespace Oraculo.Tests

### {

class MauchlyTest : Oraculo.Tests.StatisticalTest

### {

public bool AreSpherical { get; private set; }

public bool Run(DataTable data, List<string> varsel)

//verifica se foram fornecidos pelo menos três variáveis/grupos

```
if (varsel.Count < 3)
```
{

{

 MessageBox.Show(String.Format("É necessário informar pelo menos três variáveis. Selecione pelo menos três variáveis numéricas e tente novamente."), "Erro ao realizar o Teste de Mauchly", MessageBoxButtons.OK, MessageBoxIcon.Error);

return false;

}

//valida primeiro as variáveis

foreach (string item in varsel)

{

//verifica se as variáveis são numéricas

if (!IsNumeric(data.Columns[item]))

{

 MessageBox.Show(String.Format("A variável '{0}' não é numérica. Informe apenas variáveis numéricas e tente novamente.", item), "Erro ao realizar o Teste de Friedman", MessageBoxButtons.OK, MessageBoxIcon.Error);

return false;

}

//verifica se há pelo menos 3 amostras/linhas/sujeitos

if (data.CountNumericValuesAt(item) < 3)

{

 MessageBox.Show(String.Format(String.Format("A variável '{0}' tem menos de três observações (linhas). Informe pelo menos três observações/linhas e tente novamente.", item)), "Erro ao realizar o Teste de Friedman", MessageBoxButtons.OK, MessageBoxIcon.Error);

return false;

 } }

//identifica primeiro todas as linhas vazias

 $List<$ int> emptyrows = data.GetEmptyRowsList(varsel);

//converte o array do c# para um vetor double, excluindo valores nulos das amostras

double[][] dr = data.ToBidimensionalDoubleArray(varsel, emptyrows);

//executa o teste

 Accord.Statistics.Testing.Mauchly m = new Accord.Statistics.Testing.Mauchly(dr, varsel);

 $PV$ alue = m. $PV$ alue;

 $Stat = Math.Abs(m.Stat);$ 

AreSpherical =  $PV$ alue > 0.05;

 string result = string.Format("O Teste de Mauchly para os '{0}' grupos retornou um pvalor de {1}. Portanto, ", dr.Length, PValue.ToString("0.000"));

```
//se p > 0.05, é normal
if (PValue > 0.05)
 {
```
 result += "maior que 0,05. Sendo assim, os grupos possuem simetria composta ou esférica, possuindo a mesma distribuição de valores.";

```
 }
 else
 {
```
 result += "menor ou igual a 0,05. Os grupos não possuem simetria composta ou esférica, não apresentando a mesma distribuição de valores.";

}

this.Result.Add(result);

//limpa da memória a instância

//r.Dispose();

#### return true;

 } } }

Oraculo\Tests\OneWayAnova.cs

?// Accord Statistics Library

// The Accord.NET Framework

// http://accord-framework.net

//

// Copyright © César Souza, 2009-2017

// cesarsouza at gmail.com

//

// This library is free software; you can redistribute it and/or

// modify it under the terms of the GNU Lesser General Public

// License as published by the Free Software Foundation; either

// version 2.1 of the License, or (at your option) any later version.

//

- // This library is distributed in the hope that it will be useful,
- // but WITHOUT ANY WARRANTY; without even the implied warranty of
- // MERCHANTABILITY or FITNESS FOR A PARTICULAR PURPOSE. See the GNU
- // Lesser General Public License for more details.
- //
- // You should have received a copy of the GNU Lesser General Public
- // License along with this library; if not, write to the Free Software
- // Foundation, Inc., 51 Franklin St, Fifth Floor, Boston, MA 02110-1301 USA

//

namespace Oraculo.Tests

{

using System;

using System.Collections.Generic;

using Accord.Math;

using Accord.Statistics;

using Accord.Statistics.Testing;

/// <summary>

/// One-way Analysis of Variance (ANOVA).

/// </summary>

 $1/1$  <remarks>

 $\frac{1}{2}$  <para>

 /// The one-way ANOVA is a way to test for the equality of three or more means at the same

 /// time by using variances. In its simplest form ANOVA provides a statistical test of whether

/// or not the means of several groups are all equal, and therefore generalizes t-test to more

/// than two groups.</para>

///

 $\frac{1}{2}$  <para>

```
 /// References:
```

```
\frac{1}{\sqrt{2}} <list type="bullet">
```
/// <item><description><a href="http://en.wikipedia.org/wiki/Analysis\_of\_variance">

/// Wikipedia, The Free Encyclopedia. Analysis of variance.  $\langle$ /a $\rangle$  $\langle$ /description $>$  $\langle$ /item $\rangle$ 

/// <item><description><a href="http://en.wikipedia.org/wiki/F\_test">

/// Wikipedia, The Free Encyclopedia. F-Test. </a></description></item>

/// <item><description><a href="http://en.wikipedia.org/wiki/One-way\_ANOVA">

/// Wikipedia, The Free Encyclopedia. One-way ANOVA.  $\langle$ a> $\langle$ description> $\langle$ item>

/// </list></para>

 $1/1$  </remarks>

///

/// <example>

 $\frac{1}{2}$  <para>

/// The following is the same example given in Wikipedia's page for the

/// F-Test [1]. Suppose one would like to test the effect of three levels

 $\frac{1}{\sqrt{2}}$  of a fertilizer on plant growth.  $\frac{1}{2}$  of a fertilizer

///

 $\frac{1}{2}$  <para>

/// To achieve this goal, an experimenter has divided a set of 18 plants on

/// three groups, 6 plants each. Each group has received different levels of

 $\frac{1}{\sqrt{2}}$  the fertilizer under question.  $\frac{1}{\sqrt{2}}$ 

///

 $\frac{1}{2}$  <para>

 $\frac{1}{4}$  After some months, the experimenter registers the growth for each plant:  $\langle$  para>

///

/// <code></sup>

 $\frac{1}{\sqrt{2}}$  double [] samples =

 $\frac{1}{2}$ 

/// new double[]  $\{6, 8, 4, 5, 3, 4\}$ , // records for the first group /// new double<sup>[]</sup>  $\{8, 12, 9, 11, 6, 8\}$ , // records for the second group /// new double[]  $\{ 13, 9, 11, 8, 7, 12 \}$ , // records for the third group /// };  $11$   $\langle \text{code}\rangle$ 

///

 $\frac{1}{2}$  <para>

/// Now, he would like to test whether the different fertilizer levels has

/// indeed caused any effect in plant growth. In other words, he would like

 $\frac{1}{\sqrt{2}}$  to test if the three groups are indeed significantly different. $\frac{1}{2}$  para>

///

 $11$  < code>

/// // To do it, he runs an ANOVA test:

 $\frac{1}{\sqrt{2}}$  OneWayAnova anova = new OneWayAnova(samples);

 $11$   $\langle \text{code}\rangle$ 

///

 $\frac{1}{2}$  <para>

/// After the Anova object has been created, one can display its findings

/// in the form of a standard ANOVA table by binding anova.Table to a

/// DataGridView or any other display object supporting data binding. To

/// illustrate, we could use Accord.NET's DataGridBox to inspect the

/// table's contents.</para>

///

 $1/1$  < code>

/// DataGridBox.Show(anova.Table);

 $\frac{1}{2}$  /// </code>

///

/// <para>Result in:</para>

///

/// <img src="..\images\one-way-anova.png"/>

///

 $\frac{1}{2}$  <para>

/// The p-level for the analysis is about 0.002, meaning the test is

/// significant at the 5% significance level. The experimenter would

/// thus reject the null hypothesis, concluding there is a strong

/// evidence that the three groups are indeed different. Assuming the

/// experiment was correctly controlled, this would be an indication

/// that the fertilizer does indeed affect plant growth.</para>

///

 $\frac{1}{2}$  <para>

/// [1] http://en.wikipedia.org/wiki/F\_test </para>

///

/// </example>

///

[Serializable]

public class OneWayAnova : IAnova

{

private int groupCount;

private int[] sizes;

private int totalSize;

private double[] means;

private double totalMean;

private double SSb; // Between-group sum of squares

private double SSw; // Within-group sum of squares

private double SSt; // Total sum of squares

 private double MSb; // Between-group mean square private double MSw; // Within-group mean square

private double DFb; // Between-group degrees-of-freedom

private double DFw; // Within-group degrees-of-freedom

private double DFt; // Total degrees-of-freedom

/// <summary>

/// Gets the F-Test produced by this one-way ANOVA.

/// </summary>

///

public FTest FTest { get; private set; }

/// <summary>

/// Gets the ANOVA results in the form of a table.

/// </summary>

///

public AnovaSourceCollection Table { get; private set; }

private bool HasCorrection { get; set; } //tem ajuste EGG ou EHF?

private double Correction { get; set; } //valor de EGG ou EHF

public string ANOVAResultsTable { get; private set; }

```
/// <summary>
```
/// Creates a new one-way ANOVA test.

```
/// </summary>
```

```
 ///
```
/// <param name="samples">The sampled values.</param>

 $1/1$  <param name="labels">The independent, nominal variables. </param>

```
 ///
```
public OneWayAnova(double[] samples, int[] labels)

```
 {
```
Setup(samples, labels);

}

public OneWayAnova(double[] samples, int[] labels, double correction)

# {

```
 HasCorrection = true;
```
Correction = correction;

Setup(samples, labels);

```
 }
```

```
/// <summary>
```
/// Creates a new one-way ANOVA test.

```
 /// </summary>
```
///

/// <param name="samples">The grouped sampled values.</param>

///

```
 public OneWayAnova(params double[][] samples)
```
{

```
 Setup(samples);
```
}

public OneWayAnova(double[][] samples, double correction)

{

```
 HasCorrection = true;
```
Correction = correction;

Setup(samples);

}
private void Setup(double[] samples, int[] labels)

```
 {
   totalSize = samples.Length;
```

```
groupCount = labels.Max();
```

```
 sizes = new int[groupCount];
```

```
double[][] groups = new double[groupCount][];
```

```
for (int i = 0; i < groups. Length; i++)
```
# {

```
int[] idx = labels. Find(label => label == i);
```

```
double[] group = samples.Get(\text{idx});
```

```
groups[i] = group;
```

```
size[i] = group.Length;
```
# }

initialize(groups);

```
 private void Setup(params double[][] samples)
 {
```

```
 sizes = new int[samples.Length];
```

```
 groupCount = samples.Length;
```

```
for (int i = 0; i < samples. Length; i++)
```
totalSize  $+=$  sizes[i] = samples[i].Length;

initialize(samples);

}

private void initialize(double[][] samples)

{

 $DFb = groupCount - 1;$ 

DFw = totalSize - groupCount;

 $DFt = totalSize - 1;$ 

 //se tem correção aplica sobre os graus de liberdade das colunas e do resíduo (EGG ou EHF)

```
 if (HasCorrection)
 {
   DFb = DFb * Correction;
  DFw = DFw * Correction; }
```
// Step 1. Calculate the mean within each group

means = Measures.Mean(samples, 1);

// Step 2. Calculate the overall mean

totalMean = Measures.GrandMean(means, sizes);

// Step 3. Calculate the "between-group" sum of squares

for (int  $i = 0$ ;  $i <$  samples. Length;  $i++$ )

# {

// between-group sum of squares

double  $u = (means[i] - totalMean);$ 

 $SSb \leftarrow sizes[i] * u * u;$ 

```
 // Step 4. Calculate the "within-group" sum of squares
for (int i = 0; i < samples. Length; i++)
 {
  for (int j = 0; j < samples[i]. Length; j++) {
     double u = \text{samples}[i][j] - means[i];
     SSw == u * u; }
 }
```
 $SSt = SSB + SSw$ ; // total sum of squares

// Step 5. Calculate the F statistic

MSb = SSb / DFb; // between-group mean square

 $MSw = SSw / DFw$ ; // within-group mean square

FTest = new FTest(MSb / MSw, DFb, DFw);

// Step 6. Create the ANOVA table

List<AnovaVariationSource> table = new List<AnovaVariationSource>();

 table.Add(new AnovaVariationSource(this, "Between-Groups", SSb, Int32.Parse(DFb.ToString()), FTest));

 table.Add(new AnovaVariationSource(this, "Within-Groups", SSw, Int32.Parse(DFw.ToString()), null));

 table.Add(new AnovaVariationSource(this, "Total", SSt, Int32.Parse(DFt.ToString()), null));

this.Table  $=$  Table;

//Passo 6. Cria a tabela ANOVA

ANOVAResultsTable += "<h3>Tabela 4 - ANOVA</h3>";

ANOVAResultsTable += "<table>";

 ANOVAResultsTable += "<tr><th>Fonte da variação</th><th>Graus de liberdade</th><th>Soma dos quadrados</th><th>Quadrados médios</th><th>F Calculado</th><th>p-valor</th><th>F-Crítico (Tabelado)</th></tr>";

 $ANOVAResultsTable +=$ 

string.Format("<tr><td>{0}</td><td>{1}</td><td>{2:0.000}</td><td>{3:0.000}</td><td>{ 4:0.000}</td><td>{5:0.000}</td><td>{6:0.000}</td>", "Entre grupos", DFb, SSb, MSb, FTest.Statistic, FTest.CriticalValue, FTest.PValue);

 ANOVAResultsTable += string.Format("<tr><td>{0}</td><td>{1}</td><td>{2:0.000}</td><td>{3:0.000}</td><td>< /td><td></td><td></td>", "Dentro dos grupos", DFw, SSw, MSw);

 $ANOVAResultsTable +=$ string.Format("<tr><td>{0}</td><td><td>{1}</td><td><td>{2:0.000}</td><td></td><td></td><td></td>< /td><td></td>", "Total", DFt, SSt);

```
ANOVAResultsTable += "</table>";
     }
   }
}
Oraculo\Tests\OneWayAnovaTest.cs
```
?using System;

using System.Collections.Generic;

using System.Linq;

using System.Text;

using System.Threading.Tasks;

using System.Data;

using Accord.Statistics.Testing;

using System.Windows.Forms;

using Oraculo.Global;

using Accord;

## namespace Oraculo.Tests

class OneWayAnovaTest : Oraculo.Tests.StatisticalTest

{

```
 public Bartlet BartletTest { get; set; }
```
public Bonferroni BonferroniTest { get; set; }

public string ANOVAResultsTable { get; private set; }

private bool HasCorrection { get; set; } //tem ajuste EGG ou EHF?

private double Correction { get; set; } //valor de EGG ou EHF

 public bool Run(DataTable data, List<string> varsel, double correction) {

HasCorrection = true;

Correction = correction;

return Run(data, varsel);

}

public bool Run(DataTable data, List<string> varsel)

{

//verifica se as variáveis são numéricas

foreach (string item in varsel)

```
 {
   if (!IsNumeric(data.Columns[item]))
   {
```
 MessageBox.Show(String.Format("A variável '{0}' não é numérica. Informe apenas variáveis numéricas e tente novamente.", item), "Erro ao realizar ANOVA", MessageBoxButtons.OK, MessageBoxIcon.Error);

return false;

}

}

 //converte o array do c# para um vetor double, excluindo valores nulos das amostras double[][] dr = new double[varsel.Count][];

//percorre cada linha do dataset

foreach (string coluna in varsel)

{

//cria variável para armazenar a lista

List<double>  $dl = new List \le double \ge ()$ ;

//percorre cada coluna selecionada do dataset

foreach (DataRow linha in data.Rows)

//insere apenas as colunas que não tenham valores nulos

if (!linha[coluna].IsNullOrEquivalent())

{

{

dl.Add(Convert.ToDouble(linha[coluna]));

}

}

//converte para array

dr[varsel.IndexOf(coluna)] = dl.ToArray();

}

//executa o teste

Oraculo.Tests.OneWayAnova anova;

if (HasCorrection)

anova = new Oraculo.Tests.OneWayAnova(dr, Correction);

else

anova = new Oraculo.Tests.OneWayAnova(dr);

PValue = anova.FTest.PValue;

Stat = Math.Abs(anova.FTest.Statistic);

CriticalValue = anova.FTest.CriticalValue;

ANOVAResultsTable = anova.ANOVAResultsTable;

 this.Result.Add("O teste escolhido foi o não pareado. Para dados paramétricos (distribuição normal), não pareados, e com mais de dois grupos utiliza-se o Teste ANOVA.");

 string result = string.Format("O resultado obtido no Teste ANOVA foi um p-valor de {0}. Portanto, ",PValue.ToString("0.000"));

//se  $p > 0.05$ , são iguais

if (PValue  $< 0.05$ )

{

 result += "menor que 0,05. Sendo assim, para um nível de confiança de 95%, podese dizer que existe diferença significativa para os dados analisados. ";

```
this.AreEqual = false;
 }
 else
```
{

 result += "maior que 0,05. Sendo assim, para um nível de confiança de 95%, podese dizer que não existe diferença significativa para os dados analisados. ";

```
this.AreEqual = true;
```
}

this.Result.Add(result);

//limpa da memória a instância

//r.Dispose();

return true;

```
 }
    }
}
```
Oraculo\Tests\PairedTTest.cs

?using System;

using System.Collections.Generic;

using System.Linq;

using System.Text;

using System.Threading.Tasks;

using System.Data;

using Accord.Statistics.Testing;

using System.Windows.Forms;

using Oraculo.Global;

namespace Oraculo.Tests

## {

class PairedTTest : Oraculo.Tests.StatisticalTest

#### {

public bool Run(DataTable data, string var1, string var2)

# {

//...verifica se a variável dependente é numérica

if (!IsNumeric(data.Columns[var1]))

## {

 MessageBox.Show(String.Format("A variável '{0}' não é numérica. Informe uma variável numérica e tente novamente.", var1), "Erro ao realizar teste T", MessageBoxButtons.OK, MessageBoxIcon.Error);

return false;

//verifica se a variável independente é numérica

if (!IsNumeric(data.Columns[var2]))

{

 MessageBox.Show(String.Format("A variável '{0}' não é numérica. Informe uma variável numérica e tente novamente.", var2), "Erro ao realizar teste T", MessageBoxButtons.OK, MessageBoxIcon.Error);

return false;

}

//Lista as colunas seleiconadas

List < string > varsel = new List < string > (new string  $\lceil \{ \text{var1}, \text{var2} \} \rceil$ );

//identifica primeiro todas as linhas vazias

List<int> emptyrows = data.GetEmptyRowsList(varsel);

if (emptyrows.Count  $> 0$ )

{

 MessageBox.Show("No Teste T pareado as duas amostras devem ter o mesmo tamanho. Como as duas amostras não tem a mesma quantidade de elementos, serão ignorados os valores vazios para a realização do teste de hipótese.", "Teste T Pareado", MessageBoxButtons.OK, MessageBoxIcon.Warning);

 //converte o array do c# para um vetor double, excluindo valores nulos das amostras double[][] dr = data.ToBidimensionalDoubleArray(varsel, emptyrows);

//converte o array do c# para um vetor double

 $//List < double > d11 = new List < double >$ ();

 $\frac{\text{NList} < \text{double}}{\text{NList}}$  = new List $\text{double} >$  ();

//for (int i = 0; i < data.Rows.Count; i++)

//{

}

// if (!data.Rows[i][var1].IsNullOrEquivalent())

 $\frac{1}{2}$   $\frac{1}{2}$ 

// dl1.Add(Convert.ToDouble(data.Rows[i][var1]));

 $\| \cdot \|$ 

// if (!data.Rows[i][var2].IsNullOrEquivalent())

 $\mathcal{U}$  {

// dl2.Add(Convert.ToDouble(data.Rows[i][var2]));

 $\mathcal{U}$  }

//}

 $// double[] dr1 = dl1. To Array < double >();$ 

 $// double[] dr2 = dl2. To Array < double >();$ 

////verifica se as duas amostras tem o mesmo tamanho

 $//$ if (dr1.Length  $!=$  dr2.Length)

 $\frac{1}{4}$ 

 // MessageBox.Show(String.Format("As duas amostras devem ter o mesmo tamanho. Informe duas variáveis numéricas que tenham a mesma quantidade de indivíduos (elementos) e tente novamente.", var2), "Erro ao realizar teste T Pareado", MessageBoxButtons.OK, MessageBoxIcon.Error);

// return false;

//}

//executa o teste

 Accord.Statistics.Testing.PairedTTest testResult = new Accord.Statistics.Testing.PairedTTest(dr[0],dr[1]);

PValue = testResult.PValue;

Stat = Math.Abs(testResult.Statistic);

CriticalValue = testResult.CriticalValue;

 this.Result.Add("O teste escolhido foi o pareado. Para dados paramétricos (distribuição normal), pareados, e com dois grupos utiliza-se o Teste T pareado.");

 string result = string.Format("<p>O resultado obtido no Teste T pareado foi um pvalor de  $\{0\}$ . Portanto, ", PValue.ToString("0.000"));

//se  $p > 0.05$ , sáo iguais

if (PValue  $< 0.05$ )

{

 result += "menor que 0,05. Sendo assim, para um nível de confiança de 95%, podese dizer que existe diferença significativa para os dados analisados. ";

```
this. Are Equal = true;
 }
 else
 {
```
 result += "maior que 0,05. Sendo assim, para um nível de confiança de 95%, podese dizer que não existe diferença significativa para os dados analisados. ";

```
this.AreEqual = false;
```
this.Result.Add(result);

 //limpa da memória a instância //r.Dispose(); return true; } }

Oraculo\Tests\RepeatedMeasuresAnova.cs

?namespace Accord.Statistics.Testing

{

}

using System;

using System.Collections.Generic;

using Accord.Math;

using Accord.Compat;

using System.Linq;

/// <summary>

/// Repeated Measures Analysis of Variance (ANOVA).

/// </summary>

[Serializable]

class RepeatedMeasuresAnova : IAnova

{

private int totalLinhas;

private int totalGrupos;

private int[] sizes;

private int totalSize;

```
/// <summary>
```
/// Gets the F-Test produced by this Repeated Measures ANOVA.

/// </summary>

///

public FTest FTest { get; private set; }

/// <summary>

/// Gets the ANOVA results in the form of a table.

/// </summary>

///

public AnovaSourceCollection Table { get; private set; }

public string ANOVAResultsTable { get; private set; }

private bool HasCorrection { get; set; } //tem ajuste EGG ou EHF?

private double Correction { get; set; } //valor de EGG ou EHF

/// <summary>

/// Creates a new Repeated Measures ANOVA test.

/// </summary>

///

/// <param name="samples">The sampled values.</param>

/// <param name="labels">The independent, nominal variables.</param>

///

public RepeatedMeasuresAnova(double[] samples, int[] labels)

{

Setup(samples, labels);

public RepeatedMeasuresAnova(double[] samples, int[] labels, double correction)

```
 {
   HasCorrection = true;
```
Correction = correction;

Setup(samples, labels);

}

/// <summary>

 /// Creates a new Repeated Measures ANOVA test. /// </summary> /// /// <param name="samples">The grouped sampled values.</param> /// public RepeatedMeasuresAnova(double[][] samples) { Setup(samples);

public RepeatedMeasuresAnova(double[][] samples, double correction)

{

HasCorrection = true;

Correction = correction;

Setup(samples);

}

private void Setup(double[] samples, int[] labels)

{

//registra o tamanho dos grupos

totalSize = samples.Length;

 $totalGrups = labels.Max();$ 

 $totalLinkas = samples.Length;$ 

sizes = new int[totalGrupos];

//cria uma matriz com as linhas de cada grupo (samples) selecionado (labels)

 $double[||]$  groups = new double[totalGrupos][];

for (int i = 0; i < groups. Length; i++)

```
int[] idx = labels.Find(label = > label = i);double[] group = samples.Get(idx);
```

```
groups[i] = group;
```
sizes[i] = group.Length;

## }

{

//calcula ANOVA

initialize(groups);

}

private void Setup(double[][] samples)

## {

//registra o tamanho dos grupos

totalSize = samples. Length;

sizes = new int[samples.Length];

 $totalLinkas = samples[0].Length;$ 

totalGrupos = samples.Length;

for (int  $i = 0$ ;  $i <$  samples. Length;  $i++)$ 

```
totalSize += sizes[i] = samples[i].Length;
```
//calcula ANOVA

initialize(samples);

}

private void initialize(double[][] samples)

{

 //Passo 1. Calcular a média em cada coluna (grupo), linha e a média geral double[] mediasLinhas = Measures.Mean(samples, 0); double[] mediasGrupos = Measures.Mean(samples, 1); double mediaTotal = Measures.GrandMean(mediasGrupos, sizes);

//Passo 2. Calcular os graus de liberdade (gl)

int glLinhas = totalLinhas - 1;  $/N-1$ 

double glGrupos = totalGrupos - 1; //n-1

double glErro = glGrupos  $*$  glLinhas; //(n-1).(N-1)

double glTotal = totalGrupos  $*$  totalLinhas - 1;

 //se tem correção aplica sobre os graus de liberdade das colunas e do resíduo (EGG ou EHF)

```
 if (HasCorrection)
 {
   glGrupos = glGrupos * Correction;
   glErro = glErro * Correction;
 }
```
//Passo 3. Calcular a soma dos quadrados (sq)

```
double sqLinhas = 0;
```
double  $sqGrups = 0$ ;

```
double sqTotal = 0;
```

```
for (int i = 0; i < totalGrupos; i++)
```
{

```
 //colunas (grupos)
```
double  $u = (mediasGrupos[i] - mediaTotal);$ 

sqGrupos  $+=$  u  $*$  u;

## }

sqGrupos \*= totalLinhas;

```
for (int i = 0; i < total Linhas; i++)
 {
   //linhas (indivíduos)
  double u = (mediasLinhas[i] - mediaTotal);sqLinhas += u * u;
 }
sqLinhas *= totalGrupos;
for (int i = 0; i < totalGrupos; i++)
 {
   //total (para calcular residuo)
  for (int j = 0; j < totalLinhas; j++)
   {
     double ut = (samples[i][j] - mediaTotal);sqTotal += ut * ut;
   }
 }
```
double sqResiduo = sqTotal - sqGrupos - sqLinhas;

//Passo 4. Calcular a média da soma dos quadrados (qm =  $sq/gl$ ) double  $amLinhas = saLinhas / gILinhas$ ; double  $q$ mGrupos =  $sqG$ rupos /  $glG$ rupos; double  $q$ mResiduo = sqResiduo / glErro;

double  $qmTotal = sqTotal / qdTotal;$ 

//Passo 5. Calcular estatística F

double  $f = qm$ Linhas / qmResiduo;

double fGrupos = qmGrupos / qmResiduo;

FTest = new Oraculo.Tests.FTest(fGrupos, glGrupos, glErro);

FTest FTestLinhas = new FTest(f, glLinhas, glErro.To $\langle$ int $\rangle$ ());

//Passo 6. Cria a tabela ANOVA

ANOVAResultsTable += "<h3>Tabela 4 - ANOVA (Medidas repetidas)</h3>";

ANOVAResultsTable += "<table>";

 ANOVAResultsTable += "<tr><th>Fonte da variação</th><th>Graus de liberdade</th><th>Soma dos quadrados</th><th>Quadrados médios</th><th>F Calculado</th><th>p-valor</th><th>F-Crítico (Tabelado)</th></tr>";

 ANOVAResultsTable += string.Format("<tr><td>{0}</td><td>{1}</td><td>{2:0.000}</td><td>{3:0.000}</td><td>{ 4:0.000}</td><td>{5:0.000}</td><td>{6:0.000}</td>", "Grupos (Colunas)", glGrupos, sqGrupos, qmGrupos, FTest.Statistic, FTest.CriticalValue, FTest.PValue);

ANOVAResultsTable +=

string.Format("<tr><td>{0}</td><td>{1}</td><td>{2:0.000}</td><td>{3:0.000}</td><td>{ 4:0.000}</td><td>{5:0.000}</td><td>{6:0.000}</td>", "Observações (Linhas)", glLinhas, sqLinhas, qmLinhas, FTestLinhas.Statistic, FTestLinhas.CriticalValue, FTestLinhas.PValue);

ANOVAResultsTable  $+=$ 

string.Format("<tr><td>{0}</td><td>{1}</td><td>{2:0.000}</td><td>{3:0.000}</td><td>< /td><td></td><td></td>", "Resíduo", glErro, sqResiduo, qmResiduo);

```
 ANOVAResultsTable += 
string.Format("<tr><td>{0}</td><td><td>{1}</td><td></td><td>{2:0.000}</td><td></td><td></td><td></td><
/td><td></td>", "Total", glTotal, sqTotal);
```

```
ANOVAResultsTable += "\lt/table>";
   }
 }
```
Oraculo\Tests\RepeatedMeasuresAnovaTest.cs

?using System;

}

using System.Collections.Generic;

using System.Linq;

using System.Text;

using System.Threading.Tasks;

using System.Data;

using Accord.Statistics.Testing;

using System.Windows.Forms;

using Oraculo.Global;

#### namespace Oraculo.Tests

{

class RepeatedMeasuresAnovaTest : Oraculo.Tests.StatisticalTest

## {

 public string ANOVAResultsTable { get; private set; } private bool HasCorrection { get; set; } //tem ajuste EGG ou EHF? private double Correction { get; set; } //valor de EGG ou EHF

public bool Run(DataTable data, List<string> varsel, double correction)

{

HasCorrection = true;

Correction = correction;

return Run(data, varsel);

public bool Run(DataTable data, List<string> varsel)

{

//verifica se as variáveis são numéricas

foreach (string item in varsel)

{

if (!IsNumeric(data.Columns[item]))

{

 MessageBox.Show(String.Format("A variável '{0}' não é numérica. Informe apenas variáveis numéricas e tente novamente.", item), "Erro ao realizar ANOVA", MessageBoxButtons.OK, MessageBoxIcon.Error);

return false;

}

}

//identifica primeiro todas as linhas vazias

 $List<$ int> emptyrows = data.GetEmptyRowsList(varsel);

//converte o array do c# para um vetor double, excluindo valores nulos das amostras

double[][] dr = data.ToBidimensionalDoubleArray(varsel, emptyrows);

//executa o teste

RepeatedMeasuresAnova testResult;

if (HasCorrection)

testResult = new RepeatedMeasuresAnova(dr, Correction);

else

testResult = new RepeatedMeasuresAnova(dr);

PValue = testResult.FTest.PValue;

Stat = Math.Abs(testResult.FTest.Statistic);

CriticalValue = testResult.FTest.CriticalValue;

ANOVAResultsTable = testResult.ANOVAResultsTable;

 this.Result.Add("O teste escolhido foi o pareado. Para dados paramétricos (distribuição normal), pareados, e com mais de dois grupos utiliza-se o Teste ANOVA para medidas repetidas.");

 string result = string.Format("O resultado obtido no Teste ANOVA para medidas repetidas foi um p-valor de {0}. Portanto, ", PValue.ToString("0.000"));

//se  $p > 0.05$ , sáo iguais

if (PValue  $< 0.05$ )

{

}

{

 result += "menor que 0,05. Sendo assim, para um nível de confiança de 95%, podese dizer que existe diferença significativa para os dados analisados. ";

```
this.AreEqual = true;
 else
```
 result += "maior que 0,05. Sendo assim, para um nível de confiança de 95%, podese dizer que não existe diferença significativa para os dados analisados. ";

```
this.AreEqual = false;
```
}

```
 this.Result.Add(result);
```
//limpa da memória a instância

//r.Dispose();

return true;

}

Oraculo\Tests\ShapiroTest.cs

?using System;

using System.Collections.Generic;

using System.Linq;

using System.Text;

using System.Threading.Tasks;

using System.Data;

using Accord.Statistics.Testing;

using System.Windows.Forms;

using Oraculo.Global;

namespace Oraculo.Tests

### {

public class ShapiroTest : Oraculo.Tests.StatisticalTest

#### {

public bool IsNormal { get; set; }

public override bool Run(DataTable data, string var)

 { //...verifica se a variável dependente é numérica if (!IsNumeric(data.Columns[var]))

{

 MessageBox.Show(String.Format("A variável '{0}' não é numérica. Informe uma variável numérica e tente novamente.", var), "Erro ao realizar teste de normalidade", MessageBoxButtons.OK, MessageBoxIcon.Error);

return false;

}

//converte o array do c# para um vetor double

int  $n = data.Rows.Count;$ 

List<double>  $dl = new List \le double \ge 0$ ;

for (int i = 0; i < n; i++)

{

if (!data.Rows[i][var].IsNullOrEquivalent())

{

```
 dl.Add(Convert.ToDouble(data.Rows[i][var]));
```
}

double $[$ ] dr = dl.ToArray<double $\geq$ ();

 $n = dr.Length;$ 

//verifica se a amostra tem pelo menos 3 observações

```
if (n < 4)
```

```
 {
```
 MessageBox.Show(String.Format("A amostra deve conter pelo menos quatro indivíduos (elementos). Informe uma amostra com tamanho adequado e tente novamente.", var), "Erro ao realizar teste de Shapiro-Wilk", MessageBoxButtons.OK, MessageBoxIcon.Error);

return false;

}

//executa o teste

 $ShapiroWilkTest testResult = new ShapiroWilkTest(dr);$ 

PValue = testResult.PValue;

 this.Result.Add(string.Format("O n (tamanho da amostra) da variável '{0}' é de {1}, sendo menor ou igual a 50. Portanto, deve-se fazer o teste de normalidade de Shapiro-Wilk.", var, n));

 string result = string.Format("O Teste Shapiro-Wilk para a variável '{0}' retornou um p-valor de {1}. Portanto ", var, PValue.ToString("0.000"));

```
//se p > 0.05, é normal
if (PValue > 0.05)
```
{

 result += "maior que 0,05, sendo assim as variáveis são paramétricas (distribuição normal).";

```
this.IsNormal = true;
 }
 else
 {
```
 result += "menor ou igual a 0,05, sendo assim as variáveis não são paramétricas (não segue a distribuição normal).";

```
this.IsNormal = false;
```

```
 this.Result.Add(result);
```
//limpa da memória a instância

//r.Dispose();

 return true; } } }

Oraculo\Tests\StatisticalTest.cs

?using System;

using System.Linq;

using System.Data;

using System.Collections.Generic;

namespace Oraculo.Tests

{

public class StatisticalTest

{

 public string Name { get; set; } public double PValue { get; set; } public double Stat { get; set; }
public double CriticalValue { get; set; }

public bool AreEqual { get; set; }

public List<string>Result { get; set; }

```
 public StatisticalTest()
```
{

Name  $=$  "";

 $PValue = 0;$ 

Stat =  $0$ ;

CriticalValue  $= 0$ ;

AreEqual = false;

 $Result = new List \le string \ge ()$ ;

### }

public StatisticalTest(string name)

## {

Name = name;

 $PValue = 0;$ 

Stat =  $0$ ;

CriticalValue  $= 0$ ;

```
AreEqual = false;
```

```
Result = new List \le string \ge ();
```
}

//testa se a coluna da tabela é um valor numérico

public static bool IsNumeric(DataColumn col)

{

if (col  $==$  null) return false;

//Make this const

var numericTypes = new[] { typeof(Byte), typeof(Decimal), typeof(Double),

typeof(Int16), typeof(Int32), typeof(Int64), typeof(SByte),

typeof(Single), typeof(UInt16), typeof(UInt32), typeof(UInt64)};

return numericTypes.Contains(col.DataType);

}

 //executa o teste (recebe a tabela e o nome da variável que será testada public virtual bool Run(DataTable data, string var) { return true; }

public double[,] ConvertDataTableToDouble(DataTable data)

{

```
 int rowCount = data.Rows.Count;
```

```
 int columnCount = data.Columns.Count;
```

```
 double[,] arr = new double[rowCount, columnCount];
```

```
for (int i = 0; i < rowCount; i++)
   {
     for (int j = 0; j < columnCount; j++) {
        arr[i, j] = Convert.ToDouble(data.Rows[i][j]);
      }
   }
   return arr;
 }
```
Oraculo\Tests\TTest.cs

}

?using System;

using System.Collections.Generic;

using System.Linq;

using System.Text;

using System.Threading.Tasks;

using System.Data;

using Accord.Statistics.Testing;

using System.Windows.Forms;

using Oraculo.Global;

namespace Oraculo.Tests

### {

public class TTest : StatisticalTest

## {

public TTest()

# {

Name = "Teste T Simples";

//executa o Teste T

 public bool Run(DataTable data, string varsel, double mean) { //...verifica se a variável selecionada é numérica if (!IsNumeric(data.Columns[varsel])) {

 MessageBox.Show(String.Format("A variável '{0}' não é numérica. Informe uma variável numérica e tente novamente.", varsel), "Erro ao realizar teste T", MessageBoxButtons.OK, MessageBoxIcon.Error);

return false;

}

//converte o array do c# para um vetor double

List < double > dl = new List < double > ();

for (int  $i = 0$ ;  $i <$  data. Rows. Count;  $i++$ )

### {

if (!data.Rows[i][varsel].IsNullOrEquivalent())

{

dl.Add(Convert.ToDouble(data.Rows[i][varsel]));

double[]  $dr = dl.ToArray \leq double \geq$ ();

//executa o teste

}

Accord.Statistics.Testing.TTest test = new Accord.Statistics.Testing.TTest(dr, mean);

PValue = test.PValue;

Stat = Math.Abs(test.Statistic);

CriticalValue = test.CriticalValue;

 this.Result.Add("O teste escolhido foi o Teste T Simples. Este teste permite testar se a média de dois grupos é significamente diferente");

 string result = string.Format("O resultado obtido no Teste T foi um p-valor de {0}. Portanto, ", PValue.ToString("0.000"));

//se  $p > 0.05$ , sáo iguais

if (PValue  $< 0.05$ )

{

 result += "menor que 0,05. Sendo assim, para um nível de confiança de 95%, podese dizer que existe diferença significativa para os dados analisados. ";

```
this.AreEqual = true; }
 else
 {
```
 result += "maior que 0,05. Sendo assim, para um nível de confiança de 95%, podese dizer que não existe diferença significativa para os dados analisados. ";

```
this.AreEqual = false;
```
}

this.Result.Add(result);

//limpa da memória a instância

//r.Dispose();

return true;

}

//executa o Teste T independente

public bool Run(DataTable data, string var1, string var2)

{

this.Name = "Teste T independente";

//...verifica se a variável dependente é numérica

if (!IsNumeric(data.Columns[var1]))

{

 MessageBox.Show(String.Format("A variável '{0}' não é numérica. Informe uma variável numérica e tente novamente.", var1), "Erro ao realizar teste T independente", MessageBoxButtons.OK, MessageBoxIcon.Error);

return false;

}

//verifica se a variável independente é numérica

if (!IsNumeric(data.Columns[var2]))

{

 MessageBox.Show(String.Format("A variável '{0}' não é numérica. Informe uma variável numérica e tente novamente.", var2), "Erro ao realizar teste T independente", MessageBoxButtons.OK, MessageBoxIcon.Error);

return false;

}

//converte o array do c# para um vetor double

```
List<double> dl1 = new List<double>();
List<double>dl2 = new List<double>();
for (int i = 0; i < data. Rows. Count; i++)
 {
   if (!data.Rows[i][var1].IsNullOrEquivalent())
   {
      dl1.Add(Convert.ToDouble(data.Rows[i][var1]));
   }
   if (!data.Rows[i][var2].IsNullOrEquivalent())
   {
      dl2.Add(Convert.ToDouble(data.Rows[i][var2]));
   }
 }
```
double[] dr1 = dl1.ToArray<double>();

double[]  $dr2 = dl2.ToArray < double>();$ 

//executa o teste

TwoSampleTTest test = new TwoSampleTTest(dr1, dr2);

PValue = test.PValue;

Stat = Math.Abs(test.Statistic);

CriticalValue = test.CriticalValue;

 this.Result.Add("Para dois grupos, não pareados, ambos com a distribuição normal e com variâncias iguais utiliza-se o Teste T independente supondo variâncias iguais.");

 string result = string.Format("<p>O resultado obtido no Teste T independente foi um p-valor de {0}. Portanto, ", PValue.ToString("0.000"));

//se  $p > 0.05$ , sáo iguais

if (PValue  $< 0.05$ )

{

 result += "menor que 0,05. Sendo assim, para um nível de confiança de 95%, podese dizer que existe diferença significativa para os dados analisados. ";

```
this.AreEqual = true;
```
else

}

{

 result += "maior que 0,05. Sendo assim, para um nível de confiança de 95%, podese dizer que não existe diferença significativa para os dados analisados. ";

```
this.AreEqual = false;
```
}

this.Result.Add(result);

//limpa da memória a instância

//r.Dispose();

return true;

```
 }
    }
}
```
Oraculo\Tests\TwoSampleTTestTest.cs

?using System;

using System.Collections.Generic;

using System.Linq;

using System.Text;

using System.Threading.Tasks;

using System.Data;

using Accord.Statistics.Testing;

using System.Windows.Forms;

using Oraculo.Global;

namespace Oraculo.Tests

#### {

class TwoSampleTTestTest : StatisticalTest

#### {

public bool Run(DataTable data, string var1, string var2)

#### {

//verifica se a variável dependente é numérica

if (!IsNumeric(data.Columns[var1]))

### {

 MessageBox.Show(String.Format("A variável '{0}' não é numérica. Informe uma variável numérica e tente novamente.", var1), "Erro ao realizar teste", MessageBoxButtons.OK, MessageBoxIcon.Error);

return false;

//verifica se a variável independente é numérica

if (!IsNumeric(data.Columns[var2]))

{

 MessageBox.Show(String.Format("A variável '{0}' não é numérica. Informe uma variável numérica e tente novamente.", var2), "Erro ao realizar teste", MessageBoxButtons.OK, MessageBoxIcon.Error);

return false;

}

//converte o array do c# para um vetor double

List<double> dl1 = new List<double>();

List<double> dl2 = new List<double>();

for (int  $i = 0$ ;  $i <$  data. Rows. Count;  $i++$ )

#### {

if (!data.Rows[i][var1].IsNullOrEquivalent())

#### {

dl1.Add(Convert.ToDouble(data.Rows[i][var1]));

```
 if (!data.Rows[i][var2].IsNullOrEquivalent())
   {
     dl2.Add(Convert.ToDouble(data.Rows[i][var2]));
   }
 }
double[ dr1 = dl1.ToArray < double>();
```
double[]  $dr2 = dl2.ToArray \leq double \geq 0$ ;

//executa o teste

TwoSampleTTest testResult = new TwoSampleTTest(dr1, dr2, false);

PValue = testResult.PValue;

Stat = Math.Abs(testResult.Statistic);

CriticalValue = testResult.CriticalValue;

 this.Result.Add("Para dois grupos, não pareados, ambos com a distribuição normal e com variâncias diferentes utiliza-se o Teste T independente supondo variâncias diferentes.");

 string result = string.Format(@"<p>O resultado obtido no Teste T para variâncias diferentes foi um p-valor de {0}. Portanto, ", PValue.ToString("0.000"));

```
//se p > 0.05, sáo iguais
if (PValue < 0.05)
 {
```
 result += "menor que 0,05. Sendo assim, para um nível de confiança de 95%, podese dizer que existe diferença significativa entre os grupos analisados. ";

```
this.AreEqual = true; }
 else
 {
```
 result += "maior que 0,05. Sendo assim, para um nível de confiança de 95%, podese dizer que não existe diferença significativa entre os grupos analisados. ";

```
this.AreEqual = false;
```
}

this.Result.Add(result);

return true;

```
 }
 }
```
Oraculo\Tests\Welch.cs

?namespace Accord.Statistics.Testing

{

using System;

using System.Collections.Generic;

using Accord.Math;

using Accord.Compat;

using System.Linq;

using System.Data;

using Oraculo.Global;

using Accord.Statistics.Distributions.Univariate;

/// <summary>

/// Welch T-Test.

/// </summary>

class Welch

{

public double PValue { get; private set; }

public double Stat { get; private set; }

public double CriticalValue { get; set; }

```
public Welch(double[][] samples, List<string> varnames)
```
{

```
 initialize(samples, varnames);
```
}

private void initialize(double[][] samples, List<string> varnames)

### {

//determina o número de observações nos grupos

double  $n1 = \text{samples}[0]$ . Length;

```
double n2 = \text{samples}[1].\text{Length};
```
//calcula a média estimada dos grupos

double  $m = \text{samples}[0]$ . Mean() - samples[1]. Mean();

//calcula a variância de cada grupo

double var1 = samples[0]. Variance();

double  $var2 = samples[1]$ . Variance();

//determina o erro padrão empírico

```
double error = Math.Sqrt(var1 / n1 + var2 / n2);
```

```
 //calcula a estatística t
```

```
double t = (m - 0) / erro;
```
 $Stat = t;$ 

//determina os graus de liberdade

double gl = Math.Pow(var1/n1 + var2/n2, 2) / (Math.Pow(var1/n1, 2)/(n1 - 1) + Math.Pow(var2/n2, 2)/(n2 - 1));

```
 //determina o p-valor
     TDistribution dist = new TDistribution(gl);
     PValue = 2.0 * dist. Complementary Distribution Function (Math. Abs(t));
    }
 }
```
Oraculo\Tests\WelchTest.cs

?using System;

using System.Collections.Generic;

using System.Linq;

using System.Text;

using System.Threading.Tasks;

using System.Data;

using Accord.Statistics.Testing;

using System.Windows.Forms;

using Oraculo.Global;

namespace Oraculo.Tests

#### {

class WelchTest : StatisticalTest

#### {

public bool Run(DataTable data, List<string> varsel)

### {

//verifica se foram fornecidos pelo menos duas variáveis/grupos

```
if (varsel.Count < 2)
```
{

 MessageBox.Show(String.Format("É necessário informar pelo menos duas variáveis. Selecione pelo menos duas variáveis numéricas e tente novamente."), "Erro ao realizar o Teste T de Welch", MessageBoxButtons.OK, MessageBoxIcon.Error);

return false;

}

//valida primeiro as variáveis

foreach (string item in varsel)

{

//verifica se as variáveis são numéricas

if (!IsNumeric(data.Columns[item]))

{

}

 MessageBox.Show(String.Format("A variável '{0}' não é numérica. Informe apenas variáveis numéricas e tente novamente.", item), "Erro ao realizar o Teste T de Welch", MessageBoxButtons.OK, MessageBoxIcon.Error);

> return false; }

 //converte o array do c# para um vetor double, excluindo valores nulos das amostras double[][]  $dr = new double[varsel.Count][$ ];

//percorre cada coluna selecionada do dataset

foreach (string coluna in varsel)

{

//cria variável para armazenar a lista

List<double> dl = new List<double>();

//percorre cada linha do dataset

foreach (DataRow linha in data.Rows)

{

//insere apenas as linhas que não tenham valores nulos

if (!linha[coluna].IsNullOrEquivalent())

{

dl.Add(Convert.ToDouble(linha[coluna]));

}

}

}

//converte para array

dr[varsel.IndexOf(coluna)] = dl.ToArray();

//executa o teste

Accord.Statistics.Testing.Welch w = new Accord.Statistics.Testing.Welch(dr, varsel);

 $PV$ alue = w.PValue;

 $Stat = Math.Abs(w.Stat);$ 

 string result = string.Format("O Teste T de Welch para os '{0}' grupos retornou um pvalor de {1}. Portanto, ", dr.Length, PValue.ToString("0.000"));

//se  $p > 0.05$ , é normal if (PValue  $> 0.05$ ) {

 result += "maior que 0,05. Sendo assim, os grupos possuem diferença significativa.";

```
AreEqual = true; }
 else
 {
   result += "menor ou igual a 0,05. Os grupos não possuem diferença significativa.";
  AreEqual = false;
```

```
 this.Result.Add(result);
```

```
 //limpa da memória a instância
```

```
 //r.Dispose();
```
return true;

```
 }
   }
}
```
Oraculo\Tests\WilcoxonTest.cs

?using System;

using System.Collections.Generic;

using System.Linq;

using System.Text;

using System.Threading.Tasks;

using System.Data;

using Accord.Statistics.Testing;

using System.Windows.Forms;

using Oraculo.Global;

namespace Oraculo.Tests

{

class WilcoxonTest : StatisticalTest

{

public bool Run(DataTable data, string var1, string var2)

{

//...verifica se a variável dependente é numérica

if (!IsNumeric(data.Columns[var1]))

## {

 MessageBox.Show(String.Format("A variável '{0}' não é numérica. Informe uma variável numérica e tente novamente.", var1), "Erro ao realizar teste T", MessageBoxButtons.OK, MessageBoxIcon.Error);

return false;

}

//verifica se a variável independente é numérica

if (!IsNumeric(data.Columns[var2]))

{

 MessageBox.Show(String.Format("A variável '{0}' não é numérica. Informe uma variável numérica e tente novamente.", var2), "Erro ao realizar teste T", MessageBoxButtons.OK, MessageBoxIcon.Error);

return false;

}

//converte o array do c# para um vetor double

List<double> dl1 = new List<double>();

List<double> $dl2$  = new List<double>();

for (int  $i = 0$ ;  $i <$  data. Rows. Count;  $i++$ )

```
 {
```
if (!data.Rows[i][var1].IsNullOrEquivalent())

```
 {
```
dl1.Add(Convert.ToDouble(data.Rows[i][var1]));

```
 }
```
if (!data.Rows[i][var2].IsNullOrEquivalent())

dl2.Add(Convert.ToDouble(data.Rows[i][var2]));

}

{

double[]  $dr1 = dl1.ToArray < double>();$ 

double $[$ ] dr2 = dl2.ToArray<double $>($ );

//verifica se as duas amostras tem o mesmo tamanho

```
if (dr1.length != dr2.length)
```
{

}

 MessageBox.Show(String.Format("As duas amostras devem ter o mesmo tamanho. Informe duas variáveis numéricas que tenham a mesma quantidade de indivíduos (elementos) e tente novamente.", var2), "Erro ao realizar teste Wilcoxon", MessageBoxButtons.OK, MessageBoxIcon.Error);

return false;

}

//executa o teste

 TwoSampleWilcoxonSignedRankTest testResult = new TwoSampleWilcoxonSignedRankTest(dr1, dr2,TwoSampleHypothesis.ValuesAreDifferent,true,true);

PValue = testResult.PValue;

Stat = Math.Abs(testResult.Statistic);

 $//$ Accord.Statistics.Distributions.Univariate.NormalDistribution dist = new Accord.Statistics.Distributions.Univariate.NormalDistribution();

 $//Stat = dist. Inverse Distribution Function (PValue / 2.0); // statistical de teste$ padronizado do spss

 Stat = testResult.StatisticDistribution.InverseDistributionFunction(PValue / 2.0); //estatística de teste do spss

CriticalValue = testResult.CriticalValue;

 this.Result.Add("O teste escolhido foi o pareado. Para dados não paramétricos (que não seguem a distribuição normal), pareados, e com dois grupos utiliza-se o Teste de Wilcoxon.");

 string result = string.Format("O resultado obtido no Teste de Wilcoxon foi um p-valor de {0}. Portanto, ", PValue.ToString("0.000"));

//se  $p > 0.05$ , são iguais

if (PValue  $< 0.05$ )

{

 result += "menor que 0,05. Sendo assim, para um nível de confiança de 95%, podese dizer que existe diferença significativa para os dados analisados. ";

this.AreEqual  $=$  true;

```
 else
```
{

 result += "maior que 0,05. Sendo assim, para um nível de confiança de 95%, podese dizer que não existe diferença significativa para os dados analisados. ";

this.AreEqual = false;

}

this.Result.Add(result);

//limpa da memória a instância

 $\sqrt{r}$ .Dispose();

return true;

 } } }

Oraculo\Tests\Helpers\DescriptiveTableResultsTable.cs

?using System;

using System.Collections.Generic;

using System.Linq;

using System.Text;

using System.Threading.Tasks;

namespace Oraculo.Tests.Helpers

{

public class DescriptiveTableResultsTable : ResultsTable

{

public DescriptiveTableResultsTable()

{

//inicializa a tabela criando a primeira coluna

AddColumn("Variável", typeof(string));

Data.Rows.Add("Contagem");

Data.Rows.Add("Média");

Data.Rows.Add("Mediana");

Data.Rows.Add("Moda");

Data.Rows.Add("Desvio padrão");

Data.Rows.Add("Variância da amostra");

Data.Rows.Add("Erro padrão");

Data.Rows.Add("Amplitude");

Data.Rows.Add("Mínimo");

Data.Rows.Add("Máximo");

Data.Rows.Add("Curtose");

Data.Rows.Add("Assimetria");

Data.Rows.Add("Soma dos valores");

}

public void AddColumn(DescriptiveTableColumn var)

{

//inclui a coluna

AddColumn(var.Name, typeof(double));

int c = Data.Columns.Count - 1;

Data.Rows $[0][c]$  = var.Contagem;

Data.Rows[1][c] = var.Media;

Data.Rows $[2][c]$  = var.Mediana;

Data.Rows $[3][c]$  = var.Moda;

Data.Rows $[4][c]$  = var.DesvioPadrao;

Data.Rows[5][c] = var.VarianciaAmostra;

```
Data.Rows[6][c] = var.ErroPadrao;
  Data.Rows[7][c] = var.Amplitude;
  Data.Rows[8][c] = var.Minimo;
  Data.Rows[9][c] = var.Maximo;
  Data.Rows[10][c] = var.Curtose;
  Data.Rows[11][c] = var.Assimetria;
  Data.Rows[12][c] = var.Soma;
 }
```
}

public class DescriptiveTableColumn

{

public string Name { get; set; }

public int Contagem { get; set; }

public double Media { get; set; }

public double Mediana { get; set; }

public double Moda { get; set; }

public double DesvioPadrao { get; set; }

public double VarianciaAmostra { get; set; }

public double ErroPadrao { get; set; }

 public double Amplitude { get; set; } public double Minimo { get; set; } public double Maximo { get; set; } public double Curtose { get; set; } public double Assimetria { get; set; } public double Soma { get; set; } }

Oraculo\Tests\Helpers\EqualityOfVariancesTestsResultsTable.cs

?using System;

}

using System.Collections.Generic;

using System.Linq;

using System.Text;

using System.Threading.Tasks;

using System.Data;

namespace Oraculo.Tests.Helpers

### {

public class EqualityOfVariancesTestsResultsTable : ResultsTable

{

```
 public EqualityOfVariancesTestsResultsTable()
```
{

```
 AddColumn("Teste", typeof(string));
```
AddColumn("p-valor", typeof(double));

Title = "Testes de igualdade das variâncias";

}

public void AddRow(string teste, double pvalor)

### {

```
DataRow dr = Data.PewRow);
```
 $dr[0] = \text{teste};$ 

 $dr[1] = pvalue;$ 

Data.Rows.Add(dr);

}

Oraculo\Tests\Helpers\HypothesisTestsResultsTable.cs

### ?using System;

using System.Collections.Generic;

using System.Linq;

using System.Text;

using System.Threading.Tasks;

using System.Data;

namespace Oraculo.Tests.Helpers

### {

public class HypothesisTestsResultsTable : ResultsTable

### {

public bool ShowCriticalValue { get; set; }

public HypothesisTestsResultsTable(bool showcv = true)

#### {

ShowCriticalValue = showcv;

AddColumn("Teste", typeof(string));

AddColumn("p-valor", typeof(double));

AddColumn("Estatística de teste", typeof(double));

if (ShowCriticalValue) AddColumn("Valor crítico", typeof(double));

Title = "Testes de hipótese";

}

public void AddRow(string teste, double pvalor, double stat, double criticalvalue)

{

DataRow  $dr = Data.NewRow$ );

 $dr[0] = \text{teste};$ 

 $dr[1] = p$ valor;

 $dr[2] = stat;$ 

if (ShowCriticalValue)  $dr[3]$  = criticalvalue;

Data.Rows.Add(dr);

```
 public override string ToHTML()
 {
   if (!ShowCriticalValue)
    if (Data.Columns.Count == 4)
        Data.Columns.RemoveAt(3);
   return base.ToHTML();
 }
```

```
Oraculo\Tests\Helpers\NormalityTestsResultsTable.cs
```
?using System;

}

}

using System.Collections.Generic;

using System.Linq;

using System.Text;

using System.Threading.Tasks;

using System.Data;
namespace Oraculo.Tests.Helpers

{

public class NormalityTestsResultsTable : ResultsTable

{

public NormalityTestsResultsTable()

{

AddColumn("Grupo", typeof(string));

AddColumn("Tamanho", typeof(int));

AddColumn("Teste", typeof(string));

AddColumn("p-valor", typeof(double));

AddColumn("Distribuição", typeof(string));

Title = "Testes de normalidade";

}

 public void AddRow(string grupo, int tamanho, string teste, double pvalor, bool isnormal)

{

DataRow dr = Data.NewRow();

```
dr[0] = grupo;dr[1] = tamanho;
dr[2] = \text{teste};dr[3] = pvalue; dr[4] = isnormal ? "Normal" : "Outra";
```
Data.Rows.Add(dr);

```
 }
    }
}
```
Oraculo\Tests\Helpers\OneGroupTestResultTable.cs

?using System;

using System.Collections.Generic;

using System.Linq;

using System.Text;

using System.Threading.Tasks;

using System.Data;

namespace Oraculo.Tests.Helpers

{

class OneGroupTestResultTable : ResultsTable

{

```
 public OneGroupTestResultTable()
```
{

AddColumn("Grupo", typeof(string));

AddColumn("p-valor", typeof(double));

AddColumn("Valor calculado", typeof(double));

AddColumn("Valor crítico", typeof(double));

Title = "Teste de hipótese";

## }

public void AddRow(string grupo, double pvalor, double stat, double criticalvalue)

# {

DataRow dr = Data.NewRow();

 $dr[0] = grupo;$ 

 $dr[1] = p$ valor;

```
dr[2] = stat;dr[3] = critical value;
```
# Data.Rows.Add(dr);

```
 }
    }
}
```
# Oraculo\Tests\Helpers\ResultsTable.cs

?using System;

using System.Collections.Generic;

using System.Linq;

using System.Text;

using System.Threading.Tasks;

using System.Data;

namespace Oraculo.Tests

{

public class ResultsTable

```
 public string Title { get; set; }
```

```
public DataTable Data { get; set; }
```

```
 public ResultsTable ()
 {
  Title = "";
  Data = new DataTable(); }
 public ResultsTable(string title)
 {
  Title = title;
  Data = new DataTable(); }
 public ResultsTable(string title, DataTable data)
 {
```

```
Title = title;
```
}

public void AddColumn(string name, Type type)

{

```
 Data.Columns.Add(name, type);
```
}

```
 public virtual string ToHTML ()
```
{

```
 //inicia a tabela
```
string  $html = "stable>";$ 

```
 //monta o cabeçalho
```
html  $+=$  " $\lt$ tr $>$ ";

for (int  $c = 0$ ;  $c <$  Data.Columns.Count;  $c++$ )

# {

Type tipo = Data.Columns[c].DataType;

if (tipo == typeof(int)  $\parallel$  tipo == typeof(double))

 html += string.Format("<th style='font-weight:bold; text-align:right;'>{0}</th>", Data.Columns[c].ColumnName);

```
 }
 else
 {
```

```
 html += string.Format("<th style='font-weight:bold;'>{0}</th>", 
Data.Columns[c].ColumnName);
```

```
 }
 }
html += "\lt/tr>";
```
//monta as linhas

for (int  $l = 0$ ;  $l <$  Data.Rows.Count;  $l++$  )

```
 {
```
html  $+=$  " $\lt$ tr $>$ ";

for (int  $c = 0$ ;  $c <$  Data. Columns. Count;  $c++$ )

```
 Type tipo = Data.Columns[c].DataType;
```

```
if (tipo == type of(int))
```
{

```
html += string.Format("<td style='text-align:right;'>{0}</td>",
Data.Rows[l][c]);
```

```
 }
 else if (tipo == typeof(double))
 {
```

```
 html += string.Format("<td style='text-align:right;'>{0:0.000}</td>", 
Data.Rows[l][c]);
```

```
 }
      else
      {
        html += string.Format("<td>{0}</td>", Data.Rows[l][c]);
      }
    }
  html += "\lt/tr>";
 }
 //fecha a tabela
```
html  $+=$  " $\lt$ /table>";

### return html;

- }
- } }

Oraculo\Tests\Helpers\ResultsTables.cs

# ?using System;

using System.Collections.Generic;

using System.Linq;

using System.Text;

using System.Threading.Tasks;

namespace Oraculo.Tests.Helpers

# {

class ResultsTables

#### {

public List<object> Items { get; set; }

```
 public ResultsTables()
 {
  Items = new List < object>(); }
```
public string ToHTML()

{

```
string html = "";
```
html += "<h2>Tabelas</h2>";

int  $i = 1$ ;

foreach (ResultsTable item in Items)

{

```
if (item.Data.Rows.Count > 0)
```
# {

```
 html += string.Format("<h3>Tabela {0} - {1}</h3>", i, item.Title);
```

```
html += item.ToHTML();
```
i++;

}

## return html;

}

 } } }

# Oraculo\Tests\Helpers\ResultsText.cs

?using System;

using System.Collections.Generic;

using System.Linq;

using System.Text;

using System.Threading.Tasks;

namespace Oraculo.Tests.Helpers

# {

public class ResultsText

```
 public string Title { get; set; }
```

```
public List<ResultsTextSection> Items { get; set; }
```

```
 public ResultsText()
 {
  Title = "";
   Items = new List<ResultsTextSection>();
 }
 public ResultsText(string title)
 {
  Title = title;
   Items = new List<ResultsTextSection>();
 }
 public string ToHTML()
 {
  string html = string.Format("<h2>{0}</h2>", Title);
```
foreach (ResultsTextSection i in Items)

```
 {
       if (i.Text.Count > 0) html += i.ToHTML();
      }
      return html;
   }
 }
```

```
Oraculo\Tests\Helpers\ResultsTextSection.cs
```
?using System;

}

using System.Collections.Generic;

using System.Linq;

using System.Text;

using System.Threading.Tasks;

namespace Oraculo.Tests.Helpers

{

public class ResultsTextSection

```
 public string Title { get; set; }
```

```
public List<string> Text { get; set; }
```

```
 public ResultsTextSection()
 {
  Title = "";
  Text = new List < string > ();
 }
 public ResultsTextSection(string title)
 {
  Title = title;
  Text = new List <string > ();
 }
 public string ToHTML()
 {
```

```
string html = string.Format("<h3>{0}</h3>", Title);
```

```
 foreach (string p in Text)
      {
       html += string.Format("<p>{0}</p>", p);
      }
      return html;
   }
 }
```
Oraculo\Tests\Helpers\SphericityTestsResultsTable.cs

?using System;

}

using System.Collections.Generic;

using System.Linq;

using System.Text;

using System.Threading.Tasks;

using System.Data;

namespace Oraculo.Tests.Helpers

public class SphericityTestsResultsTable : ResultsTable

```
 {
   public SphericityTestsResultsTable()
   {
     AddColumn("Teste", typeof(string));
     AddColumn("p-valor", typeof(double));
```
Title = "Testes de esfericidade";

}

{

public void AddRow(string teste, double pvalor)

#### {

DataRow  $dr = Data.PewRow$ );

 $dr[0] = \text{teste};$ 

```
dr[1] = pvalor;
```
Data.Rows.Add(dr);

# }

}

}

# Oraculo\Unit Tests\StatisticsTestsTest.cs

?using System;

using System.Collections.Generic;

using System.Linq;

using System.Text;

using System.Threading.Tasks;

using NUnit.Framework;

using System.Data;

using Accord;

using Accord.Statistics;

using Oraculo.Global;

namespace Oraculo.Tests

#### {

[TestFixture]

class StatisticsTestsTest

{

[Test]

public void OneWayAnovaTest()

{

DataTable dt = new DataTable();

dt.Clear();

dt.Columns.Add("t1", typeof(double));

dt.Columns.Add("t2", typeof(double));

dt.Columns.Add("t3", typeof(double));

dt.Columns.Add("t4", typeof(double));

dt.Rows.Add(3129, 3200, 2800, 2600);

dt.Rows.Add(3000, 3300, 2900, 2700);

dt.Rows.Add(2865, 2975, 2985, 2600);

dt.Rows.Add(2890, 3150, 3050, 2765);

List < string > var = new List < string > ();

var.Add("t1");

var.Add("t2");

var.Add("t3");

var.Add("t4");

OneWayAnovaTest anova = new Tests.OneWayAnovaTest();

Assert.IsTrue(anova.Run(dt, var)); //testa se o teste está sendo realizado

 Assert.AreEqual(Math.Round(12.72810749d, 5), Math.Round(anova.Stat, 5)); //verifica se a estatística F está correta

 Assert.AreEqual(Math.Round(3.490294819, 5), Math.Round(anova.CriticalValue, 5)); //verifica se o F crítico está correto

 Assert.AreEqual(Math.Round(0.000488715d, 5), Math.Round(anova.PValue, 5)); //verifica se o pvalor está correto

}

[Test]

public void BartletTest()

{

 $double[$  [[] samples =

{

new double[] { 47, 48, 48, 49, 49, 49, 50, 50, 51 },

 new double[] { 48, 49, 49, 50, 50, 50, 51, 51, 52 }, new double[] { 46, 47, 47, 48, 48, 48, 49, 49, 50 }, };

 Accord.Statistics.Testing.Bartlet b = new Accord.Statistics.Testing.Bartlet(samples, 2d, 24d, 1.5d);

Assert.AreEqual(Math.Round(7.298371946, 5), Math.Round(b.M, 5));//c

Assert.AreEqual(Math.Round(1.203703704, 5), Math.Round(b.C, 5)); //m

Assert.AreEqual(Math.Round(6.063262847, 5), Math.Round(b.MC, 5)); //m/c

 Assert.IsFalse(b.AreEqual); //rejeita h0 poruqe B > QUI(K-1) -> as variâncias não são iguais

}

[Test]

public void OneWayAnovaBartletTest()

{

DataTable dt = new DataTable();

dt.Clear();

dt.Columns.Add("g1", typeof(double));

dt.Columns.Add("g2", typeof(double));

dt.Columns.Add("g3", typeof(double));

dt.Rows.Add(48, 50, 51);

dt.Rows.Add(50, 49, 50);

dt.Rows.Add(49, 49, 52);

dt.Rows.Add(48, 50, 50);

dt.Rows.Add(47, 46, 53);

List<string> var = new List<string>();

var.Add("g1");

var.Add("g2");

var.Add("g3");

OneWayAnovaTest anova = new Tests.OneWayAnovaTest();

Assert.IsTrue(anova.Run(dt, var)); //testa se o teste está sendo realizado

 Assert.AreEqual(Math.Round(6.03508772, 5), Math.Round(anova.Stat, 5)); //verifica se a estatística F está correta

 Assert.AreEqual(Math.Round(0.01535366, 5), Math.Round(anova.PValue, 5)); //verifica se o pvalor está correto

 Assert.AreEqual(Math.Round(3.88529383, 5), Math.Round(anova.CriticalValue, 5)); //verifica se a estatística F-Crítico está correta

 Assert.AreEqual(Math.Round(4.129758057, 5), Math.Round(anova.BartletTest.M, 5));//c

 Assert.AreEqual(Math.Round(1.185185185, 5), Math.Round(anova.BartletTest.C, 5)); //m

 Assert.AreEqual(Math.Round(3.484483361, 5), Math.Round(anova.BartletTest.MC, 5)); //m/c

Assert.IsTrue(anova.BartletTest.AreEqual); //não rejeita h0

}

[Test]

public void BonferroniTest()

 $double[$  [[] samples =

```
 {
```
{

new double[] { 48, 49, 49, 50, 50, 50, 51, 51, 52 },

new double[] { 45, 45, 46, 47, 47, 47, 48, 48, 49 },

new double[] { 49, 46, 49, 50, 52, 51 },

};

List < string > var = new List < string > ();

var.Add("g1");

var.Add("g2");

var.Add("g3");

Accord.Statistics.Testing.Bonferroni  $b = new$ Accord.Statistics.Testing.Bonferroni(samples, var);

Assert.IsTrue(b.Run(samples, var)); //testa se o teste está sendo realizado

 //Assert.IsTrue(0.001, Math.Round(b.ResultsTable.Rows[0][1], 3)); //verifica se o pvalor está correto

}

[Test]

public void RepeatedMeasuesAnovaTest()

{

DataTable dt = new DataTable();

dt.Clear();

dt.Columns.Add("Grupo 1", typeof(double));

dt.Columns.Add("Grupo 2", typeof(double));

dt.Columns.Add("Grupo 3", typeof(double));

dt.Rows.Add(47, 48, 46);

dt.Rows.Add(48, 49, 47);

dt.Rows.Add(48, 49, 47);

dt.Rows.Add(49, 50, 48);

dt.Rows.Add(49, 50, 48);

dt.Rows.Add(49, 50, 48);

dt.Rows.Add(50, 51, 49);

dt.Rows.Add(50, 51, 49);

dt.Rows.Add(51, 52, 51);

List < string > var = new List < string > ();

var.Add("Grupo 1");

var.Add("Grupo 2");

var.Add("Grupo 3");

RepeatedMeasuresAnovaTest anova = new Tests.RepeatedMeasuresAnovaTest();

Assert.IsTrue(anova.Run(dt, var)); //testa se o teste está sendo realizado

 Assert.AreEqual(0.0000, Math.Round(anova.PValue, 4)); //verifica se o pvalor está correto

 Assert.AreEqual(217d, Math.Round(anova.Stat, 4)); //verifica se a estatística F está correta

}

[Test]

public void KruskalWallisTest()

{

DataTable dt = new DataTable();

```
 dt.Clear();
```
dt.Columns.Add("Grupo A", typeof(double));

dt.Columns.Add("Grupo B", typeof(double));

dt.Columns.Add("Grupo C", typeof(double));

dt.Columns.Add("Grupo D", typeof(double));

dt.Rows.Add(161, 128, 121, 109);

dt.Rows.Add(160, 131, 98, 65);

dt.Rows.Add(128, 125, 81, 97);

dt.Rows.Add(168, 141, 128, 96);

- dt.Rows.Add(131, 157, 91, 110);
- dt.Rows.Add(107, 132, 117, 67);
- dt.Rows.Add(219, 143, 136, 106);
- dt.Rows.Add(147, 112, 95, 102);
- dt.Rows.Add(175, 131, 105, 80);
- dt.Rows.Add(119, 128, 128, 96);
- dt.Rows.Add(190, 139, 90, null);
- dt.Rows.Add(203, 135, 151, null);
- dt.Rows.Add(107, 127, 129, null);
- dt.Rows.Add(153, 121, 95, null);
- dt.Rows.Add(128, 168, 112, null);
- dt.Rows.Add(209, null, null, null);
- dt.Rows.Add(142, null, null, null);
- dt.Rows.Add(124, null, null, null);
- List < string > var = new List < string > ();
- var.Add("Grupo A");
- var.Add("Grupo B");
- var.Add("Grupo C");
- var.Add("Grupo D");

KruskalWallisTest kwt = new KruskalWallisTest();

Assert.IsTrue(kwt.Run(dt, var)); //testa se o teste está sendo realizado

 Assert.AreEqual(29.5865d, Math.Round(kwt.Stat, 4)); //verifica se a estatística de teste está correta

 Assert.AreEqual(1.68596E-06d, Math.Round(kwt.PValue, 11)); //verifica se o pvalor está correto

}

[Test]

public void FriedmanTest()

{

DataTable dt = new DataTable();

```
 dt.Clear();
```
dt.Columns.Add("IR", typeof(double));

dt.Columns.Add("Pré", typeof(double));

dt.Columns.Add("Pós", typeof(double));

dt.Columns.Add("3-M", typeof(double));

dt.Rows.Add(21, 21, 16, 19);

- dt.Rows.Add(30, 38, 10, 21);
- dt.Rows.Add(38, 19, 15, 6);
- dt.Rows.Add(43, 33, 30, 24);
- dt.Rows.Add(35, 34, 25, 10);
- dt.Rows.Add(40, 40, 31, 30);
- dt.Rows.Add(27, 15, 11, 6);
- dt.Rows.Add(18, 11, 4, 7);
- dt.Rows.Add(31, 42, 23, 27);
- dt.Rows.Add(21, 23, 21, 17);
- dt.Rows.Add(18, 24, 16, 13);
- dt.Rows.Add(28, 8, 5, 2);
- dt.Rows.Add(40, 37, 31, 19);
- dt.Rows.Add(35, 32, 12, 21);
- List < string > var = new List < string > ();
- var.Add("IR");
- var.Add("Pré");
- var.Add("Pós");
- var.Add("3-M");

FriedmanTest  $f = new FriedmanTest$ );

Assert.IsTrue(f.Run(dt, var)); //testa se o teste está sendo realizado

 Assert.AreEqual(3.05735E-07d, Math.Round(f.PValue, 12)); //verifica se o pvalor está correto

 Assert.AreEqual(33.10714286d, Math.Round(f.Stat, 8)); //verifica se a estatística de teste está correta

}

[Test]

public void LeveneTest()

{

DataTable dt = new DataTable();

dt.Clear();

dt.Columns.Add("Grupo 1", typeof(double));

dt.Columns.Add("Grupo 2", typeof(double));

dt.Columns.Add("Grupo 3", typeof(double));

dt.Rows.Add(47, 48, 46);

dt.Rows.Add(48, 49, 47);

dt.Rows.Add(48, 49, 47);

dt.Rows.Add(49, 50, 48);

dt.Rows.Add(49, 50, 48);

dt.Rows.Add(49, 50, 48);

dt.Rows.Add(50, 51, 49);

dt.Rows.Add(50, 51, 49);

dt.Rows.Add(51, 52, 51);

List < string > var = new List < string > ();

var.Add("Grupo 1");

var.Add("Grupo 2");

var.Add("Grupo 3");

Oraculo.Tests.LeveneTest b = new Oraculo.Tests.LeveneTest();

Assert.IsTrue(b.Run(dt, var)); //testa se o teste está sendo realizado

Assert.IsTrue(b.AreEqual); //verifica se o pvalor está correto

}

[Test]

public void MauchlyTest()

 /\*  $double[$ ,  $]$  matriz = new double[,] { { 0.346278274, 0.319151167, 0.299565069 }, { 0.319151167, 0.331020615, 0.318104234 }, { 0.299565069, 0.318104234, 0.323789964 } };

 Accord.Math.Decompositions.EigenvalueDecomposition solver = new Accord.Math.Decompositions.EigenvalueDecomposition(matriz, false, true);

Assert.AreEqual(solver.RealEigenvalues[0], 0.958395);

Assert.AreEqual(solver.RealEigenvalues[0], 0.0365834);

Assert.AreEqual(solver.RealEigenvalues[0], 0.00611019);

\*/

DataTable dt = new DataTable();

dt.Clear();

dt.Columns.Add("Grupo 1", typeof(double));

dt.Columns.Add("Grupo 2", typeof(double));

dt.Columns.Add("Grupo 3", typeof(double));

- dt.Rows.Add(4.515, 4.982, 5.408);
- dt.Rows.Add(4.235, 4.199, 4.683);
- dt.Rows.Add(3.98, 4.364, 4.792);
- dt.Rows.Add(4.357, 4.772, 5.098);
- dt.Rows.Add(4.34, 4.953, 5.423);
- dt.Rows.Add(4.586, 5.081, 5.362);
- dt.Rows.Add(4.406, 4.56, 4.952);
- dt.Rows.Add(4.243, 4.638, 4.952);
- dt.Rows.Add(4.815, 5.174, 5.759);
- dt.Rows.Add(3.84, 4.167, 4.669);
- dt.Rows.Add(4.069, 4.31, 4.9);
- dt.Rows.Add(4.283, 4.795, 5.27);
- dt.Rows.Add(4.474, 4.887, 5.233);
- dt.Rows.Add(4.455, 4.837, 5.111);
- dt.Rows.Add(4.595, 4.079, 4.171);
- dt.Rows.Add(3.731, 4.146, 4.613);
- dt.Rows.Add(4.672, 4.884, 5.178);
- dt.Rows.Add(2.962, 3.465, 3.756);
- dt.Rows.Add(3.242, 3.931, 4.762);
- dt.Rows.Add(4.359, 4.77, 5.019);
- dt.Rows.Add(4.035, 4.638, 4.86);
- dt.Rows.Add(3.534, 4.252, 4.675);
- dt.Rows.Add(4.215, 4.689, 5.074);
- dt.Rows.Add(2.789, 3.096, 3.304);
- dt.Rows.Add(3.302, 3.895, 4.341);
- dt.Rows.Add(3.339, 3.805, 4.206);
- dt.Rows.Add(3.761, 4.355, 4.699);
- dt.Rows.Add(4.489, 4.758, 5.154);
- dt.Rows.Add(4.878, 5.141, 5.515);
- dt.Rows.Add(4.88, 5.315, 5.626);
- dt.Rows.Add(3.802, 4.16, 4.451);
- dt.Rows.Add(4.459, 4.621, 5);
- dt.Rows.Add(4.286, 4.819, 5.321);
- dt.Rows.Add(4.058, 4.577, 4.807);
- dt.Rows.Add(5.161, 5.429, 5.708);
- dt.Rows.Add(3.81, 4.115, 4.419);
- dt.Rows.Add(5.091, 5.618, 5.903);
- dt.Rows.Add(4.134, 4.706, 5.274);

dt.Rows.Add(4.846, 5.356, 5.516);

dt.Rows.Add(4.11, 4.621, 4.95);

dt.Rows.Add(4.948, 5.394, 5.821);

dt.Rows.Add(4.363, 4.652, 5.035);

dt.Rows.Add(4.046, 4.651, 5.089);

dt.Rows.Add(3.756, 4.272, 4.588);

dt.Rows.Add(2.842, 3.254, 3.694);

dt.Rows.Add(4.326, 4.796, 5.091);

dt.Rows.Add(3.987, 4.553, 4.907);

dt.Rows.Add(3.495, 3.754, 3.972);

dt.Rows.Add(3.312, 3.447, 4.164);

dt.Rows.Add(3.028, 3.548, 3.969);

dt.Rows.Add(3.268, 3.829, 4.441);

dt.Rows.Add(3.559, 4.179, 4.698);

dt.Rows.Add(3.39, 3.734, 3.922);

dt.Rows.Add(3.723, 4.161, 4.548);

List < string > var = new List < string > ();

var.Add("Grupo 1");

var.Add("Grupo 2");

var.Add("Grupo 3");

Oraculo.Tests.MauchlyTest m = new Oraculo.Tests.MauchlyTest();

Assert.IsTrue(m.Run(dt, var)); //testa se o teste está sendo realizado

 Assert.AreEqual(0.0000, Math.Round(m.PValue, 4)); //verifica se o pvalor está correto

}

[Test]

public void GGETest()

{

DataTable dt = new DataTable();

```
 dt.Clear();
```
dt.Columns.Add("Grupo 1", typeof(double));

dt.Columns.Add("Grupo 2", typeof(double));

dt.Columns.Add("Grupo 3", typeof(double));

dt.Rows.Add(4.515, 4.982, 5.408);

dt.Rows.Add(4.235, 4.199, 4.683);

- dt.Rows.Add(3.98, 4.364, 4.792);
- dt.Rows.Add(4.357, 4.772, 5.098);
- dt.Rows.Add(4.34, 4.953, 5.423);
- dt.Rows.Add(4.586, 5.081, 5.362);
- dt.Rows.Add(4.406, 4.56, 4.952);
- dt.Rows.Add(4.243, 4.638, 4.952);
- dt.Rows.Add(4.815, 5.174, 5.759);
- dt.Rows.Add(3.84, 4.167, 4.669);
- dt.Rows.Add(4.069, 4.31, 4.9);
- dt.Rows.Add(4.283, 4.795, 5.27);
- dt.Rows.Add(4.474, 4.887, 5.233);
- dt.Rows.Add(4.455, 4.837, 5.111);
- dt.Rows.Add(4.595, 4.079, 4.171);
- dt.Rows.Add(3.731, 4.146, 4.613);
- dt.Rows.Add(4.672, 4.884, 5.178);
- dt.Rows.Add(2.962, 3.465, 3.756);
- dt.Rows.Add(3.242, 3.931, 4.762);
- dt.Rows.Add(4.359, 4.77, 5.019);
- dt.Rows.Add(4.035, 4.638, 4.86);
- dt.Rows.Add(3.534, 4.252, 4.675);
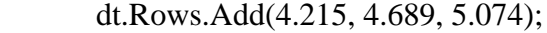

- dt.Rows.Add(2.789, 3.096, 3.304);
- dt.Rows.Add(3.302, 3.895, 4.341);
- dt.Rows.Add(3.339, 3.805, 4.206);
- dt.Rows.Add(3.761, 4.355, 4.699);
- dt.Rows.Add(4.489, 4.758, 5.154);
- dt.Rows.Add(4.878, 5.141, 5.515);
- dt.Rows.Add(4.88, 5.315, 5.626);
- dt.Rows.Add(3.802, 4.16, 4.451);
- dt.Rows.Add(4.459, 4.621, 5);
- dt.Rows.Add(4.286, 4.819, 5.321);
- dt.Rows.Add(4.058, 4.577, 4.807);
- dt.Rows.Add(5.161, 5.429, 5.708);
- dt.Rows.Add(3.81, 4.115, 4.419);
- dt.Rows.Add(5.091, 5.618, 5.903);
- dt.Rows.Add(4.134, 4.706, 5.274);
- dt.Rows.Add(4.846, 5.356, 5.516);
- dt.Rows.Add(4.11, 4.621, 4.95);
- dt.Rows.Add(4.948, 5.394, 5.821);
- dt.Rows.Add(4.363, 4.652, 5.035);

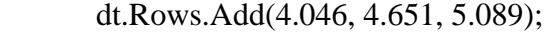

- dt.Rows.Add(3.756, 4.272, 4.588);
- dt.Rows.Add(2.842, 3.254, 3.694);
- dt.Rows.Add(4.326, 4.796, 5.091);
- dt.Rows.Add(3.987, 4.553, 4.907);
- dt.Rows.Add(3.495, 3.754, 3.972);
- dt.Rows.Add(3.312, 3.447, 4.164);
- dt.Rows.Add(3.028, 3.548, 3.969);
- dt.Rows.Add(3.268, 3.829, 4.441);
- dt.Rows.Add(3.559, 4.179, 4.698);
- dt.Rows.Add(3.39, 3.734, 3.922);
- dt.Rows.Add(3.723, 4.161, 4.548);
- List<string> var = new List<string>();
- var.Add("Grupo 1");
- var.Add("Grupo 2");
- var.Add("Grupo 3");
- //converte para array double
- double[][]  $dr = new double[3]$ [];

//percorre cada coluna selecionada do dataset

foreach (string coluna in var)

{

//cria variável para armazenar a lista

List<double> dl = new List<double>();

//percorre cada linha do dataset

foreach (DataRow linha in dt.Rows)

{

//insere apenas as linhas que não tenham valores nulos

if (!linha[coluna].IsNullOrEquivalent())

{

dl.Add(Convert.ToDouble(linha[coluna]));

}

}

}

//converte para array

 $dr[varرIndexOf(column)] = dl.ToArray();$ 

 Accord.Statistics.Testing.GreenhouseGeisserEpsilon gge = new Accord.Statistics.Testing.GreenhouseGeisserEpsilon(dr, var);

 Assert.AreEqual(0.66426364, Math.Round(gge.Stat, 8)); //verifica se o gge está correto

}

[Test]

public void HFETest()

{

DataTable dt = new DataTable();

dt.Clear();

dt.Columns.Add("Grupo 1", typeof(double));

dt.Columns.Add("Grupo 2", typeof(double));

dt.Columns.Add("Grupo 3", typeof(double));

dt.Rows.Add(4.515, 4.982, 5.408);

dt.Rows.Add(4.235, 4.199, 4.683);

dt.Rows.Add(3.98, 4.364, 4.792);

dt.Rows.Add(4.357, 4.772, 5.098);

- dt.Rows.Add(4.34, 4.953, 5.423);
- dt.Rows.Add(4.586, 5.081, 5.362);
- dt.Rows.Add(4.406, 4.56, 4.952);
- dt.Rows.Add(4.243, 4.638, 4.952);
- dt.Rows.Add(4.815, 5.174, 5.759);
- dt.Rows.Add(3.84, 4.167, 4.669);
- dt.Rows.Add(4.069, 4.31, 4.9);
- dt.Rows.Add(4.283, 4.795, 5.27);
- dt.Rows.Add(4.474, 4.887, 5.233);
- dt.Rows.Add(4.455, 4.837, 5.111);
- dt.Rows.Add(4.595, 4.079, 4.171);
- dt.Rows.Add(3.731, 4.146, 4.613);
- dt.Rows.Add(4.672, 4.884, 5.178);
- dt.Rows.Add(2.962, 3.465, 3.756);
- dt.Rows.Add(3.242, 3.931, 4.762);
- dt.Rows.Add(4.359, 4.77, 5.019);
- dt.Rows.Add(4.035, 4.638, 4.86);
- dt.Rows.Add(3.534, 4.252, 4.675);
- dt.Rows.Add(4.215, 4.689, 5.074);
- dt.Rows.Add(2.789, 3.096, 3.304);

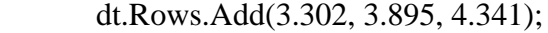

- dt.Rows.Add(3.339, 3.805, 4.206);
- dt.Rows.Add(3.761, 4.355, 4.699);
- dt.Rows.Add(4.489, 4.758, 5.154);
- dt.Rows.Add(4.878, 5.141, 5.515);
- dt.Rows.Add(4.88, 5.315, 5.626);
- dt.Rows.Add(3.802, 4.16, 4.451);
- dt.Rows.Add(4.459, 4.621, 5);
- dt.Rows.Add(4.286, 4.819, 5.321);
- dt.Rows.Add(4.058, 4.577, 4.807);
- dt.Rows.Add(5.161, 5.429, 5.708);
- dt.Rows.Add(3.81, 4.115, 4.419);
- dt.Rows.Add(5.091, 5.618, 5.903);
- dt.Rows.Add(4.134, 4.706, 5.274);
- dt.Rows.Add(4.846, 5.356, 5.516);
- dt.Rows.Add(4.11, 4.621, 4.95);
- dt.Rows.Add(4.948, 5.394, 5.821);
- dt.Rows.Add(4.363, 4.652, 5.035);
- dt.Rows.Add(4.046, 4.651, 5.089);
- dt.Rows.Add(3.756, 4.272, 4.588);

```
 dt.Rows.Add(2.842, 3.254, 3.694);
```
- dt.Rows.Add(4.326, 4.796, 5.091);
- dt.Rows.Add(3.987, 4.553, 4.907);

dt.Rows.Add(3.495, 3.754, 3.972);

dt.Rows.Add(3.312, 3.447, 4.164);

dt.Rows.Add(3.028, 3.548, 3.969);

dt.Rows.Add(3.268, 3.829, 4.441);

dt.Rows.Add(3.559, 4.179, 4.698);

dt.Rows.Add(3.39, 3.734, 3.922);

dt.Rows.Add(3.723, 4.161, 4.548);

List < string > var = new List < string > ();

var.Add("Grupo 1");

var.Add("Grupo 2");

var.Add("Grupo 3");

//converte para array double

double[][]  $dr = new double[3]$ [];

//percorre cada coluna selecionada do dataset

foreach (string coluna in var)

{

//cria variável para armazenar a lista

List<double> $dl$  = new List<double>();

//percorre cada linha do dataset

foreach (DataRow linha in dt.Rows)

{

//insere apenas as linhas que não tenham valores nulos

if (!linha[coluna].IsNullOrEquivalent())

{

dl.Add(Convert.ToDouble(linha[coluna]));

}

}

//converte para array

dr[var.IndexOf(coluna)] = dl.ToArray();

}

```
 Accord.Statistics.Testing.HuynhFeldtEpsilon hfe = new 
Accord.Statistics.Testing.HuynhFeldtEpsilon(3, 54, 0.66426364d);
```
 Assert.AreEqual(0.67484503, Math.Round(hfe.Stat, 8)); //verifica se o hfe está correto }

[Test]

public void TwoSampleTTestTest()

{

DataTable dt = new DataTable();

dt.Clear();

dt.Columns.Add("Grupo 1", typeof(double));

dt.Columns.Add("Grupo 2", typeof(double));

dt.Columns.Add("Grupo 3", typeof(double));

dt.Rows.Add(47, 48, 46);

dt.Rows.Add(48, 49, 47);

dt.Rows.Add(48, 49, 47);

dt.Rows.Add(49, 50, 48);

dt.Rows.Add(49, 50, 48);

dt.Rows.Add(49, 50, 48);

dt.Rows.Add(50, 51, 49);

dt.Rows.Add(50, 51, 49);

dt.Rows.Add(51, 52, 51);

List<string> var = new List<string>();

var.Add("Grupo 1");

var.Add("Grupo 2");

var.Add("Grupo 3");

Oraculo.Tests.TwoSampleTTestTest b = new Oraculo.Tests.TwoSampleTTestTest();

Assert.IsTrue(b.Run(dt, var[0], var[1])); //testa se o teste está sendo realizado

Assert.IsTrue(b.AreEqual); //verifica se o pvalor está correto

}

[Test]

public void MannWhitneyTest()

{

DataTable dt = new DataTable();

dt.Clear();

dt.Columns.Add("Grupo A", typeof(double));

dt.Columns.Add("Grupo D", typeof(double));

dt.Rows.Add(47,48);

dt.Rows.Add(48, 48);

dt.Rows.Add(48, 48);

dt.Rows.Add(49, 48);

dt.Rows.Add(49, 48);

dt.Rows.Add(49, 48);

dt.Rows.Add(50, 48);

dt.Rows.Add(50, 51);

dt.Rows.Add(51, 51);

List < string > var = new List < string > ();

var.Add("Grupo A");

var.Add("Grupo D");

double[][] dr = dt.ToBidimensionalDoubleArray(var);

MannWhitney  $m = new MannWhitney(dr, var);$ 

Assert.AreEqual(0.368, Math.Round(m.PValue, 3));

Assert.AreEqual(31, Math.Round(m.Stat, 0));

//Assert.AreEqual(0, Math.Round(m.CriticalValue, 0));

}

[Test]

public void WelchTest()

{

//double[][] samples =

## //{

// new double[] { 47, 48, 48, 49, 49, 49, 50, 50, 51 },

// new double[] { 46, 44, 37, 68, 62, 41, 55, 49, 48 },

// new double[] { 49, 46, 49, 50, 52, 51 },

 $/ \! / \}$ ;

 $\frac{\text{NList}\times \text{string}}{\text{Var}}$  var = new List $\frac{\text{Kist}\times \text{string}}{\text{Var}}$ .

//var.Add("A");

//var.Add("G");

//var.Add("E");

//BASEADO NO EXEMPLO EM https://en.wikipedia.org/wiki/Welch%27s\_t-test

double[][] samples =

{

new double<sup>[]</sup> { 17.2, 20.9, 22.6, 18.1, 21.7, 21.4, 23.5, 24.2, 14.7, 21.8 },

 new double[] { 21.5, 22.8, 21, 23, 21.6, 23.6, 22.5, 20.7, 23.4, 21.8, 20.7, 21.7, 21.5, 22.5, 23.6, 21.5, 22.5, 23.5, 21.5, 21.8 },

};

List<string> var = new List<string>();

var.Add("A1");

var.Add("A2");

 Accord.Statistics.Testing.Welch w = new Accord.Statistics.Testing.Welch(samples, var);

Assert.AreEqual(-1.57d, Math.Round(w.Stat,2)); //t

Assert.AreEqual(0.149d, Math.Round(w.PValue,3)); //p-valor

//Assert.IsTrue(w.Run(samples, var)); //testa se o teste está sendo realizado

 //Assert.IsTrue(0.001, Math.Round(b.ResultsTable.Rows[0][1], 3)); //verifica se o pvalor está correto

}

[Test]

public void FriedmanComEmpatesTest()

{

DataTable dt = new DataTable();

dt.Clear();

dt.Columns.Add("Grupo A", typeof(double));

dt.Columns.Add("Grupo B", typeof(double));

dt.Columns.Add("Grupo D", typeof(double));

dt.Rows.Add(47, 48, 48);

dt.Rows.Add(48, 49, 48);

dt.Rows.Add(48, 49 ,48);

dt.Rows.Add(49, 50, 48);

dt.Rows.Add(49, 50, 48);

dt.Rows.Add(49, 50, 48);

dt.Rows.Add(50, 51, 48);

dt.Rows.Add(50, 51, 51);

dt.Rows.Add(51, 52, 51);

List < string > var = new List < string > ();

var.Add("Grupo A");

var.Add("Grupo B");

var.Add("Grupo D");

FriedmanTest  $f = new FriedmanTest$ );

Assert.IsTrue(f.Run(dt, var)); //testa se o teste está sendo realizado

 Assert.AreEqual(0.001918d, Math.Round(f.PValue, 6)); //verifica se o pvalor está correto

 Assert.AreEqual(12.452d, Math.Round(f.Stat, 3)); //verifica se a estatística de teste está correta

```
 }
    }
}
```
Oraculo\Global\EditForm.resx

?<?xml version="1.0" encoding="utf-8"?>

 $<$ root $>$ 

 $\langle$ !--

Microsoft ResX Schema

Version 2.0

 The primary goals of this format is to allow a simple XML format that is mostly human readable. The generation and parsing of the various data types are done through the TypeConverter classes associated with the data types.

Example:

... ado.net/XML headers & schema ...

<resheader name="resmimetype">text/microsoft-resx</resheader>

<resheader name="version">2.0</resheader>

 <resheader name="reader">System.Resources.ResXResourceReader, System.Windows.Forms, ...</resheader>

 <resheader name="writer">System.Resources.ResXResourceWriter, System.Windows.Forms, ...</resheader>

 <data name="Name1"><value>this is my long string</value><comment>this is a comment</comment></data>

 <data name="Color1" type="System.Drawing.Color, System.Drawing">Blue</data> <data name="Bitmap1" mimetype="application/x-microsoft.net.object.binary.base64"> <value>[base64 mime encoded serialized .NET Framework object]</value>

</data>

 <data name="Icon1" type="System.Drawing.Icon, System.Drawing" mimetype="application/x-microsoft.net.object.bytearray.base64">

 <value>[base64 mime encoded string representing a byte array form of the .NET Framework object]</value>

<comment>This is a comment</comment>

</data>

 There are any number of "resheader" rows that contain simple name/value pairs.

 Each data row contains a name, and value. The row also contains a type or mimetype. Type corresponds to a .NET class that support text/value conversion through the TypeConverter architecture. Classes that don't support this are serialized and stored with the mimetype set.

 The mimetype is used for serialized objects, and tells the ResXResourceReader how to depersist the object. This is currently not extensible. For a given mimetype the value must be set accordingly:

 Note - application/x-microsoft.net.object.binary.base64 is the format that the ResXResourceWriter will generate, however the reader can read any of the formats listed below.

 mimetype: application/x-microsoft.net.object.binary.base64 value : The object must be serialized with

 : System.Runtime.Serialization.Formatters.Binary.BinaryFormatter : and then encoded with base64 encoding.

 mimetype: application/x-microsoft.net.object.soap.base64 value : The object must be serialized with

- : System.Runtime.Serialization.Formatters.Soap.SoapFormatter
- : and then encoded with base64 encoding.

mimetype: application/x-microsoft.net.object.bytearray.base64

value : The object must be serialized into a byte array

: using a System.ComponentModel.TypeConverter

: and then encoded with base64 encoding.

-->

 <xsd:schema id="root" xmlns="" xmlns:xsd="http://www.w3.org/2001/XMLSchema" xmlns:msdata="urn:schemas-microsoft-com:xml-msdata">

<xsd:import namespace="http://www.w3.org/XML/1998/namespace" />

<xsd:element name="root" msdata:IsDataSet="true">

<xsd:complexType>

<xsd:choice maxOccurs="unbounded">

<xsd:element name="metadata">

<xsd:complexType>

<xsd:sequence>

<xsd:element name="value" type="xsd:string" minOccurs="0" />

</xsd:sequence>

<xsd:attribute name="name" use="required" type="xsd:string" />

<xsd:attribute name="type" type="xsd:string" />

<xsd:attribute name="mimetype" type="xsd:string" />

<xsd:attribute ref="xml:space" />

 $\langle x\text{sd:complexType}\rangle$ 

</xsd:element>

```
 <xsd:element name="assembly">
```
<xsd:complexType>

<xsd:attribute name="alias" type="xsd:string" />

<xsd:attribute name="name" type="xsd:string" />

</xsd:complexType>

</xsd:element>

<xsd:element name="data">

<xsd:complexType>

<xsd:sequence>

 <xsd:element name="value" type="xsd:string" minOccurs="0" msdata:Ordinal="1"  $\rightarrow$ 

```
 <xsd:element name="comment" type="xsd:string" minOccurs="0" 
msdata:Ordinal="2" />
```
</xsd:sequence>

<xsd:attribute name="name" type="xsd:string" use="required" msdata:Ordinal="1"

/>

<xsd:attribute name="type" type="xsd:string" msdata:Ordinal="3" />

<xsd:attribute name="mimetype" type="xsd:string" msdata:Ordinal="4" />

<xsd:attribute ref="xml:space" />

</xsd:complexType>

</xsd:element>

<xsd:element name="resheader">

<xsd:complexType>

<xsd:sequence>

<xsd:element name="value" type="xsd:string" minOccurs="0" msdata:Ordinal="1"

/>

</xsd:sequence>

<xsd:attribute name="name" type="xsd:string" use="required" />

</xsd:complexType>

</xsd:element>

</xsd:choice>

</xsd:complexType>

</xsd:element>

</xsd:schema>

<resheader name="resmimetype">

<value>text/microsoft-resx</value>

</resheader>

<resheader name="version">

<value>2.0</value>

</resheader>

<resheader name="reader">

 <value>System.Resources.ResXResourceReader, System.Windows.Forms, Version=4.0.0.0, Culture=neutral, PublicKeyToken=b77a5c561934e089</value>

</resheader>

<resheader name="writer">

 <value>System.Resources.ResXResourceWriter, System.Windows.Forms, Version=4.0.0.0, Culture=neutral, PublicKeyToken=b77a5c561934e089</value>

</resheader>

 $\langle \text{root} \rangle$ 

Oraculo\Global\Info.resx

?<?xml version="1.0" encoding="utf-8"?>

 $<$ root $>$ 

 $\lt!$ !--

Microsoft ResX Schema

Version 2.0

 The primary goals of this format is to allow a simple XML format that is mostly human readable. The generation and parsing of the various data types are done through the TypeConverter classes

associated with the data types.

Example:

... ado.net/XML headers & schema ...

<resheader name="resmimetype">text/microsoft-resx</resheader>

<resheader name="version">2.0</resheader>

 <resheader name="reader">System.Resources.ResXResourceReader, System.Windows.Forms, ...</resheader>

 <resheader name="writer">System.Resources.ResXResourceWriter, System.Windows.Forms, ...</resheader>

 <data name="Name1"><value>this is my long string</value><comment>this is a comment</comment></data>

<data name="Color1" type="System.Drawing.Color, System.Drawing">Blue</data>

<data name="Bitmap1" mimetype="application/x-microsoft.net.object.binary.base64">

<value>[base64 mime encoded serialized .NET Framework object]</value>

</data>

 <data name="Icon1" type="System.Drawing.Icon, System.Drawing" mimetype="application/x-microsoft.net.object.bytearray.base64">

 <value>[base64 mime encoded string representing a byte array form of the .NET Framework object]</value>

<comment>This is a comment</comment>

</data>

 There are any number of "resheader" rows that contain simple name/value pairs.

 Each data row contains a name, and value. The row also contains a type or mimetype. Type corresponds to a .NET class that support text/value conversion through the TypeConverter architecture. Classes that don't support this are serialized and stored with the mimetype set.

 The mimetype is used for serialized objects, and tells the ResXResourceReader how to depersist the object. This is currently not extensible. For a given mimetype the value must be set accordingly:

 Note - application/x-microsoft.net.object.binary.base64 is the format that the ResXResourceWriter will generate, however the reader can read any of the formats listed below.

mimetype: application/x-microsoft.net.object.binary.base64

value : The object must be serialized with

 : System.Runtime.Serialization.Formatters.Binary.BinaryFormatter : and then encoded with base64 encoding.

 mimetype: application/x-microsoft.net.object.soap.base64 value : The object must be serialized with

 : System.Runtime.Serialization.Formatters.Soap.SoapFormatter : and then encoded with base64 encoding.

mimetype: application/x-microsoft.net.object.bytearray.base64

value : The object must be serialized into a byte array

: using a System.ComponentModel.TypeConverter

: and then encoded with base64 encoding.

-->

 <xsd:schema id="root" xmlns="" xmlns:xsd="http://www.w3.org/2001/XMLSchema" xmlns:msdata="urn:schemas-microsoft-com:xml-msdata">

<xsd:import namespace="http://www.w3.org/XML/1998/namespace" />

<xsd:element name="root" msdata:IsDataSet="true">

<xsd:complexType>

<xsd:choice maxOccurs="unbounded">

<xsd:element name="metadata">

<xsd:complexType>

<xsd:sequence>

<xsd:element name="value" type="xsd:string" minOccurs="0" />

</xsd:sequence>

<xsd:attribute name="name" use="required" type="xsd:string" />

<xsd:attribute name="type" type="xsd:string" />

<xsd:attribute name="mimetype" type="xsd:string" />

<xsd:attribute ref="xml:space" />

</xsd:complexType>

</xsd:element>

<xsd:element name="assembly">

<xsd:complexType>

<xsd:attribute name="alias" type="xsd:string" />

<xsd:attribute name="name" type="xsd:string" />

</xsd:complexType>

</xsd:element>

<xsd:element name="data">

<xsd:complexType>

<xsd:sequence>

<xsd:element name="value" type="xsd:string" minOccurs="0" msdata:Ordinal="1"

/>

```
 <xsd:element name="comment" type="xsd:string" minOccurs="0" 
msdata:Ordinal="2" />
```
</xsd:sequence>

<xsd:attribute name="name" type="xsd:string" use="required" msdata:Ordinal="1"

/>

<xsd:attribute name="type" type="xsd:string" msdata:Ordinal="3" />

<xsd:attribute name="mimetype" type="xsd:string" msdata:Ordinal="4" />

<xsd:attribute ref="xml:space" />

</xsd:complexType>

</xsd:element>

<xsd:element name="resheader">

<xsd:complexType>

<xsd:sequence>

<xsd:element name="value" type="xsd:string" minOccurs="0" msdata:Ordinal="1"

/>

</xsd:sequence>

<xsd:attribute name="name" type="xsd:string" use="required" />

 $\langle xsd:complexType \rangle$ 

</xsd:element>

</xsd:choice>

 $\langle x\text{sd:complexType}\rangle$ 

</xsd:element>

</xsd:schema>

<resheader name="resmimetype">

<value>text/microsoft-resx</value>

</resheader>

<resheader name="version">

 $\langle$ value $>2.0$  $\langle$ value $>$ 

</resheader>

```
 <resheader name="reader">
```

```
 <value>System.Resources.ResXResourceReader, System.Windows.Forms, 
Version=4.0.0.0, Culture=neutral, PublicKeyToken=b77a5c561934e089</value>
```
</resheader>

<resheader name="writer">

 <value>System.Resources.ResXResourceWriter, System.Windows.Forms, Version=4.0.0.0, Culture=neutral, PublicKeyToken=b77a5c561934e089</value>

 $\langle$ resheader $>$ 

 <metadata name="toolTip1.TrayLocation" type="System.Drawing.Point, System.Drawing, Version=4.0.0.0, Culture=neutral, PublicKeyToken=b03f5f7f11d50a3a">

<value>17, 17</value>

</metadata>

 $\langle$ root $\rangle$ 

Oraculo\Global\MoveBetwenListboxesControl.resx

?<?xml version="1.0" encoding="utf-8"?>

 $<$ root $>$ 

 $\langle$ !--

Microsoft ResX Schema

Version 2.0

 The primary goals of this format is to allow a simple XML format that is mostly human readable. The generation and parsing of the various data types are done through the TypeConverter classes associated with the data types.

Example:

... ado.net/XML headers & schema ...

<resheader name="resmimetype">text/microsoft-resx</resheader>

<resheader name="version">2.0</resheader>

 <resheader name="reader">System.Resources.ResXResourceReader, System.Windows.Forms, ...</resheader>

 <resheader name="writer">System.Resources.ResXResourceWriter, System.Windows.Forms, ...</resheader>

 <data name="Name1"><value>this is my long string</value><comment>this is a comment</comment></data>

<data name="Color1" type="System.Drawing.Color, System.Drawing">Blue</data>

<data name="Bitmap1" mimetype="application/x-microsoft.net.object.binary.base64">

<value>[base64 mime encoded serialized .NET Framework object]</value>

</data>

 <data name="Icon1" type="System.Drawing.Icon, System.Drawing" mimetype="application/x-microsoft.net.object.bytearray.base64">

 <value>[base64 mime encoded string representing a byte array form of the .NET Framework object]</value>

<comment>This is a comment</comment>

</data>

 There are any number of "resheader" rows that contain simple name/value pairs.

Each data row contains a name, and value. The row also contains a

 type or mimetype. Type corresponds to a .NET class that support text/value conversion through the TypeConverter architecture. Classes that don't support this are serialized and stored with the mimetype set.

 The mimetype is used for serialized objects, and tells the ResXResourceReader how to depersist the object. This is currently not extensible. For a given mimetype the value must be set accordingly:

 Note - application/x-microsoft.net.object.binary.base64 is the format that the ResXResourceWriter will generate, however the reader can read any of the formats listed below.

 mimetype: application/x-microsoft.net.object.binary.base64 value : The object must be serialized with

- : System.Runtime.Serialization.Formatters.Binary.BinaryFormatter
- : and then encoded with base64 encoding.

 mimetype: application/x-microsoft.net.object.soap.base64 value : The object must be serialized with

 : System.Runtime.Serialization.Formatters.Soap.SoapFormatter : and then encoded with base64 encoding.

 mimetype: application/x-microsoft.net.object.bytearray.base64 value : The object must be serialized into a byte array

: using a System.ComponentModel.TypeConverter

: and then encoded with base64 encoding.

-->

 <xsd:schema id="root" xmlns="" xmlns:xsd="http://www.w3.org/2001/XMLSchema" xmlns:msdata="urn:schemas-microsoft-com:xml-msdata">

<xsd:import namespace="http://www.w3.org/XML/1998/namespace" />

<xsd:element name="root" msdata:IsDataSet="true">

<xsd:complexType>

<xsd:choice maxOccurs="unbounded">

<xsd:element name="metadata">

<xsd:complexType>

<xsd:sequence>

<xsd:element name="value" type="xsd:string" minOccurs="0" />

</xsd:sequence>

<xsd:attribute name="name" use="required" type="xsd:string" />

<xsd:attribute name="type" type="xsd:string" />

<xsd:attribute name="mimetype" type="xsd:string" />

<xsd:attribute ref="xml:space" />

</xsd:complexType>

</xsd:element>

<xsd:element name="assembly">

<xsd:complexType>

<xsd:attribute name="alias" type="xsd:string" />

<xsd:attribute name="name" type="xsd:string" />

</xsd:complexType>

</xsd:element>

<xsd:element name="data">

<xsd:complexType>

<xsd:sequence>

 <xsd:element name="value" type="xsd:string" minOccurs="0" msdata:Ordinal="1"  $/$ 

 <xsd:element name="comment" type="xsd:string" minOccurs="0" msdata:Ordinal="2" />

</xsd:sequence>

<xsd:attribute name="name" type="xsd:string" use="required" msdata:Ordinal="1"

<xsd:attribute name="type" type="xsd:string" msdata:Ordinal="3" />

<xsd:attribute name="mimetype" type="xsd:string" msdata:Ordinal="4" />

<xsd:attribute ref="xml:space" />

</xsd:complexType>

</xsd:element>

<xsd:element name="resheader">

<xsd:complexType>

<xsd:sequence>

<xsd:element name="value" type="xsd:string" minOccurs="0" msdata:Ordinal="1"

/>

</xsd:sequence>

<xsd:attribute name="name" type="xsd:string" use="required" />

</xsd:complexType>

</xsd:element>

</xsd:choice>

</xsd:complexType>

</xsd:element>

</xsd:schema>

<resheader name="resmimetype">

<value>text/microsoft-resx</value>

</resheader>

<resheader name="version">

<value>2.0</value>

</resheader>

```
 <resheader name="reader">
```
 <value>System.Resources.ResXResourceReader, System.Windows.Forms, Version=4.0.0.0, Culture=neutral, PublicKeyToken=b77a5c561934e089</value>

</resheader>

<resheader name="writer">

 <value>System.Resources.ResXResourceWriter, System.Windows.Forms, Version=4.0.0.0, Culture=neutral, PublicKeyToken=b77a5c561934e089</value>

 $\langle$ resheader $\rangle$ 

 $\langle \text{root} \rangle$ 

Oraculo\Global\SectionHeader.resx

?<?xml version="1.0" encoding="utf-8"?>

 $<$ root $>$ 

 $\langle$ !--

Microsoft ResX Schema

Version 2.0

 The primary goals of this format is to allow a simple XML format that is mostly human readable. The generation and parsing of the various data types are done through the TypeConverter classes associated with the data types.

Example:

... ado.net/XML headers & schema ...

<resheader name="resmimetype">text/microsoft-resx</resheader>

<resheader name="version">2.0</resheader>

 <resheader name="reader">System.Resources.ResXResourceReader, System.Windows.Forms, ...</resheader>

 <resheader name="writer">System.Resources.ResXResourceWriter, System.Windows.Forms, ...</resheader>

 <data name="Name1"><value>this is my long string</value><comment>this is a comment</comment></data>

<data name="Color1" type="System.Drawing.Color, System.Drawing">Blue</data>

<data name="Bitmap1" mimetype="application/x-microsoft.net.object.binary.base64">

<value>[base64 mime encoded serialized .NET Framework object]</value>

</data>
<data name="Icon1" type="System.Drawing.Icon, System.Drawing" mimetype="application/x-microsoft.net.object.bytearray.base64">

 <value>[base64 mime encoded string representing a byte array form of the .NET Framework object]</value>

<comment>This is a comment</comment>

</data>

 There are any number of "resheader" rows that contain simple name/value pairs.

 Each data row contains a name, and value. The row also contains a type or mimetype. Type corresponds to a .NET class that support text/value conversion through the TypeConverter architecture. Classes that don't support this are serialized and stored with the mimetype set.

 The mimetype is used for serialized objects, and tells the ResXResourceReader how to depersist the object. This is currently not extensible. For a given mimetype the value must be set accordingly:

Note - application/x-microsoft.net.object.binary.base64 is the format

 that the ResXResourceWriter will generate, however the reader can read any of the formats listed below.

 mimetype: application/x-microsoft.net.object.binary.base64 value : The object must be serialized with

 : System.Runtime.Serialization.Formatters.Binary.BinaryFormatter : and then encoded with base64 encoding.

mimetype: application/x-microsoft.net.object.soap.base64

value : The object must be serialized with

: System.Runtime.Serialization.Formatters.Soap.SoapFormatter

: and then encoded with base64 encoding.

mimetype: application/x-microsoft.net.object.bytearray.base64

value : The object must be serialized into a byte array

: using a System.ComponentModel.TypeConverter

: and then encoded with base64 encoding.

-->

 <xsd:schema id="root" xmlns="" xmlns:xsd="http://www.w3.org/2001/XMLSchema" xmlns:msdata="urn:schemas-microsoft-com:xml-msdata">

<xsd:import namespace="http://www.w3.org/XML/1998/namespace" />

<xsd:element name="root" msdata:IsDataSet="true">

<xsd:complexType>

<xsd:choice maxOccurs="unbounded">

<xsd:element name="metadata">

<xsd:complexType>

<xsd:sequence>

<xsd:element name="value" type="xsd:string" minOccurs="0" />

</xsd:sequence>

<xsd:attribute name="name" use="required" type="xsd:string" />

<xsd:attribute name="type" type="xsd:string" />

<xsd:attribute name="mimetype" type="xsd:string" />

<xsd:attribute ref="xml:space" />

```
\langle xsd:complexType \rangle
```
</xsd:element>

<xsd:element name="assembly">

<xsd:complexType>

<xsd:attribute name="alias" type="xsd:string" />

<xsd:attribute name="name" type="xsd:string" />

</xsd:complexType>

</xsd:element>

<xsd:element name="data">

<xsd:complexType>

<xsd:sequence>

 <xsd:element name="value" type="xsd:string" minOccurs="0" msdata:Ordinal="1" />

```
 <xsd:element name="comment" type="xsd:string" minOccurs="0" 
msdata:Ordinal="2" />
```
</xsd:sequence>

```
 <xsd:attribute name="name" type="xsd:string" use="required" msdata:Ordinal="1"
```
/>

/>

<xsd:attribute name="type" type="xsd:string" msdata:Ordinal="3" />

<xsd:attribute name="mimetype" type="xsd:string" msdata:Ordinal="4" />

<xsd:attribute ref="xml:space" />

```
 </xsd:complexType>
```
</xsd:element>

<xsd:element name="resheader">

<xsd:complexType>

<xsd:sequence>

<xsd:element name="value" type="xsd:string" minOccurs="0" msdata:Ordinal="1"

</xsd:sequence>

<xsd:attribute name="name" type="xsd:string" use="required" />

</xsd:complexType>

</xsd:element>

</xsd:choice>

</xsd:complexType>

</xsd:element>

</xsd:schema>

<resheader name="resmimetype">

<value>text/microsoft-resx</value>

</resheader>

<resheader name="version">

<value>2.0</value>

</resheader>

<resheader name="reader">

 <value>System.Resources.ResXResourceReader, System.Windows.Forms, Version=4.0.0.0, Culture=neutral, PublicKeyToken=b77a5c561934e089</value>

</resheader>

<resheader name="writer">

 <value>System.Resources.ResXResourceWriter, System.Windows.Forms, Version=4.0.0.0, Culture=neutral, PublicKeyToken=b77a5c561934e089</value> </resheader>

 $\langle$ root $\rangle$ 

Oraculo\Global\SideNavigationMenu.resx

?<?xml version="1.0" encoding="utf-8"?>

 $<$ root $>$ 

 $\langle$ !--

Microsoft ResX Schema

Version 2.0

 The primary goals of this format is to allow a simple XML format that is mostly human readable. The generation and parsing of the various data types are done through the TypeConverter classes associated with the data types.

Example:

... ado.net/XML headers & schema ...

<resheader name="resmimetype">text/microsoft-resx</resheader>

<resheader name="version">2.0</resheader>

 <resheader name="reader">System.Resources.ResXResourceReader, System.Windows.Forms, ...</resheader>

 <resheader name="writer">System.Resources.ResXResourceWriter, System.Windows.Forms, ...</resheader>

 <data name="Name1"><value>this is my long string</value><comment>this is a comment</comment></data>

<data name="Color1" type="System.Drawing.Color, System.Drawing">Blue</data>

<data name="Bitmap1" mimetype="application/x-microsoft.net.object.binary.base64">

<value>[base64 mime encoded serialized .NET Framework object]</value>

</data>

 <data name="Icon1" type="System.Drawing.Icon, System.Drawing" mimetype="application/x-microsoft.net.object.bytearray.base64">

 <value>[base64 mime encoded string representing a byte array form of the .NET Framework object]</value>

<comment>This is a comment</comment>

</data>

 There are any number of "resheader" rows that contain simple name/value pairs.

Each data row contains a name, and value. The row also contains a

 type or mimetype. Type corresponds to a .NET class that support text/value conversion through the TypeConverter architecture. Classes that don't support this are serialized and stored with the mimetype set.

 The mimetype is used for serialized objects, and tells the ResXResourceReader how to depersist the object. This is currently not extensible. For a given mimetype the value must be set accordingly:

 Note - application/x-microsoft.net.object.binary.base64 is the format that the ResXResourceWriter will generate, however the reader can read any of the formats listed below.

 mimetype: application/x-microsoft.net.object.binary.base64 value : The object must be serialized with

- : System.Runtime.Serialization.Formatters.Binary.BinaryFormatter
- : and then encoded with base64 encoding.

 mimetype: application/x-microsoft.net.object.soap.base64 value : The object must be serialized with

 : System.Runtime.Serialization.Formatters.Soap.SoapFormatter : and then encoded with base64 encoding.

 mimetype: application/x-microsoft.net.object.bytearray.base64 value : The object must be serialized into a byte array

: using a System.ComponentModel.TypeConverter

: and then encoded with base64 encoding.

-->

 <xsd:schema id="root" xmlns="" xmlns:xsd="http://www.w3.org/2001/XMLSchema" xmlns:msdata="urn:schemas-microsoft-com:xml-msdata">

<xsd:import namespace="http://www.w3.org/XML/1998/namespace" />

<xsd:element name="root" msdata:IsDataSet="true">

<xsd:complexType>

<xsd:choice maxOccurs="unbounded">

<xsd:element name="metadata">

<xsd:complexType>

<xsd:sequence>

<xsd:element name="value" type="xsd:string" minOccurs="0" />

</xsd:sequence>

<xsd:attribute name="name" use="required" type="xsd:string" />

<xsd:attribute name="type" type="xsd:string" />

<xsd:attribute name="mimetype" type="xsd:string" />

<xsd:attribute ref="xml:space" />

</xsd:complexType>

</xsd:element>

<xsd:element name="assembly">

<xsd:complexType>

<xsd:attribute name="alias" type="xsd:string" />

<xsd:attribute name="name" type="xsd:string" />

</xsd:complexType>

</xsd:element>

<xsd:element name="data">

<xsd:complexType>

<xsd:sequence>

 <xsd:element name="value" type="xsd:string" minOccurs="0" msdata:Ordinal="1"  $\rightarrow$ 

 <xsd:element name="comment" type="xsd:string" minOccurs="0" msdata:Ordinal="2" />

</xsd:sequence>

<xsd:attribute name="name" type="xsd:string" use="required" msdata:Ordinal="1"

<xsd:attribute name="type" type="xsd:string" msdata:Ordinal="3" />

<xsd:attribute name="mimetype" type="xsd:string" msdata:Ordinal="4" />

<xsd:attribute ref="xml:space" />

</xsd:complexType>

</xsd:element>

<xsd:element name="resheader">

<xsd:complexType>

<xsd:sequence>

<xsd:element name="value" type="xsd:string" minOccurs="0" msdata:Ordinal="1"

/>

</xsd:sequence>

<xsd:attribute name="name" type="xsd:string" use="required" />

</xsd:complexType>

</xsd:element>

</xsd:choice>

</xsd:complexType>

</xsd:element>

</xsd:schema>

<resheader name="resmimetype">

<value>text/microsoft-resx</value>

</resheader>

<resheader name="version">

<value>2.0</value>

</resheader>

<resheader name="reader">

 <value>System.Resources.ResXResourceReader, System.Windows.Forms, Version=4.0.0.0, Culture=neutral, PublicKeyToken=b77a5c561934e089</value>

</resheader>

<resheader name="writer">

 <value>System.Resources.ResXResourceWriter, System.Windows.Forms, Version=4.0.0.0, Culture=neutral, PublicKeyToken=b77a5c561934e089</value>

</resheader>

```
 <metadata name="toolTip1.TrayLocation" type="System.Drawing.Point, System.Drawing, 
Version=4.0.0.0, Culture=neutral, PublicKeyToken=b03f5f7f11d50a3a">
```
 $\langle$ value $>$ 17, 17 $\langle$ value $>$ 

</metadata>

 $\langle \text{root} \rangle$ 

Oraculo\Global\WizardControl.resx

?<?xml version="1.0" encoding="utf-8"?>

 $<$ root $>$ 

 $\leftarrow$ !--

Microsoft ResX Schema

Version 2.0

 The primary goals of this format is to allow a simple XML format that is mostly human readable. The generation and parsing of the various data types are done through the TypeConverter classes associated with the data types.

Example:

... ado.net/XML headers & schema ...

<resheader name="resmimetype">text/microsoft-resx</resheader>

<resheader name="version">2.0</resheader>

 <resheader name="reader">System.Resources.ResXResourceReader, System.Windows.Forms, ...</resheader>

 <resheader name="writer">System.Resources.ResXResourceWriter, System.Windows.Forms, ...</resheader>

 <data name="Name1"><value>this is my long string</value><comment>this is a comment</comment></data>

<data name="Color1" type="System.Drawing.Color, System.Drawing">Blue</data>

<data name="Bitmap1" mimetype="application/x-microsoft.net.object.binary.base64">

<value>[base64 mime encoded serialized .NET Framework object]</value>

</data>

 <data name="Icon1" type="System.Drawing.Icon, System.Drawing" mimetype="application/x-microsoft.net.object.bytearray.base64">

 <value>[base64 mime encoded string representing a byte array form of the .NET Framework object]</value>

<comment>This is a comment</comment>

</data>

 There are any number of "resheader" rows that contain simple name/value pairs.

 Each data row contains a name, and value. The row also contains a type or mimetype. Type corresponds to a .NET class that support text/value conversion through the TypeConverter architecture. Classes that don't support this are serialized and stored with the mimetype set.

The mimetype is used for serialized objects, and tells the

 ResXResourceReader how to depersist the object. This is currently not extensible. For a given mimetype the value must be set accordingly:

 Note - application/x-microsoft.net.object.binary.base64 is the format that the ResXResourceWriter will generate, however the reader can read any of the formats listed below.

 mimetype: application/x-microsoft.net.object.binary.base64 value : The object must be serialized with

 : System.Runtime.Serialization.Formatters.Binary.BinaryFormatter : and then encoded with base64 encoding.

 mimetype: application/x-microsoft.net.object.soap.base64 value : The object must be serialized with

: System.Runtime.Serialization.Formatters.Soap.SoapFormatter

: and then encoded with base64 encoding.

mimetype: application/x-microsoft.net.object.bytearray.base64

value : The object must be serialized into a byte array

: using a System.ComponentModel.TypeConverter

: and then encoded with base64 encoding.

-->

 <xsd:schema id="root" xmlns="" xmlns:xsd="http://www.w3.org/2001/XMLSchema" xmlns:msdata="urn:schemas-microsoft-com:xml-msdata">

<xsd:import namespace="http://www.w3.org/XML/1998/namespace" />

<xsd:element name="root" msdata:IsDataSet="true">

<xsd:complexType>

<xsd:choice maxOccurs="unbounded">

<xsd:element name="metadata">

<xsd:complexType>

<xsd:sequence>

<xsd:element name="value" type="xsd:string" minOccurs="0" />

</xsd:sequence>

<xsd:attribute name="name" use="required" type="xsd:string" />

<xsd:attribute name="type" type="xsd:string" />

<xsd:attribute name="mimetype" type="xsd:string" />

<xsd:attribute ref="xml:space" />

</xsd:complexType>

</xsd:element>

<xsd:element name="assembly">

<xsd:complexType>

<xsd:attribute name="alias" type="xsd:string" />

<xsd:attribute name="name" type="xsd:string" />

</xsd:complexType>

</xsd:element>

<xsd:element name="data">

<xsd:complexType>

<xsd:sequence>

 <xsd:element name="value" type="xsd:string" minOccurs="0" msdata:Ordinal="1" />

```
 <xsd:element name="comment" type="xsd:string" minOccurs="0" 
msdata:Ordinal="2" />
```
</xsd:sequence>

```
 <xsd:attribute name="name" type="xsd:string" use="required" msdata:Ordinal="1"
```
/>

<xsd:attribute name="type" type="xsd:string" msdata:Ordinal="3" />

<xsd:attribute name="mimetype" type="xsd:string" msdata:Ordinal="4" />

<xsd:attribute ref="xml:space" />

 $\langle xsd:complexType \rangle$ 

</xsd:element>

<xsd:element name="resheader">

<xsd:complexType>

<xsd:sequence>

<xsd:element name="value" type="xsd:string" minOccurs="0" msdata:Ordinal="1"

 $/$ 

</xsd:sequence>

<xsd:attribute name="name" type="xsd:string" use="required" />

</xsd:complexType>

</xsd:element>

</xsd:choice>

</xsd:complexType>

</xsd:element>

</xsd:schema>

<resheader name="resmimetype">

<value>text/microsoft-resx</value>

</resheader>

<resheader name="version">

<value>2.0</value>

</resheader>

<resheader name="reader">

```
 <value>System.Resources.ResXResourceReader, System.Windows.Forms, 
Version=4.0.0.0, Culture=neutral, PublicKeyToken=b77a5c561934e089</value>
```
</resheader>

```
 <resheader name="writer">
```
 <value>System.Resources.ResXResourceWriter, System.Windows.Forms, Version=4.0.0.0, Culture=neutral, PublicKeyToken=b77a5c561934e089</value>

</resheader>

 <metadata name="toolTip1.TrayLocation" type="System.Drawing.Point, System.Drawing, Version=4.0.0.0, Culture=neutral, PublicKeyToken=b03f5f7f11d50a3a">

 $\langle$ value $>$ 17, 17 $\langle$ value $>$ 

</metadata>

 $\langle$ root $\rangle$ 

Oraculo\Properties\Resources.resx

?<?xml version="1.0" encoding="utf-8"?>

 $<$ root $>$ 

 $<!--</math>$ 

Microsoft ResX Schema

Version 2.0

The primary goals of this format is to allow a simple XML format

that is mostly human readable. The generation and parsing of the

 various data types are done through the TypeConverter classes associated with the data types.

Example:

... ado.net/XML headers & schema ...

<resheader name="resmimetype">text/microsoft-resx</resheader>

<resheader name="version">2.0</resheader>

 <resheader name="reader">System.Resources.ResXResourceReader, System.Windows.Forms, ...</resheader>

 <resheader name="writer">System.Resources.ResXResourceWriter, System.Windows.Forms, ...</resheader>

 <data name="Name1"><value>this is my long string</value><comment>this is a comment</comment></data>

<data name="Color1" type="System.Drawing.Color, System.Drawing">Blue</data>

<data name="Bitmap1" mimetype="application/x-microsoft.net.object.binary.base64">

<value>[base64 mime encoded serialized .NET Framework object]</value>

</data>

 <data name="Icon1" type="System.Drawing.Icon, System.Drawing" mimetype="application/x-microsoft.net.object.bytearray.base64">

 <value>[base64 mime encoded string representing a byte array form of the .NET Framework object]</value>

<comment>This is a comment</comment>

</data>

 There are any number of "resheader" rows that contain simple name/value pairs.

 Each data row contains a name, and value. The row also contains a type or mimetype. Type corresponds to a .NET class that support text/value conversion through the TypeConverter architecture. Classes that don't support this are serialized and stored with the mimetype set.

 The mimetype is used for serialized objects, and tells the ResXResourceReader how to depersist the object. This is currently not extensible. For a given mimetype the value must be set accordingly:

 Note - application/x-microsoft.net.object.binary.base64 is the format that the ResXResourceWriter will generate, however the reader can read any of the formats listed below.

 mimetype: application/x-microsoft.net.object.binary.base64 value : The object must be serialized with

 : System.Runtime.Serialization.Formatters.Binary.BinaryFormatter : and then encoded with base64 encoding.

 mimetype: application/x-microsoft.net.object.soap.base64 value : The object must be serialized with

 : System.Runtime.Serialization.Formatters.Soap.SoapFormatter : and then encoded with base64 encoding.

mimetype: application/x-microsoft.net.object.bytearray.base64

value : The object must be serialized into a byte array

: using a System.ComponentModel.TypeConverter

: and then encoded with base64 encoding.

-->

 <xsd:schema id="root" xmlns="" xmlns:xsd="http://www.w3.org/2001/XMLSchema" xmlns:msdata="urn:schemas-microsoft-com:xml-msdata">

<xsd:import namespace="http://www.w3.org/XML/1998/namespace" />

<xsd:element name="root" msdata:IsDataSet="true">

<xsd:complexType>

<xsd:choice maxOccurs="unbounded">

<xsd:element name="metadata">

<xsd:complexType>

<xsd:sequence>

<xsd:element name="value" type="xsd:string" minOccurs="0" />

</xsd:sequence>

<xsd:attribute name="name" use="required" type="xsd:string" />

<xsd:attribute name="type" type="xsd:string" />

<xsd:attribute name="mimetype" type="xsd:string" />

<xsd:attribute ref="xml:space" />

</xsd:complexType>

</xsd:element>

<xsd:element name="assembly">

<xsd:complexType>

<xsd:attribute name="alias" type="xsd:string" />

<xsd:attribute name="name" type="xsd:string" />

</xsd:complexType>

</xsd:element>

<xsd:element name="data">

<xsd:complexType>

<xsd:sequence>

 <xsd:element name="value" type="xsd:string" minOccurs="0" msdata:Ordinal="1" />

 <xsd:element name="comment" type="xsd:string" minOccurs="0" msdata:Ordinal="2" />

</xsd:sequence>

<xsd:attribute name="name" type="xsd:string" use="required" msdata:Ordinal="1"

<xsd:attribute name="type" type="xsd:string" msdata:Ordinal="3" />

<xsd:attribute name="mimetype" type="xsd:string" msdata:Ordinal="4" />

<xsd:attribute ref="xml:space" />

</xsd:complexType>

</xsd:element>

<xsd:element name="resheader">

<xsd:complexType>

<xsd:sequence>

<xsd:element name="value" type="xsd:string" minOccurs="0" msdata:Ordinal="1"

 $\rightarrow$ 

/>

</xsd:sequence>

<xsd:attribute name="name" type="xsd:string" use="required" />

</xsd:complexType>

</xsd:element>

</xsd:choice>

</xsd:complexType>

</xsd:element>

</xsd:schema>

<resheader name="resmimetype">

<value>text/microsoft-resx</value>

</resheader>

<resheader name="version">

<value>2.0</value>

</resheader>

```
 <resheader name="reader">
```
 <value>System.Resources.ResXResourceReader, System.Windows.Forms, Version=4.0.0.0, Culture=neutral, PublicKeyToken=b77a5c561934e089</value>

</resheader>

<resheader name="writer">

 <value>System.Resources.ResXResourceWriter, System.Windows.Forms, Version=4.0.0.0, Culture=neutral, PublicKeyToken=b77a5c561934e089</value>

</resheader>

 <assembly alias="System.Windows.Forms" name="System.Windows.Forms, Version=4.0.0.0, Culture=neutral, PublicKeyToken=b77a5c561934e089" />

<data name="next\_flat" type="System.Resources.ResXFileRef, System.Windows.Forms">

 <value>..\Resources\006-next.png;System.Drawing.Bitmap, System.Drawing, Version=4.0.0.0, Culture=neutral, PublicKeyToken=b03f5f7f11d50a3a</value>

</data>

 <data name="information" type="System.Resources.ResXFileRef, System.Windows.Forms">

 <value>..\Resources\information.png;System.Drawing.Bitmap, System.Drawing, Version=4.0.0.0, Culture=neutral, PublicKeyToken=b03f5f7f11d50a3a</value>

</data>

<data name="home" type="System.Resources.ResXFileRef, System.Windows.Forms">

 <value>..\Resources\home.png;System.Drawing.Bitmap, System.Drawing, Version=4.0.0.0, Culture=neutral, PublicKeyToken=b03f5f7f11d50a3a</value>

</data>

 <data name="import\_excel" type="System.Resources.ResXFileRef, System.Windows.Forms">

 <value>..\Resources\import\_excel.png;System.Drawing.Bitmap, System.Drawing, Version=4.0.0.0, Culture=neutral, PublicKeyToken=b03f5f7f11d50a3a</value>

</data>

 <data name="delete\_column\_flat" type="System.Resources.ResXFileRef, System.Windows.Forms">

 <value>..\Resources\delete-column.png;System.Drawing.Bitmap, System.Drawing, Version=4.0.0.0, Culture=neutral, PublicKeyToken=b03f5f7f11d50a3a</value>

</data>

<data name="home\_flat" type="System.Resources.ResXFileRef, System.Windows.Forms">

 <value>..\Resources\002-home.png;System.Drawing.Bitmap, System.Drawing, Version=4.0.0.0, Culture=neutral, PublicKeyToken=b03f5f7f11d50a3a</value>

</data>

<data name="clipboard" type="System.Resources.ResXFileRef, System.Windows.Forms">

 <value>..\Resources\clipboard.png;System.Drawing.Bitmap, System.Drawing, Version=4.0.0.0, Culture=neutral, PublicKeyToken=b03f5f7f11d50a3a</value>

</data>

<data name="find" type="System.Resources.ResXFileRef, System.Windows.Forms">

 <value>..\Resources\find.png;System.Drawing.Bitmap, System.Drawing, Version=4.0.0.0, Culture=neutral, PublicKeyToken=b03f5f7f11d50a3a</value>

</data>

<data name="report\_flat" type="System.Resources.ResXFileRef, System.Windows.Forms">

 <value>..\Resources\file.png;System.Drawing.Bitmap, System.Drawing, Version=4.0.0.0, Culture=neutral, PublicKeyToken=b03f5f7f11d50a3a</value>

</data>

 <data name="DataByLines" type="System.Resources.ResXFileRef, System.Windows.Forms">

 <value>..\Resources\DataByLines.png;System.Drawing.Bitmap, System.Drawing, Version=4.0.0.0, Culture=neutral, PublicKeyToken=b03f5f7f11d50a3a</value>

</data>

 <data name="DataByColumns" type="System.Resources.ResXFileRef, System.Windows.Forms">

 <value>..\Resources\DataByColumns.png;System.Drawing.Bitmap, System.Drawing, Version=4.0.0.0, Culture=neutral, PublicKeyToken=b03f5f7f11d50a3a</value>

</data>

<data name="cancel" type="System.Resources.ResXFileRef, System.Windows.Forms">

 <value>..\Resources\cancel.png;System.Drawing.Bitmap, System.Drawing, Version=4.0.0.0, Culture=neutral, PublicKeyToken=b03f5f7f11d50a3a</value>

</data>

<data name="logo" type="System.Resources.ResXFileRef, System.Windows.Forms">

 <value>..\Resources\logo aprovada.png;System.Drawing.Bitmap, System.Drawing, Version=4.0.0.0, Culture=neutral, PublicKeyToken=b03f5f7f11d50a3a</value>

</data>

 <data name="database\_flat" type="System.Resources.ResXFileRef, System.Windows.Forms">

 <value>..\Resources\001-edit-table.png;System.Drawing.Bitmap, System.Drawing, Version=4.0.0.0, Culture=neutral, PublicKeyToken=b03f5f7f11d50a3a</value>

</data>

<data name="ok" type="System.Resources.ResXFileRef, System.Windows.Forms">

 <value>..\Resources\ok.png;System.Drawing.Bitmap, System.Drawing, Version=4.0.0.0, Culture=neutral, PublicKeyToken=b03f5f7f11d50a3a</value>

</data>

<data name="analysis" type="System.Resources.ResXFileRef, System.Windows.Forms">

 <value>..\Resources\analysis.png;System.Drawing.Bitmap, System.Drawing, Version=4.0.0.0, Culture=neutral, PublicKeyToken=b03f5f7f11d50a3a</value>

1070

</data>

<data name="previous" type="System.Resources.ResXFileRef, System.Windows.Forms">

 <value>..\Resources\previous.png;System.Drawing.Bitmap, System.Drawing, Version=4.0.0.0, Culture=neutral, PublicKeyToken=b03f5f7f11d50a3a</value>

</data>

 <data name="import\_excel\_flat" type="System.Resources.ResXFileRef, System.Windows.Forms">

 <value>..\Resources\005-xls.png;System.Drawing.Bitmap, System.Drawing, Version=4.0.0.0, Culture=neutral, PublicKeyToken=b03f5f7f11d50a3a</value>

</data>

 <data name="previous\_flat" type="System.Resources.ResXFileRef, System.Windows.Forms">

 <value>..\Resources\007-previous.png;System.Drawing.Bitmap, System.Drawing, Version=4.0.0.0, Culture=neutral, PublicKeyToken=b03f5f7f11d50a3a</value>

## </data>

<data name="add" type="System.Resources.ResXFileRef, System.Windows.Forms">

 <value>..\Resources\add.png;System.Drawing.Bitmap, System.Drawing, Version=4.0.0.0, Culture=neutral, PublicKeyToken=b03f5f7f11d50a3a</value>

</data>

<data name="import" type="System.Resources.ResXFileRef, System.Windows.Forms">

 <value>..\Resources\import.png;System.Drawing.Bitmap, System.Drawing, Version=4.0.0.0, Culture=neutral, PublicKeyToken=b03f5f7f11d50a3a</value>

</data>

<data name="delete" type="System.Resources.ResXFileRef, System.Windows.Forms">

<value>..\Resources\delete.png;System.Drawing.Bitmap, System.Drawing,

Version=4.0.0.0, Culture=neutral, PublicKeyToken=b03f5f7f11d50a3a</value>

</data>

<data name="next" type="System.Resources.ResXFileRef, System.Windows.Forms">

 <value>..\Resources\next.png;System.Drawing.Bitmap, System.Drawing, Version=4.0.0.0, Culture=neutral, PublicKeyToken=b03f5f7f11d50a3a</value>

</data>

 <data name="import\_csv" type="System.Resources.ResXFileRef, System.Windows.Forms">

 <value>..\Resources\import\_csv.png;System.Drawing.Bitmap, System.Drawing, Version=4.0.0.0, Culture=neutral, PublicKeyToken=b03f5f7f11d50a3a</value>

</data>

 <data name="add\_column\_flat" type="System.Resources.ResXFileRef, System.Windows.Forms">

 <value>..\Resources\add-column.png;System.Drawing.Bitmap, System.Drawing, Version=4.0.0.0, Culture=neutral, PublicKeyToken=b03f5f7f11d50a3a</value>

</data>

<data name="oraculo" type="System.Resources.ResXFileRef, System.Windows.Forms">

 <value>..\Resources\oraculo.ico;System.Drawing.Icon, System.Drawing, Version=4.0.0.0, Culture=neutral, PublicKeyToken=b03f5f7f11d50a3a</value>

</data>

1072 <data name="database" type="System.Resources.ResXFileRef, System.Windows.Forms">

 <value>..\Resources\database.png;System.Drawing.Bitmap, System.Drawing, Version=4.0.0.0, Culture=neutral, PublicKeyToken=b03f5f7f11d50a3a</value>

</data>

 <data name="analysis\_flat" type="System.Resources.ResXFileRef, System.Windows.Forms">

 <value>..\Resources\003-magic-wand.png;System.Drawing.Bitmap, System.Drawing, Version=4.0.0.0, Culture=neutral, PublicKeyToken=b03f5f7f11d50a3a</value>

</data>

<data name="type\_data" type="System.Resources.ResXFileRef, System.Windows.Forms">

 <value>..\Resources\type\_data.png;System.Drawing.Bitmap, System.Drawing, Version=4.0.0.0, Culture=neutral, PublicKeyToken=b03f5f7f11d50a3a</value>

</data>

<data name="menu\_flat" type="System.Resources.ResXFileRef, System.Windows.Forms">

 <value>..\Resources\009-menu.png;System.Drawing.Bitmap, System.Drawing, Version=4.0.0.0, Culture=neutral, PublicKeyToken=b03f5f7f11d50a3a</value>

</data>

 <data name="delete\_row\_flat" type="System.Resources.ResXFileRef, System.Windows.Forms">

 <value>..\Resources\008-delete-row.png;System.Drawing.Bitmap, System.Drawing, Version=4.0.0.0, Culture=neutral, PublicKeyToken=b03f5f7f11d50a3a</value>

</data>

<data name="about\_flat" type="System.Resources.ResXFileRef, System.Windows.Forms">

 <value>..\Resources\about.png;System.Drawing.Bitmap, System.Drawing, Version=4.0.0.0, Culture=neutral, PublicKeyToken=b03f5f7f11d50a3a</value>

</data>

 <data name="import\_csv\_flat" type="System.Resources.ResXFileRef, System.Windows.Forms">

 <value>..\Resources\004-csv.png;System.Drawing.Bitmap, System.Drawing, Version=4.0.0.0, Culture=neutral, PublicKeyToken=b03f5f7f11d50a3a</value>

</data>

 <data name="video\_print" type="System.Resources.ResXFileRef, System.Windows.Forms">

 <value>..\Resources\video\_print.png;System.Drawing.Bitmap, System.Drawing, Version=4.0.0.0, Culture=neutral, PublicKeyToken=b03f5f7f11d50a3a</value>

</data>

 $\langle$ root $\rangle$ 

Oraculo\Screens\About.resx

?<?xml version="1.0" encoding="utf-8"?>

 $<$ root $>$ 

 $\lt!$ !--

Microsoft ResX Schema

Version 2.0

 The primary goals of this format is to allow a simple XML format that is mostly human readable. The generation and parsing of the various data types are done through the TypeConverter classes associated with the data types.

Example:

... ado.net/XML headers & schema ...

<resheader name="resmimetype">text/microsoft-resx</resheader>

<resheader name="version">2.0</resheader>

 <resheader name="reader">System.Resources.ResXResourceReader, System.Windows.Forms, ...</resheader>

 <resheader name="writer">System.Resources.ResXResourceWriter, System.Windows.Forms, ...</resheader>

 <data name="Name1"><value>this is my long string</value><comment>this is a comment</comment></data>

<data name="Color1" type="System.Drawing.Color, System.Drawing">Blue</data>

<data name="Bitmap1" mimetype="application/x-microsoft.net.object.binary.base64">

<value>[base64 mime encoded serialized .NET Framework object]</value>

</data>

 <data name="Icon1" type="System.Drawing.Icon, System.Drawing" mimetype="application/x-microsoft.net.object.bytearray.base64">

 <value>[base64 mime encoded string representing a byte array form of the .NET Framework object]</value>

<comment>This is a comment</comment>

</data>

 There are any number of "resheader" rows that contain simple name/value pairs.

 Each data row contains a name, and value. The row also contains a type or mimetype. Type corresponds to a .NET class that support text/value conversion through the TypeConverter architecture. Classes that don't support this are serialized and stored with the mimetype set.

 The mimetype is used for serialized objects, and tells the ResXResourceReader how to depersist the object. This is currently not extensible. For a given mimetype the value must be set accordingly:

Note - application/x-microsoft.net.object.binary.base64 is the format

 that the ResXResourceWriter will generate, however the reader can read any of the formats listed below.

 mimetype: application/x-microsoft.net.object.binary.base64 value : The object must be serialized with

 : System.Runtime.Serialization.Formatters.Binary.BinaryFormatter : and then encoded with base64 encoding.

mimetype: application/x-microsoft.net.object.soap.base64

value : The object must be serialized with

: System.Runtime.Serialization.Formatters.Soap.SoapFormatter

: and then encoded with base64 encoding.

mimetype: application/x-microsoft.net.object.bytearray.base64

value : The object must be serialized into a byte array

: using a System.ComponentModel.TypeConverter

: and then encoded with base64 encoding.

-->

 <xsd:schema id="root" xmlns="" xmlns:xsd="http://www.w3.org/2001/XMLSchema" xmlns:msdata="urn:schemas-microsoft-com:xml-msdata">

<xsd:import namespace="http://www.w3.org/XML/1998/namespace" />

<xsd:element name="root" msdata:IsDataSet="true">

<xsd:complexType>

<xsd:choice maxOccurs="unbounded">

<xsd:element name="metadata">

<xsd:complexType>

<xsd:sequence>

<xsd:element name="value" type="xsd:string" minOccurs="0" />

</xsd:sequence>

<xsd:attribute name="name" use="required" type="xsd:string" />

<xsd:attribute name="type" type="xsd:string" />

<xsd:attribute name="mimetype" type="xsd:string" />

<xsd:attribute ref="xml:space" />

</xsd:complexType>

</xsd:element>

<xsd:element name="assembly">

<xsd:complexType>

<xsd:attribute name="alias" type="xsd:string" />

<xsd:attribute name="name" type="xsd:string" />

</xsd:complexType>
</xsd:element>

<xsd:element name="data">

<xsd:complexType>

<xsd:sequence>

 <xsd:element name="value" type="xsd:string" minOccurs="0" msdata:Ordinal="1" />

```
 <xsd:element name="comment" type="xsd:string" minOccurs="0" 
msdata:Ordinal="2" />
```
</xsd:sequence>

```
 <xsd:attribute name="name" type="xsd:string" use="required" msdata:Ordinal="1"
```
/>

/>

<xsd:attribute name="type" type="xsd:string" msdata:Ordinal="3" />

<xsd:attribute name="mimetype" type="xsd:string" msdata:Ordinal="4" />

<xsd:attribute ref="xml:space" />

```
 </xsd:complexType>
```
</xsd:element>

<xsd:element name="resheader">

<xsd:complexType>

<xsd:sequence>

<xsd:element name="value" type="xsd:string" minOccurs="0" msdata:Ordinal="1"

</xsd:sequence>

<xsd:attribute name="name" type="xsd:string" use="required" />

</xsd:complexType>

</xsd:element>

</xsd:choice>

</xsd:complexType>

</xsd:element>

</xsd:schema>

<resheader name="resmimetype">

<value>text/microsoft-resx</value>

</resheader>

<resheader name="version">

<value>2.0</value>

</resheader>

<resheader name="reader">

 <value>System.Resources.ResXResourceReader, System.Windows.Forms, Version=4.0.0.0, Culture=neutral, PublicKeyToken=b77a5c561934e089</value>

</resheader>

<resheader name="writer">

 <value>System.Resources.ResXResourceWriter, System.Windows.Forms, Version=4.0.0.0, Culture=neutral, PublicKeyToken=b77a5c561934e089</value> </resheader>

 $\langle$ root $\rangle$ 

Oraculo\Screens\AddColumnForm.resx

?<?xml version="1.0" encoding="utf-8"?>

 $<$ root $>$ 

 $\langle$ !--

Microsoft ResX Schema

Version 2.0

 The primary goals of this format is to allow a simple XML format that is mostly human readable. The generation and parsing of the various data types are done through the TypeConverter classes associated with the data types.

Example:

... ado.net/XML headers & schema ...

<resheader name="resmimetype">text/microsoft-resx</resheader>

<resheader name="version">2.0</resheader>

 <resheader name="reader">System.Resources.ResXResourceReader, System.Windows.Forms, ...</resheader>

 <resheader name="writer">System.Resources.ResXResourceWriter, System.Windows.Forms, ...</resheader>

 <data name="Name1"><value>this is my long string</value><comment>this is a comment</comment></data>

<data name="Color1" type="System.Drawing.Color, System.Drawing">Blue</data>

<data name="Bitmap1" mimetype="application/x-microsoft.net.object.binary.base64">

<value>[base64 mime encoded serialized .NET Framework object]</value>

</data>

 <data name="Icon1" type="System.Drawing.Icon, System.Drawing" mimetype="application/x-microsoft.net.object.bytearray.base64">

 <value>[base64 mime encoded string representing a byte array form of the .NET Framework object]</value>

<comment>This is a comment</comment>

</data>

 There are any number of "resheader" rows that contain simple name/value pairs.

Each data row contains a name, and value. The row also contains a

 type or mimetype. Type corresponds to a .NET class that support text/value conversion through the TypeConverter architecture. Classes that don't support this are serialized and stored with the mimetype set.

 The mimetype is used for serialized objects, and tells the ResXResourceReader how to depersist the object. This is currently not extensible. For a given mimetype the value must be set accordingly:

 Note - application/x-microsoft.net.object.binary.base64 is the format that the ResXResourceWriter will generate, however the reader can read any of the formats listed below.

 mimetype: application/x-microsoft.net.object.binary.base64 value : The object must be serialized with

- : System.Runtime.Serialization.Formatters.Binary.BinaryFormatter
- : and then encoded with base64 encoding.

 mimetype: application/x-microsoft.net.object.soap.base64 value : The object must be serialized with

 : System.Runtime.Serialization.Formatters.Soap.SoapFormatter : and then encoded with base64 encoding.

 mimetype: application/x-microsoft.net.object.bytearray.base64 value : The object must be serialized into a byte array

: using a System.ComponentModel.TypeConverter

: and then encoded with base64 encoding.

-->

 <xsd:schema id="root" xmlns="" xmlns:xsd="http://www.w3.org/2001/XMLSchema" xmlns:msdata="urn:schemas-microsoft-com:xml-msdata">

<xsd:import namespace="http://www.w3.org/XML/1998/namespace" />

<xsd:element name="root" msdata:IsDataSet="true">

<xsd:complexType>

<xsd:choice maxOccurs="unbounded">

<xsd:element name="metadata">

<xsd:complexType>

<xsd:sequence>

<xsd:element name="value" type="xsd:string" minOccurs="0" />

</xsd:sequence>

<xsd:attribute name="name" use="required" type="xsd:string" />

<xsd:attribute name="type" type="xsd:string" />

<xsd:attribute name="mimetype" type="xsd:string" />

<xsd:attribute ref="xml:space" />

</xsd:complexType>

</xsd:element>

<xsd:element name="assembly">

<xsd:complexType>

<xsd:attribute name="alias" type="xsd:string" />

<xsd:attribute name="name" type="xsd:string" />

</xsd:complexType>

</xsd:element>

<xsd:element name="data">

<xsd:complexType>

<xsd:sequence>

 <xsd:element name="value" type="xsd:string" minOccurs="0" msdata:Ordinal="1"  $/$ 

 <xsd:element name="comment" type="xsd:string" minOccurs="0" msdata:Ordinal="2" />

</xsd:sequence>

<xsd:attribute name="name" type="xsd:string" use="required" msdata:Ordinal="1"

<xsd:attribute name="type" type="xsd:string" msdata:Ordinal="3" />

<xsd:attribute name="mimetype" type="xsd:string" msdata:Ordinal="4" />

<xsd:attribute ref="xml:space" />

</xsd:complexType>

</xsd:element>

<xsd:element name="resheader">

<xsd:complexType>

<xsd:sequence>

<xsd:element name="value" type="xsd:string" minOccurs="0" msdata:Ordinal="1"

/>

</xsd:sequence>

<xsd:attribute name="name" type="xsd:string" use="required" />

</xsd:complexType>

</xsd:element>

</xsd:choice>

</xsd:complexType>

</xsd:element>

</xsd:schema>

<resheader name="resmimetype">

<value>text/microsoft-resx</value>

</resheader>

<resheader name="version">

<value>2.0</value>

</resheader>

<resheader name="reader">

 <value>System.Resources.ResXResourceReader, System.Windows.Forms, Version=4.0.0.0, Culture=neutral, PublicKeyToken=b77a5c561934e089</value>

</resheader>

<resheader name="writer">

 <value>System.Resources.ResXResourceWriter, System.Windows.Forms, Version=4.0.0.0, Culture=neutral, PublicKeyToken=b77a5c561934e089</value>

</resheader>

 <metadata name="toolTip1.TrayLocation" type="System.Drawing.Point, System.Drawing, Version=4.0.0.0, Culture=neutral, PublicKeyToken=b03f5f7f11d50a3a">

 $\langle$ value $>$ 17, 17 $\langle$ value $>$ 

</metadata>

 <assembly alias="System.Drawing" name="System.Drawing, Version=4.0.0.0, Culture=neutral, PublicKeyToken=b03f5f7f11d50a3a" />

 <data name="\$this.Icon" type="System.Drawing.Icon, System.Drawing" mimetype="application/x-microsoft.net.object.bytearray.base64">

<value>

## AAABAAEAEBAQaAAAAACoAQAAFgAAACgAAAAQAAAAIAAAAAEABAAAAAA AwAAAAAAAAAAAAAAAAAAAAAAA

AAAAAAAAAACAAACAAAAAgIAAgAAAAIAAgACAgAAAgICAAMDAwAAAAP8A AP8AAAD//wD/AAAA/wD/AP//

### AAD///8AAAAAAAAAAAAAAAAAAAAAAAAAAAAAAAAAAAAAAAAAAAAAAA AAAAAAAAAAAAAAAAAAAAAAAAAA

# AAAAAAAAAAAAAAAAAAAAAAAAAAAAAAAAAAAAAAAAAAAAAAAAAAAA AAAAAAAAAAAAAAAAAAAAAAAAAAAA

## AAAAAAAAAAAAAAAAAAAAAAAAAAAAAAAAAAAAAAAAAAAAAAAAAAAA AAAAAAAAAAAAAAAAAAAAAAAAAAAA

## AAAAAAAAAAAAAAAAAAAAAAAAAAAAAAAAAAAAAAAAAAAAAAAAAAAA AAAAAAAAAAAAAAAAAAAAAAAAAAAA

## AAAAAAAAAAAAAAAAAAAAAAAAAAAAAMP/AADf/wAA3/8AAN//AADf/wAA3/ 8AAN//AADf/wAA3/8AAN//

### AADf/wAA3/8AAN//AADf/wAA3/8AAMB/AAA=

</value>

</data>

 $\langle$ root $\rangle$ 

Oraculo\Screens\Analyze.resx

?<?xml version="1.0" encoding="utf-8"?>

 $<$ root $>$ 

 $\langle$ !--

Microsoft ResX Schema

Version 2.0

 The primary goals of this format is to allow a simple XML format that is mostly human readable. The generation and parsing of the various data types are done through the TypeConverter classes associated with the data types.

Example:

 ... ado.net/XML headers & schema ... <resheader name="resmimetype">text/microsoft-resx</resheader> <resheader name="version">2.0</resheader>

 <resheader name="reader">System.Resources.ResXResourceReader, System.Windows.Forms, ...</resheader>

 <resheader name="writer">System.Resources.ResXResourceWriter, System.Windows.Forms, ...</resheader>

 <data name="Name1"><value>this is my long string</value><comment>this is a comment</comment></data>

<data name="Color1" type="System.Drawing.Color, System.Drawing">Blue</data>

<data name="Bitmap1" mimetype="application/x-microsoft.net.object.binary.base64">

<value>[base64 mime encoded serialized .NET Framework object]</value>

</data>

 <data name="Icon1" type="System.Drawing.Icon, System.Drawing" mimetype="application/x-microsoft.net.object.bytearray.base64">

 <value>[base64 mime encoded string representing a byte array form of the .NET Framework object]</value>

<comment>This is a comment</comment>

</data>

 There are any number of "resheader" rows that contain simple name/value pairs.

 Each data row contains a name, and value. The row also contains a type or mimetype. Type corresponds to a .NET class that support

 text/value conversion through the TypeConverter architecture. Classes that don't support this are serialized and stored with the mimetype set.

 The mimetype is used for serialized objects, and tells the ResXResourceReader how to depersist the object. This is currently not extensible. For a given mimetype the value must be set accordingly:

 Note - application/x-microsoft.net.object.binary.base64 is the format that the ResXResourceWriter will generate, however the reader can read any of the formats listed below.

 mimetype: application/x-microsoft.net.object.binary.base64 value : The object must be serialized with

: System.Runtime.Serialization.Formatters.Binary.BinaryFormatter

: and then encoded with base64 encoding.

 mimetype: application/x-microsoft.net.object.soap.base64 value : The object must be serialized with

: System.Runtime.Serialization.Formatters.Soap.SoapFormatter

: and then encoded with base64 encoding.

 mimetype: application/x-microsoft.net.object.bytearray.base64 value : The object must be serialized into a byte array

: using a System.ComponentModel.TypeConverter

: and then encoded with base64 encoding.

-->

 <xsd:schema id="root" xmlns="" xmlns:xsd="http://www.w3.org/2001/XMLSchema" xmlns:msdata="urn:schemas-microsoft-com:xml-msdata">

<xsd:import namespace="http://www.w3.org/XML/1998/namespace" />

<xsd:element name="root" msdata:IsDataSet="true">

<xsd:complexType>

<xsd:choice maxOccurs="unbounded">

<xsd:element name="metadata">

<xsd:complexType>

<xsd:sequence>

<xsd:element name="value" type="xsd:string" minOccurs="0" />

</xsd:sequence>

<xsd:attribute name="name" use="required" type="xsd:string" />

<xsd:attribute name="type" type="xsd:string" />

<xsd:attribute name="mimetype" type="xsd:string" />

<xsd:attribute ref="xml:space" />

</xsd:complexType>

</xsd:element>

<xsd:element name="assembly">

<xsd:complexType>

<xsd:attribute name="alias" type="xsd:string" />

<xsd:attribute name="name" type="xsd:string" />

</xsd:complexType>

</xsd:element>

<xsd:element name="data">

<xsd:complexType>

<xsd:sequence>

 <xsd:element name="value" type="xsd:string" minOccurs="0" msdata:Ordinal="1" />

 <xsd:element name="comment" type="xsd:string" minOccurs="0" msdata:Ordinal="2" />

</xsd:sequence>

<xsd:attribute name="name" type="xsd:string" use="required" msdata:Ordinal="1"

 $\rightarrow$ 

<xsd:attribute name="type" type="xsd:string" msdata:Ordinal="3" />

```
 <xsd:attribute name="mimetype" type="xsd:string" msdata:Ordinal="4" />
```
<xsd:attribute ref="xml:space" />

</xsd:complexType>

</xsd:element>

<xsd:element name="resheader">

<xsd:complexType>

<xsd:sequence>

<xsd:element name="value" type="xsd:string" minOccurs="0" msdata:Ordinal="1"

/>

</xsd:sequence>

<xsd:attribute name="name" type="xsd:string" use="required" />

</xsd:complexType>

</xsd:element>

</xsd:choice>

</xsd:complexType>

</xsd:element>

</xsd:schema>

<resheader name="resmimetype">

<value>text/microsoft-resx</value>

</resheader>

<resheader name="version">

<value>2.0</value>

</resheader>

```
 <resheader name="reader">
```
 <value>System.Resources.ResXResourceReader, System.Windows.Forms, Version=4.0.0.0, Culture=neutral, PublicKeyToken=b77a5c561934e089</value>

 $\langle$ resheader $>$ 

<resheader name="writer">

 <value>System.Resources.ResXResourceWriter, System.Windows.Forms, Version=4.0.0.0, Culture=neutral, PublicKeyToken=b77a5c561934e089</value>

</resheader>

 <metadata name="toolTip1.TrayLocation" type="System.Drawing.Point, System.Drawing, Version=4.0.0.0, Culture=neutral, PublicKeyToken=b03f5f7f11d50a3a">

 $\langle$ value $>$ 17, 17 $\langle$ value $>$ 

</metadata>

 <assembly alias="System.Drawing" name="System.Drawing, Version=4.0.0.0, Culture=neutral, PublicKeyToken=b03f5f7f11d50a3a" />

 <data name="infoPareado.BackgroundImage" type="System.Drawing.Bitmap, System.Drawing" mimetype="application/x-microsoft.net.object.bytearray.base64">

<value>

iVBORw0KGgoAAAANSUhEUgAAABAAAAAQCAYAAAAf8/9hAAAABGdBTUEAAK /INwWK6QAAABl0RVh0U29m

1095

dHdhcmUAQWRvYmUgSW1hZ2VSZWFkeXHJZTwAAAKoSURBVDhPpZPtT1JRHMf9 W/RP6N7etDZ90VybDZK0

F5k1TBO1la7CbLBKMRGfAAVsCIaaD5RPUJIiJHAlI+QhNPXmwAza2uoNZC3LbwdaqN XaWi8+d/ece77f

3/ne3zkZAP6L3ybyNStZx1QhUZ4iyB5p8cZzZJ54tmyBzZa5RYdvM1m/rt834KiXeUflgVhF rx+99ghG

mc0UemsYfPVT0KLZGC228vZq0i+kKi+31ZdomVyFxRtDz3QEEuNL3Bpehty0CqNjA42jI dCVEwn64kTa

JPXIUwYzc9sWo0mx6VkMIiK6NhDAkOs1hpwbuGrwQ9gfgGF2HZL7ftBlxihdOpyZNsiV L4rLtV6YPW9R

NxCCkES4rPPh4+ftFNU6D6p7PBDe9WLgSRinmh+DKuoXpw1y2jys3hqB0sTiSq8PNTovq rUe9NnXYSBU

djM/0LhIrADU0yugC3Vs2uCQhNkaX3iDuj4/qfQcVXfcZDFDPgE7BIHKifLOOYIDFzRO GJkwKF7XVlKb

MqDF9q0x92Yqa7JShdpFRC6EIh+Q+LSNsg47StttOEcQKGwYmScGXMVeAyurtbKQPlh ClcYNQZcT55Vz

eBF+Twy+oEQ2gxKSm99sQW0PA6UlCPp4x24EutYiLpbbMeSIoErFQCB3wOLZwNdvO6 kI/lfvUCwxE0zo

fhhC4fVRYtC++xPpS2OZtMAYvTnig8G6hjK5DfyWaZyRTqG4wYTT9RMoqh9H64iXtHe ebF8apbnS3TYm

ofiDvAMF+oRo0AP9zAqEWifZ8iOcbTSjRmWD2hSAsI8BzWlIEPH+g5Q2KdTzqILu2Mk bk1BOLeGekyWs

ocMcRH6dERSnMUZzm/58lH9Cn1BnUbxOEZWvYCluc5ziNMVJRZYgOsht+Ptl+neQ8R0 4hsvsalKMmgAA

AABJRU5ErkJggg==

</value>

</data>

 <metadata name="\$this.TrayHeight" type="System.Int32, mscorlib, Version=4.0.0.0, Culture=neutral, PublicKeyToken=b77a5c561934e089">

<value>60</value>

</metadata>

 $\langle \text{root} \rangle$ 

Oraculo\Screens\CSVFileImportWizardControl.resx

?<?xml version="1.0" encoding="utf-8"?>

 $<$ root $>$ 

 $\lt!$ !--

Microsoft ResX Schema

Version 2.0

 The primary goals of this format is to allow a simple XML format that is mostly human readable. The generation and parsing of the various data types are done through the TypeConverter classes associated with the data types.

Example:

... ado.net/XML headers & schema ...

<resheader name="resmimetype">text/microsoft-resx</resheader>

<resheader name="version">2.0</resheader>

 <resheader name="reader">System.Resources.ResXResourceReader, System.Windows.Forms, ...</resheader>

 <resheader name="writer">System.Resources.ResXResourceWriter, System.Windows.Forms, ...</resheader>

 <data name="Name1"><value>this is my long string</value><comment>this is a comment</comment></data>

<data name="Color1" type="System.Drawing.Color, System.Drawing">Blue</data>

<data name="Bitmap1" mimetype="application/x-microsoft.net.object.binary.base64">

<value>[base64 mime encoded serialized .NET Framework object]</value>

</data>

 <data name="Icon1" type="System.Drawing.Icon, System.Drawing" mimetype="application/x-microsoft.net.object.bytearray.base64">

 <value>[base64 mime encoded string representing a byte array form of the .NET Framework object]</value>

<comment>This is a comment</comment>

</data>

 There are any number of "resheader" rows that contain simple name/value pairs.

 Each data row contains a name, and value. The row also contains a type or mimetype. Type corresponds to a .NET class that support text/value conversion through the TypeConverter architecture. Classes that don't support this are serialized and stored with the mimetype set.

 The mimetype is used for serialized objects, and tells the ResXResourceReader how to depersist the object. This is currently not extensible. For a given mimetype the value must be set accordingly:

 Note - application/x-microsoft.net.object.binary.base64 is the format that the ResXResourceWriter will generate, however the reader can read any of the formats listed below.

 mimetype: application/x-microsoft.net.object.binary.base64 value : The object must be serialized with

 : System.Runtime.Serialization.Formatters.Binary.BinaryFormatter : and then encoded with base64 encoding.

mimetype: application/x-microsoft.net.object.soap.base64

value : The object must be serialized with

: System.Runtime.Serialization.Formatters.Soap.SoapFormatter

: and then encoded with base64 encoding.

 mimetype: application/x-microsoft.net.object.bytearray.base64 value : The object must be serialized into a byte array

: using a System.ComponentModel.TypeConverter

: and then encoded with base64 encoding.

 <xsd:schema id="root" xmlns="" xmlns:xsd="http://www.w3.org/2001/XMLSchema" xmlns:msdata="urn:schemas-microsoft-com:xml-msdata">

<xsd:import namespace="http://www.w3.org/XML/1998/namespace" />

<xsd:element name="root" msdata:IsDataSet="true">

<xsd:complexType>

<xsd:choice maxOccurs="unbounded">

<xsd:element name="metadata">

<xsd:complexType>

<xsd:sequence>

<xsd:element name="value" type="xsd:string" minOccurs="0" />

</xsd:sequence>

<xsd:attribute name="name" use="required" type="xsd:string" />

<xsd:attribute name="type" type="xsd:string" />

<xsd:attribute name="mimetype" type="xsd:string" />

<xsd:attribute ref="xml:space" />

</xsd:complexType>

</xsd:element>

<xsd:element name="assembly">

<xsd:complexType>

<xsd:attribute name="alias" type="xsd:string" />

<xsd:attribute name="name" type="xsd:string" />

</xsd:complexType>

</xsd:element>

<xsd:element name="data">

<xsd:complexType>

<xsd:sequence>

 <xsd:element name="value" type="xsd:string" minOccurs="0" msdata:Ordinal="1" />

 <xsd:element name="comment" type="xsd:string" minOccurs="0" msdata:Ordinal="2" />

</xsd:sequence>

<xsd:attribute name="name" type="xsd:string" use="required" msdata:Ordinal="1"

/>

<xsd:attribute name="type" type="xsd:string" msdata:Ordinal="3" />

<xsd:attribute name="mimetype" type="xsd:string" msdata:Ordinal="4" />

<xsd:attribute ref="xml:space" />

</xsd:complexType>

</xsd:element>

<xsd:element name="resheader">

<xsd:complexType>

<xsd:sequence>

<xsd:element name="value" type="xsd:string" minOccurs="0" msdata:Ordinal="1"

/>

</xsd:sequence>

<xsd:attribute name="name" type="xsd:string" use="required" />

</xsd:complexType>

</xsd:element>

</xsd:choice>

</xsd:complexType>

</xsd:element>

</xsd:schema>

<resheader name="resmimetype">

<value>text/microsoft-resx</value>

</resheader>

<resheader name="version">

 $\langle$ value $>2.0$  $\langle$ value $>$ 

</resheader>

<resheader name="reader">

<value>System.Resources.ResXResourceReader, System.Windows.Forms,

Version=4.0.0.0, Culture=neutral, PublicKeyToken=b77a5c561934e089</value>

</resheader>

<resheader name="writer">

 <value>System.Resources.ResXResourceWriter, System.Windows.Forms, Version=4.0.0.0, Culture=neutral, PublicKeyToken=b77a5c561934e089</value>

</resheader>

 $\langle$ root $\rangle$ 

Oraculo\Screens\DataView.resx

?<?xml version="1.0" encoding="utf-8"?>

 $<$ root $>$ 

 $\lt!!$ --

Microsoft ResX Schema

Version 2.0

 The primary goals of this format is to allow a simple XML format that is mostly human readable. The generation and parsing of the various data types are done through the TypeConverter classes associated with the data types.

Example:

... ado.net/XML headers & schema ...

<resheader name="resmimetype">text/microsoft-resx</resheader>

<resheader name="version">2.0</resheader>

 <resheader name="reader">System.Resources.ResXResourceReader, System.Windows.Forms, ...</resheader>

 <resheader name="writer">System.Resources.ResXResourceWriter, System.Windows.Forms, ...</resheader>

 <data name="Name1"><value>this is my long string</value><comment>this is a comment</comment></data>

<data name="Color1" type="System.Drawing.Color, System.Drawing">Blue</data>

<data name="Bitmap1" mimetype="application/x-microsoft.net.object.binary.base64">

<value>[base64 mime encoded serialized .NET Framework object]</value>

</data>

 <data name="Icon1" type="System.Drawing.Icon, System.Drawing" mimetype="application/x-microsoft.net.object.bytearray.base64">

 <value>[base64 mime encoded string representing a byte array form of the .NET Framework object]</value>

<comment>This is a comment</comment>

</data>

 There are any number of "resheader" rows that contain simple name/value pairs.

 Each data row contains a name, and value. The row also contains a type or mimetype. Type corresponds to a .NET class that support text/value conversion through the TypeConverter architecture. Classes that don't support this are serialized and stored with the mimetype set.

 The mimetype is used for serialized objects, and tells the ResXResourceReader how to depersist the object. This is currently not extensible. For a given mimetype the value must be set accordingly:

 Note - application/x-microsoft.net.object.binary.base64 is the format that the ResXResourceWriter will generate, however the reader can read any of the formats listed below.

 mimetype: application/x-microsoft.net.object.binary.base64 value : The object must be serialized with

 : System.Runtime.Serialization.Formatters.Binary.BinaryFormatter : and then encoded with base64 encoding.

 mimetype: application/x-microsoft.net.object.soap.base64 value : The object must be serialized with

 : System.Runtime.Serialization.Formatters.Soap.SoapFormatter : and then encoded with base64 encoding.

 mimetype: application/x-microsoft.net.object.bytearray.base64 value : The object must be serialized into a byte array

: using a System.ComponentModel.TypeConverter

: and then encoded with base64 encoding.

-->

 <xsd:schema id="root" xmlns="" xmlns:xsd="http://www.w3.org/2001/XMLSchema" xmlns:msdata="urn:schemas-microsoft-com:xml-msdata">

<xsd:import namespace="http://www.w3.org/XML/1998/namespace" />

<xsd:element name="root" msdata:IsDataSet="true">

<xsd:complexType>

<xsd:choice maxOccurs="unbounded">

<xsd:element name="metadata">

<xsd:complexType>

<xsd:sequence>

<xsd:element name="value" type="xsd:string" minOccurs="0" />

</xsd:sequence>

```
 <xsd:attribute name="name" use="required" type="xsd:string" />
 <xsd:attribute name="type" type="xsd:string" />
 <xsd:attribute name="mimetype" type="xsd:string" />
 <xsd:attribute ref="xml:space" />
```
</xsd:complexType>

</xsd:element>

<xsd:element name="assembly">

<xsd:complexType>

<xsd:attribute name="alias" type="xsd:string" />

<xsd:attribute name="name" type="xsd:string" />

```
 </xsd:complexType>
```
</xsd:element>

<xsd:element name="data">

<xsd:complexType>

<xsd:sequence>

<xsd:element name="value" type="xsd:string" minOccurs="0" msdata:Ordinal="1"

 $\rightarrow$ 

 <xsd:element name="comment" type="xsd:string" minOccurs="0" msdata:Ordinal="2" />

</xsd:sequence>

<xsd:attribute name="name" type="xsd:string" use="required" msdata:Ordinal="1"

/>

<xsd:attribute name="type" type="xsd:string" msdata:Ordinal="3" />

<xsd:attribute name="mimetype" type="xsd:string" msdata:Ordinal="4" />

<xsd:attribute ref="xml:space" />

</xsd:complexType>

</xsd:element>

<xsd:element name="resheader">

<xsd:complexType>

<xsd:sequence>

<xsd:element name="value" type="xsd:string" minOccurs="0" msdata:Ordinal="1"

#### />

</xsd:sequence>

<xsd:attribute name="name" type="xsd:string" use="required" />

</xsd:complexType>

</xsd:element>

</xsd:choice>

```
 </xsd:complexType>
```
</xsd:element>

</xsd:schema>

<resheader name="resmimetype">

<value>text/microsoft-resx</value>

</resheader>

<resheader name="version">

<value>2.0</value>

</resheader>

<resheader name="reader">

 <value>System.Resources.ResXResourceReader, System.Windows.Forms, Version=4.0.0.0, Culture=neutral, PublicKeyToken=b77a5c561934e089</value>

</resheader>

<resheader name="writer">

 <value>System.Resources.ResXResourceWriter, System.Windows.Forms, Version=4.0.0.0, Culture=neutral, PublicKeyToken=b77a5c561934e089</value>

</resheader>

 <metadata name="contextMenuColuna.TrayLocation" type="System.Drawing.Point, System.Drawing, Version=4.0.0.0, Culture=neutral, PublicKeyToken=b03f5f7f11d50a3a">

 $\langle$ value $>$ 17, 17 $\langle$ value $>$ 

</metadata>

 <metadata name="contextMenuLinha.TrayLocation" type="System.Drawing.Point, System.Drawing, Version=4.0.0.0, Culture=neutral, PublicKeyToken=b03f5f7f11d50a3a">

 $\langle$ value $>$ 172, 17 $\langle$ value $>$ 

</metadata>

#### $\langle \text{root} \rangle$

Oraculo\Screens\ExcelFileImportWizardControl.resx

?<?xml version="1.0" encoding="utf-8"?>

 $<$ root $>$ 

 $$ 

Microsoft ResX Schema

Version 2.0

 The primary goals of this format is to allow a simple XML format that is mostly human readable. The generation and parsing of the various data types are done through the TypeConverter classes associated with the data types.

Example:

... ado.net/XML headers & schema ...

<resheader name="resmimetype">text/microsoft-resx</resheader>

<resheader name="version">2.0</resheader>

 <resheader name="reader">System.Resources.ResXResourceReader, System.Windows.Forms, ...</resheader>

 <resheader name="writer">System.Resources.ResXResourceWriter, System.Windows.Forms, ...</resheader>

 <data name="Name1"><value>this is my long string</value><comment>this is a comment</comment></data>

<data name="Color1" type="System.Drawing.Color, System.Drawing">Blue</data>

<data name="Bitmap1" mimetype="application/x-microsoft.net.object.binary.base64">

<value>[base64 mime encoded serialized .NET Framework object]</value>

</data>

 <data name="Icon1" type="System.Drawing.Icon, System.Drawing" mimetype="application/x-microsoft.net.object.bytearray.base64">

 <value>[base64 mime encoded string representing a byte array form of the .NET Framework object]</value>

<comment>This is a comment</comment>

</data>

 There are any number of "resheader" rows that contain simple name/value pairs.

 Each data row contains a name, and value. The row also contains a type or mimetype. Type corresponds to a .NET class that support

 text/value conversion through the TypeConverter architecture. Classes that don't support this are serialized and stored with the mimetype set.

 The mimetype is used for serialized objects, and tells the ResXResourceReader how to depersist the object. This is currently not extensible. For a given mimetype the value must be set accordingly:

 Note - application/x-microsoft.net.object.binary.base64 is the format that the ResXResourceWriter will generate, however the reader can read any of the formats listed below.

 mimetype: application/x-microsoft.net.object.binary.base64 value : The object must be serialized with

: System.Runtime.Serialization.Formatters.Binary.BinaryFormatter

: and then encoded with base64 encoding.

 mimetype: application/x-microsoft.net.object.soap.base64 value : The object must be serialized with

: System.Runtime.Serialization.Formatters.Soap.SoapFormatter

: and then encoded with base64 encoding.

 mimetype: application/x-microsoft.net.object.bytearray.base64 value : The object must be serialized into a byte array

: using a System.ComponentModel.TypeConverter

: and then encoded with base64 encoding.

-->

 <xsd:schema id="root" xmlns="" xmlns:xsd="http://www.w3.org/2001/XMLSchema" xmlns:msdata="urn:schemas-microsoft-com:xml-msdata">

<xsd:import namespace="http://www.w3.org/XML/1998/namespace" />

<xsd:element name="root" msdata:IsDataSet="true">

<xsd:complexType>

<xsd:choice maxOccurs="unbounded">

<xsd:element name="metadata">

<xsd:complexType>

<xsd:sequence>

<xsd:element name="value" type="xsd:string" minOccurs="0" />

</xsd:sequence>

<xsd:attribute name="name" use="required" type="xsd:string" />

<xsd:attribute name="type" type="xsd:string" />
<xsd:attribute name="mimetype" type="xsd:string" />

<xsd:attribute ref="xml:space" />

</xsd:complexType>

</xsd:element>

<xsd:element name="assembly">

<xsd:complexType>

<xsd:attribute name="alias" type="xsd:string" />

<xsd:attribute name="name" type="xsd:string" />

</xsd:complexType>

</xsd:element>

<xsd:element name="data">

<xsd:complexType>

<xsd:sequence>

 <xsd:element name="value" type="xsd:string" minOccurs="0" msdata:Ordinal="1" />

 <xsd:element name="comment" type="xsd:string" minOccurs="0" msdata:Ordinal="2" />

</xsd:sequence>

<xsd:attribute name="name" type="xsd:string" use="required" msdata:Ordinal="1"

 $\rightarrow$ 

<xsd:attribute name="type" type="xsd:string" msdata:Ordinal="3" />

```
 <xsd:attribute name="mimetype" type="xsd:string" msdata:Ordinal="4" />
```
<xsd:attribute ref="xml:space" />

</xsd:complexType>

</xsd:element>

<xsd:element name="resheader">

<xsd:complexType>

<xsd:sequence>

<xsd:element name="value" type="xsd:string" minOccurs="0" msdata:Ordinal="1"

/>

</xsd:sequence>

<xsd:attribute name="name" type="xsd:string" use="required" />

</xsd:complexType>

</xsd:element>

</xsd:choice>

</xsd:complexType>

</xsd:element>

</xsd:schema>

<resheader name="resmimetype">

<value>text/microsoft-resx</value>

</resheader>

<resheader name="version">

<value>2.0</value>

</resheader>

```
 <resheader name="reader">
```
 <value>System.Resources.ResXResourceReader, System.Windows.Forms, Version=4.0.0.0, Culture=neutral, PublicKeyToken=b77a5c561934e089</value>

 $\langle$ resheader $>$ 

```
 <resheader name="writer">
```
 <value>System.Resources.ResXResourceWriter, System.Windows.Forms, Version=4.0.0.0, Culture=neutral, PublicKeyToken=b77a5c561934e089</value>

 $\langle$ resheader $\rangle$ 

 $\langle \text{root} \rangle$ 

Oraculo\Screens\LoginForm.resx

?<?xml version="1.0" encoding="utf-8"?>

 $<$ root $>$ 

 $\lt!$ !--

Microsoft ResX Schema

Version 2.0

 The primary goals of this format is to allow a simple XML format that is mostly human readable. The generation and parsing of the various data types are done through the TypeConverter classes associated with the data types.

## Example:

... ado.net/XML headers & schema ...

<resheader name="resmimetype">text/microsoft-resx</resheader>

<resheader name="version">2.0</resheader>

 <resheader name="reader">System.Resources.ResXResourceReader, System.Windows.Forms, ...</resheader>

 <resheader name="writer">System.Resources.ResXResourceWriter, System.Windows.Forms, ...</resheader>

 <data name="Name1"><value>this is my long string</value><comment>this is a comment</comment></data>

 <data name="Color1" type="System.Drawing.Color, System.Drawing">Blue</data> <data name="Bitmap1" mimetype="application/x-microsoft.net.object.binary.base64"> <value>[base64 mime encoded serialized .NET Framework object]</value>

</data>

 <data name="Icon1" type="System.Drawing.Icon, System.Drawing" mimetype="application/x-microsoft.net.object.bytearray.base64">

 <value>[base64 mime encoded string representing a byte array form of the .NET Framework object]</value>

<comment>This is a comment</comment>

</data>

 There are any number of "resheader" rows that contain simple name/value pairs.

 Each data row contains a name, and value. The row also contains a type or mimetype. Type corresponds to a .NET class that support text/value conversion through the TypeConverter architecture. Classes that don't support this are serialized and stored with the mimetype set.

 The mimetype is used for serialized objects, and tells the ResXResourceReader how to depersist the object. This is currently not extensible. For a given mimetype the value must be set accordingly:

Note - application/x-microsoft.net.object.binary.base64 is the format

 that the ResXResourceWriter will generate, however the reader can read any of the formats listed below.

 mimetype: application/x-microsoft.net.object.binary.base64 value : The object must be serialized with

 : System.Runtime.Serialization.Formatters.Binary.BinaryFormatter : and then encoded with base64 encoding.

mimetype: application/x-microsoft.net.object.soap.base64

value : The object must be serialized with

: System.Runtime.Serialization.Formatters.Soap.SoapFormatter

: and then encoded with base64 encoding.

mimetype: application/x-microsoft.net.object.bytearray.base64

value : The object must be serialized into a byte array

: using a System.ComponentModel.TypeConverter

: and then encoded with base64 encoding.

-->

 <xsd:schema id="root" xmlns="" xmlns:xsd="http://www.w3.org/2001/XMLSchema" xmlns:msdata="urn:schemas-microsoft-com:xml-msdata">

<xsd:import namespace="http://www.w3.org/XML/1998/namespace" />

<xsd:element name="root" msdata:IsDataSet="true">

<xsd:complexType>

<xsd:choice maxOccurs="unbounded">

<xsd:element name="metadata">

<xsd:complexType>

<xsd:sequence>

<xsd:element name="value" type="xsd:string" minOccurs="0" />

</xsd:sequence>

<xsd:attribute name="name" use="required" type="xsd:string" />

<xsd:attribute name="type" type="xsd:string" />

<xsd:attribute name="mimetype" type="xsd:string" />

<xsd:attribute ref="xml:space" />

</xsd:complexType>

</xsd:element>

<xsd:element name="assembly">

<xsd:complexType>

<xsd:attribute name="alias" type="xsd:string" />

<xsd:attribute name="name" type="xsd:string" />

</xsd:complexType>

</xsd:element>

<xsd:element name="data">

<xsd:complexType>

<xsd:sequence>

 <xsd:element name="value" type="xsd:string" minOccurs="0" msdata:Ordinal="1" />

```
 <xsd:element name="comment" type="xsd:string" minOccurs="0" 
msdata:Ordinal="2" />
```
</xsd:sequence>

```
 <xsd:attribute name="name" type="xsd:string" use="required" msdata:Ordinal="1" 
/>
```

```
 <xsd:attribute name="type" type="xsd:string" msdata:Ordinal="3" />
```

```
 <xsd:attribute name="mimetype" type="xsd:string" msdata:Ordinal="4" />
```

```
 <xsd:attribute ref="xml:space" />
```

```
 </xsd:complexType>
```
</xsd:element>

<xsd:element name="resheader">

<xsd:complexType>

<xsd:sequence>

/>

<xsd:element name="value" type="xsd:string" minOccurs="0" msdata:Ordinal="1"

</xsd:sequence>

<xsd:attribute name="name" type="xsd:string" use="required" />

</xsd:complexType>

</xsd:element>

</xsd:choice>

</xsd:complexType>

</xsd:element>

</xsd:schema>

<resheader name="resmimetype">

<value>text/microsoft-resx</value>

</resheader>

<resheader name="version">

<value>2.0</value>

</resheader>

<resheader name="reader">

 <value>System.Resources.ResXResourceReader, System.Windows.Forms, Version=4.0.0.0, Culture=neutral, PublicKeyToken=b77a5c561934e089</value>

</resheader>

<resheader name="writer">

 <value>System.Resources.ResXResourceWriter, System.Windows.Forms, Version=4.0.0.0, Culture=neutral, PublicKeyToken=b77a5c561934e089</value> </resheader>

 $\langle$ root $\rangle$ 

Oraculo\Screens\MainForm.resx

?<?xml version="1.0" encoding="utf-8"?>

 $<$ root $>$ 

 $\langle$ !--

Microsoft ResX Schema

Version 2.0

 The primary goals of this format is to allow a simple XML format that is mostly human readable. The generation and parsing of the various data types are done through the TypeConverter classes associated with the data types.

Example:

... ado.net/XML headers & schema ...

<resheader name="resmimetype">text/microsoft-resx</resheader>

<resheader name="version">2.0</resheader>

 <resheader name="reader">System.Resources.ResXResourceReader, System.Windows.Forms, ...</resheader>

 <resheader name="writer">System.Resources.ResXResourceWriter, System.Windows.Forms, ...</resheader>

 <data name="Name1"><value>this is my long string</value><comment>this is a comment</comment></data>

<data name="Color1" type="System.Drawing.Color, System.Drawing">Blue</data>

<data name="Bitmap1" mimetype="application/x-microsoft.net.object.binary.base64">

<value>[base64 mime encoded serialized .NET Framework object]</value>

</data>

 <data name="Icon1" type="System.Drawing.Icon, System.Drawing" mimetype="application/x-microsoft.net.object.bytearray.base64">

 <value>[base64 mime encoded string representing a byte array form of the .NET Framework object]</value>

<comment>This is a comment</comment>

</data>

 There are any number of "resheader" rows that contain simple name/value pairs.

Each data row contains a name, and value. The row also contains a

 type or mimetype. Type corresponds to a .NET class that support text/value conversion through the TypeConverter architecture. Classes that don't support this are serialized and stored with the mimetype set.

 The mimetype is used for serialized objects, and tells the ResXResourceReader how to depersist the object. This is currently not extensible. For a given mimetype the value must be set accordingly:

 Note - application/x-microsoft.net.object.binary.base64 is the format that the ResXResourceWriter will generate, however the reader can read any of the formats listed below.

 mimetype: application/x-microsoft.net.object.binary.base64 value : The object must be serialized with

- : System.Runtime.Serialization.Formatters.Binary.BinaryFormatter
- : and then encoded with base64 encoding.

 mimetype: application/x-microsoft.net.object.soap.base64 value : The object must be serialized with

 : System.Runtime.Serialization.Formatters.Soap.SoapFormatter : and then encoded with base64 encoding.

 mimetype: application/x-microsoft.net.object.bytearray.base64 value : The object must be serialized into a byte array

: using a System.ComponentModel.TypeConverter

: and then encoded with base64 encoding.

-->

 <xsd:schema id="root" xmlns="" xmlns:xsd="http://www.w3.org/2001/XMLSchema" xmlns:msdata="urn:schemas-microsoft-com:xml-msdata">

<xsd:import namespace="http://www.w3.org/XML/1998/namespace" />

<xsd:element name="root" msdata:IsDataSet="true">

<xsd:complexType>

<xsd:choice maxOccurs="unbounded">

<xsd:element name="metadata">

<xsd:complexType>

<xsd:sequence>

<xsd:element name="value" type="xsd:string" minOccurs="0" />

</xsd:sequence>

<xsd:attribute name="name" use="required" type="xsd:string" />

<xsd:attribute name="type" type="xsd:string" />

<xsd:attribute name="mimetype" type="xsd:string" />

<xsd:attribute ref="xml:space" />

</xsd:complexType>

</xsd:element>

<xsd:element name="assembly">

<xsd:complexType>

<xsd:attribute name="alias" type="xsd:string" />

<xsd:attribute name="name" type="xsd:string" />

</xsd:complexType>

</xsd:element>

<xsd:element name="data">

<xsd:complexType>

<xsd:sequence>

 <xsd:element name="value" type="xsd:string" minOccurs="0" msdata:Ordinal="1"  $\rightarrow$ 

 <xsd:element name="comment" type="xsd:string" minOccurs="0" msdata:Ordinal="2" />

</xsd:sequence>

<xsd:attribute name="name" type="xsd:string" use="required" msdata:Ordinal="1"

<xsd:attribute name="type" type="xsd:string" msdata:Ordinal="3" />

<xsd:attribute name="mimetype" type="xsd:string" msdata:Ordinal="4" />

<xsd:attribute ref="xml:space" />

</xsd:complexType>

</xsd:element>

<xsd:element name="resheader">

<xsd:complexType>

<xsd:sequence>

<xsd:element name="value" type="xsd:string" minOccurs="0" msdata:Ordinal="1"

/>

</xsd:sequence>

<xsd:attribute name="name" type="xsd:string" use="required" />

</xsd:complexType>

</xsd:element>

</xsd:choice>

</xsd:complexType>

</xsd:element>

</xsd:schema>

<resheader name="resmimetype">

<value>text/microsoft-resx</value>

</resheader>

<resheader name="version">

<value>2.0</value>

</resheader>

<resheader name="reader">

 <value>System.Resources.ResXResourceReader, System.Windows.Forms, Version=4.0.0.0, Culture=neutral, PublicKeyToken=b77a5c561934e089</value>

</resheader>

<resheader name="writer">

 <value>System.Resources.ResXResourceWriter, System.Windows.Forms, Version=4.0.0.0, Culture=neutral, PublicKeyToken=b77a5c561934e089</value>

</resheader>

 <metadata name="toolTip1.TrayLocation" type="System.Drawing.Point, System.Drawing, Version=4.0.0.0, Culture=neutral, PublicKeyToken=b03f5f7f11d50a3a">

 $\langle$ value $>$ 17, 17 $\langle$ value $>$ 

</metadata>

 <assembly alias="System.Drawing" name="System.Drawing, Version=4.0.0.0, Culture=neutral, PublicKeyToken=b03f5f7f11d50a3a" />

 <data name="VideoPictureBox.Image" type="System.Drawing.Bitmap, System.Drawing" mimetype="application/x-microsoft.net.object.bytearray.base64">

<value>

## iVBORw0KGgoAAAANSUhEUgAAAn8AAAFnCAIAAABYQbjHAAAABGdBTUEAAL GPC/xhBQAAAAlwSFlzAAAO

wwAADsMBx2+oZAAA/7JJREFUeF7snQdAG1e+9ckmb/v7tmY3u9lUx4m7494r7h0X3Dsu YNN777333nsH

0REgBBJCoEpvEiA6dpwep+c7MyMwxrgkm33rOHNyMr5z55bRHc39zX80QionJnX8uPqx Y8eOHEFKmXO/

1NXVsTyOYqQmMyFkUquUkIOWkMASorZiSYksQqxSCUpTN03VZPuUlLm0aNGiRYv WT1kqJ0+cOHny5Inj

6kePHD529Ah85LAaVpFFbCILocCDIrfMvAkCKZUpsuTUVQqiypUpQj5QDdZSq2TzD22 fFi1atGjR+ulK

5dSpk6dOnjiidnDn9m27dmzftXP7zh3b1Q4dBP6ITfj/JLFcsWLF2rVrqTpU5tGjR/fv3480tUo **IKKmq** 

qmI5NXPPnj3Lly9fv3490mAqlTlNyD948CDaBIaxSoW8VFMP07R+adGiRYsWrZ+EVM6  $cOXXq+LED+/bs$ 

UN26XXULvHf3zn1795w+dfLMmdPw6VOnXnvttTNnzoCLADASlHbv3n2alHJ9Qmj0nXf eQT7VAZW5ZMkS

KvylVrH17bffptKALlZRBel9+/ZRmag4Z84cqvHJRh7Ug73TokWLFi1a/8cicUfoyamkcu7s6  $dMn1Pfs$ 

2n7y+NHdO7fv37v71InjB/fvO3vm9LlzZ2EwbtWqVedILVy4EACeN2/ekSNH1q1bt3LlSiT  $A0a1bt6IM$ 

omHkgKaLFy/eu3cvCr/11ltnz6KRc6i1dOnSXbt2LVu2DBHwjh07XnzxxcOHD2/cuPHNN9 8EdP/6178e

OnRo7ty5aBZN7dy5829/+5uamhoaR7OzZs3atm0bAmgUmD17Nvab2h+qcVq0aNGiReu/Im AIOnDgAMi1

fPny1atXA3aITpWbHy6VCxfOnTt94uC+PefPnDpz6sSpE+qnT504euTwyRMnLlw4D6Px+f PnXbhwAR2g

dXAUeN++fTsSWAVosQkCd8F8kBVoXLRoEYJdZKIYCHr+/HnsEGpRu4g0SlIVV6xYQ **QXBqIJVLFEemSiM** 

NCqi2GQX8+fPxxKkP3jwIJpCGgUgciMtWrRo0aL1X9A0DIGsytQjpXL54vkL586cPXXi8 KEDh9UOHj2i

dvDAPkS858+fu3Tp4uXLly5eJIC3Zs0axJ3AJNgONAKQyAHhEekiMEUsCyKCjohosR9IIJ BdsGABomT0

cfnyZaow4leEuXPmzEELL730EsogOH755Zexr1g9duwYuti/fz8qosA//vEPRL1gM7pAMYA  $csTLiaWxF$ 

g5cuXcKSFi1atGjReqp08SLQ+XipXLp44eKF81giyj1//uzJkyfAcSCXxNslDQ2Kc98Ddf9RL mrQokWL

Fi1aP32pXLt2lfLVq1fgK1gS/2L1adQ1WrRo0aJF66cvleua15UmdW3CT780adGiRYsWrZ+  $mVCZxO2IK$ 

2EYtIa0HROU/WITJydYeqx9WHpqafqxu/Iel7OYBKTfTokWLFi1aN26oAFyTpqRMKwt8 P6ldNV110fHN

s95/OhX0yxPhzx2PgpHAKjKxCQWURf9Lol7jf07KbqboJiltbW0dWrRo0aJFi5QK4ED539F  $ZTcOIF11+$ 

fzJU5XjUY41iKIwqysrPusBdSJeUHi1atGjNJMwPmpqaV69evUw+NEs9N4tVZNJTx2OFO VaZ+ulIRUnh

HyqNmwYLL7pP4+sTGhVRXdnQMy2cPPqkDGjRokXrfmFm0NLS0tDQyM/Pb21tHR4e/p AUElhFJjahAD2B

PEK4TEGoo1z5iUhF+e8P0o7rDr86GT6Nqd/LqI5GlM39IJFQe6qFnTQ0NDQmZUKLFi1a U4RpAdFtWlra

rVu3KOg+KGxCARSj55CHCVcnADACSuX6T0EqRj9U7172nIbSH2w0pWz0+wtge8qFnc Q5Y0rKjBYtWrQm

hDkBTBWLxUrMPlIohsL0NDKjEPhifDA4iHaUWU+9VJQU/p6afdFvGkH/TaNBZdPfU0R E+XQLO4n3hDkp

C1q0aNEihQlBW1tbIpEo6foEQmFUoWeSB6Wjo6NQKEZGRkA1BDzK3KdbKhSEv5fevu g/jZ0/itGssoPv

I4DtKRe1n5aWllY/jtDOj9UULVq0/msCJDIzMz96QNR3JZQrDwhVUFHZBK0J6erqDgw MYHxGR0cBNsQ8

yg1PsVRAhe+lZVd9plHzRzQaV3bzxKIuIp5mUftpY2Nj+yMIjVB+Qn3f8rRo0fq/ECYEAO P27dsUU6eK

elRTufKAUAUVf6T55FkQMAbW6unpUfSFAGBkmpubK0s8rVIhGTyDyF8Pmq61Z0yn8fJ H9z4dN+UePFuy

I2X/w4W6sC3le6l7toOJDqiCxALFbLAkt5NZ/xFR/T25v6+mVX+sadH6CQhsKCkpoWgxT eS3UfSUKzMp

JycHF/TKhn6uwnRqZmZmYGAQGhrK5/PlcvkHH3ygHCASwLhAecpHSYWiwoOifgJpqo 6fv/rLE2HTYDnN

z6lHPH8yWuVY+HMnon5xIlrlZCwSsMqxsOePh79wMkpFPeq5kzEoMK3ipH99MsLIylG5 E8+QnEg5/3Ch

LmmiEfJ/Z2fHe3ZydHbEEpmTBcktDuRSuf4f0GRn38tPrmkVn9C0aD3tAn07Ozs/nknU05r KlZmEiqiu

bOhnKQSOiHfLysrGxsaUg/KAsAmEA4OVdZ4+qTg8IEdHR3DChZTrFK3SCpxGygf93Ino X5yMBWJVjkeD

sr9QD3sOq8fB4yiQmEDviWiyTMy0ilO9UtNfuSv/YeHYKNlIBo3K3B8k4kqGbI1KKHOnS DmI/4ZwMCjf

SxEHiPrHmTR5wJR5E1soP1w4ytRbYdrhfrQmauF94jzZ2RP7yTWt4hOaFq2nXaampuPj40 pQ3C/qaU3l

ykwCVxD2KRv6+cnKyioiIuIR3J0UymDuxbSsrPmUSYWcQ+8TQV0XlxX3a9HabdMYOa OfOxYK4v7P8fDn

jgQ9fyxERT32uVNxvzga/MuTkSonYlROgMSIgyOmVpnRBrZuyr15AuFaAVcMFOQg6up Bue3hQhkUtra2

trCwwPURaik3/CChOhp5RFMeD5e7uzt1MKiRp4RVNzc3bFIWQrEJk/8r024eHq6EUU658 d62qX6I0D72

jfoQAomp3T1C1A5j9PC2xkC6u2Mvpnb2WD+5plV8QtOi9bQL+FQi4gERT2k+fCslFFA29 DMTJlgmk/nh

hx8qB+JxGhoawlhhLlXWf5qkgt2aUZhhJ+diT0/PzbpB0wA5oy8Es7Ri+Trx/BtRHO2Yuhsx defCeW9q

pz9/PPwXx0J/fS5BRR0Yjn7ugYrTvEk7gOTRYwRKAaJggKWlJfmONTM3NwdQAQYKY I8QKuIaKo6nuHPn

zrA4y9fe/rFVHiZURLxrVN2FprqqjZB+sCnvhwhji8KAH3Yb+4MlJbzJ8CpwCLy8vJRFp8jJ 1R0tYpsT

7Olp7+Xl5unl4e7p6eHh5enp5eXphYa9vWBUnqyPptAdRLWJJQ60lVWucJAYAynDG91RJ R/U1LqQi0tg

UdPI+HBbbYwtgEd28uR+ck2r+ISmRetpF67UlXx4QMSzmhYWgYGBIIcy6wGhgLKhn5M wtRYUFCiH4AkE

SMfExGCCVdZ/yqRCTakPSpMU8bsBpH5/MmQaIGf0yO0Pvvruu2/gb7757ttvviX15bffNQ 9/phVZ88IR

fyICPh7znPpjwt8/nI2gwP8IARUYVlAqJLeuY2AcACE0PtTJL0zwMAdcJ68eHhQ2oYBpln gYNboqoq2s

0JRy2/cXWgMp9apI+lbpUdRUbpuQ30zy9fXFUFvnSrEbM2hYXOTi4uPjoyyN4n6+Hp5eW Lf389Nz91PT

M9+tZXBI10jX3d3Ox8fZxw+bfH190Kqvn6e3n7eXHyoTtQj7+oBMeJmIcdEpse7jA4hSY9 BdHY5NU/q6

TyhMEtcZBoV9fLzd3ILKOsbv3JbXxwL9nijyffwwTSt2z9j/aTmPNC1aT7twwX3r1q1PZlJ/f 39wcDB1

FV5YWIiZQLlhQqiIkEPZ0M9GmFQxLACqchQeJ5SMi4tDLWX9p08qSgo/ICV1SaldMZl Gx4d59IPPgN6a

jvHY2r746o7EquYcXrdo+Msvvv3u2+++s0xgI/Z97kiQyrFHfe5L+YatHxVmPUxAGi6F4mv kBHjH+zsF

tdU1go5eEsMKQa6nJSJOlAFpSPwRjKRWqRxHx8jCpoHxYWmRuxl1Z1jZLhnkUeUnq0x mTq5OzYEcHR31

lfTVRxqbqK1UIxDG2t/fP+B+IQfFLLIIQ3gFnXU11TW1NbWcGg7MreXy2IxkT0+UgVAd CPOmuOpr6eu/

9oLuH7ae+N9dF36b3YZOGzJ3rr6kaeTn50m26e/n5evj5uXr7unr4evn7efv6+8P1no5Ozuxuol 95NgD

mV4EfWMqmofGB8RZAU5Ok+hFR5SQJlrz98f7wdGxQARMD4sKHB3w0gFyxPxokEIv2 S1VFewnjDRykE8Z

6clNKIR15RDck7Lkg/af8LT8h5sWraddmHN6enqUoJhJIpEIkwOiCwhpZS4pVER1ZUM/D 2HGwPXK8PCw

cgjuFy5HsOmjjz5Srn/yCdLx8fEYQGX9p1Iq5Hw7g/BqKSG9x+iJAl94/L33v/rmW82oWpX TicSTVsfi

f6Ue/KvLWRnslq+/+67vw2//cD72f04Tn/4+9ubzbqNgEgEzC6gA0sxTBP2gyUBjtpspLgYR dFpZeUZV

d4HAw6J0RLcYfTAY+eA0hASFZCxxLM3MzExMTHCBiVXQiGoWCTc3N5REg1Sb2Ip2 qKaokBo0okriHKBy

kDBkkfRlGVI3OlAemegUHaEdlEH7gYGBuHybVFBQENqxyiXoOyxKQ1/YNzRLiSoPIU F1Ye/kZODiMmeP

+l+2n/7tHo1f7b2qktmKTvlZB3+/7cji09ctAwOd/fy9PD1cXewdnG3tne3c3J0RuPr5+Xh6ultb  $W5V3$ 

onhHNflBCDWG2DdcLiCNjnCssQPYf7wodIc0usZ7wN3dzcIip5Ggb2Oupbm7uytePfnhrwv GLDAwAC8E

uEV5JycHJyfiKWtceCAnKCgQxrkDSFO0htE1xgdvPtRSDkQwEpNGlQAsSRM5QcFBgeR ySpnpDgz0pxJT

2qRF6+kVTnAWi6VkxUMEhKAM5pDs7GxlFqmSkhKcsMqGfh7CdDp1uDAyuARBTnh4 OMYHkxUmz0k2Y2ti

YuLTP0Qq1Pz+oCg4U1qk+aQ/pTDy3kdffffdjaga4vPdY2Eqx2N/cTxCRT16sWE66Hv3k4/e uJGiciL2

hROPf/AKnSq7n0ngBOb+HCk4O96cb4I0xhqowEGysUmvV9y5c7u1wtYW+Va1PQBOJ6e klfh0805PrZWD

g19CuaBzUHmzenywk5tBBKloEy2ADX5Z3Klb+QVEX1COZAT8acq3AzxQGCWVoaSD Aw6/STWx011tgnyc

Wg4O8SWNXcNUM7fHhzs5eRFOIFloaGjYhJBGjm0eced5WJyFncchQeakQkJC0JFfWqW 4d+Lm9GBfbXbA

wl3nfx/A71NmUWoL3XFus7aZvkd0GqdDMVF8uFdUmWgH9BY0Y+enqKcWO+lU0IyCI 9JcvHwMoFNgepmk

d/g2WeD28EBrbV6AA/aqVkbmTGikKR/XIWxiXLvr3FyoN4tz0P11myrSgxyJCDjAz93DL aZc2HVvSLt4

OUHoHaRUDgQxEiEwEmFheNFBiPPJNPJB1MCg0KDAkMDQkCBTYyN7O1vkhxCFiYq kwwD4a9evki0QdTBm

5NYw6l1OpSFsmkxQolZp0fo/Ft57mDTef/99ChiPEAK7qcWQRsWf21t3cqxAVolEghMc8x KmnclxwKw7

MjJCFUhOTsa8SuU/zVLBVDejqGmL0ksXI6eh8WEeuP3xd19/fj2yRuVkynNHQ144GfU/x  $8N + fTz4/110$ 

+fqbb7/8/LPXb6T8gvhC8OPpi06V3c8kDK6zcz7xuNCwgGFvj4NBBT24bsBhyCBvkkryiE9 zTdkEFAkN

yro6uxqKbCLZ3QS05U117NoaTpOCWOnkxDoAvUCCVz75KexwZwO7tpbd0EmuSPO9E A5mEh+RDkvzbAAq

HHh0VEmEu50ce3uw2YzsqJttBpK5uMRXdRKwGe7g17JruSI50cygqDjEDWMbERERSQo J7LZ9fhPRrjgL

neMIEEzAWyo0LDwsHIXdQqrbiD1UNNfVsmrrK7vGiC6ZIX8663LCMfBSMdGppMj7jFv AxmNGf959I66J

oOxwZ2NtLacG+Cf7LXJ1CUvKSElN4RDFe+qTErLTojFoDgyi6xFJzqpVq9TUriSJ0fioQsz h1HLqpMTA

3BlozHN3j0rNMjYNFxMRuqQsKT4jMQg4J688OrnOjiCfp2dqNTmo/aKarIwsnpT4HH68h5 3qQUA9qqaH

HIuuxpraHAarjXjQbaA2+BwOIi5dw8JDMRIYjYOH9ju7OCIdGhZMDg7yCR04uN+RyI/09 /PdrqpKFQ4J

DY6IjAgPD507dw7erQiXDQz0IiLCqa0QxpAaaiSoHCqNNz0Sk6I20aL1fy+8/8vLyz/9nkIV VFQ28fMQ

Ttu8vDy89tu3b2Pixct/8MwFjEHfjz/+ODU1FRRQ5j7deih9p+o3p5+UvsPv3/3uu290Y2p+cS  $ruN+<sub>o</sub>B$ 

KkdCiO/+Hou2SG34+tvvxj/+8h9XE587GqxyIn5axQeNTpXdzyQcAEdHDnEbVc6Nd0H4F Ujlg15gGEXc

bjbx7BWVHu9kxlhbA8aurrn8vvHx/sZ8GxtsJe4tlxEfnfbyQsk70gk1COlud7IjiI+NIRsfVhviu  $R62$ 

n4NDBkXfXGtwmsL8JH2RNp+gL3qxKmwFb4ZFGaiFTegoqoag04AwjXrrRJHCAcAOUw gcFqXbox1XNw93

D08PT18f35DgELDZkUMEnvIa4pbuFQvbP5xMr0XpvgbTHbr/3HDp7bwObG3MO/37/df/d  $sL4/+1hN17d$ 

Gu9g+zk5u7l7ODg6JjSCdeNtZcQFCi4LlDvs6Ij9h6iuB6o9NDU13dzqiI3dlav+9S+UvHjRM  $K+J2OWW$ 

IvfTp0/t2RNYR17rFBFfhXI+cHBfVjPRVOFJdW9vT7viVnB7WJhiaWmxecsmV1fnNOEAs M8J2nfzZkbz

KPHyCvyJ57N27dqlF1JJXJkMNOZ7emKvTpw8rnHlsour0/z5c/bs3engYOvj63n69IkTx49F RoQ5OznM

mzdn196dtg62mtevhYeGYNx0dXXUj6vbOdidPHXy9ddfO3P2NK67rKwssQljq6Ojo66ubm 1tjeHFMT1x

4sS5c+fI8Y4CepGJBPHeJ0Xl06L1fy+8/cCMjo4OCqtPIhRGlZ/b+xazBF64XC7HXIpTWJl7 vzDtDwwM

AL2YM5VZ/y3h4DzZ8VFB8PFYEX+s6gE6zujx9+58/c134eUth31Z+7xYh73KL4VxfPKF7 39y9/PP714J

qiC4qx5O+IG604xOld3PJAyxszOXoG9XJWZYcJfKx1US0GhJIPROd40F8GlRQ0HRFIcHt YAcvH2dJwTg

GaaLENSNSLKBHIfYRoJ17cU4zCgMNOLA51Y2NHCKEtzcyMeDEfva4voLPaKdKjL+A 8yQnuwUzRa2AC8K

YaoNdgYlyUC5sgkQAnJ8fTHusaRiYmKww44kAh9QT4OfPwDsUtZOgLy1OC3A8aKx1V 93XfjLfr1/qd5c

uMvotdXnljGIMRAWnP/zoSt/O673v/sunHX3tXJ3d3X3cCfpS30a3cO1xwvHzlC3ynnu7ngT o2vqznNf

kQHJ5nISk21eF5fgcmHz5s07duzw8fH29fV2cLBzcy8qB8eH6ovcnF966UUvb48KouGuqFf  $+CRiXEBch$ 

srpQDTc3123bVBHQLr3iwqypZeV7LvCtAZgHGhP9/HwRf6qpHbKysioix0eS5fLrX/8qJiba x9c7Ojry

4MF9uP6JjY22srbA4Hh5uC9dsigmhoiJ3b3ckbNl80bQV+PypZvaN7Hq5OyEjpYtW4KB9P HxUlXdgsyD

Bw/o6elhYKkPrd955x1kIv6eNWsWEtS0ha2TQiYtWv8t4R2IqaOzs1NJ10cKxVD4qX/TYvc m/cM0tQXC

3t7eeO1Y4vxVFnlAONkxXWNOU67/tzR1xx8nFZLBj9H3oO8Hn3zxHaLfr777+pPvvvnym  $+++xKrX3/6$ 

ydffOWfyVE6n/upYMIFe4ntH0+tOMzp9hDDKylhNXpfs6QnuUvkIfYA66rPenlobTMHWy rQ18lGMpGZM

FrdjQPmRrFKgLwpP3InNxrGkbm5gib5wXDGDKz/3ZThgFU0hh7r7Wkd+V8dG2ZEV6Dt xV9YZ3aERFEbI

S3wufLu91tcX508Cqfj4eLTvUkggcLyLz+Vw63n1ML+e39jAKg8Lj46KCvTPZjYjjiQ01Nd dWZykpaX1

2uary/fordxz4+0sInAXFl5589SNfx298o/9Z29G5ZWIe0bue3Ggrx32GSNAfljbVe/lRY2Vax HRdX8p

8eVCvMykqvYB6oPbYYWkpqAo2dfb2wu7HxYWoq4eTtE36oS6voGuvz/12rtiZ73h4+NJN ttUcVML5ffu

3RMfH/fb3/0GgxcY6K9bRVwfYAdCQoLj4uIQ0iL83Z1LBM5dLOfZs986f+EcNRpHjx5xd LKLi4vGwOjq

al+6eP6tN99ISIg7evSwk6tTRHTErp07QoMCbayt5s+f5+XtiSoREWFLl76LBFb37duLxN/// neMKjrC

IB8/ftzc3Jwa7Xnz5iET73hsxSotWk+J8IbEtW9lZeUHH3zw2UOETSiAYk/9uxe7N83fV9Oq EwZ3ES1M

TpszirqnqFz5cTV1Xx6r71NYhYLwo/Wb09PR+DCPfEp807d98H1mxwfs5v5aSTevrf+9T77 86utv7nz1

3QHPCpXjMSqnEv7nWOBjn3lGp8ruZxKQ5uNTTH4SKSrx8MC4U5eEgAoOA4XJ5iLiWz S2HBKKHAI/2BoY

GFvagq3jA81cZn56ekZ6fAn55JEkB8Gx8ikkSQ5AFR0djQaxpBiMnFwp2WyBE0CFTJwM FIHq3NzQqR3V

Ua0N4mbyASwiH9zFjqEw+uUirL7dzvH3BwaSSSUlJaF99+IWqlNfPz+UR2GIfKsRxzAm OhoBe2w6ky1u

6+4nPtO9c2uwOt5xiZruu0f1/kXSV1SgufCc4YLj1zdcDKiRI2OkR1xdnpOdmZ2ZwOvFuqz OKSw0LDgo

mHpUik9eAUx23Zt/A1cJyMHr8knIMHRPb+0ZUNxCyTsjbZWemtc2b97o7V3KGQR9+RH HDuvqafsH+FIg

B339/al0M/OGJgLcPXt3JybGv/rqKxi5kJAg6mvQPVxbjCGwqK5+DIG1H494YqyL7YZ9M DU1UVHB+zD6

2LEjXl4eyckJ//znS4ihMTyv/OtljNLhw2quiInjYjdtWB8ZFpqclBgTG71h04ZLGpdwhbly5Q qUAdp3

7dqZlJT429/+lhpevLmPHj3q6OhIjTPoi1FFAqu0aD1VwtsSZwfmk6qqqr6+vvfee4+CLhJYR SY<sub>2</sub>ocBT

/+7F7s3oJ9e0ikpTM6GyyEOE6xJl6vGa3r4ye0YR25OmWJn9UE02SfmRUsFOP1b/vBw9D Y0P89D7d7/9

+kvdqOrnTkT/z9HAX5xOUFGP+cfVRHbHre++/hKB1a/Ox71wNOxJgul/Xo7CNPowYdZG uEbe8BxvK7an

7vUjE5dIHh75jYgVb7ezyYfi7LkkFLn2VBjq7V1PkLG7KsjVFVvxtrYhHzkekeYC1e6hDY **DXeEsRY18U** 

phpMymEw8jOi/f3zSPo2MRzRFE6GidiXuJF7ryOOraenJ7ljCnGmE0pSjfj6VrcQd56FRSEhi YmJqaRS

UlJwyeBRQtK3iREaFoZ3Gc4xQuShTkhMyCgoKWRkRTk6XTl/uLF6xo+rBZwsZ9nft5w1 hWrv1Cf+2ad

f33H1dmbTx6JJh5EGxKkevr6AuS+gf7UxYesziUyIjI0JJS6Ow764sICuPUkux4WpgBOUdm FhUWFWqeW

6+vr4+WsOGhCvrphTsA+PT2dwMDyfHB8qL7Q2f7lf/0jINCPvPPcnbtvt4mJEflAtZjjo+np6 bFt21aO

b+2Ra/EpyXlpwfN9ajAWg8KUsLBQ5B88eMDKyoocn4GmPG8XF5fExIS5c+fExsVcuHD O0ckew/LCC7/A

0szU5O9/exGJM2dOW9tZJ6Ukbtq4Piw42N/PFyPn5uG2ecumxKSE1157FauBgQG7d+9CY uOmjTY2NhhY

asJ68803kcbbY+HChUgQg06L1lMpvD9xVmKuQJyAq3kICawi8yfy1sVOzugn17SK0/yjaFq bk36YUnBg

7vn+kpOV721QrlDlqayHSkVJ4UdquS7595mfwEO3Pvjq2+9uRHNUTsapHIt8Tp38XaPj0Y  $c$ DON98+90n

dz/7u1baL45FqJx8/FNXy3RjlByaSQAYcOuRJyXuyQ6Ji0PcAGO8WX18IlLqiCdsATOQD8 GcUx3xSS6C

P8zF4I2fH59giqw22M0NjPH29o7iENHhiDQPc3RAAIPfT94fDnGlPvf1DK8iHijqa0j39w8g I7aeWuU3

cV1dcxuIx3eJG7koqeyI64hm3crbiX2Q5gHR2AQSJNbJCAhJ83AupaenZ5JKz8hISEz0KWsl 6ZuPklEx

0bFxcYTj4+ISE6JiY8j72YNNeV54LcCnu0cyEzmKatODp36vfu1PDIK+gswz72y9YOwS7V  $/e$ Rl1JePj5

+QQFe/lFkfH6HTnPLToqGgAmH+Hqxg5jKHARg66xGWOFeP1QmgTbBgTJ2H8M3fXr1 0OJuHmkjel/7tzZ

Y8fCye/7Csp8PP38vNWPH80lvmnc3RDop65+5ECyGK9O0Zjg7u5qZGSISDRViHEcEyYc d3QsacEAjkjK

onxwCPT09Y44MJqR08sqDQk5e/bspUsXwc60NMwwyefOnfHx9QoKDkSmj7cXAJyGd3F K0vlL59093a2t

LBOwz95ep0+fuqZ5LSUtBWPo7OyI3cN1pq2tTWZmRnp6mra29vnz593d3THOeC1IIyeD1 OTI06JF68dW

xkP8JJpWZUY/TNOKPdqYAWb0tGKTnlYMRqZSU8tlKBdwemZGGplQFnuYVJQUfqTU 7RKmofFhHrr94dff

facVxQFxn1cPf/54hMqJmOeOR/36ROjXX3316Zff/OtawvPHw1WOPP6pq2N28Zh3HyEA GOFdDr8P8/6d

8YEeKb+OL+3uJ9buDEiZMf7gHOJXVx4JRZ4raI3YKzQ0h0fcm70z0i1u4Apbesl7uQSB8q n7yWHkjWls

FtXxeHWibnKltSwCF6E+aQIC1OMDrfV1PPSlrNqFUBJ1Jzsir16zaruJW7cjXUIeUZbsZriJl RSG8czM

ysrKzoaRSEpO9iOROd4t4PP4DQ2NjQ2NxLJRIBTVlkSG+zHbiLrjvW184vNgAdnreGvRP  $m3dfxw8 + adw$ 

AdZHOxpq6+tYjKjQMDZxrYBdbBfyGpp6Jv4Ap4znDtbGxsSWtWGvxvuk9SJ+RUFMDG hNVG8pxguPiKgm

brtja0sj0ZW4Z+Q2ANpWEx6WmBgfEZlbT7z44a7GejGnOCwshAR5jyA0GNdCUVGFXD nR8mBLYz2vvrGV

OCi35HWFUZGIsVPqyb9HNtIjqefzG5vIsQDUo3AE8RbMJkSNxwzG2z0rG8NFGIusjIz7C 0zWpRJEETI9

g7BpojtatGg9kXDWUCcOsSSSxKn4oJCdgZMTzMlKJ52RhemNKHuvNFJEA1NFZj6BiFJ Uz9M8dY3cwQed

AWdmppGJ9KwsJNKysjGrpGdnYzKZakwO0zytwKTJnu8TtQNpWRmp5FoqkSBf/b39I8tN lQoVEzxa9iGp

09D4ME+j73PHQsnfNYp84UQk8j/86rs3b6aoqEf+6vTjb2XbB6cgUnmE0tLSEJcDG2kVop4 hJWbujI/I

JKzChOD4eALeWPo3EtDobfRHGuQDgIPiy+snyDk+1MPLJT8a7WtIiyGi7ejo6LgSQc8Q+ bEnEDLUIygh

bnRjE+LFNHZrL4E3xMfjI911LCKylAlCQ7FpsiNwDr2EhORVS2XKp59uj4/KGiozwrHPO Tk5uX151HNy

cxH+hrE6lHszXb1CXEEkJMSViToVE0VujciaqhkxMQmZmX6ZmTZxJeVdo+SGodZqYif9 8nnSfuXOj/Q3

VbCIm8Kj7RWxySlpqWnhjAbyK8Ao3lQdGxvO6kDl0XYmKmK4wpMrGzoHCehCt2+Nyi W8/JDU1BS8c9LS

UuMqW/qo1y7nYdhJGMtFUeHJyYk4HJGppezW/om6I/2t7LK0SNTC9WBCQnxWbbNseG Jlh2Wi8mT0iPdf

nlKTQzKDcydMLX6wclGdFi1a30c4a+4TeU4S+cT0lZedm5uTR3ji5Jxm/K+sQhVD+ameqS 4lIicnLyc7

N5tyDrq6t3WqJivCOQ+a2Me8rJycDDgbxM0BelOxhHNy03JzM3LzKGeiGOW8XNJ5mJ2 **wzCSNxKSRDxON** 

5+RmZeekZ2anZmVjkkzOy03Ny8sgl2l5uTCxy1P3b5pUKAg/Vn+58PinlOEZYt9jUcQTzkc  $iPv3v24++$ 

+u6tG4kqx5NeUA+dVnGa0R15afQY4YoM8z51FxpxMILOiIgIwA8gwUUDClBbgUYskU YO8rEVOSgPgSJI

ozpqAY3YimIAA9UghARWkUltQjuognx0hE0QqqNBcH1qR9gx5KDNycK4UEDv+fn5Ba QYE87Lz8/MyEyI

S4iJJp6DCo+ODoqJ8Y6JMXJ3swoIjM3KCk3PcgmNtPYmHtYKiI31iY+/YmUeEBudxGBE MRhGQTEG3sGe

8fG+iYnRWVmBqRlwUGKiX1xcSFxcaEKCfUiIjpNjCK5UiLMgD9eC2EPq0oQaDewYXjh 2GGcWcpKTk0B8

7AoWCGrBTrxtGAzseB4Kk3VjUQb5KSmoCoLi/ZfFYDDwJiHrRkdG4RBgTJKxCRVhnG W4WMIVCdqE0Qia

ws6gFjUaU8ZjBjMmTKxi8UM1pTtatGj9mMKZmV+A2W268xgwNt2z8qwm/YQiG8d8kfu g8xmYnZTOz89+

0ARQ8zMp5zMIM+CCrIKC7CnOKSjIfcDIxCaUxDyWWUA4Y8Lk6r1G0gsKUgsK0khnF BRga3JBflpBfi6x

6w9/vSokgx8vNbvkaYCc0dPoi5AXCeJ39U8mKMY/+Pa775wZbYh9f/G47/uiO+pK60mEa BLYAD8gJIAB

Ir6c2ITVGTMny1OaVgA5kwUm8yGqtclNlFAAmtbRZA5VGGNdVFRUPEVYodYLCwqp 908eKuTnx+Xn7Dp/

zsTH97K1/SkTa5uoRF2vQG033+P6ZsEMxg0fv80XL6YUFcUVFB28pmvmF6Ht6KHv5Gb i5ZNUWKjl7nvG

wtY5KiqewYhhMM6bWWpY2Rj5+O7UuBidn0v0WFiEPaE4hP2BkKCeR0Pa29sbGwFaF MAS6cJCFCuE7exs

wFRyK96U2ITLCJTKc3J2ZBTko2HI0dHe0tIcuahNVZx4ldhYSJYHjJVdky99qpQlZ3QRa WUpWrRo/Qd0

6AGpETp8+PCRI0eOHjt27Ogx9WPqx4+qH1c/cRI+fpLwyVOnTp4+ffrs6TPnzpw9f1bpC2f  $PXTh3/nIF$ 

+MKli5cuX7585YrG1StXrl29eu3apK9dv37t+rVrWoSva12HNW9owje0tW7q3NDWvamjp6 1vqDthHX0j

3Wk2MNI1nLCB4c0HrW9wQ99AS09fS1f/OulrsI7ulZvaGlo3L2lqXbgOa1K+SFlT8+INrUs 3b17RvnlF

T/eavt41AwNNIyMtY8KasKmxFqyvi9ekfub03uPHtx0/vvUErK56VG3T0cObD+5b5+FmW VxcgPnq3iym

HOZ7UiHnyscrJDFrGiBn9O/Px/3vhfhfnp4hUP7d2Vhs+u35+Md+1wgOS8pBtPUsqfQBlZB WpopIl5Rg

Ye3vaR8WlF1amllaetrOwy6zxDmj1CE5T83EPLy0dMvVG1o+Ac6pKWYR4aZhMQmlpckl pa5hUXahkaml

pTe8gi/Yu7smJKWVlsYUlp43sMwl23GKjbHw9ymkupvSMyXEsNra2kgcP36czCghd4TYn dy8HCQQJCcm

Jvj5+YDduFpADhIlJcUIc7du3Uymi0DWm9o3nF2cIiKxm0TtmfxoTSt8zyWEJ4rQokXrPyB g9tSpU2fP

nsXy9OkzpM6BpefOnT9//sLFixcvXLx08eLlCxcvX9LQgC9rXL2sAaZehYFV+JrmtWuaV5 UcvakJa928

Cd/U0dbW0dHR09XR19PV15+0vgFpQ8KGxoaGxgaGJoaGJgZGpoakkaCsf7/1jEx1Tcz0Y **VPSZuYGZELP**
xAz506xjYqptYnrT2ISwickNExOt+2x6w9hEy8hI09CQRKzxDVOTm2amOhbmuhbmOpY WupYWOtaWejZW

+rbW+va2Bk72hs6Oxk72BtYWmvo6ZzSvHb6isU/j8p5L53dcOLf9/JltF87tvHB+t7+vHaZJz Ff3ZjHl

MN+TSuGTCQDeY/1E4e+/7z3WKcpenyEx71f5FBP/l1EpQoHJsVZ+XgwmM5vJPGxmf9D  $CWcc3Zq+WiQ+i$ 

UC8kxDIqIZ7J3Kl13TElSS8gLInJTGcyPWOTzALDU5hMLc+giw6e3hn5qUxmIpOprmWc xWTmMpmWQUGO

YSElyh6U3U7V0aNHo6KifHx8Tp0+efbsmeTkpN/85lfA7d59uz093dPSU/T0dLW1b4aGhh  $w4sO/Awf2I$ 

d6lGDAz0yspKysvLvLw8AwL8wGlLSwu85R7s4t/RDHtMixatH1WIboFeUJbC7fmJuPXSJ Y3L1zU0NK4S

vnoNBmYJ0l7XuqappalFWOvmDa2bWje0b8A3dYDbm9p62tp6Orp6urp6enoGBvqGBgZG 4KuRkbHxpI1N

SZsRNjM3NbMwMbMgluaWpqRNzK2MJ2w0YUNzKwPYwtoQtrQ2srI2srYxtrI2tLI2sJzB +hZWurC5pY4F

YW3CFjdhc4sblE3NwGBwVxNLM7MbFubaViCulZ6NNaxra6Nnb2fgaG/o5GDo4mjs5mLq 4Wrq7mzkYK11

bHBWR+uo1rX9Wlf3Xru0Q+PitkvnVTUu7tC4tDs40IHJLMG0Rc1dM85gKsoY+HECqFN  $zi3539km/+PuD$ 

jS6SswuVvT5Dqpyiigc8qZLKCkZl5Q0rC01zq8NXtNyT08+YWSeXVyaXVuq6eh+8po10V mWlRYCfZ1Li

BQuHk8a2+27qBRYU79LUu+zgedrM1iI0dp+O6XELp1NWznYxKWqaOheMTK9YWOR VVpYTPaA3Jump3VYa

4dpPUxPx65o1q42MDQHRs2dPl5YW6+rp+Pv7ubm5mpmZXr9+9fSZU2XlpT4+XuERYah VUVGur69XUYHW

KqOill1dnRMS4q2sLJA/rX1atH7OqpgiZdYjpSz6ZIV/LCHkvXTp0pUrV4gbxZeJ0FbjytUrJ  $GuvXcf0$ 

QN0UJgzAEtYmrK2rq61LxLXa+rq6BnqwnpE+rG9sYECEs8CtkbGpqYmpqam5mamFubm **FBWkkzC0sLSys** 

zC2sCVvZWMDWtpawjZ0VaSQsCNub29ib2dibTtjExsHY1sEEtnMwhR0czcgEcoxmsL2hr b2BjZ0+bGun

B1vb6lhba1taAb2a5hZaZuaapmZA73Uz8xsWFjcsLW5aW+nY2urb2erb2+k72Os7Oxm5Oo O7Jh5upp5u

Zl7u5l6ups622mZGF/RvqmtfP3jz2j5NjZ3XLm+/elH16uUdVzV2h4U4kNM5MQ9OeppUqB D4EaLgQbFa

1/+J7j//O9YPyFZ2/GyJNUVVD3Eli1VWVclksXLKmRnlFbksViGLlYngtYxZUMkqYrGym EROMOpUMpOL

ihgsVmIpK4XFQsmESlZ8GSsL5VmsbBYrlcWKqyBWsQk5WGIP0P5EPzASSlVVVWVlZ S1btgyHePt2VR0d

bWD44MH9CMkNDQ2uXNFA1ItT7MKFc6GhwerHj504cbyouLCqCu8fJi580YKGxuWcn KzTZ04fOnSQWcHE

JqplWrSeDeEcgSgcIqHMfTJRdXFylZcTF8AzVqfKoP3JBApTq8oS/3mdOXMWEe6169cJ6 BKfy16notvr

WuQnsdo68E1tXVhbVw/W0dOHEdcSNjTUMzTQNzGEAV19I6DXCDYiQluEs+bmlhbm VpaWVlZW1qRtYEsr

WyvYmrStgzVs52AD2zvakraxd7K2d7IibWnvZGHvbE7aDHZwNqfs6Gzu5IKlmaOzqYOzy  $f02$ JuxkaO9o

ACNha69rY6tjZaNtZQ30ahmbXDUxuWpqds3ISMPI6IqZ2XVLyxtWVjdtbHQAXUdHQyc nQxdw183Ew93M

08PMy9Pcy8Pcx9PCx8Pc1UHP0uSioc4JXc1DOtf337iyS1Nj+/XL265r7LimsTMsxB7TOW ZZHL9JT5MK

SdUZVF1dXVNTk5qaqqamduzYsc2bN69bty45OXmfbdo0Xv6I3m+XhvfcMykM5oNik8ZA T5pVw8ayqqam

rKamsqamoqYmIj62sro6Ijq2mFmVXViKrYERUSiQkptdUs1OLyiKTk9PKyrKLi3LK2PmF **JdkFBQWVbET** 

snJT8hglZDvFNTXoHq2h7pQOkZhRxNbyctSjyjzUbGJPqTRELZUiN9Gi9YwI73XMlWVl ZYWFxEMPSCNH

ue0JhMKAbmNjo0QiAU2pqXWqqPYxSyDOoYjL5XKbmpqw/L59/Ts6f+7CtWuIbG8S95N v3CRCWx1YlzRw

qw8riUt8TmtkaGSCqNbY1MzI1NTY3MzY3NTE0tzIzETfxEhbH0Gwvq4hImAjE2DX1sbG 3s7W3t7Owd7e

8Z4dnAg7OhN2cnFwcrF3cnVwcsVyqu2cXG2dXG2c3GBr0laUnd2sXN0nbeniZjFhc9JmLm  $6mzq4mjk5G$ 

IK61jba9o769vV5KShSDkYEIODo6QCbrKi7ONTC4LBY3cmqrzEyvWVvfRGE7ez1HJw MnZyNXN1N3DzMP

TwsvLwsfH0tfb0t/H+sAXxt/bytPVyNbiyum+qcNbx4xuHFI9/pe7Wu7blzdeePqLs2ru8JD7Yl  $J103M$ 

jMSUOm2KJKVCXGjNJLxFIiMjDx06hHcAlJaW5uND/K0ivDnWmaZMo+aPYjSL9+izKm oYHxSHy62dYko1

XG4Vh8tSrhGqra2tqCTOSagamzjKsvinqqa6upaNA0ae1uxaDpokyuOkZXM4aAR9s5HDIc whKlJ9EsUe

Ig67ppos8L1Mi9azKQ6Hg3lPIBCMjIyIxWIEJzi/qHwI0yhxrpGMpHKgqZkQZoDOzs6hoSE +n49VVMeS

2kql0SZwOzw8XFdXhzR6QV/IAX2xdVJU41TXVEVoshdK1CpVEprWF3LI1zSDLl/WuH FTB3Al7yfr6egb

6BoY6hA20jUw1jcygQ2MYWNjEzNjU3NTcwszC0tzK2tzKytzaytzGytTK0tTS8vcvLzOri7 FgKK/v18q

IUZERVrZWts7Ozo4Ozk6OTk6O8JOLo7Ork4u7s7O7o7OboRdSLt5OLl7OmPp6q5Me3jD Tu5eDm6e9m6e

dq4eNm6etu5edh7e9rC7l62bp7WrhxXs5mHl7mnl4WWNpZunhZunuZunmbObCVAqlYqk UqG1rQ4AzK2r

7u7uiIryi44OlMm6S4rzjAwJ+tbWVJqaXLWyumFnr+vkbOjmYeqBSNfb0tvXys/fFg4IsPX3t  $w0KsA8N$ 

cgwNtPfzNHey1bQyOWeqf9xEBwDer6+1V09rr47W3hvX90ZFOGOqxryI4cZ7ZcYJVwUz 9owKDQ3V1NRE

CerwYwkYOzs7A8xIrzd90r+/8YRGg2j2GRbv4SL+phbpB4XxpxLVbDaXVwcqV3NqK9nV tUjXcZHAZriq

hk0URiYHhFVWgbh1vFouYSRgnNgQuWXG3iY1uUffy7RoPYPCKQNoIeTt6uoCEXt7e4 FS5CAfpyeohpiV

+L5dURGCY6xiE+bPqZlYxQyAdH5+PuqiDFbRIHIQ7KIkMgsKCoRCIeiLwiWk8vLyqDg bBZBADqiMqZg8

iYldwiry0QLZD9ERRK0igV6weyiGGXuyL1xDUHuufG3369rV63qIao2MdfUN9IyMCNCa msKGJmawkaml

kamFiTlhINbc0srS2sbKxtbazp6wg72Vg52ptWVRSXFfX18lq8rX3z8yOkoilba1t4VGhDk4O  $zs609k5$ 

2NnY2djYWds72rm4Aa4uru5ODk7ETWY7R2tbRyukEe86OtuRt51tnN3sPbxcPLycnV1tHV ys7J0t7JzM

HZwtXDxsPH0cvXydPLzRDmqZwY7OZu6e1p7etsAwcRfaydjBycjB2dDC6qZEKpRIhBa WNxwcDWztdK2t

dbCMjQ2Wy7sx0sbGVyn6GhhcMjG5aml108HJwNPTwgcxboAdHBjoQDjIISjIISTYMSzU OSzYMcDH0sXh

ho3ZBXPDE6b6R410Dhrc3Gdwc7/ezf3aWvtjotx4vBrMixhrapZ+cNBVcDBm1OzZs4OCgn CcGhoacLmE

ox4SEjJnzhy8OZCGDjn+aJ8BoymqzWdYGMYnFy6QISTqISpFqr6Bz2vg1zc0cOuxwCphK sHjEz9OWFdf

DwYjQV71csjaaIRogjQhssajhTI/wLRoPYPCKYNTCTPhwMAAgtHBwUHk4IzGyUWdZe DxGClQB8XAy2mZ

oCAICnijLgqAtQAt4uDx8fHR0dH29nZsRXmsUmpubkYBkF4kEgGc2CSTyVAXamxsxKy NrsFU5Pf09GCv

UIUq3Nraih6xSnWKncTOSCSSyb7a2tpQEfsw4zygpXXD0NDYxNSMuKVsamZsbmFsYW lsYWViYWVqaW1m

ZWNuZUs8HEU+FgXi2jk42jmCnS72zi72ri52ri7BEWEdXZ2YiyztbG2dHG0c7JNSU7Gfz MoKxL7RsTHY

GewwJJGIo2MiXT2dUtKSunu6MUv19/fhBXZ2dWZkpre0NA8ODSoU/bh+8PJ1c/N0bG5p EktEXV0dg0MD

vX3y0rJCDy97bz/nmNgQkbhxYKAf+Z2d7alpcUBvYVF2T0+XSNSA/EZBHcZvaGgARiIp KYJXX9vZ2RYR

4Z0QHyqX95SVMszNNCUSAY4z4mNU6euTlZUx3NzNwN2gYEc4OIRwSKhTaKhTeJhr  $ZIRbVJhrsL+1u5OO$ 

neUlC6NTZobqxnpqRjoHjLQPGmgf1L1xMD7GE/M05kUMNDVRPzjiKjhIM0ogEOjo6OA w29jYWFhY4Kjr

6+ujAvWGo2QWUfi7s0/0N7AeZlRHI8rmnmlhPL+XMNSTy0YkqMwJ8xuJDcinrMwkSjcS fyiarAXhqE0V

lfkEmmz4e5kWrWdQOJsQRwJsYAbCTYANvATVQEGEIuCiQqHAKtIoANIg7pwxs6OjA 21MBZhUgRmsIhgF

ZQFF4JbBYIjFYsS+6AvEpeiLJWJWVAdTUQbIRKc4kZFAFIt8lMfuAefd3d0ogxz0iDLIx0 6iDHUHu6Wl

Be2jItLgH4KrGWcDbW0dExMzc+DWzNzUwgq4NbOGbc2s7SxsHCztHK2Ih6DAVEDXx cHZ1dnF3cXVA5Ep

YU/C6VIZMrk8v6AQPHbz8XX39g4MCS4tL8vNz/cPDGxpbcEwxifExyfEdXZ2tra2BAX7J 6ck9vb1Aq7x

ibHpGakgcb+iv5ZTExoRXM1m9fX15jFyXNztUUDeK2MU5ERGhwiEDX198qzcNA8fB2 mTqLOrPT4hIijY

UyoVt7Y2BwS5MwqzFIq+1tam7JzkyEgfe3v9JqkItrHRc3IyrifpGxnhm5gYjguY8vICS0tt0L  $e/T15c$ 

nOvn68ivrwW8k5PDEe+GhDiHItINc4HDw10iI9yjoz3iY73jY7wiQhx93I0cba9Zm52zMDlp YnAEADbR

O2ykc1hf+3BivI9AwMO8iIGm5ucHR1wFh2pGYZuZmRneKCYmJjdv3sTlkqmpKQ4bElN VWFFz2D17K1Cf

3KiI6sqGnnXhyvQHSygSCWbypCZyhISFKK4Uzt6pUuY+Xij5A0yL1jMo4A3zXn9/P3gGh kmlUrATMyRO

aqAOMAb58vLyCgsLcYqBcw/LBG8o+oKdoCMmWBSgPu6FQEoskY+WQVP0S9EXhAZ TETcDyegRtZCJXUII

i16AcOSjLkVWLNEgVQVbkY++MIejDHUfG9cE2A3ExGiHenVTpa9nYGFhZW1jhwXxp R87Byt7grgEdB1c

bJ3c7Jzc7ZzcHJzdnABddy93D293Lx9Pb38PH38PX38PP/9cRoG8tzeXwXD19PYJDPYJDP INDPTy8/Xw

8SooKpT3yvPy87x9vVEpLz+3t1deWMRISUuWyXoKihhePm7uXs4Igru7u+Lio739PNIyUv  $r6+1jV1Yh9$ 

W1qbGxrrPX2c/AJc09ITQGIOlx0QjDLxMbGhjs4WdvYm5eV44bLklBjEvghqs7KTfP3tAo McPDwsWlrE

sJubqYe7RX09B/SNivJLTopE+QpmkZ2tXlOTqLGhzt5Gx8lePy8vFdWLCrOCAh0iwt2ISD fSPTrKIyba

Mz7OOyHBLznRPyXBPzbSPcDH3NXphp3lBWuz0+bG6maGR80Mj5kaHDPSO5aa5C8S8 TEvYmak5ucHp0gV

HMiH6cyZM/Hx8fb29nZ2dmlpaZcuXcKxnFHZZbVnPHL/pvH43w2Ef38q9JBtUmYJW1n5 WRc1mLjkhHDq

/gChmngmT2oiR0L4/l6ofikpsx4vlPwBpkXrGRTohQhyaGgI4ATDwFHQF2cTl8sFDhGSIuj EVgASJzuA

h+D1wUwAlaIvqqCdnp6e8fFxEB2xINCOKiAiII04GHMF0ugRaSwRNIOjaAeZ4C61S0igy mQ+GpwsjzRi

bmyC0CmKoTygfmtC2A30iJJkS/fJ2NjUxtbe3tHZxt7BzsHZ3tnV3sWNtLu9i6cT2OjhDei6e  $AK6vp4+$ 

fj6+gb5+4Gsw4aAQOL+wCNhnFBZ5+gUEhkUEhoUHhYUGhAT5BPiz2Gy86pTUlNDw0 NCI0LSMNLlcxmJX

pWemgL4lZUXBYf4BwT6NggbQNyUtKSQ8KDs3q7+/j13D8vJ1bWtrQcgbHOYdERMQH ObT1t4qEPL9A92S

U6KlUtHg4MDw8BCMmDg9I764JFcm687KTgwHOKM9A/ztW1uksK+vjZ+PXUMDt6urP TY2KC01BuWrKkuc

nYxbmiUIeT3dzXw8LQoLM/v6ZCUlOeFhrrExXnGIdON94IR435TkQDgtJSg9OSgxxjPY3 8rTRcfe+pKt

xVIL0xPmRscsjNTNjNSNDdQzUgKlUgHmRcyM1Pz84BSpgougGYXD4+PjExgYiGOJiyY ksIprq4cJbzK8

TWMYtdcDCjdZZr6umfj7c7G/OBEFI/GGVtJmq8xr/oyQTCbVOJbKms+6yOEUUFe4OC1/ gFBt0tIpnhTS

xKamJsrKXFJUv5SUWbRo0XpigWeAnJJdE5LL5WAYJj3gDRgGRBFWAqhgG3JA6GmZ k5/7ogo2gYuYGZAP

QoOamIhRBeWRx1yBlkF3iqaoCEgjkga2kUntEvKpcBz52D1MvGiBagehMwVmCHEwcnA  $d$ ONbWhh4h4B+7

gR1AC8pJYYrMzCzsHZycgFsnZwcXdyc3grikvZ3dvV29/NwR5nr7e/oEePsG+PgH+QeEB ASGBoaEB4ZG

BIVFBoZF5hUUgr4l5eWIekMiY0Iio8MiIzOyMpPT0qpramQyWXpGRmRMVGRMZFZOF vaQXVOdmZ0ODJdX

lIZHhYaGBwmEjT093RlZqVExYXn5Of2K/praar8AT+BWKGoMi/SPiQ+JSwzv6GwTihoi Y4Ja25p7ejqz

spM9PG2rqjBWvZlZiaWl+XJ5d15eSjTYGecdHOzU2iqFAwIcAgMcGhvrurs74uND0tPjQF/ wzc3VrLVF

0sDn+HhZBvjalBRn9/fJy8vyEO8mJvgmJfoRTvJPTgoAdwn0poZkpAQnx/uEBtl6uek52Fy2t  $TgH+loY$ 

q1saY3nCxPB4ZlpQc7MI8/LkpP3g/KuCy6gZhcOjTD2BKMzgqg1pNErVRWRNbqRFDA WGBde2OMH+Q/pR

m0ZjP8C0aD2DAg7BSJy/CEMRigCHoCBykI/zGjDDsqqqqri4uL29HfnY2tHRMS0TwJukL 5pCAWASMTHK

gIgICkFfMBIExUQKslI0RVMoQ1EW5QFIapewFQ1OUhkTLzahPJZoH9Un6Ys20SniY6A **XVEYaVVAXuweh** 

HRHmapFILJFgaWxqbu/g7OzqgajX0RXo9Xb29HHx9HX19PPwDvD0DfTyC/LxC/b1DyG 4GxQWEhIREhIZ

Gh4VFhEdHhUbHhOXkp4pk8mFIrEn4tjI6KDwSEZhoWJgoJbLLS0vxy4Vl5aGRUWERoY Vl5b09feVMcty

8rLlvfKKKmZ0fFRETLhILOyR9WTnZsQmRDEK8xTEZ8DsgCDvdpK+IRG+kTGBYK1c 3sOr56Smx/bIutk1

lf4Brv4BLmx2JeibnZ1cXs5AgQJGGqLVxET/8HD3trbmtrYmP3/7wCAngYAH+iYmhmdlJ qA8u7rc08MS

g9rYwPXzswkKtC8tyenvl1cwGbHRXvFxvgnxoG9AUqI/GfgGpCYHpqeEZqaHpib5RYY6e HsYONtfs7M6

b2V6ytLkBJawmfHJnIyQ1lYJdbyg5pmmSBWQktZ/WjiLMNY4E3Aq0qJF66elEfKJYuAW uKKup4eHh0FQ

oA48Az7BMxAOOESwi5IPZiIN7AHDgCumAsSjCHxBVrSJxql4lLrzjOkCzVL0BU1BZVR H1AjEoiK1PyiJ

eJfKR2E0QtXFEu2Dx9gEUfE0gm/wHplg/O3bt9EX8Iy5CAm02YH96Oqqb2jAMiMzy97Rx c3Th/gmkIeP

q7efm0+Au0+gp2+Qj3+wb2CYf1B4QGB4YFB4MKAbFh0eHhMZERsVHRcVGx8TlxSTk IRgt5bDHRgY5PLq

45OSs/Py2zs6enpkmTk58UlJ6AvOzMnOzs3p6u7u7OpMTE1kFDF6+3qr2FUJKfGxiTFiiRi hcD4jOzEl

rqikQDGg4NbVBof7tXe09Sv6yiuKE5KjxBJhf39fUXFuemZ8V3cH4uDs3NRyZiECWYWi LzcvtaKisLdX

VlyUmZwcmJYWHBvrIxY3dvd0ZmTGxcUHCoT1CJdTU6Nyc5NB35oapq+PTVtrE6gcFO gQGuLELMtX9PeC

vnHR31xuRQUzPzMzqoHPrqpi5ObECxo55aXZGakh6SmB0eFOf15Gbk5ajgh/Lc9Zm52yM T9jZXba3ORU

blZYe3sTdbwgHLkHZ38VHObvJYCE1vcSTiG8+yn04q1Oixatn5DAUdAUTAXJQFycyCA cwjhkUjxGgVu3

bgFsyMH5DqRNywRQEbnK5XIwG5tQAI0AutgKNCIfOKeu0VELmb29vRShUQwV0QK6 Q4HJCQQJVKHyqRAW

O4byWKIR7B42QSA02AzqoxfsDJpFJpYgPToCran9HBoeRt+4MsBEFRAY4u0XSNxe9gv 0CgjxCgz1CQr1

CwoPDIkMDosODY8GdMPCYyMi46OjE2NjE+PikhISUxJA0ZS0xLSMhOS0qPjEWm5dX 38/XiBabuvoKCgu

TkxOSUxJRRwM5GMQqGuXguKCpPSk8soy4iHnutq07LTUjOTmlibAuKSsMDMnlVlZhs uYhsb6qNiQDrzo

jrbePvnI6PDAQD+HW52UFpmSEV1Snifv7UFmv6JXIhUqBvrKmQXsmnIEr0xmbmZWRE 5uVGpqaBWrCGAe

GhqoYhVjhOTy7pychMLCzIGBPl5ddVioa0dHi0TcEBXpER3tXlVZOKDoq6ooLGSk9PXJ 2tuaiorS0GCT

VFBVVTg4qJCI6rPSwrIzQuKj3YL8zL09dF2drttbX7C1OGtnec6G+Az4dH5OeGdnC3W8I Bw54kLnfqkA

DN9LYAmt7yXqhjPebRhunAk/lnDxONW0aNH6Twg8A/kAQur8BT+QRg6EUxtTlhgMzkF IYBVbp2ViEsAM

gHZASlRBAYrBICsKgKPU/IAlCiMfxdA48qmKSKM8iIuuqV2a3AcqH3XRI8pjidXJ3UMC QmvoheoLMMYq

ilE7g/aJO88Af1MTltbW9p5efn5BoT4BiHRDfYMjYP/QyKCwqOCwmLDI+Iio+MjohKiYp OjY5Lj41ISE

1MTEtOSUjOTUzNT07NTM7NSs3MT0rLjktMi4hMi4xKj4hLiklNSMzMzcPDgtKzsxNTU  $+KTE+OTE5PTU7$ 

PzuvMC87Pys9Jz2bkZ1fnJdXlJuVl5GenZJXmMMozs1hZKZlJadnJyWmxiDGlTSJImOD4l MiwN2MnPj8

orTcgpSM3PjEtIj45FA4ISksKSUsIzMqIzMyPT0sJyeKwYiF8/JjMjLCk5KCEhIDk1NCEhM DYCA5JSU0

MSEwKTEoJTkoPtY3LtaX/HDXPyHeJy7aKznBLwUl432TEv3TU4NTU4LS00Iy08PSUkK zMyLzc2PysyOS

4j2DAyx8PPU9XG8422s4WJ+HEQSDvnnZ4d3dbdTxgjpx0JTJe1LB0f1ewruH1vcSToDJM 0f2cPX09Ewu

HxTyKSnXJ9Td0wNPk3Lbw0WVeZKStGj9zEVNlFNPFqQnM7HEqQ3+QdQ5PmPmVFE FwHJsxRIFkDNZa/Ia

fVpFFFB2T4oqT+VTaar8ZD40uWmyr8nGIao8uscuIhdLJxdPH9+ggODwgJCIgNBo/5CowP Do4IjY0Mi4

8OjEqNiUmLhUODYuNT4hPSk5KyWFcGpabkYWg3A2IzOvAM7IY6Tn5sMZuflZeYwcR kFeQXFeQVF+UXFe

YWFeYUF+UWFBSXFRWUlxOVxczCwuqSBcWlFcXFZYVFpQWl5UWl4IF5agam56dnJ 3T2dziyQ9Oz6/MK2g

OL24JLO0PLusIre8KpdRnJqdl5CTl5CXn5ifn1RUmFzASMjPjy0siEfUDSNRwIjPz4vNIxy **XkxuTnROd** 

nR2TlRWTmRmdlQVHZWaEZ2aEZWaEZmYAsYRzM8MJZ0XkZkcx8mIYebGF+XFF+f FF+YnFjMTSoqTigri0

ZP+wYFtfLwMvDx0Xp2sOthedbC/bWV2wMjubnxMhk3UojxbeRZiqZdPnWxXq+ujJpYQ wrScWdXGKNzrO

BPnDRR0PlKESIJ4knxK1Sols71Giin3fWrRo0XrGhNMesxJlDy9/P//QgOBIRLpBYTGBoT **EhkXGhI IfFh** 

0YkRMcmxielxSZlwfGJmckp2cmoOnJqen5lVkJVdmJldkJVbkMUozmYU5xQU5xQW5xW X5heXMkrKGCBq

GbOwrLyorLyYySyrrCirxJJ0FbOMVc6svueK6vLyytKyipJSZnFZBVxUwmTkMtJ7ZN1t7S 35heklgG55

DrMir7q6sKqK+Bn0qsrc0pL0nMyYrNSI3PSo3PTIrNTQ3MyIirIUdlVWaWFCESO+BLAs TCwqTCwsTGIU

JObmx+XkxWbnxORMODcnOjcnKi83KjcnMo80Iy8a0C0AxRlxJYVJZcXJZSVwSnlpGrM svbIsHatZ6cGR

4Y6+3kaeHjquTtcdbS8hAra3umhlegaRsVzeqRxluaxH3iMjxvi+aVaFuDz7PgJLaH0v4XqTur  $wF4X$ of

JxwSZYpUX18flZiaT6WJozfBUSpnsv3JWhDSU4WS1BKiKk5KWeF7imqWFi1aP0XJe/tk E/b1C/IPCAsK

iQqNTAiJTCChm0gukyIR7yZlJKZkwynpeZQzMkHc4uy8EjgnvySXUZpfVJZXVJpfWo7ot **RDkBEgrWaVV** 

hMtY1eWsaia7urJmwtWsSnZVJbuyqmaK2RVV1RUsdmUFq6yCVQozq4pLmYz84kxGSV ZZZV4li1FdXcSq

YISU5RbIJ6fEBfm7WzuY3bQ11rQ1uGpncMXOQMNG75KLhWZssBOTEV9dmlZVmlpW TOCzpDipqCSpsCSp

oDgxnxGflx+Xr3QsYeCWgQSWgG5MUWFcUWF8cVFiaXFSeWkqsyytojwDrmJmsiqyqiu zq8rTc7PCYqNc

ggJMvb303F00gV5Xx6tONpdszM8xciP7+rqImRjTbZ9c1ieTw733TbMqAMP3EnX7gtaTC4 OGwJek5H30

Vb77J8iHZX9/P8pgSWUiQZVEGiXBb6SRmMycFJWPAlQLVAGidbJ99E49AwlR5Smhp DJFiiqPikhTLTxa

VHn0CClbp0WL1k9KoC/pfnmvggh8AyPCwuPDo5MiYpMj4lIi4rAkEtHxafGId9NyAd20T AackVOUnVuS

k1eayyjPKyScX1ReUFLBKK0oLK8sYlaVALqs6jIWm1ldU8HmVNZwqsifXGPVcVncWha nhjSbxamu5hJm

cVhwNVzLYnORqKrmVFZzKqo5zKraUia7qLKmuJpbyuGV8XjlrMq81ITQMH8XNxsDF7 ObLsZaDroa9jcu

2mudt9c6Z6t52lLzpNnVY45GlxNDnEtzo1klKZUlKcySlJKS5JLS5MKSxKKSxMKiBOK+d FFCEenCwrjC

onhGQSyRKIwrLsbWhJKSpFJUZKZVVGRUVWZWVWSyKrOrWblsVi6rMjM/NzIuxjU4 0NzXW9/DTcvF4Yqb

0zVnu8u2FucL86IVoC8xUWIqx/RKoHc6fTFlfy9hKqf1vUSN2zTUQciBqMOAVZRBoNzR 0YFTgtqENDKp

wlQMjdaQpqpQorZSwlbUonqktmIVtdAOhdXJHKo80lQCotJYUsUgKv8RQmGIeG30u4IW rZ+gEBbIeuWY

LHrkfT1yRWBQREhobGRUclRsanRCelRiGhyTnBmTnBWfmpucyUjNLkzPLkrPLkTIS0C 3gAkziisLiqsK

sCytKi5nFVewignussuqa5jsWpjkbh2rrq66jsfm8Wr59TW8OnYdd8KcWh5hDp/LrefAdfW1 XF4NlnX1

NVw+m8uv5jSw2PVVtfwqDr+ivrGqqio/IS4wNMApyNM2wMHUz8rAy/iGm46Gs+YF5+t nHS6ftLt4zPbS

UevLRy01jlpcOeZpfj0vwV/Izq0pT2NXZbKrs8HUsrKU0tLkstJkpCkXwwRxE4tB6JLksvIU uJyZxqxI

r6rKZrGy2dW57Oq8GnZ+LWlOTV5xYWx8rFtwkIW/r4GXhzbQ6+mi5epwxc7yAjb193Zg 2kXgC/T29PbI

MMz3S4WaQ59c1GxL6/tKOXyPE0XKgYEBLJFGDkAIHmNJ5UDKQzchlEF4TW2CSHQ q2U11PTQ0RCUoTaXv

vy9lo7Ro0fqpCdfpuGDvlsm7ZX3dsv7gkOiIyMTouPSY+IyYxIyohLSYpMyE9NzETEZSV mFqdlFaTnFG

bnFmbnFeERO4ZRQR3C0qZRWVVxNmsksra8qqagju1nIqONxKbl1lLbeSA+7Ws3n8mnp+ bQOf09hILBvq

OQ08ynWNE26oq28kzKMSAm69gMMTcOpFHL64DsvaOmZhUXpSYmh8tH9MsHuEl32  $gnam/ma6nz$ lWXq+cc

L520P3fU9rSa1Yl9lif2mp/ca3pqr8mZvTZX1V0NL8f72/Iq0uurs+vY2ezKjGoikE2vKE8tL0s uK0su

LU8uKUuCkShjppYBupUZcGVlZiUrq7omt6Y2n1NbAHM5hZR5dUVlpYmJCe5hIZb+fobe HjruLtc9XbXc

QF+rCyVFcf3yjl7Msr0Ihnq6ERzJpz94pUJN1k8uauKm9aMLJwOWAC11ex+rw8PD/f39g4 ODWGLkW1tb

kTkZxU4VcSJ1d6MYqlCopjTZLOpiSWWiGBqZsR0IxWjRovVzkIx82KpHjqCsv0emCAuP i4lNi0/MjoOT

s2NTshIz8lKyCwDdtNyS9PzSDEZZTkE5o7iioJRVWFZdXF5bwuSUVXLLKrHklLO4FWx uRW1dJZdXVVfP

4vFhdn1DDb8Rrm0UcAQCrlBYJxLViYQ8kWDCjXxxY4PSDQ3CesJIiPkNIl6DqK5BxG0  $U82B+I7e4ODcx$ 

LrxJyJXUs5jZyYn+7oGWRt4GWu6alxwvnrI9fdj6+H7zw7vM1LabHFI1OaxqeFjV4Nh2w5 O7jM7uNb18

yMnwQkFKAL8yo7YspY6VxUUsW5nFqsysqECAm1ZWkVZeiWVqORIAMysTrqzOqmJn 13IZHG4B11sI19UV

UebzSyqYKakpPpHhtsGBpv7eet7uN73cbrg7XnWwvVxWHN/f20nMp70yGRn7kg9e3XcH VIWaiJ9EFK6V

kzSt/4AKCgowwqAjkInwNyoqisfjIXIFWfPy8rCJiokpfLa3t5OHhRByAGwUSE9Pp8pMFZ **CMTVIZWSwW** 

C8VGR0dRBlWmCsWwRDFIuTe0aNF6poXrcZztpPtlckw4SbFx6QlJuQnJeQkpuUnp+ak5h Wl5xeBuel5p

JoOZU8jMJ+4wk+hl1hYzOSUV3PIqLpNVR5iNSLe+iltfzeNXT0B3grtCrlDEBXfF4noJYb4 YFlFulIgE

EmGjWNAobhRQlggFEoFQ0iCS8BvFdQIRr6uzpSA/q7KsYLS/e1TW1sytzI0KDrQx8TG66 X5Dw1njrO2Z

o1bH9pkd2mF6QNVo3xajfZsN92/SP7BJ/9BmXbXNNw9u1Dq0Ue/EdhstdTfTy9ySJH5lJo+ Vy63Oq67K

rmJlV7KymaxMJiuDWZVGLMFddjbMqsmtrs3j8Aq59UV1vOI6XgmvvpRyo6C8qiotPd0/K souJNA0wEff

x/2mN+jrdN3R5nJ5cYKir7Ovl/hP3k88dSXrfeCpK2rynSoET1higqZErQLUmKApYkPkrE7r R5aHh0d1

dXVoaGh4eDiGPT4+fmRkxMTEBJkZGRmAqKWlZWZmJg4HCiOcZbPZ1LHAYcLWxM RELS0tVCkpKYkghZK+

vr5IoDUNDY2qqqqOjo6YmBi0Vltb6+zs3NjYWF5e7uPjg0ZQBmE3ErRo0fo5qBdTutL98t7 BqOik+ISs

pOS8pJT8xNS85ExGWm5Rel5Jem5pVgEzp6gyr4TFKK0uKquhot7SirqyKh6zml/B5lfU1A O9LE5DdR3B

XeCWQ+BWjCVcJ5aAuzwQVyppaJLCjVJY0igVC6RiUZNE1CQWN0vEzVgSJlfF0haxpF nY0i6WShvSkmJS

4yKYeRn9TYKxkf6Gohw3XU1X7SsuWpcdr5yxOXvMQn2/mdou04PbTferGu/fYrhvk8H+j Xr7NujuXa+z

a63W9lXXt6+4umP5zUPrdY6rXjmySczOFdcV17EZrMpcdg2DVZtfVZNbVQPiZlXV5MBs Th5cw2HUcgs4

9cV19SX1/DKY31DOIxMCYXk1OyszMyAm2iEsxDzQz8DXQ9vHXdvDSdPJ9kp5SdJAX 3d/nwJhTa+ij3zw

Sk6weIpUKMQ+KMzFVAkkIIAaMRPiMGqV1n9CDg4OAGFxcbGOjg6CVKA0MjKyqKjo 1q1bmpqagCiQCQDj

oCBCBW6Tk5P19fWRRs7Y2Bg4zeFwUN3V1bW0tPTatWtgLeLp7du3o4y2tjby0ezu3bvHx 8exCX05Ojp6

e3szmczBwUFqHyaPOC1atJ5tIdLC2U56oE8xFB2dnJCYk5JWkJJRlJTOSM0qysgrzmCUZu SXZSHqLalm

ILKLyomQt4zFK6uqL2c1VLAbWbWiai4sZNcJa/kiToOIKxTXiRDgNsF8aTOWgpbWxqZ mQUuLsLVF1NZK

WdzWKmkn3NTR1tze2tzRAre0EybTzeJmkaRZ0NBY4+1pn5UcnRzunxrqUxQX2l3LFBdle elddb561kHj

pOVpNeMju40R9R7cbn5ou/lBVdMDWxD4GuzboLdnne6uNbrbVmpvXXFzy1KNDQsubV mgc3iD+ub5Gke2

NPFK6muKODXFtdySGm5RNYdRU5dfw8mt4ebXcBmc+kKYC+42lNQ3lvIF5Y2CikZBZ YOgkt/IbGgsF4kq

OHV5ObkhcbFOEWGWQQGGfp46vh46ni5aznZXK0pThhTyAcWgYmCgf1DRN4CJta+fG PJ7UiH+HuiEKO5i

Wp8UAilqSf3BUqQBYKoYrSfX1OF9hEDf4OBgqVQKKLa1td24cQNBcFlZGQafIjHgamp qCoIiSBUKhVZW

VlwuF0cEBwhh7rFjx/z9/W1tbRHvAq6enp75+fmoZWRkhCrXr18PCAgQi8UoaWZmduXK FSAZUPfy8kJh

6rBS+wlR+0OLFq1nWAQYlB7sHxiOjk5B4JuWXpSWWZyaUZiWXZSRX5JZUJbJKM8ur AB6C8trSO7ymGw+

k91QVSNk1QrZPAmbJ66th8lPaIVSkrsIcFtgQXMrLGxrh0Xt7eKODklnp7Szs4lwR1NnO9z  $S2dHa2d7a$ 

2Ua4o7UFJjLbmtokHZ2SsFDPpBj/SF/HSE/bWE+bVB/7LD/HbB8HZ42T5sf3mh/fY3J0h7 GaqskhVbND

28yJparJgc0G+9br7l6js3O19rYV2luWaW989+aGRVobF17eMPfilvlaB9eseuMPQS6mTY1 VnNoSTl0Z

p76Uwy/m1BfU8vKx5PAK6xqK6hqKeQR3yxqFFQJRpUBYKRSyBCJWo7ASOSJJVX1DI aMgIjHBNTLCKiTQ

2N9H19dd29NZy4mk7/BA7+DAEGZVxRAA3N8/0K8ghvyeVDDtToqaeSncYu6eFCZ0d3d 3uVyOfKrMNAHj

WKIitfqEAgaoBFX9WZVycJ9AJSUlVVVVGGfqJ7XT09MRpCLYRcibnZ2NtLW1dU5OD o4CCvf29lIXQ1hC

LBYLSEYCUW95eTkaQWtYtbe3B9EBWgaDgWZRC8wWCAQo4+LigtbQeEtLCw4Bmk X577XDtGjR+skKpzro

AA8NDA0PDI3GxKQkJ+enZRSlZ5WkZhal55ZkMsqyGOVZDOK2M6OMXVTJLWfVM1 kNcFWNgMVByCupqZfW

1Es4fFhcJ5DUi5oaJM0IeSnuClraYFFbh6i9A+id4G5nM+mWLsJt3Uq3d3e0dbUTxmpPZ3df  $10$  $Rab6B3$ 

KTnKK9DRKMROP9DiRoDJVc+bZyxP7rZU36W/b4PhgY1mR1TNYbWtlmqqsNnBzcb7N +oBvbtW3dyx/Ibq

0hub3r2xfpHWugXX1s7VWD/v+vZ3r+1apr5h3su/U5G380HfGi7QW85tKCWJW8hrBHRL 6gWlMMVdoYQl

krCEIsICMQFggahK3MRqEBQXFEYlJblFRViHBpkEeOsRsa/zDcS+lWUpI4N9Q4MjmE8 HhgFgQE4xMHgv

woFUMOdSomZeLEdHR8fGxuzs7LB87733MOm///77mNyjo6OxCQUeJmxFC9StS+rRHiQ gZFKrSGCJBsHd

7u5upNEFKlL9/hykHOuHCKMEUYnJ1QeFQVOmSJFVpxemxnxSk6sPaxb7RjX7JPtJixatn 7hwjuM8Hxoa

hYeHRkaHRsYSEjNT0xmZWaWZ2WUZ2aWZeWUIeWGgNx/oJW441zOrGyrYgsoaYTV XXMNrqq1v5jQ01xFu

4gma+KLmBmlrY1OboLld3NopaVe6qbMLbu7sbu7qbuvpmXB3u6ynXdbdQbqzT9bZ19Mp  $7+zs7ero7SYs$ 

7/TxdfH1tAr1sghx0Au01PTWu+CmecLsmKrFUVWLw1stD281P7yFsNomy8NbrNQIW6o Rq3q7V2nvWH5z

+zIt1SXXN797bePCaxsWXl2/4MqGBde2LLq8dcHZLQuWvPq/oT62DfwKDp9Z1wiXI8zlC 0obhOUNQmaj

iLBAXAX0iptqJM21kqZakaQGForZQkm1uKlaIGYWlcYmp3hGR9mGBZsF+Rr6eep5u2i7 2F+vYqaPDimG

## Mb4A3DCub4gLHVzuTJUKNflCOCC4HMISaQBy4cKFWlpa58+f37Jly/Xr19XU1AIDAz/4 4AOq5DQhE3M3

qqMiBWzEXsi8desWluAxWIsEYq+enh4kEIpRhKbqUolnWMrBpkWLFq2nRQODQ4oBwg NE+Ds4mpqWk55R

mAnu5pRl5pblFBDcJR62KmUBvaWs+nI2n0JvVa2IQi+X38prbK0XYNnMF7cKmzuEze0w 0Ctt7ybc0SXt

6Gzp7IZbu2StXcCtbMI9HX3yjj4Z5a5+eVe/rEch61bIOvrlsGxAflnjtKudfpCLobfZFQ/dM45 Xitic

3Wuurmp5bKvlkS1WR7ZYHN4MA7cWhzZZqW2mbHl4s8Gu1To7VujsXHFj27LrW969un HxtY2LrwLAGxYC

wBqb5p3fMn/b4le2rnqnkV/RIGbzBBU8QTlfWAY3iJiwQFwhEJNRr5QN9EpbuJJmrljKgQ  $kGE5k14ubK$ 

krKElFSv6Ci7sBCzYD9jf099b1dtVwdNFjNjWNE3qBhGwNs/ONA3QHzkO+2PAs5AX3A  $U+NTW1m5ra8vN$ 

zXVxcUHizp07R44c8fDwoEo+KNQFm//4xz96enoeO3YMxEVJtINMNAgkI+Hj49Pe3k72N op4miqApbKJ

Z1rki6ZFixatp0GYkYZHRoeHCY8MY2V0PD0jPyu7BPTNyi3PZjBziypzi6uAXkZZTXEFt 7S6vqKWQC/M

rpNy6ltI9LbVC+BWvrhN2NQhaiFMRL1tXRR9mzqU3G3rlrfLettl8o7evo7eXspd/TCgS7hb  $0$ det $6AVx$ 

ewbkHQq4l13POXBwp5OVto/tTXfDC65aJ2wuHDA/sctcfZvlMVXLIwDwVovDADCCXQ B4M6JeKvbF0mjX

Gr3tq3S3r7qpukJz89JrG5bAV9cTDL4CAG+af3HLgh2LX/7jL1Q62ngtHXy+qIovqmgQlcM kdwkLJVUi

KWLcGmkLp7m1TtqiNIHhZo6ktVbSwiplJqWl+UzS189Dz9Plpovd9aqy9NHhgZHhMYwy sIrwFx4iPiq8

JxWgcVKABJYg4u3bt8+cOQP0RkREIAKOiYl5/vnnBQLB3r17qZIPanh4GEDV0dH56KO **PcFllaWIZVFQE** 

EqurqyMCNjc3d3NzW758eWdnJxKurq5Xr15FR3p6el5eXqiINHXDU9ncMyS8NIwArj/wM j98QBguWrRo

0fq/FWaeD+APPnr//Y8+eP+jD9//8KOs7IKc3NLs3PI8RIV+UXV+cXV+CbuwglNSxStj85m 1jZW1Qlat

uJoj4fBb6xrb4Hphe4O4o1HSIWjqFLd0Sdu6J93cIYNbCO7K2nrAXUC3H+jt6ld09fdTlg0qJ i0fGpAP

KXqH+uRDfd1Diu6hgeDIsKtXzzta3nA3v+prfsVL76zz1aN25w9YqG+3Orbd8ug22IL60Je4/ 7wVacsj

2wgf3ma0a4Pe9rWwtupqrc0rrm1cfnXjsqsbl1zdtOTqlnevbFl4acvCPUteeevFFzjV+WJprVD KFkh<sub>Z</sub>

QmmlQFIhkgK6hMVN1QhwpS21zW3c1jZe84SbWuua2uqa27kt7bUV1WkZWf4xMQ4RIR Yh/iaIfb1cdVzt

NauZWR99+AGGmRpojPAHHxKeKhWwYVIULYAK0HfPnj2hoaFOTk4g6NmzZ1H0ueee q6mpoco8KIAT8TGY

iuXHH39sZGQEtgO0ampqwKqVlRXyQ0JCEEaDxEgDuujR1NQ0Pz+fulmNRpSXZeR97G dG1HhiAPGWx8jQ

okWL1n9bmIs+JH1vUsrKLszJLcvOK88rqGIAvcXs/NKaosq6Uha/vLqxolZYxSHQO0lfnqC dLwJ6OwXS

TmFzl6S1u6m9RwndTnlrV29bTx+429Yj75D3w519is6+/m7FQLdCQZkkrtK9w4O9wwN9w  $/29w/3y0SH5$ 

6HBQWMiFCycNtE47GJwLttbyM7roeOWIwyU1j6vHg7TP+V0/bX9qn8OZA3Zn9tuc3md5 YrfZ0Z0majtg

U7WdjqcP26jvN9m/w2DXVsNdqjrbNl7btFpj0wqNrcs1ti3TUH334rZ3dy15ddZfng/1c2yS1o qJ28hs

cTMi3SoJsWRhCUtbappbuS1tda3t9S1thFvb+c1IdPBbO/ktnZwqdmZWdlBcrFNkmHVogG mAl4G3q66r

w83qimzlsD5cKmDDpEgEE4EaaOHi4oLEJ598cvz4cSw1NDTq6upQgSrzoEBQ0MXAwA BktbCwQOEjR44g

8/r16wqFAkEzGgGJ5XL5+vXrgaJTp04hFkQVdNTS0gJCoyL6VTb3DAkvCuNA0ReDQIs WLVr/bX38ySeY

jj76+BPMSvDHWMnOLcrNL8/JZ+YXVTFKagiX1RZX1pexGphsYSVHXMWVVIG+XC m3oRXorRd2NIiB3i5h

U5eouVvaSqK3Uw63dPW2dve1y/oR8rbLejt7FXBX/wAC356BwZ6BAcry4cFJ940M9Y0M 9o8o+kYUvWMj

fWMjVnY2VzTOXj13wNn4oqfRRT/Di3YaajE22vle1tnO5jGmWr6aZ9w0jtufV7M4uddUfY /FiQPWp9Ws

zhy2PKVmceKQ6dEDJof3Gx7co79/l+7eHTd2q17dueHC1hUXVJde2rbk0o5le5a+PutPv/B2 NG2Wcpqa

OdLWWmkrW9JMcFdMLJFmNxGBb11LO6+1g9/STrqzobmzoaVL0NbT2NxVV1WbnZ0b Eh/nHEXQ1zzAy8jH

Td/NQZtdmascaVIYXoz4NN1H36lCnEr98Qc/Pz8tLa3a2lqUVvLkASnr3LpF3VXmcrlAjkQ i8fDwSEpK

kslk1JdTGQwG4trm5makgWfQyMbGJjo6Gi2jLtoBj6k4+FkSTV9atGg9ZZpO3w8/+SQrtyg  $nvzw7n5k3$ 

Qd+Ccs50+nIlrDopp6G1Tvik9CWiXhK93YpBWD44JB/EclA2NNg7MtQ7qnTf2HD/2JBid  $EAxOgi09o+O$ 

3tTV0bh8Wu/qcS/La256Z/2ML/mbaMTbG4QbX/W+ctJGfa/54Z02pw9anj5odvKAyYkD5qc OWZw9Apud

OWJ04vDNw/uv7NtxYcfmTbNf3/z2G6rzZ+1Y/NaBle8c37jw/LYlGrtWXti1auWsv/o5mw/2 Nbe08Zra

OE1tNdLWapLBbGkr0jXIbG6va+msb+tqAHcJdwlaugUtPcJWuQD0ZXFzsvNC4xNcoyNs wwItptA3hxxh

pWamL9gwowBCqLGxMSIioru7G+To7e0FI7GJ5Ox0jY2NUbU++OADRLHEg0bkvWiAB 8S18iHqZixWqXw0

i8Rkm9RWiFp9NoQXiHHAK/34448/pUWLFq3/tj759JNPPv0Y/pj0R59+8tGnn2bnEb8bmM Ng5hdXF5TW

MkprC8u5JVX8supGZo2okuAu4WqelCNo44k6+OLOBkmXUNoN9IpbeiTtBHrBXQq9bT3 9HXKFEr19BHp7

BoZg+dCwfHiIMojbO2GCuGPDA2ODA2Dw2NjA6Jiunu6l8yc8HQxCXA18TC4FmmrkBj q4a589uHjW5tdf

3PDyn1Rn/XP3vFkHl8w9uWHFxW0b9I7t0z22T0cdPnBsw+rti+Yt+edLb/3+d6/88oU3fvert/  $/8 + zky$ 

/n7N7Jf2rZx9RnWJxp7VF3evWfnWi07mOv1yaUt7vbSdK22vlbSxJW01ktYaSRvStchs7uC1 dvHbuhth

u2BBa7cQ6G3uEbaAvj08Ni8vtyAc9I2JtA0PMg/0NvRx03Nz1KmpzP30kw+Jgf70U8z7MB LTpAI2/Psi

cE1GeI8QVUYZD5IRIehLZQK3WCITOdSmZ0lAL642gF5c7HxGixYtWv8lfTrhTz779JPP MB998rHSn378

2Wc5+cV5DGYuo5JRzGaUceBCZl0Jq6GcLaioFVXVSWB2fVMNv5mLwFfUyRd3NUi6A SJRq1zUKpN0yJuB

3p4+Cr3tMkVn7wDB3X6Cu7LBYfnQCNw3Okq5d3REMT7aP+GBW4QHbw0P3RoZGh8f GbulfeOGsZ5mgLtF

oJOur/mlOBd9q4uHts1/ddUbL61569Wlr/zt7T/8dtbvfrPor39Z98YrOxfO2Tbv7VNb153fuUl9  $8+09$ 

yxavef2N+X/42+I/v7zq5Tc3zZ67bdGCrQvfWT375c3zXj28du757csv7l23bNZfQ3wd21sbWj  $v4TR11$ 

TR2cpg4QF0aCCyPqBXrbewQdMmF7D+G2HhHo2yITtvYKm7vruYKiwpLYxCSP2Ci7iB CLYF8jfw8DDyc9

Dovx2acfYazJ0SaMxDSpgA3/vgBXZerhohisjAfJiHBSyixSyqxnSFTcD/TiYucuLVq0aP2X9 Nndu5iD

SH/2yd1Pp/izj+/ezc4vyS2oyCmoyi+pLSjnwkUVvNLqBmaNoJIjZvGkMJvfXMNvqRN21Iu  $7+JI$  uBmmP

oEUmbusVt8ulnb3NQK+sn0JvhxzoHSTQq1Cit3d4FO6foG/f2Kji1j0P3B4bvD06dHtk+Pboy Pit0bFb

jnZ2Jrpafm5mLiaXfUw1HK+rH14978CqBYc2r1LbtmH3+pVrF8579/W3lr3+9vLXZ62aNW vrooXHtm48

vn3T9iUA7fwNb89b8a85S1+as/b1xarzVu5fuWHPipXb3l20Zva/VOe/cmLTosv7Ny589Q+R  $Qe4DA+2t$ 

nfzmTl5zJ7e5C9wl0NvcWQe3dPFbu/kdMkFnr5AAsEzULhO3ykTNeN3yxlY5ny9hllYkJad 4xkbbR4VZ

gr5+ngaeznrc6oK7n354l6Dv3U8+I8Ycgz9NKmDD/42UEJ5JyiCRlDLrGRLQ++GHHwK9u Nj5/AfpLmla

tGjR+neEaQRzEOm7n37+2aQ/+fzuJ59/nl1QSnzHt4hF3HNmcuHiSl4Zm3raWVLNa4KB3tr GVq6os55E

b2MTYkC5pL1P0tHb1NXXAvTKFRR6O3uB3iECvQMUekf6RkZhxdhYP2XEu7fHFO8pP XBnfPDO2PB7IyO3

yb/TNH4rITbmpsY5S70LGsdUrTVOBBhrh1gZhdmbW2ie1dc4eUptz9Y1a/Zu2bN70/5ta3ds **WhIIdfW6** 

ozt3HlZV3bho8YrZs5e+MXvzu+tP7Dy5b63anlUH9q7ae2jd7gNrN+1evmTHwjcOrnxn38p3 Dmxacub4

3pTUyHbiESpecze3uZvTBAADw911cEs3v03W0NEr7OwTdfTC4vZeSatc3CwTtvQK2voE ojZ2WVVyarpP

XKxDTKRVsL9xgLeRu5M+h134+d2PPr/72Wd3P//0LjHmD87hj4p9ldj8kaRsdCYpwUtKmf UM6QnoS+F1

qidEJu/PokWLFq0fIkwjk/T97AH6ZjFKcog/LVmVV0LRt4545Iqgr+gefRtaakj68qTd/H+bvp PonaTv

EElf4sGfsVtlhQVv/uPPB7YuczW5Yn7+6JXdm83Pnzi3a/PedYsPqa7bu3n7+hU7t6y/oLpRa  $9vG61vW$ 

nV67XPXInkMn9x/Zt2nH3Nfm7tiotn+X5poV59esuLh6yclVC3evW7hxy+KV+1auUFu1CG H04XULVVe8

88vnVA6pbW/tbmjq5jV1c2FpF+Gm7jrktPTwW2UNbfLG9l5he6+ovRdxvqRFLm6Si5rkgpb expYeXhEz

MSXdNzbWMTrSOsjPyN/b2NUR9C36/O6Hj6Gvko1TBFooUxOPSv2IUrZ7f8vKLFLKrGd Ik087Y7i/mEHI

vPuAJ0qS/2IxY01atGjRenJNmWs+v/vF3Ul/9sXnn37xBWLfnEJmTlFVfmltQXldEbO+pLK hvFrIrRFX

cqSsumY2v7Wmsa1G0FYn7qpv6gF9Bc1yEXCEeLBdPklf6p4zDPT2KAZlA0PyweHeoZG+  $4VGYRC+WxGe9$ 

igdi38H3Rt7/7MOBoSEuh+vj5rps7qzje9YZXNqvf2qb8eldmoe2bVk4a/Wcf7314t/feWnFmo VX9mwL

37M99eTh7H3bPBfM2qm288TFo+ffnb189fIDZ857b9zhv3JTyLwV7n979eKLf1sz65UFK+ Ys3LF08dG1

S49vWHJ4/WLVFXNWLpndIKhuxUvp4Tf38EjXwy2yhkkjxm3rFbb14rWKW0HfPmkzjHS fCCWZrIzUdP/4

eNeocNsAX+MAX1NXB/26mtIvvvgEQz455g/O4SoAwwP6GLwAM5T0+FGlZOz9Un5AS kqZ9cRSVnuKhVeN

wfz444/v4n0+XVNOh+kmDxYWn1MLUsp/7glQV6Zo0aJF65HC/DExv8xAX8S+WQXM3  $GIWHvFNX25BOY+k$ 

r4jJFlfUSqq4zdX1CHwJ+hKxr4SIfUFfxL6iNoS/BH1b5Qoq9kXg+4PpO3JndPy927k5OVpX NA7v3GKr

f9nkyiHLy/tuHN54bOPSXcvnb1n6zoq35695Z//WFVZb1qVs21R2+jD36O6Eea/tXfLWyhV vLVr8xuJ3

3th05XqM2pni1TvzFm9M/Ncc01fe2L143tqNS1buWbHsxIaV57asUlu36IjqqvUr5zcK2S3dg qaehqae

## +iYZj1iCxLKGSbf2NrbKAWBRK0Fcir5NTb2S1j6xtJPH4uSlZQTGx7lFhdv5+xgF+Jo52ek  $+$ EX1JJMIf

EosP3r9DGOmP7tx51L3iHyYljh6Q8qYzKWXWE4t8VOupFnYSY0zR98vp+uLLLz9/iLGJ XHyhLKRcvV+4

VsISB5JapUWLFq2HiZpJSH/x+ZefT/rul1989uWXWXlF2QXMvBJ2fiknv5TLKOMVVzaU VYvKQd8a0LcJ

sS+7oY0j6iRiX+m92Bf0FVOxb09/m4z4ohH5vNUQLFMMyQeGewcJ9PaPjBGeoG8flrfH+t 9TWgH6vj8+

9tGt4dsj7334PquqctOalcf37TDXOu1ieDHGxcTXWFNH/eCN44cObVmxf9MWtc0XD29z2 **b0lbdfWklMH** 

WIe2hi18devhLbvP7ty7bdHK1/741sXTrmrqyWu2Januy3l3hdO7C05uX7XvyKZdJzdtOrNp 9emNy8/v

XAf6ammcHB6Vt/YIm2WNzTJ+s7yeWCLklTdOmop92/vEbX2Stn4pRV+Ev4BxU1d9NTc vMzskIR70tfH3

Qexrbm+jXccp/fLLT4m5eWLMH5yjVYaGbw0Njw8Njw0Njw6ODA2ODA+Njg+P3Boe+T F//GD0AZFfO1JK

mUVKmfXEUlZ7igUA48oD9P3888+/uqcvJ/zFpHGMpqzi6HzxFap8qVynKuEKikpSQstYoi  $i1$ SosWLVoP

0+Sk8yXmDEw4pL8gTEw92QzyqaviatAXgW8hk19S1Qj6MmsklbXknef61prGdo6ogwh8y VBR2EIEvkCv

pAP0lbf09CHwhbt6B3v6h3sUwz0Dw7JB4mnnvpExuHcEIe94//gYZcV74xMeA3pHPrw1/v HtcSzfRxh2

e+eWjdYGN8w0T4U7G6X42Mc6W7vraRueO31275bzBw5c2H/9/H6H80diTuyNO7s3etcy3  $a0Lt+i fOn5T$ 

bc+pjetfUvnfvWtOb15ttGWj6yn1uG3rrVWXnTm++fh51QMXtm47v2nt6Q3Lzm1bc0lte7Cv 88BgF/E9

IpmAuM8sJ7kra2ztFUxY2NYngtv7Je390rb+ppY+uBnLtl5pc3cDm1eQmROWkOAeFWEb4  $A$ f6mtnb3 $ORx$ 

y7766jNibp4y7NOkIu+90yMb65EPdcv6evp6ZYo+Wf+QvG+4TzHQp+i/75f4fyRRv271oKit 1I8/KLMe

Kar8MCmq1qNF1fq/L49LBIS/CFKn0BcHgkLqfaYukoBcZ1cnstgXX979jDx81MqXn37yC XG+fPXV53eV

TaHxixcvgr5qamr19fVU5qTQ46effqpcmdAnn3xC05oWrZ+37k1BJIAJ+mblFxM/6FvEyivj5 JfXMZj1

RROxL+iL2LcKAG5orRW2c8nYF/RtJAAsm6Rvc3dvKwlg0BemnrrqGRySDY3Ih0d7Sfr2j Y0RUS9J34H3

xuFBwmNDd0ZH3h+99dH4rQ/Hx+6Mv3fn9qWzp3ydrPQvHQmw1o53swq2MPQxMjQ+f+ 7q4f3XDh+9dvCy

xt7r6utPnlc9a3xCe/U/3tLYvtns9F6Do5uu7ly37K//2rtQdc+7Bw+tOn1w5anDq04cX3P47IYD Gqr7

NFS3XVbdcH7rKiV9vR37Fe3tMkmLTNgsb5zmll5hS6+Icmuf8rYzRd/m3qYWuQRjwOYV ZuSEJyR5Rkba

BvqbUPStryun6Ksc75mkMjz2de/Ax8O3Pu7DAA0oCCuGexXD/QOD/QMKhfIH8p9eKRH 3BHoYHR+mH6v8

GPkDi9QHtF8T+urrr7+c0V98QTwfx2+sn7dgboOwgSr82ccf3f3yc6Q++fRTMgcF0YJSIyMj 165dU66Q

+uyzz0BcKo1O7969i8RE14SQgzIAsHKdFi1aPzvdNwt99fVX+CebUZJTVJlVxMoFfZm8gg p+cVVjKUuA

2LcC9OU0sXjN1fzmmsbWOkkXFfs2NHULm2Vi8nNfaSfoS37fl7j5TD7zrBjuHhjuHhyCe4 aGZcOjsuER

KvZV3BqHB+/cGoLfuzX83vjoB+Mj74+Mfzg6DgZ/cPu9929npSZG+Lm6mmvaaZ9x19cItj CwyXLJ7Nw5

/RPHdY6euL731NWdx27s2W927JDBge3r/v5bY7XNNmd2GaqtubFn9eFF7y7748unVm1V X7bp7JptF9bt
vLxx75XNe65s3nFly9YrW9df3rbm+oEtO1fMFXDKOjuJryu3yMXNvcLmXsFUt/SJJ93aL2  $nt17b0NzX3$ 

NxMGgPuamnsENfzirPyIhGTPiEjbAH9TPx9TW9CXx8RcS47zQ6XS2fupYvSLLsXowPgt 2cCAXKHoJaLe

AUS9Tz96IYp5T7NGR0dBX+pzX3LMH0pf0l9fvHwBS/WTx4gb0Xc/u3zhvIm5mXeA/xZ  $V1Q/efx+bL1+8$ 

FBUZuWHDBkAUpNfR0SHKq6uD9OjuzJkz3t7eCQkJ6E5LSysyMnLLli0oKZPJVq1aZW5 uLpFIUJ4WLVo/

Y81AXyr2peibNxH7gr511UKKvoh9WfVK+tYT3zgivqYjArXaYBnxlya7+4i/dUWEv/0Ufbs UQ10Dg1MA

PNI7Ngrfi32JP7IxNnQbge/YFPreeu/9W++PD/q72Hhb6xhfOGB39bjbzYump44ZqR8zPHbc 6NhJA7VT

BoeOW5w4YXFc7fTKhUcWv+l08bD9uf36B9br7tt4TXXDot//ds/cuRc3bb68eYsG4a2XN26 5tH7D5Q3r

Lm1adX7T8huHVE/tWDPS26IYaEf03iIXPSl9iQ99m5t6pc1ySbNMWNtYms2IAn3DI2wC A818vE1sQN/6

J6CviwfH0b2oa+Djzv4BBL69iv6+/oH+foK9gO/gwKCSchPq75/2+/y0HiOEp7dv334y+n6N 2Pfg4QNf

## fv2ltp52v6IXJ4W2pqZQKsYmXz+/rMxMJMDgL7/4MiAgoLq6Gu0bGBgg8/r16++//35QUF BZWRIWISq6

/eqrr4KDg0tLS3HgZs+eTW1CJpWgRYvWz1Iz0DczryiLUQ765pTWgr75ZXUF5fWFTP5k +FvJbariNbEb

WmqFbXXijnpJFxX7kn9sskfc1iPtlDV3yVu6eyn6Et87mkJfCsDykXsAVtwam0bfUfjOyNj7  $47$ fvj $H1w$ 

ezjM2ynOx9bmmrrBse16atuMj+2/uW+33sFDZuonbc6ctzlz1vHCGd2923a+9Q+LY7v8bp53 vHBYd+8G

gwNbz61fevjduUv//DsN1fWIdDW2rL+8ad2ljevOrVl5dvWyM6sXnVqz4OSGRSe3rxzskbS 3N7Yj8J2B

vsLmPnFzn+R+Swnugr7ypma5tFkmqhMycwtjE5K9QsNtAgLNPTyMQN86Xvnj6fvrXzn/6j davSNf9wyO

9Q32I+4d7B8Z7Bt9/70PxkZHQV9EVx0dHbdu3cJEL5fLafp+Xz05fRHsxifE7j+4LzQi9Pip4 1HRESh9

XUNjYHjw7ldfJicnpyQl37n9nq62TnBQ0OHDh/l8PhoHfb/44guEuTg0APC1a9d27tzZ3NyM eBebAGmE

xXV1ddhqaGiIPrAb5IcO90TuFS1atH4+mjYL3aNvZmEV6JtbxgV9GSSAQV/isecJ+rL4zRR 960QdfGmX

oJn6zYHuSfo2d8pbu/vIm88DCOpgAJhiMEVf+SgF4BHQl/gbk7dGQd/hO/Aw0Dt6Z3T0ztj  $4e6N3bg+B$ 

vvE+tq46Z27uX39t28obuzdp7tyis3e32bFjFgiCD+67tGHlqRXztXas9bh6yvfGeVeNkxbq+3T  $2b$ jmz

bsm5DcsPL5274dW/Hlk29yi8dN6xpfNPr3z35PL56kvfVl8xW33d3NO7Vva0cFtaecQfj+wl3 **NQrnGIR** 

hVuSuMAwlhKgt6m3qUkO+jY3A8A9Yp6oKr8oITHZNzTMLiDA0t0d9NWpq3uC2Pd/nk/  $6n1/ay4dB31t9$ 

g32Dit7hPlycjI6PjMt6ZL29vZjQsezr6wOGqYSSKrSeTE9O36+++uJPf/7D+x/eoYr9+je//PrL  $L65f$ 

0ehT9GM9MzOztLjExtqmkU98JOzu7l5VVYUjYmxs/NFHH128eFEmk6EXbGpra7tw4YK Pj49QKMSqi4tL

ZWUl9sTMzAxIpnBLcZcSVmnRovVz0gz0Tc8pSM8rzSioyCyqzinh5JVyYQC4qKKhjPibG 5IKjqSCK62q

J8NfQRtX2M4TtfOlnYJmMLhT2NIlbuuWtPc0kb8zSNx/lis6+hTtfYr7GTzYM6S0nPxhQcX 4yMAteGjo

NuVhePj20Ohwr7ejRZC9ofONUzZn9xmrbdHevVFr+8arWzZc3bLx8sY1p1cu1t2z+eqWFfZ n1fT2bjY7

skdr+4YL61dc2LDq4KI5x1cuPrVu2cm1Sw4sevvgondgtcVzTq5YeHrlgrOr555eO+fc1sWH Nylo5BR0

E78TgagX6J1uCr0T3JVI5WKpXCKVSSfo29zcI6kXVzOKkxKT/UJCQV9rVzcjG1s9LvcJY t8Xnk994ZdO

vSPfyIZuKwYHRhT9t3qHbveNjgwMA7QIdidx293dTT1jTD1sPF2Dipk9RUNDQ8rUz0nU5 77U37r6htDX

33zz1YyWSEQ3tbXIMtDXdvY2An79pQvnB0aGsB4RGZmSnCLr7lbdssXfz3/Dhg1lZWU9 PT1XrlzBVtAX

wxsXFwfoXr9+HdzFsduyZUtYWNi6detYLBZWNTU1UfLB562I3mjRovUz0n2z0NfffI1/Ur PzU3NL0hjM

zGLywSsi/AV9uYXM+jKWgPibGzXiSq60kidl8Ym/N8kRtBG/8ivpbGjqamjqbGjuELZ2idu 7JR0y5fPP

sv623n7Qt6N/AO5SDHYpBkDf7sEBoFc2PAT69o4O9Y8CwMOT9B2E3wOAB2/dVrjaGvl aabtrn3G7csTm

5C6zw9tN1XYa7t+hs3OLluqGG9s3WB3fe33bquuqa9b89Xcr//jbo4vnn1mzatfst1a/+NcNL/9  $zz/w5$ 

p9avPrF6xck1K0+tXXVm3arz61dc3LDs4sbF5zYuOLtl8a4Vs9jlGV3djW3ETWZR0wNu7p dSbuqTwNJe

sZRgsFQqb4Kb5NJWuZQvYReWpiamBoSEOwQE27i6G9k56HPqmN98gwn/UbOryvMkfft GvpEP3gZCQd/x

vsGxvqGx4ZEPPvgA6MXETUXAPB4PyxkJ2t9PkHpoCLgln5Um72CTifsAPDSk/JoQwkEq 8SDLgXll6lnR

A/SFZgAwrkC//PLup59+TG7G+YDMbz7/9JOvvvj87ldffEEexa++/Io6mkRiQqiG+BUJcBQ JRNhUR8iH

yCJEGplYTi1JkpcQVYYWLVo/G903BYG+mCkS03OSc4pT8svTCiqzitm5pSSAie/+1hVX 8ok/OckWMWtF

FVwRiwp/G1s4glauqK1O3FYvaQN9BcTv33YK27vEHd3SLnlTt7xZ1tsi723r7ZtgsKJzgHD X4ADcPTwg

GxkgfmN/ZFAxPqQYx3IA7r+FZf+HH495u1oEOhj4GF6yv3AA9LVS32V7Yp+1+n7jA9v1 9mw2PqhqdnSH

7t6N59a9e2jh7D1vzzr67rsH5i1Y9/d/bH191sZXXtszf/75zRsvb92qQXjLVdXNV7eu19i86tL GJec2

Ljq7eemBdfPrqxmt7fXNPYKmXqGUtEQugMm0iLR4grtiiYyyRCKTIgKW9kibe8Sgb0Fp WkJqYHC4Y0Cw

rYuHke09+mJ4HzrBqjz/QvILv3ToH/6mb/D24MDQ8ADxpBUSAAZAW1lZqaKiIhKJPv30 06NHjyLYmiH2

HVT09/eCvthCbBwkviqMnOHhQVgx0N8j6+7tlY2MoOoQuEu1ACYBtNQv+yKztbUVAA fmfx70hXBIKE85

ByZuBH0FEhNfFPuS/Jcg6Odf4wyZUu9+TSUoBdRp95MnN9H0pUWLFjmJTJl5SPrGpWal 5JWkMpigL3nz

uTavlEP+yUnipwbLWI311Y3MWmEFV1jJk1Tzm9iNzTWCZq6otU4Ct9Q3tTW0djS2dcKij m5xp0zSLZP2

yJpkcgC4tbevrV/RroD7OwYUcOfQQOeQontYAQDLh8Hgwf7Rwf6xwb6xgb5bAHD/7Q+ GYiN9fOz0vYwu

u1w77nThkN3pfXYn91kf32t+ZJfRQVXjQ9uM1FT19m+5uWvj9W0bjy1dcnTp8oMLl+x6e/  $7mV9/Y+c6c$ 

w8uWnVq37tyGDec3bri4eeOlzes1tqwDfS9vXnF+47Lz29buXbOoqbG6qYUn7QZxldwVyw iTqwAwAV0l

fWVicY+ItFjcLZF0S6TdkqYu0Le2oCwjMS0kOMLFP9jOxd344fRF+t6qygsvEJ/7Dg5/qxi8 O9CTIO+w

YmgEOJXJZGBGfX19enr6hg0bgBCAE6SkvkhzT0OIZYdGR4dA1dGxwffeGx2/BcQiExzv HxxSjI4Oj42N

kMuxrKysiooKsBb1AFqQCZlUm7du3ZqMicl2nxHhBd65cweXL1988cW30/XNt99+Pen7zg fyAwPiX6S+

/QZG0ScRdVynMXXqpgdFbaVFi9bPRvdmnm++/fprYob5FvRNzS9NK6xIZVRmFFZnF4O  $+xOe+iH0Lm$ 

Kn5pdWNZTWNFnaiSJ2bxpdWNTaBvrbCZI27mSlrqpC385naKvoL2LlFnj7hbJiHp29zb29 LX19rfD/pO

RW/X8EDXsKJnZEBG0hfuGyXoKx9X9I73DYzJykrSHUyve5treuqed7t20uHcIesTe82P7TI 5ssPwILi7

WffAZu29m67v2KCxdf2RJUv2zF2w4625O2fP2z7r7T1z5x9askR91cqTa1afWbf23Ma1Fzat ubhp1cVN

Ky9tAn1Xntu2fuXsV3o7JQjXp9JXJBOIeh6gr5ygr6RbSV+gl6Bvl7SpS9Ig5RaUZSakhQVH  $u$ PkH27t4

mNg5GHB5zG+/xYSPEcZQT5oacyQIEU9d/ep/HIaGvh0YeB/EJOk7qhga7VcQQRvi0bCws **EuXLkVGRmZk** 

ZFB/2VFJIUkNDQCxgLUCVzAjfc+/oPL+B7cGh/rvfv7xnTu3xsYJ7pJ4Juh78eLFDz74AKB FGkvgHEKb

aBnQpSJjKvxVNv7T179DXwK9NH1p0aL1I+vezEPR98tvv41Ny0rJL00trEgpUNI3t4T4g88 UfYsq64sq

ecXVfIq+VfUSVoOkulFaI2iqFTZxxE1cSTOvqRXhL2UCwF0AcI9EJpPK5U33ADwZ+8L9  $oC/C354hBcJf$ 

IgIeHZCPKnrG+mVjvQPj8srKXE8HQw9zTXfdi67XT9udP2x5Yq/xkR36h1QBXa3dGzT3b  $Li6c/2lrWvO$ 

bVxzev3a3fMWbJs95+DiZXvmL9y7YOH+xYsOvLv48PKl6qtWnFi74vT6lec2rbyweSUYf H7zmuOb1qpt

3TDQ194hb5J0E6ydkb7KpUwk6RFN0lfUJRZ3SiSdiH2lDZK6wvLsxPSI4EgPvxB7Zw8TG wcDzj36Pmjl

lKvyq18k/foFh+GhbwcVHyjpOwj6jg0Nj3z00Ufh4WFxcbEmJsZI3L17V09Pd8bYF/TtkXW O3xpOTIpJ

SIyOiAz+7O5Hv/nt/2jduJqSklhUVODv73tI7SDKamlp2dnZ9fT06Ovre3h4gLIWFhY2NjYp **KSIYBebF** 

YjGKPUsAfiR9oSmnwT36UtglRPxD3q1QFn+cKKCSle5p6qYHRW2lRYvWz0b3ph2Yom9 MSkZyXklKATOZ

wUxlVE0AmLj/nF/GKazgFVTUFbF4pTUNSgDzxawGMQlgaa1ISgEYETDFYCoCFnR2iS YA3CzyhVv7etv6

+0gG94O+MEVfGeURhML9XaN93aPy7sH2ji6BnZmmn52+083zjldP2pw7Yn5in56a6o19m 67uWqexY63G

zrUXt685s3nlifUrNffvPbR8xd7FS85uUd2/ZMnedxfvXrhg14J5exYvPLB08aEV7x5buwwlz2 6CV53e

tObopnUeNua98rb23mZxl0DY3SjsaYAFXXwi3d0IBgu7QWIhLMaySyjsVFrQIRC2C4XtI mmnhE/QNych

PTI40tMvxMHJw8zGwYjDq/j2WwzqvUGeYuWUq/Kb55J+84LDyCBB36GBkSGQj4h9x0 bHxkJCg5OSEyMi

wjw93T/44H3ErwhNyeh0qobIz3cH+vp6QF8jY73Pv/jEwtIE4e9N7esfffy+xpVLCkWfl5fHvn 17ZDIZ

6Ovl5dXc3GxmZpaZmYmQNyEhITAw0MjIKCQkpK2traWlBcT62cS+lHAwpvnfIqWyKCl lFi1atGjdE2aG

ezz4hrzzHJOcnpxLPHWVlFeenF+RVsDKLKrJLq7JKanJLa0tIOlbWFVXwuYziY9+xZU8U **RVfRAJYUiOO** 

AMAUfafcgu4Qgr5dXYiApT2y5skPgPuICLhd0dcxSLhrsL97sB8Aptw93N850ts1IutQtN660 2djpulu

edP66gmri0dNTx80OLZbc//mK3vWn1NdeWzdoqPrFp7dvvriro2nt6xT37hOfcMG9Q0b4Z2  $LF+56d+Ge$ 

pYux3LZg7o5F8/YsW3hw1bvqG5af2Lj85Mblxzeu2r9uZVyof4+8tUUmFXY2ArqCrnq4sRP mUxZ0AcNC

WIQloNsuAHfhxjbCgjahpFPKl/AKy3MT0qOCI738gp2d3C1tHEw4vKpvv8WgUvP5faNNr  $hJS + e1zSb99$ 

foK+xI8cDSiGRuCw8LD4+NjIyPCQ0KD3339vYLC/t1emUPSTuJ0qJX2HhxXdPe379u3y9 HLdvn1LR0eL

xpULoO+Nm5pnzpz67LNPNDWvdXd36+npeXp6gr4IrF1dXaOionx9ffv6+q5cuRIUFIR8cP dZQi/0BPSd

QUp4PiD15kdKWZSUMosWLVq07uk+HlD0jUpITcwqSMotTcgpTcwtT8mvTC9gIQLOLEI QzM4r5+QzuYwK

LgCM8JfJFVTUEa7kCcHg6kYxBeDJCBgAbmhtF7QjAu4AgCXd3U3dPXBLjxwYbpbLW/ rkrf3ydkVv5wDh

7sE+MBjuGuzrHJZ3DnfLR7vH3uvNSAoxunrC+OJhozMHDE7s0zq07fLu9Zd2rz+xaanq/Nf  $2rnjn+Jbl$ 

auuWrJv96uJ/vLj4H39f/I+XFr3093f/+feVr/9r3ew3Ns59a9O8tzfPf3v7u/P2rlyktnbJ0Q1Lj65f

dnjDim0rFovrazp6mlt6m0jWAro8LBs66vltPH474cZOhMKCxs7Gxo7GxvbGhtYG0o38lgb CzY3CdnG9

mFdQngf6BkV6+wW7OLlb2TiYcngscmwpPYS+v1NJ/t3zTqND3w0NfDQ8RDwtNTAyiBh 49drVQUEB4eGh

H338wejocF+fHAwmH5AiHryaIuB3cGh44MOP3uPWsZtbxLffG21tk1axyjMyU26/N1ZWX sJv4Lm6OkdH

## R/X19WZnZ1dVVSkUCktLy7i4uK+//jo8PBwMLikpYbPZXV1dQ8+cEN+///771A8bfPfEog 7Pg1JufqSU

RUkps2jRokXrnjAzfDPpb7/79uvvvotOTEvKLkzOK0vMLUvKI24+U/TNKmYT4W9ZbW5 ZTT6TU8TiFVfX

l9U2lnMbKQBT9GULxLXCafefQd+OxrZ2YUcnSV/CzQiCAWDiLjQB4LZ+eYdC3jkg7xq kAEy4a0jeNdQt

G+7sH2pra6o10jqlc26/7qm9N4/uun5A9cLOtSc2Ldn17ltr3vzbgr//9rXfq7z9l1+ve+e1fWuW7  $Vu9$ 

Yt/qlfDa2W+ueONf7/zl/73++1+teuu1te+8uXHB7O1LAeAFB1YvOrB68b41S66fPjas6GrqE EhlQkF3

fWM3D0tEwI0dDQ3tMIFhpAnuUm5vaGyDGxH1NrQKGlpgobBNXC+pL64qSMyKDYnx 9QtxdfawsnE05dZX

k2NL6b7RJlcJgb4pv/uF062R7wYHPh4eGkUIOziiGBhRKAb709JSFIo+kBX0HRjopx6eepC  $+ZCbxzPPA$ 

YC88MjIwONTfI+scGOyDB4cUCHzHxxEBEo9rjY6OIrSlHrMCgyk4ITS8e/cu8pGDMhS0 nhnR9KX1MxPe

dU/op1PTdvIR/ukKO3+PB6Av/pmIfUuo2Dc5vzI1nwAwYl8AOLu0JruUDQAj/AWAS9j8M k4DAEwyuJHV

## AACLCACLJByxlCtp4klb6ptaGlrbGtvaBO3too4OSWentKuLjICJB6GJZ6Hl8ubenta+7vb+7 g5Fd9dA

D+nursGursHOdnlze7d4aKDd3d5E87Salvr+64d23jy8U2PPht2L31zxyp/Xznpp/ZyX57/0uzk  $v/nb5$ 

Gy+tnv3a6tmvr37rjTWEX1/15iuLX/7b/Jf+smLWK6vfeX39vFlbFr+9c9ncPSvm71mxYNvS  $+YlhgW3N$ 

AnFrgwCIJehL3HYWdBHorW/j17fV17cRsS8JYz4y+W38hlYYEbCA30xZKGgV88S84qrC R9IXmhzwe28b

ld+qJD2vYj0+8q1i4OPBwTHAcmC4FwZBkYaH4EHFMOmhwQHlD+lNEXnzGejtHxtHFI xahEdGiNvRxB/c

IH6uQXknGcWwBI0AbSpnqpA/TD7wrFx/VvTD7jzTovXT1LSbbI/2U/jJyE99/59Q017mN/  $g/MjY5IT0/$ 

IasoNrM4PgsAZiblVaQQHwBXZRRXZ5aws0rYOaU11C3oIlY9IuASdj0YXMbhM7n8Kr6 A1SBgNwprBSKO

UMwVSeokUp5Uym9qamhpFra1CVvbxG0dYsTBnd3SLpmki/g2sLSnu0ne2Sxvb+1t6+hvk w13yEc7uwfb

2nqb+kdlckVnZ2eLgFd3ar/amd37tA7v1zqw7czGZbsXvL5vyTtH1i3Zv3r+7hVzti58c/07r25  $Z+M7m$ 

+YQ3zpm9fvYbq994Ze1br62ZTQS+a+a8CfpunD9LddHsHUvmqi6es2bOrLZGfld7i7RNwm 9p4LXyBD2N

zf1SfjuvrqWO11qPZV0Ll9eKNMyrb63ntfB4zXxecwOvSVAnFfAINza2iOpEvJLKosSMm KBIb58gZ0c3

S2s701oui/qLSZQmxvy+N4zKCyqBv1KxGFR8OzT8+eDArUEAdrhvGn0p9JKekb7Ep7/Uk 88T9CUqkn6m

PsH9YaLpS+tno2lz+pP4vvnov62f+v4/uaa9UoIPETGJ8Wl58ZmFMRmFsZklCdllJICZKYz K9KJ7AM4t

qwV9C8lvHyECLq3ll9TwSmt5FTwAuLG6obGmUUABuE4k5kkk9VIJv4lksLS5salF1NYha geDu8BgSXeP

pLtLKuuUytpb5K1N3dKmHnF7f3N7X2tTl7Stp6O1q6u1o2d06L2bl3RO71Y7s23LyfXLji6ft  $2f+64eW$ 

zzu6bsnh9e/uXTF3++K3ti9+e9vCd1QXvLN13tub57y16e1Z62e9tumdNzfMeXPD3LfWz3tr  $4$ /y $3$ Nsx7

Y9P8N7ctfmfjvLeXvP6aiMOTdcolze2itvb6VmmtlM9p4taI2bXSGhK9lLmkkeBxm+q5TQ1c KdAr4oqF

dYQbG5qFXEEdRd/gKfStmYG+06XyKxXHX6ncGBn6dnDwy8GB9wcHRwHYgXv4fDx9 laLp+xDR9KX1s9FP

## nV4/9f1/ck17pY+ib3I+M62wEvQlAFxUPRn+FlbVFbHqSmrqQd9iNre0tq6CV8/iN0wBsKh OTJgnITDM

l5AAbm5ubGkVtrYL2ztEnR2irk5JN9zR1NPZ3NPRIusUtbdKOru6+od7Bm5X1kqCwtJzc9k  $+rsEn9xw+$ 

sXXT8XVL9y+cdWDRW+pr3z2y9t2DqxftX7lgz7K5O999Z8eiOTsXz9u+YM72+e+ozpm9 5e1ZW96ZBQBv

nAvugr6z1s99bf07r2yaP2vtO2/Nf/m1XRv3+HtF6+o52DgGx2cWC7tkHGlDraSW21xb18IB bgniNnNg

gr7N9RwJ0CviSqR1kiauSIprCwC4XiLgCuvKqktA35AoH9DXyd3Kys6EoO+3E3+g8GH09 XBS2NvUj41+

208883xnaGh8YGiE+IvMBE0JoNL0/TdF05fWz0Y/dXr91Pf/yTXxSr8hTdI3LDI+Njk7Np0 RmZofnQ4G

F4PB5C3oMgrARARcSDi7mIqAOYxKTmEVXFtUXVvM5pRxCQBX1tWzeHwSwEKukD DBYJGoXiyB+WQo3AAG

t7Y2trUKOtqEnR2CjnZJd7ekq0fSJe8evFVWI7RxDlZ57kUVlZdUfvGq2lFtPW3rvVt27ly+Z  $M+7c/Yt$ 

mqW2dM6xdUuOrFt6ZN0ytbVLD65evG/5gp2L54K+uxbN27Fgzo5572yf+7YqgmAi/J21ac  $HhmxfORn1X$ 

v/WPNW+/uvT1V2e9+PLrL70z7+31L/9rxdzFO195e+3KLfvdg0PL6thEgEuEuaSb67jNXG4  $TAt + GGIFD$ 

jVBYKyK/3yyQ1DQKaxsb6pDZwCmtLklIjwZ9vQKdHN2tLW1A3+qvvlX+qYaH0ndk9Nv RsW9Hb70/MDRA

PEA1NDo4TJj8XhH1bSLie0iTHh4it0wXVZL4O88TJiqSnrH8z0jUU1c0fWn9DPRTp9dPff +fXOQrpdBL

mHgVoRFxMUlZMan5Ecl5UWkF0elFFIDJh7AIAKfkM9MLKmEyAmbnldfmV9QyKuGa wqqaouqakhpOOZdb

weUBwNX8BnZDY21jI0cgqAOAhUKeSATXi0X1ElG9VMxvlvJbmvhtLfUtLfy2tsb2rubeo WK2YPvB8yrP

//1//t/bv/7TonfePXT4tM2Jc1Znz+nsVt29Zv472xa/vefdtw8sn3tozWK19cuObFhxZP2Kw+u WHVqz

5MDKJXuXLoJ3L16wm2Sw6rzZG0n6bl74zpbFb696+19LX//bsjf/OfefL738xxf/+eJbs2atev2 tdf94

fdXfXl/+4mtLXvh/r/zmL69Zu/gwufwybm1ds6BGzK1qrKnk11byudWCxmqBsEYoZjcSrm4 QsBv4tQIe

m19bzi6NT4sKjfbzDHBy8rAxszKq4bK/wsh+Q36d6yHvEZVe4rlkRf+QTDEkI3+VCOHtM DyIIJcMf4dI

I+olA18i9lU+y3ufkKks+YCftWeYv6+o2PeBX1mgReunLurKfpon/17bE3padcr/N5rWKeVp  $u/dYo8pP$ 

UeQr/XrSxKsICY+NTsyMTskNT8qJTGGQAEYEXBSfXUJ+B6kc9IXTGBUAcHYJK7esO q+cnceszmOy8itY

RSx2cTW7lF1TXlPLrOVUcLiV3DpWfR2bz6tpqEeYCAxzBI1cEeE6sYArEXKlkrqm5hqR VNjVW9/ac83I

RkXlf//3pQW/+vPcV+eqvrFg7ytz9mxXM9lzxGDX/rPbt+1as2jexoVvqS56c+eS2btXLdwP6 G5YeXji

qsMbVqitW35o7Yp9K5bAewDgJUQovBUh77y31s+ZtWH+7LVz31g26x+LXv3rotf/Puulv7 74//74txdf

feWNd//55rI//XPh/3tp3h9fXviHl+b/6g+zfv2nN//wj7ePnNVIzMnjt7TUikS1IjGrUVBZ38DiN  $7Ia$ 

hCy+gMUXEqv1vOqGOhaPXV5TFpsaERrr5+7v4ORpY2xpwOZUf4mRJX+u7v4/PHhPKn 2DfbBiSKGgfg1w

UDEyNgyPjg3ByvQo4YlvFhEaGRmhElNE/D3nqX5c+ekivr408Ze0lOD6CUr5Yqbo9u3bH3 zwAWLfyd/7

o0Xrp68nAtXXxG/nTM98Av8fIO2J9p/0o0v+H+zqf0ITL4qiLwmIoLCYyISMyOQc0DciBe EvIzq9gPwM

uCghhwJwWUp+eWp+WRqDmVFIADinFAxm5ZZX5pZX5DErilhgMKukmlXGBpBqmJya Cm51JY/N4nNYDXWI

FGsEDbXChhphQ61YQFBNIq0Vt9S3ymol3RGpBb/665vP//GN5/846/f/WDRv9cHn/jB/zc5r  $G/fp7j9t$ 

umzDnm07d69b/u76RW9tmPfKloWvb1s6Z/fqdw+AuxtXqZH0Pbh2+YE1y/avXrpv5ZI9yxft XLpg66J3

Ni98e+OCt1e+/dri1/6+8NUX57/617mvvvjK3/7wpz/87o9/ffHvr83+6+tz/vefs3/397d+89dZ/+/  $\overline{\mathbf{V}}$ 

7/z1lUV//dfiP/5j/ouvvqvym3+evKTvH5FaK2yvk3ZU1gsq6uoJACvpCx7zWXxcYbCZtWUx aeFh8X7u

AXZO3taGFrosLuvLb776kvpD/Q/Br8r4eyPj742N3749duvW2Pjo2PjI2G14ePzWCDx2axQe vzVGbgJK

RsYnhJDufpF1JzwJYGXpx0nZBMngnzSAla9nihD4fvjhh9T3fZWjTovWf17T/tb3E2paLazO 9L6dmLsJ

Y+ukJzMJE7+V+dUX8LR80jOUp/zll3fJBLqgfJ9+wIuiflVzqjAfTnY3Zedn3h9yH+7LoX4G dOLC4jH7

88OOwn9e014UMSIBoVHh8ekRSdkhCZlhyQBwbmQqGJwfnc6IIwGclFuamFOcnFtCArg8 o7AisxgMhpk5

ZXBZXgWTUcksqKwoZVeX1rAIcyrLuCwmj11Zz6nkAVT1rMaGaoGgRihiC6U1ola2sLN OqmjqeX/F5sMq

//PSL/88+/k/vPXawi0qv5v1z3k7Fm08t3z79S2H9eau3Km6+9D61SvWLkYU+/LGea9sXvz2 9hWL9q1f

cXDjSjV4w4qD65bvW710z8rFu1cs2rVs4Y6lC7YsmrNx0TvrFsx+982X5/zzz3P+9ec5r/xl9it  $/+ftf$ 

f/f7//3l7/70h7+8+tqfXp31u3+88au/vvaL/335hf/3LwD4768vfWX22ldmr5+zeMeLryz/8z8Xz1 um

amTtjkuNynohs64BSxZfXFkvQgIArqyvLecwo9MiQuP93f4/e2cBX9WR9mHquLTFtVDfCq Xubttut7vb

bvt1uxUqW91ii5SiRYsTgltwAhQtWrR4hBAhRAgRIErcje85804ON0qgyW0L8/xeDnPmzJ  $mZM3PP+5/3$ 

5tx7Jw76fkz/rt/+d+svW3MKuHN4lfD6swJgNebFXgw1UtJOp6QmJackK0tKSj59OjE2wbI4 LD4xHktI

TDidlIglJifFE8qVAdko+Fk7fTo+MTEhKSlRHUo4fS6QKEii/eTkVEXaHxN9PQ5wReSjvjk 5OdyKBoMT

QHIcf8J52LBhEydOPHjwYFZWVnp6Wk5OlvXr0aqYvDilmKwRQXalEk7hpZuenk6CzNx cS1CVZefkZKRn

JGdlp0+b7hoZddz7kIecmJvLIaqytpRUWqU7g7hyYn4+Zu2RphiJ9PTUrOwMCrOVwuSwX  $hFi + ahRo6RX$ 

QH/UidaaQNIk9u3bx9WRxm+og/lclPQWJME2IyMjLS2VC1eXLzdjbl5+FsaFyJYcq7DqiaR tpG9yRRiJ

rGzGLY9RHT16NAWony453uaPP/447dq9AnbpsAz44sWLJ0yYcPz4cTnkXBg6rk5bXr71a hjnOn3KnEVT

5rlPmrtk8rzlU+evmLZgxYxFP85cvHLWklWzl66es3S127K185avW6A0eNGqjYtXb1y6bpP 7Txvd129Y

vgFb/+Pmjat+3rxm+8/rdm5dt+vn9bu3/fTLtvW7d2z4ZdfmPdYHk7bs89jnG7h5j9du76Nuy3/  $+vPvw$ 

1/7Z9YnnP7y2eafa195+Vf2brm506633/6VG/dta3/Hqnx7/oONzX9z9zCfNb33m4af/9sxTTz1  $0F+rh$ 

6pFbWz5yW/sn7rjt+fvueumBu199uNNrj9yL6D57921P3XEz9sxdtz19522P3X7TA7fc0LFD q9taN765

5bW3tb3+5jbXtWvVqFGja66pc2Xtaxs0atWqfqsbajdrd/V1bS+r2+Lyus3rXN++QbPbrm1xx3  $Ut727c$ 

+t6mbR9sccNDLTs80PrmB+o1ufHR5//Wvf/wfsMnfDdswswla3/ed3jzXg8u7aedW+b9OH/C rPEjXIYO

+KH/1z2/2rLr5+x8Xtm5ObxC1U+2F5l+AUONtLQkZSlFlpyUnIAlIsPJiadT1DY5Cd1NSkn GRCeRSfW/

IxxJsA0Vx5BzDlC4MqBSf3TpBX0xDpApnsuor8HJ8KpDa5988sn4+Dgc7pEj/vqA5XPFC5 **CWETHLEaFS** 

aQt1SKMOpUkarXr88YctXc5IPnkywm3eLBbuaBKWnp4i/l1JKSUzM7PSlZ5RZ1ZGZgpnk U0Z1JfCZKpd

IY+zKC+qjFLm5IhUW8hqQBI4Cumhl5fX3LlzkTRyRNhkK/IMjrcekik1q0azs7LTMLVLvt V5JavoqLUs

sPtPATmdWpXlqnFgBZDr6ekpX5rr2Bxptn//+9/pkuTIIZA/QlHAz8+PROfOnfUBp2Jdgm1I  $Av0b4zrN$ 

dc7CyW5LJs5Z7OrmPmXesmnzl01fsHzGohWzFv84Z+kq1Beb674GAS7S4PWL16xfsnb90 nUblABvXL5x

04rNm5dt2rR2547N+/dt3Lt37c5dG/fu27B7/5a9h3YfClqz7eDEWe5T3FZ/02f0zXe/1PGhfz7 6TOfb

7nqtTsPbr6jd/sq6N9VtclerW5+5pvE9re947fbHP7z7+S/vfOaz5re9dOcDf372meeeuP+OR29v  $/fAt$ 

ze+/sfUDN93wsPVZ3puevvu2Zzve9uQdNz98S7sHyL+x9UM3t3vgpnb33NDyT62b3tLiupu aN7ql1XW3

tWtyyw1N2rRsWL/hVVfVuaL2tQ0btWzdoFX7us071Lz+hsvrtbq8bouajdrVbXxTvca31Gt8 W/0mf2rQ

9K6Gze6+tsWd17XE/tSo5W11m97Y8uZ7G7a8rXG7O5vccFe3/sMHjZmwac+e6YvmT5w9 1dVt2sAfvv+s

61c//7IjK59lJmapr23F1JdXbJGxBMbS2WZw+2RmpGdlpGWlYyTIFUvjRacsXVkRJO0jxS wzM4M74VIm

O5sIwLr3Cgocv3jMYKhG1N2dR2LMmFFHAgNIZOdkFBTkREdHdv7o31OmTejW/avMrJ Qbb2o3ceKYd955

08Vl3OQpk/71r//DFw8Z8r2rq+s///nPyMhIeTiTRK9evfr27btz5849e375tm/vr77+/FhY0PWN G8ya

PTX02NHRY0Z8/d/PScTFn3r3329PnDj26/9+ceZMYXZ25pkzBYMGD5g+fernn/8n7Hho4  $NGABx+813Xy$ 

hJiYE399/RXavfyKGpQZM3bk7DkzvvnmS7r66GMPDR06+KWXX0g4Hbd23ZoFCxZs2bJ llqxZ11xzTVRU

1Pjx4+neJ598Qsd69OhBZNy9e/eVK1cmJCSgZC4uLl9+aVXy2WefTZ8+ffXq1XIJJ06ceO+ 992bMmP7N

N1/jxj777ONZs6ctWDgnNy+D0TpwcE/vPj0+/c9H9HmS63g3t1lffvVZTm7Wu+++Q1Xe3p 7z57sdOLiv

X7++X371eW5edkFBHtvuPbpNmuTy9ddfL1myhCEaPHgwHQgNDY2JiXnttdemTZvWtm1 bTh85cuTkyZPf

fPNN+rBnzx6GkQ6ju/SKdEREBGWcTrFvmiw4U8hrZczk6a5zF02ev3TSvKWT57tPW4juL p+xcPnMxStm

Lflxrvuque5W7IvNX/EThvouWrVhyRrC343uP21atn7z8g1blm/4efmmbau37l67Y9+qrXvWb  $D+wetuB$ 

AaOn9P9h6pBx897u3PvBZ96694k3W930RJO2jzZv/8wtd71+x71vNG39SM0GN15Ws+VV dTtc3/qBOk3u

ubbt463v/Oufnujc8YWv7nr28+a3/7ntbY+/9NKfX3ri/sf+1Orhm5ve36HlPW1bdGzT/N72rR6 6pe3D

t7Z78OY2ZN7XvkWnG1qQeXfb5re3aoz03tgM6b3+9nZN/9Sh+U3tGrdq2aBeg6uuqn1lbW Lglu0atLyx

Xoub6zS96aoGbWvUanZlvVbXNGyn7AasZqMblXW4un67Ooh4h3uva33nta3vbNyuY7MO aPDtTTvc3fZP

9zds2eFv737U+atuQ8ZN6Dt0+Jfde/38y76cM2dyeW1Z3+LJCOcrK/bdv2Wqb7qD+lqWnq Wl11F9sVLq

m1rKjPoa9TX8BuDc2SKlffr0QieIvtLSk8nu2u3LpOSY3Py0yVPHxcZFPvRwJ0r5+nlOnjIR bUZakpMT

u3btIjX861//IoFIoGcTJ05EY15++WU3tzlDhgzKzcvKyc146+2/F57ByZzZsGHt6NEjEN0e/+ uamBiH

Qx/8/YDo6BMkoqNPdu/RITLw/gf/PuTj5Tp5IumePbudOInwFLz9f29m56Tn5GbOmj39tttuI  $hJ9/W9/$ 

oc9INQuCHTu2r/tpHeWPHTs2c+ZMEsnJyZMmTbrjjjtIIGPkHDp0aPHixShxYmIivUWPg4 ODn3nmmfDw

cAJlS3sLC7/66iuOUnjEyOGhx4KfefbJsOPBObnp+QXEtVko8bDhgznK6uGOO29dsHDu+x  $+86+Gx/+v/$ 

WkJOn9euWz1v3tyxY0cT/DOYhYX5iYkJvXv3ZHh8fX0RV27wTZs20TSLg/79+9M37vq3  $3\text{nor}$ Li $7\text{um}2++$ 

oRL46KOPFi5cSBnSeAOCZjc3NznkdM6qb2GR+o52neYyZ+GkecS+i1zdlkyZt3Ta/KXTF7 jPWLhs1qLl

s5esmLN0pQgwga+D+m5SArx5xcbtyzdsW7xmy5K12zfsOrxi44HRU5Y9+uK7dz781wef+7  $/b73/1$ tntf

6/jIP+948O9N2z9e5/pOrW58rnHrp9rc/HK7W168ss6NV9ZpeXnt5lfVa9+iw2M1at3U/Obn2t  $71uhX7$ 

Pvcl6tvijleatLvvlT+/+pfnHnmq4w2P3NLs/g4t7m7dDOvYppmSW0t072nXDLurTdM72zRF  $em9$ ufu $1N$ 

za+9scW1t7Rucnu7Znfc2PKmGxq3bF6/Xv2rrq59Va2GjRo0a9ug+Y0NWtzaoMXtNa/rUKN WcwT4strN

r6zXUlmrK+tira9u0LZmQ9S3Q4Nmt9ZrenPN69rXaXzjda3vwJp36NS0/T3N2neynp1ufmuj  $Fjc++dLr$ 

//roq/Vbd9vqm6+lt5T6ZmWmnbUinU3PSEtDULOzsvNyE1OSU9FibrWs7PTMLNHd1PQ0 LA2zSU9NS0/h

Di9uKcU0+pKE+x8BNuprcCa2+i5ZsmjhovkqLw+Z+eLLj1NS4woKM8ZPHJmYFP3Sy8+k ZZw+5HNw+gxX

luA9e3ZHVHr2/B8vV16077//vkgX+pGUlGS/gKOiIh5//BEcN8Fr4Znc7j26+Poeiow8PmPG  $VMLi+IRY$ 

yowePTIo6AhlRH1RU9Iffvg+sa+b22zCys8++4RtQUHuiy89z6r++eefob/vvPMWTuPjTzoT XEZEHI82

bcquX3auXPkjl/PKK69QLXcTKwASrAxQ02HDhpH28PCYP38+0TmdZBd5I6Ckt7NnzyYt  $1/DFF1/Ex8cX$ 

FOSPGz82PPwYxebNnz102EBWDwwLfUtJPf3Ms09EnTj+bd+euXk4vEz6/Pb//ROh3bFz27 LlS+nSyVNR

Tz/zJALM6TExpwYNHkiF+/fvX7p06cCBA0NCQlgiEHAT0eIR6fPzzz9Po1276sXHG2+8Q f9jY2MffPBB

WZFThr79Fs6hDPUdNWnqxNnzJ81dPGH2QraT3ZZMnbdkOgI8f+nMhcvmLF4xZ8nKOU uJgK13nm31Xbx6

44KV6xeu2rBsw/YFqzYvWLntx01e/+09/u6H37zzgTdvuecft9zzxi2d/tb+zldv7vi3ux/5v2Ydn qrf

/L6Gze9v2eGplh2ebX7DUw2b3lfjmtZX1G56Rd1mNa5o+tgL7//9373rtXiofad//OnxD+985v NbHv2g

TqvHLq/X7plnnnv+sU7PduqA+t7XvnmnG1oS+97dumnHtk3vbtPkzlZN7mjZ+E8tG9/Ruslt La9Xbzhf

d2Pz625q2fjmVo1va9P0tnZNb2x7fYtm9VDfmnWuqVW/UYMmbRo069Cg+c2ob90mt1xet yXqW6NW08vr

IsAtsCvqNL+yTour6ra8mpi4QauaDVuh1g1b3FS/WYd6TTrUb3pz/aa3Nmh6Z4Omdzdqes+ 1ze5u0vqu

FjfcVadR65XrtirpxQqK1Nca5+Lqa4W4xUxiX9SXFNKr5DYzMTk1Jy8f9UWJRXrLV98kB  $0s26mvU1/Cb$ 

gH9ni4cfOHDA4O8HjRg5bPacGckpCR9/8v606RP79vsfR2++pX1BYbaHx97xE8YQ0nXu/ **EFOTvbQoUPG** 

jRv3ySefICfIAy9dBOPVV18lwlu//qexY8e4urp8883XCOfwEUOwlSuX9+vXt2vXb1xcJqSk JBHgjhs/

pmfPHIYf1APMQ4YM5hTiyLi4GOLIiRPHI2yhocFvvPF39PXGG9tT7JFHHyKyrFnrasr/4x 9/y87OpMCk

SRO3bft5+fLlaC0rgBkzZoSGhr700kuurq61atVCtzp37kzm559/Pm/evISEBPXe8owhQ4Zw7 ZxCYv36

9dx3XEVkZOQ777wzaZJL3+++pXVC2yFDBq5Z+yMRP1I0yXU80f9XX3+WkZGM+rq4j CM0LyzMI7rlWj79

z8ebNm/g6ujPl199zjWqgc1hMTFlyhQi2iVLlqxatapLly5ff/01ek9br732GsPVsGFDmqYbjOe XX37J

moCeT5w4kWIpKSlcC11ieNXy4CxUXv2Uob4jJriOn+E2cfaCcTPmT5y1cNLsRZPnLJo6d9 E0tyXT5y2d

ZUXAK2Yt+nH2YiLgNUUR8PoFP26Yu2ztbPe11geC1+xY87PPvz8diO7e/3jnux98/5aO77S  $/4402t77a$ 

8uaX2tz65xvueKVOk07XXPunes3ubnrDw61vfrpxm4drNrzt8jptr6jTDPV99Lm33/3PgIYtH2  $h + 87O3$ 

PvT2nU9+9KcnP+3wwL+ubvLAVQ06dOp03/OP3fvMPe2fuL3VA9abzK3uaUu826KY+rZq TNR7a8vrb25x

/S2tmijpbYLd2rbpLW2b3NC6UdMmtevXv+qaWlfXrNew3vWt6jdpX6/JjfWa3lKv6a01G91 wed0Wl9Vp

ZqvvVXWbO1izq+o1vbJek2satah1Xeta17WpdV3bWte2r9XoltqNbqvT8E91Gt7WsMlt17e4 7cpaTRe5

ryuuvgxyJdSXlV0mlm1FwXkFBZncjrl5+YVnUtNR5iwyjfqeF5mZmQgwLsBZ95XBYL1dr FMK9TdgySlE

3rJzrD92kkCbVSSnCxcWWkIlsg28aAU7BzhFyiOZxNOSSfwmQmslrd+KpYDy7FZaKJQC 8rYt+6zy2ZL5

yivEslavEEWOqii5WOcFxz4Ico10WHalq5IGyaeMYybQEHJc1PM8YncxtSuCxCmWJLNPf 6xc67fnrT4X

XU6hGjRdbYn67XalwyRAHSmG6qx1IkdlaS4lQQpUM7QiF3sO9Z0yZ6EYGozNmL9sxvzl aPCsRSvnLF49

Z8kalHiO+1q35etnu29Yu+3Q6+90a3nTczff/eat9/zrlo7v3nD7my06vNr0huea34g92/iGx2rUv  $\overline{\text{uGK}}$ 

Bh1qN765Uas72972RO3r/3RZnfaX17nh8jqtsBq12zRocc+fHnr9zkff6vjkvzs+/dFtj3dudfcbd  $V<sub>S</sub>9$ 

Xq/Jnc2atHzo7lufuLPd03e0fahDqwfat0GA7+vQ+r4OreSd547tmmF3tWt2R9umtxPstml2a5v  $mt77t$ 

fmu7Fje1adqhzfWtW9S7rtFVtWrVuOqaK5T6tq7XuH3t6zvUaXxTw5Z/Qoavqt9S1FcJcPOr MERXrJ5W

3yvrN7mqQdOrGjSzrH6Lqxu0ubp+u2vqt69Zr33d625s2OTmy66+ft7iNQwpLxf1zjMjLFZsd kupr3rn

OSMzIzY+zsV10uSpUya4uIwdP37KtOlEwEyU/bZzMfVV0suRIvVNTk2ztiqTM6gTGUKG y1Di1NRUnbpI

MeprcD7yYmOLZ5ccVIG0cvRWjnz60HL2Sp9EdElL4RLKwQvYQeR0hZzEPS4eHDUiWs WUdlrQcm6eVJJv

uZSMNMlXCm2pzpq1qwjHP/rowwMH91FKjnJIKZwWBkz6qQ8q6BK3lXQMbLVTl2YtF KTzRZmisjIa1id9

1S7pvJxc6+9pWG5eVnYOSwEK03kKSM00KgnyZcWgd5VRlXyOWQtndna2jDAlyAFJqF OsAZQeUkZ6bs1E

UWFVxOqtILvVjHUJYvLjvlz2iPGTxk2fO2HmgrHT502cuWDSrAWTZ1sm6ksQrOLgpdZ ngue5o8EzF/w4

a+Gq2YtXz1q8dsHKrXPcf371ra/vf/Kd5h2ev+FPf2t1819bdPhL8/avNG33QtMbnm3W4emm  $7Z+o3/ye$ 

Gte0vKx+66uvbduw1W3Xt+t4ZYP2NWq1uaxOu8vqtLm8Tuv6ze6o3/zumo3vaH7rU/c99/6 9z3W+9dF/

t7jzr01uev7aFp3q1r2+XdPG97Rv9sTtbR+7pd1DHdo+eGPbB29q++DNbZQAt1R/AG7ZsV3 zu29ocWe7

Fne0a/Gndi1va9filrbNO7Ru0rZlo5bN6jRscHnNmpb6XlOnQd1rW9W5/gZRX8Lf+k1vqtmw  $9eW1m2JX$ 

aPUV0bUN9dUCrKyxla7XVIl0y6vrtqzVoG2969rXuLzhnPk/MqRMMFYkvRiza5m8impwY zgYUqFt5A8j

I6OisnNzEE/m6v0PPujWrTuvMus2Et0tKb0pKG5WdlpySgIJVDU29pS6G3OSkxMpEx8fl5 h4muK8EBEk

7h/SbFHfZPVVUCR4aXKU1zE5cvQiwHryKjPTifeVwaAp/ZKT16H6ml9LM8DOtIXBEclR xx0PsSffckxQ

iJPRflwZxcR0WmmnnSmUWd7RwDF9FumJoLPOgRSTtgTJYWtlorgsI+RCii6nyGeWa1Y N9jLinOjuKnSW

dboFCcdMJ6IvHxP15YKHj3UZN3XO+BnzUd8JM+ZNmjV/8qz5U4ps6pwFmETAU+cunjp 3yVS3ZTMXrZ61

aN1c9y0Tpq+888G/3n7fXzvc+UrDFo+2ve2V69s+fV3rp65t9STb69o80bjtY41a3ndVw5tq1 Gxxef1W

Na9v26DlzbWa3FijTssatVtdVq/d5fXbXdWofc3rbqzT5LYaVze/4rpbbrz/z4/95ZO7n37vhnv/  $1<sub>uzm</sub>$ 

5xs07Vi7dtPr6ze6uVnj+zu0fvjmGx5EfTu0feDGNvd3aKUeuWresU0z673otgTBLe9u1+ru9q  $3vVKHV$ 

be1a3tSmWftW17VuVq/p9TUbNriidu3Lr6l1Nepbp1GL2te2q3N9BwS4buMb6ze5sXajNlfU bnpZrSZX

1rHfbS5haC3W5Kp6jZVdf3W9xpbVbXJ13aY167Wo07BNjRp1Z7q5yytJjbKtvpYVFllp9d W4uLggh1aA

q+R206ZN3377raurK3JiKa4j6alZWeksHhMTYwvP5MrTCjmWjGakpCRxi+7Z80tcXAz1Jy cnUTMzz0lI

LCWWLVvGAtBqKDWVHHd3d9atpCmQkpLCVgTsD42MZ4l7z2BwAqVfcvI6rBhdVKG zFDrLgj1RX8tsP66M

YmJWuvhZjtjFyjQpUAZWjUXorIqgTJl9s41My0mWcy3lmZwodm50dxU6y4EyM6sfx0uwe mCp75iJY6fM

Hjd93phpbuOnzZ00w811ptvkmW5TZs2bMnve1DnzpsyZN9VtwRTLFk6avXDirEXT5q9et HLXSJdlnR59

+5aOf7vjgbcJc1HfVje/0LDlQ5a1sKxB8wfrN7vvmoa31ri6RY0rG19Rr2WdJjfUa9bhyoatatR pXqN2

c6Lhyxu0vqpRW+tx4qY31bi6MZk1rmlSo37b2x/72+2P/aNB6wdqXntr/WvbN7muTavrmt3 YpFmnG254

8KYOD3Zod/8Nre5t1+KeNs06tm56d8um97RqZllrNLjVPTe0vqtd69vbtrypVdP2La9t1bRu0 +tqXtvw

6np1r6pVpxbqW7th81qN2tS67oY617cnCK7fpEOthq0ur9X4sprXX1nn7LvNZZlW36st9b3+ GrG6jWvW

a16Xi6pRe6bb0vLU17Zy1XfatGmILrEvuSySURGWxjNnzrREtRhWMCzvOefkZjRu0mj8h DHvvf+u6K68

HzVs2JCgoEB25R2kkSNHhoWFobJ+fn6JiYloLTXLm0Uk0GD14jhDHy4O9RXkogyG3xb RgIrRRRU6S6Gz

LNgrT7EoJmali5/liF2sTJMCZWDVWITOqgjKlNk328i8APV1tHOju6vQWb89cu1iVrdKq6 8L6jvLtrmT

57pNdpvr6jZ7ktsc1/nzJs1bNHPp2jnLt450XdGk3VPtbn29zU1/a9L6pXqNn6jX5JHm7Z+p1/  $Te+k3v$ 

qd+0Y4Om99RrfE+d6+68sk77Glc0rXF1s9rXtm/Y7OY617e7vE7TGrUR2saX12t6ZYPmVz dqWeu6NnWb

3lDj6oY1al1Xo/b1Neo2qdGgecP2dzW79cHmNz/Y+saHOtz0cNuWdzZr2KZDkzYd23W4v/  $0N97VtdV+b$ 

Fve2btapZbN7WjRli93bqsV9bVrd17b1PW1b39Gqxa0tm97QtFHrxvWaXVv72gY169W9pla d2jXrNazd

sGmta1tZD09d17bO9W3rNW5bq2GLy2tdd1nNa6+ofT0qe3V91BehLc9U1HtWfa+vWa9p3  $UVt$ alx $Wc+a8$ 

xQ7qKx/5LWmO6mu94SzSC6gvujhsxPCBgwf17t17yJAhBKNjx44tT33VZ4VT+3z7P+ayx/ +6paWndOve

ZdDgAfsP7B0/YWxExPERI4cTPRPs/uUvfxk8eHBMTMwnn3zy7rvvBgUFTZo06euvvz5w4 ADbpKSkN954

45133jly5Ihu4aJAv+YNht8ULQIVoosqdJZCZynUG9dlKpaNVb7EWb8e6YmgsyqCMo59Y 7eEkWn1v5xr

qYydG91dhc767ZFrF7O6xZUPGz1hzORZY6e6jZkyd/zUOS7TCX/nTpo5F/WdpNTX1W0u 0jtp3txJ8xZM

mrd0ktvK3kNnNL/puba3v96qw98aNX2xccuX6zR6pHaje5u2ebTOdX+qe/1t9a67td51t9W99  $vY6DW + t$ 

Wa/9lTVb1q7f7vrmt13b9KZa9VtcWfv6K2pde3ntRlfWve7qBo1rNmpW+7oW9Zq2qXF13c vqXnt5g+tr

1K5f48qal1/btG7L9o3b39mi/f1tbnioXdsHWja5vXmDVjc3a3tXm7bo671tWt3bukWnls3vaY H0Nsfu

a9Xyvtat72/bplObNne0anlz82btmlzb8rr6zRrVva5BrXp1a9auU7tW3Qa1GjSu1ahZrWtb1r6u  $VZ3r$ 

W9Vr3Jrdy2o2rHFN/SvqXGvJan0d3VZg19S7Tlvd62rVa1y3UbMal109a94ixxeT+nPv2fecx VBfEd1i

0gsuLi5M0eTJk0f+MHLgwIGIIplIMuorBUDJyln1zcpKf/Sxh7755svVq3+kxXvvu2fevLk9e/ aYOXN6

dPTJ9evXubhM7Nu379y5c+Pi4oYOHSofzuvfvz+tREZGJicn9+zZc+LEiVRaUFDQvXt3Vf9 FgnrFGwwX

EyJgJex3SIkeljbbSSo/WbY5lnG0PyiOV2SpL/+Nd50+1nXWGNfZGIlxrjPGT545fsqM8VNn  $ips2c/z0$ 

WeOmz5owa+7U+e5jps2fNHfVmKkrb+30eoc7/9721r83bfNKk1YvX9/imetbPNaoSaf6191 Wp9GN9a7t

UN+yG+s1vKlWnXZX12xRu06rJk1vadr85roNWlx+Zf3Lr6p3xdX1Lr+m7mXX1LmiZr1aD a6/tnlrrGhD

6y+rVa/GNbVr1KpT44ora1xTk8QV9a5Fs9vf+MBttzx2U7t72zRp37Zxq1tatbmzXbu727Xpq **MJcrBPW** 

ps19bdthndq1u6tNm1tatGzfrGmr669t2rDutfVqNaxbq2H9OvWhwbV1G15fu2GTa+pff2W9 RpfXrn9F

7fpX1mlwVd2GV9drVLP+tdg1JCpjdbXVbdDksitq16hx1crVP50dX2WlX0Wob9lMnz6drau r66hRowh8

d+7cmZ2dTVqOCkpWRH3TkpJOZ+dkfPTx+7Tx7/f+lXA67q2332QtmZ+fM278mO3bt06e 7JqcnPT5558T

6aK1S5cu3bJlC4HvrFmzUN/Q0NCcnByC7FWrVm3fvj0gIED+xnzRoF7xBoPB+Yj3q8AcfS K7pSlRxtH+

oDhekVbf70eMGTxi3JBRE4eOnjR8jMuIsZNGT5xsmcsUy1ynjpk8ffz0OS6zFrrOce89aIL6l olODZs9

VKPm7TUuu6nGZR1q1Ghd47IWNS5rXOOyRjUuq1/jsno1amD1a9RooIx0HWXo0zU1alxe w+KyGjWuUOnL

a1x+1WVX16xx5dUqX3GZKsP2cspg11x99bV1ajWrc831V9WoVfOyq+tdXbNhzZqNal597 TVXXXfNVdcr

a3z11U2vuabJNTUb16x57TXX1Lv66ppXWOdLS1dcZpmC/zDVNE1IK7ah+thlV1TOKKns cuu6Lr/ymrnz

Fp4d3zLG3LJy1ZcYNCEhwf5DLCoaGxtLJrGvjSpIxGy9cZ2Tm5WWnrJ+/Zqs7LTY2FNbft 7k5eUxZMjg

Awf3+fkdRoxdXSe5uc3dtm1bdHT0mDFjqJMgGN0lsXv3bionsW6d9ZVy5KPQJLRwXRR wOQaD4bcAr1ex

OfpEdktTooyj/UFxvCKtvvs8D+31PLzX03e3x+E9Hod2H/Ta6+G996A3+ZZ5+WD7Dx328 A3w9Du64qef

3RavXrRi09zF62cvWDdnwU9uC3+aM3+128LVC8lfunrhkpWLFv+ILWa78McIS1YtX7bGf enKhQvdF8xf

umjRMrbz5y9euHDJoiXuti1YvHT+oiXzFi7GSC9csmzugsWLl65wX7Zy0SL3+fMWLlq4e Onipe5L3JeS

WLjIfRHbhcsWWbb8rC34cfHCFYsXLl+yaNmSRUuXLl60eOG8eW4I0KKFC5YsXrxkCe0 unL9woduChXMX

LZ67eMl896ULlrkvWr5sobs7tmDpUrH5S5ZUwihmmXSeq5g6fYa3z2FGWY+vDHmpV1G 56oscjlOMHz8e

LYShQ4empKRo4VWogtZb1sS+SC+Wn5+tPulLsYyCgjy2mPq6jpx868c0rJ93IMZVJ1iPPa Pu9qNV1CV1

kk8xKSOHLgL0+BsMv1cK1Qd/9U4Rv6c/VV4wXELFZjtE0uXhWExKWjnyeV9d5A+GfU XWHOerLxzJVl/b

jckTQyWgGPmQkZcnZ2blWdsc/ikoYOOYLr6joLlc6/dv8/IK8/ILc/MLqVGsQH0eVhWxLD unQL8Gz1ZC

10p0UMraJr0T04dpKjs3x/qJIfX5bOufOkwt8gdaOVNVXZhbWCCWU5BXCbM++01JJTl5 Mki6QrGiDOmS

tnLV93xAXNLtL9xQzz9bSqyMdNk/FyiaJFAFukumVGejD18U6PE3GH6vsOS1hUREl91fr 76ssH9rCaf1

Cuz8kL+myfNZ6ssz9Dds/DE5OwL8h2ggwGzFuCo5XEwxiszK1xp21qSqSmKdoJ4GJlHsY aTipooWmfVP

6aNl9KICKKk76/CYMU2pahRSgurEdGmVb1t5jys7mL4IMU6xcUwXYVdsWZWoL6AvV vjL1o6DtfqWg2iS

oOsohT58UaAH32D4/WFFcOrbhmWXBDncgL9GNaVOSVxM6ssF5eZlZ2VlsJXvuiKLK0 WGuVIp8UeEgeBK

RHTFRIfAliXJUZlsmFZ5StzR5IxKwauC18U5TaMbttqtdFtSGAUnsLfVvFiV9nVh7Io5Qvl  $ScluRFa+g$ 

VGXFrSrV1zajvqXR428w/F5BPKxQTgVzIiR4x1+pKL+PuLCk1ytu54vjKdbg/D6u8dfCVal vJD6rRphc

quOuw8Vbrw6sKLv4wUqg1Pfc6NIXAudKxx0v62yF9uFiucCOmC5zNrQ9pxWdXxqpsZhV k/qqN5zFykE0

SdB1lEIfvijQU2Aw/I4JDAwcPXr0vn379u/fn5CQsGnTJn0AV1GWH6zYOXK6h4eHYyW/ EWf9XVmG760k

FLa23t6eqWnJpDIz05EfeS51+/bt6ugfmKJ3ks8OjVA6R7C08Veoo5x+TnTpC4FzbXm17Wy FpGwruW9b

qYwKjc15nFFV6guIqDb1MSRHOwe6ggtCV/G7R82KwfD7Zffu3WPHjsXfnThxYvLkyTEx MWTa7k+ekSTB

1g6IHRPKVerCkJOT8/bbb5NDaCj5Kq62zpXCUgwcY0fJp62srCwSdrXUxs1una9+uYEj8iy  $nSIM+iwKS$
pja7Qikvf6ZVX8ssepnfufMHuUW/p0SBgoKi39nNy8+3HieiG9bpxDL2LhVZxfKsU0aNGh kbG616l0e7

nEuZzz//3DpHdV4Sht8aZrGESWZZOJYqYZXmN1Tfs2jBqTT6tAtCV/G7R82KwfA7BQk ZPHgwCiS748eP

T05O7t27t7+/f9euXe+9996kpKTu3bsjbF9//bWPj8/IkSPlc4OIzdVXXz1o0CB3d/f4+Php06a Rjy75

+flx1rFjx6iE8r169erYsWNKSsoXX3zBWV26dJk9ezaZERERU6ZMkU8YwocffjhkyJD+/fu Tk5iYyCFC

8L59+w4dOjQ4OBhtnDzZtWvXb3x9fZBAF5cJ06ZN6d2751//+hphW7169QICAr799ltqOH LkSOfOnbf8

vMXT8+DQod9Pnz51ylTXb/v2fu21V/38Dnfq1DEoKHDlyhXvvf9uamoKXoTLoT+pqWm DBn3fq2ef+PjT

H37wUVZmTpdvus2ePXfGjJnx8Qlc6YGD+/v06fXIow8lnI5buGj+W2//k3H77LPPuGQ66ev ryxB9+eWX

aWlpXMiaNWsYB3spYHA6xaROmWSWwrFIBXZupJDjORWZUV8noWbFYPj9IooraWQ vNjYWGZPvvJs5cyZa

iI6iJQMGDBg1atS8efNmzZolESr5bPv167dz507yOQvVQZbQIeSc8hMnTuREDiFLFKNwj x492KW5VatW

## zZ07d8SIEZREvJcsWUI0iZItWLCAHDc3t/Dw8L/+9a+0FRQUhJaNnzAuLT2lf//vFiyct+6n NZOnTMrJ

zVq+Ypmv72E0m5pff/31xYsXBwYG0vOtW38ePfoHN7c5y1e4z5gxLS4uZvYcLiQBGcb3o d8fffQhUSzK

jXDKN+699trrCxcujomO69GjJ7Fv167dQ0PDRo4cFRMTQ8eGDRtC9Lx06WLOGjiw/2eff RoTE02faZe1

C0sEEps3b/b09Bw7duyOHTsYB3IMvxEl1a4osxSORSqwcyOFHM+pyIz6Ogk1KwbD7xek 9J133kHniGJR

4tTUVCI5b29vosnHH3+cGPS9994jyOvTp8+BAwc+/vhjgkU5kTRbwlnOQnXQIbRW1Bf5+ fTTTz08PKiK

SgigP/nkEwJloI5XV1f56vgZM2b07NkTrYW///3vNIG6e3l5odCdOnUi4vz0P5+6uc2lJ6jvyB 9GIJ8e

Hgc+/c/HK35chrKixJ07f0AHKMb273//G5qN8rFiQNR9Dh9CYt3dl6C+SUmnEW+2zz33zC  $Ef7/c/eO/V$ 

V/8cHX2SkJp1wzfffEP33n333zNnzk48ndT5w4/GjBlHHLz7lz1ff/0NMTqV7927h1C7U6d7 YmJOvf1/

b73yystcwrvvvktDLEGIzhmEr7/+mpHkumQVwlmG3w7RuUpwVhPLsWqgWtT316DF6qJ Dj7fB8AfBfssU

UZw0aZJ8850NR0VaOCrFHCmtOuS8/fbbdmxdHhJMI4RKiy3YVQ8D6V9BcDRqHTd+jPx 6KXKvcsrE9qBl

WEZGurQCdFLSqalpkmPDWkSn1Fk4KpWw3rFX3awIOc3gdBh5XoeYNWUyX07Bbq4c4 yWhzKivk9DzYjD8

oUBd2Pr4+HBvIk6iTzZSpjQUYytSmpOTExAQQETr6+srsg1lnittAbG11K8oW3ox2vH29sz JpRXxa5ar

VfnWaVLVhSE9rwyqh+dAFzU4G/2SUInfE3RHmVFfJ6HH3WD444ByiI6Wp5floUTnbHl OZytVWQJeKjKW

wmw5ZLdlVWFRrvrm5+dkZWWQENHF1Ndf5KlTzqO3pbHXAYY/MrwG/vjqqwVEobOq Dd3MRYced4PhjwZK

dr7qWwIJeS0lLarEMWFDGUfZ07nlqy8mclvCfr36/srTDb8bmMff5VSqflWkviIbklDfkGEh mYIUq1p0

1RcdetANhksYR1WzhFVh70rg63hIUZH6YsV118qxHJvB8LunbPXNViQrSGRlZaWmFvv WKlEUXbpKkZov

PvR4GwyGstBSWwbnUF/bjPoa/liUrb7ILYjQShr9kF1BFEWXrlKk5osPPd4GQ5Wi3sEqw/6 **IaLUtSTH1** 

LfpLnrZyDv1BB8BwaVG2+qKvKSkpUoLwNykpiUwkxFF6QQqD5BMl632VIwmUWxKO IM7UNV68yGAaDFXI

JSIyCDBbCW0dJNYyMlURx0xrVBBtlW/4YyDzpRZbFpJ50VOu+ubm5h46dKhu3bo9e/bs2 7fvNddcc+TI

Ea0kCl1UQfnU1FTUF51GrVFuyMnJQWXJpCq2nCKSTBnyOSpnkSMVXtzo8TY4BX0Tq z8llocUyFforApx

Tnl9AZXm7N88yzHalual/vPtjzPLS7oE6i9fmVypeiBLxsdWWevH/lQO/K5dtlws6H2DA/bIS  $AIk/6Kn$ 

3KeuTp482axZM0T02LFjISEh3AY33HBDdHS0aIkuVIS8NY3uMnCUFN1lSw5H9+7dGx8 fj9aySz4FJJ4W

baYAh2yk/osPPd4Gp4CnZswTExNjYmKiLjoiT0RFVNoo/EchsizCw8OZRNFmPbsO6ssCg wRbiY/B0Xdz

CiWUPz8POAGTFQE1VECe/Lx+nrKykGLSB92nS4Pzul4pzEDJ7qVDueo7YsQIb29vFHT  $YsGG+vr4kPDw8$ 

Ro8ejVPTJYqDcCLV3bp1GzNmzIIFCyTkJZ/yo0aNQsLRWnZpkqo4xCuShFrYWvkivWAp 1cWIDLfBOchr

jxVeXFwc68iLilMnTxRZFBZdjjkU45Tz5tece6GcKAsEODY2ljnFY8jkKt09axn6h02t31ITh 4NLoTBb

TqRatjHKKoMuGR8Xy0tHQeRQARSzCjuUd0TKJCQkOL4pmKrQ/u63Rjmn84ARrhjKUG 2JC5Rzy0QKcCJr

ZT291wzlqu9rr71mLd5ycydNmjR//nwpTaY+XApGkBF/5513pCSvvDfffPPDDz+MiIiYOHF  $iz549P/vs$ 

s/3790+ePLIHjx7cVH369Bk6dOimTZvkXBs9JxcdMiwG58A6mtcV/g7fR+QUrSAhkOYV WCKzkshZgs6K

iVEyoSssgS5RISgEEZ7Ij6VCJ09WcCIHsFOx2o5HRR4/YVIYZMTJ2BiMdHip2Fd6SM0S **UIKKNsuAGxZO** 

RUfTiYr6UT5UUuK8iq/IhjKloTYOWSFpqe/oEOLjETlL6igs14jUiewd9vX1Oezj5+/vF2BZ Kawjtvn5

+fpiAf6Y35EA/yMBR4oTVESgQuceDQxQRiIQK4WUCggIoIHg4GAu51T0KSzawawpL4 U9ZTaMAwsDa5Ki

onSWA1JeBk1nlQ9lqMQuX2lOFb0ALeTmkgqJr9RRvWujzysfKcN1hYaGIjd6Ui8NylVfQl 5PT09e8WvW

rFmxYgVFefUMGTJEHy4L1JdVHqKLyo4fPx4pJbRFZadPny7rmm+//Rb1ZazZveeee+bOnf  $vFF1+gTBex$ 

6Nqo0TY4iRLqC7zq2KI61h0fHY2zqKR3KA/OFQ3D70tCHyiOtF4BnM65Xl5euHVx01oZ ysFX2WF/bUeC

gwKCg/yDAv2OHvHw8T7g5Uk6MCQ4MDgIPRBDFWwNEP0ALQ6l8EWD/PyskPf81Vc kEPFmcKw4MiaGVQUJ

GWcpc74wtpyOIyrvzUxbw9ASWTpQngGk3V2/7PI65O3tc0hbMbxK2CEfb8zzkDfDiHn5H Drkc8jHx2fP

nj3bt2/38PA4RIYDDBTq7n3Yx9tX2WEfIL48OBevyBREREVEnYw6UdyiospYDCkxtUJ/e XUB18XrecyY

MYsXL5YcR6S83jkXVIXaMVZ25eekqH7KR0qazjDsvB7HjBnFOkcatyuUMo7pMpGj9IdX XValv+Dz4qBc

9UUgGzVqxCt+165dO3fupGjjxo3J1IdLgfRy73Gzccr777+/bNky4lpucldXV9QXIWemZ8+e  $Lb9cxr30$ 

wgsvUCdekhO1QF3UqNE2OIkS6itKwE2OayCHXaIQbngbSyfPE87iBU8rVEvlkiNIAcESk AqhP/QKFy/h

UUmU2Po7WFGeNgTYp8j8AwNDw49baSvmO2yphzJLRLyVSbqUHfY+awf2H/A46GH5 wyL1te2cMBR4ABln

TuXSCEPJZ6BkCi4A/AYOukL11SPP0p+GaB2l3Lp1K+lfdu+WIRJjWNBLZYcPM0KlzMf P55DfYW8/X+yQ

ny+nBAQe+Xnr1pE/jAwJDd13YL8lt9Z4Udiqxxpnf79DAZaRoLzj1NgmwfWBgweCQ4NPn DoRHXsqOoYw

8aypkT73W/xcKdc4ePDgkSNHkr4wpB6mgwUo08RwSeWVRHVV7BQjzPz27/9dwum4Ey e5s+IiIsKpnFlT

## TZ0HnMI4GfXVIIoMx9VXXz1w4EBCXhIyOvpwKRCYnJwc+X0xppaoF6F1cXHJzc1l6Yc YT5w4Uf54zJxx

I7H4HDVqFIcoIPp0caPH2+AUSse+OBpISUnZvXt3lagvoAoPPPAArZDWFSnkqCCtVwC3 Ax1DfYlMHVXW

toBSZh8CRy//YeeP+g8YeNjXLzAwKMAv4IiY75FA38Cjhy0jEeh75IgvmVb+EWvXMnX0 yNHDAUd9Aw4d

9PL28Dpx4tTJ6BiWFYiDSK9YxXC9Ir3yl85vv/22f//+7DImusT5I/EZHqM89aVyGmUumG sSRJlrFQws

sS/DYumuMgS1yA4fsoS2DPP2P+zl74t5+/sGBAViP4wd47Zg/pr16whwi1eiLMDPW5kIcJk m72bv8zgQ

hPpGl62+chXWf+XDFTGwzzzzKBBg+TVdQFQD1tRX8b2gtT3hDI6bNm0aVPi4mKM+l 4A5aovN4+MRUhI

CK9+1p5pRR/hLRMEhgKcIgl5q1l2OSoSS0JycIL4LBJ2mYsea7ANzkJeb7yGcVhyb4t3Rnp **XrVpFzpEj** 

R3AluJ7z9T6ObN++fefOnStXrqR+qao0umgp5HkmzFbfotjXUU99/X0tC1Bb2+yjvlZ8ZpvfF  $19/PX6i$ 

y2E/Iq2Aw8Rlh7T5efv5e/tjJKwcHen5IkEICHri7+0XYJkv5rXPw/OAqG/sydjY81JfBZ49JjH x9MyZ

M/HFXF1YWBg58uZwOVYRKAQ6wZziglhUyfw6IuPJGFLSw9Pzx5Ur165b+9P69QmJidt 2bD8rvVy9pamH

iwyhPYR5FTMfL0t9tXn4Htrn7TFhiuu2Pbv6DOwXeCz4cGDAkWPBjmW8A3wrsEPKfI74 YXs99wcfD42K

PhETF21ZrGWxbEV9rTfOK3opyuCimg899NDHH38sg6OPnQ/SClXJO89Wq+cD/Tx5KjI6  $GouiM/HxCcS+$ 

Awb048WrLsSK4OmY9NZGemsjZWx4kaAXvr6+xGx6Ui8Naog2VAnlvYfMbaNTGRksYJ Fb1FfvK8zffQ1V

C26aMRf1FV9juWYPj3Xr1q1evRol9vHx4bbXDuVC6dOnz8SJE7t3746u66wiRbfRucUR3c **UJYfH08NTJ** 

g56efkcCREctsXUwO+a1cw4f0eZzxPdQoK+3Nr9xUyf9MHHsjv27D/p4eR4+5IWpv3ceOn T40CFfZYfI

8TzsrYyED+blQ4nDh70P+3od9vU+fHDfQU8P7xOnosMjTxD+ijjYdi4ssbaeAo6PW/fT2pU rVyQlnQ47

fowc5bXLsnPBGOKXZU7L9M5Shvk9GhR04OCBjZs37di9CzsVH7vX44BvYIAYwnnoiL9 3IOZXNGLYYe+j

PI5F5n30MON51oL8vZUdCg44HHJEzAcLPXJIGWm/0ED/EMtI+JYyMg8H+XsGHDpw2 MMr4FDgsaORpyJP

xvCK1HYq2rKTp6IYCv1n4BP6iSrRLQGdY3DtfEmX9+qqGDmLSlDf8PBw7gVyKo+atciT  $0WEno4+rIRar$ 

W+LgqNBjwXRK1LcCdCVFCYGrI6b38vJCGvSkXhpUpfoaKkCPt8Ep4Kllkcddzb0Nmzdv JkhFfdmK+pKp

BKNyEV1ZUCf1b9iwgaoQYAG9B9WmheyWgELxsZZZJMSfjI9Zv33zfj9vj8DDB48cOnjE  $2+OseYkdxAK9$ 

DijbH+i176i2PUFeu4ts6PSxbuvdvSICth7es/eoF7bvqCe2P9B7f+AhbN9R771BnnuKTJ3lvee o975A

GvXxCDjs6X94r9fBgz7eJ+JijkWER+EkT+oHZyqDUt9T4eFhcXExaekp7u5LBn8/UElLFPn  $12LnHf/\rightarrow$ 

/cwpi/icnByZX0dw5QS+CMnxcBYMUVGnTkaePBEWGXEkNHj4mFETp7iKEcKOmzJp7 BSXsVMmjpkqNmHM

1PFio6dZRmLslAnjpkzEKDZ2mssYZWNnTHK0MUVGesIMV5fplk2c4Tp+huu4mWdt/Ex XjiqbNHbq+B9c

Rv1ycPfxE8fDoxA9bRFR4VEnIqKiImSUMPUQln7ynIuCsLAwewtcrI0a9fNDzmLQgoODq **VPqqTR0NTLq** 

xPGokyFRJ0LpplUj/T9BrzDrbwRWoVKQaRUsWi6QJpPWjylIhISE7Nmzx8S+hmpBj7fBK eQW/7wvt7qs

9LnPlTeIIJzikDh3rZPniWgtDgXPIm5FhFwUXTkZC9k9iwohCSdVRHmK6Cci7mRUWvyP v2z0PhW097jv

zhCvXSGevwR7WBZycFfIgV0h+3eG7t+BHdu//dj+bcf2bw3b/7PY8f1bju/frGxLxIGtUR4/n/ DYHX94

20mPLVH7t0Tt2xK1V9m+zWIn9m06sXfjSW0bTu7bcHL/hpMHNp04uCXSc1u4187j3j8H7 NvpfzA0NjI+

7XR0HJ3lEmw7R/RrXfAp64/FqAhrGwLfhNNx8QmxyjWH2wLjYJWK3nbv3i1/97XR03zG +qIGBl/m98iR

I34B/tZbzX6++z09CO5/3rl9z/598gdabz9fTz8fDz+fg/6HDvp7F5nXwQDPs+bv5eHv7elnGQ IWJL<sub>bt</sub>

D/De5+9Vwvb7FSt/wN+bYrYdCLCa2Hf44L7DB/xCA3bs3+kb5Hcs4tjxyOO2hbPlVXmc7g eHhAQFBxPA

n/3kkjydjkwC+iRQFGzdOl/kLEYsICCAau2qKknYcSwkLDwwLPyolbB2Q5Wd7YwuWhx6 TnNcDgl2ZRnB

3AFpumHeeTZUF3q8DU4B9U1LS0NfxTUDvozb29PTk62/v/+OHTu8vb3ZBa8KwS/oVHF wIh4eHnv37qUG

EIIV4GLYPVAE6WIctMxTGan9ngf2eB8IPBX2lw//+c+vPvj3/z578+sP3vzqg39+9f5bX733z  $6<sup>1</sup>/Sb2$ 

33ff+O+7//jm3b8r+9s3777e5d2/drG2kvhr13df7/Zv7K+WvfvXbv96rdv/vdb9nb/+753Xe2L/9  $9<sub>de</sub>$ 

2l7Dev/fX7S982rvf73a+91Xe//7L73e+2vPD/7W48M3und+q+tHr3/0zj5/771eB0LDjwUFB3l 5MURi

ZcA46JSFp7e3l6+vz7GwkEM+XhgjgXl6HhTz8vIoZecYf9i+fTuBr8xsafVFnsWJsyRiJYUR  $sh+PiCAI$ 

jomPy8zJ5kwsn1fFmcLcMwU5Z/KV5SnLLWG5Z/Jyz+RjqkxBtoNlnckvYdlWyYI8ZarmY uXZVTlUmJdv

FchNzU7NysvKP5MvVqCssIwfiigDrlT+8i3vAahhKPkYGodKZ9pwU3AiSCUpKSlZ6psHp aoKKGqOys+O

ZVZ2SuGZHPpSUJCbkZGmjmooT/2O6AMK6QntCqQRXU5hrUxJ6eolglFfJ6HH2+AUuI2 JfYlNcc0SlkkQ

LLEpy3N0UYpJ+QpISEjANZAQx2EnqLzMpToNne8SPik1OTkjNbsQ7295c0Qi78yZPEsq LMs5U6hcv2Uk

Ms/kZ5zJSz+TSzqtIDs1LzOdImfOoAQY7j7rTG56QWZGofW9coXWuVmZZzLSzqSxi8fP PpOTdYbryWVL

yUzL8qgz6wwnWOek5uWmZOdwhTn5hWkZWfHxibhcrtjBisH44EOp3HEwk5MTrca1gXh tKMzPz8nOzmRb

lHMOaILxtCuXRiUNpG3pJZbasGFDUnIyAhwdExOfEB8eERF/OmGi66TEpCT8PUrMKX mWeFgU0GVLBZHG

s6YUkfwC9FJktWKjWMXllfQyn6Rzs/Iyx0wYM2fenGU/uksfNm3ewKHyRgNlSk5OJjREJ kUCyZTRloS7

u7u8ONIKPmU2btyojlvIS1FETnJsOIVR5UYYNmyYPYlSGzgOuNrSSamhIIfXDjlncpb/uJ AzfA57Onzb

tj6RrV2V1CCKKzllwg0rJS8djPo6CT3eBmeB38GnILfyDjPSK292iRIHBARQxnYxFYBHK OUUCjMzM4hD

JBqx9tXCXzydXSeTXurEsikoLEhNS83LzyMhOZzmaOTaJpDpiPWNw3n5BQgH0Kijm8v PLcjLzs/NKiQS

Q83P5BXqrWVW4xK1iIYUnsnMzkvPtPxsLlpdaOWIUWuRCXKiZdIOidy8HEx2URRxyuo  $rk/NIS8K+CPX1$ 

zNYY6vrKASeO9sioskuCrdQApJHeqKgoIqdly5ZNmjRJFliy6kJ9B38/ODEpkfWWz2Gfqd **OmxsTFbNux** 

NTQsJDr2xJqfVk6cNC4hKbaQ0Thr+qJtTa3AisasovJ5lqJbV53PqigrNa8wd+jwIfTcxXXirl9  $2hN26$ 

xc/v8KzZMxYumj9u/JgTJyO9vb0mTpzAYmL//v3z5s1bsGBBz549t27dOnnyZDJnzJixfft2xg  $TIee+9$ 

90gsXLjQxcVFhig0NPTBBx9kWJDVuXPnLl++PDExkWFBp9WAWcgAonacyyG23bp1Y7 hmz57t6el56NCh

mTNn8mKmrWnTpqWlpaGamzZtmjZtCro7adKE+fPdqIMaXnn1mc0/r162fBGzTR/WrFkbE hJCo9TMuZzi

4eExZcoUbjfS9hcmloDOAE0Qi9v3ziWCUV8nocfb4BRYaDPm8ndfiY3++c9/Eq3iiUjjaHx9 fbnn8Tvc

9ucEB9SlSxf84IGDB7KyMjMy0nJyiMYs8SBBoCWNUj8VUu2ePXteeeUVqV8Eyba8XMv yLVPfzJ+Xg8bl

nMlLykxhm4uMWm66EK+t35YsZXg6f3+fb7/93w8/DKXRHOsP3Gn4dw6xxT9mZaWjg/m 52cmnE6xu5eeN

GDrkzTf+Vqhjl3yOFtBuPqGP9TNItgSKjOCS0zOt4MY6bJUWeSkhkpJBZ6ztlKmTMbwzZ yQmJmRl8WrH

O1thbsLpOHYJdhk0tnQvJubUxInjp0x1dQyYKoDxt6Mi2TpCDhOK+jLRTDdyxSzY6hsRE Z6Tmz1i5PCD

B/a/9OILbm5zBn8/KOCI3yuvvpyWnuziOj49M3n+gjlWPHzWrIuyrqtIUCs2ilVcXsXTVKv  $Vly4P/n4g$ 

2/97520yP//8P6tW/XjyVFSXLv9NS08ZNWrk63/767x5bmMUhPIsJrZs2TJr1iyuaPTo0cjhv/ 71I.64a

NUWu0DwUDp22vrzL25sBGTRoEEtMJHD9+vWsOYYMGTJx4kReaOQwSgymjBvwQiEf 9ZWGOHH69On//ve/

t23bhlLu3r3bz8+PRSqVU2z58mWv/+21jZvWRZ0I37BhHfnM+9jxwwYO7jV+wmjC4lmzZ  $v/zn2/Rh/Hj$ 

x3MiSwQ6+fLLLyP/xNb9+/fXrZaCYkDHuBwSOvfSwKivk9DjbXAK3MYs3vHIeCKcDi6 MQMF+CItdf39/

ikkgdU6IRXANS5Ysjo+Pu/mWm/CV3/btjeiu+2nN+x/8m+2SJYtG/jBy69af8Zu4KgLiLl2+U d2Qtbwl

RcWtGHjE5Jx0+XtkniW9diAqnt1SXEcb0L9PZkbSypXunl77vu3bc8HCuf5HDo+dMCosIvS  $7\text{Ad}/2/a53$ 

4FH/H0YOd5kwPjQkqJAqz5wZNXJEHiuGvFx2rRyrEesPjaKgdseIbLNzczKy1a+hFOSxFD h7THVVEOmV

c7NzMmbPmbn/wF4vr4PTp08hhps7dxZFpk+funbdanYHDR6wd+/uxYsX9Or1P+QZAZ43b y75ql2pviIY

T24fZkHvl4IJRYARXRg1ahRb+fuvmv2I9evXEavNnDFtksuEdetWR0efGDFymJvb7OjoqG 7d/ztj5hTv

QweLuiH9qTwlRqU87GIFWTkZrDn69OnFzltvv0nOe++/u3r1yqioiK5dv0lLTx09+gfWMQ Tx4eHhe/fu

7du3L8vEHj16EEHK++pLly5FFzmd0Hbs2LEocUJCAsJJmnFgmfjhhx9S7KuvvkJKUd/Bgw  $dTw7hx44hu$ 

7TGUhMS+3BcoHznyjcJoOdFz165d0VHORblFFD/88IN3333nWFjwkCEDhw79HuWmht5 9uuYXpNesdWVc

XOzw4SM+/fSzsLDjaPmuXbvo86pVqzidLUvePn36VDCDwFGjvobqQo+3wVngWfC/Eer7 BGJjY/FfeAFy

JDBiea7LVYKFixb4+vogvcjGp//5JCUlqe93ffz8DqO7JPChuE5XVxekpe9336qIseCTTz9Wp 1bkzY8d

O2Z9u4af35atW2fNmzt/0cIFixax7f1tH2W9+yj7Vtnbb7/117+8KnbvvZ3+8uqrDzxw/3PPPfv **MM08/** 

++wzGLvPv/D8k08++dRTTz3z7DPvv//eZ5/959NPPv722z7v/fvfH37wQc///W/RwoWLimCt IK0zOLpD

iuzc7PSsdBK5BNDWCqBMbKHKz8hIGTS4f+GZ3G7dv1m6dBGRN6PEIAwbNmTFj8sIh RkZdBepJjgmGiYU

ZvvxJ53V6VRyDofLKgpRqcAvM78oE1tBfZolPCLieGRk+ImTUeqBIGuhIO+Eo/25eZYlJs ar6N8ylZPN

bl5+Tg5lHC2/XMvlxIJzl8/OzWKbV5hLIj0rjQ5If0pYkUhzodaKkHWhUOLCZbd0phRmrNj qXAcoYJ9C

GXnLJ1n9/KtdXsqoaixkVw6xKwlVyvrzQUG++qNLfpay3MTE0+okjZwr6KzyoSfW3OTkc HuS0O1cGhi1

dRJ6vA3OQmJf1Fdi33379hEVIb2kyTx06BBlKuMd8A+4GwIUIrzQ0ODdu3cWFORu+Xn TypXLCYI/+fSj

+fPnJiUl7Nu/B9WJT7CUzOew9+Qpk9jiVRzNx8ebiLB3715vvfXWq0Wgpq/+5dWX//znV9 QuW0kUR7L1

wZdeeumxRx99/PHHXn755RdffIHMhx95+NFHH3nhxRfuv/9+1Jc6H3vssccff9xSa0unH6D  $8yy+9/Jfy$ 

efvtt/v06T1jxnRPz4Op6akFZ/KzcjJz8nLyrT9vO2JFvYwchmihvoVncry8D0ybNmn/gd0BRw 5zmcfC

QqZMdfX1PcTqxMVlAsuUzMx0cry8PDiXIWJwaEXN0rnBL4v6gs5SWF1hJnJzidWC1A9  $U+Pv7E+f5+h6m$ 

oV2/7Ni9exd9YI6YHQy5xRJOxxZZnLLY+ISYuHjrOS3rUS2M5VmV2qnYU2zjEmJJRJ2 MjI45VdS09Vks

bfpT4md/kRApSqLTCQmyi1KSI7sC6RJIvq5IIcU4UfJZZgGvf7bkEF6zDCXfPt0uA9b5Dv2 Bog5Ypciz

sk/HUXdSEkd031RB3Xn6XAKi29LIO1KcS2e4Z/XsXhoY9XUSerwNzkJW08gtrkRcAxAb kYMe46R1uXOB

+iq9Qc4z5UmlrOw066mlM7kcnDlrKon8fLwG8YFEcrY+CaTzjh0L/uijzhK5FlkxXnnllZJZlc **YSWEvF** 

/4IqP//881aOxSvqoEYKVAZKfvjhh8TleflcbBmBlHAk0C83z3qDWpTYvna1Jfq3Lt/T8wCh p7wZgCpL

ZnGkfEVkZWWlpqaWVl8bSw2KII0TJ/BFdKOjT0ZGHk9NS5I/6DJNmAS7WNFDZ2Ln6E NVYYXLefqJAXXt

vwpZf1jLQ4Wk7YGSBEhanVEMpM4+S7DLl0aXUPeC3A6glmK/9ipskGfWUnrn0sCor5P Q421wCjiRzMxM

lvlh6mt0iI2QW09PTyIkHx8fgqRdu3YRUbH0llV5hSTFqHhFvkQiLj4a9Y06EZ6YGJecksA  $u$ aSw6+kRS

0mkKsJrH7xNIRUaGJyefTktP3rp185tvvvEysefLL/35zy//+ZU/S7rIiHv/jHCyrSQvvvgi5eVE ajub

pnYrGraPvizV2q04Qo6dKWmB09m++eabmzdvZvmC8pUiJTUtedbs6W5us5JTiHdOpaaxyo my3tePj05K

io+MCouNOxkTc5KYkqCI0VBPnZ9CFNPSrWiHNGOFcVSmQBSUBLWLjtqwWiIfx1+m MJApbzgjuqAWWzEn

T52Iioo4cTIyNvZUdk660jnMWgaJBqsTLfUt0mApYFkFD1vlFeYVfU635KEKTMrTovV4 XV52vrUWKQ3X

IfJm4bhDugT6jLKQo1LM8VypikNs7bfxSbBCtU6rBFIPNTmYQ4+Lz47jIeukIvTh4lCGRQ C6y9TrrEsG

o75OQo+3wSlwS6O++G7CXMI43DdeHu8sYgwHDhzgnmf5T2hVMUXvhuE7tIMuCuPKN kJkO03JhNMx//zn

G6+88mcV775Kwo5K7QT6h0xa4S9ZlUDOAimvd9SuTjlgZ1JSytOcnGU3JwVAclBfEv/85 z9RXxmB4mRi

CxbOy87J2LBxbU5uhnoL+oz6k2o2+lpQkCuqJkFeUbRkDV1WVkZmZrrkkMDwuXJ3MB2 0JXrg6Knxy0wf

R/V+cSjJFMvffcePHz969GiEHHVHfa2//0aE7di5dcvPGyg5b/7sAwf30AjqKx1WvbLA/8vW 3X3pAc8D

v+z9BaUkB7m18s8UZGRnpGWmEbmST6Ytw5itsuWZlKEeEtm5qG8ZF1JazCpAn1MJLM VT2CeyZU4ZKMaZ

O4J7REpeAI41A2l9QB3SucXVl0lcunSpPPAI48aNmzFjBtPXv3///fv30x/Jv3Qw6usk9Hgbn AWeBbkN

Dw+Pj48PDQ3dsGEDgRHgffDUfufx1JXlN2xjV5mlJZWwfFwMioY999yzL774gmgcWvvC  $C8+TkDhVxZ/I$ 

s/NAXJ999lm2svvcc8/RDRLPPPMMW7szdF6PQUkKV69eydqCBczKlcvYJ83g2G+rljbHY XHMt99sZKYk

Qc7u3bsRee6aoKAgcpKSkspTX2A28eDMLO7bzc1NRcAnCXxR37DjoZs2r//yq/9QbMDAv lu3bnJftuiL

Lz8NOx4ycFB/f3/f7j26Dho8cOXKHxH+adOm7dixY/feXz757OO9+/f06du7R68eiSmJ3Xt2I 4H0SnMg

mnph6punHkEvE5Goc6JLF8fOdywjaZBdGySQhYm1tCz1qwb6hHJaKYEuqtBZCp1VCmaq e/fuW7duZTZ9

fHy2b9/OXfnmm29yyldffcUsVz4Wvzgw6usk9HgbnAVOnPtZ3pM8dOjQ5s2b582bRzRMb HQBT13JHy/P

19LTU9AwW33vvPMO9gg+77230yOPPIL+PfTQQw888AAq6Ez1pbkXXngBoX3sscfYJdJ 9+umn77nnngcf

fJAEW8fOpKdbzz+XonDp0sX8RxBJKLlm7SoCX/WWABQTV9sch6V4vgXB63333UeMi+ iOHTvWy8tr6NCh

/fr1W7hwITPFPNoiXRpRX2Z23bp1yGdSUqKj+q5es2LGzCkuLuOQ3jVrf5w2bdI77/wzIyO F2H3tutXu

7kuoYcWPK6ifpcb27dt2/rITud2+c9ux8NCRo0euWLUiPSt9/ab1gcGBEgrn5Gfb0ivKWrFJG U4k4QT1

rQyrV6/mFmCxUnpNI02A3q8QXVShsxQ6qxSff/75qFGjunbtShkWWJ6entu2bXv77bfZNep rqEb0eBuc

BZ5FHu8kKmKNP2vWLHl3i12cdSWfulJOA7U4Kxil9aMCW7VqpZIwHWJ27Hi3+v/Vhx5 6sFOnTvfeey+S

/MQTjyv1reiB5CrEjnfpAForabj//vs7duxI4u6773ZUXzy1HovirFy5wvqWj4LcnNxMBgQBJp **NLZiOL** 

IRLmOCwO+cwShwonT568c+dOpoZK3nvvPbZvvfXWihUrEAkcdMWxL2fJ3xR69epF/IoY qwd7T5EdHh62

4kf3rOy0F158Jikpfu26VcOGD/7ss49jY08tXrxgy8+b+vXrO3bsaH9/v+HDhw8aNMjD08PX/  $3C/Ad+h$ 

vmERYZMmuySnJvX+tteIH4arptCY0nYO1Ie2daK8d56dBkPNLYD+LVmyhAVHBaNaVa g76CxMk7e3NxrM

MmvkyJEkQkND7XeeKaBPuzQw6usk9HgbnAK3MZ4FvxyvPiFB1IsTx5WnpqaSSaTl4+Nj l6wAKaNgz5Jh

Ud+yzHbHZ23IkCEImAjeXXfdRcT54osvPPfcc+QR8iK9RJ8PPmjFvgSgtkhXNzT3/PPPv/T  $SS4S5xN+v$ 

vPLKnXfeyS7RJz1kTeCovlyCHoDirPhxOReI+pLevn3r5i0bPTwOZGYSKDuqL0J7DkMDC  $g$ oKp $k+f$ /umn

n+KC9+zZQzokJITYd8yYMStXrvT3969YfZFeFDc8PFwWW0yu5ERGRhw5EpCbl22beqs8 hz4rs3rIy0TN

IEXR9xhb5Bfk5VFSHxUrIMcK8fnfwdRXmKnvLSvHiOfYIrokMjIzUB2uRZC3VgSd9athP EVWbaRyGWe2

9sNN9IQuSRlBdUSjs341ujqF3FBpaWkl/u6jumy9U1X8jrv4MerrJPR4G5wCNzNjnpCQgCP GKW/fvn3N

mjWenp54ZzIrH/uWg+2RbSubjz76SEmvJatPP/0UsSZRLzr37LPPyOd0Sbz88ksk5EEn5wiw etDqlSef

fJI0IS9a+5SC3SeeeEKWAqozlk537tzZWoaUpGD5imWol4vLBF9fn/nz3dSzZjhYeX++ojEp E9w06yTm

hZiM3S1btpDD7u7du0ngl6laStpYnVBygu4SPyHY8gN2gYGBR1DdgACmePfuXxITE8RKf **MRWdsWSkk6n** 

pCSlpiWzVR9AtR7GtkuWZ+rcs59wLQ85mpycTIKXIpdJAwKZNjrrVyON6h2FY/2SQICzs rLoDF2SowLR

p43OqjpoFN2VPnBvyicOBA4By2IWBEyrnuBLAKO+TkKPt8FZcCejtceOHcOJE/WGKeTr pXDQe/fuxQEx

L3iBCpC5cyA9LT01LT2F80pZui5SBDE3wgavvCJm/fVXEpKpdtm30krwrGeSS2MVqjqoU ARYKndMkxDF

ZX0gmWyBCKkEaN6GDT8NHfo9seCYMaMYYD+/wwgi44CGEQEztMoyrQd7KgTni74y XGypVoad/MxM61z0

lS0uW9RXCX9J7yx/XABWWmwRFUZe3vNAlYvembD+WMDiQMJfFQHrAL0o/LVCdg mRSahTzg/pW2noOVsK

kJDAV8pXE9Ko3ikLuwCCJ2pnIwUEnVWlUC0vHhkBRsNGjtIf1fIlhFFfJ6HH2+As5PO+tk eWCIktAgzE

wdz2uHtbTipL0e8llLRSeHt7I2BKzkTJtOKSI6om8iYaRwRs/VckhNWHEn4L0V22oriyJYc CqK9dDLgQ

GSWbAuuPlyJXOWHHj7m7LwkOPpqTg3Rx0NqWNyaOSFUIgGgAOZJGfclnF90lwSGC ObbMqeWkS4mEPHUl

7zbLXNtbgmE03dZahNbWWn3+WQrQXVYPxL6sruQhMk6xz9Wlfh1cFK86veN07KGTB MNLf6wBLT6k1Qct

SkIateFWBVZL9EcKXCIY9XUSerwNzoJbnahIvDDeOUG9C00CH20/8wxy/0u60lC+hJXB vn37RNvQNdkW

iZz9+VpL7WSr/u5r5QgqXS2oFnUzdgLUQQ3Sq1OqwN69e2WUHFGX6DgC2uSv48izsnOj 6rEmS2nx2Ude

kWG2FMAjO6ovOUWt613mVP7WO3To0C+++IKolykWMQ4JCZ4/323EyGHU9OVXny9 bvhRxjYuL4dzIyHDS

8QmxJAjWs7MzEd2NG9fv2fPLzJnTCdwJ6JOSTqO7YcdDOSU7G+WQdvWVFu2eA8feco H2JTsf6YmXl9fE

iROnTJmC4BGG2t1zAjTdt2/fbdu2kebe7NKlC1Pm7+/fuXPn1atX05/fcHB+E4z6Ogk93gZn **YHIGvHZy** 

clJ09Clc8P79+ydPnozo4pTRY/z1r/u7b6VYtGiRVjCLVx9//HH1aVpL6p566qnHHrc+7fPoo4  $8+/fRT$ 

KuC0n3kuqYXVAWJvf7IIPaYb8ndfyVT5Z/vAhehLqjT49Eoi5ffs2b1kyWIUF31KTDw9aZJ Lamoqy5f5

8+dz76QUPQ3L1lF9gbQd+27atGnMmDFJ6mNmQE5ERPiGDT99/vl/UNOxY0evXbfay8tj wIB+fn6HXV1d

Ek7HdeveBcVdunRxalry8OFDOYpRfueu7bPnzPzmm699DnsvXDR/6NDveSE5vmUqrVcG u7ckuLrqfue5

TGja7gadZ5wZKHFKdr4TYB4HDRq0e/duxoEF08CBA3v37v3RRx9xqEePHqzAzmtgLwK M+joJPd6Gagdv

wj1ckJOTnZiYoL4RPg4vfODggQULFuCU5eGXI0eO6OLVRpH6ioxZ29tuu81Kqdj3oYcef PZZ5PjpRx99

BOktUt+KdPfAgQPdunXTO78C1B19feGFF9TPMFiR7l133fniiy+qTxy9ytZeCqh1wKsXoL 7nBfEl6rju

p7WhoSHM2r///S6Z/fp9N27cOC6ZUCk5OVlEgi0O2lEwSDOnqG+c+iHnIUOGEPsyv6K+b NesWh1165Z3

331n/4G9K1eu6NXrf6+88nJObhaqTIw7a/YM2l++wj02Nrp//++2b9/q6Xnwq6+/2L17V+DR  $gJE/DF+/$ 

fl10NLq+8WJSXyJOtnTGye/0yl92mSMmiBUAQ9GvXz90lzQyzCxLsUsHo75OQo+3obrAu YhZ0ovhYWNi

Tp04GYn3DA4+OnHihI0bN+CjxU2fz3ddXSDycSMRVBQXqXv44Yclrn322Wfvu+/eJ5988 rnnnnvyySdQ

O/XO8zmiXql2w4YNH374oc66UGjooYceIt61mlSN3nNPx7vuuouE9Xlf63sxLdShV8v/xqtf  $g54v+ZNq$ 

ZGT46NE/REVFkI5PiHVxmfDZZ/9xd18aFha2c+dO+QE765wirAqKiFYkJia6uLisXLnSnm JAgIOCAjMz

09HdwsL8I4H+7u5LiHSJemfMmEZzmzZv4FB+fs6Uqa4HDu7jpRIXF0M0HB4edvJU1L59 e6h/1qyZ27db

b5b+euTvrHrH6UjTnp6eS5YscXd3R30l32kwm7NmzSICHjFiBFo7c+bM0NDQpKSk2bNn M31pFf6O5EWJ

UV8nocfbUC1w02rRtQ23TkCDh0WAFy6a37t3T7wqoTAellDY/rtv9dGnTx8lYNZfdkncd99 999xzz7PP

PfvkU08++OADSN1LL73YqdM96ruuXnF457lcdL3q8znEo6+//ro+cJ6gqQTd999/vywInn76 afpAl55/

/jk0WFYDuqjFq3369FZDWswzWhpYFvrwOXCcLy4nhxj0m2++ZqYINw/5eHXv0RX9Q48  $/+fTj5GTrh/bs$ 

cLN0E6K+hFORkZG4crYQqzh27JgqotuSx56x3DzCrUy26qigy8hHp3SeRrdIHxh5a5tXYH2 kNk8SeWhq

BUiIyVkk8AM0LPlAbTY6ywF9QMHplUSfXApap2lHxZWnzWXWBH1AobOK0Lm/Dvup ZhZGdEnSJDLV100j

wPRfMi8RjPo6CT3ehqrH0ZWL5SuFyklOPh0dfSLqRAThlPp51wT1/fuR4eHHvb29rTOLkI qqFlFfoehJ

q1efeOIJJX8WRfkkRX0rCnxB11tEfHy8q6urPnb+SB9YCrCVXekJWzpTtGvRu3cvES3HB6 mUKJSBPlwR

WgLF9MVYk5hPSOrre0hEUalgIencvBxiWWq2CpWaLHaR2KCgID8/P1ZU/v7+Pj4+hHd7  $FPv3709KOs2k$ 

Y7wG1EeTrG+BFmOXTMmXMsg/Zv2SVVyM+shSmcTHxsbFxsRbRuJcsCxgK++Hy9+nJ R90fQqd5RRojv6E

h4fLqkWtXixI2+isqoMLBxkH+iBbQIlZXSHMRMa2JF8iGPV1Enq8DVVPCfXFTePT89LS kyOjwjDc8pFA

vyOB/r6+Pt7eeOaDXl6eW7ZsYa2NLxC4/6ucrl27vqx+wo/tK+rBKrZgvcusfltQHrZ6Sf0a4Is vvkia

fSurHPTlFgfhGTRokC5xPtCQfK5XJaxfFaRLJNm++OILKm39NRrr3r0bGqbs7Nc4MHplog 9XBGWkNsz6

icb4hBgmS36uMSMjhW10dBRKjBCigkqYYkR9y0TalUkUL49DF0kLCjqKeEsxpfS8PMrD eg+81JqgimHp

oVO/HfRBImC2spRRS5qSqHVSFSPVql5YqNWaNa0E5WyZO0lcOhj1dRJ6vA1VT9nqm5 2TjluPiTmBK1cO

nYT1u+thx49FRIRX8psmHTnf8vJFVyCxJqGkMkHSHJT3peV7nu2jZSMdKJMLeCCrVMf ErF1rZVDUMfj6

66/yrW+osN5sFY8J1ruZxXHMl3Q5UAkFrK+8wNR8ncnJzVTfF41HFv9LfGyFQSKEFasv WisfOmKyg4OD

2WWy5f1nwmLaCgoKxFRbZ18nhYX5OblZqWnJycmJaekpWVkZRNu2qY8FU0zDbOrUr wDhQfAc5ceZyCXQ

OssfrpmeZGZmMIPIXZr1Cq5qaG7fvn04QxL0hG4AiT179mRlZRH+VjDLFyVGfZ2EHm9 D1VNCfTHu4fzs

nAzip9jYU/Iz7/K+IrGUeo8xOiAgQJ9dbSglE0TVit7JLYIcQk/JJgCVImpbNrre8jmvB7KkA8  $UTorh/$ 

QX0lo8hougrkpzhUaJn6GeCiPwGq95yL/hxrtSjvPOOXKacyy0DUly1T+8QTT1iRsvq6KxK  $o7+Ytm/hs$ 

+eXkKeQ5fMyYUZmZ6aGhwaNH/7B37+5ly5dy+vIV7hydPn2qh8cBX1+fI4H+JCZNmpiR kRYefnz8+PHW

52LzLlwVpOeiPcR2CAxpQQo4ARQOJJGQkDBo0CA0GKfk+GdgJxASEuLn5zd48GBZhX Tp0mX//v3Tpk3b

uXPn2LFjL0EnadTXSejxNlQ9eDFH6dWGnyXYRWtxu4Q4OFy8MC6VTDy1E555VgKme eWVP99//3133239

xhFq9+ijj7DL9t577yVRVeoLOPdzPpCF5D/77LP333+//Jovu48//jjdeO65Zzt2vPvxxx8rS30Z Ujgr

GFpASqEPV0SJ+bIkdtbsGf37fxccfJTdwKMBb739JqEqOb1790RGK35DEq0VuR0zZszcuX PRFXRX1Dck

JHjr1i3f9u0dEhL0j3/8bdWqH0eNGjlkyGBC27FjR69evRLdnThx/Lqf1kREHB80eMCOnds Q4H/96/9Y

pc2eM2vYsKGM58CBA+W6CgsqtMJyxwQQG9QX1QESVEuOPlb9yEDZuLu7M2LyDJQ u4aylQGBg4MaNG0kw

p1u3bj106FD37t3Z/fzzz2VMVKlLBaO+TkKPt6HqKeHNLZP3FeMTYsPDw/CkbHv27LFv 3x558OrkyZP+

/v767GpDCZgF4gok7r77LhVfWjz88ENPP/0UKvjkk9YPG1SV+grx5T+QZXdGfs1Xmn7s8 cdQ33vukV8Y

vMuZ6puVlVGgPu/L2sjb25N1EnOHQLJ4mjdvLnEqwSvipU8ti2gFbt3FxeXll1/28fGx/uRbp  $L5r1qvW$ 

DzKhwaLuLi4TaG7Fj8sQ3WNhIbS1cuUKXiTjJ4zdtHkDMfGAAf2Skk7PnTu7V6+eVMJIq nasn+qt0Cr6

WynSgt7IV3rZ6uscSk/KjBkzfH19pRtsJaGPVSfEvl999RX9QXTp2IoVK3bt2sXwBgUFDR0 6lGWTLnfJ

YNTXSejxNlQLJQUYD45Pl2dckdsPP3y/73ffurpOwiefOGH9jdD+u2/1oQRM3s61eOyxR9F aEkporV8Y

ZPepp5569NFHRQKlWAXoeitNcHDw999/r08uDvEuoLhsCcHp25/u+NOdd95Jb++y1Fc+ca SIF3SN1QCL

pIyMNELPkT8MZ8pQX2Zz2DDrZw1nzpwRePQIwauULA9rjtWTVqw5/Pz8mFykl9iO/KC go2npqerx6TMp

KUkbNvwkjzcTWNNocnIiMiyvEF4zxMHkqK+ijKW8+qqWuLVr15LOz8tHXOUjRhUaKl Y2iC7Sm5mZiQbb

AlwZREH1TiUoXd7etS5E/WAUQSevf2JfeiKHQK2dziL1VC1hYWGbNm3at2/fpEmTGAe CYNSX/PXr1zMg

TN+15ieN+joJPd6G6gIBFrPUFz+OW8eBEv7iXnHuAQH+AQEB6pGcU7/6e54rhegW8sY WfVVvNT/6yCOP

ILrPPfcc8SWZDz/8MLEvx52mvirwfZUOEHy/9NJL9957r2Q/8cQT9OGBB+5/8cUX1CNgx dA1VgNW9JWX

PXvOTDe3OUFBgSNGDgs7Hjp27Ohdv+zasGH9rFmz0I4yoyKZNbbWB1kU6C7+XZ7AA mbZz88X6eVlwIuB

lwTxtG1Et5yN3CLDHCVHonAyVZCamZ9vfZCXNKBSSjEdfrY3N48czFLcPOsalFWEqjZ LamNXi175yFl6

pxJUUF713/pTKwVEdLkRkpOTrT9pFyFlbNR1l4E+XAmkvPRKZ6k+0C4TxyFGgwS+kT Q9iY2NpaQ1tZcM

Rn2dhB5vQ/Wi1RdnIh6WKIiYBgGOjdWfMiQkKv13XyXBVYwWLiV4SvMsnn/+edIiySD  $5bFE+u0x56I.5W$ 

ggreeXbAkuEXXnhB71lYXeM/Yt+izlhl+E9fUtXDZOnHrAoL8wlME07HiVKqHEtf8dfnVF  $/mFK09cuRI$ 

eHi4/MqvbD08DqIC1E9Ei7hSs5h6mMvy+bxCeJ2Q4CgyzBbdRZ8AbUAMRJlEPywZcUDk xC5QMZQUvWFL

mhw5sQLkRC4fdFaFlFeeTGlRoANcKts09QOacgmcog8XQX6Z6MMXRIr62WCElnpI0Ad y6Ib0mRzKyLRe

Ihj1dRJ6vA3Vi1Zf/ClhDbp7LCzkSCBRr7+v72EvL6+9e/fu3LmTxNatWxOJiRTygVFcfNW CoFqfoS36

yC9b+eU+2cohZFgSL75ofeKW/ArQl1gheNIFCxagl/qcklhtvfTSi/TBSlkf6rX6I2n+qQL2532t  $8sr+$ 

rC+p6mGOTiCNiC7iF58QixySZu5YJjE1rJPi4uIopy/PAdy0gPqyqGLBQYLyrLGsv/oW/d0 XIRctt18b

mPxhQqXVAfWUAB3AkATqlHwbckQhLhhHFSQtTVi9dwq6EwpLBlWIieypi9PookXo0q XQh88f3YwD1KZT

6nXLDOqdSwajvk5Cj7eh2iAND40AAFCpSURBVLGcbG5eTlp6Kq48xvqgURQuPjr6lES9  $+OioqCj7776V$ 

dyhSvvKo2LFY4FsCyZctCqcKVoSut3w2bNjwwQcf6NLloxoX9DvejvmEvyhw0Z+r5cirOM  $dKolx05clX$ 

86VBBXWqCOSKLTIsu44TIWlgQgEBXrly5cSJE1lIIb24crahoaFhx4+NHTt6z55fiHHlRCH  $f$ +vgvZ+fL

lzmTYMWGZHOWNFoaae7CsC5VCbAMka7Rudjturi4MGLE94ShkuMcWEWNHz8+PDx cdmfPnr1nzx76QH+4

MYmDWfrIoUsEo75OQo+3wRkU5ufnZWVlElqJFw4MDCTePXbsGK5ZwiknfOLoo48+U gKmIcQEO02wS4Kt

vAuN4KkjFaHrLYvz+rYNWkRQ7fecJS3yr3plfdsGWznIv//+97+6mUqg1abSyEmxsTFhYW HInhKpPOaL

## NH6ZTA4ziVJSTrGRHFFf5vSTTz7ZsmWL/H2BU0igvpu3bAo7HorWrl690tXVJSoqwt19y fgJY0eP/mHE

yGEEuxs2/ORz2HvkD8OXLl3s6+vDKYMHD+7du3dERMSKFStGjRrl6elp9fHXQT8d1Vc 670xoUdSXkUF3

Z82axfCWCH+rG1a9bIcPH26Pw7ffftu/f3/c41dffeXkzvweMOrrJPR4G5xIZGQk8S7uZvny5 **UuWLMGx** 

4qYRYLyz4/c8S+Eqx/F7nhG8p5566q677kLh2H3wwQftnze4//77yZQYtGJ0vcWp4MHm8n n1ueesTzqp

L522+vbMM8/ce++98gjYww8/pDpzNkTmQnRj1YC8C8p0LFiwYOfOnZLeunXruHHj+vXr N2/ePASYKZNp

YivSJUgOc8osUyY5OZkoCuWWSWeWmfF9+/b2/a6Pn9/ht95+c8vPm8aNHzN5yqSc3CzE mN3Q0GAkGQFO

Sjrt4jJh7bo1Xl6egwYNQp+IzBYuXEgTKATbXwn9/A3Vl6WMPOJEuyTGjBmzYcMGOs NlSgGnwcz6+vpK

jIsYu7nN7d27F+kvvvicZbEqcglh1NdJ6PE2OAu8DC44Sf3Wur+/PyvuNWvWJCQk4Kydqb  $4$ it $7$ Lt $1$ Km $T$ 

pWYqAejxs88+iwRemPpydRf8Kwu0eP/99z1l/bC/FXk//vjjLAhU917t2PFuZ6qvLUVIHeGm vOvL7Myf

P5+c8PBwdAJZlTJsS6gvoLVC37596SpBMGlbfTdt2ki8i/ZNnz4Vi4wMR2UJhd3c5sgvCRI Br/tpTXJy

Ion169ehvlIJ6jt06FCECsGw/hhM62VZJaG3v23saze6a9euadOmjR8/XtY9zoRFMK/2TZs2L VmyODY2

pkaNGkuWLFrx4/KePXuw7klM1H9fuHQw6usk9HgbnAUek3goNjYWxWW5HRAQMHLk SNI4ZTKd+AuDWsYI

fFE1INCUb7p45JFHkL2HHnqIo0rwzoGuVz2icsG/MCj9UY9ev0I3nn/+OZp+6aWX7rmn4/0 P3P/SSy/e

d9+9JTpTreorT1QhdRs3bkQP9u7di2SOGDGCzAEDBqB8Xl5elEE8yLEk1wHJYTlFFEWI HBkZSTAnDzyL

+vr5+VIG6VFCSR3W13qoXUFLYLb+VUGrTH6+9YhWpsN3ILPNYD87K8PBMnOys3N zcvJyrY/4KmVTNZUL

lYj6ypPG1MfqsAJ49bIQuQC11ucXhxZpF2RxQ4Xyxr5sgeZKoM8sghzpD4V1VoXY5Uv0n wQrqGXL3BkM

1kDyPaPqoffC+IRYMqWUsosfo75OQo+3wVlw/6O1hEF4YR8fn+nTp6ekpOCpwVF9K+/X zpeiX9e33tp9

+eWXn1Q8/PDDSB0CTJpDaPBzzz1HovLq+yt/XV/Ulz488cTjdOyhhx5EhlkEoLvkP/74Y2z  $/rD/vq9cN$ 

1fPr+hoZ/z179mzbtm3fvn1Llizx9/dft26dp6dnSEgI6ksBVlF4cMfykhCYUHQXzfbz89u/fz9b  $avDw$ 

8KA2T08Pglr5DcETJyMJgiUtH0KLi4sh3rK+q+NUFJaWnhIfr3+WX8XSFgTBp6Kjk1NTE **lOSsdPKrERy** 

UkJiYvzphLiE+Nj4OBZ0vM6K/URfcaiKalkl8JrkclhPENBXAAUoRmGWEfSBTuuKzoU+ vxRUCKxO6AYj

RrUCN0WZ6NOKsPtDDbpEhTieQityCQr6yKjGyPe/RkYdj409FXUigqnB5LNnaiUki6GLH KO+TkKPt8FZ

oL7c64REREIREdzbUXhzdo8cOYIDwjtLBFB9zJ8/H6mrANE2SSOHaGHFIC1du3bVOxc K6wC20qgk2Eo3

1K6VgxKrXf2TiG5ubjqiqQYYKCIkYDpEYkmzlUiRBPcOHpxd0iK3JOw0p4hYMtdMMR  $6fBLt4f84KCrK+$ 

WlKhxVvBefmYZBKB5eRafxMlMs7NyyH2lZ4I5LOff4bShXkOJjmORnxnhXjlQFVcjlysH Q46GbkcWidN

Ao0kkJXOlIb8MtGHLwiZUFAf95J5ZBZIW5ObkZGK+hbNi9hFLsBGfZ2EHm+Ds0B9W WaL4qK+sg0ICAgM

DCRBYIQrVO+6VRdz584lohWUsJ1FVA04JDmVUd8qQXUHAbbaFZX98yvWX3lVji7jT **PXFIyMDaWlpBFVM** 

GVtyuF/krUsOMZUET/h9mVYbW1EkmAPUF1QEaIWAor7q930pJR/5tT4Ijtzi5e3P+7JLZZ mZ6crvVy8i

e785DAdbhlcQTZVDNjK8pdGHLxSmlfazsqxPf+XnZxWeycnOSSs8w4okOynJ/ryvSC9m1 NdQFejxNjgD

btpC3Ir1ZQ4K3Hdi4mmiItJxcXFsPT09cSVqNf+rlvMVsHfvXolubZA0x60kkDe2SCJbJ4PC FiV0IF7U

mWLvPLNS0eNaPRBoZWVZHzx1iA7zxNHLlimzwyYbSwqK1BfQ2jVr1owdO1amWOaaJ dfGjeuXLl1M+XHj

x+zZ84s4dPVt0o5Y6st/a9et2br156CgIESCF4a0LrEvCdQg90yhGEJdZOcX+8rrjRyr2Uogp1 cefVpx

yLdekUWx7+LFi9etW4dToj9SwDlw0w0fPnz79q2sfuLio8eO+2H6DNew40Ffff3Z5i3rE07H qFIMqlFf

Q5Wix9tQ7XDHWrcuQU/C6Xj5Dv3U1JRp06Zu374dH41rjo6O9vLyoqj4o2rC19fXUrAilX 3kkUfkT7zw

5JNPyo8rPPbYY6RJOFN9EVd44IEHiHpt7ZdukEngW+LDx1yIvqRqY+/e3S4uE9LSU7Oy MmJjo8eNG0um

h4cHYTcJFk/l6QS6gsoCZbp16zZ9+nSUmNhX1ljHjh1DULt0+S+R7qDBA7b8vAkx/urrL06  $eivr0Px/7$ 

+/t++dXnk6dMWr7CPSMjbcCAfnTD29v7k08+2bVrV8+ePb/66quIyMju/+vx2ZdfZOfnihrk FBI1n30L

WIRCDIUA/UT2EGCwBbgy6PMrjT6tOEp5rTeTKcCLf8iQIQsXLpQVhpzlNJjHESOHS9o/ wKfPt//r2bMr

sW+P/3VJTknAjPoaqh493obqRUuv2ImTkbjypKTTy5a5Dx06BL+Mj46KiiIwcsIzz6DlS2kw Onf77bdL

mu3jCjQPVeaQ09RX4l31vZIvof2qM68+/PBD9913X6d7O9GTu61PHKG+OvAFfTHVAtJg CQDBqK+vz7Zt

P5Nmyvbt27tkyeK+ffsyTQRMycnJeG2KqlOKQaaob0hIyKRJkw4cOLB27Vp2RX1DQoJXr fpx5coVvXr9

78DBffPnu82aPQPFzc7ORIZJu7svIQ5btnwp6uvq6rJz1w4vL88vvvhi06ZNkZGRLi4uy1csT 8/MXL<sub>dh</sub>

fWh4WJZ6IpdO0GPb7FdbxUJhXadSX1t69QEnQrtsP/zwQ67ro48+Ik1/1JEyoIc2OqsqGDlyJ POr/tae

SbDr4jKuW3fru1x69e6ekZGcm5dl1NdQ9ejxNlQv3K72rVsQFBSYaP1OXMwXX3yWmpr6 3nvvpajHnomN

7M/7ymnVhOPXXSG0Dz74oKTRPPlx+2efffbpp592pvoqrMXAgw8+IPHuE088wTqgY8e7 MQ516tRJ/hIs

RTt37qwvplrQ409sOmbMKPk4UGZmOukDBw8sXryYydq6dSu3DzpR5mSRSRlIUt9i2KdP  $H9m11XfPnl+o$ 

tl+/vqjsps0bxo4d3adPL8R+5szpu3fvmj59KhocGRk+cGD/adOmeHt7BQQETJ48mZdHRET E8uXLCRD7

Dxwwd/48eUkJ9OOPqL5Au7SelZW1bds2tnSmvJ6Qb6OzfjXr168fOHAgS+HRo0cmJcWP GTty4sSxUSeO

9+zZzdNrf2paIkGwUV9D1aPH21BdcKOKWfctvg6TT5LEJ8Ru2PBTj//1wJkmJp5OSrK+B 9gJv+8LQ4YM

kbd2EbkHHnigY8eOL7zwAmrXvn17dlFfpI6g08nqS2eeeuop4l1El/D3xRdffPa5Z//0p9uffPK  $Je++9$ 

F01WndHqyyXoi6kukIO8t95+s3//7wIC/IYPH7rl502Dvx+0efOmESNG9Oz5v+TkpEyHT9+ WgEyRW5CH

rdiGhoYSuR47dkw+76vCa8uVk7AfvyIhf+sl6iWtnr06S25esaAwr7AgPRuxohMFGbnZpDPz crLzc7Gc

vNzs3BzM+ohr+SB1OIG0tDSuhbTOrQQE/YLePxe6tEN50qL6pGUYgYtiPUpnHEtWBlW3 hd4/F2r87HtT

0mcCjvgxBYS/mZmpObkZ2Tnp6G5cfHR2jrX8KjIpfzFj1NdJ6PE2VAvcqPZNa5l8jEQ+zR  $mrfrcu4XRR$
XFxsVFTkiRNRJ4o+cYQzEsckyG55VKZMCX788UekzhG0TVRN7xdxweqrzz8XunQpUF x1tFgBx85wCXLh

54TxLD2kZYHU5SJ4mCySimatMCoqwtPzINOJLlLGtpiYaGuOK1Rf5DYwMDAoKIh1FY mQkJAjR454enrI

3/7j4mKSklh4nbY+1JsQy5ZMXiHqhWH9pBKZ8rv6sfFx6ZmZyakpaRkZqelppK2crEwsIzs L3U1KT03J

SEvhUFYmBTIyM7H0jAyx8kDqWBkkJiaSAGRYHygHeQhcPhQEOrd8Ki5Pjsg/CbpBMQ onJCQkJSWRybmO

qDN0pqSB9IX1R330N5GRlw/9kpDRzspKT0pKOHkqEgFOTrZ+2CoxMV599ItZFrv4MerrJ PR4G6qektKL

cRunpiWju5GR4aGhwcHBR4mrDvl44dz3H9jn7++3efNmeQIrtugH6YD0OdFFz0W8Akl4ue  $h3A60nnYp+$ 

bfAl/aN+ZyEAlWKgs6of2iLsJuHYOsiPLgCHjh8/rq+8yrC+msI2dNE2XDCzJg/KiViKcYo1 zeWrb7SC

RFhYGAnCX5phjRUcHIR466JWYUvp1TdbWe91Y5Iv33WFPOWTeaYgMyeb1xCHUX4p APJgs+OTVlBQ9Jyz

2qsIyrDukHUJa5TKnFLd8PokhCWhruAscrSKOHtvMtpFH+cVrCUyW/W3Xihk0mVqLh2 M+joJPd6Gqufs

HW4bNzYBCY6bVbZ4c5y7+rXByIiI4+iuE37jSBg3bpyOIosoHYyyi9TpHedSoicCoiuJMW PGVLU7trGm

SWJfEUJ577dIEYvNJjqhMsuA7onWyqIHAZZnnplitseOHZMmVFmqsrbi4lECtSuSDPpoYf Goi9zs3Bx0

V+87wCE7V8lWRci7AqidowA7B91FhWMO0TBIlxz7I0erCGqzZrBotFiC5DD+mFJi9Fik9 4y8D0E+QyU5

lwJGfZ2EHm9D1eN4h2uTd565n4muEF221nfencY/x0RFRfJfeX/31R6ofHS5SpOWlvbWW  $2+JmInUIbS1$ 

Ne83UV/phvxl2hFRX7qdkpJSDYGaPV+WOy4yGytIKhEDIaU6VQr6Zr3vrL5qY9q0aa+//n pISAi7osQh

IcHrflo7bNgQP7/DLMW2/LyJF0ZGRtquX3YEBx/du3c38e68eXN5bZDDQu2Qj3dg0NHgY 6Gbf96CSCYk

Jm7cvImOSuArsW9uYUEeppYMDA2mu3IuKP4bBr7SqGz79OmzZMkSdJf+kFMCVbyqo DZ9S2I+h70nThy/

YOE8WfEsXDT/X/96e+vWTYO/H+jq6pKcnFh0yqWCUV8nocfbUPUUu8PFJJZCdE+eim K77qc1kyZN7Na9

C+p74iQ5MaU/caR9z7nQpc+HX3755Y033rj//vvtXxgkfe+99yJ7nTp1IkGmk9X3GfVLD88// zxpmib9

2GOPsduxY0d56grp9fX1FcG44Asvh2LzJeukuXNn9f2uT2RkOEeR3i+++Mzf3xdP/W3f3kxf meorvaKH

BLtCUlLS6NGjIyIiotVvHLENVb/vO/KH4b6+Pn369AoNDZ4xY9rAgf0jIo73+F83ZICVGS  $+MFT8u239g$ 

b//+3/28dYuHp8fb77xz0MtzxcqVI0eNOhUbM3zkCEtoi3psSW+h9aY0YizqC7pP5UMZzvg N33mWFtlu

3759vUL6I0erjWJzzT5LHJY7pLkTV636ccCAfr169WBsevbswaqo6JRLBaO+TkKPt6HqKX GHW8b9nJmZ

jm/F5J3n+fPdSODfVWa0/YkjcYWVR5qsPJmZmZx17Nixjz76CK1FaOG+++576KGHHn74  $4eeee04+9uNM$ 

9aU5to8++ujTTz9NgkXAs88+S3+QXnbvvvvuzz77TL1naw1ONahFifkqlDeBd+zc5uXlkZq **WTIxKtEow** 

Om3alJCQoB07ticnW7+DJNg9IQH0TaSXYHfz5s0bN26UPwDbse/adWuYdJrgQjdt3pBwO m7UqJG8PNav

X4foRkVFjJ8wduXKFWnpKSNGDtvy8+YDHge/G9A/Iztr/sIFPfv0RmL79uvHVhoF6bSEw oyLzj0XdPW3

VV+B1pcuXTpixIgvv/xSnlvWB6qLYnOdmJiA3DIXYcdDt27dMmv2jOeee+bLrz6Xj4TJo3 bqlEsFo75O

Qo+3oeopdofbRkSVkpKEcauz4h78/UBcLaGwk9UX5CyEYfny5dOmTevZsyeRJbEm6ksM  $+$ vijiyv $1$ Lfb $1$ 

UtUHWivq+9JLLzl+/pj0U089Rffee++9xETrPUC67RT1pfq8Y2EhgwYP4BiB75NPPo4v7tL lvzNnTidm

9fA4kJaWZnfAMQGcLOpLfLxp0yaCXUSXXfupq/DwMKJnWiHeJcwlpPb29kQASCDtvD xoglcIid27d4Ud

PxYWfnz3vr2p6Wm+Af6BQUGjx40l8JUWBen0H0t97eYk2E1OTvb395fJreb+UK2eZWzbt p9dXCYsWDiP

LVPAvO/Z80t+fs7Qod8jvayajPoaqgU93oZqodhNLsaCmrW2PHVF9LN5y6b4eOvPwOzGx 8c74dsTBbwb

W1rs1asXYYebm9uBgweWLXMnFkchvv22N5Lwyy87Z86csWjRwkWLFixatGjIkCF9SuH 4xR3nhML6NAeo

lsoXLlxIH4h+vv76axYE//3vfyMiIkaPHr1mzZqYmJh+/foFBwc7qm/1+GXH+bJ+54C4c+7c WQEBfr17

98QpkzgWFkp4Om78WHqRon5rQbD7QwLoocitfIUZ2zCFvPPs7+8nf0KmCWmOyh2atqpS h6gtX0qiuzl5

1pdKigmZOdnym76OCfl930r92q1CPqtDuIkE0g9ddVWjGysLvJC8EyOty/NW5KvP5Z79IK  $/AIRt7lxdz$ 

6ZJlUlTe+vs4Y4sxnGzlfQ5uTNVZYAqsFwODn3A6Ts3OJYRRXyehx9tQXchtbN3JGC41I yON+1neeU44

HS+/uBARER4ZGRkdfcr+nmdBXHnF6GYc0heA/OZdWnoqy3w6iTfDyElNSxYnJd6KLZG JsqoEh4hnlAUB

kBMSEiIJyRFSU1N1Sq0eBFXBuZHxORcUs0y3YY2q5Z2Zr+TkxCK9zLONWE2KOaIrKo p9UdxDhw4dOXKE

1UNQUNCePXt27NhBTlyc9UFejHUY9YsRB6u3QE4hA7w8oqIiTlgfGA4/FX0yMzvzdHJS dFwsFhMf15aR

EX86AUIOSUtlayfYJqWmJCUnp6UTmVswaBUgH/ZlTRCnIFFN6PaKIy6IDrCOkefDExIS 5KO4uvelkFME

ybGrQsJlWwHqPPnUL+1Y468GIAFj2JlidpmItHT6Y/30Mumw46HqZXAJYdTXSejxNlQv  $Wn25$ ybnhuc/x

s8HBRzH8so+Pj7e3N1t/f3/5vC/eim1S8Z86x1tUIeKzbGgR6cXpKMN3JylLjow8jgPCPyepry OQz7my

YqBvVQj+D0jQMTwj186KhByumr6RjwSRJhpWxS2kfLWBHiSz8sC4aqZMEvjo5GSrkwL lrKktvuhxVF8U

hYGl24TvhLxsqYLMkJDgTOsLrazVWNFZln+XCIwlDkclrbYlF1WsgIhxrXWQw2d8Lxi6 KouYEhfiNGhd

EtIBol4VnpYN/bQpnaPGvjJQ0lpTijHgOblZMgWyxmLYicmtPlk//3BS/RzkJYRRXyehx9tQ vWj1xdvK

O88IMJENYU1kpPUoLB6ZLWt/+xNHv8KznAOpvxw4ig/Kw/8oy0tMjMvJzczNyyJAdXB YVdYZR7hG3G52

djZpuiK7pCWT0UCVZVgENSrV0hMRPK4UL4w7VhpZxrghwGxV+bNIDXRMYl+WEfv2 7VuzZo0S3RDEmIn2

OezDImbFj8uOBPorGbbO44ppDiUQSfb1tV4JvFroxslTJ6JOnkBxkVtV2Hox6T/xqvSvga7K YJa4ECfD

QM+fP5/FFndBjvrtijLRpRWlc84TzrWMQXZzm2NPxLqf1oSGBpNasmQRqhwXJ78w+Fs OjpMx6usk9Hgb

qh3uXtwcQpIZFxeLPz1xMirs+LHg4CACO1wzERLO2v6mSdsh2uhqfjW6OgVNAI5PnEtm ZlpWNpYqhodP

SorPz0d60QNU2XJVUkmVgwTQDfQMibVbUXKLGuXjkdkSOFbTmJQJQshkFX3gxBJC AmLpj4BUkF+iG9Ix

+inqS7w7bNiwadOmyfyK+jLpm7dsCgkJQm6Dg4/OnDmdBRlyiwbs3LV95coV1OPnd5hDS 5cu9vQ8GB5x

HPX9aeOGyVOnZGRnHTrsM9F10snoaHTX+gNmkYkeS1qGyZrdCuEqkDpGHuTPonJpV Y5urzgyYkCauyAt

Lc3NzS0zM5OXgep+GegTFDrLAX3g3FDWXkrm+/v7pqQkDRo8gOlAg1PTkrt0+e+kSRP R4P79v2Pe1Wug

el9svyuM+joJPd4GZ4A3xBHlRUefIiSKiYmeO3fO4sWLpkyZgszgfci0f10ff6T8iYU+u0qhfh wuialb

t37++ecqJ2/Hzm0DB/WLT4juP6BP3+96ZWamJibGKt1VsVZ1OiAkgO2RwIDVq1euWvUj u4d8vKdPnzZ6

9ChCosWLF0+ePBn1pQw9t8dHnVotME2Mz65fds2YMX3nzp3k+Poenj179tq1a/v16zdixIjQ 0FDUgvwS

3VAzdlZ9o6KiBg4c2Ldv32PHjiG9iDE5ERHhGzb8NGzYEPz7Sy+/gPqOGjVy9OgfiLRmzJ i2ceP6mJhT

w4cPpQyqzKGdu3bs3rO7a/dup2JjXCa79h80EA3+fthQkVvbJA7G6FCxRUr5yGAiuqK75Oj LqGqkuRLo

Y2pO2bq6uq5bty4rK4uB1SVKIeWF0jmVRs5iq42lz759e1TmGVY/Y8aMkl9f7tz5A/Xmh3n m2VAN6PE2

OAWcBY4GLwxoyapVq4YPH75x48Zk9Rs4ZNrPPItnESSnaqEbor7bt2/v0qWLyskLOOL39  $X+/2PI$  zR19f

7w0b15alvtXkg6zvsuA/Io9+/fpu376VKCQ2Nnr48GH9+n334Ycf8kK1P3EkgsEWqmlwgCb YogQLFixA

OCXdq1evvXv3Llu2jKWS/MJg6QmSHPom6hsUFETsO2nSJB8fH9ZYBPGssSIjI9auWxN4 NIDyI0YOI/Yi

3iKB+i5cNN/dfUnY8dBx48ewCjlxMhJV3rFzu7fPoe8G9E9JS509d+7QEcPZdZ0yGcWVRn 8NdFXGs8SF

OAcCbrZ0IDAw0MvLa9SoUeQQ/lqzWxYyvILOuhC4Xvstgzyk959vvREcfHTr1i3R0SdZg3 7zzdfTp0/d

u3f3tGlTkpJOq7/7/gaD81th1NdJ6PE2OBGiHxwx4M2Zgi+++EKeynH8u692MArJqVqkWt wc3SD2pUsh

IUFRJyLcly1au27lxk3rxk8Y7Uz1VeHFmYiI42wHDuwfFBSo8gv69OkzaNAglI+I05nqK/W 7u7vv2WOF

RKxR0FGGiykbOXKkPCVHr9T8FOuD5HCuqC8z6+fnh2aztCJNTkREBHKOQy8kXrXK5 x8J9M/KykhLT0EJ

CHbJQYaTkxPZcjwlJSk7JzM7NyctI4P4lKg3PTPzyNFACXZ/PdJbtnrfuUi7dIAXPyPDipBZ Fkm2xrEU

6iSNzroQuN6z7zyz9OH1hu66uEygWtLxCbHMhc9hbxoxT10Zqgs93gangGzgX5KSktA84ic Ud+zYsSgf

rkc8tXzbhnhDGzm3akHCMjKsx0zc3ZceOnRo6dIlxJo7d23fvuNnRJfA90igr1LfOMoqq3bvj  $L87eSqK$ 

4A8pGjNmFNHw3Lmzs7Ot77ufPXs2HU5MPK2KWepbfSNjQ0O7du0i9t25c+fcuXOZI7bk  $h4eHr1+\ln Q5$ 

1ZcppjCyzTY0NDREQZDn63tYnmomruIyMbQWDcAyMtJIYxQgzVCQaf3pMTMjKSUpP TOD8Dc5NQU7nZSI

pWWkY+RjmdmZ2rI4Wf+uICuGCqBAivqED9vUos/tVIbKlxTKLE8mMIxg94G7g0OSKU hhQWcpdNaFwFon

1TYGAH113cOWXRIJp62PADAFTER8fBzzqWf30sCor5PQ421wCrm5uWlp1odXYmNj8c hWcKRAgMPCwnDW

+/fvpwwKLY/ACIhN1SLeBF+DoXlKXAEVsYSksFC+W4B4NId1AlviA/VmnWXqsaOzTx 79CqiES7OMPrDF

2cnjvkDYp96LtjrGITqQk5PNksU6pD4ZLOgBqmoYfzw0CXSU5oCE6okVrcpfJSlDOMuu HLJhF0R91Z94

IySqI94FSfj7W79kRVCLAGNcndJ6a9gZBLbWs1BW4GvtUiCPUbI+FWP9pUBgVywzK8 M2QmTKYEwr2iQS

RT/PCcW4KLwBCbne8pDxYRz0mef6jouKy9Mc4yyZsqgC1LeCbsuJgmMOp1RwliNSXpD uMZ6yVesBa/zV

BFpzDawJ7PQlglFfJ6HH2+AUuOHlMxX4ZXHHEhL5+/vLT68TZuEH7XBE4JQqh6gLj5+ WnkJcxQKfLcaq

Pz4hlmBLfeQXSyEYVbtERdbXN3Ci7lPVwDVa33ggQR7N0QExMtlVTafQVQogtegZ3pP T5BJ0FdWANEGC

LS2islw7qsAutwxHWTyRrlh9o9UHfJlr628M6ocF1aN21pvPwcFBCKQqbomuWnywpJD3o qmNNYdlSo+t

r5tWCVkh2aBVLJ6y5USphNMdrNjbJ+UhmiciRIIcXb1ToHVplwS3hmQmJvJqzCKnTKTb gs761UhPpHWp

WdJ0jC0vA7tvlwhGfZ2EHm+DU+B+ZrHP/Sx/BWQrgREJHDo+2jm/74vjUoEvsZT28qK+ eG2VeQaJUQWt

P4mpMtUHng53x8BYEsJWYj5QkmPF35Kme/KrBrajdA7SHCLBVtyxvct8sS3RH3HfZFrva ajP+65atWrW

rFnML0suW32Dg496e3tSfNcvO9SnSwsk6rVRl29tsZUrV+zevcvT86B6P0CPCQnVGtKlnx4  $q0t0/jPqC$ 

tEjrrGYYJZahIr1y1DmEhYW5ubkFB1uf8aVpd3f3TZs2scaaPHmyLJik2KWDUV8nocfb4B TwMjgX7meQ

tyWHDh2KAAM5bO2nrvACNspPVi3UamkbNnfurGNhIZImceDgPlqfO3fmzl3bsrLSCYW Rw6LC1YHVrl05

Yh8SEqT6Y33r0M5d26OjTzIYo0f/EGv9InI0XWcAGUa5DJATqxxRI19f3ylTptAiOQzZkC FDWDyhEDNm

zMA7E6XRAfLlFEF6Raaob3h4+Ny5c7dt2+bp6Uk0jAbj0I8dO7Z69co+fXohk716/W/Lz5s2 bd7Qv/93

vApG/jAcYe77XZ/xE8Zu2PBTSkrSzJnT9x/Y63PYe8iQwQjwt317U5L8YcOG9OzZg6mRV ZQdAYuJ+uo+

lYXdTwI74vsSV+Fk6IN8cdjAgQMZeXaleyAFqhXcIHM9ePBg0vv27du8efOyZcvefvtt5vqb  $b76RZ/0u$ 

KYz6Ogk93gangI/jPscjo7X44r59++J0evbsKepLBGx/4oiSNtoPVSX4XCvGxU2jr2+88XfSK  $IGvr8 + g$ 

wQPCw49t3Lh+2rTJuPXk5EQVadGHKvfOOFbq1EZPCP6wN9/8x46d2zhMuyNGDgsKCh z8/UBUuVu3rgge

fpkBlGGRWqoJqZ+oyMvLa+vWrTTavXt37hfc8bhx4zw8PHbv3p2cnEwxRlNOEfT4FqkvjB  $w58tNPP/X2$ 

9maWUV9ywsOPL1+xbOLE8dOnT92+fStKjL377juJiQnjxo8hzF24aD41rVm7ikkZO3Y0qx AvL48vv/p8

27afw8PDRo0auWz50qysjM1bNiLVKiC2pk8EWAW+lYp9pfOyIuRk6b8zoXWdUixdujQkJ ET+NCt9K40u

qtBZCp1VafRpCnYXLlwYGhpKgmk9dOgQM/7yyy+z26VLl0vQSRr1dRJ6vA3OgPvcMnw  $64$ osvnj $Fi+rBh$ 

w7jDJSRCiQMCrM+ACto3nL9nqQRSJ3XnE3i5urqQEMdNlEmAha9fu261o/oWnVKFUK GWXkwkBLndu3f3

qlU/0hMK0Icjgf6ff/4f0sSIjupbPcNSBkRj+fnWm8Dvf/A+2w8//HDdunUo6IYNG+gPnSnRE 2vCHNSX

OSVQHj16NAkWWOTIg1dr162JiTl1080dTpyMREq7de/CsgNlnTLVdeXKFf369WUomIU  $e/+v2xRefbd26$ 

Zd++PZTZ9cuOsOOhHDp5Kuqrr79gXcLQMXFFs0PL9hvR1ijRvfKQEJMEapeWlsZW8p2 M6rbF8uXL//KX

v7i7uzt/KTBt2rTXX38dAXZxcWFN3K1bt/79+6PBLIu3bduWmprq5P785hj1dRJ6vA3Vzlm xOXnqRLT1

e4Jx+/btHTx48N69e3HNCDDeuczf95Xzq5RCeeqH+GnSpImfffbpsbAQQi4isE6dOoaGBuP  $05$ ff $G$ naa+

ov3e3p4zZ06fNm0KwR96/Ol/Pv62b+8NG37q3/+7NWtWO1N9kaecnGwUkXE4Ehgwb97c 9evXjRgxfPXq

1UOHDu3Tpw9OuTz1la2oL96cZVa8+tkMtuyqjyEdl+WFEk6N/ZAzF27/8ZspkJFhiGRbNG  $7y118rwSSq$ 

r0IkfX5IVxnM3/adZxF+SdMlmWKgS6WhgI3OUuisC4UaaFE+2y3InxuAe5NDkr5EMOrrJ PR4G6oLHJwY

3s0y/Gl8QiwRjPrtoAT5hUEICjpKTMz9z20PhCOZRUhOmcjbdMQxFRcrgfJ3udIrnDi24sdl eHz8ODnK

9Vu+2FF95RMs0p8KkMorrZFnh0VaVG1Z+e7uS8gREVK9wi9bv6dr18xL17qSc+E4PoI+U DYctQzdRfPo

jGzpwIGD+xBFpX9WT6w+qqdhS1+j7LKVv+vLB3yDg4N9FLLr5+fLwDL7bFPTSCXIiwF LUT+BhQaTYIkW

GxtNGXLi4mLIpDC7ci6vIox8duURcXlKnHRKSnJG0ed9K0BeYywjWBmwlfHRx8qBU0A Ks/sry8shppVp

og8Cuwge10mCoyWQCgV2KQMUltpkWwFSiZxCK8BQAgsjtrwC6AmHWDBRWDKPHT vGLMvkXiIY9XUSerwN

1UIJdbEMRcFphoQEHfLx8vX18fLy2LlrB0EwaQR4+/btuAZ8kDggQXmYsuGoeBDbE1W S8PAw1OHkqSix

EycjMdw9jp7YVw4hCRSzHH18nD7tXNj9wXPJnzkJ6MvHepBKLD7BaotGiQxpHRWhMz RNHdHRp6iNMqGh

oVRI5ZxJK7rJCnEcn0oMEUMtZv3sLkZ/kpJOi8IxGvSN3aioSHqVcBrXbH37R3mwokKAg QgYD86WHPSY

2DfwaKB6MdirDSuNurPcUbvyw4JgfdGVxL52lCxpWRlIDosDzsXkD+dW6JyTzRpCVh4V QxmcAGeCzqoQ

1jGy+qlM5VBxeTIBzaOAFONy6AldQvzYqiVRMeQUQXaph1ZKHCoPKUxb0py9VGJLv qTtBOXZ8mJj95LC

qK+T0ONtqHpKSy+RU352TgZ+PDb2VJz1maOTaF5ExHGc7MlTJ5Ar+5lncRACbqJqUX0 7G2iKK8fEidtu

HXCDOIXNFH3+1VIX6ZJ00sooCi6RR0lbWUWZVQ3VitGKNQ5ZWdYHgUQOGZyiQTv DKLFIknSZWKuLIpBe

Css7z6wGWEZIGG3LrVw1uzL4clR1g8kCPWUUUKecTavy8uqyzTpaeRhJXhLVNp7nBkV 07ADqy2vemuCy

kDKCzlLorF+BXYkkRIOBBRw9lPQlglFfJ6HH21D1cA87+kT8KY4yLzcvKyX1dFx8dGzc SbYSY9nvOjs+

dVX9WN+2obyN9TFfB1cuPbfEgF5xNN/6RirirapfBxRBB6w3wOkTzSFy0j/aJf6QyAYPyO qEBN2QIEaf

WmVwdfrjOgUFuSySivpgCWSh9WvH1iTKm+GyrYz6Dh06VB7l7dmz5+TJk7kEYt+QkO Dt27eOGjVyz55f

1PqGmi1pp1pal8q9vDzIl3RoaHB4eBiHbO0nX82LfEEHp4sxcWIg23Ngzb16Aksmt0pkrPL **QHNAuisuK** 

5J133mHESEtPykSfqdBZCp11QWzZssXFxWXVqlW8qHCJY8aMGTlyJHfiN998s3z58lT1 O5KXFEZ9nYOe

b0PVg0ew3SKm1Rc/Hh4eSji05eeNPf7XFekdPfqH7j26EgHjmg8dOmSd6SQnaLWCBkycO F6lC0kMGjwg

Ken0wIH9ycfdE5QXXUj1dkm0h4amTHWV33ojp1+/vuPGjTty5Ei3bt02bdqUWPT9+0iFc4 ZowUK3AQP7

njgZQfrAwb1DhgyMiAibPn0qoxQXF1vxO8+EuRAcHLx+/frp06czufh0eSs+LCxs564dLi4T goOPDh8+

dPacmRs3rh87dvTixQs+/c/HDD6LHnYXLpo/ecokBmHv3t379u958aXnx44bvX3H1nHjxyxf 4b7ix2VF

82IPhaRl19oqYaoIdA7pZVQdBdg50Jb00I4yV6xYwfikpaXJ/JaJlBR0lkJnXSh4QldXVxL0at  $u2bbzq$ 

evTowS4CjPpKVy8djPo6CT3ehqoHj8BN62gIsGWhx4JPnIzMykof/P3AyMjwGTOmrVy5gl  $gHB+315YUr$ 

cYK6EGtK8BQQ4Ne16zfkZGamz5/vdiTQn155eh6cN28usW9cXExRgFWt/ZFnsAvCjoeiPZ u3bKTRLT9v

Cjx6BNF97bXXcH9du3Yl1lSe1jnjI+/x5iN7Hh77CwvzUtOS0cJly5fOnTuLpRLBa1KS9W0 b+oQiJIet

epbupL+//4YNG2bNmhUVFTVs2DByEJjw8OPrflrLUNPE3//+Vze3OfsP7GXpw+6SJYtQY 14VI38Yvn79

uuTkROR51y879h3YO2BQ/5i46FlzZo6bMJYm+vTtXWC9nGiuhMmLjcTvWn3BGi/6WqR ty5YtY4GF+tIZ

XaIUUILQWb+a7Ozs0aNHMwiE3VJz7969u3Tpgu6ypTNGfQ3Vgh5vQ9Vj+8GSdvIUrth6s Kh3756hocHo

HHEM8Q3q4vgbR1JL9SHvahJmEV2RxmbNnnEsLGTo0O937tpOlxCDhNNxzlFf/tHc+x/8e /ToH4j/2KUP

fn6HV6788c0338Q/fvnll47qW21DRJ1iVn9YfAwY0I+0PA0eeDSApQkRKgnUNzk5qbRflh 6Sb33e6MSJ

0NBQVlTHjh1j9UBQFRERwVWEhATLz9hRnHkn9mWct27dQriPDLMeYlL27PmFVlDfb  $dt+JhERFb5125ak$ 

1KSDXgd/2fvL2PFjok5GZqsZLEK6TX+szp8X1TOS5wEKx9Jz1KhRy5cvR32ZbgawTGR4 BZ31q1mzZg1N

E3mjwbhEFxeXLVu2pKSkDB06lOlLTk6mP7qjlwZGfZ2EHm9D1SOusAwT9cWzo7v42RE jhxHoREVFOll9

5W+cND1z5vTVq1ciA+jK+AljyWRLGt3F+7Orul295ORkE3yTYECQn1GjRiJ+Y8aMIh4i XhwxYoSvr69z

1deqvH//76ZNmxISEkTC29tz7NjRpOfPdyNBb3HQdENOs5FesUV66XlMjPWlZiCPXpMT Hx9P7EsZBpZr

RHFlhNXWegeCrSyGJJ8CFMstyEnPSi9gNzcrMyczR/01mtg3v+hv1UwWRkmVIFyrVCBL md8w9qVF2uVC

rGtR33lJpsSaJCTfadCZsLAw+SsvabZ0A1gW2J28RDDq6yT0eBuqBTzIWdEVw70ivWHH QyMjw6OjT544

GZWSkhwXFxsZGYEm79271/LHRT+7VnlwEILerxAqV41YH1BRca31XA99w3Erj18oYT FliMlIq0eirKeu

dBuV4LwKU78y9XyT6k9w8FH6Q2cQCHbREraxsbEO/a+O8aHOItOffraIiTnFgomOSQ+B NF1CT+mi5NiI

bLBlNoHgKSgoyMfHh9UD2+Dg4MDAQH9/K7pNSUliwJOSTstjd+xirMkkh9ZZ+mSq3/d NSUtGdE8nn45P

jGOLxSXEkpmcmpSekeZoMqdYJT/vC6whWBawlV197FxUvqRQZnlegmxpmviSpRXdYG kC5MjR0jArNjpL

UV758nAsz8IIiZU3vaUnrJmQYRIUoz8ys5cORn2dhB5vQ3WBLxbT6osjEvWNiDgeFBR47  $Fior+9hn8M+$ 

u3f/gqeWXxjkzscplPAvZcIMSvnS/qhMpLzlatNTcetp6SlIS2xsNH4fPcDvk6Z7IgaUZVe58j TqliYq

xm5FBBL0gTKQr7awfluJzqD0CB6NSq8QHukPlnAad5wsHwumcvoPuo5zXbL1EleXbPdE HygbPLJlSBe9

oifIrfQEY6lEJtXgqakQp4zXRn3Li9IIcwl58eCUJMFZQHQFERHhqanEzVbMqspaLw+14r GqkkyC2rz8

nBwV9Rbyssm2btU8/dPLZ9Iy04iD88/kU0CMwpgd+8rgV4CMBisOLpvL4ZrJlDVIBcgKhq WVVAL6QDmc

s7xk0ge5Lgoz3HRG+lYaqVCwd39lf2QGyWc2ySFNJmVIsKU/zg/Ef1uM+joJPd6G6sVyr2I 4WRQFb044

dfLUCRSF5bZ4Z2I7Ly8vfUb1Y7t+Fclpt66gn5a7wY8jh9J5iUGrFbpBi5JUW6FAyXMKiw BEgn2nuUI1

JnZbau5yrI8/SbxLX1n0VKC+xE/MqUgvEAdHRkaSIJ9J56IoI5eMifSyRT7tCBuQWNT3W HgolpSahPpi

lujmW6rMUc6SrT5BTZYyK4e+lQc9twUGqeO61OlORbohaYk1SSiVtKBj9tHqhilhEGiRcc ArosHsypqA

u/I3GZzfEKO+TkKPt6F6sX2i/q6ryMhwwkrCqejoU/wXERHB/Y/3sb9twzkU6a7l40gX6R9 Oz8pkl7hR

FbTUV3x11WE1jYn8SBpNQnukVxLGkaB5ukGAhD9UndEoEakW8vNp3VoHkFSDYx19U 7Gv9f1HbFkKpKhv

/wDpTwmUysaMHDlyyZIlSO/nn3/O5KLHJ9RXXy1evLBPn15U27nzB6tXrwwI8Nvy8yZ2 Fy9e4OvrExFx

fO261SdjTqakJaO76zas2++xb9rMaQlJCfsO7MUQ4OUrl23cvAEZxpBk4mP1Mqus+gJzQBl RX7aq104F

VUNIJREYGLhy5crFixeza4fCzsHf33/t2rWzZs1iQFgE0I2ePXvOnz+fzowePZpZ1uUuGYz6 Ogk93oZq

R7tFHDpREO41OPjoG2/8g9iI23727Nl4atLy1FUJtLOsSiy3K8yeM/Ott9+Uvq1cuWLgwP4x MacGfz/w

m2++Rv8I06XPor76nKrB1gnLRIb9/A4vWDjPzW0OOsfqZMCAfsOHD3V3XzJp0sRx48cy PpyGTkhP1IVU

E9b4EAht3rJp6NDvfQ4fYgR2/bJz7tzZM2fOHDBgwIgRI0JCQlgtSWnrakphBbzR0YjKmjV rkpKS1q1b

t3//fi7hpPp9323bfv62b++Tp6IYf4SW3Z49ewQFBXLtnEs6Mytjifti1Hfs+DHbd27z8fP59PN  $P9+7f$ 

s+an1d8N+G7z1k0Bgf6Lli5Kz0rPyM7IycvJzc/NV99JWTRZ1nxVDIPOlvFkMfGbqK/0QRJ sGdVt27bh

IBBj6Vtp1HkanaXQWZVGn6bg8lkSLV++nHyaZrdfv359+vRhTL7++mv6I0uESwejvk5Cj7f **BGeAjLDeB** 

/5UHYvv1+w53HBoa6u7uHhsbS2BU+p1nvAOeqALEgzimK4Hl8my6de9CRE58iSsePfoH NMDb23PVqh/J

IE8cIY2cwmn6hKqB2rT0qqvU736j/cuWLyUhP167deuWl15+gTJffvkF40M5cc2qhupFflgQ 7VRfy2wR

EBBAILts2TKkd8WKFcnJydZYlpIE2TK/EBQUtHr1anR6y5Ytnp6erLGYaGZ86dLFHh4H OnXqyPUuXDR/

0OABn332KSPAsmzc+DH9+vWNiY2et8At6mTkR5903rJtCwL8yWcf79i1PSg06Pth3/+8/W fPQ57uy90z

sjMzc7Jz8/PyCvLzrbcTKiW90kNBAlDnDGkJaF3aZRsWFkYC2SPwRfbIKRPps6CzFJxyX ujTFJGRkYMG

DWIcfH19GYpevXrRk/79+zNrAwcOpD/osdXdSwajvk5Cj7fBiaAi3PDc23379iUdHBy8YM GCiAjrmed9

+/Zp16KQ8nqnQqRkpbHKE1/i7nv1+h+6m5iYcCTQH6EdMmTwsbCQTZs3TJ4yCfUl9iUT aZRTqhQqFOm1

TJqIT4gl7CZ9yMcr8GgA3Zg/363vd3041Pe7bxkxTsN1nv/1njficImHiMaysrKYFwJZV1dXn PXgwYN3

7tx56NChtDTWK2d7ImlrMpQwyAKLiT5y5AiKy9bf359dMkNCgsOOH6Pwrl92MMgnTkb u2LmNi42KiiD2

TUIJ8vf3Xb7Cnbh25uwZxLjRcdEEwQe9DkaciCDT28crrzCPwHfXnl15rFpU6xeA9BO94W JJ6FwnQgd0

Sv2Q38yZMxMTE5lfJ8eaLKoWL168fv36SZMmobXz589fuHAhYzJjxgw8JOtjhFkXvTQw 6usk9HgbnIg4

ZQYfn04whFtn0Y2zJuHh4aELOaD8+TnQRSuLlLcewJ49Z+as2TNcXCacPBW1cuUK1C46 +uSKH5f5HPZG

GFACnKESyPNt4pxQoZZeZRaengfpD8Izduzo7OxMd/clBOLkj58w1vr4kxPVV1i5cuXs2b N37NgxceJE

IlfSmzdvVn+1XUwfKlBfkD/x2hocHh7O6oopJic2NoaRZ/XDCKtlh7X4wFT0LwsR/svPLW DkC9My0/L1

d1pZ1dtb9UBWLlFvvvXglRpN1S46ClZ8V4kPfaFz8ngRW/SGXX3AWYjqS5/VpZ1hVOm M3RO5EBspKeis

X4c0QbuyBVp3dIyk7UOXCEZ9nYQeb4NTwGXg6XDBRLq4Y/HOCDALfxw06f379+MO JBxhK5AuD46K+9D7

lfjEBYVxXPL5WpSVLYYMKJW1QOcwlAAvlJycSBofpc8/F9Rf1IR+k1DqLAdLMtSoWG 1Jo5JDZ9AnKSSZ

DENychKV4xzZ6vbOhepO5fujobAIgKTBzrfTDDW3j70LUrm0AswpIS/SS9SL7jLdTDp4e 3sHHg2UD3ql

piVz4fK7vMyCDDhp62NOSacTk0+npqckpSRip0lnpGRkZ2TmZKamp6akpZDDNjM7Mys n2zI1+5ZypGek

paXzMgOUrEzk3gfZlc/XAqdQQwVItVJYzk2tHPr8spBGGW2pkzVWBeXVVWokp3SXKo OcC9TDicTc0ihV

sWwiTSZbRoZ55CUkU3yJYNTXSejxNjgFZIA7H/+CAOOO5XsYiHeJfb28vA4dOrR7927c kPV53FIusjzw

EeIsxA2dE1Wl9XlWJauWyMn3MyAu8tFeMkUP2MX5WO2n45i0X9a1lIOqvJhf5loqQTJN cB6qk5R0mkZp

nd3UNOtzyXZt8g0SsiudAd1wOVxYf3C4qjnriyBIy66cizDKLmlad1RfR1BfTqcAW3YdW5 fjjLYYoltm

2tEKlRHsWk845+UUWMGuZdSSl5+Xp74JBcvNZa8AK8gvZOFhrT4qRJYmwMvScbcCK AlqEXIeqxnQ55eF

NG2PJLPGrjRUGS6gM6BPVugsBZ3RqSKQZ7tvlwhGfZ2EHm+DsxA3YbsMyZFDIGk8gu MNb51QPrrQeVPk

2Yve85SEmJKHC675AqAtOsPVWD1x7Ixzu6Fh8JkCGVs1UcXmQnatoS81cTbslvbjDsj1no eJ+haZ9VYz

9hsMTTVQYugMvzlGfZ2EHm/DbwF+B1fOSp807l4SpaFYBehCv5bS9WiFUBLoNFcvjVb UVtVdckVUshU1

A2fRuedGLvM8zKivwWkY9XUSerwNvx2OoVWJ98EE8ezloQudH+f2/kWia+9akXrlm5PC lcaqXxotHvue

bRd01QqdVT39YRZA0lbkWzRBdo6k5ZBkClKsEpx7/EuYvPlcZFZLYhcB5zNuBmdg1NdJ 6PE2/M44T29+

ASifrt/ddfDyRW/5lsi3Xb107JxI4cojQlugPrFa3M4qnC5aHDl0TnTpSmO3aycEe9dOCPq0yk J5x7E9

XzvvyzEYKo9RXyehx9twyVHCoZ/TqtfjaxGrEF3UKegmK40+rbIY9TX8fjHq6yT0eBsuOU  $o49HOaUd+K$ 

0KdVFqO+ht8vRn2dhB5vwyXHeQlAtbt7LWIVoos6Bd1kpdGnnQfnNf6O5tRxMFyCGPV1 Enq8DZci+PFK

mqE6KDHIITSDoXox6usk9HgbDAaDwWDU12no8TYYDAaDwaiv09DjbTAYDAaDUV+ nocfbYDAYDAajvk5D

j7fBYDAYDEZ9nYYeb4PBYDAYjPo6DT3eBoPBYDAY9XUaerwNBoPBYDDq6zT0eBs MBoPBYNTXaejxNhgM

BoPBqK/T0ONtMBgMBoNRX6ehx9tgMBgMBqO+TkOPt8FgMBgMRn2dhh5vg8FgMBiM +joNPd4Gg8FgMBj1

dRp6vA0Gg8FgMOrrNPR4GwwGg8Fg1Ndp6PE2GAwGg8Gor9PQ420wGAwGg1Ffp6HH 22AwGAwGo75OQ4+3

wWAwGAxGfZ2GHm+DwWAwGIz6Og093gaDwWAwGPV1Gnq8DQaDwWAw6us09Hg bDAaDwWDU12no8TYYDAaD

waiv09DjbTAYDAaDUV+nocfbYDAYDAajvk5Dj7fBYDAYDEZ9nYYeb4PBYDAYjPo6 DT3eBoPBYDAY9XUa

erwNBoPBYDDq6zT0eBsMBoPBYNTXaejxNhgMBoPBqK/T0ONtMBgMBoNRX6ehx9tg MBgMBqO+TkOPt8Fg

MBgMRn2dhh5vg8FgMBiM+joNPd4Gg8FgMBj1dRp6vA0Gg8FgMOrrNPR4GwwGg8Fg1 Ndp6PE2GAwGg8Go

r9PQ420wGAwGg1Ffp6HH22AwGAwGo75OQ4+3wWAwGAxGfZ2GHm+DwWAwGIz6 Og093gaDwWAwGPV1Gnq8

DQaDwWAw6us09HgbDAaDwWDU12no8TYYDAaDwaiv09DjbTAYDAaDUV+nocfbYD AYDAajvk5Dj7fBYDAY

DEZ9nYYeb4PBYDAYjPo6DT3eBoPBYDAY9XUaerwNBoPBYDDq6zT0eBsMBoPBYN TXaejxNhgMBoPBqK/T

0ONtMBgMBoNRX6ehx9tgMBgMBqO+TkOPt8FgMBgMRn2dhh5vg8FgMBiM+joNPd4G g8FgMBj1dRp6vA0G

g8FgMOrrNPR4GwwGg8Fg1Ndp6PE2GAwGg8Gor9PQ420wGAwGg1Ffp6HH22AwGAw Go75OQ4+3wWAwGAxG

fZ2GHm+DwWAwGIz6Og093gaDwWAwGPV1Gnq8DQaDwWAw6us09HgbDAaDwWD U12no8TYYDIbfMX15ecnJ

yYmJiaccOH78+LFKo89RUE9qampBQYGu/fdNTk4OV6p3qh+jvk5Cj7fBYDD8LkEjY2Nj IyIi4uPjUc0s

Byovn5TU52RlpaenU4/USUKXKF5GsOvX+0WwFJD8SkJ5fWY5oK+6aClEevUKQpGZm amPVQ9GfZ2EHm+D

wWD4XYJGpqSk6J0qRXQ9JiZGdtE5tE1HxyqwFp0T/dO5p05dgP6h8VyFPr8sOFqmANvS  $q/fPnDI58qRR$ 

34sEPd4Gg8Hw+wPdIuTVO9WDo54hdXZcS9NAIjk5GZGWTASbMpKuPHZV5VFxAaO +Fyd6vA0Gg+H3B1Jn

v/1bTaSnp9vhLyqbmpoqafKRuhKZJOzCladicYWKCxj1vTjR420wGAy/MwhDo6Ki9E51Y oezjuJqh7mO

bws7KnHlQVlRTZFY0LmqOcmRozq3FEZ9L070eBsMBsPvDGRGos/qBn2VCLvEG8vk0w fHHNLn+8gVUImo

LJSQUuRc8ivQVKO+Fyd6vA0Gg+F3hsiS3jkXhYWFOnX+OEoa0badRhoJhe0VABEweoz 6kk8CUQTK00kR

b2JZ/RiVIiEhQc7S+6dOUaCElCYnJ+tjRZBPbTQhu1RS4hS7aRLp6en6QFHrrA/kKB1zPFp 5jPo6CT3e

BoPB8DvjvNS3hBSdF47qS4v2c14pKSnImN0HdimJvJFjR8CIKwqN1CGZ5KOa8iEiKczplJ EcCXMIR6AA

OZwrBUCaA6pl17ESgbbst74pQGfkXXFEmpKSFjhKzXbhymPU10no8TYYDIbfGaJDeudc **IFGITQkFqiTI** 

ra3cnE49kkaSqdYWZhHCMvVMlFWQHM4qIZxy1DGHAuSw1fvqKqSY7JaupMT73sgzT VPM7rMj8ka6xOWV

x6ivk9DjbTAYDL8zEKHKh7MiUUgjeoOanpfkOAoeUIMtclQrVbElTYQt+ewie7YSsysxsV 1PNakviwOu

zu6etEtP7IGiS5xiF+BQcnKypCuJUV8nocfbYDAYfmfExMQgP3rnXNgShSAlJCSgScSFkn NOHAUPHN/d

Rb0kgbzRhP2mNLuIHK3ILrALFQintOKYI+XZ6v1KqC/yT5hrFwCOAlctu5SngH3tXIh9C ZXEqK+T0ONt

MBgMvzMQkgtQX4HgT3SoMjU4Ch44KpYdU6K7NGHvyimOjUoBu55qUl/Skqn3VSWOi 4Aya5B0JTHq6yT0

eBsMBsPvDGSjMtopOEoUcCLSSw1ZWVk6q3wc5QpQbkc9Ewg6ybT7I6c4Niq7bGVXZK 9EASmj96tOfR13

KRCr/ggtuyUKVwajvk5Cj7fBYDD8zriwd57RTk5ELO13j8+Jo+AJKLfj01vUSYXImN0fOc VRF2WXreyW

Fk51RrWrr3xOyb72EoUrg1FfJ6HH22AwGH5nIEKVV1BkqUB95ocIla39d9DKQHn7LWU hISHBlkCQR4uR

sd+/+pbAqO/vFz3eBoPB8DvDUYfOCbKE7qKR9uO+lQd9smVVKCFa8hyWYzHpm6Muyi 5b2ZUaShSQMnr/

QtXX8TNRQAHHGjjKWTbyiWF9rHIY9XUSerwNhouFQoXeMfyRcdShc4LGVOZPvGX CuQiV3lGw6yhaUsCx

mPSthLiKdsqulC9RQMro/QtV39J9c9ylANrMVmBFIl+5VXmM+joJPd4Gwx8f0V2QtGQa/r g46lC1gnrZ

siqUVjjJsYtJ35A32QXZZSu7Ur5EASmj96tOfe1PIYMUQHTlD8AcsmurJEZ9nYQeb4PhYk TE2Ano9hOF

BQU5OTm5FSII9U4lkMJyVgnIP6+/cf6BKCEz1QdapVNFyGNWeqdIfWOL/9Qgu466yK6j 1FFeYlDZBaWq

51BfTomJiSFTdmUEHE8hLR811vsqx7EANXA6nZFdq0mjvr9P9HgbDBcFWgwVOsu50C5 yyJ2F36wAKax3

KoEUlrNKQH55wvxHBwl0/ANnNcHapbT6gqOkifomJyfb37ZB3zgLpZRdQHodhRMoYJc **HEcIS1ZLjKKWU** 

55Lt5RSNllBf2bWfEZNVAqfYT2iju7Rrf9sGFVb+yTXBqK+T0ONtMPzxQfnwQfidpKQkn Jo8tuoInqhq

kWrT0tLQv/z8fCX6hdnZ2XSAbuCsy4MyUHEZR6SwLcDcuaTlFpajkn/xgZBcwFNU5wV K5iiiNqXVVxS3

zHcaOIoEllmVPWvyaildbek67VNIlFDfEiV5VfA6l0Bccijg+PdvtNkW5kpi1NdJ6PE2GP7gI Hts0aHI

yMjw8PCwsDC2uJ6QkBDSoaGhwcHBJCS/qsDhskX/5O1f+sCW2wpXiE/UEu0A+dHR0fh TErjpMss4IsWk

PI6bREBAgL+/P9dImtZJUOwivpG5ai5Q71QPDKOtdo6UlkkSTBnlS0gg8oaCSgESjmonT0 pLWolvYulq

mVzHa5TapIkS6sshCtuts8vLjy059AollnwbCtNhvVNpjPo6CT3eBsNFAZ4IV4XiIrckUFzZ **BdKIMbtV** 

KMCIHw2hvrZDJIHDxRWKapbgxIkTIpmcSzdEic8J5SkcFxfHWUFBQYGBgXIVsqSgwP m+tfjHgllDtPRO

lcJkMU1IlN4vDoMs4w+2uAJ6xiFOFDWVo/YUiHbKUeYa7HrkQkpXK9oJaDAnkgnsUkC 29insylHZJWG/

BU015NAE10MrUg9dtV+Zlceor5PQ420wXBQQg+KqRG4RJ5FbiRSROnQLEDBAt349NH HkyBF8XH5+vnSA

BGKMNOIoab0ESrIt3QXpmD5QIaLWQHOcyJY0p9MBLpMCtCitX5SgH4wwlym6gs6hW Da6UIVQgy6tIEYU

fWIYSehCpdCli3CUMamQc8HWPxs5Sj/lPXN1toYcnSrCrpY084h4k2YrR8ExDdRgVyInOi JNUw9biunc

88Sor5PQ420wXBQgfhIRskVx0dpBgwb16NFj8ODBQ4YMQSnRXRSLfAoI5OhU+YiWO yI5IoG4YNuH0gF2

yRSZLH1iaahEpxxwPJECdBip2Llz59ixYydNmrRr1y6uTtQXkpKSpPWLGLQEPWNsUU2 uXUCSGZzKoE9Q

iIqjmvasGRwx6usk9HgbDBcFhYWFqBGCisNFrrp06YJ64aMJfP38/L788ktbzMhcuHAhaSS ZXbacyC5b

VA3IYRcRXbNmjSVxSg7J50S2dg5lED/H2BfPToXkSzGa5hTqsQNuOUvkma1URQLIl0w K+/v7Sw7buLi4

zp07v/vuuytXrly6dOn777//8ccfk0lh2qID8mdvg+HXY9TXSejxNhguFpA3ET+CXQQM0LZ  $+/fpFRUUh$ 

qAMGDCD6Qc98fX2/+ea/Xl5eQUFHw8OPnzhxAjFzdXX18vKUN4SlGGlORMhFCAUO UafoKPml1RftJJ+j

SG+LFi0Qy1WrVlEnURf5KCiKToJqqYfCc+fOpTAFyAGKUTmH6JUsFMaMGcPl0NCSJ UtoPT4+fuTIkRMn

TqQzXFRycrJRX0NVYdTXSejxNhguFkR90bZvv/1W/tbbrVs3tE2Ec+DAgaKmM2fORJinT J0cE3PqjTf+

Pnr0Dyt+XN616zeTJ7tu27Z1+PDhU6ZMmT17Ngmgzl69eo0YMQLxmz59OglqoDaqJYH4l **VBfyov6cvSL** 

L77IyspCgHft2oVkorV9+vSh5o0bN3p6eqK7iOuyZcs2bdo0f/584toFCxbQNLq7ePFiFg10Er  $m97$ rrr

uBZq661AnqFVq1bkcIFGfQ1ViFFfJ6HH22C4WLDVt2/fvihWQEDAV199xRahIkzs37+/kr Hjb//f2wsX

LXjnnbejoiKGDh0cFx8zdOj3CxfNDw4+OmrUSDQYRUQFORGl9PHxIU1wPG7cONQXR  $aT+C$ t $SXsFWO$ sr $3n$ 

nnuQ3m3btqHie/fu7dKli5+f37Bhw0jTMXd3d6oigTCvW7eue/fu+/fvp8yBAwc6d+5M5e+99 x4dfvDB

B6mTQJw+tGnTZv369TT66KOPcq5RX0PVYtTXSejxNhguFmz1Rc8kgXYiuoS87CJ7hJXr  $flag37qe1J0+d$ 

WL165Zq1qwYN7h8RETZo8AB39yUuLhM2b9nY43/dFy9eOHPmDG9vL3QXuSVoRno3b Ngwa9YsKhT1BQRS

3nlG/yA3N5dd0V3R5nfeeSc1NRUFpQZOJIYm5B01ahQajL5SGyWJjwcNGkQOUbWvry8 hL9r87rvvEvX2

6NGDbYsWLeLj45Fe5JlroVpi37Zt29INgmnU1zxAZKgqjPo6CT3eBsPFgq2+JHr27InoEjIif  $gS+Xbt2$ 

JZaVv6eeOBl1LCwk9FhwePixEyfDw44HHwsLDgo6QiYVhIYGh4QERUaGqz/LHkVHqY Q6IUI9Z0sOlKe+

dgGOLl26lHNhzZo11EWvvv3229WrV2/dutXDw4NImv4QZ2/evJm+EdRShiCYS2CL0HIin R87duyYMWPo

tZubG1uUGJ2eNm0aDRn1NVQtRn2dhB5vg+FiAXlDkJBJtsSaqBRqh4wRXBLCII3IsFJGd PVI6LEgdDf0

WGDAEZ8jgb5hx5HeI2yR5KioCDQYAUa/pTYUkXMRVHW6BjGWd55FfUmwS3kOiQa TLmrR+nQTWksNIGXo

LUgmR4FdTiSHowS7pOVprM8///yjjz5Cp5csWfKPf/zj008/5Vo4SnmjvoYqxKivk9DjbTBc **LKCRCBLS** 

JQImwkYEiQSKqkk+Rwh8Q0KPIqbBIQHKjoSEci7bo4S8KGPY8dBjlkRaga+cJTWI5gFpp DELJaWE+tIi

ZSgvZegSW5CqJHomE60lh3yU2C5APylg73JIdBqtJVyeNGnS5MmTCZFjY2MpID0h2jbqa 6gqjPo6CT3e

BsPFAqqGVkkQKdrGFhAqEDELDz9O8HksLAR9jToRfiwsSJnIbYj1jnRosCRQX1X+7Bd UCVRL/bTCIcfQ

U9QX+aQwjUofbJUV6KEgmVJPQEAAu0BaMmUrzUnrtGX3BKQb1GPU11CFGPV1Enq 8DYaLgqysLAQJZWKL

kolElcbSruP8Z+lrZCSSG6RMKy4ajMZhERGWSEsl1n9K/1BWiV9FKcmUv/tKB+TvvhTjF PoAJEREKS+9

4iyRWDuTAvLutJxll5QyIK0LksNROQvZLv31+gbDBWPUt9qxvic0M1PeLtOjbjD8wRHxS 1Q/jJOQkECa

rQ2ZgrVzmv9iseTk03Hx0cpi2I2Li0k4HYclJiaIOULNgtQco76jn7vJMfblKOqIcIqCosSyFeF kK4dI

25kUECEX2bZLytZGFJeSIrpslY4Hob7mLjZUFUZ9qx2jvoaLFV7SyKG8th0hUyCp9vIwih  $cU5BZZXn5+$ 

Tn6+JHLFCgr033Q5AXEVVCXWzwlnZ2eT1g0XQabcXyQoLFtWBpRnyy6QtjPZpTBpcq SM49YRGtVtFOH4

Y64Gw6/HqG+1w93OfStORI+6wWA4Y24HwyWNUd9qx6iv4ZKHVz5ha5lmbgrDJYpR32 oH6c3+/3bs2AQA

AARg2P9XK7ips5PJE4XWENvfDH5QX5jU95z68p76QheRLWdVR2P5+kMAAAAASUV  $ORK5CYII=$ 

 $\langle$ /value>

 $\langle \text{data} \rangle$ 

<data name="\$this.Icon" type="System.Drawing.Icon, System.Drawing" mimetype="application/x-microsoft.net.object.bytearray.base64">

 $\langle$ value $\rangle$ 

# AAABAAYAEBAAAAEAIABoBAAAZgAAAAAAAAABACAAHyoAAM4EAAAwMAA AAQAgAKglAADtLgAAICAAAAEA

#### IACoEAAAIVQAAICAAAABACAAKAgBAD1lAABAQAAAAQAgAChCAABlbQEAKA AAABAAAAAAAAAAAQAgAAAA

## AAAABAAAEwsAABMLAAAAAAAAAAAAAAAAAAAAAAAAAAAAAAAAADu7 vQv7/H0le/v9Nfu7/L47u/y+O/v

9Nbv8fST7fPzLQAAAAAAAAAAAAAAAAAAAAAAAAAAAAAAAP///wju8fOY7u/y/v  $Dx9P/w8fT/8PH0//Dx$ 

9P/w8fT/8PH0/+7v8v7v8fSU/v7+BwAAAAAAAAAAAAAAAAP///wjw8PTA8PH0//Dx9P/w 8fT/8PH0//Dx

9P/w8fT/8PH0//Dx9P/w8fT/8PH0//Dx9L7+/v4HAAAAAAAAAADu8fOY8PH0//Dx9P/w8f  $T/8PH0//Dx$ 

9P/w8fT/8PH0//Dx9P/w8fT/8PH0//Dx9P/w8fT/7/H0lAAAAADu7vQv7u/y/vDx9P/h4ub/qa2  $y/6it$ 

sf+orbH/qK2x/6itsf+orbH/qK2x/6mtsv/i5Of/8PH0/+7v8v7t8/Mt7/Hzl/Dx9P/w8fT/rK+1/+3u

8v/w8fT/8PH0//Dx9P/w8fT/8PH0//Dx9P/r6+//r7O4//Dx9P/w8fT/7/H0k+7v9Nnw8fT/8PH0/6 uu

tP/w8fT/8PH0/9vn9f+r0vj/uNj3/7vZ9//w8fT/7e7y/66xtv/w8fT/8PH0/+/v9Nbu7/L58PH0//Dx

9P+rrrT/7O/0/+ft9P+v1Pf/jcX5/63T+P9/v/r/stX3/+bq8v+usbb/8PH0//Dx9P/u7/L47u/y+fDx 1291 9P/w8fT/q660//Dx9P/O4vb/jMX5/zad/v9Pqfz/l8n5/+3w9P/t7vL/rrG2//Dx9P/w8fT/7u/y+O7v

9Nrw8fT/8PH0/6uutP/w8fT/8PH0//Dx9P/w8fT/8PH0//Dx9P/w8fT/7e7y/66xtv/w8fT/8PH0/+  $/\mathbf{v}$ 

9Nfu8fOY8PH0//Dx9P+sr7X/cHV8/3B1fP9wdXz/cHV8/3B1fP92fIP/pqqv/4WKkf+usrf/8PH  $0/$ Dx

9P/v8fSV7+/0MfDx9P/w8fT/4OHl/6Klq/+fo6n/n6Op/5+jqf+fo6n/n6Op/5+jqf+ipav/4eLm//D  $\mathbf X$ 

9P/u7/L+7u70LwAAAADw8POc8PH0//Dx9P/w8fT/8PH0//Dx9P/w8fT/8PH0//Dx9P/w8fT/8  $PH0/\!Dx$ 

9P/w8fT/7/HzlwAAAAAAAAAA4v7+CfDw9MLw8fT/8PH0//Dx9P/w8fT/8PH0//Dx9P/w8f  $T/8PH0//Dx$ 

9P/w8fT/8PD0wP///wgAAAAAAAAAAAAAAADi/v4J8PDznPDx9P/w8fT/8PH0//Dx9P/w8  $fT/8PH0//Dx$ 

9P/u7/L+7vHzmP///wgAAAAAAAAAAAAAAAAAAAAAAAAAAAAAADv7/Qx7vHz mO7v9Nru7/L57u/y+e7v

9Nnv8fOX7u70LwAAAAAAAAAAAAAAAAAAAAADwDwAAwAMAAIABAACAAQA 

#### AAAAAAAAAAAAAAAAAACAAQAAgAEAAMADAADwDwAAiVBORw0KGgoAAA ANSUhEUgAAAQAAAAEACAYAAABc

cqhmAAAABmJLR0QA/wD/AP+gvaeTAAAACXBIWXMAAAsTAAALEwEAmpwYAA ApXUIEQVR42u3dd5xcZb0/

8M/3OWdmN9mpu2mGkoRUCAkEEuAaJAKKgoI/bCCCigrovfwu1wZeK/izi90X1wsogqgg TaUKSIdQQiAJ

JJCENAhJyJapW2bmfL+/PzZts21mpzwzs9/3PzDtOZ9z4Pnuqc9DUDVNtm4dmwo1TiN2p4 B4Mjy0CFEL

gHEAWiAyjoCIGGkUMQ1G2A9j/MzcAMC/q5mMMaYHzBkmkyHiHmLqBtAhRG0A2gC 0kkgbHLRCzDYm2hRM

JjfRAQd02t4GauTIdgA1PBHxpVLtc+A580EylyDTBZhKjGkwZrzVcMxvicEmAjYKaAOE XoLjrQwEml8h

opztbaeGpgWgyjBvGZNKBRYZoWPAOAKG5jPzHGOMv/jWK7kenIExawzLKhisYJJngs Hoc0TUbTub2ksL

gGXJZHKi5HKLDdFiEV4swFHGGJ/tXOXAzBkCLSeiJ8nIk0zuk8Fg8C3buUYzLQAVxsw N6UTiHQScCpFT

YehQ25nsbhBZDaJ7ReTeQCTyOBFlbEcaTbQAVEC6tfVAz3XPoN4OfyIBTbYzVamUCB 4S4D7Hl/tHU9O4

# rbYD1TstAGWSSqXeJp73ETCfJZB/M8boti4AM4sh86QAfyXXvSUQCGy3nake6f+UJRSP x1uMyNkEfJSF

jzfGGNuZ6gEzszHmMRb8lYGbI5FIu+1M9UILQJFEhFKx2Elk5AJmnFlrZ+trDTP3GEO3C +OaQCTyCBGJ

7Uy1TAvACKVSqUnI5c4H8WcAM912ntGJ14PpWnHdPwSDwR2209QiLQAFSnV0HAW DLzHLR40xru08CmDm

rDH0VzCuDESjL9rOU0u0AORBRCidSJwGyJcAnGg7jxrSQwBdGQiH77UdpBZoARiCiLj pROw8ML4y6q/X

1xrByyD+SVMoeiMRebbjVCstAAMQEZNOdJwL4Ft6fF/jmNcJmSsC4fBfiIhtx6k2WgD2IS KUisc/SiKX

w9Ac23lUCbGsZuDbwUjkNr1ysJcWgF1S8fipEPkRCPNsZ1Hlw8CLJLg0GIk8YDtLNRj1B SCRSMyBeD83

oPfazqIqR1juYmO+GA6H19nOYtOoLQCxWCzqilzOkH/Xy3mjEzNnDZlfZ5i/09zcHLedx4 ZRVwBEhDrj

8QtF+HswpsV2HlUFmHfCof9uCkZ+P9rOD4yqAhCPx2c7IteCcLztLKoqPZwTXBiJRNbbD lIpo+JhFRHx

pWKxbxB7K7TzqyGcaIRXpWKxr4rIqDgsrPs9gHQstkgI1wKYbzuLqh0MvGhYPhOIRpfbz **IJOdbsHICJO**
Khb7lif8FLTzqwIZ4EiGPJOKxb4uInXbT+pyD6Cro2NaDriRDL3ddhZVBwSPGebzxjY3b7 EdpdTqrrKl

4vHzPEMvaudXJUM4gR2zMhmLnW07SulXrU7wtm1NnWMbrwboHNtZVP1iwQ3BdPrz9 TIhSl0UgHg8PtMR

uQOEubazqFFhZU7wwUgk8prtIMWq+UOAdLz9DAfynHZ+VUHzXcKyVDz+PttBilWzB UBETDLe8V2P8TcA

Ydt51KgTYfbuTMY7LheRmt2TrsngO3bsCIz1+28iQzVfgVXtE8E/Aun0x2rxvEDNFYB0eu dkL+e7ywAL

bGdRajcGLzOO//Ram7+gpgpAMtk2T9i5xwAH2s6i1P4Y2Awyp4VCodW2s+SrZs4BpGKx U4idJ7Tzq2pl

gClG+KlkR8fJtrMUkLn6JePxc1n4bgAh21mUGkZYIPfWyk1DVV8A0rHYRcLeDTpoh6oV xhifCP8pFe/4

tO0sw2a1HWAoyXjHF4TwW51YU9UaY4xhlmuT8fh/2s4yZE7bAQaTisW+SaCf2c6h1EgZ Y4ggv0zFYv9t

O8ugGW0HGEgy3vE9EL5jO4dSJUH4fjLeUZX/P1fdrnUqFvumdn5VlwRfC0QiP7AdY19V VQCS8Y4v6G6/

qmci+M9gJPJr2zl2q5oCkI7FLhLCb23nUKqcmFmMoc8GwtHf284CVEkBSMbj5wp71xtjqv KchFKlxMxM

ZD4ejERusp3FegFIxWKnsPDdep1fjSbMnCXQe4PR6EM2c1gtAMlk2zxi5wnoHX5qdIoxmc  $U2nx2wtsud$ 

Tu+cLOzo7b1qNItA+J5kMjnRVgArBWDHjh2BXY/0HmRrxZWqBgaYIpy9S7ZuHWtp+Z Ullmas $33+TPs+v$ 

VC8DszDV1PQnGyMLVbwApBKxK3QkH6X6IsL/Scfj36j4ciu5sHS8/QyP8Td9uEep/piZjX HeHwiH763U

MivWEePx+EwH8hx0AE+lhsAdjpiFYyKRDZVYWkUOAXjbtiZH5A5o51dqGCaaJdzGvG VMRZZWiYV0jm28

WsftVyo/BjgynQhdVYlllf0QIBWPnwfIDZVYGaXqiQjODkYiN5dzGWUtAF0dHdM8Qy9 Cb/ZRaiRiJufN

H9vS8nq5FlC2QwARcXLAjdDOr9RIRdhx/igiZeunZWs4HY9/XafoVqpIhCXpePyy8jVfBul YbJEn/JQ+

4adU8Zg5a0DHBqLRF0rddsn3AETEJ4RrtfMrVRrGGB8b+p2IlLxPlbwApOPxSwHMr8iW UWqUMMCCdDL2

xVK3W9JDgHg8PpvYW2GMaajcplFqdGBBFwPzI5HI+lK1WbI9ABEhR+Qa7fxKlYchjHE JV5e0zVI11BmP

XwjCOyq/WZQaVU5MxTvOL1VjJTkEiMViUVd4HYxpsbddlBolmN/q9njmuHHjEsU2VZI 9ABf4tnZ+pSrE

mAl+1/1mKZoqeg8gkUjMgZdbpZf9lKocZs4wmbnFnhAsfg/A836mnV+pyjLG+B3gp8W2U 9QeQCoePxWQ

e2xvDKVGKxG8OxiJPDjS3494D0BECCI/sr0BlBrNhPDjYgYTHXEBSMXjHwVhnu0NoN RoZoAFyVjszCJ+

XzgRcUjkctsrr5QCDNEVI31keEQ/SicS58DQHNsrrpQCQDg8FY9/dGQ/LZCIuOlExyuAm W57vUvN8zy0

te5EMpFELpeFQGxHUiVAILiuD6FwEM0t4+E4ju1Ipcf8alMkOpeIvEJ+VvDlu3Qidl49df5  $MTw+eX/Ys$ 

Xly+DJs2bkAul7UdSZWRz+fDtENm4IgFC3HUokXw+/y2I5WGMbPTicQ5AP5YyM8K2g MQEUrHYi/D0KG2

17dY7Hl4/NGH8eD996KzM207jrKgKRDAKe99H95+/BIYY22e3NIRrApEIgU9il9QAUjF4  $+8D5C7b61ms$ 

WKwDN/z+GmzeVJG5F1SVmzZ9Oj7xqQsRCtfBtBWC9wYikX/m+/UCC0DsIQAn2l7HYu  $x8azt++5tfIBaL$ 

2Y6iqkg02ozPX/xfaBk/wXaUIvEDgXDzKfl+O+/9nlRHx1Go8c6fTMTx29/8Uju/6qejox3/e9 WykEol

bUcpknl3sr0978OA/A98DL5ke9WKISK48frfIxbrsB1FVam2tlb8+Y/X2Y5RNCH6cr7fzasA pFKpScwy

ouuM1WLZs09j/bpXbcdQVe7VNavxwvPP2Y5RJDk7mUzmdSyT3x5ALnd+LT/xx56H+++t +XOXqkLuu+dO

iNTuPSDGGB9x7pP5fHfYTi0ilEp0fJYqM49oWaxZsxrt7W22Y6h9GMfBgqMWYuKkt434 mVRhxobX1uPV

Nav7fTZ+wiQsOfFkhMNhbHhtPR5/9OG87/Fo3fkW1r66BrPnHGZ7M40cy2cB/GS4rw1bA FKx2ElkzCG2

16cYq1Y8bzuC2gcR4YLPXYxZs0tzO8nDD96Pu/5x+57X4ydMxBe+/FU0NDYCAA47fD6 mz5yFa3/7m7zb

XLXihdouAMbMSiTal4RCzY8O+bXh2iEjF9hel2JteO012xHUPg6dO69knR8A3nnyu/tcwz/ hxJP3dP49

yzzscEydlv/fsddeK9nI29YYoWH77pAFIJFIjGPGiB81rAa5XBbtba22Y6h9RKLRkrZHRIiE 97YZCUcG

/F44nP9y23a+BWa2sn1KhVk+FIvFmof6zpAFgJjPMsbU9M3SnenOmj6hU482rF9b0v8mqV QS27Zt3fN6

44b+e3ye5xV056fneeju6rK7oYpkjGn0AR8Z8jtDfUhATV/6A4Ccl7MdQe1n+7ZtuPWmP6E nkym6rUQ8

jhuuuxrZ7N4TfI8/+hBefWXviUHP83DHrTcVfA/Ivm3WKqGh+/CgJwHT6Z2TvQwfb6h2z/  $6r6vX00$ iew

fNmziLaMA9HI9gY8T9DWthPs9X0CNpvN4uqrfoWp06YjHI5g86YNI7oBrB72G5l5STKZ nBgMBncM9Pmg

BYBz/g8bM7JRRpTKRyabwY7tb5at/U0b9eSvMcZhz/sQgKsG/HzQXzKfZTu8Uqp4BjhriM  $/6S7e2HiiQ$ 

f7MdXClVPBY+Pp3eOXmgzwYsAJ7rnmGMKenU4UopO4wxBlnf+wf8bKA3SeRU26GV UqXDwIB9ul8BYOYG

GKrp5/6VUn0R4WQR8e3/fr+rAOlE4h1EaLIduFLmHDoXjWPG2I6hLOjq6hzwQaI6FUzF YosBPLLvm/0K

AA2yq1CvTv/AhzBp8uTiG1I1Z+vWN0ZTAQCITsV+BaD/OQA9/leqLg30x71PAUgmkxPr YchvpdQACPMS

icT4fd/qUwAkl1tsO6NSqnwc5N6+7+s+BcAQaQFQqo4xmz59vO8egLAWAKXqmcjABYB 5yxgBjrKdTylV

PgI5mpkbdr/eUwBSqcAiY4xvZM0qpWqBMaYhlUot3PN6z78IHWM7nFKq/Ei8Y3f/+95zA IwjbAdTSpWf

CO2ZOmxvATBU0LTCSqkaRehbAETEx8xzbOdSSlUA86Ei4gC7CkAq1T6n1kf/VUrlxxjT mEwmZwG7DwE8

R3f/IRpFiHk+sLsAkMy1HUgpVUEkhwO7CgBBptvOo5SqHAIOAXafBASm2g6klKocYU wDdu8B7HqhlBod

dv/Rd3nbtqZOY8YX2Z6qRuKBMkkgt2uOOyIABDiNkIZQ77+rUUomiUijmw74p1JtT4I6e nEOJrEBpv1V

mOQboNQboNRWmPR2oCcGynZh0AmuyIH4Q5DGKCR4EDg8FRyaDm6eAY7MBhx9L KSeGWMokUhMcYndKfUx

C1r9o544nO3Pwmx/Dk7byzAdawGvZ2SNiQfq6QD1dADxDXDeeHTvZ44PHD0U3oQj4U 08GjxxIcQftL36

qsQckWkuiCdDdFewWpm2l+FufhDOm0/BdLwKSAV217wsTOtKmNaV8K2+ASAH3HIY vAOOR+6gd4KbddS4

ukDyNhceWqBTgFYV07EW7oZ74G6+H5R6w3YcQDyY1lUwravgW/E/kMBk5Ka+B7lpp4 OjM2ynUyPX4gpR

i/79rwK5Hrib7oNv7V9hWlfZTjMkSr0J30vXwffSdeDx85GdfTZyU98LGLf4xlXFCGicC2C c7SCjGXW1

wbfmerhrbwdlErbjFMzsXImGnSvhX/5LZA8/H9mZHwYcfaykJghaXAAttnOMRtS5E76Xr4 Nv3S1AboQn

8qoIde6A/9kfwvfy9cgcdQly006zHUkNb5wLkXG914dVJVC2E75Vv4VvzV9Gfga/ilF6Gxoe /yrctbcg

c+w3wBG9y7xaETDOJSBiO8joIHA33AX/8l+AOnfm/avczA8jN+VdkDEtEF8AcBqxp2BzF pRNg7rb4Vv1

ezhvPmF7JfdwdjyPMXd/FJ15FyB7+Gf1/EB1irpipJH0jrCyMvGN8C+9HM5bLwz4uTS9Dbk  $DToBv/W0A$ 

5/a+P3YCeo65DHAaBm2bYmvhf+Z7MLHXbK9mf14W/hevgrv5QfQc/z1wdLbtRGpfxA2ui GnQI4Dy8b3y

F/iX/6zfcb74mpA75HTkpp8OHjcPzvbn4Ft7c5/vZA89b8jO77z1Ahr+9XlQtjPvPBw8CNkjPg  $/T9$ j $Kc$ 

N5fCxDeUfRuYjrUYc/fHkJ17PjLzLxxynVTlMEyDa4T9IL0RoNSoqxUNT30Lzta+u+XSN AnZuZ9CdsaZ

gLt3WvI+d+IBgHGRm3HG4O13voWGhy8pqPMDgEm+DnfjPeg++aredlJvwn3jUTivPwxn x7I+eyAlxTn4

Vl0DZ9N9yCy6DN6BJ5RnOSpvhtnvQocCKznTugqNj/xXn2N9aYgie8Tndl0m63+fvbNjWZ /X3oQFkIbo

oMvwP/cjUE9sRPmcrU/A3XgPctNOgwQmIzvnY8jO+Rgok4Dz+qNwN/8TzhuPoxy3iJvk62 h86GJ4BxyP

zMJLweGpJV+GypMxDWbfWUJU8dwNd2PMPz+9t/O7DcjOuwBdZ96F7JyPDfyQjXgwsf V93vImLhxyOZm3

fwddp9+G7PyL+uxJ5Mv30u/6x/CHkJt+OrpP+k3Z7/Bztj6BMXd+EP7nf7H3aUVVUQz4DQ DdAygR/wu/

RsMT/73n8l7u4Heh8wN3IrPg/w75MA11vgV4mT7vDXfCTHxN4OhMZI78D3S972bI2AkF ZTUd62DiGwf9

nKOz+i8vXOJhIzgH38u/x9i/nQF3032lbXtX+9TTUfp26wVzgx78l4j/2R/Ct+oaAL1n77tP+j V63vkz

SNOkYX9L3W393svnd7txeCp6TvhJwZlN60uDfiZNk/u+4Y5B1wf+jq7T/oTsrLN6L0mWC HXuQMNjl6Lx

vk/A2bG8uMY4B2fbUjQsvRyNj34R4jSWLGc9cgFkAOhWGjGB/5kfwPfqTQCA3CHvR+b YrxXUQSjb3f9N

X1NBKbwJC+BNXNjvXMKQy+1qHXyt/PstP9d7spHHzUNm3DxkFn0J7oZ74Xvlz71PKZa A89aLcP75KXgT

j0JuzjnIHbgkrysGlHoTzvZn4by5FM6bT4AjM5Cd+yl4B70TOujJEIzpcY0xPdACMGL+p78 P39qbIb6x

yBz3rZHdAjvQVRgp/AQcF1gAYJzBP+v32PF+GZ1G5GaeidzMM+HsWAbfy38o2YlDZ8d yODuWw++OBU88

Gtx8KDgwCXDH7hrHIAHq3AYT3wzTvhrUuRPiGwtv6qnoPuVafVw5TwbIuGDOwOiRw Ej4XroWvrU3g6Mz

0bPkZ+DQlBG1Iw399xZGcoZfCjwZKIEDBv2MMsn9VnbwPRpv4kJ4ExfCdKyDb9U1cDff X5JxCyjXCWfr

43C2Pj7IFwy8iQuRW/BfyE1514hOho5qzD0uk8lo9y+cu+Vf8C//NXJTT0XP4it6b9EdIRnT/ wQepd4A

JhxZUDsmuTH/L5OBN2HB4B8n+45DIE3Dn2Tk6Ez0nPBjZGMXwbei9w7A0l9KpN6Riqa cgtyUUyBjdTjL

kWJjMi4R90BHBCmIaV8D/xNfR2bBxcjOu6Do9qQhAmmI9Pmrb9rXAIe8P+82KJuCs/lfe  $X/fO+B4SGPz$ 

EOv4Sp/XhVwB4Mh09Cz5KbJtq+F//udwtj9T3AYyLrxJx8A7+ETkDjxJO32JGHCPS0zd2v/ zR91ONDz+

VWQWX4HclPeUrF1umQvnzSf3vHa2PV3ArwX+pf+v/277oCthkDni84N/nHoTJvl6v3yFr9 Nh6D7lGrhb

/oWGR75Q0G9ITAu8yYvhHXgCvMmLIQWeFFV5ENPtAtALpQXwrbgKmeO+DW/iUSVt 15t0TJ8C0HudftOw

d8pRejsanv0BnNcfzntZ2XkXDNmh3U3/7J9v4qKRr9wAlzn7cXzwxh8Jb/K/wZu8GNw8B3 oGv+w6XCFq

082cH9O6ErkZZ4Ajs4pvbD/eQScCy3/e5z137V+RWXTpED/qRuPDl/QeLuQpO/tsZI7898G  $/IAx33a19$ 

3uLQIJE/1+91w7/y6v7vkwNuPhTe2xb17t5PPLqo8yiqcAK0uQDyKM8KACQ4BdIQLkvbH J4KHj8fZufK

Pe/51t6K7OGfhowZZNQ2pxFd7/0DGpb9tLfTDnHmXRrCyBz9ZeRmfGDIHO7Gu/vt/uemn z7i9fKvvKb3

Tsc+uf3oPPMuyNj8b3ZSZdHqAmgtuplRolydf7fsoR9Hwz4FAF43/Mt/jp7F3xv8R+4Y9Bz3 DWQPOw/u

+r/B2bYUlNgM8nog/lDvX9mDliB3yBkQ39ghl0/ZNPzLf7lf+w3IzfzwiNbHtK2G7+Xr+q/nr I9o568G

hDaXRNp0SLDqkJvyHvjC/9vnGX33tTvhHXQScgefPORvOTQFmaMuAXDJiJfvf+b7/f5aZ 2efNeTVgsFQ

NoWGxy7t93ixNER6H2BS1hGk1cDRPYCqQQaZRV/p97b/yW/AxNaWddG+NTfC3XBnn/ eksRnZeSPorOKh

4bHLYJJb+n2UOfpLkIZIWddF5a3NQMw22ynUXt7kxchN7zsQCGXTaHzgc2Ub9stddyv8z /V/mChz7NdG

MCWYoOHpKwa8e887aMmw5yBUBQltM0y0yXYO1Vfm2K+Bw4f0eY+6WtF43yfhvPlU 6RYkHvzLf4WGpd/B

/nfs5WZ+CLkppxTcXsPSy+Gu+1v/j8ZOQs/bv1OhLajy4RFtNMFkcpPtIKovccei56Rf9zv2p kwCjQ9+

Hv7nflzwUGD7M/ENaPznp+F76dp+n3mTjkHPMV8rrMFcFxof+SLcdXf0/8xpRPeJvxhyhC **NVWcwswWBw** 

k6EDDugE81vFN6lKiYMHofvdVw9wAk7gW3MjxvztffC9fD0omyqoXRPfiIalV2DMnR8ec JRib8IC9Jz0

q4KmBzfxTRhz78cHvhmJHHSf8BNwy2G2N6nqg7YbY3pcABCDTQQUNqSMKjuOzkL3e 69Hw0MXwyQ29/mM

utrgf/6n8K/4DXKT3wHvgMXg8fPAgSmAu/cZeurpgOl4DWbncrivPwbTunLQ5XkHn4Tu4 3/U5/dDE/he

vRn+538+8LBe5KBn8XfhHbTE9qZU+yFgI9A7IMjuF8fYDqX649AUdL/vL/A/dXnvY7b7y /XA3fIg3C0P

7n3PHQMxLsjrBrzs8Asxbu+DTXPPR76335rYWvif/t6gcx3AuOg5/vu9k4aqqkNmnwIgoA1  $6J0D1EIBA$ 

PUuuhLflQfif+wkoPcyFm1xX3nfRexOPRuaYr+c9CCil3oR/1W/hrr8TEG/wvO/8Gby3HWd 7061BCLAB

2FUAIPSSPndR/XIHv2vXDEK3w11944DX2fPlTVyI7OGfhnfA8Xl933SshW/19XA33jvk3 AE8/gj0LP7u

iAdHURUi9BKwuwA43kqwU1R7qkIcP7Kzz0Z29llwtj8PZ8uDcLYtHXKEXwCAccEtc5E7 4Hh4U98DDk0d

dlGUTcPZ9ADc1+4YfFd/f14GlNoKaAGoamLMSmBXAQgEml9JxjoyRicJqSEEb9JCeJN6 5w+gbAoUew0m

vQ3IJECcgzgNQEMEHDwQHJoGOMP/56Xu9t6JQ15/CM7WJwuewdi0r0Hjg59DbsYHkFl 0WUHD1alwczd

wUh4HbD7JCBRLhWPvQJgvu1wamTEF4CMPwI8/oiCfked2+HsXAXz1nI425+D6ViHUgz j5a7/O5w3lyKz

8Mt6IrDaGLOaiDxg9yEAALCshCEtAHWIcp2g9A5QeitM4nVQYjNMbD1Mx7rhJ85wGiE NYXBkBjhwIGTs

OMAf6t27gIC8DJBNgrraYdLbQMktvecmvGzv/IWPXQr3lT8ju+CS3mf+lXUk2HMteG8B MFgB4Fzb4dTI

UHc7TGILKPk6THIzKPnGrtdbQJnEwD9yfJDGZkhDqPefYyZAmiZCggeCQ1N7zxP4mgrf *jeccTHwDTOtL* 

cFpfhNm+HI3/PB/epGORnX8hvElFjC6kikfSvwAwyTNG9FJArZLGZniNzQOPJMw5gLOg XQOGCBnA+ADj

FraQfBkXHJ0Fjs5CbuYHAfROf+Zsfwbua3+H++pN8A4+ufdZg3JlUINimD2jtO7Z+sFg9Dk 9EVinjAsY

twxz/eZPxk5A7pDTkTukd3QhSm+H07oKXsuhOhRYBTFzTzAceX736z3jARNRN4GKnJh NqfxI06TeeQm0

81eUAS3bNRvYrtf7IKInC29SKVUrZL8+3qcAsEgJHzZXSlUbQzx4ASDX1T0ApeqYR26f P/J9CkAwGNwB

ltW2QyqlymJlKBTqMwZo/0nBiO61nVIpVXoC9Ovb/QqAiGgBUKoOCfHwBSAQiTwOoL BxppRS1S4RDEb7

nePrVwCIKCOC/GeaVEpVPRH8i4j6DeQw4MTgAx0rKKVqFw1yaD9gAXB8uX8ws807R 5VSJcLMDJ/vroE+

G7AANDWN22rI6D0BStUBY8xjgUBgwIEkzWA/EuCvtoMrpYrHMnhfHrQAkOveysyDTz ivlKp6zOyR49w2

2OeDFoBAILDNGPOY7RUoFunU52qE6uH/HGPwcDAYHHTmLzPUj4fadagVjhl6tONM NmM7orIk0z30gKc+

f/7To1UtpiH78NAFALiZmQsbFrbKjG0aO+RewNY3XrcdUVmydevg8yo4joPGxjG2IxaFB V1Z4JahvjNk

AYhEIu3G0O22V6QYrutD87jxg37+7NN6sWM0EhE8+/TgT7+PGz8RxpgCWqxCIrdGo9H YUF8Zdg2FcY3t

9SjW9OmDT3u1ZfMmLH3qcdsRVYU9+fgjQ+79TZ8x03bE4jly7XBfGbYABCKRRwBeb3 tdijHviAVDfn7H

LTdh2bNP246pKuSZpU/i73fcOuR35h+5IM/WqhTzq6FQ87An8YcdkpWIJNXRcS0Mfmh7 nUZqzqFz0TJu

PNpadw74ued5+MuNf8Dy55/F2xcvwZRp02r++E/11d3ViU2bNuGpxx/B2lfXDPndCRMnY cbM2bYjF8fQ

sH/9gTyvdCSTyYmSy75ujKnZ06LPP/cM/vzH62zHUDXgE5++AEccWbuTmDBzBo57YCg U2jncd/M6yxEM

BncYQzV9SfDoRcdi9pzDbMdQVe6ww+fXdOcHAJC5KZ/OD+RZAAAAjCttr1exzjnvfDQ 3t9iOoapUy7jx

+NjHP2k7RtHI8fLuq3kXgEA0+iKAh2yvXDECwSA+9x+XIBptth1FVZmWlnG46D8uwdi mJttRisLg+4PB

llX5fr+gux1T8fipgNxjeyWLlYjH8cfrr8WG9etsR1FVYMbM2Tj3U59BMBiyHaVoIjglGIk8  $kO/3C77d$ 

ORWLvQTCXNsrWiwRwdInHsP9992NZDJRfIOq5oTCYbzntNNx7HGL6+KZEQZWhMK RIwy5TeEFIN7+ScD8

wfbKlko2k8WLLyzDiheex4b1a9GT0WcD6pm/oQEzZszCkUcdjflHHg2fr2YvbPUjgnODkci fCvlNwQVA

RJx0rGMNjKmDW6X6rRva29uQTCSQzWYgooMi1QMigs/nRzAUQnNzS138te+HZU1TJ HI4ERX0CP+ItkQy

Fvs4EW60vc5KqV4iOCsYiRR8qX5EBUBETDoWWwVDemFdKftWNoXCRxJRwbusI3rci YhYiC63vdZKKYBI

vj2Szg8UMeiJiFAyEX/BAEfY3gBKjVYMXhYKNy8a6e9H/MAzEYkRXGp7Ayg1mhFTU X2wqBEPApHI/cJy

VzFtKKVGRgR3BKPRombxKnrIEzbmS8yctb0xlBpNmLnHBb5cbDtFF4BwOLzWkPm17Q  $2i1GhChn4+JhLZ$ 

UHQ7pQjT3t4e9hPWwZjxxbemlBoKs2zvymRmTpw4sehZvEsy6mFzc3McDv237Q2j1Ghgj FxWis4PlHDu

AxGhdCL+EIB32towStU/fiAQbj6lVK2VbNxjIhIPdCEzd9vZMErVNwY6HaaLStlmSQc+D 4fD6wyZKyq7

WZQaHQjyrTHR6MbStlliIuImE/HnDHBkxbaMUnWOwcuCoehxROSVst2ST31CRDnD8hl mzlVu8yhVv5g5

Yzx8ttSdHyhDAQCAQDS63JC5vNwbRqnRwDj0zUBz84pytF22kRFExKTj8UdAeEf5No1S de+hplD4XSN9

2m84ZZv9kIjYMJ8LIF62TaNUXeN2yuY+Wa7OD5SxAADA2ObmLSL4fDmXoVS9YqaL msaNe6Ocyyj7/MfB

SOQvLLih3MtRqp6I4HehaPTW4lsaWkVGR5StW8emA01LAcyvxPKUqmUMLA+GwouJq Ow31ZV9DwAA6IAD

OnOCDwKIVWJ5StUs5jbX4w9WovMDFSoAABCJRF4D6Fxm1rG2lRoAM7OQ+djY5ubN lVpmxQoAAATC4bvJ

0HcquUylaoUh881CpvUqhYrPkCAilIrH/0aEMyq9bKWq2G1NofBHynnJbyAV3QMAep8ab OrqOoeB5yu9

bKWqkTA/MzaYOK/SnR+wsAewWyqVmsRe7hkDHGwrg1K2CbARxjkuGAy+ZWP5Fd8 D2C0QCGwn450GvVNQ

jVrcIWROs9X5AYsFAACCwZaXheVDOqqwGm2YOcOEM0Oh0Cs2c1gtAAAQjEb/RWQ +ycwFzWqqVK1iZo/I

nBsKNT9qO4v1AgD03i5sHLpQ7xFQ9Y6ZxRh8JhiJ3GI7C1AlBQAAAqHo78jgC7ZzKFV WZC4OhJuvtx1j

t6opAAAQDDf/EoKv286hVFmQXBaKRK6yHWNfVVUAACAQiXxfIN+1nUOpUhLIFYF O9Me2c+zP2n0Aw0nF

Yl8D4Xu2cyhVNJLLqrHzA1VcAAAgGY//p7D3C2NMVedUaiDMLCBzcbXt9u+r6jtWKtH xGfbkamNM1R2u

KDUYZvaMwWeq6YTfQKq+AABAMhY7W4RvMMb4bGdRajjMnCEy51bLpb6h1EQBAI BkR8dJZOh2AGHbWZQa

HHf03uFn/yaffNRMAQCARCJxGITvMcAU21mU2p8AG4XMabZv7y1ETR1Xh0Kh1cZxj2 PwMttZlNqXMD8D

4xxXS50fqLECAPQ+RRhMdS0Rwd9tZ1Fql9uawqkTbT7VN1I1dQiwLxGhdDz+DRa+XK8 QKBuYmQ2ZbzaF

wz+wMZhHKdRsAdgtFY+fCnh/AkzUdhY1ijC3gcw5gUjkfttRilHzBQAAumKxQ7KE2w1w hO0sqv4xsNz1

+IOVHL23XOqiAAAA85YxqUTofwzhk7azqPolgt8FwuGLKzVuf7nVTQHYLRmLnU2E/w EQsZ1F1RNuZ6YL

Q9HobbaTlFLdFQAA6GxvP5iN+SMIJ9jOourCQ+TmPtHUNG6r7SClVpcFAABExKTj8ct Y+Aq9hViNBDNn

jEPfbApGriSiuhyyrm4LwG6pjo4FbOh3BlhgO4uqHQxeZjx8NtDcvMJ2lnKq+wIAACLippO xLzLT5YYw

xnYeVb0Y6CTItwKhyC+IyLOdp9xGRQHYLRaLzXAJVwM40XYWVY34AYfpojHR6Ebb SSplVBWA3VLxjvPB

8kMYM8F2FmUfs2w3Ri4LhJtvsJ2l0kblLbSBcPS6bo9nsuBKZs7YzqPsYOYegfywJ5ebNRo 7PzBK9wD2

FYvFZjjAT3W24lFGcLsDfGVMJLLBdhSbRn0B2C0Zi71LCD/WqwX1jcHLiOnSYDT6sO  $0s1UALwD5EhJKx$ 

2JmG6AoQDredR5XUSiL+VlOoWR8j34cWgAGIiEnF42eR8OUwZpbtPKoILGuE6PJAOH xLrT6yW05aAIYg

Ik46kTgHIl8BYZ7tPCp/DKwgwU8C4fBf6vUuvlLQApCnVCz2HhB/GTDvsp1FDY7B95O YK4ORyAO2s9QC

LQAFSrW3H8FEXwLkbH3GoDowcwZkbiLHuzIYbFllO08t0QIwQslkcgJJ7lPw5LMwZqbt PKMS86swdC2T

c30oFNppO04t0gJQAolE+xIjdAGzfMgY02g7Tz1jQRdEboUj14RCzY/bzlPrtACUUCwWa/ YBHxHCR515

iTHGsZ2pHuyaZuthMP01C9wSjUZjtjPVCy0AZZJMJieK533IAGex8PE6cnFhmJmNMY+R 4GbPmNt0F788

tABUQDq9czKyvvczcCoRTgYQtJ2pSiUgeBAi98HnuysQCGyzHajeaQGoMBHxpWKxxSA 6lYBT9f4CrBTg

XiG+NxiMPkVEWduBRhMtAJYlEonxDnJvZzaLIbJYIEcbYxps5yoHZu4xoGVC9KQhftIj9 6lQKNRqO9do

pgWgyjBzQyqVWkjiHStC80GYD+bDaq0oMHM3jFlNgpUgWckwzwSDweeNMT22s6m9t ADUABExksnkLGKe

D5LDCThEGNMEmArIJGOMlf+OzCwAbSdgIxlsFGADhF4SY1YGg8F1o2FIrVqnBaDGi UhjIpGY4ohMA8nb

ALQIaBwELQDGETAOQBTEDQzTYJj9MKaBAT+Ye/cqjOkxQAbMPWxMxoB7IKYbQI cAbQBaQWgjSCuANght

84g2hkKhzfUyQcZo9f8BOPkCRj8yCmoAAAAldEVYdGRhdGU6Y3JlYXRlADIwMTUtM DUtMDZUMTM6NDU6

NTctMDU6MDBGHlrqAAAAJXRFWHRkYXRlOm1vZGlmeQAyMDE1LTA1LTA2VDEz OjQ1OjU3LTA1OjAwN0Pi

## VgAAAABJRU5ErkJggigAAAAwAAAAYAAAAAEAIAAAAAAAACQAABMLAAATC

# 

APPz8xbw8PNX8PD0j+/v8rbu8fTb7u/06+7v8vnu7/L57u/06+7x9Nvv7/K28PD0j/Dw81by8v **IVAAAA** 

# 

## 

APHx8RPw8PNs7vHzye7v8v7w8fT/8PH0//Dx9P/w8fT/8PH0//Dx9P/w8fT/8PH0//Dx9P/w8f  $T/8PH0$ 

//Dx9P/u7/L+7u/zyPDw82vw8PASAAAAAAAAAAAAAAAAAAAAAAAAAAAAAAAAAA AAAAAAAAAAAAAAAAAAAA

# 

AAAAAAD09PQZ8PD0jvDx8vXw8fT/8PH0//Dx9P/w8fT/8PH0//Dx9P/w8fT/8PH0//Dx9P/  $W8fT/8PH0$ 

//Dx9P/w8fT/8PH0//Dx9P/w8fT/8PH0//Dx9P/w8fP08PD0jPT09BgAAAAAAAAAAAAAAA AAAAAAAAAAA

# 

AAAAAAAAAAA////Be/x9HXw8fP08PH0//Dx9P/w8fT/8PH0//Dx9P/w8fT/8PH0//Dx9P/ w8fT/8PH0

//Dx9P/w8fT/8PH0//Dx9P/w8fT/8PH0//Dx9P/w8fT/8PH0//Dx9P/w8fT/8PH0//Dx9PPv8fNz//  $\frac{1}{2}$ 

## 

AAAAAAAAAAAAAAAAAAAAAADx8fEl8PHyz/Dx9P/w8fT/8PH0//Dx9P/w8fT/8PH0//  $Dx9P/w8fT/8PH0$ 

//Dx9P/w8fT/8PH0//Dx9P/w8fT/8PH0//Dx9P/w8fT/8PH0//Dx9P/w8fT/8PH0//Dx9P/w8fT/8 PH<sub>0</sub>

AAAAAAAAAAAAAAAAAAAAAA

AAAAAAAAAAAAAAAAAAAAAAAAAAAAAAAAAO/y9VDw8fTy8PH0//Dx9P/w8fT/ 8PH0//Dx9P/w8fT/8PH0

## //Dx9P/w8fT/8PH0//Dx9P/w8fT/8PH0//Dx9P/w8fT/8PH0//Dx9P/w8fT/8PH0//Dx9P/w8fT/8  $PHO$

# AAAAAAAAAAAAAAA

#### w8fT/8PH0//Dx9P/w8fT/8PH0

//Dx9P/w8fT/8PH0//Dx9P/w8fT/8PH0//Dx9P/w8fT/8PH0//Dx9P/w8fT/8PH0//Dx9P/w8fT/8 PH<sub>0</sub>

//Dx9P/w8fT/8PH0//Dx9P/w8fT/8PH0//Dx9P/w8fT/8PH0//Dx9P/u7/L87/L0ZAAAAAAAA AAAAAAA

# AADw8PVn8PH0//Dx9P/w8fT/8PH0

//Dx9P/w8fT/8PH0//Dx9P/w8fT/8PH0//Dx9P/w8fT/8PH0//Dx9P/w8fT/8PH0//Dx9P/w8fT/8 PH<sub>0</sub>

//Dx9P/w8fT/8PH0//Dx9P/w8fT/8PH0//Dx9P/w8fT/8PH0//Dx9P/w8fT/8PH0//Dx9P/w8fT/8 PH<sub>0</sub>

## AAAAAAAAAAAO/y9VHu7/L98PH0

## //Dx9P/w8fT/8PH0//Dx9P/w8fT/8PH0//Dx9P/w8fT/8PH0//Dx9P/w8fT/8PH0//Dx9P/w8fT/8  $PHO$

//Dx9P/w8fT/8PH0//Dx9P/w8fT/8PH0//Dx9P/w8fT/8PH0//Dx9P/w8fT/8PH0//Dx9P/w8fT/8 PH<sub>0</sub>

//Dx9P/w8fT/8PH0/+7v8vzu8fVOAAAAAAAAAAAAAAAAAAAAAAAAAAAAAAAAAAA AAAAAAAAAAAAAAA8fHx

JvDx9PPw8fT/8PH0//Dx9P/w8fT/8PH0//Dx9P/w8fT/8PH0//Dx9P/w8fT/8PH0//Dx9P/w8fT/ 8PH<sub>0</sub>

//Dx9P/w8fT/8PH0//Dx9P/w8fT/8PH0//Dx9P/w8fT/8PH0//Dx9P/w8fT/8PH0//Dx9P/w8fT/8 PH<sub>0</sub>

AAAAAAAAAAAAA

AAAAAAD///8F8PHy0PDx9P/w8fT/8PH0//Dx9P/w8fT/8PH0//Dx9P/w8fT/8PH0//Dx9P/w8  $fT/8PHO$ 

//Dx9P/w8fT/8PH0//Dx9P/w8fT/8PH0//Dx9P/w8fT/8PH0//Dx9P/w8fT/8PH0//Dx9P/w8fT/8 PH<sub>0</sub>

//Dx9P/w8fT/8PH0//Dx9P/w8fT/8PH0//Dx9P/w8fT/8PH0//Dx9P/w8fT/8PHyzf///wQAAAA **AAAAA** 

AAAAAAAAAAAAAAAAAAAAAADv7/R38PH0//Dx9P/w8fT/8PH0//Dx9P/w8fT/8PH0// Dx9P/w8fT/8PH0

//Dx9P/w8fT/8PH0//Dx9P/w8fT/8PH0//Dx9P/w8fT/8PH0//Dx9P/w8fT/8PH0//Dx9P/w8fT/8 PH0

//Dx9P/w8fT/8PH0//Dx9P/w8fT/8PH0//Dx9P/w8fT/8PH0//Dx9P/w8fT/8PH0//Dx9P/w8fT/8 PH0

/+/x83MAAAAAAAAAAAAAAAAAAAAAAAAAAOv19Rrw8fP08PH0//Dx9P/w8fT/8PH 0//Dx9P/w8fT/8PH0

//Dx9P/w8fT/8PH0//Dx9P/w8fT/8PH0//Dx9P/w8fT/8PH0//Dx9P/w8fT/8PH0//Dx9P/w8fT/8 PH0

//Dx9P/w8fT/8PH0//Dx9P/w8fT/8PH0//Dx9P/w8fT/8PH0//Dx9P/w8fT/8PH0//Dx9P/w8fT/8 PH0

//Dx9P/w8fT/8PH0//Dx9PP09PQYAAAAAAAAAAAAAAAAAAAAAPDw9JDw8fT/8PH0 //Dx9P/w8fT/8PH0

//Dx9P/w8fT/8PH0/+jq7f+usrf/naKn/5yhp/+coaf/nKGn/5yhp/+coaf/nKGn/5yhp/+coaf/nKGn

/5yhp/+coaf/nKGn/5yhp/+coaf/nKGn/5yhp/+coaf/nKGn/5yhp/+coaf/naKn/6+zuP/p6u7/8PH0

//Dx9P/w8fT/8PH0//Dx9P/w8fT/8PH0//Dx9P/w8PSMAAAAAAAAAAAAAAAA8fHxE/Dx 8vXw8fT/8PH0

//Dx9P/w8fT/8PH0//Dx9P/w8fT/7O3w/3R5gf9eZG3/cXh//3F4f/9xeH//cXh//3F4f/9xeH//cXh  $\sqrt{ }$ 

/3F4f/9xeH//cXh//3F4f/9xeH//cXh//3F4f/9xeH//cXh//3F4f/9xeH//cXh//3F4f/9xeH//cXh/

/11kbP92fIP/7e7y//Dx9P/w8fT/8PH0//Dx9P/w8fT/8PH0//Dx9P/w8fP08PDwEgAAAAAAA AAA8fHz

bvDx9P/w8fT/8PH0//Dx9P/w8fT/8PH0//Dx9P/w8fT/xcjM/1hfZ//U19r/8PH0//Dx9P/w8fT/8P  $H<sub>0</sub>$ 

//Dx9P/w8fT/8PH0//Dx9P/w8fT/8PH0//Dx9P/w8fT/8PH0//Dx9P/w8fT/8PH0//Dx9P/w8fT/8 PH<sub>0</sub>

//Dx9P/w8fT/8PH0/9DT1v9YX2f/yczQ//Dx9P/w8fT/8PH0//Dx9P/w8fT/8PH0//Dx9P/w8fT/ 8PDz

awAAAAAAAAAA7vHyy/Dx9P/w8fT/8PH0//Dx9P/w8fT/8PH0//Dx9P/w8fT/u7/E/1hfZ//r7  $\rm O \! / \! / \! 8PH0$ 

//Dx9P/w8fT/8PH0//Dx9P/w8fT/8PH0//Dx9P/w8fT/8PH0//Dx9P/w8fT/8PH0//Dx9P/w8fT/8 PH<sub>0</sub>

## //Dx9P/w8fT/8PH0//Dx9P/w8fT/8PH0/+nq7v9YX2f/vsHG//Dx9P/w8fT/8PH0//Dx9P/w8fT/8  $PHO$

//Dx9P/w8fT/7u/zyAAAAAD09PQY8PH0//Dx9P/w8fT/8PH0//Dx9P/w8fT/8PH0//Dx9P/w8f  $T/u7/E$ 

/1hfZ//r7O//8PH0//Dx9P/w8fT/8PH0//Dx9P/w8fT/8PH0//Dx9P/w8fT/8PH0//Dx9P/w8fT/8P  $H<sub>0</sub>$ 

//Dx9P/w8fT/8PH0//Dx9P/w8fT/8PH0//Dx9P/w8fT/8PH0/+nq7v9YX2f/vsHG//Dx9P/w8fT/8 PH<sub>0</sub>

//Dx9P/w8fT/8PH0//Dx9P/w8fT/7u/y/vLy8hXw8PNZ8PH0//Dx9P/w8fT/8PH0//Dx9P/w8fT/  $8PHO$ 

//Dx9P/w8fT/u7/E/1hfZ//r7O//8PH0//Dx9P/w8fT/8PH0//Dx9P/w8fT/8PH0//Dx9P/w8fT/8PH  $\Omega$ 

//Dx9P/w8fT/8PH0//Dx9P/w8fT/8PH0/+ru9P/w8fT/8PH0//Dx9P/w8fT/8PH0/+nq7v9YX2f/v  $s<sub>H</sub>G$ 

//Dx9P/w8fT/8PH0//Dx9P/w8fT/8PH0//Dx9P/w8fT/8PH0//Dw81by7/SR8PH0//Dx9P/w8fT/  $8PHO$ 

//Dx9P/w8fT/8PH0//Dx9P/w8fT/u7/E/1hfZ//r7O//8PH0//Dx9P/w8fT/8PH0//Dx9P/w8fT/8PH  $\theta$ 

//Dx9P/P4vb/qdL4/63T+P+UyPn/cLj7/3a6+v9wuPv/mMr5/9rn9f/w8fT/8PH0//Dx9P/w8fT/8  $PHO$ 

/+nq7v9YX2f/vsHG//Dx9P/w8fT/8PH0//Dx9P/w8fT/8PH0//Dx9P/w8fT/8PH0//Dw9I/u8fK5 8PH<sub>0</sub>

//Dx9P/w8fT/8PH0//Dx9P/w8fT/8PH0//Dx9P/w8fT/u7/E/1hfZ//r7O//8PH0//Dx9P/w8fT/8PH  $\overline{0}$ 

//Dx9P/w8fT/zeH2/06p/P9brvz/aLT7/0Gj/f+ay/j/7O/0/6PO+P82nf7/qdL4//Dx9P/w8fT/8PH0

//Dx9P/w8fT/8PH0/+nq7v9YX2f/vsHG//Dx9P/w8fT/8PH0//Dx9P/w8fT/8PH0//Dx9P/w8fT/8 PH<sub>0</sub>

/+/v8rbu8fTc8PH0//Dx9P/w8fT/8PH0//Dx9P/w8fT/8PH0//Dx9P/w8fT/u7/E/1hfZ//r7O//8PH  $\Omega$ 

//Dx9P/w8fT/8PH0//Dx9P/f6vX/RKP9/8zg9v/v8fT/7O/0/+ju9P9fsPz/o874//Dx9P/Y5vX/O6  $D<sup>9</sup>$ 

/8Pd9v/w8fT/8PH0//Dx9P/w8fT/8PH0/+nq7v9YX2f/vsHG//Dx9P/w8fT/8PH0//Dx9P/w8fT/8 PH<sub>0</sub>

//Dx9P/w8fT/8PH0/+7x9Nvu8fTt8PH0//Dx9P/w8fT/8PH0//Dx9P/w8fT/8PH0//Dx9P/w8fT/u  $7/E$ 

/1hfZ//r7O//8PH0/9jn9f/w8fT/8PH0//Dx9P+KxPn/nsz4//Dx9P9fsPz/JJb//5/M+P/i6/X/RKP9

//Dx9P/w8fT/qtL4/zug/f+LxPn/xt72/+/x9P/w8fT/8PH0/+nq7v9YX2f/vsHG//Dx9P/w8fT/8P  $H<sub>0</sub>$ 

//Dx9P/w8fT/8PH0//Dx9P/w8fT/8PH0/+7v9Ovu7/L68PH0//Dx9P/w8fT/8PH0//Dx9P/w8fT/8 PH<sub>0</sub>

//Dx9P/w8fT/u7/E/1hfZ//r7O//8PH0/93o9f+by/j/6+70//Dx9P9lsvv/z+L2//Dx9P+ezPj/HpP/

/zug/f/w8fT/R6X9/9Pk9v+Cv/r/KZj+/x6T//8ol/7/brj7/5fJ+f+62ff/3un1/+nq7v9YX2f/vsHG

//Dx9P/w8fT/8PH0//Dx9P/w8fT/8PH0//Dx9P/w8fT/8PH0/+7v8vnu7/L68PH0//Dx9P/w8fT/8 PH<sub>0</sub>

//Dx9P/w8fT/8PH0//Dx9P/w8fT/u7/E/1hfZ//r7O//8PH0//Dx9P/b5/X/b7j7/6rS+P9xuPv/ttf3

/9jn9f8ynP7/HpP//1as/P+dzPj/LJn+/yCU//8ek///HpP//2q1+//b5/X/8PH0//Dx9P/w8fT/7/H0

/+nq7v9YX2f/vsHG//Dx9P/w8fT/8PH0//Dx9P/w8fT/8PH0//Dx9P/w8fT/8PH0/+7v8vnu8fTt8 PH<sub>0</sub>

//Dx9P/w8fT/8PH0//Dx9P/w8fT/8PH0//Dx9P/w8fT/u7/E/1hfZ//r7O//8PH0//Dx9P/w8fT/7fD  $\overline{0}$ 

/5vL+P84n/7/OZ/+/12w/P8xnP7/HpP//x6T//8ek///HpP//x6T//9Bo/3/ttf3//Dx9P/w8fT/8PH0

//Dx9P/w8fT/8PH0/+nq7v9YX2f/vsHG//Dx9P/w8fT/8PH0//Dx9P/w8fT/8PH0//Dx9P/w8fT/8 PH<sub>0</sub>

/+7y9Oyu8fTc8PH0//Dx9P/w8fT/8PH0//Dx9P/w8fT/8PH0//Dx9P/w8fT/u7/E/1hfZ//r7O//8P  $H<sub>0</sub>$ 

//Dx9P/w8fT/8PH0//Dx9P/t8PT/t9j3/3y++v9Vq/z/QaP9/0Gj/f9XrPz/g8D6/77a9//v8fT/8PH0

//Dx9P/w8fT/8PH0//Dx9P/w8fT/8PH0/+nq7v9YX2f/vsHG//Dx9P/w8fT/8PH0//Dx9P/w8fT/8 PH<sub>0</sub>

//Dx9P/w8fT/8PH0/+7x9Nvu8fK58PH0//Dx9P/w8fT/8PH0//Dx9P/w8fT/8PH0//Dx9P/w8fT/  $u7/E$ 

/1hfZ//r7O//8PH0//Dx9P/w8fT/8PH0//Dx9P/w8fT/8PH0//Dx9P/w8fT/8PH0//Dx9P/w8fT/8P  $H<sub>0</sub>$ 

//Dx9P/w8fT/8PH0//Dx9P/w8fT/8PH0//Dx9P/w8fT/8PH0/+nq7v9YX2f/vsHG//Dx9P/w8fT/8 PH<sub>0</sub>

//Dx9P/w8fT/8PH0//Dx9P/w8fT/8PH0/+/v8rby8fSS8PH0//Dx9P/w8fT/8PH0//Dx9P/w8fT/8P  $H<sub>0</sub>$ 

//Dx9P/w8fT/u7/E/1hfZ//r7O//8PH0//Dx9P/w8fT/8PH0//Dx9P/w8fT/8PH0//Dx9P/w8fT/8PH 0

//Dx9P/w8fT/8PH0//Dx9P/w8fT/8PH0//Dx9P/w8fT/8PH0//Dx9P/w8fT/8PH0/+nq7v9YX2f/v sHG

//Dx9P/w8fT/8PH0//Dx9P/w8fT/8PH0//Dx9P/w8fT/8PH0//Dw9I/w8PNa8PH0//Dx9P/w8fT/ 8PH0

//Dx9P/w8fT/8PH0//Dx9P/w8fT/u7/E/1hfZ//r7O//8PH0//Dx9P/w8fT/8PH0//Dx9P/w8fT/8PH 0

//Dx9P/w8fT/8PH0//Dx9P/w8fT/8PH0//Dx9P/w8fT/8PH0//Dx9P/w8fT/8PH0//Dx9P/w8fT/8 PH0

/+nq7v9YX2f/vsHG//Dx9P/w8fT/8PH0//Dx9P/w8fT/8PH0//Dx9P/w8fT/8PH0//Dw81f09PQ Z8PH0

//Dx9P/w8fT/8PH0//Dx9P/w8fT/8PH0//Dx9P/w8fT/u7/E/1hfZ/+an6X/nKGn/5yhp/+coaf/nK Gn

/5yhp/+coaf/nKGn/5yhp/+coaf/nKGn/5yhp/+coaf/nKGn/5yhp/+coaf/nKGn/5yhp/+coaf/nKG n

/5yhp/+coaf/nKGn/5qepP9YX2f/vsHG//Dx9P/w8fT/8PH0//Dx9P/w8fT/8PH0//Dx9P/w8fT/7 u/y

### /vPz8xYAAAAA8PHyzPDx9P/w8fT/8PH0//Dx9P/w8fT/8PH0//Dx9P/w8fT/u7/E/1hfZ/9YX  $2f/WF9n$

/1hfZ/9YX2f/WF9n/1hfZ/9YX2f/WF9n/1hfZ/9YX2f/WF9n/1hfZ/9YX2f/WF9n/1hfZ/9YX2f/ WF9n

/11ja/9wdXz/cHV8/3B1fP9bYmn/aG92/1hfZ/9YX2f/vsHG//Dx9P/w8fT/8PH0//Dx9P/w8fT/ 8PH<sub>0</sub>

//Dx9P/w8fT/7vHzyQAAAAAAAAAA7vHzb/Dx9P/w8fT/8PH0//Dx9P/w8fT/8PH0//Dx9P/  $w8fT/xsiN$ 

/1hfZ/9YX2f/WF9n/1hfZ/9YX2f/WF9n/1hfZ/9YX2f/WF9n/1hfZ/9YX2f/WF9n/1hfZ/9YX2f/ WF9n

/1hfZ/9YX2f/WF9n/42SmP/k5en/5OXp/+Tl6f+FipH/2tzg/2Bnbv9YX2f/x8rO//Dx9P/w8fT/8 PH<sub>0</sub>

//Dx9P/w8fT/8PH0//Dx9P/w8fT/8PDzbAAAAAAAAAAA8vLyFPDw8vbw8fT/8PH0//Dx9P /w8fT/8PH0

//Dx9P/w8fT/7O3w/3J5gP9YX2f/WF9n/1hfZ/9YX2f/WF9n/1hfZ/9YX2f/WF9n/1hfZ/9YX2f /WF9n

/1hfZ/9YX2f/WF9n/1hfZ/9YX2f/WF9n/1hfZ/9YX2f/WF9n/1hfZ/9YX2f/WF9n/1hfZ/90eoL/  $7e7x$ 

//Dx9P/w8fT/8PH0//Dx9P/w8fT/8PH0//Dx9P/w8fL18fHxEwAAAAAAAAAAAAAAAO/x9 JLw8fT/8PH0

//Dx9P/w8fT/8PH0//Dx9P/w8fT/8PH0/+fp7P+sr7X/mp+l/5qfpP+an6T/mp+k/5qfpP+an6T/m p+k

/5qfpP+an6T/mp+k/5qfpP+an6T/mp+k/5qfpP+an6T/mp+k/5qfpP+an6T/mp+k/5qfpP+an6T/ mp+l

/6yvtf/o6e3/8PH0//Dx9P/w8fT/8PH0//Dx9P/w8fT/8PH0//Dx9P/w8PSOAAAAAAAAAAAA AAAAAAAA

AOzs9Rzw8fL18PH0//Dx9P/w8fT/8PH0//Dx9P/w8fT/8PH0//Dx9P/w8fT/8PH0//Dx9P/w8fT /8PH0

//Dx9P/w8fT/8PH0//Dx9P/w8fT/8PH0//Dx9P/w8fT/8PH0//Dx9P/w8fT/8PH0//Dx9P/w8fT/8 PH0

//Dx9P/w8fT/8PH0//Dx9P/w8fT/8PH0//Dx9P/w8fT/8PH0//Dx9P/w8fT/8PH0//Dx8/T09PQZ AAAA

AAAAAAAAAAAAAAAAAAAAAADw8PR68PH0//Dx9P/w8fT/8PH0//Dx9P/w8fT/8PH0/ /Dx9P/w8fT/8PH0

//Dx9P/w8fT/8PH0//Dx9P/w8fT/8PH0//Dx9P/w8fT/8PH0//Dx9P/w8fT/8PH0//Dx9P/w8fT/8 PH0

## //Dx9P/w8fT/8PH0//Dx9P/w8fT/8PH0//Dx9P/w8fT/8PH0//Dx9P/w8fT/8PH0//Dx9P/w8fT/8 PH0

# /+/x9HUAAAAAAAAAAAAAAAAAAAAAAAAAAAAAAAD///8G8PH00fDx9P/w8fT/8 PH0//Dx9P/w8fT/8PH0

#### //Dx9P/w8fT/8PH0//Dx9P/w8fT/8PH0//Dx9P/w8fT/8PH0//Dx9P/w8fT/8PH0//Dx9P/w8fT/8 PH0

//Dx9P/w8fT/8PH0//Dx9P/w8fT/8PH0//Dx9P/w8fT/8PH0//Dx9P/w8fT/8PH0//Dx9P/w8fT/8 PH0

//Dx9P/w8fT/8PHyz////wUAAAAAAAAAAAAAAAAAAAAAAAAAAAAAAAAAAAAA 8fHxJ/Dx9PPw8fT/8PH0

//Dx9P/w8fT/8PH0//Dx9P/w8fT/8PH0//Dx9P/w8fT/8PH0//Dx9P/w8fT/8PH0//Dx9P/w8fT/8 PH0

//Dx9P/w8fT/8PH0//Dx9P/w8fT/8PH0//Dx9P/w8fT/8PH0//Dx9P/w8fT/8PH0//Dx9P/w8fT/8 PH0

//Dx9P/w8fT/8PH0//Dx9P/w8fTy8fHxJQAAAAAAAAAAAAAAAAAAAAAAAAAAAAA AAAAAAAAAAAAAAAAA

AO/v8lPu7/L98PH0//Dx9P/w8fT/8PH0//Dx9P/w8fT/8PH0//Dx9P/w8fT/8PH0//Dx9P/w8fT/8 PH0

### //Dx9P/w8fT/8PH0//Dx9P/w8fT/8PH0//Dx9P/w8fT/8PH0//Dx9P/w8fT/8PH0//Dx9P/w8fT/8 PH0

//Dx9P/w8fT/8PH0//Dx9P/w8fT/8PH0/+7v8v3v8vVQAAAAAAAAAAAAAAAAAAAAA AAAAAAAAAAAAAAA

AAAAAAAAAAAAAAAAAAAAAADw8PJp8PH0//Dx9P/w8fT/8PH0//Dx9P/w8fT/8PH0// Dx9P/w8fT/8PH0

//Dx9P/w8fT/8PH0//Dx9P/w8fT/8PH0//Dx9P/w8fT/8PH0//Dx9P/w8fT/8PH0//Dx9P/w8fT/8 PH0

//Dx9P/w8fT/8PH0//Dx9P/w8fT/8PH0//Dx9P/w8fT/8PH0//Dw9WcAAAAAAAAAAAAAA AAAAAAAAAAA

AAAAAAAAAAAAAAAAAAAAAAAAAAAAAAAAAAAAAAAAAAAA8PDyau7v8v3 w8fT/8PH0//Dx9P/w8fT/8PH0

//Dx9P/w8fT/8PH0//Dx9P/w8fT/8PH0//Dx9P/w8fT/8PH0//Dx9P/w8fT/8PH0//Dx9P/w8fT/8 PH0

//Dx9P/w8fT/8PH0//Dx9P/w8fT/8PH0//Dx9P/w8fT/8PH0//Dx9P/u7/L98PD1ZwAAAAAAA AAAAAAA

#### AAAAAAAAAAAAAAAAAAAAAAAAAAAAAAAAAAAAAAAAAAAAAAAAAAAA AAAAAAAAAAAAAO/v8lPw8fTz8PH0

//Dx9P/w8fT/8PH0//Dx9P/w8fT/8PH0//Dx9P/w8fT/8PH0//Dx9P/w8fT/8PH0//Dx9P/w8fT/8  $PHO$ 

//Dx9P/w8fT/8PH0//Dx9P/w8fT/8PH0//Dx9P/w8fT/8PH0//Dx9P/w8fT/8PH0//Dx9PPv8vVR **AAAA** 

#### 

AAAAAADx8fEn8PH00fDx9P/w8fT/8PH0//Dx9P/w8fT/8PH0//Dx9P/w8fT/8PH0//Dx9P/w 8fT/8PH0

//Dx9P/w8fT/8PH0//Dx9P/w8fT/8PH0//Dx9P/w8fT/8PH0//Dx9P/w8fT/8PH0//Dx9P/w8fT/8 PH<sub>v</sub>

# AAAAAAAAAAAAAAAAAAAAAAAAAAA

AAAAAAAAAAAAAAAAAAAAAAAAAAA////BvDw9Hrw8fL18PH0//Dx9P/w8fT/8PH  $0$ //Dx9P/w8fT/8PH0

//Dx9P/w8fT/8PH0//Dx9P/w8fT/8PH0//Dx9P/w8fT/8PH0//Dx9P/w8fT/8PH0//Dx9P/w8fT/8  $PHO$ 

AAAAAAAAAAAAAAAAAAAAA

#### AADs7PUc7/H0kvDw8vbw8fT/8PH0

//Dx9P/w8fT/8PH0//Dx9P/w8fT/8PH0//Dx9P/w8fT/8PH0//Dx9P/w8fT/8PH0//Dx9P/w8fT/8 PH<sub>0</sub>

AAAAAAAAAAAAAAAAAAAAAA

# 

APLy8hTu8fNv8PHyzPDx9P/w8fT/8PH0//Dx9P/w8fT/8PH0//Dx9P/w8fT/8PH0//Dx9P/w8f  $T/8PH0$ 

//Dx9P/w8fT/7vHyy/Hx827x8fETAAAAAAAAAAAAAAAAAAAAAAAAAAAAAAAAAAA AAAAAAAAAAAAAAAAAA

# 

# AAAAAAAAAAAAAAAAAAAAAAAAAAAAAAAAPT09Bnw8PNa7/H0ku7x8rnu8fT  $c7vH07e7v8vru7/L67vH0$

7e7x9Nzu8fK57+/0kfDw81n09PQYAAAAAAAAAAAAAAAAAAAAAAAAAAAAAAAA AAAAAAAAAAAAAAAAAAAA

AAAAAAAAAAAAAAAAAAAAAAAAAAAAAAAAAAAAAD//4AB//8AAP/8AAA// WAA//AAAA//AAD/WAAAA/8A

AP+AAAAB/wAA/wAAAAD/AAD+AAAAAH8AAPwAAAAAPwAA+AAAAAAfAADw AAAAAA8AAOAAAAAABwAA4AAA

AAAHAADAAAAAAAMAAMAAAAAAAAwAAgAAAAAABAACAAAAAAAEAAIAAA 

# 

#### AAAAAQAAgAAAAAABAACAAAAAAAEA

## AMAAAAAAAAwAAwAAAAAADAADgAAAAAAACAAOAAAAAABwAA8AAAAAAPA AD4AAAAAB8AAPwAAAAAPwAA/gAA

AAB/AAD/AAAAAAP8AAP+AAAAB/wAA/8AAAAP/AAD/8AAAD/8AAP/8AAA//wAA//  $+A A f // A A A O A A A A I A A$ 

# AEAAAAABACAAAAAAAAAQAAATCwAAEwsAAAAAAAAAAAAAAAAAAAAAAAA

AAAAAAAAAAAAAAAAAOnp6Qzw8PNW7vHzmO/v88fu7/Tp7u/y+e7v8vnu7/Tp7+/zx+ 7x85jw8PNV5+f+
### 

AAAAAAAAAAAAAAAAAAPDw8CPw8POb8PHz9PDx9P/w8fT/8PH0//Dx9P/w8fT/8PH0/ /Dx9P/w8fT/8PH0

AAAAAAAAAAAAAAAAAAAAA

AAAAAAAAAAAAAAAAAP///wjw8POJ7u/y+vDx9P/w8fT/8PH0//Dx9P/w8fT/8PH0//Dx9  $P/w8fT/8PH0$ 

AAAAAAAAAAAAA

AAAAAAAAAAAAAAAAAAAAAAADw8PAj8PH00fDx9P/w8fT/8PH0//Dx9P/w8fT/8PH0  $//Dx9P/w8fT/8PH0$ 

//Dx9P/w8fT/8PH0//Dx9P/w8fT/8PH0//Dx9P/w8fT/8PH0//Dx8s/v7/chAAAAAAAAAAAAA AAAAAAAA

AAAAAAAAAAAAAAAAAAAAAAAAAAA7u70L+7v9Onw8fT/8PH0//Dx9P/w8fT/8P H0//Dx9P/w8fT/8PH0

//Dx9P/w8fT/8PH0//Dx9P/w8fT/8PH0//Dx9P/w8fT/8PH0//Dx9P/w8fT/8PH0/+/v8ufu7vMu  $A A A A$ 

### AAAAAAAAAAAAAAAAAAAAAAAAAAAAAAAAAPDw8CPu7/Tp8PH0//Dx9P/w8fT/ 8PH0//Dx9P/w8fT/8PH0

//Dx9P/w8fT/8PH0//Dx9P/w8fT/8PH0//Dx9P/w8fT/8PH0//Dx9P/w8fT/8PH0//Dx9P/w8fT/8 PH<sub>0</sub>

/+/v8ufv7/chAAAAAAAAAAAAAAAAAAAAAAAAAADi/v4J8PD00vDx9P/w8fT/8PH0//  $Dx9P/w8fT/8PH0$ 

//Dx9P/w8fT/8PH0//Dx9P/w8fT/8PH0//Dx9P/w8fT/8PH0//Dx9P/w8fT/8PH0//Dx9P/w8fT/8 PH<sub>0</sub>

//Dx9P/w8fT/8PH0//Dx8s/+/v4HAAAAAAAAAAAAAAAAAAAAAAPDw84rw8fT/8PH0//  $Dx9P/w8fT/8PH0$ 

//Dx9P/w8fT/8PH0//Dx9P/w8fT/8PH0//Dx9P/w8fT/8PH0//Dx9P/w8fT/8PH0//Dx9P/w8fT/8 PH<sub>0</sub>

//Dx9P/w8fT/8PH0//Dx9P/w8fT/8PH0/+/x84YAAAAAAAAAAAAAAAADw8PAk7u/y+vDx 9P/w8fT/8PH0

 $1/Dx9P/w8fT/7u/y/+vs7//r7O//6+zv/+vs7//r7O//6+zv/+vs7//r7O//6+zv/+vs7//r7O//6+zv$ 

/+vs7//r7O//7u/y//Dx9P/w8fT/8PH0//Dx9P/w8fT/7u/y+fDw9yIAAAAAAAAAAPDw85zw8f  $T/8PH0$ 

//Dx9P/w8fT/8PH0/7W3vP9la3P/aG92/2hvdv9ob3b/aG92/2hvdv9ob3b/aG92/2hvdv9ob3b/a  $G92$ 

/2hvdv9ob3b/aG92/2hvdv9la3P/uLq///Dx9P/w8fT/8PH0//Dx9P/w8fT/7vHzmQAAAADr6+s N8PHy

9fDx9P/w8fT/8PH0//Dx9P/w8fT/bHJ6/+Pl6P/w8fT/8PH0//Dx9P/w8fT/8PH0//Dx9P/w8fT/8 PH<sub>0</sub>

//Dx9P/w8fT/8PH0//Dx9P/w8fT/8PH0/+Dh5f9wdXz/8PH0//Dx9P/w8fT/8PH0//Dx9P/w8fP0  $5+f+$ 

C/Dw81jw8fT/8PH0//Dx9P/w8fT/8PH0//Dx9P9ob3b/7e7y//Dx9P/w8fT/8PH0//Dx9P/w8fT/8 PH<sub>0</sub>

//Dx9P/w8fT/8PH0//Dx9P/w8fT/8PH0//Dx9P/w8fT/6+zv/2pweP/w8fT/8PH0//Dx9P/w8fT/8 PH<sub>0</sub>

//Dx9P/w8PNV8PDzm/Dx9P/w8fT/8PH0//Dx9P/w8fT/8PH0/2hvdv/t7vL/8PH0//Dx9P/w8fT/  $8PHO$ 

//Dx9P/n7fT/y+D2/8rg9v/i6/X/3ej1/9fm9f/w8fT/8PH0//Dx9P/r7O//anB4//Dx9P/w8fT/8PH0

//Dx9P/w8fT/8PH0/+7x85ju8fLK8PH0//Dx9P/w8fT/8PH0//Dx9P/w8fT/aG92/+3u8v/w8fT/8 PH<sub>0</sub>

//Dx9P/w8fT/mcv5/3y++v96vPr/rdP4/4TA+v9Hpf3/6+70//Dx9P/w8fT/8PH0/+vs7/9qcHj/8P  $H<sub>0</sub>$ 

//Dx9P/w8fT/8PH0//Dx9P/w8fT/7+/zx+7v9Ovw8fT/8PH0//Dx9P/w8fT/8PH0//Dx9P9ob3b/7  $e7y$ 

/+/x9P/w8fT/8PH0/5jK+f+32Pf/tNf3/9Hj9v9xuPv/4er1/7/b9/99vvr/7vD0//Dx9P/w8fT/6+zv

/2pweP/w8fT/8PH0//Dx9P/w8fT/8PH0//Dx9P/u7/Tp7u/y+vDx9P/w8fT/8PH0//Dx9P/w8fT/8 PH<sub>0</sub>

/2hvdv/t7vL/3un1/8jf9v/w8fT/e736//Dx9P9otPv/PqL9/7/b9/+izvj/l8n5/ymY/v9Aov3/qtL4

/9Lk9v/r7O//anB4//Dx9P/w8fT/8PH0//Dx9P/w8fT/8PH0/+7v8vnu7/L68PH0//Dx9P/w8fT/8P  $H<sub>0</sub>$ 

//Dx9P/w8fT/aG92/+3u8v/w8fT/zeH2/43F+f9Zrfz/x9/2/y+a/v82nv7/Xa/8/x+T//8ilf//gb/6

/+ft9P/w8fT/8PH0/+vs7/9qcHj/8PH0//Dx9P/w8fT/8PH0//Dx9P/w8fT/7u/y+e7v9Ozw8fT/8P  $H<sub>0</sub>$ 

//Dx9P/w8fT/8PH0//Dx9P9ob3b/7e7y//Dx9P/w8fT/7fD0/6vS+P9lsvv/PqL9/zOd/v9Jpv3/fL7 6

/8/i9v/w8fT/8PH0//Dx9P/w8fT/6+zv/2pweP/w8fT/8PH0//Dx9P/w8fT/8PH0//Dx9P/u7/Tp7v Hy

yvDx9P/w8fT/8PH0//Dx9P/w8fT/8PH0/2hvdv/t7vL/8PH0//Dx9P/w8fT/8PH0//Dx9P/w8fT/8  $PHO$ 

//Dx9P/w8fT/8PH0//Dx9P/w8fT/8PH0//Dx9P/r7O//anB4//Dx9P/w8fT/8PH0//Dx9P/w8fT/8P  $H<sub>0</sub>$ 

/+/v88fw8POb8PH0//Dx9P/w8fT/8PH0//Dx9P/w8fT/aG92/+3u8v/w8fT/8PH0//Dx9P/w8fT/8 PH<sub>0</sub>

//Dx9P/w8fT/8PH0//Dx9P/w8fT/8PH0//Dx9P/w8fT/8PH0/+vs7/9qcHj/8PH0//Dx9P/w8fT/8P  $H<sub>0</sub>$ 

//Dx9P/w8fT/7vHzmPDw81nw8fT/8PH0//Dx9P/w8fT/8PH0//Dx9P9ob3b/hImQ/4WKkf+Fip  $H/hYqR$ 

/4WKkf+FipH/hYqR/4WKkf+FipH/hYqR/4WKkf+FipH/hYqR/4WKkf+FipH/hImQ/2pweP/  $W8fT/8PH0$ 

//Dx9P/w8fT/8PH0//Dx9P/w8PNW7OzsDvDw8vbw8fT/8PH0//Dx9P/w8fT/8PH0/2xyev9Y X2f/WF9n

/1hfZ/9YX2f/WF9n/1hfZ/9YX2f/WF9n/1hfZ/9YX2f/WF9n/3F4f//FyMz/xcjM/4uPlv99g4n/b 3V8

//Dx9P/w8fT/8PH0//Dx9P/w8fT/8PHz9Onp6QwAAAAA8PDznvDx9P/w8fT/8PH0//Dx9P/w  $8fT/shW6$ 

### /1tiav9YX2f/WF9n/1hfZ/9YX2f/WF9n/1hfZ/9YX2f/WF9n/1hfZ/9YX2f/WF9n/1hfZ/9YX2f/ WF9n

 $/1xja/+1t7z/8PH0//Dx9P/w8fT/8PH0//Dx9P/w8PObAAAAAAAAAADx8fEm7u/y+/Dx9P/w$ 8fT/8PH0

//Dx9P/w8fT/7e7x/+nq7v/p6u7/6eru/+nq7v/p6u7/6eru/+nq7v/p6u7/6eru/+nq7v/p6u7/6eru

ADw8PSM8PH0

//Dx9P/w8fT/8PH0//Dx9P/w8fT/8PH0//Dx9P/w8fT/8PH0//Dx9P/w8fT/8PH0//Dx9P/w8fT/8 PH<sub>0</sub>

//Dx9P/w8fT/8PH0//Dx9P/w8fT/8PH0//Dx9P/w8fT/8PH0//Dx9P/w8POJAAAAAAAAAAA AAAAAAAAA

AOXl/wrw8PTU8PH0//Dx9P/w8fT/8PH0//Dx9P/w8fT/8PH0//Dx9P/w8fT/8PH0//Dx9P/w8f  $T/8PH0$ 

//Dx9P/w8fT/8PH0//Dx9P/w8fT/8PH0//Dx9P/w8fT/8PH0//Dx9P/w8fT/8PH00f///wgAAAA **AAAAA** 

AAAAAAAAAAAAAAAAAPHx8SXu7/Tq8PH0//Dx9P/w8fT/8PH0//Dx9P/w8fT/8PH0//D x9P/w8fT/8PH0

## //Dx9P/w8fT/8PH0//Dx9P/w8fT/8PH0//Dx9P/w8fT/8PH0//Dx9P/w8fT/8PH0/+7v9Onw8PAj **AAAA**

## AAAAAAAAAAAAAAAAAAAAAAAAAAAAAAAAAO/v9DHu7/Tq8PH0//Dx9P/w8fT/ 8PH0//Dx9P/w8fT/8PH0

//Dx9P/w8fT/8PH0//Dx9P/w8fT/8PH0//Dx9P/w8fT/8PH0//Dx9P/w8fT/8PH0//Dx9P/u7/Tp7  $u70$ 

## SXw8PTU8PH0//Dx9P/w8fT/8PH0

//Dx9P/w8fT/8PH0//Dx9P/w8fT/8PH0//Dx9P/w8fT/8PH0//Dx9P/w8fT/8PH0//Dx9P/w8fT/8 PH<sub>0</sub>

# AAAAAAAAAAAAOL+/gnw8PSM7u/y

 $+$ /Dx9P/w8fT/8PH0//Dx9P/w8fT/8PH0//Dx9P/w8fT/8PH0//Dx9P/w8fT/8PH0//Dx9P/w8fT/7  $u/y$ 

# AAAAAAAAAAAAAAAAAAAAAAAA

AAAAAADx8fEm8PDznyDw8ybw8fT/8PH0//Dx9P/w8fT/8PH0//Dx9P/w8fT/8PH0//Dx9P/ w8fT/8PHv

#### 

AAAAAAAAAAAAAAAAAAAAAAAAAAAA6+vrDfDw81nw8POb7vHyyu7v9Ozu7/L6 7u/y+u7v9Ovu8fLK8PDz

AAAAAAAAAAP/AA///AAD//AAA

## P/gAAB/wAAAP4AAAB8AAAAPAAAADgAAAAYAAAAEAAAAAAAAAAAAAAAAA

AAAAAAAAAAAAAAAAAAAAAACAAAABgAAAAcAAAAPAAAAD4AAAB/AAAA/  $4AAAf/AAAP/8AAP/waAP/KAAA$ 

## AIAAAAAAAQAAAQAgAAAAAAAAAEAEwsAABMLAAAAAAAAAAAAAAAAAAA

## 

AAAAAAAAAAA7u72H/Dw9Ejw8PJp8PDziu7x9Knw8fS+8PD00vDw8uXw8fTv8PHy9 e7v8vzu7/L88PHy

9e7x9O7w8PLl8PD00vDx9L7u8fSp8PDzivDw8mnw8PRI7u72HgAAAAAAAAAAAAAAA AAAAAAAAAAAAAAA

#### 

## 

### AAAAAAAAAAAAAAAAAAAAAAAAAAAA

## 

## 

## 

AAAAAAAAAAAAAAAAAAAAAAAAAAAA9PT0GO/v8lPw8PSO7+/0xPDx9PHw8fT/ 8PH0//Dx9P/w8fT/8PH0

AAAAAAAAAAAAAAAAA

#### 

## 

### AAAAAAAAAAAAAAAAAAAAAAAAAAAA

## 

## 

### bw8PNF8PD0je/v9Nbw8fT/8PH0

## AAAAAAAAAAAAAAAAAAAAAA

#### 

## 

### AAAAAAAAAAAAAAAAAAAAAAAAAAAA

# 

## AAAAAAAAAAAAAAAAAAAAAAAA////

BPHx9Enw8PKg8PH07/Dx9P/w8fT/8PH0//Dx9P/w8fT/8PH0//Dx9P/w8fT/8PH0//Dx9P/w8f  $T/8PH0$ 

//Dx9P/w8fT/8PH0//Dx9P/w8fT/8PH0//Dx9P/w8fT/8PH0//Dx9P/w8fT/7vH07vDw857w8PR  $I^{\prime\prime\prime\prime}$ 

## 

#### 

## 

### AAAAAAAAAAAAAAAAAAAAAAAAAAAA

## 

AAAAAAAAAAAAAAAAAAAAAAAAAAA8PDwI+/x84fv7/Ln8PH0//Dx9P/w8fT/8PH  $0/$ Dx9P/w8fT/8PH0

//Dx9P/w8fT/8PH0//Dx9P/w8fT/8PH0//Dx9P/w8fT/8PH0//Dx9P/w8fT/8PH0//Dx9P/w8fT/8  $PHO$ 

//Dx9P/w8fT/8PH0//Dx9P/w8fT/8PH0//Dx9P/v7/Lm7/HzhfDw9yIAAAAAAAAAAAAAAA AAAAAAAAAAA

## 

#### 

# 

### 

## AAAAAAAA7+/zQe/v87Tu7/L+8PH0

//Dx9P/w8fT/8PH0//Dx9P/w8fT/8PH0//Dx9P/w8fT/8PH0//Dx9P/w8fT/8PH0//Dx9P/w8fT/8  $PHO$ 

//Dx9P/w8fT/8PH0//Dx9P/w8fT/8PH0//Dx9P/w8fT/8PH0//Dx9P/w8fT/8PH0//Dx9P/w8fT/8  $PHO$ 

### AAAAAAAAAAAAAAAAAA

## 

#### 

# 

### 

AAAAAAAAAAA7yH1TfDx8szw8fT/8PH0//Dx9P/w8fT/8PH0//Dx9P/w8fT/8PH0//Dx9P  $/w8fT/8PH0$ 

//Dx9P/w8fT/8PH0//Dx9P/w8fT/8PH0//Dx9P/w8fT/8PH0//Dx9P/w8fT/8PH0//Dx9P/w8fT/8  $PHO$ 

//Dx9P/w8fT/8PH0//Dx9P/w8fT/8PH0//Dx9P/w8fT/8PH0//Dx9P/w8fT/8PH0//Dx9P/w8fT/8  $PHO$ 

### 

# 

#### 

## 

#### $w8fT/8PH0//Dx9P/w8fT/8PH0$

//Dx9P/w8fT/8PH0//Dx9P/w8fT/8PH0//Dx9P/w8fT/8PH0//Dx9P/w8fT/8PH0//Dx9P/w8fT/8  $PHO$ 

//Dx9P/w8fT/8PH0//Dx9P/w8fT/8PH0//Dx9P/w8fT/8PH0//Dx9P/w8fT/8PH0//Dx9P/w8fT/8  $PHO$ 

//Dx9P/w8fT/8PH0//Dx9P/w8fT/8PH0//Dx9P/w8fT/8PH0//Dx9P/w8fT/8PH0//Dx9P/w8fT/8  $PHO$ 

AAAAAAAAA

# AAAAAAAAAAAAAAAAAAAAAAAAAAAAAAAAAAAAAAAAAAAAAAAAAAAA AAAAAAAAAAAAAAAAAAAAAAAAAAAA

#### AAAAAAAAAAAAAAAAAAAAAAAAAAAAAAAAAAAAAAAAAAAAAAAAAAAA AAAAAAAAAAAAAAAAAAAAAAAAAAAA

## AAAAAAAAAAAAAAAAAAAAAAAAAAAAAAAAAAAAAAAAAAAAAAAAAAAA AAAAAAAAAAAAAAAAAAAAAAAA8fHx

Ju/v87Tw8fT/8PH0//Dx9P/w8fT/8PH0//Dx9P/w8fT/8PH0//Dx9P/w8fT/8PH0//Dx9P/w8fT/8 PH0

//Dx9P/w8fT/8PH0//Dx9P/w8fT/8PH0//Dx9P/w8fT/8PH0//Dx9P/w8fT/8PH0//Dx9P/w8fT/8 PH0

//Dx9P/w8fT/8PH0//Dx9P/w8fT/8PH0//Dx9P/w8fT/8PH0//Dx9P/w8fT/8PH0//Dx9P/w8fT/8 PH0

//Dx9P/w8fT/8PH0//Dx9P/w8fT/8PH0//Dx9P/w8fT/8PH0//Dx9P/w8fT/8PH0//Dx9P/w8fT/8 PH0

//Dx9P/w8fT/8PH0//Dw87Dw8PAkAAAAAAAAAAAAAAAAAAAAAAAAAAAAAAAA AAAAAAAAAAAAAAAAAAAA

# AAAAAAAAAAAAAAAAAAAAAAAAAAAAAAAAAAAAAAAAAAAAAAAAAAAA AAAAAAAAAAAAAAAAAAAAAAAAAAAA

#### AAAAAAAAAAAAAAAAAAAAAAAAAAAAAAAAAAAAAAAAAAAAAAAAAAAA AAAAAAAAAAAAAAAAAAAAAAAAAAAA

### AAAAAAAAAAAAAAAAAAAAAAAAAAAA4v7+CfDx84ju7/L68PH0//Dx9P/w8fT/8PH 0//Dx9P/w8fT/8PH0

//Dx9P/w8fT/8PH0//Dx9P/w8fT/8PH0//Dx9P/w8fT/8PH0//Dx9P/w8fT/8PH0//Dx9P/w8fT/8 PH0

//Dx9P/w8fT/8PH0//Dx9P/w8fT/8PH0//Dx9P/w8fT/8PH0//Dx9P/w8fT/8PH0//Dx9P/w8fT/8 PH0

//Dx9P/w8fT/8PH0//Dx9P/w8fT/8PH0//Dx9P/w8fT/8PH0//Dx9P/w8fT/8PH0//Dx9P/w8fT/8 PH0

//Dx9P/w8fT/8PH0//Dx9P/w8fT/8PH0//Dx9P/w8fT/8PH0//Dx9P/w8fT/8PH0/+7v8vnv8fOE/ ///

# AAAAAAAAAAAAAAAAAAAAAAAAAAAAAAAAAAAAAAAAAAAAAAAAAAAA AAAAAAAAAAAAAAAAAAAAAAAAAAAA

#### AAAAAAAAAAAAAAAAAAAAAAAAAAAAAAAAAAAAAAAAAAAAAAAAAAAA AAAAAAAAAAAAAO/v80Lu8fTc8PH0

//Dx9P/w8fT/8PH0//Dx9P/w8fT/8PH0//Dx9P/w8fT/8PH0//Dx9P/w8fT/8PH0//Dx9P/w8fT/8 PH0

//Dx9P/w8fT/8PH0//Dx9P/w8fT/8PH0//Dx9P/w8fT/8PH0//Dx9P/w8fT/8PH0//Dx9P/w8fT/8 PH0

//Dx9P/w8fT/8PH0//Dx9P/w8fT/8PH0//Dx9P/w8fT/8PH0//Dx9P/w8fT/8PH0//Dx9P/w8fT/8 PH0

//Dx9P/w8fT/8PH0//Dx9P/w8fT/8PH0//Dx9P/w8fT/8PH0//Dx9P/w8fT/8PH0//Dx9P/w8fT/8 PH0

//Dx9P/w8fT/8PH0//Dx9P/w8fT/8PH0//Dx9P/u7/TZ7vLyPwAAAAAAAAAAAAAAAAAA AAAAAAAAAAAA

# AAAAAAAAAAAAAAAAAAAAAAAAAAAAAAAAAAAAAAAAAAAAAAAAAAAA AAAAAAAAAAAAAAAAAAAAAAAAAAAA

AAAAAAAAAAAAAAAAAP///wjv7/SR7u/y/vDx9P/w8fT/8PH0//Dx9P/w8fT/8PH0//Dx9P /w8fT/8PH0

//Dx9P/w8fT/8PH0//Dx9P/w8fT/8PH0//Dx9P/w8fT/8PH0//Dx9P/w8fT/8PH0//Dx9P/w8fT/8 PH0

//Dx9P/w8fT/8PH0//Dx9P/w8fT/8PH0//Dx9P/w8fT/8PH0//Dx9P/w8fT/8PH0//Dx9P/w8fT/8 PH0

//Dx9P/w8fT/8PH0//Dx9P/w8fT/8PH0//Dx9P/w8fT/8PH0//Dx9P/w8fT/8PH0//Dx9P/w8fT/8 PH0

//Dx9P/w8fT/8PH0//Dx9P/w8fT/8PH0//Dx9P/w8fT/8PH0//Dx9P/w8fT/8PH0//Dx9P/w8fT/8 PH0

//Dx9P/u7/L+8PD0jP///wYAAAAAAAAAAAAAAAAAAAAAAAAAAAAAAAAAAAAA AAAAAAAAAAAAAAAAAAAA

### AAAAAAAAAAAAAAAAAAAAAAAAAAAAAAAAAAAAAAAAAAAAAAAAAAAA AADt8/Mr8PD00vDx9P/w8fT/8PH0

//Dx9P/w8fT/8PH0//Dx9P/w8fT/8PH0//Dx9P/w8fT/8PH0//Dx9P/w8fT/8PH0//Dx9P/w8fT/8 PH0

//Dx9P/w8fT/8PH0//Dx9P/w8fT/8PH0//Dx9P/w8fT/8PH0//Dx9P/w8fT/8PH0//Dx9P/w8fT/8 PH0

//Dx9P/w8fT/8PH0//Dx9P/w8fT/8PH0//Dx9P/w8fT/8PH0//Dx9P/w8fT/8PH0//Dx9P/w8fT/8 PH0

//Dx9P/w8fT/8PH0//Dx9P/w8fT/8PH0//Dx9P/w8fT/8PH0//Dx9P/w8fT/8PH0//Dx9P/w8fT/8 PH0

//Dx9P/w8fT/8PH0//Dx9P/w8fT/8PH0//Dx9P/w8fT/8PH0//Dx9P/w8fT/8PHyz/Hx8ScAAAA AAAAA

# AAAAAAAAAAAAAAAAAAAAAAAAAAAAAAAAAAAAAAAAAAAAAAAAAAAA AAAAAAAAAAAAAAAAAAAAAAAAAAAA

### 

AAAAAAAAAAA8PDzV/Dx8/Tw8fT/8PH0//Dx9P/w8fT/8PH0//Dx9P/w8fT/8PH0//Dx9P  $/w8fT/8PH0$ 

//Dx9P/w8fT/8PH0//Dx9P/w8fT/8PH0//Dx9P/w8fT/8PH0//Dx9P/w8fT/8PH0//Dx9P/w8fT/8 PH<sub>0</sub>

//Dx9P/w8fT/8PH0//Dx9P/w8fT/8PH0//Dx9P/w8fT/8PH0//Dx9P/w8fT/8PH0//Dx9P/w8fT/8 PH<sub>0</sub>

//Dx9P/w8fT/8PH0//Dx9P/w8fT/8PH0//Dx9P/w8fT/8PH0//Dx9P/w8fT/8PH0//Dx9P/w8fT/8 PH<sub>0</sub>

//Dx9P/w8fT/8PH0//Dx9P/w8fT/8PH0//Dx9P/w8fT/8PH0//Dx9P/w8fT/8PH0//Dx9P/w8fT/8  $PHO$ 

//Dx9P/w8fT/8PH0//Dx9P/w8fT/8PH08u/v8IIAAAAAAAAAAAAAAAAAAAAAAAAAAAA AAAAAAAAAAAAAAA

# 

### 

#### AAAAAAAAAAAAAAAAAAAAAAAAAAAAAAAAAAAAAAAAAAAA////AvDw9Izw 8fT/8PH0//Dx9P/w8fT/8PH0

//Dx9P/w8fT/8PH0//Dx9P/w8fT/8PH0//Dx9P/w8fT/8PH0//Dx9P/w8fT/8PH0//Dx9P/w8fT/8 PH0

//Dx9P/w8fT/8PH0//Dx9P/w8fT/8PH0//Dx9P/w8fT/8PH0//Dx9P/w8fT/8PH0//Dx9P/w8fT/8 PH0

//Dx9P/w8fT/8PH0//Dx9P/w8fT/8PH0//Dx9P/w8fT/8PH0//Dx9P/w8fT/8PH0//Dx9P/w8fT/8 PH0

//Dx9P/w8fT/8PH0//Dx9P/w8fT/8PH0//Dx9P/w8fT/8PH0//Dx9P/w8fT/8PH0//Dx9P/w8fT/8 PH0

//Dx9P/w8fT/8PH0//Dx9P/w8fT/8PH0//Dx9P/w8fT/8PH0//Dx9P/w8fT/8PH0//Dx9P/w8fT/8 PH0

//Dx84j///8CAAAAAAAAAAAAAAAAAAAAAAAAAAAAAAAAAAAAAAAAAAAAA AAAAAAAAAAAAAAAAAAAAAAA

# AAAAAAAAAAAAAAAAAAAAAAAAAAAAAAAAAAAAAAAAAAAAAAAAAAAA AAAAAAAAAAAAAAAAAAAAAAAAAAAA

AOfn/gvw8POx8PH0//Dx9P/w8fT/8PH0//Dx9P/w8fT/8PH0//Dx9P/w8fT/8PH0//Dx9P/w8fT  $/8$ PH $0$ 

//Dx9P/w8fT/8PH0//Dx9P/w8fT/8PH0//Dx9P/w8fT/8PH0//Dx9P/w8fT/8PH0//Dx9P/w8fT/8 PH<sub>0</sub>

//Dx9P/w8fT/8PH0//Dx9P/w8fT/8PH0//Dx9P/w8fT/8PH0//Dx9P/w8fT/8PH0//Dx9P/w8fT/8 PH<sub>0</sub>

//Dx9P/w8fT/8PH0//Dx9P/w8fT/8PH0//Dx9P/w8fT/8PH0//Dx9P/w8fT/8PH0//Dx9P/w8fT/8 PH<sub>0</sub>

//Dx9P/w8fT/8PH0//Dx9P/w8fT/8PH0//Dx9P/w8fT/8PH0//Dx9P/w8fT/8PH0//Dx9P/w8fT/8 PH<sub>0</sub>

//Dx9P/w8fT/8PH0//Dx9P/w8fT/8PH0//Dx9P/w8fT/8PH0//Dw9K3i/v4JAAAAAAAAAAAA AAAAAAAAA

# 

AAAAAAAAAAAAAAAAAAAAAAAAAAAAAAAAAAAAADz8/MW7vHyy/Dx9P/w 8fT/8PH0//Dx9P/w8fT/8PH0

//Dx9P/w8fT/8PH0//Dx9P/w8fT/8PH0//Dx9P/w8fT/8PH0//Dx9P/w8fT/8PH0//Dx9P/w8fT/8 PH<sub>0</sub>

//Dx9P/w8fT/8PH0//Dx9P/w8fT/8PH0//Dx9P/w8fT/8PH0//Dx9P/w8fT/8PH0//Dx9P/w8fT/8 PH<sub>0</sub>

//Dx9P/w8fT/8PH0//Dx9P/w8fT/8PH0//Dx9P/w8fT/8PH0//Dx9P/w8fT/8PH0//Dx9P/w8fT/8 PH<sub>0</sub>

//Dx9P/w8fT/8PH0//Dx9P/w8fT/8PH0//Dx9P/w8fT/8PH0//Dx9P/w8fT/8PH0//Dx9P/w8fT/8 PH<sub>0</sub>

AAAAAAAAAAAAAAAAAAA

# AAAAAAAAAAAAAAAAAAAAAAAA7Oz1

//Dx9P/w8fT/8PH0//Dx9P/w8fT/8PH0//Dx9P/w8fT/8PH0//Dx9P/w8fT/8PH0//Dx9P/w8fT/8 PH<sub>0</sub>

//Dx9P/w8fT/8PH0//Dx9P/w8fT/8PH0//Dx9P/w8fT/8PH0//Dx9P/w8fT/8PH0//Dx9P/w8fT/8 PH<sub>0</sub>

//Dx9P/w8fT/8PH0//Dx9P/w8fT/8PH0//Dx9P/w8fT/8PH0//Dx9P/w8fT/8PH0//Dx9P/w8fT/8 PH<sub>0</sub>

//Dx9P/w8fT/8PH0//Dx9P/w8fT/8PH0//Dx9P/w8fT/8PH0//Dx9P/w8fT/8PH0/+/v9Nbr9fUaA  $AAA$ 

# 

# 

## AAAAAAAAAAAAAAAAAAAAAAAAAAAAAAAAAO/v9yHw8fPe8PH0//Dx9P/w8fT/ 8PH0//Dx9P/w8fT/8PH0

//Dx9P/w8fT/8PH0//Dx9P/w8fT/8PH0//Dx9P/w8fT/8PH0//Dx9P/w8fT/8PH0//Dx9P/w8fT/8 PH<sub>0</sub>

//Dx9P/w8fT/8PH0//Dx9P/w8fT/8PH0//Dx9P/w8fT/8PH0//Dx9P/w8fT/8PH0//Dx9P/w8fT/8 PH<sub>0</sub>

//Dx9P/w8fT/8PH0//Dx9P/w8fT/8PH0//Dx9P/w8fT/8PH0//Dx9P/w8fT/8PH0//Dx9P/w8fT/8 PH<sub>0</sub>

AAAAAAAAAAAAA

# 

## AAAAAAAAAAAAAAAAAADs9fUb8PHz

3vDx9P/w8fT/8PH0//Dx9P/w8fT/8PH0//Dx9P/w8fT/8PH0//Dx9P/w8fT/8PH0//Dx9P/w8fT/  $8PHO$ 

//Dx9P/w8fT/8PH0//Dx9P/w8fT/8PH0//Dx9P/w8fT/8PH0//Dx9P/w8fT/8PH0//Dx9P/w8fT/8 PH<sub>0</sub>

//Dx9P/w8fT/8PH0//Dx9P/w8fT/8PH0//Dx9P/w8fT/8PH0//Dx9P/w8fT/8PH0//Dx9P/w8fT/8 PH<sub>0</sub>

//Dx9P/w8fT/8PH0//Dx9P/w8fT/8PH0//Dx9P/w8fT/8PH0//Dx9P/w8fT/8PH0//Dx9P/w8fT/8 PH<sub>0</sub>

## AAAAAAAAAAAAAAAAAAAAAAAA

# 

AAAAAAAAAAAAAAAAAAAAAAAAAAAA8/PzFu7v9Njw8fT/8PH0//Dx9P/w8fT/8PH  $0$ //Dx9P/w8fT/8PH0

//Dx9P/w8fT/8PH0//Dx9P/w8fT/8PH0//Dx9P/w8fT/8PH0//Dx9P/w8fT/8PH0//Dx9P/w8fT/8  $PHO$ 

//Dx9P/w8fT/8PH0//Dx9P/w8fT/8PH0//Dx9P/w8fT/8PH0//Dx9P/w8fT/8PH0//Dx9P/w8fT/8 PH<sub>0</sub>

//Dx9P/w8fT/8PH0//Dx9P/w8fT/8PH0//Dx9P/w8fT/8PH0//Dx9P/w8fT/8PH0//Dx9P/w8fT/8 PH<sub>0</sub>

//Dx9P/w8fT/8PH0//Dx9P/w8fT/8PH0//Dx9P/w8fT/8PH0/+/v9NXy8vIUAAAAAAAAAAA AAAAAAAAA

## AAAAAAAAAAAAAAAAAAAAAAAAAAAA

# AAAAAAAAAAAAOfn/gvw8fLM8PH0

//Dx9P/w8fT/8PH0//Dx9P/w8fT/8PH0//Dx9P/w8fT/8PH0//Dx9P/w8fT/8PH0//Dx9P/w8fT/8 PH<sub>0</sub>

//Dx9P/w8fT/8PH0//Dx9P/w8fT/8PH0//Dx9P/w8fT/8PH0//Dx9P/w8fT/8PH0//Dx9P/w8fT/8  $PHO$ 

//Dx9P/w8fT/8PH0//Dx9P/w8fT/8PH0//Dx9P/w8fT/8PH0//Dx9P/w8fT/8PH0//Dx9P/w8fT/8 PH0

//Dx9P/w8fT/8PH0//Dx9P/w8fT/8PH0//Dx9P/w8fT/8PH0//Dx9P/w8fT/8PH0//Dx9P/w8fT/8 PH0

//Dx9P/w8fT/8PH0/+7v88ji/v4JAAAAAAAAAAAAAAAAAAAAAAAAAAAAAAAAAA AAAAAAAAAAAAAAAAAA

## AAAAAAAAAAAAAAAAAAAAAAAAAAAAAAAAAAAAAAAAAAAAAAAAAAAA AAAAAAAAAAAAAAAAAAAAAAAAAAAA

AAAAAAAAAAAAAAAAAAAAAAD///8C8PDzsfDx9P/w8fT/8PH0//Dx9P/w8fT/8PH0// Dx9P/w8fT/8PH0

//Dx9P/w8fT/8PH0//Dx9P/w8fT/8PH0//Dx9P/w8fT/8PH0//Dx9P/w8fT/8PH0//Dx9P/w8fT/8 PH0

//Dx9P/w8fT/8PH0//Dx9P/w8fT/8PH0//Dx9P/w8fT/8PH0//Dx9P/w8fT/8PH0//Dx9P/w8fT/8 PH0

//Dx9P/w8fT/8PH0//Dx9P/w8fT/8PH0//Dx9P/w8fT/8PH0//Dx9P/w8fT/8PH0//Dx9P/w8fT/8 PH0

//Dx9P/w8fT/8PH0//Dx9P/w8fT/8PH0//Dx9P/w8fT/8PH0//Dx9P/w8fT/8PH0//Dw9K3///8CA AAA

# AAAAAAAAAAAAAAAAAAAAAAAAAAAAAAAAAAAAAAAAAAAAAAAAAAAA AAAAAAAAAAAAAAAAAAAAAAAAAAAA

## AAAAAAAAAAAAAAAAAAAAAAAAAAAAAAAAAAAAAAAAAAAAAAAAAAAA AAAAAAAAAAAAAPDw9I3w8fT/8PH0

//Dx9P/w8fT/8PH0//Dx9P/w8fT/8PH0//Dx9P/w8fT/8PH0//Dx9P/w8fT/8PH0//Dx9P/w8fT/8 PH0

//Dx9P/w8fT/8PH0//Dx9P/w8fT/8PH0//Dx9P/w8fT/8PH0//Dx9P/w8fT/8PH0//Dx9P/w8fT/8 PH0

//Dx9P/w8fT/8PH0//Dx9P/w8fT/8PH0//Dx9P/w8fT/8PH0//Dx9P/w8fT/8PH0//Dx9P/w8fT/8 PH0

//Dx9P/w8fT/8PH0//Dx9P/w8fT/8PH0//Dx9P/w8fT/8PH0//Dx9P/w8fT/8PH0//Dx9P/w8fT/8 PH0

//Dx9P/w8fT/8PH0//Dx9P/w8fT/8PH0//Dx84gAAAAAAAAAAAAAAAAAAAAAAAAAA AAAAAAAAAAAAAAA

# AAAAAAAAAAAAAAAAAAAAAAAAAAAAAAAAAAAAAAAAAAAAAAAAAAAA AAAAAAAAAAAAAAAAAAAAAAAAAAAA

AAAAAAAAAAAAAAAAAAAAAADw8PNY8PH0//Dx9P/w8fT/8PH0//Dx9P/w8fT/8PH0 //Dx9P/w8fT/8PH0

//Dx9P/w8fT/8PH0//Dx9P/w8fT/8PH0//Dx9P/w8fT/8PH0//Dx9P/w8fT/8PH0//Dx9P/w8fT/8 PH0

//Dx9P/w8fT/8PH0//Dx9P/w8fT/8PH0//Dx9P/w8fT/8PH0//Dx9P/w8fT/8PH0//Dx9P/w8fT/8 PH0

//Dx9P/w8fT/8PH0//Dx9P/w8fT/8PH0//Dx9P/w8fT/8PH0//Dx9P/w8fT/8PH0//Dx9P/w8fT/8 PH0

//Dx9P/w8fT/8PH0//Dx9P/w8fT/8PH0//Dx9P/w8fT/8PH0//Dx9P/w8fT/8PH0//Dx9P/w8fT/8 PH<sub>0</sub>

### 

## AAAAAAAA7fPzK/Dx8/Tw8fT/8PH0

//Dx9P/w8fT/8PH0//Dx9P/w8fT/8PH0//Dx9P/w8fT/8PH0//Dx9P/w8fT/8PH0//Dx9P/w8fT/8 PH<sub>0</sub>

//Dx9P/w8fT/8PH0//Dx9P/w8fT/8PH0//Dx9P/w8fT/8PH0//Dx9P/w8fT/8PH0//Dx9P/w8fT/8  $PHO$ 

//Dx9P/w8fT/8PH0//Dx9P/w8fT/8PH0//Dx9P/w8fT/8PH0//Dx9P/w8fT/8PH0//Dx9P/w8fT/8 PH<sub>0</sub>

//Dx9P/w8fT/8PH0//Dx9P/w8fT/8PH0//Dx9P/w8fT/8PH0//Dx9P/w8fT/8PH0//Dx9P/w8fT/8  $PHO$ 

//Dx9P/w8fT/8PH0//Dx9P/w8fT/8PH0//Dx9P/w8fT/8PH08vLy8igAAAAAAAAAAAAAAAAA AAAAAAAAAA

### 

AAAAAAAAAAAAAAAAAP7+/gfw8PTS8PH0//Dx9P/w8fT/8PH0//Dx9P/w8fT/8PH0//Dx 9P/w8fT/8PH0

//Dx9P/w8fT/8PH0//Dx9P/w8fT/8PH0//Dx9P/w8fT/8PH0//Dx9P/w8fT/8PH0//Dx9P/w8fT/8 PH<sub>0</sub>

//Dx9P/w8fT/8PH0//Dx9P/w8fT/8PH0//Dx9P/w8fT/8PH0//Dx9P/w8fT/8PH0//Dx9P/w8fT/8 PH<sub>0</sub>

//Dx9P/w8fT/8PH0//Dx9P/w8fT/8PH0//Dx9P/w8fT/8PH0//Dx9P/w8fT/8PH0//Dx9P/w8fT/8 PH<sub>0</sub>

//Dx9P/w8fT/8PH0//Dx9P/w8fT/8PH0//Dx9P/w8fT/8PH0//Dx9P/w8fT/8PH0//Dx9P/w8fT/8  $PHO$ 

## //Dx9P/w8fT/8PHyz////wYAAAAAAAAAAAAAAAAAAAAAAAAAAAAAAAAAAAAA AAAAAAAAAAAAAAAAAAAA

#### AAAAAAAAAAAAAAAAAAAAAAAAAAAAAAAAAAAAAAAAAAAAAAAAAAAA AAAAAAAA7+/0kfDx9P/w8fT/8PH0

//Dx9P/w8fT/8PH0//Dx9P/w8fT/8PH0//Dx9P/w8fT/8PH0//Dx9P/w8fT/8PH0//Dx9P/w8fT/8 PH0

//Dx9P/w8fT/8PH0//Dx9P/w8fT/8PH0//Dx9P/w8fT/8PH0//Dx9P/w8fT/8PH0//Dx9P/w8fT/8 PH0

//Dx9P/w8fT/8PH0//Dx9P/w8fT/8PH0//Dx9P/w8fT/8PH0//Dx9P/w8fT/8PH0//Dx9P/w8fT/8 PH0

//Dx9P/w8fT/8PH0//Dx9P/w8fT/8PH0//Dx9P/w8fT/8PH0//Dx9P/w8fT/8PH0//Dx9P/w8fT/8 PH0

//Dx9P/w8fT/8PH0//Dx9P/w8fT/8PH0//Dx9P/w8fT/8PH0//Dx9P/w8fT/8PH0//Dx9P/w8fT/8 PH0

## //Dx9P/w8fT/8PH0//Dx9P/w8fT/8PH0//Dx9P/w8fT/8PH0//Dx9P/w8fT/8PD0jAAAAAAAA AAAAAAA

# AAAAAAAAAAAAAAAAAAAAAAAAAAAAAAAAAAAAAAAAAAAAAAAAAAAA AAAAAAAAAAAAAAAAAAAAAAAAAAAA

AAAAAAAAAAAAAAAAAO/v80Lu7/L+8PH0//Dx9P/w8fT/8PH0//Dx9P/w8fT/8PH0//Dx 9P/w8fT/8PH0

//Dx9P/w8fT/8PH0//Dx9P/w8fT/8PH0//Dx9P/w8fT/8PH0//Dx9P/w8fT/8PH0//Dx9P/w8fT/8 PH0

//Dx9P/w8fT/8PH0//Dx9P/w8fT/8PH0//Dx9P/w8fT/8PH0//Dx9P/w8fT/8PH0//Dx9P/w8fT/8 PH0

//Dx9P/w8fT/8PH0//Dx9P/w8fT/8PH0//Dx9P/w8fT/8PH0//Dx9P/w8fT/8PH0//Dx9P/w8fT/8 PH0

//Dx9P/w8fT/8PH0//Dx9P/w8fT/8PH0//Dx9P/w8fT/8PH0//Dx9P/w8fT/8PH0//Dx9P/w8fT/8 PH0

//Dx9P/w8fT/8PH0//Dx9P/w8fT/8PH0//Dx9P/w8fT/8PH0//Dx9P/w8fT/8PH0//Dx9P/w8fT/8 PH0

## //Dx9P/w8fT/8PH0//Dx9P/u7/L+7vLyPwAAAAAAAAAAAAAAAAAAAAAAAAAAAAA AAAAAAAAAAAAAAAAA

## AAAAAAAAAAAAAAAAAAAAAAAAAAAAAAAAAAAAAAAAAAAAAAAAAAAA AADi/v4J7vH03PDx9P/w8fT/8PH0

//Dx9P/w8fT/8PH0//Dx9P/w8fT/8PH0//Dx9P/w8fT/8PH0//Dx9P/w8fT/8PH0//Dx9P/w8fT/8 PH0

//Dx9P/w8fT/8PH0//Dx9P/w8fT/8PH0//Dx9P/w8fT/8PH0//Dx9P/w8fT/8PH0//Dx9P/w8fT/8 PH0

//Dx9P/w8fT/8PH0//Dx9P/w8fT/8PH0//Dx9P/w8fT/8PH0//Dx9P/w8fT/8PH0//Dx9P/w8fT/8 PH0

//Dx9P/w8fT/8PH0//Dx9P/w8fT/8PH0//Dx9P/w8fT/8PH0//Dx9P/w8fT/8PH0//Dx9P/w8fT/8 PH0

//Dx9P/w8fT/8PH0//Dx9P/w8fT/8PH0//Dx9P/w8fT/8PH0//Dx9P/w8fT/8PH0//Dx9P/w8fT/8 PH0

//Dx9P/w8fT/8PH0//Dx9P/w8fT/8PH0//Dx9P/w8fT/8PH0//Dx9P/w8fT/8PH0//Dx9P/w8fT/8 PH0
## BwAAAAAAAAAAAAAAAAAAAAAAAAAAAAAAAAAAAAAAAAAAAAAAAAAA AAAAAAAAAAAAAAAAAAAAAAAAAAAA

# AAAAAAAAAAAAAAAAAPDw84rw8fT/8PH0//Dx9P/w8fT/8PH0//Dx9P/w8fT/8PH0//Dx 9P/w8fT/8PH0

### //Dx9P/w8fT/8PH0//Dx9P/w8fT/8PH0//Dx9P/w8fT/8PH0//Dx9P/w8fT/8PH0//Dx9P/w8fT/8 PH0

//Dx9P/w8fT/8PH0//Dx9P/w8fT/8PH0//Dx9P/w8fT/8PH0//Dx9P/w8fT/8PH0//Dx9P/w8fT/8 PH0

//Dx9P/w8fT/8PH0//Dx9P/w8fT/8PH0//Dx9P/w8fT/8PH0//Dx9P/w8fT/8PH0//Dx9P/w8fT/8 PH0

//Dx9P/w8fT/8PH0//Dx9P/w8fT/8PH0//Dx9P/w8fT/8PH0//Dx9P/w8fT/8PH0//Dx9P/w8fT/8 PH0

//Dx9P/w8fT/8PH0//Dx9P/w8fT/8PH0//Dx9P/w8fT/8PH0//Dx9P/w8fT/8PH0//Dx9P/w8fT/8 PH0

//Dx9P/w8fT/8PH0//Dx9P/w8fT/8PH0//Dx9P/w8fT/8PH0//Dx9P/w8fT/8PH0//Dx9P/w8fT/8 PH0

//Dx9P/w8fT/8PH0//Dx9P/w8fT/8PH0//Dx9P/v8fOEAAAAAAAAAAAAAAAAAAAAAA AAAAAAAAAAAAAA

### AADy8vIo7u/y+/Dx9P/w8fT/8PH0

//Dx9P/w8fT/8PH0//Dx9P/w8fT/8PH0//Dx9P/w8fT/8PH0//Dx9P/w8fT/8PH0//Dx9P/w8fT/8 PH<sub>0</sub>

//Dx9P/w8fT/8PH0//Dx9P/w8fT/8PH0//Dx9P/w8fT/8PH0//Dx9P/w8fT/8PH0//Dx9P/w8fT/8 PH<sub>0</sub>

//Dx9P/w8fT/8PH0//Dx9P/w8fT/8PH0//Dx9P/w8fT/8PH0//Dx9P/w8fT/8PH0//Dx9P/w8fT/8 PH<sub>0</sub>

//Dx9P/w8fT/8PH0//Dx9P/w8fT/8PH0//Dx9P/w8fT/8PH0//Dx9P/w8fT/8PH0//Dx9P/w8fT/8 PH<sub>0</sub>

//Dx9P/w8fT/8PH0//Dx9P/w8fT/8PH0//Dx9P/w8fT/8PH0//Dx9P/w8fT/8PH0//Dx9P/w8fT/8 PH<sub>0</sub>

//Dx9P/w8fT/8PH0//Dx9P/w8fT/8PH0//Dx9P/w8fT/8PH0//Dx9P/w8fT/8PH0//Dx9P/w8fT/8 PH<sub>0</sub>

//Dx9P/w8fT/8PH0//Dx9P/w8fT/8PH0//Dx9P/w8fT/8PH0//Dx9P/w8fT/8PH0//Dx9P/w8fT/8  $PHO$ 

## 

### AAAAAAAAAAAAAAAAAO/v8rbw8fT/8PH0//Dx9P/w8fT/8PH0//Dx9P/w8fT/8PH0//Dx9 P/w8fT/8PH0

//Dx9P/w8fT/8PH0//Dx9P/w8fT/8PH0//Dx9P/w8fT/8PH0//Dx9P/w8fT/8PH0//Dx9P/w8fT/8 PH0

//Dx9P/w8fT/8PH0//Dx9P/w8fT/8PH0//Dx9P/w8fT/8PH0//Dx9P/w8fT/8PH0//Dx9P/w8fT/8 PH0

//Dx9P/w8fT/8PH0//Dx9P/w8fT/8PH0//Dx9P/w8fT/8PH0//Dx9P/w8fT/8PH0//Dx9P/w8fT/8 PH0

//Dx9P/w8fT/8PH0//Dx9P/w8fT/8PH0//Dx9P/w8fT/8PH0//Dx9P/w8fT/8PH0//Dx9P/w8fT/8 PH0

//Dx9P/w8fT/8PH0//Dx9P/w8fT/8PH0//Dx9P/w8fT/8PH0//Dx9P/w8fT/8PH0//Dx9P/w8fT/8 PH0

//Dx9P/w8fT/8PH0//Dx9P/w8fT/8PH0//Dx9P/w8fT/8PH0//Dx9P/w8fT/8PH0//Dx9P/w8fT/8 PH0

//Dx9P/w8fT/8PH0//Dx9P/w8fT/8PH0//Dx9P/w8fT/8PH0//Dw87EAAAAAAAAAAAAAA AAAAAAAAAAA

### AAAAAAAAAAAAAAAAAAAAAAAAAAAAAAAAAAAAAAAAAAAAAAAAAAAA AADw8PRH8PH0//Dx9P/w8fT/8PH0

//Dx9P/w8fT/8PH0//Dx9P/w8fT/8PH0//Dx9P/w8fT/8PH0//Dx9P/w8fT/8PH0//Dx9P/w8fT/8 PH0

//Dx9P/w8fT/8PH0//Dx9P/w8fT/8PH0//Dx9P/w8fT/8PH0//Dx9P/w8fT/8PH0//Dx9P/w8fT/8 PH0

//Dx9P/w8fT/8PH0//Dx9P/w8fT/8PH0//Dx9P/w8fT/8PH0//Dx9P/w8fT/8PH0//Dx9P/w8fT/8 PH0

//Dx9P/w8fT/8PH0//Dx9P/w8fT/8PH0//Dx9P/w8fT/8PH0//Dx9P/w8fT/8PH0//Dx9P/w8fT/8 PH0

//Dx9P/w8fT/8PH0//Dx9P/w8fT/8PH0//Dx9P/w8fT/8PH0//Dx9P/w8fT/8PH0//Dx9P/w8fT/8 PH0

//Dx9P/w8fT/8PH0//Dx9P/w8fT/8PH0//Dx9P/w8fT/8PH0//Dx9P/w8fT/8PH0//Dx9P/w8fT/8 PH0

//Dx9P/w8fT/8PH0//Dx9P/w8fT/8PH0//Dx9P/w8fT/8PH0//Dx9P/w8fT/8PH0//Dx9P/w8fT/8 PH0

//Dx9P/w8fT/8PH0/+/v80IAAAAAAAAAAAAAAAAAAAAAAAAAAAAAAAAAAAAA AAAAAAAAAAAAAAAAAAAA

AAAAAAAAAAAAAAAAAO7x8svw8fT/8PH0//Dx9P/w8fT/8PH0//Dx9P/w8fT/8PH0//Dx 9P/w8fT/8PH0

//Dx9P/w8fT/8PH0//Dx9P/w8fT/8PH0//Dx9P/w8fT/8PH0//Dx9P/w8fT/8PH0//Dx9P/w8fT/8 PH0

//Dx9P/w8fT/8PH0//Dx9P/w8fT/8PH0//Dx9P/w8fT/8PH0//Dx9P/w8fT/8PH0//Dx9P/w8fT/8 PH0

//Dx9P/w8fT/8PH0//Dx9P/w8fT/8PH0//Dx9P/w8fT/8PH0//Dx9P/w8fT/8PH0//Dx9P/w8fT/8 PH0

//Dx9P/w8fT/8PH0//Dx9P/w8fT/8PH0//Dx9P/w8fT/8PH0//Dx9P/w8fT/8PH0//Dx9P/w8fT/8 PH0

//Dx9P/w8fT/8PH0//Dx9P/w8fT/8PH0//Dx9P/w8fT/8PH0//Dx9P/w8fT/8PH0//Dx9P/w8fT/8 PH0

//Dx9P/w8fT/8PH0//Dx9P/w8fT/8PH0//Dx9P/w8fT/8PH0//Dx9P/w8fT/8PH0//Dx9P/w8fT/8 PH0

//Dx9P/w8fT/8PH0//Dx9P/w8fT/8PH0//Dx9P/w8fT/8PH0//Dx9P/w8fT/7+/zxwAAAAAAA AAAAAAA

# AAAAAAAAAAAAAAAAAAAAAAAAAAAAAAAAAAAAAAAAAAAAAAAAAAAA AADv8vVQ8PH0//Dx9P/w8fT/8PH0

//Dx9P/w8fT/8PH0//Dx9P/w8fT/8PH0//Dx9P/w8fT/8PH0//Dx9P/w8fT/8PH0//Dx9P/w8fT/8 PH0

//Dx9P/w8fT/8PH0//Dx9P/w8fT/8PH0//Dx9P/w8fT/4+Xo/97g4//d3+L/3d/i/93f4v/d3+L/3d/i

/93f4v/d3+L/3d/i/93f4v/d3+L/3d/i/93f4v/d3+L/3d/i/93f4v/d3+L/3d/i/93f4v/d3+L/3d/i

/93f4v/d3+L/3d/i/93f4v/d3+L/3d/i/93f4v/d3+L/3d/i/93f4v/d3+L/3d/i/93f4v/d3+L/3d/i

/93f4v/d3+L/3d/i/93f4v/d3+L/3d/i/93f4v/d3+L/3d/i/93f4v/d3+L/3d/i/93f4v/d3+L/3d/i

/93f4v/d3+L/3d/i/93f4v/d3+L/3d/i/97g4//k5en/8PH0//Dx9P/w8fT/8PH0//Dx9P/w8fT/8PH0

//Dx9P/w8fT/8PH0//Dx9P/w8fT/8PH0//Dx9P/w8fT/8PH0//Dx9P/w8fT/8PH0//Dx9P/w8fT/8 PH0

//Dx9P/w8fT/8PH0//Dx9P/w8fT/8fH0SwAAAAAAAAAAAAAAAAAAAAAAAAAAAAA AAAAAAAAAAAAAAAAA

AAAAAAAAAAAAAAAAAPDx8s7w8fT/8PH0//Dx9P/w8fT/8PH0//Dx9P/w8fT/8PH0//Dx 9P/w8fT/8PH0

//Dx9P/w8fT/8PH0//Dx9P/w8fT/8PH0//Dx9P/w8fT/8PH0//Dx9P/w8fT/8PH0//Dx9P/h4ub/m Z2j

/2Vsc/9YX2f/WF9n/1hfZ/9YX2f/WF9n/1hfZ/9YX2f/WF9n/1hfZ/9YX2f/WF9n/1hfZ/9YX2f /WF9n

/1hfZ/9YX2f/WF9n/1hfZ/9YX2f/WF9n/1hfZ/9YX2f/WF9n/1hfZ/9YX2f/WF9n/1hfZ/9YX2f/ WF9n

/1hfZ/9YX2f/WF9n/1hfZ/9YX2f/WF9n/1hfZ/9YX2f/WF9n/1hfZ/9YX2f/WF9n/1hfZ/9YX2f/ WF9n

/1hfZ/9YX2f/WF9n/1hfZ/9YX2f/WF9n/1hfZ/9YX2f/WF9n/1hfZ/9YX2f/WF9n/1hfZ/9YX2f/ WF9n

/1hfZ/9nbXT/mp+k/+Hj5//w8fT/8PH0//Dx9P/w8fT/8PH0//Dx9P/w8fT/8PH0//Dx9P/w8fT/8 PH<sub>0</sub>

//Dx9P/w8fT/8PH0//Dx9P/w8fT/8PH0//Dx9P/w8fT/8PH0//Dx9P/w8fT/8PH0//Dx9P/u8fLK **AAAA** 

## AADv7/ND8PH0//Dx9P/w8fT/8PH0

//Dx9P/w8fT/8PH0//Dx9P/w8fT/8PH0//Dx9P/w8fT/8PH0//Dx9P/w8fT/8PH0//Dx9P/w8fT/8 PH<sub>0</sub>

//Dx9P/w8fT/8PH0//Dx9P/w8fT/xsjN/2FocP9YX2f/WF9n/1hfZ/9YX2f/WF9n/1hfZ/9YX2f/ WF9n

/1hfZ/9YX2f/WF9n/1hfZ/9YX2f/WF9n/1hfZ/9YX2f/WF9n/1hfZ/9YX2f/WF9n/1hfZ/9YX2f/ WF9n

/1hfZ/9YX2f/WF9n/1hfZ/9YX2f/WF9n/1hfZ/9YX2f/WF9n/1hfZ/9YX2f/WF9n/1hfZ/9YX2f/ WF9n

/1hfZ/9YX2f/WF9n/1hfZ/9YX2f/WF9n/1hfZ/9YX2f/WF9n/1hfZ/9YX2f/WF9n/1hfZ/9YX2f/ WF9n

/1hfZ/9YX2f/WF9n/1hfZ/9YX2f/WF9n/1hfZ/9YX2f/WF9n/1hfZ/9YX2f/Y2lx/8jLz//w8fT/8 PH<sub>0</sub>

//Dx9P/w8fT/8PH0//Dx9P/w8fT/8PH0//Dx9P/w8fT/8PH0//Dx9P/w8fT/8PH0//Dx9P/w8fT/8 PH<sub>0</sub>

AAAAAAAAAAAAA

AAAAAAAAAAAAAAAAAO/v8rbw8fT/8PH0//Dx9P/w8fT/8PH0//Dx9P/w8fT/8PH0//Dx9  $P/w8fT/8PH0$ 

//Dx9P/w8fT/8PH0//Dx9P/w8fT/8PH0//Dx9P/w8fT/8PH0//Dx9P/w8fT/8PH0/9HT1/9dZGz/ WF9n

/1hfZ/9YX2f/WF9n/1hfZ/9YX2f/WF9n/1hfZ/9YX2f/WF9n/1hfZ/9YX2f/WF9n/1hfZ/9YX2f/ WF9n

/1hfZ/9YX2f/WF9n/1hfZ/9YX2f/WF9n/1hfZ/9YX2f/WF9n/1hfZ/9YX2f/WF9n/1hfZ/9YX2f/ WF9n

/1hfZ/9YX2f/WF9n/1hfZ/9YX2f/WF9n/1hfZ/9YX2f/WF9n/1hfZ/9YX2f/WF9n/1hfZ/9YX2f/ WF9n

## /1hfZ/9YX2f/WF9n/1hfZ/9YX2f/WF9n/1hfZ/9YX2f/WF9n/1hfZ/9YX2f/WF9n/1hfZ/9YX2f/ WF9n

/1hfZ/9YX2f/WF9n/1hfZ/9YX2f/XWVs/9TX2v/w8fT/8PH0//Dx9P/w8fT/8PH0//Dx9P/w8fT  $/8PH0$ 

//Dx9P/w8fT/8PH0//Dx9P/w8fT/8PH0//Dx9P/w8fT/8PH0//Dx9P/w8fT/8PH0//Dx9P/w8fT/8 PH<sub>0</sub>

Dw8PAk7u/y/vDx9P/w8fT/8PH0

//Dx9P/w8fT/8PH0//Dx9P/w8fT/8PH0//Dx9P/w8fT/8PH0//Dx9P/w8fT/8PH0//Dx9P/w8fT/8 PH<sub>0</sub>

//Dx9P/w8fT/8PH0//Dx9P/w8fT/dHqC/1hfZ/9YX2f/WF9n/2JpcP+UmJ//oqWr/6Klq/+ipav/o  $qWr$ 

/6Klq/+ipav/oqWr/6Klq/+ipav/oqWr/6Klq/+ipav/oqWr/6Klq/+ipav/oqWr/6Klq/+ipav/oqWr

/6Klq/+ipav/oqWr/6Klq/+ipav/oqWr/6Klq/+ipav/oqWr/6Klq/+ipav/oqWr/6Klq/+ipav/oqWr

/6Klq/+ipav/oqWr/6Klq/+ipav/oqWr/6Klq/+ipav/oqWr/6Klq/+ipav/oqWr/6Klq/+ipav/oqWr

/6Klq/+ipav/oqWr/6Klq/+ipav/oqWr/6Klq/+ipav/oqWr/5OZn/9hZ2//WF9n/1hfZ/9YX2f/eH6  $\mathbf{F}$ 

## //Dx9P/w8fT/8PH0//Dx9P/w8fT/8PH0//Dx9P/w8fT/8PH0//Dx9P/w8fT/8PH0//Dx9P/w8fT/8  $PHO$

//Dx9P/w8fT/8PH0//Dx9P/w8fT/8PH0//Dx9P/w8fT/7u/y/vDw9yIAAAAAAAAAAAAAAAA AAAAAAAAAA

AAAAAAAAAAAAAAAAAPDx84jw8fT/8PH0//Dx9P/w8fT/8PH0//Dx9P/w8fT/8PH0//Dx 9P/w8fT/8PH0

//Dx9P/w8fT/8PH0//Dx9P/w8fT/8PH0//Dx9P/w8fT/8PH0//Dx9P/w8fT/8PH0/8zP1P9YX2f/ WF9n

/1hfZ/9wdXz/4uTn//Dx9P/w8fT/8PH0//Dx9P/w8fT/8PH0//Dx9P/w8fT/8PH0//Dx9P/w8fT/8 PH<sub>0</sub>

//Dx9P/w8fT/8PH0//Dx9P/w8fT/8PH0//Dx9P/w8fT/8PH0//Dx9P/w8fT/8PH0//Dx9P/w8fT/8 PH<sub>0</sub>

//Dx9P/w8fT/8PH0//Dx9P/w8fT/8PH0//Dx9P/w8fT/8PH0//Dx9P/w8fT/8PH0//Dx9P/w8fT/8 PH<sub>0</sub>

//Dx9P/w8fT/8PH0//Dx9P/w8fT/8PH0//Dx9P/w8fT/8PH0//Dx9P/w8fT/8PH0//Dx9P/w8fT/8  $PHO$ 

//Dx9P/w8fT/8PH0/+Hi5y9tc3r/WF9n/1hfZ/9YX2f/0NPW//Dx9P/w8fT/8PH0//Dx9P/w8fT/8 PH<sub>0</sub>

//Dx9P/w8fT/8PH0//Dx9P/w8fT/8PH0//Dx9P/w8fT/8PH0//Dx9P/w8fT/8PH0//Dx9P/w8fT/8  $PHO$ 

7u/06PDx9P/w8fT/8PH0

//Dx9P/w8fT/8PH0//Dx9P/w8fT/8PH0//Dx9P/w8fT/8PH0//Dx9P/w8fT/8PH0//Dx9P/w8fT/8 PH<sub>0</sub>

//Dx9P/w8fT/8PH0//Dx9P/w8fT/qK2x/1hfZ/9YX2f/WF9n/8PGyv/w8fT/8PH0//Dx9P/w8fT/8 PH<sub>0</sub>

//Dx9P/w8fT/8PH0//Dx9P/w8fT/8PH0//Dx9P/w8fT/8PH0//Dx9P/w8fT/8PH0//Dx9P/w8fT/8 PH<sub>0</sub>

//Dx9P/w8fT/8PH0//Dx9P/w8fT/8PH0//Dx9P/w8fT/8PH0//Dx9P/w8fT/8PH0//Dx9P/w8fT/8 PH<sub>0</sub>

//Dx9P/w8fT/8PH0//Dx9P/w8fT/8PH0//Dx9P/w8fT/8PH0//Dx9P/w8fT/8PH0//Dx9P/w8fT/8 PH<sub>0</sub>

//Dx9P/w8fT/8PH0//Dx9P/w8fT/8PH0//Dx9P/w8fT/8PH0//Dx9P/w8fT/8PH0/8DCx/9YX2f/ WF9n

/1hfZ/+sr7T/8PH0//Dx9P/w8fT/8PH0//Dx9P/w8fT/8PH0//Dx9P/w8fT/8PH0//Dx9P/w8fT/8P  $H<sub>0</sub>$ 

# //Dx9P/w8fT/8PH0//Dx9P/w8fT/8PH0//Dx9P/w8fT/8PH0//Dx9P/v7/Lm////BAAAAAAAAA **AAAAAA**

## AAAAAAAAAAAAAAAAAPHx9Evw8fT/8PH0//Dx9P/w8fT/8PH0//Dx9P/w8fT/8PH0//D x9P/w8fT/8PH0

//Dx9P/w8fT/8PH0//Dx9P/w8fT/8PH0//Dx9P/w8fT/8PH0//Dx9P/w8fT/8PH0//Dx9P+boKX/ WF9n

/1hfZ/9YX2f/4+To//Dx9P/w8fT/8PH0//Dx9P/w8fT/8PH0//Dx9P/w8fT/8PH0//Dx9P/w8fT/8 PH<sub>0</sub>

//Dx9P/w8fT/8PH0//Dx9P/w8fT/8PH0//Dx9P/w8fT/8PH0//Dx9P/w8fT/8PH0//Dx9P/w8fT/8 PH<sub>0</sub>

//Dx9P/w8fT/8PH0//Dx9P/w8fT/8PH0//Dx9P/w8fT/8PH0//Dx9P/w8fT/8PH0//Dx9P/w8fT/8 PH<sub>0</sub>

//Dx9P/w8fT/8PH0//Dx9P/w8fT/8PH0//Dx9P/w8fT/8PH0//Dx9P/w8fT/8PH0//Dx9P/w8fT/8 PH<sub>0</sub>

//Dx9P/w8fT/8PH0//Dx9P/w8fT/4OHl/1hfZ/9YX2f/WF9n/56jqP/w8fT/8PH0//Dx9P/w8fT/8  $PHO$ 

//Dx9P/w8fT/8PH0//Dx9P/w8fT/8PH0//Dx9P/w8fT/8PH0//Dx9P/w8fT/8PH0//Dx9P/w8fT/8 PH<sub>0</sub>

//Dx9P/w8fT/8PH0//Dx9P/w8PRIAAAAAAAAAAAAAAAAAAAAAAAAAAAAAAAA7 +/yovDx9P/w8fT/8PH0

//Dx9P/w8fT/8PH0//Dx9P/w8fT/8PH0//Dx9P/w8fT/8PH0//Dx9P/w8fT/8PH0//Dx9P/w8fT/8 PH0

//Dx9P/w8fT/8PH0//Dx9P/w8fT/8PH0/5qfpP9YX2f/WF9n/1hfZ//k5en/8PH0//Dx9P/w8fT/8P  $H<sub>0</sub>$ 

//Dx9P/w8fT/8PH0//Dx9P/w8fT/8PH0//Dx9P/w8fT/8PH0//Dx9P/w8fT/8PH0//Dx9P/w8fT/8 PH0

//Dx9P/w8fT/8PH0//Dx9P/w8fT/8PH0//Dx9P/w8fT/8PH0//Dx9P/w8fT/8PH0//Dx9P/w8fT/8 PH0

//Dx9P/w8fT/8PH0//Dx9P/w8fT/8PH0//Dx9P/w8fT/8PH0//Dx9P/w8fT/8PH0//Dx9P/w8fT/8 PH0

//Dx9P/w8fT/8PH0//Dx9P/w8fT/8PH0//Dx9P/w8fT/8PH0//Dx9P/w8fT/8PH0//Dx9P/h4+f/W F9n

/1hfZ/9YX2f/nKGn//Dx9P/w8fT/8PH0//Dx9P/w8fT/8PH0//Dx9P/w8fT/8PH0//Dx9P/w8fT/8 PH0

//Dx9P/w8fT/8PH0//Dx9P/w8fT/8PH0//Dx9P/w8fT/8PH0//Dx9P/w8fT/8PH0//Dw854AAAA AAAAA

AAAAAAAAAAAAAAAAAP7+/gfw8fTw8PH0//Dx9P/w8fT/8PH0//Dx9P/w8fT/8PH0//Dx 9P/w8fT/8PH0

//Dx9P/w8fT/8PH0//Dx9P/w8fT/8PH0//Dx9P/w8fT/8PH0//Dx9P/w8fT/8PH0//Dx9P/w8fT/m p+k

/1hfZ/9YX2f/WF9n/+Tl6f/w8fT/8PH0//Dx9P/w8fT/8PH0//Dx9P/w8fT/8PH0//Dx9P/w8fT/8 PH0

//Dx9P/w8fT/8PH0//Dx9P/w8fT/8PH0//Dx9P/w8fT/8PH0//Dx9P/w8fT/8PH0//Dx9P/w8fT/8 PH0

//Dx9P/w8fT/8PH0//Dx9P/w8fT/8PH0//Dx9P/w8fT/8PH0//Dx9P/w8fT/8PH0//Dx9P/w8fT/8 PH0

//Dx9P/w8fT/8PH0//Dx9P/w8fT/8PH0//Dx9P/w8fT/8PH0//Dx9P/w8fT/8PH0//Dx9P/w8fT/8 PH0

//Dx9P/w8fT/8PH0//Dx9P/w8fT/8PH0/+Hj5/9YX2f/WF9n/1hfZ/+coaf/8PH0//Dx9P/w8fT/8P  $H<sub>0</sub>$ 

//Dx9P/w8fT/8PH0//Dx9P/w8fT/8PH0//Dx9P/w8fT/8PH0//Dx9P/w8fT/8PH0//Dx9P/w8fT/8 PH0

//Dx9P/w8fT/8PH0//Dx9P/w8fT/7vH07v///wUAAAAAAAAAAAAAAAAAAAAA8PD0R/ Dx9P/w8fT/8PH0

//Dx9P/w8fT/8PH0//Dx9P/w8fT/8PH0//Dx9P/w8fT/8PH0//Dx9P/w8fT/8PH0//Dx9P/w8fT/8 PH0

//Dx9P/w8fT/8PH0//Dx9P/w8fT/8PH0//Dx9P+an6T/WF9n/1hfZ/9YX2f/5OXp//Dx9P/w8fT/ 8PH0

//Dx9P/w8fT/8PH0//Dx9P/w8fT/8PH0//Dx9P/w8fT/8PH0//Dx9P/w8fT/8PH0//Dx9P/w8fT/8 PH0

//Dx9P/w8fT/8PH0//Dx9P/w8fT/8PH0//Dx9P/w8fT/8PH0//Dx9P/w8fT/8PH0//Dx9P/w8fT/8 PH0

//Dx9P/w8fT/8PH0//Dx9P/w8fT/8PH0//Dx9P/w8fT/8PH0//Dx9P/w8fT/8PH0//Dx9P/w8fT/8 PH0

//Dx9P/w8fT/8PH0//Dx9P/w8fT/8PH0//Dx9P/w8fT/8PH0//Dx9P/w8fT/8PH0//Dx9P/w8fT/4 ePn

/1hfZ/9YX2f/WF9n/5yhp//w8fT/8PH0//Dx9P/w8fT/8PH0//Dx9P/w8fT/8PH0//Dx9P/w8fT/8 PH0

//Dx9P/w8fT/8PH0//Dx9P/w8fT/8PH0//Dx9P/w8fT/8PH0//Dx9P/w8fT/8PH0//Dx9P/w8fT/7  $+$ /z

QwAAAAAAAAAAAAAAAAAAAADw8PSQ8PH0//Dx9P/w8fT/8PH0//Dx9P/w8fT/8PH0 //Dx9P/w8fT/8PH0

//Dx9P/w8fT/8PH0//Dx9P/w8fT/8PH0//Dx9P/w8fT/8PH0//Dx9P/w8fT/8PH0//Dx9P/w8fT/8 PH0

/5qfpP9YX2f/WF9n/1hfZ//k5en/8PH0//Dx9P/w8fT/8PH0//Dx9P/w8fT/8PH0//Dx9P/w8fT/8P H0

//Dx9P/w8fT/8PH0//Dx9P/w8fT/8PH0//Dx9P/w8fT/8PH0//Dx9P/w8fT/8PH0//Dx9P/w8fT/8 PH0

//Dx9P/w8fT/8PH0//Dx9P/w8fT/8PH0//Dx9P/w8fT/8PH0//Dx9P/w8fT/8PH0//Dx9P/w8fT/8 PH0

//Dx9P/w8fT/8PH0//Dx9P/w8fT/8PH0//Dx9P/w8fT/8PH0//Dx9P/w8fT/8PH0//Dx9P/w8fT/8 PH0

//Dx9P/w8fT/8PH0//Dx9P/w8fT/8PH0//Dx9P/h4+f/WF9n/1hfZ/9YX2f/nKGn//Dx9P/w8fT/8 PH0

//Dx9P/w8fT/8PH0//Dx9P/w8fT/8PH0//Dx9P/w8fT/8PH0//Dx9P/w8fT/8PH0//Dx9P/w8fT/8 PH0

//Dx9P/w8fT/8PH0//Dx9P/w8fT/8PH0//Dx9P/w8PSMAAAAAAAAAAAAAAAAAAAAA O7v9Nnw8fT/8PH0

//Dx9P/w8fT/8PH0//Dx9P/w8fT/8PH0//Dx9P/w8fT/8PH0//Dx9P/w8fT/8PH0//Dx9P/w8fT/8 PH0

//Dx9P/w8fT/8PH0//Dx9P/w8fT/8PH0//Dx9P/w8fT/mp+k/1hfZ/9YX2f/WF9n/+Tl6f/w8fT/8 PH0

//Dx9P/w8fT/8PH0//Dx9P/w8fT/8PH0//Dx9P/w8fT/8PH0//Dx9P/w8fT/8PH0//Dx9P/w8fT/8 PH0

//Dx9P/w8fT/8PH0//Dx9P/w8fT/8PH0//Dx9P/w8fT/8PH0//Dx9P/w8fT/8PH0//Dx9P/w8fT/8 PH0

//Dx9P/w8fT/8PH0//Dx9P/w8fT/8PH0//Dx9P/w8fT/8PH0//Dx9P/w8fT/8PH0//Dx9P/w8fT/8 PH0

//Dx9P/w8fT/8PH0//Dx9P/w8fT/8PH0//Dx9P/w8fT/8PH0//Dx9P/w8fT/8PH0//Dx9P/w8fT/8 PH0

/+Hj5/9YX2f/WF9n/1hfZ/+coaf/8PH0//Dx9P/w8fT/8PH0//Dx9P/w8fT/8PH0//Dx9P/w8fT/8P  $H<sub>0</sub>$ 

//Dx9P/w8fT/8PH0//Dx9P/w8fT/8PH0//Dx9P/w8fT/8PH0//Dx9P/w8fT/8PH0//Dx9P/w8fT/8 PH0

/+/v9NUAAAAAAAAAAAAAAADs9fUb8PH0//Dx9P/w8fT/8PH0//Dx9P/w8fT/8PH0//Dx9 P/w8fT/8PH0

//Dx9P/w8fT/8PH0//Dx9P/w8fT/8PH0//Dx9P/w8fT/8PH0//Dx9P/w8fT/8PH0//Dx9P/w8fT/8 PH0

//Dx9P+an6T/WF9n/1hfZ/9YX2f/5OXp//Dx9P/w8fT/8PH0//Dx9P/w8fT/8PH0//Dx9P/w8fT/ 8PH0

//Dx9P/w8fT/8PH0//Dx9P/w8fT/8PH0//Dx9P/w8fT/8PH0//Dx9P/w8fT/8PH0//Dx9P/w8fT/8 PH0

//Dx9P/w8fT/8PH0//Dx9P/w8fT/8PH0//Dx9P/w8fT/8PH0//Dx9P/w8fT/8PH0//Dx9P/w8fT/8 PH0

//Dx9P/w8fT/8PH0//Dx9P/w8fT/8PH0//Dx9P/w8fT/8PH0//Dx9P/w8fT/8PH0//Dx9P/w8fT/8 PH0

//Dx9P/w8fT/8PH0//Dx9P/w8fT/8PH0//Dx9P/w8fT/4ePn/1hfZ/9YX2f/WF9n/5yhp//w8fT/8P  $H<sub>0</sub>$ 

//Dx9P/w8fT/8PH0//Dx9P/w8fT/8PH0//Dx9P/w8fT/8PH0//Dx9P/w8fT/8PH0//Dx9P/w8fT/8 PH0

//Dx9P/w8fT/8PH0//Dx9P/w8fT/8PH0//Dx9P/w8fT/8PH0//Pz8xcAAAAAAAAAAPDw81b w8fT/8PH0

//Dx9P/w8fT/8PH0//Dx9P/w8fT/8PH0//Dx9P/w8fT/8PH0//Dx9P/w8fT/8PH0//Dx9P/w8fT/8 PH0

//Dx9P/w8fT/8PH0//Dx9P/w8fT/8PH0//Dx9P/w8fT/8PH0/5qfpP9YX2f/WF9n/1hfZ//k5en/8P  $H<sub>0</sub>$ 

//Dx9P/w8fT/8PH0//Dx9P/w8fT/8PH0//Dx9P/w8fT/8PH0//Dx9P/w8fT/8PH0//Dx9P/w8fT/8 PH0

//Dx9P/w8fT/8PH0//Dx9P/w8fT/8PH0//Dx9P/w8fT/8PH0//Dx9P/w8fT/8PH0//Dx9P/w8fT/8 PH0

//Dx9P/w8fT/8PH0//Dx9P/w8fT/8PH0//Dx9P/w8fT/8PH0//Dx9P/w8fT/8PH0//Dx9P/w8fT/8 PH0

//Dx9P/w8fT/8PH0//Dx9P/w8fT/8PH0//Dx9P/w8fT/8PH0//Dx9P/w8fT/8PH0//Dx9P/w8fT/8 PH0

//Dx9P/h4+f/WF9n/1hfZ/9YX2f/nKGn//Dx9P/w8fT/8PH0//Dx9P/w8fT/8PH0//Dx9P/w8fT/8 PH0

//Dx9P/w8fT/8PH0//Dx9P/w8fT/8PH0//Dx9P/w8fT/8PH0//Dx9P/w8fT/8PH0//Dx9P/w8fT/8 PH0

//Dx9P/w8fT/7+/yUgAAAAAAAAAA8PD0kPDx9P/w8fT/8PH0//Dx9P/w8fT/8PH0//Dx9P/ w8fT/8PH0

//Dx9P/w8fT/8PH0//Dx9P/w8fT/8PH0//Dx9P/w8fT/8PH0//Dx9P/w8fT/8PH0//Dx9P/w8fT/8 PH0

//Dx9P/w8fT/mp+k/1hfZ/9YX2f/WF9n/+Tl6f/w8fT/8PH0//Dx9P/w8fT/8PH0//Dx9P/w8fT/8 PH0

//Dx9P/w8fT/8PH0//Dx9P/w8fT/8PH0//Dx9P/w8fT/8PH0//Dx9P/w8fT/8PH0//Dx9P/w8fT/8 PH<sub>0</sub>

//Dx9P/w8fT/8PH0//Dx9P/w8fT/7Q/0/+zy9P/w8fT/8PH0//Dx9P/w8fT/8PH0//Dx9P/w8fT/8P  $H<sub>0</sub>$ 

 $//Dx9P/w8fT/8PH0//Dx9P/w8fT/8PH0/9jn9f+t0/j/y+D2/+7w9P/w8fT/8PH0//Dx9P/w8fT/8P$  $H<sub>0</sub>$ 

//Dx9P/w8fT/8PH0//Dx9P/w8fT/8PH0//Dx9P/w8fT/8PH0/+Hj5/9YX2f/WF9n/1hfZ/+coaf/8P  $H<sub>0</sub>$ 

//Dx9P/w8fT/8PH0//Dx9P/w8fT/8PH0//Dx9P/w8fT/8PH0//Dx9P/w8fT/8PH0//Dx9P/w8fT/8 PH<sub>0</sub>

//Dx9P/w8fT/8PH0//Dx9P/w8fT/8PH0//Dx9P/w8fT/8PH0//Dx9P/w8PSNAAAAAAAAAAD v7/PG8PH0

//Dx9P/w8fT/8PH0//Dx9P/w8fT/8PH0//Dx9P/w8fT/8PH0//Dx9P/w8fT/8PH0//Dx9P/w8fT/8 PH<sub>0</sub>

//Dx9P/w8fT/8PH0//Dx9P/w8fT/8PH0//Dx9P/w8fT/8PH0//Dx9P+an6T/WF9n/1hfZ/9YX2f/5  $OXp$ 

//Dx9P/w8fT/8PH0//Dx9P/w8fT/8PH0//Dx9P/w8fT/8PH0//Dx9P/w8fT/8PH0//Dx9P/w8fT/8 PH<sub>0</sub>

//Dx9P/w8fT/8PH0//Dx9P/w8fT/8PH0//Dx9P/w8fT/8PH0/9/q9f/C3Pb/pM/4/4fC+f9vuPv/Uq  $v8$ 

/zCb/v8rmf7/PqH9/1as/P91ufr/jcX5/63T+P/B3Pb/yN/2/8Lc9v+v1Pf/kcb5/2m1+/9FpP3/iMP 5

/+Pr9f/w8fT/8PH0//Dx9P/w8fT/8PH0//Dx9P/w8fT/8PH0//Dx9P/w8fT/8PH0//Dx9P/w8fT/8P  $H<sub>0</sub>$ 

//Dx9P/w8fT/4ePn/1hfZ/9YX2f/WF9n/5yhp//w8fT/8PH0//Dx9P/w8fT/8PH0//Dx9P/w8fT/8P  $H<sub>0</sub>$ 

//Dx9P/w8fT/8PH0//Dx9P/w8fT/8PH0//Dx9P/w8fT/8PH0//Dx9P/w8fT/8PH0//Dx9P/w8fT/8 PH<sub>0</sub>

//Dx9P/w8fT/8PH0//Dw9MMAAAAA////AfDx9PLw8fT/8PH0//Dx9P/w8fT/8PH0//Dx9P/w8  $fT/8PHO$ 

//Dx9P/w8fT/8PH0//Dx9P/w8fT/8PH0//Dx9P/w8fT/8PH0//Dx9P/w8fT/8PH0//Dx9P/w8fT/8 PH<sub>0</sub>

//Dx9P/w8fT/8PH0/5qfpP9YX2f/WF9n/1hfZ//k5en/8PH0//Dx9P/w8fT/8PH0//Dx9P/w8fT/8P  $H<sub>0</sub>$ 

//Dx9P/w8fT/8PH0//Dx9P/w8fT/8PH0//Dx9P/w8fT/8PH0//Dx9P/w8fT/8PH0//Dx9P/w8fT/8 PH<sub>0</sub>

 $1/Dx9P/w8fT/4+v1/8vg9v/H3/b/1+b1/+/x9P/w8fT/8PH0/9jm9f+m0Pj/brf7/y+a/v8ek//HpP/$ 

/x6T//8ek///HpP//x6T//8ek///arX7/97p9f/w8fT/8PH0//Dx9P/w8fT/8PH0//Dx9P/w8fT/8PH0

//Dx9P/w8fT/8PH0//Dx9P/w8fT/8PH0//Dx9P/w8fT/8PH0//Dx9P/h4+f/WF9n/1hfZ/9YX2f/n  $KGn$ 

//Dx9P/w8fT/8PH0//Dx9P/w8fT/8PH0//Dx9P/w8fT/8PH0//Dx9P/w8fT/8PH0//Dx9P/w8fT/8 PH<sub>0</sub>

//Dx9P/w8fT/8PH0//Dx9P/w8fT/8PH0//Dx9P/w8fT/8PH0//Dx9P/w8fT/8PH07wAAAADw8 Pci8PH0

//Dx9P/w8fT/8PH0//Dx9P/w8fT/8PH0//Dx9P/w8fT/8PH0//Dx9P/w8fT/8PH0//Dx9P/w8fT/8 PH<sub>0</sub>

//Dx9P/w8fT/8PH0//Dx9P/w8fT/8PH0//Dx9P/w8fT/8PH0//Dx9P/w8fT/mp+k/1hfZ/9YX2f/ WF9n

/+Tl6f/w8fT/8PH0//Dx9P/w8fT/8PH0//Dx9P/w8fT/8PH0//Dx9P/w8fT/8PH0//Dx9P/w8fT/8P  $H<sub>0</sub>$ 

//Dx9P/w8fT/8PH0//Dx9P/w8fT/8PH0//Dx9P/b5/X/hMH6/z6i/f8ek///HpP//x6T//8ek///LJn+

/2i0+/+82ff/8PH0//Dx9P/w8fT/7O/0/7LV9/9arfz/H5P//x6T//8ek///HpP//4fC+f/w8fT/8PH0

//Dx9P/w8fT/8PH0//Dx9P/w8fT/8PH0//Dx9P/w8fT/8PH0//Dx9P/w8fT/8PH0//Dx9P/w8fT/8 PH<sub>0</sub>

//Dx9P/w8fT/8PH0/+Hj5/9YX2f/WF9n/1hfZ/+coaf/8PH0//Dx9P/w8fT/8PH0//Dx9P/w8fT/8P  $H<sub>0</sub>$ 

//Dx9P/w8fT/8PH0//Dx9P/w8fT/8PH0//Dx9P/w8fT/8PH0//Dx9P/w8fT/8PH0//Dx9P/w8fT/8 PH<sub>0</sub>

//Dx9P/w8fT/8PH0//Dx9P/w8fT/7u72HyHx9Eyw8fT/8PH0//Dx9P/w8fT/8PH0//Dx9P/w8fT/ 8PH<sub>0</sub>

//Dx9P/w8fT/8PH0//Dx9P/w8fT/8PH0//Dx9P/w8fT/8PH0//Dx9P/w8fT/8PH0//Dx9P/w8fT/8 PH<sub>0</sub>

//Dx9P/w8fT/8PH0//Dx9P+an6T/WF9n/1hfZ/9YX2f/5OXp//Dx9P/w8fT/8PH0//Dx9P/w8fT/  $8PHO$ 

//Dx9P/w8fT/8PH0//Dx9P/w8fT/8PH0//Dx9P/w8fT/8PH0//Dx9P/w8fT/8PH0//Dx9P/t8PT/is  $P<sub>5</sub>$ 

/yWW//8ek///HpP//x6T//8fk///IpX//x6T//8ek///HpP//x6T//9arfz/2ef1//Dx9P/w8fT/8PH0

//Dx9P/I3/b/VKv8/x6T//8ek///IZT//5/M+P/w8fT/8PH0//Dx9P/w8fT/8PH0//Dx9P/w8fT/8PH0

//Dx9P/w8fT/8PH0//Dx9P/w8fT/8PH0//Dx9P/w8fT/8PH0//Dx9P/w8fT/4ePn/1hfZ/9YX2f/W  $F9n$ 

/5yhp//w8fT/8PH0//Dx9P/w8fT/8PH0//Dx9P/w8fT/8PH0//Dx9P/w8fT/8PH0//Dx9P/w8fT/8P  $H<sub>0</sub>$ 

//Dx9P/w8fT/8PH0//Dx9P/w8fT/8PH0//Dx9P/w8fT/8PH0//Dx9P/w8fT/8PH0//Dx9P/w8PRI8 PDz

bfDx9P/w8fT/8PH0//Dx9P/w8fT/8PH0//Dx9P/w8fT/8PH0//Dx9P/w8fT/8PH0//Dx9P/w8fT/8 PH<sub>0</sub>

//Dx9P/w8fT/8PH0//Dx9P/w8fT/8PH0//Dx9P/w8fT/8PH0//Dx9P/w8fT/8PH0/5qfpP9YX2f/ WF9n

/1hfZ//k5en/8PH0//Dx9P/w8fT/8PH0//Dx9P/w8fT/8PH0//Dx9P/w8fT/8PH0//Dx9P/w8fT/8P  $H<sub>0</sub>$ 

//Dx9P/w8fT/8PH0//Dx9P/w8fT/5+30/1mt/P8ek///HpP//z6h/f+VyPn/0OL2/+3w9P/w8fT/3un  $\mathbf{1}$ 

/6zT+P9dr/z/H5P//x6T//8wm/7/xd72//Dx9P/w8fT/8PH0//Dx9P/w8fT/nsz4/yaW//8ek///H5P/

/5zM+P/w8fT/8PH0//Dx9P/w8fT/8PH0//Dx9P/w8fT/8PH0//Dx9P/w8fT/8PH0//Dx9P/w8fT/8 PH<sub>0</sub>

//Dx9P/w8fT/8PH0//Dx9P/h4+f/WF9n/1hfZ/9YX2f/nKGn//Dx9P/w8fT/8PH0//Dx9P/w8fT/8 PH<sub>0</sub>

//Dx9P/w8fT/8PH0//Dx9P/w8fT/8PH0//Dx9P/w8fT/8PH0//Dx9P/w8fT/8PH0//Dx9P/w8fT/8 PH0

//Dx9P/w8fT/8PH0//Dx9P/w8fT/8PH0//Dw8mnw8PSN8PH0//Dx9P/w8fT/8PH0//Dx9P/w8f T/8PH0

//Dx9P/w8fT/8PH0//Dx9P/w8fT/8PH0//Dx9P/w8fT/8PH0//Dx9P/w8fT/8PH0//Dx9P/w8fT/8 PH0

//Dx9P/w8fT/8PH0//Dx9P/w8fT/mp+k/1hfZ/9YX2f/WF9n/+Tl6f/w8fT/8PH0//Dx9P/w8fT/8 PH0

//Dx9P/w8fT/8PH0//Dx9P/w8fT/8PH0//Dx9P/w8fT/8PH0//Dx9P/w8fT/8PH0/+7w9P9arvz/H pP/

/yGU//+Oxvn/7fD0//Dx9P/w8fT/8PH0//Dx9P/w8fT/8PH0//Dx9P+82ff/Np3+/x6T//8smf7/0O  $P2$ 

//Dx9P/w8fT/8PH0//Dx9P/w8fT/yN/2/zGc/v8ek///IZT//7XX9//w8fT/8PH0//Dx9P/w8fT/8PH 0

//Dx9P/w8fT/8PH0//Dx9P/w8fT/8PH0//Dx9P/w8fT/8PH0//Dx9P/w8fT/8PH0/+Hj5/9YX2f/ WF9n

/1hfZ/+coaf/8PH0//Dx9P/w8fT/8PH0//Dx9P/w8fT/8PH0//Dx9P/w8fT/8PH0//Dx9P/w8fT/8P  $H<sub>0</sub>$ 

//Dx9P/w8fT/8PH0//Dx9P/w8fT/8PH0//Dx9P/w8fT/8PH0//Dx9P/w8fT/8PH0//Dx9P/w8fT/8 **PDz** 

ivDx9Kvw8fT/8PH0//Dx9P/w8fT/8PH0//Dx9P/w8fT/8PH0//Dx9P/w8fT/8PH0//Dx9P/w8fT/ 8PH<sub>0</sub>

//Dx9P/w8fT/8PH0//Dx9P/w8fT/8PH0//Dx9P/w8fT/8PH0//Dx9P/w8fT/8PH0//Dx9P+an6T/ WF9n

/1hfZ/9YX2f/5OXp//Dx9P/w8fT/8PH0//Dx9P/w8fT/8PH0//Dx9P/w8fT/8PH0//Dx9P/w8fT/8 PH<sub>0</sub>

//Dx9P/w8fT/8PH0//Dx9P/w8fT/jsb5/x6T//8hlP//rdP4//Dx9P/w8fT/8PH0//Dx9P/w8fT/8PH0

//Dx9P/w8fT/8PH0//Dx9P/a5/X/Op/+/x6T//9Hpf3/7fD0//Dx9P/w8fT/8PH0//Dx9P/w8fT/zuL  $\overline{2}$ 

/yyZ/v8ek///L5r+/93o9f/w8fT/8PH0//Dx9P/w8fT/8PH0//Dx9P/w8fT/8PH0//Dx9P/w8fT/8PH  $\overline{0}$ 

//Dx9P/w8fT/8PH0//Dx9P/w8fT/4ePn/1hfZ/9YX2f/WF9n/5yhp//w8fT/8PH0//Dx9P/w8fT/8P  $H<sub>0</sub>$ 

//Dx9P/w8fT/8PH0//Dx9P/w8fT/8PH0//Dx9P/w8fT/8PH0//Dx9P/w8fT/8PH0//Dx9P/w8fT/8 PH<sub>0</sub>

//Dx9P/w8fT/8PH0//Dx9P/w8fT/8PH0//Dx9P/u8fSp8PD0wPDx9P/w8fT/8PH0//Dx9P/w8fT/ 8PH<sub>0</sub>

//Dx9P/w8fT/8PH0//Dx9P/w8fT/8PH0//Dx9P/w8fT/8PH0//Dx9P/w8fT/8PH0//Dx9P/w8fT/8 PH<sub>0</sub>

 $//Dx9P/w8fT/8PH0//Dx9P/w8fT/8PH0/5qfpP9YX2f/WF9n/1hfZ//k5en/8PH0//Dx9P/w8fT/8P$  $H<sub>0</sub>$ 

//Dx9P/w8fT/8PH0//Dx9P/w8fT/8PH0//Dx9P/w8fT/8PH0//Dx9P/w8fT/8PH0/97p9f8mlv//Hp  $P/$ 

/4jD+f/w8fT/8PH0//Dx9P/w8fT/zeH2/5XI+f+Pxfn/ttf3/+7w9P/w8fT/8PH0//Dx9P/K4fb/IpX/

 $/x6T/\!+\!gzPj/8PH0\!/\!Dx9P\!/\!w8fT\!/\!8PH0\!/\!Dx9P\!/\!w8fT\!/\!tb3\!/\!x6T\!/\!8ek\!/\!/\!a7X7\!/\!Dx9P\!/\!w8fT\!/\!8PH0$ 

//Dx9P/w8fT/8PH0//Dx9P/w8fT/8PH0//Dx9P/w8fT/8PH0//Dx9P/w8fT/8PH0//Dx9P/h4+f/W  $F9n$ 

/1hfZ/9YX2f/nKGn//Dx9P/w8fT/8PH0//Dx9P/w8fT/8PH0//Dx9P/w8fT/8PH0//Dx9P/w8fT/8 PH<sub>0</sub>

//Dx9P/w8fT/8PH0//Dx9P/w8fT/8PH0//Dx9P/w8fT/8PH0//Dx9P/w8fT/8PH0//Dx9P/w8fT/8  $PHO$ 

//Dx9L7w8PTU8PH0//Dx9P/w8fT/8PH0//Dx9P/w8fT/8PH0//Dx9P/w8fT/8PH0//Dx9P/w8fT  $/8PHO$ 

//Dx9P/w8fT/8PH0//Dx9P/w8fT/8PH0//Dx9P/w8fT/8PH0//Dx9P/w8fT/8PH0//Dx9P/w8fT/m  $p+k$ 

/1hfZ/9YX2f/WF9n/+Tl6f/w8fT/8PH0//Dx9P/w8fT/4er1/+ju9P/w8fT/8PH0//Dx9P/w8fT/8P  $H<sub>0</sub>$ 

//Dx9P/w8fT/8PH0//Dx9P/w8fT/jMX5/x6T//82nv7/6+70//Dx9P/w8fT/7vD0/3C4+/8ek///HpP  $\sqrt{2}$ 

/x6T//8ek///RKT9/9Pk9v/w8fT/8PH0//Dx9P93u/r/HpP//0Sj/f/w8fT/8PH0//Dx9P/w8fT/8PH0

//Dx9P/w8fT/bLb7/x6T//8glP//j8X5/8jf9v/v8fT/8PH0//Dx9P/w8fT/8PH0//Dx9P/w8fT/8PH0

//Dx9P/w8fT/8PH0//Dx9P/w8fT/8PH0/+Hj5/9YX2f/WF9n/1hfZ/+coaf/8PH0//Dx9P/w8fT/8P  $H<sub>0</sub>$ 

//Dx9P/w8fT/8PH0//Dx9P/w8fT/8PH0//Dx9P/w8fT/8PH0//Dx9P/w8fT/8PH0//Dx9P/w8fT/8 PH<sub>0</sub>

//Dx9P/w8fT/8PH0//Dx9P/w8fT/8PH0//Dx9P/w8fT/8PD00u/v8ubw8fT/8PH0//Dx9P/w8fT/8 PH<sub>0</sub>

//Dx9P/w8fT/8PH0//Dx9P/w8fT/8PH0//Dx9P/w8fT/8PH0//Dx9P/w8fT/8PH0//Dx9P/w8fT/8  $PHO$ 

//Dx9P/w8fT/8PH0//Dx9P/w8fT/8PH0//Dx9P+an6T/WF9n/1hfZ/9YX2f/5OXp//Dx9P/w8fT/ 8PH<sub>0</sub>

//Dx9P/w8fT/mMr5/9/q9f/w8fT/8PH0//Dx9P/w8fT/8PH0//Dx9P/w8fT/8PH0//Dx9P9Kpv3/H  $pP/$ 

/4jD+f/w8fT/8PH0//Dx9P/w8fT/w932/zCb/v8ek///HpP//x6T//8ek///Op/+/+ft9P/w8fT/8PH0

/87i9v8ek///HpP//9Tl9f/w8fT/8PH0//Dx9P/w8fT/8PH0//Dx9P/J4Pb/HpP//x6T//8ek///HpP/

/y+a/v9ns/v/os74/93o9f/w8fT/8PH0//Dx9P/w8fT/8PH0//Dx9P/w8fT/8PH0//Dx9P/w8fT/4ePn

/1hfZ/9YX2f/WF9n/5yhp//w8fT/8PH0//Dx9P/w8fT/8PH0//Dx9P/w8fT/8PH0//Dx9P/w8fT/8 PH<sub>0</sub>

//Dx9P/w8fT/8PH0//Dx9P/w8fT/8PH0//Dx9P/w8fT/8PH0//Dx9P/w8fT/8PH0//Dx9P/w8fT/8  $PHO$ 

//Dx9P/w8PL18PH08PDx9P/w8fT/8PH0//Dx9P/w8fT/8PH0//Dx9P/w8fT/8PH0//Dx9P/w8fT/  $8PHO$ 

//Dx9P/w8fT/8PH0//Dx9P/w8fT/8PH0//Dx9P/w8fT/8PH0//Dx9P/w8fT/8PH0//Dx9P/w8fT/8 PH<sub>0</sub>

### /5qfpP9YX2f/WF9n/1hfZ//k5en/8PH0//Dx9P/w8fT/8PH0//Dx9P/m7PX/YLH8/83h9v/w8fT/  $RPHO$

//Dx9P/w8fT/8PH0//Dx9P/w8fT/7fD0/yKV//8ek///v9v3//Dx9P/w8fT/8PH0//Dx9P/w8fT/mcv 5

/x6T//8ek///HpP//x6T//8ek///lcj5//Dx9P/w8fT/8PH0/zOd/v8ek///qdL4//Dx9P/w8fT/8PH0

 $1/Dx9P/O7vT/i8X5/yyZ/v8ek//HpP//x6T//8ek//HpP//x6T//8ek//JJT//02o/f+Rxvn/1+b1$ 

//Dx9P/w8fT/8PH0//Dx9P/w8fT/8PH0//Dx9P/h4+f/WF9n/1hfZ/9YX2f/nKGn//Dx9P/w8fT/8  $PHO$ 

//Dx9P/w8fT/8PH0//Dx9P/w8fT/8PH0//Dx9P/w8fT/8PH0//Dx9P/w8fT/8PH0//Dx9P/w8fT/8 PH<sub>0</sub>

//Dx9P/w8fT/8PH0//Dx9P/w8fT/8PH0//Dx9P/w8fT/8PH0/+7x9O7u7/L38PH0//Dx9P/w8fT/8 PH<sub>0</sub>

//Dx9P/w8fT/8PH0//Dx9P/w8fT/8PH0//Dx9P/w8fT/8PH0//Dx9P/w8fT/8PH0//Dx9P/w8fT/8 PH<sub>0</sub>

//Dx9P/w8fT/8PH0//Dx9P/w8fT/8PH0//Dx9P/w8fT/mp+k/1hfZ/9YX2f/WF9n/+Tl6f/w8fT/8 PH<sub>0</sub>

//Dx9P/w8fT/8PH0//Dx9P/X5vX/PaH9/6XP+P/w8fT/8PH0//Dx9P/w8fT/8PH0//Dx9P/a5/X/  $HpP/$ 

/x6T///c6PX/8PH0//Dx9P/w8fT/8PH0//Dx9P+82ff/HpP//x6T//8ek///HpP//x6T//9gsfz/8PH0

//Dx9P/w8fT/UKr8/x6T//+Tx/n/8PH0//Dx9P/j6/X/jsb5/zCb/v8ek///HpP//x6T//8ek///HpP/

/x6T//8ek///HpP//yCU//9EpP3/XrD8/1uu/P9Eo/3/Uqv8/5/M+P/o7vT/8PH0//Dx9P/w8fT/8PH  $\theta$ 

/+Hj5/9YX2f/WF9n/1hfZ/+coaf/8PH0//Dx9P/w8fT/8PH0//Dx9P/w8fT/8PH0//Dx9P/w8fT/8P  $H<sub>0</sub>$ 

//Dx9P/w8fT/8PH0//Dx9P/w8fT/8PH0//Dx9P/w8fT/8PH0//Dx9P/w8fT/8PH0//Dx9P/w8fT/8 PH<sub>0</sub>

//Dx9P/w8fT/8PHy9e7v8v3w8fT/8PH0//Dx9P/w8fT/8PH0//Dx9P/w8fT/8PH0//Dx9P/w8fT/8 PH<sub>0</sub>

//Dx9P/w8fT/8PH0//Dx9P/w8fT/8PH0//Dx9P/w8fT/8PH0//Dx9P/w8fT/8PH0//Dx9P/w8fT/8  $PHO$ 

//Dx9P+an6T/WF9n/1hfZ/9YX2f/5OXp//Dx9P/w8fT/8PH0//Dx9P/w8fT/8PH0//Dx9P/Q4vb/  $M53+$ 

/2i0+//h6vX/8PH0//Dx9P/w8fT/8PH0/9jm9f8ek///HpP//9/q9f/w8fT/8PH0//Dx9P/w8fT/8PH0

/4jD+f8ek///HpP//x6T//8ek///HpP//1yv/P/w8fT/8PH0//Dx9P9Sq/z/HpP//5LG+f/F3vb/c7n7

/yiX/v8ek///HpP//x6T//8ek///HpP//x6T//8ek///HpP//ymY/v+Gwfr/3Oj1//Dx9P/w8fT/8PH0

//Dx9P/p7fT/t9j3/4fC+v+czPj/7vD0//Dx9P/w8fT/4ePn/1hfZ/9YX2f/WF9n/5yhp//w8fT/8PH0

//Dx9P/w8fT/8PH0//Dx9P/w8fT/8PH0//Dx9P/w8fT/8PH0//Dx9P/w8fT/8PH0//Dx9P/w8fT/8  $PHO$ 

//Dx9P/w8fT/8PH0//Dx9P/w8fT/8PH0//Dx9P/w8fT/8PH0//Dx9P/u7/L87u/y/fDx9P/w8fT/8P  $H<sub>0</sub>$ 

//Dx9P/w8fT/8PH0//Dx9P/w8fT/8PH0//Dx9P/w8fT/8PH0//Dx9P/w8fT/8PH0//Dx9P/w8fT/8 PH<sub>0</sub>

//Dx9P/w8fT/8PH0//Dx9P/w8fT/8PH0//Dx9P/w8fT/8PH0/5qfpP9YX2f/WF9n/1hfZ//k5en/8P  $H<sub>0</sub>$ 

//Dx9P/w8fT/8PH0//Dx9P/w8fT/8PH0//Dx9P/U5fX/QaP9/y+a/v+czPj/7O/0//Dx9P/w8fT/6e3  $\theta$ 

 $/x+T//8ek///x9/2//Dx9P/w8fT/8PH0/+Xs9f+by/j/15b//x6T//8ek///HpP//x6T//8ek///i cP5$ 

//Dx9P/w8fT/8PH0/zif/v8ek///KJj+/x6T//8ek///HpP//x6T//8ek///HpP//x6T//8ek///HpP/

/x+T//9ut/y/3un1//Dx9P/w8fT/8PH0//Dx9P/w8fT/8PH0//Dx9P/w8fT/8PH0/+7w9P/s7/T/8PH  $\overline{0}$ 

//Dx9P/h4+f/WF9n/1hfZ/9YX2f/nKGn//Dx9P/w8fT/8PH0//Dx9P/w8fT/8PH0//Dx9P/w8fT/8 PH<sub>0</sub>

//Dx9P/w8fT/8PH0//Dx9P/w8fT/8PH0//Dx9P/w8fT/8PH0//Dx9P/w8fT/8PH0//Dx9P/w8fT/8 PH<sub>0</sub>

//Dx9P/w8fT/8PH0/+7v8vzu7/L38PH0//Dx9P/w8fT/8PH0//Dx9P/w8fT/8PH0//Dx9P/w8fT/8 PH<sub>0</sub>

//Dx9P/w8fT/8PH0//Dx9P/w8fT/8PH0//Dx9P/w8fT/8PH0//Dx9P/w8fT/8PH0//Dx9P/w8fT/8 PH<sub>0</sub>

//Dx9P/w8fT/mp+k/1hfZ/9YX2f/WF9n/+Tl6f/w8fT/8PH0//Dx9P/w8fT/8PH0//Dx9P/w8fT/8 PH<sub>0</sub>

//Dx9P/17PX/YLH8/x6T//9Bo/3/rNP4/+7w9P/w8fT/PqH9/x6T//+Tx/n/8PH0//Dx9P/w8fT/YL  $H8$ 

/x6T//8ek///HpP//x6T//8ek///HpP//y2a/v/e6fX/1eX1/5TI+f9Pqfz/HpP//x6T//8ek///HpP/

/x6T//8ek///HpP//x6T//8ek///HpP//x6T//9Kpv3/wt32//Dx9P/w8fT/8PH0//Dx9P/w8fT/8PH0

//Dx9P/w8fT/8PH0//Dx9P/w8fT/8PH0//Dx9P/w8fT/8PH0/+Hj5/9YX2f/WF9n/1hfZ/+coaf/8P  $H<sub>0</sub>$ 

//Dx9P/w8fT/8PH0//Dx9P/w8fT/8PH0//Dx9P/w8fT/8PH0//Dx9P/w8fT/8PH0//Dx9P/w8fT/8 PH<sub>0</sub>

//Dx9P/w8fT/8PH0//Dx9P/w8fT/8PH0//Dx9P/w8fT/8PH0//Dx9P/w8fT/8PHy9fDx9PDw8fT/  $8PHO$ 

//Dx9P/w8fT/8PH0//Dx9P/w8fT/8PH0//Dx9P/w8fT/8PH0//Dx9P/w8fT/8PH0//Dx9P/w8fT/8 PH<sub>0</sub>

//Dx9P/w8fT/8PH0//Dx9P/w8fT/8PH0//Dx9P/w8fT/8PH0//Dx9P+an6T/WF9n/1hfZ/9YX2f/5  $OXp$ 

//Dx9P/w8fT/8PH0//Dx9P/w8fT/8PH0//Dx9P/w8fT/8PH0//Dx9P/w8fT/n8z4/ymY/v8ek///OJ/  $\overline{+}$ 

/4TB+v9brvz/HpP//0Gj/f/v8fT/8PH0//Dx9P/k7PX/Uqr8/x6T//8ek///HpP//x6T//8ek///SKb9

 $/z+i/f8ek//HpP//x6T//8ek//HpP//x6T//8ek//HpP//x6T//8ek//HpP//x6T//8nl///lsn5$ 

/+7w9P/w8fT/8PH0//Dx9P/w8fT/8PH0//Dx9P/w8fT/8PH0//Dx9P/w8fT/8PH0//Dx9P/w8fT/8 PH<sub>0</sub>

//Dx9P/w8fT/4ePn/1hfZ/9YX2f/WF9n/5yhp//w8fT/8PH0//Dx9P/w8fT/8PH0//Dx9P/w8fT/8P  $H<sub>0</sub>$ 

//Dx9P/w8fT/8PH0//Dx9P/w8fT/8PH0//Dx9P/w8fT/8PH0//Dx9P/w8fT/8PH0//Dx9P/w8fT/8  $PHO$ 

//Dx9P/w8fT/8PH0//Dx9P/w8fTv7+/y5vDx9P/w8fT/8PH0//Dx9P/w8fT/8PH0//Dx9P/w8fT/8  $PHO$ 

//Dx9P/w8fT/8PH0//Dx9P/w8fT/8PH0//Dx9P/w8fT/8PH0//Dx9P/w8fT/8PH0//Dx9P/w8fT/8 PH<sub>0</sub>

//Dx9P/w8fT/8PH0/5qfpP9YX2f/WF9n/1hfZ//k5en/8PH0//Dx9P/w8fT/8PH0//Dx9P/w8fT/8P  $H<sub>0</sub>$ 

//Dx9P/w8fT/8PH0//Dx9P/w8fT/3Oj1/2y2+/8fk///HpP//x6T//8ek///HpP//1qt/P92uvr/fr/6

 $/32++v9vuPv/LJn+\frac{x6T}{8ek}{\frac{HpP}{x6T}}}{8ek}{\frac{HpP}{x6T}}/{8ek}{\frac{HpP}{x6T}}/{8ek}{\frac{HpP}{x6T}}/{8ek}{\frac{HpP}{x6T}}/{8ek}{\frac{HpP}{x6T}}/{8ek}$ 

/x6T//8ek///HpP//x6T//8ek///WK38/9X19f/w8fT/8PH0//Dx9P/w8fT/8PH0//Dx9P/w8fT/8PH0

//Dx9P/w8fT/8PH0//Dx9P/w8fT/8PH0//Dx9P/w8fT/8PH0//Dx9P/h4+f/WF9n/1hfZ/9YX2f/n KGn

//Dx9P/w8fT/8PH0//Dx9P/w8fT/8PH0//Dx9P/w8fT/8PH0//Dx9P/w8fT/8PH0//Dx9P/w8fT/8 PH<sub>0</sub>

//Dx9P/w8fT/8PH0//Dx9P/w8fT/8PH0//Dx9P/w8fT/8PH0//Dx9P/w8fT/8PH0//Dw8uXw8PT U8PH<sub>0</sub>

//Dx9P/w8fT/8PH0//Dx9P/w8fT/8PH0//Dx9P/w8fT/8PH0//Dx9P/w8fT/8PH0//Dx9P/w8fT/8  $PHO$ 

//Dx9P/w8fT/8PH0//Dx9P/w8fT/8PH0//Dx9P/w8fT/8PH0//Dx9P/w8fT/mp+k/1hfZ/9YX2f/ WF9n

/+Tl6f/w8fT/8PH0//Dx9P/w8fT/8PH0//Dx9P/w8fT/8PH0//Dx9P/w8fT/8PH0//Dx9P/w8fT/8P  $H<sub>0</sub>$ 

/83h9v9ns/v/IpX//x6T//8ek///HpP//x6T//8ek///HpP//x6T//8ek///HpP//x6T//8ek///HpP/

/x6T//8ek///HpP//x6T//8ek///HpP//x6T//8ek///HpP//x6T//8ek///QqT9/67T9//w8fT/8PH0

//Dx9P/w8fT/8PH0//Dx9P/w8fT/8PH0//Dx9P/w8fT/8PH0//Dx9P/w8fT/8PH0//Dx9P/w8fT/8 PH0

//Dx9P/w8fT/8PH0/+Hj5/9YX2f/WF9n/1hfZ/+coaf/8PH0//Dx9P/w8fT/8PH0//Dx9P/w8fT/8P H0

//Dx9P/w8fT/8PH0//Dx9P/w8fT/8PH0//Dx9P/w8fT/8PH0//Dx9P/w8fT/8PH0//Dx9P/w8fT/8 PH0

//Dx9P/w8fT/8PH0//Dx9P/w8fT/8PD00vDw9MHw8fT/8PH0//Dx9P/w8fT/8PH0//Dx9P/w8f T/8PH0

//Dx9P/w8fT/8PH0//Dx9P/w8fT/8PH0//Dx9P/w8fT/8PH0//Dx9P/w8fT/8PH0//Dx9P/w8fT/8 PH0

//Dx9P/w8fT/8PH0//Dx9P+an6T/WF9n/1hfZ/9YX2f/5OXp//Dx9P/w8fT/8PH0//Dx9P/w8fT/ 8PH0

//Dx9P/w8fT/8PH0//Dx9P/w8fT/8PH0//Dx9P/w8fT/8PH0//Dx9P/b5/X/iMP5/z2h/f8ek///HpP/

/x6T//8ek///HpP//x6T//8ek///HpP//x6T//8ek///HpP//x6T//8ek///HpP//x6T//8ek///HpP/
/x6T//8llv//YrH7/7TX9//v8fT/8PH0//Dx9P/w8fT/8PH0//Dx9P/w8fT/8PH0//Dx9P/w8fT/8PH 0

//Dx9P/w8fT/8PH0//Dx9P/w8fT/8PH0//Dx9P/w8fT/8PH0//Dx9P/w8fT/4ePn/1hfZ/9YX2f/W F9n

/5yhp//w8fT/8PH0//Dx9P/w8fT/8PH0//Dx9P/w8fT/8PH0//Dx9P/w8fT/8PH0//Dx9P/w8fT/8P  $H<sub>0</sub>$ 

//Dx9P/w8fT/8PH0//Dx9P/w8fT/8PH0//Dx9P/w8fT/8PH0//Dx9P/w8fT/8PH0//Dx9P/w8fS+8 PH0

q/Dx9P/w8fT/8PH0//Dx9P/w8fT/8PH0//Dx9P/w8fT/8PH0//Dx9P/w8fT/8PH0//Dx9P/w8fT/8 PH0

//Dx9P/w8fT/8PH0//Dx9P/w8fT/8PH0//Dx9P/w8fT/8PH0//Dx9P/w8fT/8PH0/5qfpP9YX2f/ WF9n

/1hfZ//k5en/8PH0//Dx9P/w8fT/8PH0//Dx9P/w8fT/8PH0//Dx9P/w8fT/8PH0//Dx9P/w8fT/8P  $H<sub>0</sub>$ 

//Dx9P/w8fT/8PH0//Dx9P/w8fT/8PH0/8ng9v+Mxfn/Vqz8/ymY/v8ek///HpP//x6T//8ek///HpP /

/x6T//8ek///HpP//x6T//8ek///H5P//0Gj/f91ufr/rtP3/+bt9f/w8fT/8PH0//Dx9P/w8fT/8PH0

//Dx9P/w8fT/8PH0//Dx9P/h4+f/WF9n/1hfZ/9YX2f/nKGn//Dx9P/w8fT/8PH0//Dx9P/w8fT/8 PH0

//Dx9P/w8fT/8PH0//Dx9P/w8fT/8PH0//Dx9P/w8fT/8PH0//Dx9P/w8fT/8PH0//Dx9P/w8fT/8 PH0

//Dx9P/w8fT/8PH0//Dx9P/w8fT/8PH0/+7x9Knw8PSO8PH0//Dx9P/w8fT/8PH0//Dx9P/w8fT /8PH0

//Dx9P/w8fT/8PH0//Dx9P/w8fT/8PH0//Dx9P/w8fT/8PH0//Dx9P/w8fT/8PH0//Dx9P/w8fT/8 PH0

//Dx9P/w8fT/8PH0//Dx9P/w8fT/mp+k/1hfZ/9YX2f/WF9n/+Tl6f/w8fT/8PH0//Dx9P/w8fT/8 PH0

//Dx9P/w8fT/8PH0//Dx9P/w8fT/8PH0//Dx9P/w8fT/8PH0//Dx9P/w8fT/8PH0//Dx9P/w8fT/8 PH0

//Dx9P/w8fT/7/H0/9Lk9v+01vf/mcv5/4jD+f98vfr/ebz6/3y++v+KxPn/oMz4/7/b9//l7PX/8PH 0

//Dx9P/w8fT/8PH0//Dx9P/w8fT/8PH0//Dx9P/w8fT/8PH0//Dx9P/w8fT/8PH0/+Hj5/9YX2f/ WF9n

/1hfZ/+coaf/8PH0//Dx9P/w8fT/8PH0//Dx9P/w8fT/8PH0//Dx9P/w8fT/8PH0//Dx9P/w8fT/8P  $H<sub>0</sub>$ 

//Dx9P/w8fT/8PH0//Dx9P/w8fT/8PH0//Dx9P/w8fT/8PH0//Dx9P/w8fT/8PH0//Dx9P/w8fT/8 **PDz** 

ivDw823w8fT/8PH0//Dx9P/w8fT/8PH0//Dx9P/w8fT/8PH0//Dx9P/w8fT/8PH0//Dx9P/w8fT/ 8PH<sub>0</sub>

//Dx9P/w8fT/8PH0//Dx9P/w8fT/8PH0//Dx9P/w8fT/8PH0//Dx9P/w8fT/8PH0//Dx9P+an6T/ WF9n

/1hfZ/9YX2f/5OXp//Dx9P/w8fT/8PH0//Dx9P/w8fT/8PH0//Dx9P/w8fT/8PH0//Dx9P/w8fT/8 PH<sub>0</sub>

//Dx9P/w8fT/8PH0//Dx9P/w8fT/8PH0//Dx9P/w8fT/8PH0//Dx9P/w8fT/8PH0//Dx9P/w8fT/8 PH<sub>0</sub>

//Dx9P/w8fT/8PH0//Dx9P/w8fT/8PH0//Dx9P/w8fT/8PH0//Dx9P/w8fT/8PH0//Dx9P/w8fT/8 PH<sub>0</sub>

//Dx9P/w8fT/8PH0//Dx9P/w8fT/4ePn/1hfZ/9YX2f/WF9n/5yhp//w8fT/8PH0//Dx9P/w8fT/8P  $H<sub>0</sub>$ 

//Dx9P/w8fT/8PH0//Dx9P/w8fT/8PH0//Dx9P/w8fT/8PH0//Dx9P/w8fT/8PH0//Dx9P/w8fT/8 PH0

//Dx9P/w8fT/8PH0//Dx9P/w8fT/8PH0//Dx9P/w8PJp8fH0TPDx9P/w8fT/8PH0//Dx9P/w8fT/ 8PH0

//Dx9P/w8fT/8PH0//Dx9P/w8fT/8PH0//Dx9P/w8fT/8PH0//Dx9P/w8fT/8PH0//Dx9P/w8fT/8 PH0

//Dx9P/w8fT/8PH0//Dx9P/w8fT/8PH0/5qfpP9YX2f/WF9n/1hfZ//k5en/8PH0//Dx9P/w8fT/8P  $H<sub>0</sub>$ 

//Dx9P/w8fT/8PH0//Dx9P/w8fT/8PH0//Dx9P/w8fT/8PH0//Dx9P/w8fT/8PH0//Dx9P/w8fT/8 PH0

//Dx9P/w8fT/8PH0//Dx9P/w8fT/8PH0//Dx9P/w8fT/8PH0//Dx9P/w8fT/8PH0//Dx9P/w8fT/8 PH0

//Dx9P/w8fT/8PH0//Dx9P/w8fT/8PH0//Dx9P/w8fT/8PH0//Dx9P/w8fT/8PH0//Dx9P/w8fT/8 PH0

### /1hfZ/9YX2f/nKGn//Dx9P/w8fT/8PH0//Dx9P/w8fT/8PH0//Dx9P/w8fT/8PH0//Dx9P/w8fT/8 PH0

//Dx9P/w8fT/8PH0//Dx9P/w8fT/8PH0//Dx9P/w8fT/8PH0//Dx9P/w8fT/8PH0//Dx9P/w8fT/8 PH0

//Dw9Ejw8Pci8PH0//Dx9P/w8fT/8PH0//Dx9P/w8fT/8PH0//Dx9P/w8fT/8PH0//Dx9P/w8fT/8 PH0

//Dx9P/w8fT/8PH0//Dx9P/w8fT/8PH0//Dx9P/w8fT/8PH0//Dx9P/w8fT/8PH0//Dx9P/w8fT/m p+k

/1hfZ/9YX2f/WF9n/+Tl6f/w8fT/8PH0//Dx9P/w8fT/8PH0//Dx9P/w8fT/8PH0//Dx9P/w8fT/8 PH0

//Dx9P/w8fT/8PH0//Dx9P/w8fT/8PH0//Dx9P/w8fT/8PH0//Dx9P/w8fT/8PH0//Dx9P/w8fT/8 PH0

//Dx9P/w8fT/8PH0//Dx9P/w8fT/8PH0//Dx9P/w8fT/8PH0//Dx9P/w8fT/8PH0//Dx9P/w8fT/8 PH0

//Dx9P/w8fT/8PH0//Dx9P/w8fT/8PH0//Dx9P/w8fT/8PH0//Dx9P/w8fT/8PH0//Dx9P/w8fT/8 PH0

//Dx9P/w8fT/8PH0//Dx9P/w8fT/8PH0/+Hj5/9YX2f/WF9n/1hfZ/+coaf/8PH0//Dx9P/w8fT/8P  $H<sub>0</sub>$ 

//Dx9P/w8fT/8PH0//Dx9P/w8fT/8PH0//Dx9P/w8fT/7u72H////wHw8fTz8PH0//Dx9P/w8fT/8 PH0

//Dx9P/w8fT/8PH0//Dx9P/w8fT/8PH0//Dx9P/w8fT/8PH0//Dx9P/w8fT/8PH0//Dx9P/w8fT/8 PH0

//Dx9P/w8fT/8PH0//Dx9P/w8fT/8PH0//Dx9P+an6T/WF9n/1hfZ/9YX2f/5OXp//Dx9P/w8fT/ 8PH0

//Dx9P/w8fT/8PH0//Dx9P/w8fT/8PH0//Dx9P/w8fT/8PH0//Dx9P/w8fT/8PH0//Dx9P/w8fT/8 PH0

//Dx9P/w8fT/8PH0//Dx9P/w8fT/8PH0//Dx9P/w8fT/8PH0//Dx9P/w8fT/8PH0//Dx9P/w8fT/8 PH0

//Dx9P/w8fT/8PH0//Dx9P/w8fT/8PH0//Dx9P/w8fT/8PH0//Dx9P/w8fT/8PH0//Dx9P/w8fT/8 PH0

//Dx9P/w8fT/8PH0//Dx9P/w8fT/8PH0//Dx9P/w8fT/8PH0//Dx9P/w8fT/8PH0//Dx9P/w8fT/4 ePn

/1hfZ/9YX2f/WF9n/5yhp//w8fT/8PH0//Dx9P/w8fT/8PH0//Dx9P/w8fT/8PH0//Dx9P/w8fT/8 PH0

//Dx9PAAAAAAAAAAAO/v88bw8fT/8PH0//Dx9P/w8fT/8PH0//Dx9P/w8fT/8PH0//Dx9P/ w8fT/8PH0

//Dx9P/w8fT/8PH0//Dx9P/w8fT/8PH0//Dx9P/w8fT/8PH0//Dx9P/w8fT/8PH0//Dx9P/w8fT/8 PH0

/5qfpP9YX2f/WF9n/1hfZ//k5en/8PH0//Dx9P/w8fT/8PH0//Dx9P/w8fT/8PH0//Dx9P/w8fT/8P  $H<sub>0</sub>$ 

//Dx9P/w8fT/8PH0//Dx9P/w8fT/8PH0//Dx9P/w8fT/8PH0//Dx9P/w8fT/8PH0//Dx9P/w8fT/8 PH0

//Dx9P/w8fT/8PH0//Dx9P/w8fT/8PH0//Dx9P/w8fT/8PH0//Dx9P/w8fT/8PH0//Dx9P/w8fT/8 PH0

//Dx9P/w8fT/8PH0//Dx9P/w8fT/8PH0//Dx9P/w8fT/8PH0//Dx9P/w8fT/8PH0//Dx9P/w8fT/8 PH0

//Dx9P/w8fT/8PH0//Dx9P/w8fT/8PH0//Dx9P/h4+f/WF9n/1hfZ/9YX2f/nKGn//Dx9P/w8fT/8 PH0

//Dx9P/w8fT/8PH0//Dx9P/w8fT/8PH0//Dx9P/w8fT/7+/0xAAAAAAAAAAA7+/0kfDx9P/w 8fT/8PH0

//Dx9P/w8fT/8PH0//Dx9P/w8fT/8PH0//Dx9P/w8fT/8PH0//Dx9P/w8fT/8PH0//Dx9P/w8fT/8 PH0

//Dx9P/w8fT/8PH0//Dx9P/w8fT/8PH0//Dx9P/w8fT/mp+k/1hfZ/9YX2f/WF9n/+Tl6f/w8fT/8 PH0

//Dx9P/w8fT/8PH0//Dx9P/w8fT/8PH0//Dx9P/w8fT/8PH0//Dx9P/w8fT/8PH0//Dx9P/w8fT/8 PH0

//Dx9P/w8fT/8PH0//Dx9P/w8fT/8PH0//Dx9P/w8fT/8PH0//Dx9P/w8fT/8PH0//Dx9P/w8fT/8 PH0

//Dx9P/w8fT/8PH0//Dx9P/w8fT/8PH0//Dx9P/w8fT/8PH0//Dx9P/w8fT/8PH0//Dx9P/w8fT/8 PH0

//Dx9P/w8fT/8PH0//Dx9P/w8fT/8PH0//Dx9P/w8fT/8PH0//Dx9P/w8fT/8PH0//Dx9P/w8fT/8 PH0

/+Hj5/9YX2f/WF9n/1hfZ/+coaf/8PH0//Dx9P/w8fT/8PH0//Dx9P/w8fT/8PH0//Dx9P/w8fT/8P  $H<sub>0</sub>$ 

//Dx9P/w8PSOAAAAAAAAAADw8PNX8PH0//Dx9P/w8fT/8PH0//Dx9P/w8fT/8PH0//Dx9 P/w8fT/8PH0

//Dx9P/w8fT/8PH0//Dx9P/w8fT/8PH0//Dx9P/w8fT/8PH0//Dx9P/w8fT/8PH0//Dx9P/w8fT/8 PH0

//Dx9P+an6T/WF9n/1hfZ/9YX2f/5OXp//Dx9P/w8fT/8PH0//Dx9P/w8fT/8PH0//Dx9P/w8fT/ 8PH0

//Dx9P/w8fT/8PH0//Dx9P/w8fT/8PH0//Dx9P/w8fT/8PH0//Dx9P/w8fT/8PH0//Dx9P/w8fT/8 PH0

//Dx9P/w8fT/8PH0//Dx9P/w8fT/8PH0//Dx9P/w8fT/8PH0//Dx9P/w8fT/8PH0//Dx9P/w8fT/8 PH0

//Dx9P/w8fT/8PH0//Dx9P/w8fT/8PH0//Dx9P/w8fT/8PH0//Dx9P/w8fT/8PH0//Dx9P/w8fT/8 PH0

//Dx9P/w8fT/8PH0//Dx9P/w8fT/8PH0//Dx9P/w8fT/4ePn/1hfZ/9YX2f/WF9n/5yhp//w8fT/8P  $H<sub>0</sub>$ 

//Dx9P/w8fT/8PH0//Dx9P/w8fT/8PH0//Dx9P/w8fT/8PH0//Dx9P/w8fT/8PH0//Dx9P/w8fT/8 PH0

//Dx9P/w8fT/8PH0//Dx9P/w8fT/8PH0//Dx9P/w8fT/8PH0/+/v8lMAAAAAAAAAAOzs9Rz w8fT/8PH0

//Dx9P/w8fT/8PH0//Dx9P/w8fT/8PH0//Dx9P/w8fT/8PH0/5qfpP9YX2f/WF9n/1hfZ//k5en/8P H0

//Dx9P/w8fT/8PH0//Dx9P/w8fT/8PH0//Dx9P/w8fT/8PH0//Dx9P/w8fT/8PH0//Dx9P/w8fT/8 PH0

//Dx9P/w8fT/8PH0//Dx9P/w8fT/8PH0//Dx9P/w8fT/8PH0//Dx9P/w8fT/8PH0//Dx9P/w8fT/8 PH0

//Dx9P/w8fT/8PH0//Dx9P/w8fT/8PH0//Dx9P/w8fT/8PH0//Dx9P/w8fT/8PH0//Dx9P/w8fT/8 PH0

//Dx9P/w8fT/8PH0//Dx9P/w8fT/8PH0//Dx9P/w8fT/8PH0//Dx9P/w8fT/8PH0//Dx9P/w8fT/8 PH0

//Dx9P/h4+f/WF9n/1hfZ/9YX2f/nKGn//Dx9P/w8fT/8PH0//Dx9P/w8fT/8PH0//Dx9P/w8fT/8 PH0

//Dx9P/w8fT/8PH0//Dx9P/w8fT/8PH0//Dx9P/w8fT/8PH0//Dx9P/w8fT/8PH0//Dx9P/w8fT/8 PH0

//Dx9P/w8fT/9PT0GAAAAAAAAAAAAAAAAO7v9Nrw8fT/8PH0//Dx9P/w8fT/8PH0//Dx 9P/w8fT/8PH0

//Dx9P/w8fT/mp+k/1hfZ/9YX2f/WF9n/+Tl6f/w8fT/8PH0//Dx9P/w8fT/8PH0//Dx9P/w8fT/8 PH0

//Dx9P/w8fT/8PH0//Dx9P/w8fT/8PH0//Dx9P/w8fT/8PH0//Dx9P/w8fT/8PH0//Dx9P/w8fT/8 PH0

//Dx9P/w8fT/8PH0//Dx9P/w8fT/8PH0//Dx9P/w8fT/8PH0//Dx9P/w8fT/8PH0//Dx9P/w8fT/8 PH0

//Dx9P/w8fT/8PH0//Dx9P/w8fT/8PH0//Dx9P/w8fT/8PH0//Dx9P/w8fT/8PH0//Dx9P/w8fT/8 PH0

//Dx9P/w8fT/8PH0//Dx9P/w8fT/8PH0//Dx9P/w8fT/8PH0/+Hj5/9YX2f/WF9n/1hfZ/+coaf/8P  $H<sub>0</sub>$ 

//Dx9P/w8fT/8PH0//Dx9P/w8fT/8PH0//Dx9P/w8fT/8PH0//Dx9P/w8fT/8PH0//Dx9P/w8fT/8 PH0

//Dx9P/w8fT/8PH0//Dx9P/w8fT/8PH0//Dx9P/w8fT/8PH0/+/v9NYAAAAAAAAAAAAAA AAAAAAA7+/0

//Dx9P/w8fT/8PH0//Dx9P/w8fT/8PH0//Dx9P/w8fT/8PH0//Dx9P+an6T/WF9n/1hfZ/9YX2f/c **HZ9** 

/3F4f/9xeH//cXh//3F4f/9xeH//cXh//3F4f/9xeH//cXh//3F4f/9xeH//cXh//3F4f/9xeH//cXh/ /3F4f/9xeH//cXh//3F4f/9xeH//cXh//3F4f/9xeH//cXh//3F4f/9xeH//cXh//3F4f/9xeH//cXh/ /3F4f/9xeH//cXh//3F4f/9xeH//cXh//3F4f/9xeH//cXh//3F4f/9xeH//cXh//3F4f/9xeH//cXh/  $/3F4f/9xeH//cXh//3F4f/9xeH//cXh//3F4f/9xeH//cXh//3F4f/9xeH//cXh//3F4f/9xeH//cXh/$ 

/3F4f/9xeH//cHV8/1hfZ/9YX2f/WF9n/5yhp//w8fT/8PH0//Dx9P/w8fT/8PH0//Dx9P/w8fT/8P  $H<sub>0</sub>$ 

//Dx9P/w8fT/8PH0//Dx9P/w8fT/8PH0//Dx9P/w8fT/8PH0//Dx9P/w8fT/8PH0//Dx9P/w8fT/8 PH<sub>0</sub>

//Dx9P/w8fT/8PD0iOAAAAAAAAAAAAAAAAAAAAADx8fRJ8PH0//Dx9P/w8fT/8PH0//D  $x9P/w8fT/8PH0$ 

//Dx9P/w8fT/8PH0//Dx9P/w8fT/8PH0//Dx9P/w8fT/8PH0//Dx9P/w8fT/8PH0//Dx9P/w8fT/8 PH<sub>0</sub>

//Dx9P/w8fT/8PH0/5qfpP9YX2f/WF9n/1hfZ/9YX2f/WF9n/1hfZ/9YX2f/WF9n/1hfZ/9YX2f/ WF9n

### /1hfZ/9YX2f/WF9n/1hfZ/9YX2f/WF9n/1hfZ/9YX2f/WF9n/1hfZ/9YX2f/WF9n/1hfZ/9YX2f/ WF9n

/1hfZ/9YX2f/WF9n/1hfZ/9YX2f/WF9n/1hfZ/9YX2f/WF9n/1hfZ/9YX2f/WF9n/1hfZ/9YX2f/ WF9n

/1hfZ/9YX2f/WF9n/1hfZ/9YX2f/WF9n/1hfZ/9YX2f/WF9n/1hfZ/9YX2f/WF9n/1hfZ/9YX2f/ nKGn

//Dx9P/w8fT/8PH0//Dx9P/w8fT/8PH0//Dx9P/w8fT/8PH0//Dx9P/w8fT/8PH0//Dx9P/w8fT/8 PH0

//Dx9P/w8fT/8PH0//Dx9P/w8fT/8PH0//Dx9P/w8fT/8PH0//Dx9P/w8PNFAAAAAAAAAAA AAAAAAAAA

AP7+/gfw8fTy8PH0//Dx9P/w8fT/8PH0//Dx9P/w8fT/8PH0//Dx9P/w8fT/8PH0//Dx9P/w8fT/ 8PH0

//Dx9P/w8fT/8PH0//Dx9P/w8fT/8PH0//Dx9P/w8fT/8PH0//Dx9P/w8fT/mp+k/1hfZ/9YX2f/ WF9n

/1hfZ/9YX2f/WF9n/1hfZ/9YX2f/WF9n/1hfZ/9YX2f/WF9n/1hfZ/9YX2f/WF9n/1hfZ/9YX2f/ WF9n

### /1hfZ/9YX2f/WF9n/1hfZ/9YX2f/WF9n/1hfZ/9YX2f/WF9n/1hfZ/9YX2f/WF9n/1hfZ/9YX2f/ WF9n

/1hfZ/9YX2f/WF9n/1hfZ/9YX2f/WF9n/1hfZ/9YX2f/WF9n/1hfZ/9YX2f/WF9n/1hfZ/9YX2f/ WF9n

/1hfZ/9YX2f/WF9n/1hfZ/9YX2f/WF9n/1hfZ/+coaf/8PH0//Dx9P/w8fT/8PH0//Dx9P/w8fT/8 PH<sub>0</sub>

//Dx9P/w8fT/8PH0//Dx9P/w8fT/8PH0//Dx9P/w8fT/8PH0//Dx9P/w8fT/8PH0//Dx9P/w8fT/8 PH<sub>0</sub>

//Dx9P/w8fT/8PH07////wYAAAAAAAAAAAAAAAAAAAAAAAAAAAO/x9KTw8fT/8PH0  $//Dx9P/w8fT/8PH0$ 

//Dx9P/w8fT/8PH0//Dx9P/w8fT/8PH0//Dx9P/w8fT/8PH0//Dx9P/w8fT/8PH0//Dx9P/w8fT/8 PH<sub>0</sub>

//Dx9P/w8fT/8PH0//Dx9P+an6T/WF9n/1hfZ/9YX2f/WF9n/1hfZ/9YX2f/WF9n/1hfZ/9YX2f/ WF9n

/1hfZ/9YX2f/WF9n/1hfZ/9YX2f/WF9n/1hfZ/9YX2f/WF9n/1hfZ/9YX2f/WF9n/1hfZ/9YX2f/ WF9n

## /1hfZ/9YX2f/WF9n/1hfZ/9YX2f/WF9n/1hfZ/9YX2f/WF9n/1hfZ/9ZYGj/Y2px/2Nqcf9janH/ Y<sub>2px</sub>

/2Nqcf9janH/Y2px/2Npcf9YX2f/WF9n/1hfZ/9gZm7/Z251/1hfZ/9YX2f/WF9n/1hfZ/9YX2f/ WF9n

/5yhp//w8fT/8PH0//Dx9P/w8fT/8PH0//Dx9P/w8fT/8PH0//Dx9P/w8fT/8PH0//Dx9P/w8fT/8P  $H<sub>0</sub>$ 

//Dx9P/w8fT/8PH0//Dx9P/w8fT/8PH0//Dx9P/w8fT/8PH0//Dx9P/w8PKgAAAAAAAAAAAA AAAAAAAAA

AAAAAAAAAAA7vH1TfDx9P/w8fT/8PH0//Dx9P/w8fT/8PH0//Dx9P/w8fT/8PH0//Dx9P  $/w8fT/8PH0$ 

//Dx9P/w8fT/8PH0//Dx9P/w8fT/8PH0//Dx9P/w8fT/8PH0//Dx9P/w8fT/8PH0/5ugpf9YX2f/ WF9n

/1hfZ/9YX2f/WF9n/1hfZ/9YX2f/WF9n/1hfZ/9YX2f/WF9n/1hfZ/9YX2f/WF9n/1hfZ/9YX2f/ WF9n

/1hfZ/9YX2f/WF9n/1hfZ/9YX2f/WF9n/1hfZ/9YX2f/WF9n/1hfZ/9YX2f/WF9n/1hfZ/9YX2f/ WF9n

/1hfZ/9YX2f/XmRt/9fY3P/w8fT/8PH0//Dx9P/w8fT/8PH0//Dx9P/w8fT/8PH0/8vM0f9ZYGj/ an<sub>B4</sub>

/+Xn6v/v8PP/kJSa/1hfZ/9YX2f/WF9n/1hfZ/9YX2f/nqKo//Dx9P/w8fT/8PH0//Dx9P/w8fT/8 PH<sub>0</sub>

//Dx9P/w8fT/8PH0//Dx9P/w8fT/8PH0//Dx9P/w8fT/8PH0//Dx9P/w8fT/8PH0//Dx9P/w8fT/8 PH<sub>0</sub>

//Dx9P/w8fT/8PH0//Hx9EkAAAAAAAAAAAAAAAAAAAAAAAAAAAAAAAD///8F7u/ 06fDx9P/w8fT/8PH0

//Dx9P/w8fT/8PH0//Dx9P/w8fT/8PH0//Dx9P/w8fT/8PH0//Dx9P/w8fT/8PH0//Dx9P/w8fT/8 PH<sub>0</sub>

 $//Dx9P/w8fT/8PH0//Dx9P/w8fT/qKyx/1hfZ/9YX2f/WF9n/1hfZ/9YX2f/WF9n/1hfZ/9YX2f/$ WF9n

/1hfZ/9YX2f/WF9n/1hfZ/9YX2f/WF9n/1hfZ/9YX2f/WF9n/1hfZ/9YX2f/WF9n/1hfZ/9YX2f/ WF9n

/1hfZ/9YX2f/WF9n/1hfZ/9YX2f/WF9n/1hfZ/9YX2f/WF9n/1hfZ/9YX2f/WF9n/1hfZ/9YX2f/ WF9n

/1hfZ/9YX2f/WF9n/1hfZ/9YX2f/WF9n/1hfZ/9YX2f/WF9n/1hfZ/9zeYD/8PH0//Dx9P/w8fT/ 8PH<sub>0</sub>

//Dx9P/w8fT/8PH0//Dx9P/w8fT/8PH0/2JpcP+JjpT/8PH0//Dx9P+4u8D/WF9n/1hfZ/9YX2f/ WF9n

/1hfZ/+rrrT/8PH0//Dx9P/w8fT/8PH0//Dx9P/w8fT/8PH0//Dx9P/w8fT/8PH0//Dx9P/w8fT/8P  $H<sub>0</sub>$ 

//Dx9P/w8fT/8PH0//Dx9P/w8fT/8PH0//Dx9P/w8fT/8PH0//Dx9P/v7/Ln////BAAAAAAAAA **AAAAAA** 

AAAAAAAAAAAAAAAAAAAAAADw8POK8PH0//Dx9P/w8fT/8PH0//Dx9P/w8fT/8PH0  $//Dx9P/w8fT/8PH0$ 

//Dx9P/w8fT/8PH0//Dx9P/w8fT/8PH0//Dx9P/w8fT/8PH0//Dx9P/w8fT/8PH0//Dx9P/MztP/ WF9n

/1hfZ/9YX2f/WF9n/1hfZ/9YX2f/WF9n/1hfZ/9YX2f/WF9n/1hfZ/9YX2f/WF9n/1hfZ/9YX2f/ WF9n

/1hfZ/9YX2f/WF9n/1hfZ/9YX2f/WF9n/1hfZ/9YX2f/WF9n/1hfZ/9YX2f/WF9n/1hfZ/9YX2f/ WF9n

/1hfZ/9YX2f/WF9n/1hfZ/9YX2f/WF9n/1hfZ/9YX2f/WF9n/1hfZ/9YX2f/WF9n/1hfZ/9YX2f/ WF9n

/1hfZ/9YX2f/WF9n/1hfZ/+prbL/zc7T/83O0//NztP/zc7T/83O0//NztP/zc7T/83O0/+coaf/WF9

 $\mathbf{n}$ 

/15kbf+/w8f/0NPW/3R5gf9YX2f/WF9n/1hfZ/9YX2f/WF9n/8/R1f/w8fT/8PH0//Dx9P/w8fT/  $8PHO$ 

//Dx9P/w8fT/8PH0//Dx9P/w8fT/8PH0//Dx9P/w8fT/8PH0//Dx9P/w8fT/8PH0//Dx9P/w8fT/8 PH<sub>0</sub>

AAAAAPHx8SXw8fT/8PH0

//Dx9P/w8fT/8PH0//Dx9P/w8fT/8PH0//Dx9P/w8fT/8PH0//Dx9P/w8fT/8PH0//Dx9P/w8fT/8 PH<sub>0</sub>

//Dx9P/w8fT/8PH0//Dx9P/w8fT/8PH0/+/w8/9yeYD/WF9n/1hfZ/9YX2f/WF9n/1hfZ/9YX2f/ WF9n

/1hfZ/9YX2f/WF9n/1hfZ/9YX2f/WF9n/1hfZ/9YX2f/WF9n/1hfZ/9YX2f/WF9n/1hfZ/9YX2f/ WF9n

/1hfZ/9YX2f/WF9n/1hfZ/9YX2f/WF9n/1hfZ/9YX2f/WF9n/1hfZ/9YX2f/WF9n/1hfZ/9YX2f/ WF9n

/1hfZ/9YX2f/WF9n/1hfZ/9YX2f/WF9n/1hfZ/9YX2f/WF9n/1hfZ/9YX2f/WF9n/1hfZ/9YX2f/ WF9n

### /1hfZ/92fIP/8PH0//Dx9P/w8fT/8PH0//Dx9P/w8fT/8PH0//Dx9P/w8fT/8PH0//Dx9P/w8fT/8P  $H<sub>0</sub>$

//Dx9P/w8fT/8PH0//Dx9P/w8fT/8PH0//Dx9P/w8fT/8PH0//Dx9P/u7/L+8PDwIwAAAAAAA AAAAAAA

#### AAAAAAAAAAAAAAAAAAAAAAAAAAAAAAAAAO/x8rfw8fT/8PH0//Dx9P/w8fT/8 PH0//Dx9P/w8fT/8PH0

//Dx9P/w8fT/8PH0//Dx9P/w8fT/8PH0//Dx9P/w8fT/8PH0//Dx9P/w8fT/8PH0//Dx9P/w8fT/8 PH<sub>0</sub>

/8/R1f9cY2v/WF9n/1hfZ/9YX2f/WF9n/1hfZ/9YX2f/WF9n/1hfZ/9YX2f/WF9n/1hfZ/9YX2f/ WF9n

/1hfZ/9YX2f/WF9n/1hfZ/9YX2f/WF9n/1hfZ/9YX2f/WF9n/1hfZ/9YX2f/WF9n/1hfZ/9YX2f/ WF9n

/1hfZ/9YX2f/WF9n/1hfZ/9YX2f/WF9n/1hfZ/9YX2f/WF9n/1hfZ/9YX2f/WF9n/1hfZ/9YX2f/ WF9n

/1hfZ/9YX2f/WF9n/1hfZ/9YX2f/WF9n/1hfZ/9YX2f/WF9n/1hfZ/9YX2f/WF9n/1hfZ/9YX2f/ WF9n

/1hfZ/9YX2f/WF9n/1hfZ/9YX2f/WF9n/1hfZ/9YX2f/XWRs/9LU2P/w8fT/8PH0//Dx9P/w8f  $T/8PH0$ 

AAAAAAAAAAAAAAAA8PDz

RPDx9P/w8fT/8PH0//Dx9P/w8fT/8PH0//Dx9P/w8fT/8PH0//Dx9P/w8fT/8PH0//Dx9P/w8fT/ 8PH<sub>0</sub>

//Dx9P/w8fT/8PH0//Dx9P/w8fT/8PH0//Dx9P/w8fT/8PH0/8PGyv9gZm7/WF9n/1hfZ/9YX2f/ WF9n

/1hfZ/9YX2f/WF9n/1hfZ/9YX2f/WF9n/1hfZ/9YX2f/WF9n/1hfZ/9YX2f/WF9n/1hfZ/9YX2f/ WF9n

/1hfZ/9YX2f/WF9n/1hfZ/9YX2f/WF9n/1hfZ/9YX2f/WF9n/1hfZ/9YX2f/WF9n/1hfZ/9YX2f/ WF9n

/1hfZ/9YX2f/WF9n/1hfZ/9YX2f/WF9n/1hfZ/9YX2f/WF9n/1hfZ/9YX2f/WF9n/1hfZ/9YX2f/ WF9n

/1hfZ/9YX2f/WF9n/1hfZ/9YX2f/WF9n/1hfZ/9YX2f/WF9n/1hfZ/9YX2f/WF9n/1hfZ/9YX2f/ WF9n

/2Fnb//GyM3/8PH0//Dx9P/w8fT/8PH0//Dx9P/w8fT/8PH0//Dx9P/w8fT/8PH0//Dx9P/w8fT/8 PH<sub>0</sub>

## //Dx9P/w8fT/8PH0//Dx9P/w8fT/8PH0//Dx9P/w8fT/8PH0//Dx9P/w8fT/7+/zQAAAAAAAA **AAAAAAA**

## w8fT/8PH0//Dx9P/w8fT/8PH0

//Dx9P/w8fT/8PH0//Dx9P/w8fT/8PH0//Dx9P/w8fT/8PH0//Dx9P/w8fT/8PH0//Dx9P/w8fT/8 PH<sub>0</sub>

//Dx9P/w8fT/8PH0/97g4/+VmaD/Ymlw/1hfZ/9YX2f/WF9n/1hfZ/9YX2f/WF9n/1hfZ/9YX2f /WF9n

/1hfZ/9YX2f/WF9n/1hfZ/9YX2f/WF9n/1hfZ/9YX2f/WF9n/1hfZ/9YX2f/WF9n/1hfZ/9YX2f/ WF9n

/1hfZ/9YX2f/WF9n/1hfZ/9YX2f/WF9n/1hfZ/9YX2f/WF9n/1hfZ/9YX2f/WF9n/1hfZ/9YX2f/ WF9n

/1hfZ/9YX2f/WF9n/1hfZ/9YX2f/WF9n/1hfZ/9YX2f/WF9n/1hfZ/9YX2f/WF9n/1hfZ/9YX2f/ WF9n

/1hfZ/9YX2f/WF9n/1hfZ/9YX2f/WF9n/2Nqcf+Xm6H/4OHk//Dx9P/w8fT/8PH0//Dx9P/w8f  $T/8PH0$ 

### AAAAAAAAAAAAAAAAAAAAA

AAAAAADy7/JS8PH0//Dx9P/w8fT/8PH0//Dx9P/w8fT/8PH0//Dx9P/w8fT/8PH0//Dx9P/w8f  $T/8PH0$ 

//Dx9P/w8fT/8PH0//Dx9P/w8fT/8PH0//Dx9P/w8fT/8PH0//Dx9P/w8fT/8PH0//Dx9P/v8PP/4e  $Lm$ 

/9vd4f/a3OH/2tzh/9rc4f/a3OH/2tzh/9rc4f/a3OH/2tzh/9rc4f/a3OH/2tzh/9rc4f/a3OH/2tzh

/9rc4f/a3OH/2tzh/9rc4f/a3OH/2tzh/9rc4f/a3OH/2tzh/9rc4f/a3OH/2tzh/9rc4f/a3OH/2tzh

/9rc4f/a3OH/2tzh/9rc4f/a3OH/2tzh/9rc4f/a3OH/2tzh/9rc4f/a3OH/2tzh/9rc4f/a3OH/2tzh

/9rc4f/a3OH/2tzh/9rc4f/a3OH/2tzh/9rc4f/a3OH/2tzh/9rc4f/a3OH/2tzh/9vd4f/h4ub/7/Dz

//Dx9P/w8fT/8PH0//Dx9P/w8fT/8PH0//Dx9P/w8fT/8PH0//Dx9P/w8fT/8PH0//Dx9P/w8fT/8 PH<sub>0</sub>

//Dx9P/w8fT/8PH0//Dx9P/w8fT/8PH0//Dx9P/w8fT/8PH0//Dx9P/w8fT/7vH1TOAAAAAAA  $A A A A A A A$ 

Hw8fLO8PH0//Dx9P/w8fT/8PH0

//Dx9P/w8fT/8PH0//Dx9P/w8fT/8PH0//Dx9P/w8fT/8PH0//Dx9P/w8fT/8PH0//Dx9P/w8fT/8 PH0

//Dx9P/w8fT/8PH0//Dx9P/w8fT/8PH0//Dx9P/w8fT/8PH0//Dx9P/w8fT/8PH0//Dx9P/w8fT/8 PH0

//Dx9P/w8fT/8PH0//Dx9P/w8fT/8PH0//Dx9P/w8fT/8PH0//Dx9P/w8fT/8PH0//Dx9P/w8fT/8 PH0

//Dx9P/w8fT/8PH0//Dx9P/w8fT/8PH0//Dx9P/w8fT/8PH0//Dx9P/w8fT/8PH0//Dx9P/w8fT/8 PH0

//Dx9P/w8fT/8PH0//Dx9P/w8fT/8PH0//Dx9P/w8fT/8PH0//Dx9P/w8fT/8PH0//Dx9P/w8fT/8 PH0

//Dx9P/w8fT/8PH0/+7x8soAAAAAAAAAAAAAAAAAAAAAAAAAAAAAAAAAAAAA AAAAAAAAAAAAAAAAAAAA

AAAAAAAAAAAAAAAAAPHx9Erw8fT/8PH0//Dx9P/w8fT/8PH0//Dx9P/w8fT/8PH0//Dx 9P/w8fT/8PH0

//Dx9P/w8fT/8PH0//Dx9P/w8fT/8PH0//Dx9P/w8fT/8PH0//Dx9P/w8fT/8PH0//Dx9P/w8fT/8 PH0

//Dx9P/w8fT/8PH0//Dx9P/w8fT/8PH0//Dx9P/w8fT/8PH0//Dx9P/w8fT/8PH0//Dx9P/w8fT/8 PH0

//Dx9P/w8fT/8PH0//Dx9P/w8fT/8PH0//Dx9P/w8fT/8PH0//Dx9P/w8fT/8PH0//Dx9P/w8fT/8 PH0

//Dx9P/w8fT/8PH0//Dx9P/w8fT/8PH0//Dx9P/w8fT/8PH0//Dx9P/w8fT/8PH0//Dx9P/w8fT/8 PH0

//Dx9P/w8fT/8PH0//Dx9P/w8fT/8PH0//Dx9P/w8fT/8PH0//Dx9P/w8fT/8PDzRQAAAAAAA AAAAAAA

AAAAAAAAAAAAAAAAAAAAAAAAAAAAAAAAAAAAAAAAAAAAAAAAAAAA AAAAAAAAAAAAAO7x8rnw8fT/8PH0

//Dx9P/w8fT/8PH0//Dx9P/w8fT/8PH0//Dx9P/w8fT/8PH0//Dx9P/w8fT/8PH0//Dx9P/w8fT/8 PH0

//Dx9P/w8fT/8PH0//Dx9P/w8fT/8PH0//Dx9P/w8fT/8PH0//Dx9P/w8fT/8PH0//Dx9P/w8fT/8 PH<sub>0</sub>

//Dx9P/w8fT/8PH0//Dx9P/w8fT/8PH0//Dx9P/w8fT/8PH0//Dx9P/w8fT/8PH0//Dx9P/w8fT/8 PH<sub>0</sub>

//Dx9P/w8fT/8PH0//Dx9P/w8fT/8PH0//Dx9P/w8fT/8PH0//Dx9P/w8fT/8PH0//Dx9P/w8fT/8 PH<sub>0</sub>

//Dx9P/w8fT/8PH0//Dx9P/w8fT/8PH0//Dx9P/w8fT/8PH0//Dx9P/w8fT/8PH0//Dx9P/w8fT/8 PH<sub>0</sub>

AAAAAAAAAAAAAAAAAAAAA

AAAAAAAAAAAAAAAAAAAAAAAAAAAA8vLyKu7v8vvw8fT/8PH0//Dx9P/w8fT/8P H0//Dx9P/w8fT/8PH0

//Dx9P/w8fT/8PH0//Dx9P/w8fT/8PH0//Dx9P/w8fT/8PH0//Dx9P/w8fT/8PH0//Dx9P/w8fT/8  $PHO$ 

//Dx9P/w8fT/8PH0//Dx9P/w8fT/8PH0//Dx9P/w8fT/8PH0//Dx9P/w8fT/8PH0//Dx9P/w8fT/8 PH0

//Dx9P/w8fT/8PH0//Dx9P/w8fT/8PH0//Dx9P/w8fT/8PH0//Dx9P/w8fT/8PH0//Dx9P/w8fT/8 PH0

//Dx9P/w8fT/8PH0//Dx9P/w8fT/8PH0//Dx9P/w8fT/8PH0//Dx9P/w8fT/8PH0//Dx9P/w8fT/8 PH0

//Dx9P/w8fT/8PH0//Dx9P/w8fT/8PH0//Dx9P/w8fT/8PH0//Dx9P/u7/L68fHxJgAAAAAAAA AAAAAA

## AAAAAAAAAAAAAAAAAAAAAAAAAAAAAAAAAAAAAAAAAAAAAAAAAAAA AAAAAAAAAAAAAAAAAAAAAAAA8PD0

jfDx9P/w8fT/8PH0//Dx9P/w8fT/8PH0//Dx9P/w8fT/8PH0//Dx9P/w8fT/8PH0//Dx9P/w8fT/8 PH0

//Dx9P/w8fT/8PH0//Dx9P/w8fT/8PH0//Dx9P/w8fT/8PH0//Dx9P/w8fT/8PH0//Dx9P/w8fT/8 PH0

//Dx9P/w8fT/8PH0//Dx9P/w8fT/8PH0//Dx9P/w8fT/8PH0//Dx9P/w8fT/8PH0//Dx9P/w8fT/8 PH0

//Dx9P/w8fT/8PH0//Dx9P/w8fT/8PH0//Dx9P/w8fT/8PH0//Dx9P/w8fT/8PH0//Dx9P/w8fT/8 PH0

//Dx9P/w8fT/8PH0//Dx9P/w8fT/8PH0//Dx9P/w8fT/8PH0//Dx9P/w8fT/8PH0//Dx9P/w8fT/8 PH0

//Dx9P/w8fT/8PH0//Dx84gAAAAAAAAAAAAAAAAAAAAAAAAAAAAAAAAAAAA AAAAAAAAAAAAAAAAAAAAA

AAAAAAAAAAAAAAAAAAAAAAAAAAAAAAAAAAAAAADn5/4L8PHz3vDx9P/w8 fT/8PH0//Dx9P/w8fT/8PH0

//Dx9P/w8fT/8PH0//Dx9P/w8fT/8PH0//Dx9P/w8fT/8PH0//Dx9P/w8fT/8PH0//Dx9P/w8fT/8 PH0

//Dx9P/w8fT/8PH0//Dx9P/w8fT/8PH0//Dx9P/w8fT/8PH0//Dx9P/w8fT/8PH0//Dx9P/w8fT/8 PH0

//Dx9P/w8fT/8PH0//Dx9P/w8fT/8PH0//Dx9P/w8fT/8PH0//Dx9P/w8fT/8PH0//Dx9P/w8fT/8 PH0

//Dx9P/w8fT/8PH0//Dx9P/w8fT/8PH0//Dx9P/w8fT/8PH0//Dx9P/w8fT/8PH0//Dx9P/w8fT/8 PH0

//Dx9P/w8fT/8PH0//Dx9P/w8fT/8PH0//Dx9P/w8fT/8PH0//Dx9P/u8fTb////CAAAAAAAAA AAAAAA

## AAAAAAAAAAAAAAAAAAAAAAAAAAAAAAAAAAAAAAAAAAAAAAAAAAAA AAAAAAAAAAAAAAAAAAAAAAAAAAAA

AAAAAADw8PNF8PH0//Dx9P/w8fT/8PH0//Dx9P/w8fT/8PH0//Dx9P/w8fT/8PH0//Dx9P/w 8fT/8PH0

//Dx9P/w8fT/8PH0//Dx9P/w8fT/8PH0//Dx9P/w8fT/8PH0//Dx9P/w8fT/8PH0//Dx9P/w8fT/8 PH0

//Dx9P/w8fT/8PH0//Dx9P/w8fT/8PH0//Dx9P/w8fT/8PH0//Dx9P/w8fT/8PH0//Dx9P/w8fT/8 PH0

//Dx9P/w8fT/8PH0//Dx9P/w8fT/8PH0//Dx9P/w8fT/8PH0//Dx9P/w8fT/8PH0//Dx9P/w8fT/8 PH0

//Dx9P/w8fT/8PH0//Dx9P/w8fT/8PH0//Dx9P/w8fT/8PH0//Dx9P/w8fT/8PH0//Dx9P/w8fT/8 PH0

//Dx9P/w8fT/7u/y/u/v80IAAAAAAAAAAAAAAAAAAAAAAAAAAAAAAAAAAAAAA AAAAAAAAAAAAAAAAAAA

AAAAAAAAAAAAAAAAAAAAAAAAAAAAAAAAAAAAAAAAAAAAAAAAAAAA AADv8fSV8PH0//Dx9P/w8fT/8PH0

//Dx9P/w8fT/8PH0//Dx9P/w8fT/8PH0//Dx9P/w8fT/8PH0//Dx9P/w8fT/8PH0//Dx9P/w8fT/8 PH0

//Dx9P/w8fT/8PH0//Dx9P/w8fT/8PH0//Dx9P/w8fT/8PH0//Dx9P/w8fT/8PH0//Dx9P/w8fT/8 PH0

//Dx9P/w8fT/8PH0//Dx9P/w8fT/8PH0//Dx9P/w8fT/8PH0//Dx9P/w8fT/8PH0//Dx9P/w8fT/8 PH0

//Dx9P/w8fT/8PH0//Dx9P/w8fT/8PH0//Dx9P/w8fT/8PH0//Dx9P/w8fT/8PH0//Dx9P/w8fT/8 PH0

//Dx9P/w8fT/8PH0//Dx9P/w8fT/8PH0//Dx9P/w8fT/8PH0//Dx9P/w8PSQAAAAAAAAAAA AAAAAAAAA

# AAAAAAAAAAAAAAAAAAAAAAAAAAAAAAAAAAAAAAAAAAAAAAAAAAAA AAAAAAAAAAAAAAAAAAAAAAAAAAAA

AAAAAAAAAAAAAAAAAOL+/gnv7/TW8PH0//Dx9P/w8fT/8PH0//Dx9P/w8fT/8PH0//D x9P/w8fT/8PH0

//Dx9P/w8fT/8PH0//Dx9P/w8fT/8PH0//Dx9P/w8fT/8PH0//Dx9P/w8fT/8PH0//Dx9P/w8fT/8 PH0

//Dx9P/w8fT/8PH0//Dx9P/w8fT/8PH0//Dx9P/w8fT/8PH0//Dx9P/w8fT/8PH0//Dx9P/w8fT/8 PH0

//Dx9P/w8fT/8PH0//Dx9P/w8fT/8PH0//Dx9P/w8fT/8PH0//Dx9P/w8fT/8PH0//Dx9P/w8fT/8 PH0

//Dx9P/w8fT/8PH0//Dx9P/w8fT/8PH0//Dx9P/w8fT/8PH0//Dx9P/w8fT/8PH0//Dx9P/w8fT/8 PH<sub>0</sub>

AAAAAAAAAAAAAAAAAAAAA

# AAAAAAAAAAAAAO7u8y7w8PL28PH0

//Dx9P/w8fT/8PH0//Dx9P/w8fT/8PH0//Dx9P/w8fT/8PH0//Dx9P/w8fT/8PH0//Dx9P/w8fT/8 PH<sub>0</sub>

//Dx9P/w8fT/8PH0//Dx9P/w8fT/8PH0//Dx9P/w8fT/8PH0//Dx9P/w8fT/8PH0//Dx9P/w8fT/8 PH<sub>0</sub>

//Dx9P/w8fT/8PH0//Dx9P/w8fT/8PH0//Dx9P/w8fT/8PH0//Dx9P/w8fT/8PH0//Dx9P/w8fT/8 PH<sub>0</sub>

//Dx9P/w8fT/8PH0//Dx9P/w8fT/8PH0//Dx9P/w8fT/8PH0//Dx9P/w8fT/8PH0//Dx9P/w8fT/8  $PHO$ 

//Dx9P/w8fT/8PH0//Dx9P/w8fT/8PH0//Dx9P/w8fT/8PH0//Dx8/Tt8/MrAAAAAAAAAAAA AAAAAAAA

#### 

### AAAAAAAAAAAAAAAAAAAAAAAAAAAAAAAAAPHx81zw8fT/8PH0//Dx9P/w8fT/ 8PH0//Dx9P/w8fT/8PH0

//Dx9P/w8fT/8PH0//Dx9P/w8fT/8PH0//Dx9P/w8fT/8PH0//Dx9P/w8fT/8PH0//Dx9P/w8fT/8 PH<sub>0</sub>

//Dx9P/w8fT/8PH0//Dx9P/w8fT/8PH0//Dx9P/w8fT/8PH0//Dx9P/w8fT/8PH0//Dx9P/w8fT/8  $PHO$ 

//Dx9P/w8fT/8PH0//Dx9P/w8fT/8PH0//Dx9P/w8fT/8PH0//Dx9P/w8fT/8PH0//Dx9P/w8fT/8 PH<sub>0</sub>

//Dx9P/w8fT/8PH0//Dx9P/w8fT/8PH0//Dx9P/w8fT/8PH0//Dx9P/w8fT/8PH0//Dx9P/w8fT/8  $PHO$ 

## //Dx9P/w8fT/8PDzVwAAAAAAAAAAAAAAAAAAAAAAAAAAAAAAAAAAAAAAA AAAAAAAAAAAAAAAAAAAAAAA

#### AAAAAAAAAAAAAAAAAAAAAAAAAAAAAAAAAAAAAAAAAAAAAAAAAAAA AAAAAAAAAAAAAAAAAAAAAAAAAAAA

AO/v9JHw8fT/8PH0//Dx9P/w8fT/8PH0//Dx9P/w8fT/8PH0//Dx9P/w8fT/8PH0//Dx9P/w8fT/ 8PH0

//Dx9P/w8fT/8PH0//Dx9P/w8fT/8PH0//Dx9P/w8fT/8PH0//Dx9P/w8fT/8PH0//Dx9P/w8fT/8 PH0

//Dx9P/w8fT/8PH0//Dx9P/w8fT/8PH0//Dx9P/w8fT/8PH0//Dx9P/w8fT/8PH0//Dx9P/w8fT/8 PH0

//Dx9P/w8fT/8PH0//Dx9P/w8fT/8PH0//Dx9P/w8fT/8PH0//Dx9P/w8fT/8PH0//Dx9P/w8fT/8 PH0

//Dx9P/w8fT/8PH0//Dx9P/w8fT/8PH0//Dx9P/w8fT/8PH0//Dx9P/w8fT/8PH0//Dx9P/w8fT/8 PH0

## //Dx9P/w8fT/8PH0//Dx9P/w8fT/8PH0//Dx9P/w8fT/8PH0//Dw9IwAAAAAAAAAAAAAA AAAAAAAAAAA

## AAAAAAAAAAAAAAAAAAAAAAAAAAAAAAAAAAAAAAAAAAAAAAAAAAAA AAAAAAAAAAAAAAAAAAAAAAAAAAAA

AAAAAAAAAAAAAAAAAAAAAAAAAAAAAAAAAAAAAAAAAAAA////A+/v8rXw8 fT/8PH0//Dx9P/w8fT/8PH0

//Dx9P/w8fT/8PH0//Dx9P/w8fT/8PH0//Dx9P/w8fT/8PH0//Dx9P/w8fT/8PH0//Dx9P/w8fT/8 PH0

//Dx9P/w8fT/8PH0//Dx9P/w8fT/8PH0//Dx9P/w8fT/8PH0//Dx9P/w8fT/8PH0//Dx9P/w8fT/8 PH0

//Dx9P/w8fT/8PH0//Dx9P/w8fT/8PH0//Dx9P/w8fT/8PH0//Dx9P/w8fT/8PH0//Dx9P/w8fT/8 PH0

//Dx9P/w8fT/8PH0//Dx9P/w8fT/8PH0//Dx9P/w8fT/8PH0//Dx9P/w8fT/8PH0//Dx9P/w8fT/8 PH0

//Dx9P/w8fT/8PH0//Dx9P/w8fT/8PH0//Dx9P/w8fT/8PH0//Dx9P/w8fT/8PH0//Dx9P/w8fT/8 PH0

### //Dx9P/w8POx////AgAAAAAAAAAAAAAAAAAAAAAAAAAAAAAAAAAAAAAAAA AAAAAAAAAAAAAAAAAAAAAA

## AAAAAAAAAAAAAAAAAAAAAAAAAAAAAAAAAAAAAAAAAAAAAAAAAAAA AAAAAAAAAAAAAAAAAAAAAAAAAAAA

AAAAAAAAAAAA6enpDPDx8s7w8fT/8PH0//Dx9P/w8fT/8PH0//Dx9P/w8fT/8PH0//Dx9P /w8fT/8PH0

//Dx9P/w8fT/8PH0//Dx9P/w8fT/8PH0//Dx9P/w8fT/8PH0//Dx9P/w8fT/8PH0//Dx9P/w8fT/8 PH0

//Dx9P/w8fT/8PH0//Dx9P/w8fT/8PH0//Dx9P/w8fT/8PH0//Dx9P/w8fT/8PH0//Dx9P/w8fT/8 PH0

//Dx9P/w8fT/8PH0//Dx9P/w8fT/8PH0//Dx9P/w8fT/8PH0//Dx9P/w8fT/8PH0//Dx9P/w8fT/8 PH0

//Dx9P/w8fT/8PH0//Dx9P/w8fT/8PH0//Dx9P/w8fT/8PH0//Dx9P/w8fT/8PH0//Dx9P/w8fT/8 PH0

//Dx9P/w8fT/8PH0//Dx9P/w8fT/8PH0//Dx9P/w8fT/8PH0//Dx9P/w8fT/8PH0//Dx9P/w8fT/8 PH0

//Dx9P/w8fT/8PH0//Dx9P/w8fT/8PH0//Dx9P/w8fT/7vHyy+Xl/woAAAAAAAAAAAAAA AAAAAAAAAAA

### AAAAAAAAAAAAAAAAAAAAAAAAAAAAAAAAAAAAAAAAAAAAAAAAAAAA AAAAAAAAAAAAAAAAAAAAAAAAAAAA

## AAAAAAAAAAAAAAAAAAAAAAAAAAAAAAAAAAAAAAAAAAAAAAAAAAAA AAAAAAAA9PT0GO7v9Nrw8fT/8PH0

//Dx9P/w8fT/8PH0//Dx9P/w8fT/8PH0//Dx9P/w8fT/8PH0//Dx9P/w8fT/8PH0//Dx9P/w8fT/8 PH0

//Dx9P/w8fT/8PH0//Dx9P/w8fT/8PH0//Dx9P/w8fT/8PH0//Dx9P/w8fT/8PH0//Dx9P/w8fT/8 PH0

//Dx9P/w8fT/8PH0//Dx9P/w8fT/8PH0//Dx9P/w8fT/8PH0//Dx9P/w8fT/8PH0//Dx9P/w8fT/8 PH0

//Dx9P/w8fT/8PH0//Dx9P/w8fT/8PH0//Dx9P/w8fT/8PH0//Dx9P/w8fT/8PH0//Dx9P/w8fT/8 PH0

//Dx9P/w8fT/8PH0//Dx9P/w8fT/8PH0//Dx9P/w8fT/8PH0//Dx9P/w8fT/8PH0//Dx9P/w8fT/8 PH0

//Dx9P/w8fT/8PH0//Dx9P/w8fT/8PH0//Dx9P/w8fT/8PH0//Dx9P/w8fT/8PH0//Dx9P/w8fT/8 PH0

### /+7v9Njz8/MWAAAAAAAAAAAAAAAAAAAAAAAAAAAAAAAAAAAAAAAAAAA AAAAAAAAAAAAAAAAAAAAAAAAA
### AAAAAAAAAAAAAAAAAAAAAAAAAAAAAAAAAAAAAAAAAAAAAAAAAAAA AAAAAAAAAAAAAAAAAAAAAAAAAAAA

## AAAAAAAAAAAAAAAAAAAAAAAAAAAA7e32HfDx8uDw8fT/8PH0//Dx9P/w8fT/8P H0//Dx9P/w8fT/8PH0

//Dx9P/w8fT/8PH0//Dx9P/w8fT/8PH0//Dx9P/w8fT/8PH0//Dx9P/w8fT/8PH0//Dx9P/w8fT/8 PH0

//Dx9P/w8fT/8PH0//Dx9P/w8fT/8PH0//Dx9P/w8fT/8PH0//Dx9P/w8fT/8PH0//Dx9P/w8fT/8 PH0

//Dx9P/w8fT/8PH0//Dx9P/w8fT/8PH0//Dx9P/w8fT/8PH0//Dx9P/w8fT/8PH0//Dx9P/w8fT/8 PH0

//Dx9P/w8fT/8PH0//Dx9P/w8fT/8PH0//Dx9P/w8fT/8PH0//Dx9P/w8fT/8PH0//Dx9P/w8fT/8 PH0

//Dx9P/w8fT/8PH0//Dx9P/w8fT/8PH0//Dx9P/w8fT/8PH0//Dx9P/w8fT/8PH0//Dx9P/w8fT/8 PH0

//Dx9P/w8fT/8PH0//Dx9P/w8fT/8PH0//Dx9P/w8fPe7PX1GwAAAAAAAAAAAAAAAAA AAAAAAAAAAAAA

### AAAAAAAAAAAAAAAAAAAAAAAAAAAAAAAAAAAAAAAAAAAAAAAAAAAA AAAAAAAAAAAAAAAAAAAAAAAAAAAA

### AAAAAAAAAAAAAAAAAAAAAAAA8PD3

IvDx8uDw8fT/8PH0//Dx9P/w8fT/8PH0//Dx9P/w8fT/8PH0//Dx9P/w8fT/8PH0//Dx9P/w8fT/ 8PH<sub>0</sub>

//Dx9P/w8fT/8PH0//Dx9P/w8fT/8PH0//Dx9P/w8fT/8PH0//Dx9P/w8fT/8PH0//Dx9P/w8fT/8 PH<sub>0</sub>

//Dx9P/w8fT/8PH0//Dx9P/w8fT/8PH0//Dx9P/w8fT/8PH0//Dx9P/w8fT/8PH0//Dx9P/w8fT/8 PH<sub>0</sub>

//Dx9P/w8fT/8PH0//Dx9P/w8fT/8PH0//Dx9P/w8fT/8PH0//Dx9P/w8fT/8PH0//Dx9P/w8fT/8 PH<sub>0</sub>

//Dx9P/w8fT/8PH0//Dx9P/w8fT/8PH0//Dx9P/w8fT/8PH0//Dx9P/w8fT/8PH0//Dx9P/w8fT/8  $PHO$ 

//Dx9P/w8fT/8PH0//Dx9P/w8fT/8PH0//Dx9P/w8fT/8PH0//Dx9P/w8fT/8PH0//Dx9P/w8fT/8 **PHz** 

# 

### AAAAAAAAAAAAAAAAAAAAAAAAAAAAAAAAAAAAAAAAAAAA7e32He7v9Nr w8fT/8PH0//Dx9P/w8fT/8PH0

//Dx9P/w8fT/8PH0//Dx9P/w8fT/8PH0//Dx9P/w8fT/8PH0//Dx9P/w8fT/8PH0//Dx9P/w8fT/8 PH0

//Dx9P/w8fT/8PH0//Dx9P/w8fT/8PH0//Dx9P/w8fT/8PH0//Dx9P/w8fT/8PH0//Dx9P/w8fT/8 PH0

//Dx9P/w8fT/8PH0//Dx9P/w8fT/8PH0//Dx9P/w8fT/8PH0//Dx9P/w8fT/8PH0//Dx9P/w8fT/8 PH0

//Dx9P/w8fT/8PH0//Dx9P/w8fT/8PH0//Dx9P/w8fT/8PH0//Dx9P/w8fT/8PH0//Dx9P/w8fT/8 PH0

//Dx9P/w8fT/8PH0//Dx9P/w8fT/8PH0//Dx9P/w8fT/8PH0//Dx9P/w8fT/8PH0//Dx9P/w8fT/8 PH0

//Dx9P/w8fT/8PH0//Dx9P/w8fT/8PH0/+7v9Njs9fUbAAAAAAAAAAAAAAAAAAAAAA AAAAAAAAAAAAAA

# AAAAAAAAAAAAAAAAAAAAAAAAAAAAAAAAAAAAAAAAAAAAAAAAAAAA AAAAAAAAAAAAAAAAAAAAAAAAAAAA

### AAAAAAAAAAAAAAAAAAAAAAAAAAAAAAAAAAAAAAAAAAAAAAAAAAAA AAAAAAAAAAAAAAAAAAAAAAAAAAAA

### AAAAAAAAAAAA9PT0GPDx8s7w8fT/8PH0//Dx9P/w8fT/8PH0//Dx9P/w8fT/8PH0//Dx9  $P/w8fT/8PH0$

//Dx9P/w8fT/8PH0//Dx9P/w8fT/8PH0//Dx9P/w8fT/8PH0//Dx9P/w8fT/8PH0//Dx9P/w8fT/8 PH<sub>0</sub>

//Dx9P/w8fT/8PH0//Dx9P/w8fT/8PH0//Dx9P/w8fT/8PH0//Dx9P/w8fT/8PH0//Dx9P/w8fT/8 PH<sub>0</sub>

//Dx9P/w8fT/8PH0//Dx9P/w8fT/8PH0//Dx9P/w8fT/8PH0//Dx9P/w8fT/8PH0//Dx9P/w8fT/8 PH<sub>0</sub>

//Dx9P/w8fT/8PH0//Dx9P/w8fT/8PH0//Dx9P/w8fT/8PH0//Dx9P/w8fT/8PH0//Dx9P/w8fT/8 PH<sub>0</sub>

//Dx9P/w8fT/8PH0//Dx9P/w8fT/8PH0//Dx9P/w8fT/8PH0//Dx9P/w8fT/8PH0//Dx9P/w8fLM  $8/Pz$ 

# 

AAAAAAAA6enpDO/v8rXw8fT/8PH0

//Dx9P/w8fT/8PH0//Dx9P/w8fT/8PH0//Dx9P/w8fT/8PH0//Dx9P/w8fT/8PH0//Dx9P/w8fT/8 PH<sub>0</sub>

//Dx9P/w8fT/8PH0//Dx9P/w8fT/8PH0//Dx9P/w8fT/8PH0//Dx9P/w8fT/8PH0//Dx9P/w8fT/8 PH<sub>0</sub>

//Dx9P/w8fT/8PH0//Dx9P/w8fT/8PH0//Dx9P/w8fT/8PH0//Dx9P/w8fT/8PH0//Dx9P/w8fT/8 PH<sub>0</sub>

//Dx9P/w8fT/8PH0//Dx9P/w8fT/8PH0//Dx9P/w8fT/8PH0//Dx9P/w8fT/8PH0//Dx9P/w8fT/8 PH<sub>0</sub>

//Dx9P/w8fT/8PH0//Dx9P/w8fT/8PDzseXl/woAAAAAAAAAAAAAAAAAAAAAAAAAAAA AAAAAAAAAAAAAAA

# 

AAAAAAAAAAAAAAAAAAAAAAAAAAA////A+/v9JHw8fT/8PH0//Dx9P/w8fT/8PH0  $//Dx9P/w8fT/8PH0$ 

//Dx9P/w8fT/8PH0//Dx9P/w8fT/8PH0//Dx9P/w8fT/8PH0//Dx9P/w8fT/8PH0//Dx9P/w8fT/8 PH0

//Dx9P/w8fT/8PH0//Dx9P/w8fT/8PH0//Dx9P/w8fT/8PH0//Dx9P/w8fT/8PH0//Dx9P/w8fT/8 PH0

//Dx9P/w8fT/8PH0//Dx9P/w8fT/8PH0//Dx9P/w8fT/8PH0//Dx9P/w8fT/8PH0//Dx9P/w8fT/8 PH0

//Dx9P/w8fT/8PH0//Dx9P/w8fT/8PH0//Dx9P/w8fT/8PH0//Dx9P/w8fT/8PH0//Dw9Iz///8CA AAA

# AAAAAAAAAAAAAAAAAAAAAAAAAAAAAAAAAAAAAAAAAAAAAAAAAAAA AAAAAAAAAAAAAAAAAAAAAAAAAAAA

## AAAAAAAAAAAAAAAAAAAAAAAAAAAAAAAAAAAAAAAAAAAAAAAAAAAA AAAAAAAAAAAAAAAAAAAAAAAAAAAA

# AAAAAAAAAAAAAAAAAAAAAAAAAAAAAAAAAAAAAAAAAAAAAAAAAAAA AAAAAAAAAAAAAAAAAAAAAAAAAAAA

APHx81zw8PL28PH0//Dx9P/w8fT/8PH0//Dx9P/w8fT/8PH0//Dx9P/w8fT/8PH0//Dx9P/w8f T/8PH0

//Dx9P/w8fT/8PH0//Dx9P/w8fT/8PH0//Dx9P/w8fT/8PH0//Dx9P/w8fT/8PH0//Dx9P/w8fT/8 PH<sub>0</sub>

//Dx9P/w8fT/8PH0//Dx9P/w8fT/8PH0//Dx9P/w8fT/8PH0//Dx9P/w8fT/8PH0//Dx9P/w8fT/8 PH<sub>0</sub>

//Dx9P/w8fT/8PH0//Dx9P/w8fT/8PH0//Dx9P/w8fT/8PH0//Dx9P/w8fT/8PH0//Dx9P/w8fT/8 PH<sub>0</sub>

//Dx9P/w8fT/8PH0//Dx8/Tw8PNXAAAAAAAAAAAAAAAAAAAAAAAAAAAAAAAAAA AAAAAAAAAAAAAAAAAAA

# 

# 

## y7v7/TW8PH0//Dx9P/w8fT/8PH0

//Dx9P/w8fT/8PH0//Dx9P/w8fT/8PH0//Dx9P/w8fT/8PH0//Dx9P/w8fT/8PH0//Dx9P/w8fT/8 PH<sub>0</sub>

//Dx9P/w8fT/8PH0//Dx9P/w8fT/8PH0//Dx9P/w8fT/8PH0//Dx9P/w8fT/8PH0//Dx9P/w8fT/8 PH<sub>0</sub>

//Dx9P/w8fT/8PH0//Dx9P/w8fT/8PH0//Dx9P/w8fT/8PH0//Dx9P/w8PTS7fPzKwAAAAAA **AAAAAAAA** 

### AAAAAAAAAAAAAAAAAAAAAAAAAAAA

# 

## 

AAAAAAAAAAAAAAAAAOL+/gnv8fSV8PH0//Dx9P/w8fT/8PH0//Dx9P/w8fT/8PH0//Dx 9P/w8fT/8PH0

//Dx9P/w8fT/8PH0//Dx9P/w8fT/8PH0//Dx9P/w8fT/8PH0//Dx9P/w8fT/8PH0//Dx9P/w8fT/8 PH<sub>0</sub>

//Dx9P/w8fT/8PH0//Dx9P/w8fT/8PH0//Dx9P/w8fT/8PH0//Dx9P/w8fT/8PH0//Dx9P/w8fT/8 PH<sub>0</sub>

# AAAAAAAAAAAAAAAAAAAA

## 

# 

## AAAAAAAAAAAAAAAAAADw8PNF8PHz

3vDx9P/w8fT/8PH0//Dx9P/w8fT/8PH0//Dx9P/w8fT/8PH0//Dx9P/w8fT/8PH0//Dx9P/w8fT/ 8PH<sub>0</sub>

//Dx9P/w8fT/8PH0//Dx9P/w8fT/8PH0//Dx9P/w8fT/8PH0//Dx9P/w8fT/8PH0//Dx9P/w8fT/8 PH<sub>0</sub>

//Dx9P/w8fT/8PH0//Dx9P/w8fT/8PH0//Dx9P/w8fT/7vH03O/v80IAAAAAAAAAAAAAAAA AAAAAAAAAA

# 

### 

# 

### AAAAAAAAAAAAAAAAAAAAAAAAAAAAAAAAAAAAAD15f8K8PD0je7v8vvw8f T/8PH0//Dx9P/w8fT/8PH0

//Dx9P/w8fT/8PH0//Dx9P/w8fT/8PH0//Dx9P/w8fT/8PH0//Dx9P/w8fT/8PH0//Dx9P/w8fT/8  $PHO$ 

//Dx9P/w8fT/8PH0//Dx9P/w8fT/8PH0//Dx9P/w8fT/8PH0//Dx9P/w8fT/8PH0//Dx9P/w8fT/7  $u/y$ 

### 

# 

### AAAAAAAAAAAAAAAAAAAAAAAAAAAA

# 

AAAAAAAAAAA8vLyKu7x8rnw8fT/8PH0//Dx9P/w8fT/8PH0//Dx9P/w8fT/8PH0//Dx9P  $/w8fT/8PH0$ 

//Dx9P/w8fT/8PH0//Dx9P/w8fT/8PH0//Dx9P/w8fT/8PH0//Dx9P/w8fT/8PH0//Dx9P/w8fT/8  $PHO$ 

AAAAAAAAAAAA

### 

# 

### AAAAAAAAAAAAAAAAAAAAAAAAAAAA

## AAAAAAAAAAAAAPHx9Erw8fLO8PH0

//Dx9P/w8fT/8PH0//Dx9P/w8fT/8PH0//Dx9P/w8fT/8PH0//Dx9P/w8fT/8PH0//Dx9P/w8fT/8  $PHO$ 

//Dx9P/w8fT/8PH0//Dx9P/w8fT/8PH0//Dx9P/w8fT/8PH0//Dx9P/w8fT/8PH0//Dx9P/w8fT/8  $PHO$ 

### //Dx9P/w8fT/8PH0//Dx9P/w8fT/8PH0//Dx9P/w8fT/8PH0//Dx9P/w8fT/8PH0/+7x8svw8PRH **AAAA**

## 

### 

# 

### 

AAAAAAAAAAAAAAAAAAAAAAAAAAAAAAAAAP///wHv7/JS8PHy0PDx9P/w8fT/8 PH0//Dx9P/w8fT/8PH0

//Dx9P/w8fT/8PH0//Dx9P/w8fT/8PH0//Dx9P/w8fT/8PH0//Dx9P/w8fT/8PH0//Dx9P/w8fT/8  $PHO$ 

//Dx9P/w8fT/8PH0//Dx9P/w8fT/8PH0//Dx9P/w8fT/8PH0//Dx9P/w8fT/8PH0//Dx9P/w8fT/8  $PHO$ 

### AAAAAAAAAAAAAAAAAAA

## 

#### 

# 

### 

AAAAAAAAAAA8PDzRO7x8rjw8fT/8PH0//Dx9P/w8fT/8PH0//Dx9P/w8fT/8PH0//Dx9P  $/w8fT/8PH0$ 

//Dx9P/w8fT/8PH0//Dx9P/w8fT/8PH0//Dx9P/w8fT/8PH0//Dx9P/w8fT/8PH0//Dx9P/w8fT/8  $PHO$ 

//Dx9P/w8fT/8PH0//Dx9P/w8fT/8PH0//Dx9P/w8fT/8PH0//Dx9P/w8fT/8PH0//Dx9P/w8fT/8  $PHO$ 

//Dx9P/w8fT/8PH0//Dx9P/w8fT/8PH0//Dx9P/w8fT/7u/y/u/v8rbv7/NDAAAAAAAAAAAA AAAAAAAA

# 

#### 

## 

### AAAAAAAAAAAAAPHx8SXw8POK7u/0

6fDx9P/w8fT/8PH0//Dx9P/w8fT/8PH0//Dx9P/w8fT/8PH0//Dx9P/w8fT/8PH0//Dx9P/w8fT/8  $PHO$ 

//Dx9P/w8fT/8PH0//Dx9P/w8fT/8PH0//Dx9P/w8fT/8PH0//Dx9P/w8fT/8PH0//Dx9P/w8fT/8  $PHO$ 

//Dx9P/w8fT/8PH0//Dx9P/w8fT/8PH0//Dx9P/w8fT/8PH0//Dx9P/w8fT/8PH0//Dx9P/w8fT/7  $\overline{u}/0$ 

# 

#### 

## 

### AAAAAAAAAAAAAAAAAAAAAAAAAAAAAAAAAAAAAD///8F7vH1Te/x9KTw8f  $Tx8PH0//Dx9P/w8fT/8PH0$

//Dx9P/w8fT/8PH0//Dx9P/w8fT/8PH0//Dx9P/w8fT/8PH0//Dx9P/w8fT/8PH0//Dx9P/w8fT/8  $PHO$ 

//Dx9P/w8fT/8PH0//Dx9P/w8fT/8PH0//Dx9P/w8fT/8PH0//Dx9P/w8fT/8PH0//Dx9P/w8fT/8  $PHO$ 

AAAAAAAAAAAAAA

# 

#### 

## 

AAAAAAAAAAAAAAAAAP7+/gfx8fRJ7+/0ke7v9Nrw8fT/8PH0//Dx9P/w8fT/8PH0//Dx9  $P/w8fT/8PH0$ 

//Dx9P/w8fT/8PH0//Dx9P/w8fT/8PH0//Dx9P/w8fT/8PH0//Dx9P/w8fT/8PH0//Dx9P/w8fT/8  $PHO$ 

//Dx9P/w8fT/8PH0//Dx9P/w8fT/8PH0//Dx9P/w8fT/8PH0/+7v9Nnw8PSQ8PD0R/7+/gcAAA **AAAAAA** 

# 

# 

#### 

## 

AOzs9Rzw8PNX7+/0ke/v88bw8fTz8PH0//Dx9P/w8fT/8PH0//Dx9P/w8fT/8PH0//Dx9P/w8f  $T/8PH0$ 

//Dx9P/w8fT/8PH0//Dx9P/w8fT/8PH0//Dx9P/w8fT/8PH0//Dx9P/w8fT/8PH0//Dx9PLv7/PG 8PD<sub>0</sub>

AAAAAAAAAAAAAAAAAAAAAAAAA

## 

## 

#### 

### AAAAAAAAAAAAAP///wHw8Pci8fH0

TPDw823w8PSO8PH0q/Dw9MHw8PTU7+/y5vDx9PDu7/L37u/y/e7v8v3u7/L38PH08O/v8u bw8PTU8PD0

wPDx9Kvw8PSN8PDzbfHx9Evw8Pci////AQAAAAAAAAAAAAAAAAAAAAAAAAAAAAAA AAAAAAAAAAAAAAAAAAA

## 

AAAAAAAAAAAAAAAAAAD/////////4

AAAf////////////////AAAAAP//////////////8AAAAAAP/////////////4AAAAAAAf//////////

//4AAAAAAAB////////////4AAAAAAAAH///////////4AAAAAAAAAf//////////4AAAAAAAAA  $B////$ 

//////4AAAAAAAAAAH/////////4AAAAAAAAAAAf////////8AAAAAAAAAAAD////////8AAA AAAAAAA

AAP///////+AAAAAAAAAAAAB////////AAAAAAAAAAAAAP///////AAAAAAAAAAAAA A///////gAAAAA

AAAAAAAAH//////wAAAAAAAAAAAAAA//////4AAAAAAAAAAAAAAH/////8AAAAA AAAAAAAAAA/////+A

AAAAAAAAAAAAAAH/////AAAAAAAAAAAAAAAA/////gAAAAAAAAAAAAAAAH// //wAAAAAAAAAAAAAAAA/

///8AAAAAAAAAAAAAAAAP///+AAAAAAAAAAAAAAAAB////AAAAAAAAAAAAA AAAAP///gAAAAAAAAAAAA

AAAAB///4AAAAAAAAAAAAAAAAAf//8AAAAAAAAAAAAAAAAAD//+AAAAAAA AAAAAAAAAAAf//gAAAAAAA

AAAAAAAAAAH//wAAAAAAAAAAAAAAAAAA//8AAAAAAAAAAAAAAAAAAP/+ AAAAAAAAAAAAAAAAAAB//gAA

#### AAAAAAAAAAAAAAAAf/wAAAAAAAAAAAAAAAAAAD/8AAAAAAAAAAAAAA AAAAA/+AAAAAAAAAAAAAAAAAAA

## H/gAAAAAAAAAAAAAAAAAAB/wAAAAAAAAAAAAAAAAAAAP8AAAAAAAAA AAAAAAAAAAD+AAAAAAAAAAAAAA

#### AAAAAAfgAAAAAAAAAAAAAAAAAAAH4AAAAAAAAAAAAAAAAAAAB8AAA AAAAAAAAAAAAAAAAAPAAAAAAAAA

## AAAAAAAAAAADwAAAAAAAAAAAAAAAAAAAA8AAAAAAAAAAAAAAAAAA AAOAAAAAAAAAAAAAAAAAAAABgAAA

### AAAAAAAAAAAAAAAAAYAAAAAAAAAAAAAAAAAAAAGAAAAAAAAAAAAA AAAAAAABAAAAAAAAAAAAAAAAAAAA

## AQAAAAAAAAAAAAAAAAAAAAAAAAAAAAAAAAAAAAAAAAAAAAAAAAAA AAAAAAAAAAAAAAAAAAAAAAAAAAAA

AAAAAAAAAAAAAAAAAAAAAAAAAAAAAAAAAAAAAAAAAAAAAAAAAAAA AAAAAAAAAAAAAAAAAAAAAAAAAAAA

## AAAAAAAAAAAAAAAAAAAAAAAAAAAAAAAAAAAAAAAAAAAAAAAAAAAA AAAAAAAAAAAAAAAAAAAAAAAAAAAA

### AAAAAAAAAAAAAAAAAAAAAAAAAAAAAAAAAAAAAAAAAAAAAAAAAAAA AAAAAAAAAAAAAAAAAAAAAAAAAAAA

#### AAAAAAAAAAAAAAAAAAAAAAAAAAAAAAAAAAAAAAAAAAAAAAAAAAAA AAAAAAAAAAAAAAAAAAAAAAAAAAAA

## AAAAAAAAAAAAAAAAAAAAAAAAAAAAAAAAAAAAAAAAAAAAAAAAAAAA AAAAAAAAAAAAAAAAAAAAAAAAAAAA

AAAAAAAAAAABgAAAAAAAAAAAAAAAAAAAAYAAAAAAAAAAAAAAAAAA AAGAAAAAAAAAAAAAAAAAAAABgAAA

## AAAAAAAAAAAAAAAAAcAAAAAAAAAAAAAAAAAAAAPAAAAAAAAAAAAA AAAAAAADwAAAAAAAAAAAAAAAAAAA

### A8AAAAAAAAAAAAAAAAAAAAPgAAAAAAAAAAAAAAAAAAAH4AAAAAAAA AAAAAAAAAAAB+AAAAAAAAAAAAAA

## AAAAAAfwAAAAAAAAAAAAAAAAAAAP8AAAAAAAAAAAAAAAAAAAD/gAAA AAAAAAAAAAAAAAAB/4AAAAAAAA

AAAAAAAAAAAf/AAAAAAAAAAAAAAAAAAAP/wAAAAAAAAAAAAAAAAAAD /8AAAAAAAAAAAAAAAAAAB//gAA

## AAAAAAAAAAAAAAAAf/8AAAAAAAAAAAAAAAAAAP//AAAAAAAAAAAAAAA AAAD//4AAAAAAAAAAAAAAAAAB

//+AAAAAAAAAAAAAAAAAAf//wAAAAAAAAAAAAAAAAAP//+AAAAAAAAAAA AAAAAAH///gAAAAAAAAAAAA

#### AAAAB///8AAAAAAAAAAAAAAAAA////gAAAAAAAAAAAAAAAAf///8AAAAAAAA AAAAAAAAP////AAAAAAA

## AAAAAAAAAD////4AAAAAAAAAAAAAAAB/////AAAAAAAAAAAAAAAA/////4AAA AAAAAAAAAAAAf/////A

#### AAAAAAAAAAAAAAP/////4AAAAAAAAAAAAAAH//////AAAAAAAAAAAAAAD////// 4AAAAAAAAAAAAAB//

### /////AAAAAAAAAAAAAA///////8AAAAAAAAAAAAA////////gAAAAAAAAAAAAf///////8 AAAAAAAAAA

### AAP////////wAAAAAAAAAAAP////////+AAAAAAAAAAAH/////////4AAAAAAAAAAH/////// ///gAAA

### AAAAAAH//////////8AAAAAAAAAH///////////4AAAAAAAAH////////////gAAAAAAAH///////// /

//+AAAAAAAH/////////////8AAAAAAP//////////////8AAAAA////////////////8AAAD///////

# /ygAAABAAAAAgAAAAAEAIAAAAAAAAEAAABMLAAATCwAAAAAAAAAAAAA AAAAAAAAAAAAAAAAAAAAAAAAA

# AAAAAAAAAAAAAAAAAAAAAAAAAAAAAAAAAAAAAAAAAAAAAAAAAAAA AAAAAAAAAAAAAAAAAAAAAAAAAAAA

AAAAAAAAAAAAAAAAAAAAAAD09PQZ7+/yU+/x84Pw8fSs8PHyzfDw8uTw8fL17u/ y/O7v8vzw8fP08PHy

4/Dx8szw8fSr7/Hzgu/v8lP09PQYAAAAAAAAAAAAAAAAAAAAAAAAAAAAAAAAAAA AAAAAAAAAAAAAAAAAA

## 

AAAAAAAAAAAAAAAAAAAAAAD///8B8fH2OfDw9I3v7/TX8PH0//Dx9P/w8fT/8PH0//  $Dx9P/w8fT/8PH0$ 

//Dx9P/w8fT/8PH0//Dx9P/w8fT/8PH0//Dx9P/w8fT/8PH0/+/v9NXw8PKL8fH1NwAAAAA  $A A A A A A A A$ 

# 

AAAAAAAAAAAAAAAAAAAAAAAAAAAAAAAAAO7u7g/v8fR07u/02vDx9P/w8fT/8 PH0//Dx9P/w8fT/8PH0

## AAAAAAAAAAAAAAAAAAAAA

### 

### w8fTy8PH0//Dx9P/w8fT/8PH0

//Dx9P/w8fT/8PH0//Dx9P/w8fT/8PH0//Dx9P/w8fT/8PH0//Dx9P/w8fT/8PH0//Dx9P/w8fT/8 PH<sub>0</sub>

AAAAAAAAAA

## 

## AAD///8C8PDyae7v9Ozw8fT/8PH0

## 

#### AAAAAAAAAAAAAAAAAADx8fEl7+/z

xyDx9P/w8fT/8PH0//Dx9P/w8fT/8PH0//Dx9P/w8fT/8PH0//Dx9P/w8fT/8PH0//Dx9P/w8fT/ 8PH<sub>0</sub>

//Dx9P/w8fT/8PH0//Dx9P/w8fT/8PH0//Dx9P/w8fT/8PH0//Dx9P/w8fT/8PH0//Dx9P/w8fT/8 PH<sub>0</sub>

//Dx9P/w8fT/8PH0//Dx9P/w8PTD8PDwIwAAAAAAAAAAAAAAAAAAAAAAAAAAAA AAAAAAAAAAAAAAAAAAA

AAAAAADx8fNc8PHz9PDx9P/w8fT/8PH0//Dx9P/w8fT/8PH0//Dx9P/w8fT/8PH0//Dx9P/w 8fT/8PH0

## //Dx9P/w8fT/8PH0//Dx9P/w8fT/8PH0//Dx9P/w8fT/8PH0//Dx9PPw8PNZAAAAAAAAAA AAAAAAAAAA

# 

AAAAAAAAAAAAAAAAAP///wLw8PSP8PH0//Dx9P/w8fT/8PH0//Dx9P/w8fT/8PH0//Dx 9P/w8fT/8PH0

//Dx9P/w8fT/8PH0//Dx9P/w8fT/8PH0//Dx9P/w8fT/8PH0//Dx9P/w8fT/8PH0//Dx9P/w8fT/8 PH<sub>0</sub>

//Dx9P/w8fT/8PH0//Dx9P/w8fT/8PH0//Dx9P/w8fT/8PH0//Dx9P/w8fT/8PH0//Dx9P/w8fT/8 PH<sub>0</sub>

# AAAAAAAAAAAAAAAAAAAAAAAA

AAAAAAAAAAAAAAAAAAAAAAAAAAAAAAAAAP7+/gfw8POu8PH0//Dx9P/w8fT/ 8PH0//Dx9P/w8fT/8PH0

//Dx9P/w8fT/8PH0//Dx9P/w8fT/8PH0//Dx9P/w8fT/8PH0//Dx9P/w8fT/8PH0//Dx9P/w8fT/8 PH<sub>0</sub>

## //Dx9P/w8fT/8PH0//Dx9P/w8fT/8PH0qv///wYAAAAAAAAAAAAAAAAAAAAAAAAAA AAAAAAAAAAAAAAA

## AAAAAAAAAAAAAAAAAAAAAAAAAAAAAAAAAAAAAAAAAAAAAAAAAP7+/g fv8fK38PH0//Dx9P/w8fT/8PH0

//Dx9P/w8fT/8PH0//Dx9P/w8fT/8PH0//Dx9P/w8fT/8PH0//Dx9P/w8fT/8PH0//Dx9P/w8fT/8 PH0

//Dx9P/w8fT/8PH0//Dx9P/w8fT/8PH0//Dx9P/w8fT/8PH0//Dx9P/w8fT/8PH0//Dx9P/w8fT/8 PH0

//Dx9P/w8fT/8PH0//Dx9P/w8fT/8PH0//Dx9P/w8fT/8PH0//Dx9P/v7/K1////BgAAAAAAAA AAAAAA

# AAAAAAAAAAAAAAAAAAAAAAAAAAAAAAAAAAAAAAAAAAAAAAAAAAAA AAAAAAAAAAAAAP///wLw8POv8PH0

//Dx9P/w8fT/8PH0//Dx9P/w8fT/8PH0//Dx9P/w8fT/8PH0//Dx9P/w8fT/8PH0//Dx9P/w8fT/8 PH0

//Dx9P/w8fT/8PH0//Dx9P/w8fT/8PH0//Dx9P/w8fT/8PH0//Dx9P/w8fT/8PH0//Dx9P/w8fT/8 PH0

### //Dx9Kr///8BAAAAAAAAAAAAAAAAAAAAAAAAAAAAAAAAAAAAAAAAAAAA AAAAAAAAAAAAAAAAAAAAAAAA

AAAAAADv7/SR8PH0//Dx9P/w8fT/8PH0//Dx9P/w8fT/8PH0//Dx9P/w8fT/8PH0//Dx9P/w8 fT/8PH0

//Dx9P/w8fT/8PH0//Dx9P/w8fT/8PH0//Dx9P/w8fT/8PH0//Dx9P/w8fT/8PH0//Dx9P/w8fT/8 PH0

//Dx9P/w8fT/8PH0//Dx9P/w8fT/8PH0//Dx9P/w8fT/8PH0//Dx9P/w8fT/8PH0//Dx9P/w8fT/8 PH0

//Dx9P/w8fT/8PH0//Dx9P/w8fT/8PDyiwAAAAAAAAAAAAAAAAAAAAAAAAAAAAA AAAAAAAAAAAAAAAAA

AAAAAAAAAAAAAAAAAAAAAADu8fRe8PH0//Dx9P/w8fT/8PH0//Dx9P/w8fT/8PH0// Dx9P/w8fT/8PH0

//Dx9P/w8fT/8PH0//Dx9P/w8fT/8PH0//Dx9P/w8fT/8PH0//Dx9P/w8fT/8PH0//Dx9P/w8fT/8 PH0

//Dx9P/w8fT/8PH0//Dx9P/w8fT/8PH0//Dx9P/w8fT/8PH0//Dx9P/w8fT/8PH0//Dx9P/w8fT/8 PH0

//Dx9P/w8fT/8PH0//Dx9P/w8fT/8PH0//Dx9P/w8fT/8PH0//Dx9P/w8PNZAAAAAAAAAAA AAAAAAAAA

### fT/8PH0//Dx9P/w8fT/8PH0

//Dx9P/w8fT/8PH0//Dx9P/w8fT/8PH0//Dx9P/w8fT/8PH0//Dx9P/w8fT/8PH0//Dx9P/w8fT/8 PH<sub>0</sub>

//Dx9P/w8fT/8PH0//Dx9P/w8fT/8PH0//Dx9P/w8fT/8PH0//Dx9P/w8fT/8PH0//Dx9P/w8fT/8 PH<sub>0</sub>

//Dx9P/w8fT/8PH0//Dx9P/w8fT/8PH0//Dx9P/w8fT/8PH0//Dx9P/w8fT/8PH0//Dx9P/w8fT/8 PH<sub>0</sub>

AD///8C7u/zyPDx9P/w8fT/8PH0

//Dx9P/w8fT/8PH0//Dx9P/w8fT/8PH0//Dx9P/w8fT/8PH0//Dx9P/w8fT/8PH0//Dx9P/w8fT/8 PH<sub>0</sub>

//Dx9P/w8fT/8PH0//Dx9P/w8fT/8PH0//Dx9P/w8fT/8PH0//Dx9P/w8fT/8PH0//Dx9P/w8fT/8 PH<sub>0</sub>

//Dx9P/w8fT/8PH0//Dx9P/w8fT/8PH0//Dx9P/w8fT/8PH0//Dx9P/w8fT/8PH0//Dx9P/w8fT/8  $PHO$ 

AAAAAAAAAAAAA8PDz

//Dx9P/w8fT/8PH0//Dx9P/w8fT/8PH0//Dx9P/w8fT/8PH0//Dx9P/w8fT/8PH0//Dx9P/w8fT/8 PH<sub>0</sub>

//Dx9P/w8fT/8PH0//Dx9P/w8fT/8PH0//Dx9P/w8fT/8PH0//Dx9P/w8fT/8PH0//Dx9P/w8fT/8 PH<sub>0</sub>

//Dx9P/w8fT/8PH0//Dx9P/w8fT/8PH0//Dx9P/w8fT/8PH0//Dw9WYAAAAAAAAAAAAAAAA AAAAAAAAAAA

AAAAAAAAAAA8PDwEe7x9O3w8fT/8PH0//Dx9P/w8fT/8PH0//Dx9P/w8fT/8PH0//Dx9  $P/w8fT/8PH0$ 

//Dx9P/w8fT/8PH0//Dx9P/w8fT/8PH0//Dx9P/w8fT/8PH0//Dx9P/w8fT/8PH0//Dx9P/w8fT/8 PH<sub>0</sub>

//Dx9P/w8fT/8PH0//Dx9P/w8fT/8PH0//Dx9P/w8fT/8PH0//Dx9P/w8fT/8PH0//Dx9P/w8fT/8 PH<sub>0</sub>

//Dx9P/w8fT/8PH0//Dx9P/w8fT/8PH0//Dx9P/w8fT/8PH0//Dx9P/w8fT/8PH0//Dx9P/u7/Tq7  $u7u$ 

DWAAAAAAAAAAAAAAAAAAAAAAAAAAAAAAAO/x84fw8fT/8PH0//Dx9P/w8fT/8 PH0//Dx9P/w8fT/8PH0

//Dx9P/w8fT/8PH0//Dx9P/w8fT/6Ort/+fo6//n6Ov/5+jr/+fo6//n6Ov/5+jr/+fo6//n6Ov/5+jr

 $(+66)/n60v/5+jr/+f06)/n60v/5+jr/+f06//n60v/5+jr/+f06//n60v/5+jr/+f06//n60v/5+jr$ 

/+fo6//n6Ov/5+jr/+fo6//p6u7/8PH0//Dx9P/w8fT/8PH0//Dx9P/w8fT/8PH0//Dx9P/w8fT/8PH0

//Dx9P/w8fT/8PH0/+/x84IAAAAAAAAAAAAAAAAAAAAAAAAAAO/y7xDw8fTz8PH0  $//Dx9P/w8fT/8PH0$ 

//Dx9P/w8fT/8PH0//Dx9P/w8fT/8PH0//Dx9P+/wsf/bHJ6/1hfZ/9YX2f/WF9n/1hfZ/9YX2f/W  $F9n$ 

/1hfZ/9YX2f/WF9n/1hfZ/9YX2f/WF9n/1hfZ/9YX2f/WF9n/1hfZ/9YX2f/WF9n/1hfZ/9YX2f/ WF9n

/1hfZ/9YX2f/WF9n/1hfZ/9YX2f/WF9n/1hfZ/9YX2f/WF9n/21zev/Bw8j/8PH0//Dx9P/w8fT/ **8PH0** 

AADv8vR28PH0

//Dx9P/w8fT/8PH0//Dx9P/w8fT/8PH0//Dx9P/w8fT/8PH0//Dx9P/KzdH/WWBo/1tiaf94foX/f **IGH** 

/3yBh/98gYf/fIGH/3yBh/98gYf/fIGH/3yBh/98gYf/fIGH/3yBh/98gYf/fIGH/3yBh/98gYf/fIG  $H$ 

/3yBh/98gYf/fIGH/3yBh/98gYf/fIGH/3yBh/98gYf/fIGH/3yBh/98gYf/fIGH/3h9hf9aYWn/W  $mFp$ 

/83Q1P/w8fT/8PH0//Dx9P/w8fT/8PH0//Dx9P/w8fT/8PH0//Dx9P/w8fT/8PH0/+/x83MAAA **AAAAAA** 

AAAAAAD///8B7vH03PDx9P/w8fT/8PH0//Dx9P/w8fT/8PH0//Dx9P/w8fT/8PH0//Dx9P/w8 fT/iY6U

/1hfZ//Bw8j/8PH0//Dx9P/w8fT/8PH0//Dx9P/w8fT/8PH0//Dx9P/w8fT/8PH0//Dx9P/w8fT/8P  $H<sub>0</sub>$ 

//Dx9P/w8fT/8PH0//Dx9P/w8fT/8PH0//Dx9P/w8fT/8PH0//Dx9P/w8fT/8PH0//Dx9P/w8fT/8 PH<sub>0</sub>

//Dx9P/w8fT/vcHF/1hfZ/+NkZf/8PH0//Dx9P/w8fT/8PH0//Dx9P/w8fT/8PH0//Dx9P/w8fT/8 PH<sub>0</sub>

//Dx9P/u7/TZAAAAAAAAAAAAAAAA8vLyO/Dx9P/w8fT/8PH0//Dx9P/w8fT/8PH0//Dx9  $P/w8fT/8PH0$ 

//Dx9P/w8fT/8PH0/3p/hv9YX2f/6+zv//Dx9P/w8fT/8PH0//Dx9P/w8fT/8PH0//Dx9P/w8fT/8P  $H<sub>0</sub>$ 

//Dx9P/w8fT/8PH0//Dx9P/w8fT/8PH0/+jq7f9YX2f/e4KI//Dx9P/w8fT/8PH0//Dx9P/w8fT/8P  $H<sub>0</sub>$ 

//Dx9P/w8fT/8PH0//Dx9P/w8fT/8PH0//Hx9TcAAAAAAAAAAPDw9JDw8fT/8PH0//Dx9P/ w8fT/8PH0

//Dx9P/w8fT/8PH0//Dx9P/w8fT/8PH0//Dx9P95f4b/WF9n/+vs7//w8fT/8PH0//Dx9P/w8fT/8P  $H<sub>0</sub>$ 

//Dx9P/w8fT/8PH0//Dx9P/w8fT/8PH0//Dx9P/w8fT/8PH0//Dx9P/w8fT/8PH0//Dx9P/w8fT/8 PH<sub>0</sub>

//Dx9P/w8fT/8PH0//Dx9P/w8fT/8PH0//Dx9P/w8fT/8PH0//Dx9P/p6u7/WF9n/3yBh//w8fT/8 PH<sub>0</sub>

//Dx9P/w8fT/8PH0//Dx9P/w8fT/8PH0//Dx9P/w8fT/8PH0//Dx9P/w8PKLAAAAAAAAAAD u8fTb8PH0

//Dx9P/w8fT/8PH0//Dx9P/w8fT/8PH0//Dx9P/w8fT/8PH0//Dx9P/w8fT/eX+G/1hfZ//r7O//8P  $H<sub>0</sub>$ 

//Dx9P/w8fT/8PH0//Dx9P/w8fT/8PH0//Dx9P/w8fT/8PH0//Dx9P/w8fT/8PH0//Dx9P/w8fT/8  $PHO$ 

/1hfZ/98gYf/8PH0//Dx9P/w8fT/8PH0//Dx9P/w8fT/8PH0//Dx9P/w8fT/8PH0//Dx9P/w8fT/7+  $\sqrt{0}$ 

1QAAAADs7PUc8PH0//Dx9P/w8fT/8PH0//Dx9P/w8fT/8PH0//Dx9P/w8fT/8PH0//Dx9P/w8  $fT/8PH0$ 

/31/hv9YX2f/6+zv//Dx9P/w8fT/8PH0//Dx9P/w8fT/8PH0//Dx9P/w8fT/8PH0//Dx9P/w8fT/8P  $H<sub>0</sub>$ 

//Dx9P/w8fT/8PH0//Dx9P/w8fT/8PH0//Dx9P/w8fT/8PH0//Dx9P/w8fT/8PH0//Dx9P/w8fT/8 PH<sub>0</sub>

//Dx9P/w8fT/8PH0/+nq7v9YX2f/fIGH//Dx9P/w8fT/8PH0//Dx9P/w8fT/8PH0//Dx9P/w8fT/8 PH<sub>0</sub>

//Dx9P/w8fT/8PH0//Dx9P/09PQY8PDzVfDx9P/w8fT/8PH0//Dx9P/w8fT/8PH0//Dx9P/w8fT  $/8PH0$ 

//Dx9P/w8fT/8PH0//Dx9P95f4b/WF9n/+vs7//w8fT/8PH0//Dx9P/w8fT/8PH0//Dx9P/w8fT/8P  $H<sub>0</sub>$ 

//Dx9P/w8fT/8PH0/+zv9P/Q4/b/tNb3/5jK+f+VyPn/rtP3/8ng9v/c6PX/1uX1/7fY9/+lz/j/0+T2

//Dx9P/w8fT/8PH0//Dx9P/w8fT/8PH0//Dx9P/p6u7/WF9n/3yBh//w8fT/8PH0//Dx9P/w8fT/8 PH<sub>0</sub>

//Dx9P/w8fT/8PH0//Dx9P/w8fT/8PH0//Dx9P/w8fT/eX+G/1hfZ//r7O//8PH0//Dx9P/w8fT/8P  $H<sub>0</sub>$ 

//Dx9P/w8fT/8PH0//Dx9P/w8fT/8PH0/9Di9v+Nxfn/drr6/4bB+v/C3fb/1eX1/5zM+P9Pqfz/H  $pP/$ 

/x6T//+Avvr/7O/0//Dx9P/w8fT/8PH0//Dx9P/w8fT/8PH0//Dx9P/w8fT/6eru/1hfZ/98gYf/8PH  $\overline{0}$ 

//Dx9P/w8fT/8PH0//Dx9P/w8fT/8PH0//Dx9P/w8fT/8PH0//Dx9P/w8fT/8PH0/+/x84Lw8POv 8PH<sub>0</sub>

//Dx9P/w8fT/8PH0//Dx9P/w8fT/8PH0//Dx9P/w8fT/8PH0//Dx9P/w8fT/8PH0/31/hv9YX2f/6+ **ZV** 

//Dx9P/w8fT/8PH0//Dx9P/w8fT/8PH0//Dx9P/w8fT/7fD0/3u9+v8nl///Z7P7/4fC+v9wuPv/LZ  $r+$ 

/2Gx+//m7fX/8PH0/77a9/8+ov3/QaP9/9zo9f/w8fT/8PH0//Dx9P/w8fT/8PH0//Dx9P/w8fT/8P  $H<sub>0</sub>$ 

/+nq7v9YX2f/fIGH//Dx9P/w8fT/8PH0//Dx9P/w8fT/8PH0//Dx9P/w8fT/8PH0//Dx9P/w8fT/8 PH<sub>0</sub>
//Dx9P/w8fSr8PHyz/Dx9P/w8fT/8PH0//Dx9P/w8fT/8PH0//Dx9P/w8fT/8PH0//Dx9P/w8fT/8 PH<sub>0</sub>

//Dx9P95f4b/WF9n/+vs7//w8fT/8PH0//Dx9P/w8fT/8PH0//Dx9P/w8fT/8PH0/3u9+v9CpP3/1  $+b1$ 

//Dx9P/w8fT/8PH0/+Pr9f9Zrfz/Wq38//Dx9P/w8fT/5uz1/1Cq/P9Kpv3/7O/0//Dx9P/w8fT/8P  $H<sub>0</sub>$ 

//Dx9P/w8fT/8PH0//Dx9P/p6u7/WF9n/3yBh//w8fT/8PH0//Dx9P/w8fT/8PH0//Dx9P/w8fT/8 PH<sub>0</sub>

//Dx9P/w8fT/8PH0//Dx9P/w8fT/8PHyzO/v8ubw8fT/8PH0//Dx9P/w8fT/8PH0//Dx9P/w8fT/8 PH<sub>0</sub>

//Dx9P/w8fT/8PH0//Dx9P/w8fT/eX+G/1hfZ//r7O//8PH0/+zv9P/u8PT/8PH0//Dx9P/w8fT/8P  $H<sub>0</sub>$ 

/9Dj9v8ll///1eX1//Dx9P+UyPn/Wa38/4TB+v/q7vT/5u31/zOd/v+y1ff/8PH0//Dx9P/g6vX/MJ  $V<sup>+</sup>$ 

/4XB+v/n7fT/8PH0//Dx9P/w8fT/8PH0//Dx9P/w8fT/6eru/1hfZ/98gYf/8PH0//Dx9P/w8fT/8P  $H<sub>0</sub>$ 

//Dx9P/w8fT/8PH0//Dx9P/w8fT/8PH0//Dx9P/w8fT/8PH0//Dx8uPw8PL28PH0//Dx9P/w8fT/ 8PH<sub>0</sub>

//Dx9P/w8fT/8PH0//Dx9P/w8fT/8PH0//Dx9P/w8fT/8PH0/31/hv9YX2f/6+zv//Dx9P/w8fT/sN T<sub>3</sub>

 $+\text{ju9P/w8fT/8PH0//Dx9P+Rxvn/YbH7//Dx9P/w8fT/ncz4/x6T//8ek///d7v6//Dx9P+DwPr/b7j}$  $\overline{7}$ 

//Dx9P/w8fT/1uX1/0yn/f8ek///I5b//1Kq/P+Rxvn/0+T2//Dx9P/w8fT/8PH0/+nq7v9YX2f/fIG  $H$ 

//Dx9P/w8fT/8PH0//Dx9P/w8fT/8PH0//Dx9P/w8fT/8PH0//Dx9P/w8fT/8PH0//Dx9P/w8fP07  $u/y$ 

/fDx9P/w8fT/8PH0//Dx9P/w8fT/8PH0//Dx9P/w8fT/8PH0//Dx9P/w8fT/8PH0//Dx9P95f4b/W  $F9n$ 

/+vs7//w8fT/8PH0/+nu9P95vPr/zOD2//Dx9P/w8fT/ebz6/3+/+v/w8fT/8PH0/8ng9v8ek///HpP/

/z+i/f/w8fT/n8z4/1qt/P/I3/b/brf7/yKV//8ek///HpP//yGU//9otPv/oMz4/5/M+P+jz/j/vdr3

//Dx9P/p6u7/WF9n/3yBh//w8fT/8PH0//Dx9P/w8fT/8PH0//Dx9P/w8fT/8PH0//Dx9P/w8fT/8 PH<sub>0</sub>

//Dx9P/w8fT/7u/y/O7v8v3w8fT/8PH0//Dx9P/w8fT/8PH0//Dx9P/w8fT/8PH0//Dx9P/w8fT/8 PH<sub>0</sub>

//Dx9P/w8fT/eX+G/1hfZ//r7O//8PH0//Dx9P/w8fT/6e30/2u2+/96vPr/3+r1/4vE+f9otPv/8PH0

/8ng9v8/ov3/HpP//x6T//9tt/v/0uT2/2Wy+/8ilf//HpP//x6T//8ek///HpP//1Gq/P/L4Pb/8PH0

//Dx9P/w8fT/8PH0//Dx9P/v8fT/6eru/1hfZ/98gYf/8PH0//Dx9P/w8fT/8PH0//Dx9P/w8fT/8PH  $\overline{0}$ 

//Dx9P/w8fT/8PH0//Dx9P/w8fT/8PH0/+7v8vzw8PL28PH0//Dx9P/w8fT/8PH0//Dx9P/w8fT/  $8PHO$ 

//Dx9P/w8fT/8PH0//Dx9P/w8fT/8PH0/31/hv9YX2f/6+zv//Dx9P/w8fT/8PH0//Dx9P/w8fT/o8 74

/zee/v9Hpf3/J5f//63T+P+01vf/QaP9/x6T//8ek///MZz+/x6T//8ek///HpP//x6T//8ek///LJn+

/6DN+P/w8fT/8PH0//Dx9P/w8fT/8PH0//Dx9P/w8fT/8PH0/+nq7v9YX2f/fIGH//Dx9P/w8fT/ 8PH<sub>0</sub>

//Dx9P/w8fT/8PH0//Dx9P/w8fT/8PH0//Dx9P/w8fT/8PH0//Dx9P/w8fL17+/y5vDx9P/w8fT/8  $PHO$ 

//Dx9P/w8fT/8PH0//Dx9P/w8fT/8PH0//Dx9P/w8fT/8PH0//Dx9P95f4b/WF9n/+vs7//w8fT/8P  $H<sub>0</sub>$ 

//Dx9P/w8fT/8PH0//Dx9P/n7fT/k8f5/z6i/f8ek///HpP//x6T//8ek///HpP//x6T//8ek///HpP/

/x6T//8wm/7/gL76/9/q9f/w8fT/8PH0//Dx9P/w8fT/8PH0//Dx9P/w8fT/8PH0//Dx9P/p6u7/WF  $9n$ 

/3yBh//w8fT/8PH0//Dx9P/w8fT/8PH0//Dx9P/w8fT/8PH0//Dx9P/w8fT/8PH0//Dx9P/w8fT/8 PDy

5PDx8s/w8fT/8PH0//Dx9P/w8fT/8PH0//Dx9P/w8fT/8PH0//Dx9P/w8fT/8PH0//Dx9P/w8fT/e  $X + G$ 

/1hfZ//r7O//8PH0//Dx9P/w8fT/8PH0//Dx9P/w8fT/8PH0//Dx9P/w8fT/zOD2/5XI+f9ut/v/Vav 8

/0qm/f9Pqfz/ZLL7/4zF+f+/2/f/7fD0//Dx9P/w8fT/8PH0//Dx9P/w8fT/8PH0//Dx9P/w8fT/8PH  $\overline{0}$ 

//Dx9P/w8fT/6eru/1hfZ/98gYf/8PH0//Dx9P/w8fT/8PH0//Dx9P/w8fT/8PH0//Dx9P/w8fT/8P  $H<sub>0</sub>$ 

//Dx9P/w8fT/8PH0//Dx8s3w8POv8PH0//Dx9P/w8fT/8PH0//Dx9P/w8fT/8PH0//Dx9P/w8fT/  $8PHO$ 

//Dx9P/w8fT/8PH0/31/hv9YX2f/6+zv//Dx9P/w8fT/8PH0//Dx9P/w8fT/8PH0//Dx9P/w8fT/8P  $H<sub>0</sub>$ 

//Dx9P/w8fT/8PH0//Dx9P/w8fT/8PH0//Dx9P/w8fT/8PH0//Dx9P/w8fT/8PH0//Dx9P/w8fT/8 PH<sub>0</sub>

//Dx9P/w8fT/8PH0//Dx9P/w8fT/8PH0/+nq7v9YX2f/fIGH//Dx9P/w8fT/8PH0//Dx9P/w8fT/8 PH<sub>0</sub>

//Dx9P/w8fT/8PH0//Dx9P/w8fT/8PH0//Dx9P/w8fSs7/Hzh/Dx9P/w8fT/8PH0//Dx9P/w8fT/8 PH0

//Dx9P/w8fT/8PH0//Dx9P/w8fT/8PH0//Dx9P95f4b/WF9n/+vs7//w8fT/8PH0//Dx9P/w8fT/8P H0

//Dx9P/w8fT/8PH0//Dx9P/w8fT/8PH0//Dx9P/w8fT/8PH0//Dx9P/w8fT/8PH0//Dx9P/w8fT/8 PH0

//Dx9P/w8fT/8PH0//Dx9P/w8fT/8PH0//Dx9P/w8fT/8PH0//Dx9P/p6u7/WF9n/3yBh//w8fT/8 PH0

//Dx9P/w8fT/8PH0//Dx9P/w8fT/8PH0//Dx9P/w8fT/8PH0//Dx9P/w8fT/7/Hzg/Dw81bw8fT/8 PH0

//Dx9P/w8fT/8PH0//Dx9P/w8fT/8PH0//Dx9P/w8fT/8PH0//Dx9P/w8fT/eX+G/1hfZ//r7O//8P  $H<sub>0</sub>$ 

//Dx9P/w8fT/8PH0//Dx9P/w8fT/8PH0//Dx9P/w8fT/8PH0//Dx9P/w8fT/8PH0//Dx9P/w8fT/8 PH0

//Dx9P/w8fT/8PH0//Dx9P/w8fT/8PH0//Dx9P/w8fT/8PH0//Dx9P/w8fT/8PH0//Dx9P/w8fT/6 eru

/1hfZ/98gYf/8PH0//Dx9P/w8fT/8PH0//Dx9P/w8fT/8PH0//Dx9P/w8fT/8PH0//Dx9P/w8fT/8P  $H<sub>0</sub>$ 

/+/v8lPu7vYe8PH0//Dx9P/w8fT/8PH0//Dx9P/w8fT/8PH0//Dx9P/w8fT/8PH0//Dx9P/w8fT/8  $PHO$ 

/31/hv9YX2f/6+zy//Dx9P/w8fT/8PH0//Dx9P/w8fT/8PH0//Dx9P/w8fT/8PH0//Dx9P/w8fT/8P  $H<sub>0</sub>$ 

//Dx9P/w8fT/8PH0//Dx9P/w8fT/8PH0//Dx9P/w8fT/8PH0//Dx9P/w8fT/8PH0//Dx9P/w8fT/8 PH<sub>0</sub>

//Dx9P/w8fT/8PH0/+nq7v9YX2f/fIGH//Dx9P/w8fT/8PH0//Dx9P/w8fT/8PH0//Dx9P/w8fT/8 PH<sub>0</sub>

//Dx9P/w8fT/8PH0//Dx9P/09PQZAAAAAO7x9Nzw8fT/8PH0//Dx9P/w8fT/8PH0//Dx9P/w8  $fT/8PH0$ 

//Dx9P/w8fT/8PH0//Dx9P95f4b/WF9n/6+zuf+ytrr/sra6/7K2uv+ytrr/sra6/7K2uv+ytrr/sra6

/7K2uv+ytrr/sra6/7K2uv+ytrr/sra6/7K2uv+ytrr/sra6/7K2uv+ytrr/sra6/7K2uv+ytrr/sra6

/7K2uv+ytrr/sra6/7K2uv+ytrr/sra6/7K2uv+usbf/WF9n/3yBh//w8fT/8PH0//Dx9P/w8fT/8PH0

//Dx9P/w8fT/8PH0//Dx9P/w8fT/8PH0//Dx9P/v7/TXAAAAAAAAAADv7/SR8PH0//Dx9P/  $w8fT/8PH0$ 

//Dx9P/w8fT/8PH0//Dx9P/w8fT/8PH0//Dx9P/w8fT/eX+G/1hfZ/9YX2f/WF9n/1hfZ/9YX2f/ WF9n

## /1hfZ/9YX2f/WF9n/1hfZ/9YX2f/WF9n/1hfZ/9YX2f/WF9n/1hfZ/9YX2f/WF9n/1hfZ/9YX2f/ WF9n

/1hfZ/9YX2f/WF9n/1hfZ/9YX2f/WF9n/1hfZ/9YX2f/WF9n/1hfZ/9YX2f/WF9n/1hfZ/98gYf/ 8PH<sub>0</sub>

//Dx9P/w8fT/8PH0//Dx9P/w8fT/8PH0//Dx9P/w8fT/8PH0//Dx9P/w8fT/8PD0jQAAAAAAA AAA7vLy

PfDx9P/w8fT/8PH0//Dx9P/w8fT/8PH0//Dx9P/w8fT/8PH0//Dx9P/w8fT/8PH0/3p/hv9YX2f/ WF9n

/1hfZ/9YX2f/WF9n/1hfZ/9YX2f/WF9n/1hfZ/9YX2f/WF9n/1hfZ/9YX2f/WF9n/1hfZ/9YX2f/ WF9n

/1hfZ/9YX2f/WF9n/1hfZ/9YX2f/WF9n/1hfZ/95f4b/qK2x/6itsf+orbH/qK2x/3N5gP+Ch47/jp  $KZ$ 

/1hfZ/9YX2f/e4KI//Dx9P/w8fT/8PH0//Dx9P/w8fT/8PH0//Dx9P/w8fT/8PH0//Dx9P/w8fT/8P  $H<sub>0</sub>$ 

//Hx9jkAAAAAAAAAAP///wHu8fPd8PH0//Dx9P/w8fT/8PH0//Dx9P/w8fT/8PH0//Dx9P/w8  $fT/8PHO$ 

//Dx9P+IjpT/WF9n/1hfZ/9YX2f/WF9n/1hfZ/9YX2f/WF9n/1hfZ/9YX2f/WF9n/1hfZ/9YX2f/ WF9n

## /1hfZ/9YX2f/WF9n/1hfZ/9YX2f/WF9n/1hfZ/9YX2f/WF9n/1hfZ/9YX2f/mp+k/+Dh5P/g4eT/ 40Hk

/+Dh5P+Rlpz/p6uw/7u+w/9YX2f/WF9n/4yRl//w8fT/8PH0//Dx9P/w8fT/8PH0//Dx9P/w8fT/ 8PH<sub>0</sub>

//Dx9P/w8fT/8PH0/+7v9Nr///8BAAAAAAAAAAAAAAAA7+/0d/Dx9P/w8fT/8PH0//Dx9P/ w8fT/8PH0

//Dx9P/w8fT/8PH0//Dx9P/w8fT/x8rO/11gaP9YX2f/WF9n/1hfZ/9YX2f/WF9n/1hfZ/9YX2f/ WF9n

/1hfZ/9YX2f/WF9n/1hfZ/9YX2f/WF9n/1hfZ/9YX2f/WF9n/1hfZ/9YX2f/WF9n/1hfZ/9YX2f/ WF9n

/1hfZ/9YX2f/WF9n/1hfZ/9YX2f/WF9n/1hfZ/9YX2f/WF9n/1lgaP/LzdL/8PH0//Dx9P/w8fT/8 PH<sub>0</sub>

//Dx9P/w8fT/8PH0//Dx9P/w8fT/8PH0//Dx9P/v8fR0AAAAAAAAAAAAAAAAAAAAAAPD w8BHw8fP08PH0

//Dx9P/w8fT/8PH0//Dx9P/w8fT/8PH0//Dx9P/w8fT/8PH0//Dx9P+7ysP/aG93/1hfZ/9YX2f/W  $F9n$ 

/1hfZ/9YX2f/WF9n/1hfZ/9YX2f/WF9n/1hfZ/9YX2f/WF9n/1hfZ/9YX2f/WF9n/1hfZ/9YX2f/ WF9n

## /1hfZ/9YX2f/WF9n/1hfZ/9YX2f/WF9n/1hfZ/9YX2f/WF9n/1hfZ/9YX2f/WF9n/2pweP++wc  $b/8PH0$

//Dx9P/w8fT/8PH0//Dx9P/w8fT/8PH0//Dx9P/w8fT/8PH0//Dx9P/w8fTy7u7uDwAAAAAAA AAAAAAA

AAAAAAAAAAA8PDzifDx9P/w8fT/8PH0//Dx9P/w8fT/8PH0//Dx9P/w8fT/8PH0//Dx9P/ w8fT/8PH0

 $1/Dx9P/m5+v/5OXp/+T16f/k5en/5OXp/+T16f/k5en/5OXp/+T16f/k5en/5OXp/+T16f/k5en/5OX$  $\mathbf{p}$ 

/+Tl6f/k5en/5OXp/+Tl6f/k5en/5OXp/+Tl6f/k5en/5OXp/+Tl6f/k5en/5OXp/+Tl6f/k5en/5OXp

/+bn6//w8fT/8PH0//Dx9P/w8fT/8PH0//Dx9P/w8fT/8PH0//Dx9P/w8fT/8PH0//Dx9P/w8fT/7/  $Hz$ 

hAAAAAAAAAAAAAAAAAAAAAAAAAAAAAAAAAPHx8RPw8fTv8PH0//Dx9P/w8fT/ 8PH0//Dx9P/w8fT/8PH0

//Dx9P/w8fT/8PH0//Dx9P/w8fT/8PH0//Dx9P/w8fT/8PH0//Dx9P/w8fT/8PH0//Dx9P/w8fT/8 PH<sub>0</sub>

//Dx9P/w8fT/8PH0//Dx9P/w8fT/8PH0//Dx9P/w8fT/8PH0//Dx9P/w8fT/8PH0//Dx9P/w8fT/8 PH<sub>0</sub>

//Dx9P/w8fT/8PH0//Dx9P/w8fT/8PH0//Dx9P/w8fT/8PH0//Dx9P/w8fT/8PH0//Dx9P/w8fT/8 PH0

//Dx9P/w8fT/7u/07O/v7xAAAAAAAAAAAAAAAAAAAAAAAAAAAAAAAAAAAAAA 8fHzbvDx9P/w8fT/8PH0

//Dx9P/w8fT/8PH0//Dx9P/w8fT/8PH0//Dx9P/w8fT/8PH0//Dx9P/w8fT/8PH0//Dx9P/w8fT/8 PH0

//Dx9P/w8fT/8PH0//Dx9P/w8fT/8PH0//Dx9P/w8fT/8PH0//Dx9P/w8fT/8PH0//Dx9P/w8fT/8 PH0

//Dx9P/w8fT/8PH0//Dx9P/w8fT/8PH0//Dx9P/w8fT/8PH0//Dx9P/w8fT/8PH0//Dx9P/w8fT/8 PH0

//Dx9P/w8fT/8PH0//Dx9P/w8fT/8PH0//Dw8mkAAAAAAAAAAAAAAAAAAAAAAAAA AAAAAAAAAAAAAAAA

AP///wPu8fLK8PH0//Dx9P/w8fT/8PH0//Dx9P/w8fT/8PH0//Dx9P/w8fT/8PH0//Dx9P/w8fT/ 8PH0

//Dx9P/w8fT/8PH0//Dx9P/w8fT/8PH0//Dx9P/w8fT/8PH0//Dx9P/w8fT/8PH0//Dx9P/w8fT/8 PH0

//Dx9P/w8fT/8PH0//Dx9P/w8fT/8PH0//Dx9P/w8fT/8PH0//Dx9P/w8fT/8PH0//Dx9P/w8fT/8 PH0

# //Dx9P/w8fT/8PH0//Dx9P/w8fT/8PH0//Dx9P/w8fT/8PH0/+/v88b///8CAAAAAAAAAAAA AAAAAAAA

# AAAAAAAAAAAAAAAAAAAAAAAAAAAA8vLyKPDw8vbw8fT/8PH0//Dx9P/w8fT/8 PH0//Dx9P/w8fT/8PH0

//Dx9P/w8fT/8PH0//Dx9P/w8fT/8PH0//Dx9P/w8fT/8PH0//Dx9P/w8fT/8PH0//Dx9P/w8fT/8 PH0

//Dx9P/w8fT/8PH0//Dx9P/w8fT/8PH0//Dx9P/w8fT/8PH0//Dx9P/w8fT/8PH0//Dx9P/w8fT/8 PH0

//Dx9P/w8fT/8PH0//Dx9P/w8fT/8PH0//Dx9P/w8fT/8PH0//Dx9P/w8fT/8PH0//Dx8/Tx8fElA AAA

# AAAAAAAAAAAAAAAAAAAAAAAAAAAAAAAAAAAAAAAAAAAAAAAAAAAA AADv8fRi8PH0//Dx9P/w8fT/8PH0

//Dx9P/w8fT/8PH0//Dx9P/w8fT/8PH0//Dx9P/w8fT/8PH0//Dx9P/w8fT/8PH0//Dx9P/w8fT/8 PH0

//Dx9P/w8fT/8PH0//Dx9P/w8fT/8PH0//Dx9P/w8fT/8PH0//Dx9P/w8fT/8PH0//Dx9P/w8fT/8 PH0

//Dx9P/w8fT/8PH0//Dx9P/w8fT/8PH0//Dx9P/w8fT/8PH0//Dx9P/w8fT/8PH0//Dx9P/w8fT/8 PH0

## 

AO/x9JTw8fT/8PH0//Dx9P/w8fT/8PH0//Dx9P/w8fT/8PH0//Dx9P/w8fT/8PH0//Dx9P/w8fT/ 8PH<sub>0</sub>

//Dx9P/w8fT/8PH0//Dx9P/w8fT/8PH0//Dx9P/w8fT/8PH0//Dx9P/w8fT/8PH0//Dx9P/w8fT/8 PH<sub>0</sub>

//Dx9P/w8fT/8PH0//Dx9P/w8fT/8PH0//Dx9P/w8fT/8PH0//Dx9P/w8fT/8PH0//Dx9P/w8fT/8 PH<sub>0</sub>

AAAAAAAAAAAAAAAAAA

AAAAAAAAAAAAAAAAAAAAAAD///8D8PDzsvDx9P/w8fT/8PH0//Dx9P/w8fT/8PH0//  $Dx9P/w8fT/8PH0$ 

//Dx9P/w8fT/8PH0//Dx9P/w8fT/8PH0//Dx9P/w8fT/8PH0//Dx9P/w8fT/8PH0//Dx9P/w8fT/8 PH<sub>0</sub>

//Dx9P/w8fT/8PH0//Dx9P/w8fT/8PH0//Dx9P/w8fT/8PH0//Dx9P/w8fT/8PH0//Dx9P/w8fT/8  $PHO$ 

AAAAAAAAAAAA

## fu8fK58PH0//Dx9P/w8fT/8PH0

//Dx9P/w8fT/8PH0//Dx9P/w8fT/8PH0//Dx9P/w8fT/8PH0//Dx9P/w8fT/8PH0//Dx9P/w8fT/8 PH<sub>0</sub>

//Dx9P/w8fT/8PH0//Dx9P/w8fT/8PH0//Dx9P/w8fT/8PH0//Dx9P/w8fT/8PH0//Dx9P/w8fT/8 PH<sub>0</sub>

//Dx9P/w8fT/8PH0//Dx9P/w8fT/8PH0//Dx9P/w8fT/8PH0//Dx9P/v8fK3/v7+BwAAAAAAA **AAAAAAA** 

## $AAAAAAAAAAAAAAAAAAAAAAAAAA^2$

B/Dw87Lw8fT/8PH0//Dx9P/w8fT/8PH0//Dx9P/w8fT/8PH0//Dx9P/w8fT/8PH0//Dx9P/w8fT/  $RPHO$ 

//Dx9P/w8fT/8PH0//Dx9P/w8fT/8PH0//Dx9P/w8fT/8PH0//Dx9P/w8fT/8PH0//Dx9P/w8fT/8  $PHO$ 

//Dx9P/w8fT/8PH0//Dx9P/w8fT/8PH0//Dx9P/w8fT/8PH0//Dx9P/w8fT/8PH0//Dx9P/w8POv/  $v7+$ 

## 

AAAAAAAAAAAAAAAAAAAAAAD///8D7/H0lPDx9P/w8fT/8PH0//Dx9P/w8fT/8PH0//  $Dx9P/w8fT/8PH0$ 

//Dx9P/w8fT/8PH0//Dx9P/w8fT/8PH0//Dx9P/w8fT/8PH0//Dx9P/w8fT/8PH0//Dx9P/w8fT/8 PH<sub>0</sub>

//Dx9P/w8fT/8PH0//Dx9P/w8fT/8PH0//Dx9P/w8fT/8PH0//Dx9P/w8fT/8PH0//Dx9P/w8fT/8 PH<sub>0</sub>

# AAAAAAAAAAAAAAAAAAAAA

AADv8fRh8PDy9vDx9P/w8fT/8PH0

//Dx9P/w8fT/8PH0//Dx9P/w8fT/8PH0//Dx9P/w8fT/8PH0//Dx9P/w8fT/8PH0//Dx9P/w8fT/8  $PHO$ 

//Dx9P/w8fT/8PH0//Dx9P/w8fT/8PH0//Dx9P/w8fT/8PH0//Dx9P/w8fT/8PH0//Dx9P/w8fT/8 PH<sub>0</sub>

//Dx9P/w8fT/8PH0//Dx8/Tu8fReAAAAAAAAAAAAAAAAAAAAAAAAAAAAAAAAA AAAAAAAAAAAAAAAAAAA

## 

APLy8iju8fLK8PH0//Dx9P/w8fT/8PH0//Dx9P/w8fT/8PH0//Dx9P/w8fT/8PH0//Dx9P/w8fT/  $RPHO$ 

//Dx9P/w8fT/8PH0//Dx9P/w8fT/8PH0//Dx9P/w8fT/8PH0//Dx9P/w8fT/8PH0//Dx9P/w8fT/8 PH<sub>0</sub>

//Dx9P/w8fT/8PH0//Dx9P/w8fT/8PH0/+/v88fx8fEmAAAAAAAAAAAAAAAAAAAAAAAAA AAAAAAAAAAAAAA

# 

AAAAAAAAAAAAAAAAAAAAAAAAAAAA////A/Hx827w8fTv8PH0//Dx9P/w8fT/8PH  $0/$ Dx9P/w8fT/8PH0

//Dx9P/w8fT/8PH0//Dx9P/w8fT/8PH0//Dx9P/w8fT/8PH0//Dx9P/w8fT/8PH0//Dx9P/w8fT/8  $PHO$ 

//Dx9P/w8fT/8PH0//Dx9P/w8fT/8PH0//Dx9P/w8fT/7vH07fDw82v///8CAAAAAAAAAAA AAAAAAAAA

# 

AAAAAAAA8fHxE/Dw84nw8fP08PH0

//Dx9P/w8fT/8PH0//Dx9P/w8fT/8PH0//Dx9P/w8fT/8PH0//Dx9P/w8fT/8PH0//Dx9P/w8fT/8 PH<sub>0</sub>

//Dx9P/w8fT/8PH0//Dx9P/w8fT/8PH0//Dx9P/w8fT/8PH0//Dx9P/w8fTz7/Hzh/Dw8BEAAA **AAAAAA** 

### 

# 

AAAAAAAAAAA8PDwEe/v9Hfu8fPd8PH0//Dx9P/w8fT/8PH0//Dx9P/w8fT/8PH0//Dx9P  $/w8fT/8PH0$ 

//Dx9P/w8fT/8PH0//Dx9P/w8fT/8PH0//Dx9P/w8fT/8PH0//Dx9P/w8fT/8PH0/+7x9Nvv8vR2  $7+\sqrt{v}$ 

# 

# 

SR7vH03PDx9P/w8fT/8PH0

#### //Dx9P/w8fT/8PH0//Dx9P/w8fT/8PH0//Dx9P/w8fT/8PH0//Dx9P/w8fT/8PH0//Dx9P/u8fTb8  $P<sub>D</sub>$

## AAAAAAAAAAAAAAAAAAAAAAAA

#### 

# 

AAAAAADu7vYe8PDzVu/x84fw8POv8PHyz+/v8ubw8PL27u/y/e7v8v3w8PL27+/y5vDx8s  $/w8POv7/Hz$ 

# AAAAAAAAAAAAAAAAAAAAAAAAAA

AAAAAAAA////AAD///////AAAB//

////wAAAA//////8AAAAA//////AAAAAA/////4AAAAAB/////AAAAAAD///wAAAAAAD///+AA  $A A A A H / \wedge A$ 

AAAAAP/+AAAAAAAAf/4AAAAAAAB//AAAAAAAAD/4AAAAAAAAH/AAAAAAA AAP8AAAAAAAAA/gAAAAAAAA

### B+AAAAAAAAAHwAAAAAAAAAPAAAAAAAAAA4AAAAAAAAADgAAAAAAAA AGAAAAAAAAAAYAAAAAAAAABAAAA

# AAAAAAAAAAAAAAAAAAAAAAAAAAAAAAAAAAAAAAAAAAAAAAAAAAAA AAAAAAAAAAAAAAAAAAAAAAAAAAAA

#### AAAAAAAAAAAAAAAAAAAAAAAAAAAAAAAAAAAAAAAAAAAAAAAAAAAA AAAAAAAAAAAAAAAAAAAAAAAAAAAA

# AAAAAACAAAAAAAAAAYAAAAAAAAABgAAAAAAAAAGAAAAAAAAAAcAAA AAAAAADwAAAAAAAAAPgAAAAAAAA

## B+AAAAAAAAAH8AAAAAAAAA/wAAAAAAAAD/gAAAAAAAAf/AAAAAAAAD/+ AAAAAAAAf/4AAAAAAAB//wAA

### AAAAAP//gAAAAAAB///AAAAAAAP///AAAAAAD///+AAAAAAf///8AAAAAD////8AA AAA/////8AAAAP/

////8AAAD///////AAD///8=

</value>

</data>

 $\langle \text{root} \rangle$ 

Oraculo\Screens\RemoveColumnsForm.resx

?<?xml version="1.0" encoding="utf-8"?>

 $<$ root $>$ 

 $\lt!$ !--

Microsoft ResX Schema

Version 2.0

 The primary goals of this format is to allow a simple XML format that is mostly human readable. The generation and parsing of the various data types are done through the TypeConverter classes associated with the data types.

Example:

... ado.net/XML headers & schema ...

<resheader name="resmimetype">text/microsoft-resx</resheader>

<resheader name="version">2.0</resheader>

 <resheader name="reader">System.Resources.ResXResourceReader, System.Windows.Forms, ...</resheader>

 <resheader name="writer">System.Resources.ResXResourceWriter, System.Windows.Forms, ...</resheader>

 <data name="Name1"><value>this is my long string</value><comment>this is a comment</comment></data>

 <data name="Color1" type="System.Drawing.Color, System.Drawing">Blue</data> <data name="Bitmap1" mimetype="application/x-microsoft.net.object.binary.base64"> <value>[base64 mime encoded serialized .NET Framework object]</value>

</data>

 <data name="Icon1" type="System.Drawing.Icon, System.Drawing" mimetype="application/x-microsoft.net.object.bytearray.base64">

 <value>[base64 mime encoded string representing a byte array form of the .NET Framework object]</value>

<comment>This is a comment</comment>

</data>

 There are any number of "resheader" rows that contain simple name/value pairs.

 Each data row contains a name, and value. The row also contains a type or mimetype. Type corresponds to a .NET class that support text/value conversion through the TypeConverter architecture. Classes that don't support this are serialized and stored with the mimetype set.

 The mimetype is used for serialized objects, and tells the ResXResourceReader how to depersist the object. This is currently not extensible. For a given mimetype the value must be set accordingly:

 Note - application/x-microsoft.net.object.binary.base64 is the format that the ResXResourceWriter will generate, however the reader can read any of the formats listed below.

 mimetype: application/x-microsoft.net.object.binary.base64 value : The object must be serialized with

 : System.Runtime.Serialization.Formatters.Binary.BinaryFormatter : and then encoded with base64 encoding.

 mimetype: application/x-microsoft.net.object.soap.base64 value : The object must be serialized with

- : System.Runtime.Serialization.Formatters.Soap.SoapFormatter
- : and then encoded with base64 encoding.

mimetype: application/x-microsoft.net.object.bytearray.base64

value : The object must be serialized into a byte array

: using a System.ComponentModel.TypeConverter

: and then encoded with base64 encoding.

-->

 <xsd:schema id="root" xmlns="" xmlns:xsd="http://www.w3.org/2001/XMLSchema" xmlns:msdata="urn:schemas-microsoft-com:xml-msdata">

<xsd:import namespace="http://www.w3.org/XML/1998/namespace" />

<xsd:element name="root" msdata:IsDataSet="true">

<xsd:complexType>

<xsd:choice maxOccurs="unbounded">

<xsd:element name="metadata">

<xsd:complexType>

<xsd:sequence>

<xsd:element name="value" type="xsd:string" minOccurs="0" />

</xsd:sequence>

<xsd:attribute name="name" use="required" type="xsd:string" />

<xsd:attribute name="type" type="xsd:string" />

<xsd:attribute name="mimetype" type="xsd:string" />

<xsd:attribute ref="xml:space" />

 $\langle x\text{sd:complexType}\rangle$ 

</xsd:element>

```
 <xsd:element name="assembly">
```
<xsd:complexType>

<xsd:attribute name="alias" type="xsd:string" />

<xsd:attribute name="name" type="xsd:string" />

</xsd:complexType>

</xsd:element>

<xsd:element name="data">

<xsd:complexType>

<xsd:sequence>

 <xsd:element name="value" type="xsd:string" minOccurs="0" msdata:Ordinal="1"  $\rightarrow$ 

```
 <xsd:element name="comment" type="xsd:string" minOccurs="0" 
msdata:Ordinal="2" />
```
</xsd:sequence>

<xsd:attribute name="name" type="xsd:string" use="required" msdata:Ordinal="1"

/>

<xsd:attribute name="type" type="xsd:string" msdata:Ordinal="3" />

<xsd:attribute name="mimetype" type="xsd:string" msdata:Ordinal="4" />

<xsd:attribute ref="xml:space" />

</xsd:complexType>

</xsd:element>

<xsd:element name="resheader">

<xsd:complexType>

<xsd:sequence>

<xsd:element name="value" type="xsd:string" minOccurs="0" msdata:Ordinal="1"

/>

</xsd:sequence>

<xsd:attribute name="name" type="xsd:string" use="required" />

</xsd:complexType>

</xsd:element>

</xsd:choice>

</xsd:complexType>

</xsd:element>

</xsd:schema>

<resheader name="resmimetype">

<value>text/microsoft-resx</value>

</resheader>

<resheader name="version">

<value>2.0</value>

</resheader>

<resheader name="reader">

 <value>System.Resources.ResXResourceReader, System.Windows.Forms, Version=4.0.0.0, Culture=neutral, PublicKeyToken=b77a5c561934e089</value>

</resheader>

<resheader name="writer">

 <value>System.Resources.ResXResourceWriter, System.Windows.Forms, Version=4.0.0.0, Culture=neutral, PublicKeyToken=b77a5c561934e089</value>

</resheader>

 <assembly alias="System.Drawing" name="System.Drawing, Version=4.0.0.0, Culture=neutral, PublicKeyToken=b03f5f7f11d50a3a" />

 <data name="\$this.Icon" type="System.Drawing.Icon, System.Drawing" mimetype="application/x-microsoft.net.object.bytearray.base64">

<value>

### AAABAAEAEBAQaAAAAACoAQAAFgAAACgAAAAQAAAAIAAAAAEABAAAAAA AwAAAAAAAAAAAAAAAAAAAAAAA

### AAAAAAAAAACAAACAAAAAgIAAgAAAAIAAgACAgAAAgICAAMDAwAAAAP8A AP8AAAD//wD/AAAA/wD/AP//

### AAD///8AAAAAAAAAAAAAAAAAAAAAAAAAAAAAAAAAAAAAAAAAAAAAAA AAAAAAAAAAAAAAAAAAAAAAAAAA

### AAAAAAAAAAAAAAAAAAAAAAAAAAAAAAAAAAAAAAAAAAAAAAAAAAAA AAAAAAAAAAAAAAAAAAAAAAAAAAAA

1499

### AAAAAAAAAAAAAAAAAAAAAAAAAAAAAAAAAAAAAAAAAAAAAAAAAAAA AAAAAAAAAAAAAAAAAAAAAAAAAAAA

# AAAAAAAAAAAAAAAAAAAAAAAAAAAAAAAAAAAAAAAAAAAAAAAAAAAA AAAAAAAAAAAAAAAAAAAAAAAAAAAA

#### AAAAAAAAAAAAAAAAAAAAAAAAAAAAAMB/AAC//wAAv/8AAL//AAC/zwAAvw cAAL8DAAC+/wAAvv8AAL8D

#### AAC/BwAAv88AAL//AAC//wAAv/8AAMB/AAA=

</value>

</data>

 $\langle$ root $\rangle$ 

Oraculo\Screens\ReportViewer.resx

?<?xml version="1.0" encoding="utf-8"?>

 $<$ root $>$ 

 $\langle$ !--

Microsoft ResX Schema

Version 2.0

 The primary goals of this format is to allow a simple XML format that is mostly human readable. The generation and parsing of the various data types are done through the TypeConverter classes associated with the data types.

#### Example:

... ado.net/XML headers & schema ...

<resheader name="resmimetype">text/microsoft-resx</resheader>

<resheader name="version">2.0</resheader>

 <resheader name="reader">System.Resources.ResXResourceReader, System.Windows.Forms, ...</resheader>

 <resheader name="writer">System.Resources.ResXResourceWriter, System.Windows.Forms, ...</resheader>

 <data name="Name1"><value>this is my long string</value><comment>this is a comment</comment></data>

 <data name="Color1" type="System.Drawing.Color, System.Drawing">Blue</data> <data name="Bitmap1" mimetype="application/x-microsoft.net.object.binary.base64"> <value>[base64 mime encoded serialized .NET Framework object]</value>

</data>

 <data name="Icon1" type="System.Drawing.Icon, System.Drawing" mimetype="application/x-microsoft.net.object.bytearray.base64">

 <value>[base64 mime encoded string representing a byte array form of the .NET Framework object]</value>

<comment>This is a comment</comment>

</data>

 There are any number of "resheader" rows that contain simple name/value pairs.

 Each data row contains a name, and value. The row also contains a type or mimetype. Type corresponds to a .NET class that support text/value conversion through the TypeConverter architecture. Classes that don't support this are serialized and stored with the mimetype set.

 The mimetype is used for serialized objects, and tells the ResXResourceReader how to depersist the object. This is currently not extensible. For a given mimetype the value must be set accordingly:

Note - application/x-microsoft.net.object.binary.base64 is the format

 that the ResXResourceWriter will generate, however the reader can read any of the formats listed below.

 mimetype: application/x-microsoft.net.object.binary.base64 value : The object must be serialized with

 : System.Runtime.Serialization.Formatters.Binary.BinaryFormatter : and then encoded with base64 encoding.

mimetype: application/x-microsoft.net.object.soap.base64

value : The object must be serialized with

: System.Runtime.Serialization.Formatters.Soap.SoapFormatter

: and then encoded with base64 encoding.

mimetype: application/x-microsoft.net.object.bytearray.base64

value : The object must be serialized into a byte array

: using a System.ComponentModel.TypeConverter

: and then encoded with base64 encoding.

-->

 <xsd:schema id="root" xmlns="" xmlns:xsd="http://www.w3.org/2001/XMLSchema" xmlns:msdata="urn:schemas-microsoft-com:xml-msdata">

<xsd:import namespace="http://www.w3.org/XML/1998/namespace" />

<xsd:element name="root" msdata:IsDataSet="true">

<xsd:complexType>

<xsd:choice maxOccurs="unbounded">

<xsd:element name="metadata">

<xsd:complexType>

<xsd:sequence>

<xsd:element name="value" type="xsd:string" minOccurs="0" />

</xsd:sequence>

<xsd:attribute name="name" use="required" type="xsd:string" />

<xsd:attribute name="type" type="xsd:string" />

<xsd:attribute name="mimetype" type="xsd:string" />

<xsd:attribute ref="xml:space" />

</xsd:complexType>

</xsd:element>

<xsd:element name="assembly">

<xsd:complexType>

<xsd:attribute name="alias" type="xsd:string" />

<xsd:attribute name="name" type="xsd:string" />

</xsd:complexType>

</xsd:element>

<xsd:element name="data">

<xsd:complexType>

<xsd:sequence>

 <xsd:element name="value" type="xsd:string" minOccurs="0" msdata:Ordinal="1" />

```
 <xsd:element name="comment" type="xsd:string" minOccurs="0" 
msdata:Ordinal="2" />
```
</xsd:sequence>

```
 <xsd:attribute name="name" type="xsd:string" use="required" msdata:Ordinal="1"
```
/>

/>

<xsd:attribute name="type" type="xsd:string" msdata:Ordinal="3" />

<xsd:attribute name="mimetype" type="xsd:string" msdata:Ordinal="4" />

<xsd:attribute ref="xml:space" />

```
 </xsd:complexType>
```
</xsd:element>

<xsd:element name="resheader">

<xsd:complexType>

<xsd:sequence>

<xsd:element name="value" type="xsd:string" minOccurs="0" msdata:Ordinal="1"

</xsd:sequence>

<xsd:attribute name="name" type="xsd:string" use="required" />

</xsd:complexType>

</xsd:element>

</xsd:choice>

</xsd:complexType>

</xsd:element>

</xsd:schema>

<resheader name="resmimetype">

<value>text/microsoft-resx</value>

</resheader>

<resheader name="version">

<value>2.0</value>

</resheader>

<resheader name="reader">

 <value>System.Resources.ResXResourceReader, System.Windows.Forms, Version=4.0.0.0, Culture=neutral, PublicKeyToken=b77a5c561934e089</value>

</resheader>

<resheader name="writer">

 <value>System.Resources.ResXResourceWriter, System.Windows.Forms, Version=4.0.0.0, Culture=neutral, PublicKeyToken=b77a5c561934e089</value> </resheader>

 $\langle$ root $\rangle$ 

Oraculo\Screens\VideoPlayer.resx

?<?xml version="1.0" encoding="utf-8"?>

 $<$ root $>$ 

 $\langle$ !--

Microsoft ResX Schema

Version 2.0

 The primary goals of this format is to allow a simple XML format that is mostly human readable. The generation and parsing of the various data types are done through the TypeConverter classes associated with the data types.

Example:

... ado.net/XML headers & schema ...

<resheader name="resmimetype">text/microsoft-resx</resheader>

<resheader name="version">2.0</resheader>

 <resheader name="reader">System.Resources.ResXResourceReader, System.Windows.Forms, ...</resheader>

 <resheader name="writer">System.Resources.ResXResourceWriter, System.Windows.Forms, ...</resheader>

 <data name="Name1"><value>this is my long string</value><comment>this is a comment</comment></data>

<data name="Color1" type="System.Drawing.Color, System.Drawing">Blue</data>

<data name="Bitmap1" mimetype="application/x-microsoft.net.object.binary.base64">

<value>[base64 mime encoded serialized .NET Framework object]</value>

</data>

 <data name="Icon1" type="System.Drawing.Icon, System.Drawing" mimetype="application/x-microsoft.net.object.bytearray.base64">

 <value>[base64 mime encoded string representing a byte array form of the .NET Framework object]</value>

<comment>This is a comment</comment>

</data>

 There are any number of "resheader" rows that contain simple name/value pairs.

Each data row contains a name, and value. The row also contains a

 type or mimetype. Type corresponds to a .NET class that support text/value conversion through the TypeConverter architecture. Classes that don't support this are serialized and stored with the mimetype set.

 The mimetype is used for serialized objects, and tells the ResXResourceReader how to depersist the object. This is currently not extensible. For a given mimetype the value must be set accordingly:

 Note - application/x-microsoft.net.object.binary.base64 is the format that the ResXResourceWriter will generate, however the reader can read any of the formats listed below.

 mimetype: application/x-microsoft.net.object.binary.base64 value : The object must be serialized with

- : System.Runtime.Serialization.Formatters.Binary.BinaryFormatter
- : and then encoded with base64 encoding.

 mimetype: application/x-microsoft.net.object.soap.base64 value : The object must be serialized with

 : System.Runtime.Serialization.Formatters.Soap.SoapFormatter : and then encoded with base64 encoding.

 mimetype: application/x-microsoft.net.object.bytearray.base64 value : The object must be serialized into a byte array

: using a System.ComponentModel.TypeConverter

: and then encoded with base64 encoding.

-->

 <xsd:schema id="root" xmlns="" xmlns:xsd="http://www.w3.org/2001/XMLSchema" xmlns:msdata="urn:schemas-microsoft-com:xml-msdata">

<xsd:import namespace="http://www.w3.org/XML/1998/namespace" />

<xsd:element name="root" msdata:IsDataSet="true">

<xsd:complexType>

<xsd:choice maxOccurs="unbounded">

<xsd:element name="metadata">

<xsd:complexType>

<xsd:sequence>

<xsd:element name="value" type="xsd:string" minOccurs="0" />

</xsd:sequence>

<xsd:attribute name="name" use="required" type="xsd:string" />
<xsd:attribute name="type" type="xsd:string" />

<xsd:attribute name="mimetype" type="xsd:string" />

<xsd:attribute ref="xml:space" />

</xsd:complexType>

</xsd:element>

<xsd:element name="assembly">

<xsd:complexType>

<xsd:attribute name="alias" type="xsd:string" />

<xsd:attribute name="name" type="xsd:string" />

</xsd:complexType>

</xsd:element>

<xsd:element name="data">

<xsd:complexType>

<xsd:sequence>

 <xsd:element name="value" type="xsd:string" minOccurs="0" msdata:Ordinal="1"  $\rightarrow$ 

 <xsd:element name="comment" type="xsd:string" minOccurs="0" msdata:Ordinal="2" />

</xsd:sequence>

<xsd:attribute name="name" type="xsd:string" use="required" msdata:Ordinal="1"

<xsd:attribute name="type" type="xsd:string" msdata:Ordinal="3" />

<xsd:attribute name="mimetype" type="xsd:string" msdata:Ordinal="4" />

<xsd:attribute ref="xml:space" />

</xsd:complexType>

</xsd:element>

<xsd:element name="resheader">

<xsd:complexType>

<xsd:sequence>

<xsd:element name="value" type="xsd:string" minOccurs="0" msdata:Ordinal="1"

/>

</xsd:sequence>

<xsd:attribute name="name" type="xsd:string" use="required" />

</xsd:complexType>

</xsd:element>

</xsd:choice>

</xsd:complexType>

</xsd:element>

</xsd:schema>

<resheader name="resmimetype">

<value>text/microsoft-resx</value>

</resheader>

<resheader name="version">

<value>2.0</value>

</resheader>

<resheader name="reader">

 <value>System.Resources.ResXResourceReader, System.Windows.Forms, Version=4.0.0.0, Culture=neutral, PublicKeyToken=b77a5c561934e089</value>

</resheader>

<resheader name="writer">

 <value>System.Resources.ResXResourceWriter, System.Windows.Forms, Version=4.0.0.0, Culture=neutral, PublicKeyToken=b77a5c561934e089</value>

 $\langle$ resheader $\rangle$ 

 $\langle \text{root} \rangle$